# **SDS Series Digital Oscilloscope Programming Guide**

**PG01-E11A**

SIGLENT TECHNOLOGIES CO.,LTD

## Copyright and Declaration

#### Copyright

SIGLENT TECHNOLOGIES CO., LTD. All Rights Reserved.

#### Trademark Information

SIGLENT is the registered trademark of SIGLENT TECHNOLOGIES CO., LTD.

#### **Declaration**

SIGLENT products are protected by patent law in and outside of P.R.C.

SIGLENT reserves the right to modify or change parts of or all the specifications or pricing policies at the company's sole decision.

Information in this publication replaces all previously corresponding material.

Any way of copying, extracting or translating the contents of this manual is not allowed without the permission of SIGLENT.

#### Product Certification

SIGLENT guarantees this product conforms to the national and industrial standards in China and other international standard conformance certifications are in progress.

#### Contact Us

If you have any problem or requirement when using our products, please contact SIGLENT TECHNOLOGIES CO., LTD

#### **Headquarters**

#### **SIGLENT Technologies Co., Ltd.**

Blog No.4 & No.5, Antongda Industrial Zone, 3rd Liuxian Road, Bao'an District, Shenzhen, 518101, China. Tel:+ 86 755 3688 7876 Fax:+ 86 755 3359 1582 market@siglent.com www.siglent.com/ens

#### **Europe**

#### **SIGLENT Technologies Germany GmbH**

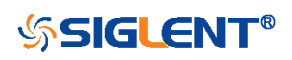

Staetzlinger Str. 70, 86165 Augsburg, Germany Tel: +49(0)-821-666 0 111 0 Fax: +49(0)-821-666 0 111 22 info-eu@siglent.com www.siglenteu.com

## **America**

## **SIGLENT Technologies NA, Inc**

6557 Cochran Rd Solon, Ohio 44139 Tel: 440-398-5800 Toll Free:877-515-5551 Fax: 440-399-1211 info@siglent.com www.siglentna.com

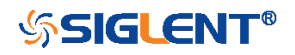

## Version Declaration

This chapter declares the modifications of command in the most recent release of the programming guide version.

### Version E11A at Introduction

Compared with previous versions, this new document redefines the instruction format of each group according to the SCPI specifications and adopts tree-style management. However, not all series models support these instructions, see the next chapter "[Supported Models](#page-4-0)" for details.

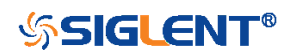

## <span id="page-4-0"></span>Supported Models

The commands and queries listed in this document can be used for SIGLENTs Digital Oscilloscope Series as shown below. Models are arranged according to their initial release dates.

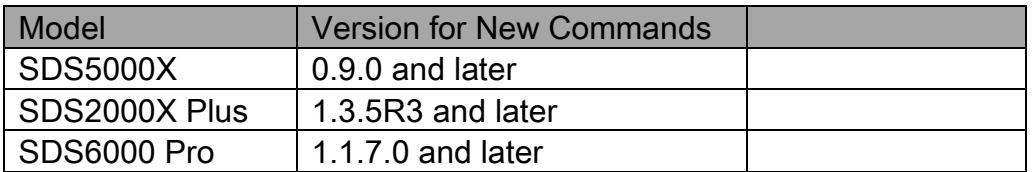

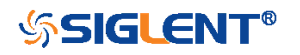

## Programming Overview

This chapter introduces how to build communication between the instrument and the PC. It also introduces how to configure a system for remote instrument control.

Users can remotely control the instrument through USB and LAN interfaces, in combination with National Instruments NI-VISA and programming languages. Through the LAN interface, users can communicate using VXI-11, Sockets and Telnet protocols, depending on the capabilities of the specific instrument.

#### Establishing Communications

#### Install NI-VISA

USB control requires the National Instruments NI-VISA Library for communications. We also recommend using it for LAN communications for its ease of use, but sockets, telnet, and VXI-11 can also be implemented via LAN connections.

Currently, NI-VISA is packaged in two versions: A full version and a Run-Time Engine version. The full version includes the NI device drivers and a tool named NI MAX which is a user interface to control and test remotely connected devices. The Run-Time Engine is recommended, as it is a much smaller download than the full version and includes the necessary tools for basic communication to instruments.

For example, you can get the NI-VISA 5.4 full version from http://www.ni.com/download/ni-visa-5.4/4230/en/.

You also can download NI-VISA Run-Time Engine 5.4 to your PC and install it as the default selection. Its installation process is similar to the full version.

After you downloaded the file, follow these steps to install NI-VISA (The full version of NI-VISA 5.4 is used in this example. Newer versions are likely and should be compatible with SIGLENT instrumentation. Download the latest version available for the operating system being used by the controlling computer):

a. Double click the visa540 full.exe, the dialog will be similar to that shown below:

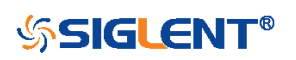

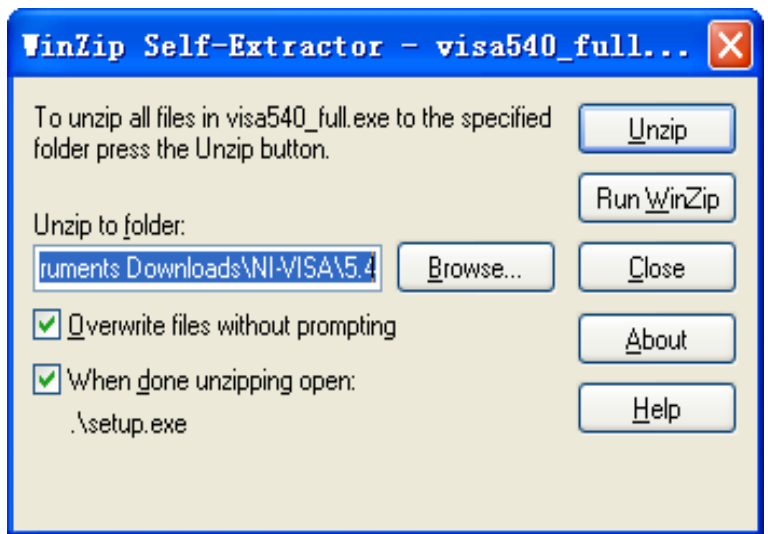

b. Click Unzip, the installation process will automatically launch after unzipping files. If your computer needs to install .NET Framework 4, it may auto start.

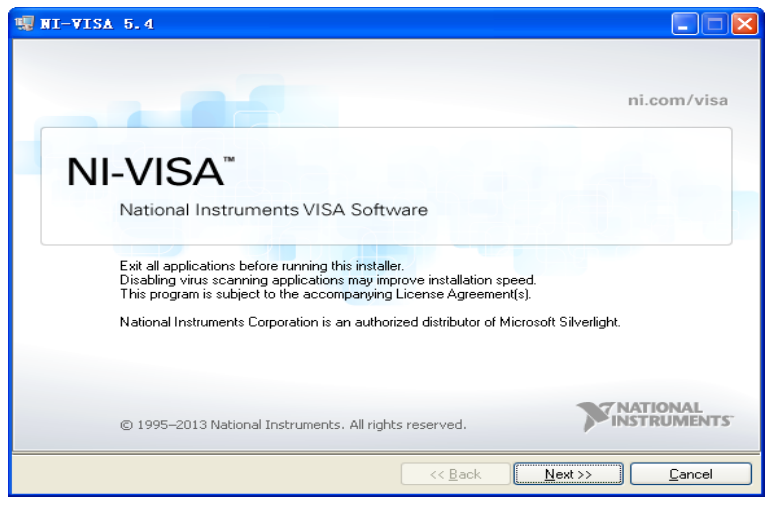

c. The NI-VISA installing dialog is shown above. Click Next to start the installation process.

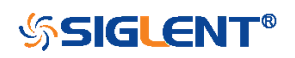

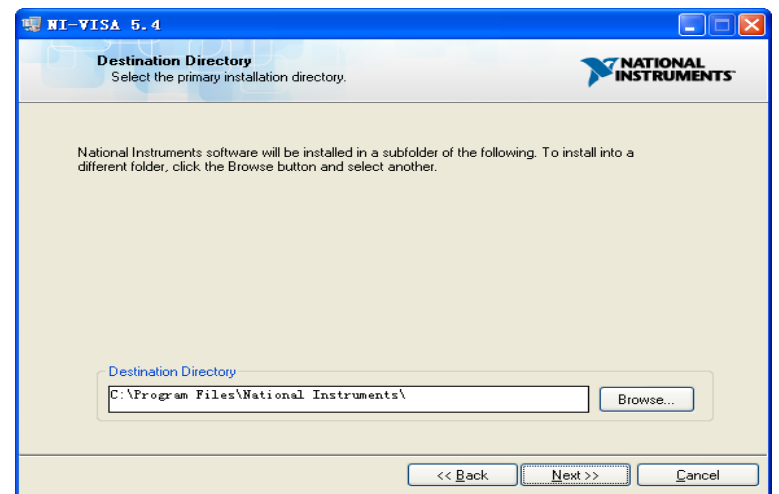

d. Set the install path. The default path is "C:\Program Files\National Instruments\", you can change it. Click Next, dialog shown as above.

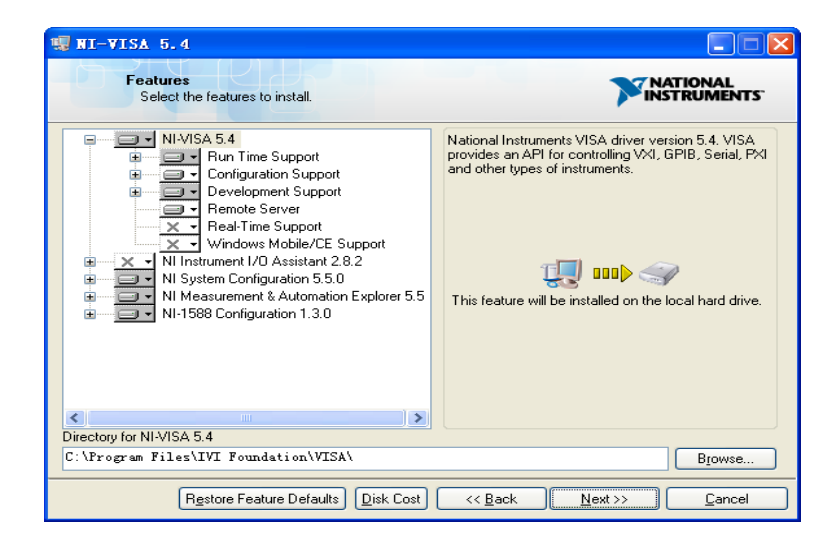

e. Click Next twice, in the License Agreement dialog, select the "I accept the above 2 License Agreement(s).",and click Next, dialog shown as below:

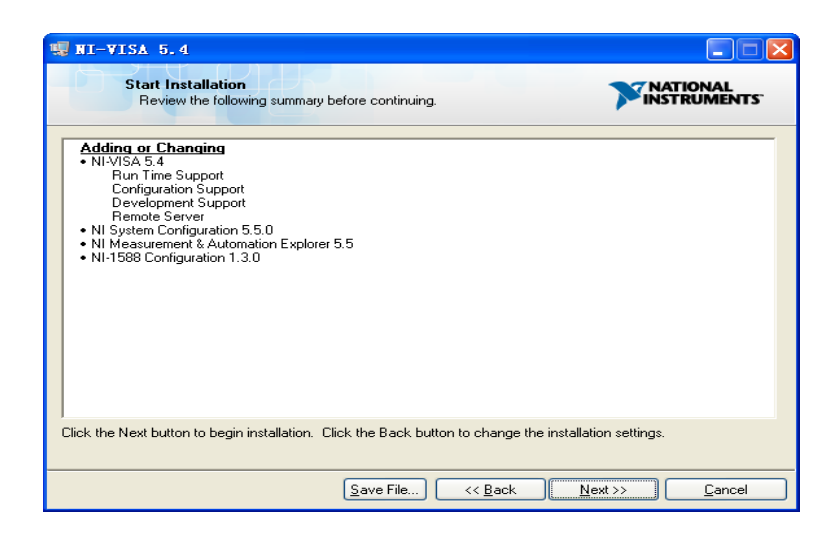

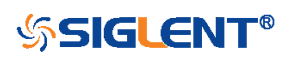

f. Click Next to begin the installation.

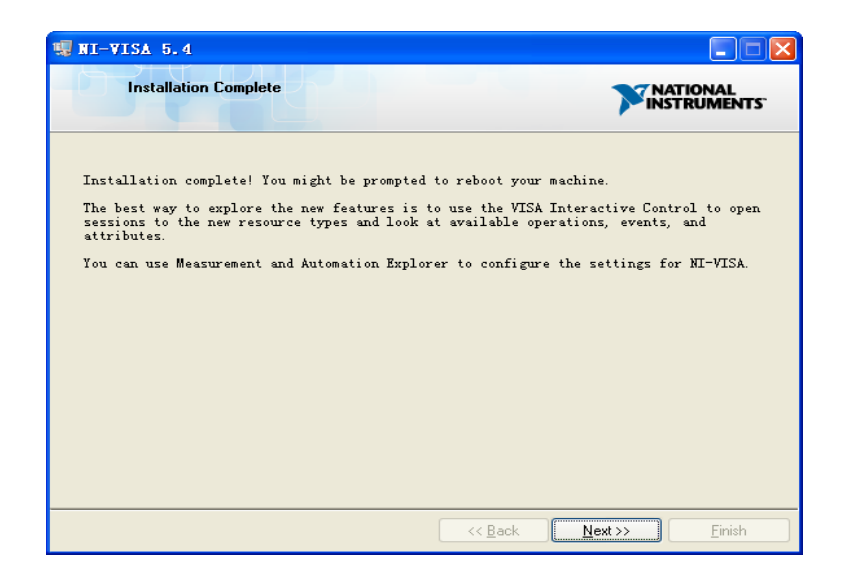

g. Now the installation is complete. Reboot your PC.

#### Connect the Instrument

Depending on the specific model, your oscilloscope may be able to communicate with a PC through the USB or LAN interface.

Connect the instrument and the USB Host interface of the PC using a USB cable. Assuming your PC is already turned on, turn on your oscilloscope, and then the PC will display the "Device Setup" screen as it automatically installs the device driver as shown below.

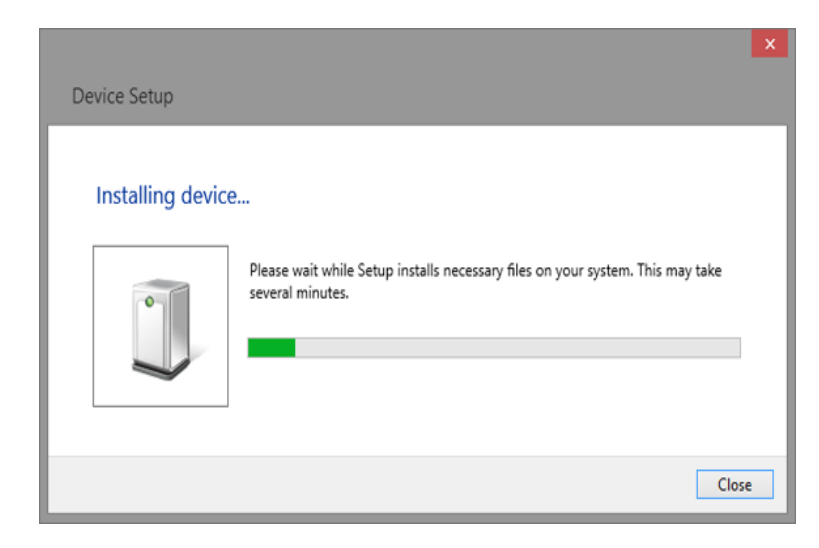

Wait for the installation to complete and then proceed to the next step.

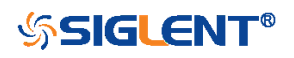

#### Remote Control

#### User-defined Programming

Users can use SCPI commands via a computer to program and control the digital oscilloscope. For details, refer to the introductions in ["Programming Examples"](#page-558-0).

#### Send SCPI Commands via NI-MAX

NI-Measurement and Automation eXplorer (NI-MAX) is a program created and maintained by National Instruments. It provides a basic remote control interface for VXI, LAN, USB, GPIB, and Serial communications. It is a utility that enables you to send commands one-at-a-time and also retrieve data from connected devices. It is a great tool for troubleshooting and testing command sequences. The oscilloscopes can be controlled remotely by sending SCPI commands via NI-MAX.

#### Using SCPI with Telnet

Telnet provides a means of communicating with the oscilloscopes over a LAN connection. The Telnet protocol sends SCPI commands to the oscilloscopes from a PC and is similar to communicating with the oscilloscopes over USB. It sends and receives information interactively: one command at a time. Windows operating systems use a command prompt style interface for the Telnet client. The steps are as follows:

- 1. On your PC, click Start > All Programs > Accessories > Command Prompt.
- 2. At the command prompt, type in *telnet*.
- 3. Press the Enter key. The Telnet display screen will be displayed.

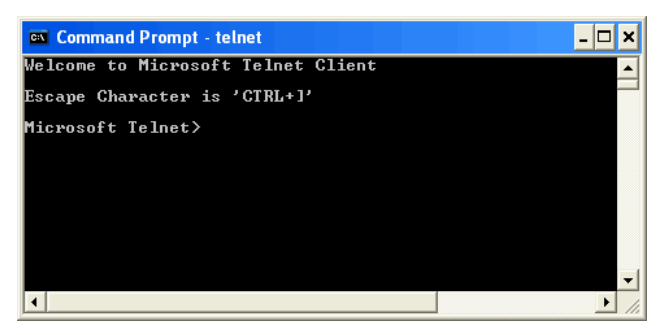

4. At the Telnet command line, type:

#### open XXX.XXX.XXX.XXX 5024

Where *XXX.XXX.XXX.XXX* is the instrument's IP address and 5024 is the port. You should see a response similar to the following:

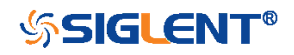

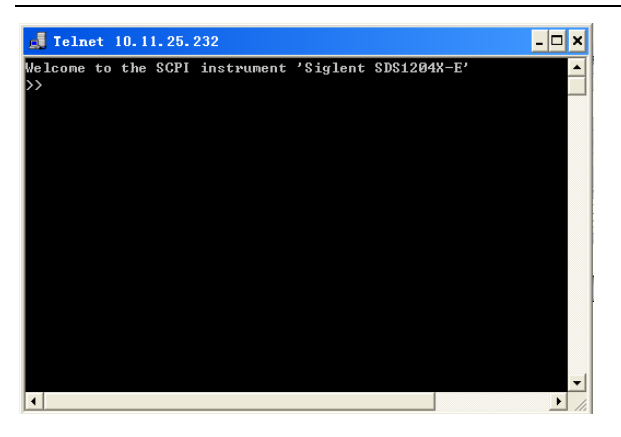

5. At the SCPI> prompt, input the SCPI commands such as \*/DN? to return the company name, model number, serial number, and firmware version number.

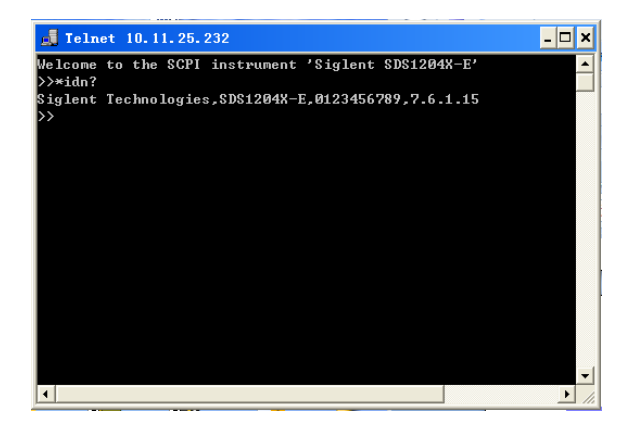

6. To exit the SCPI> session, press the Ctrl+] keys simultaneously.

7. Type *quit* at the prompt or close the Telnet window to close the connection to the instrument and exit Telnet.

#### Using SCPI with Sockets

Socket API can be used to control the SDS2000X Plus series via LAN without installing any other libraries. This can reduce the complexity of programming.

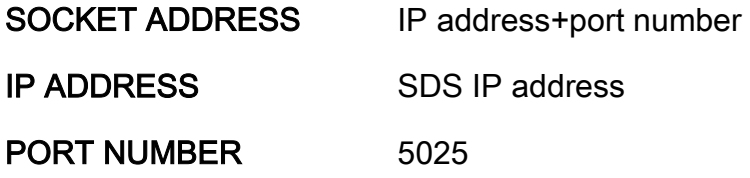

Please see the section ["Examples of Using Sockets"](#page-575-0) for the details.

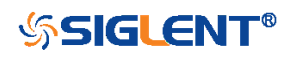

#### Introduction to the SCPI Language

#### Command and Query Structure

Commands consist of set commands and query commands (usually called commands and queries). Commands modify oscilloscope settings or tell the oscilloscope to perform a specific action. Queries cause the oscilloscope to return data and status information. Not all commands have both a set and a query form. Some commands have set only and some have query only.

Commands usually start with a colon [:]. A keyword is separated by a colon (:) followed by optional parameter settings. A question mark (?) is added after the command line to indicate that this function is queried. The command keyword is separated from the first parameter by spaces.

Example:

:CHANnel:SCALe <value>

:CHANnel:SCALe?

#### Long and Short Form

Each command has both a long and a short form. Note that elsewhere in this document a special notation is employed to differentiate the short form keyword from the long form of the same keyword. The long form of the keyword is shown, with the short form portion shown in uppercase characters, and the rest of the keyword is shown in lowercase characters. If you want to abbreviate, you have to type all the capital letters in the command format.

Example:

:CHANnel1:SCALe?

CHAN1:SCAL?

#### Syntax Notation

The following notations are used in the commands:

#### < > (Angle Brackets)

Angle brackets enclose words that are used as placeholders, of which there are two types: the header path and the data parameter of a command. Parameters are

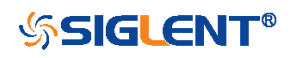

distinguished by enclosing the type name in angle brackets.

## := (Defined As)

A colon followed by an equals sign separates a placeholder from the description of the type and range of values that may be used in a command instead of the placeholder.

## { } (Braces)

Braces or curly brackets are used to enclose one or more parameters that may be included zero or more times. The vertical bar (|) can be read as "or" and is used to separate alternative parameter options.

## [ ] (Square Brackets)

Square brackets are used to enclose a keyword that is optional when programming the command; that is, the instrument shall process the command to have the same effect whether the option node is omitted by the programmer or not.

#### **…** (Ellipsis)

An ellipsis (trailing dots) indicates that the preceding element may be repeated one or more times.

#### Parameter Types

#### **Enumeration**

Enter these arguments as unquoted text words. Like keywords, enumeration arguments follow the same convention where the portion indicated in uppercase is required and that in lowercase is optional.

#### Numeric

Many oscilloscope commands require numeric arguments. The syntax shows the format that the oscilloscope returns in response to a query. This is also the preferred format when sending the command to the oscilloscope, though any of the formats will be accepted. This documentation represents these arguments as described below.

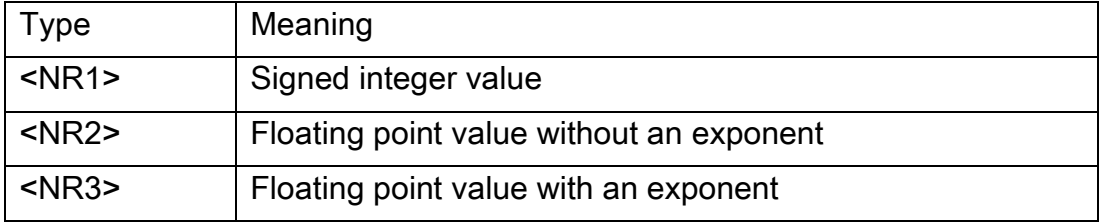

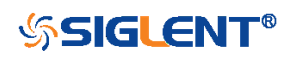

<bin> Signed or unsigned integer in binary format

#### Quoted String

A quoted string is simply a group of ASCII characters enclosed by double quote ("). The following is an example of a quoted string: "This is a quoted string". This documentation represents these arguments as follows: Some commands accept or return data in the form of a quoted string

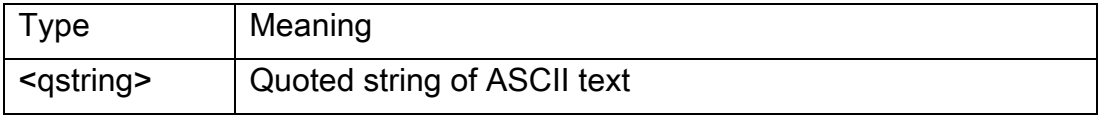

A quoted string can include any character defined in the 7-bit ASCII character set. Follow these rules when you use quoted strings:

1. Use a double quote character to open and close the string.

Example: "this is a valid string".

2. You can mix quotation marks within a string as long as you follow the previous rule. But cannot include a double quote character within a string by repeating the quote.

Example: "this is an 'acceptable' string".

3. You cannot include double quotes character within a string by repeating the double quote.

Example: "here is a "" mark". It will be recognized as "here is a ".

4. Strings can have upper or lower case characters. But the oscilloscope will automatically convert it to uppercase.

5. A carriage return or line feed embedded in a quoted string does be recognized as the string.

Here are some invalid strings:

- "Invalid string argument' (quotes are not of the same type)
- "here is a "" mark" (Duplicate double quotes inside double quotes)

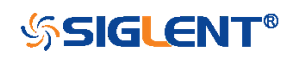

## Commands & Queries

This chapter introduces each command subsystem of the SIGLENT Digital Oscilloscope Series command set. The contents of this chapter are shown as below:

- [Common \(\\*\) Commands](#page-15-0)
- [Root\(:\) Commands](#page-19-0)
- [ACQUire Commands](#page-22-0)
- [CHANnel Commands](#page-35-0)
- [CURSor Commands](#page-50-0)
- [DECode Commands](#page-65-0)
- [DIGital Commands \[Option\]](#page-144-0)
- [DISPlay Commands](#page-160-0)
- [FUNCtion Commands](#page-170-0)
- **+** [HISTORy Commands](#page-202-0)
- [MEASure Commands](#page-209-0)
- [MTEst Commands](#page-235-0)
- [RECall Commands](#page-249-0)
- [REF Commands](#page-254-0)
- [SAVE Commands](#page-261-0)
- [SYSTem Commands](#page-269-0)
- **\*** [TIMebase Commands](#page-290-0)
- [TRIGger Commands](#page-296-0)
- [WAVeform Commands](#page-531-0)

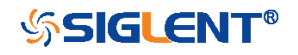

### <span id="page-15-0"></span>Common (\*) Commands

The IEEE 488.2 standard defines some general commands for querying the basic information of an instrument or performing common basic operations. These commands usually start with \*, and the command key length is 3 characters.

- [\\*IDN](#page-16-0)
- [\\*OPC](#page-17-0)
- [\\*RST](#page-18-0)

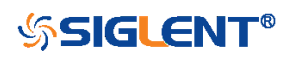

<span id="page-16-0"></span>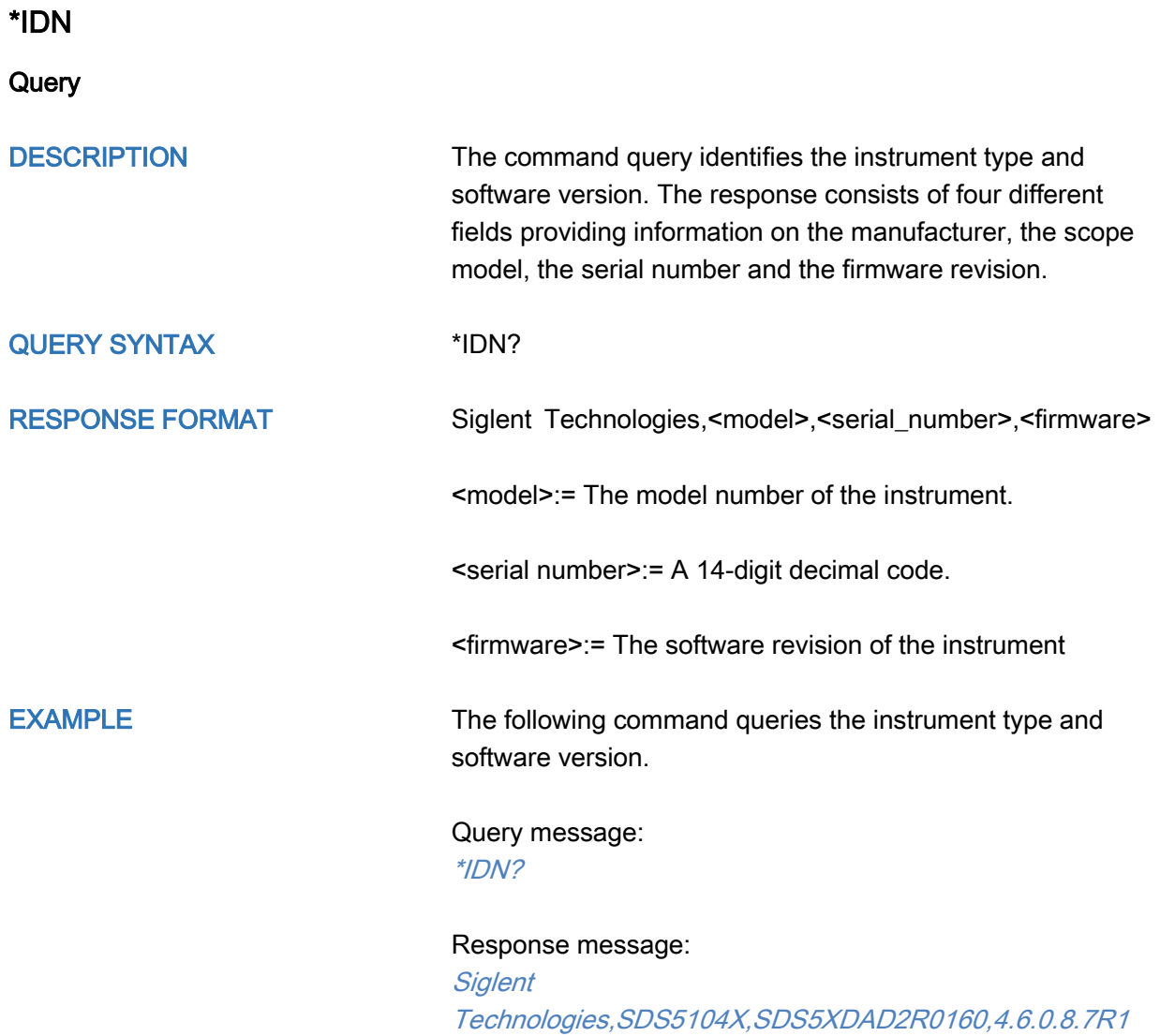

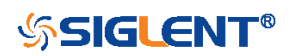

<span id="page-17-0"></span>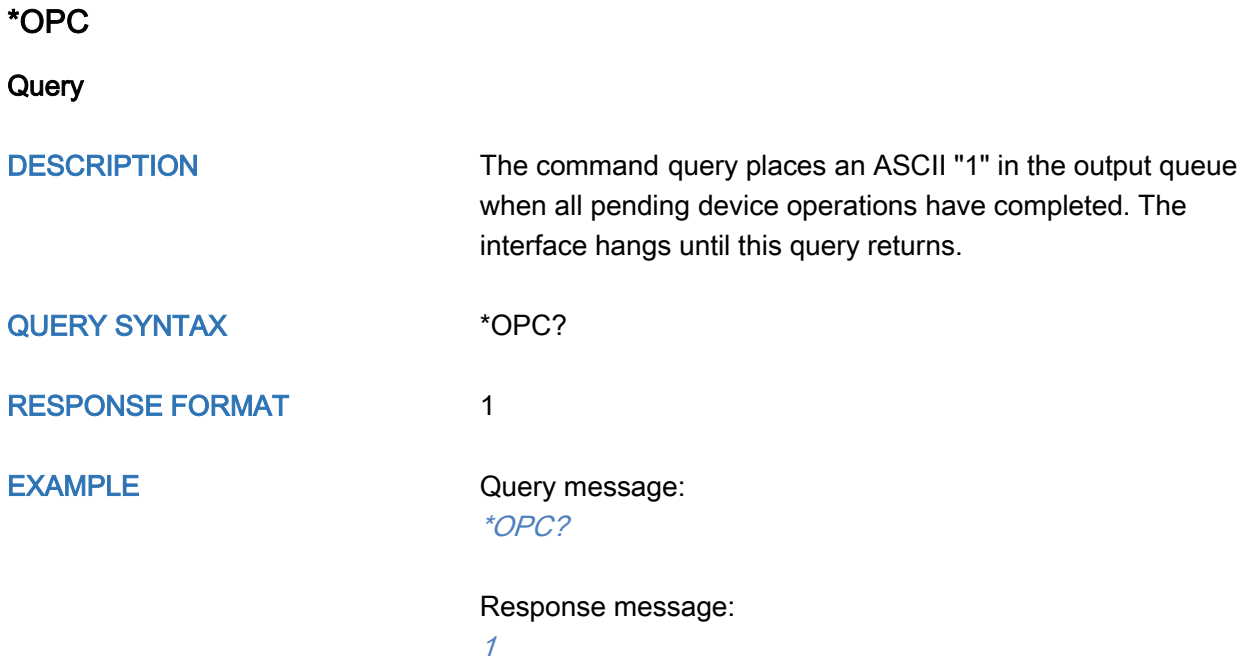

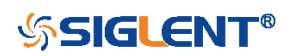

#### <span id="page-18-0"></span>\*RST

**Command** 

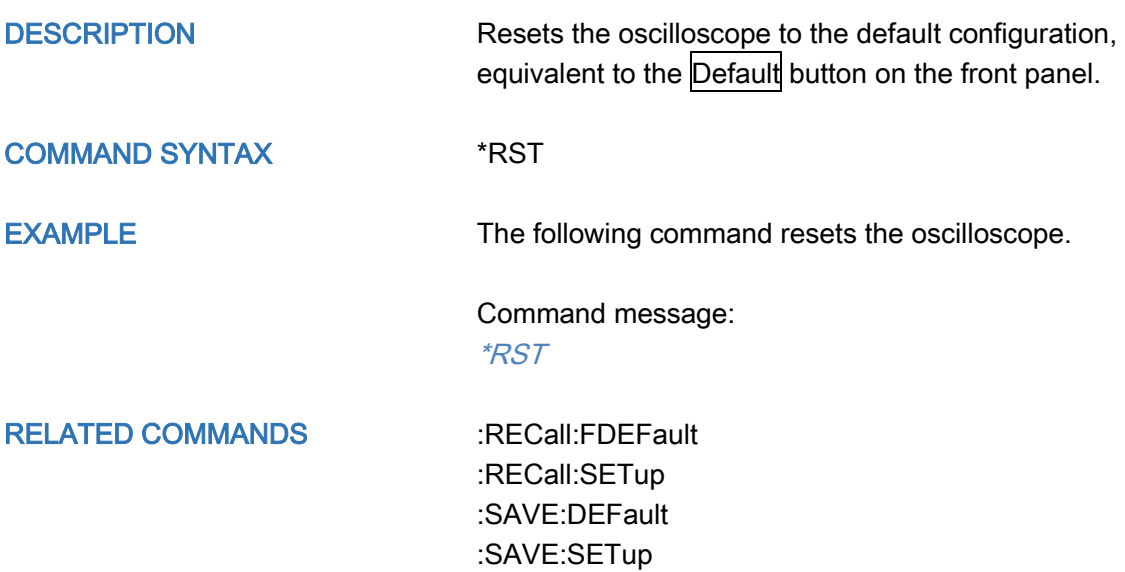

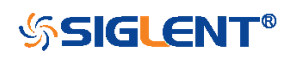

## <span id="page-19-0"></span>Root(:) Commands

The Root commands for querying the basic information of an instrument or performing common basic operations. These commands are only located at the root of the command tree, with no next level and no parameters.

- [:AUToset](#page-20-0)
- [:PRINt](#page-21-0)

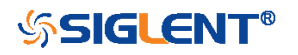

<span id="page-20-0"></span>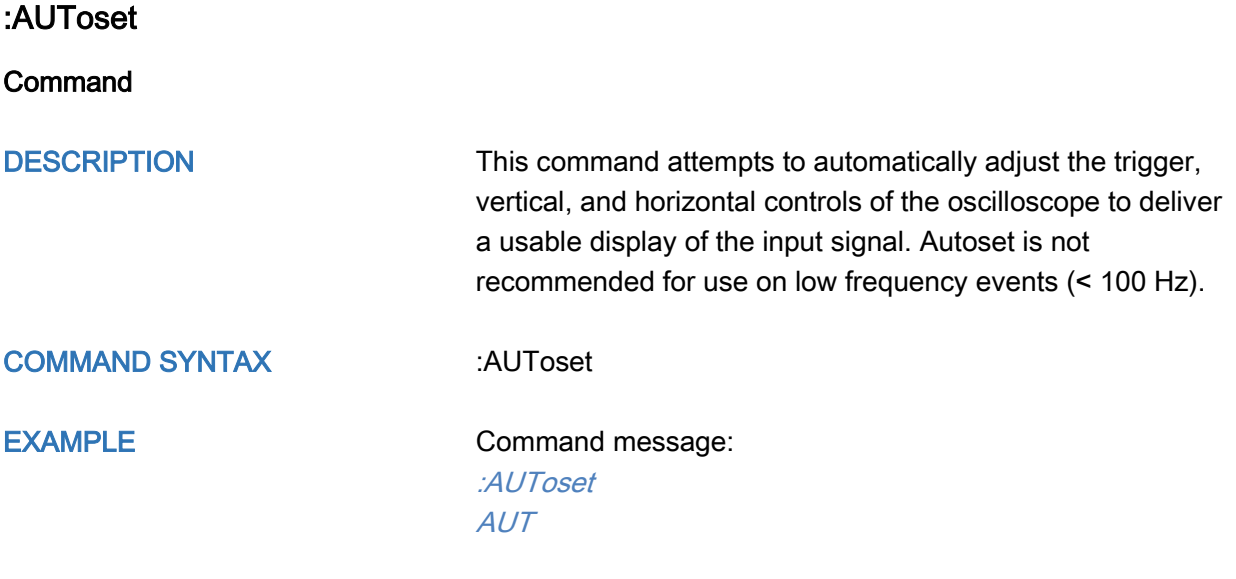

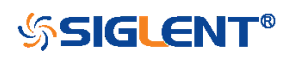

#### <span id="page-21-0"></span>:PRINt

**Command** 

DESCRIPTION The command saves the screen image and specifies the image format. COMMAND SYNTAX :PRINt <type> <type>:= {BMP|PNG} BMP selects bitmap format PNG selects Portable Networks Graphics format EXAMPLE The following command saves the screen image of the BMP type. Command message: :PRINt BMP PRIN BMP

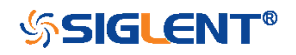

#### <span id="page-22-0"></span>ACQUire Commands

The :ACQUIRE subsystem commands control the way in which waveforms are acquired. These commands set the parameters for acquiring and storing data.

- [:ACQuire:AMODe](#page-23-0)
- [:ACQuire:CSWeep](#page-24-0)
- [:ACQuire:INTerpolation](#page-25-0)
- [:ACQuire:MODE](#page-26-0)
- [:ACQuire:MDEPth](#page-27-0)
- [:ACQuire:POINts](#page-29-0)
- [:ACQuire:SEQuence](#page-30-0)
- [:ACQuire:SEQuence:COUNt](#page-31-0)
- [:ACQuire:SRATe](#page-32-0)
- [:ACQuire:TYPE](#page-33-0)

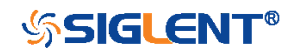

<span id="page-23-0"></span>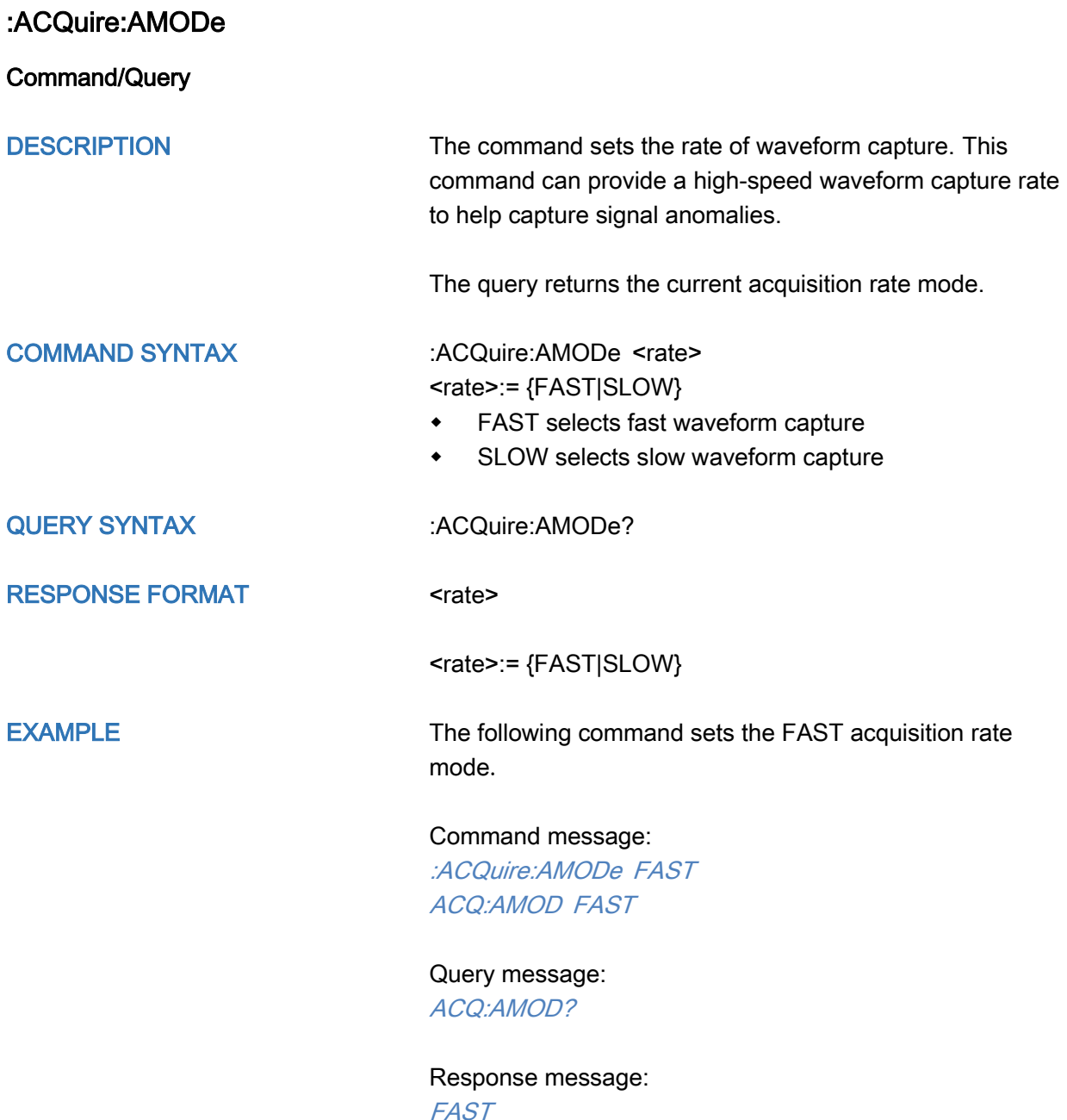

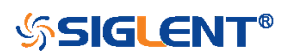

<span id="page-24-0"></span>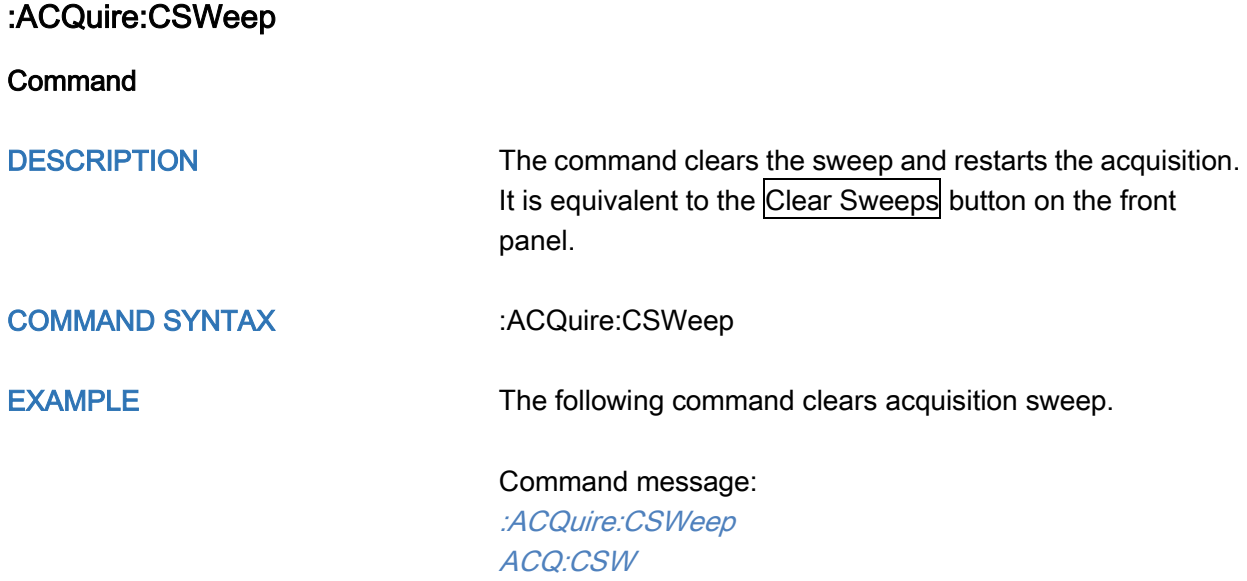

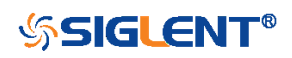

<span id="page-25-0"></span>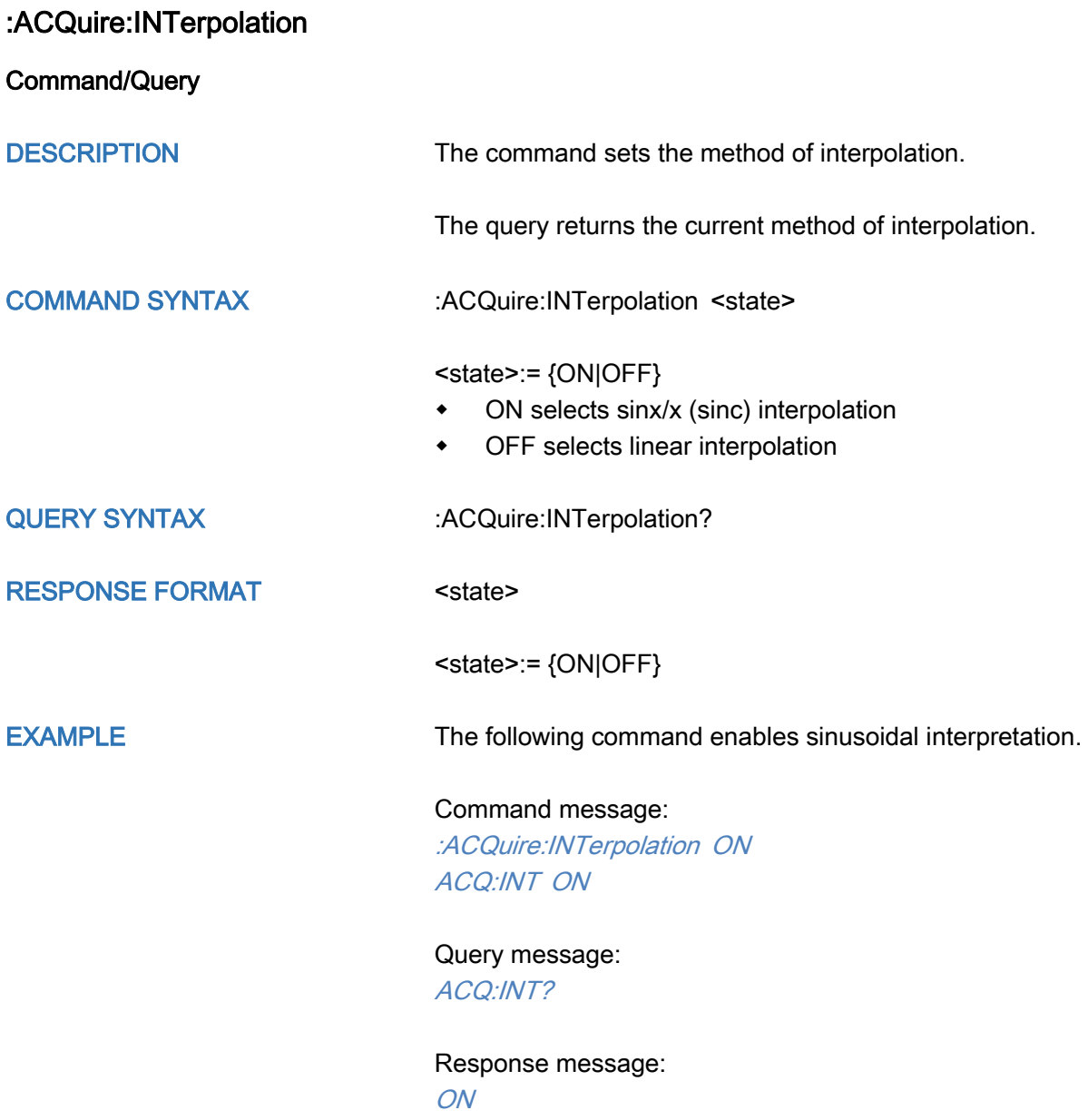

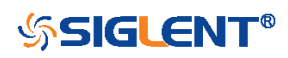

<span id="page-26-0"></span>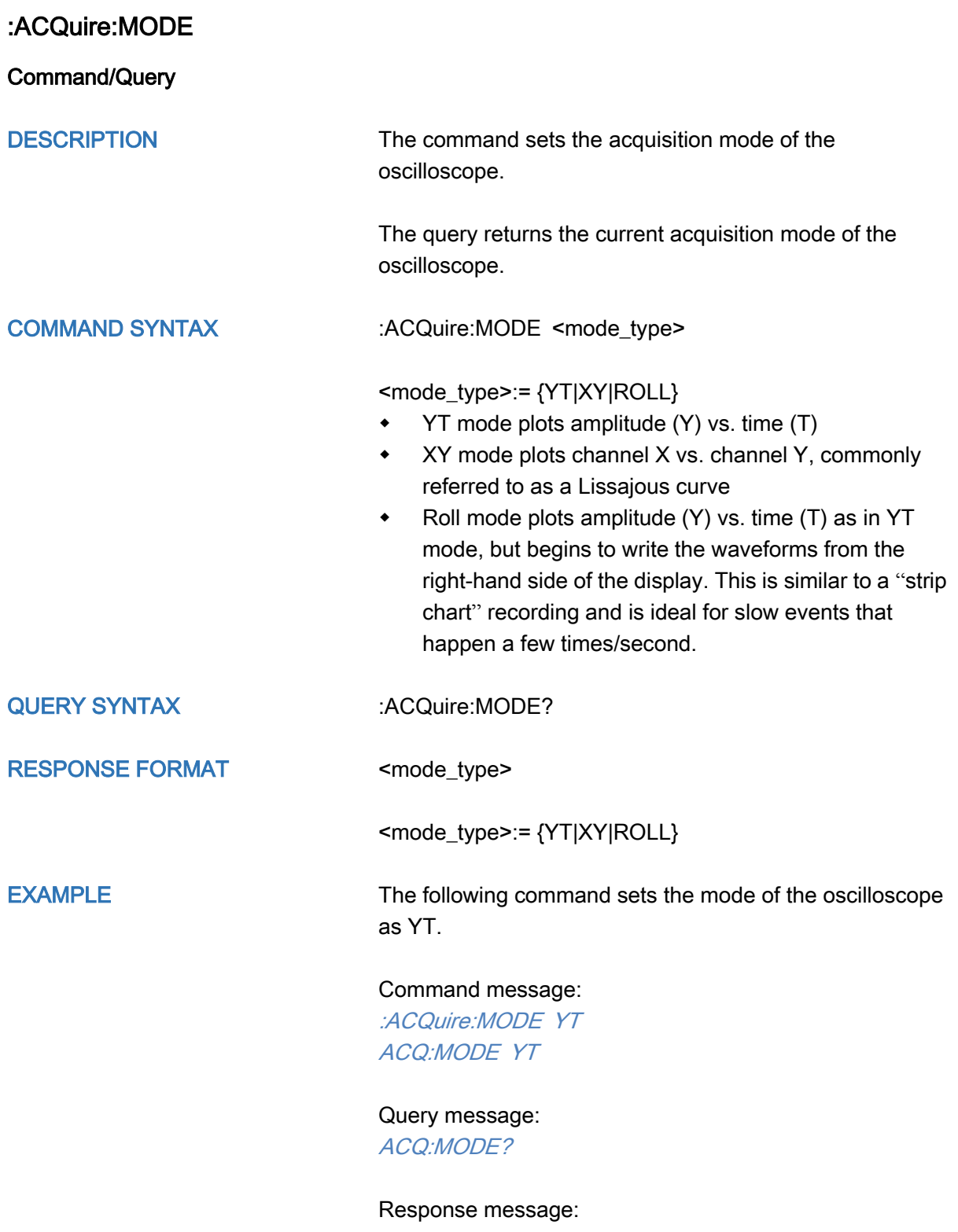

YT

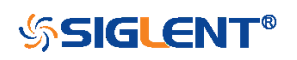

<span id="page-27-0"></span>:ACQuire:MDEPth

Command/Query

DESCRIPTION The command sets the maximum memory depth.

The query returns the maximum memory depth.

COMMAND SYNTAX :ACQuire:MDEPth <memory\_size>

<memory\_size>:= Varies by model. See the table below for details:

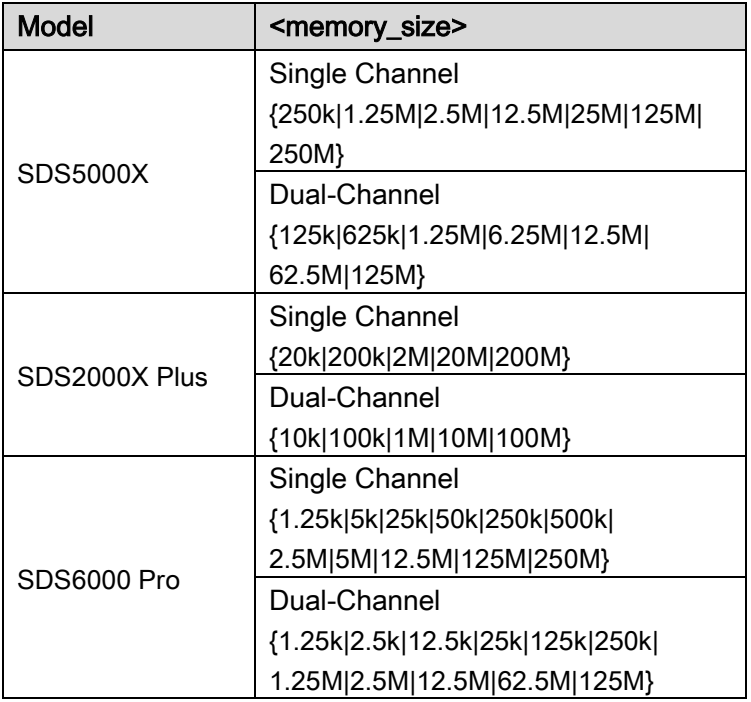

#### Note:

- Single Channel Mode: Only one of C1/C2 is turned on, and only one of C3/C4 is turned on.
- Dual-Channel Mode: Both C1/C2 are turned on, or both C3/C4 are turned on.
- Turn on digital channels or set the acquisition type to AVERage/ERES or set the acquisition mode to ROLL, will limit the memory depth.

QUERY SYNTAX : ACQuire:MDEPth?

RESPONSE FORMAT <memory\_size>

EXAMPLE The following command sets the memory depth to 125 Mpts for the SDS5000X series.

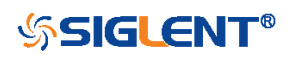

#### Command message:

:ACQuire:MDEPth 125M ACQ:MDEP 125M

Query message: :ACQ:MDEP? Response message: 125M

RELATED COMMANDS : ACQuire:MODE

[:ACQuire:TYPE](#page-33-0) [:DIGital](#page-145-0)

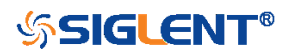

<span id="page-29-0"></span>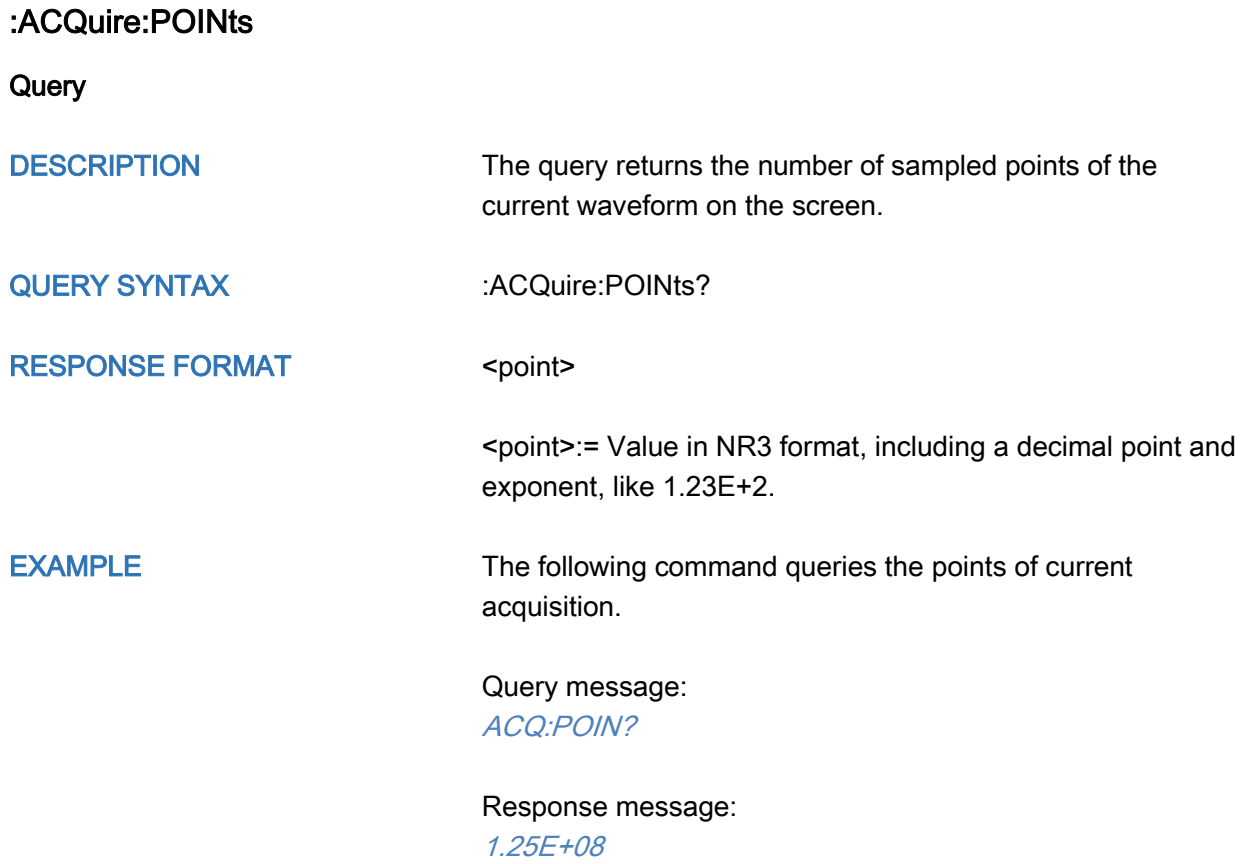

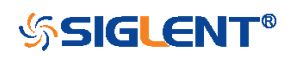

<span id="page-30-0"></span>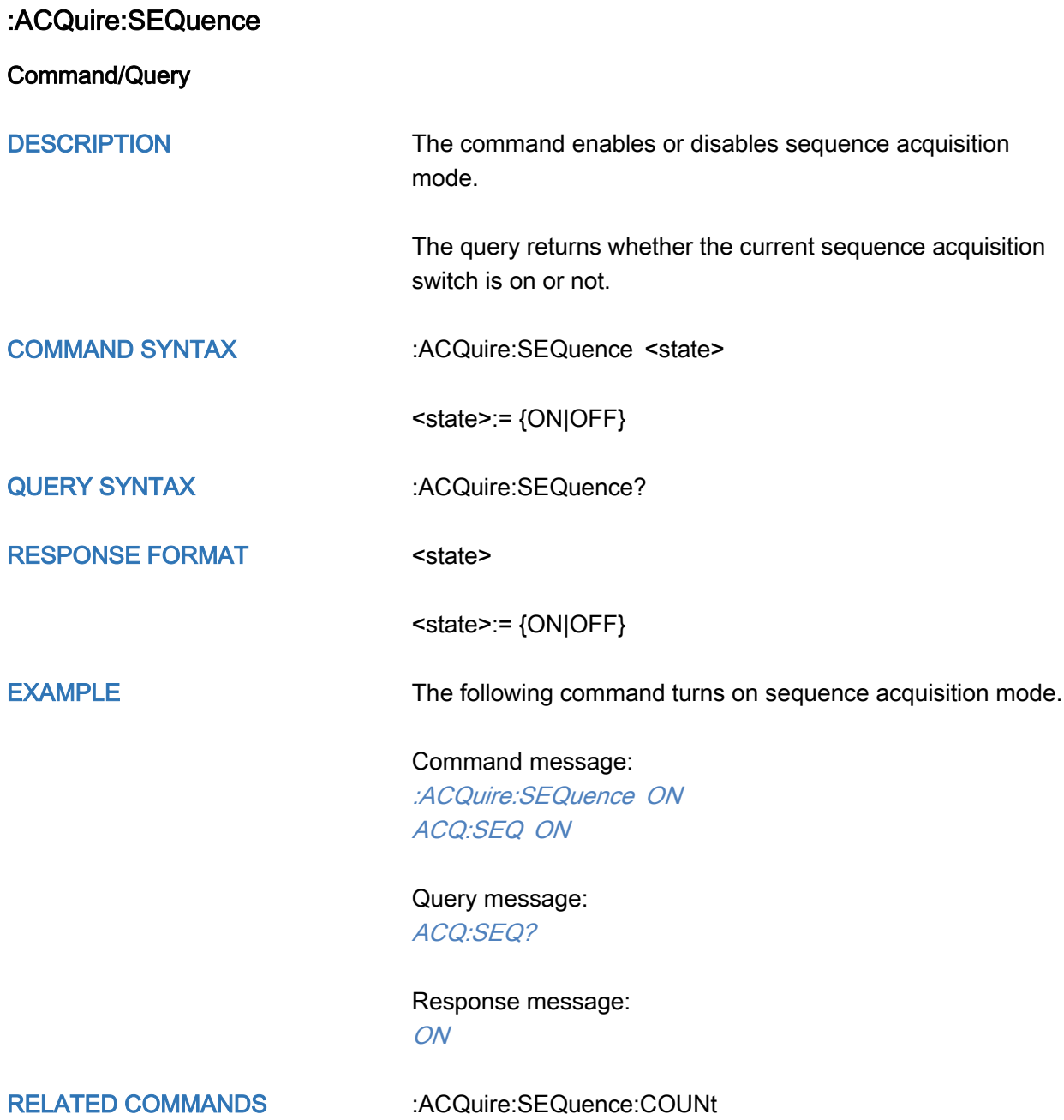

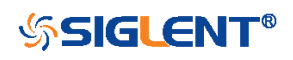

<span id="page-31-0"></span>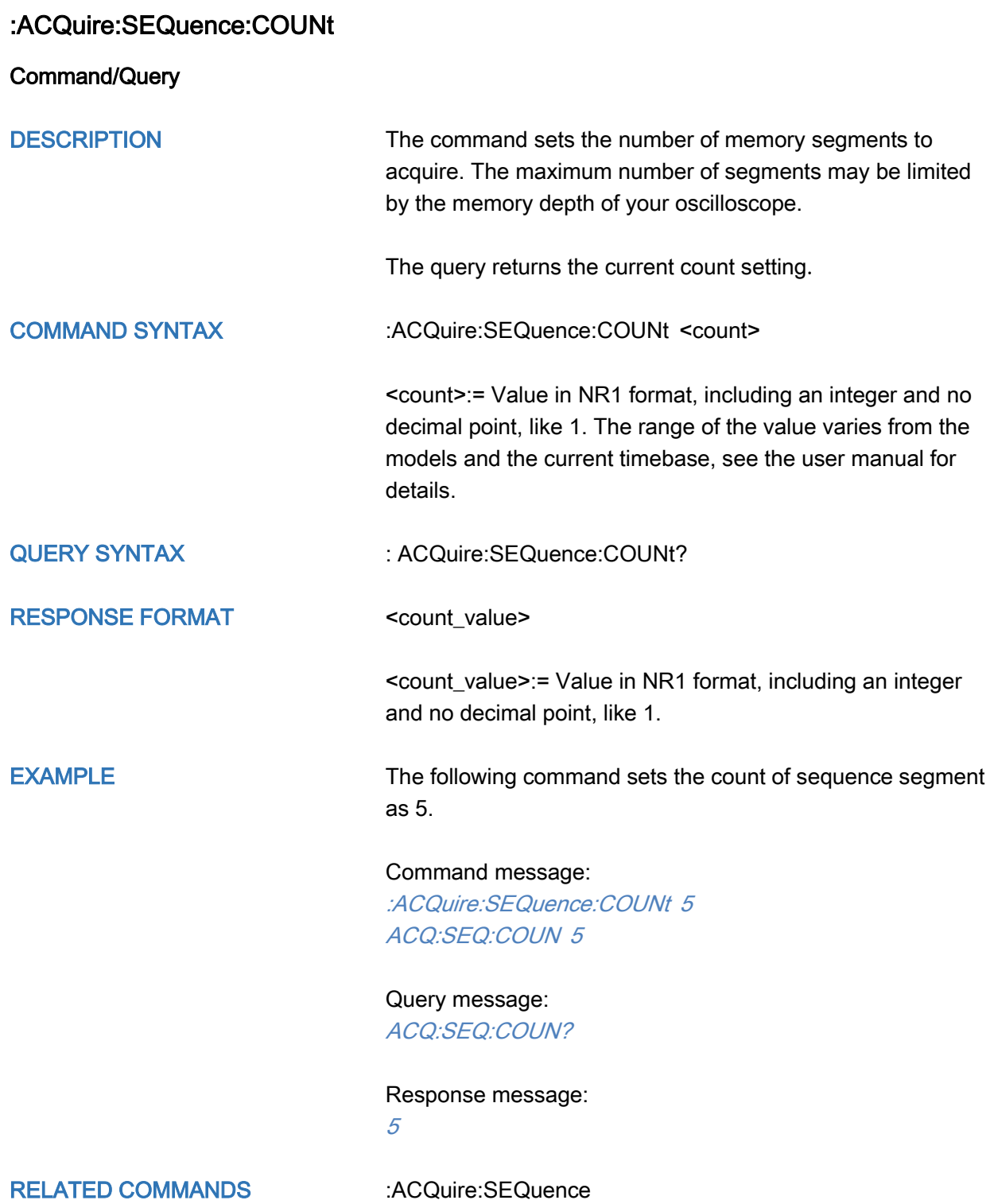

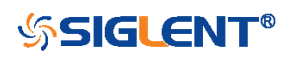

### <span id="page-32-0"></span>:ACQuire:SRATe

**Query** 

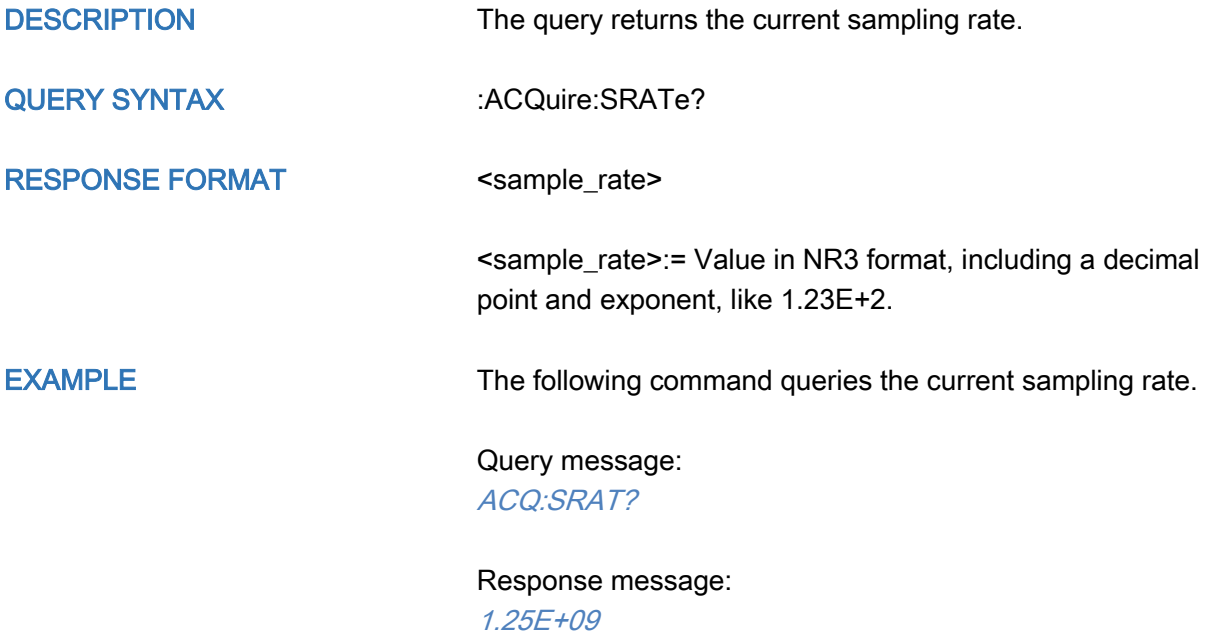

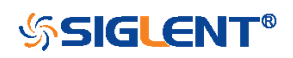

<span id="page-33-0"></span>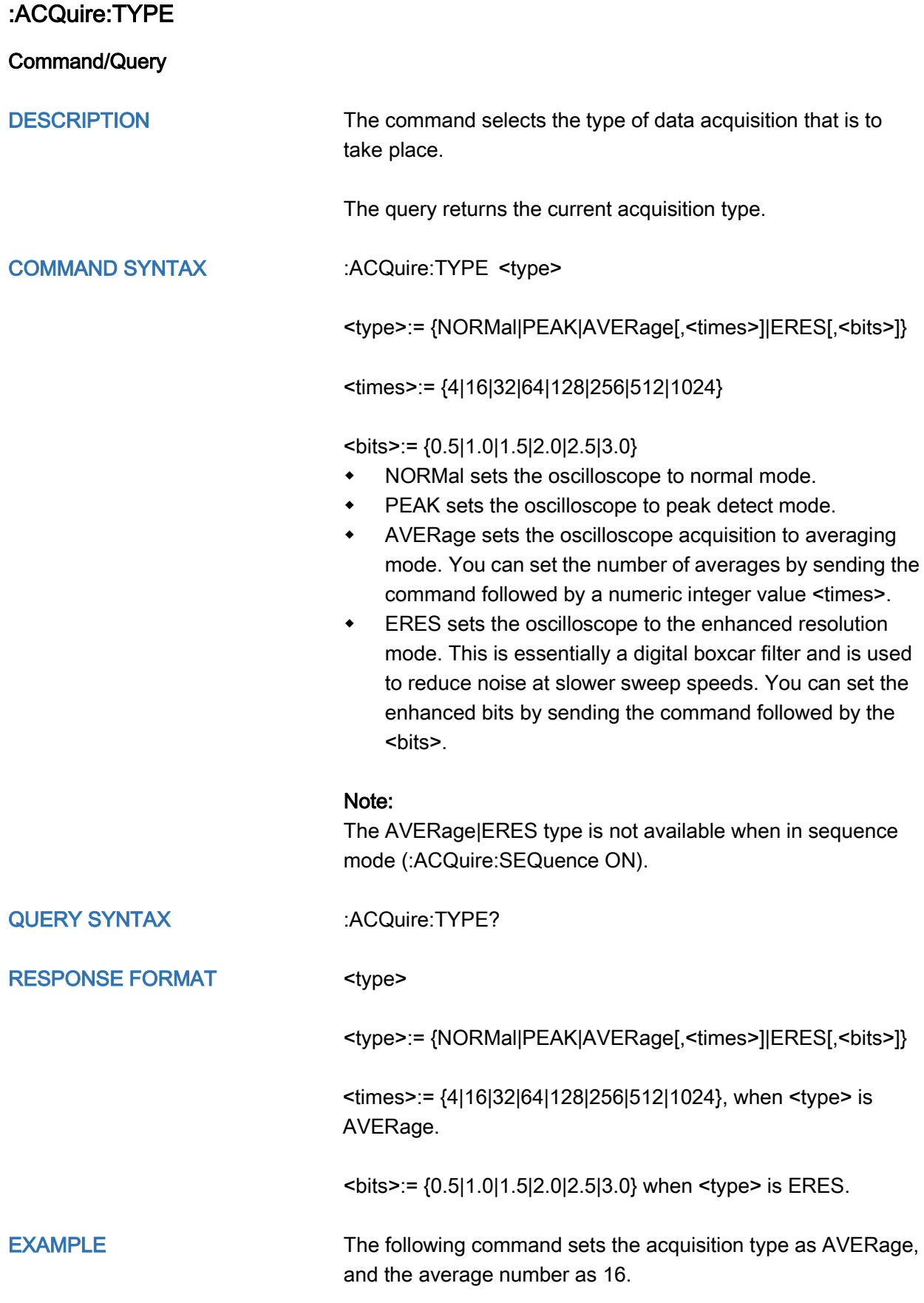

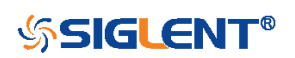

#### Command message:

:ACQuire:TYPE AVERage,16 ACQ:TYPE AVER,16

Query message: ACQ:TYPE?

Response message: AVERage, 16

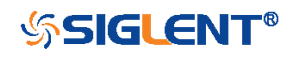

#### <span id="page-35-0"></span>CHANnel Commands

The :CHANnel<n> subsystem commands control the analog channels. Channels are independently programmable for offset, probe, coupling, bandwidth limit, inversion, and more functions. The channel index (1, 2, 3, or 4) specified in the command selects the analog channel that is affected by the command.

- [:CHANnel<n>:BWLimit](#page-36-0)
- [:CHANnel<n>:COUPling](#page-37-0)
- [:CHANnel<n>:IMPedance](#page-38-0)
- [:CHANnel<n>:INVert](#page-39-0)
- [:CHANnel<n>:LABel](#page-40-0)
- [:CHANnel<n>:LABel:TEXT](#page-41-0)
- [:CHANnel<n>:OFFSet](#page-42-0)
- [:CHANnel<n>:PROBe](#page-43-0)
- [:CHANnel<n>:SCALe](#page-45-0)
- [:CHANnel<n>:SKEW](#page-46-0)
- [:CHANnel<n>:SWITch](#page-47-0)
- [:CHANnel<n>:UNIT](#page-48-0)
- [:CHANnel<n>:VISible](#page-49-0)

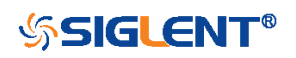
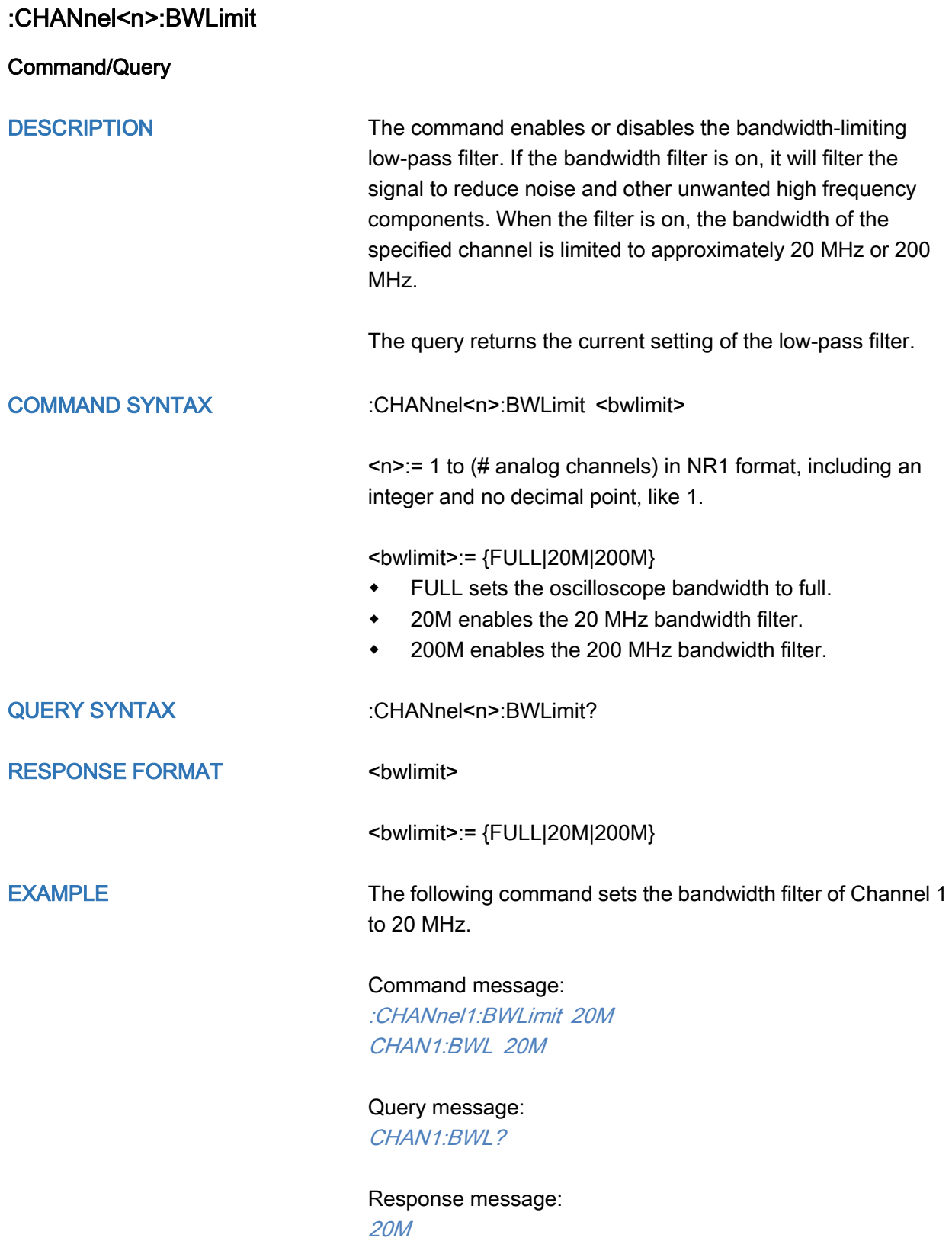

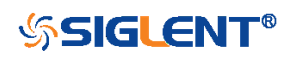

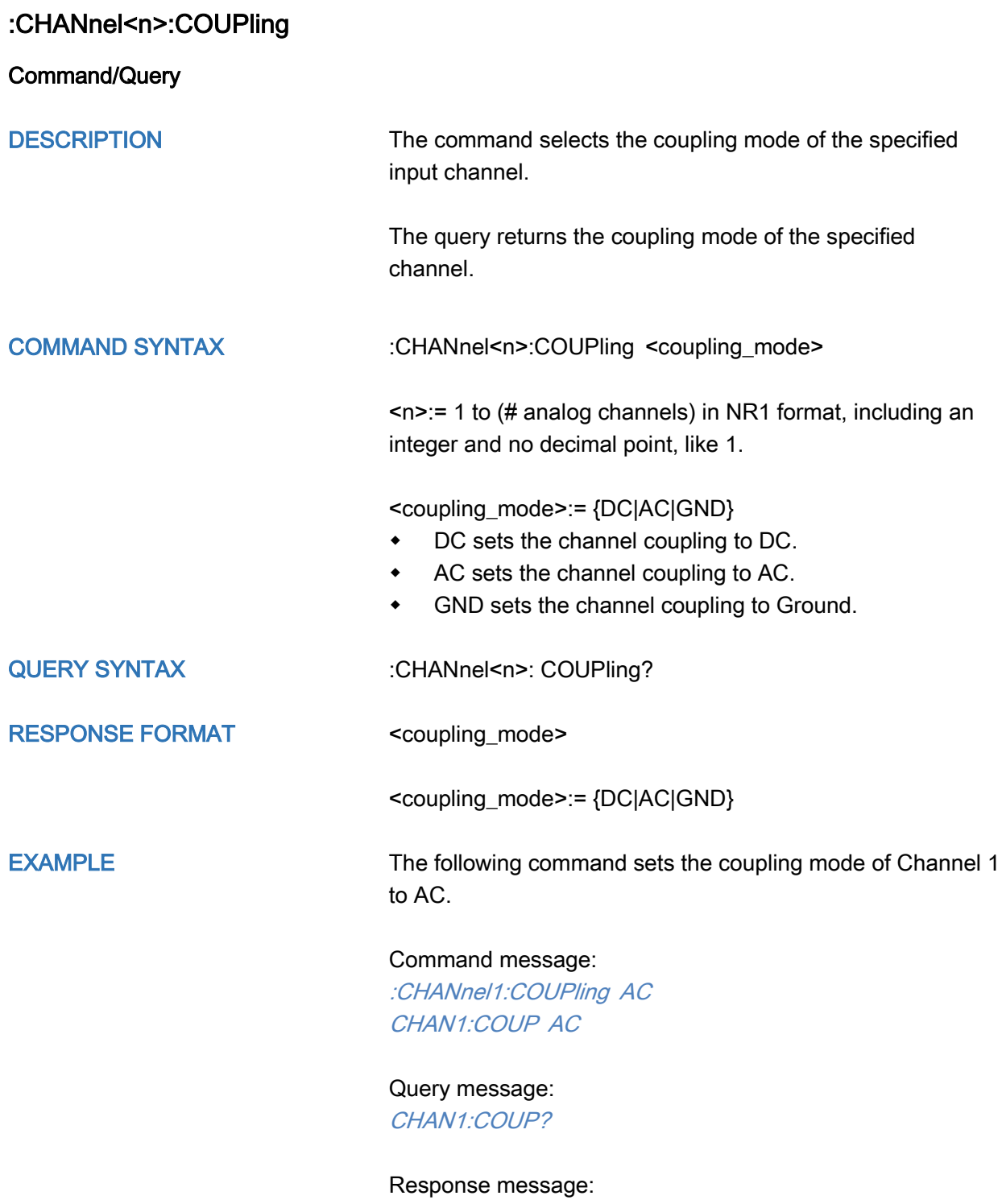

AC

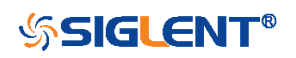

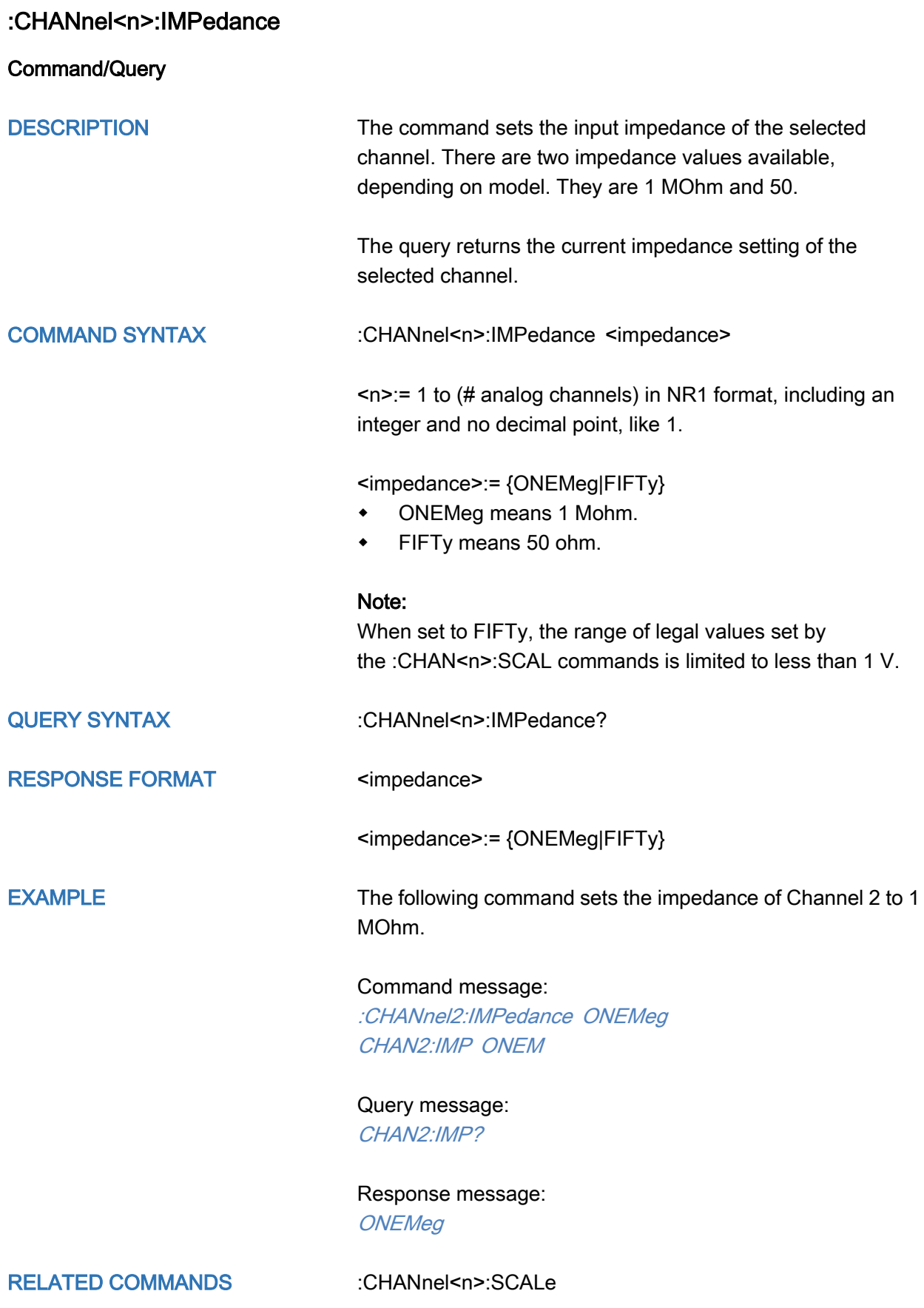

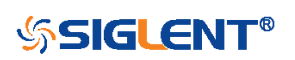

39

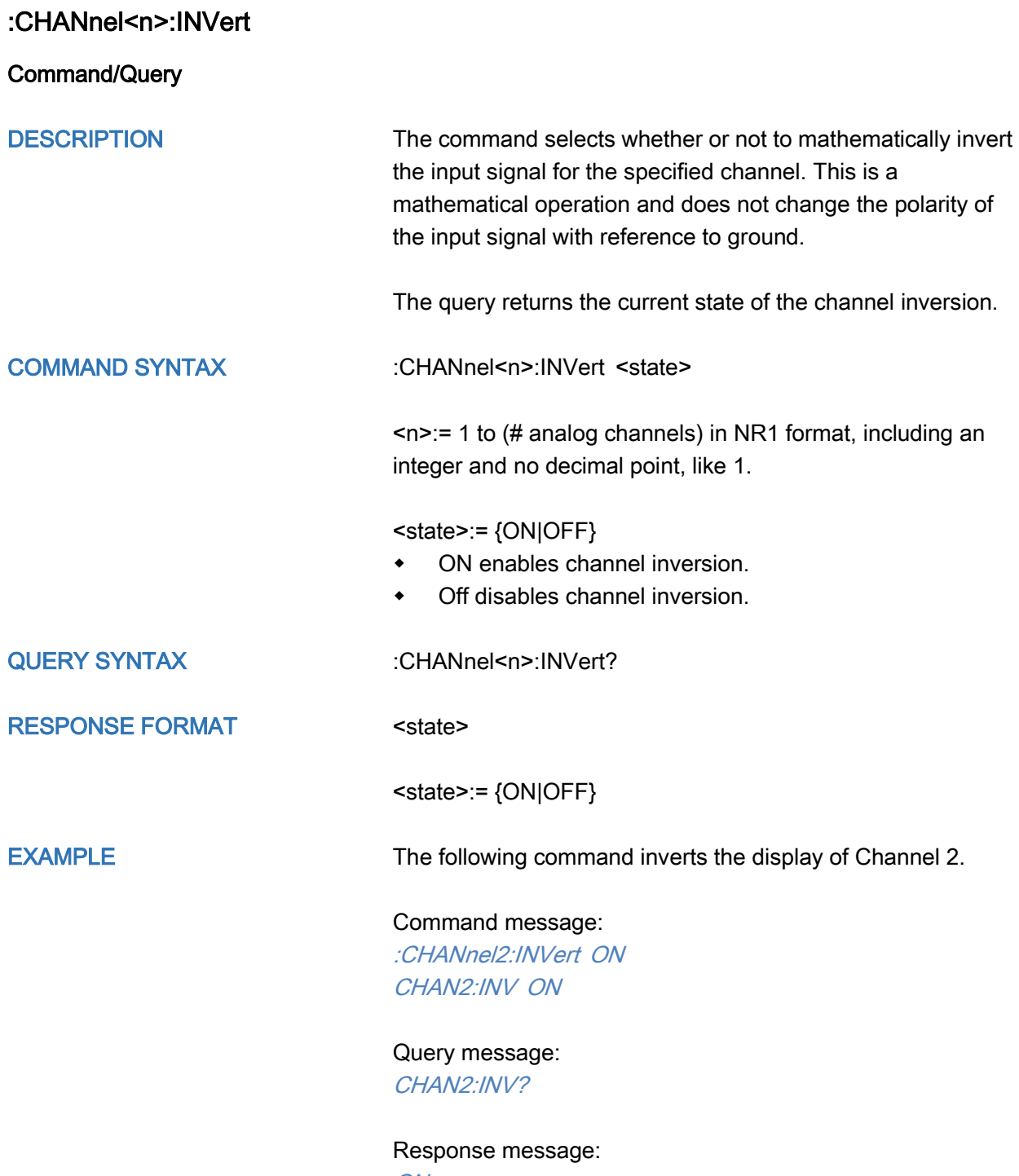

ON

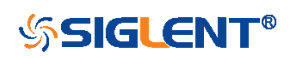

<span id="page-40-0"></span>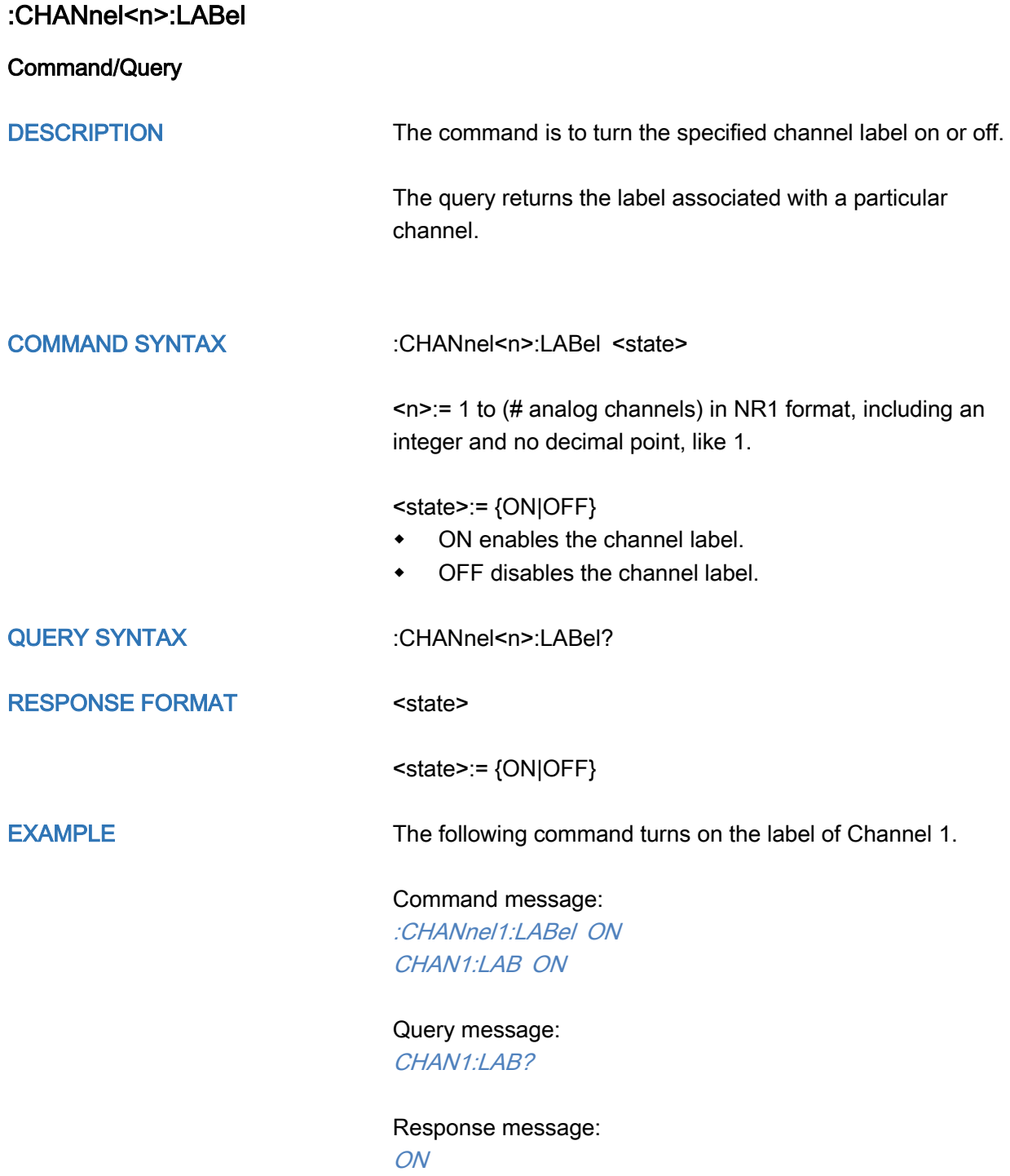

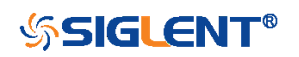

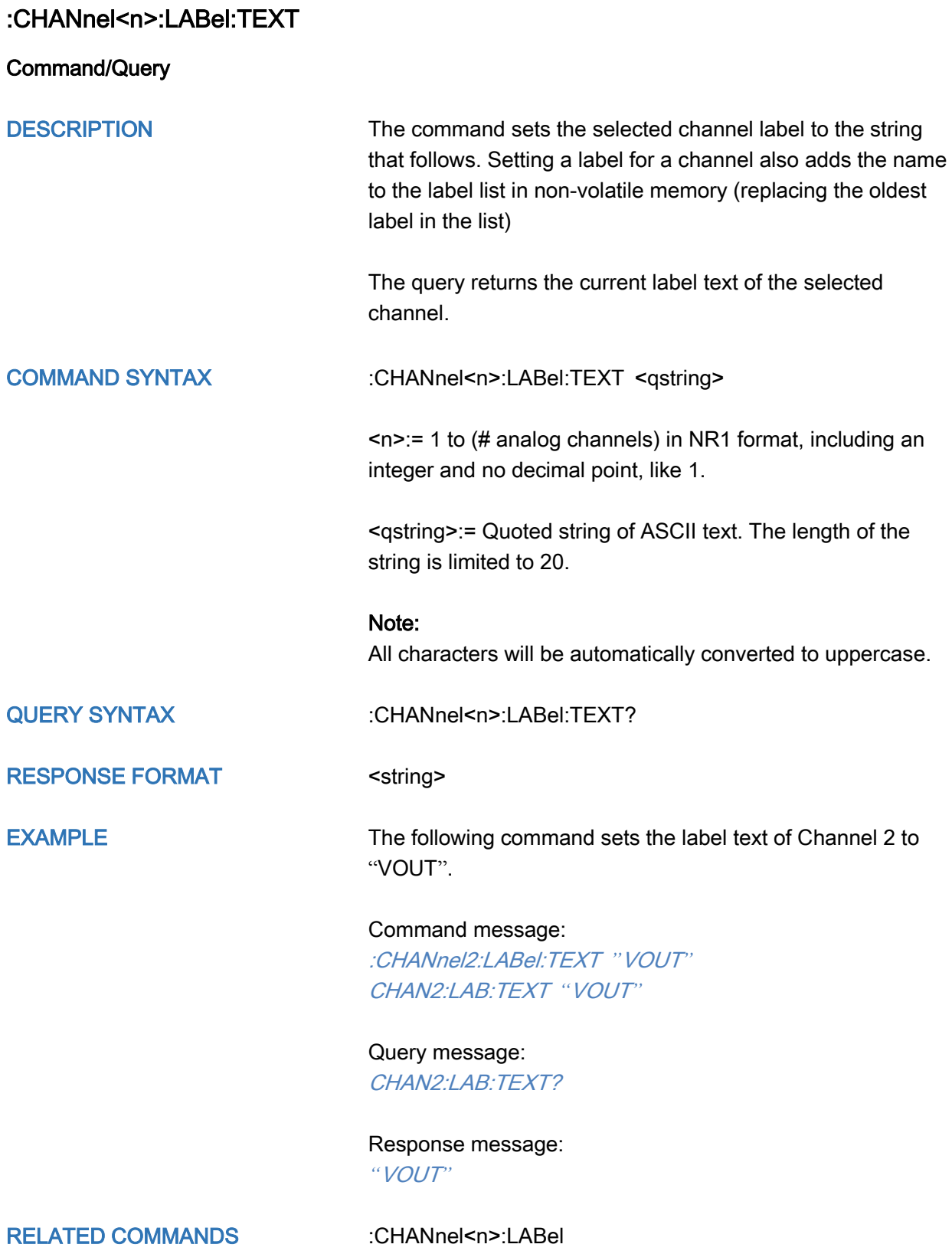

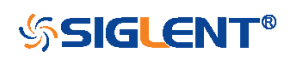

<span id="page-42-0"></span>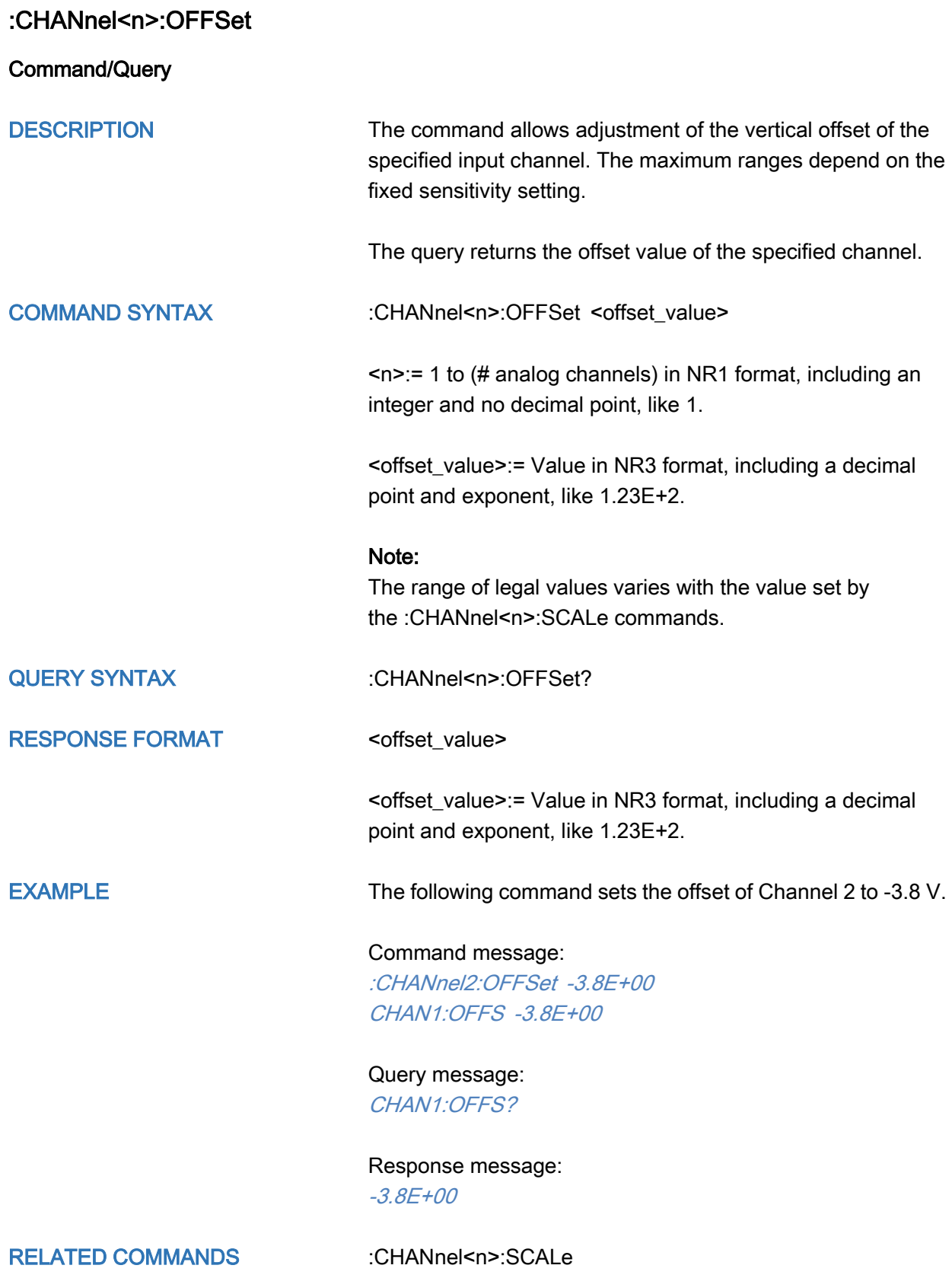

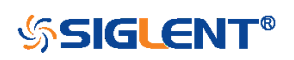

<span id="page-43-0"></span>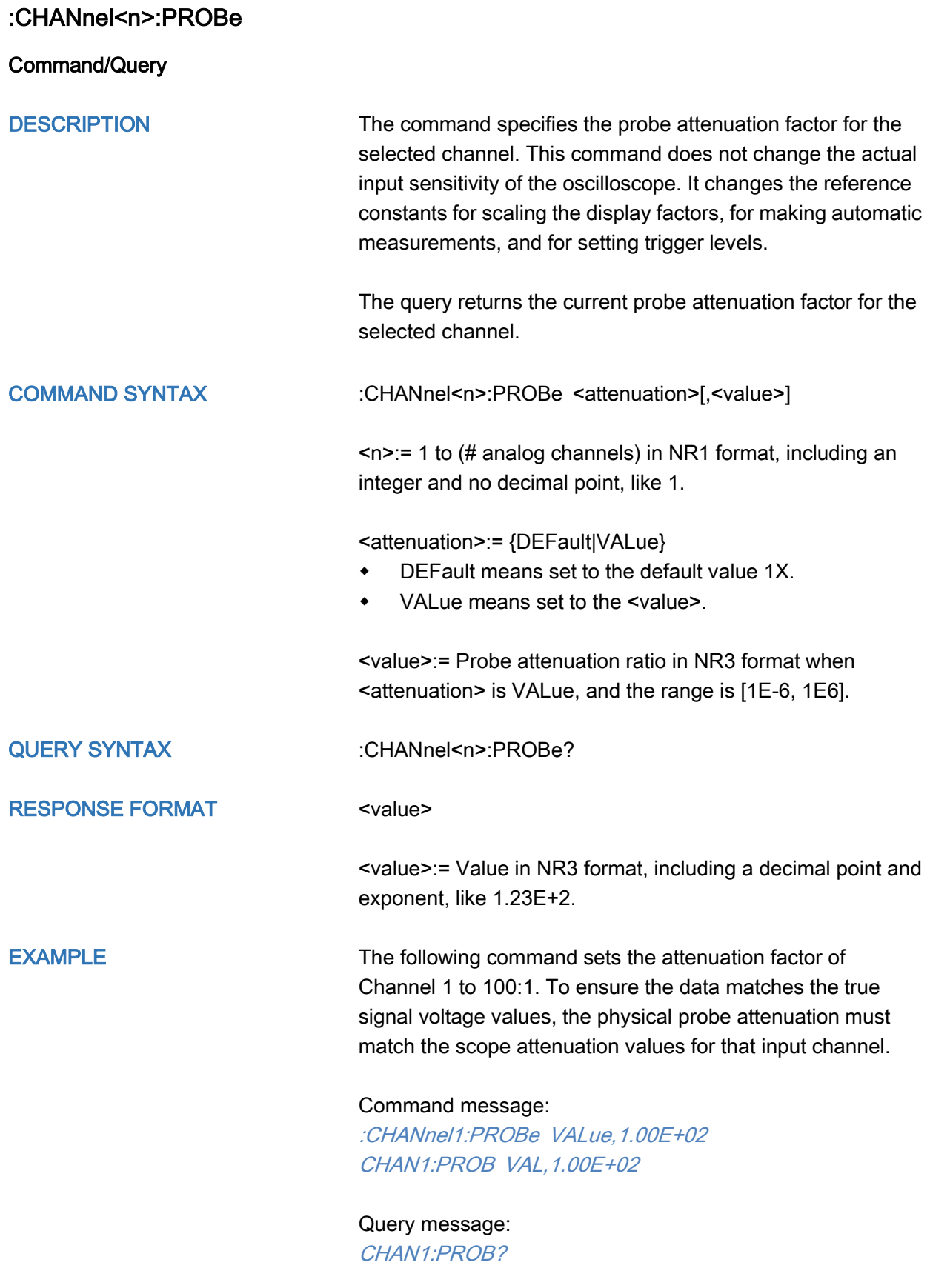

Response message:

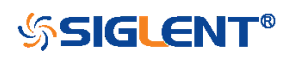

RELATED COMMANDS [:CHANnel<n>:SCALe](#page-45-0)

1.00E+02

[:CHANnel<n>:OFFSet](#page-42-0)

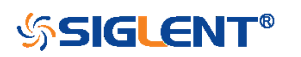

<span id="page-45-0"></span>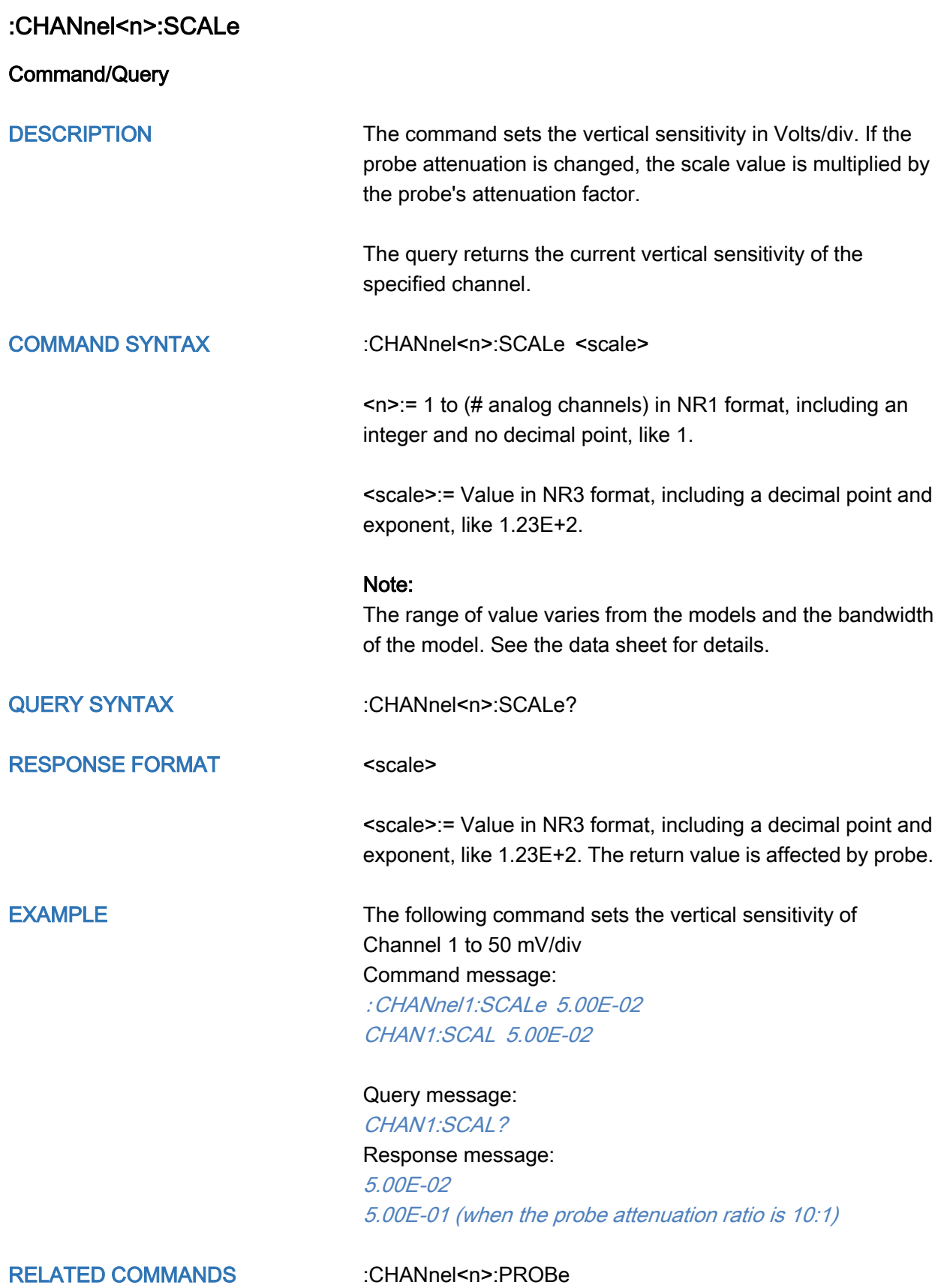

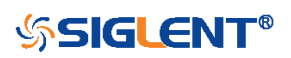

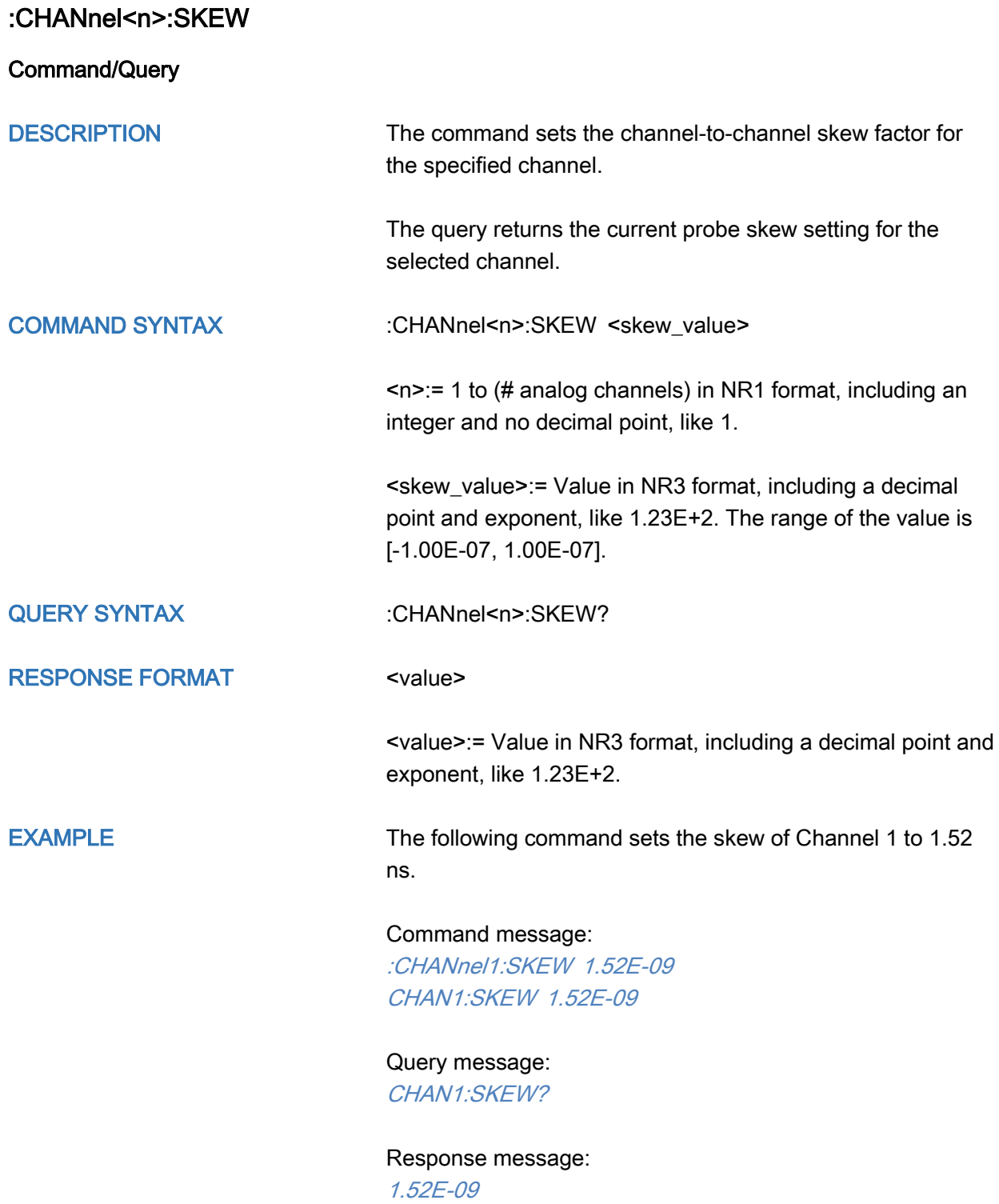

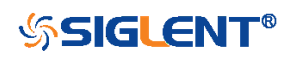

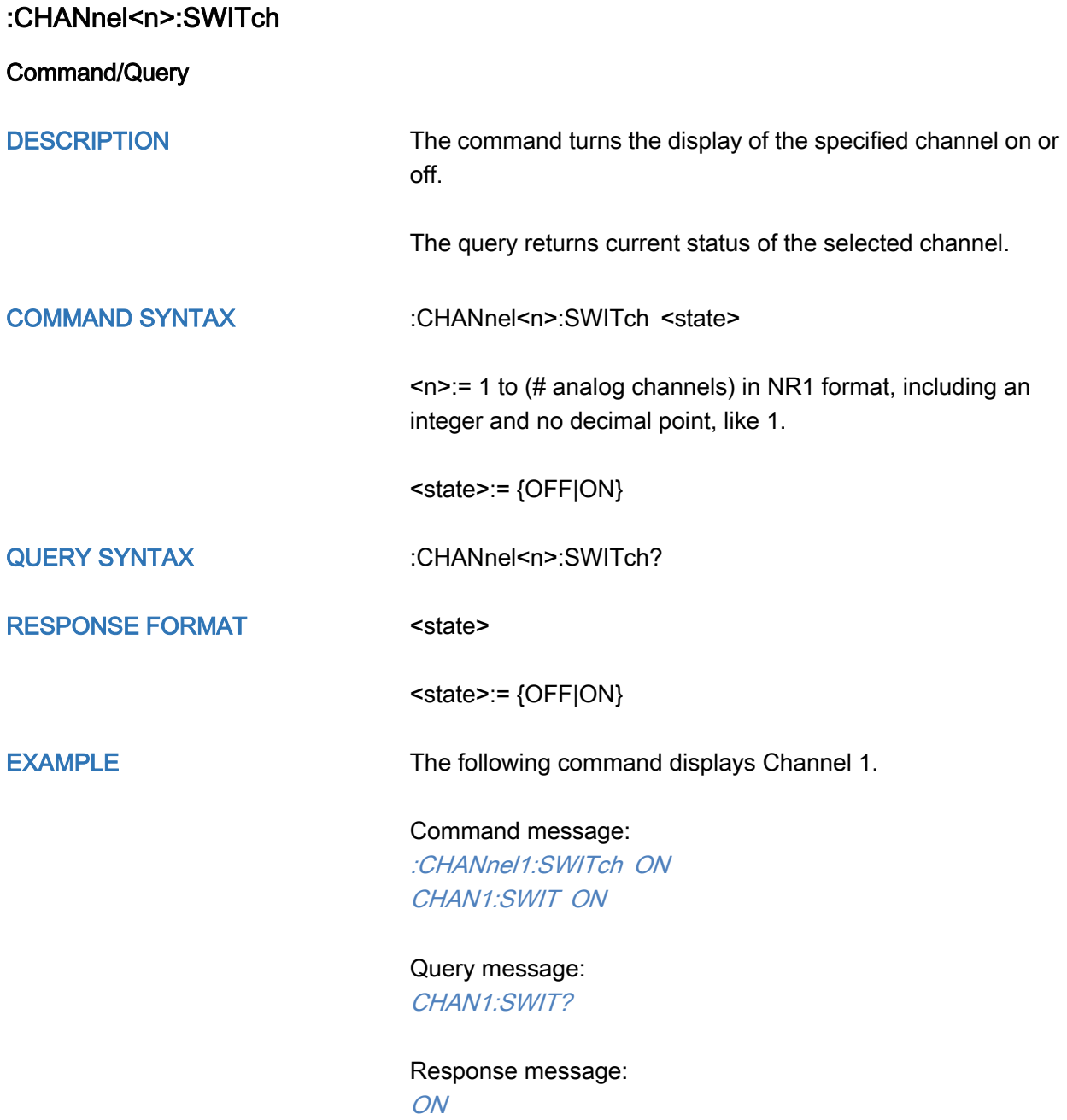

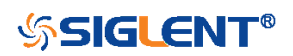

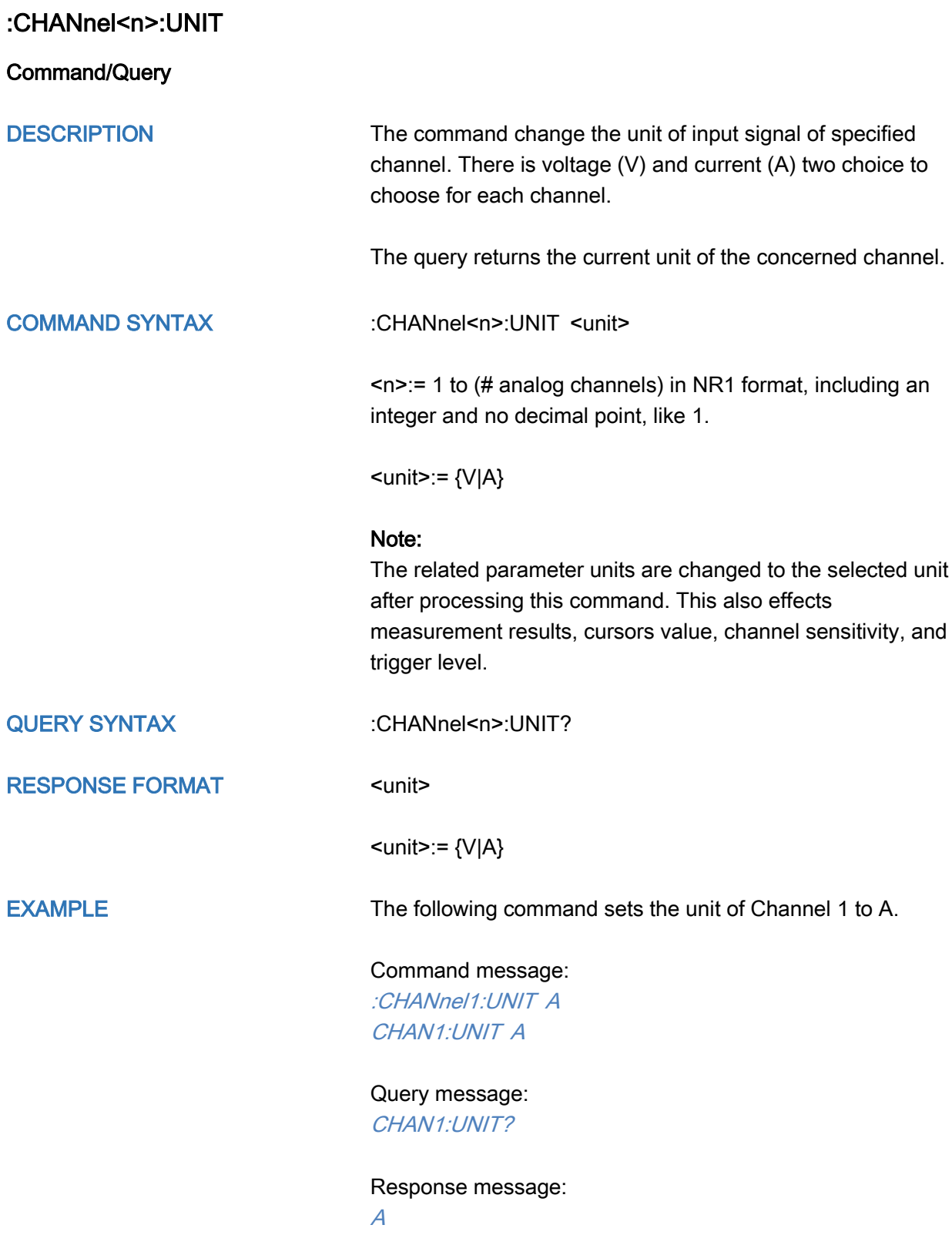

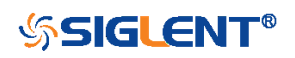

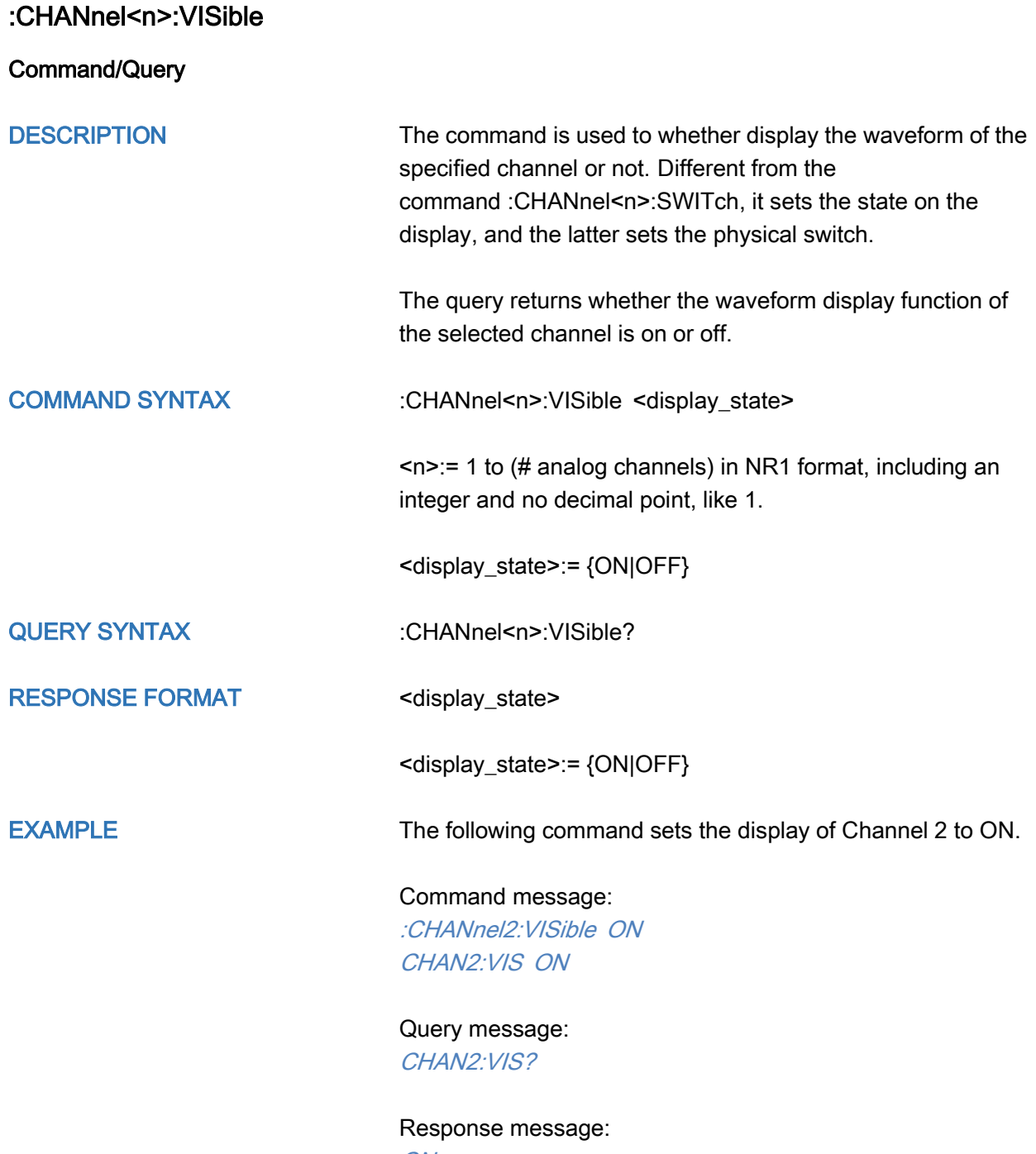

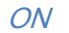

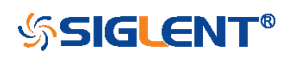

# CURSor Commands

The :CURSor subsystem commands control the cursor measurement function.

- [:CURSor](#page-51-0)
- [:CURSor:TAGStyle](#page-52-0)
- [:CURSor:IXDelta](#page-53-0)
- [:CURSor:MODE](#page-54-0)
- [:CURSor:SOURce1](#page-55-0)
- [:CURSor:SOURce2](#page-56-0)
- [:CURSor:X1](#page-57-0)
- [:CURSor:X2](#page-58-0)
- [:CURSor:XDELta](#page-59-0)
- [:CURSor:XREFerence](#page-60-0)
- [:CURSor:Y1](#page-61-0)
- [:CURSor:Y2](#page-62-0)
- [:CURSor:YDELta](#page-63-0)
- [:CURSor:YREFerence](#page-64-0)

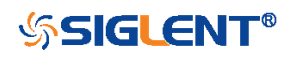

<span id="page-51-0"></span>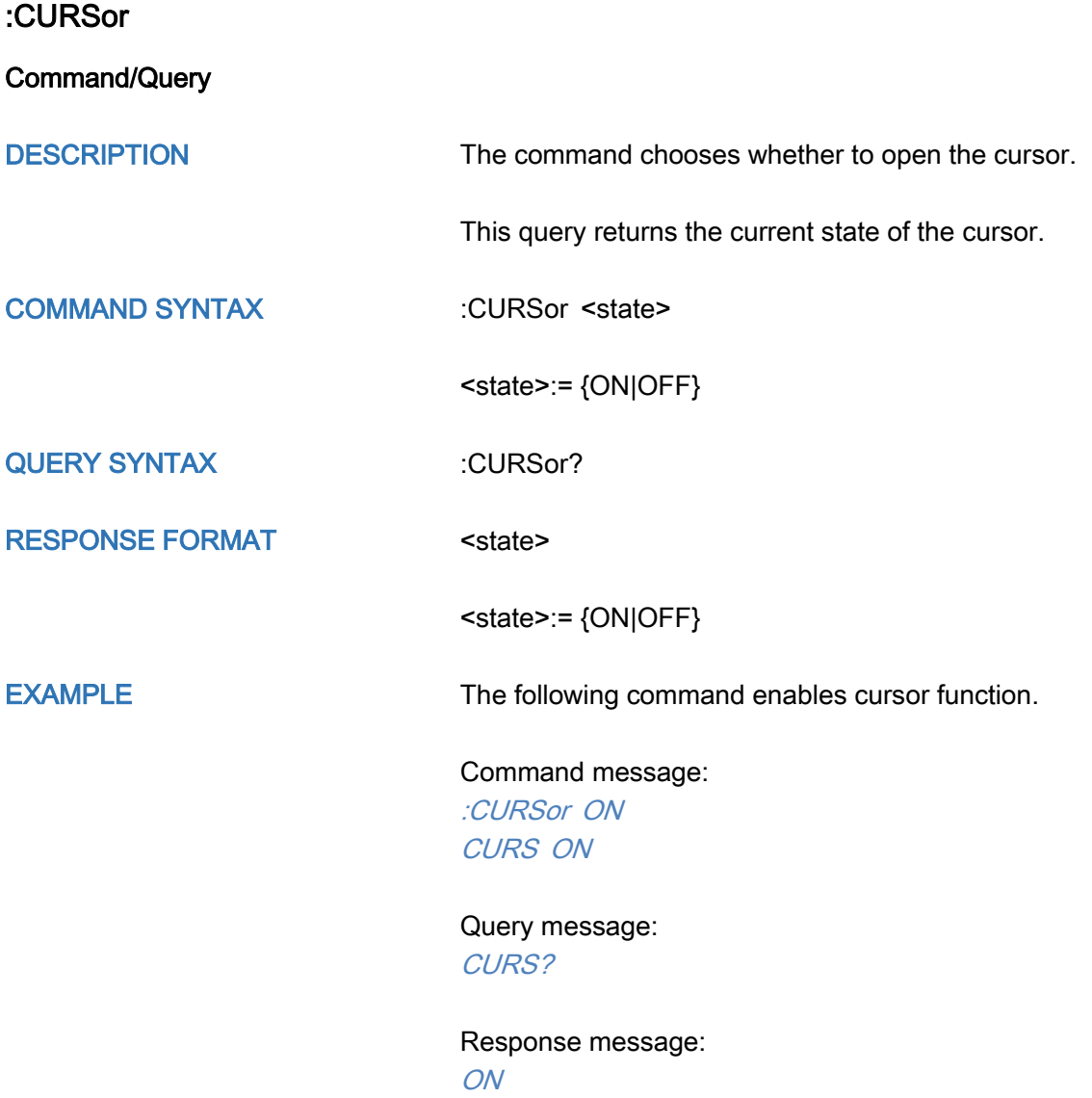

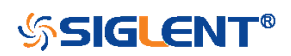

<span id="page-52-0"></span>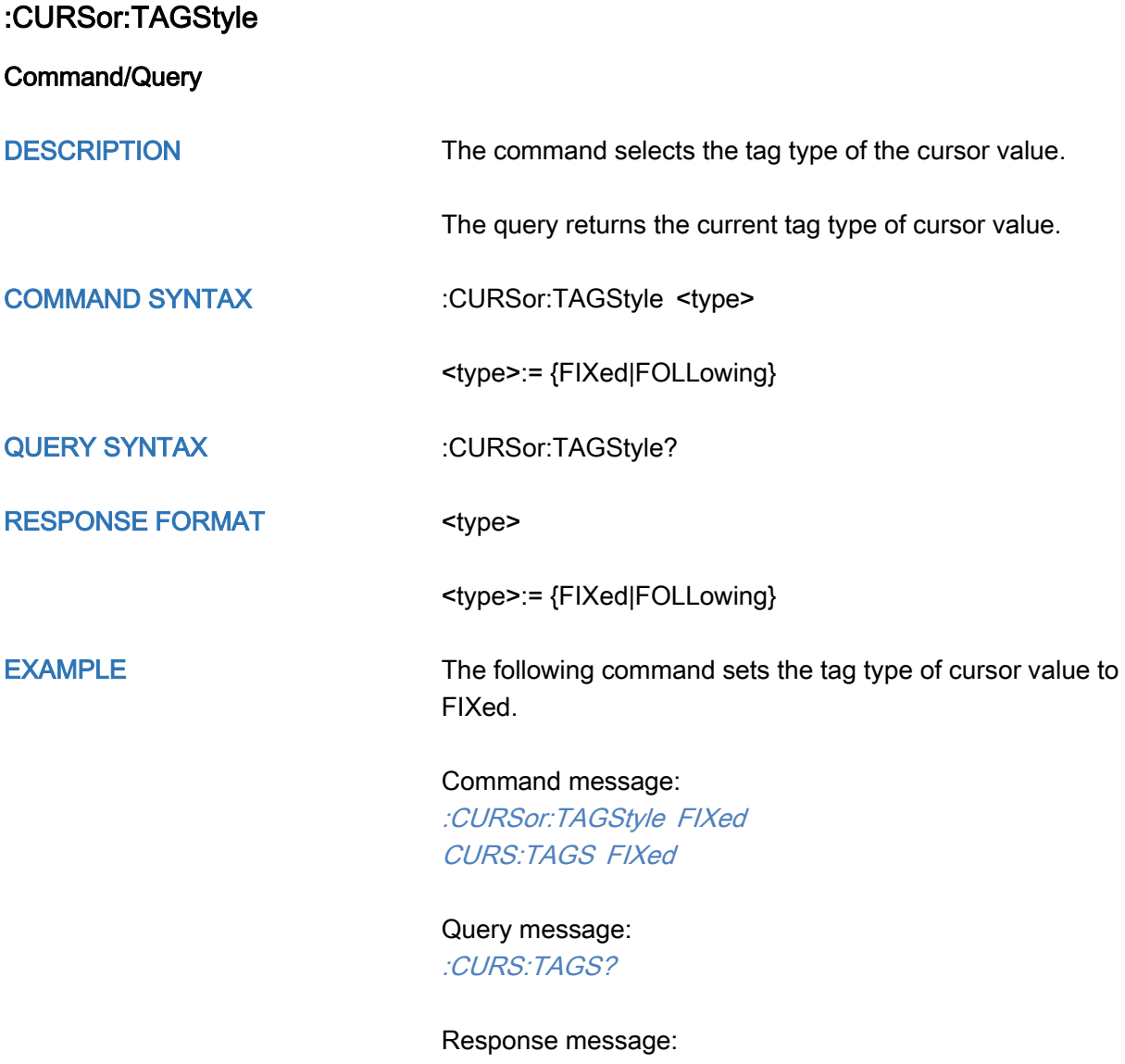

FIXed

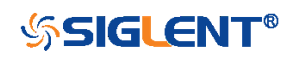

#### <span id="page-53-0"></span>:CURSor:IXDelta

**Query** 

DESCRIPTION The query returns the current value of cursor 1/(X1-X2).

QUERY SYNTAX :CURSor:IXDelta?

RESPONSE FORMAT <value>

<value>:= Value in NR3 format, including a decimal point and exponent, like 1.23E+2.

EXAMPLE Query message: CURS:IXD?

> Response message: 5.7143E+00

RELATED COMMANDS [:CURSor:X1](#page-57-0)

[:CURSor:X2](#page-58-0) [:CURSor:XDELta](#page-59-0)

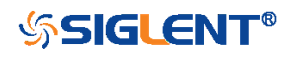

<span id="page-54-0"></span>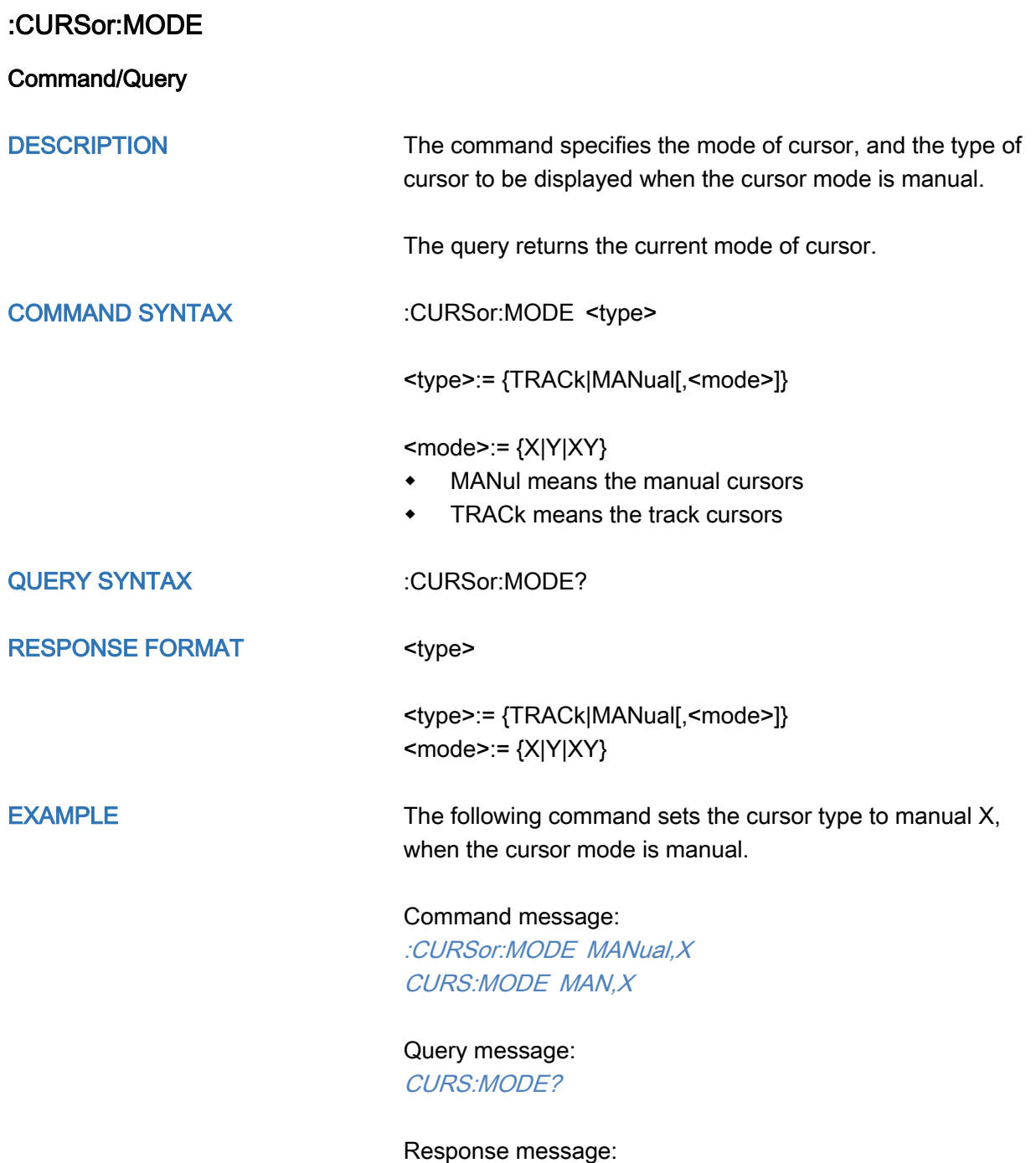

MANual,X

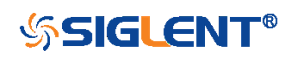

<span id="page-55-0"></span>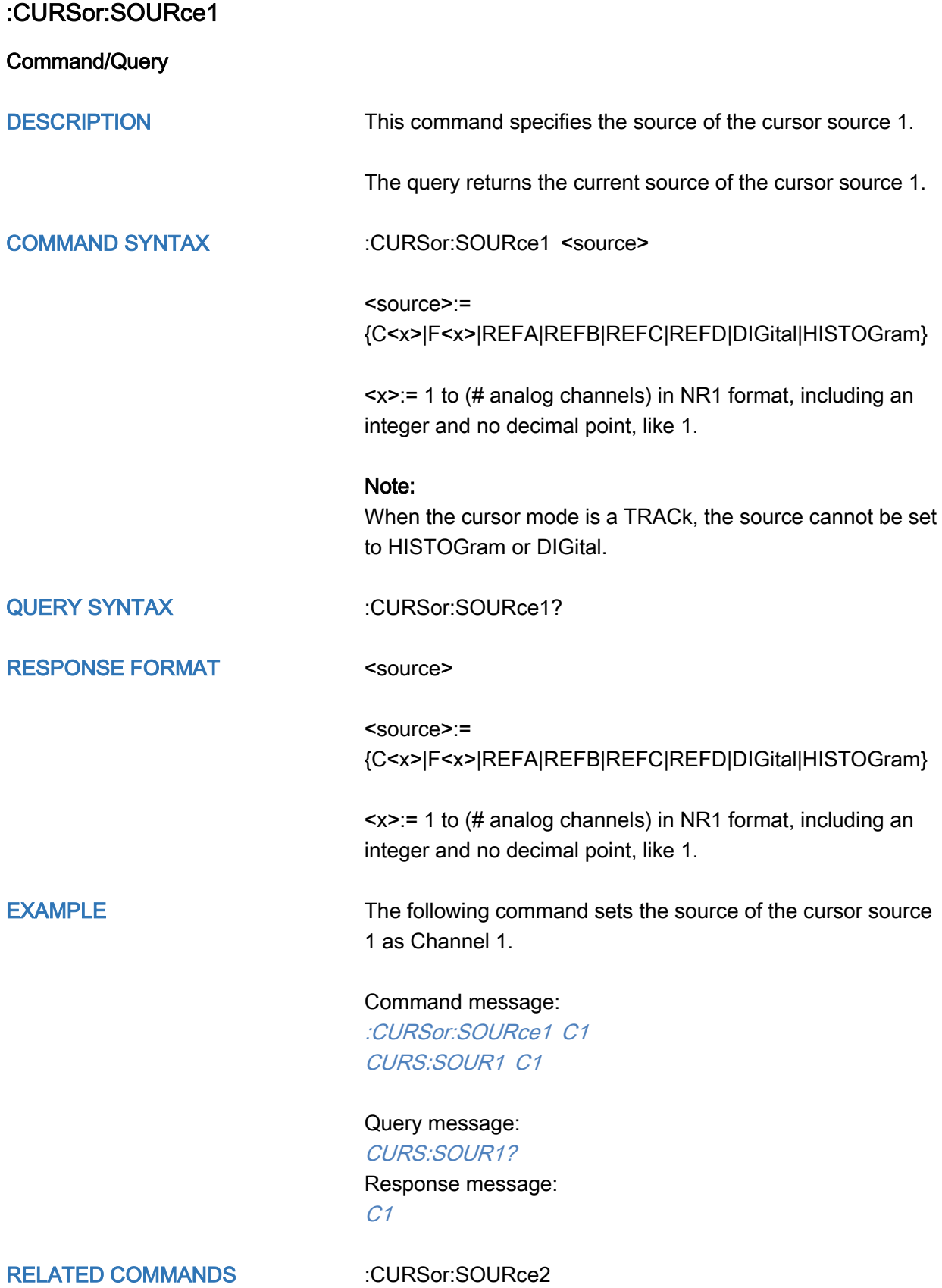

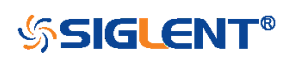

<span id="page-56-0"></span>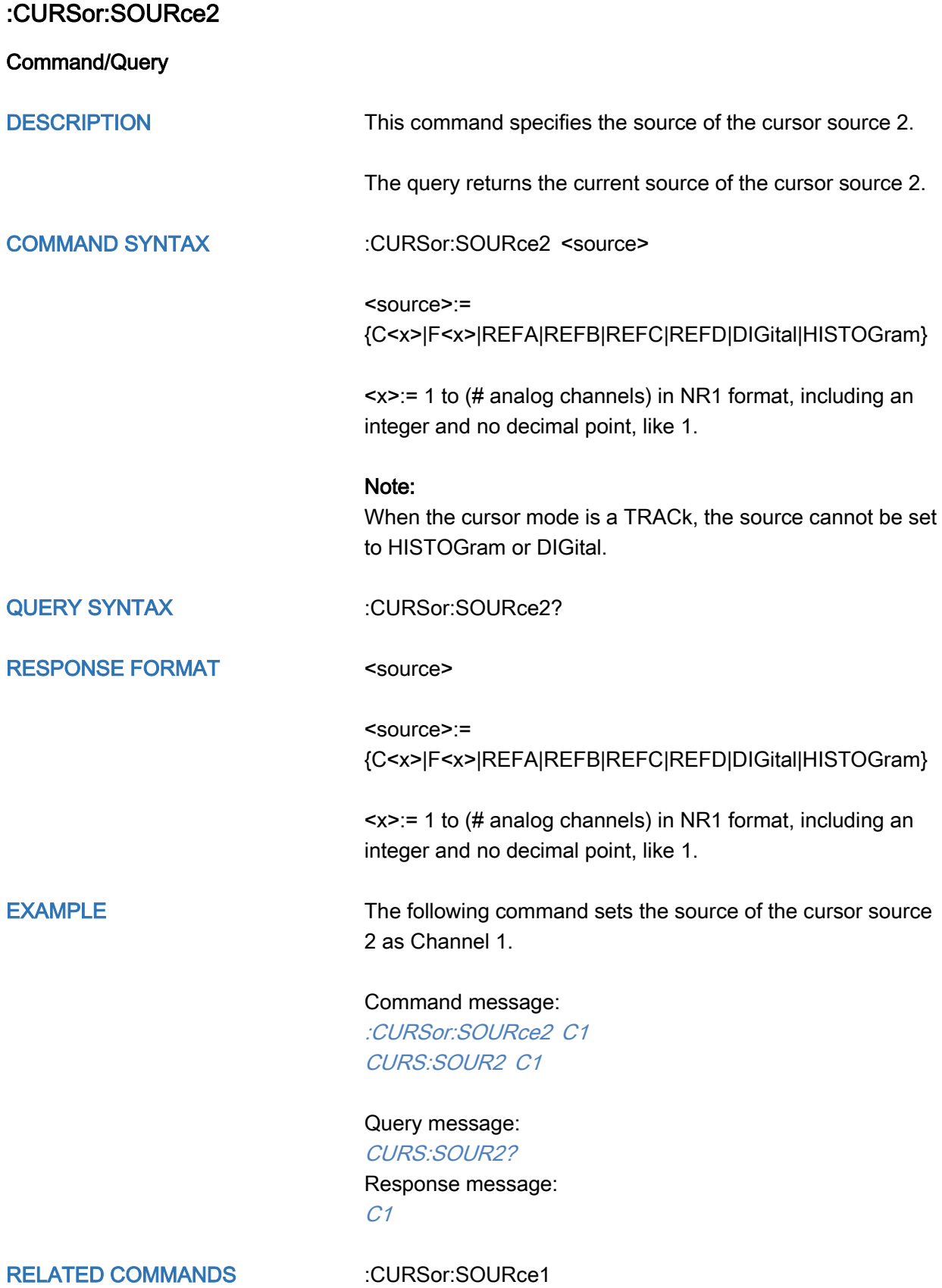

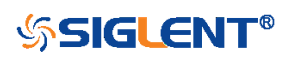

<span id="page-57-0"></span>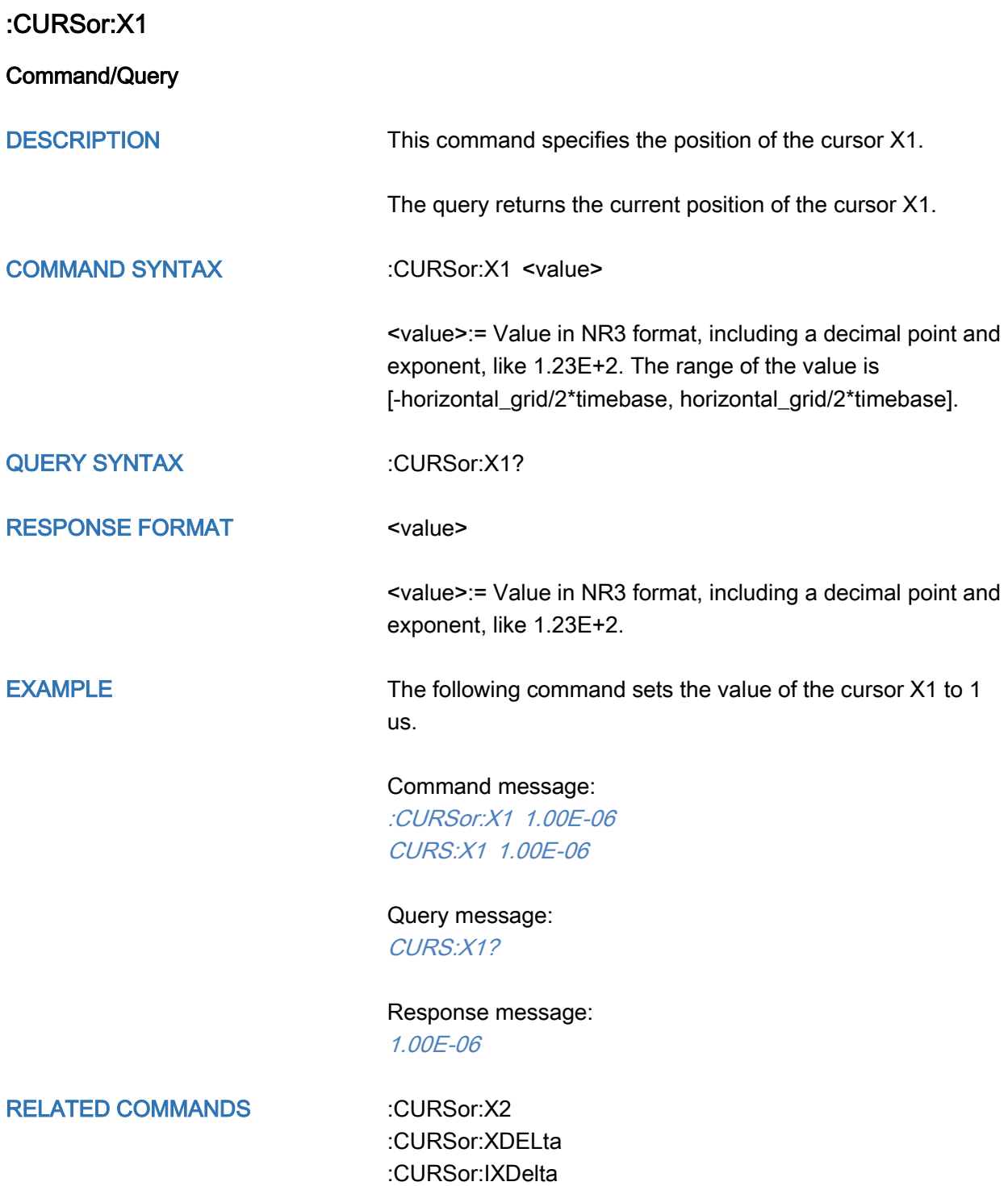

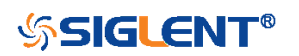

<span id="page-58-0"></span>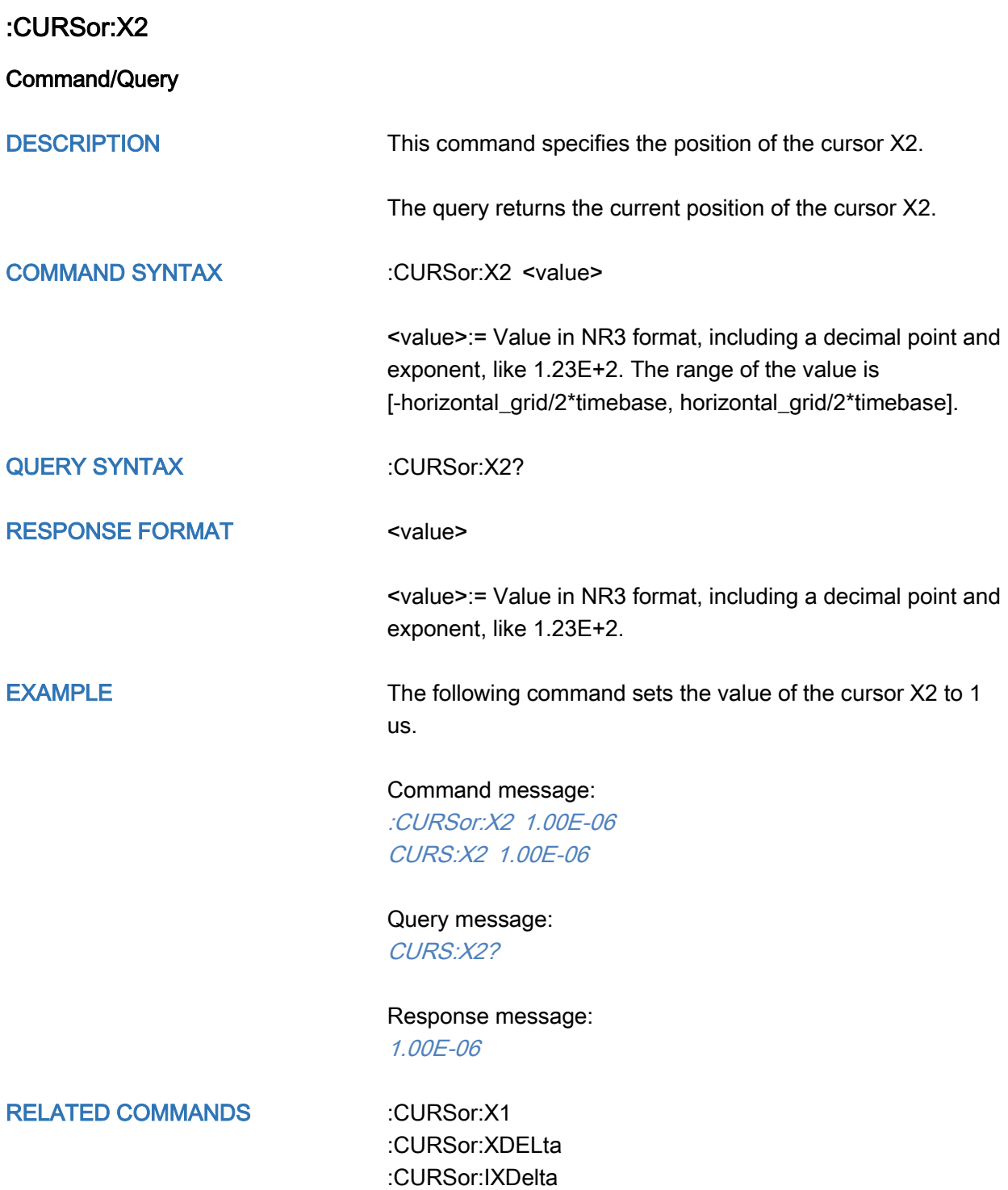

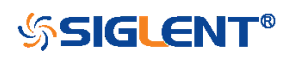

### <span id="page-59-0"></span>:CURSor:XDELta

**Query** 

DESCRIPTION The query returns the horizontal difference between cursor X1 and cursor X2.

QUERY SYNTAX : CURSor:XDELta?

RESPONSE FORMAT <value>

<value>:= Value in NR3 format, including a decimal point and exponent, like 1.23E+2.

EXAMPLE The following command returns the current value of the cursor X1-X2.

> Query message: CURS:XDEL?

Response message: 1.750E-01

RELATED COMMANDS [:CURSor:X1](#page-57-0)

[:CURSor:X2](#page-58-0) [:CURSor:IXDelta](#page-53-0)

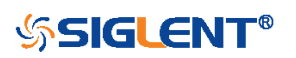

<span id="page-60-0"></span>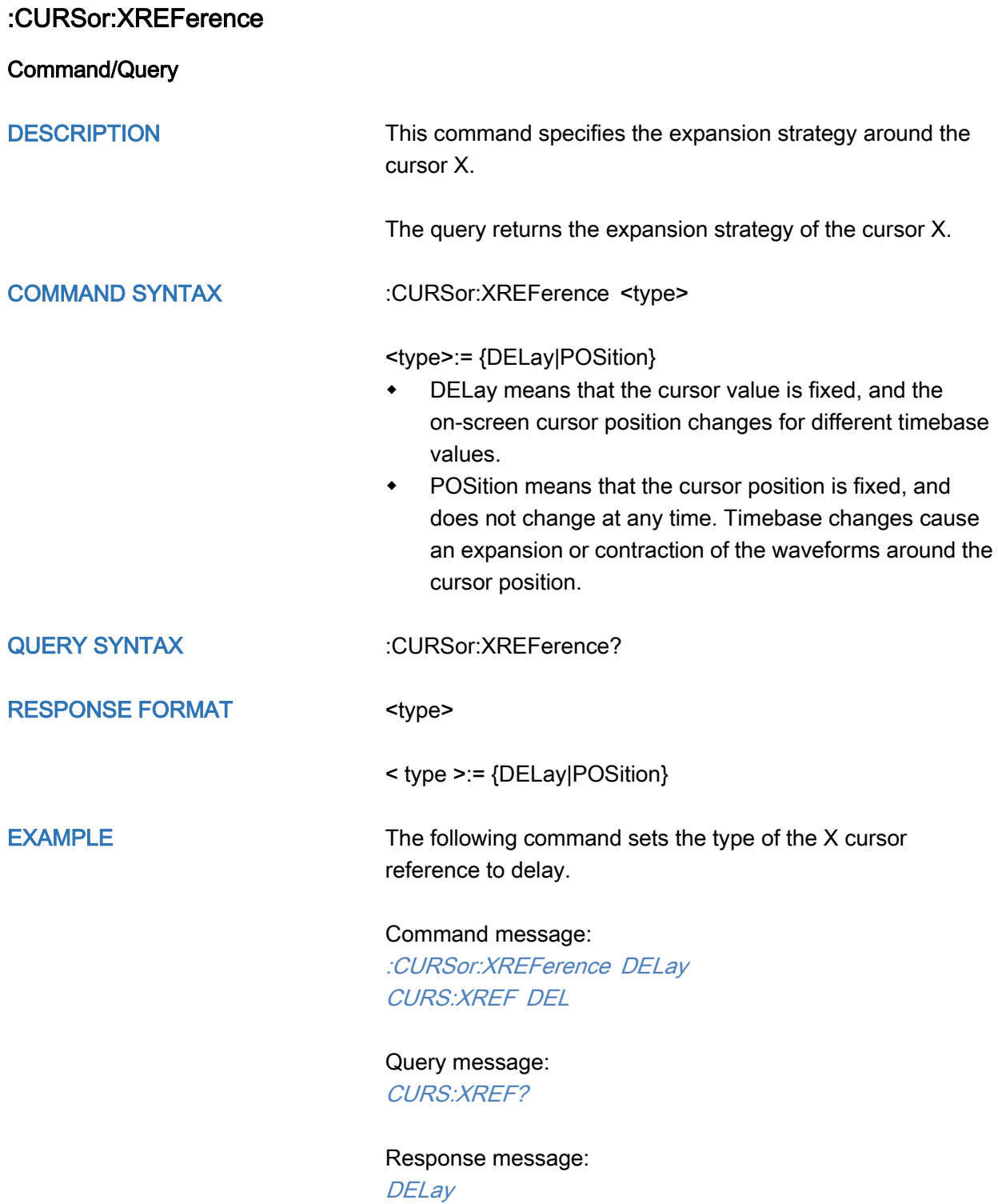

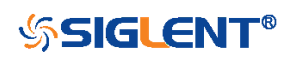

<span id="page-61-0"></span>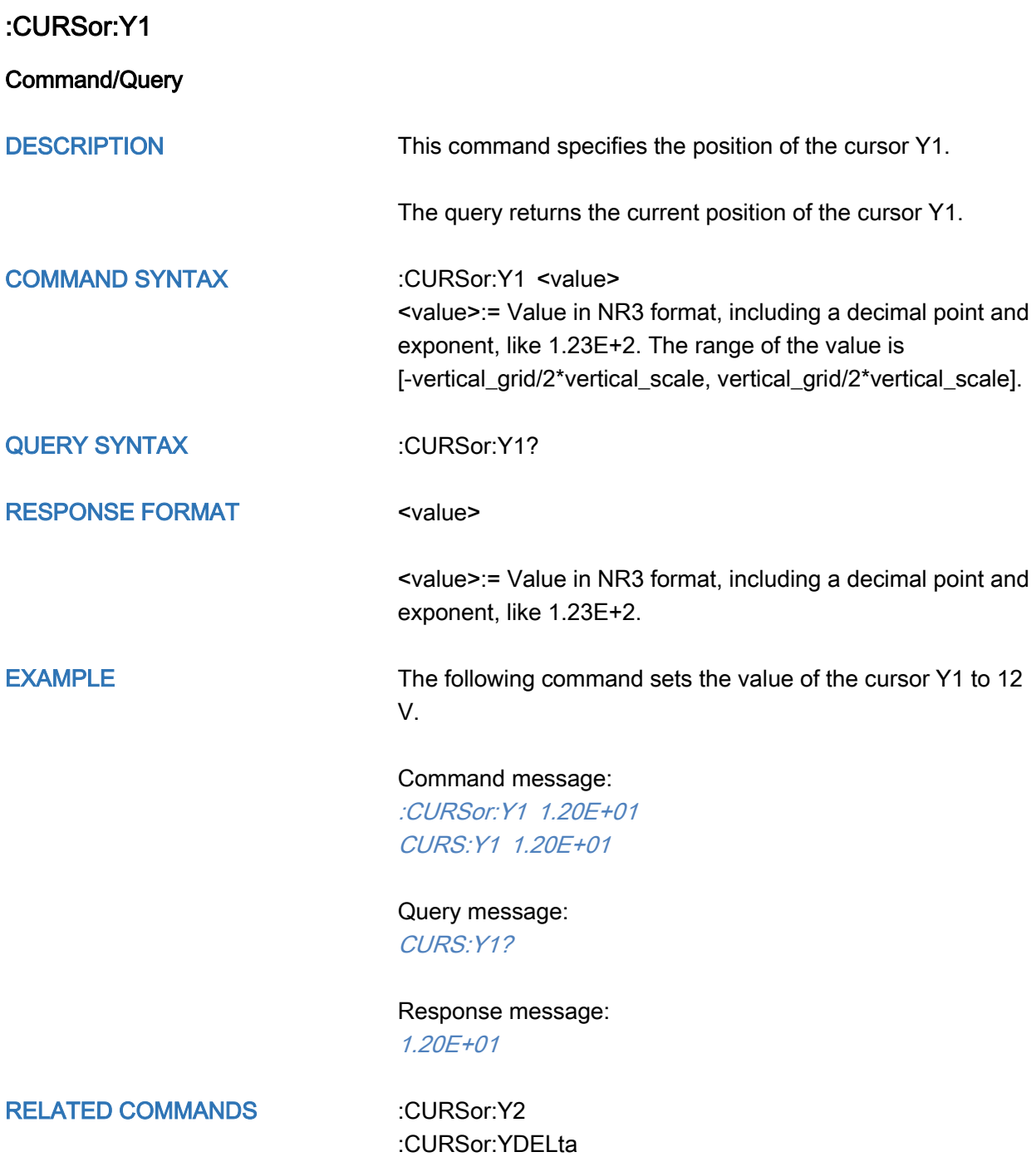

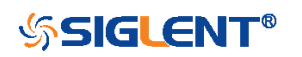

<span id="page-62-0"></span>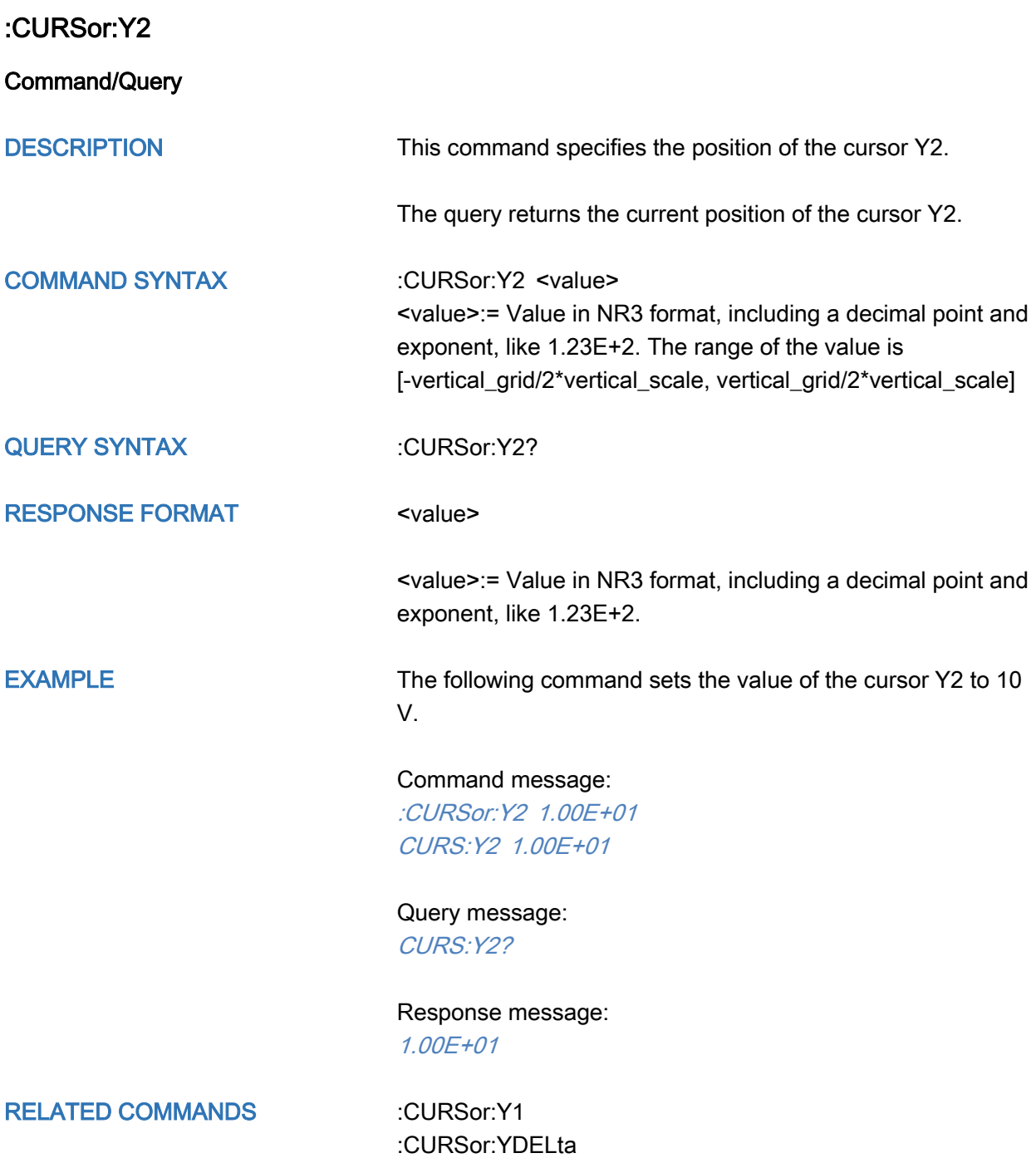

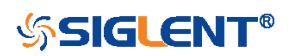

<span id="page-63-0"></span>:CURSor:YDELta

# **Query** DESCRIPTION The query returns the vertical difference between the cursor Y1 and cursor Y2. QUERY SYNTAX : CURSor:YDELta? RESPONSE FORMAT <value> <value>:= Value in NR3 format, including a decimal point and exponent, like 1.23E+2. EXAMPLE The following command returns the current value of the cursor Y1-Y2. Query message: CURS:YDEL? Response message: 1.80E+01 RELATED COMMANDS [:CURSor:Y1](#page-61-0) [:CURSor:Y2](#page-62-0)

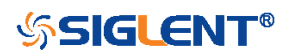

<span id="page-64-0"></span>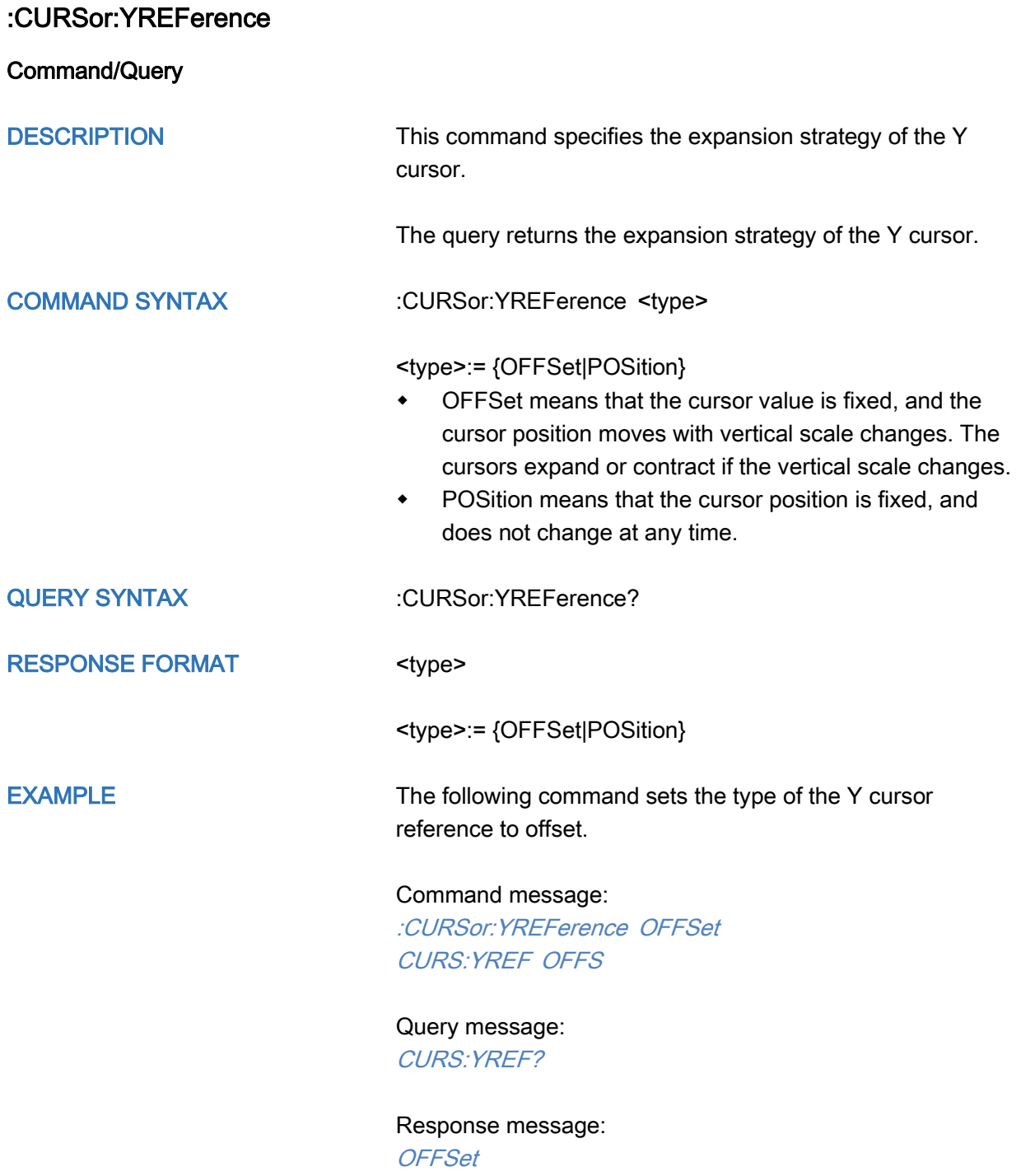

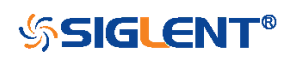

# DECode Commands

The :DECode subsystem commands control the basic decode functions of the oscilloscope.

- [:DECode](#page-66-0)
- [:DECode:LIST](#page-67-0)
- [:DECode:LIST:LINE](#page-68-0)
- [:DECode:LIST:SCRoll](#page-69-0)
- [:DECode:BUS<n>](#page-70-0)
- [:DECode:BUS<n>:COPY](#page-71-0)
- [:DECode:BUS<n>:FORMat](#page-72-0)
- [:DECode:BUS<n>:PROTocol](#page-73-0)
- [:DECode:BUS<n>:IIC Commands](#page-74-0)
- [:DECode:BUS<n>:SPI Commands](#page-80-0)
- [:DECode:BUS<n>:UART Commands](#page-96-0)
- [:DECode:BUS<n>:CAN Commands](#page-107-0)
- [:DECode:BUS<n>:LIN Commands](#page-111-0)
- [:DECode:BUS<n>:FLEXray Commands \[Option\]](#page-115-0)
- [:DECode:BUS<n>:CANFd Commands \[Option\]](#page-119-0)
- [:DECode:BUS<n>:IIS Commands \[Option\]](#page-124-0)
- [:DECode:BUS<n>:M1553 Commands](#page-138-0)

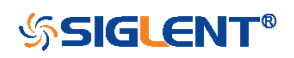

<span id="page-66-0"></span>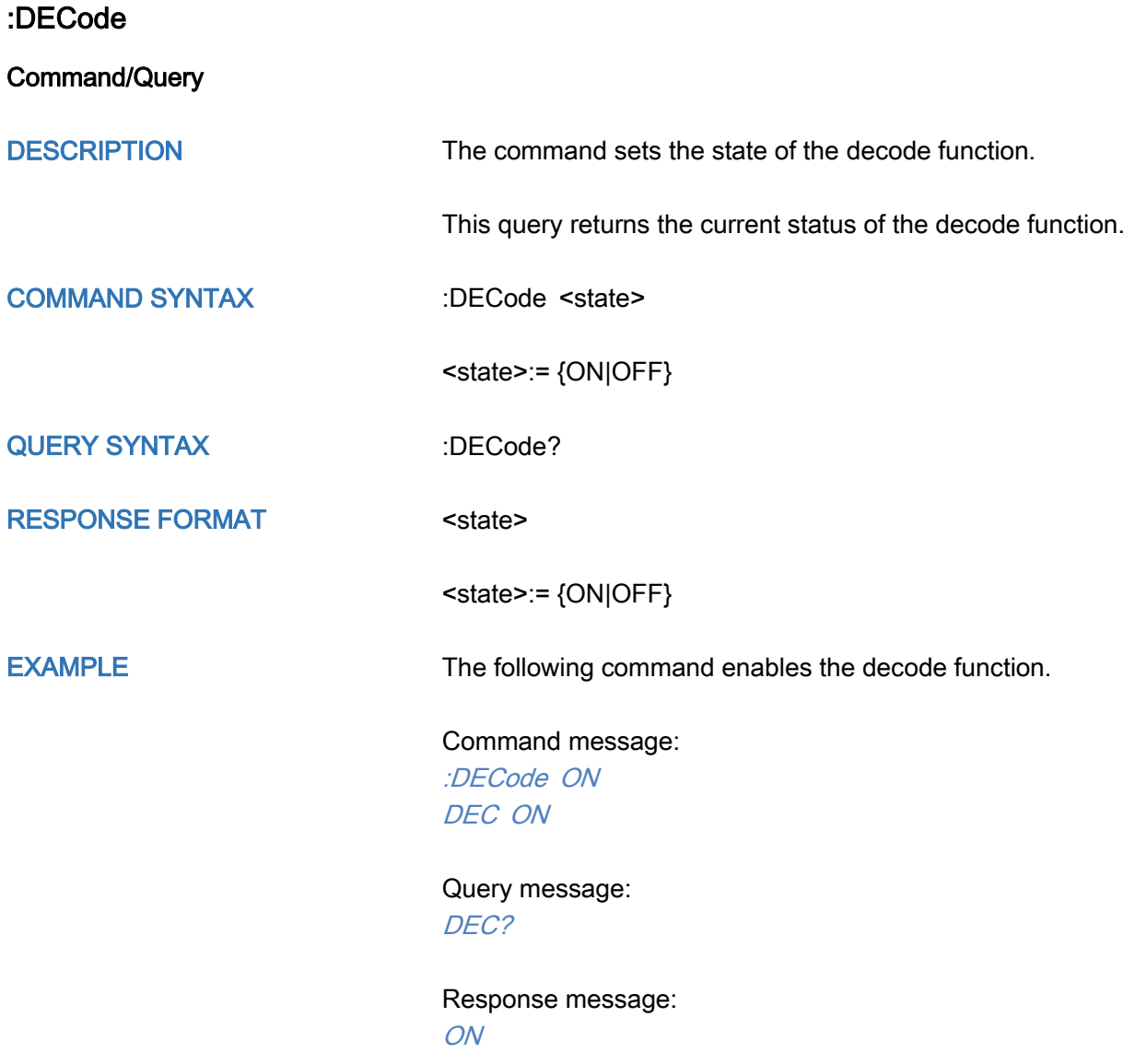

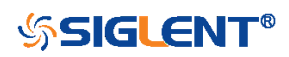

<span id="page-67-0"></span>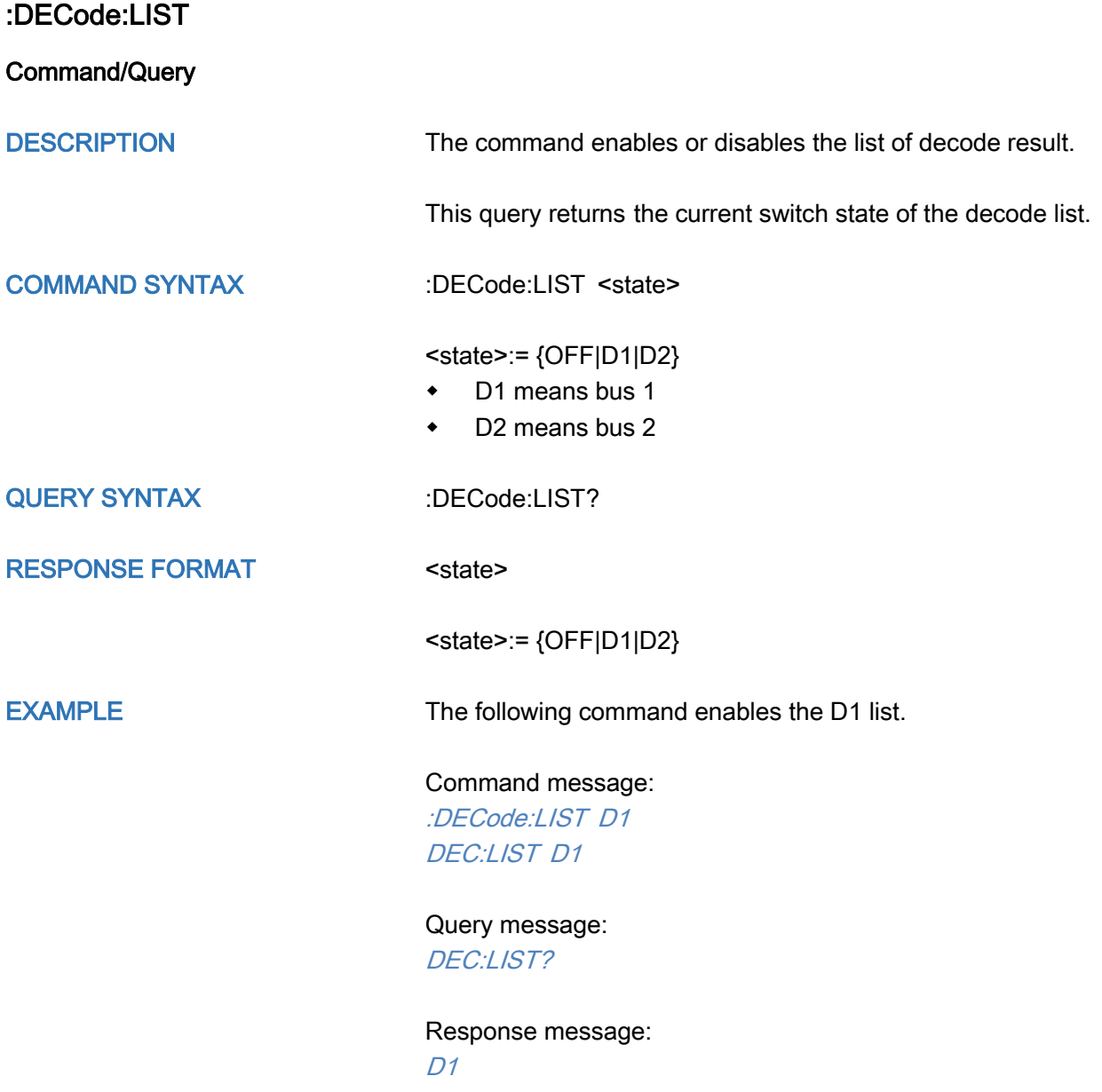

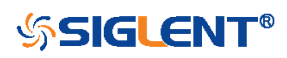

<span id="page-68-0"></span>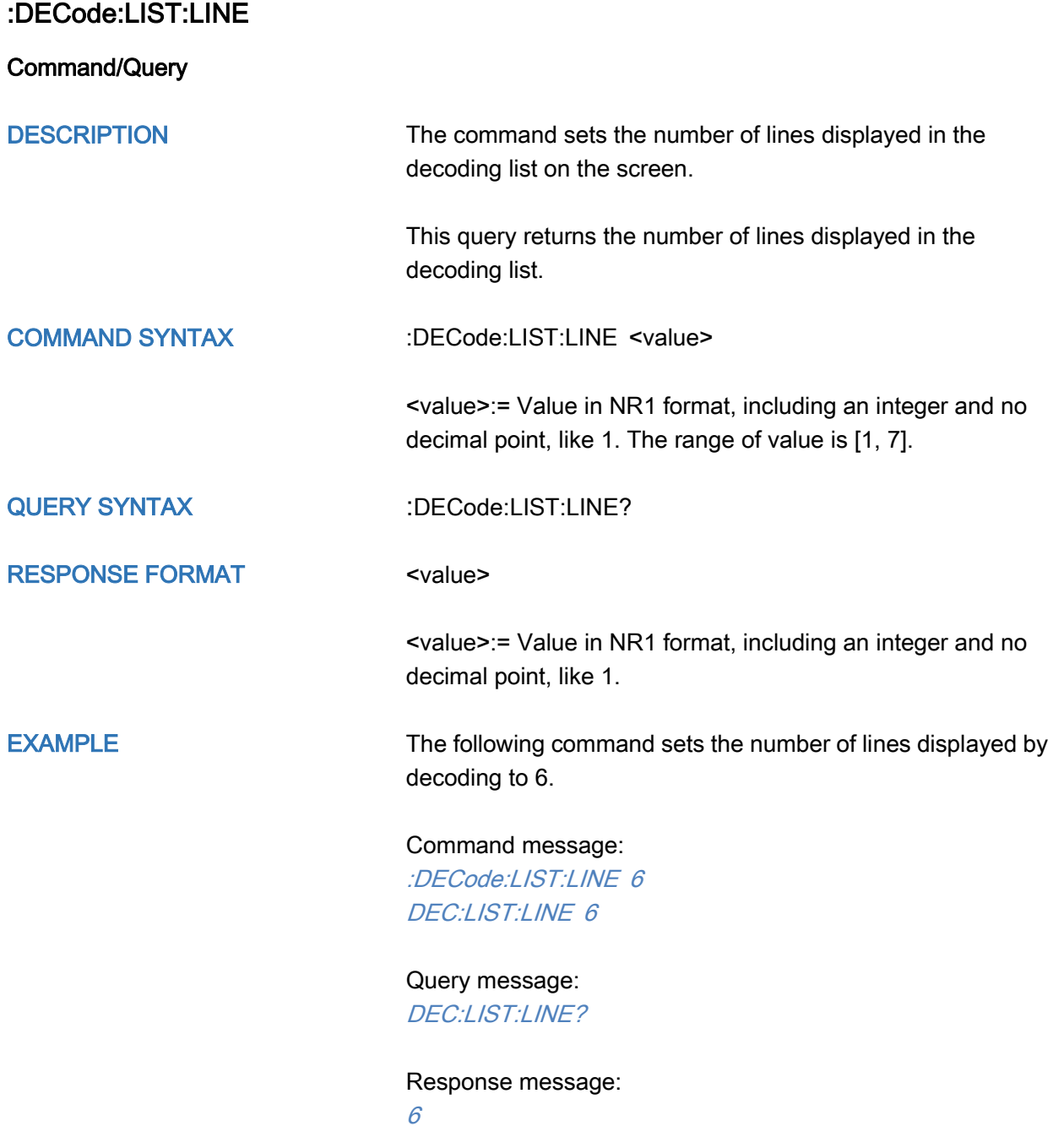

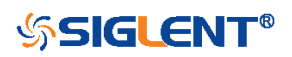

<span id="page-69-0"></span>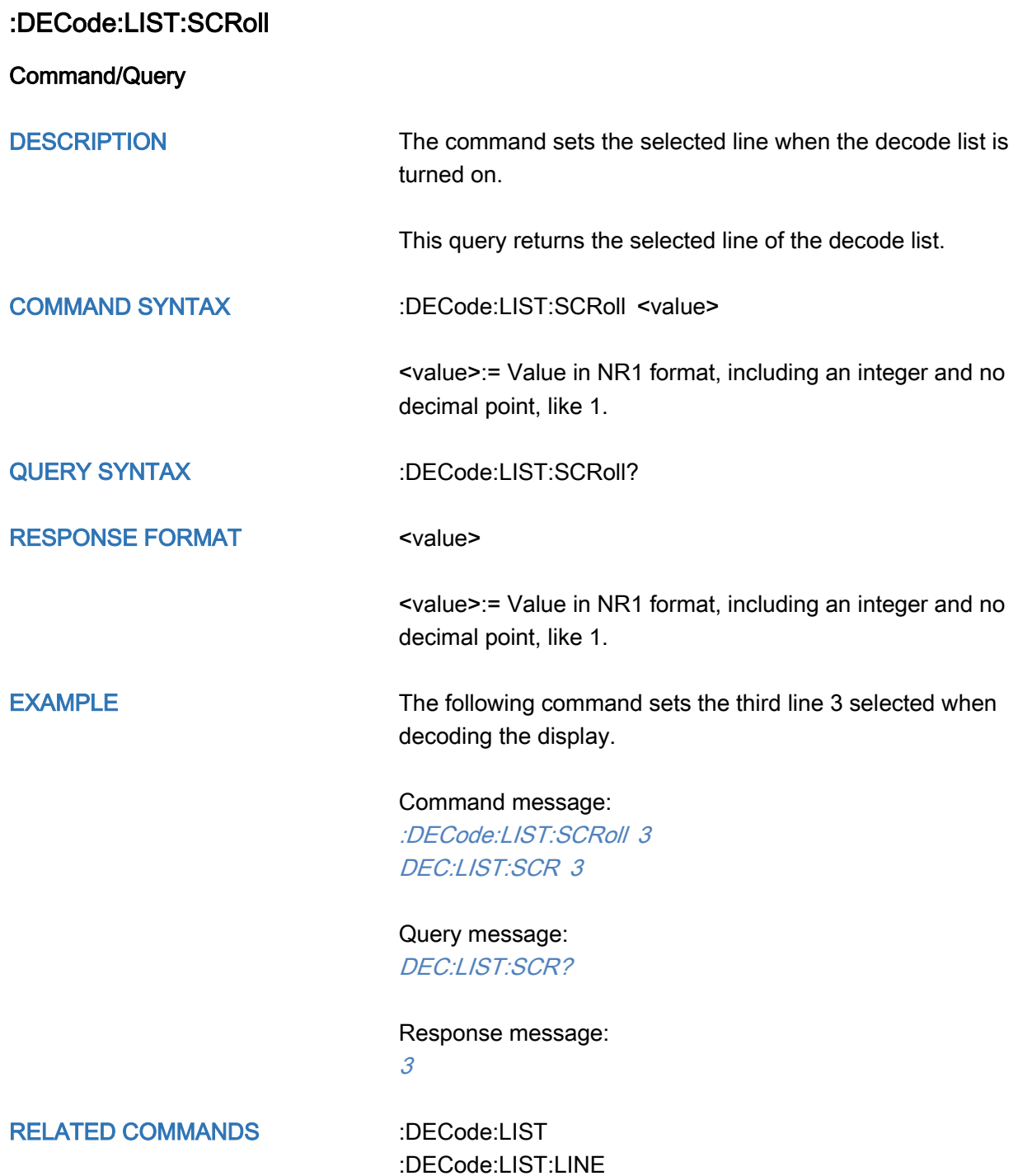

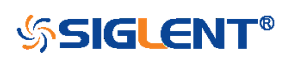

<span id="page-70-0"></span>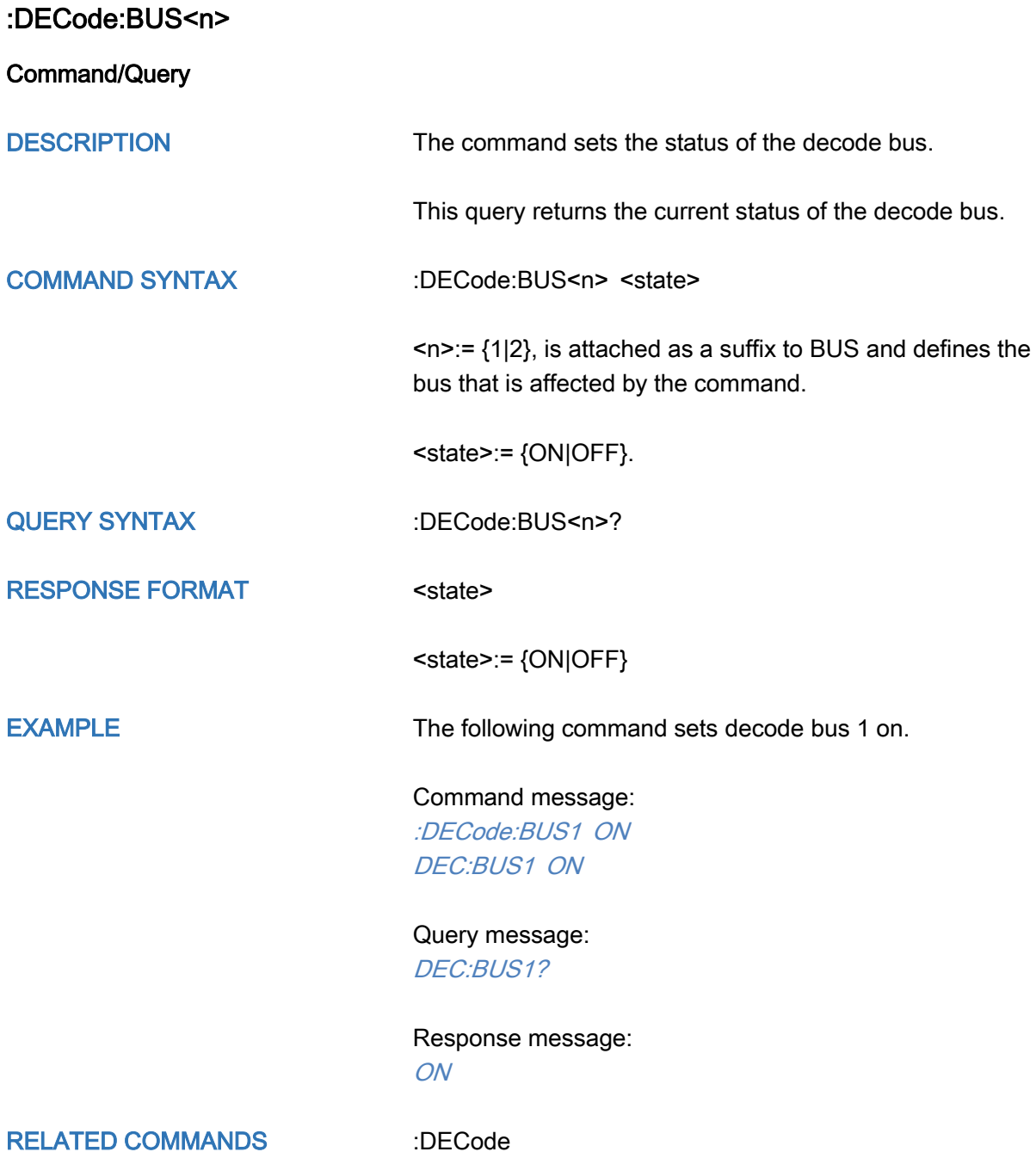

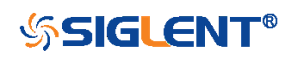

<span id="page-71-0"></span>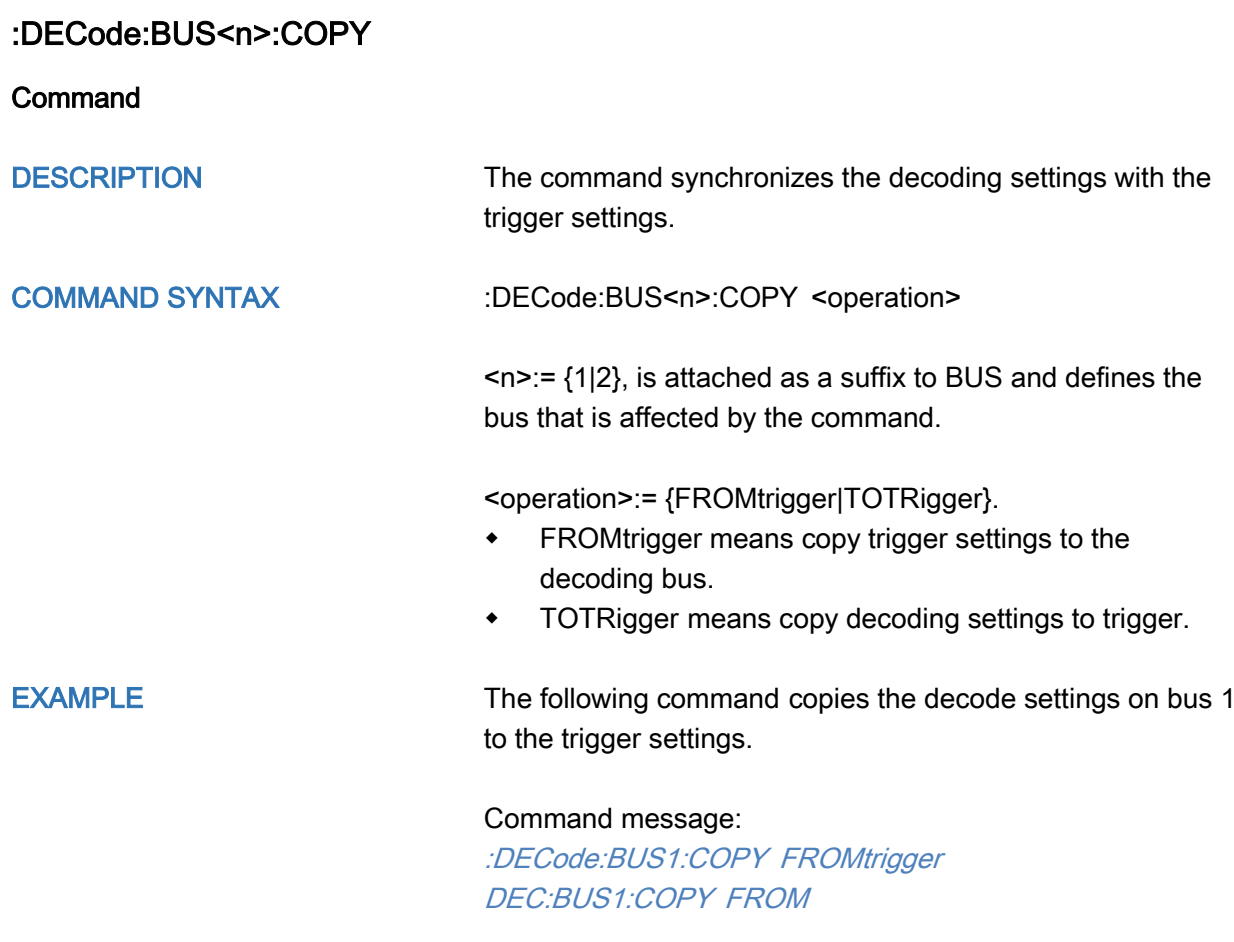

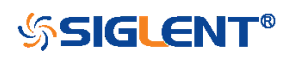
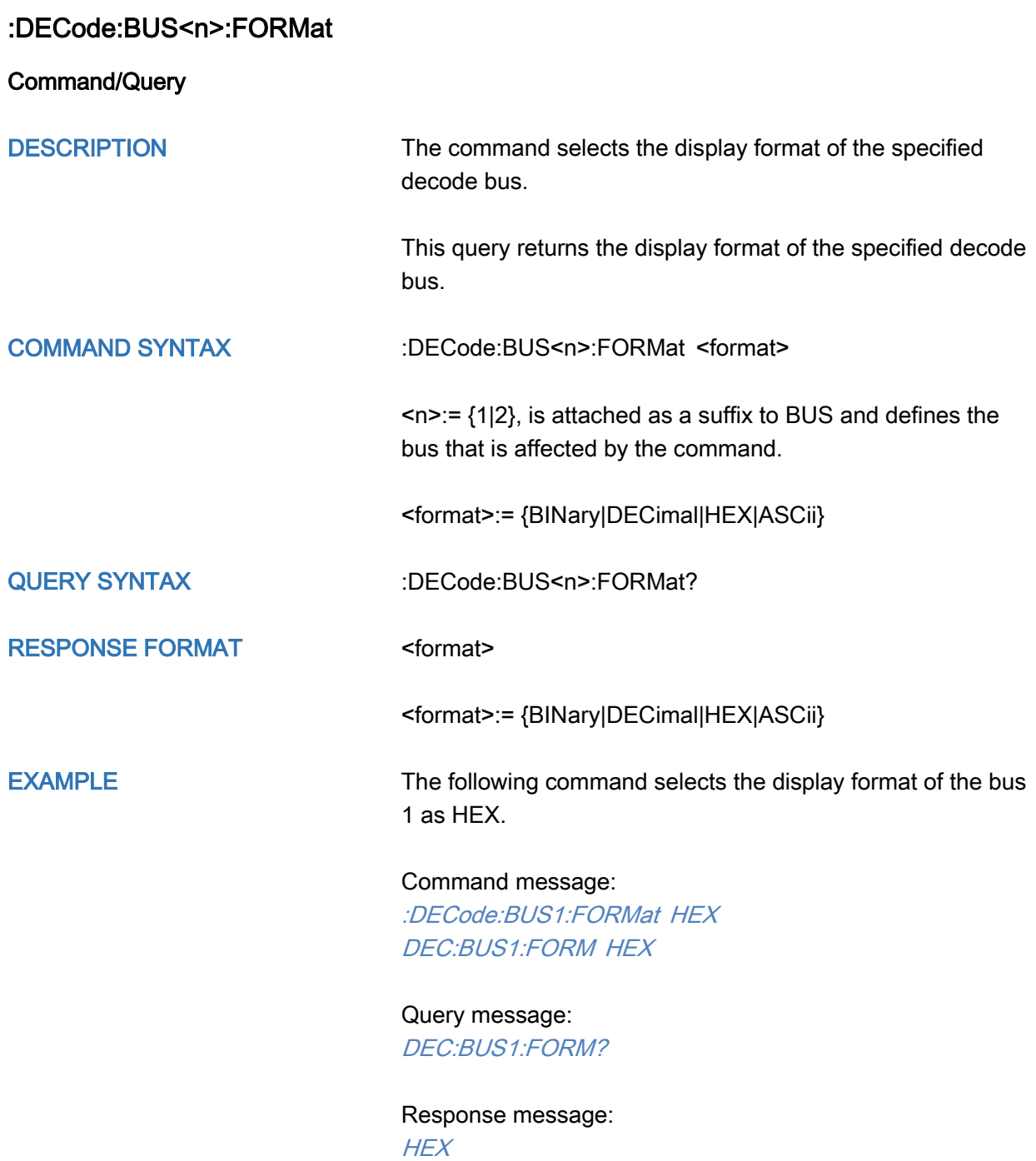

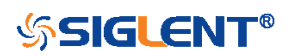

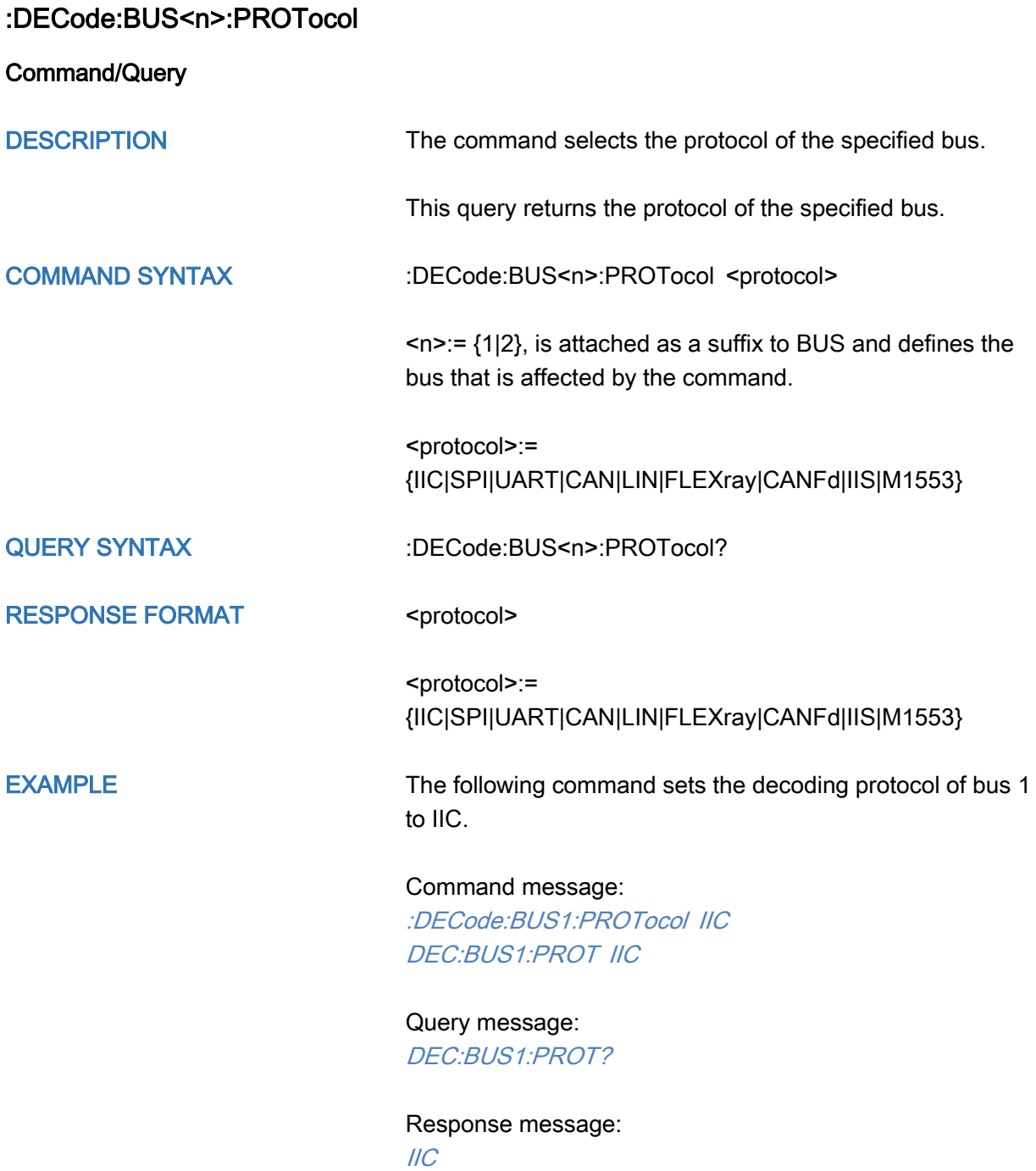

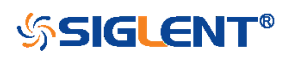

## :DECode:BUS<n>:IIC Commands

The :DECode:BUS<n>:IIC subsystem commands control the IIC decode settings of the specified bus.

- [:DECode:BUS<n>:IIC:RWBit](#page-75-0)
- [:DECode:BUS<n>:IIC:SCLSource](#page-76-0)
- [:DECode:BUS<n>:IIC:SCLThreshold](#page-77-0)
- [:DECode:BUS<n>:IIC:SDASource](#page-78-0)
- [:DECode:BUS<n>:IIC:SDAThreshold](#page-79-0)

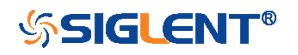

<span id="page-75-0"></span>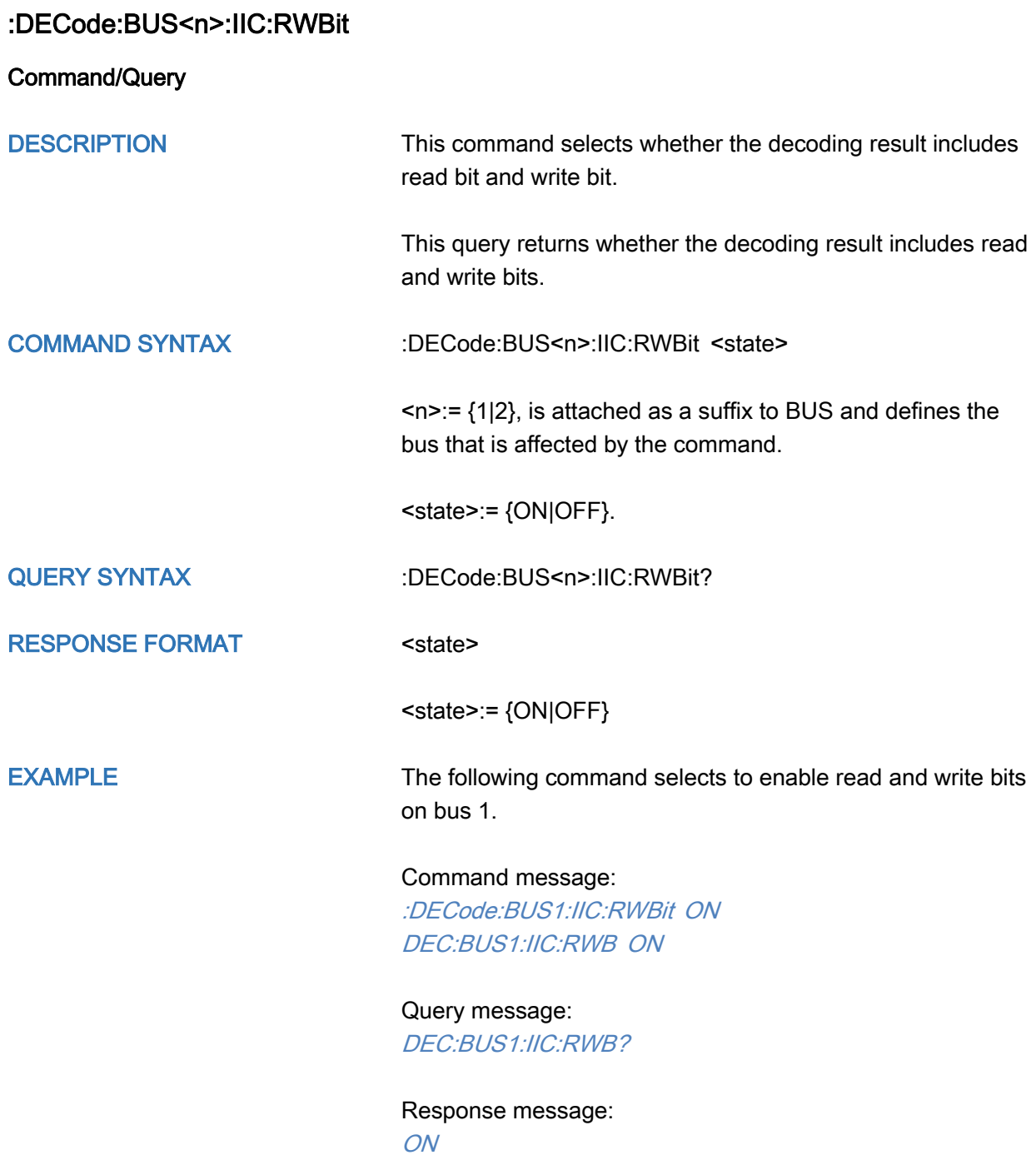

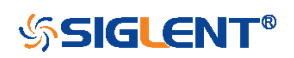

<span id="page-76-0"></span>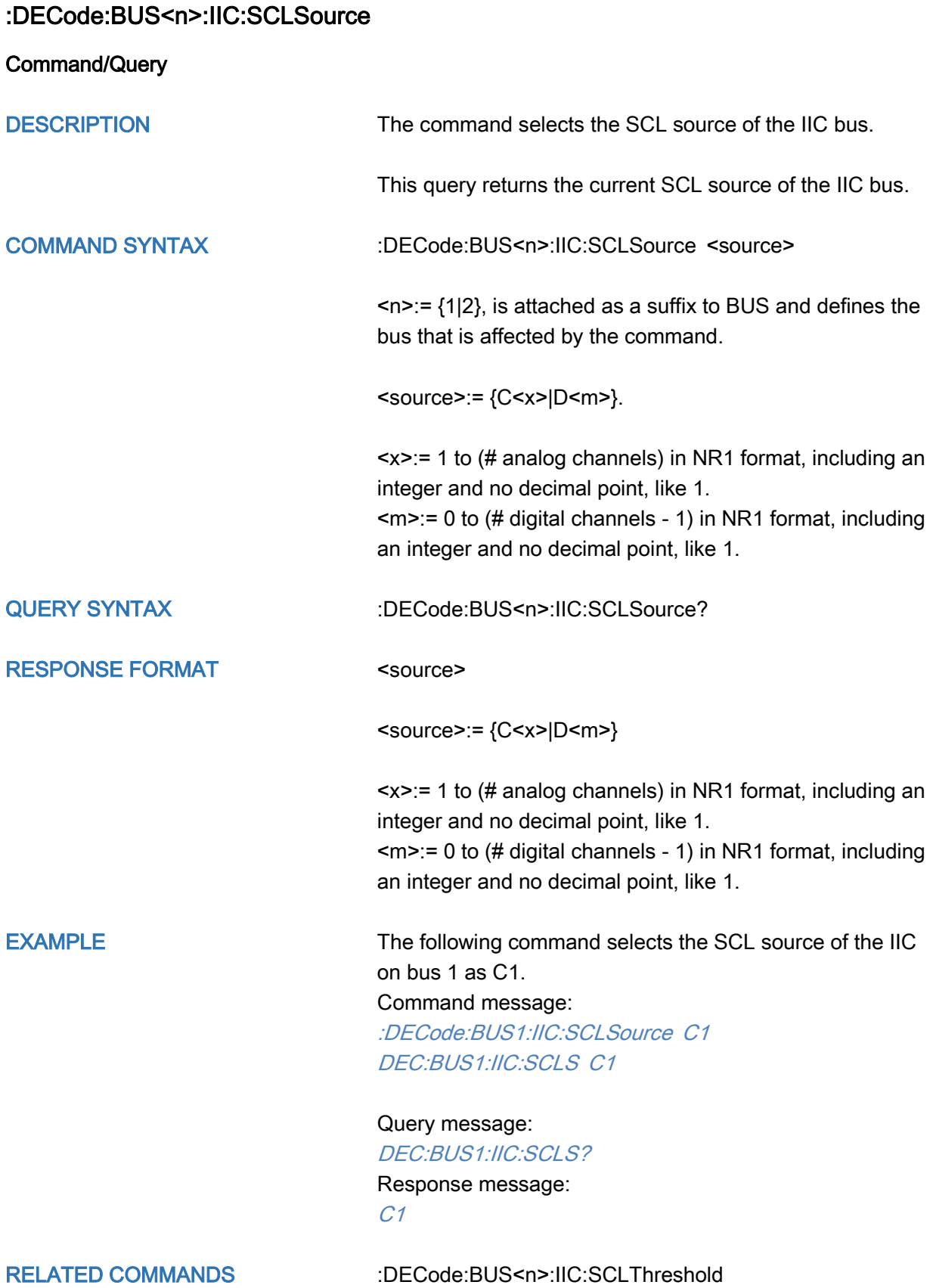

[:DECode:BUS<n>:IIC:SDASource](#page-78-0)

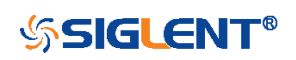

## <span id="page-77-0"></span>:DECode:BUS<n>:IIC:SCLThreshold

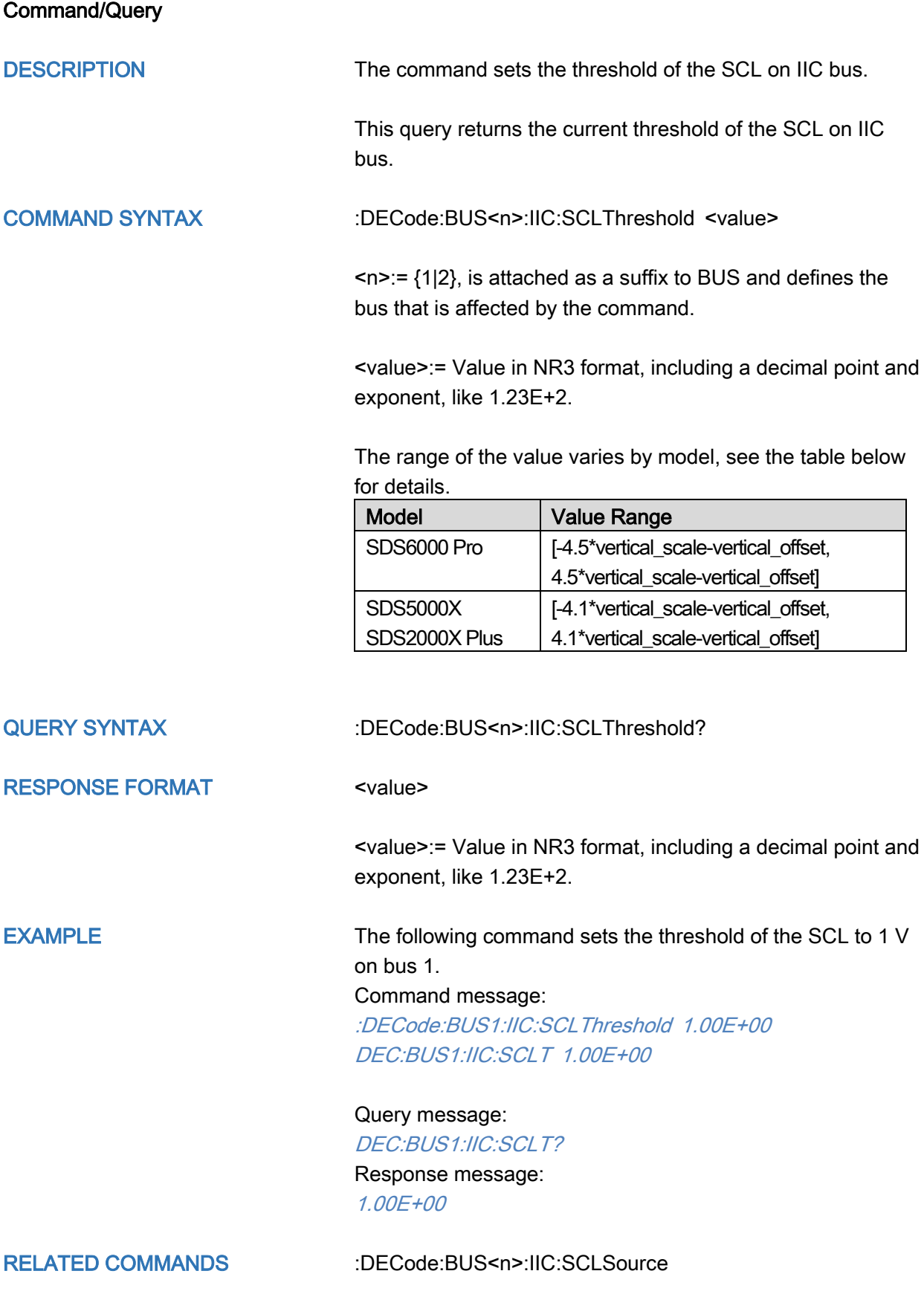

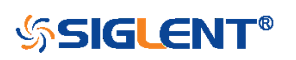

<span id="page-78-0"></span>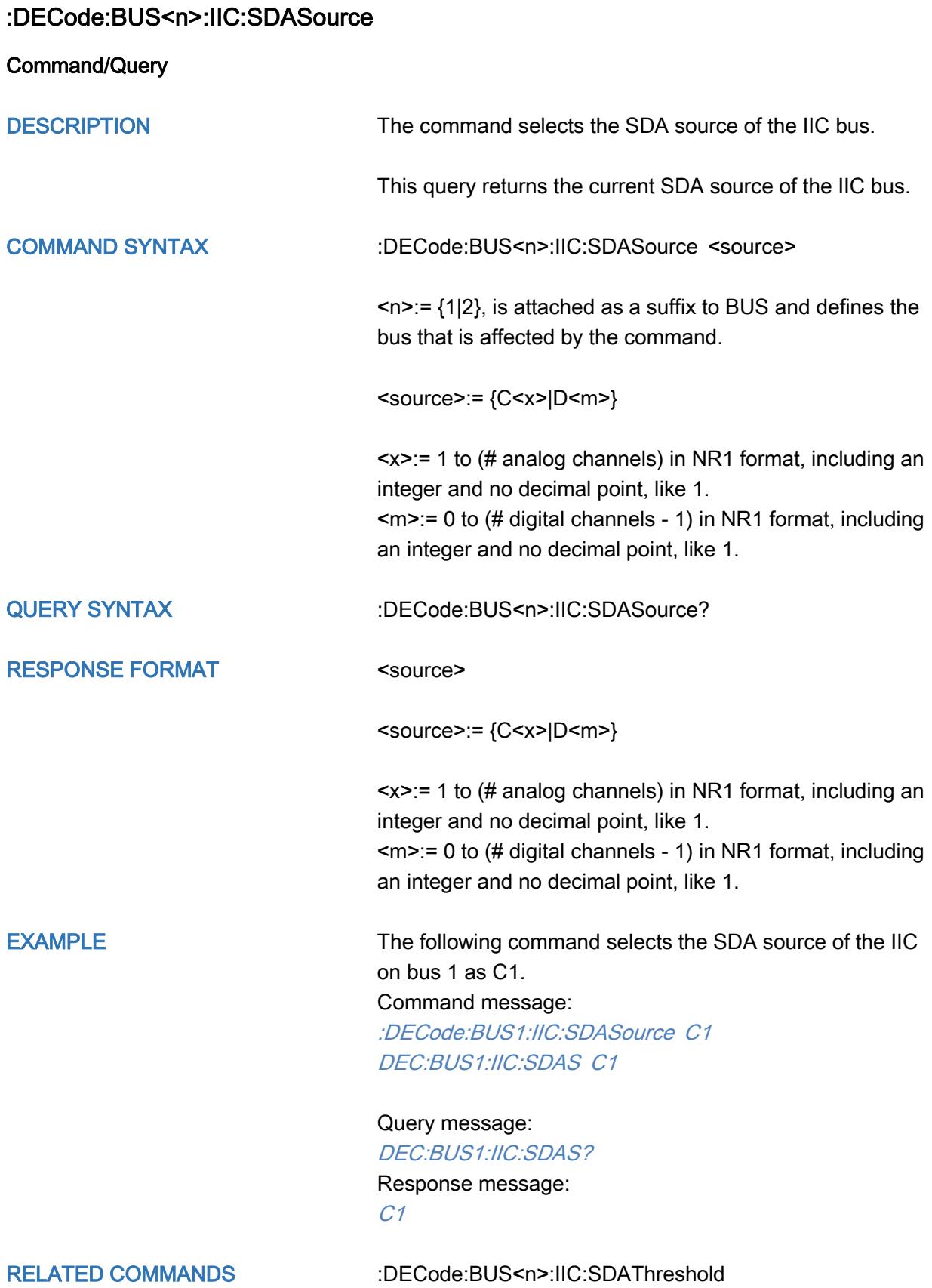

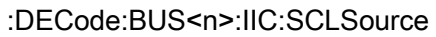

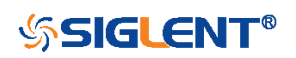

## <span id="page-79-0"></span>:DECode:BUS<n>:IIC:SDAThreshold

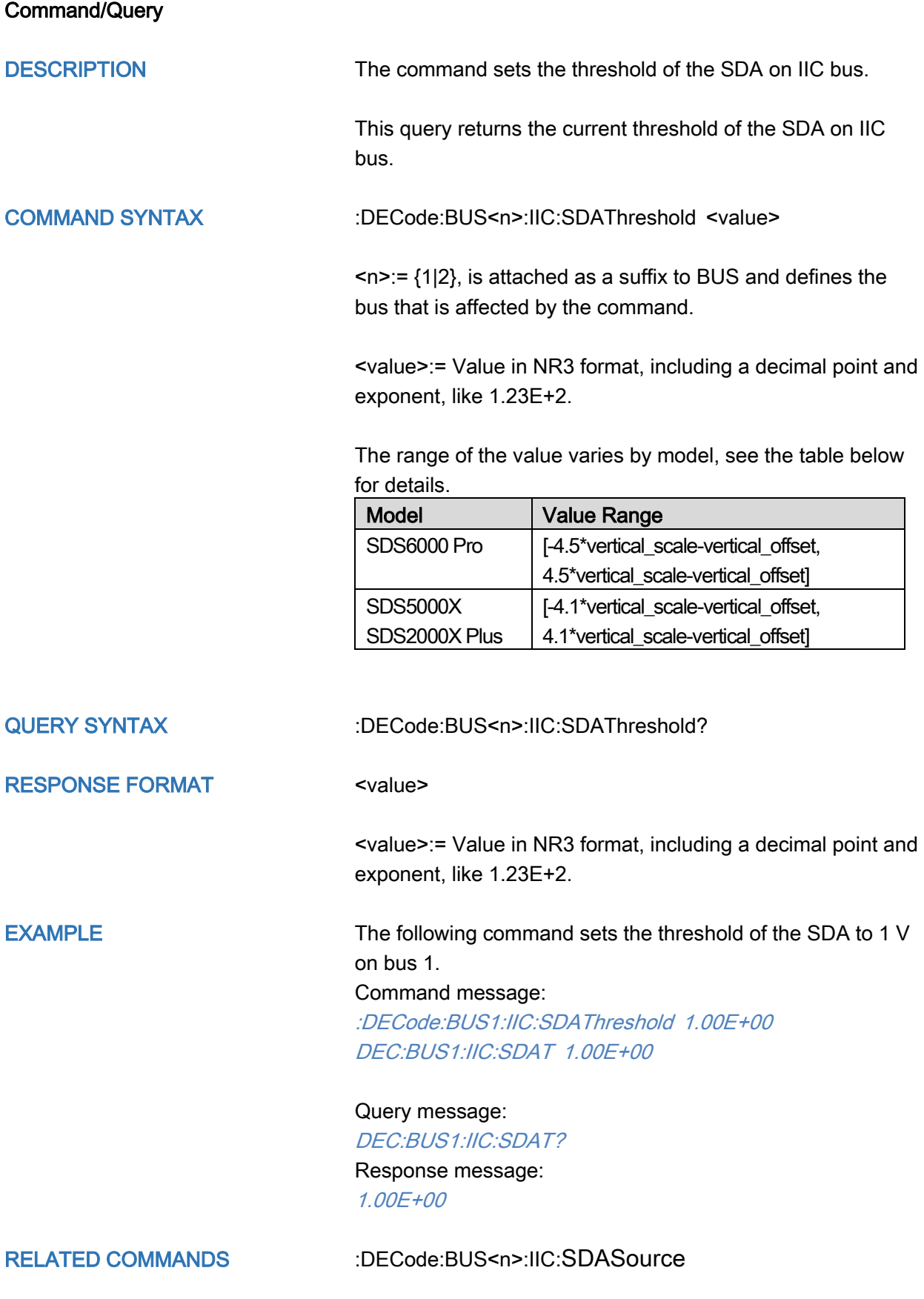

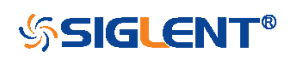

## :DECode:BUS<n>:SPI Commands

The :DECode:BUS<n>:SPI subsystem commands control the SPI decode settings of the specified bus.

- [:DECode:BUS<n>:SPI:BITorder](#page-81-0)
- [:DECode:BUS<n>:SPI:CLKSource](#page-82-0)
- [:DECode:BUS<n>:SPI:CLKThreshold](#page-83-0)
- [:DECode:BUS<n>:SPI:CSSource](#page-84-0)
- [:DECode:BUS<n>:SPI:CSThreshold](#page-85-0)
- [:DECode:BUS<n>:SPI:CSTYpe](#page-86-0)
- [:DECode:BUS<n>:SPI:DLENgth](#page-87-0)
- [:DECode:BUS<n>:SPI:LATChedge](#page-88-0)
- [:DECode:BUS<n>:SPI:MISOSource](#page-89-0)
- [:DECode:BUS<n>:SPI:MISOThreshold](#page-91-0)
- [:DECode:BUS<n>:SPI:MOSISource](#page-92-0)
- [:DECode:BUS<n>:SPI:MOSIThreshold](#page-93-0)
- [:DECode:BUS<n>:SPI:NCSSource](#page-94-0)
- [:DECode:BUS<n>:SPI:NCSThreshold](#page-95-0)

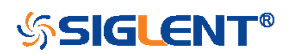

<span id="page-81-0"></span>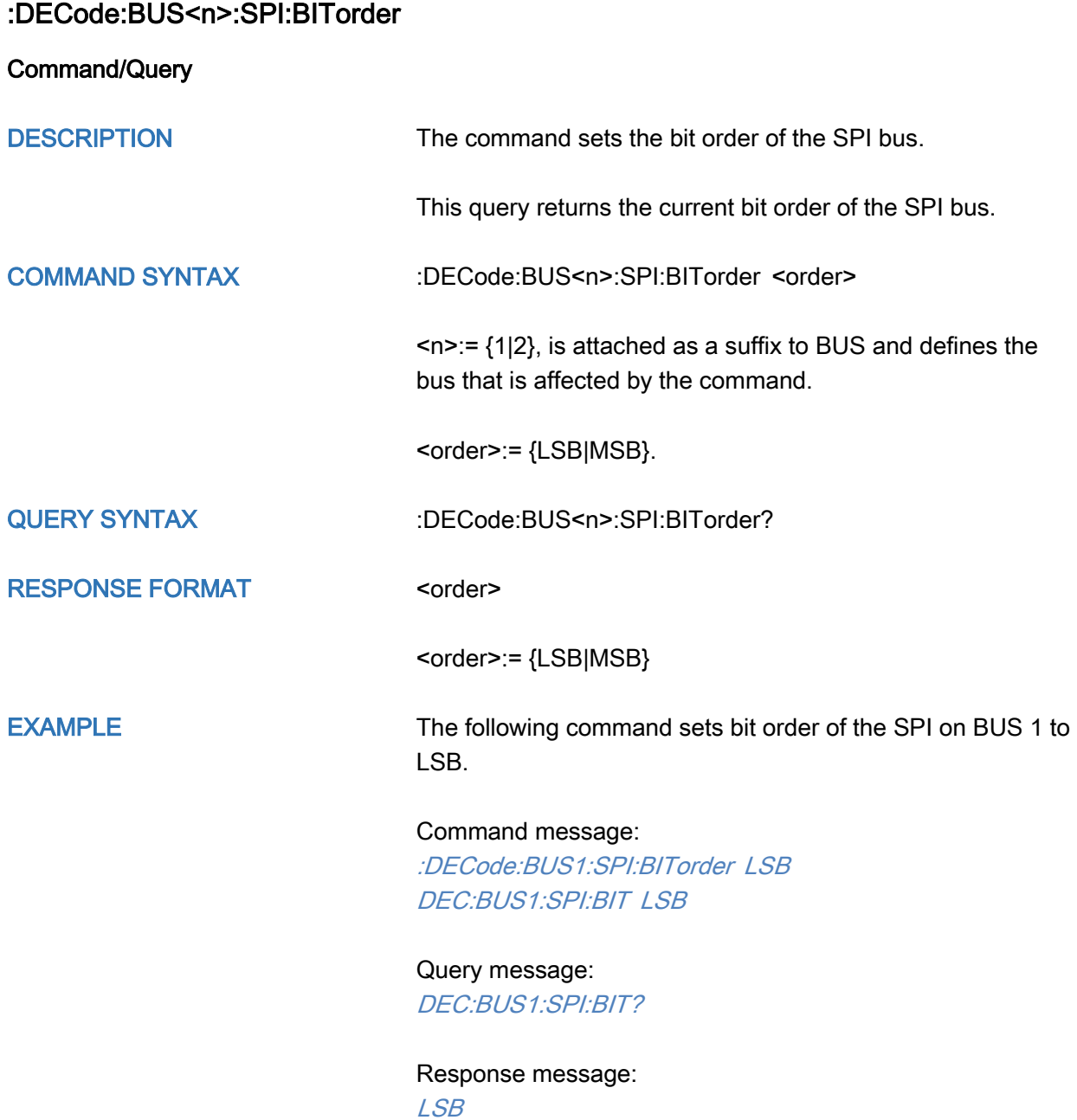

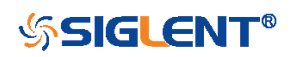

<span id="page-82-0"></span>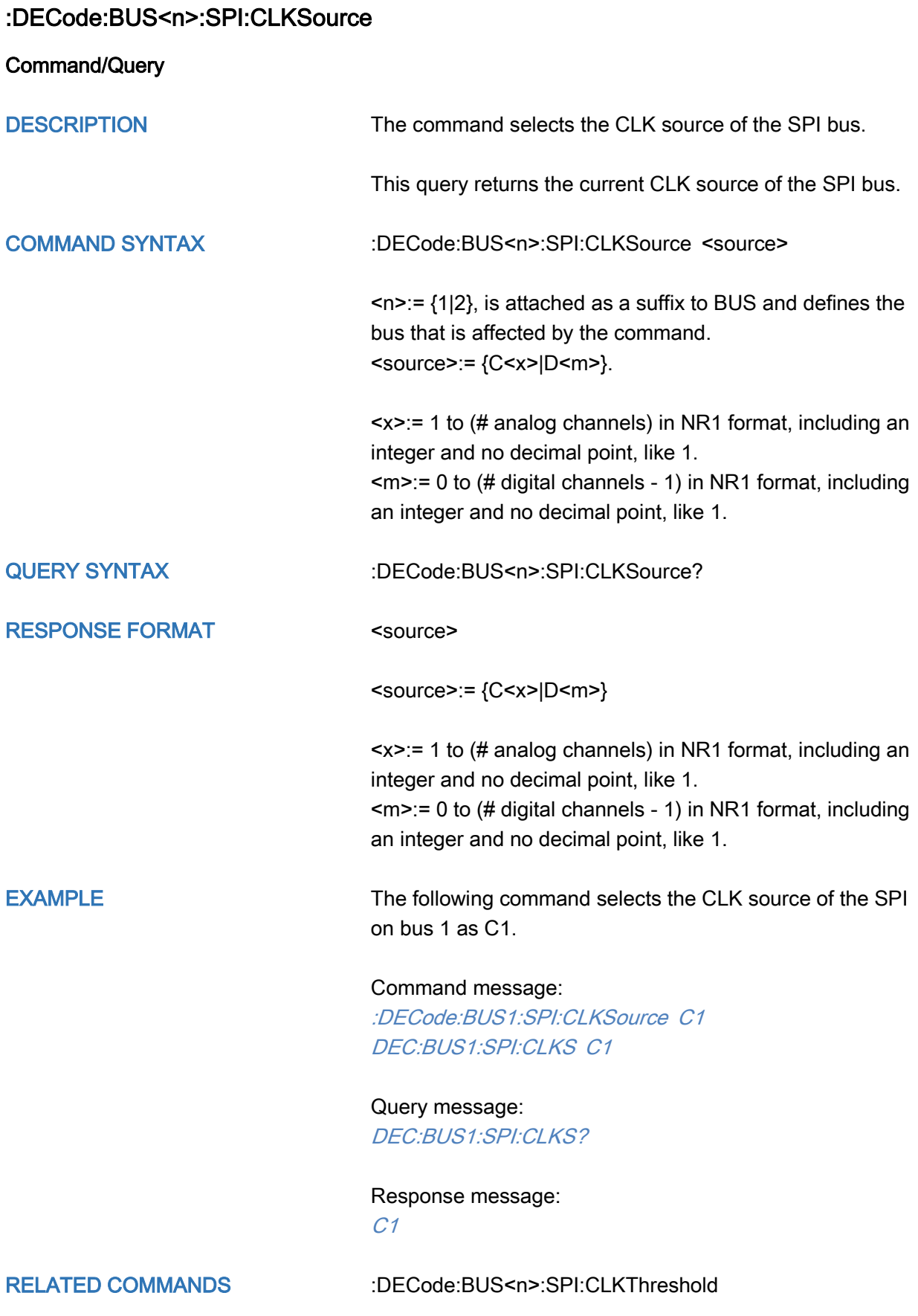

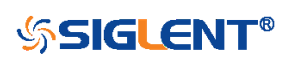

## <span id="page-83-0"></span>:DECode:BUS<n>:SPI:CLKThreshold

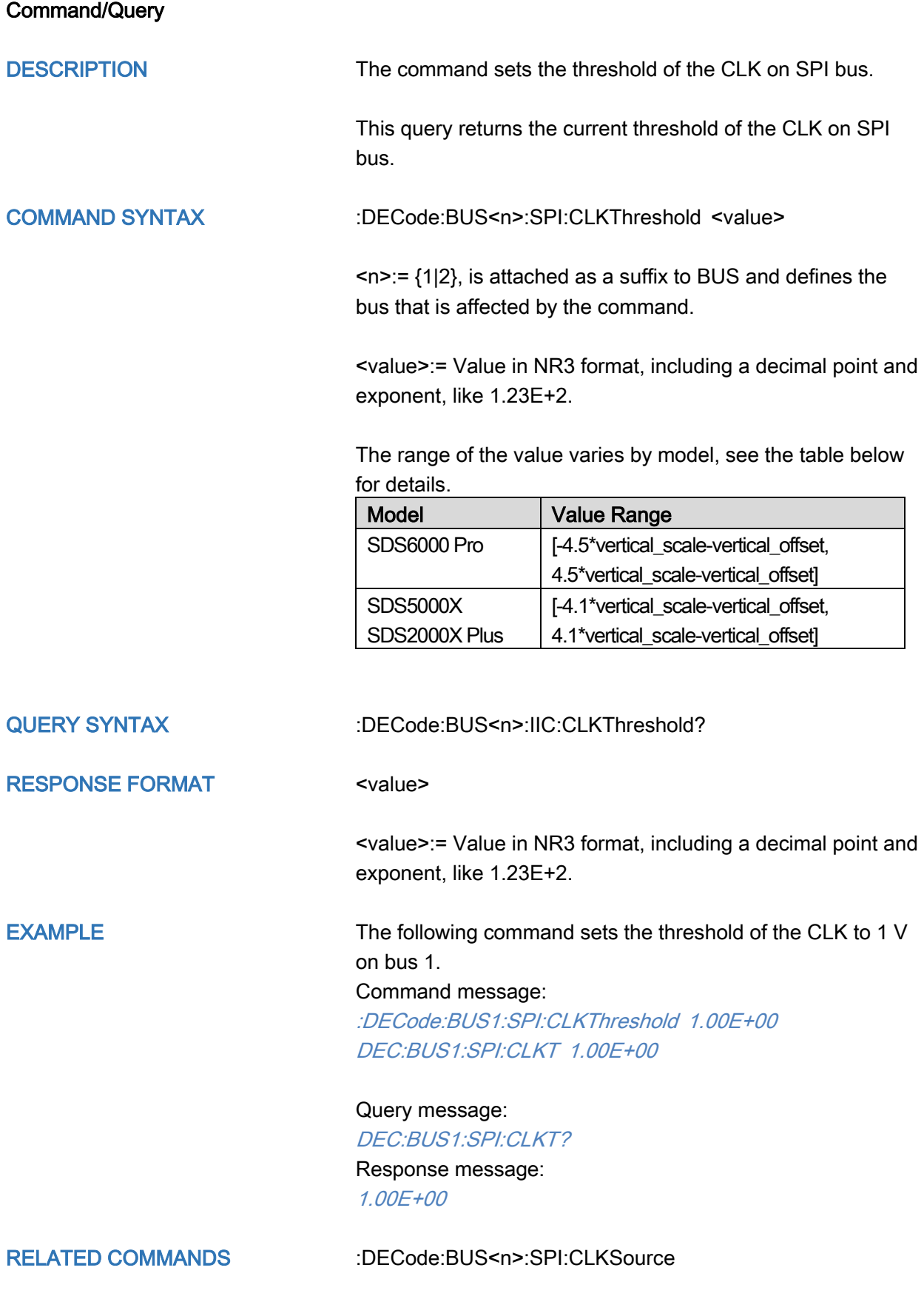

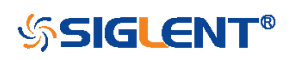

<span id="page-84-0"></span>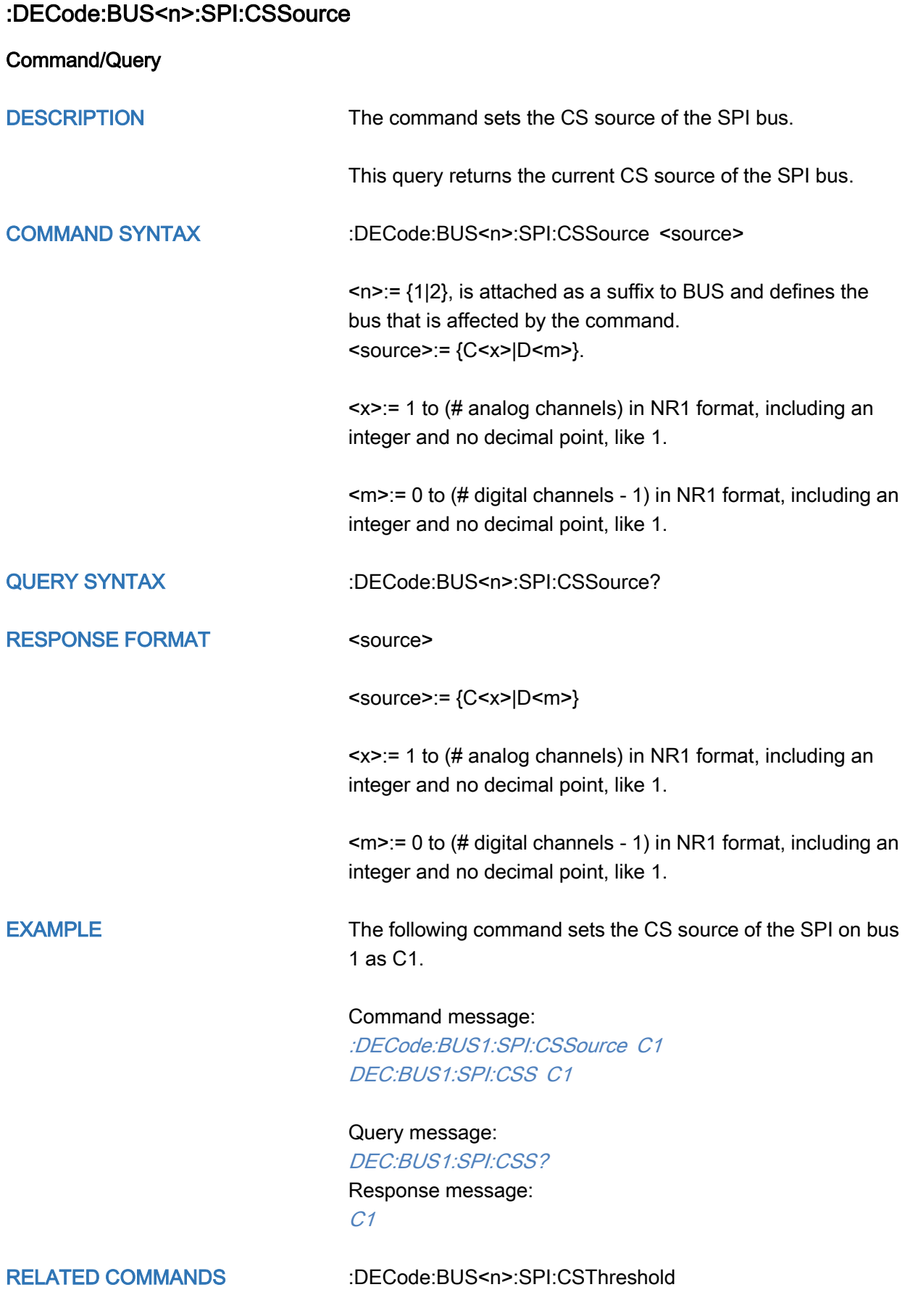

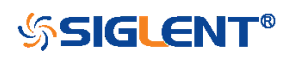

### <span id="page-85-0"></span>:DECode:BUS<n>:SPI:CSThreshold

Command/Query

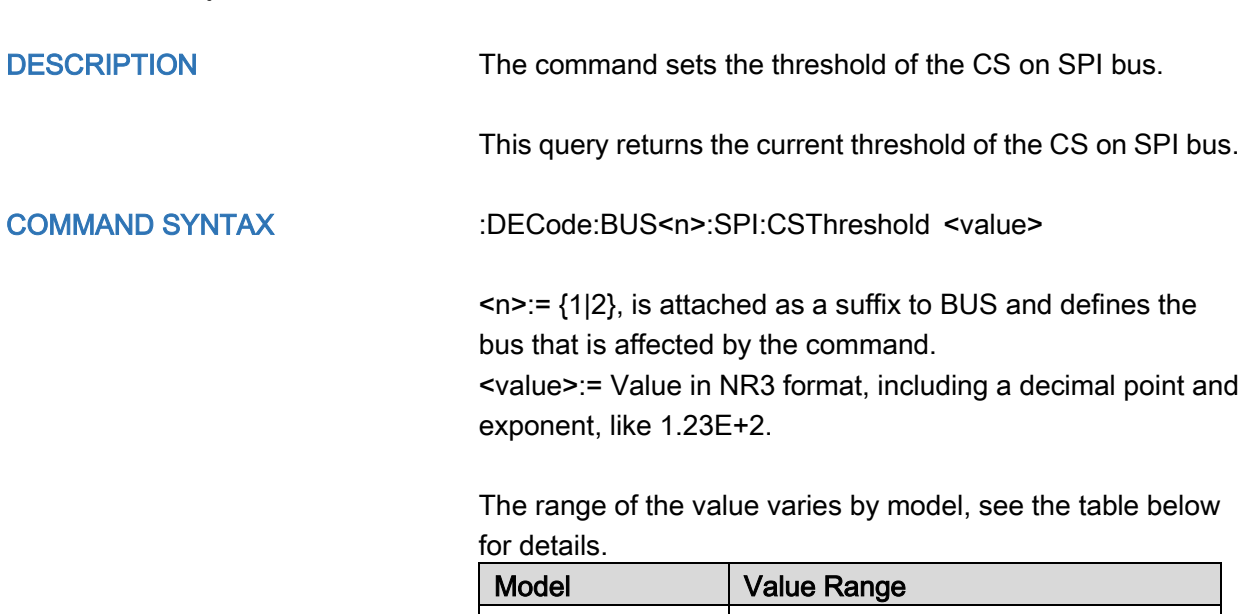

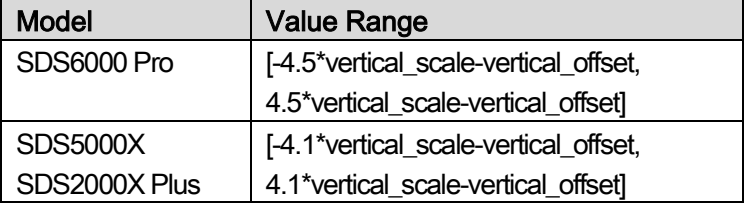

QUERY SYNTAX :DECode:BUS<n>:SPI:CSThreshold? RESPONSE FORMAT <value> <value>:= Value in NR3 format, including a decimal point and exponent, like 1.23E+2.

EXAMPLE The following command sets the threshold of the CS to 1 V on bus 1.

> Command message: :DECode:BUS1:SPI:CSThreshold 1.00E+00 DEC:BUS1:SPI:CST 1.00E+00

Query message: DEC:BUS1:SPI:CST? Response message: 1.00E+00

RELATED COMMANDS [:DECode:BUS<n>:SPI:CLKSource](#page-82-0)

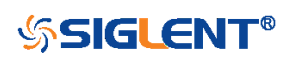

<span id="page-86-0"></span>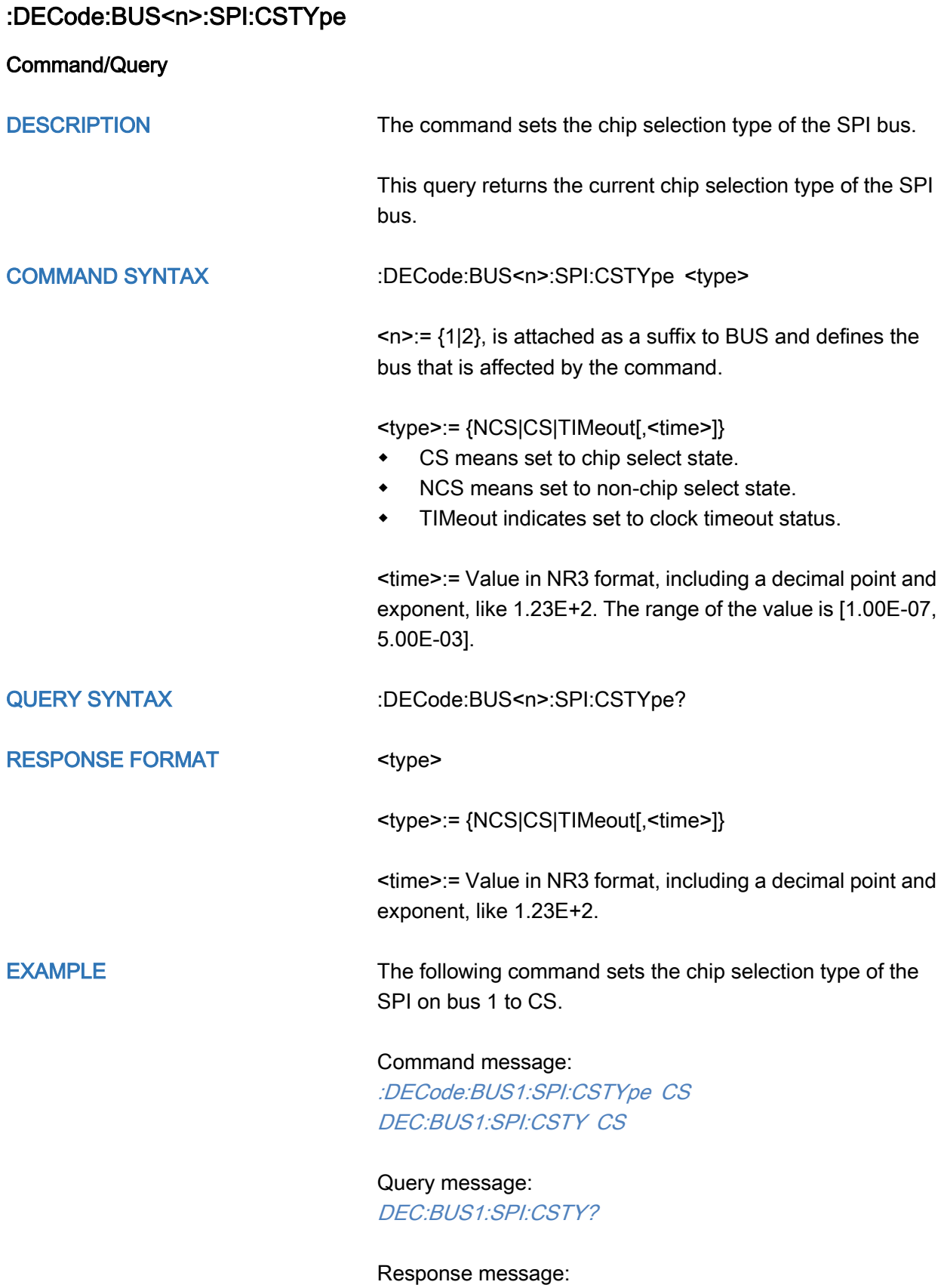

CS

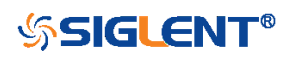

<span id="page-87-0"></span>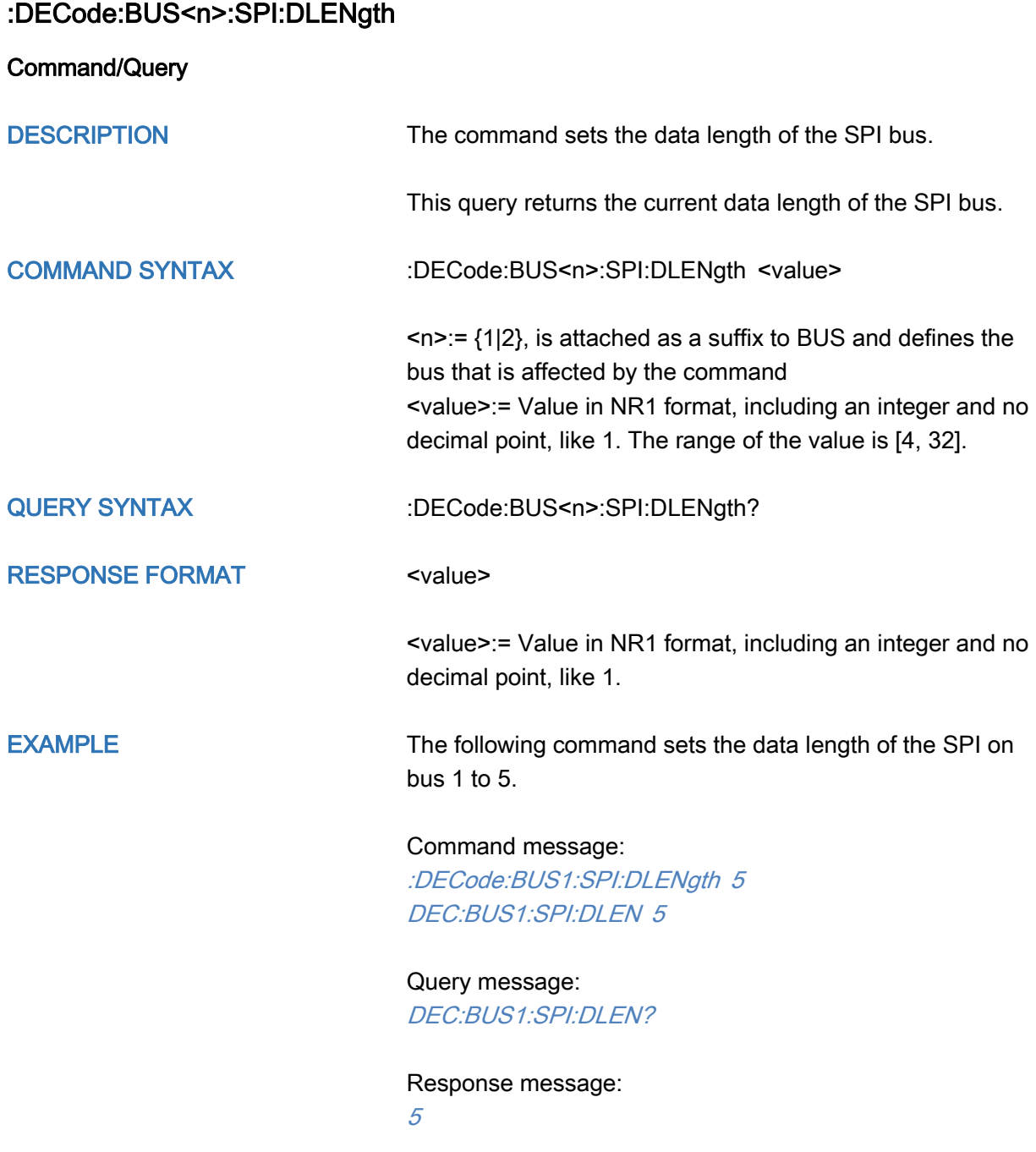

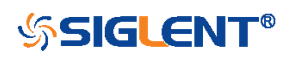

<span id="page-88-0"></span>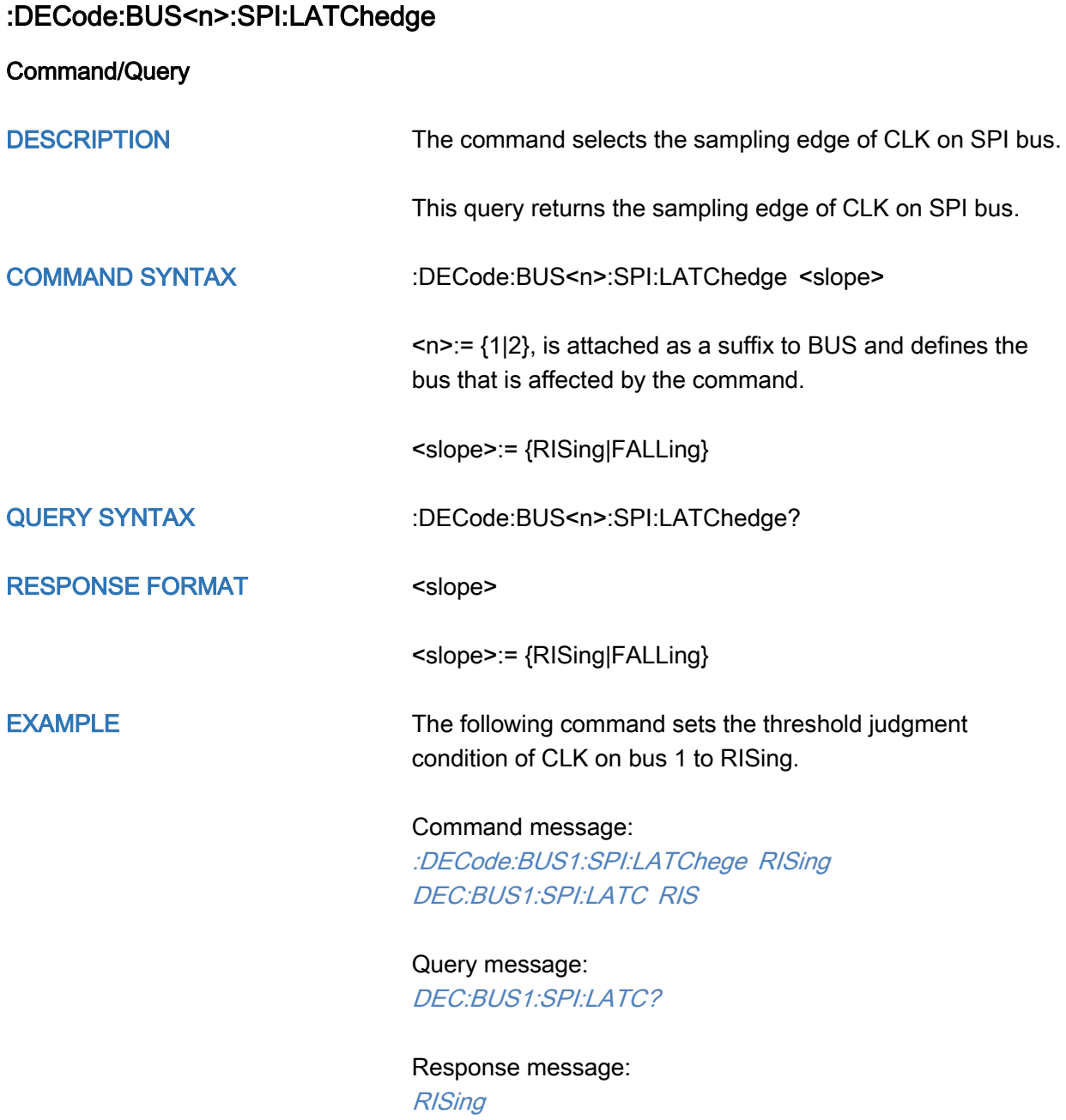

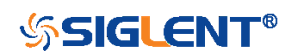

<span id="page-89-0"></span>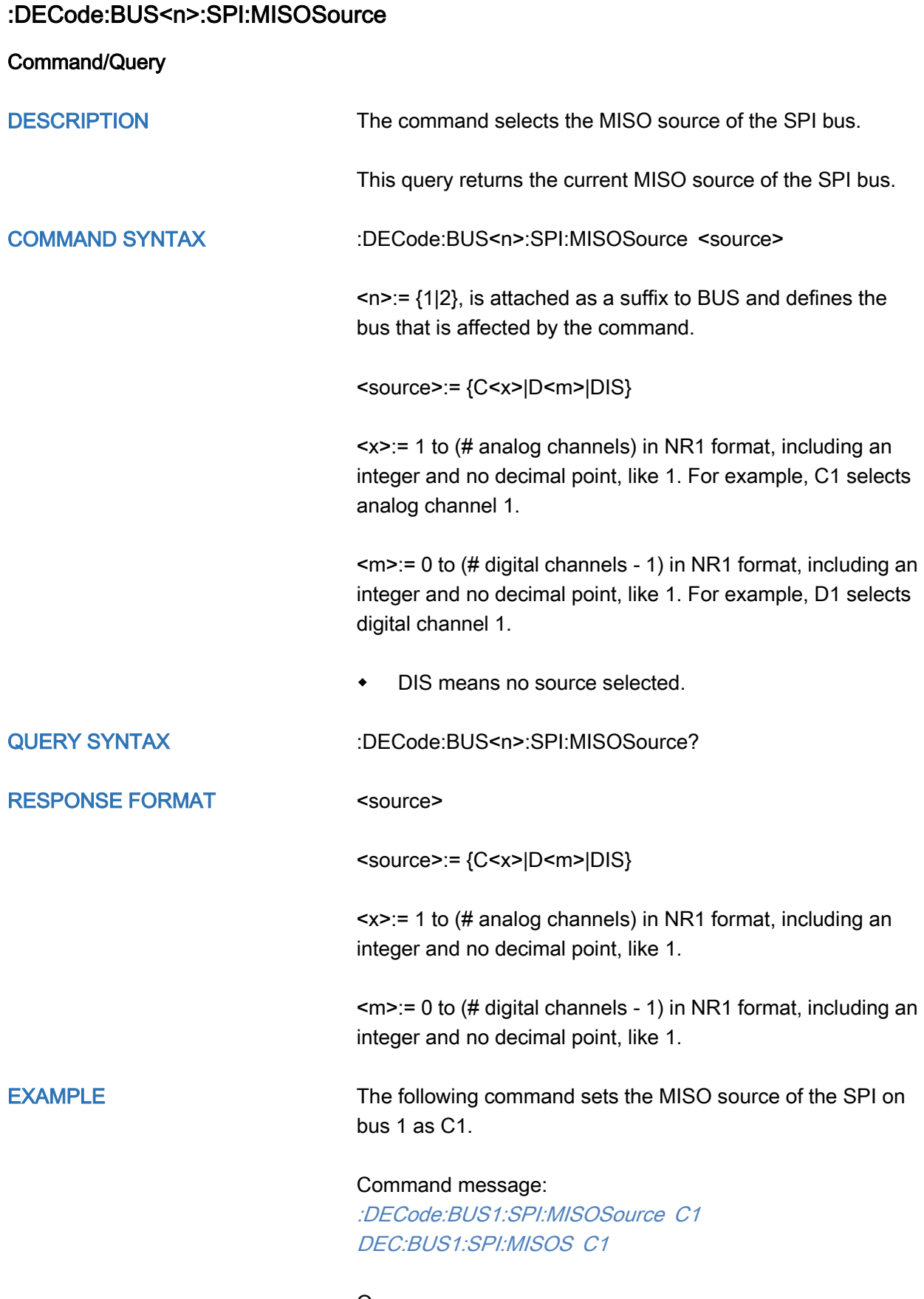

Query message:

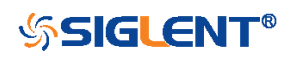

#### DEC:BUS1:SPI:MISOS?

Response message:  $C1$ 

RELATED COMMANDS [:DECode:BUS<n>:SPI:MISOThreshold](#page-91-0)

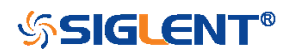

### <span id="page-91-0"></span>:DECode:BUS<n>:SPI:MISOThreshold

Command/Query

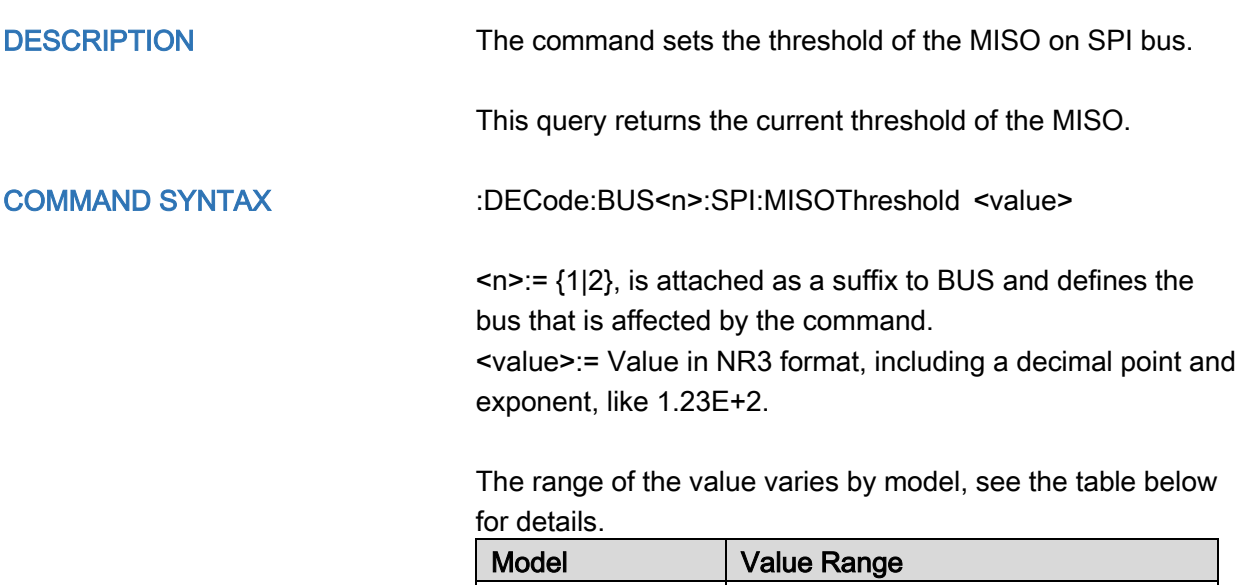

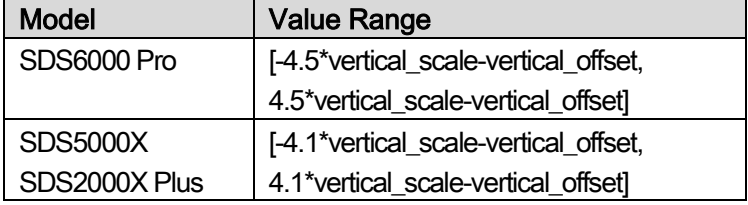

QUERY SYNTAX :DECode:BUS<n>:SPI:MISOThreshold? RESPONSE FORMAT <value> <value>:= Value in NR3 format, including a decimal point and exponent, like 1.23E+2. EXAMPLE The following command sets the threshold of the MISO to 1 V on bus 1. Command message: :DECode:BUS1:SPI:MISOThreshold 1.00E+00

DEC:BUS1:SPI:MISOT 1.00E+00

Query message: DEC:BUS1:SPI:MISOT?

Response message: 1.00E+00

RELATED COMMANDS [:DECode:BUS<n>:SPI:MISOSource](#page-89-0)

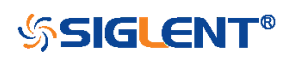

<span id="page-92-0"></span>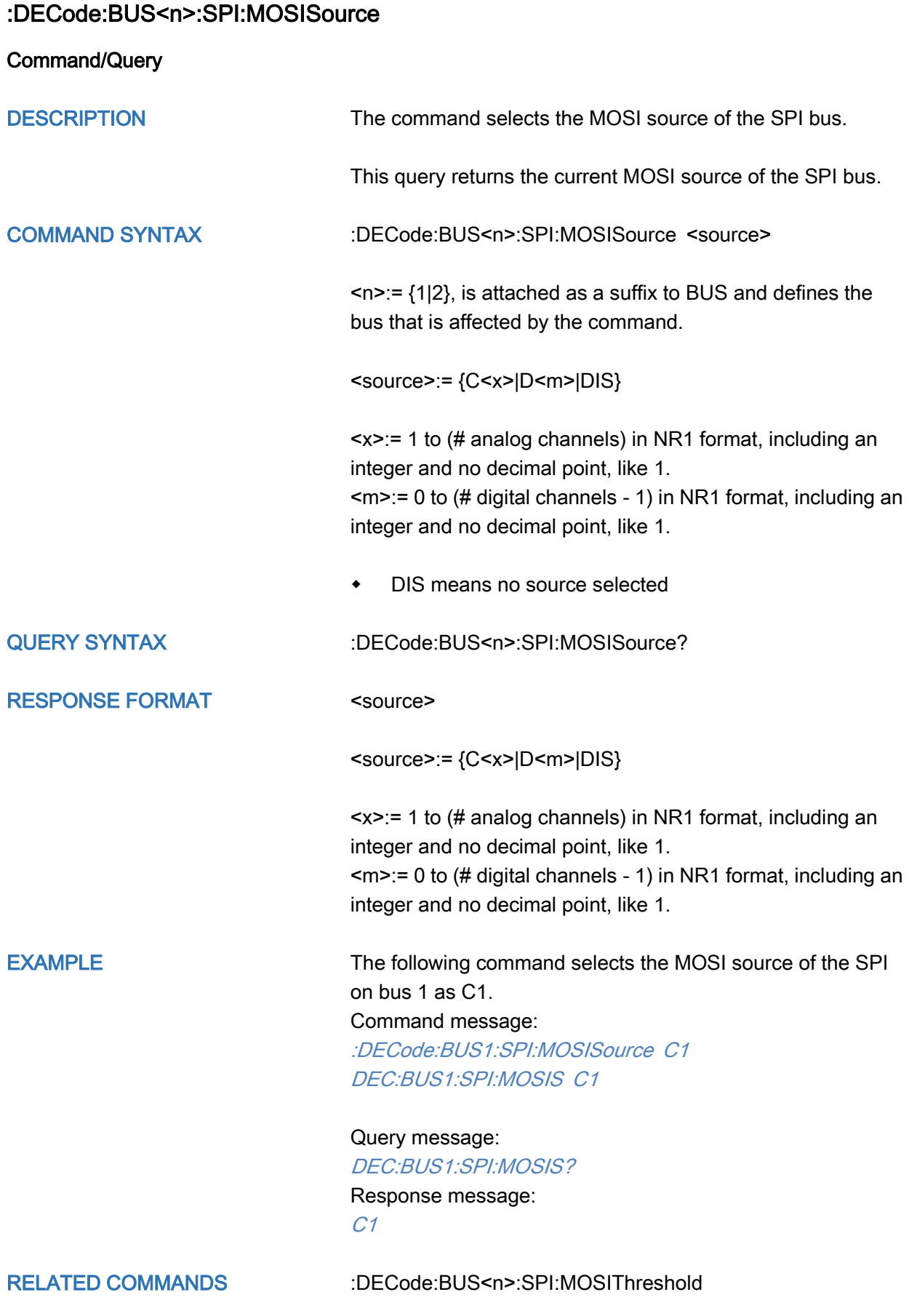

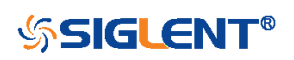

## <span id="page-93-0"></span>:DECode:BUS<n>:SPI:MOSIThreshold

Command/Query

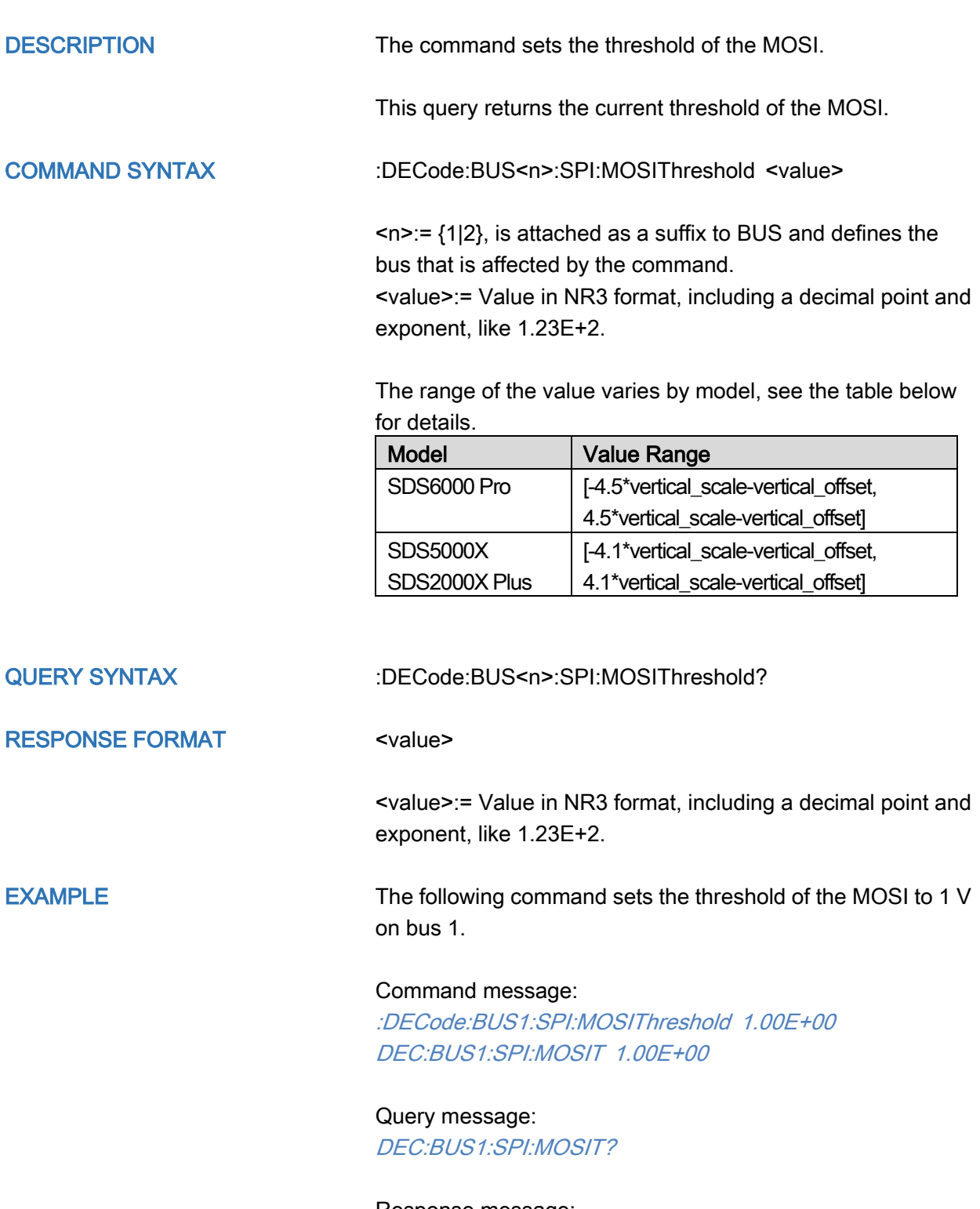

Response message: 1.00E+00

RELATED COMMANDS [:DECode:BUS<n>:SPI:MOSISource](#page-92-0)

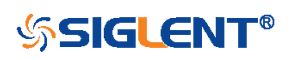

<span id="page-94-0"></span>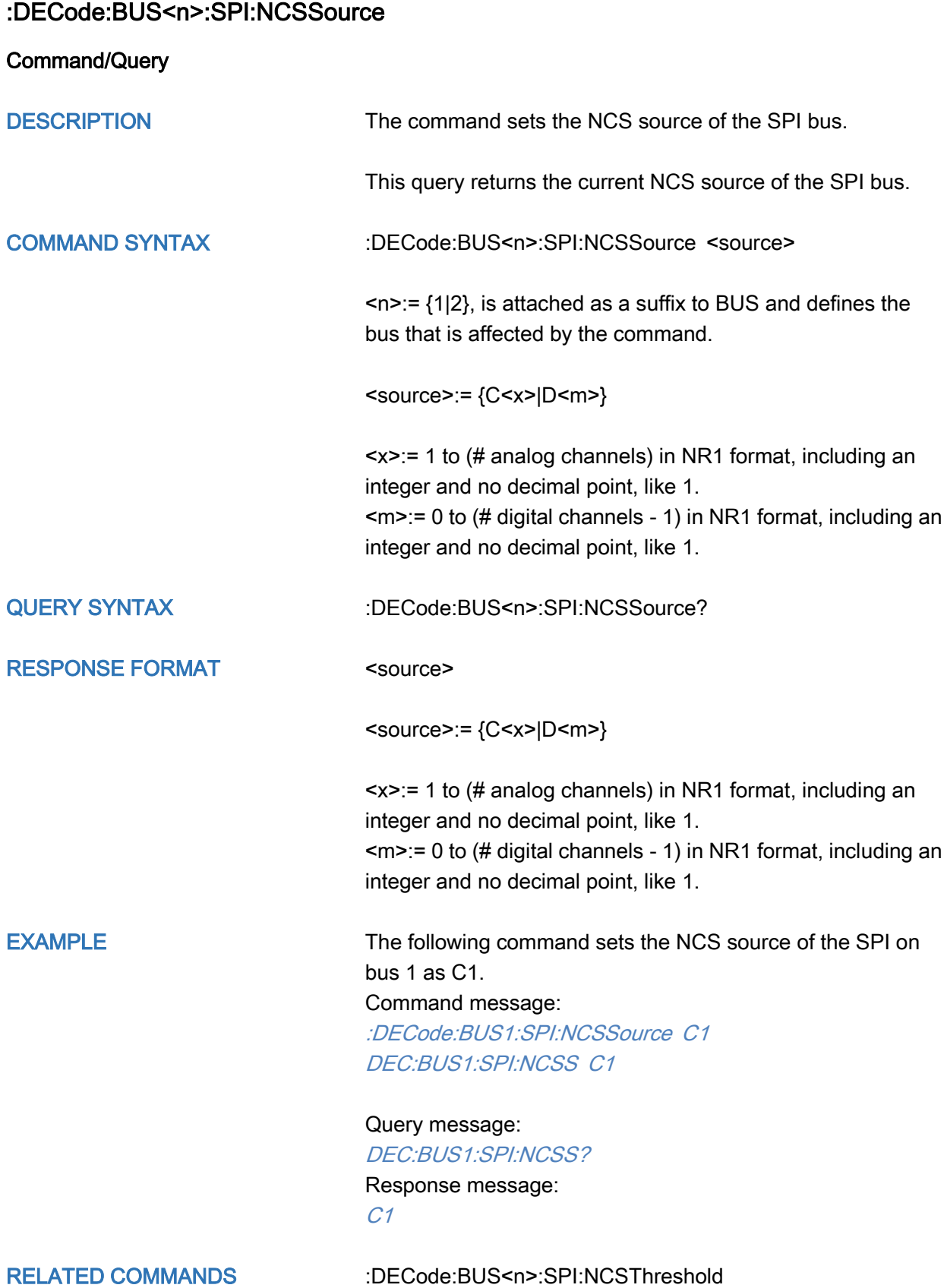

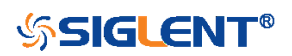

## <span id="page-95-0"></span>:DECode:BUS<n>:SPI:NCSThreshold

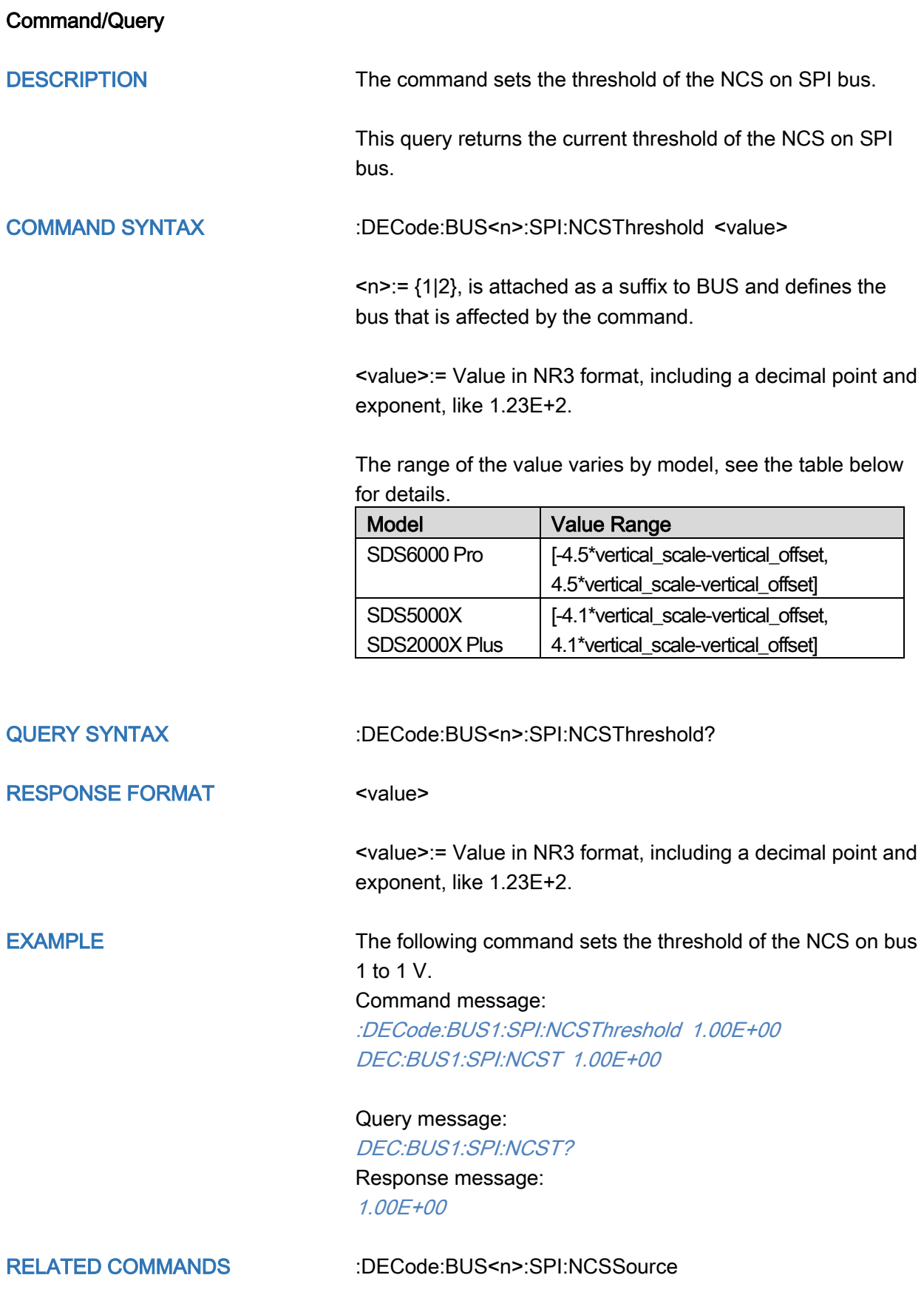

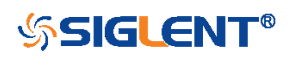

## :DECode:BUS<n>:UART Commands

The :DECode:BUS<n>:UART subsystem commands control the UART decode settings of the specified bus.

- [:DECode:BUS<n>:UART:BAUD](#page-97-0)
- [:DECode:BUS<n>:UART:BITorder](#page-98-0)
- [:DECode:BUS<n>:UART:DLENgth](#page-99-0)
- [:DECode:BUS<n>:UART:IDLE](#page-100-0)
- [:DECode:BUS<n>:UART:PARity](#page-101-0)
- [:DECode:BUS<n>:UART:RXSource](#page-102-0)
- [:DECode:BUS<n>:UART:RXThreshold](#page-103-0)
- [:DECode:BUS<n>:UART:STOP](#page-104-0)
- [:DECode:BUS<n>:UART:TXSource](#page-105-0)
- [:DECode:BUS<n>:UART:TXThreshold](#page-106-0)

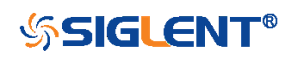

<span id="page-97-0"></span>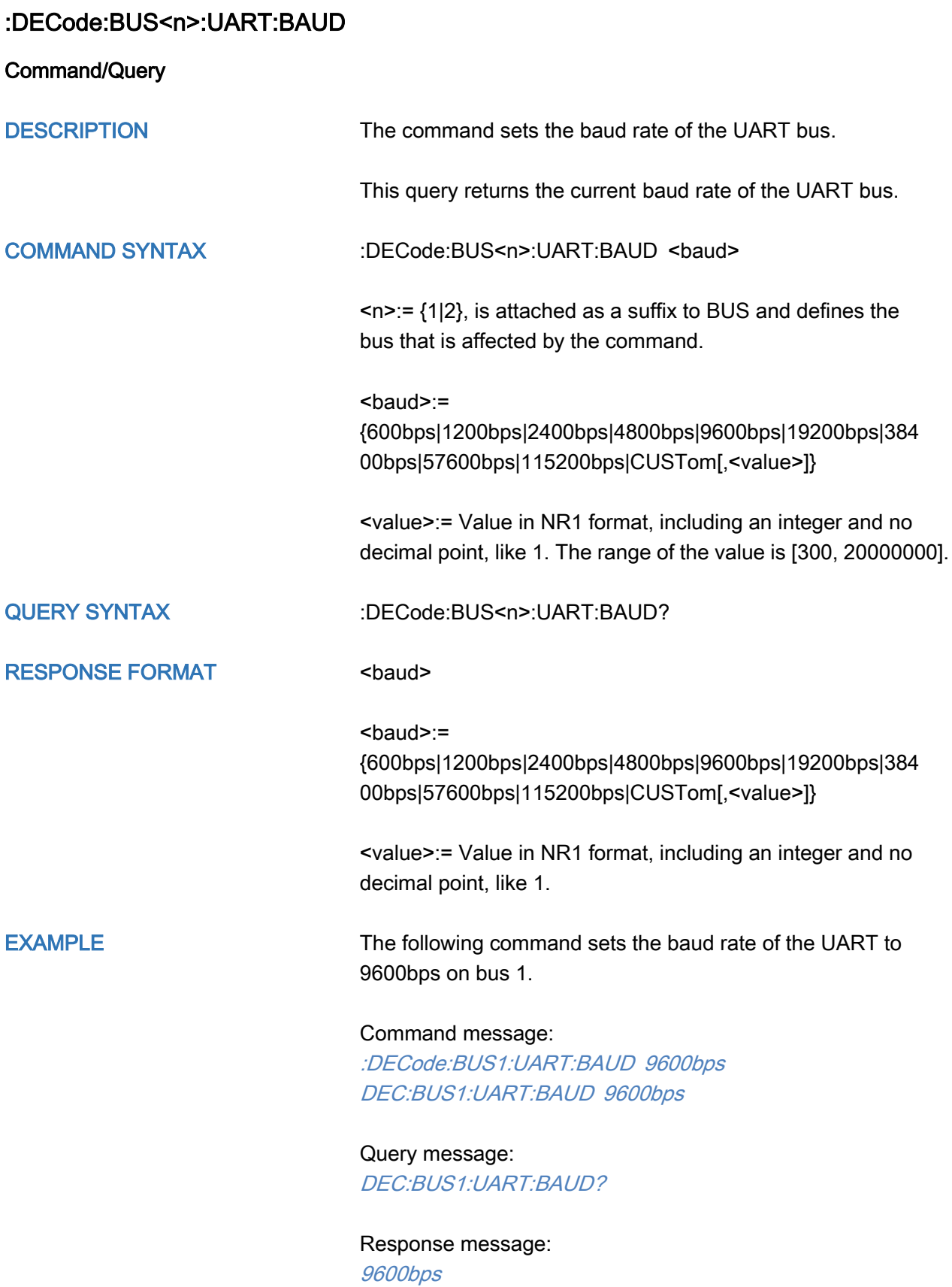

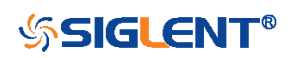

<span id="page-98-0"></span>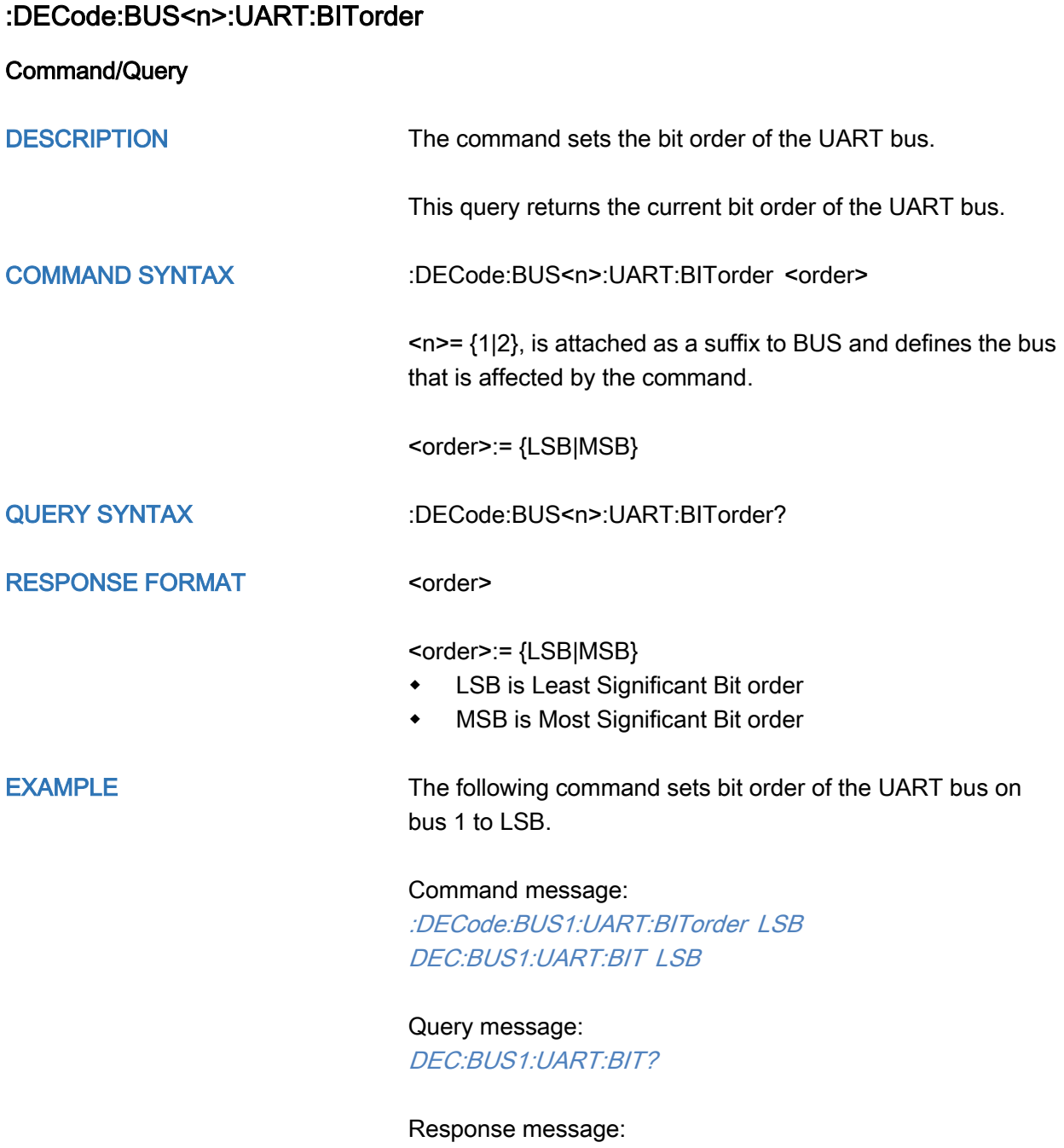

LSB

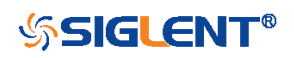

<span id="page-99-0"></span>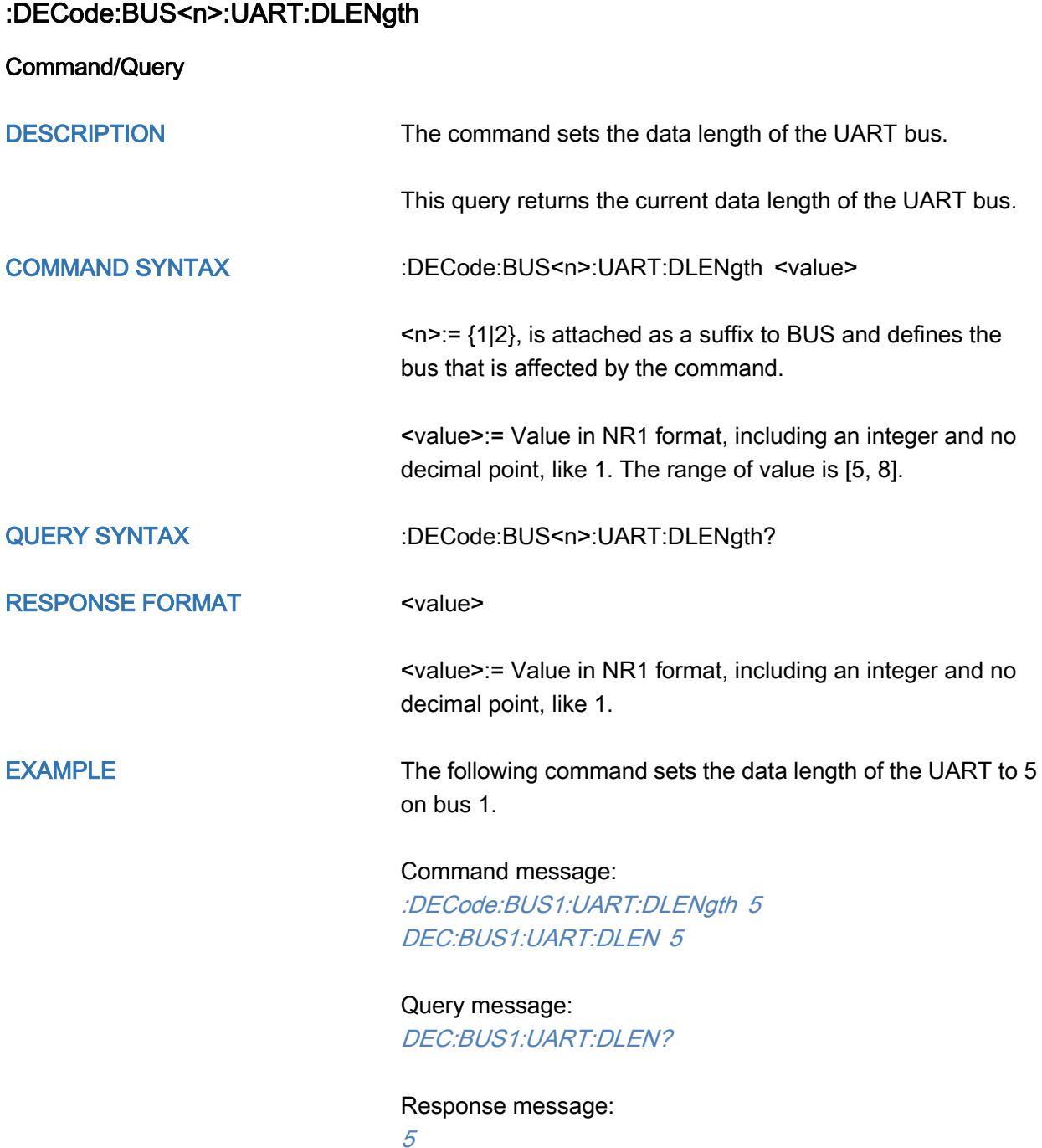

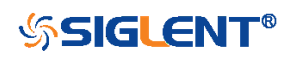

100

<span id="page-100-0"></span>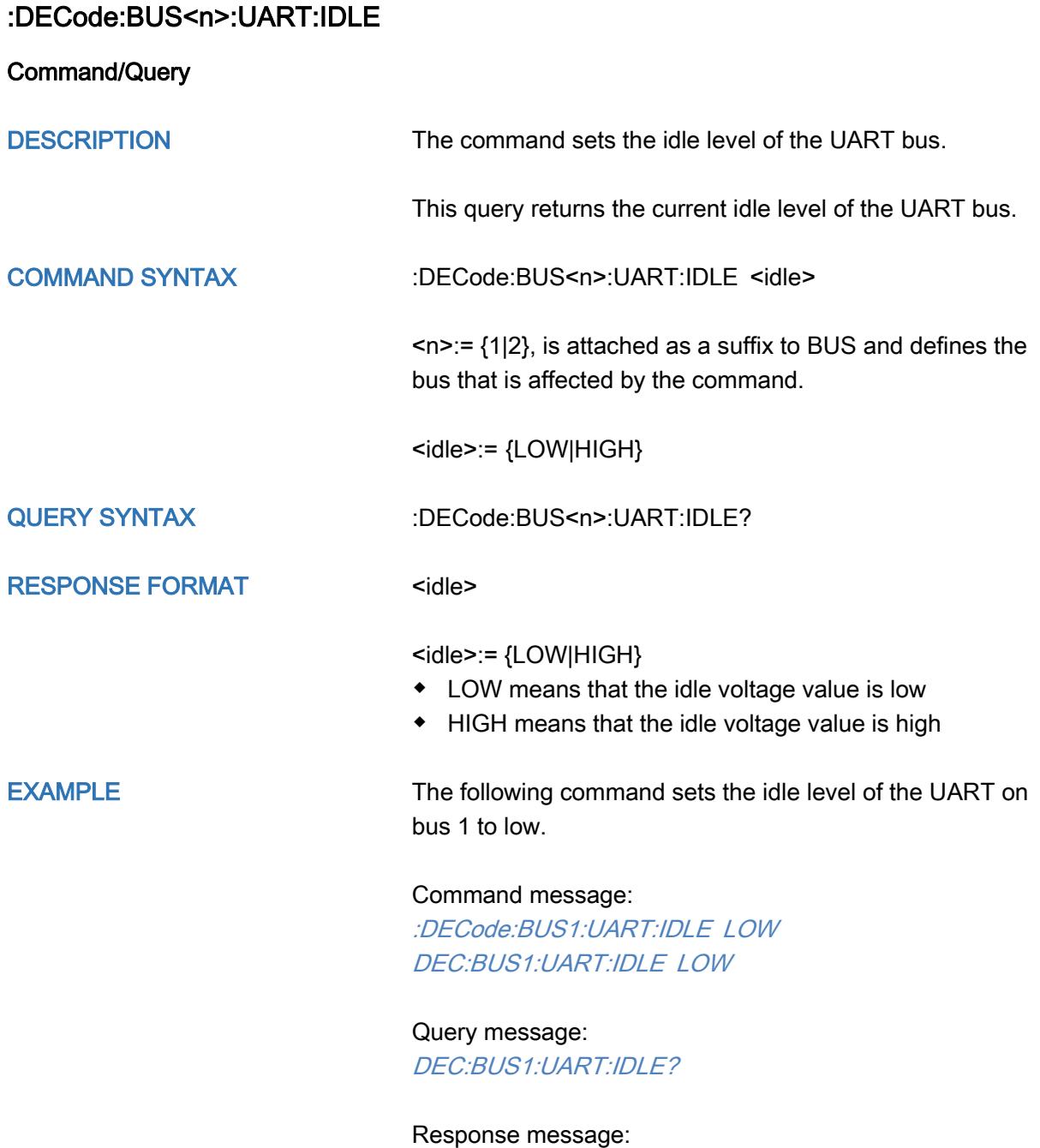

LOW

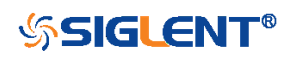

<span id="page-101-0"></span>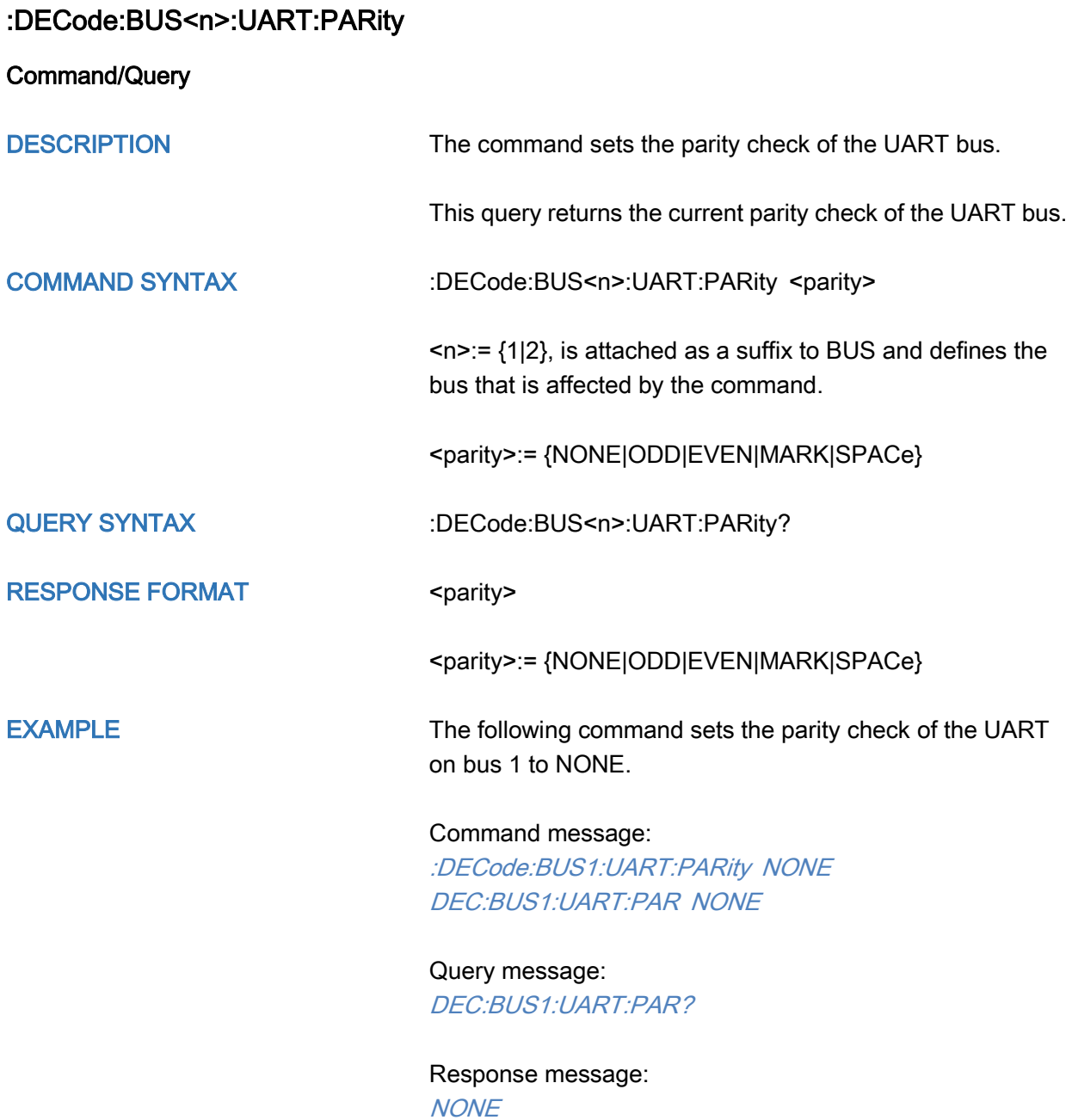

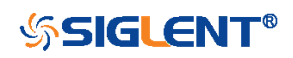

<span id="page-102-0"></span>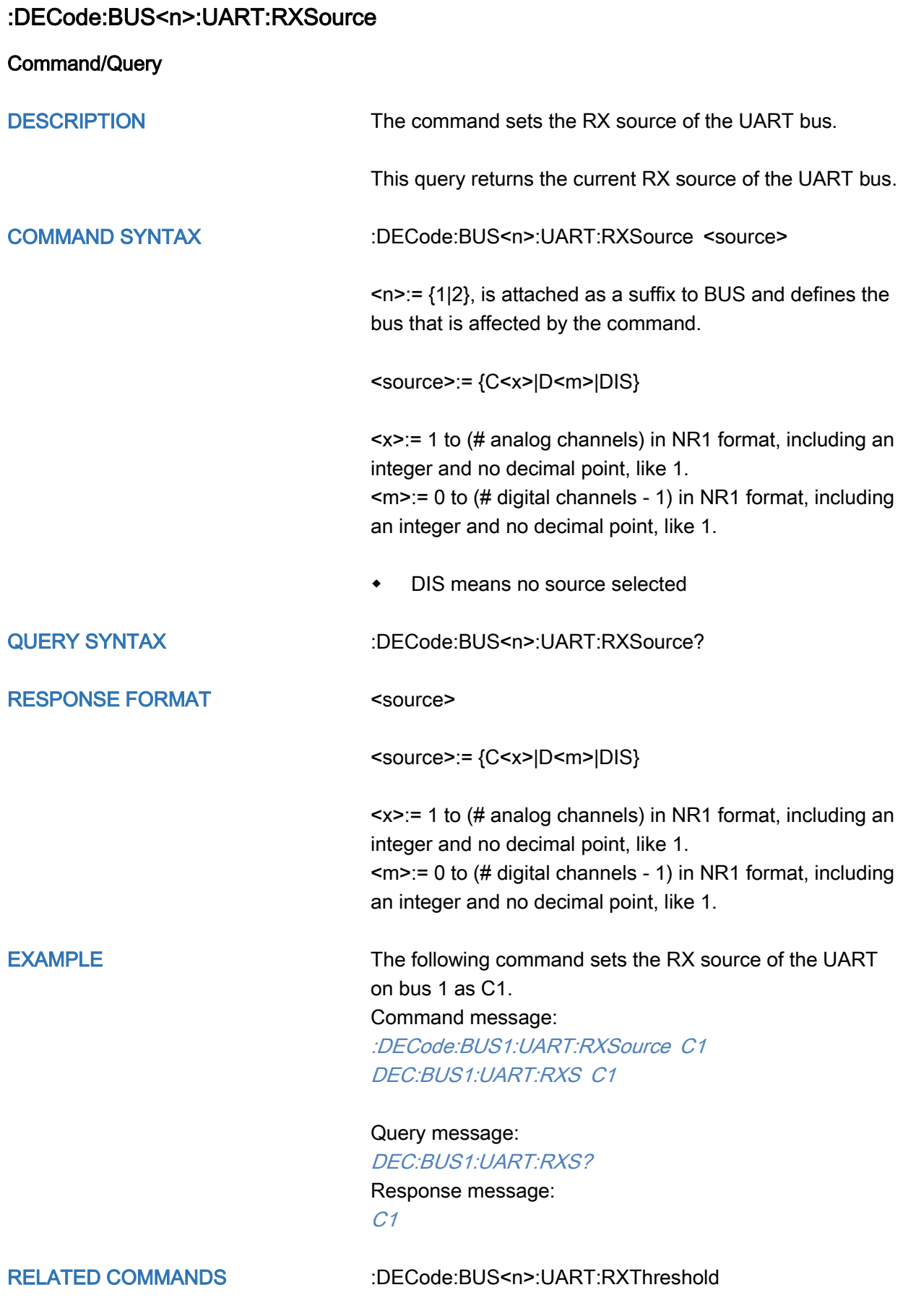

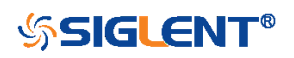

## <span id="page-103-0"></span>:DECode:BUS<n>:UART:RXThreshold

Command/Query

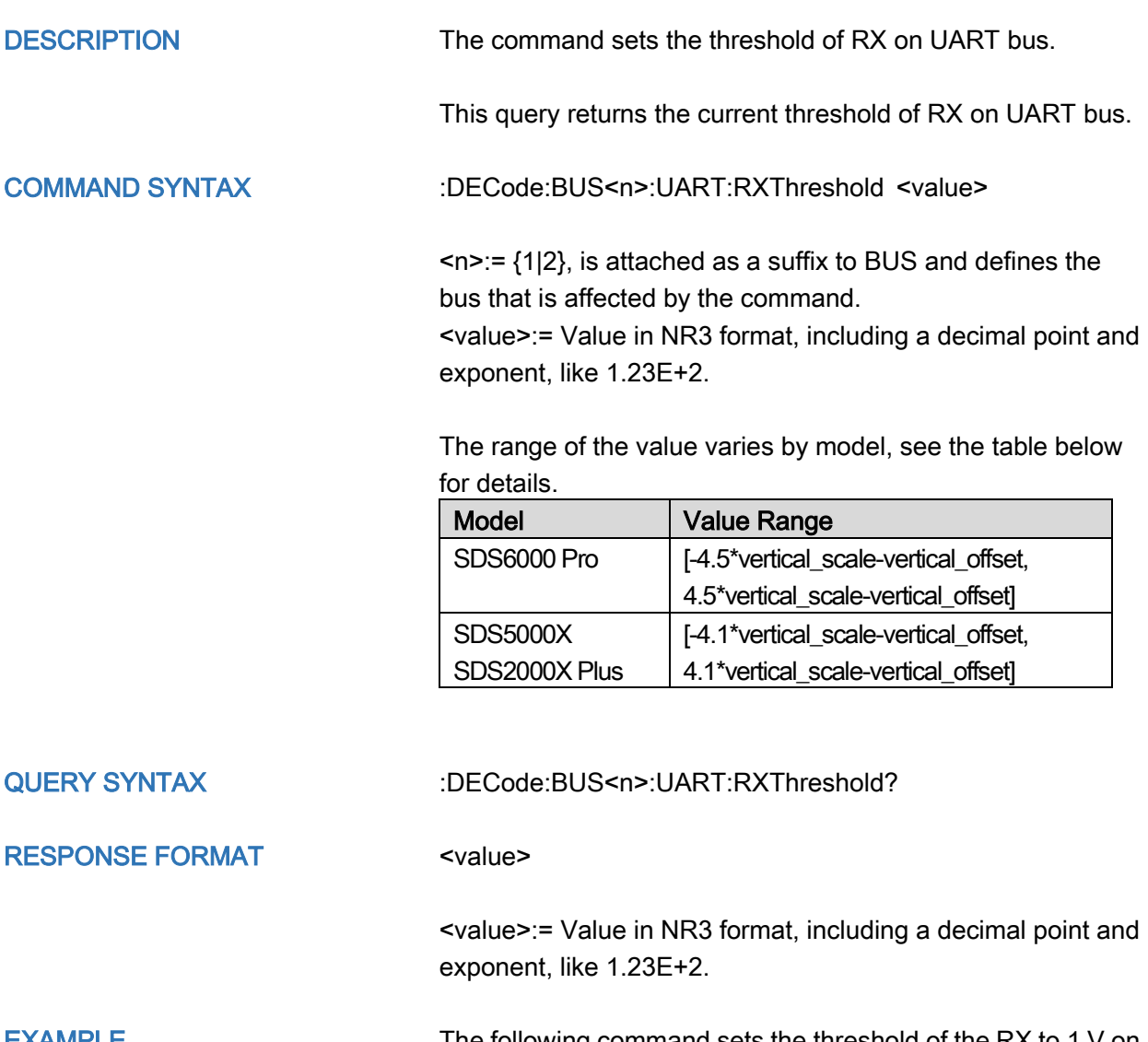

### EXAMPLE The following command sets the threshold of the RX to 1 V on bus 1.

Command message: :DECode:BUS1:UART:RXThreshold 1.00E+00 DEC:BUS1:UART:RXT 1.00E+00

Query message: DEC:BUS1:UART:RXT?

Response message: 1.00E+00

RELATED COMMANDS [:DECode:BUS<n>:UART:RXSource](#page-102-0)

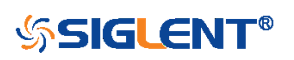

<span id="page-104-0"></span>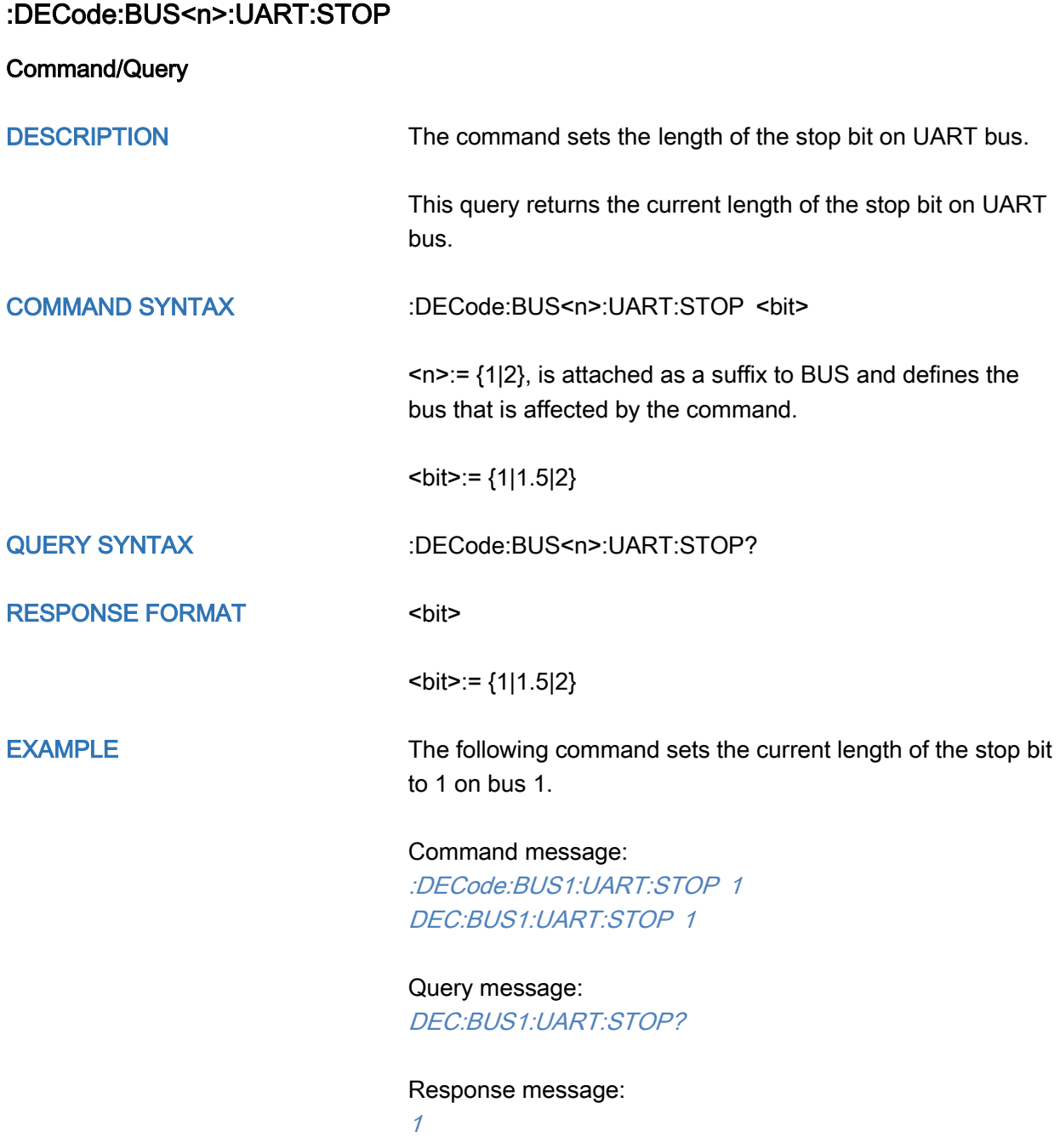

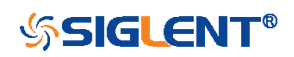

<span id="page-105-0"></span>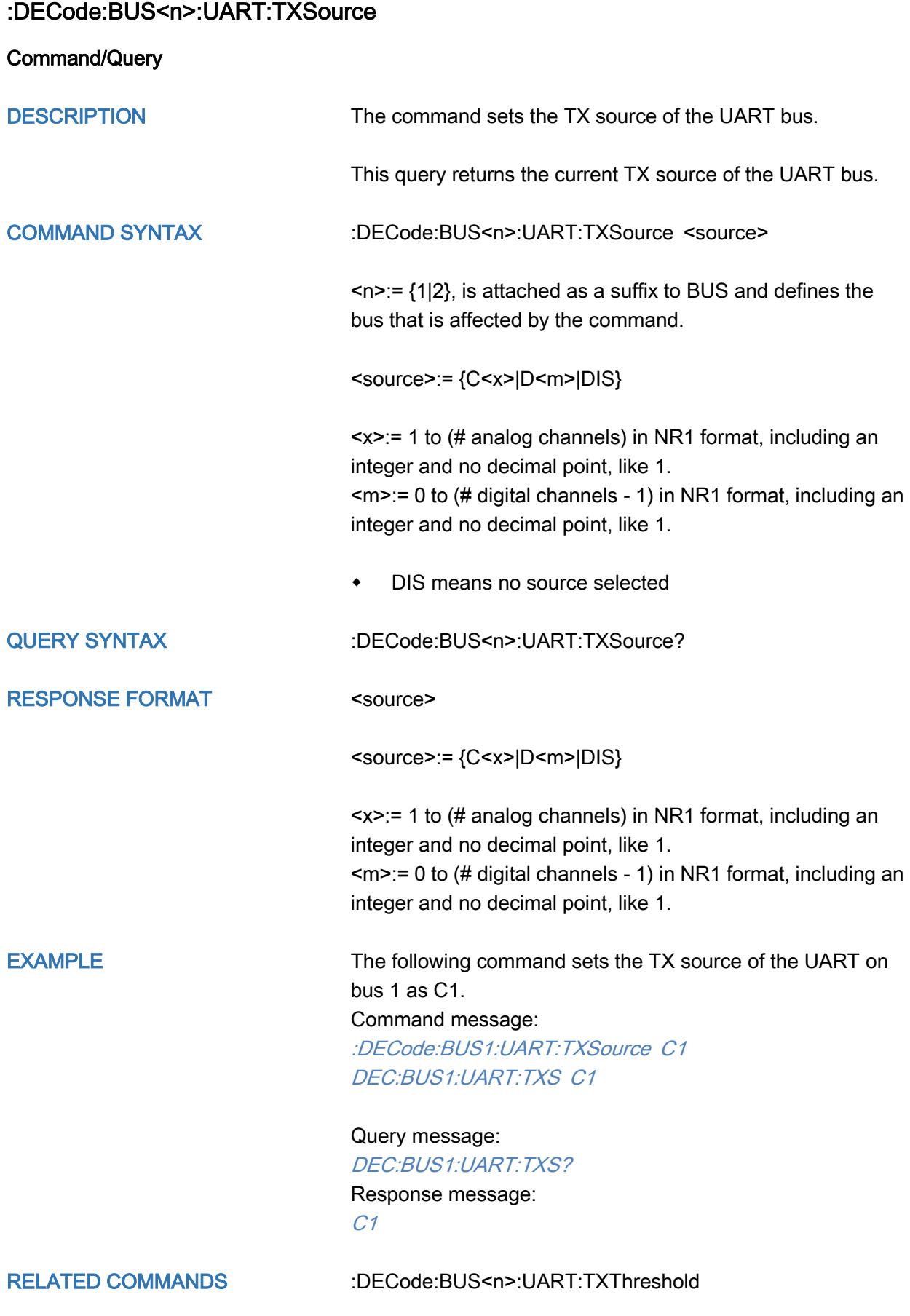

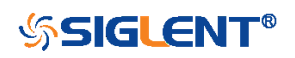

# <span id="page-106-0"></span>:DECode:BUS<n>:UART:TXThreshold

Command/Query

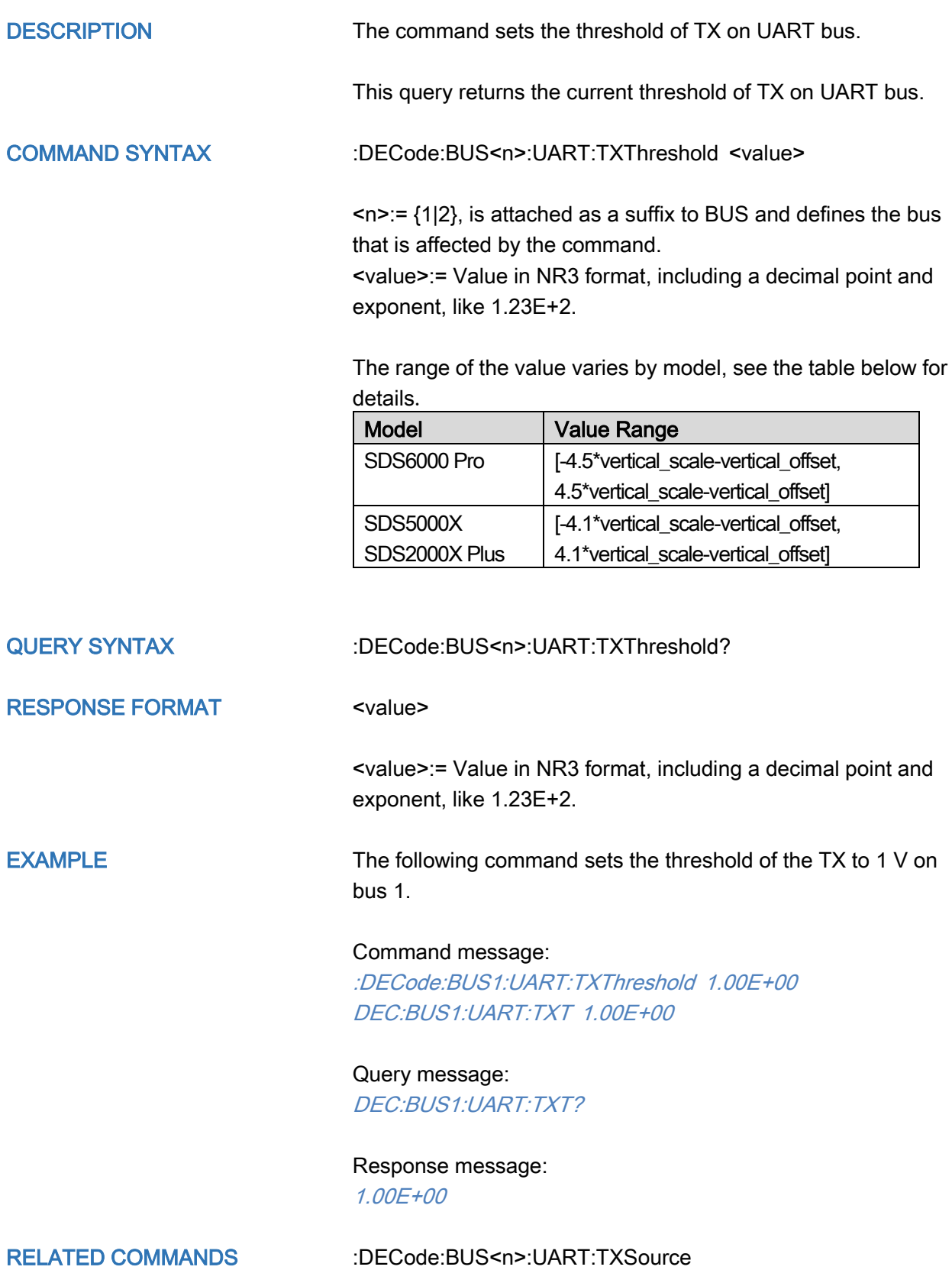

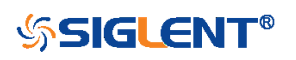

## :DECode:BUS<n>:CAN Commands

The :DECode:BUS<n>:CAN subsystem commands control the CAN decode settings of the specified bus.

- [:DECode:BUS<n>:CAN:BAUD](#page-108-0)
- [:DECode:BUS<n>:CAN:SOURce](#page-109-0)
- [:DECode:BUS<n>:CAN:THReshold](#page-110-0)

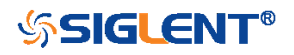
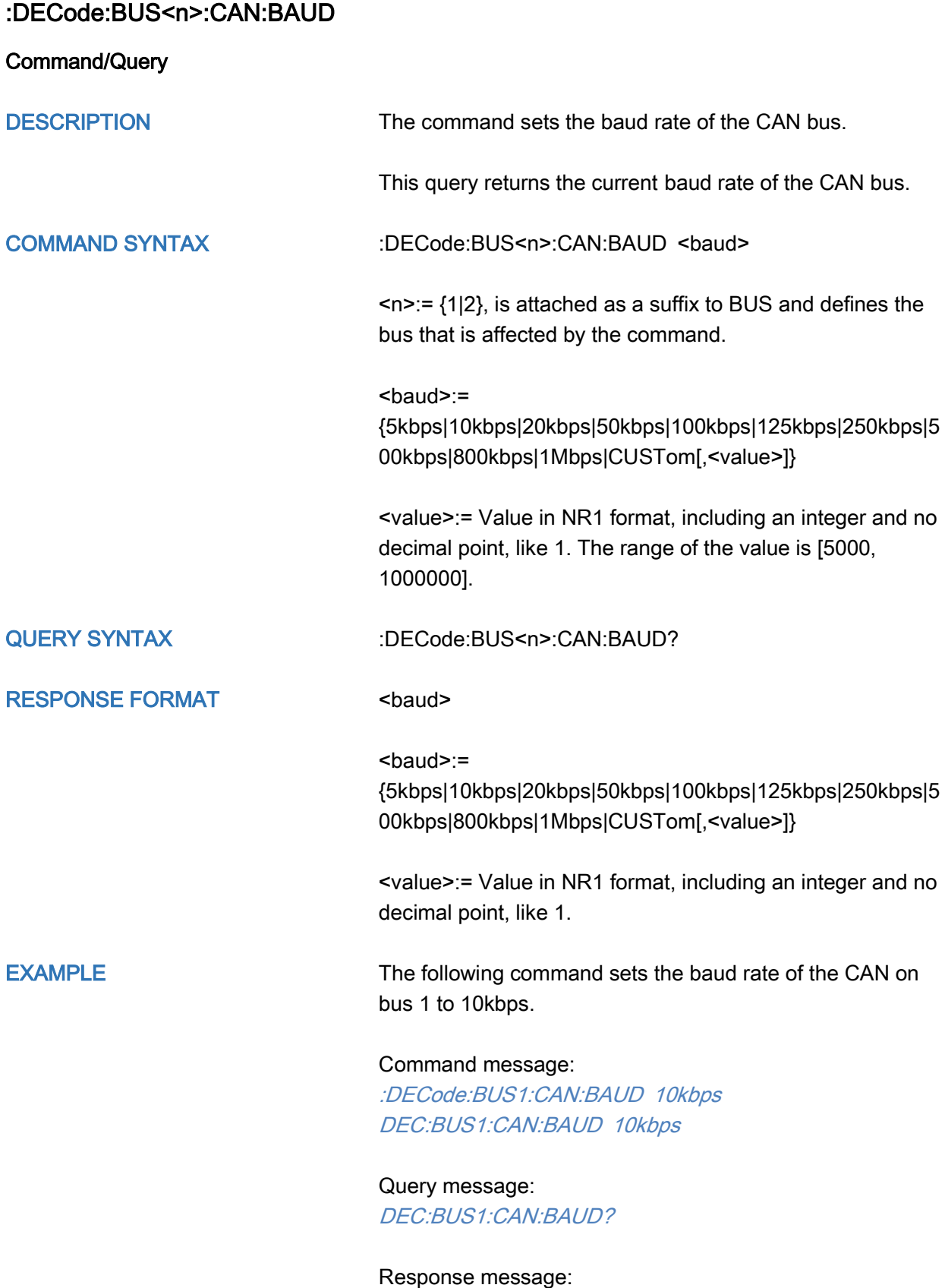

10kbps

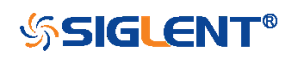

<span id="page-109-0"></span>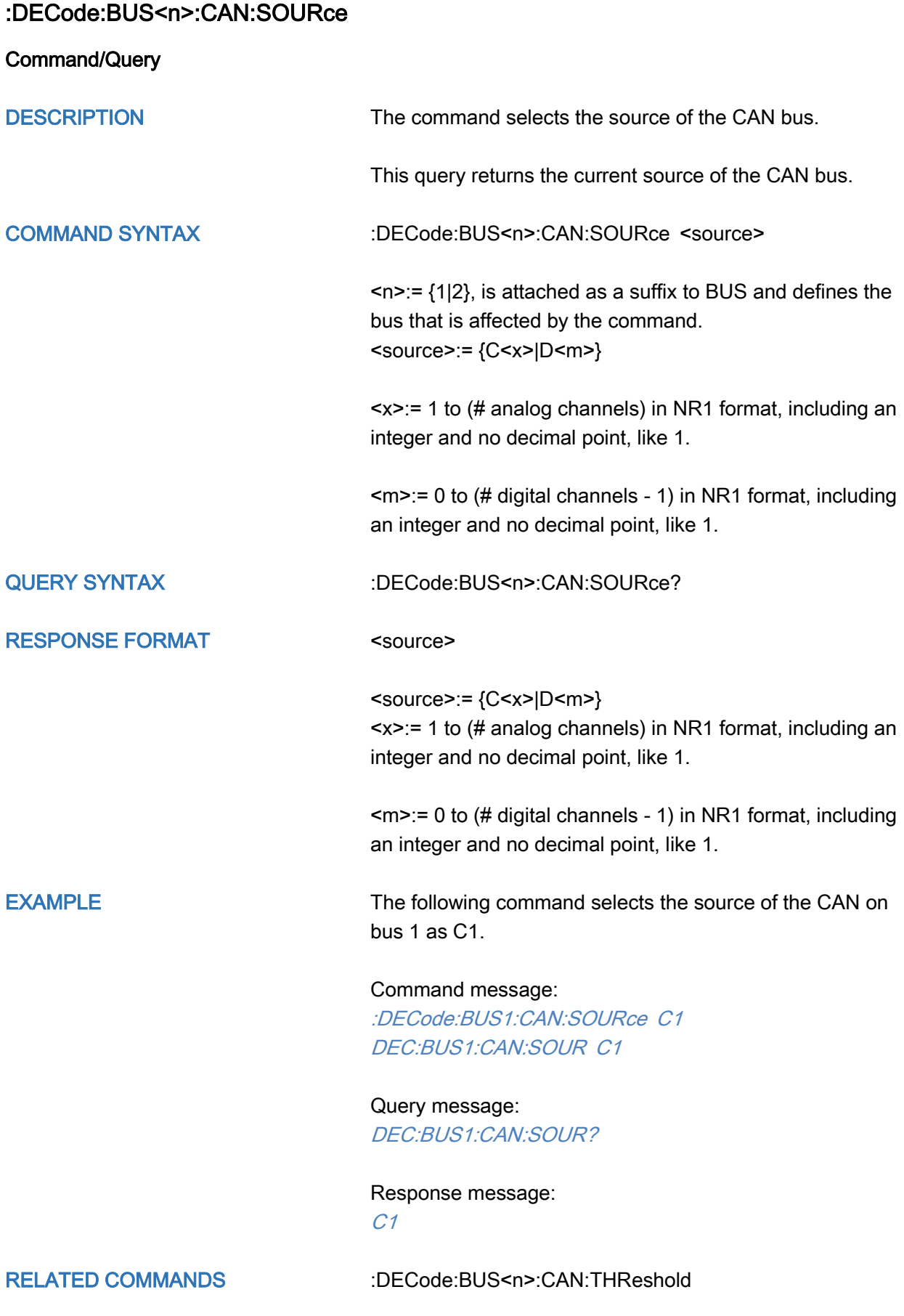

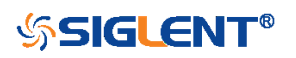

<span id="page-110-0"></span>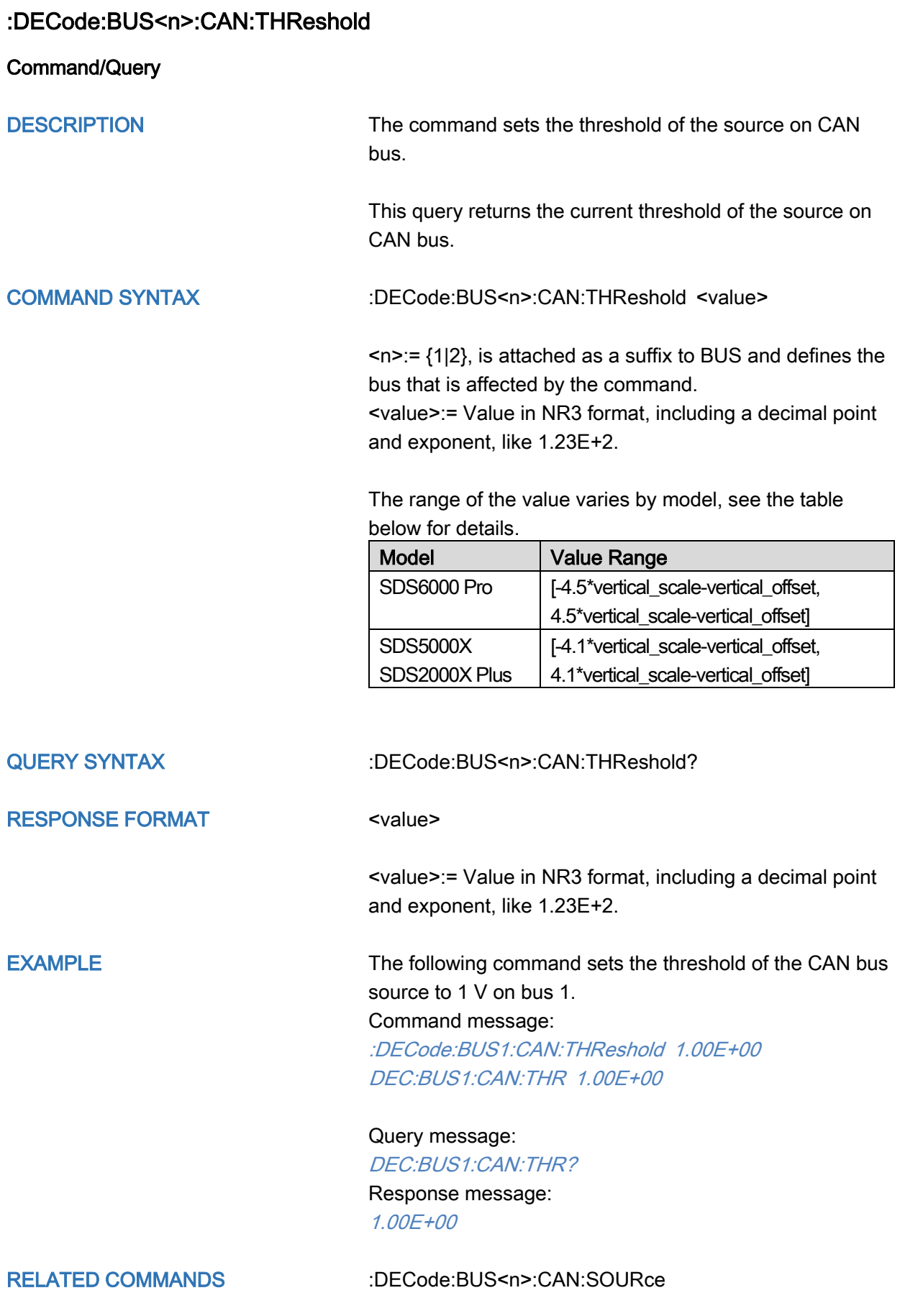

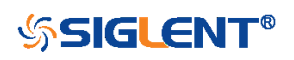

#### :DECode:BUS<n>:LIN Commands

The :DECode:BUS<n>:LIN subsystem commands control the LIN decode settings of the specified bus.

- [:DECode:BUS<n>:LIN:BAUD](#page-112-0)
- [:DECode:BUS<n>:LIN:SOURce](#page-113-0)
- [:DECode:BUS<n>:LIN:THReshold](#page-114-0)

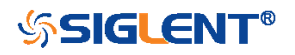

<span id="page-112-0"></span>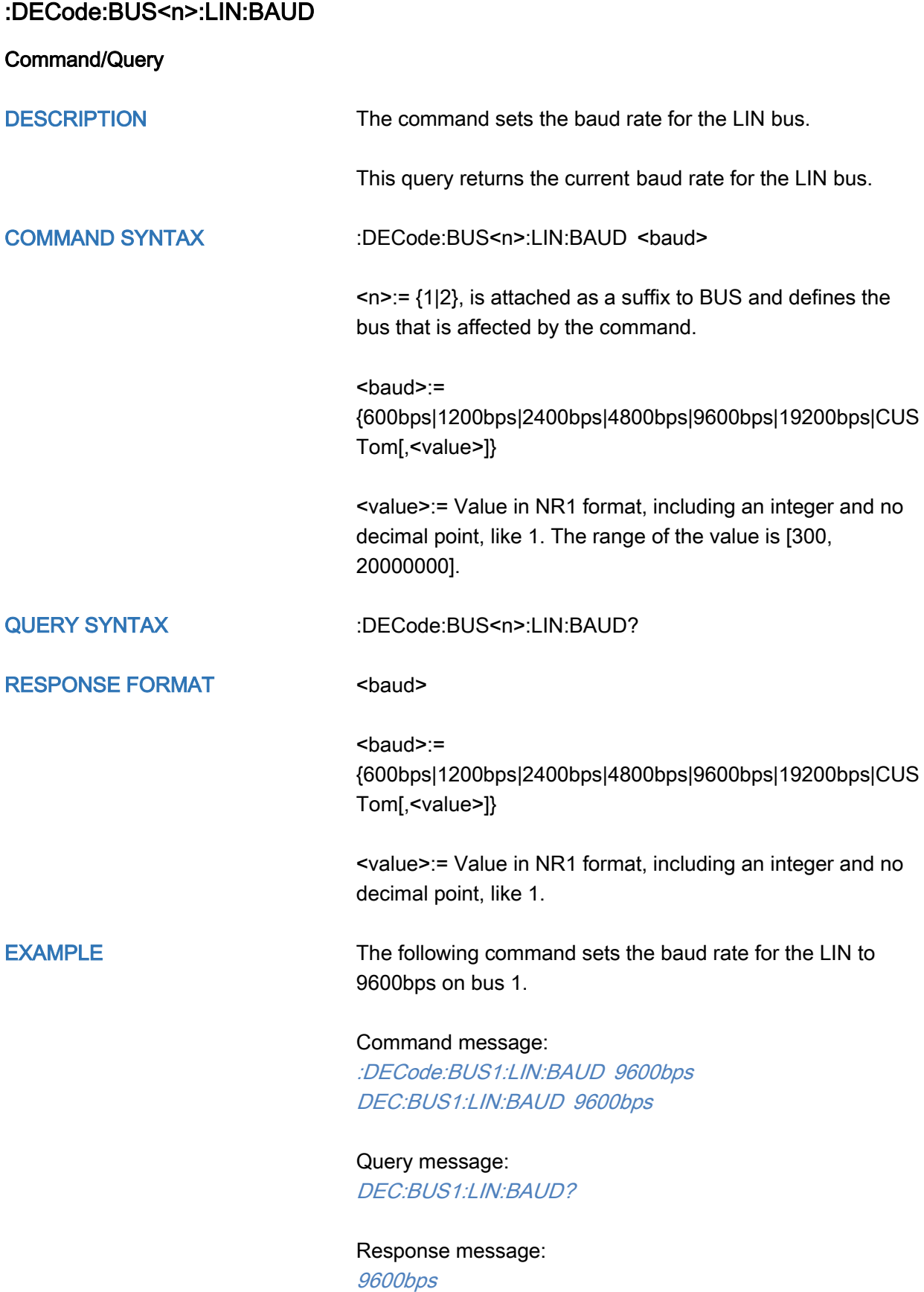

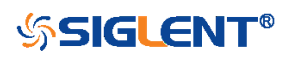

<span id="page-113-0"></span>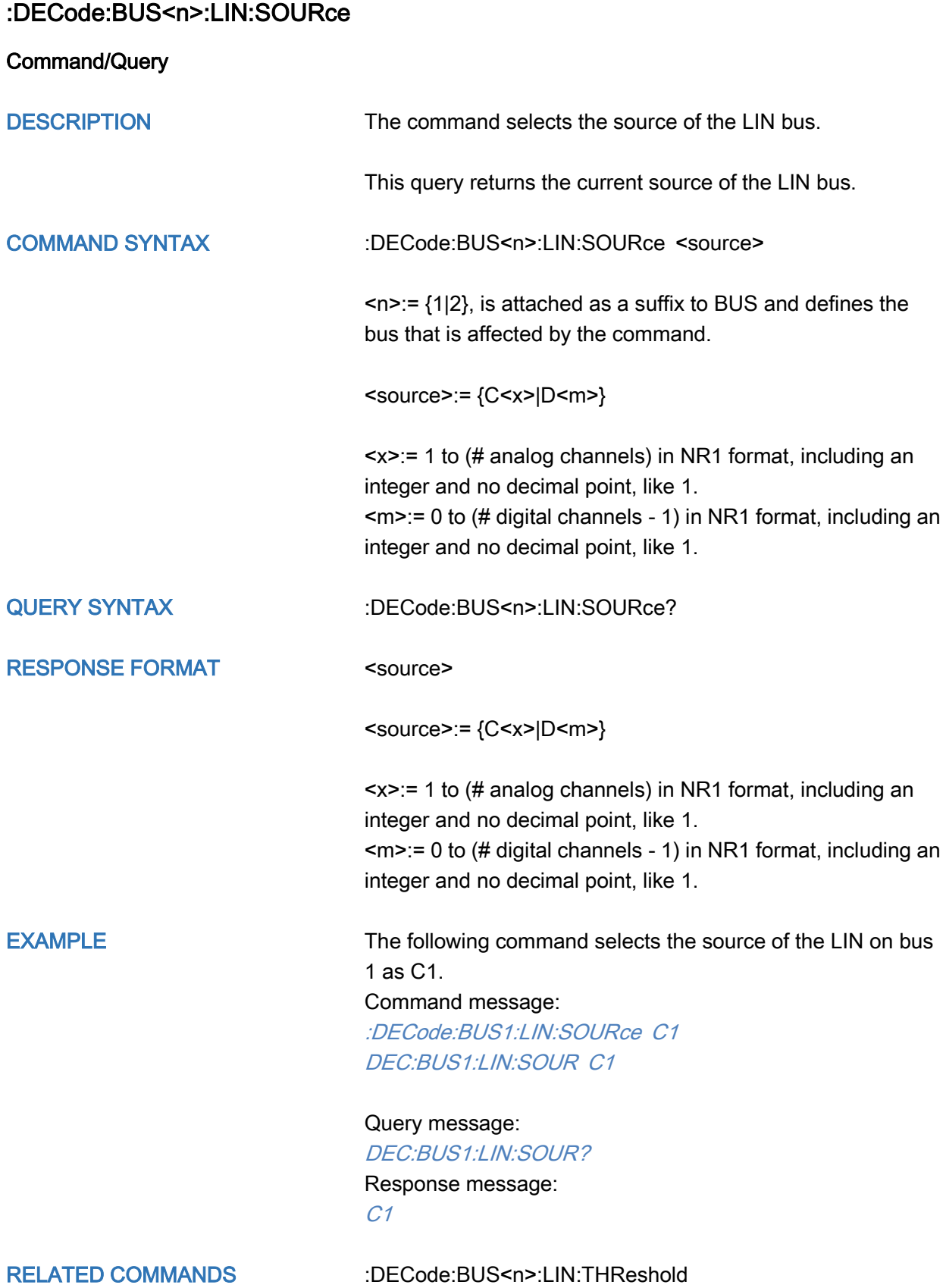

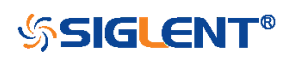

<span id="page-114-0"></span>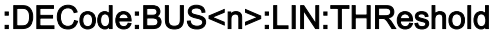

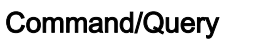

DESCRIPTION The command sets the threshold of the source on LIN bus.

This query returns the current threshold of the source on LIN bus.

COMMAND SYNTAX :DECode:BUS<n>:LIN:THReshold <value>

 $\langle n \rangle = \{1|2\}$ , is attached as a suffix to BUS and defines the bus that is affected by the command.

<value>:= Value in NR3 format, including a decimal point and exponent, like 1.23E+2.

The range of the value varies by model, see the table below for details.

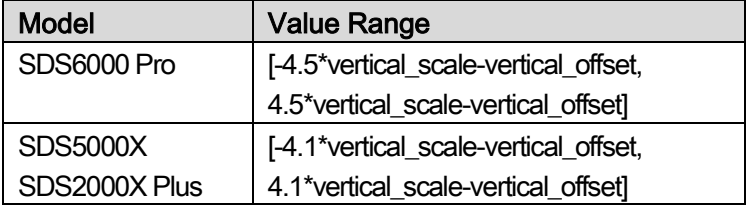

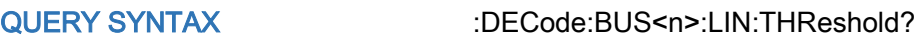

RESPONSE FORMAT <value>

<value>:= Value in NR3 format, including a decimal point and exponent, like 1.23E+2.

EXAMPLE The following command sets the threshold of the LIN source to 1 V on bus 1. Command message: :DECode:BUS1:LIN:THReshold 1.00E+00 DEC:BUS1:LIN:THR 1.00E+00

> Query message: DEC:BUS1:LIN:THR? Response message: 1.00E+00

RELATED COMMANDS [:DECode:BUS<n>:LIN:SOURce](#page-113-0)

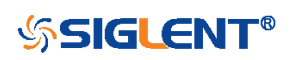

## :DECode:BUS<n>:FLEXray Commands [Option]

The :DECode:BUS<n>:FLEXray subsystem commands control the FLEXray decode settings of the specified bus.

- [:DECode:BUS<n>:FLEXray:BAUD](#page-116-0)
- [:DECode:BUS<n>:FLEXray:SOURce](#page-117-0)
- [:DECode:BUS<n>:FLEXray:THReshold](#page-118-0)

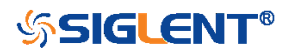

<span id="page-116-0"></span>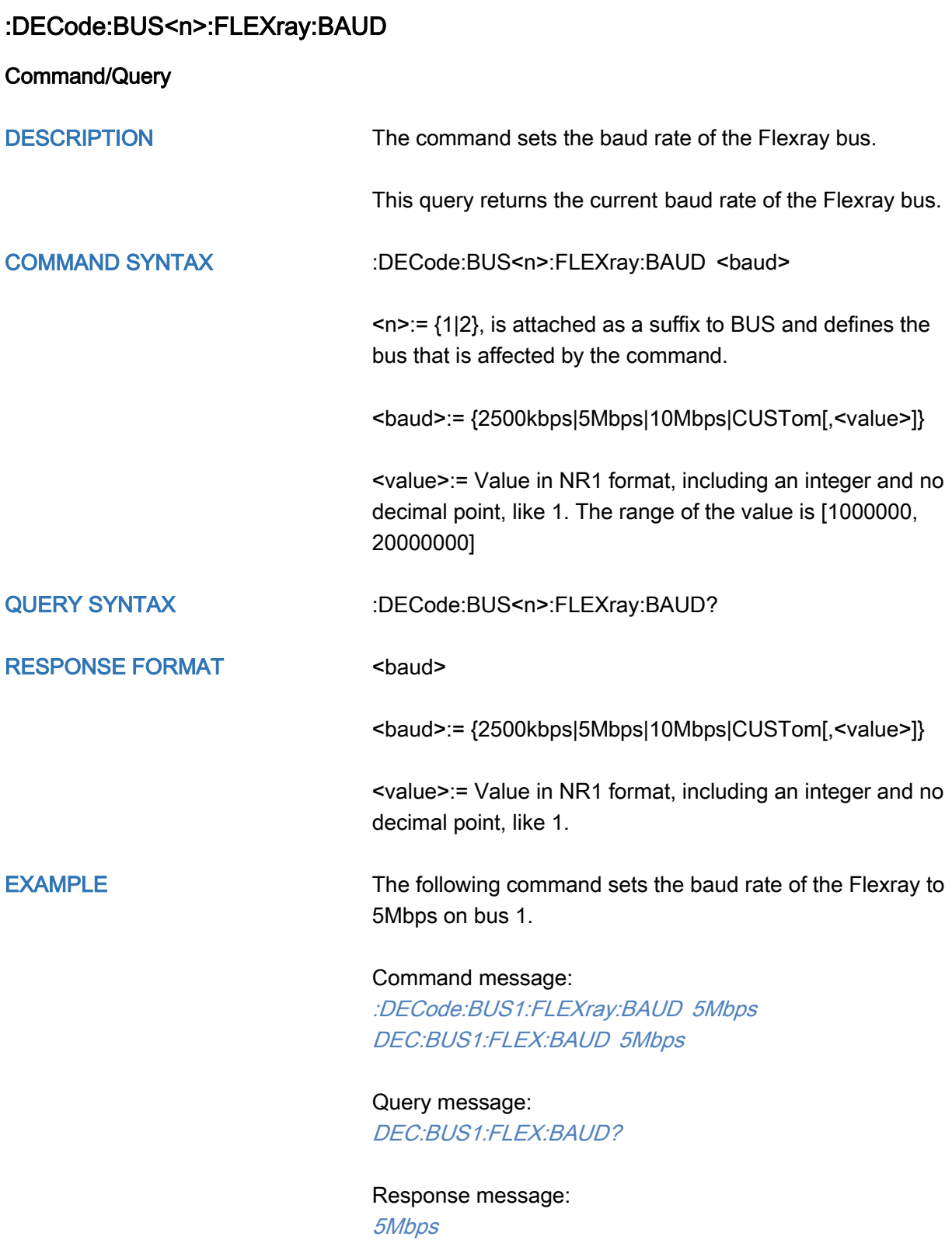

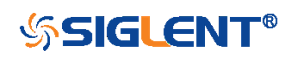

<span id="page-117-0"></span>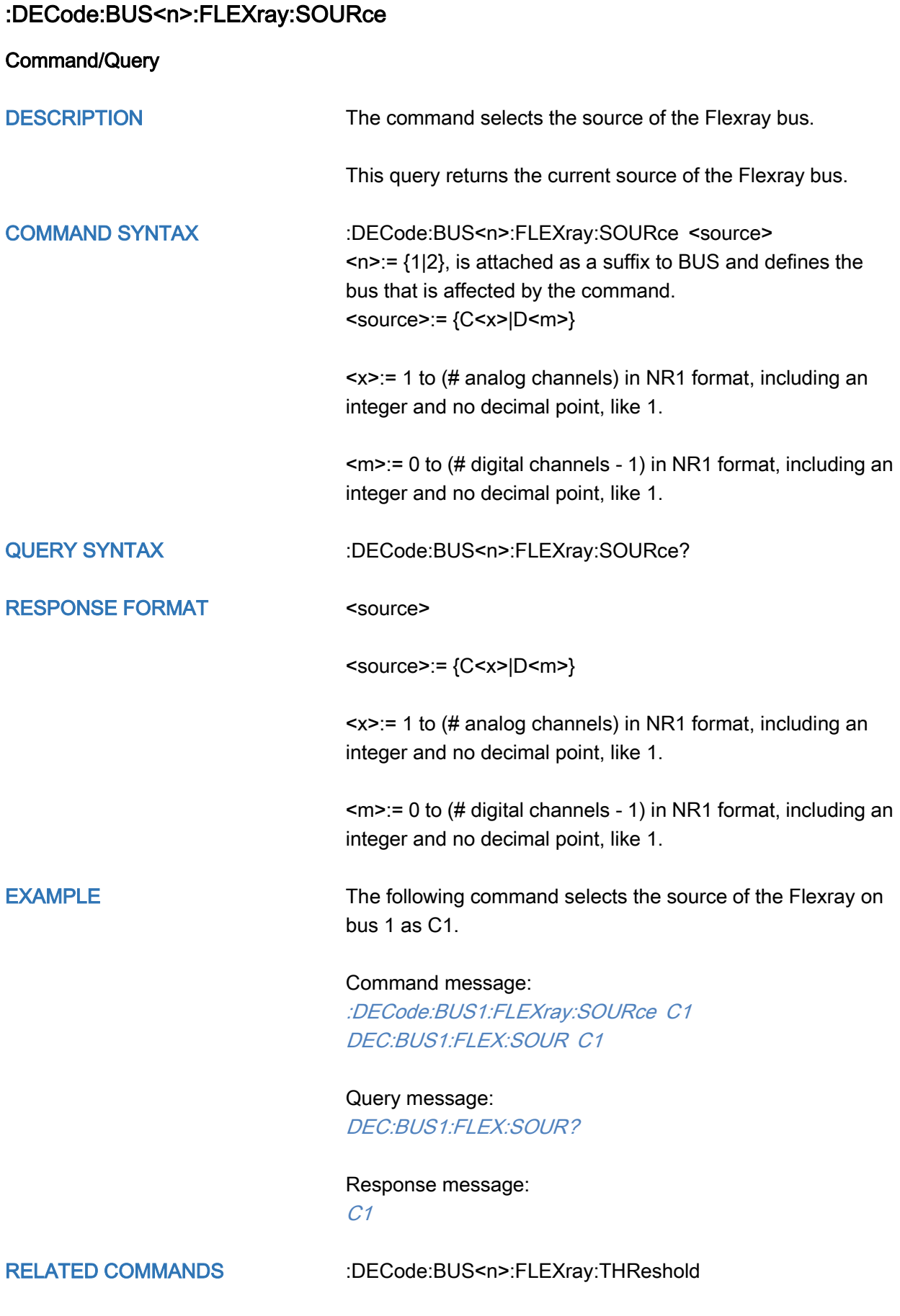

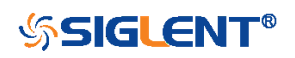

# <span id="page-118-0"></span>:DECode:BUS<n>:FLEXray:THReshold

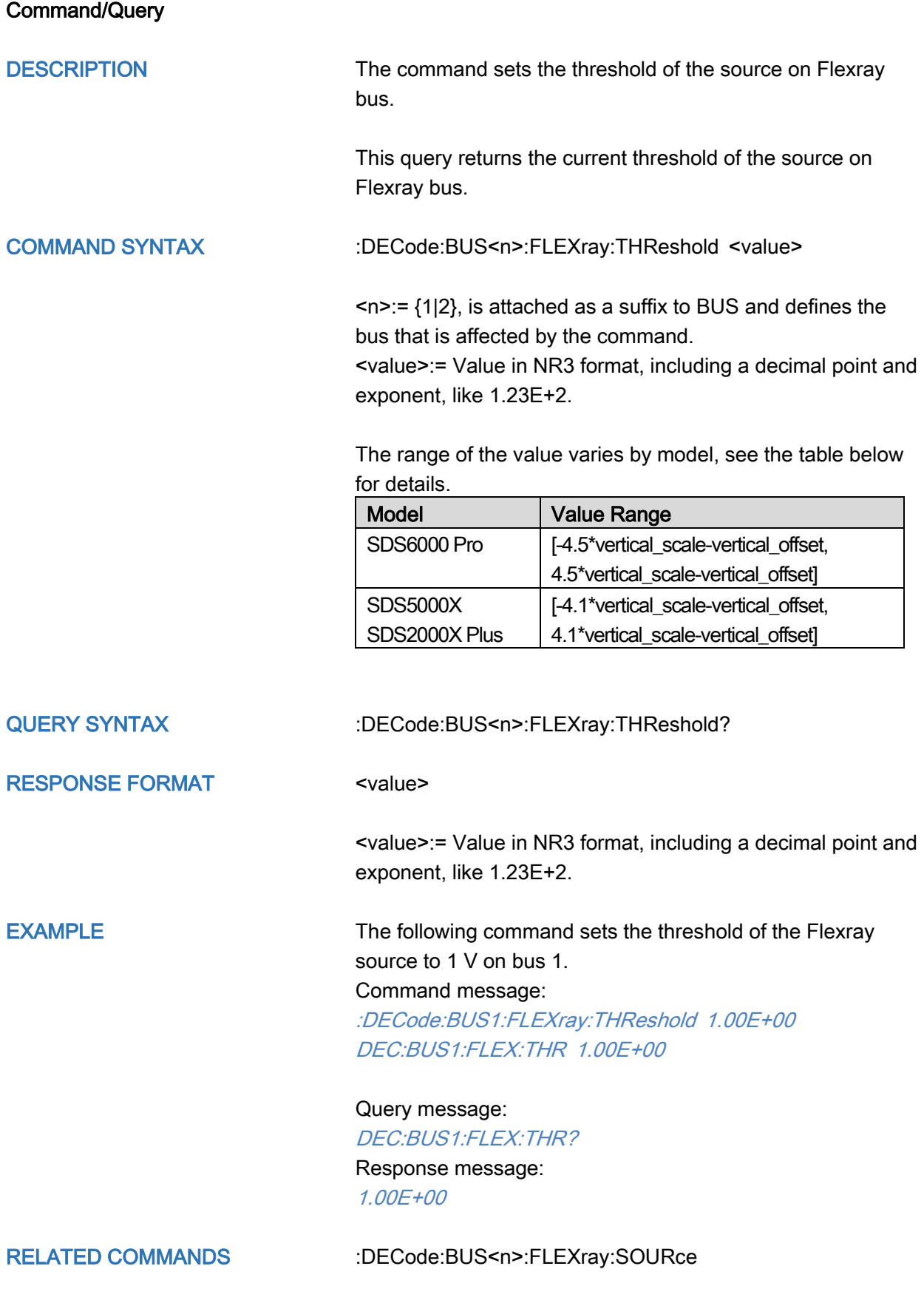

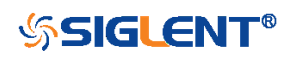

## :DECode:BUS<n>:CANFd Commands [Option]

The :DECode:BUS<n>:CANFd subsystem commands control the CANFD decode settings of the specified bus.

- [:DECode:BUS<n>:CANFd:BAUDData](#page-120-0)
- [:DECode:BUS<n>:CANFd:BAUDNominal](#page-121-0)
- [:DECode:BUS<n>:CANFd:SOURce](#page-122-0)
- [:DECode:BUS<n>:CANFd:THReshold](#page-123-0)

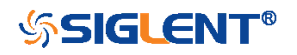

<span id="page-120-0"></span>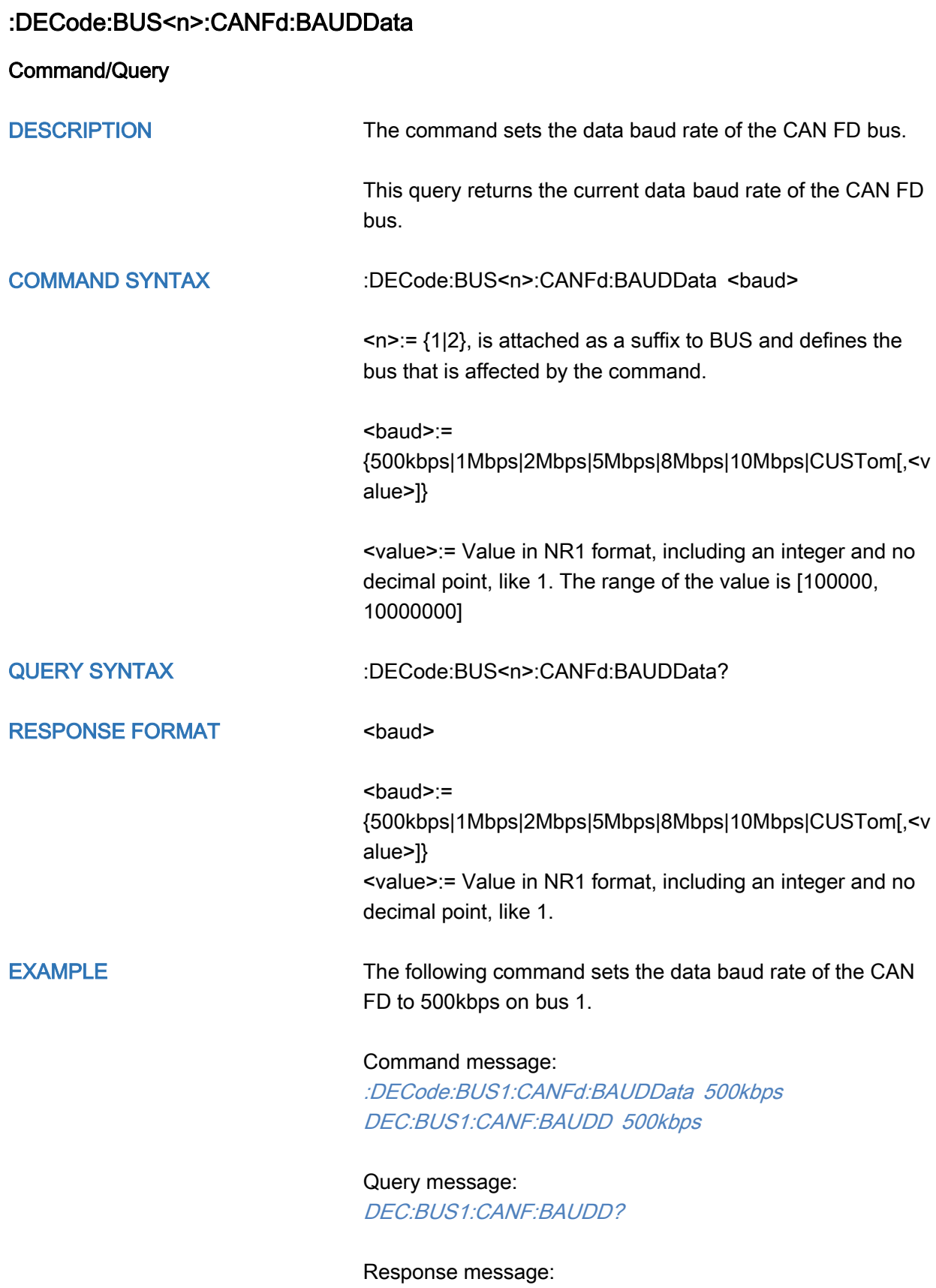

500kbps

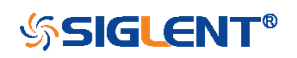

### <span id="page-121-0"></span>:DECode:BUS<n>:CANFd:BAUDNominal

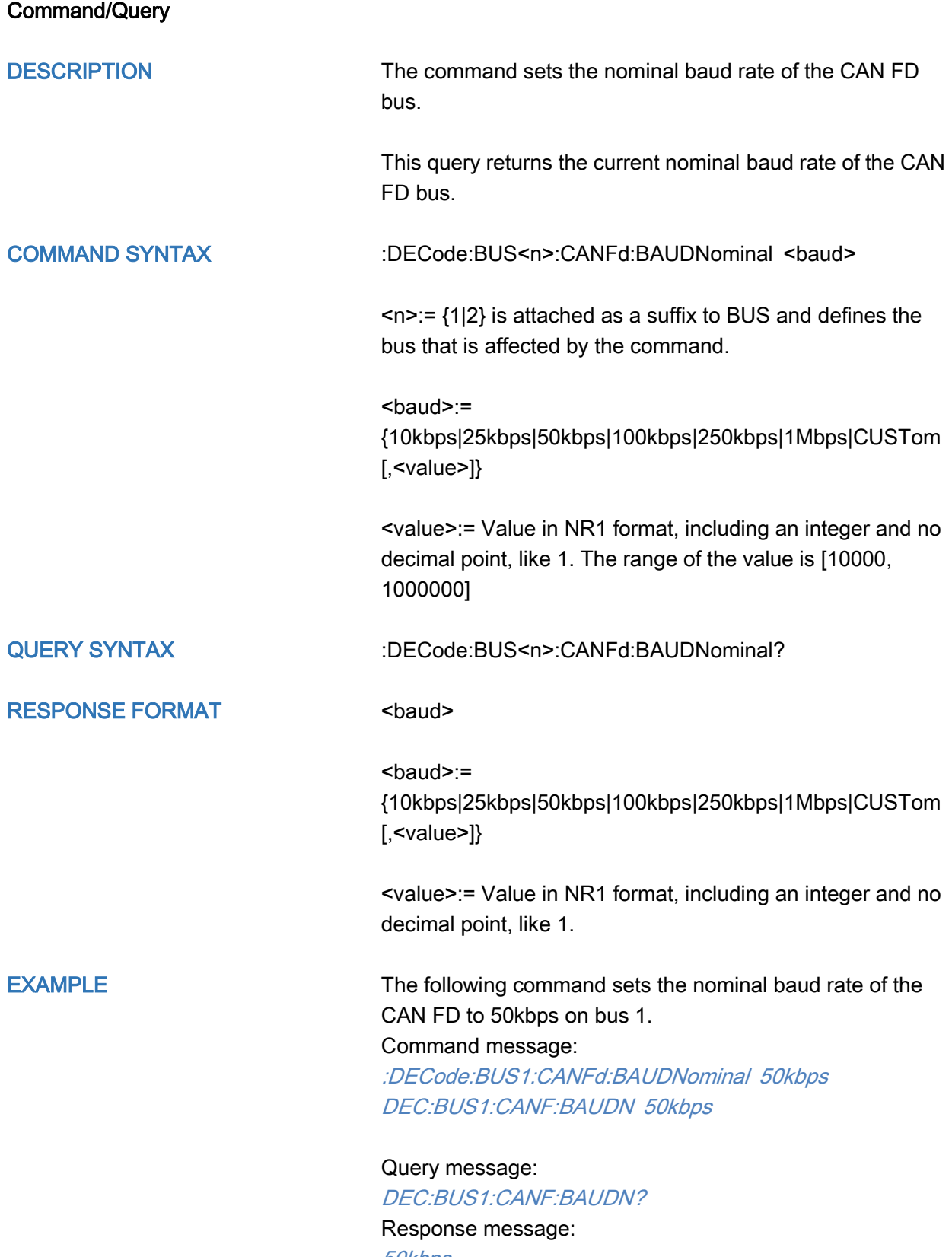

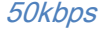

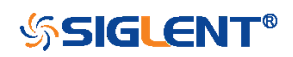

<span id="page-122-0"></span>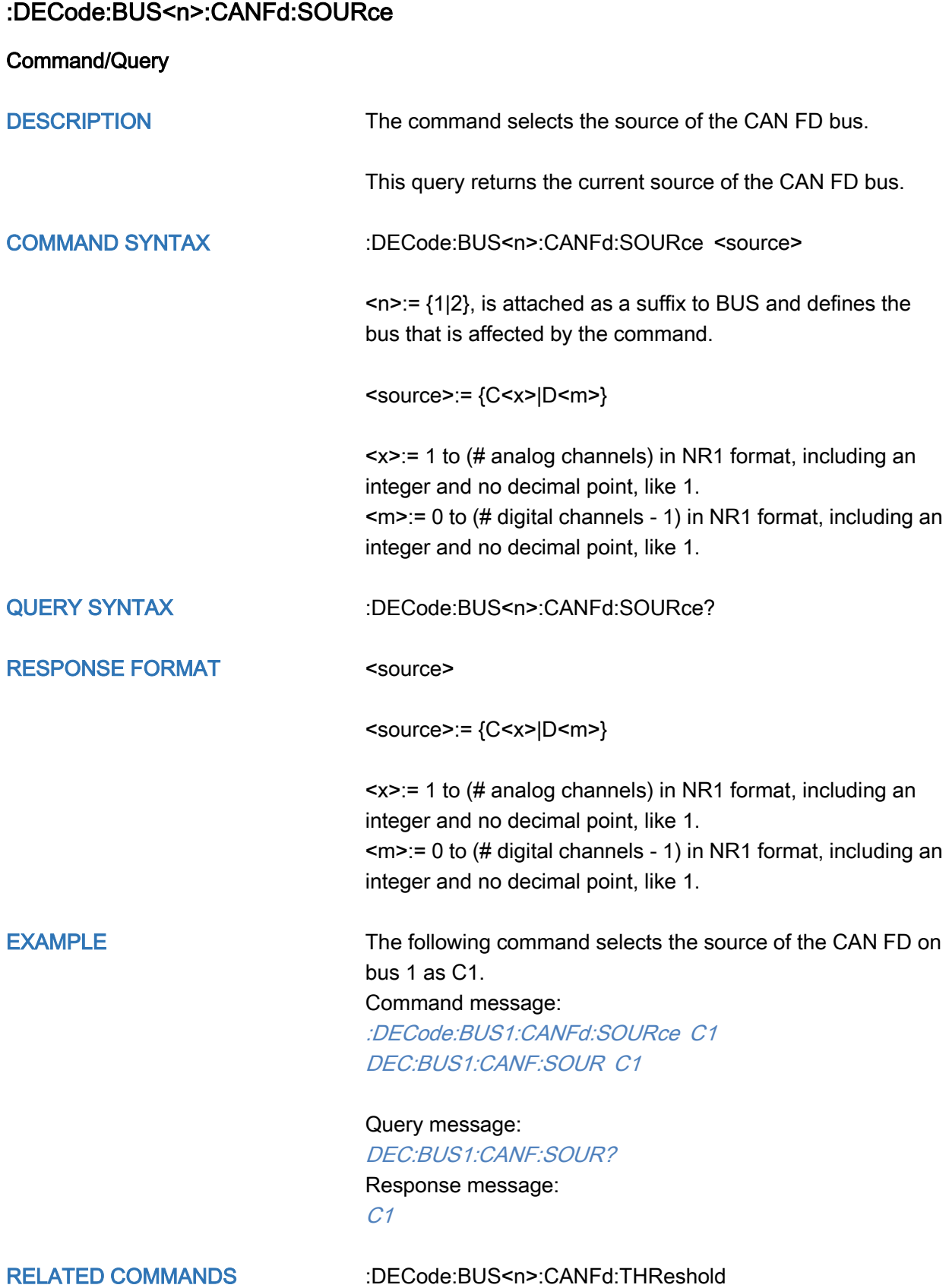

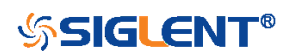

#### <span id="page-123-0"></span>:DECode:BUS<n>:CANFd:THReshold

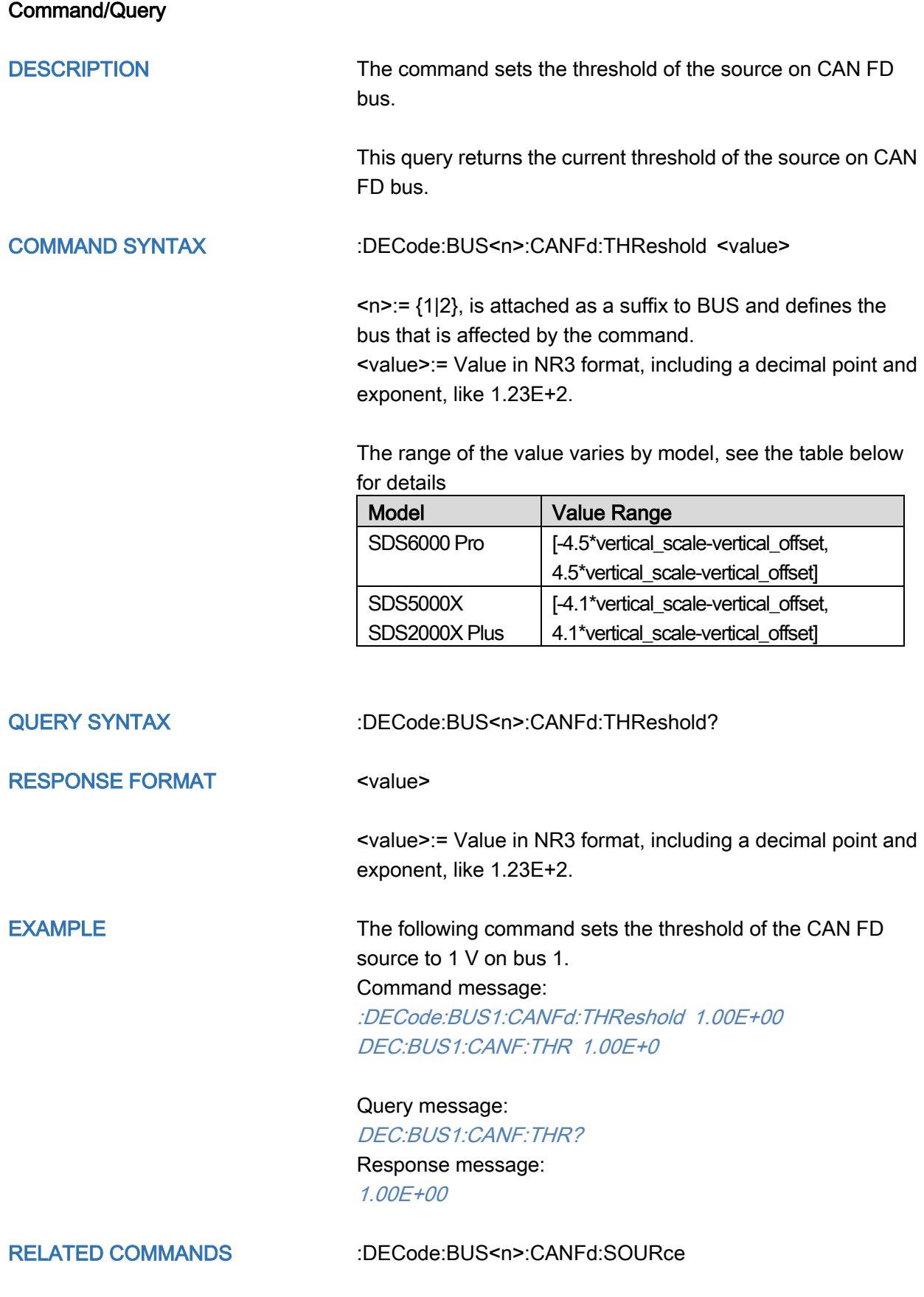

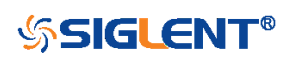

### :DECode:BUS<n>:IIS Commands [Option]

The :DECode:BUS<n>:IIS subsystem commands control the IIS decode settings of the specified bus.

- [:DECode:BUS<n>:IIS:ANNotate](#page-125-0)
- [:DECode:BUS<n>:IIS:AVARiant](#page-126-0)
- [:DECode:BUS<n>:IIS:BCLKSource](#page-127-0)
- [:DECode:BUS<n>:IIS:BCLKThreshold](#page-128-0)
- [:DECode:BUS<n>:IIS:BITorder](#page-129-0)
- [:DECode:BUS<n>:IIS:DLENgth](#page-130-0)
- [:DECode:BUS<n>:IIS:DSource](#page-131-0)
- [:DECode:BUS<n>:IIS:DTHReshold](#page-132-0)
- [:DECode:BUS<n>:IIS:LATChedge](#page-133-0)
- [:DECode:BUS<n>:IIS:LCH](#page-134-0)
- [:DECode:BUS<n>:IIS:SBIT](#page-135-0)
- [:DECode:BUS<n>:IIS:WSSource](#page-136-0)
- [:DECode:BUS<n>:IIS:WSTHreshold](#page-137-0)

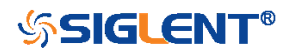

<span id="page-125-0"></span>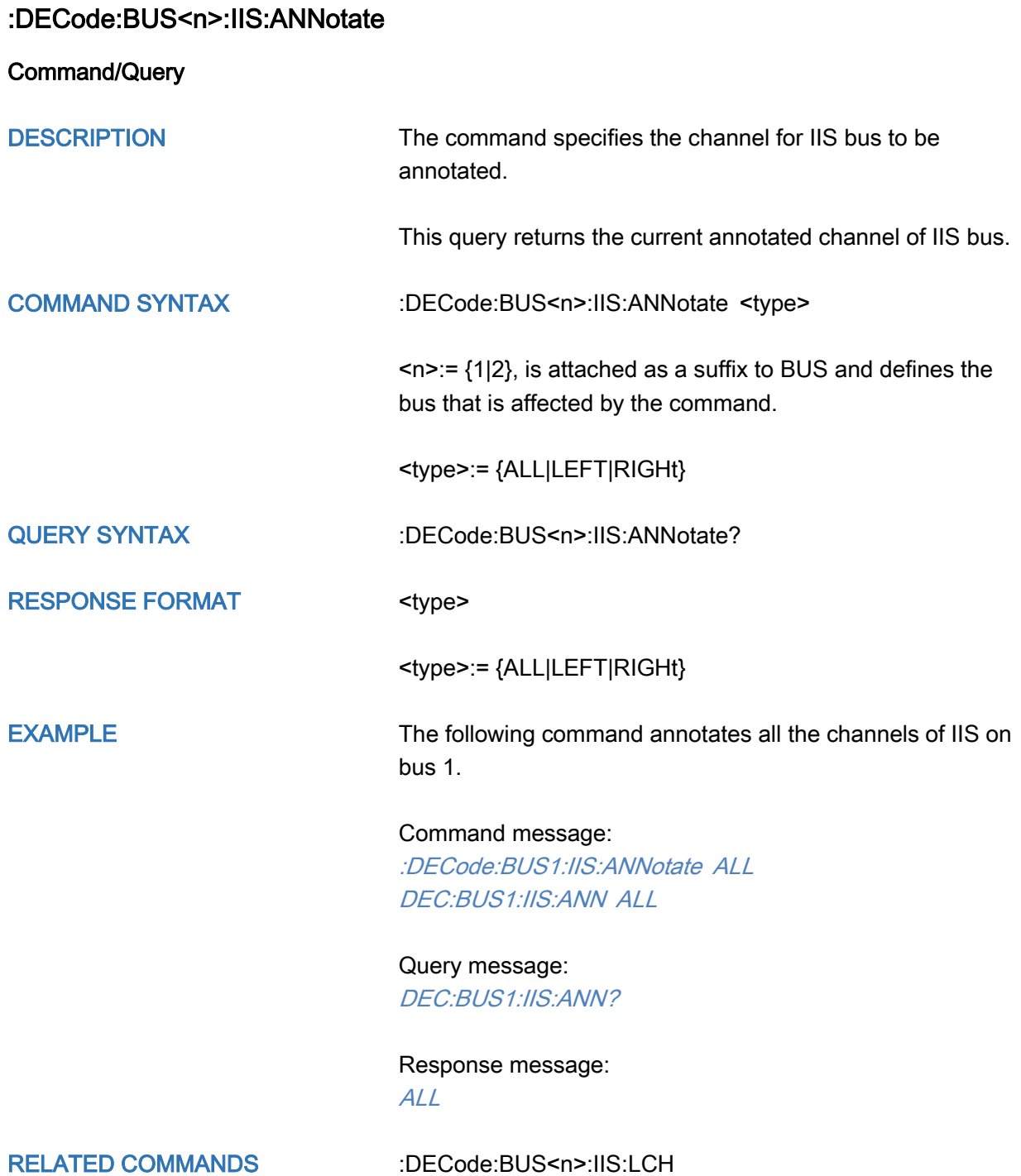

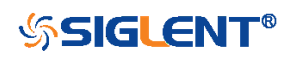

<span id="page-126-0"></span>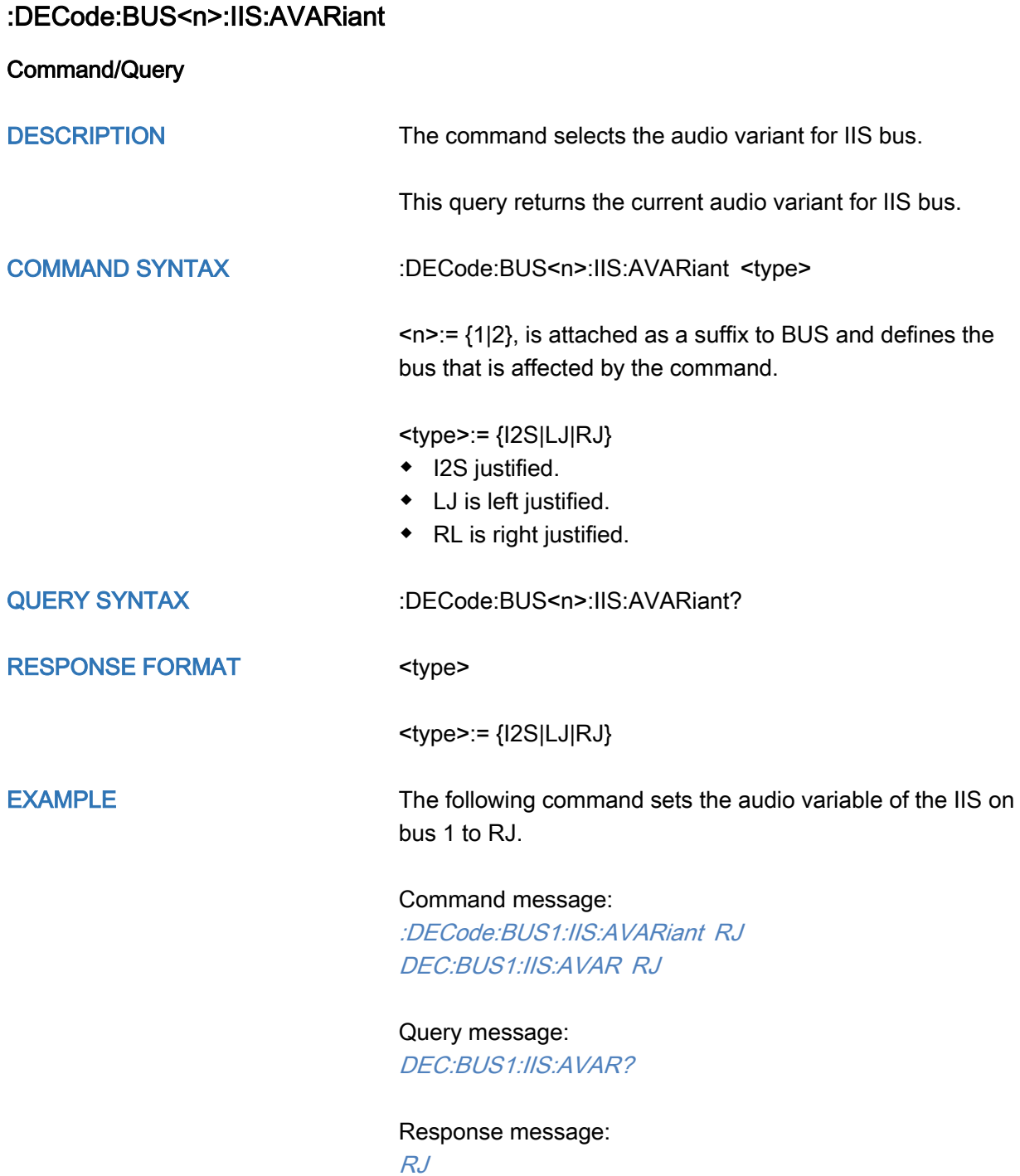

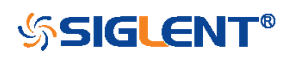

<span id="page-127-0"></span>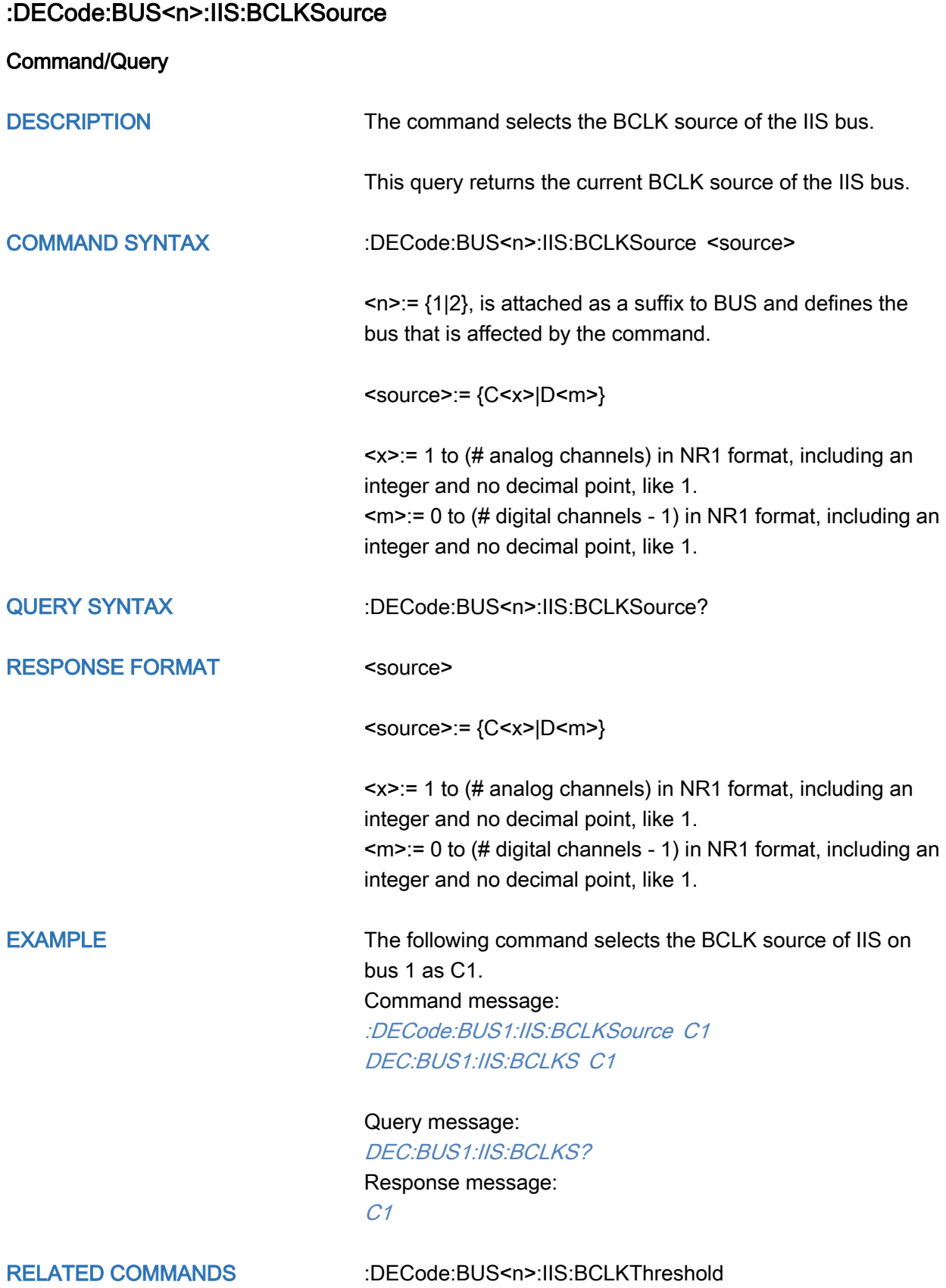

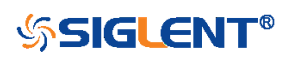

## <span id="page-128-0"></span>:DECode:BUS<n>:IIS:BCLKThreshold

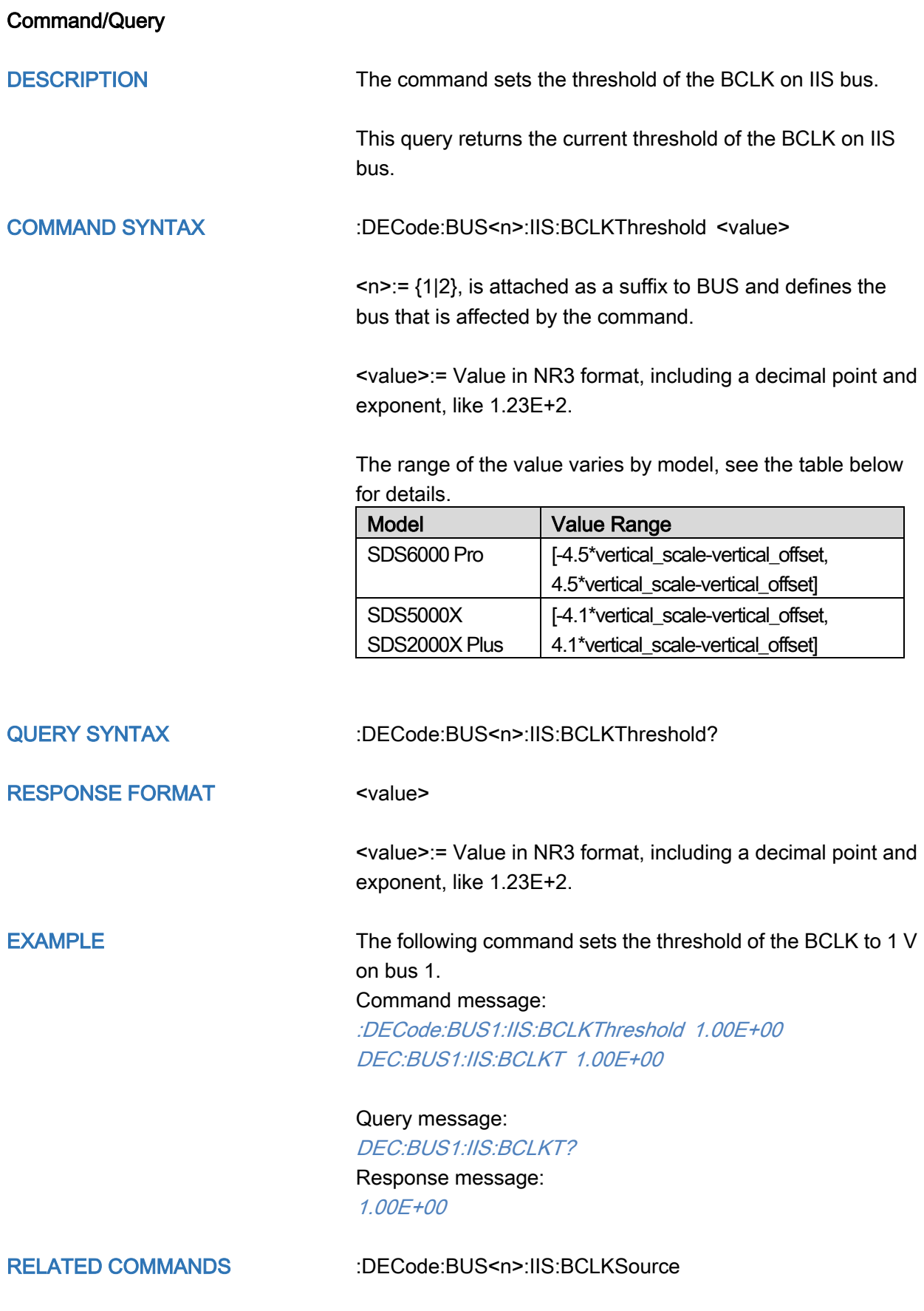

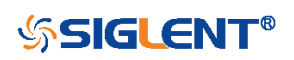

<span id="page-129-0"></span>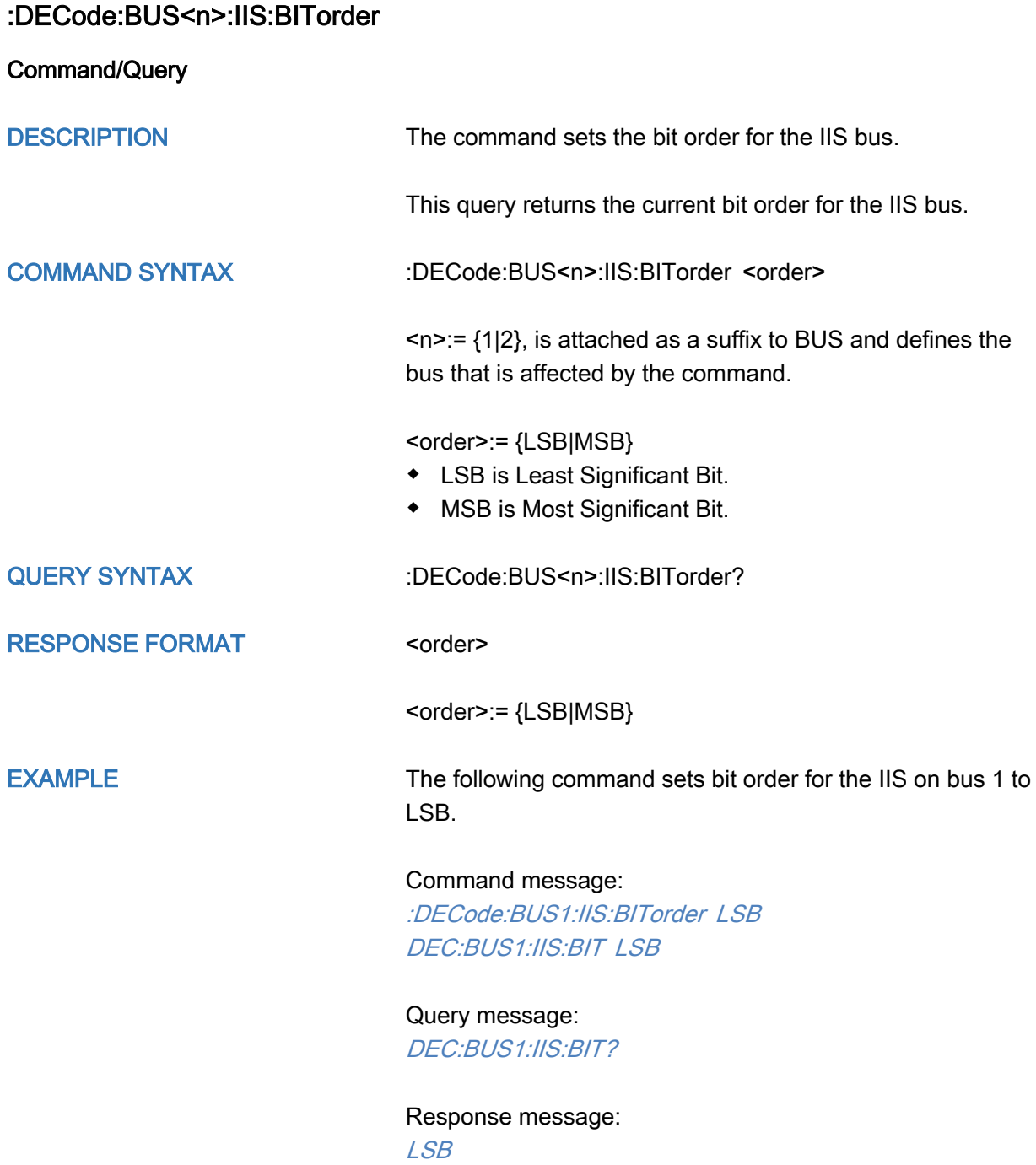

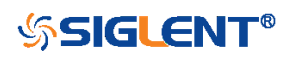

<span id="page-130-0"></span>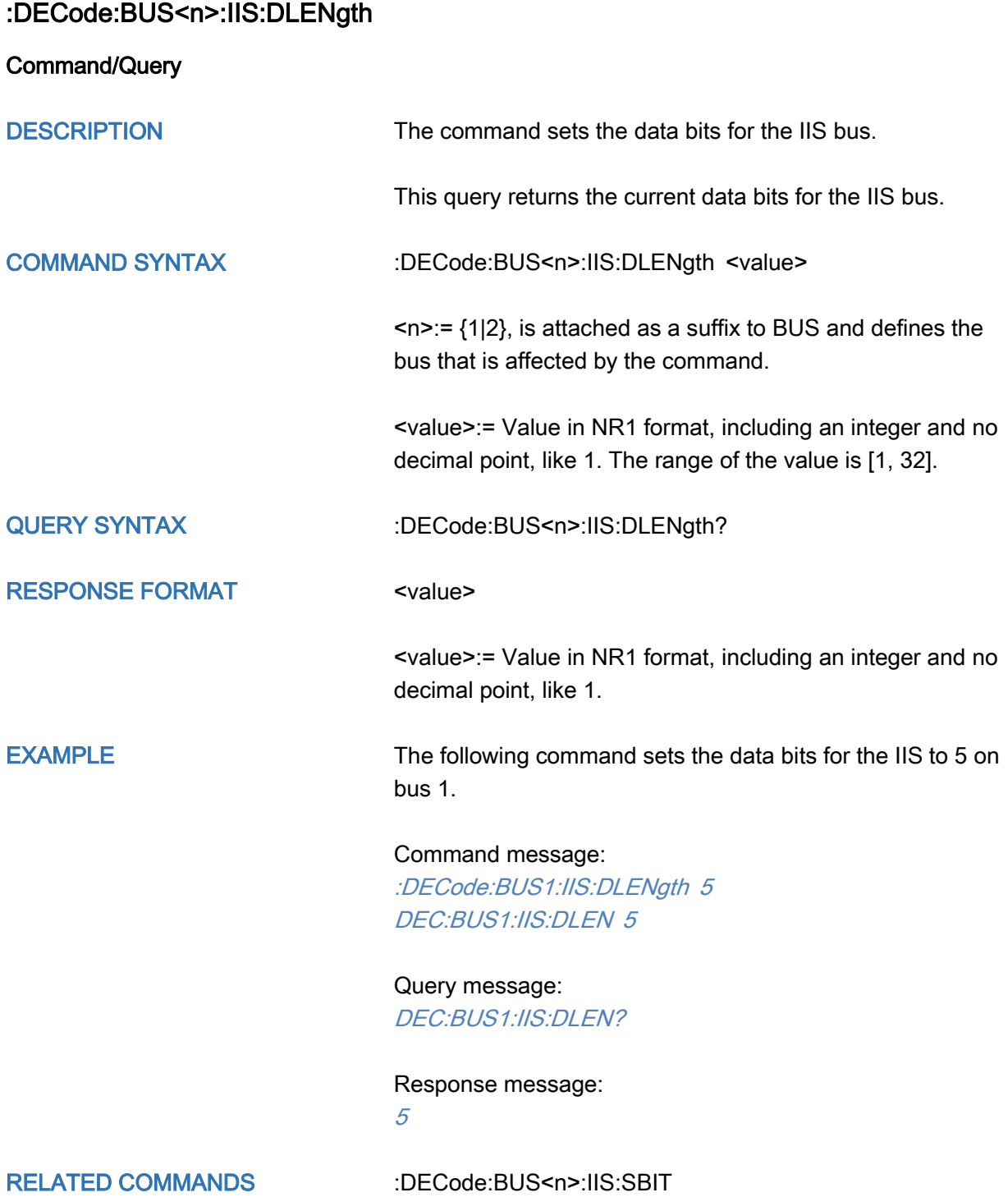

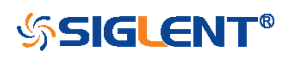

<span id="page-131-0"></span>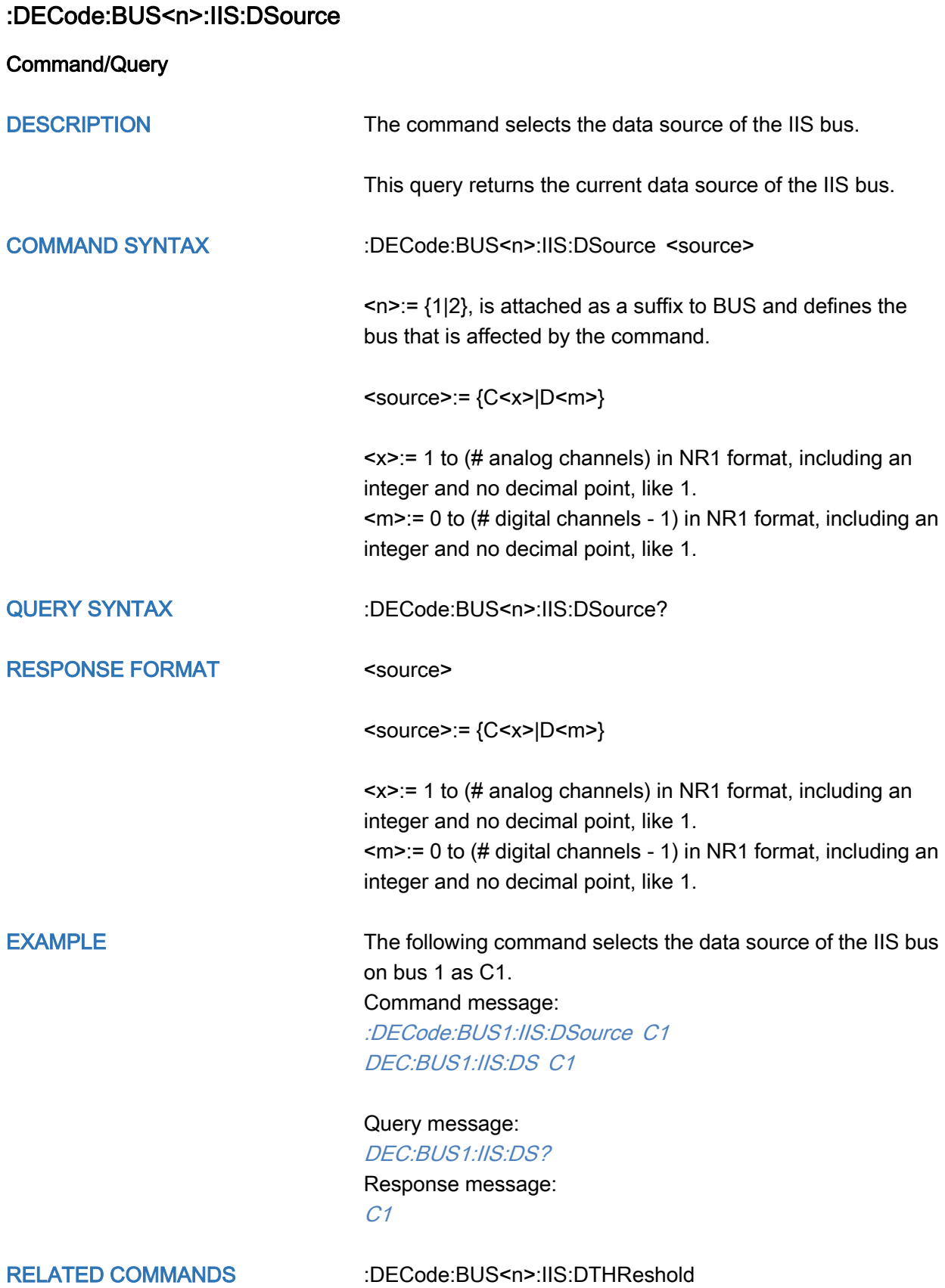

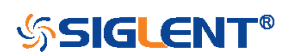

<span id="page-132-0"></span>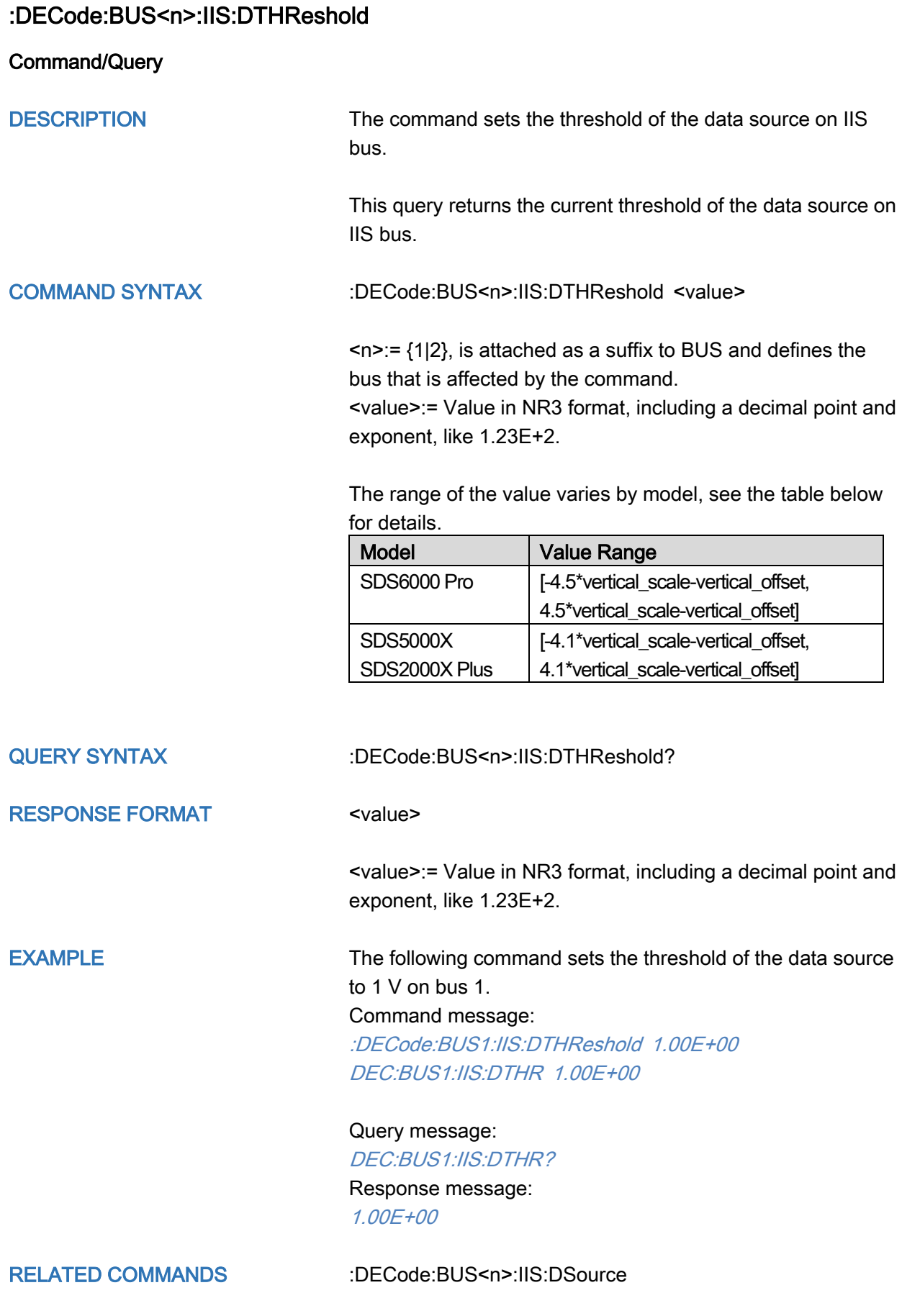

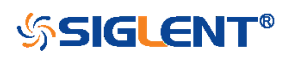

<span id="page-133-0"></span>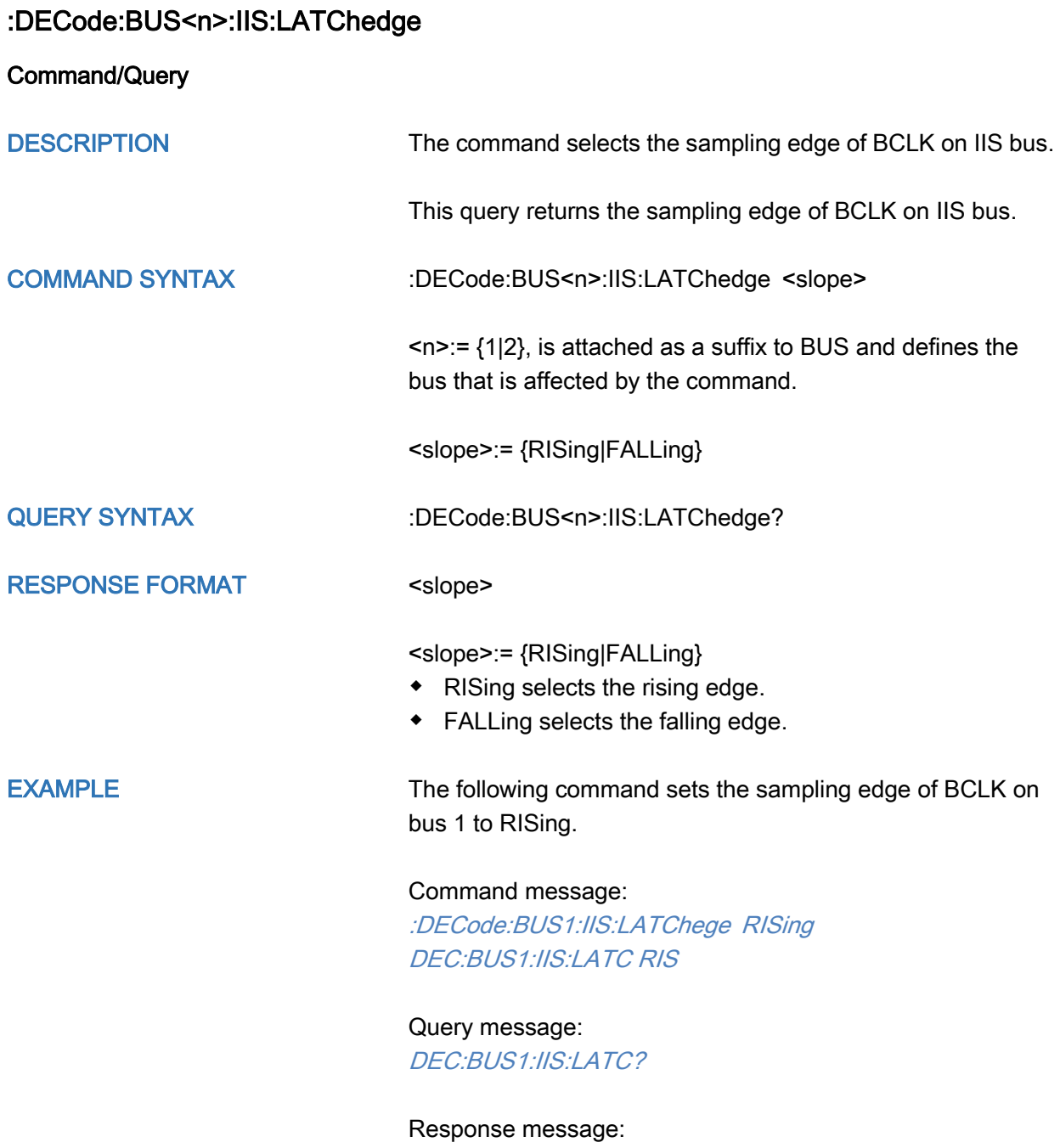

**RISing** 

134

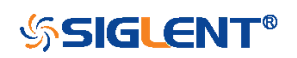

<span id="page-134-0"></span>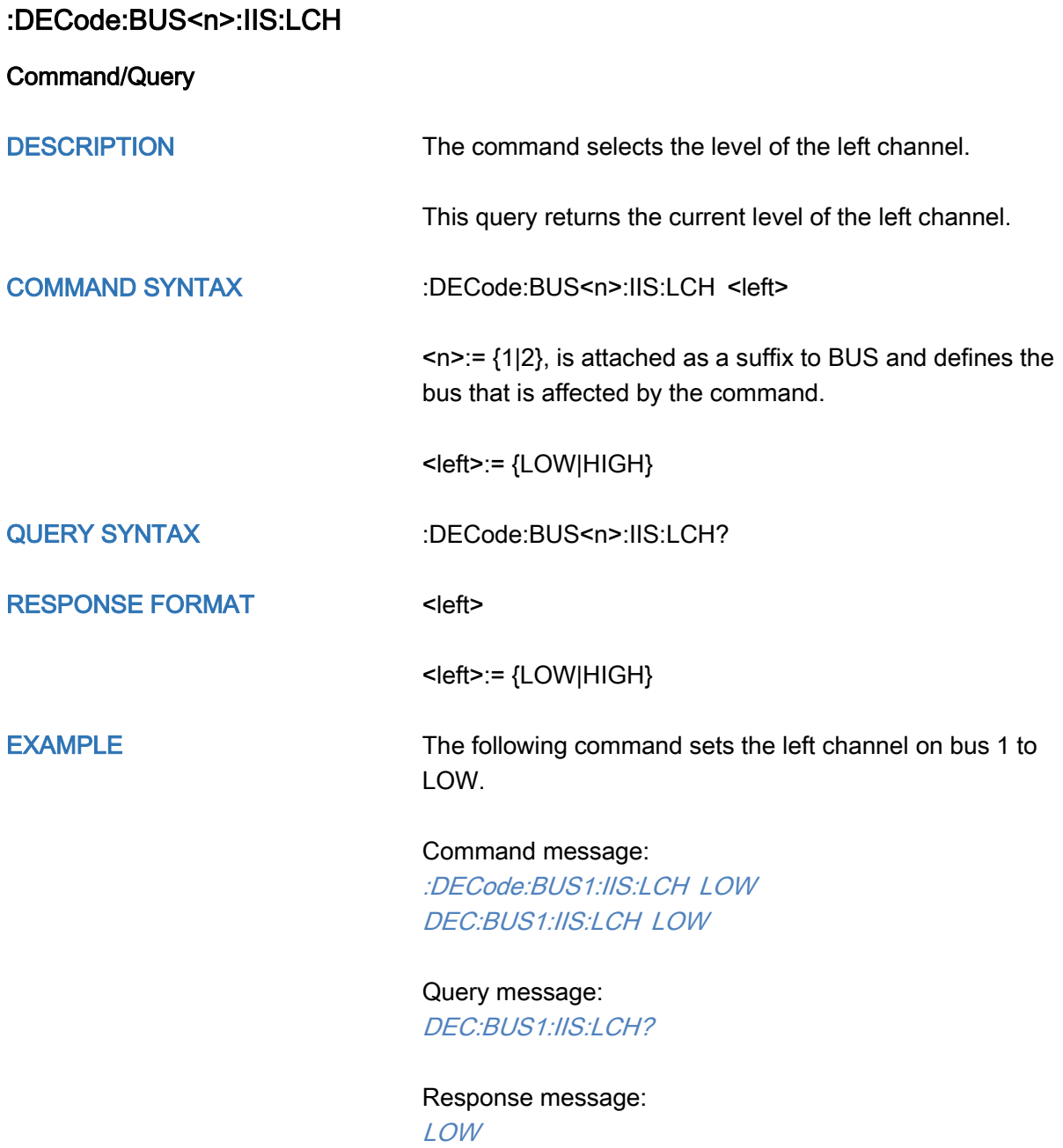

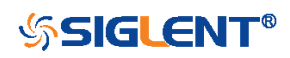

<span id="page-135-0"></span>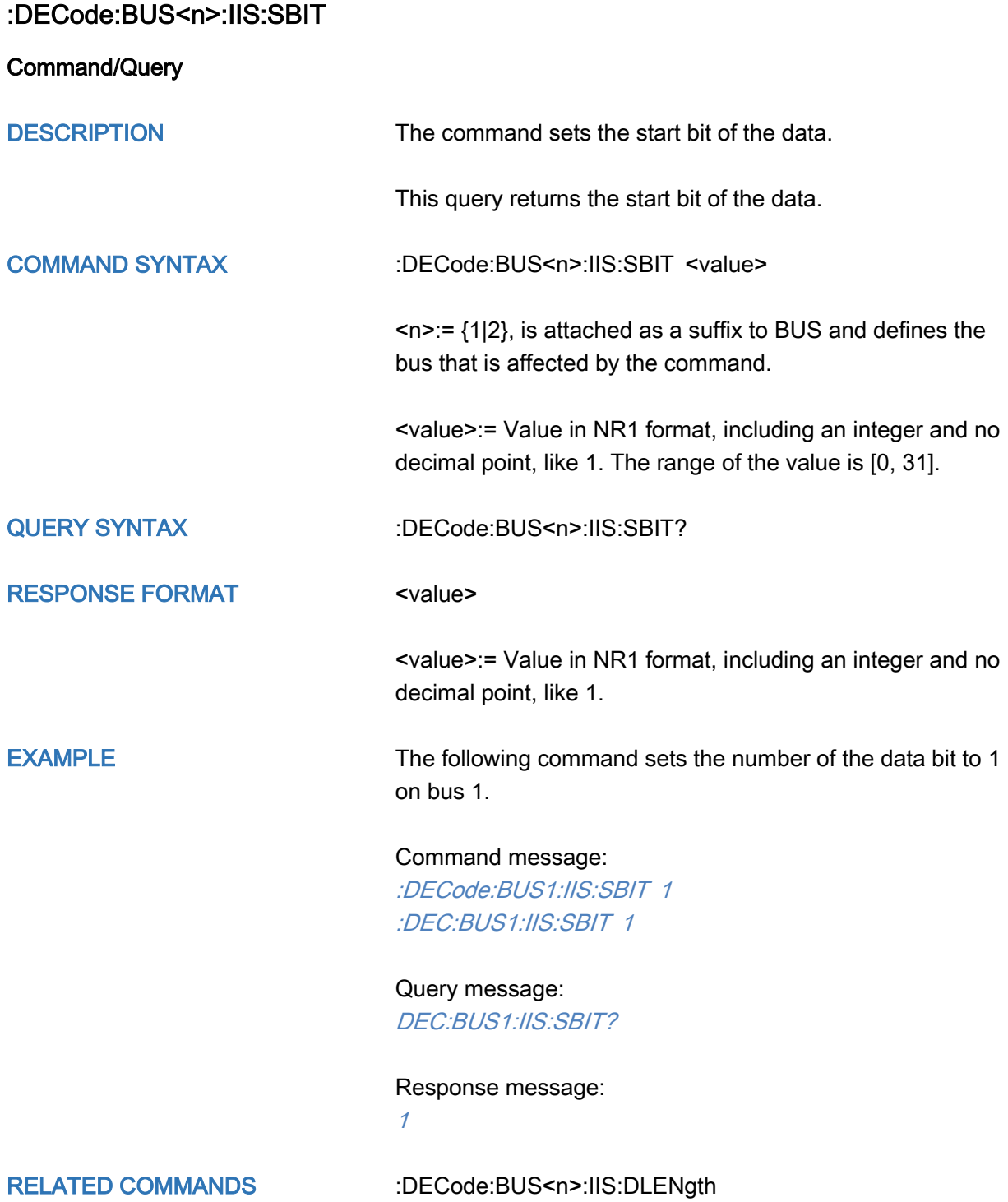

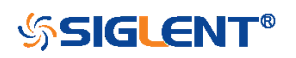

<span id="page-136-0"></span>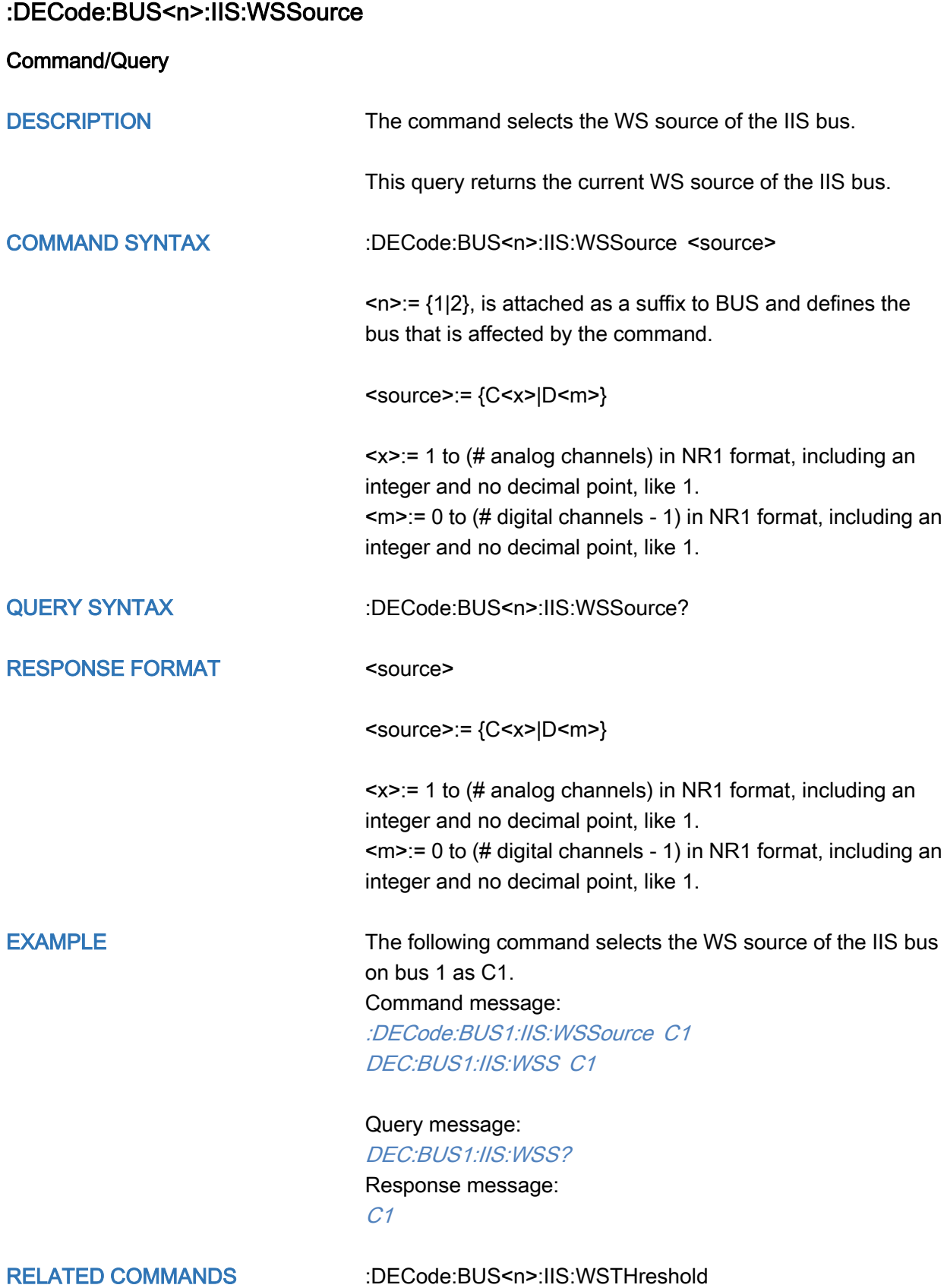

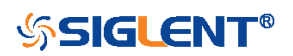

#### <span id="page-137-0"></span>:DECode:BUS<n>:IIS:WSTHreshold

Command/Query

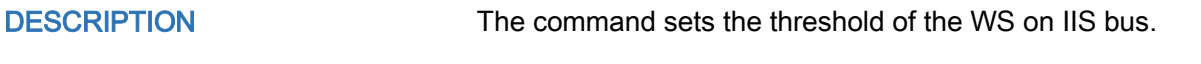

This query returns the current threshold of the WS on IIS bus.

COMMAND SYNTAX :DECode:BUS<n>:IIS:WSTHreshold <value>

 $\langle n \rangle = \{1|2\}$ , is attached as a suffix to BUS and defines the bus that is affected by the command.

<value>:= Value in NR3 format, including a decimal point and exponent, like 1.23E+2.

The range of the value varies by model, see the table below for details

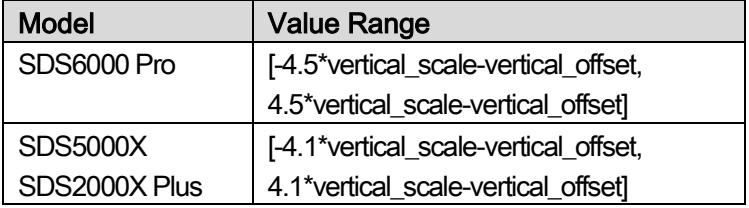

QUERY SYNTAX :DECode:BUS<n>:IIS:WSTHreshold?

RESPONSE FORMAT <value>

<value>:= Value in NR3 format, including a decimal point and exponent, like 1.23E+2.

#### EXAMPLE The following command sets the threshold of the WS to 1 V on bus 1.

Command message: :DECode:BUS1:IIS:WSTHreshold 1.00E+00 DEC:BUS1:IIS:WSTH 1.00E+00

Query message: DEC:BUS1:IIS:WSTH? Response message: 1.00E+00

RELATED COMMANDS [:DECode:BUS<n>:IIS:WSSource](#page-136-0)

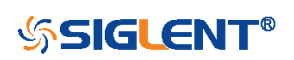

## :DECode:BUS<n>:M1553 Commands [Option]

The :DECode:BUS<n>:M1553 subsystem commands control the M1553 decode settings of the specified bus.

- [:DECode:BUS<n>:M1553:LTHReshold](#page-139-0)
- [:DECode:BUS<n>:M1553:SOURce](#page-141-0)
- [:DECode:BUS<n>:M1553:UTHReshold](#page-142-0)

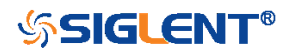

### <span id="page-139-0"></span>:DECode:BUS<n>:M1553:LTHReshold

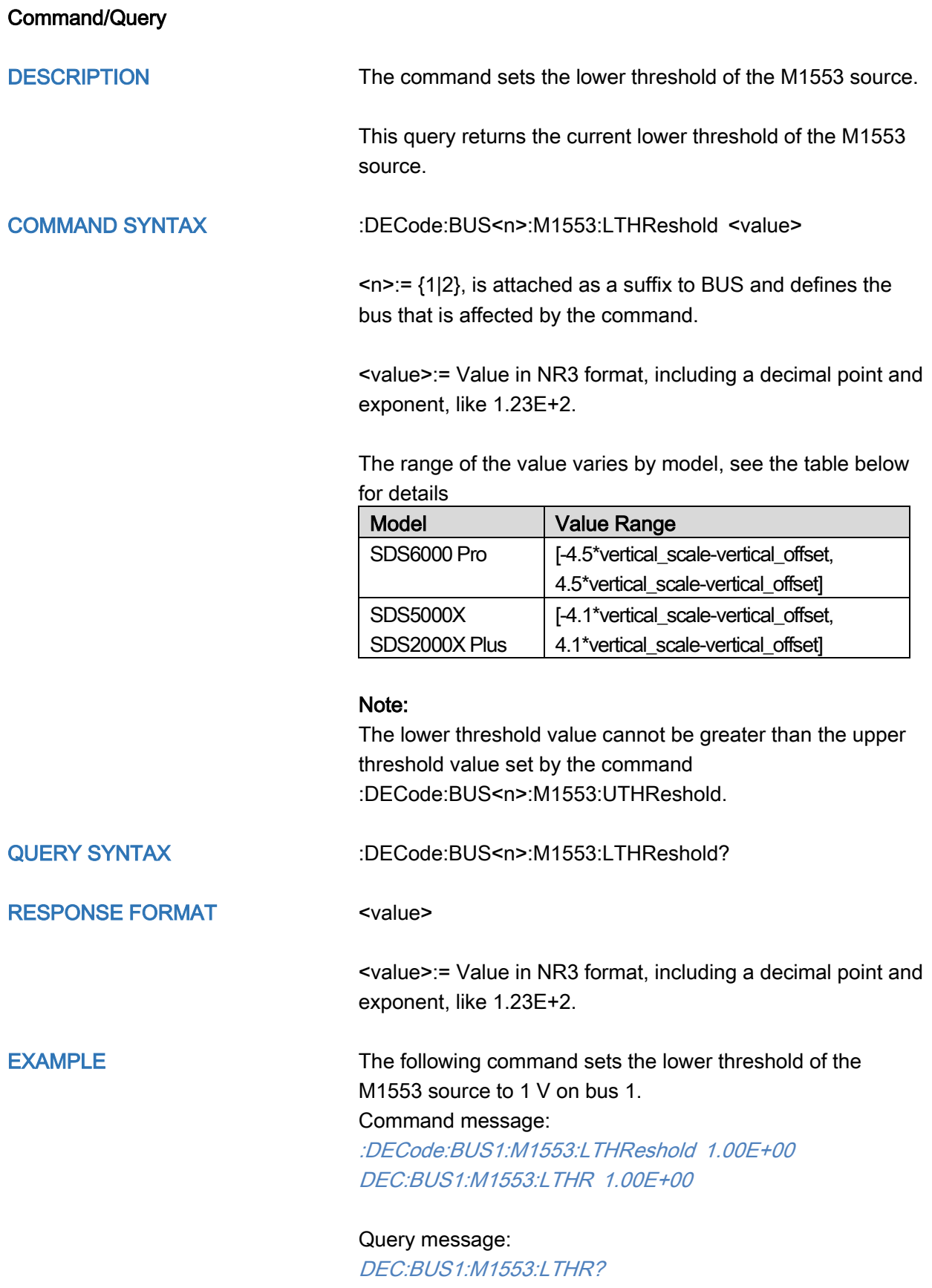

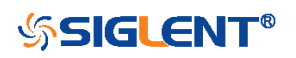

Response message: 1.00E+00

RELATED COMMANDS [:DECode:BUS<n>:M1553:SOURce](#page-141-0) [:DECode:BUS<n>:M1553:UTHReshold](#page-142-0)

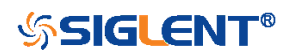

<span id="page-141-0"></span>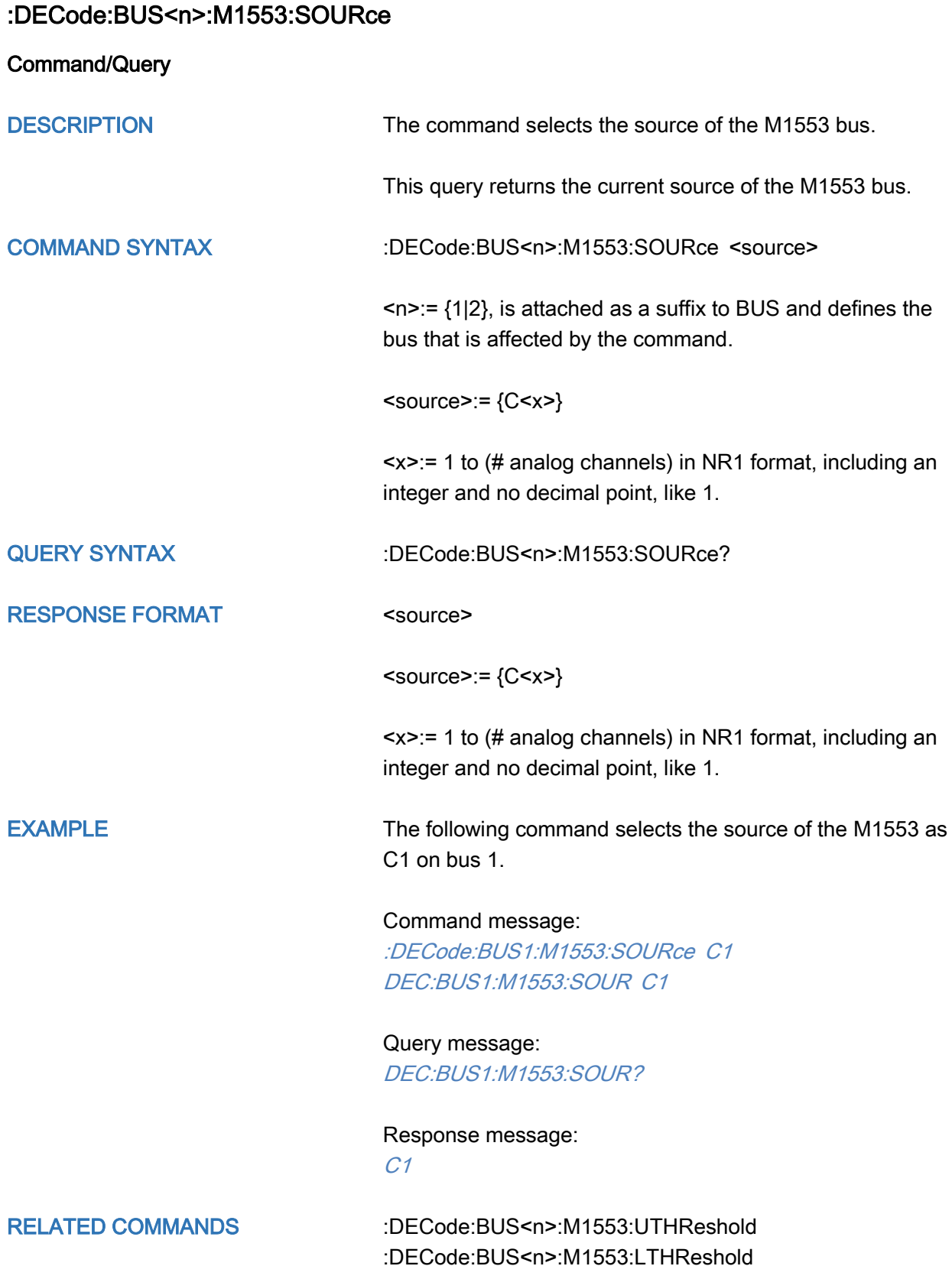

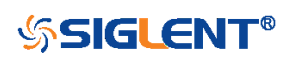

#### <span id="page-142-0"></span>:DECode:BUS<n>:M1553:UTHReshold

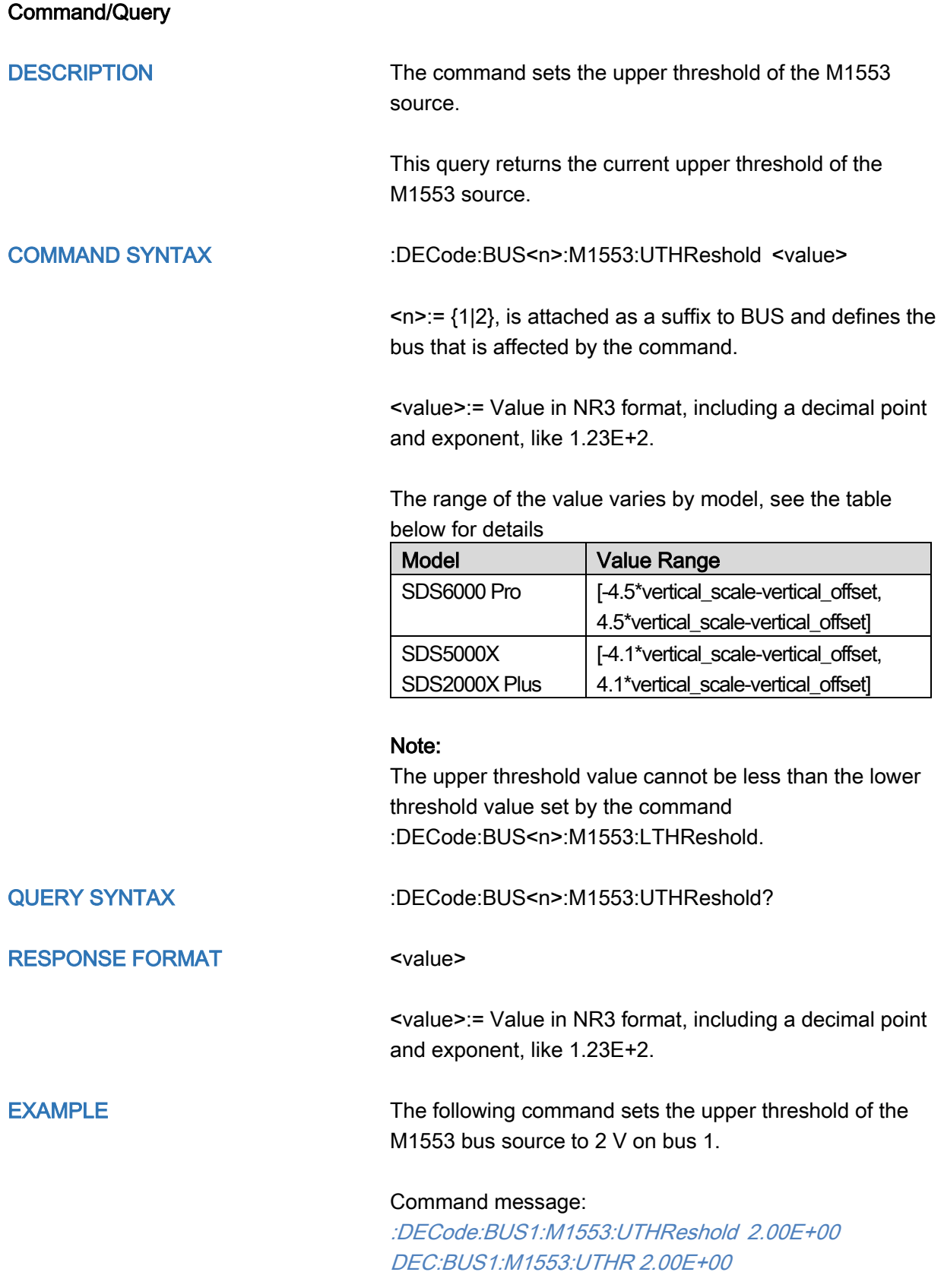

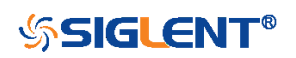

Query message: DEC:BUS1:M1553:UTHR?

Response message: 2.00E+00

RELATED COMMANDS [:DECode:BUS<n>:M1553:SOURce](#page-141-0) [:DECode:BUS<n>:M1553:LTHReshold](#page-139-0)

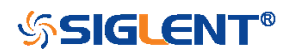
## DIGital Commands [Option]

The :DIGital subsystem commands control the viewing of digital channels. They also control threshold settings for groups of digital channels.

- [:DIGital](#page-145-0)
- [:DIGital:ACTive](#page-146-0)
- [:DIGital:BUS<n>:DEFault](#page-147-0)
- [:DIGital:BUS<n>:DISPlay](#page-148-0)
- [:DIGital:BUS<n>:FORMat](#page-149-0)
- [:DIGital:BUS<n>:MAP](#page-150-0)
- [:DIGital:D<n>](#page-152-0)
- [:DIGital:HEIGht](#page-153-0)
- [:DIGital:LABel<n>](#page-154-0)
- [:DIGital:POINts](#page-155-0)
- [:DIGital:POSition](#page-156-0)
- $\bullet$
- [:DIGital:SKEW](#page-156-1)
- [:DIGital:SRATe](#page-158-0)
- [:DIGital:THReshold<n>](#page-159-0)

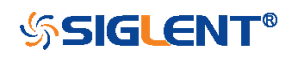

<span id="page-145-0"></span>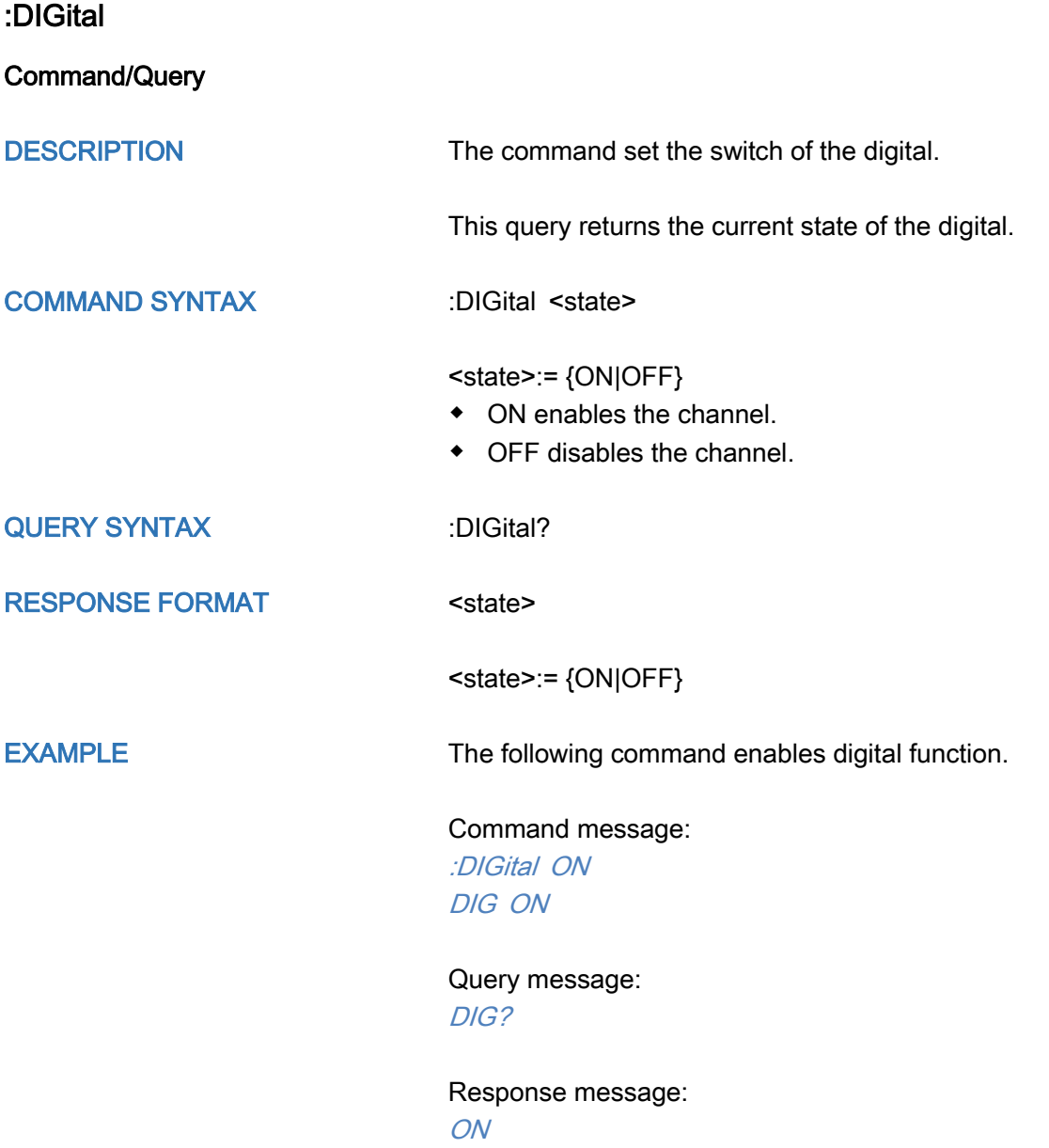

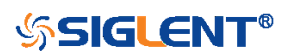

<span id="page-146-0"></span>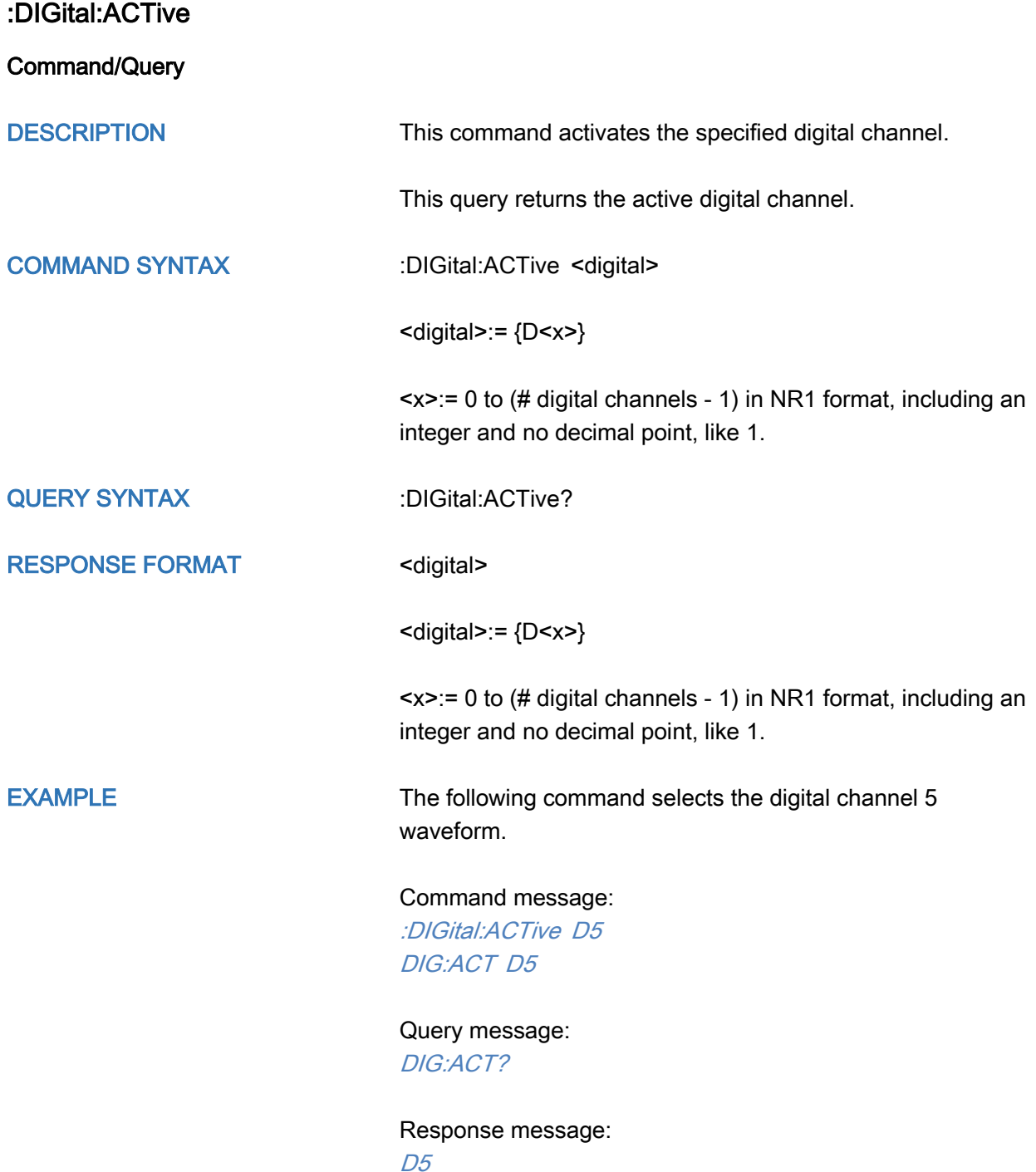

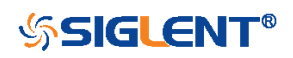

# <span id="page-147-0"></span>:DIGital:BUS<n>:DEFault **Command** DESCRIPTION This command resets the digital channel bus bit order COMMAND SYNTAX :DIGital:BUS<n>:DEFault <n>:= {1|2}, is attached as a suffix to BUS and defines the bus that is affected by the command. EXAMPLE The following command resets the digital channel bus1 data. Command message: :DIGital:BUS1:DEFault DIG:BUS1:DEF RELATED COMMANDS [:DIGital:BUS<n>:MAP](#page-150-0)

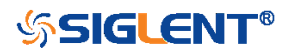

<span id="page-148-0"></span>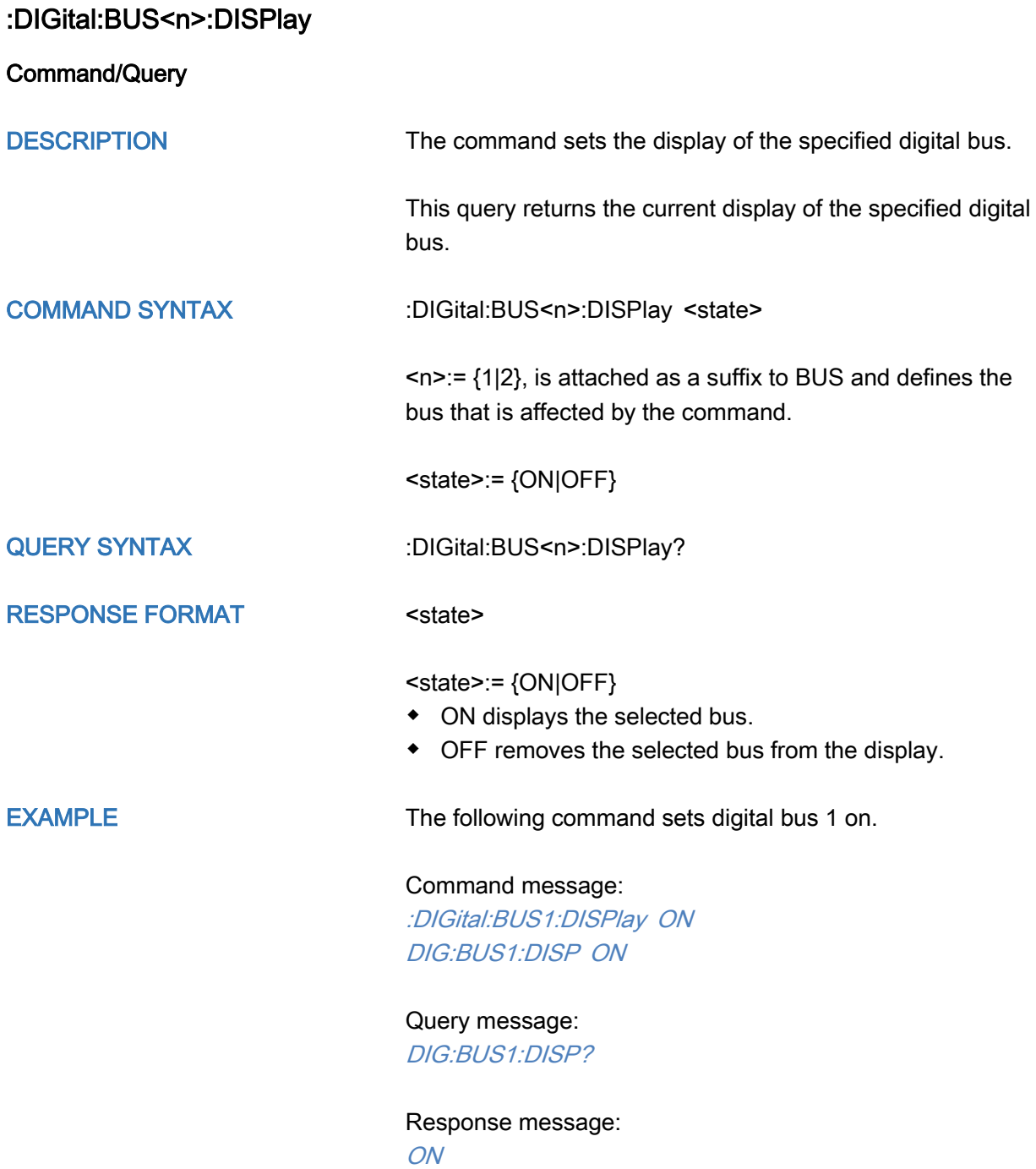

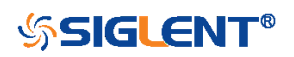

<span id="page-149-0"></span>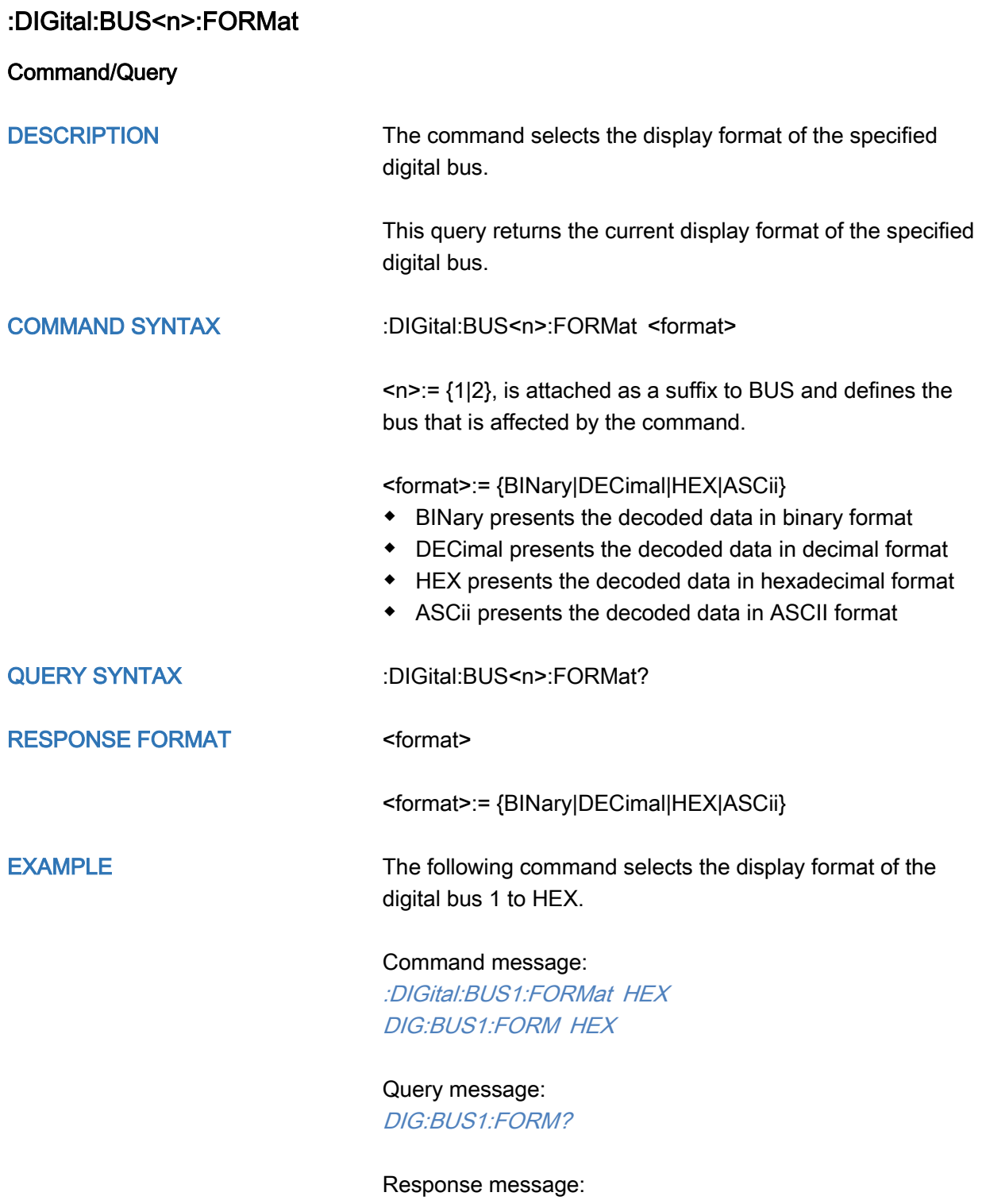

**HEX** 

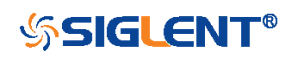

<span id="page-150-0"></span>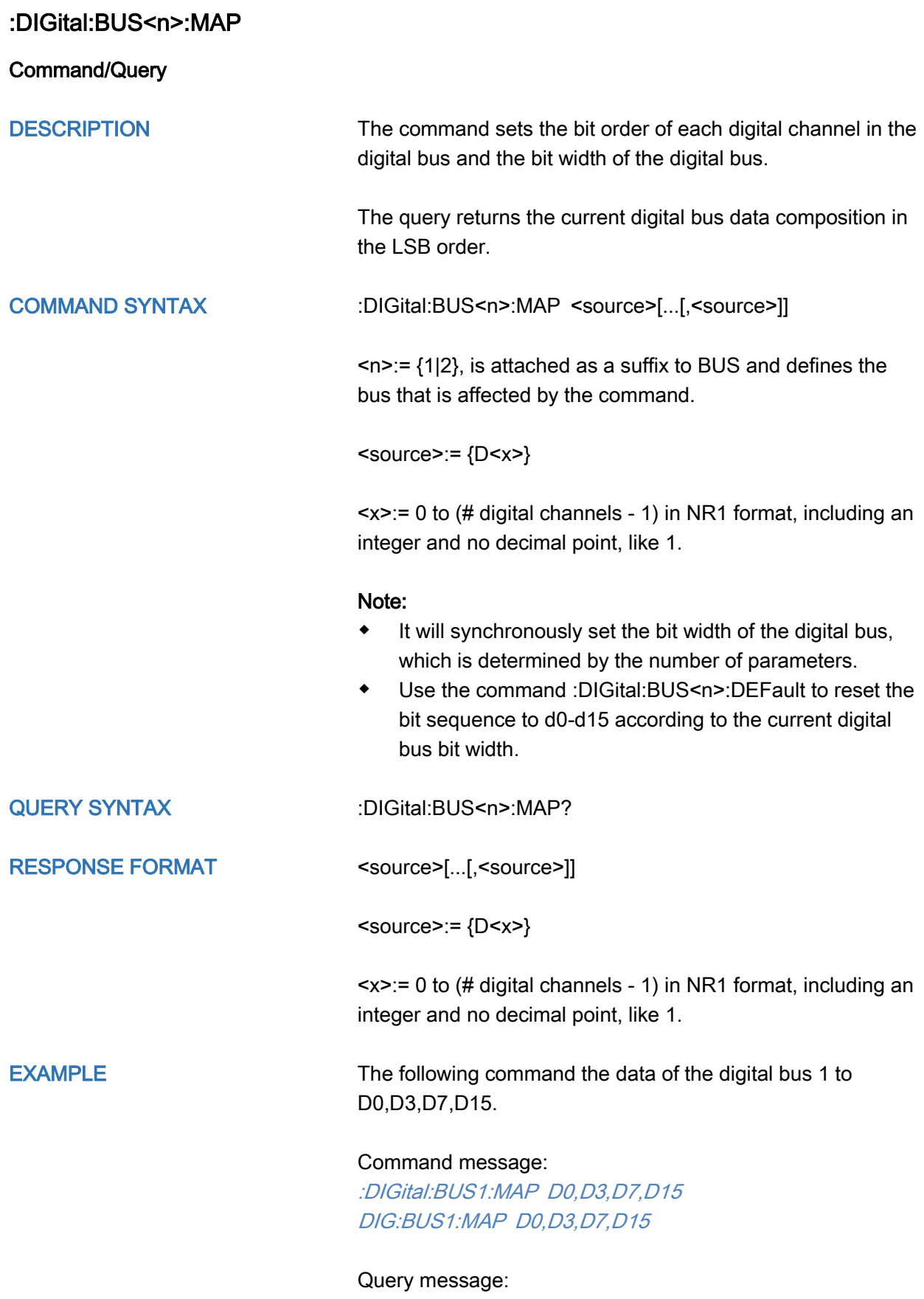

DIG:BUS1:MAP?

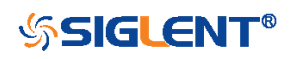

Response message: D0,D3,D7,D15

RELATED COMMANDS [:DIGital:BUS<n>:DEFault](#page-147-0) [:DIGital:D<n>](#page-152-0)

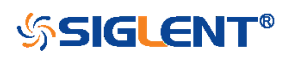

<span id="page-152-0"></span>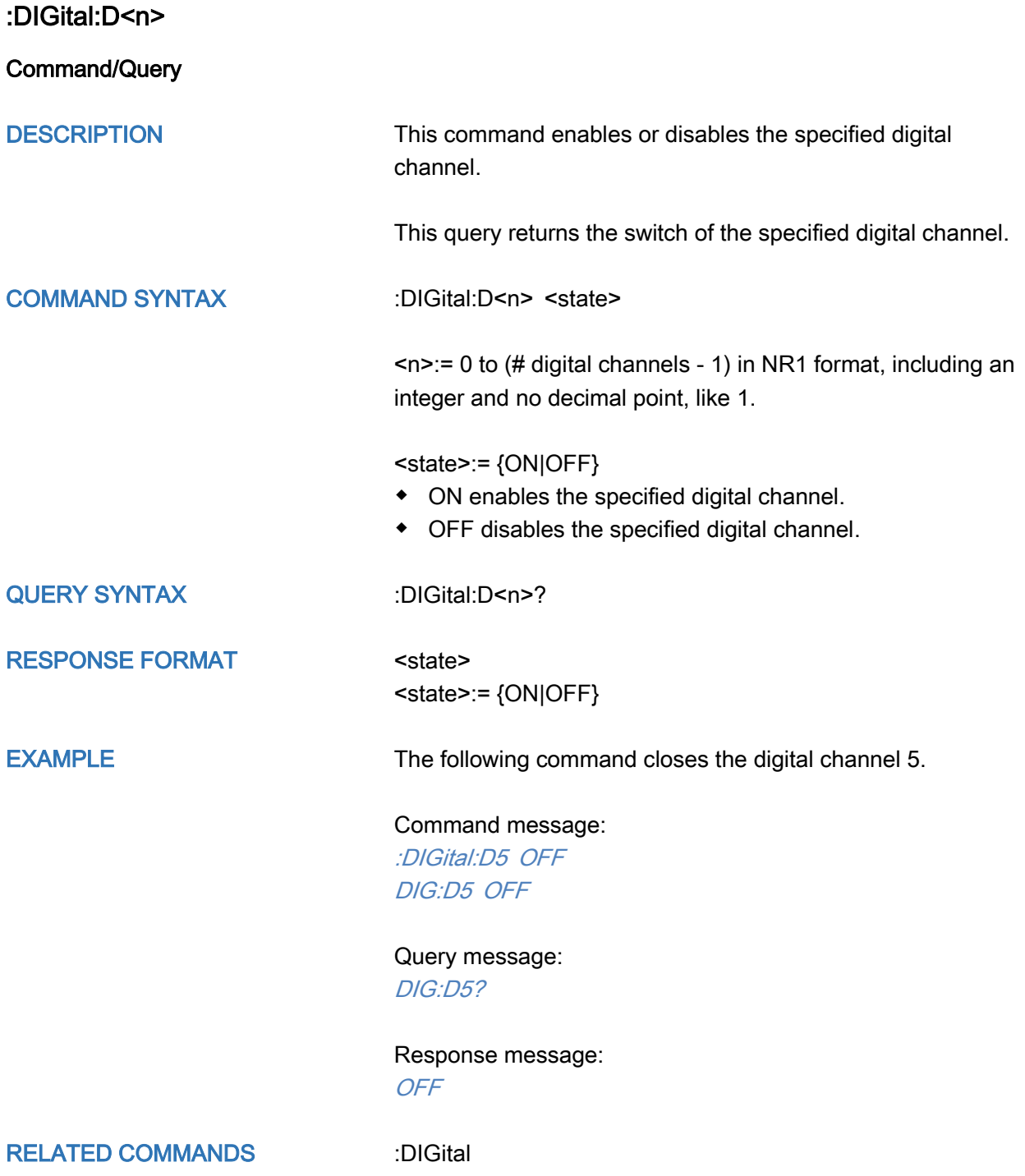

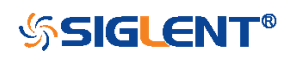

<span id="page-153-0"></span>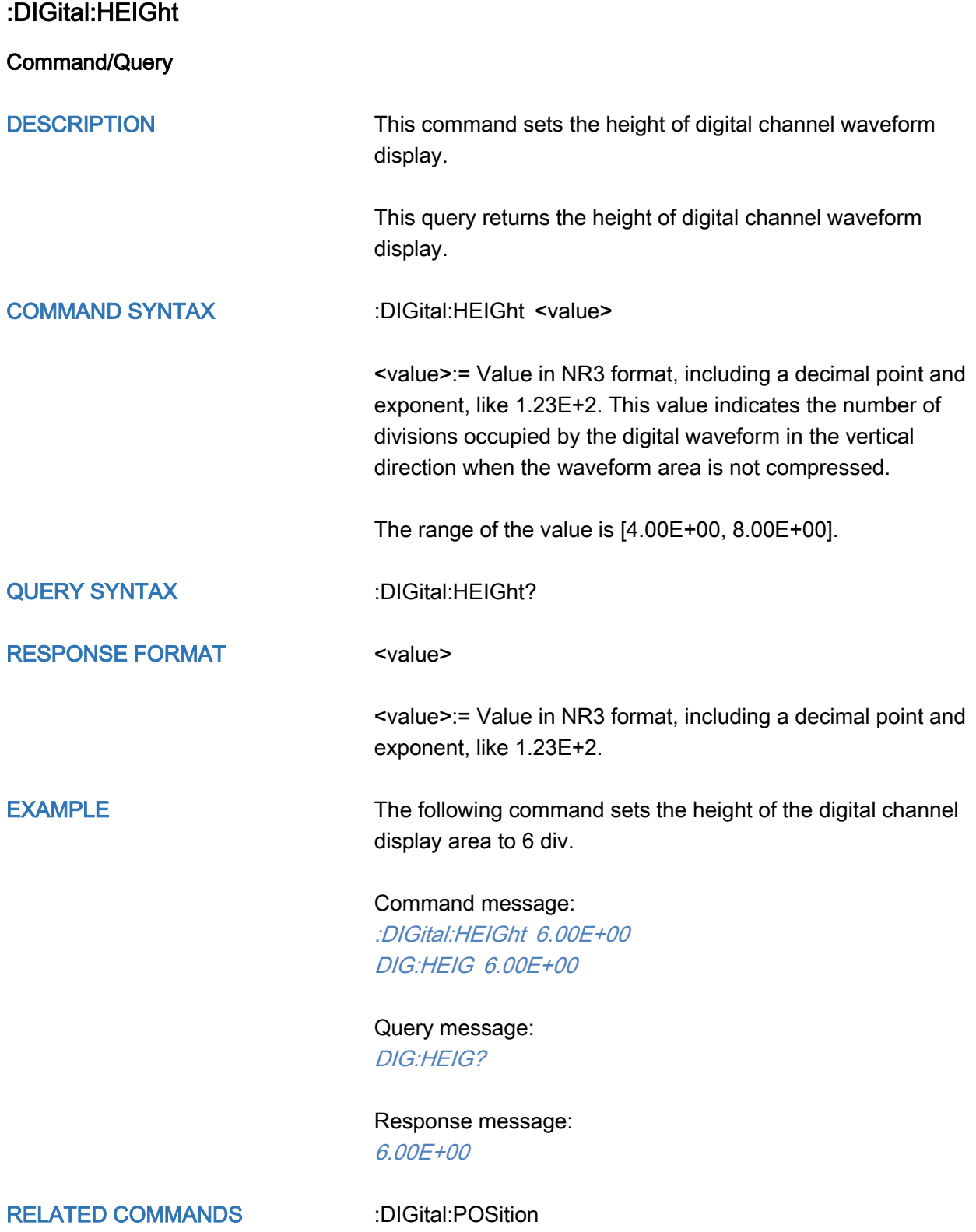

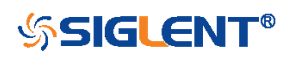

<span id="page-154-0"></span>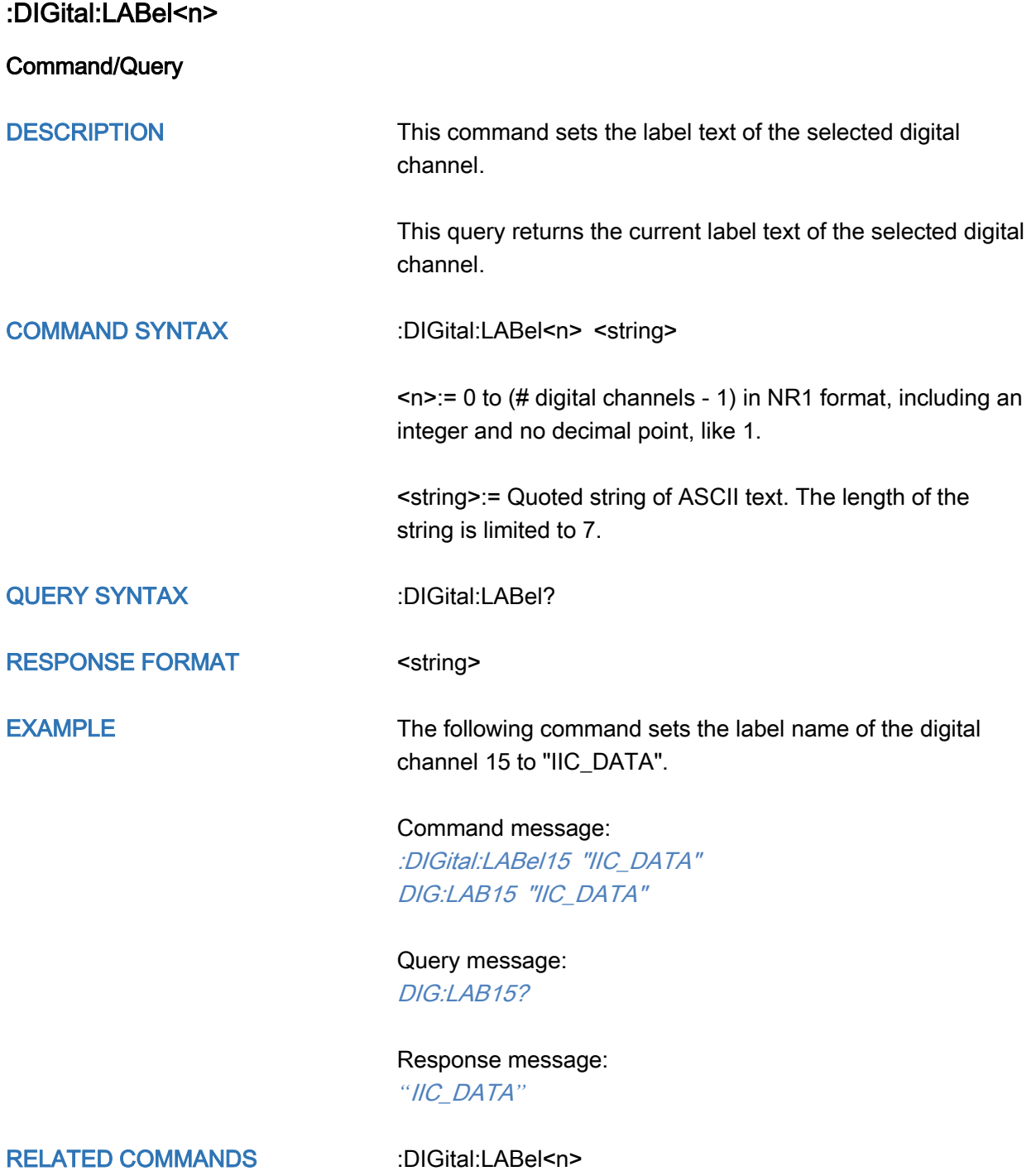

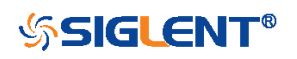

<span id="page-155-0"></span>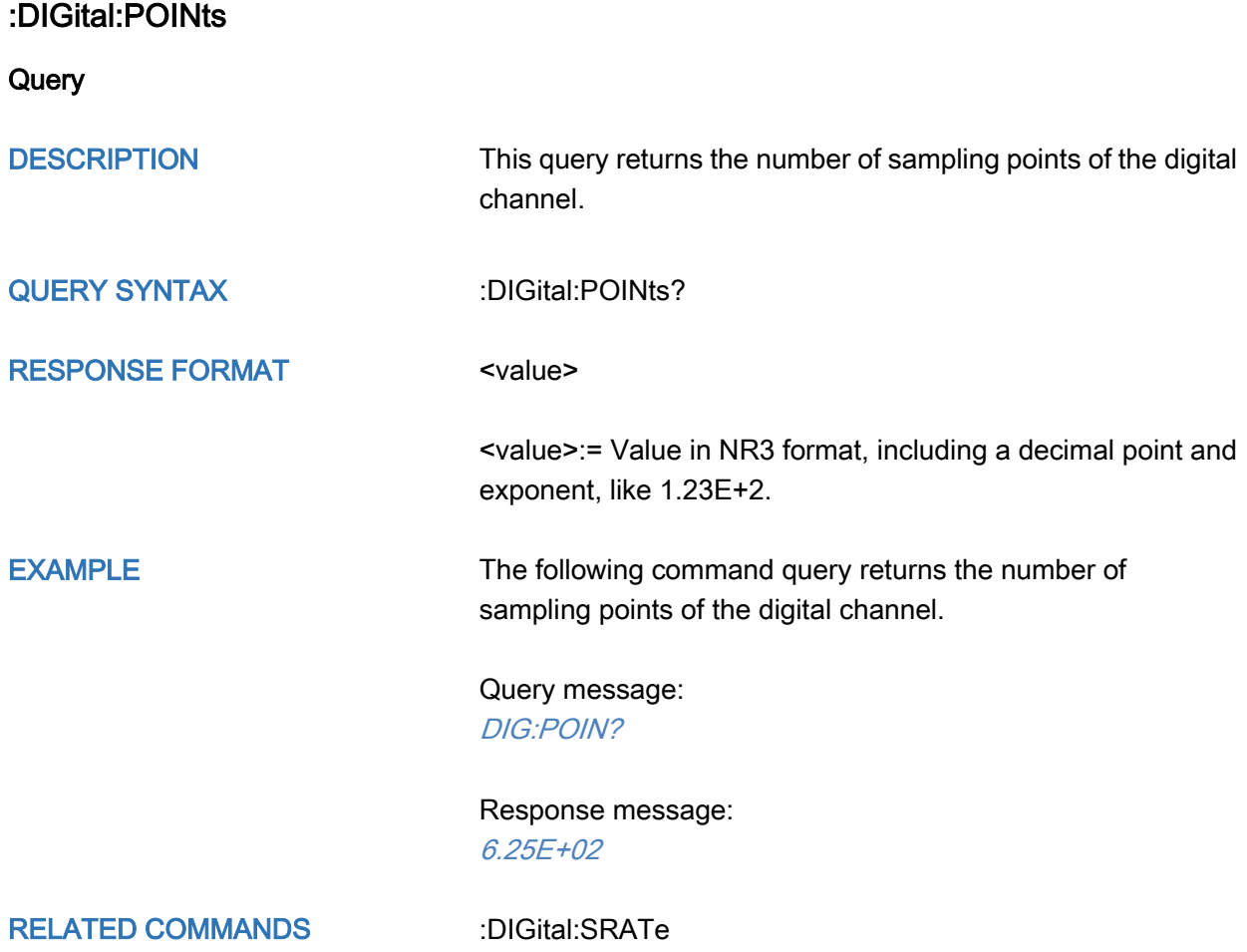

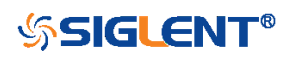

<span id="page-156-0"></span>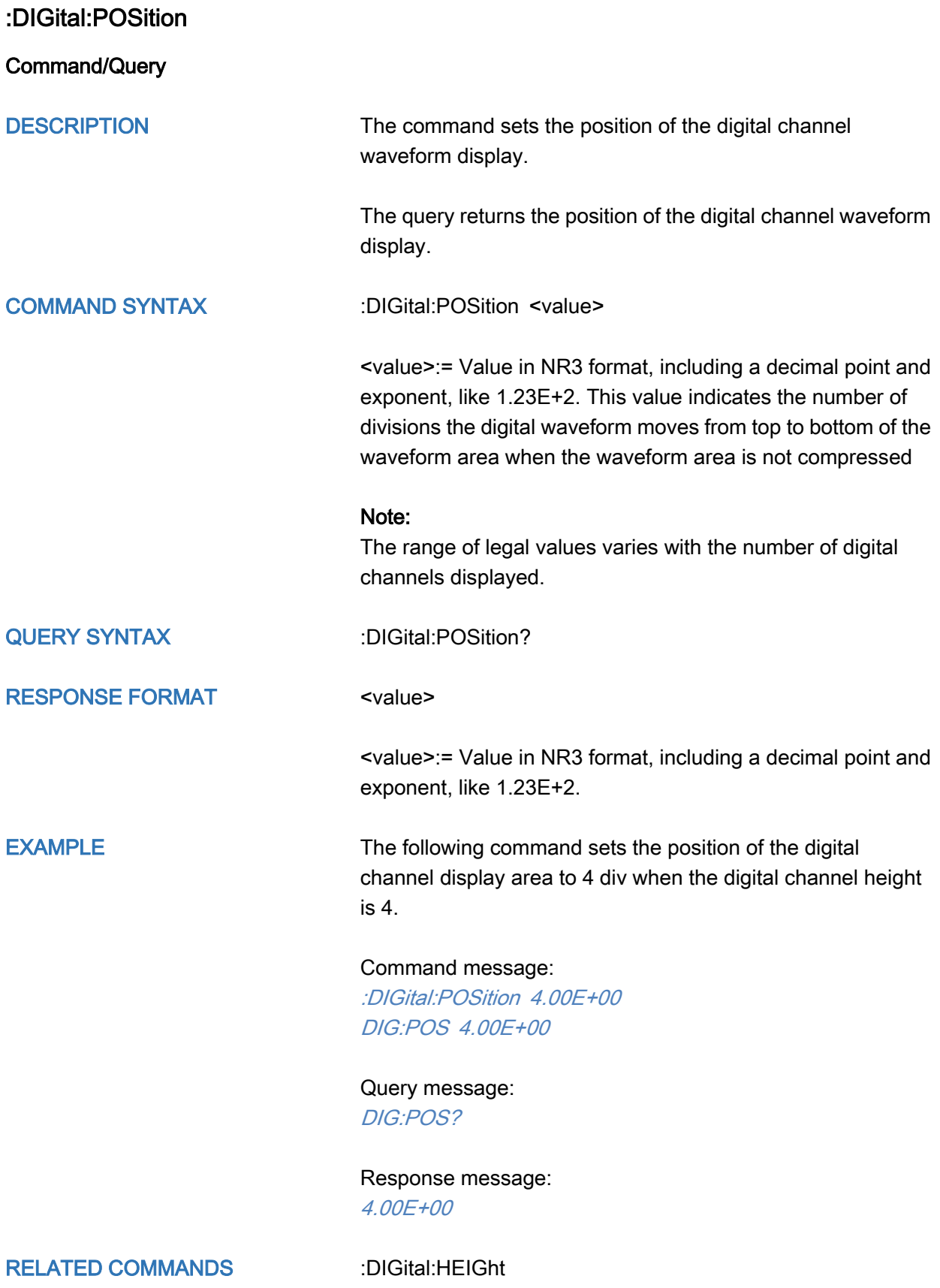

<span id="page-156-1"></span>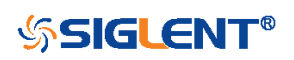

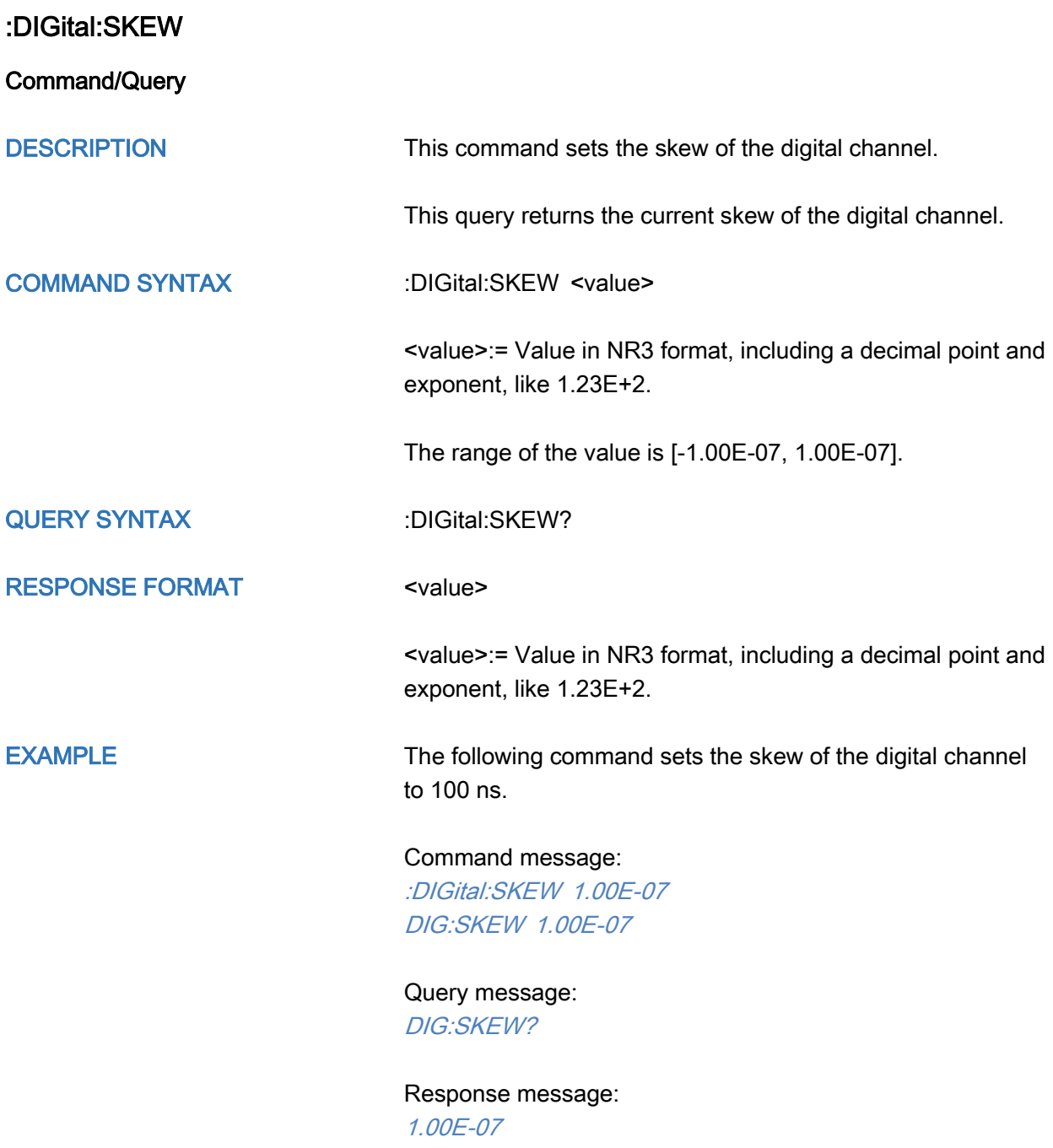

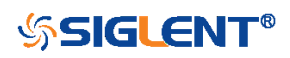

<span id="page-158-0"></span>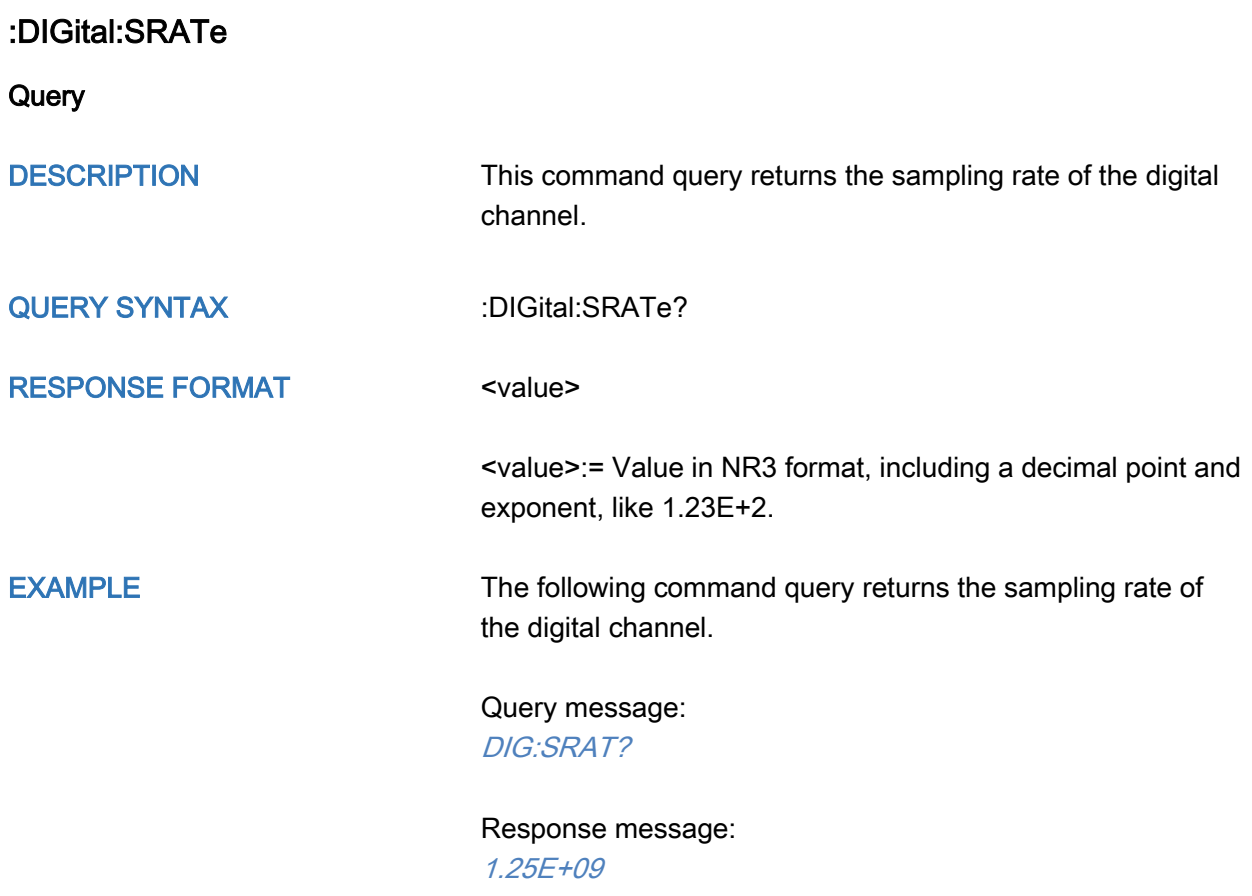

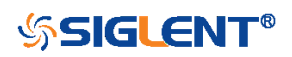

<span id="page-159-0"></span>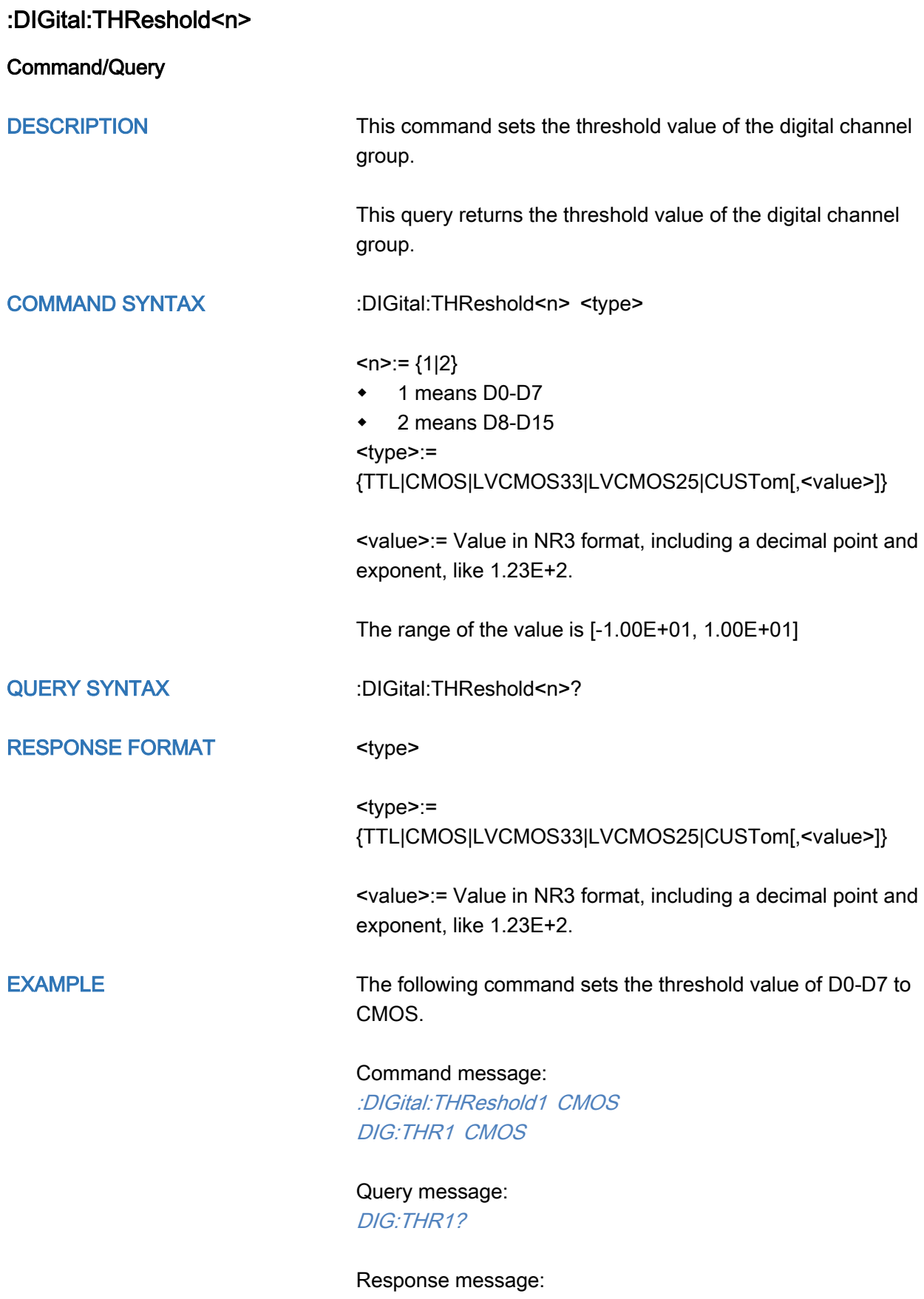

**CMOS** 

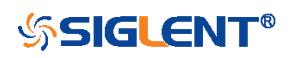

### DISPlay Commands

The :DISPlay subsystem commands control waveforms and screen displays.

- [:DISPlay:BACKlight](#page-161-0)
- [:DISPlay:CLEar](#page-162-0)
- [:DISPlay:COLor](#page-163-0)
- [:DISPlay:GRATicule](#page-164-0)
- [:DISPlay:GRIDstyle](#page-165-0)
- [:DISPlay:INTensity](#page-166-0)
- [:DISPlay:PERSistence](#page-167-0)
- [:DISPlay:TRANsparence](#page-168-0)
- [:DISPlay:TYPE](#page-169-0)

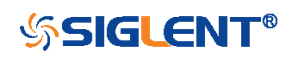

<span id="page-161-0"></span>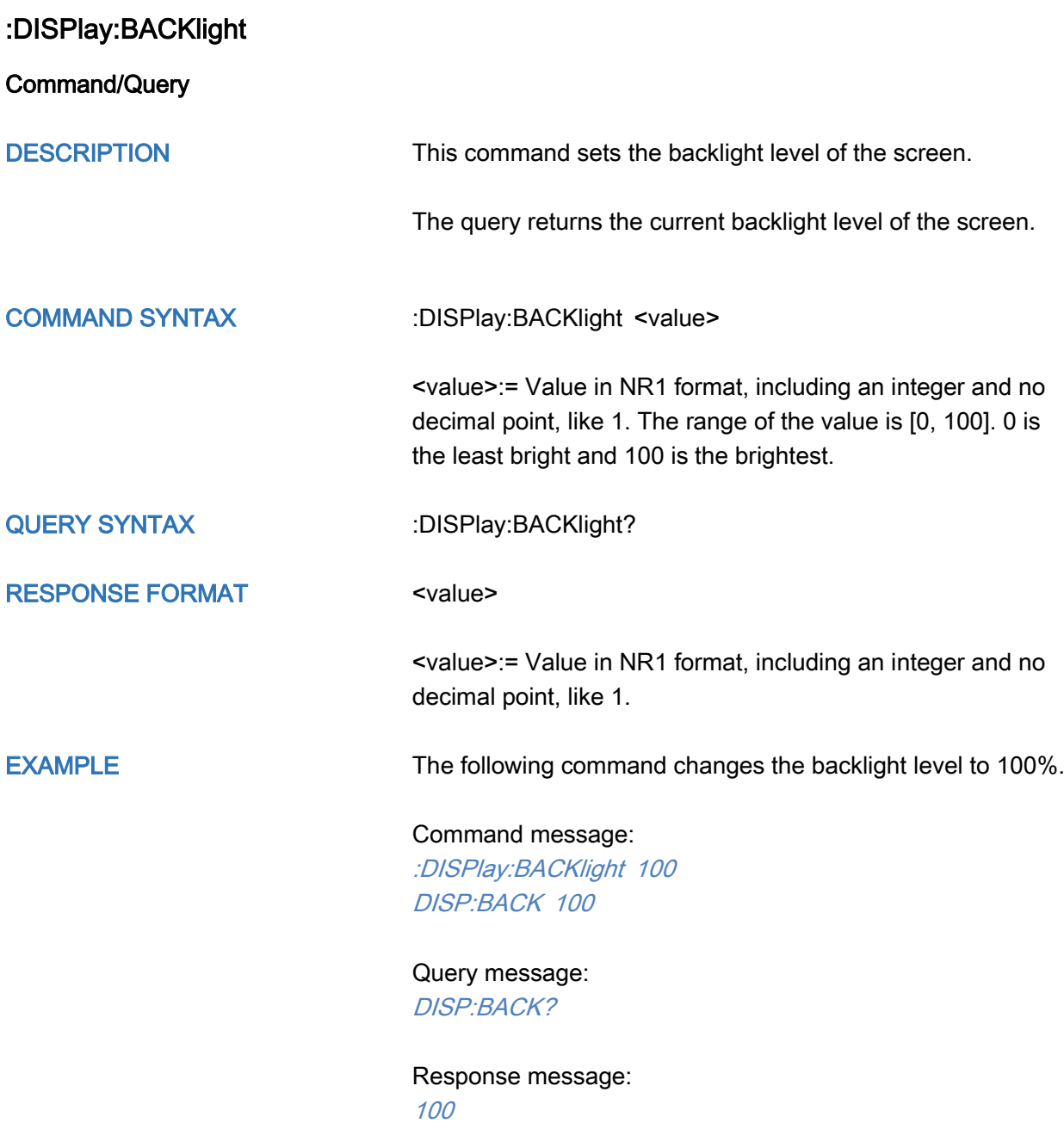

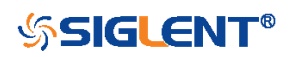

<span id="page-162-0"></span>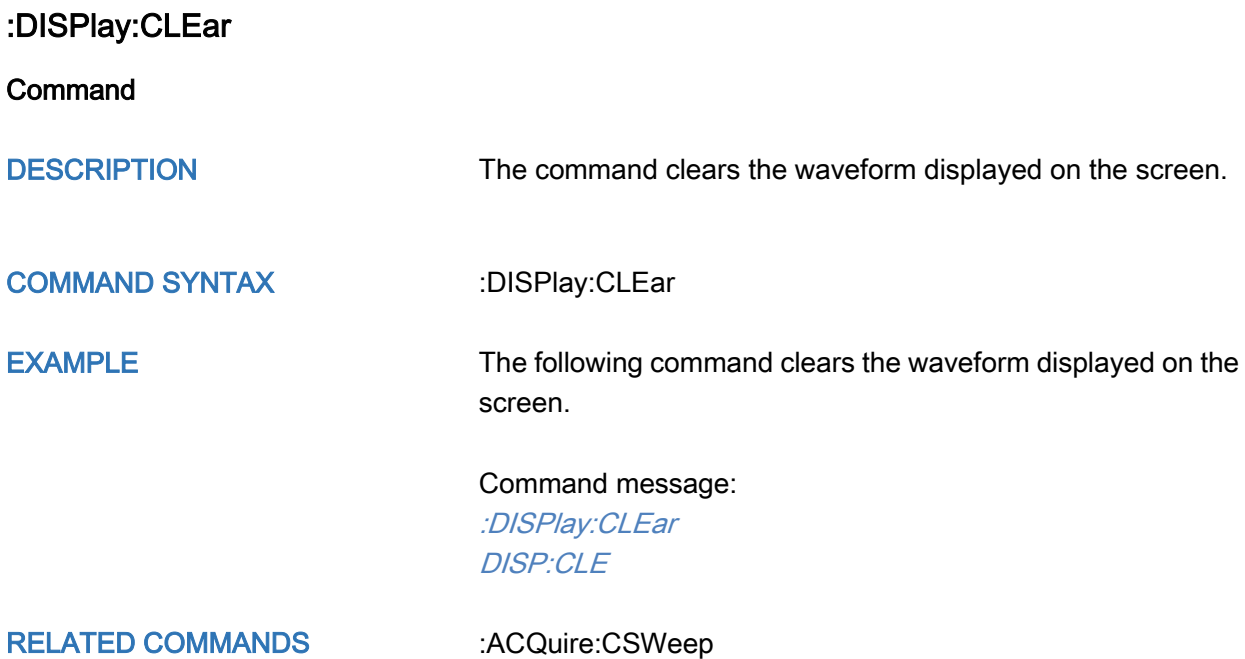

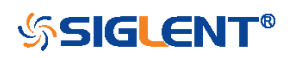

<span id="page-163-0"></span>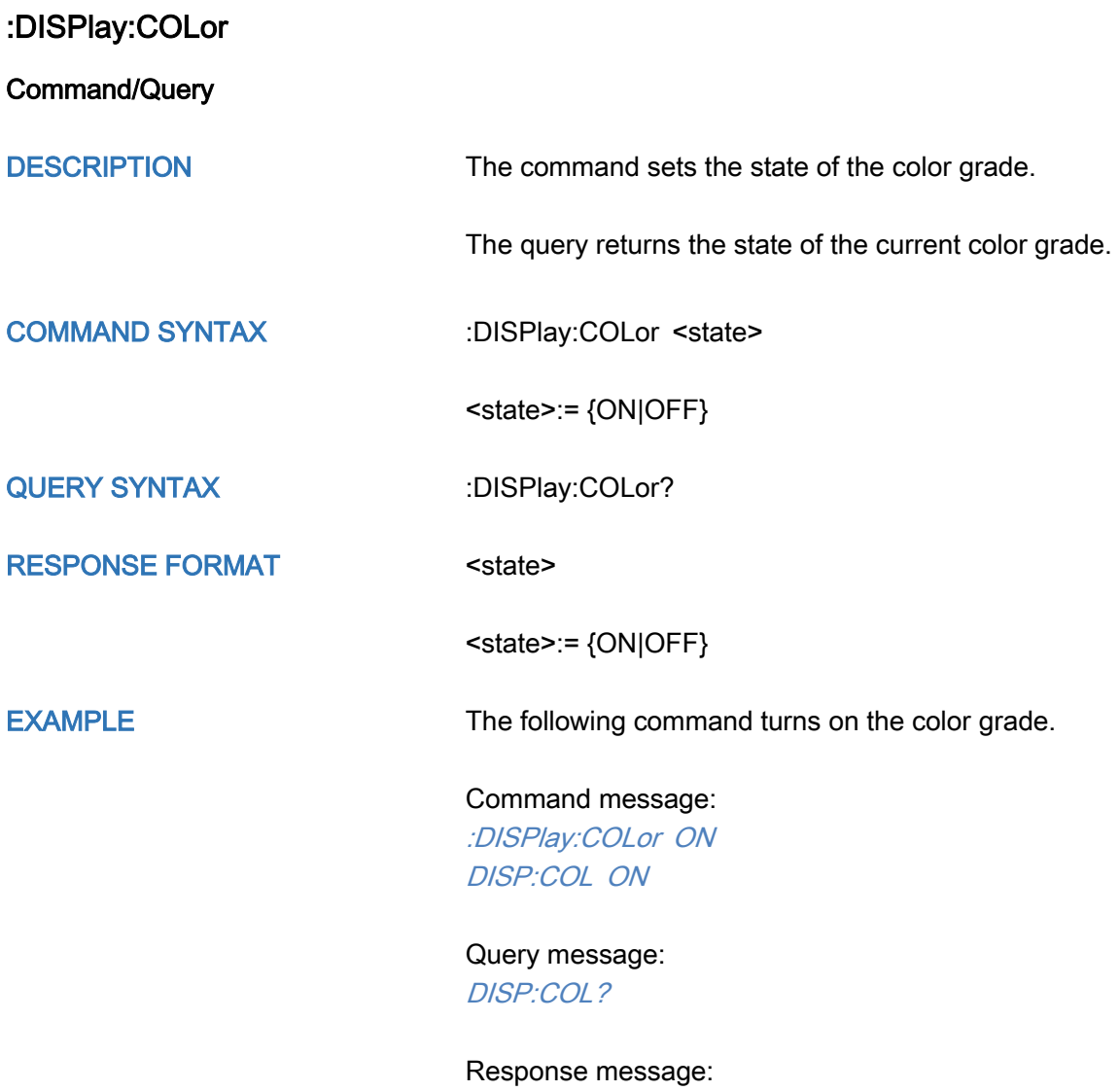

ON

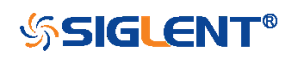

<span id="page-164-0"></span>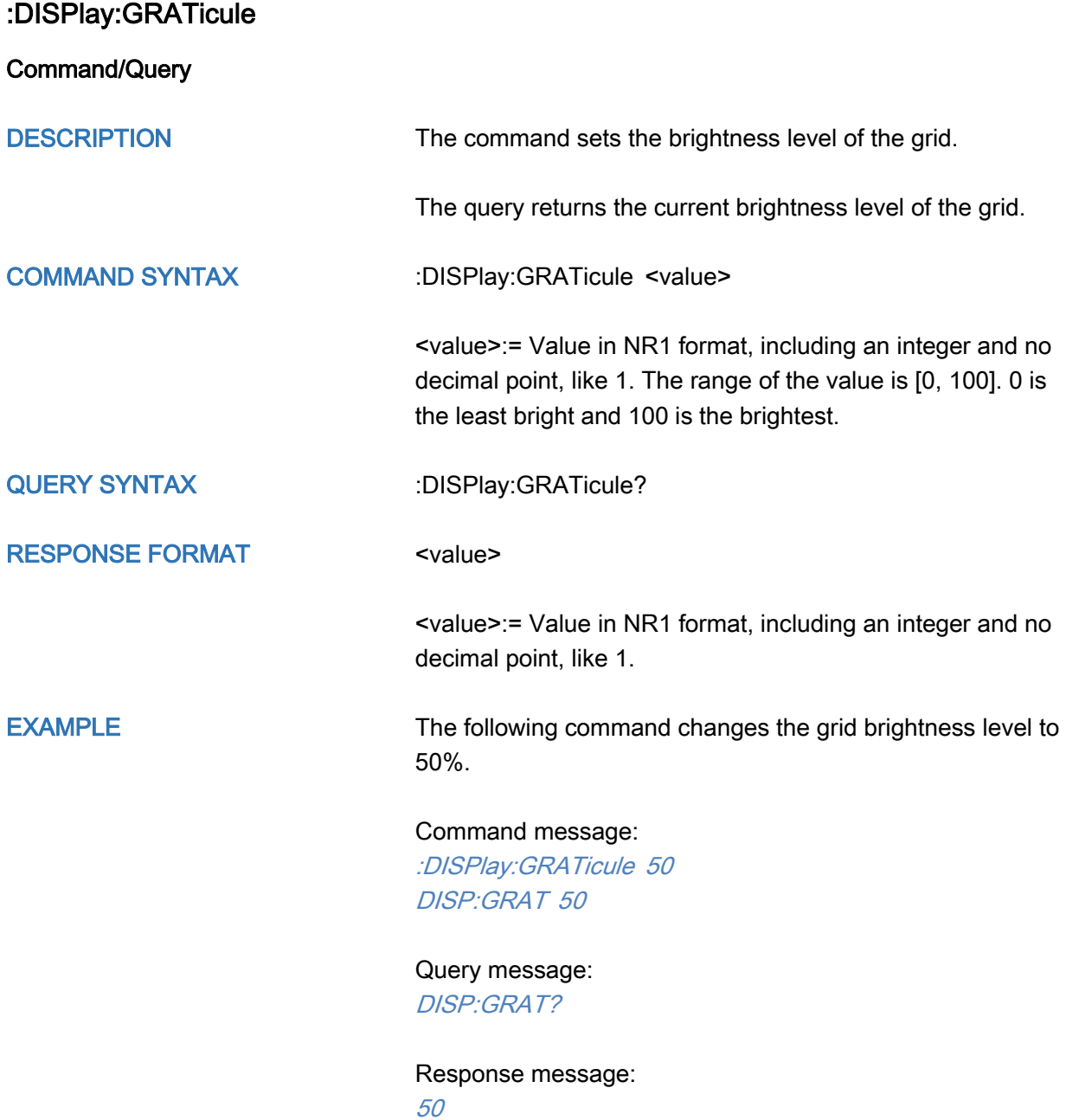

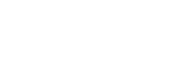

<span id="page-165-0"></span>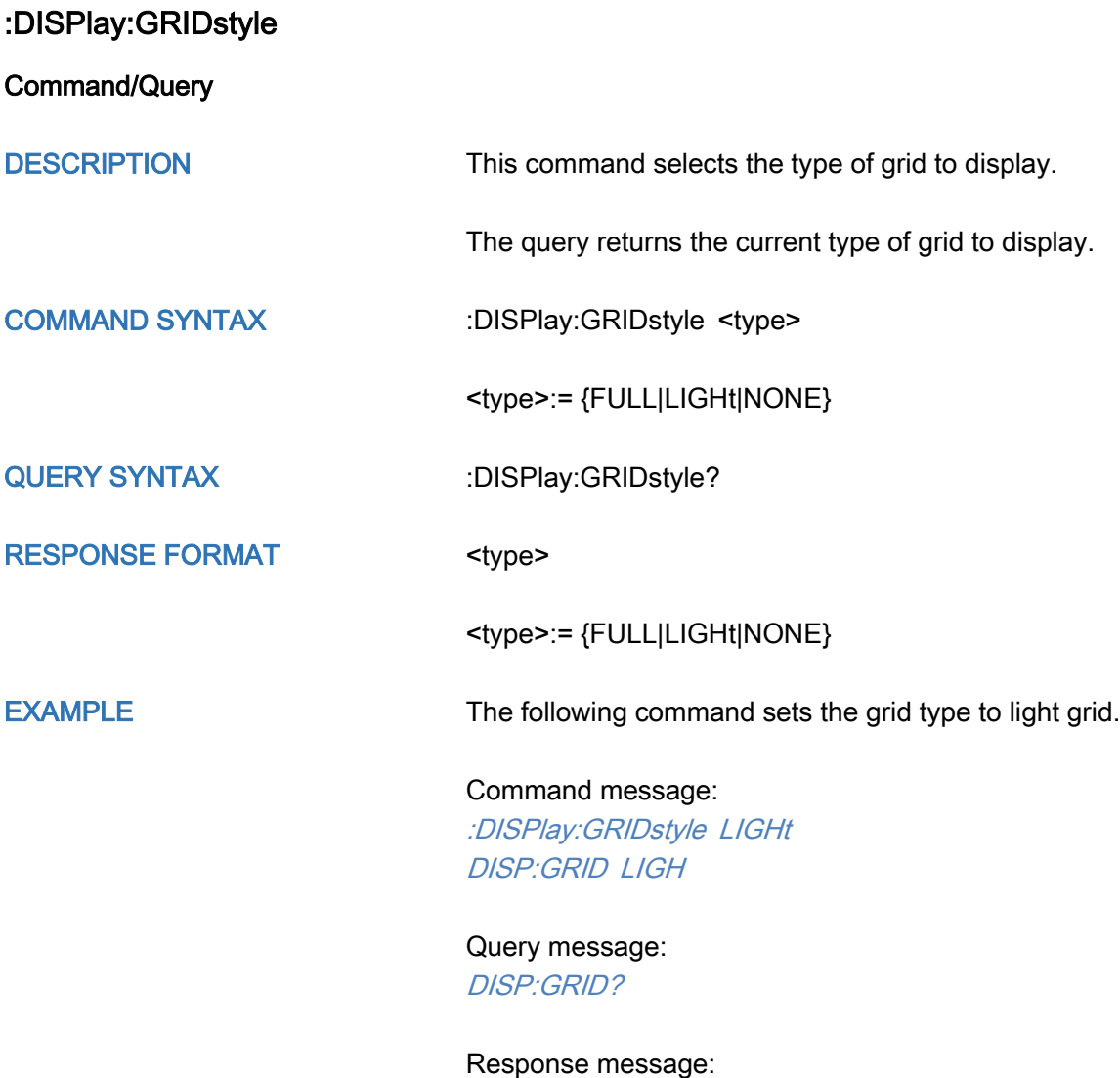

LIGHt

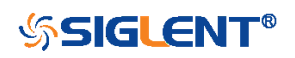

<span id="page-166-0"></span>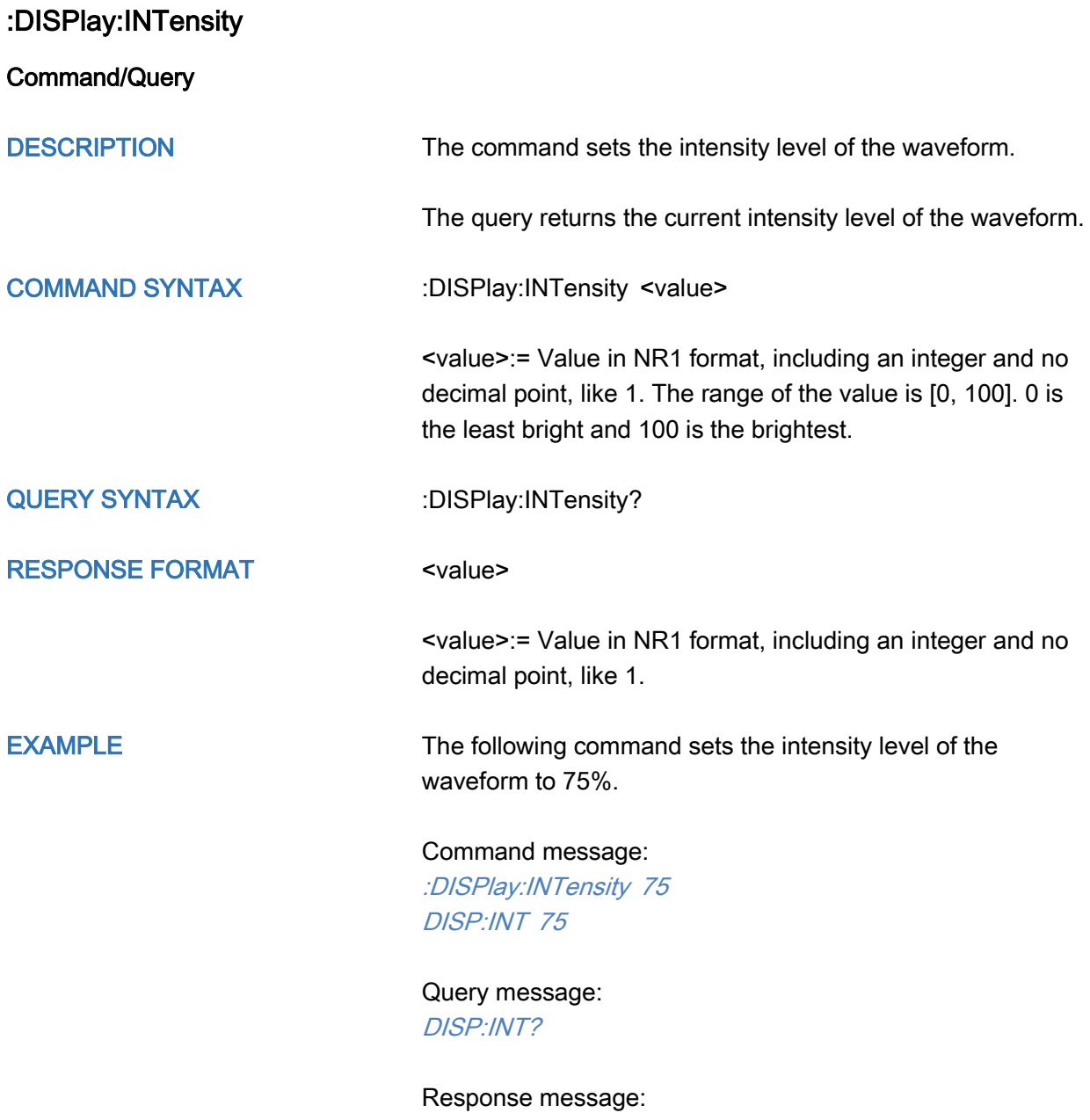

75

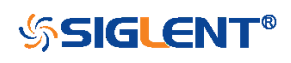

<span id="page-167-0"></span>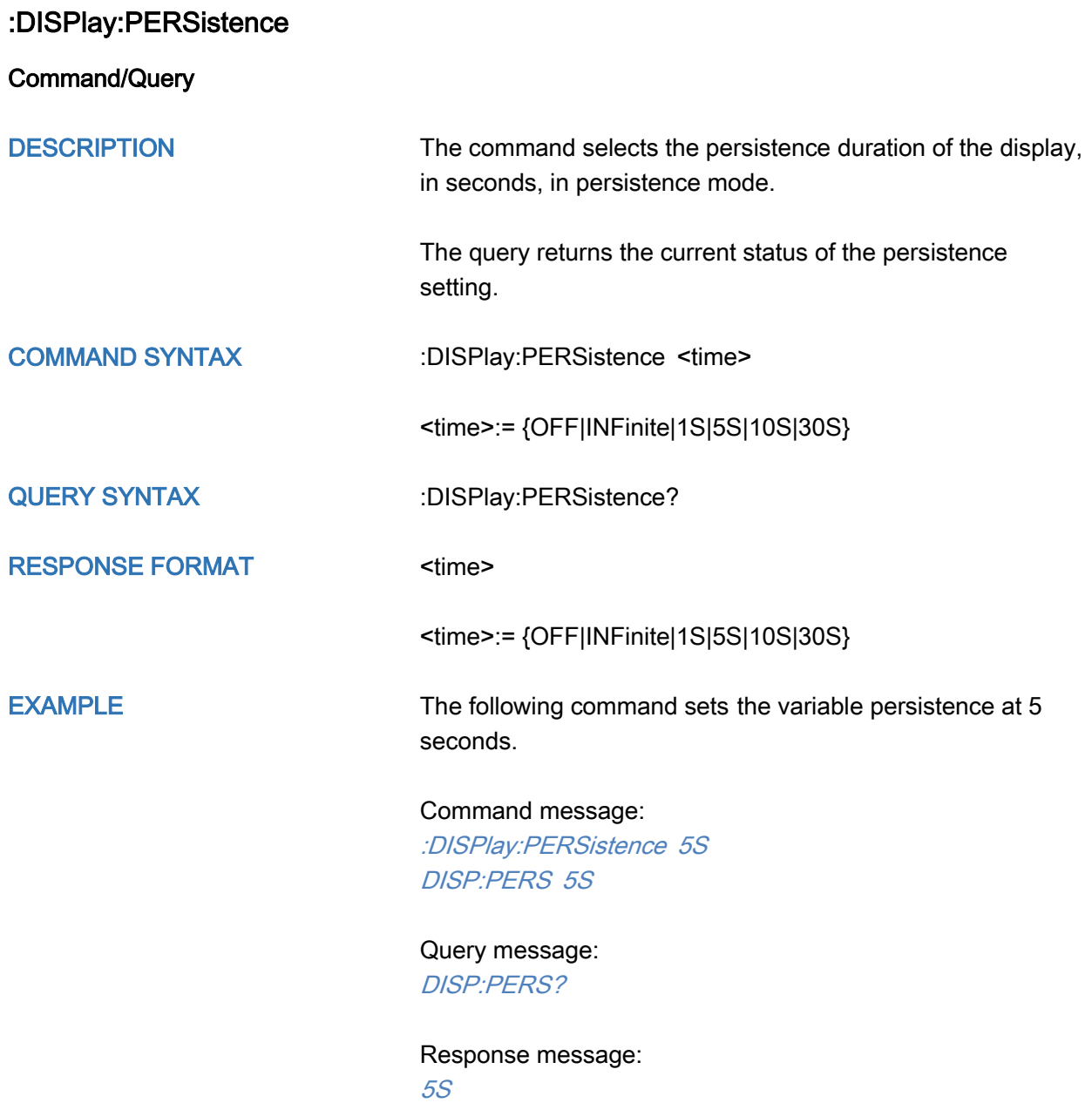

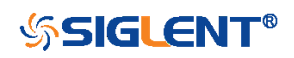

<span id="page-168-0"></span>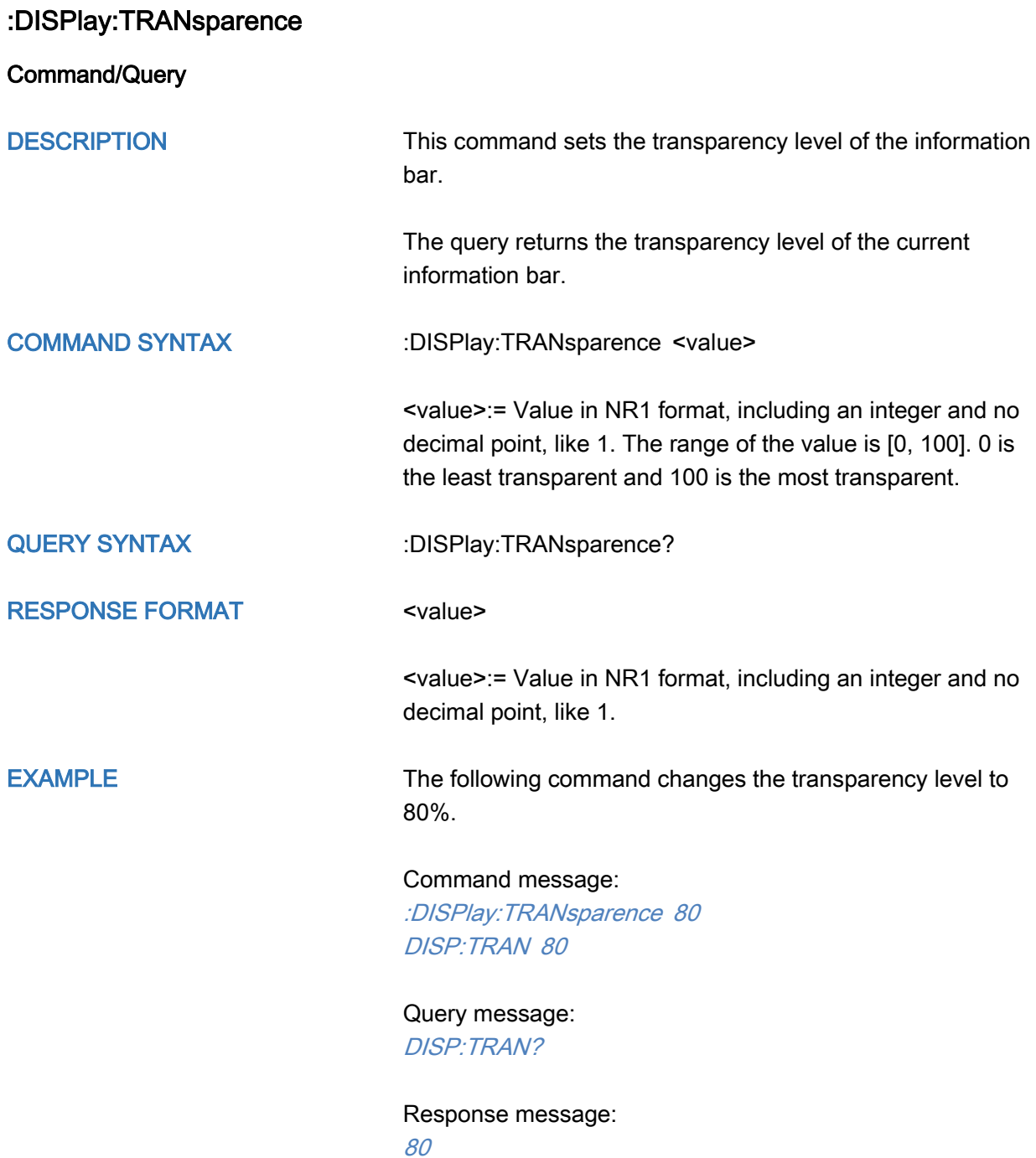

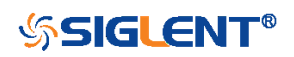

<span id="page-169-0"></span>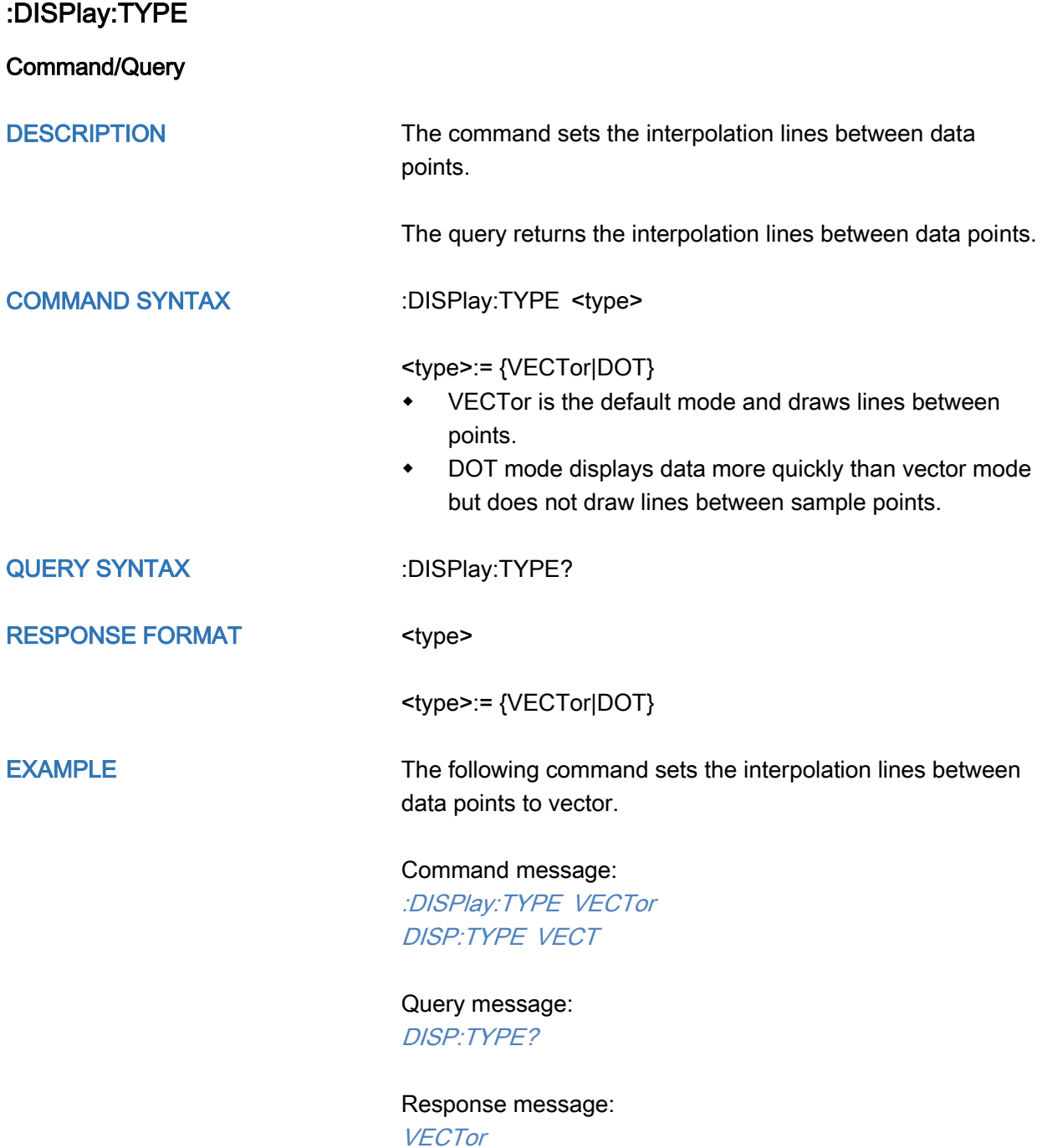

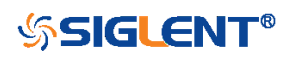

170

### FUNCtion Commands

The :FUNCtion subsystem commands control the math functions in the oscilloscope.

- [:FUNCtion:FFTDisplay](#page-171-0)
- [:FUNCtion:INTGate](#page-172-0)
- [:FUNCtion:INTGate:GA](#page-173-0)
- [:FUNCtion:INTGate:GB](#page-174-0)
- [:FUNCtion<n>](#page-175-0)
- [:FUNCtion<n>:DIFF:DX](#page-176-0)
- [:FUNCtion<n>:FFT:AUToset](#page-177-0)
- [:FUNCtion<n>:FFT:HCENter](#page-178-0)
- [:FUNCtion<n>:FFT:HSCale](#page-179-0)
- [:FUNCtion<n>:FFT:LOAD](#page-180-0)
- [:FUNCtion<n>:FFT:MODE](#page-181-0)
- [:FUNCtion<n>:FFT:POINts](#page-182-0)
- [:FUNCtion<n>:FFT:RESET](#page-183-0)
- [:FUNCtion<n>:FFT:RLEVel](#page-184-0)
- [:FUNCtion<n>:FFT:SCALe](#page-186-0)
- [:FUNCtion<n>:FFT:SEARch](#page-187-0)
- [:FUNCtion<n>:FFT:SEARch:EXCursion](#page-188-0)
- [:FUNCtion<n>:FFT:SEARch:THReshold](#page-189-0)
- [:FUNCtion<n>:FFT:UNIT](#page-190-0)
- [:FUNCtion<n>:FFT:WINDow](#page-191-0)
- [:FUNCtion<n>:INTegrate:OFFSet](#page-193-0)
- [:FUNCtion<n>:INVert](#page-194-0)
- [:FUNCtion<n>:LABel](#page-195-0)
- [:FUNCtion<n>:LABel:TEXT](#page-196-0)
- [:FUNCtion<n>:OPERation](#page-197-0)
- [:FUNCtion<n>:POSition](#page-198-0)
- [:FUNCtion<n>:SCALe](#page-199-0)
- [:FUNCtion<n>:SOURce1](#page-200-0)
- [:FUNCtion<n>:SOURce2](#page-201-0)

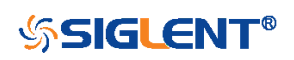

<span id="page-171-0"></span>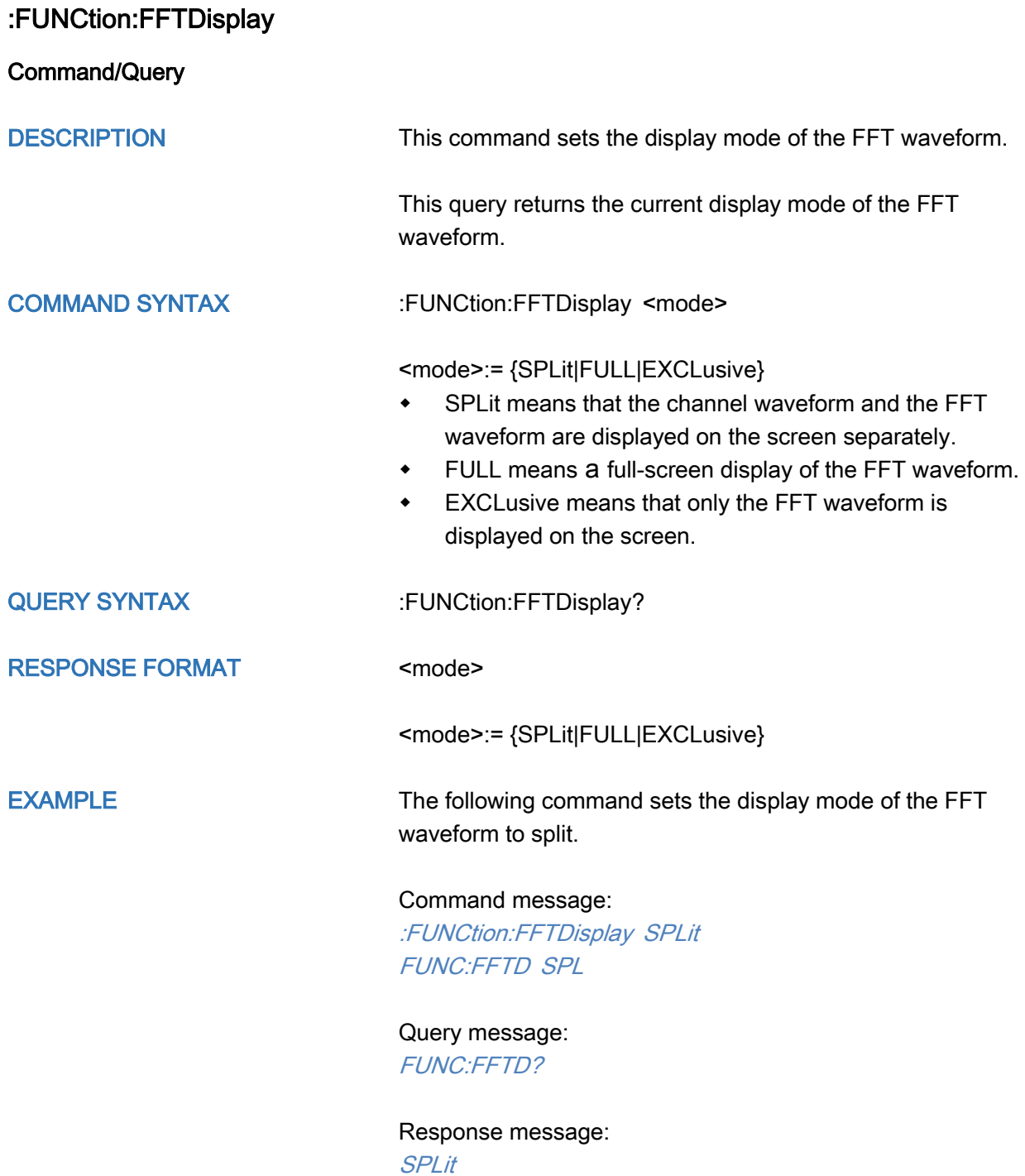

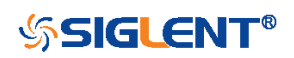

<span id="page-172-0"></span>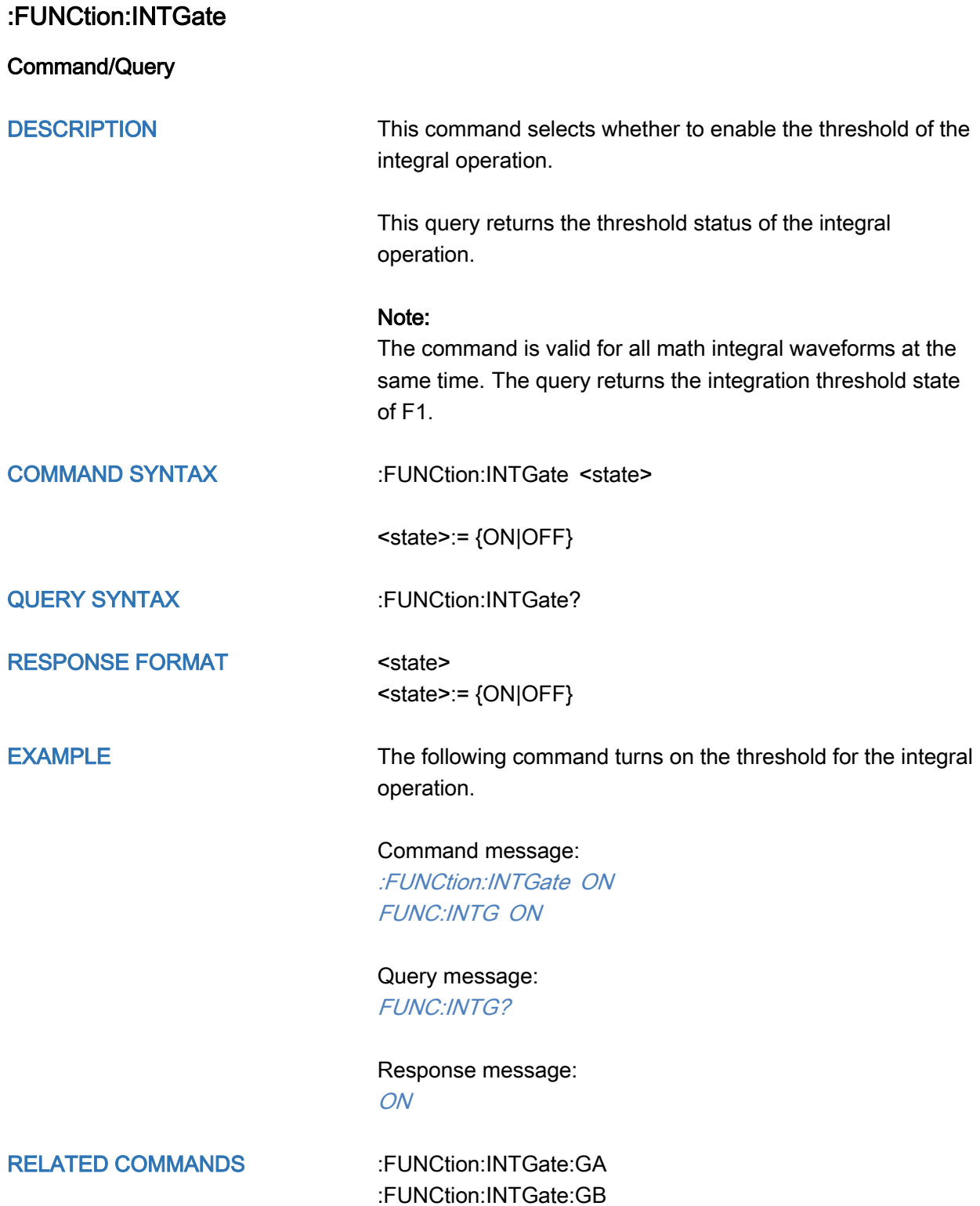

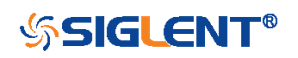

<span id="page-173-0"></span>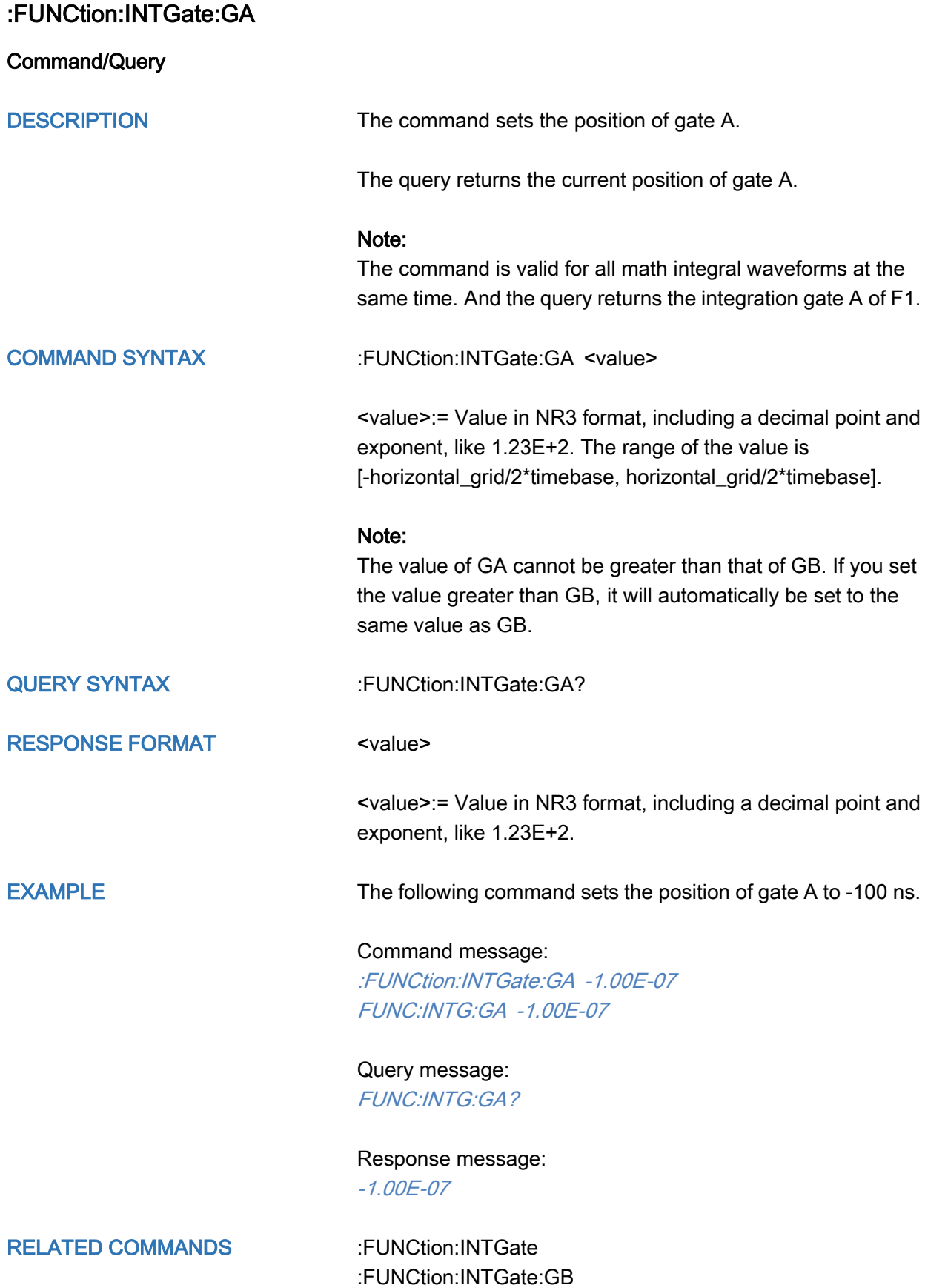

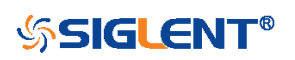

<span id="page-174-0"></span>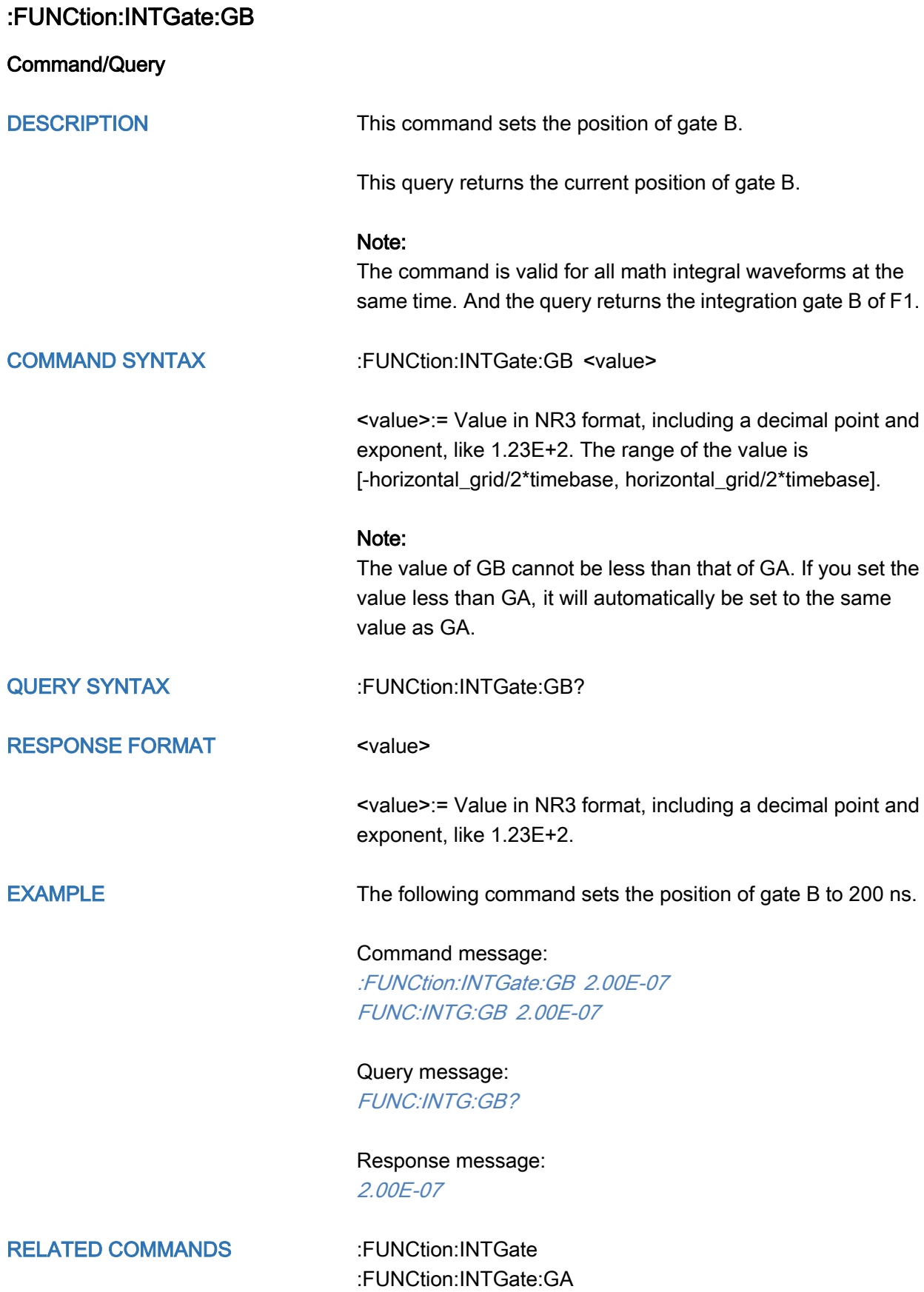

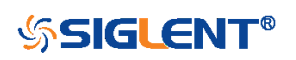

<span id="page-175-0"></span>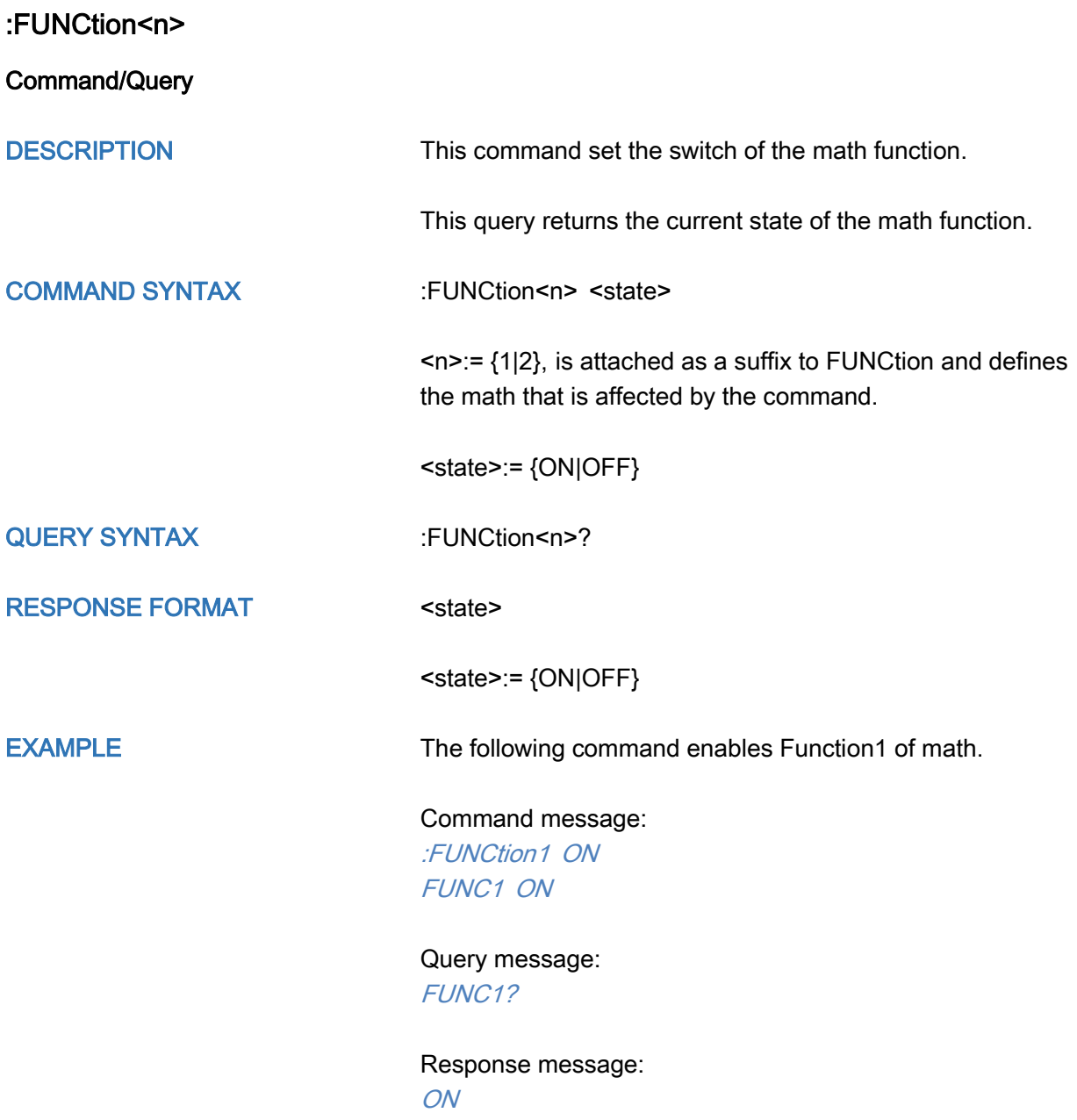

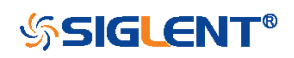

<span id="page-176-0"></span>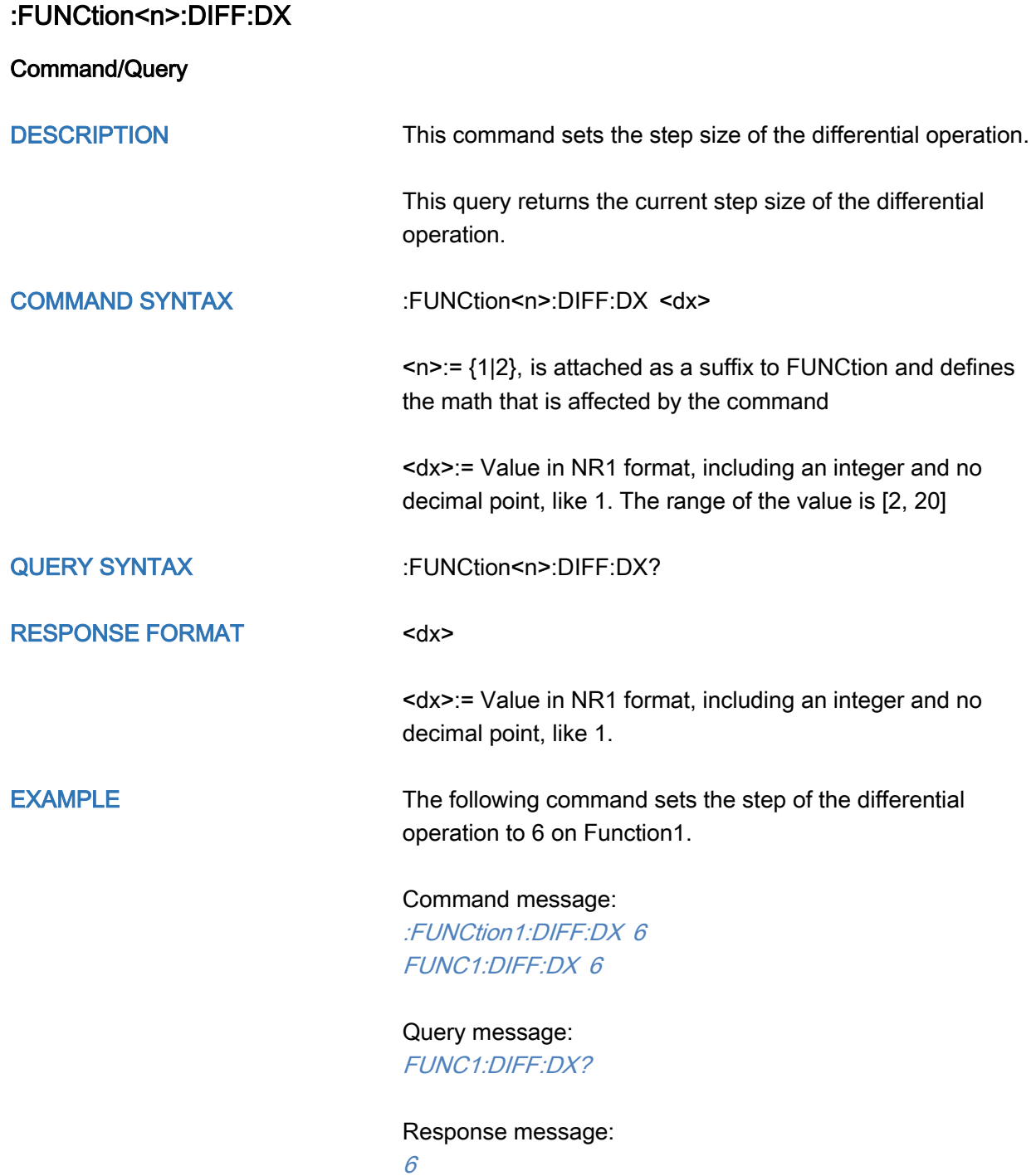

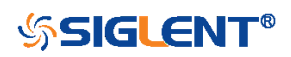

#### <span id="page-177-0"></span>:FUNCtion<n>:FFT:AUToset

**Command** 

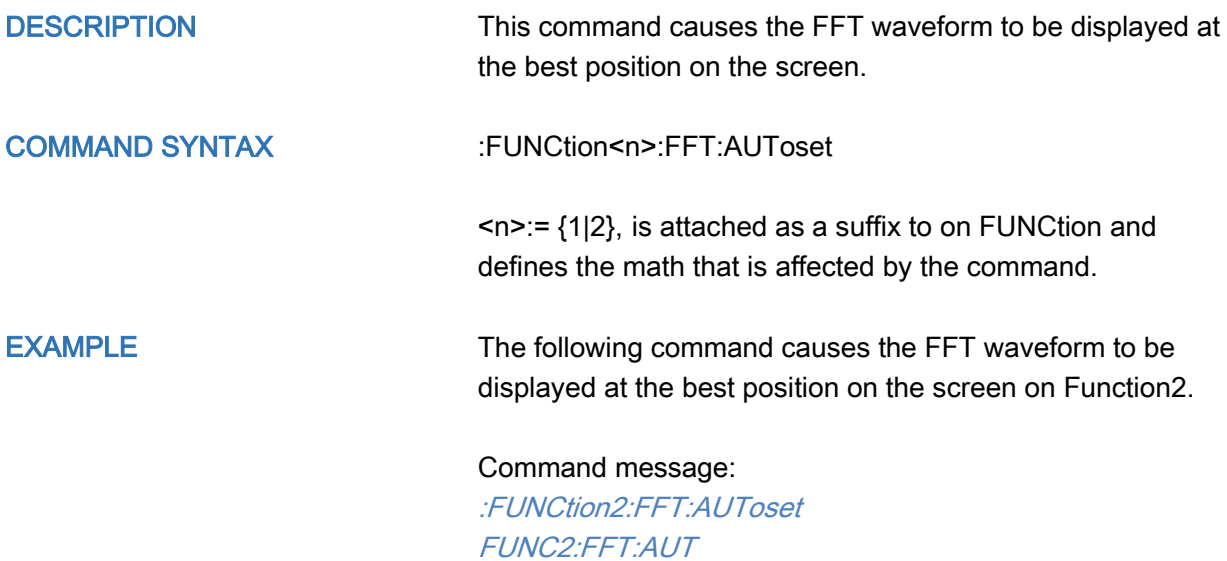

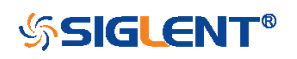

<span id="page-178-0"></span>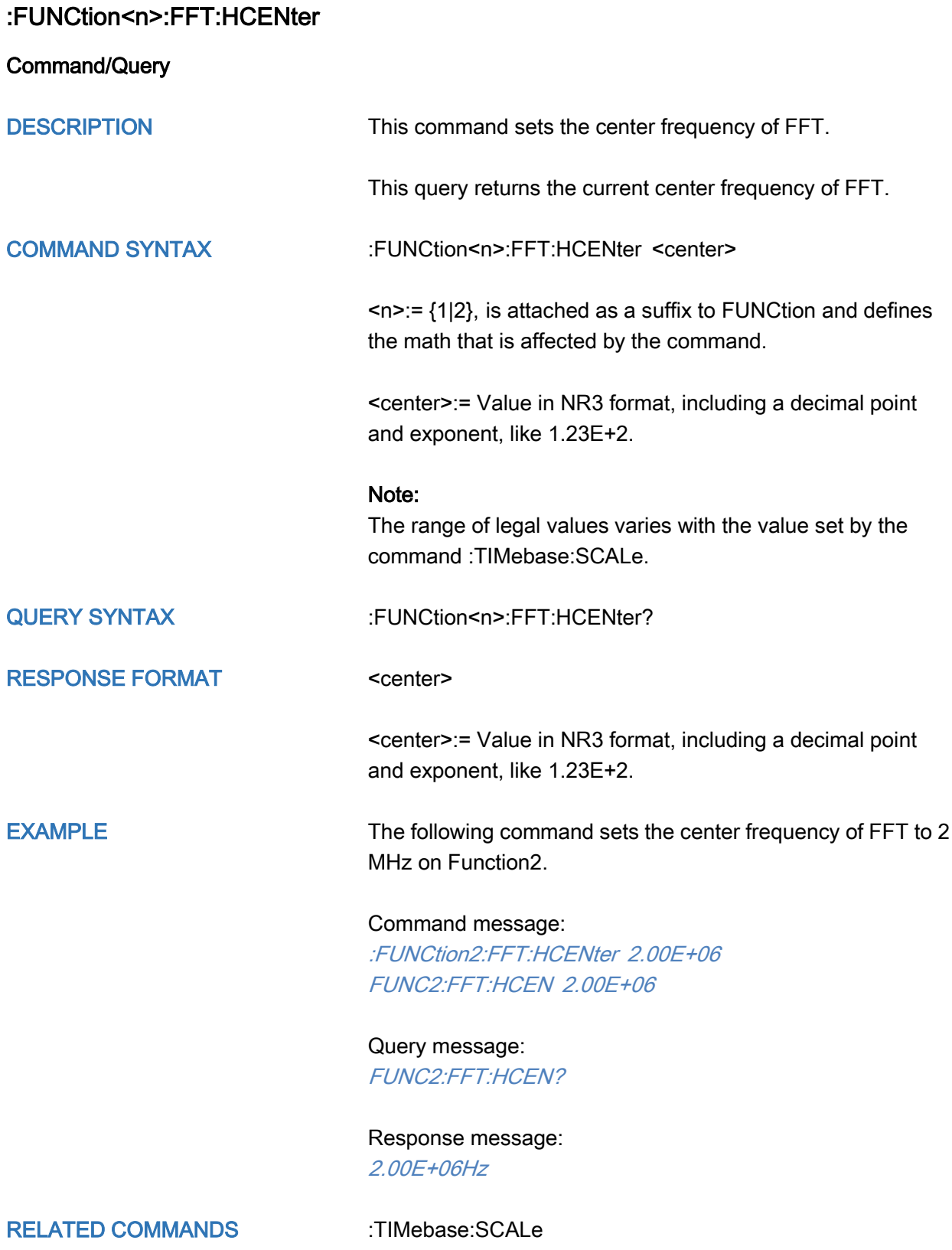

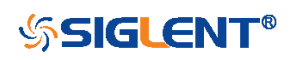

<span id="page-179-0"></span>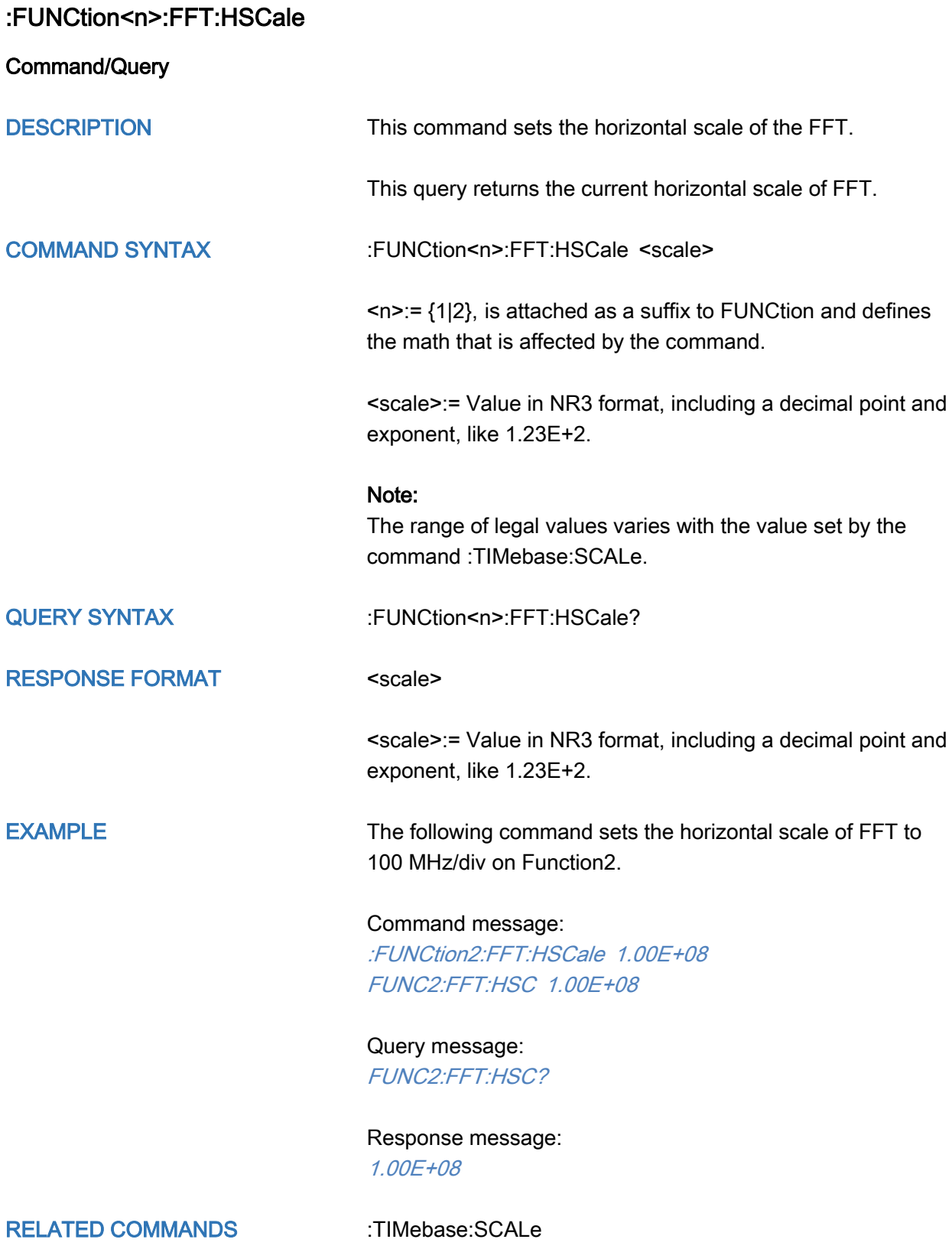

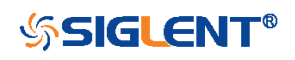
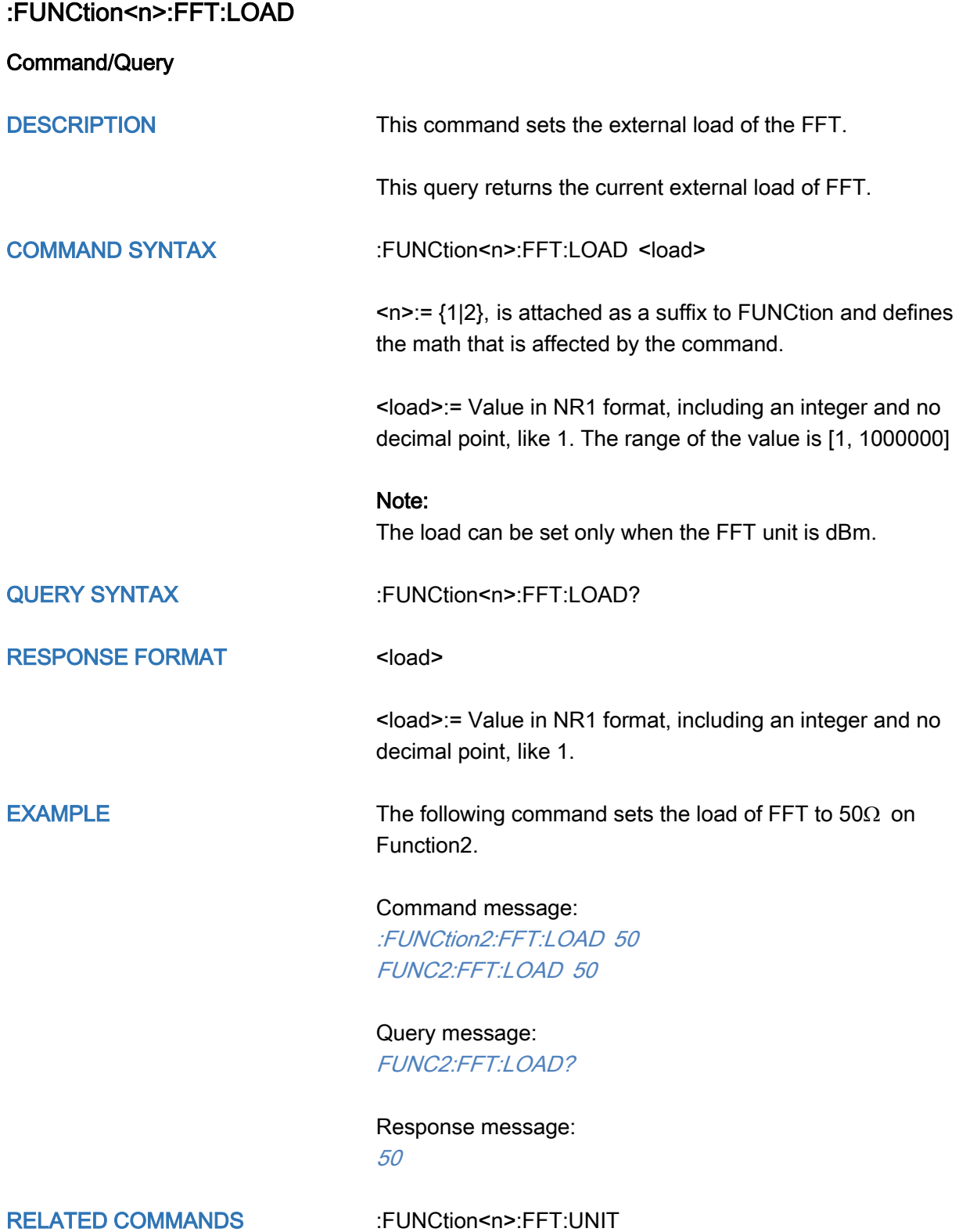

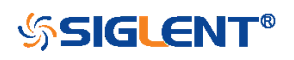

<span id="page-181-0"></span>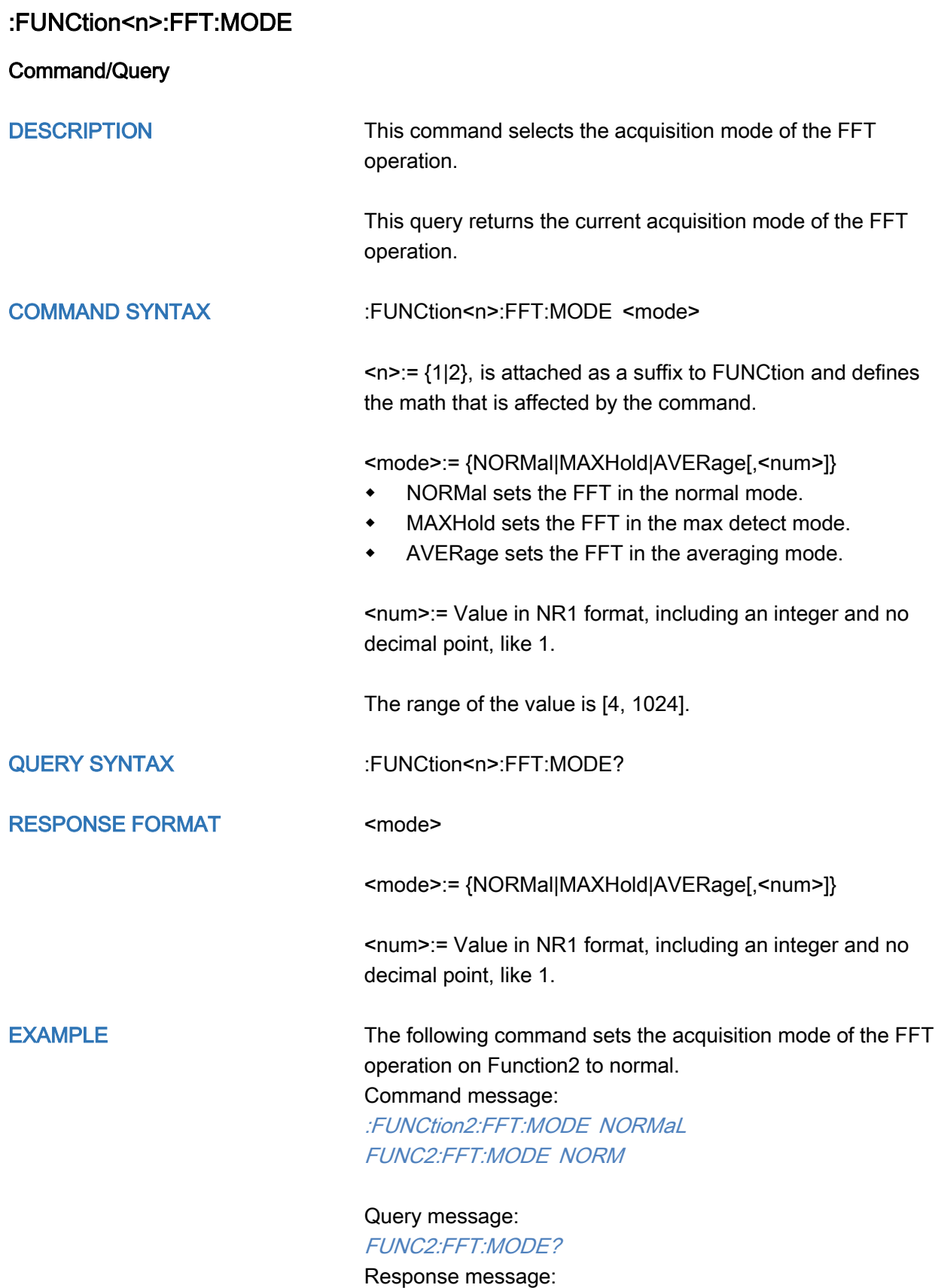

NORMal

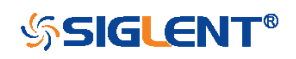

### :FUNCtion<n>:FFT:POINts

Command/Query

DESCRIPTION This command sets the maximum number of points for the FFT operation.

> This query returns the current maximum number of points for the FFT operation.

### COMMAND SYNTAX :FUNCtion<n>:FFT:POINts <point>

 $\langle n \rangle = \{1|2\}$ , is attached as a suffix to FUNCtion and defines the math that is affected by the command.

<point>:= Vary from models, see the table below for details.

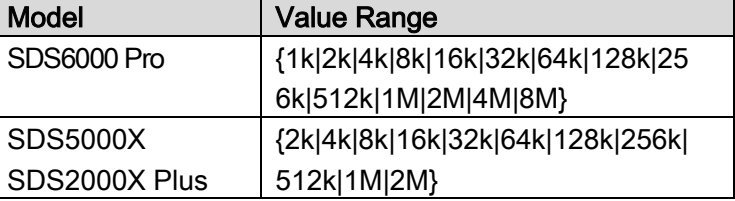

QUERY SYNTAX : :FUNCtion<n>:FFT:POINts?

RESPONSE FORMAT <point>

EXAMPLE The following command changes the maximum number of points for the FFT operation to 2M on Function2.

> Command message: :FUNCtion2:FFT:POINts 2M FUNC2:FFT:POIN 2M

Query message: FUNC2:FFT:POIN?

Response message: 2M

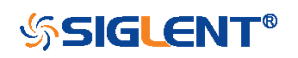

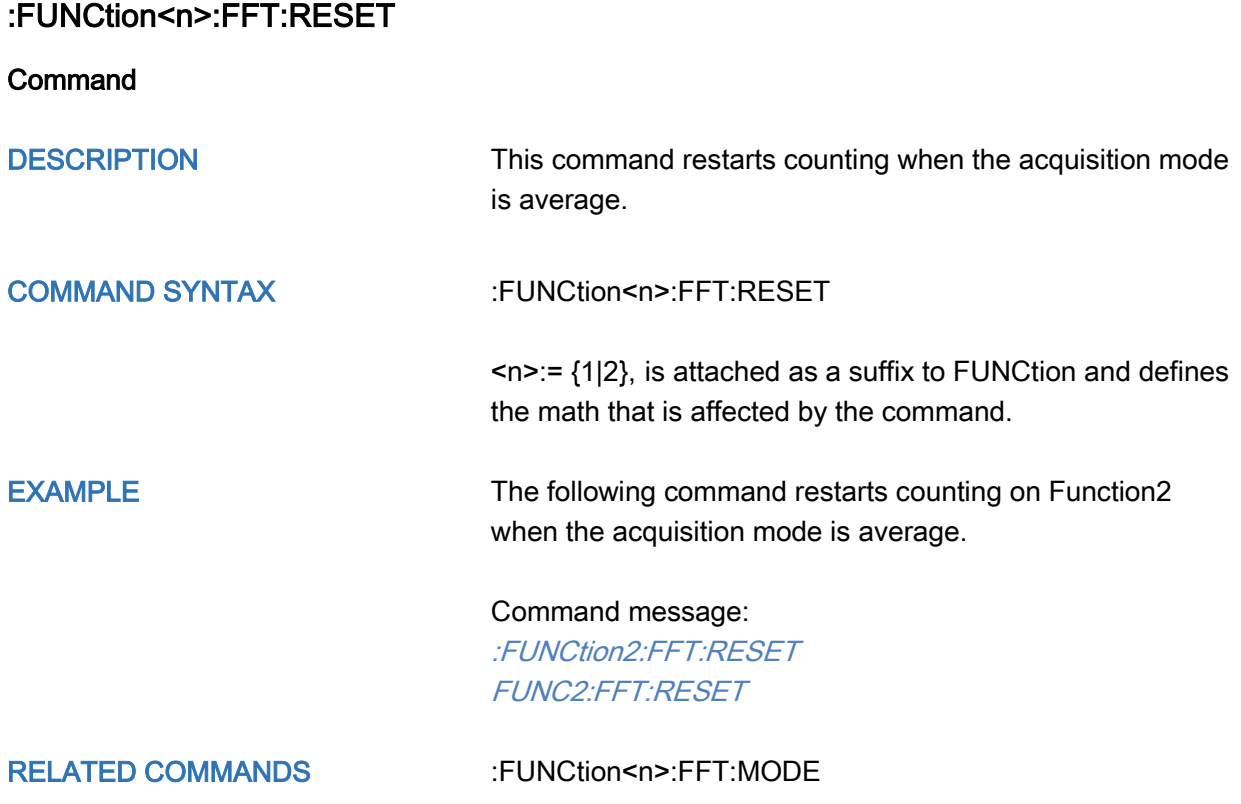

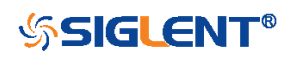

### :FUNCtion<n>:FFT:RLEVel

Command/Query

DESCRIPTION The command sets the reference level of the FFT operation.

The query returns the current reference level of the FFT operation.

COMMAND SYNTAX :FUNCtion<n>:FFT:RLEVel <level>

 $\langle n \rangle = \{1|2\}$ , is attached as a suffix to FUNCtion and defines the math that is affected by the command.

<level>:= Value in NR3 format, including a decimal point and exponent, like 1.23E+2.

The range of the values is related to the probe of the FFT source.

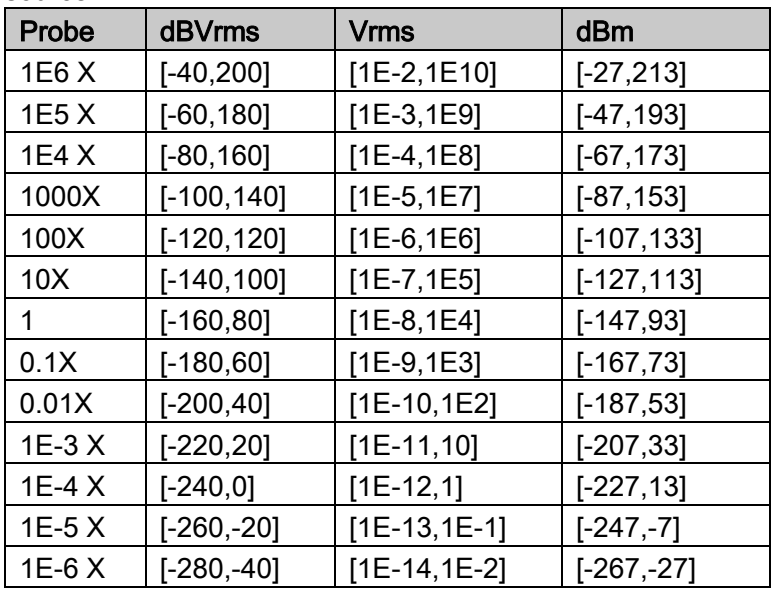

### Note:

The smaller the :FUNCtion<n>:FFT:SCALe, the greater the accuracy of the level value.

QUERY SYNTAX :FUNCtion<n>:FFT:RLEVel?

RESPONSE FORMAT <level>

<level>:= Value in NR3 format, including a decimal point and exponent, like 1.23E+2.

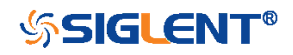

EXAMPLE The following command sets the reference level of FFT operation to 10 dBV on Function2 when the FFT unit is dBVrms.

### Command message:

:FUNCtion2:FFT:RLEVel 1.00E+01 FUNC2:FFT:RLEV 1.00E+01

Query message: FUNC2:FFT:RLEV?

Response message: 1.00E+01

RELATED COMMANDS [:CHANnel<n>:PROBe](#page-43-0)

[:FUNCtion<n>:FFT:SCALe](#page-186-0)

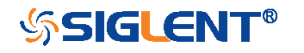

<span id="page-186-0"></span>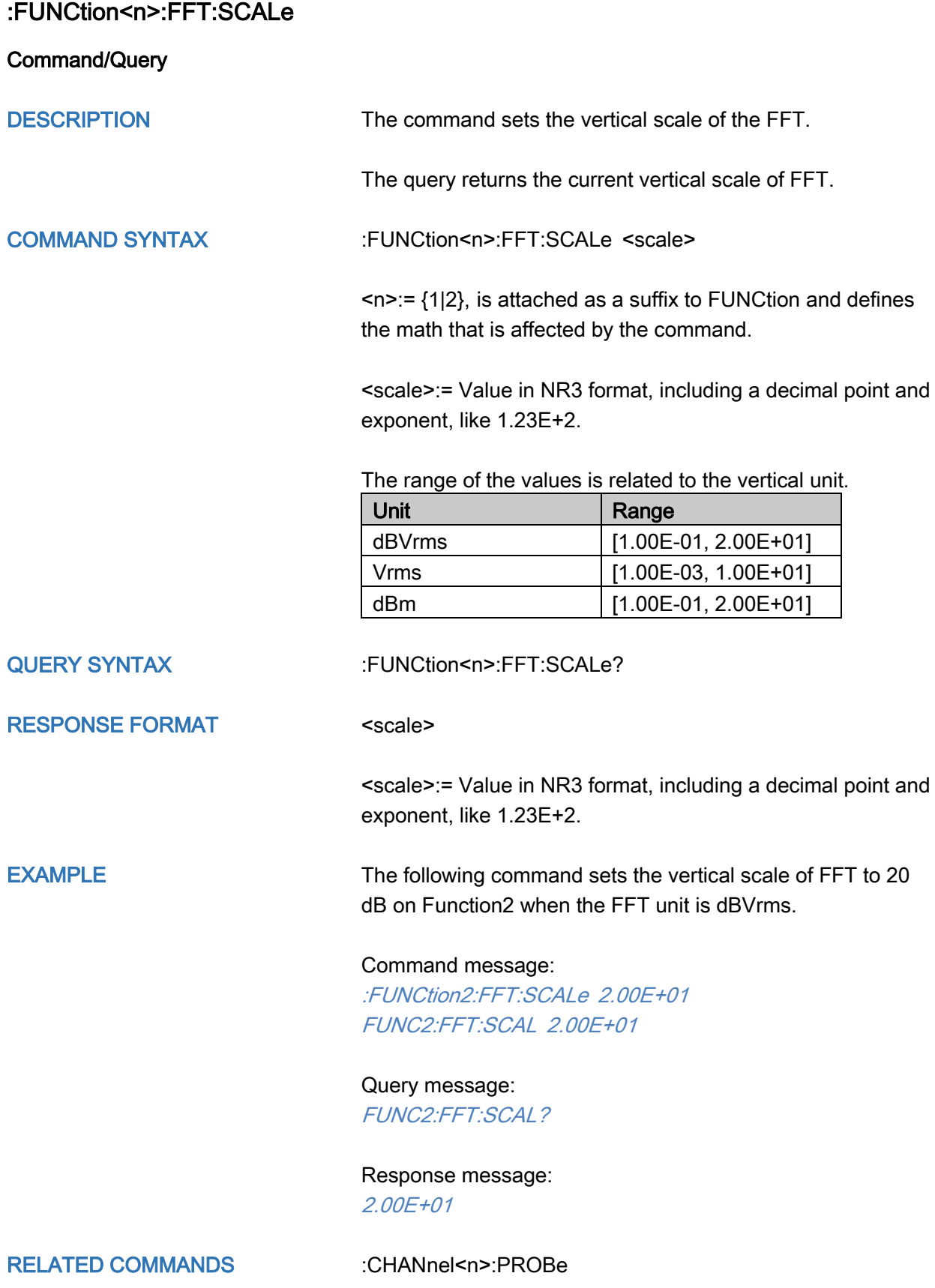

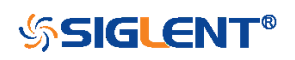

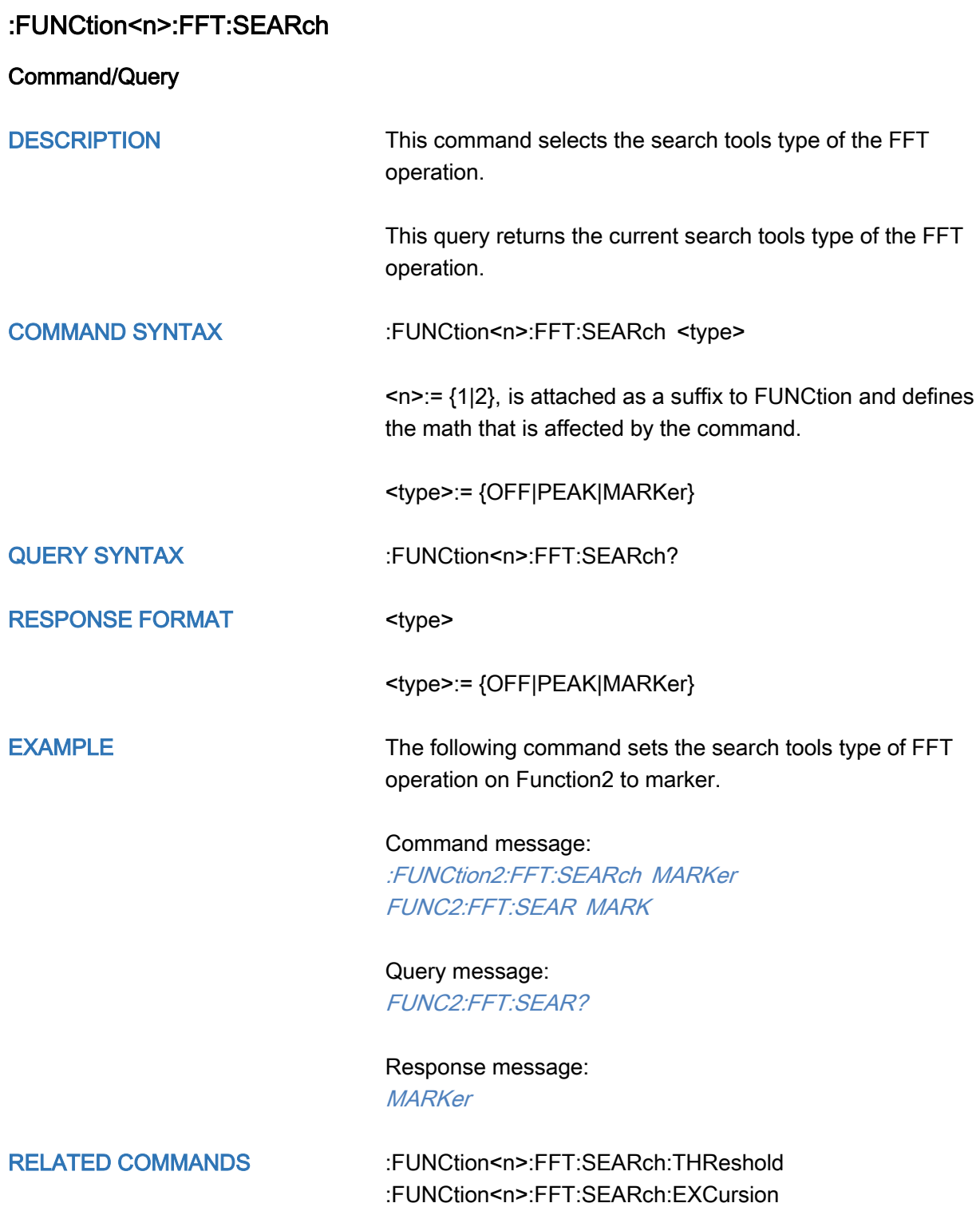

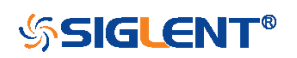

# <span id="page-188-0"></span>:FUNCtion<n>:FFT:SEARch:EXCursion

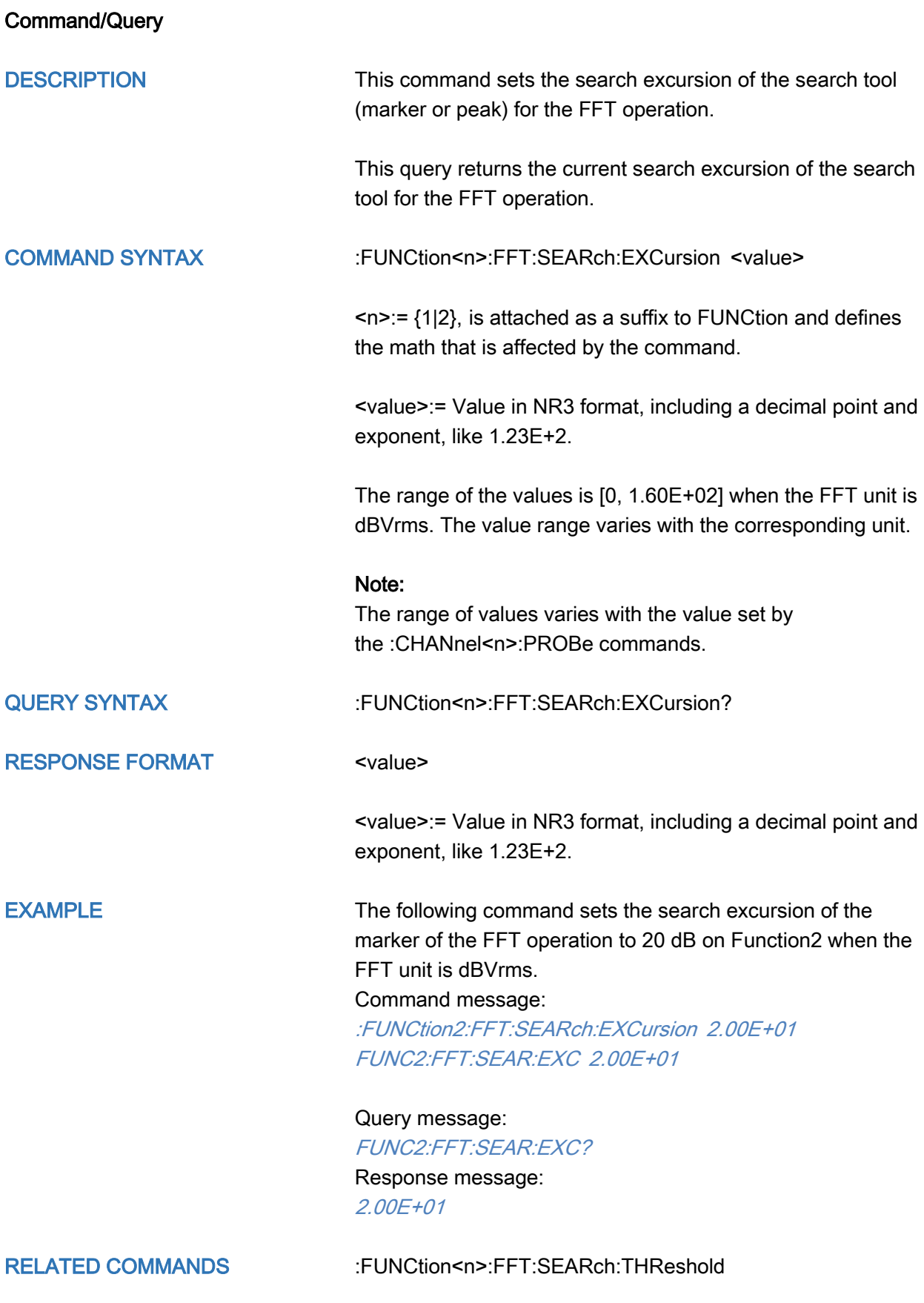

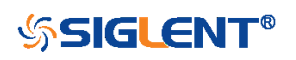

## <span id="page-189-0"></span>:FUNCtion<n>:FFT:SEARch:THReshold

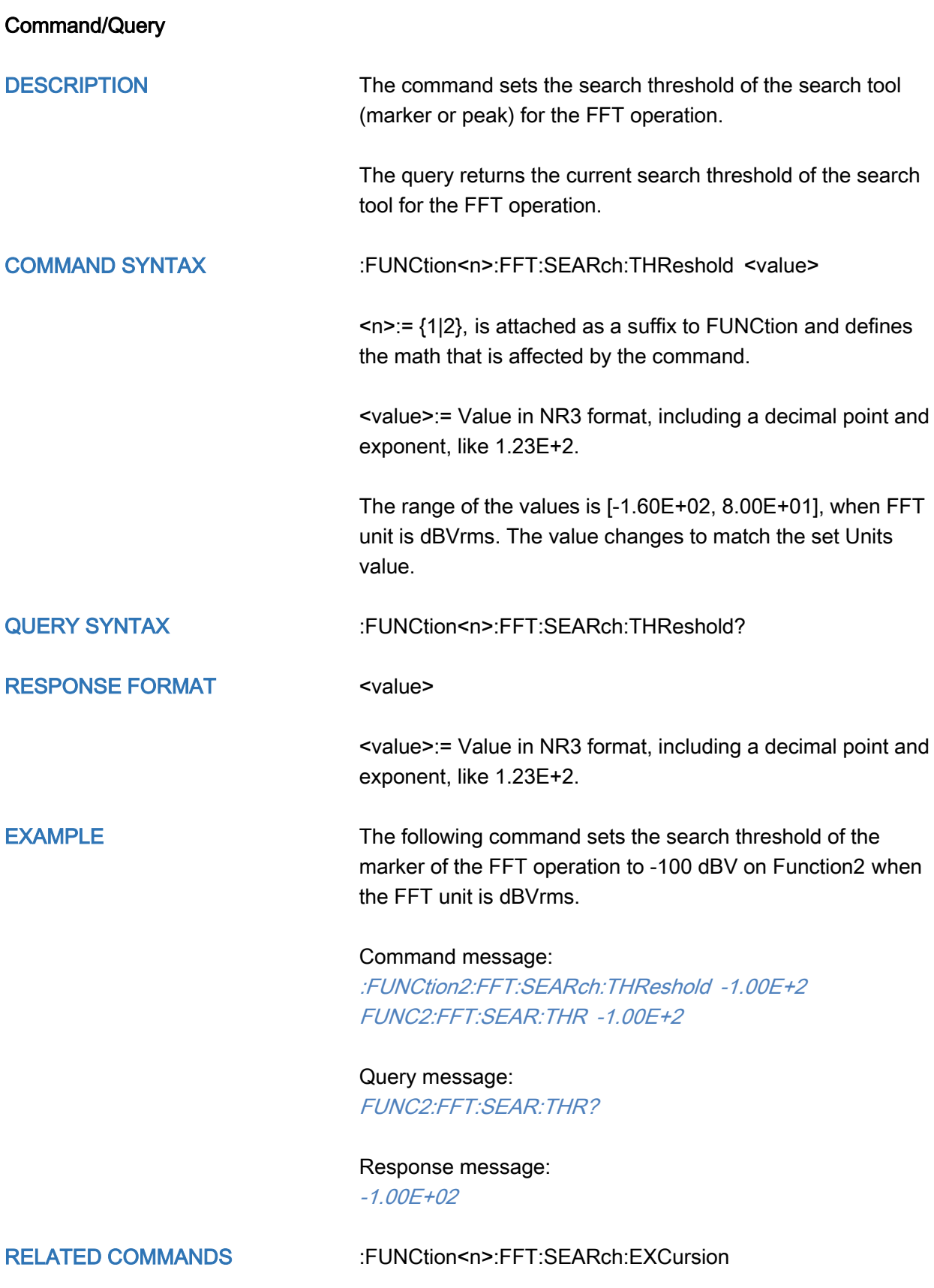

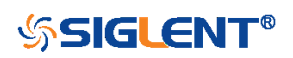

190

<span id="page-190-0"></span>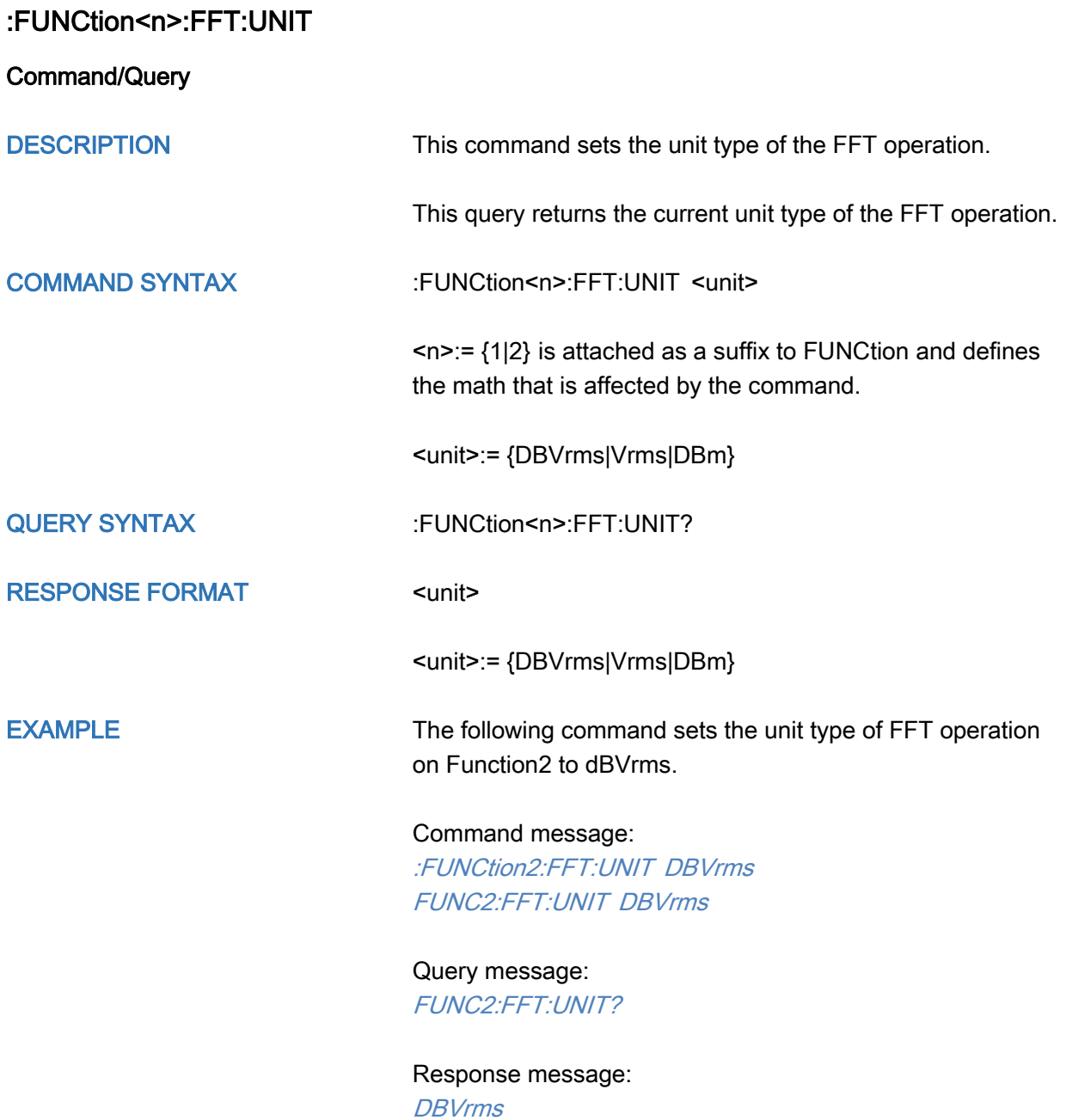

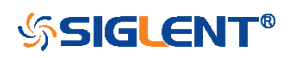

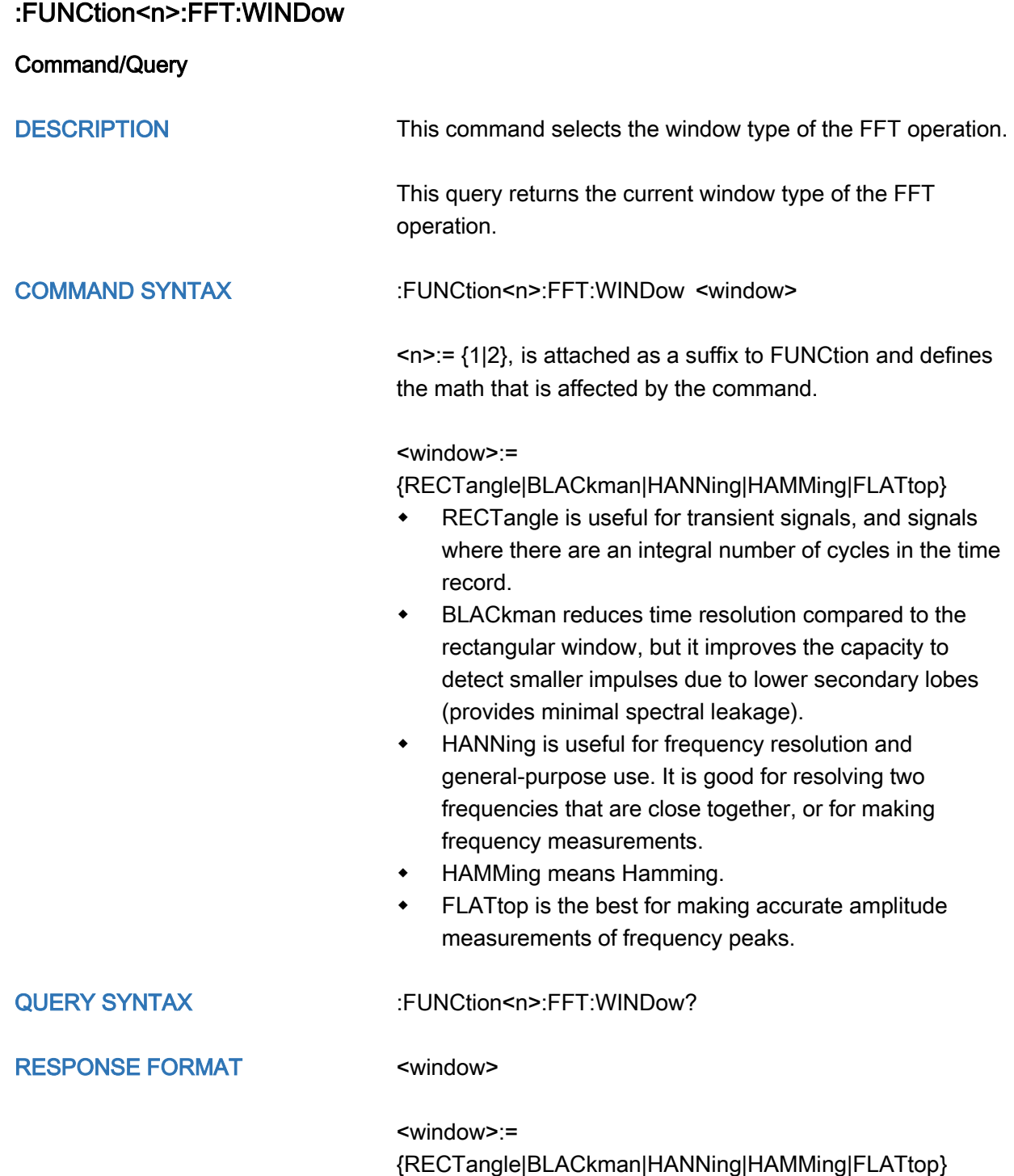

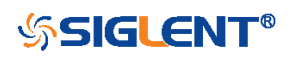

EXAMPLE The following command sets the windowing of the FFT operation on Function2 to Flattop.

### Command message:

:FUNCtion2:FFT:WINDow FLATtop FUNC2:FFT:WIND FLAT

# Query message:

FUNC2:FFT:WIND?

Response message: **FLATtop** 

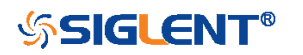

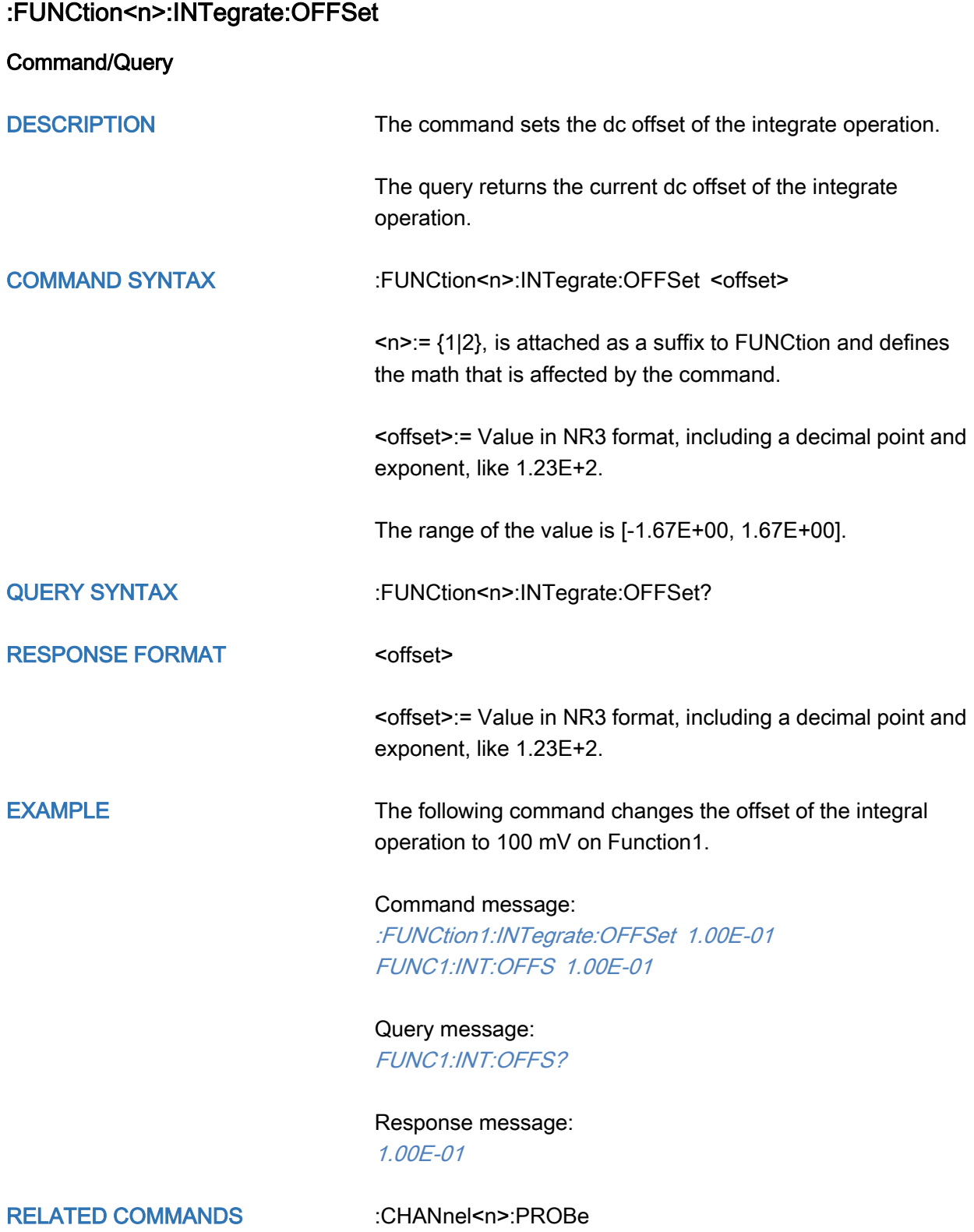

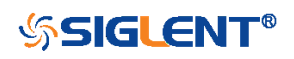

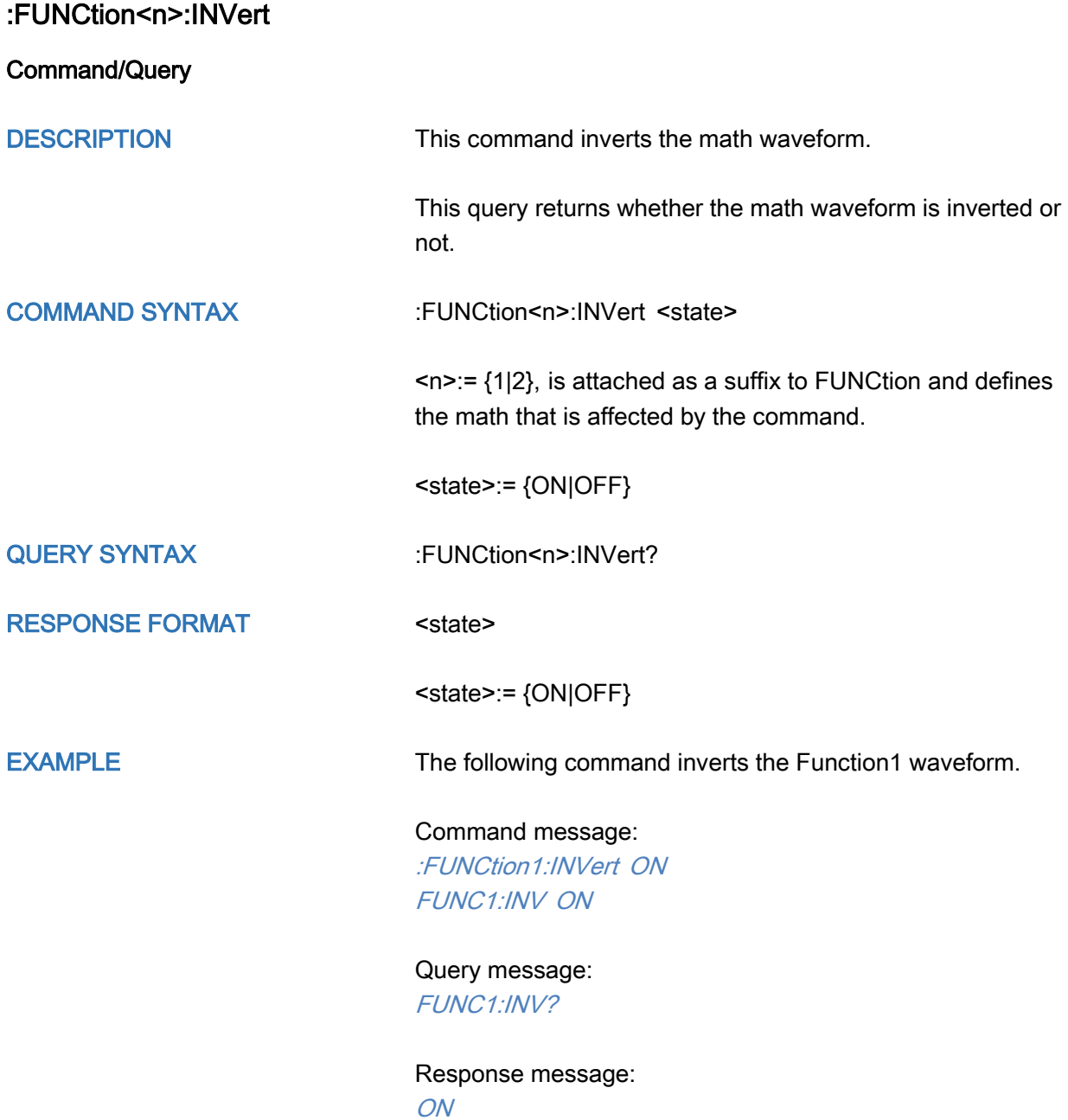

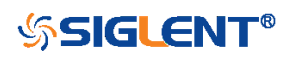

<span id="page-195-0"></span>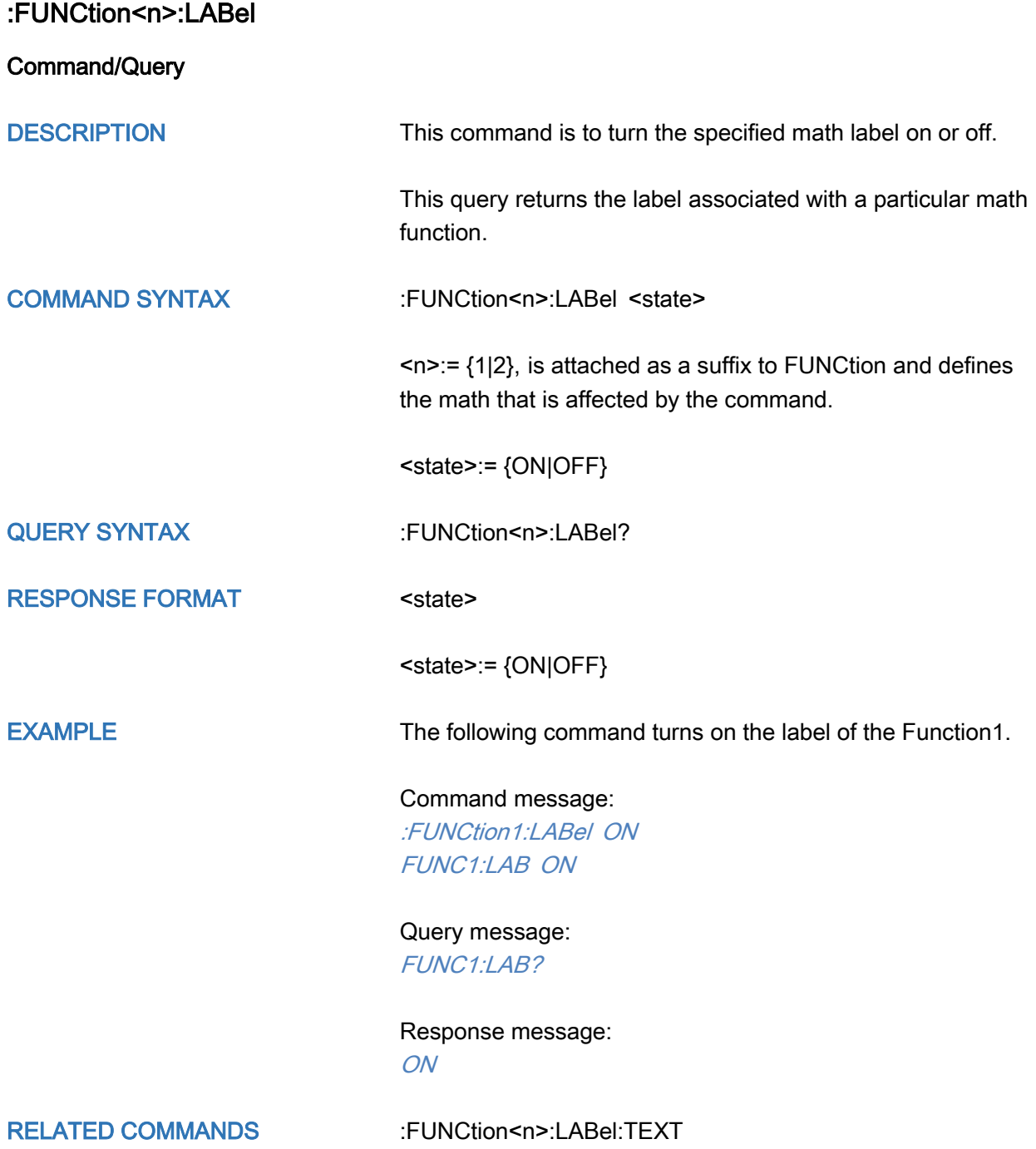

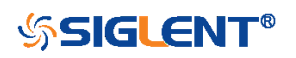

<span id="page-196-0"></span>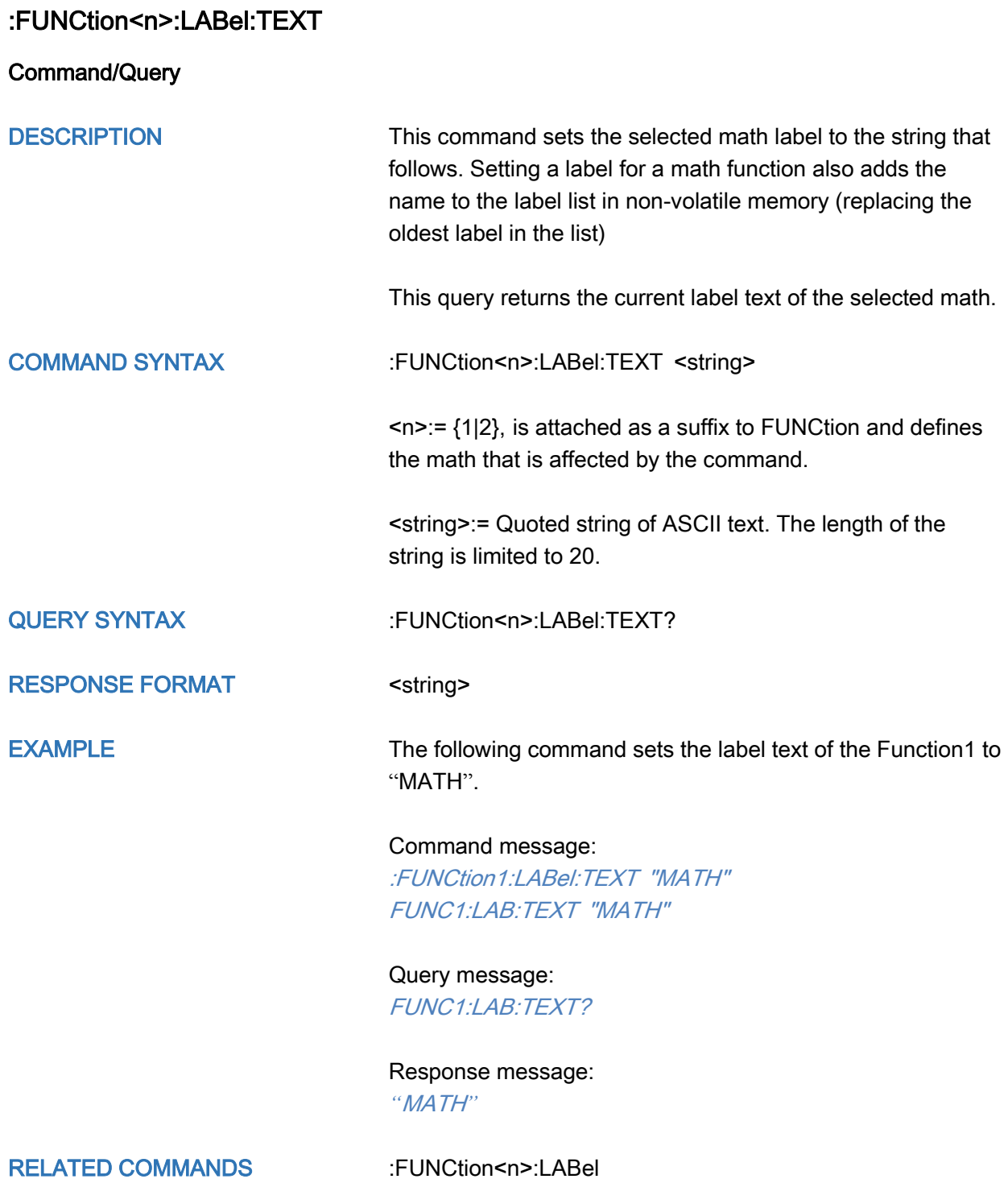

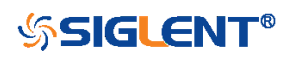

<span id="page-197-0"></span>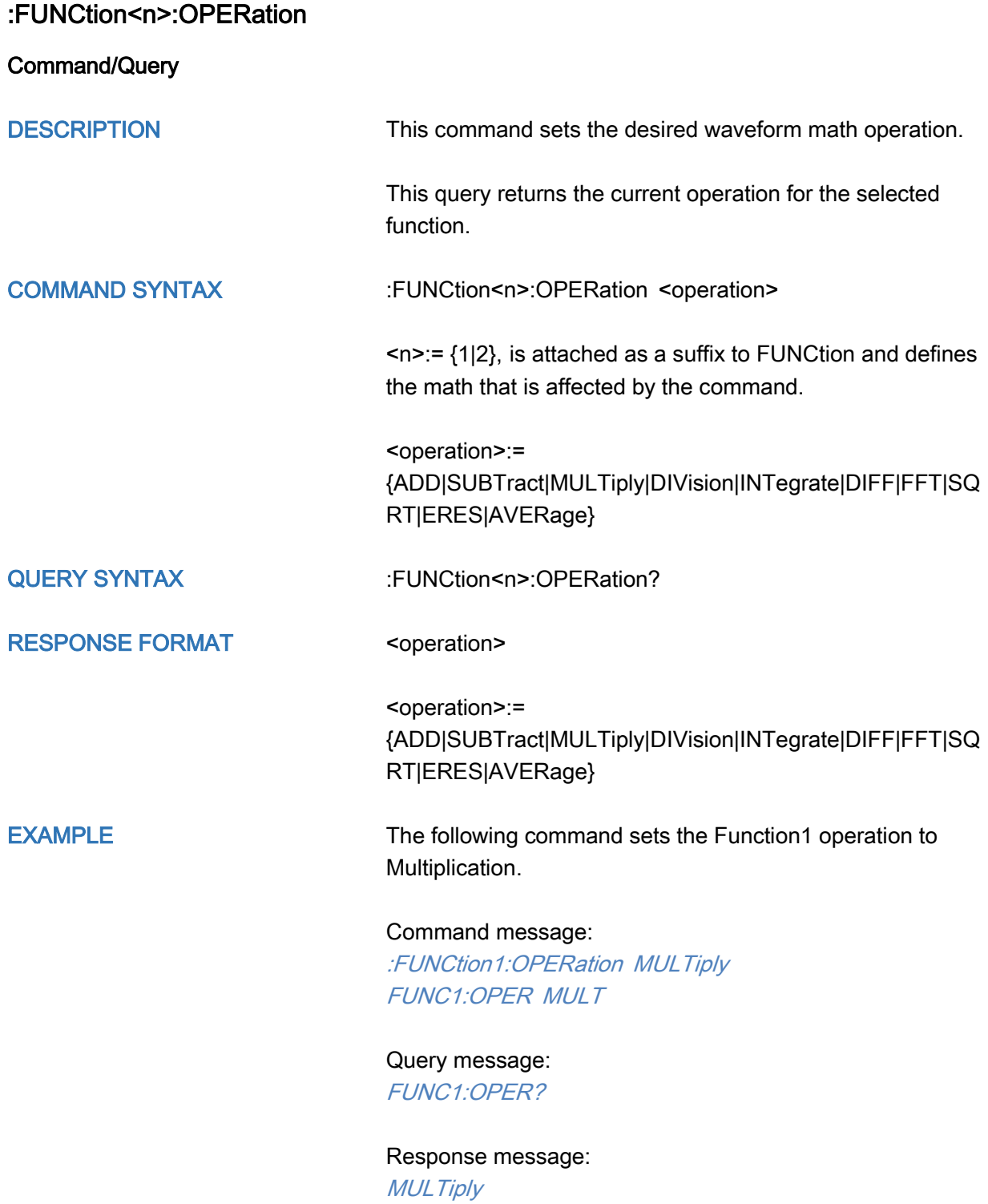

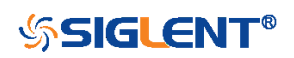

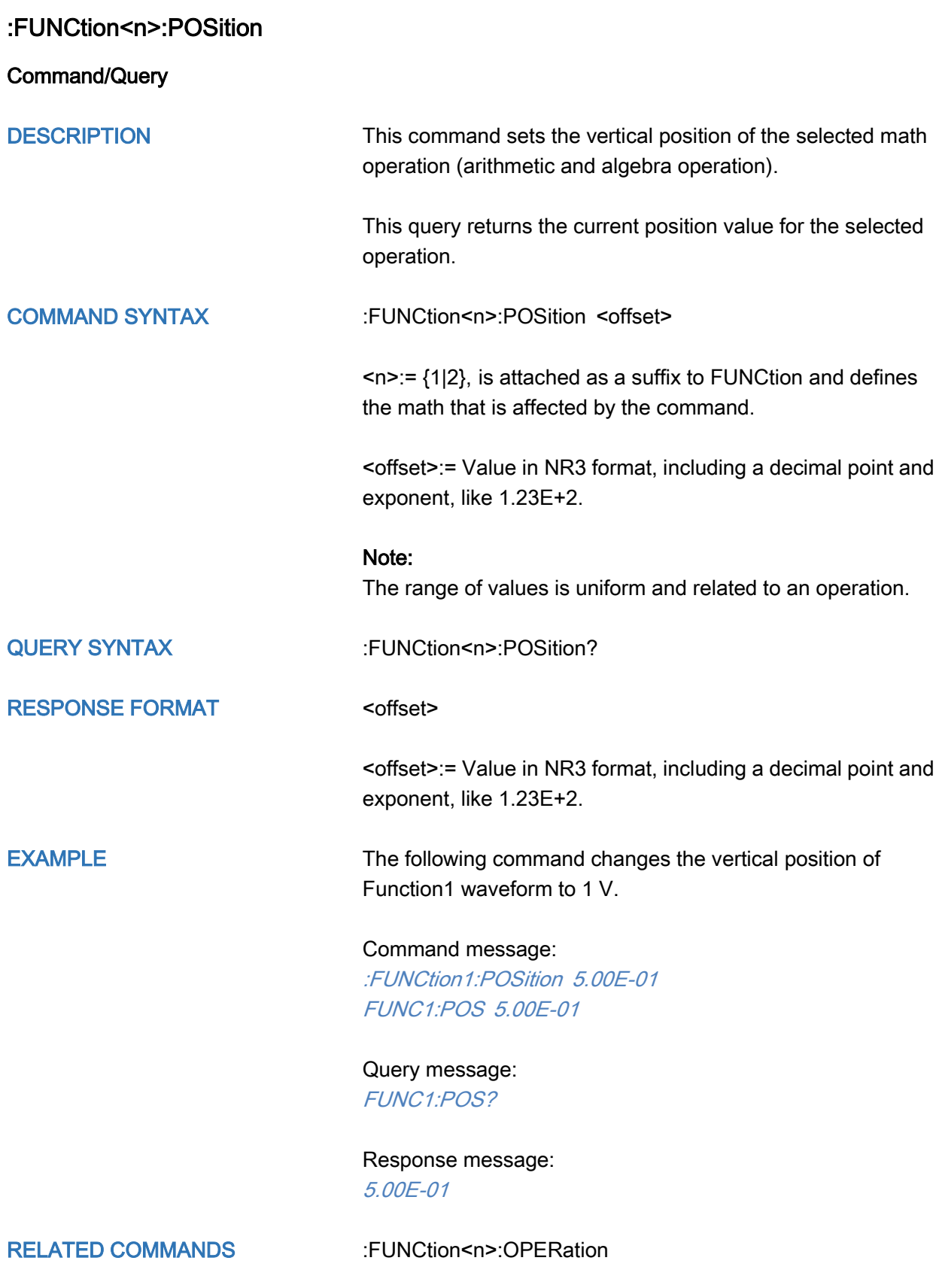

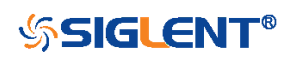

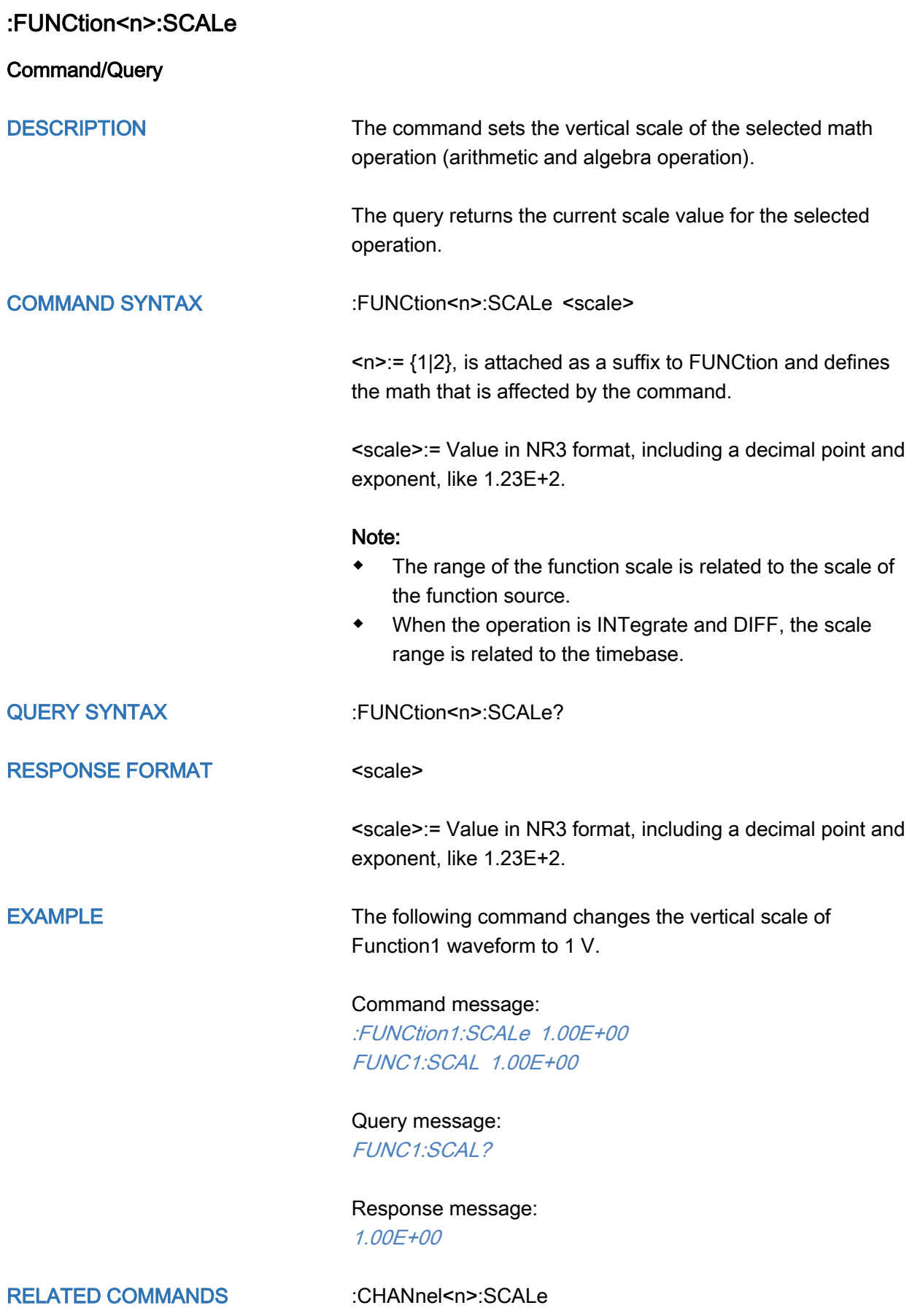

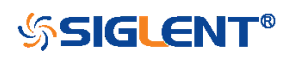

200

<span id="page-200-0"></span>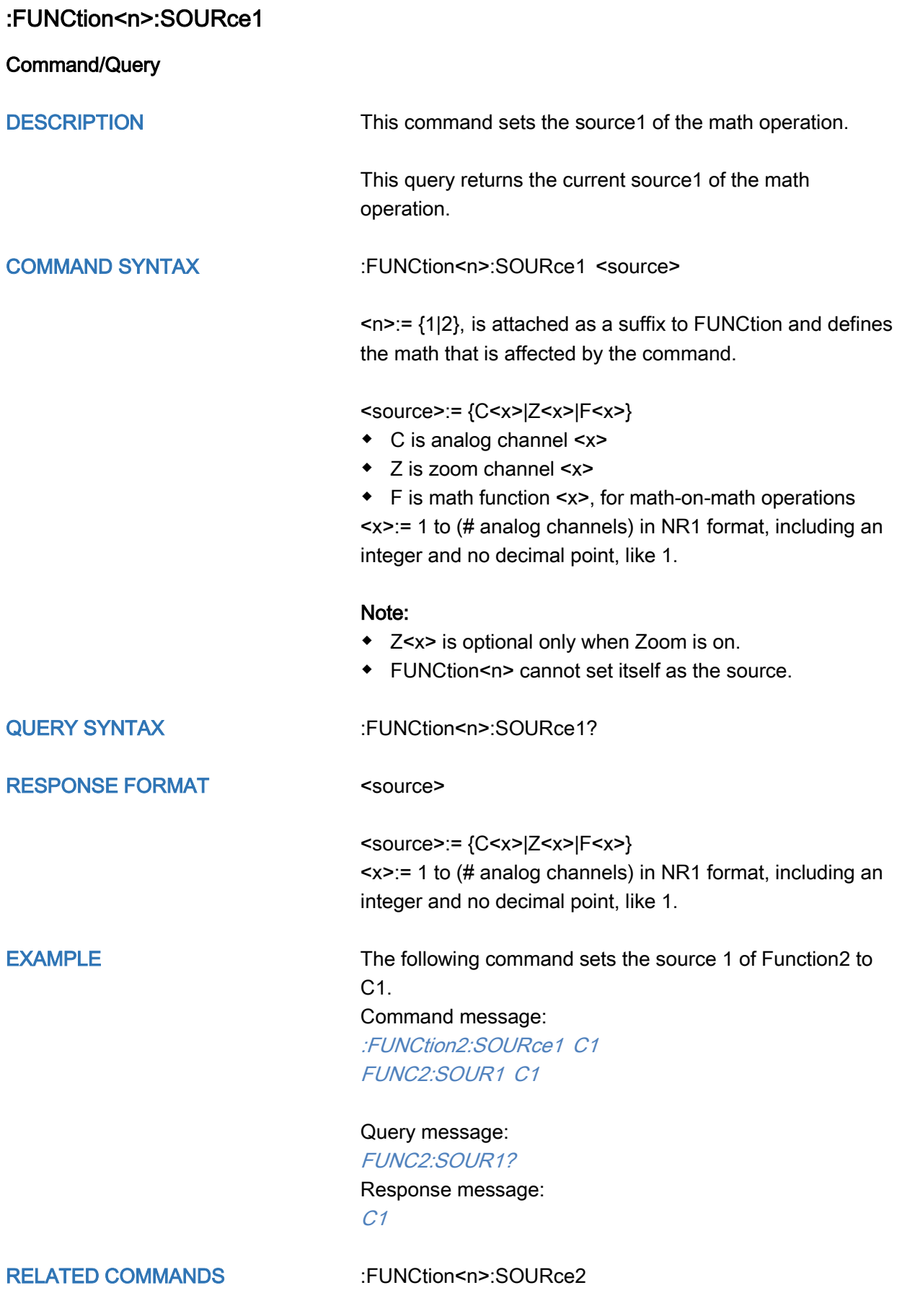

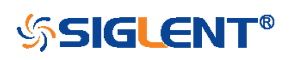

<span id="page-201-0"></span>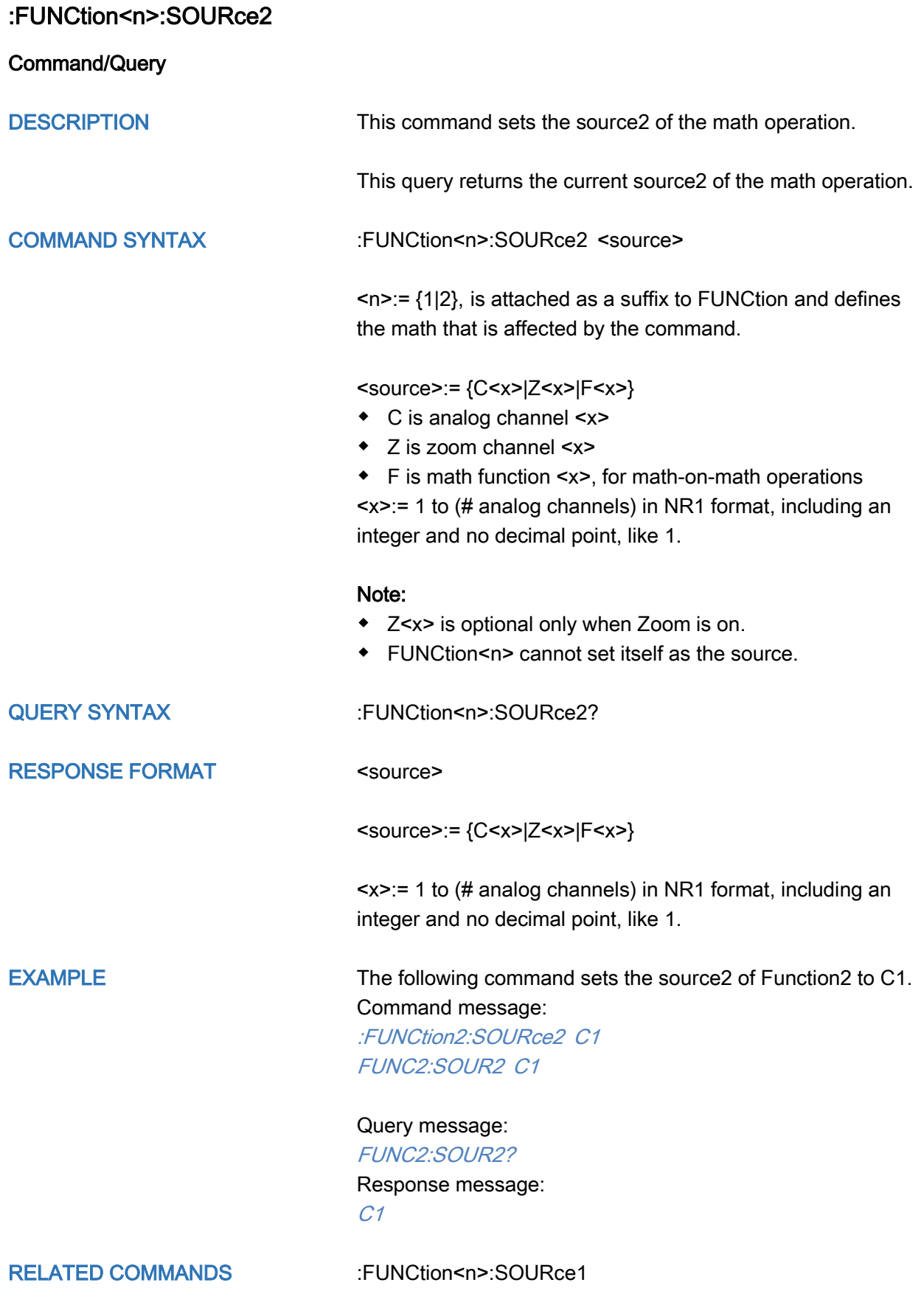

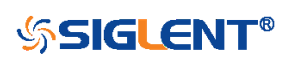

# HISTORy Commands

The :HISTORy subsystem commands control the waveform recording function and the history waveform play function.

- [:HISTORy](#page-203-0)
- [:HISTORy:FRAMe](#page-204-0)
- [:HISTORy:INTERval](#page-205-0)
- [:HISTORy:LIST](#page-206-0)
- [:HISTORy:PLAY](#page-207-0)
- [:HISTORy:TIME](#page-208-0)

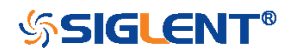

<span id="page-203-0"></span>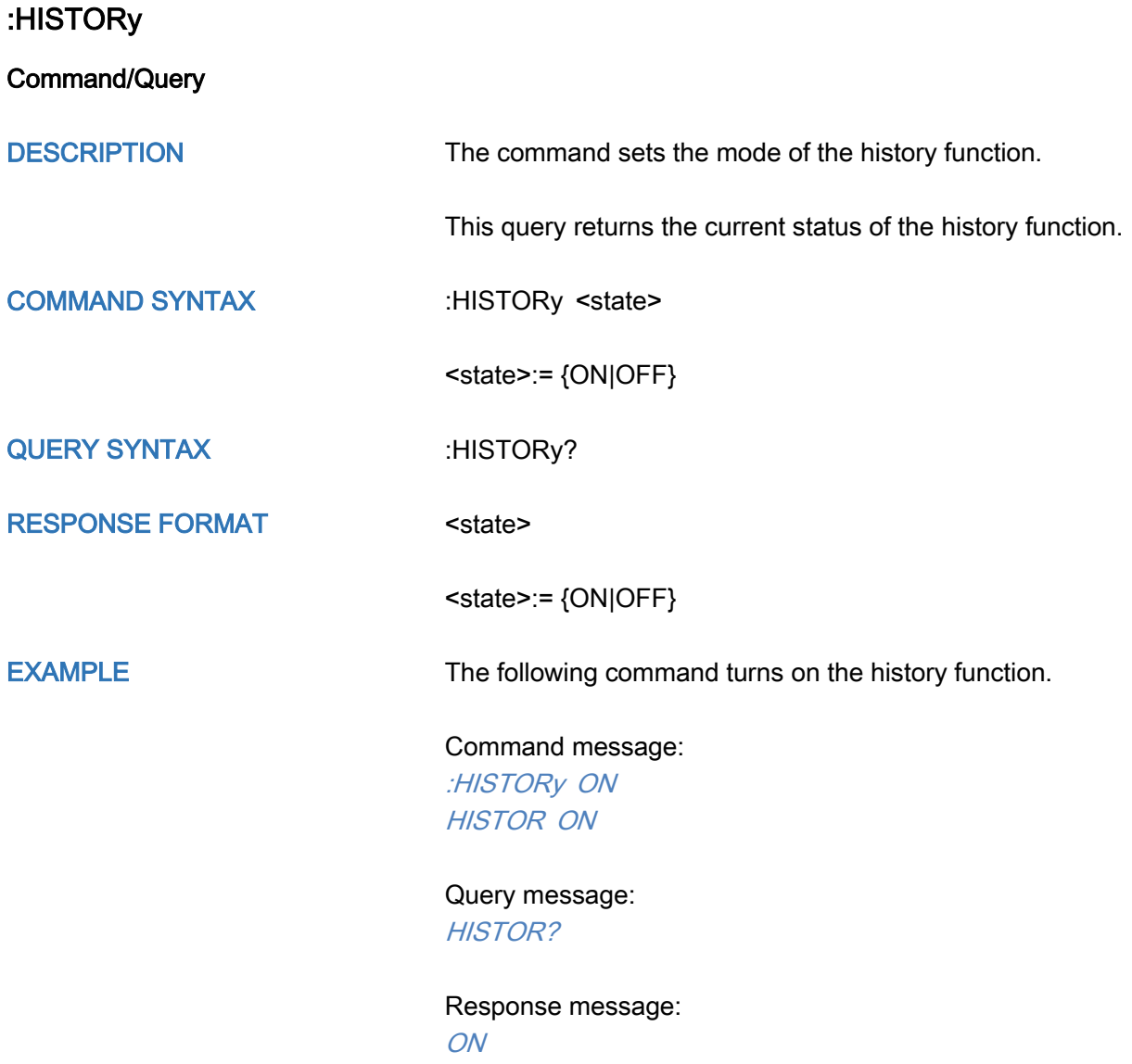

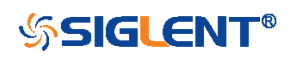

<span id="page-204-0"></span>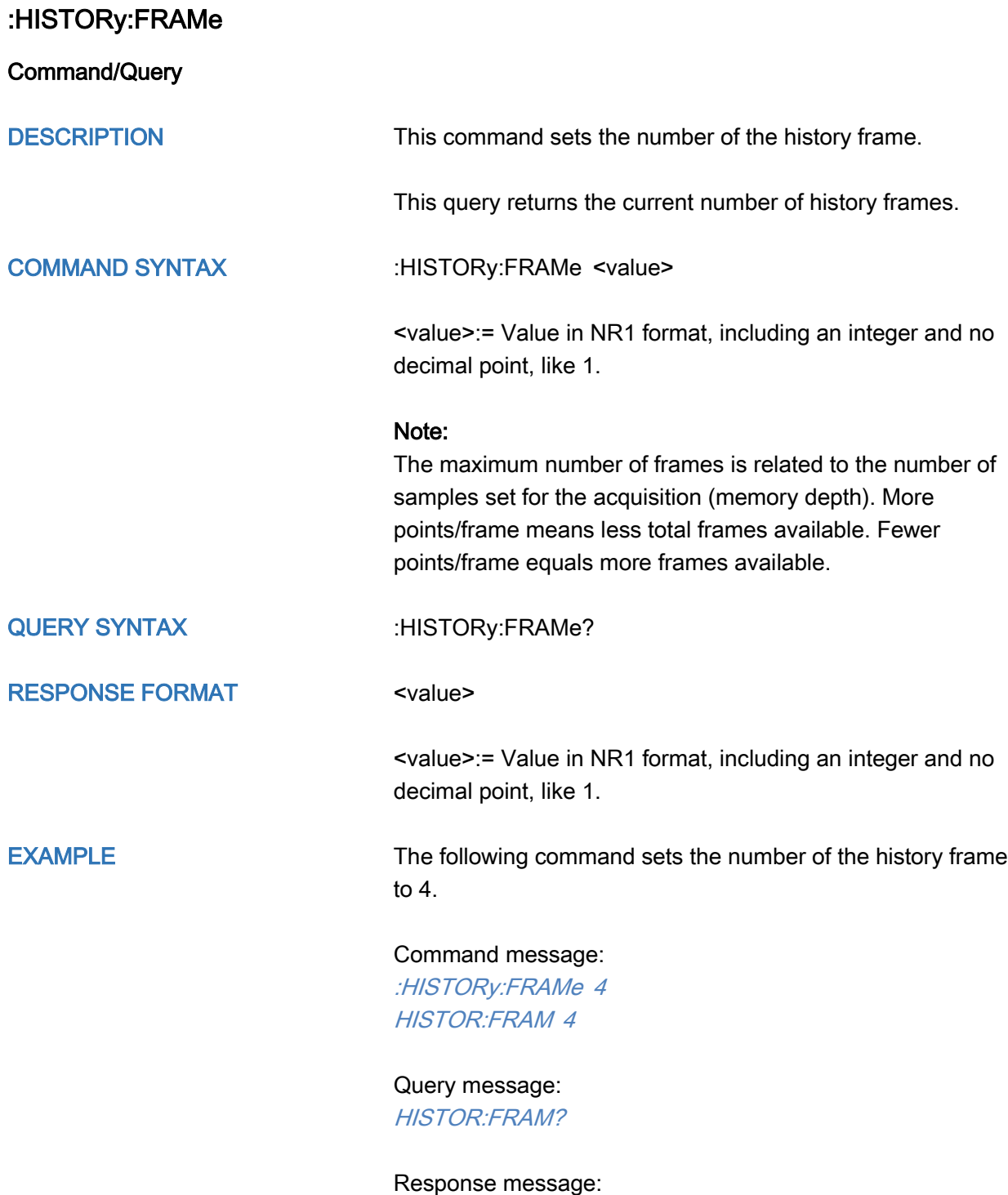

4

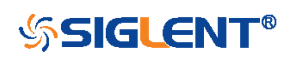

<span id="page-205-0"></span>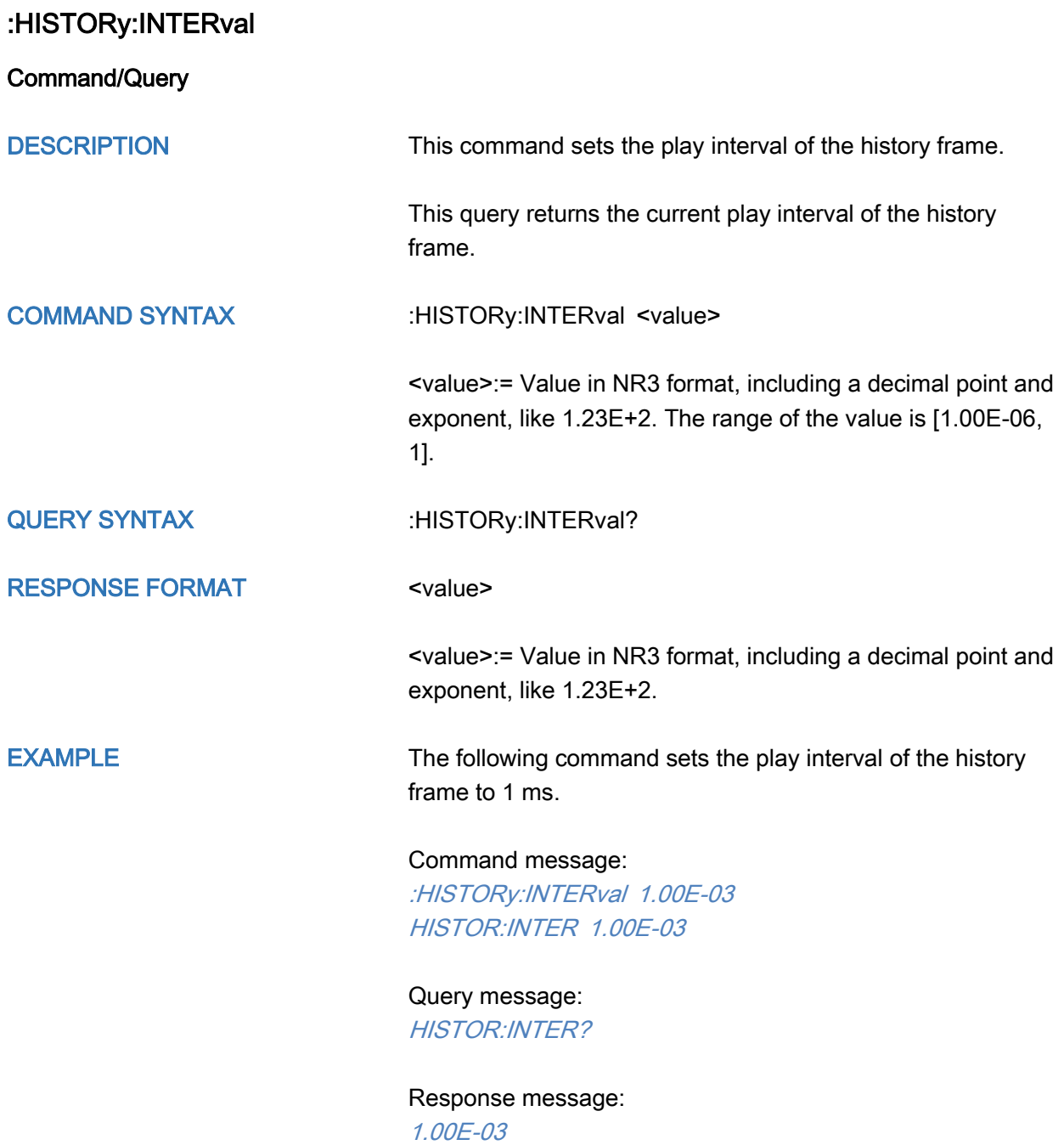

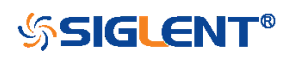

<span id="page-206-0"></span>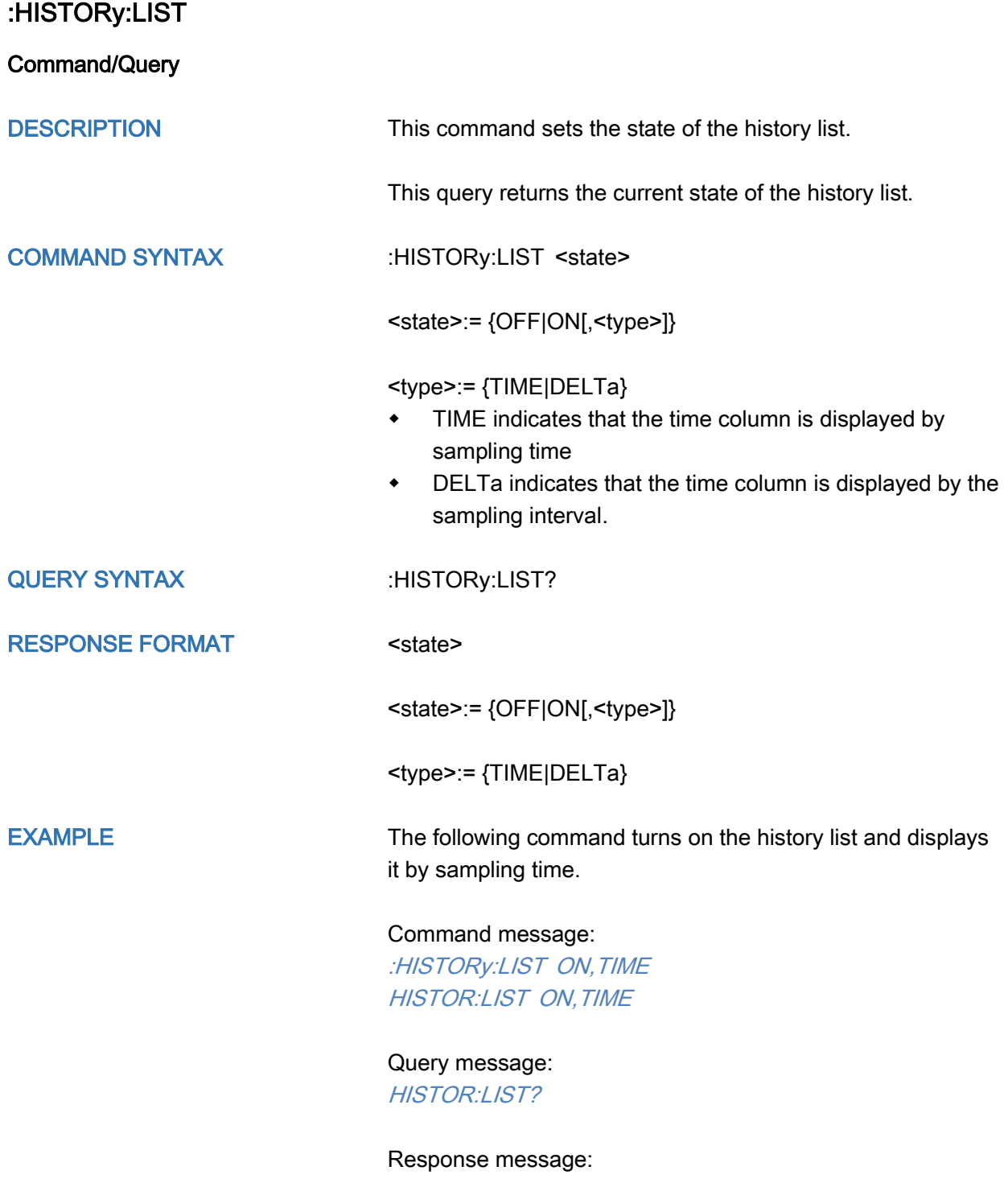

ON,TIME

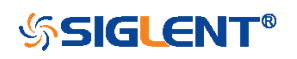

<span id="page-207-0"></span>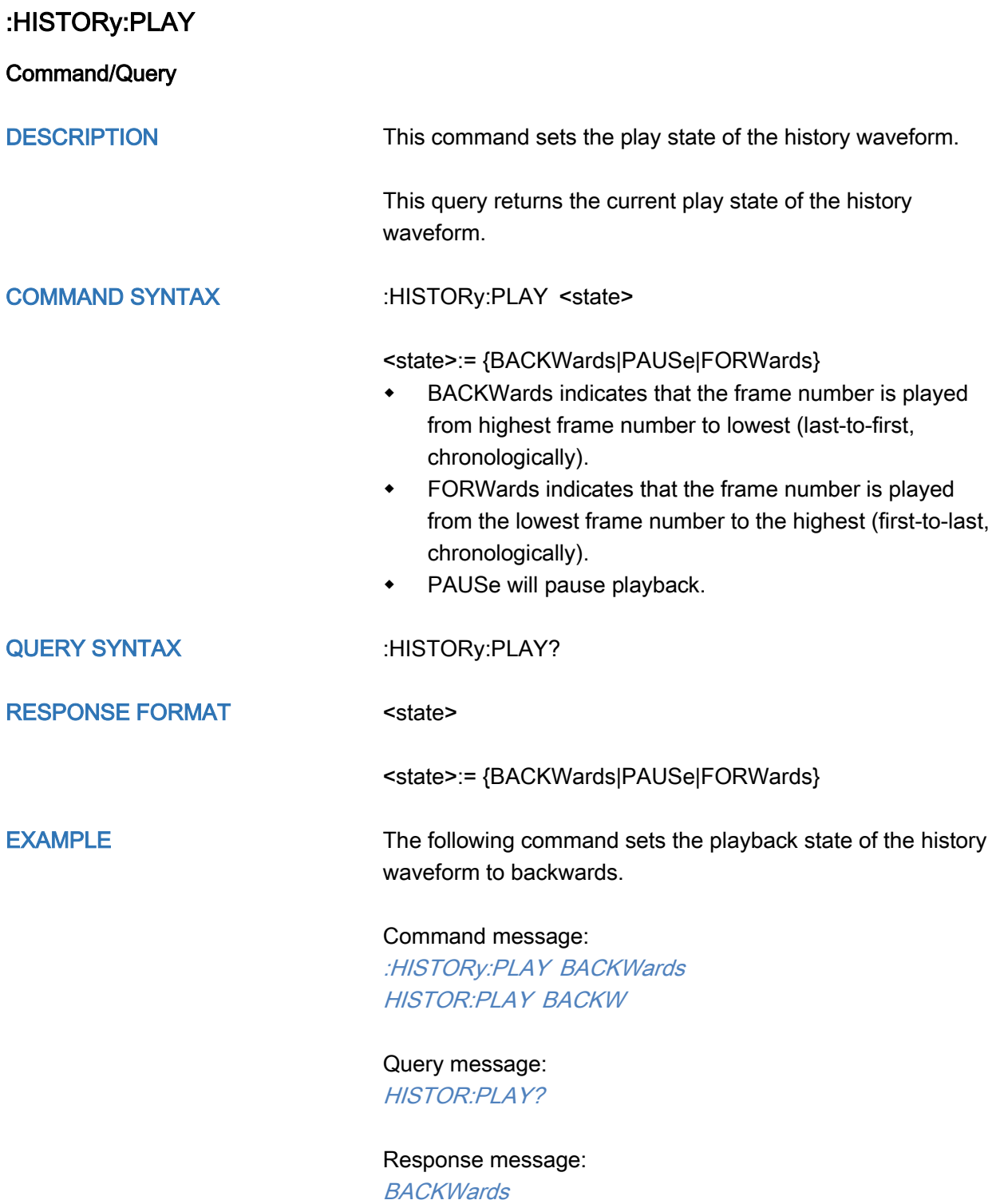

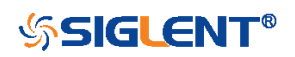

<span id="page-208-0"></span>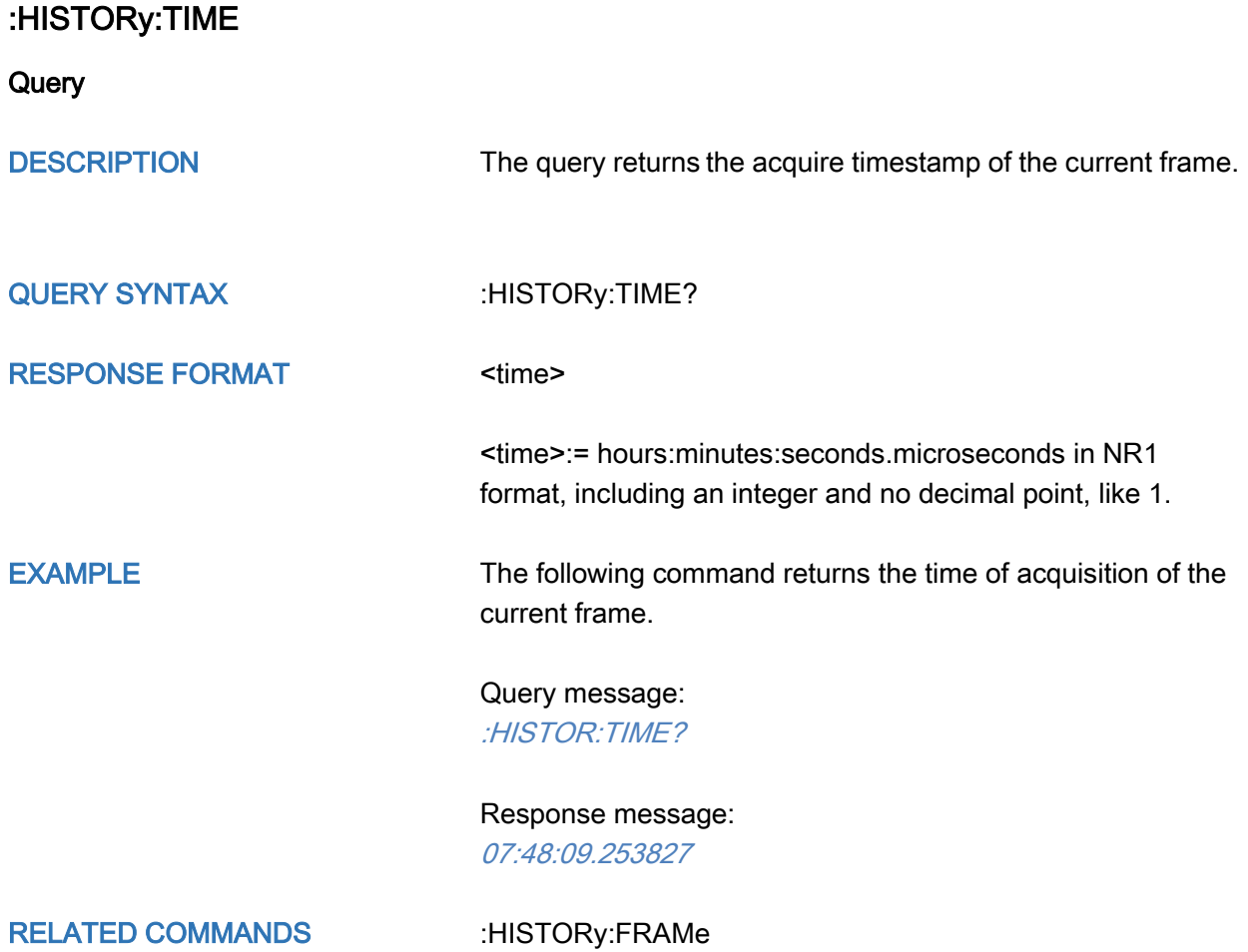

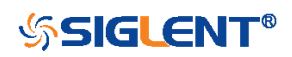

## MEASure Commands

The :MEASure subsystem commands are used to control automatic measurements.

- [:MEASure](#page-210-0)
- [:MEASure:ADVanced:LINenumber](#page-211-0)
- [:MEASure:ADVanced:P<n>](#page-212-0)
- [:MEASure:ADVanced:P<n>:SOURce1](#page-213-0)
- [:MEASure:ADVanced:P<n>:SOURce2](#page-215-0)
- [:MEASure:ADVanced:P<n>:STATistics](#page-217-0)
- [:MEASure:ADVanced:P<n>:TYPE](#page-218-0)
- [:MEASure:ADVanced:P<n>:VALue](#page-221-0)
- [:MEASure:ADVanced:STATistics](#page-222-0)
- [:MEASure:ADVanced:STATistics:HISTOGram](#page-223-0)
- [:MEASure:ADVanced:STATistics:MAXCount](#page-224-0)
- [:MEASure:ADVanced:STATistics:RESet](#page-225-0)
- [:MEASure:ADVanced:STYLe](#page-226-0)
- [:MEASure:GATE](#page-227-0)
- [:MEASure:GATE:GA](#page-228-0)
- [:MEASure:GATE:GB](#page-229-0)
- [:MEASure:MODE](#page-230-0)
- [:MEASure:SIMPle:ITEM](#page-231-0)
- [:MEASure:SIMPle:SOURce](#page-232-0)
- [:MEASure:SIMPle:VALue](#page-234-0)

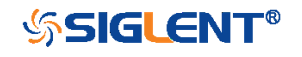

<span id="page-210-0"></span>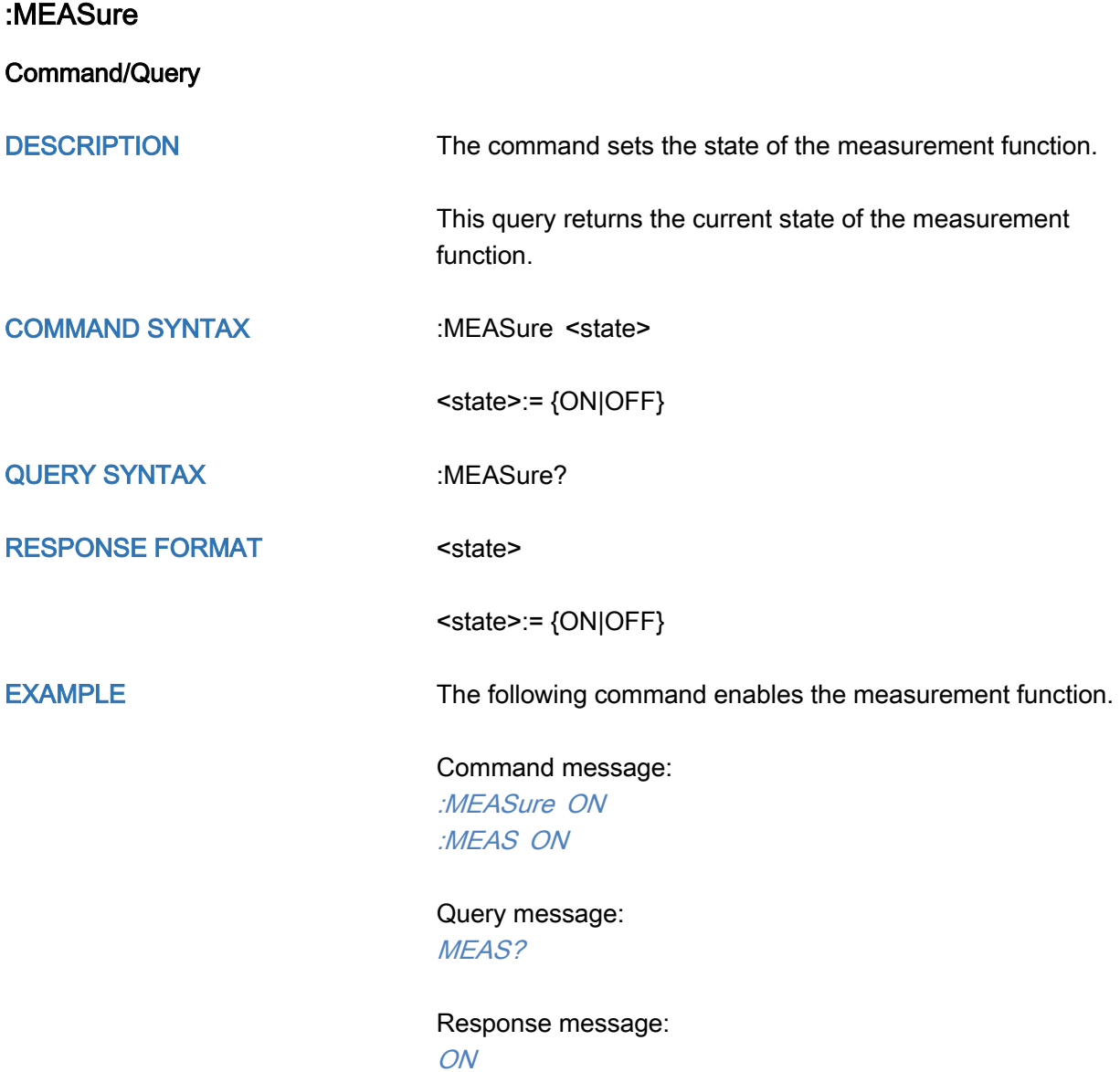

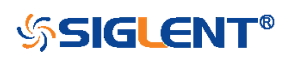

<span id="page-211-0"></span>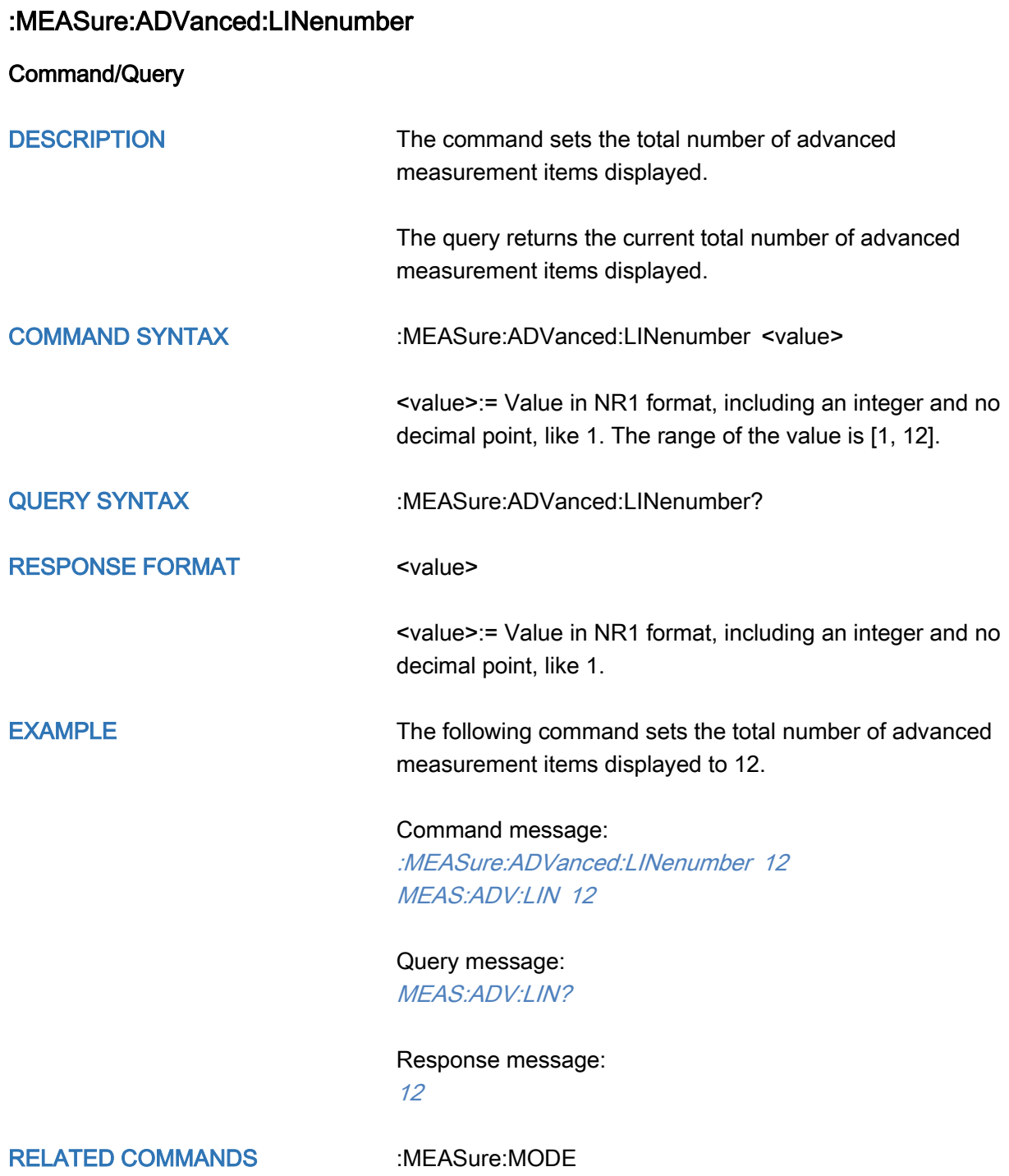

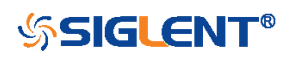

<span id="page-212-0"></span>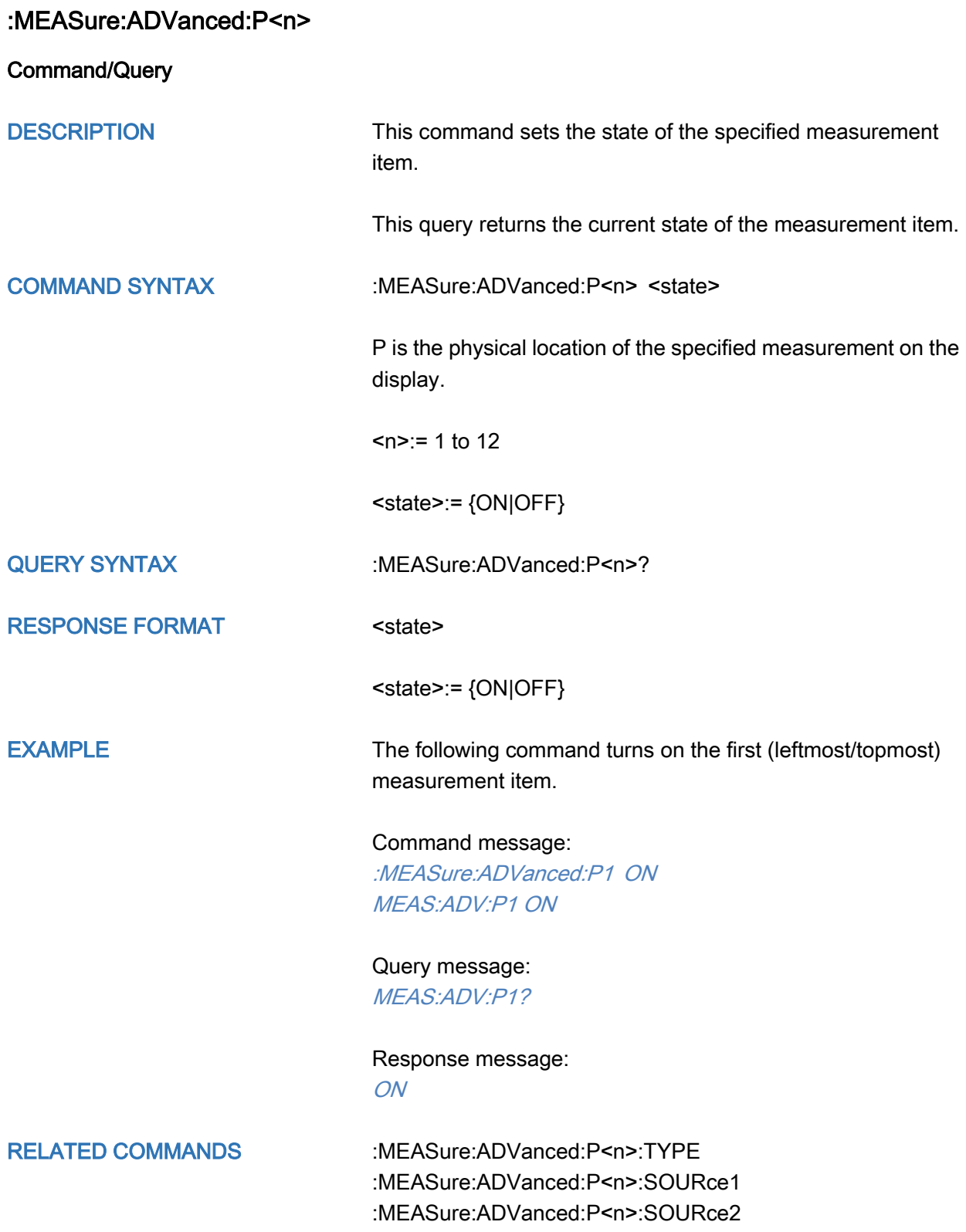

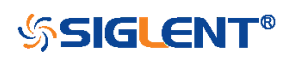

# <span id="page-213-0"></span>:MEASure:ADVanced:P<n>:SOURce1

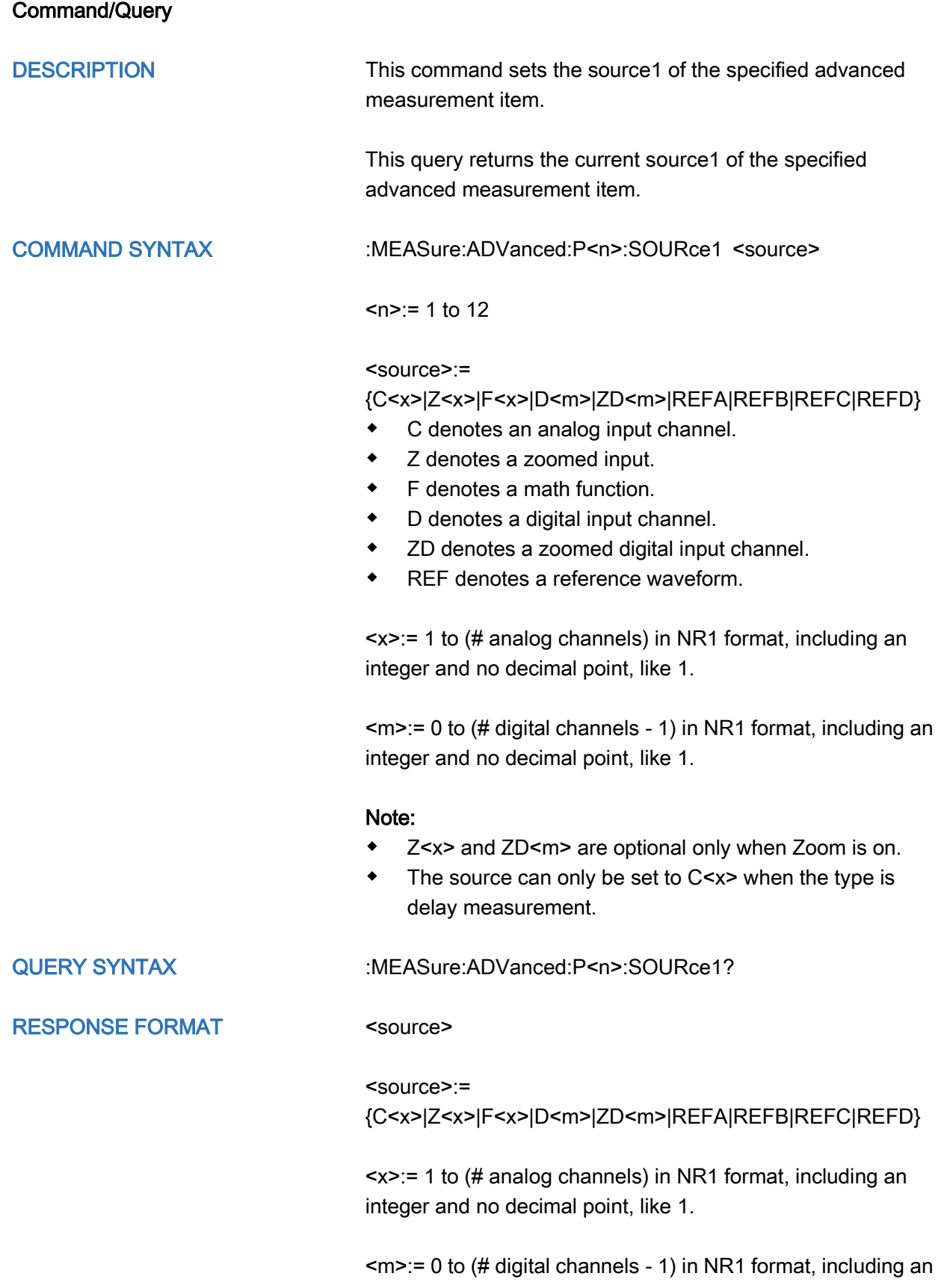

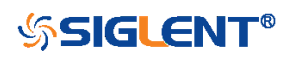

integer and no decimal point, like 1.

EXAMPLE The following command sets the source1 of the first measurement item to C1.

### Command message:

:MEASure:ADVanced:P1:SOURce1 C1 MEAS:ADV:P1:SOUR1 C1

Query message: MEAS:ADV:P1:SOUR1?

Response message:  $C1$ 

RELATED COMMANDS [:MEASure:ADVanced:P<n>:SOURce2](#page-215-0) [:MEASure:ADVanced:P<n>:TYPE](#page-218-0)

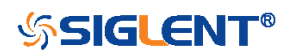

# <span id="page-215-0"></span>:MEASure:ADVanced:P<n>:SOURce2

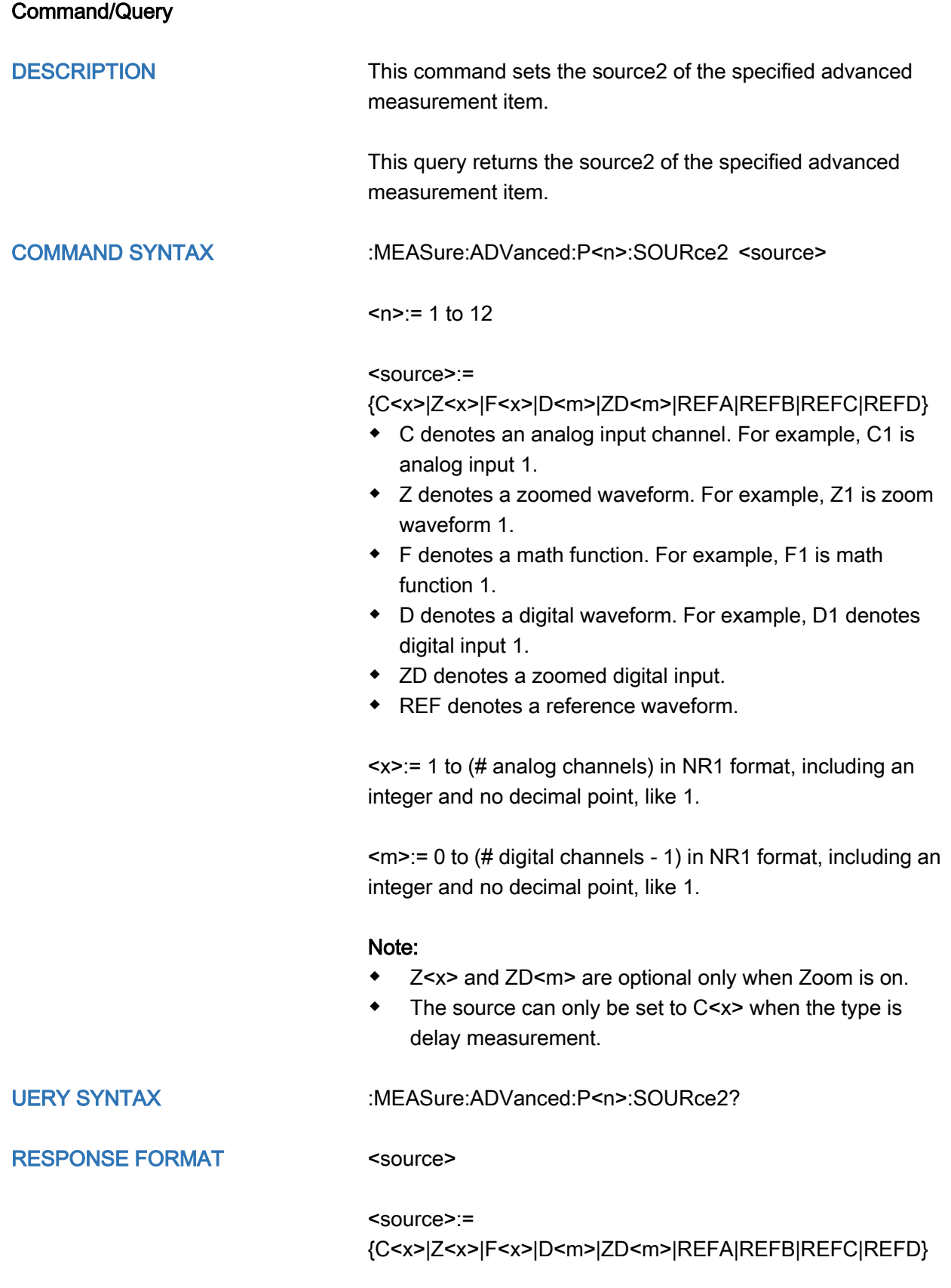

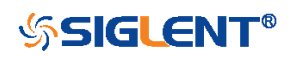
<x>:= 1 to (# analog channels) in NR1 format, including an integer and no decimal point, like 1.

 $\leq m \leq 0$  to (# digital channels - 1) in NR1 format, including an integer and no decimal point, like 1.

EXAMPLE The following command sets the source2 of the first measurement item to C2.

#### Command message:

:MEASure:ADVanced:P1:SOURce2 C2 MEAS:ADV:P1:SOUR2 C2

Query message: MEAS:ADV:P1:SOUR2?

Response message:  $C<sub>2</sub>$ 

RELATED COMMANDS [:MEASure:ADVanced:P<n>:SOURce1](#page-213-0) :MEASure:ADVanced:P<n>:TYPE

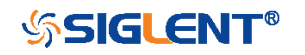

# <span id="page-217-0"></span>:MEASure:ADVanced:P<n>:STATistics

**Query** 

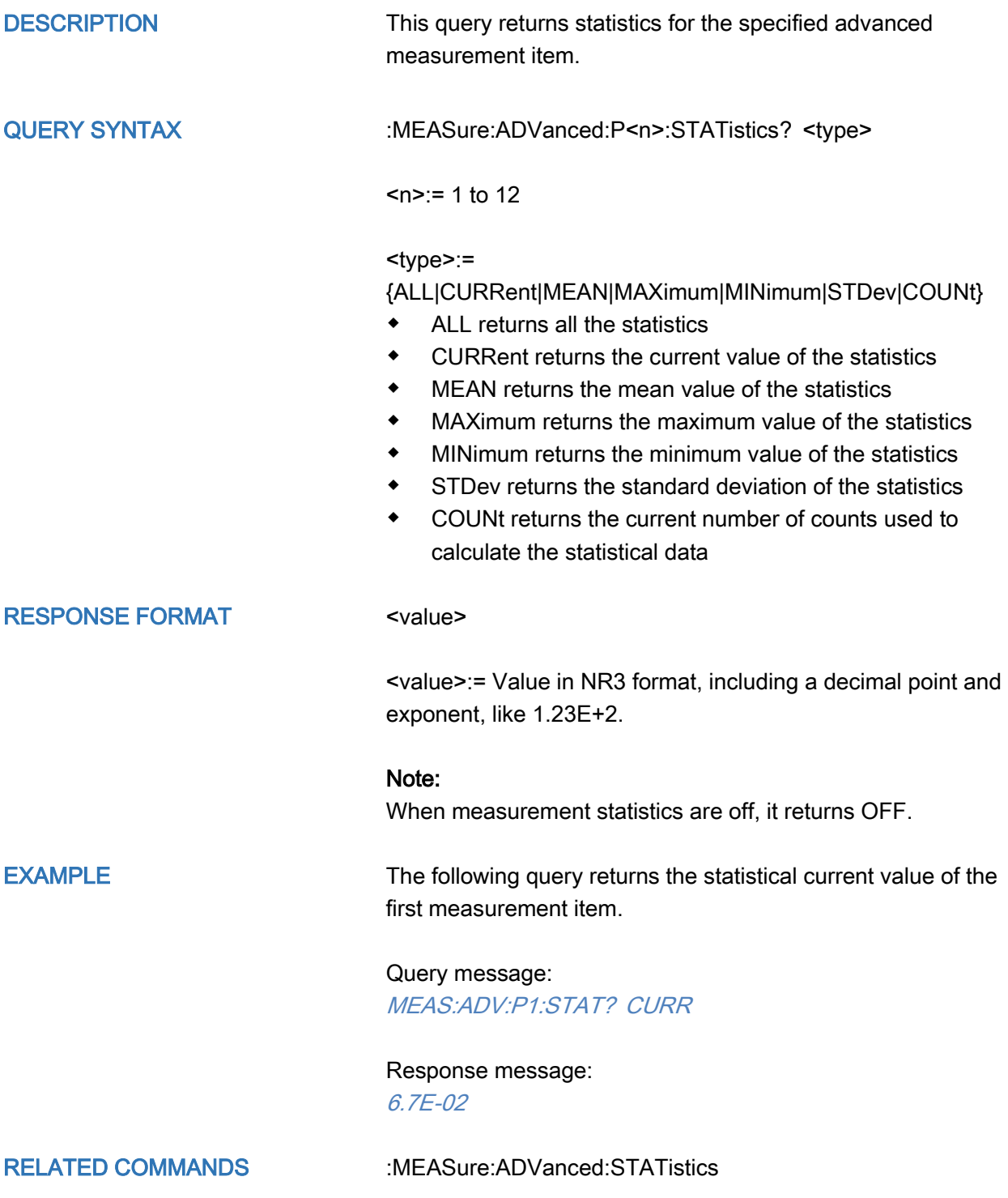

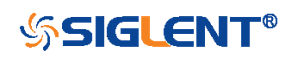

### <span id="page-218-0"></span>:MEASure:ADVanced:P<n>:TYPE

Command/Query

DESCRIPTION This command sets the type for the specified measurement item.

> This query returns the type for the specified measurement item.

COMMAND SYNTAX :MEASure:ADVanced:P<n>:TYPE <parameter>

 $\epsilon$ n>:= 1 to 12

<parameter>:=

{PKPK|MAX|MIN|AMPL|TOP|BASE|LEVELX|CMEAN|MEAN| STDEV|VSTD|RMS|CRMS|MEDIAN|CMEDIAN|OVSN|FPRE |OVSP|RPRE|PER|FREQ|TMAX|TMIN|PWID|NWID|DUTY|N DUTY|WID|NBWID|DELAY|TIMEL|RISE|FALL|RISE20T80|F ALL80T20|CCJ|PAREA|NAREA|AREA|ABSAREA|CYCLES| REDGES|FEDGES|EDGES|PPULSES|NPULSES|PHA|SKE W|FRR|FRF|FFR|FFF|LRR|LRF|LFR|LFF}

#### <span id="page-218-1"></span>Description of Parameters

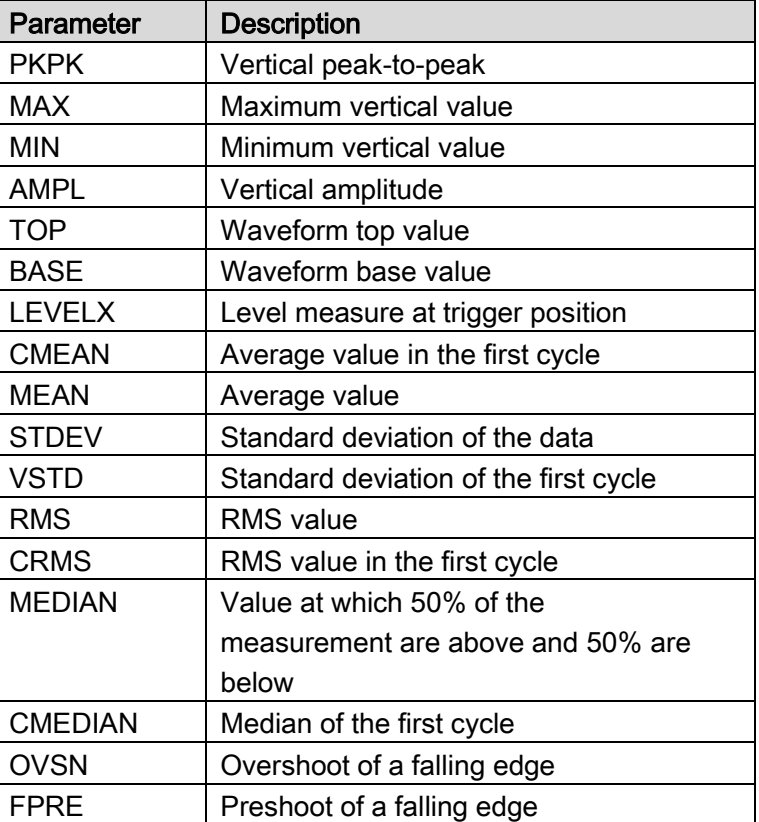

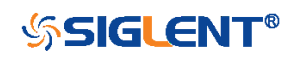

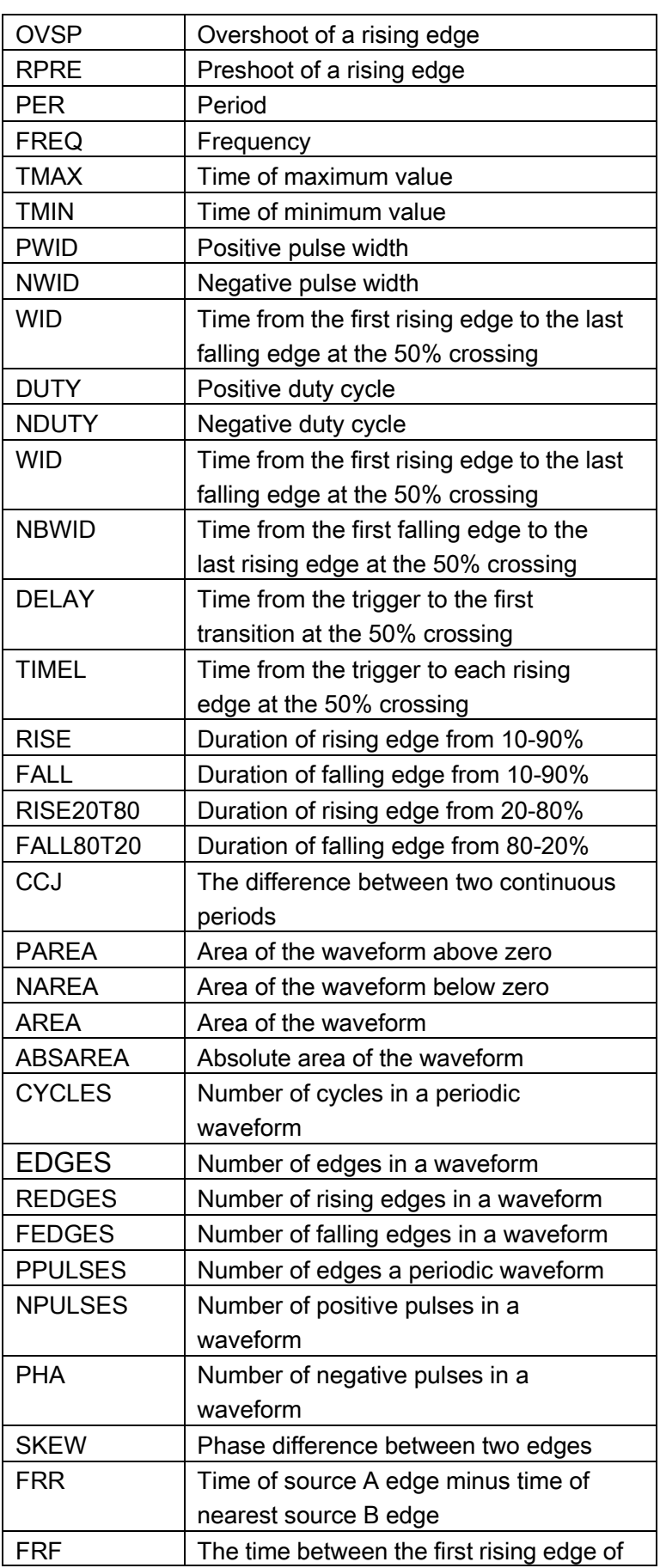

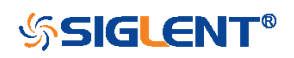

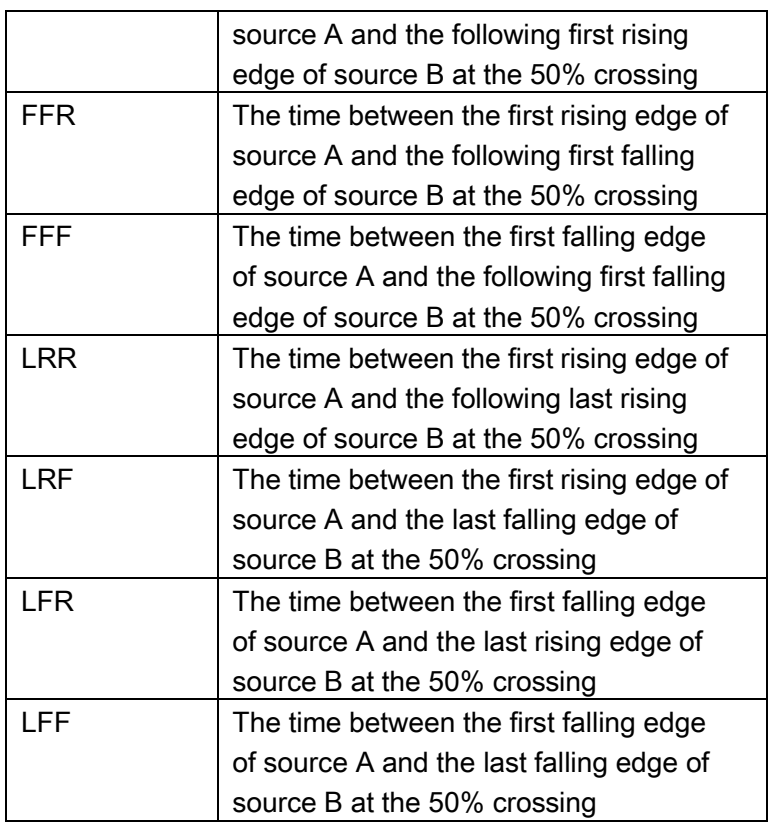

QUERY SYNTAX :MEASure:ADVanced:P<n>:TYPE?

RESPONSE FORMAT <parameter>

EXAMPLE The following command sets the type of the first measurement to maximum.

Command message:

:MEASure:ADVanced:P1:TYPE MAX MEAS:ADV:P1:TYPE MAX

Query message: MEAS:ADV:P1:TYPE?

Response message: MAX

RELATED COMMANDS [:MEASure:ADVanced:P<n>](#page-212-0)

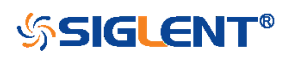

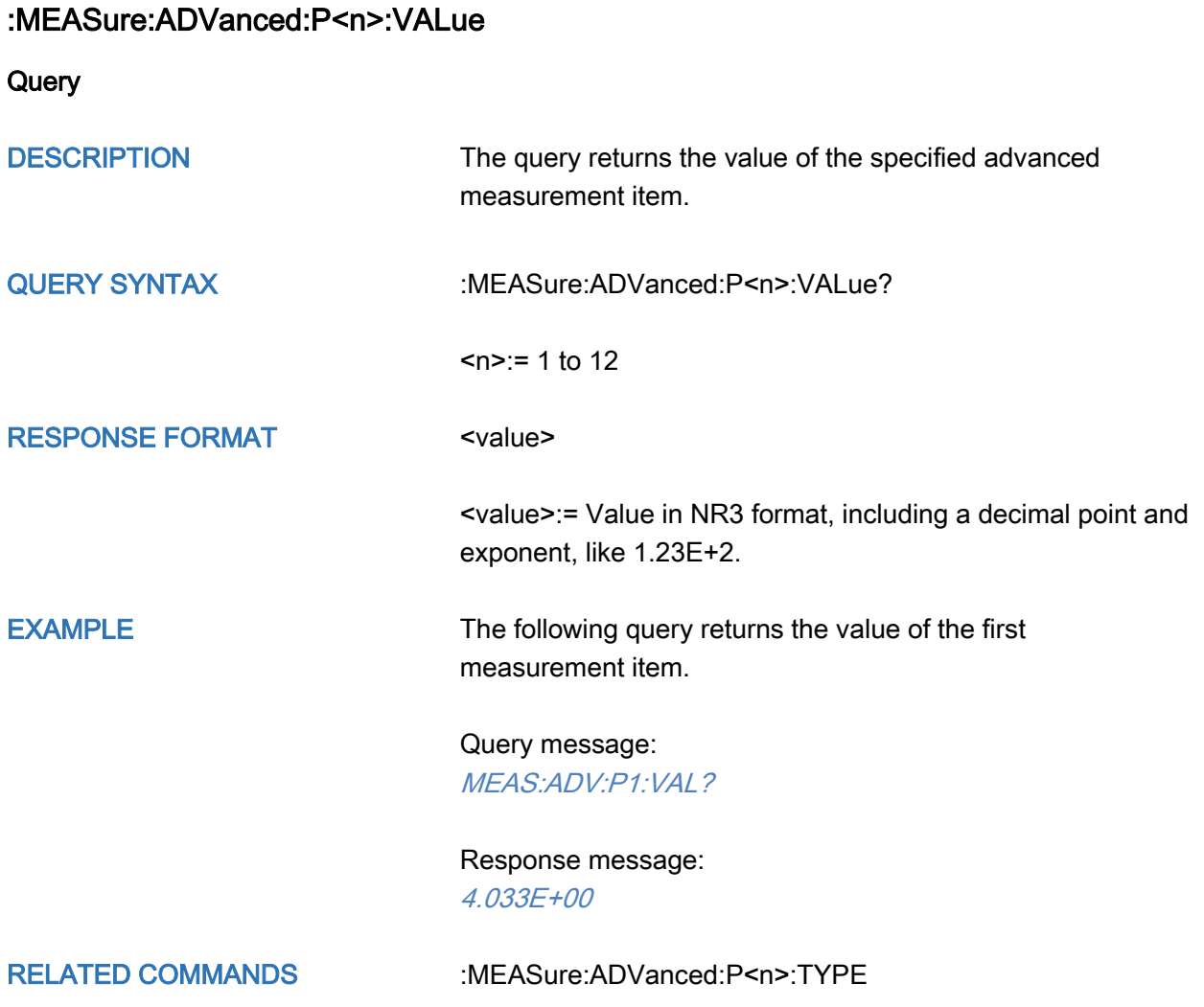

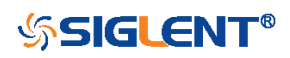

<span id="page-222-0"></span>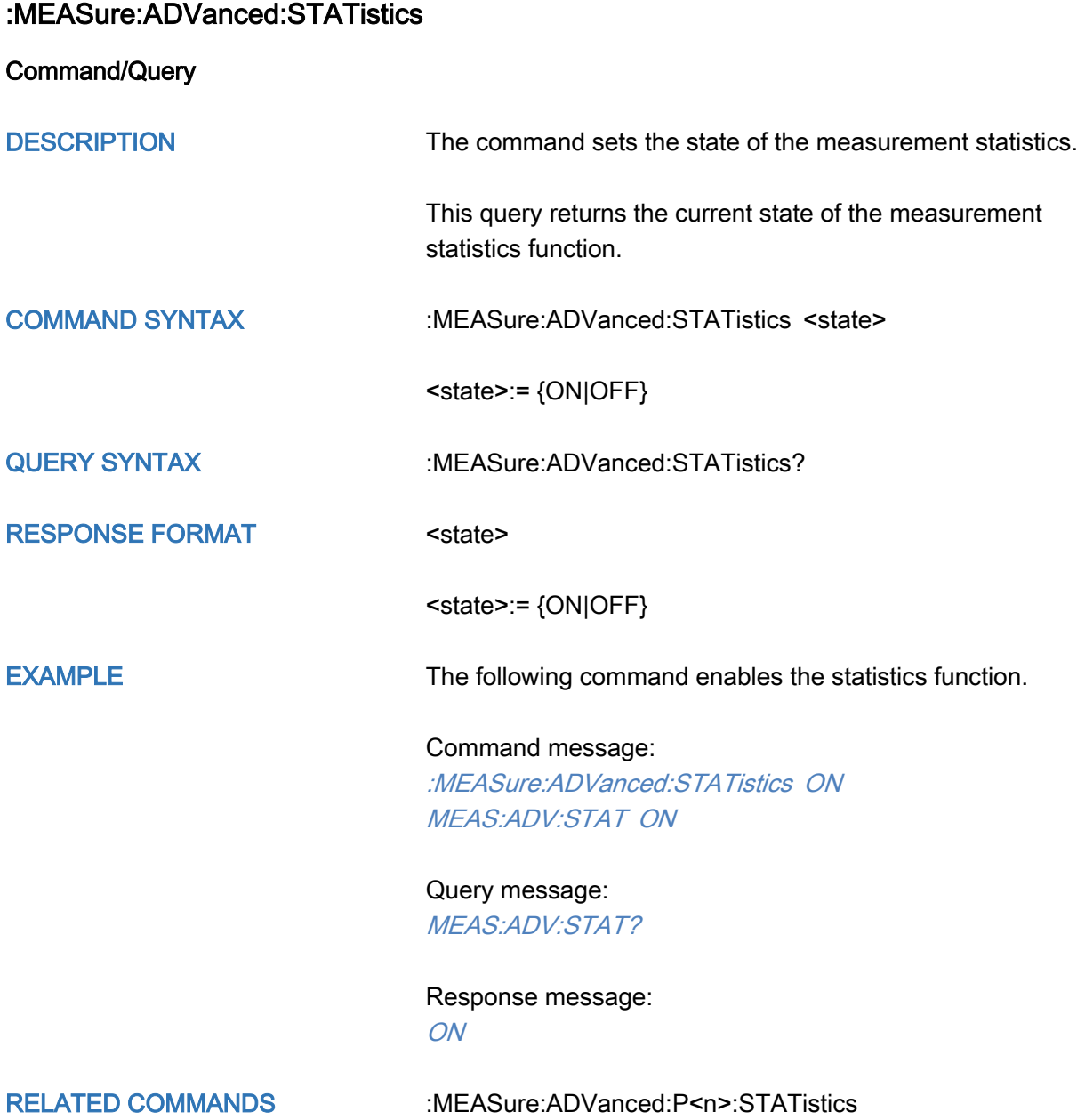

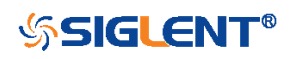

# :MEASure:ADVanced:STATistics:HISTOGram

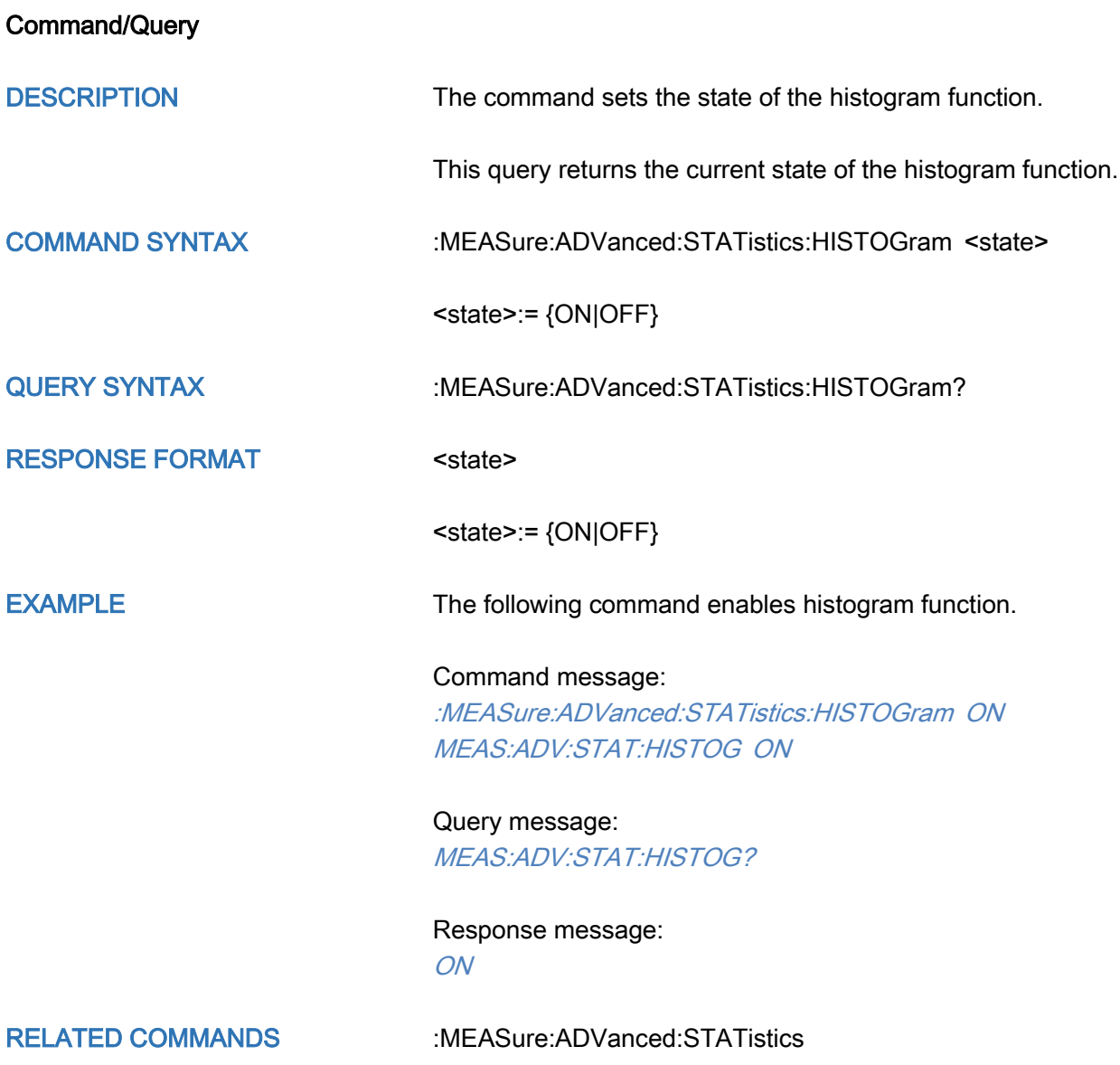

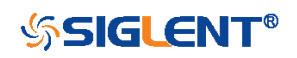

## :MEASure:ADVanced:STATistics:MAXCount

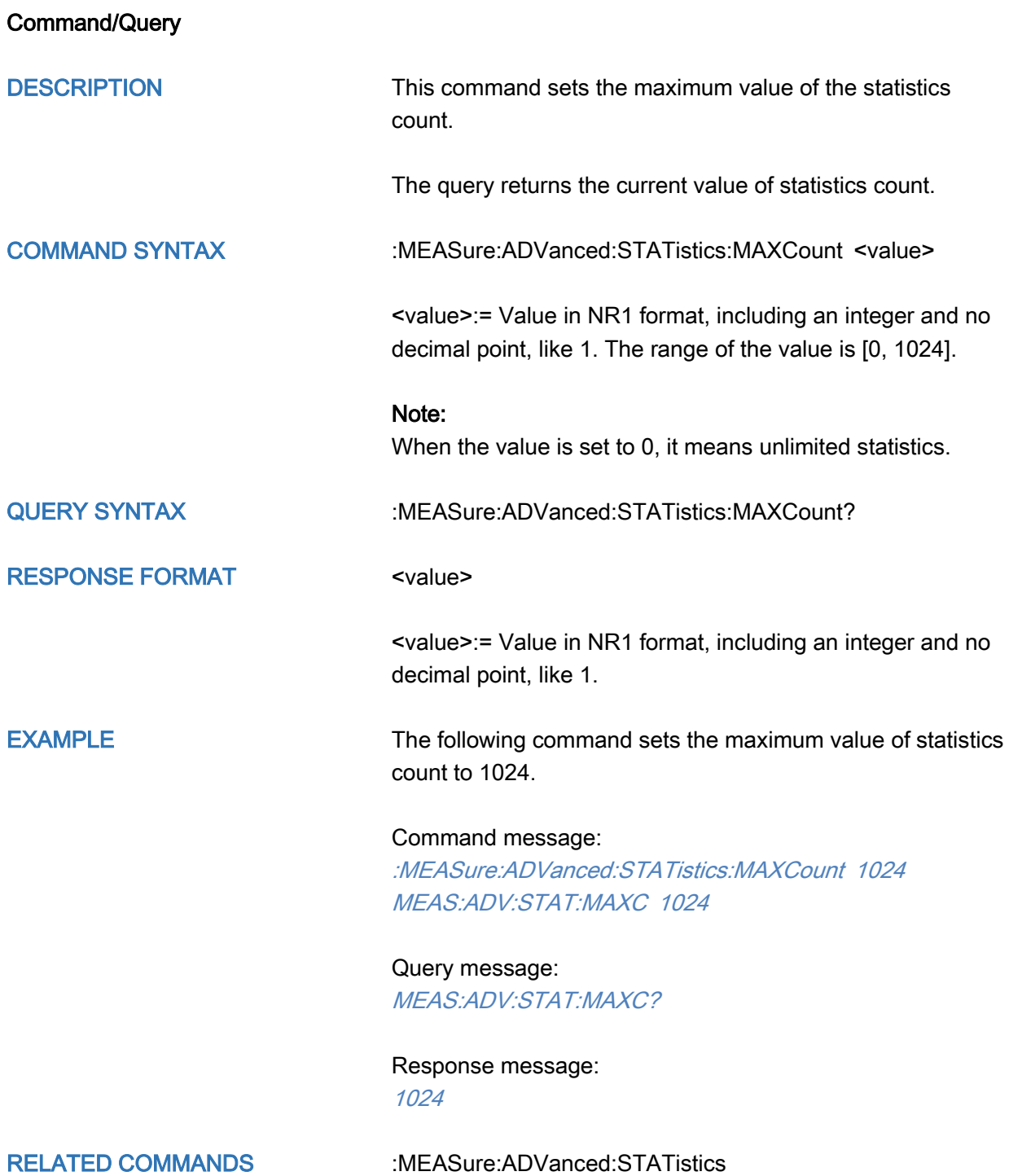

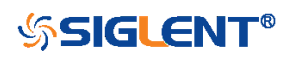

### :MEASure:ADVanced:STATistics:RESet

**Command** 

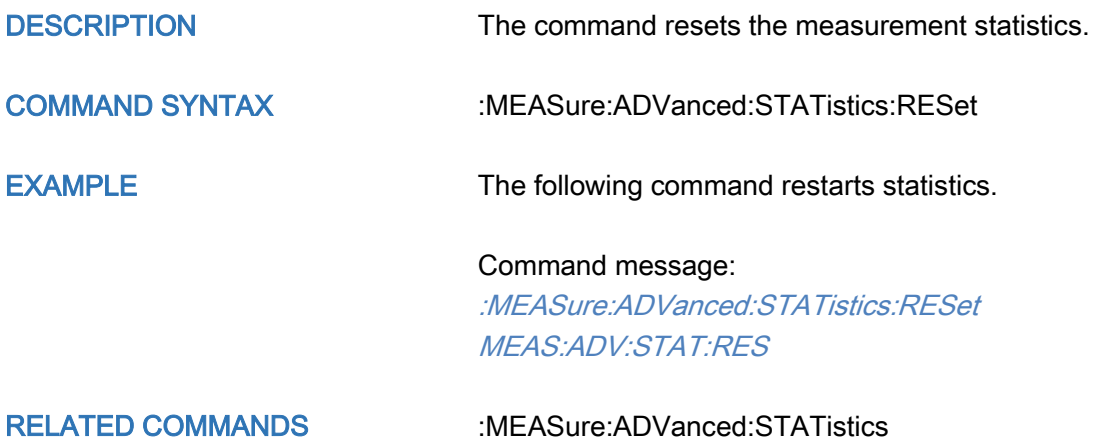

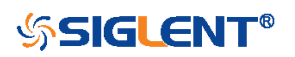

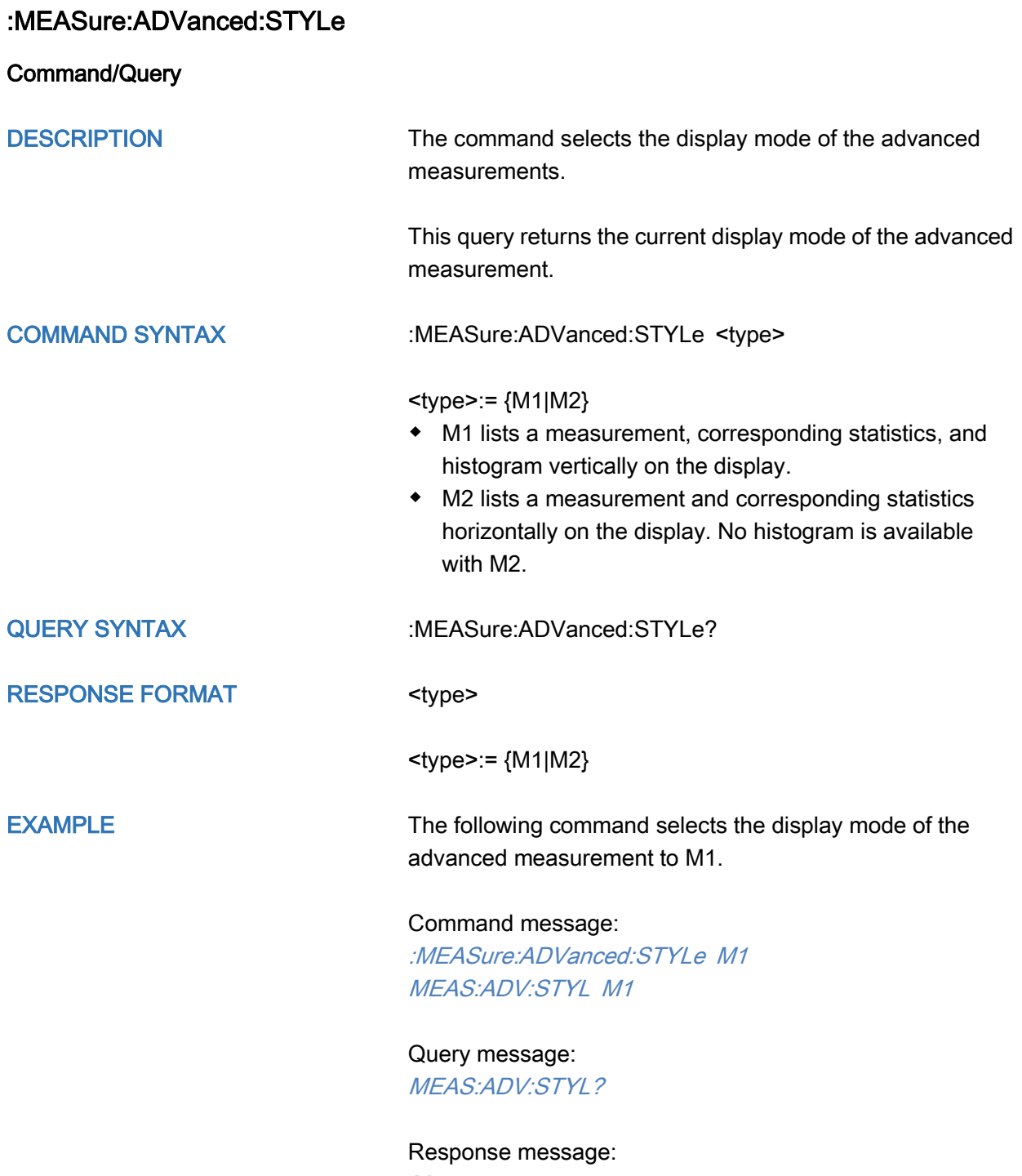

M1

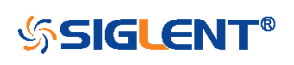

<span id="page-227-0"></span>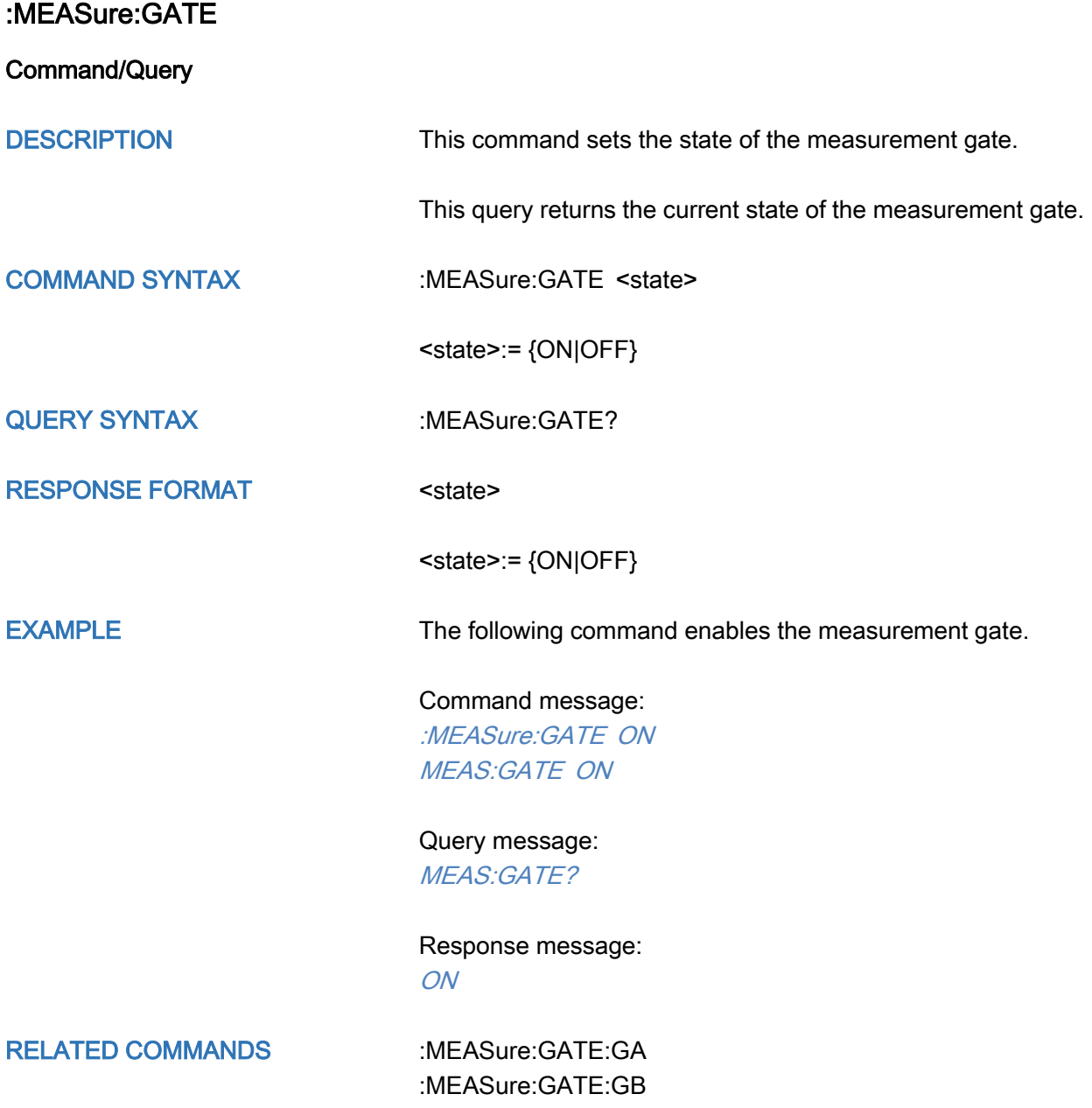

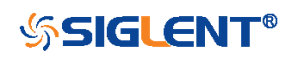

<span id="page-228-0"></span>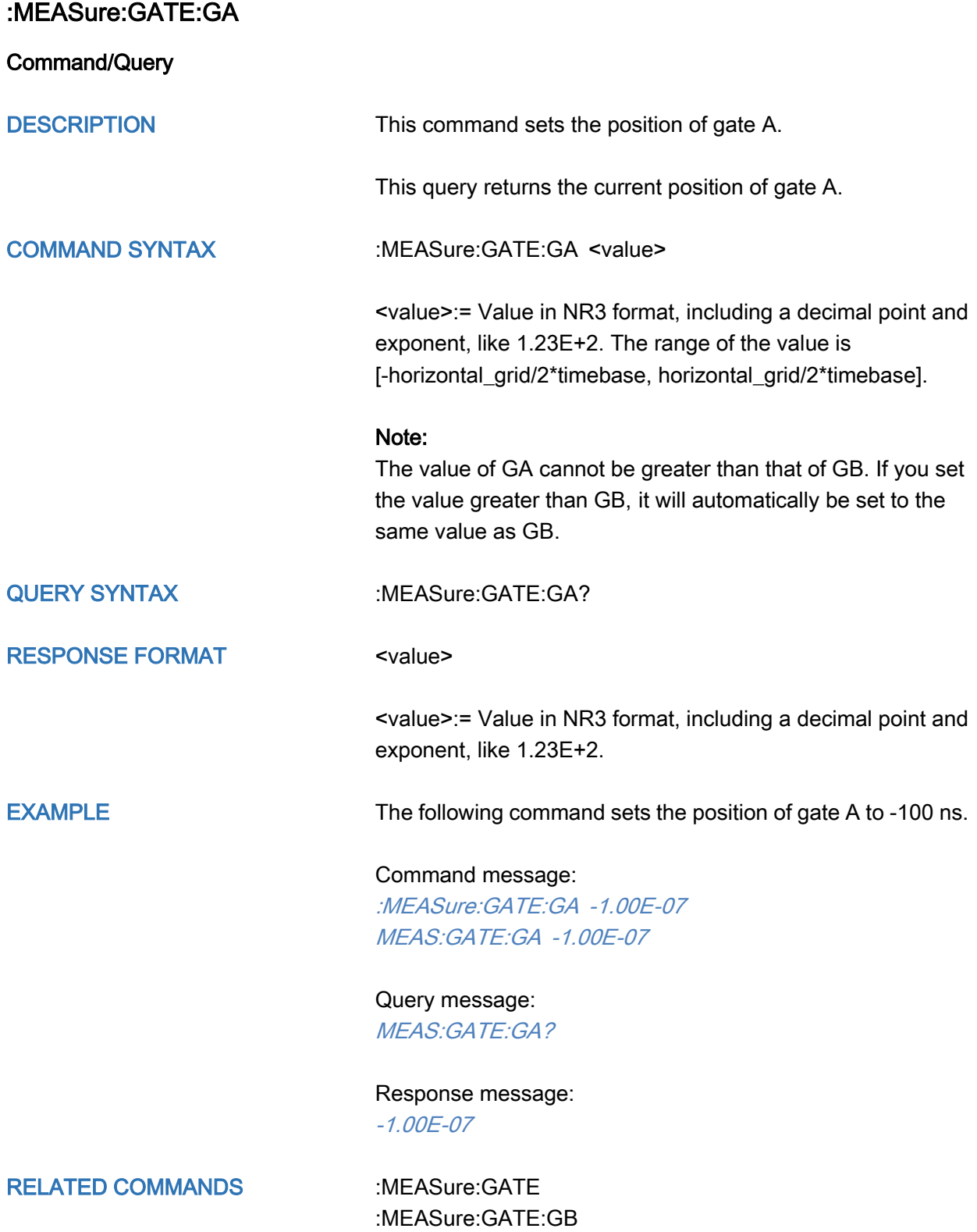

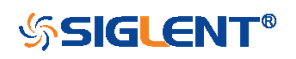

<span id="page-229-0"></span>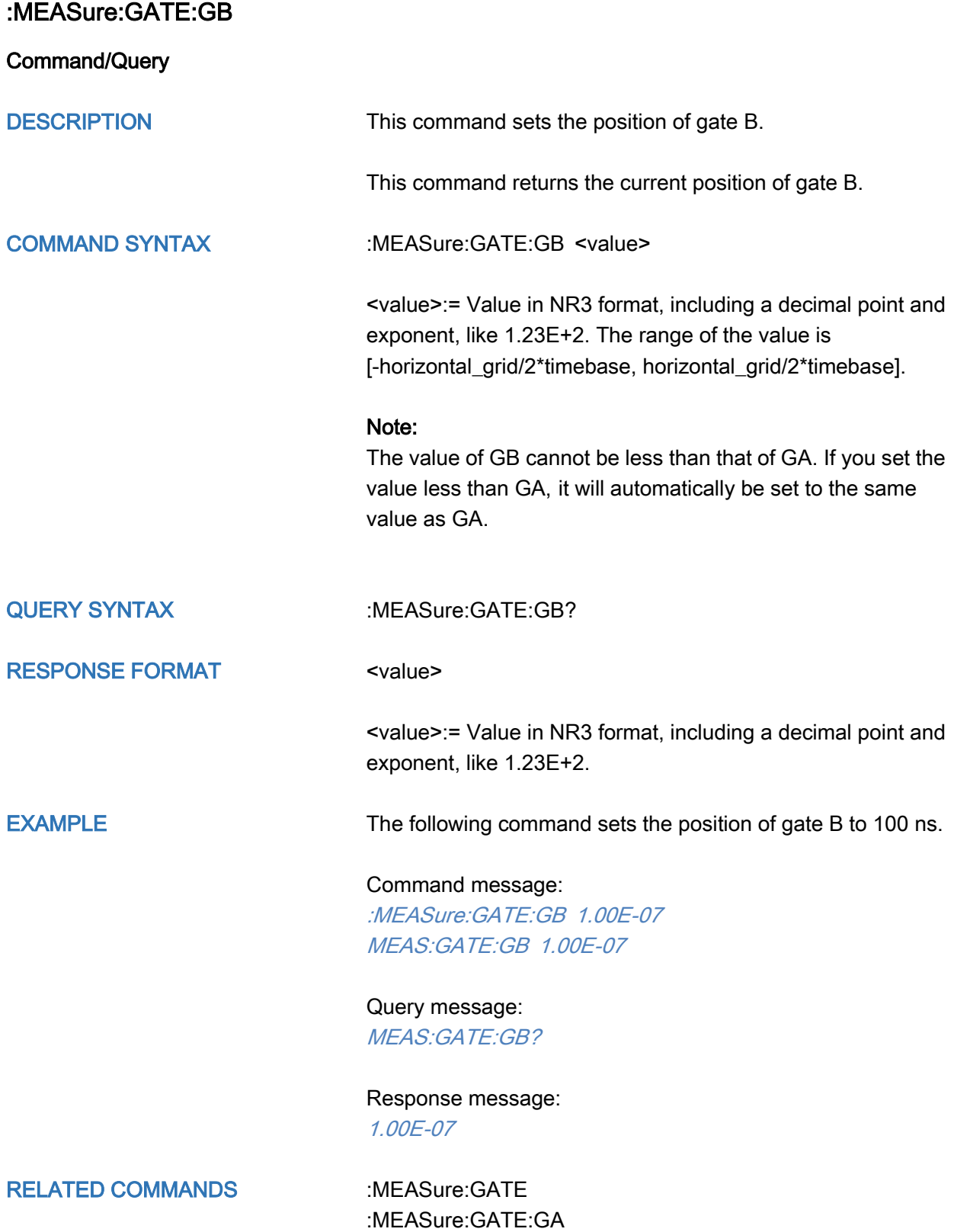

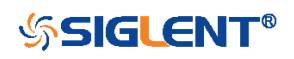

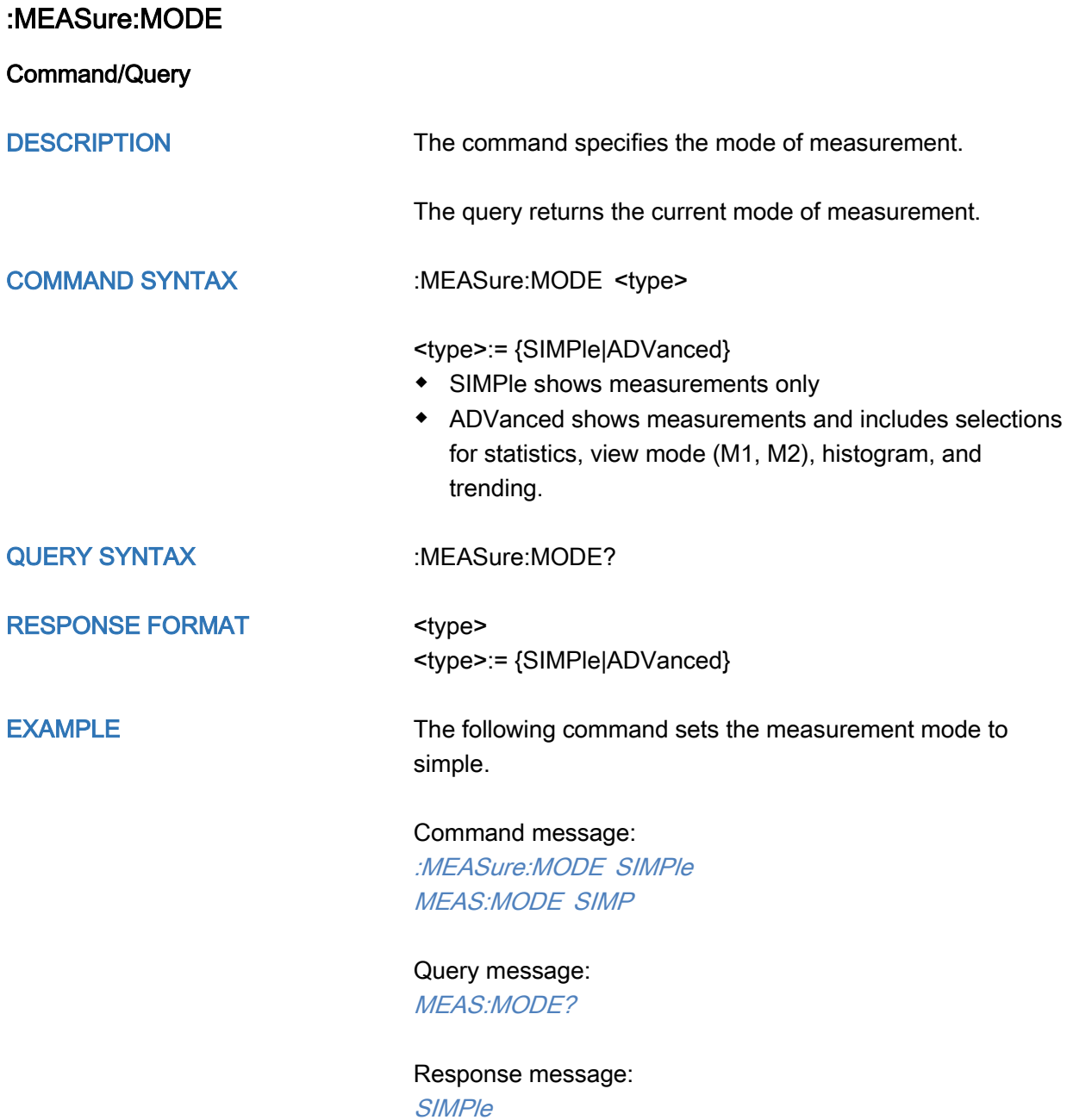

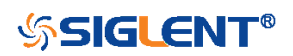

<span id="page-231-0"></span>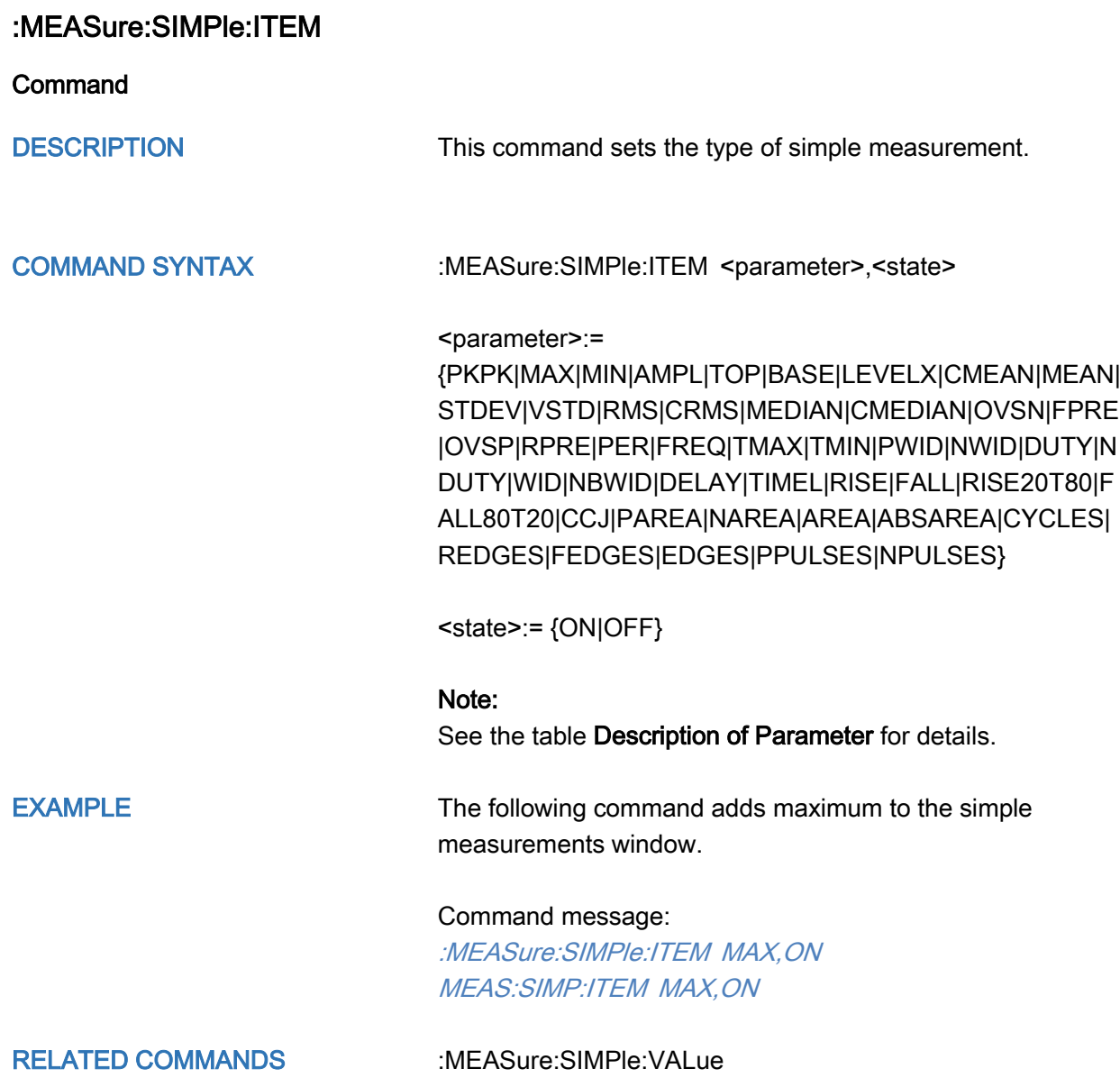

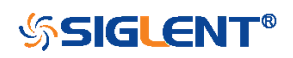

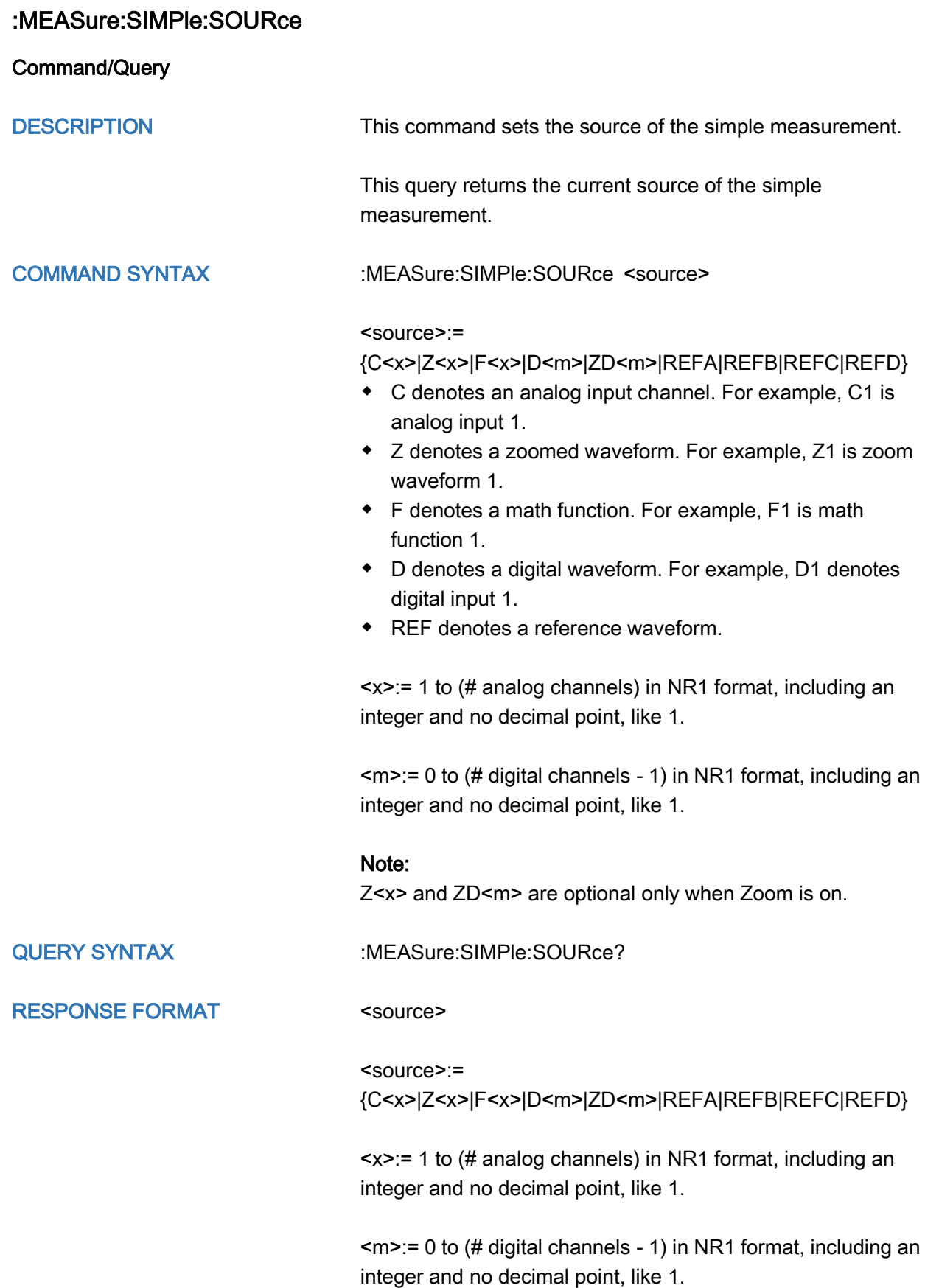

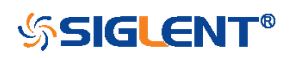

EXAMPLE The following command sets the source of simple measurement to C1.

#### Command message:

:MEASure:SIMPle:SOURce C1 MEAS:SIMP:SOUR C1

# Query message:

MEAS:SIMP:SOUR?

Response message:

C1

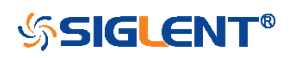

<span id="page-234-0"></span>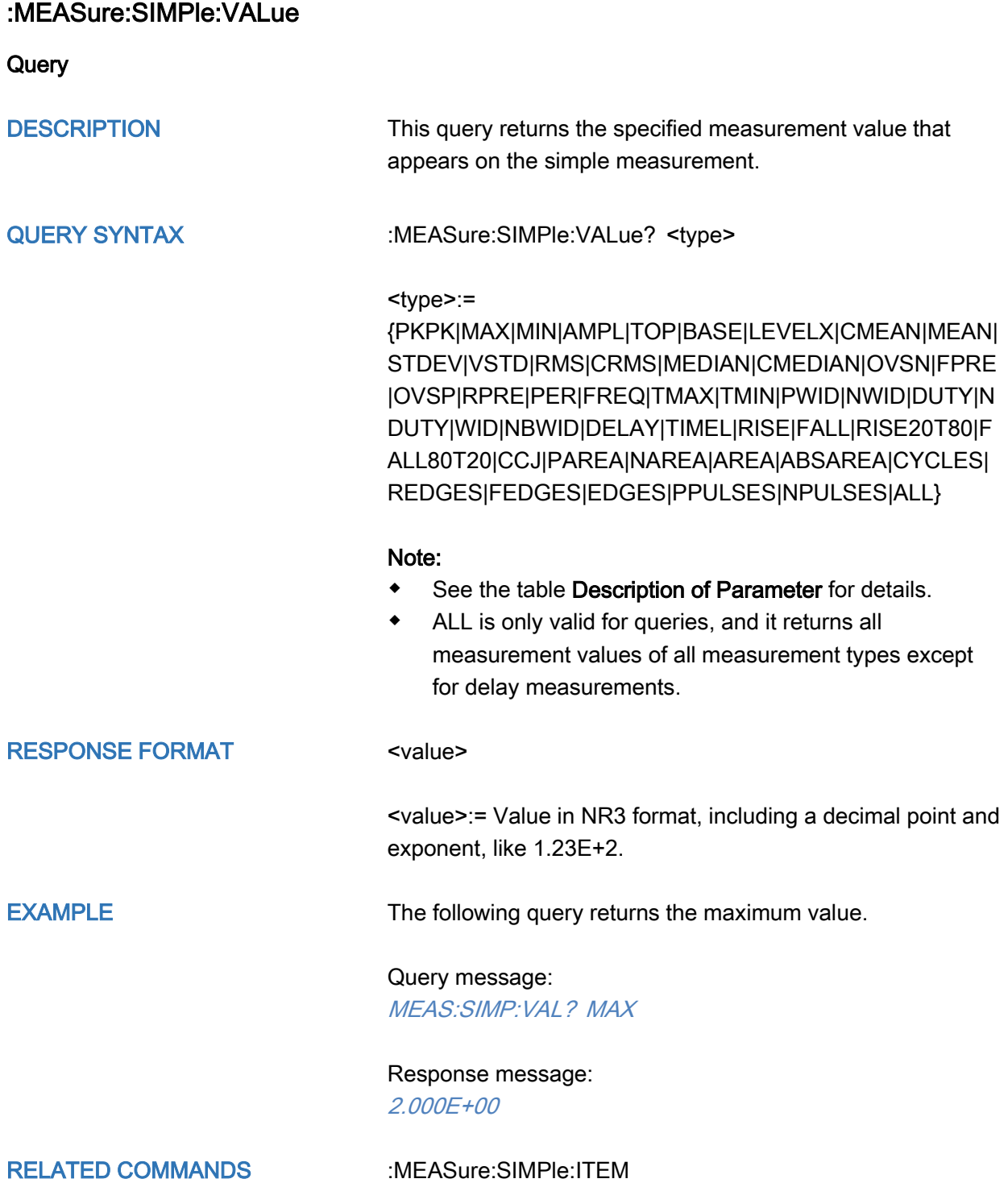

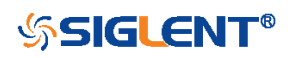

# MTEst Commands

The :MTEst subsystem commands control the mask test features.

- [:MTESt](#page-236-0)
- [:MTESt:COUNt](#page-237-0)
- [:MTESt:FUNCtion:BUZZer](#page-238-0)
- [:MTESt:FUNCtion:COF](#page-239-0)
- [:MTESt:FUNCtion:FTH](#page-240-0)
- [:MTESt:FUNCtion:SOF](#page-241-0)
- [:MTESt:IDISplay](#page-242-0)
- [:MTESt:MASK:CREate](#page-243-0)
- [:MTESt:MASK:LOAD](#page-244-0)
- [:MTESt:OPERate](#page-245-0)
- [:MTESt:RESet](#page-246-0)
- [:MTESt:SOURce](#page-247-0)
- [:MTESt:TYPE](#page-248-0)

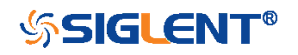

<span id="page-236-0"></span>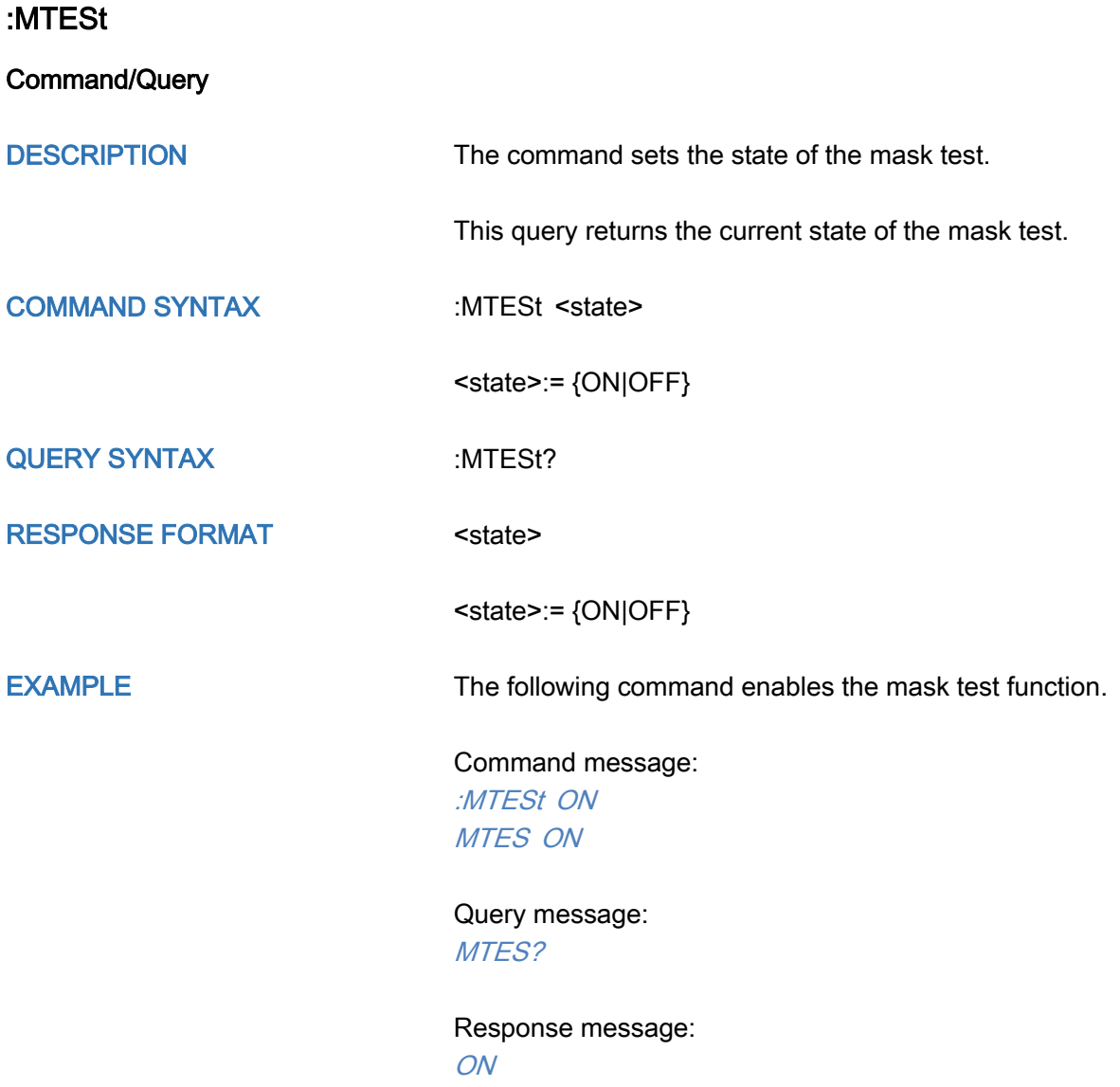

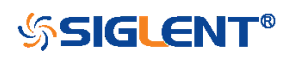

237

# <span id="page-237-0"></span>:MTESt:COUNt

**Query** 

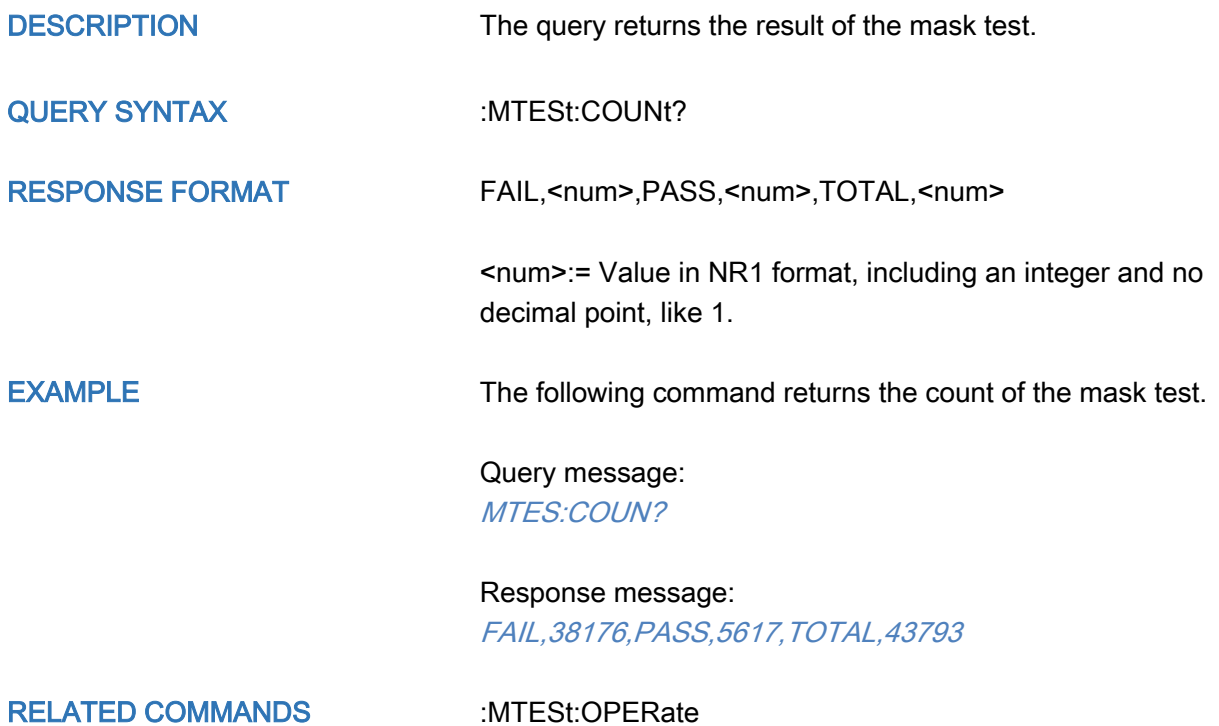

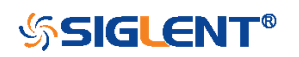

<span id="page-238-0"></span>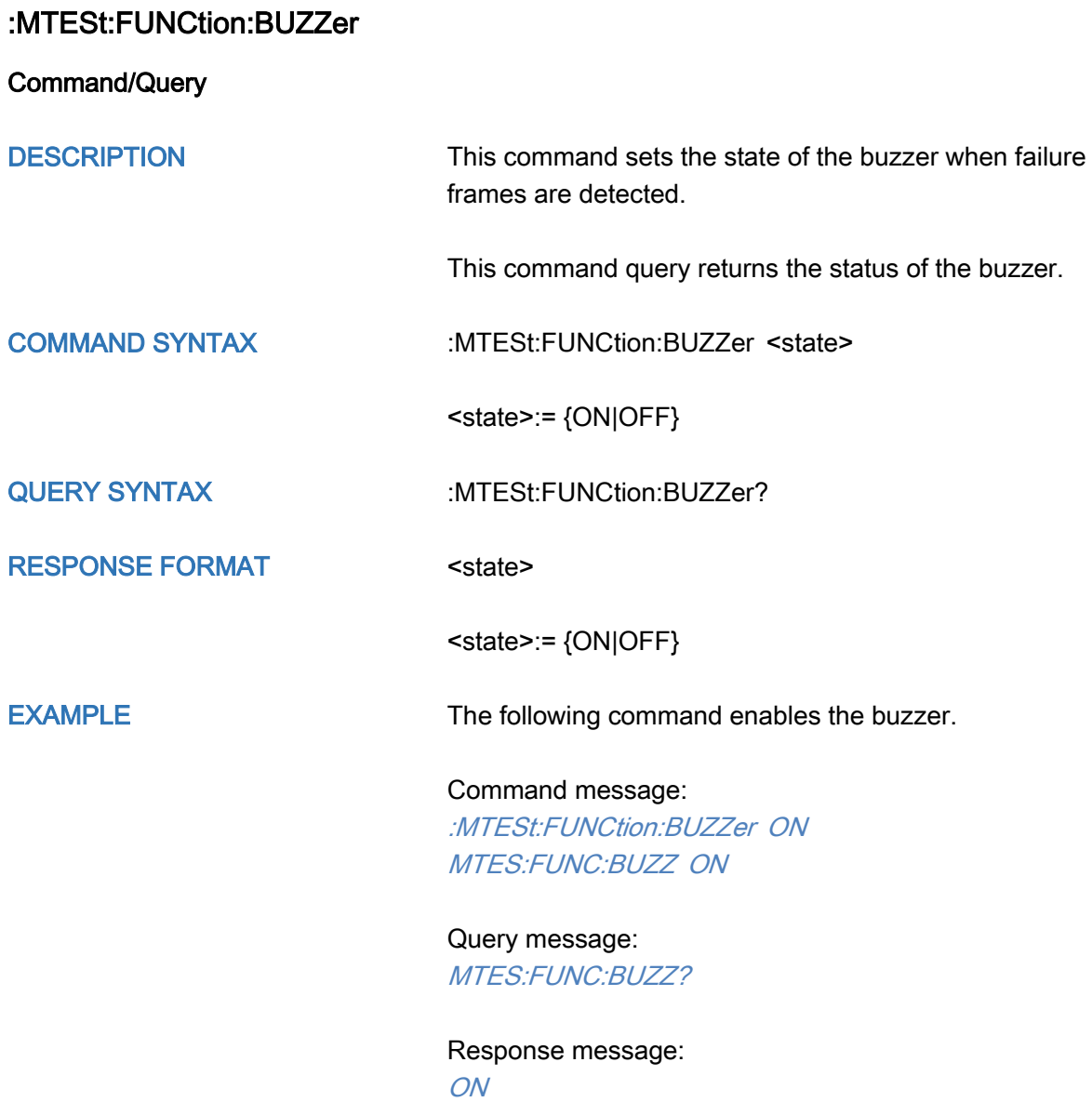

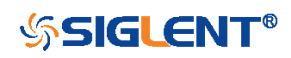

# <span id="page-239-0"></span>:MTESt:FUNCtion:COF

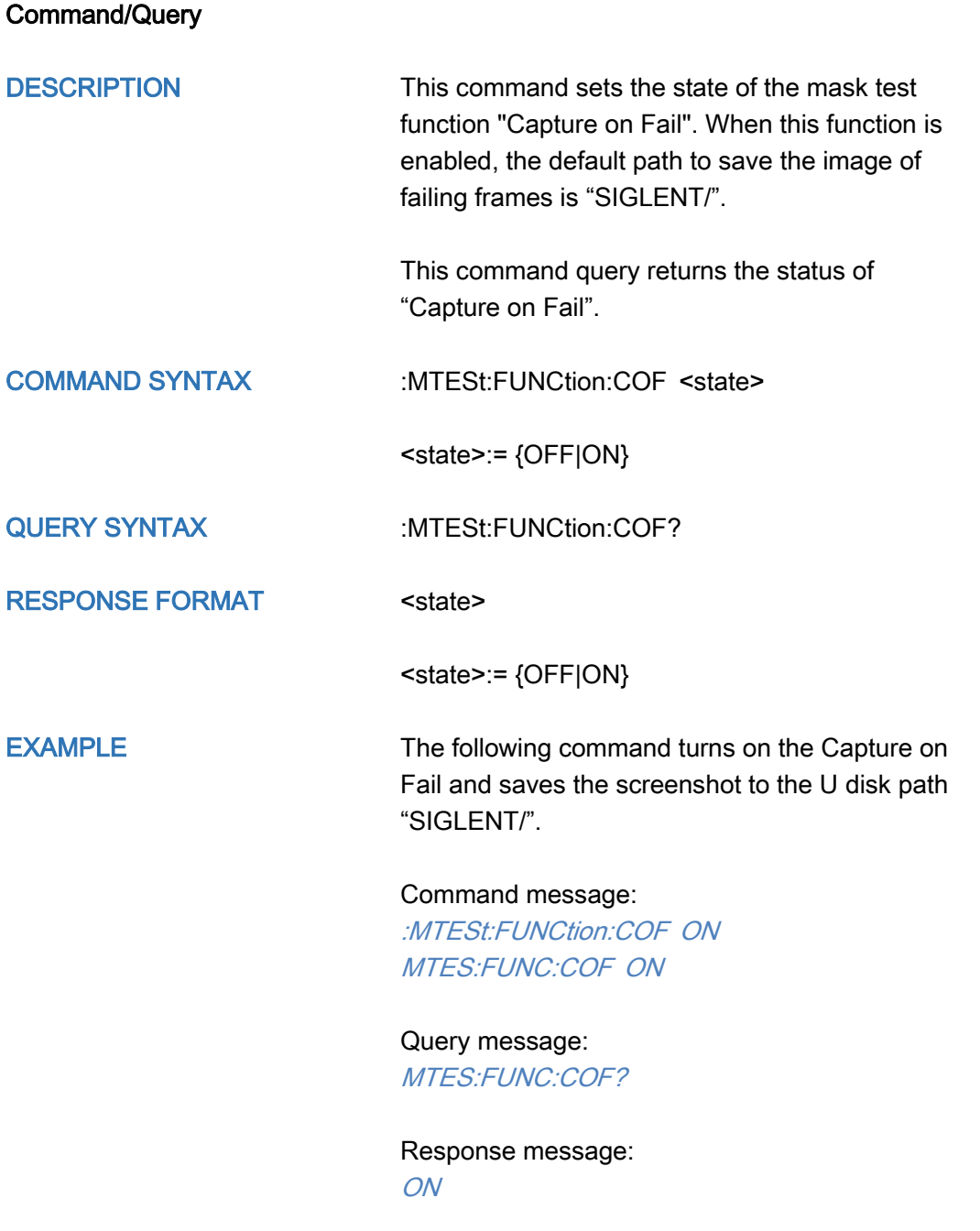

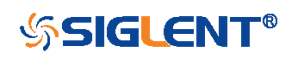

<span id="page-240-0"></span>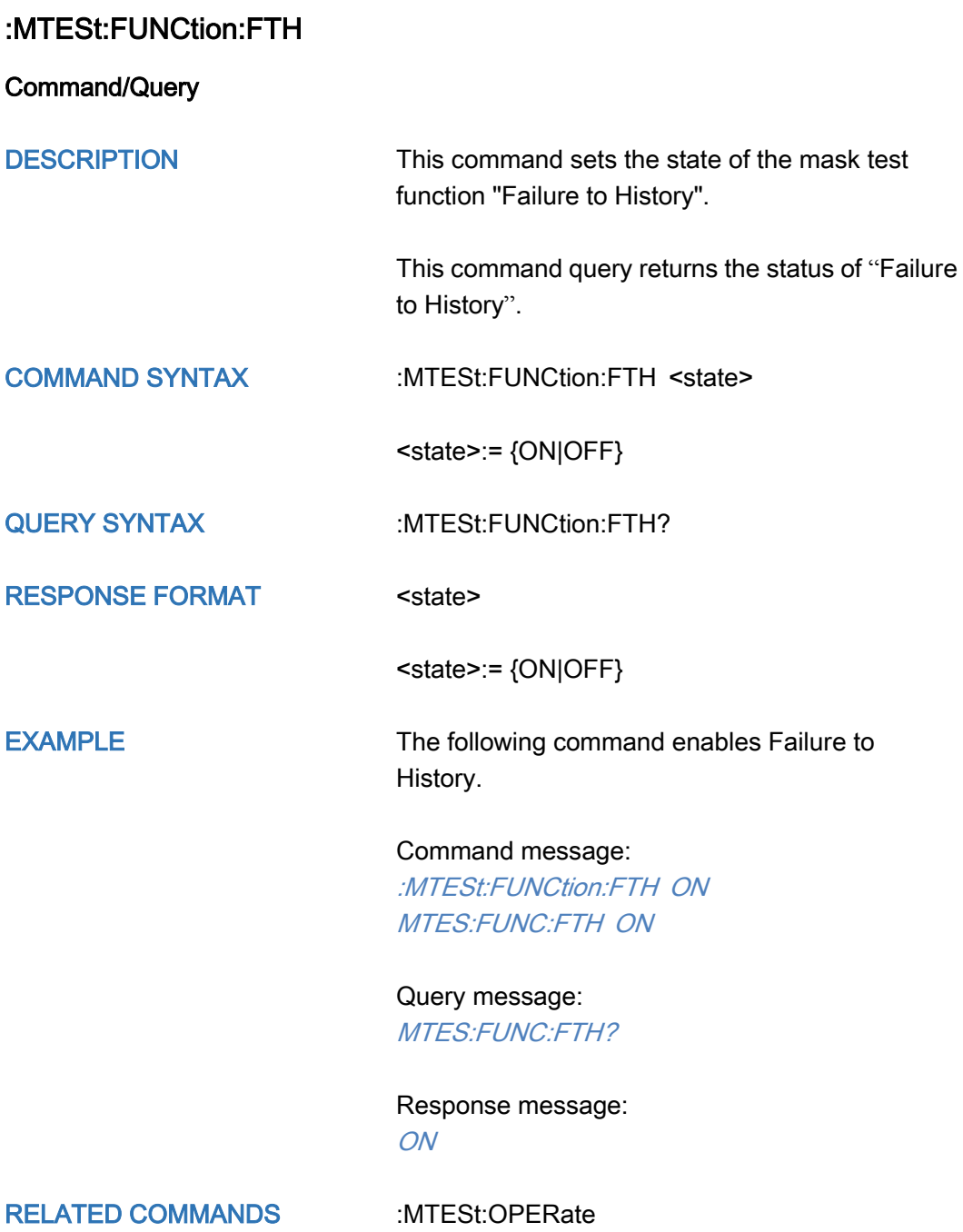

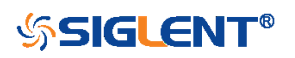

# <span id="page-241-0"></span>:MTESt:FUNCtion:SOF Command/Query DESCRIPTION This command sets the state of the mask test function "Stop-on-Fail". This command query returns the status of "Stopon-Fail". COMMAND SYNTAX :MTESt:FUNCtion:SOF <state> <state>:= {ON|OFF} QUERY SYNTAX :MTESt:FUNCtion:SOF? RESPONSE FORMAT <state> <state>:= {ON|OFF} EXAMPLE The following command enables Stop-on-Fail. Command message: :MTESt:FUNCtion:SOF ON MTES:FUNC:SOF ON Query message: MTES:FUNC:SOF? Response message: ON

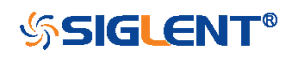

<span id="page-242-0"></span>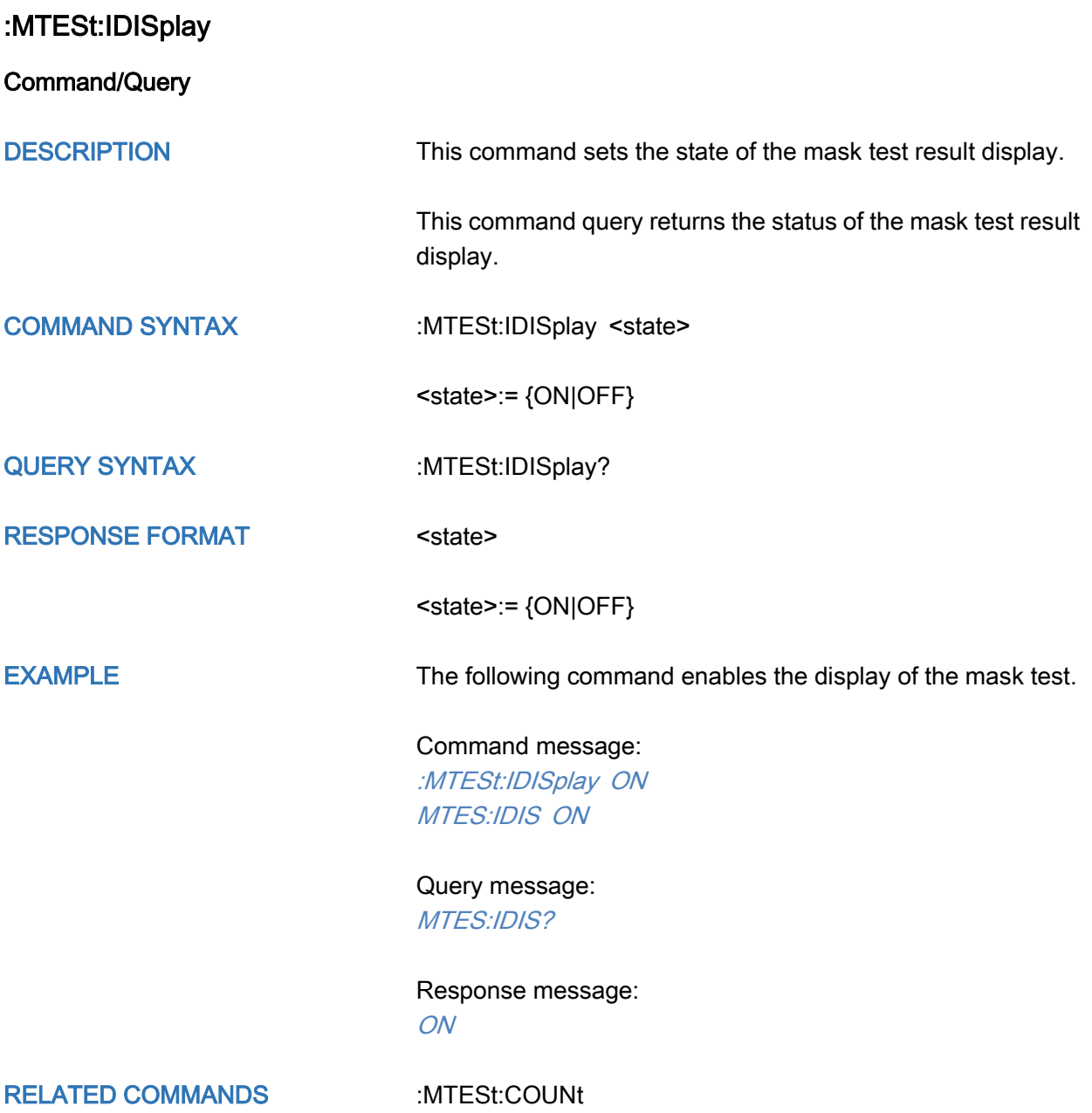

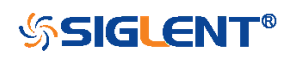

<span id="page-243-0"></span>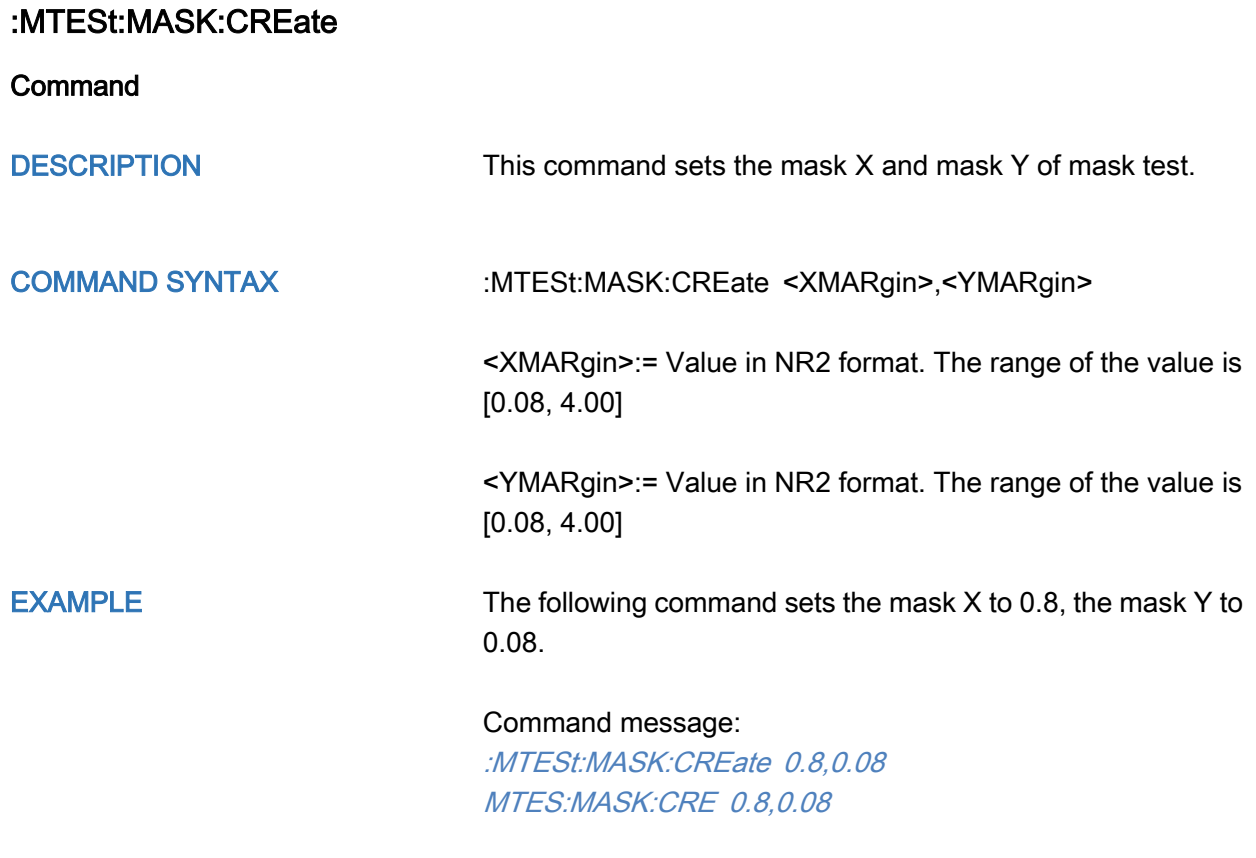

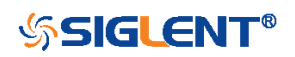

#### <span id="page-244-0"></span>:MTESt:MASK:LOAD

#### **Command**

DESCRIPTION The command recalls the mask from internal or external memory locations.

#### COMMAND SYNTAX :MTESt:MASK:LOAD <location>

<location>:= {INTernal,<num>|EXTernal,<path>}

 ${\text{sum}} := \{1|2|3|4\}$ 

<path>:= Quoted string of path name with an extension ".msk" or ".smsk"

#### Note:

The file format is not automatically determined by the file name extension. You need to choose a file name with an extension which is consistent with the selected file format.

EXAMPLE The following command recalls the mask from internal 1.

#### Command message:

:MTESt:MASK:LOAD INTernal,1 MTES:MASK:LOAD INT,1

The following command recalls the mask from an external file named "SIGLENT/TEST.msk".

Command message: MTES:MASK:LOAD EXTernal,*"*SIGLENT/TEST.msk*"*

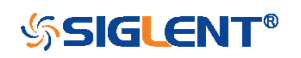

<span id="page-245-0"></span>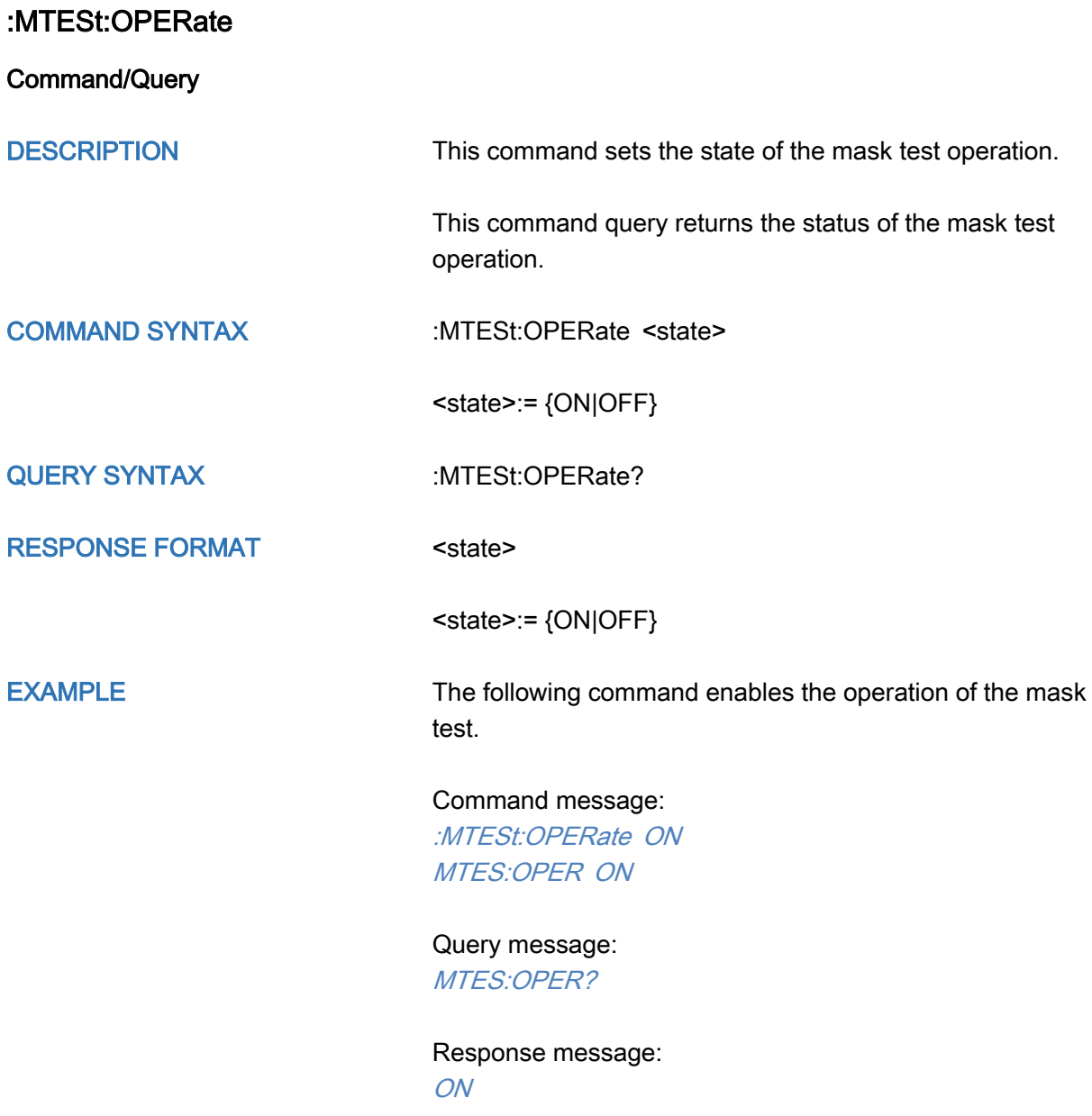

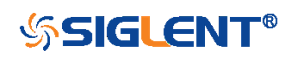

<span id="page-246-0"></span>:MTESt:RESet

**Command** 

DESCRIPTION This command resets the mask test.

COMMAND SYNTAX :MTESt:RESet

EXAMPLE The following command resets the mask test.

Command message: :MTESt:RESet MTES:RES

RELATED COMMANDS [:MTESt:OPERate](#page-245-0)

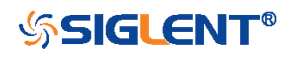

<span id="page-247-0"></span>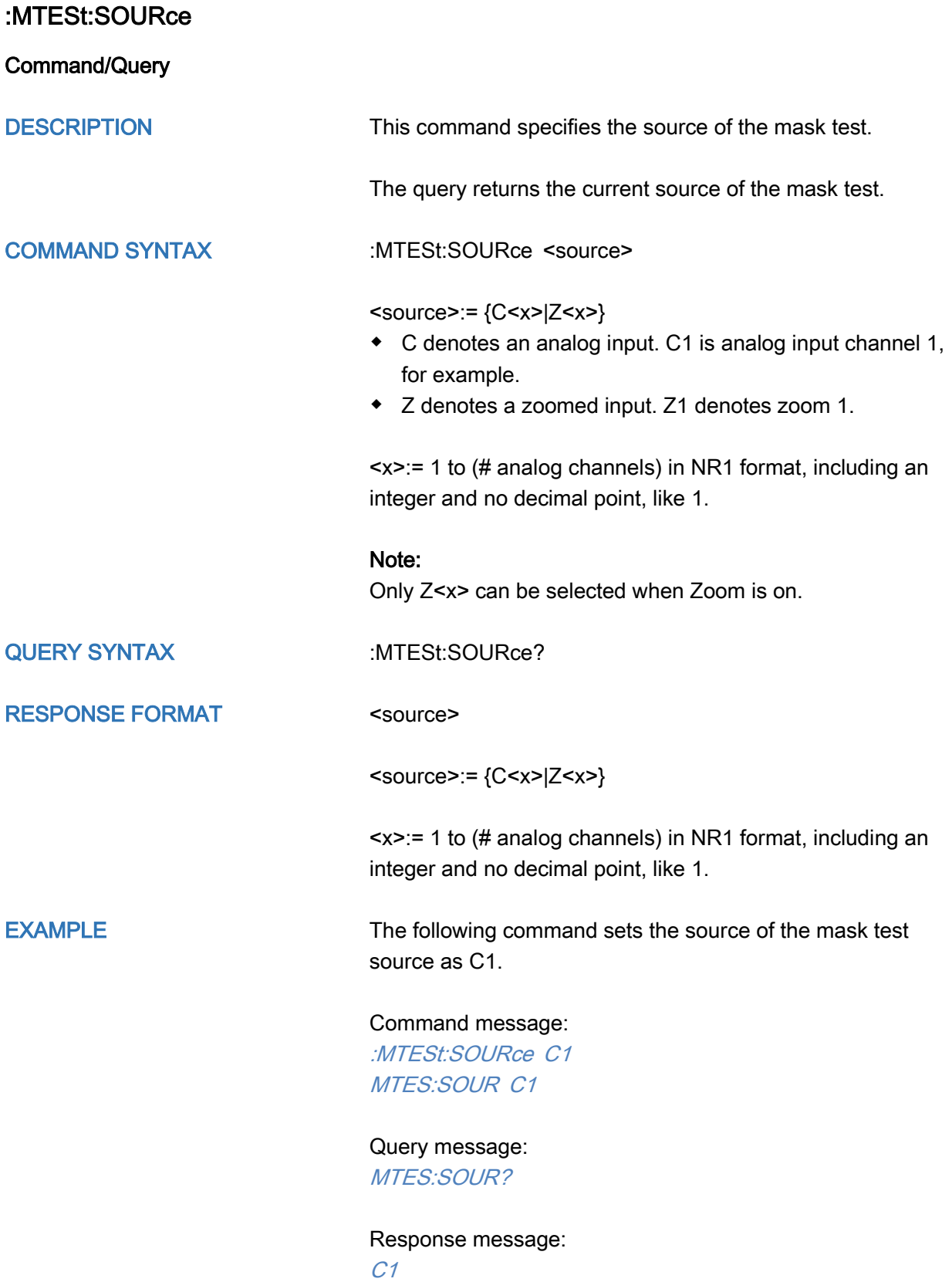

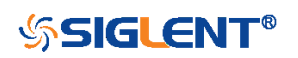

<span id="page-248-0"></span>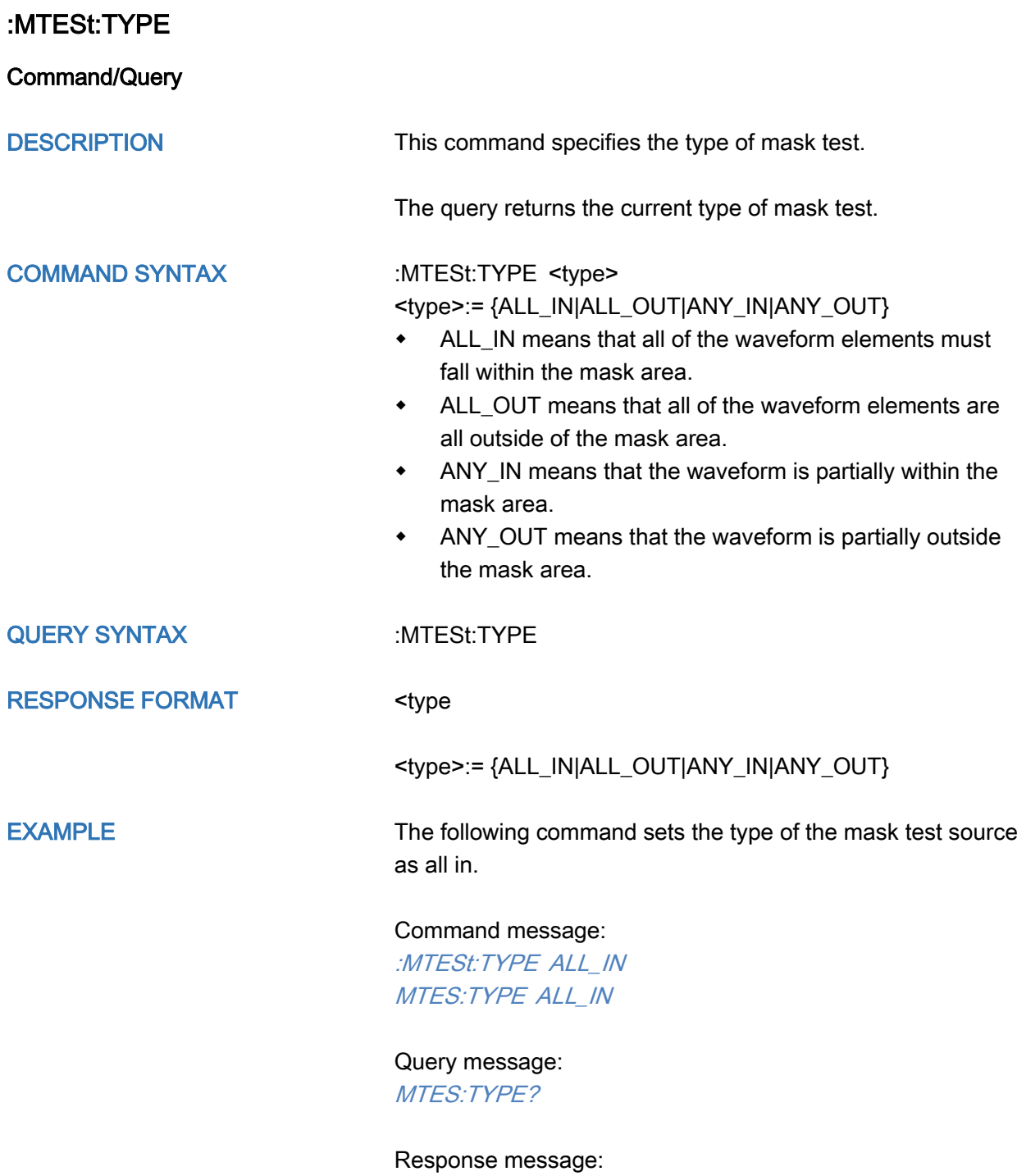

ALL\_IN

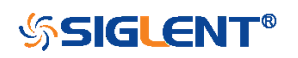

# RECall Commands

The :RECall subsystem commands control the recall of setups or waveform data to the oscilloscope.

- [:RECall:FDEFault](#page-250-0)
- [:RECall:REFerence](#page-251-0)
- [:RECall:SERase](#page-252-0)
- [:RECall:SETup](#page-253-0)

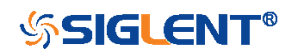

## <span id="page-250-0"></span>:RECall:FDEFault

**Command** 

DESCRIPTION This command recalls the factory settings.

COMMAND SYNTAX :RECall:FDEFault

EXAMPLE The following command recalls the factory settings.

Command message: :RECall:FDEFault REC:FDEF

RELATED COMMANDS [:RECall:SETup](#page-253-0)

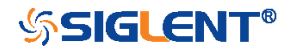

<span id="page-251-0"></span>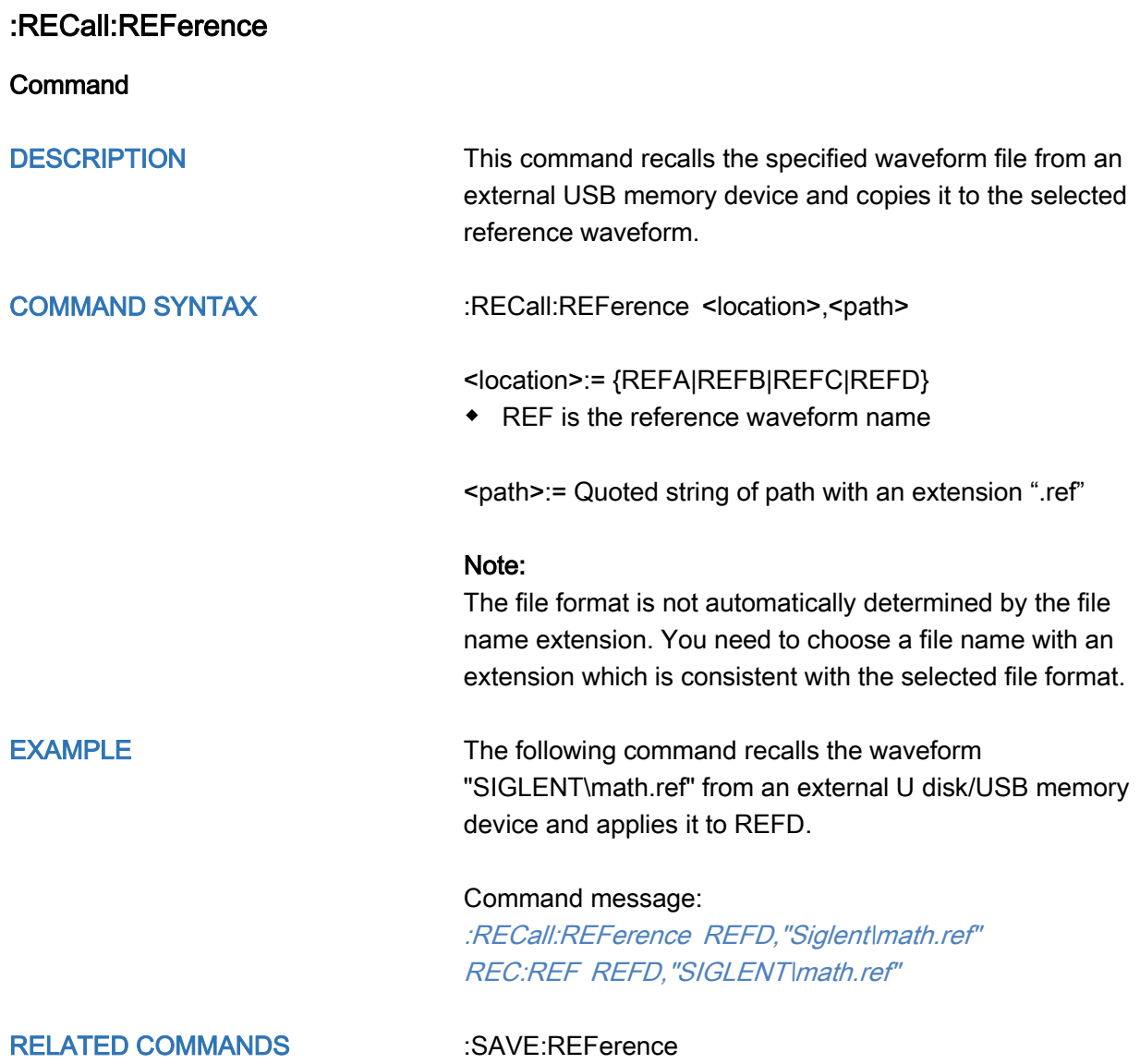

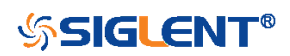
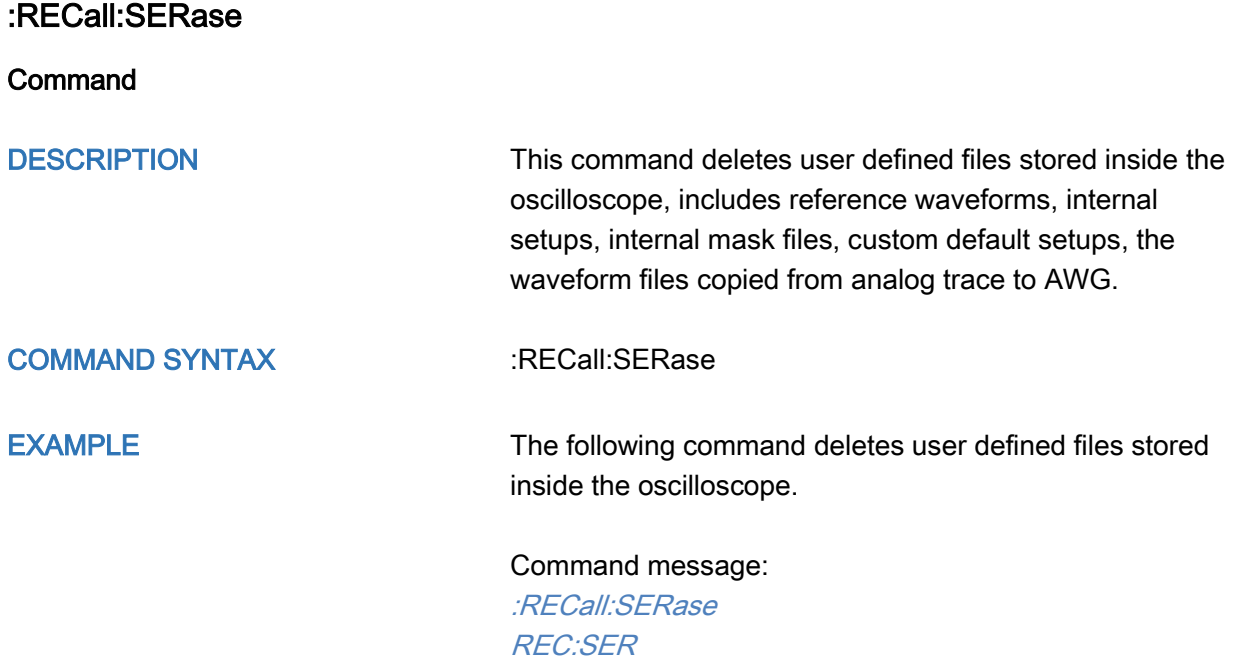

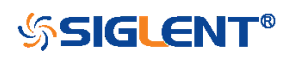

#### <span id="page-253-0"></span>:RECall:SETup

#### Command

DESCRIPTION This command will recall the saved settings file from internal or external sources.

COMMAND SYNTAX :RECall:SETup <state>

<state>:= {INTernal,<num>|EXTernal,<path>}

<num>:= Value in NR1 format, including an integer and no decimal point, like 1.

The range of the value varies by model, see the table below for details.

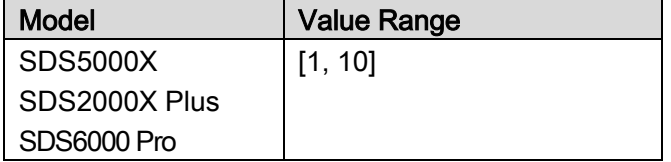

<path>:= Quoted string of path with an extension ".xml"

#### Note:

The file format is not automatically determined by the file name extension. You need to choose a file name with an extension which is consistent with the selected file format.

EXAMPLE The following command recalls the settings from internal 1.

#### Command message:

:RECall:SETup INTernal,1 REC:SET INT,1

The following command recalls the settings from the external file "SIGLENT\default.xml"

#### Command message:

:RECall:SETup EXTernal,"SIGLENT\default.xml" REC:SET EXT, "SIGLENT\default.xml"

RELATED COMMANDS [:RECall:FDEFault](#page-250-0)

[:SAVE:SETup](#page-268-0)

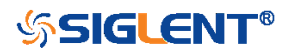

## REF Commands

The :REF<r> subsystem commands control the reference waveforms.

- [:REF<r>:LABel](#page-255-0)
- [:REF<r>:LABel:TEXT](#page-256-0)
- [:REF<r>:DATA](#page-257-0)
- [:REF<r>:DATA:SOURce](#page-258-0)
- [:REF<r>:DATA:SCALe](#page-259-0)
- [:REF<r>:DATA:POSition](#page-260-0)

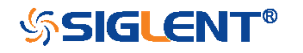

<span id="page-255-0"></span>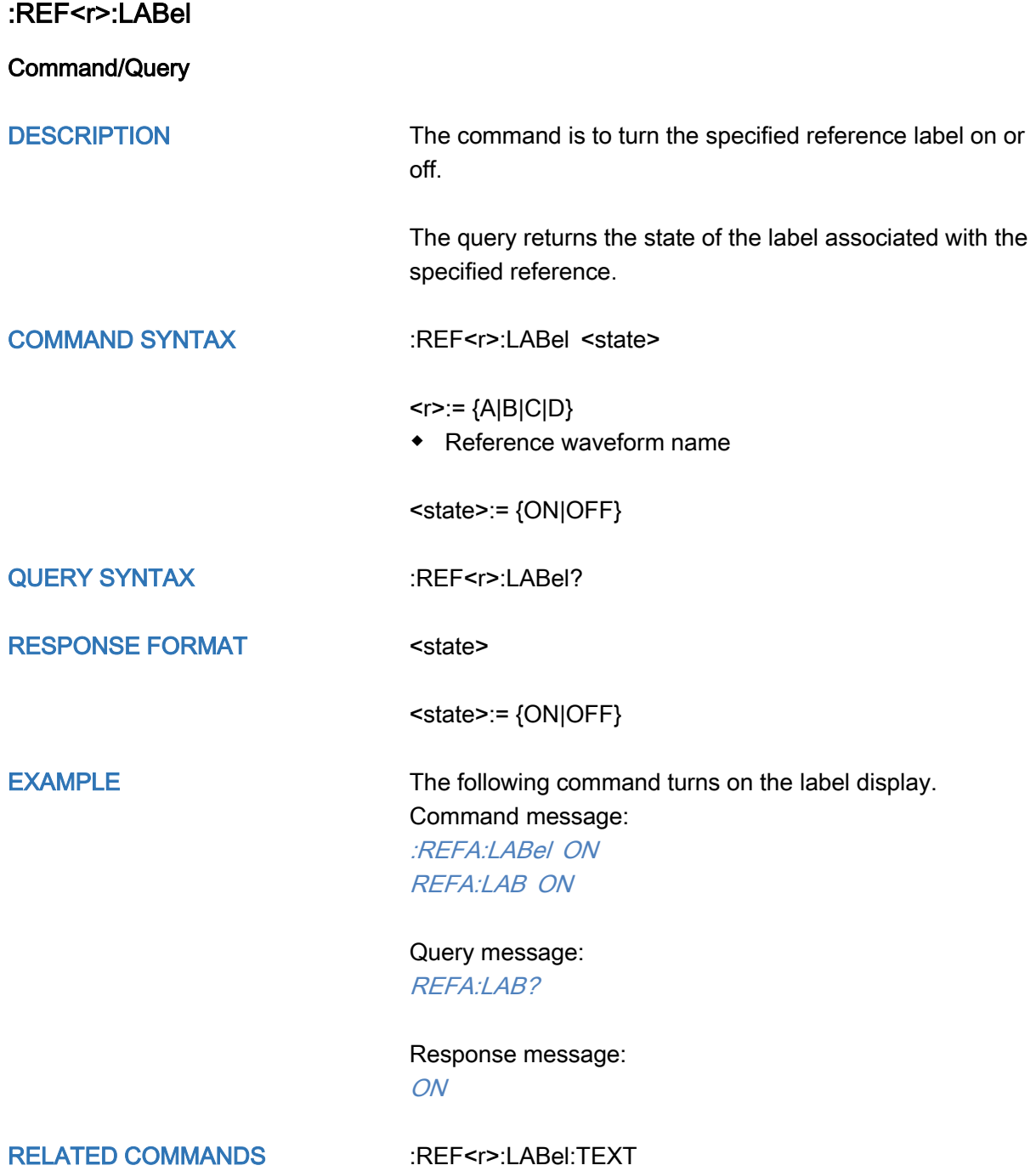

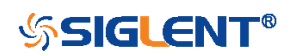

<span id="page-256-0"></span>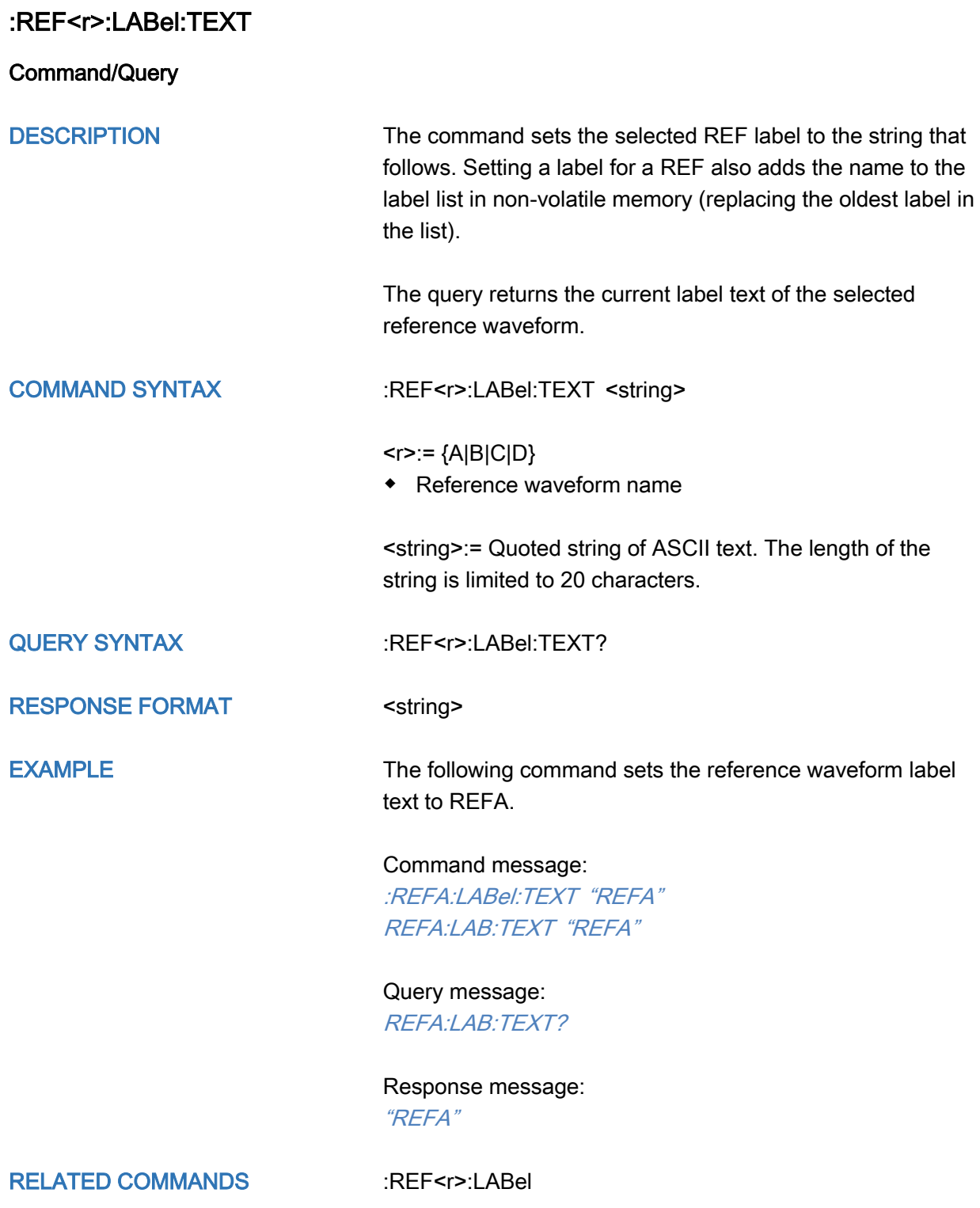

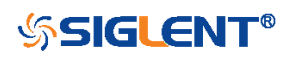

## <span id="page-257-0"></span>:REF<r>:DATA

#### **Command**

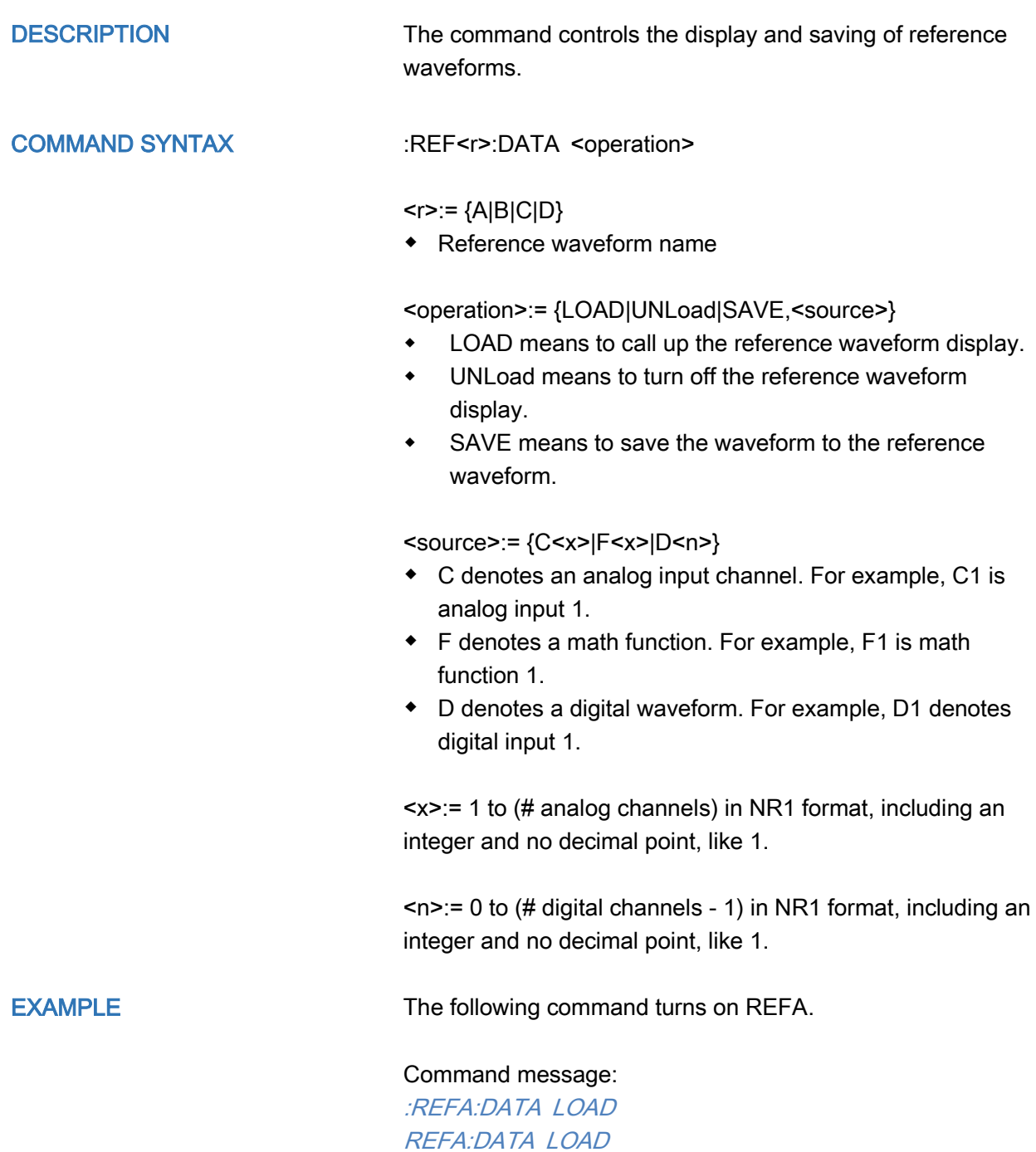

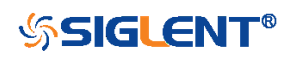

<span id="page-258-0"></span>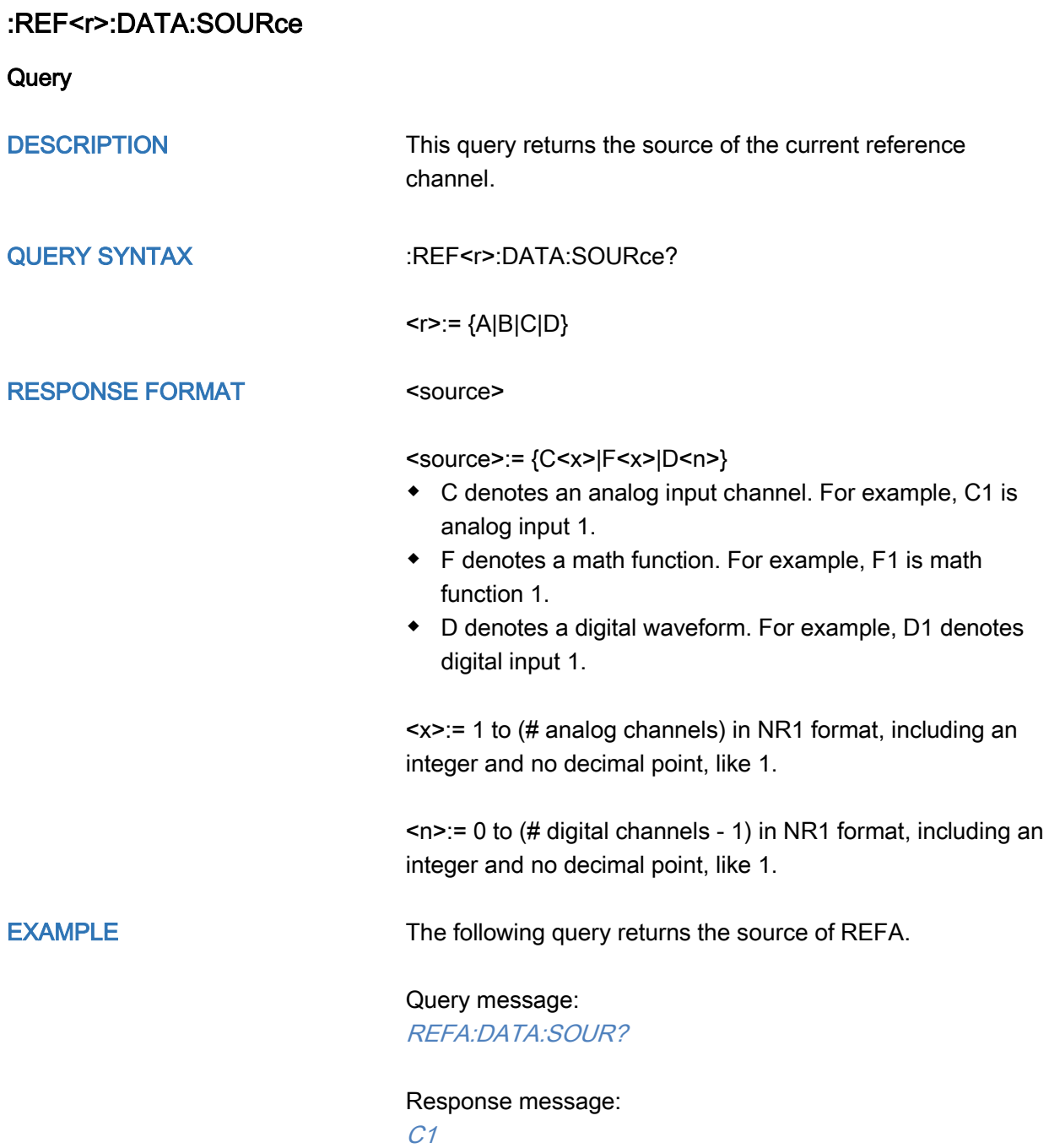

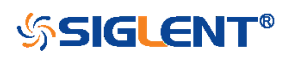

<span id="page-259-0"></span>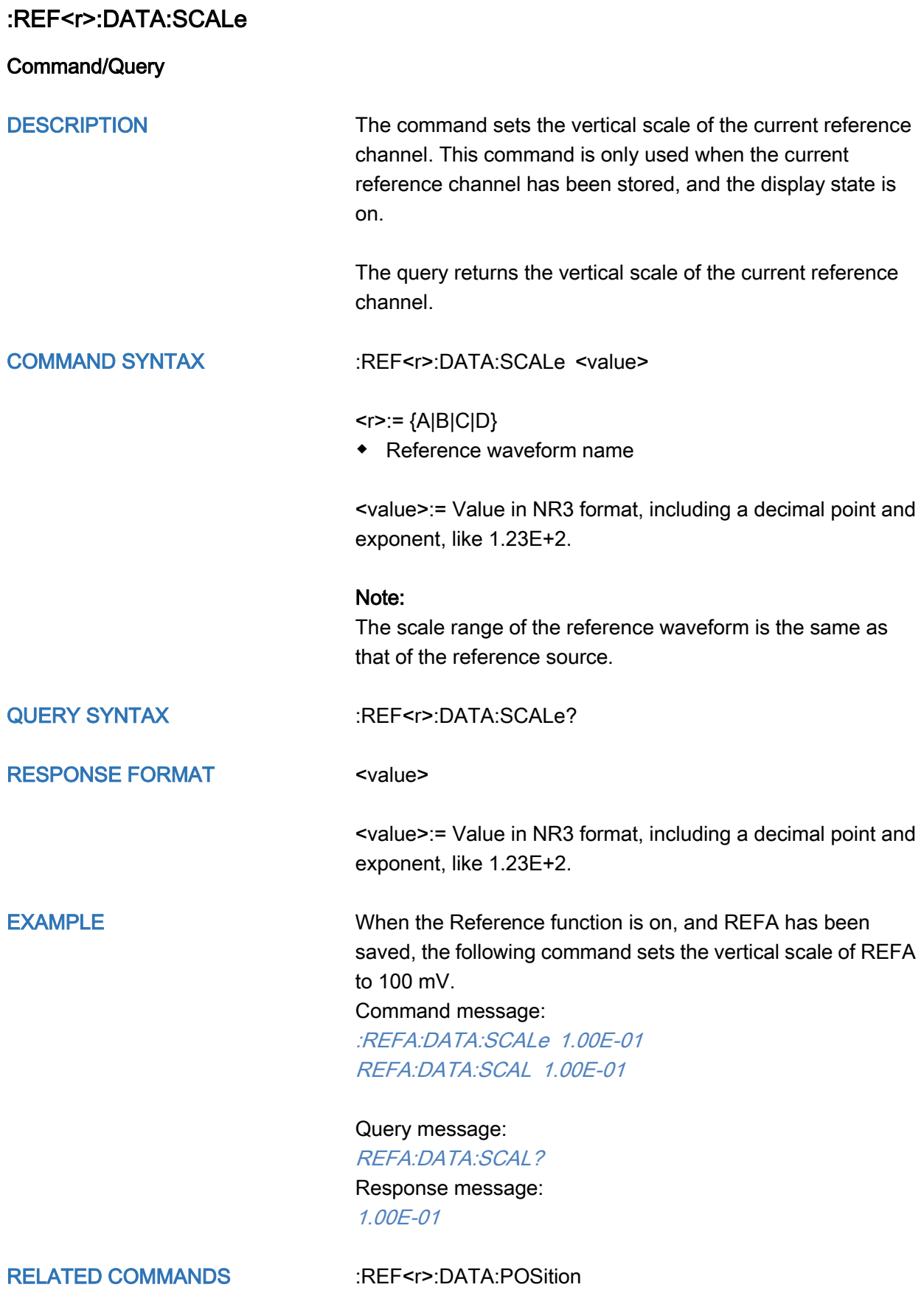

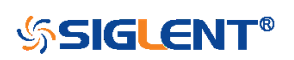

<span id="page-260-0"></span>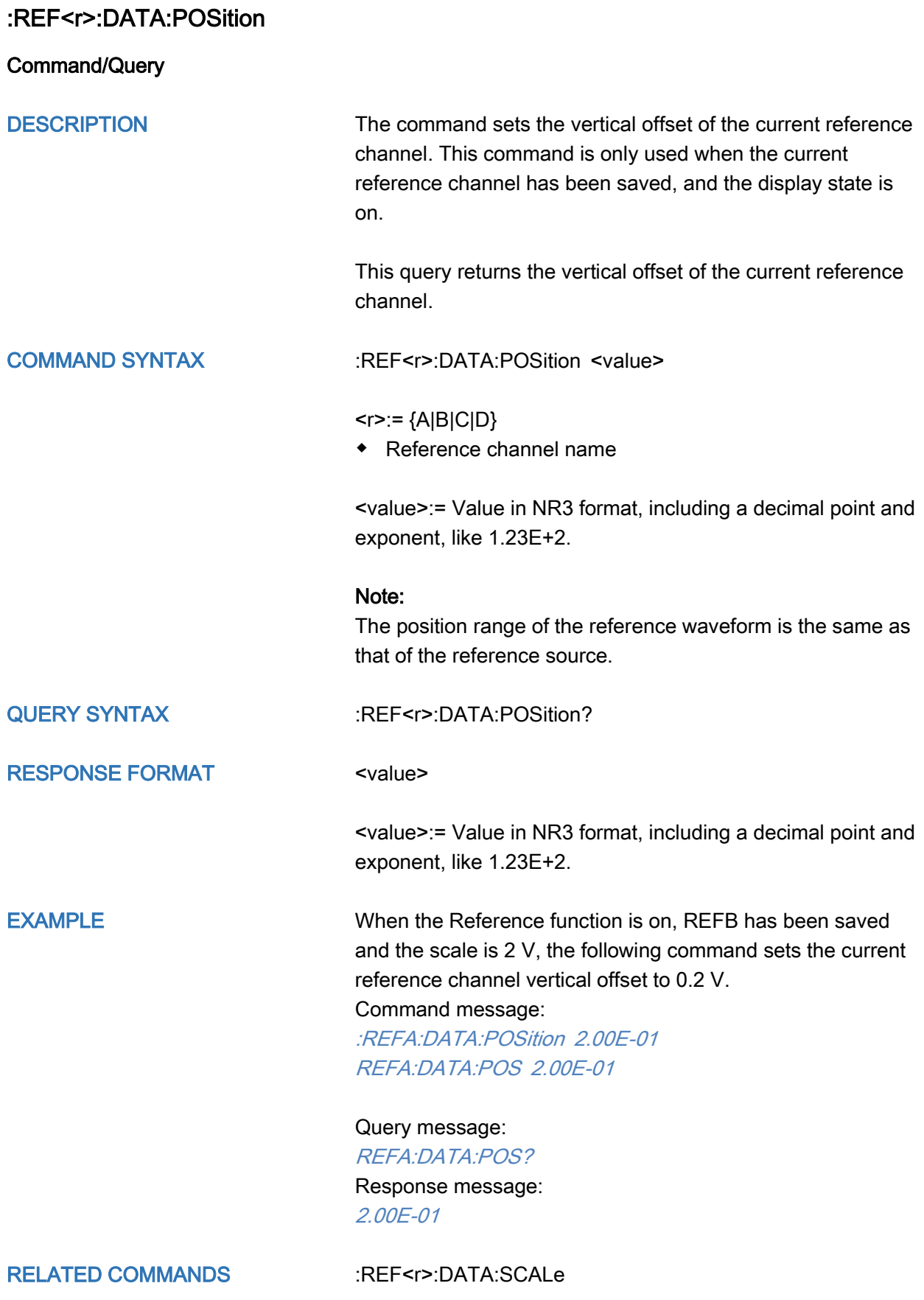

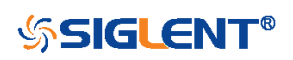

## SAVE Commands

The SAVE subsystem commands control to save oscilloscope setups and waveform data to internal or external memory locations.

- [:SAVE:BINary](#page-262-0)
- [:SAVE:CSV](#page-263-0)
- [:SAVE:DEFault](#page-264-0)
- [:SAVE:IMAGe](#page-265-0)
- [:SAVE:MATLab](#page-266-0)
- [:SAVE:REFerence](#page-267-0)
- [:SAVE:SETup](#page-268-0)

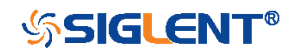

<span id="page-262-0"></span>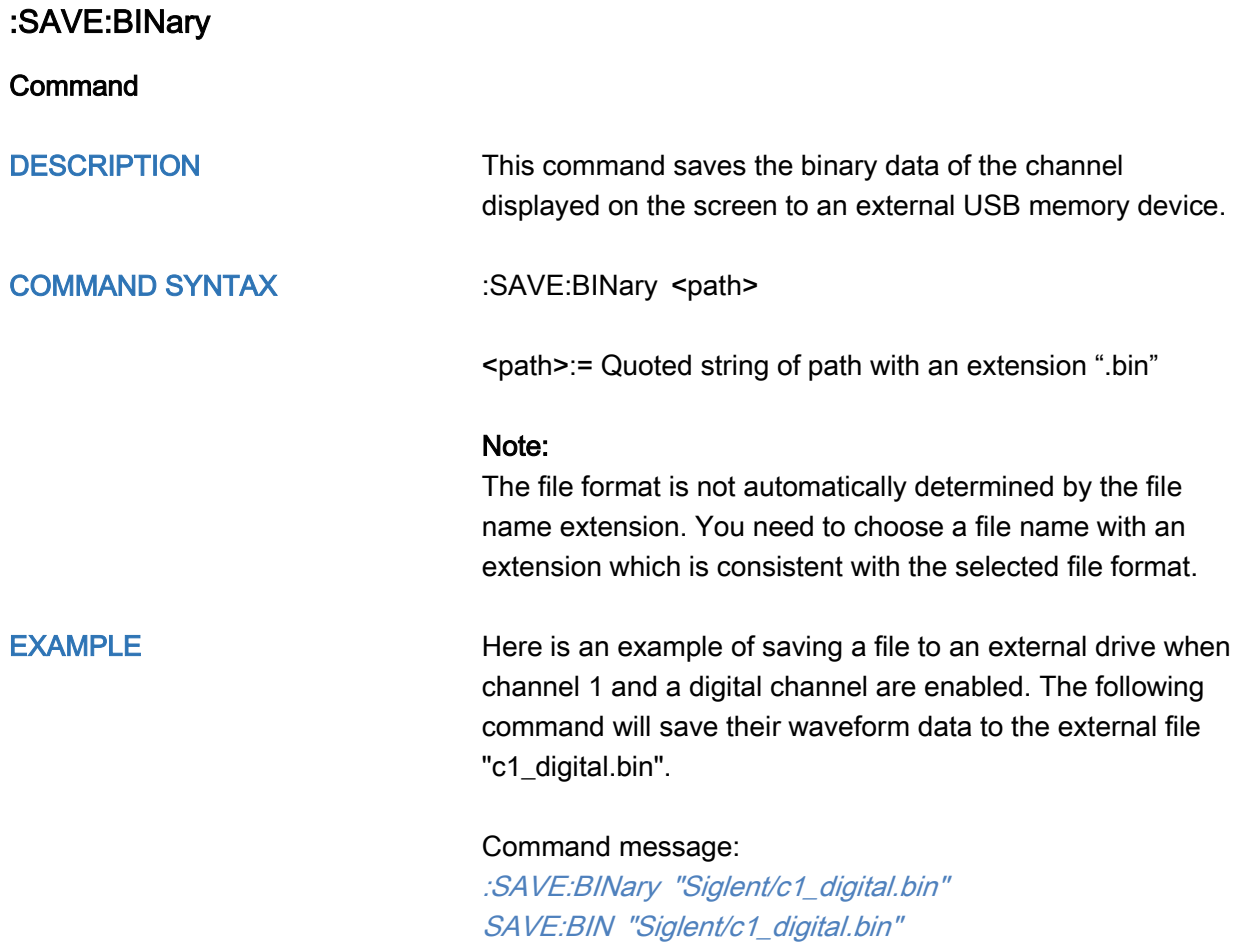

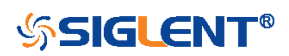

<span id="page-263-0"></span>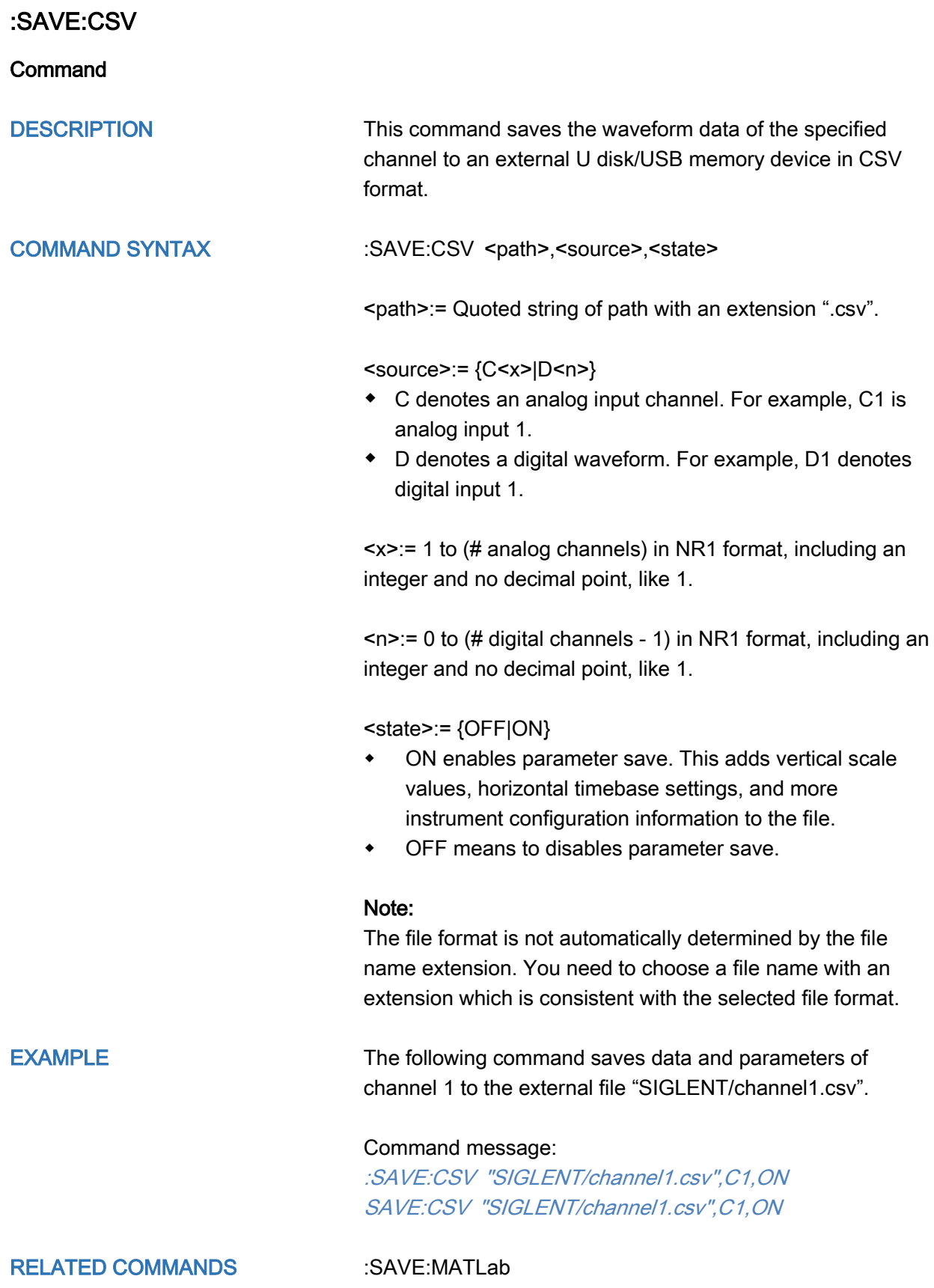

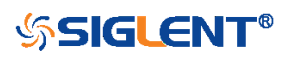

<span id="page-264-0"></span>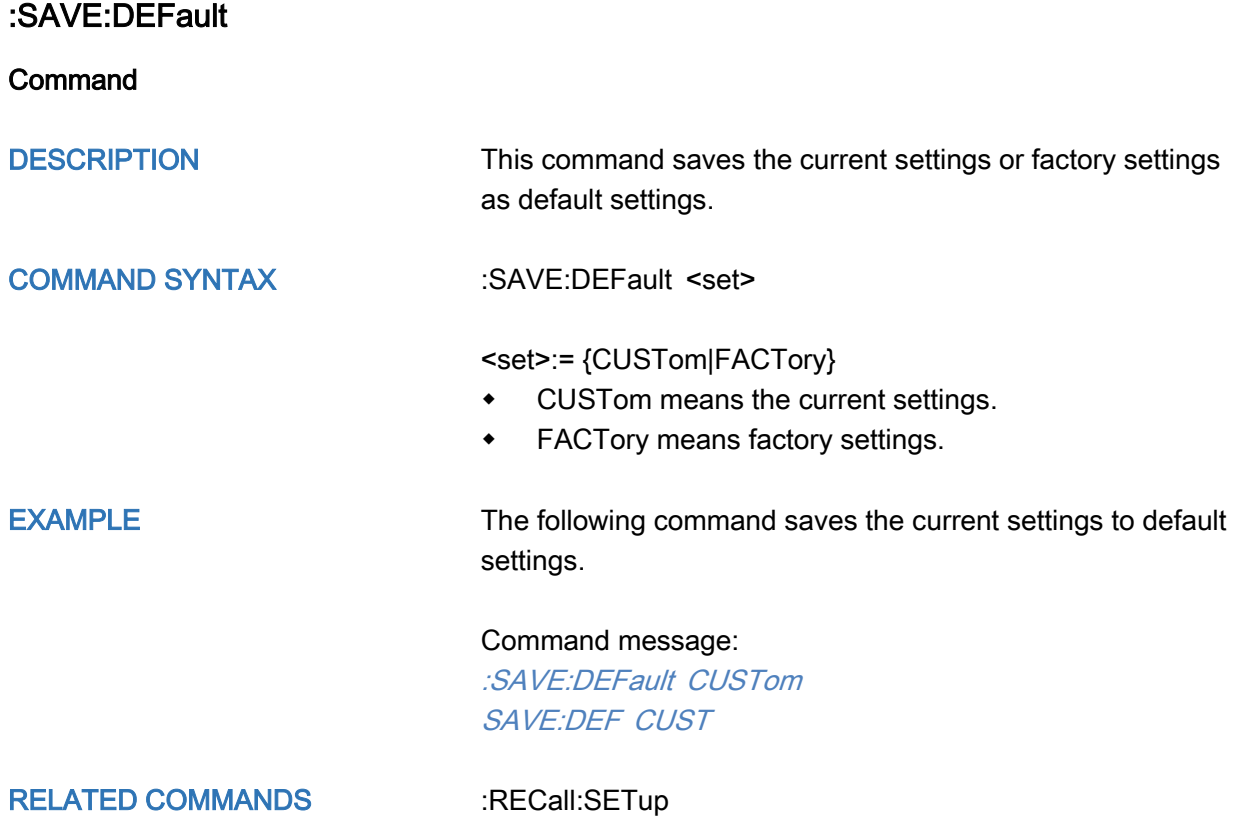

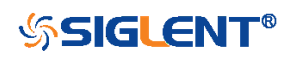

<span id="page-265-0"></span>:SAVE:IMAGe

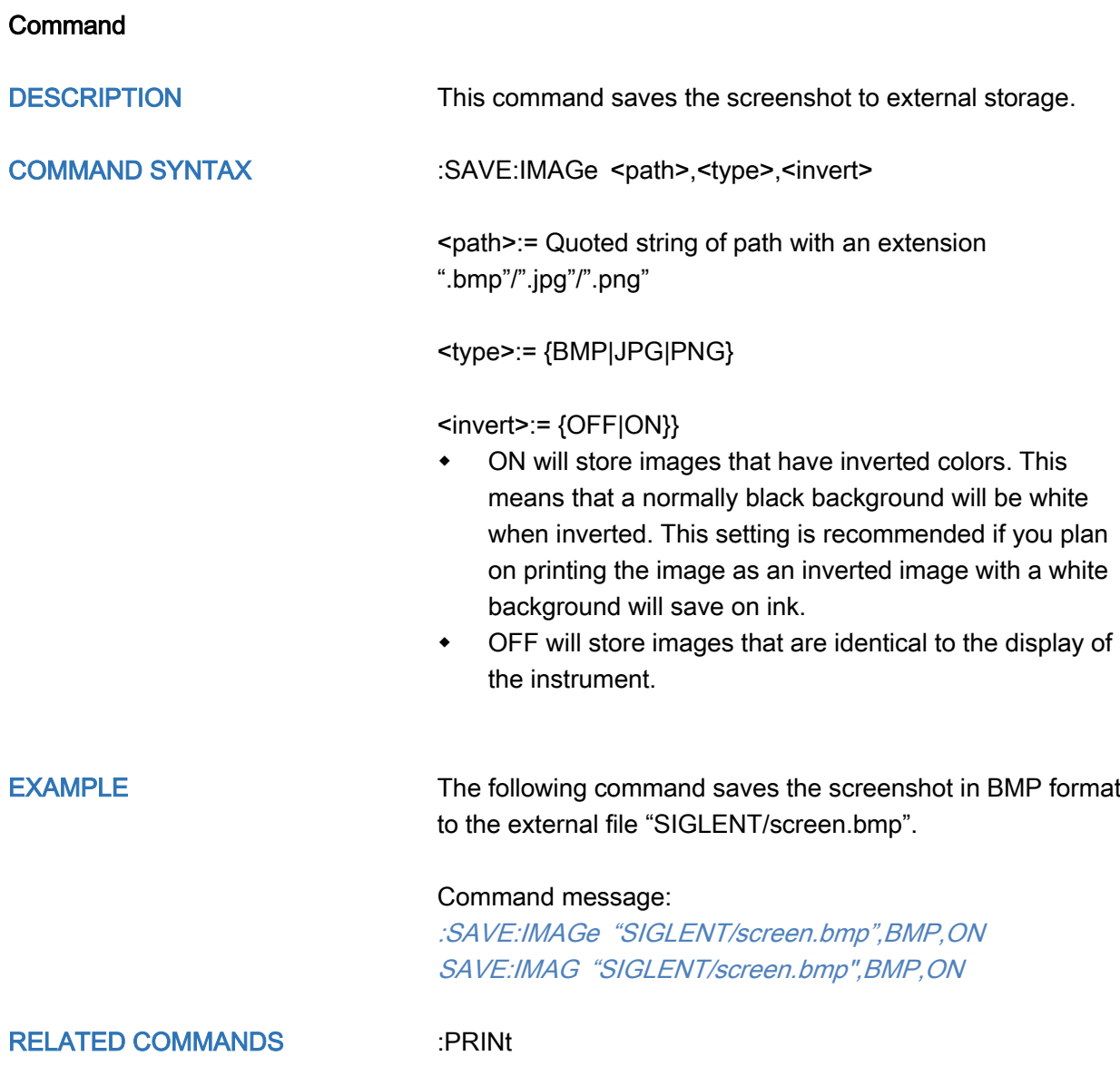

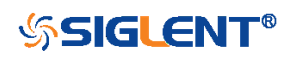

<span id="page-266-0"></span>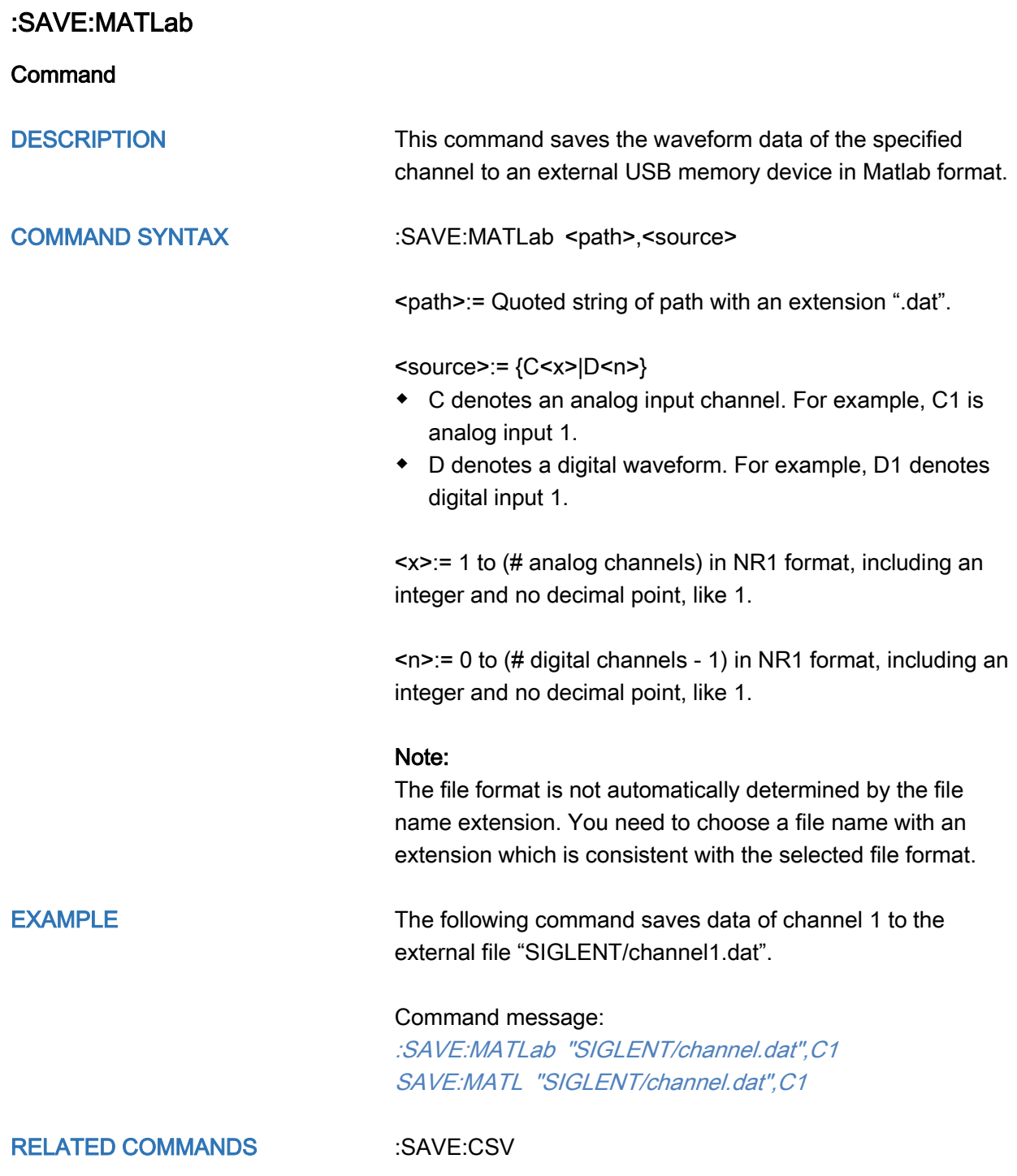

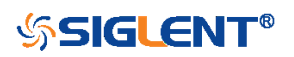

<span id="page-267-0"></span>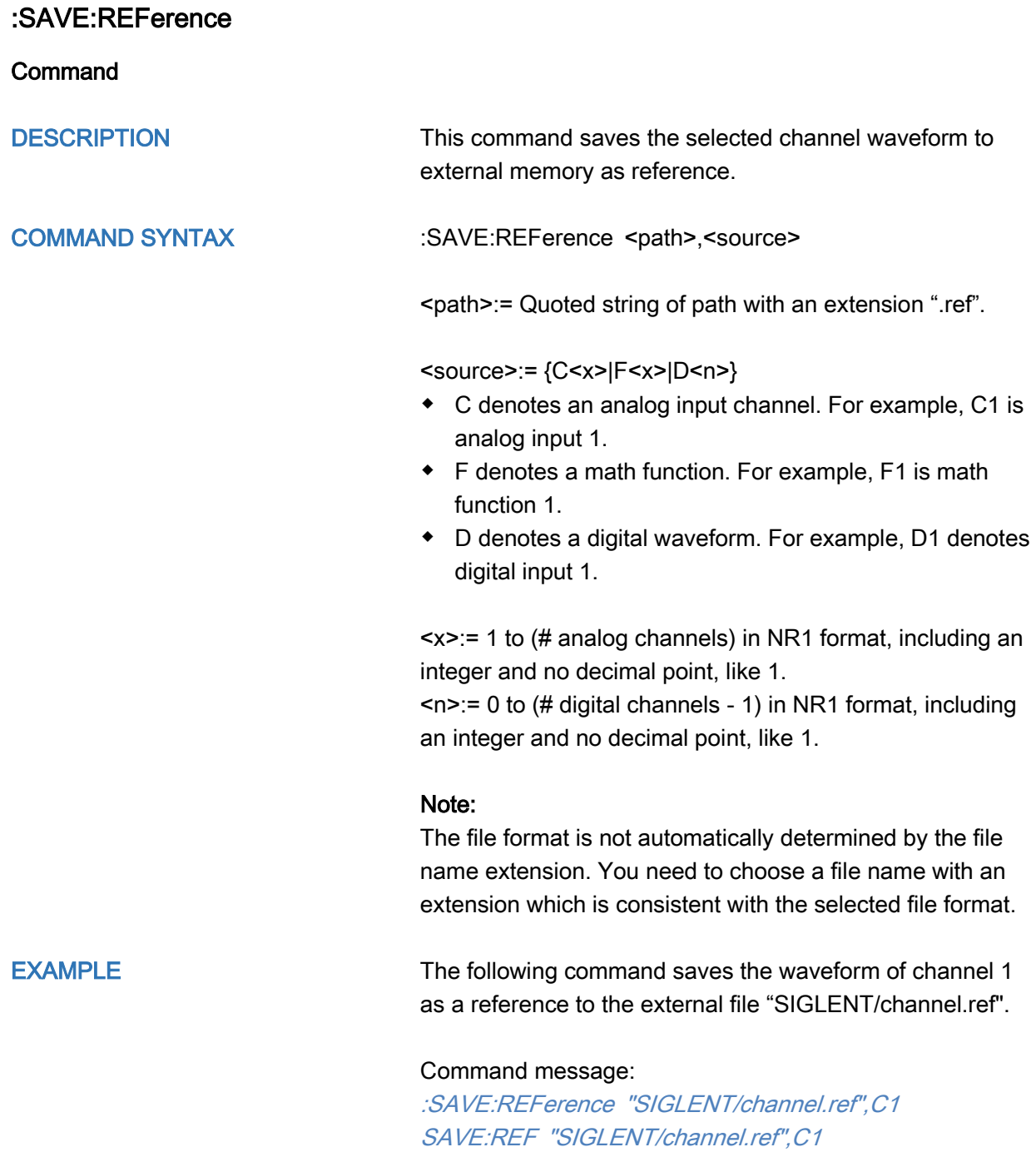

RELATED COMMANDS [:RECall:REFerence](#page-251-0)

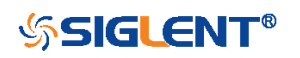

#### <span id="page-268-0"></span>:SAVE:SETup

#### Command

DESCRIPTION This command saves the current settings to internal or external memory locations.

COMMAND SYNTAX :SAVE:SETup <setup\_num>

<setup\_num>:= {INTernal,<num>|EXTernal,<path>}

<num>:= Value in NR1 format, including an integer and no decimal point, like 1.

The range of the value varies by model, see the table below for details.

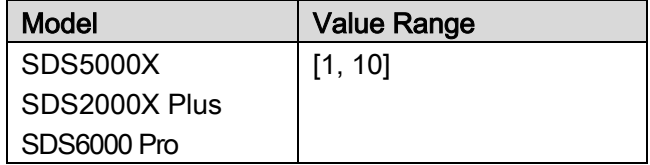

<path>:= Quoted string of path with an extension ".xml".

#### Note:

The file format is not automatically determined by the file name extension. You need to choose a file name with an extension which is consistent with the selected file format.

EXAMPLE The following command saves the current settings to internal file 1.

#### Command message:

:SAVE:SETup INTernal,1 SAVE:SET INT,1

RELATED COMMANDS [:SAVE:DEFault](#page-264-0)

[:RECall:SETup](#page-253-0)

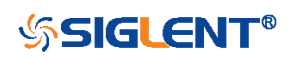

## SYSTem Commands

The :SYSTem subsystem commands control the basic system functions of the oscilloscope.

- [:SYSTem:BUZZer](#page-270-0)
- [:SYSTem:CLOCk](#page-271-0)
- [:SYSTem:COMMunicate:LAN:GATeway](#page-272-0)
- [:SYSTem:COMMunicate:LAN:IPADdress](#page-273-0)
- [:SYSTem:COMMunicate:LAN:MAC](#page-274-0)
- [:SYSTem:COMMunicate:LAN:SMASk](#page-275-0)
- [:SYSTem:COMMunicate:LAN:TYPE](#page-276-0)
- [:SYSTem:COMMunicate:VNCPort](#page-277-0)
- [:SYSTem:DATE](#page-278-0)
- [:SYSTem:EDUMode](#page-279-0)
- [:SYSTem:MENU](#page-281-0)
- [:SYSTem:PON](#page-282-0)
- [:SYSTem:REBoot](#page-283-0)
- [:SYSTem:REMote](#page-284-0)
- [:SYSTem:SELFCal](#page-285-0)
- [:SYSTem:SHUTdown](#page-286-0)
- [:SYSTem:SSAVer](#page-287-0)
- [:SYSTem:TIME](#page-288-0)
- [:SYSTem:TOUCh:SYSTem:COMMunicate:VNCPort](#page-289-0)

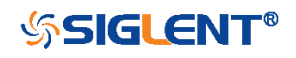

<span id="page-270-0"></span>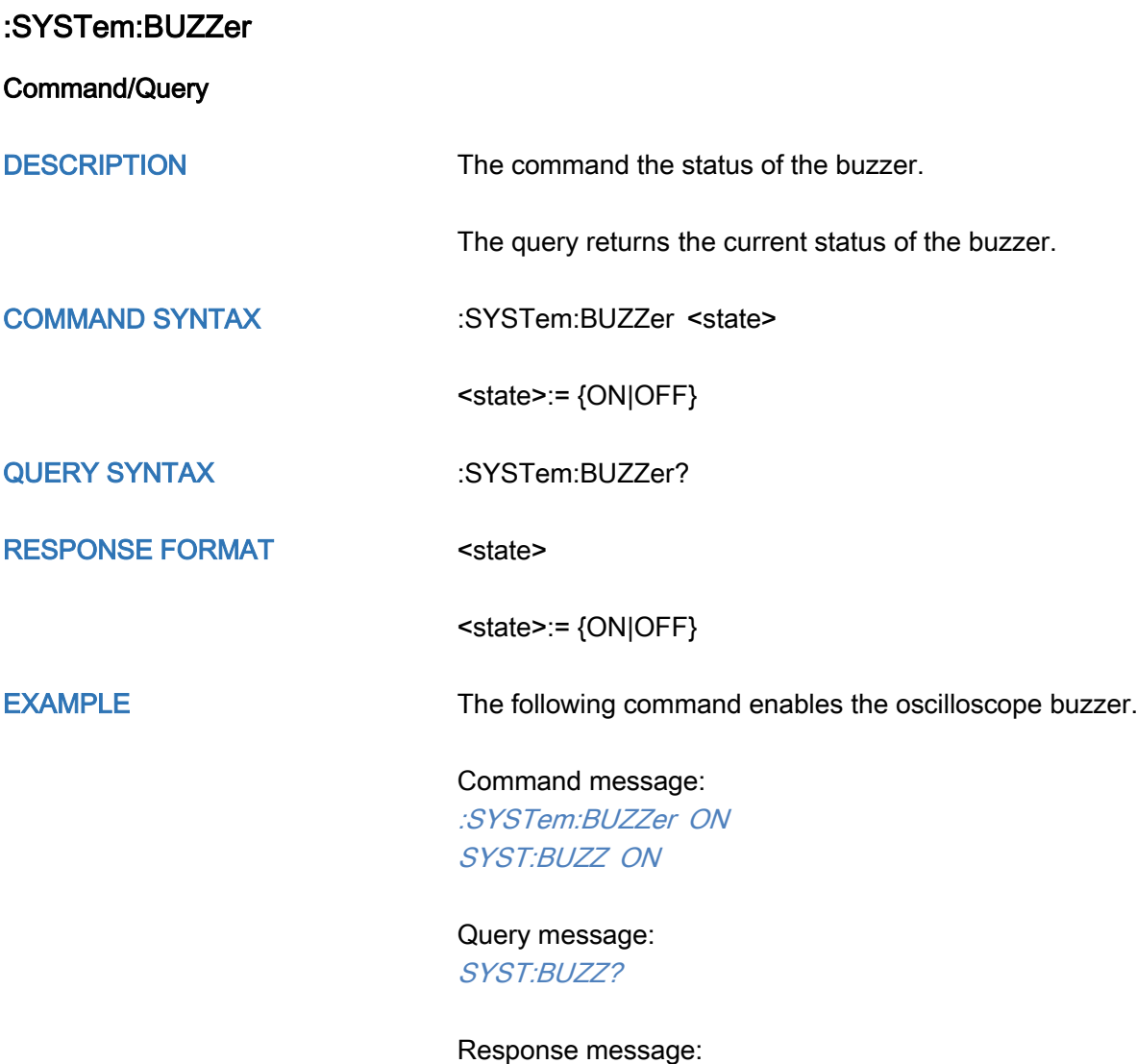

ON

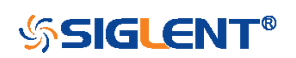

<span id="page-271-0"></span>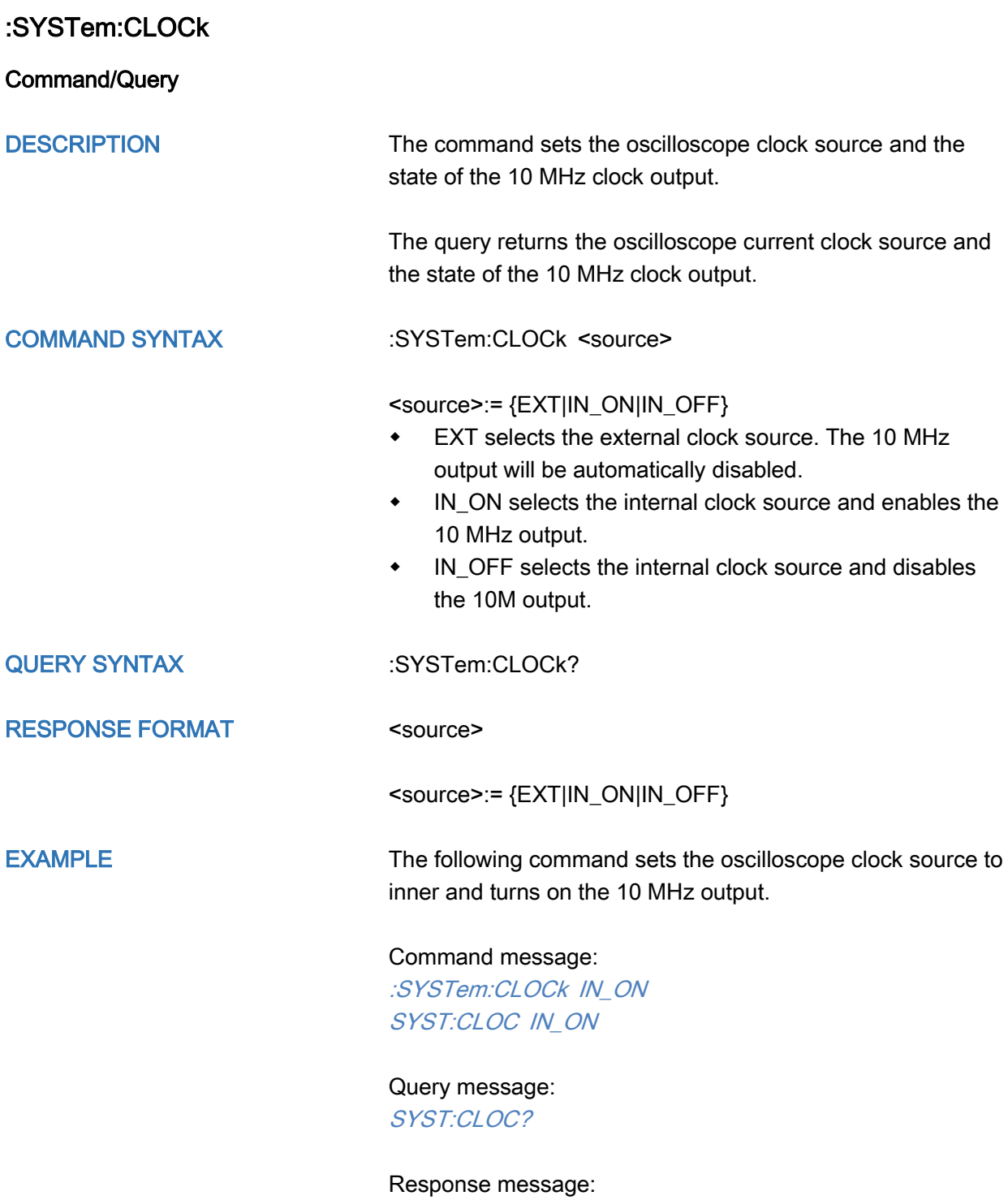

IN\_ON

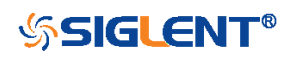

### <span id="page-272-0"></span>:SYSTem:COMMunicate:LAN:GATeway

Command/Query

DESCRIPTION The command is used to set the gateway of the internal network of the oscilloscope.

The query returns the gateway of the network.

COMMAND SYNTAX :SYSTem:COMMunicate:LAN:GATeway <string>

<string>:=quoted string of ASCII text.

QUERY SYNTAX :SYSTem:COMMunicate:LAN:GATeway?

RESPONSE FORMAT <string>

EXAMPLE The following command sets the gateway of the

oscilloscope's internal network to "10.12.0.1".

Command message: :SYSTem:COMMunicate:GATeway "10.12.0.1" SYST:COMM:LAN:GAT "10.12.0.1"

Query message: SYST:COMM:LAN:GAT?

Response message: "10.12.0.1"

RELATED COMMANDS : SYSTem:COMMunicate:LAN:IPADdress [:SYSTem:COMMunicate:LAN:SMASk](#page-275-0) [:SYSTem:COMMunicate:LAN:TYPE](#page-276-0)

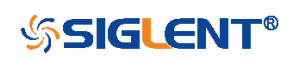

### <span id="page-273-0"></span>:SYSTem:COMMunicate:LAN:IPADdress

Command/Query DESCRIPTION The command sets the IP address of the oscilloscope's internal network interface. The query returns the IP address of the oscilloscope's internal network interface. COMMAND SYNTAX :SYSTem:COMMunicate:LAN:IPADdress <string> <string>:=quoted string of ASCII text. QUERY SYNTAX :SYSTem:COMMunicate:LAN:IPADdress? RESPONSE FORMAT <string> EXAMPLE The following command sets the IP address of the oscilloscope's internal network interface to "10.12.255.229". Command message: :SYSTem:COMMunicate:IPADdress "10.12.255.229" SYST:COMM:LAN:IPAD "10.12.255.229" Query message: SYST:COMM:LAN:IPAD? Response message: "10.12.255.229" RELATED COMMANDS [:SYSTem:COMMunicate:LAN:GATeway](#page-272-0) [:SYSTem:COMMunicate:LAN:SMASk](#page-275-0) [:SYSTem:COMMunicate:LAN:TYPE](#page-276-0)

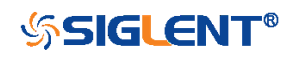

# <span id="page-274-0"></span>:SYSTem:COMMunicate:LAN:MAC

**Query** 

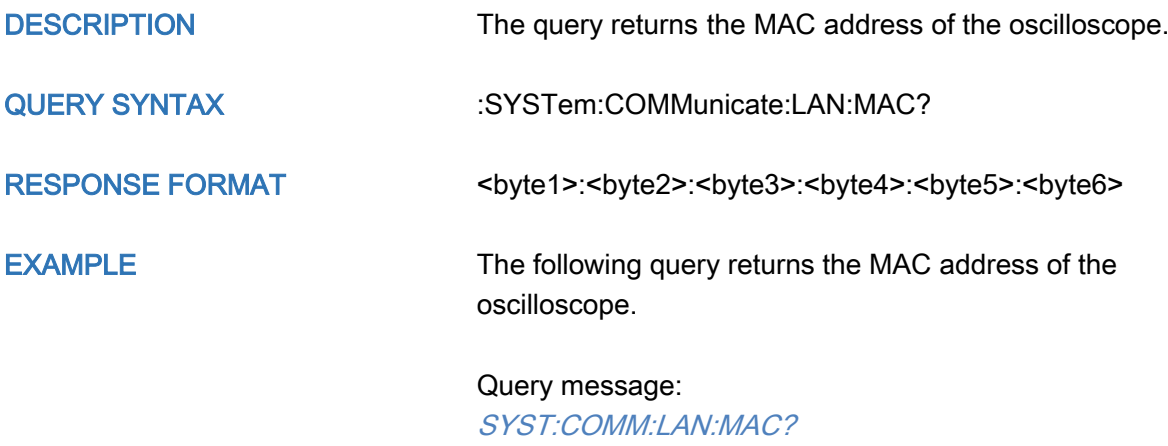

Response message: 00:01:D2:0C:00:A0

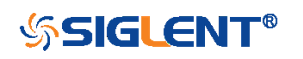

### <span id="page-275-0"></span>:SYSTem:COMMunicate:LAN:SMASk

Command/Query

DESCRIPTION The command sets the subnet mask of the oscilloscope's internal network interface.

> The query returns the subnet mask of the oscilloscope's internal network interface.

COMMAND SYNTAX :SYSTem:COMMunicate:LAN:SMASK <string>

<string>:=quoted string of ASCII text.

QUERY SYNTAX :SYSTem:COMMunicate:LAN:SMASK?

RESPONSE FORMAT <string>

EXAMPLE The following command sets the subnet mask of the oscilloscope's internal network interface to "10.12.255.229".

> Command message: :SYSTem:COMMunicate:SMASk "255.255.0.0" SYST:COMM:LAN:SMAS "255.255.0.0"

Query message: SYST:COMM:LAN:SMAS?

Response message: "255.255.0.0"

RELATED COMMANDS [:SYSTem:COMMunicate:LAN:GATeway](#page-272-0) [:SYSTem:COMMunicate:LAN:IPADdress](#page-273-0) [:SYSTem:COMMunicate:LAN:TYPE](#page-276-0)

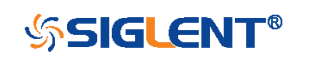

<span id="page-276-0"></span>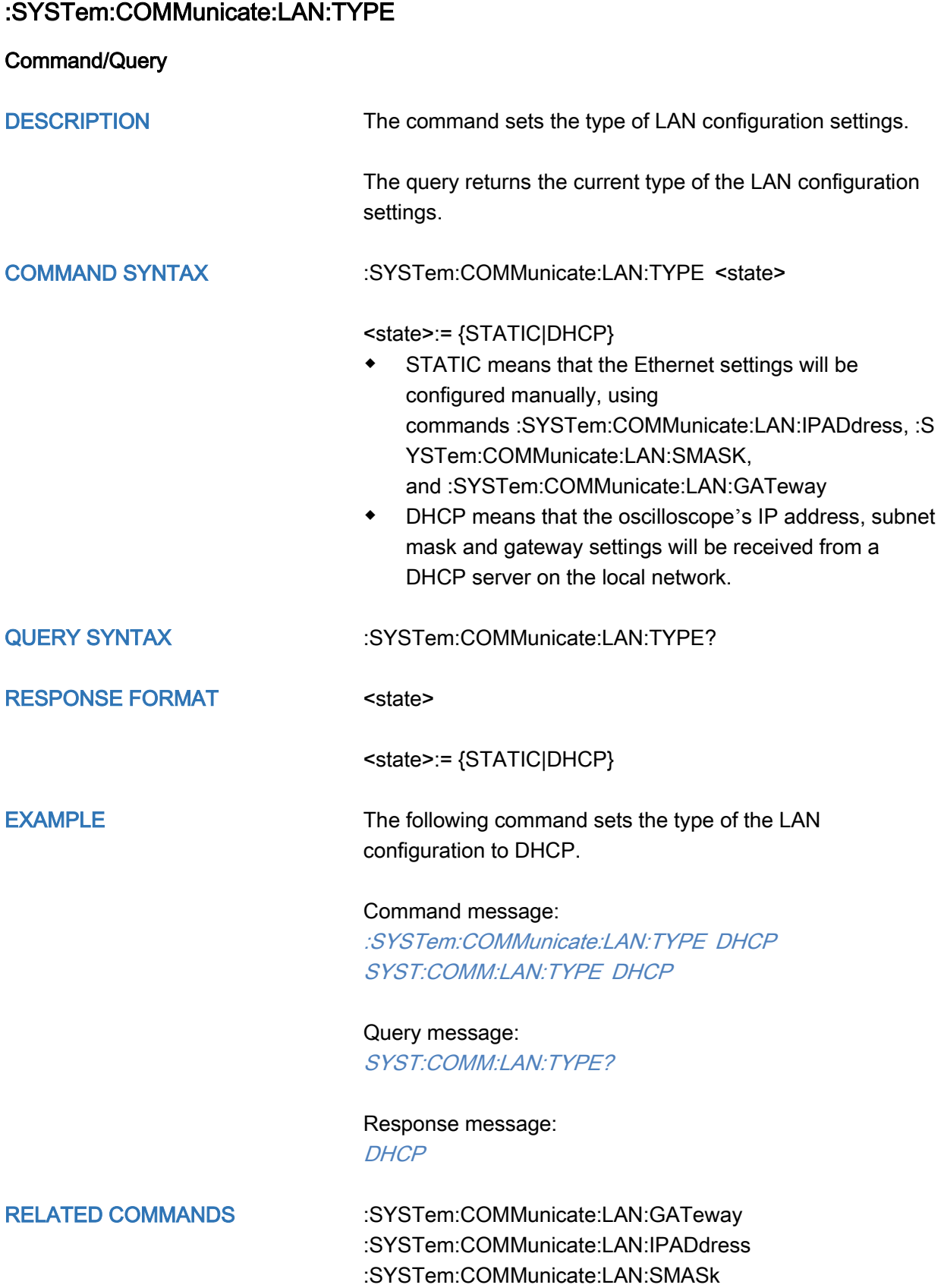

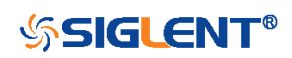

<span id="page-277-0"></span>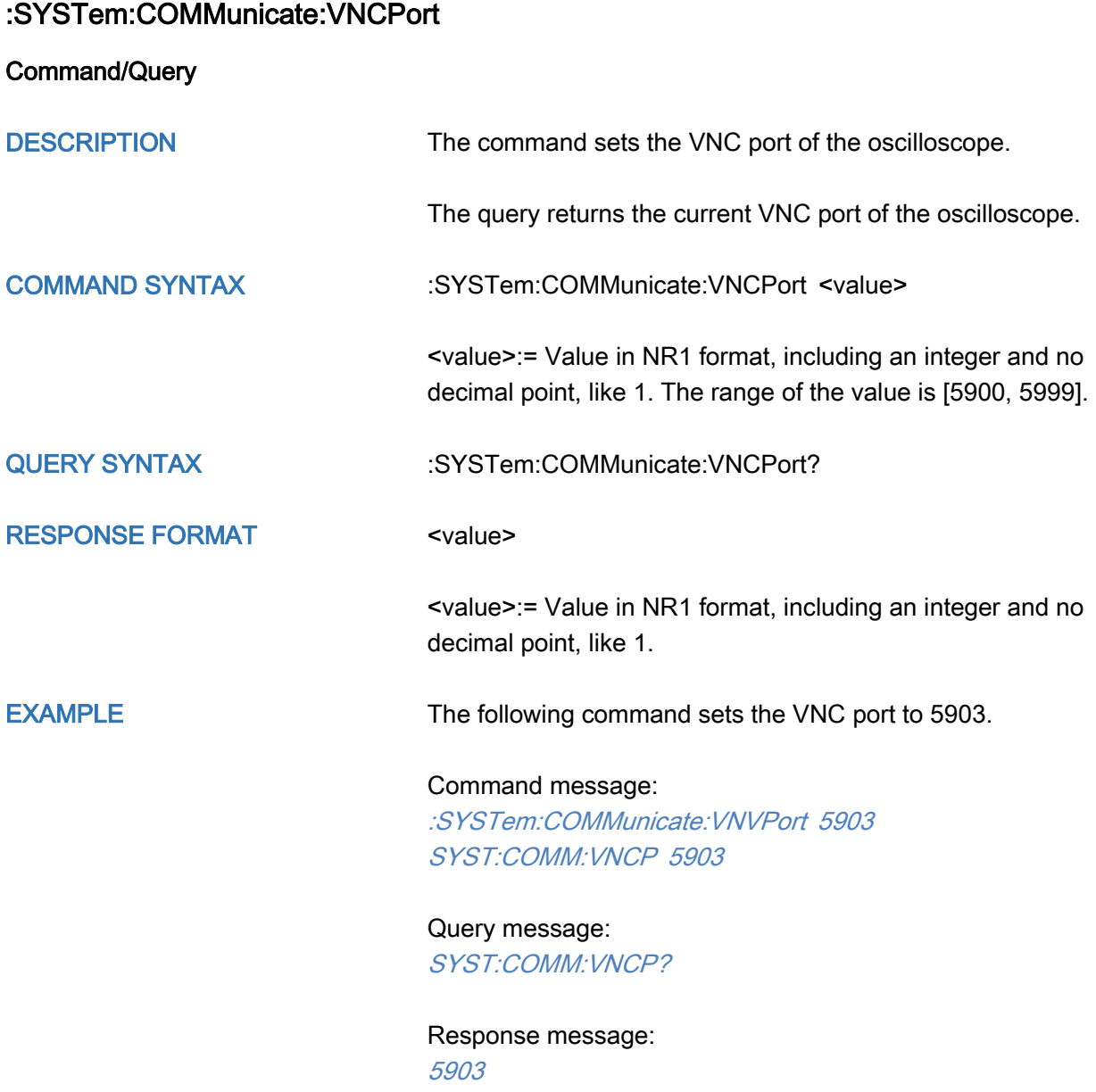

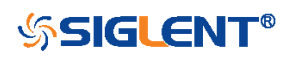

<span id="page-278-0"></span>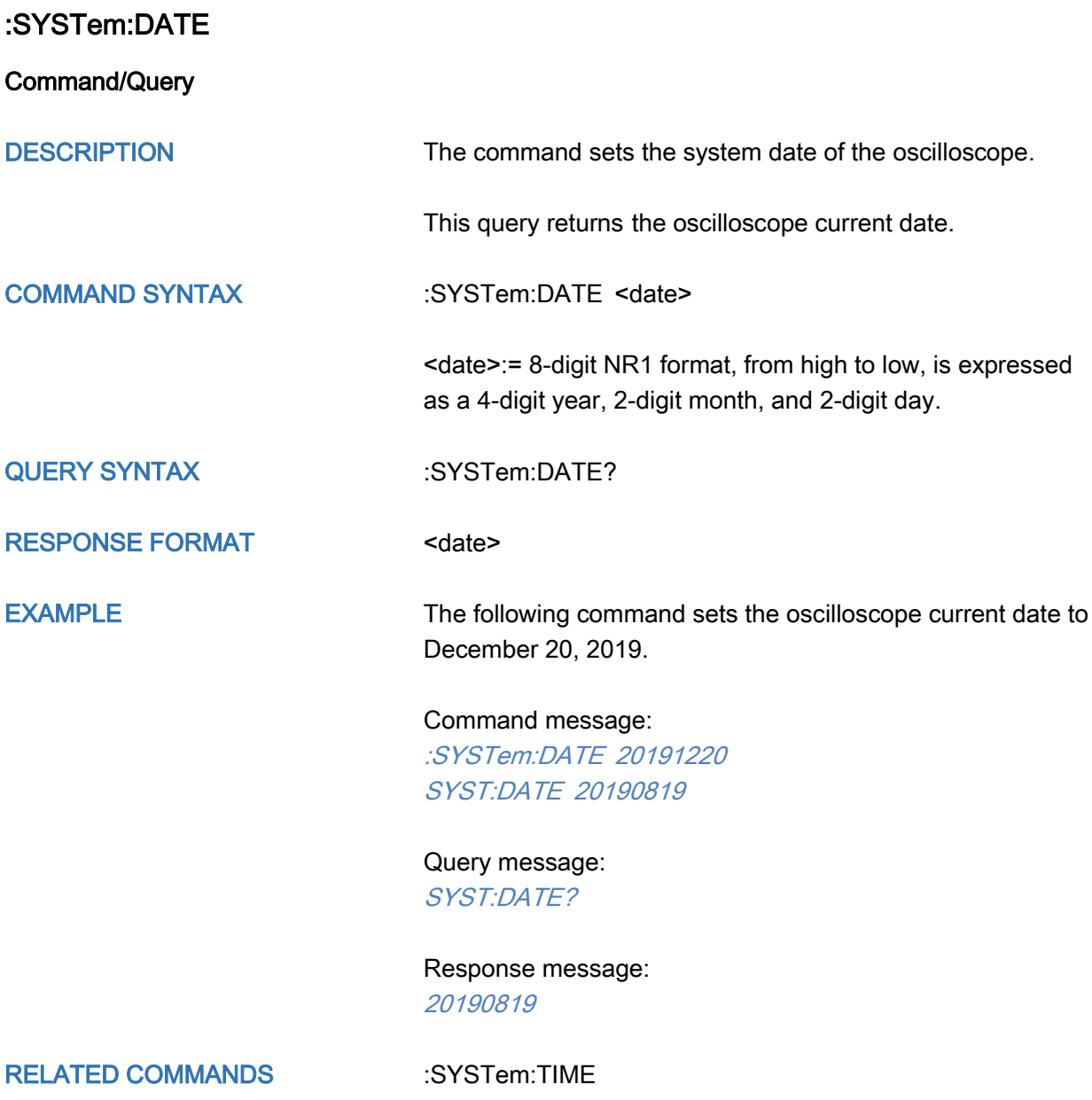

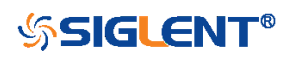

<span id="page-279-0"></span>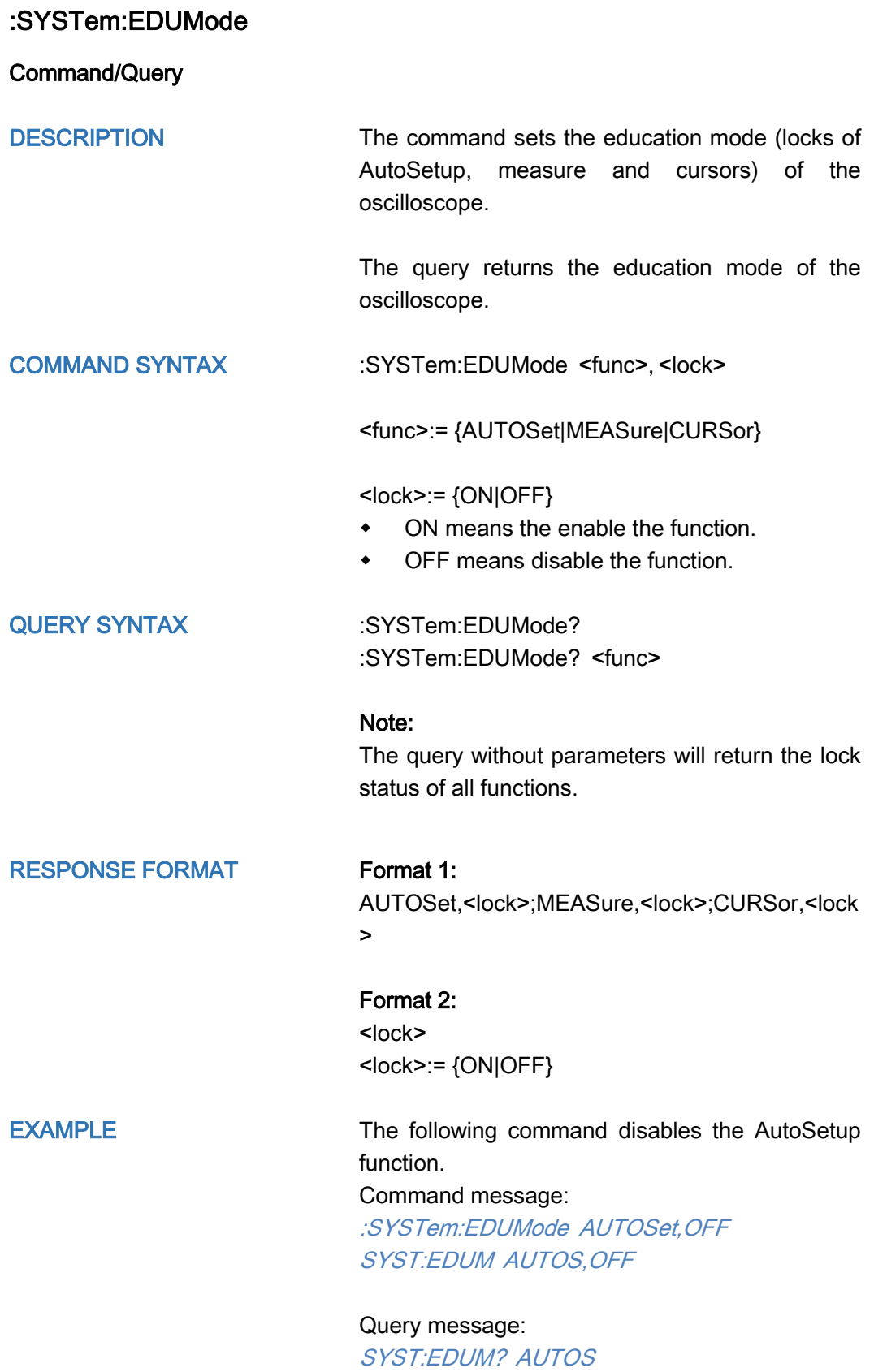

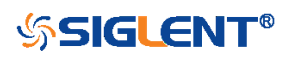

Response message:

OFF

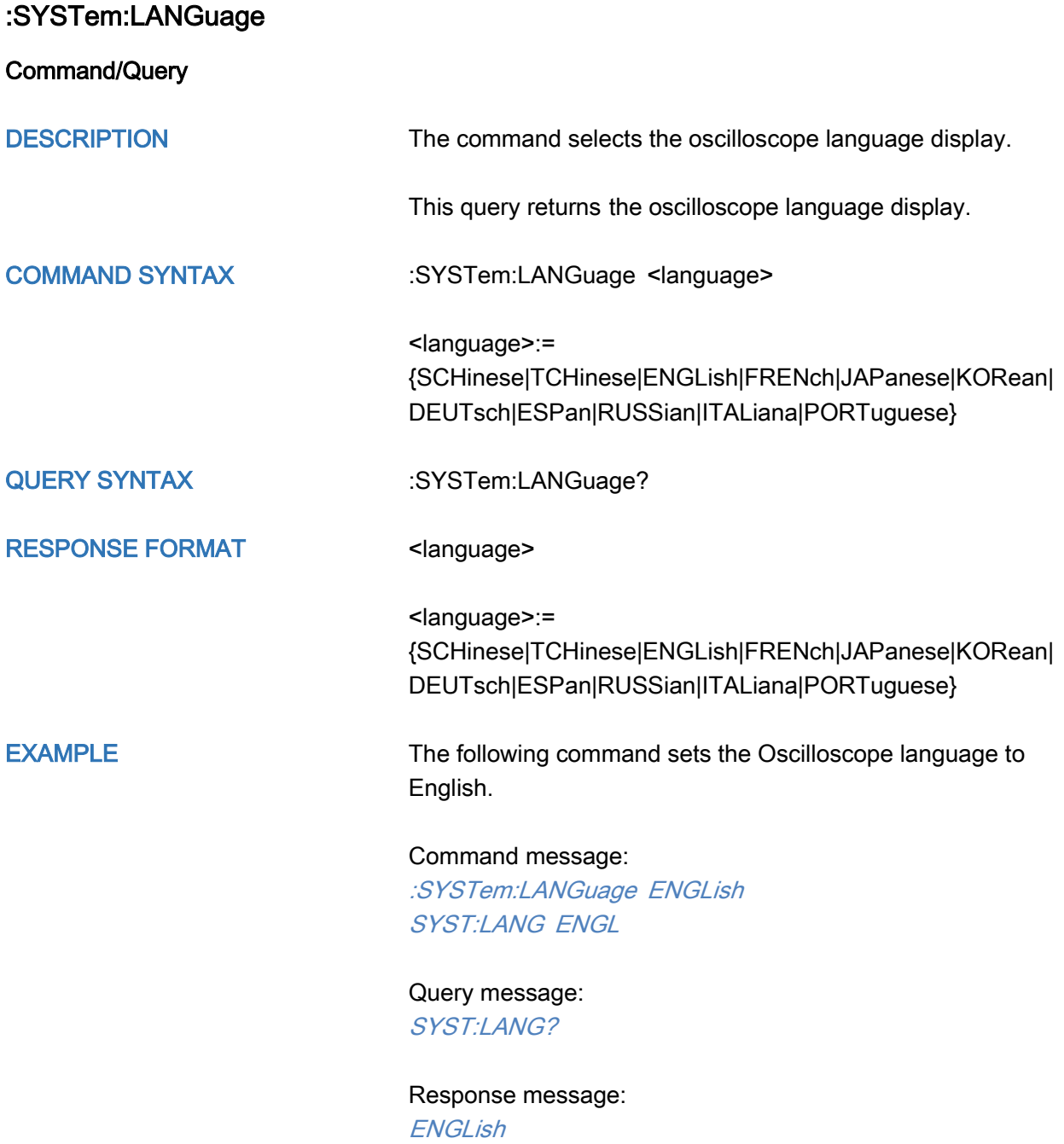

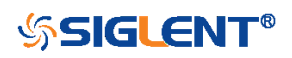

<span id="page-281-0"></span>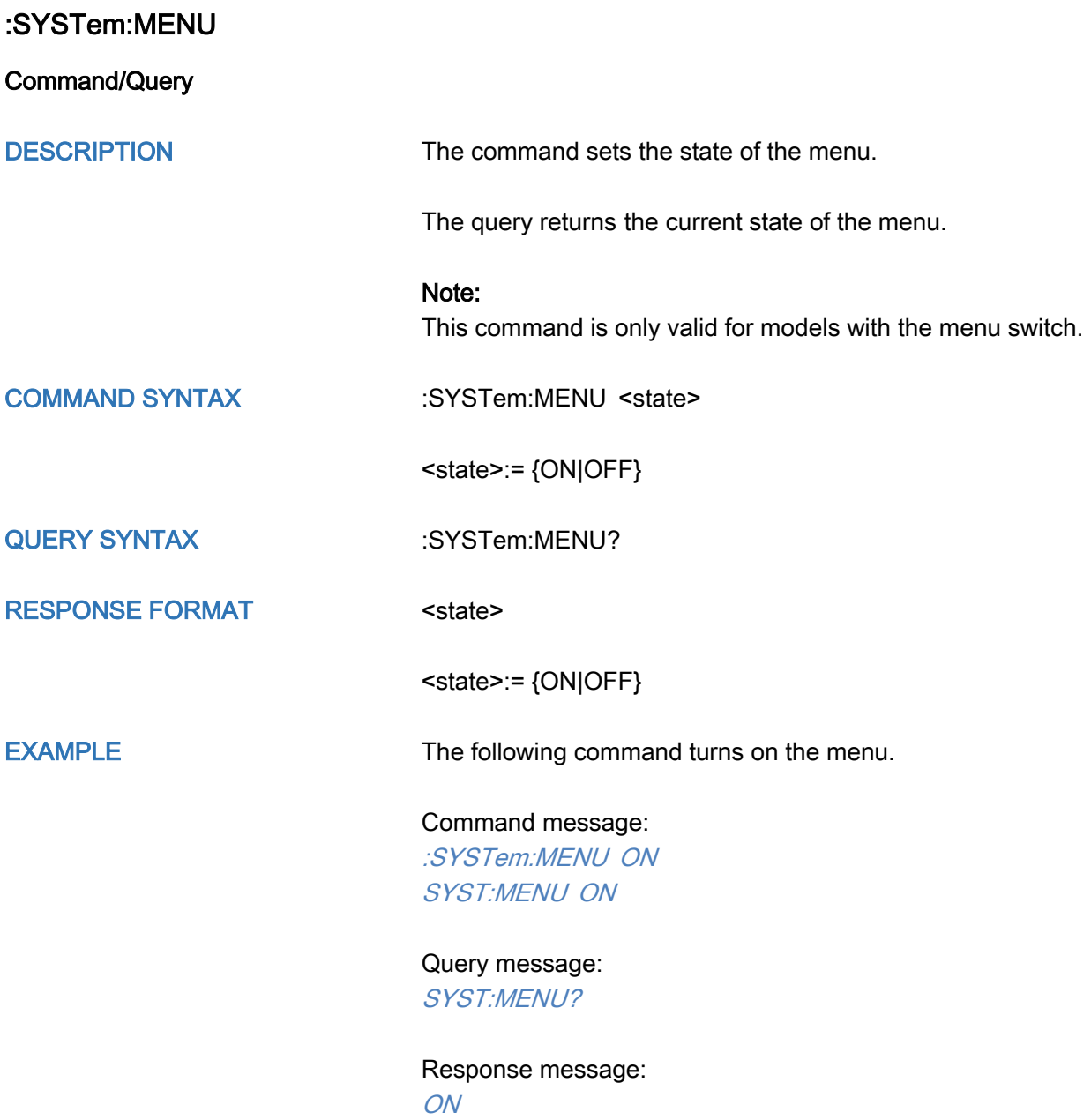

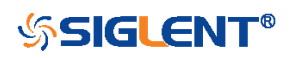

<span id="page-282-0"></span>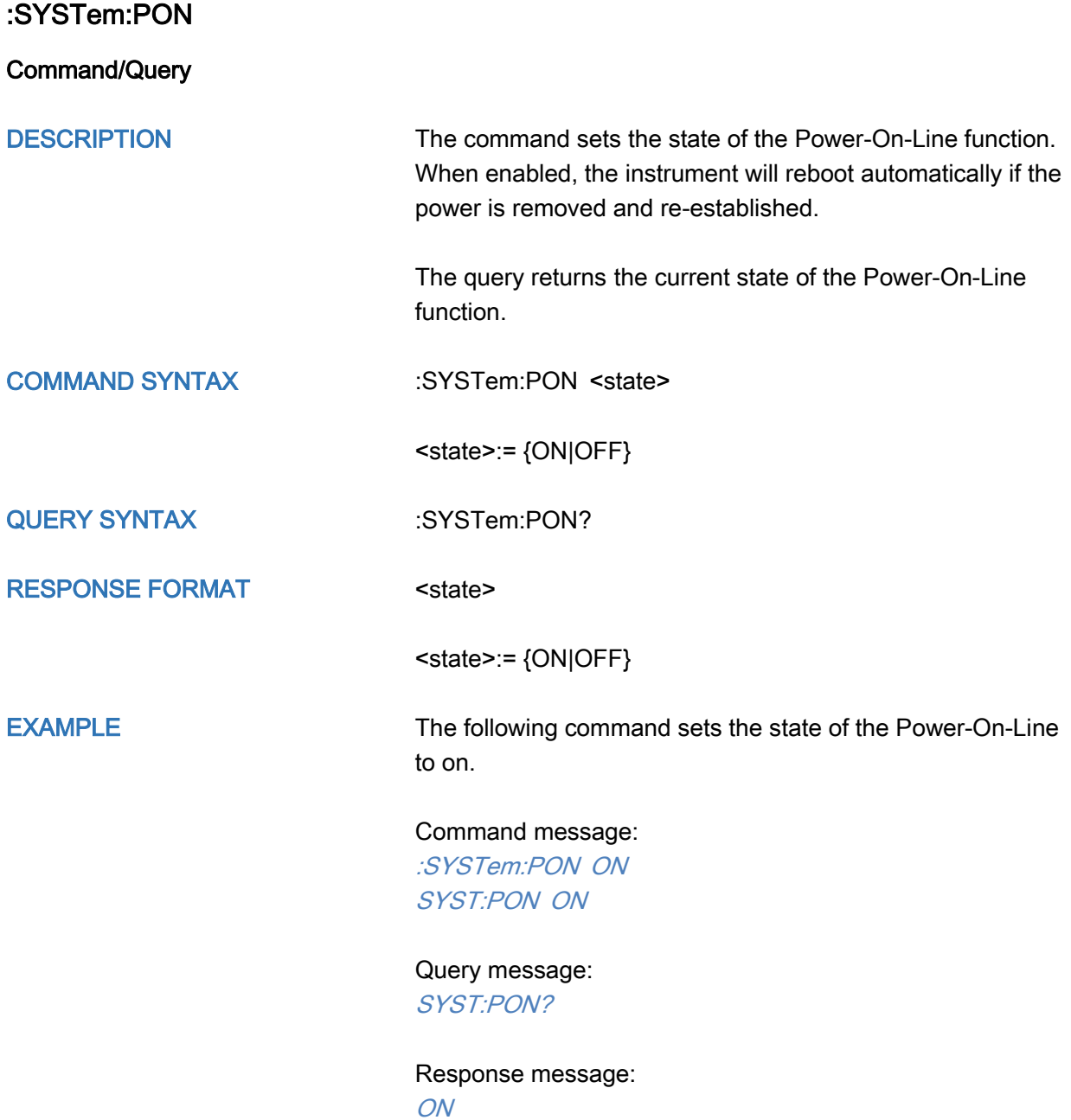

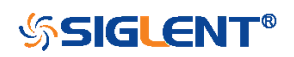

### <span id="page-283-0"></span>:SYSTem:REBoot

**Command** 

DESCRIPTION The command restarts the oscilloscope.

COMMAND SYNTAX :SYSTem:REBoot

EXAMPLE The following command restarts the oscilloscope.

Command message: :SYSTem:REBoot SYST:REB

RELATED COMMANDS [:SYSTem:SHUTdown](#page-286-0)

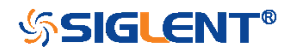

<span id="page-284-0"></span>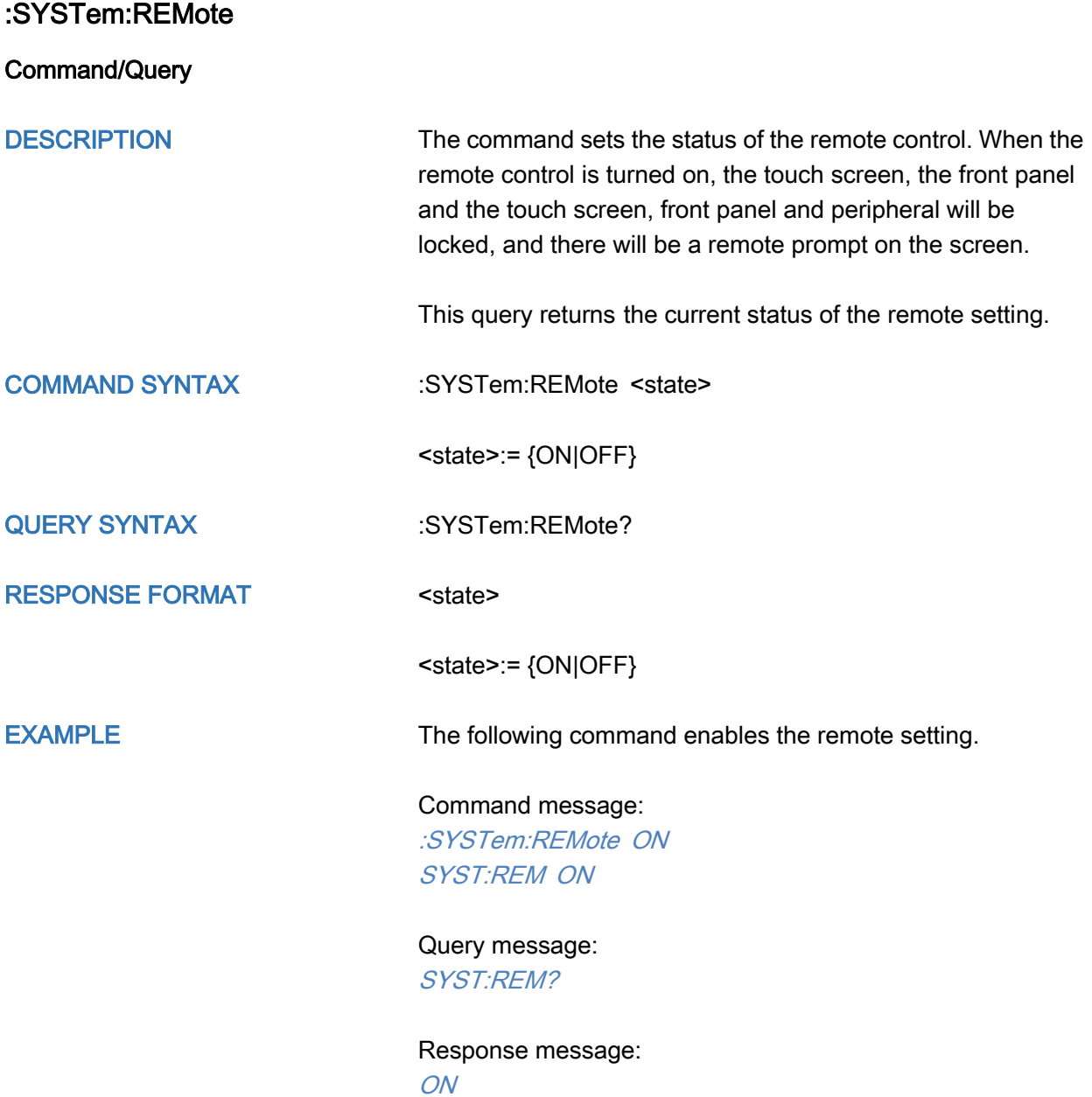

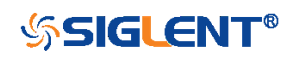

<span id="page-285-0"></span>:SYSTem:SELFCal

Command/Query DESCRIPTION The command instructs the oscilloscope to perform self-calibration. The query returns the oscilloscope self-calibration status. COMMAND SYNTAX :SYSTem:SELFCal QUERY SYNTAX :SYSTem:SELFCal? RESPONSE FORMAT <state> <state>:= {DOING|DONE} EXAMPLE The following command asks for the oscilloscope self-cal status. Command message: :SYSTem:SELFCal SYST:SELFC Query message: SYST:SELFC? Response message: **DONE** 

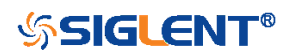

### <span id="page-286-0"></span>:SYSTem:SHUTdown

**Command** 

DESCRIPTION The command shut down the oscilloscope.

COMMAND SYNTAX :SYSTem:SHUTdown

EXAMPLE The following command shut down the oscilloscope.

Command message: :SYSTem:SHUTdown SYST:SHUT

RELATED COMMANDS [:SYSTem:REBoot](#page-283-0)

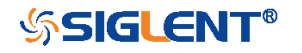

<span id="page-287-0"></span>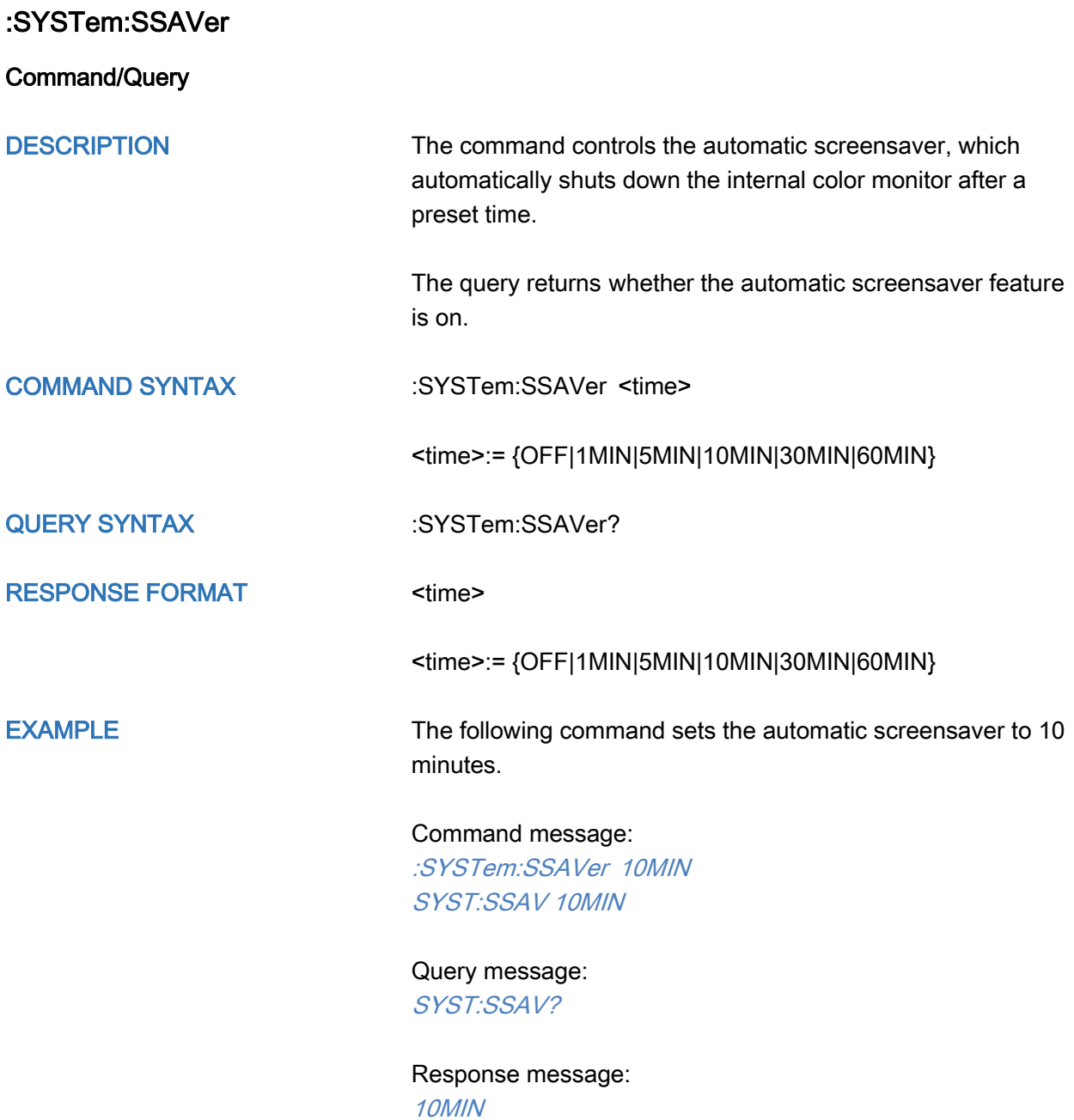

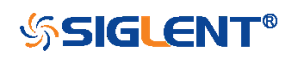
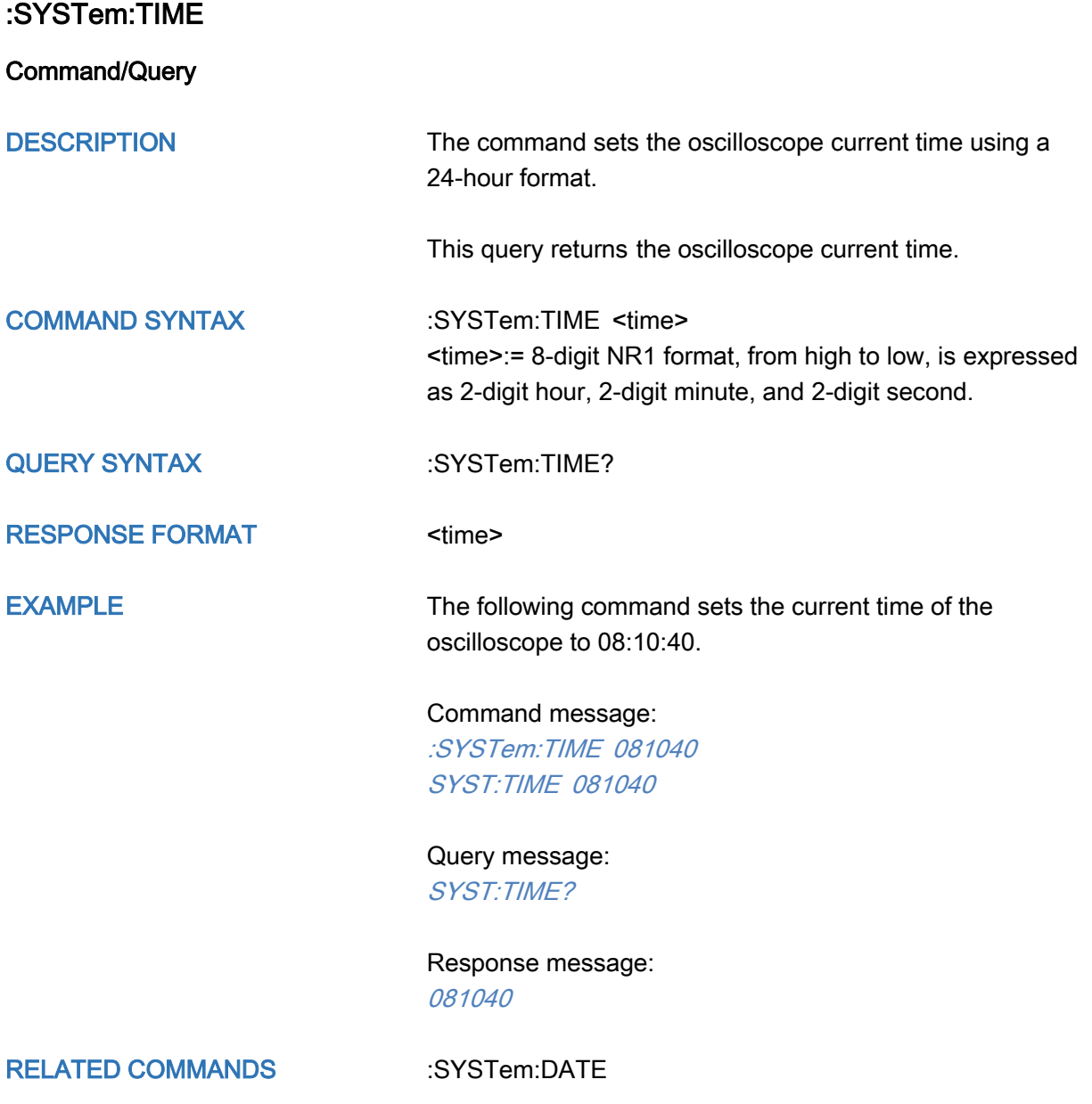

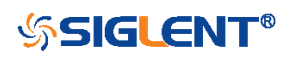

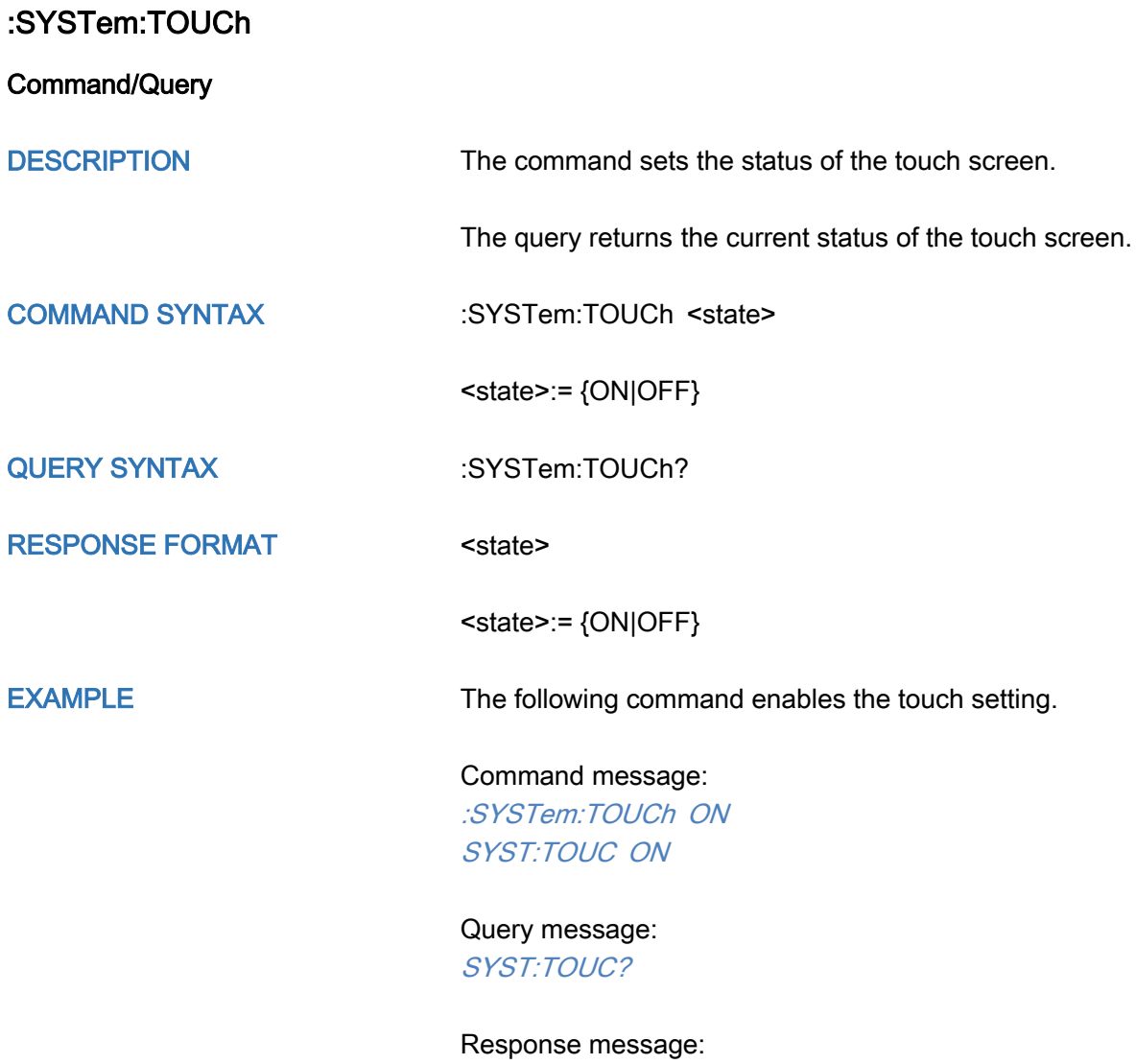

ON

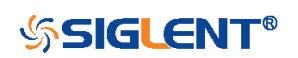

290

## TIMebase Commands

The :TIMEBASE subsystem commands control the horizontal (X-axis) functions. The time per division, delay, and reference can be controlled for the main and window (zoomed) time bases.

- [:TIMebase:DELay](#page-291-0)
- [:TIMebase:SCALe](#page-292-0)
- [:TIMebase:WINDow](#page-293-0)
- [:TIMebase:WINDow:DELay](#page-294-0)
- [:TIMebase:WINDow:SCALe](#page-295-0)

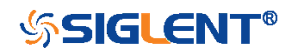

<span id="page-291-0"></span>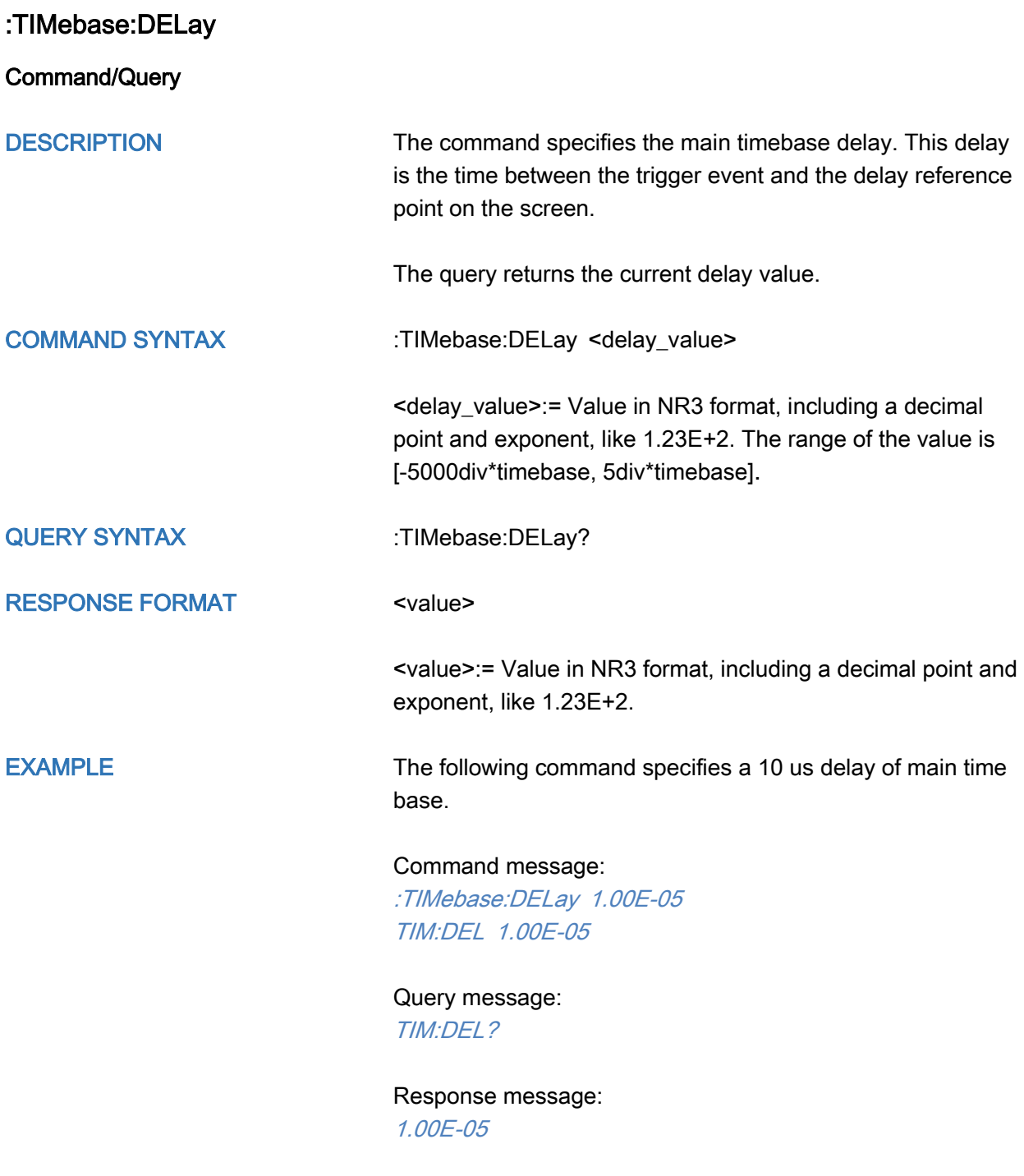

RELATED COMMANDS [:TIMebase:SCALe](#page-292-0)

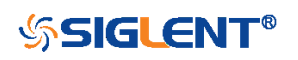

<span id="page-292-0"></span>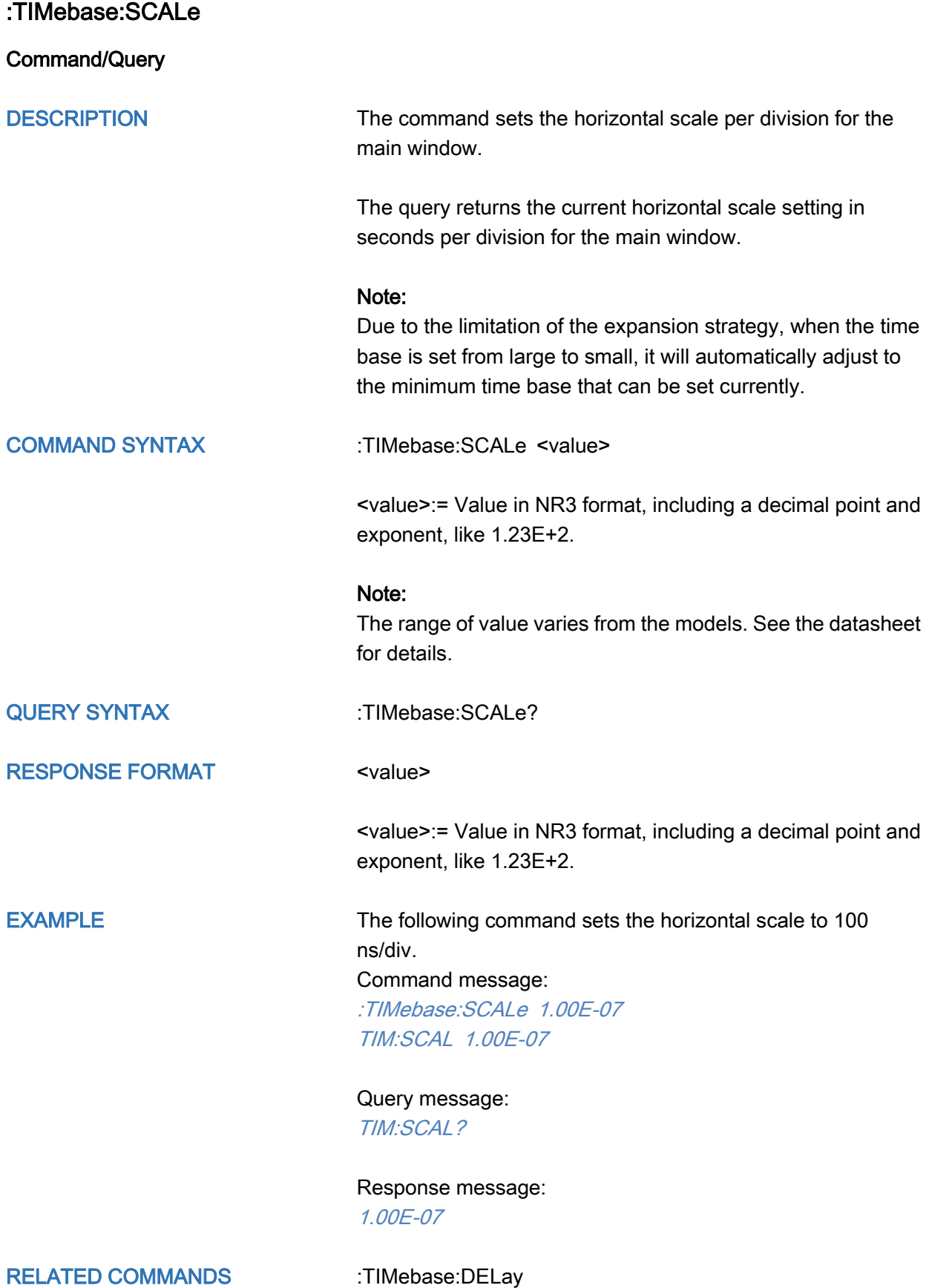

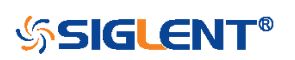

<span id="page-293-0"></span>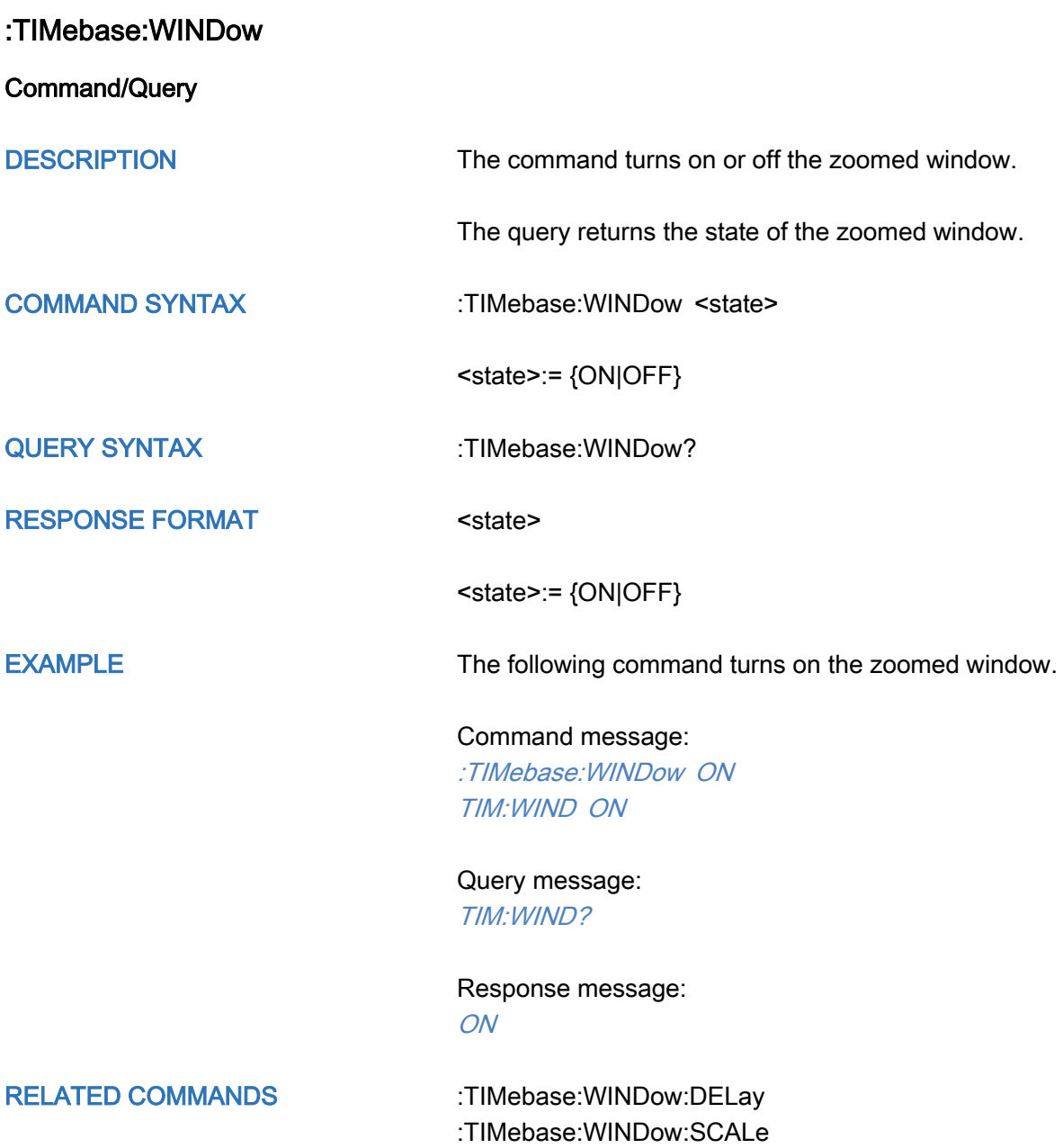

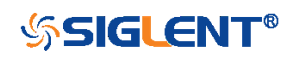

<span id="page-294-0"></span>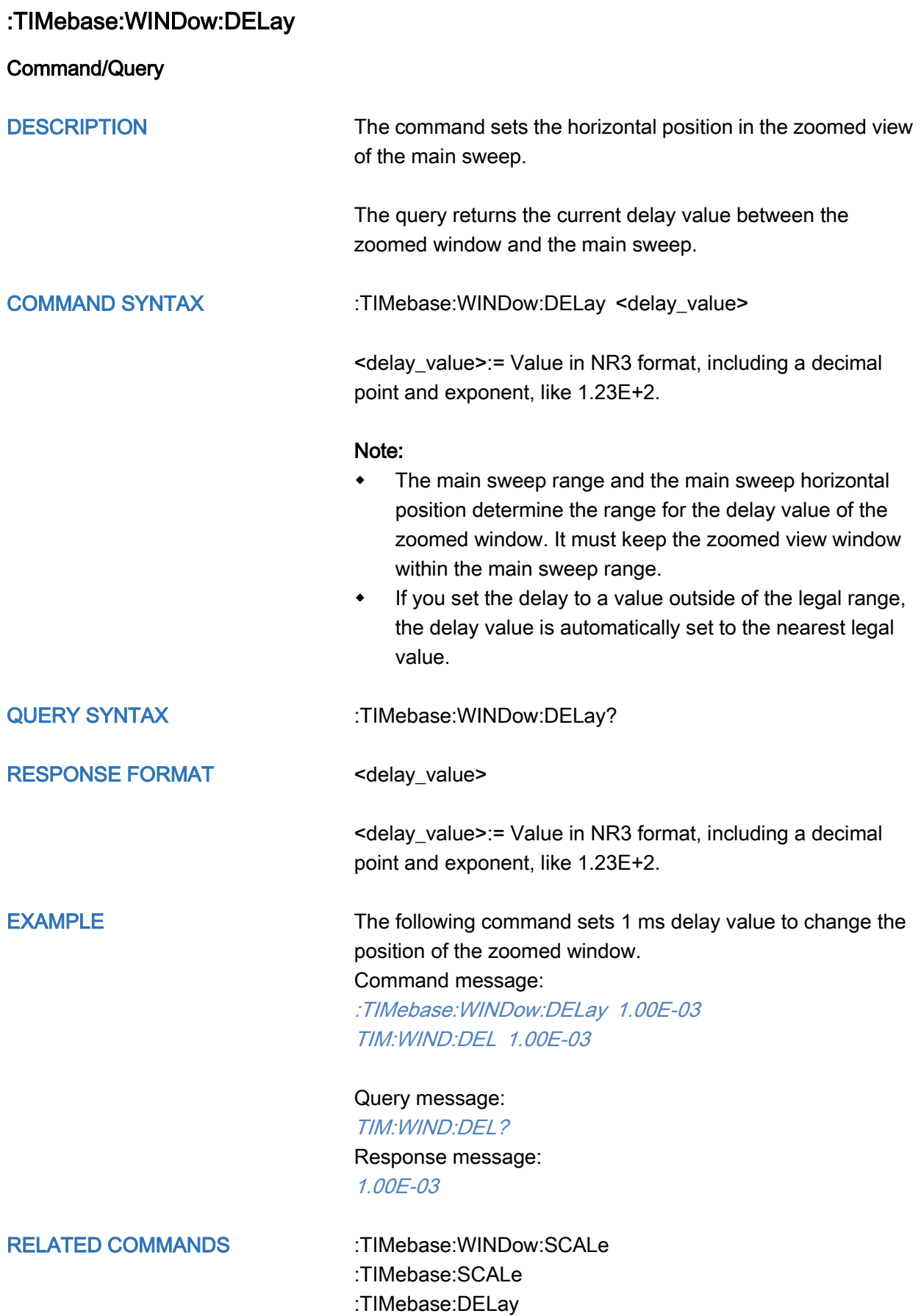

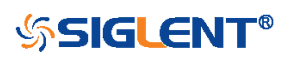

<span id="page-295-0"></span>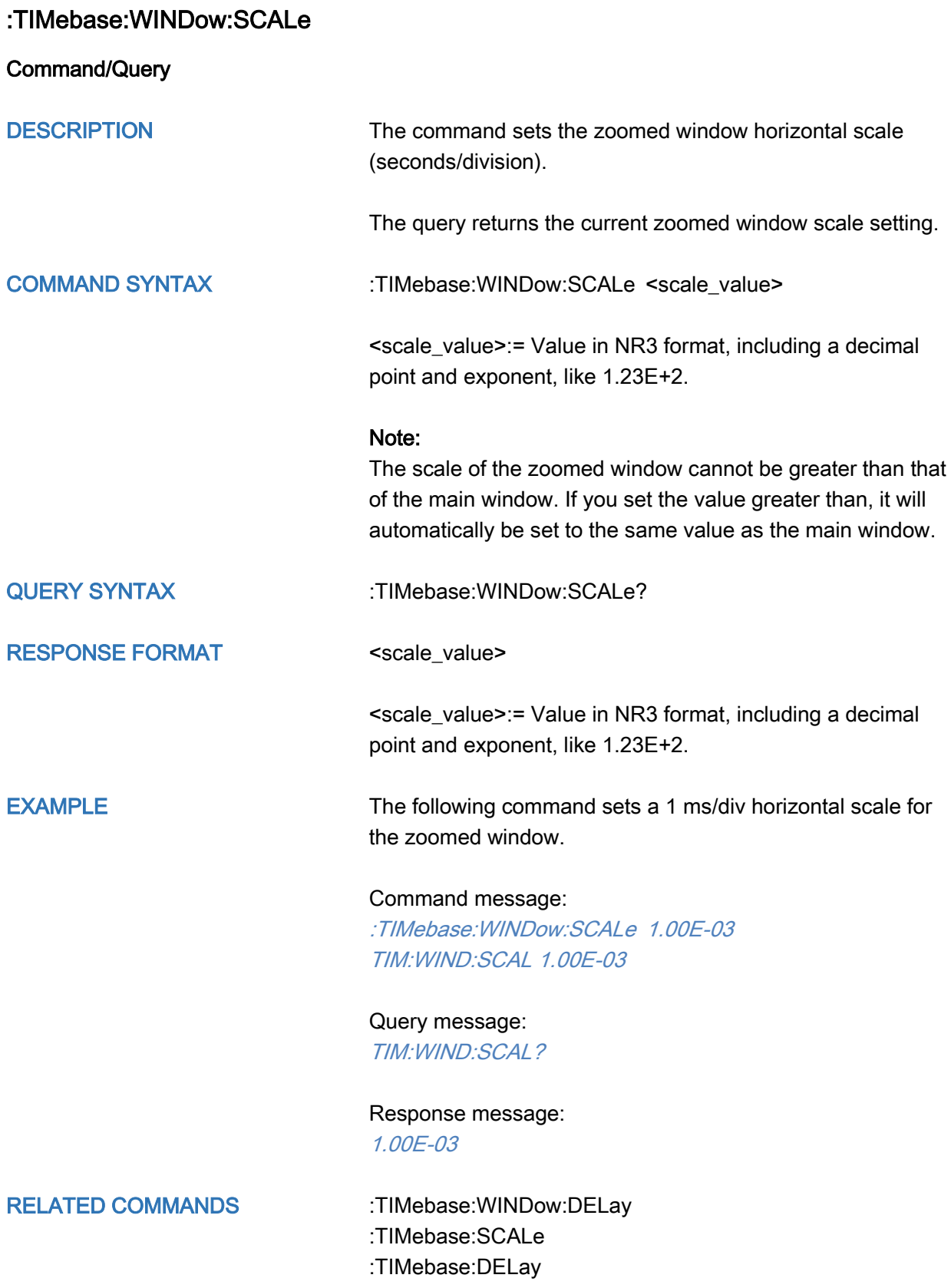

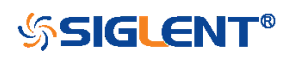

## TRIGger Commands

The :TRIGGER subsystem commands control the trigger modes and parameters for each trigger type.

- [:TRIGger:MODE](#page-297-0)
- [:TRIGger:RUN](#page-300-0)
- [:TRIGger:STATus](#page-301-0)
- [:TRIGger:STOP](#page-302-0)
- [:TRIGger:TYPE](#page-303-0)
- [:TRIGger:EDGE Commands](#page-304-0)
- [:TRIGger:SLOPe Commands](#page-314-0)
- [:TRIGger:PULSe Commands](#page-328-0)
- [:TRIGger:VIDeo Commands](#page-341-0)
- [:TRIGger:WINDow Commands](#page-353-0)
- [:TRIGger:INTerval Commands](#page-366-0)
- [:TRIGger:DROPout Commands](#page-379-0)
- [:TRIGger:PATTern Commands](#page-405-0)
- [:TRIGger:QUALified Commands](#page-417-0)
- [:TRIGger:IIC Commands](#page-427-0)
- [:TRIGger:SPI Commands](#page-440-0)
- [:TRIGger:UART Commands](#page-457-0)
- [:TRIGger:CAN Commands](#page-472-0)
- [:TRIGger:LIN Commands](#page-481-0)
- [:TRIGger:FLEXray Commands \[Option\]](#page-495-0)
- [:TRIGger:CANFd Commands \[Option\]](#page-504-0)
- [:TRIGger:IIS Commands \[Option\]](#page-515-0)

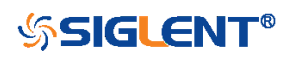

<span id="page-297-0"></span>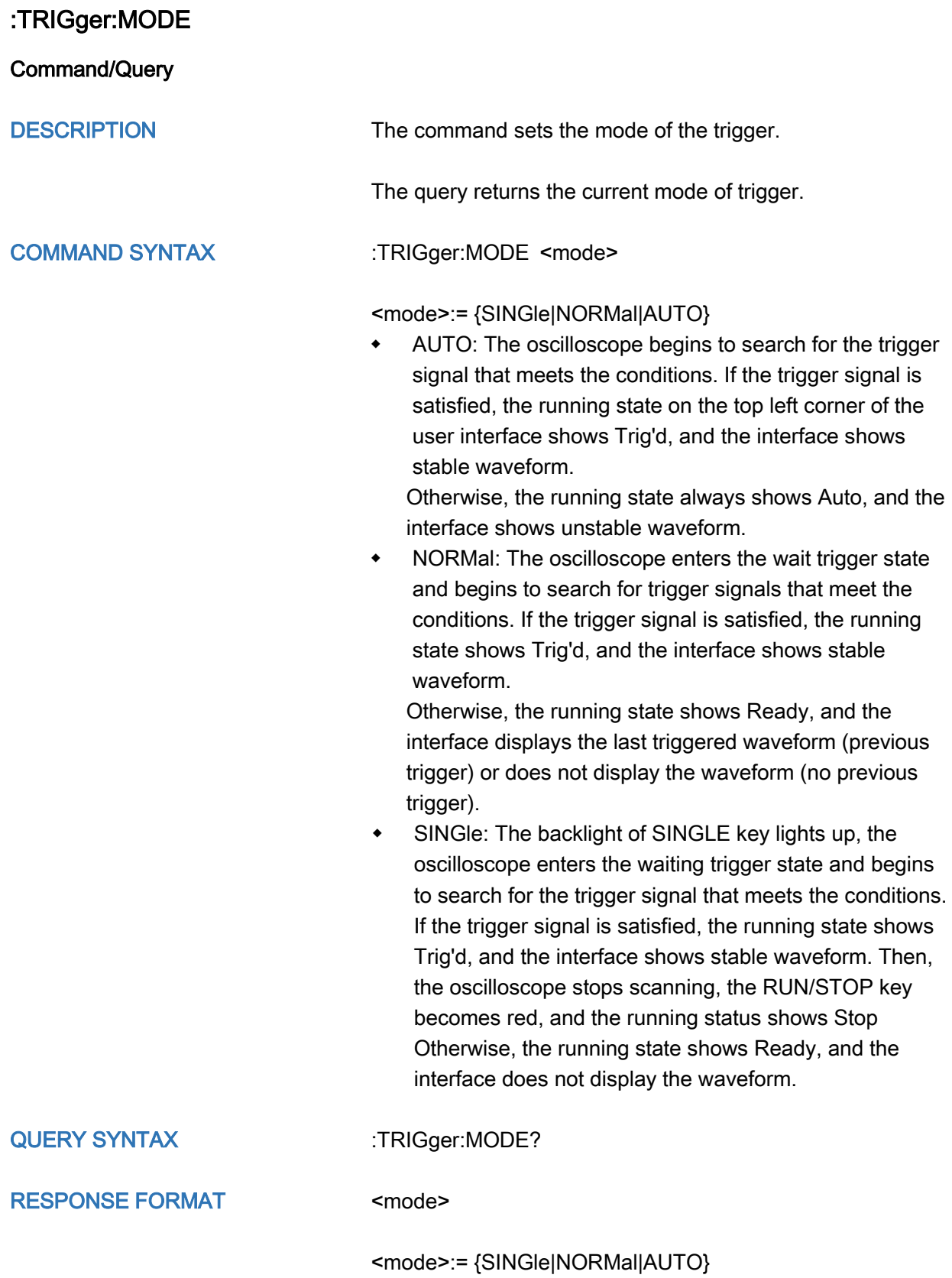

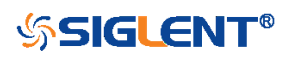

EXAMPLE The following command sets the oscilloscope to SINGLE trigger mode.

#### Command message:

:TRIGger:MODE SINGle TRIG:MODE SING

Query message: TRIG:MODE?

Response message: **SINGle** 

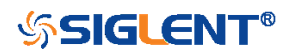

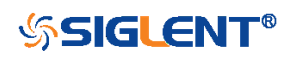

<span id="page-300-0"></span>:TRIGger:RUN

**Command** 

DESCRIPTION The command sets the oscilloscope to run.

COMMAND SYNTAX :TRIGger:RUN

EXAMPLE The following command sets the oscilloscope to run.

Command message: :TRIGger:RUN TRIG:RUN

RELATED COMMANDS [:TRIGger:STOP](#page-302-0)

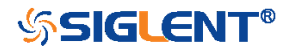

# <span id="page-301-0"></span>:TRIGger:STATus

**Query** 

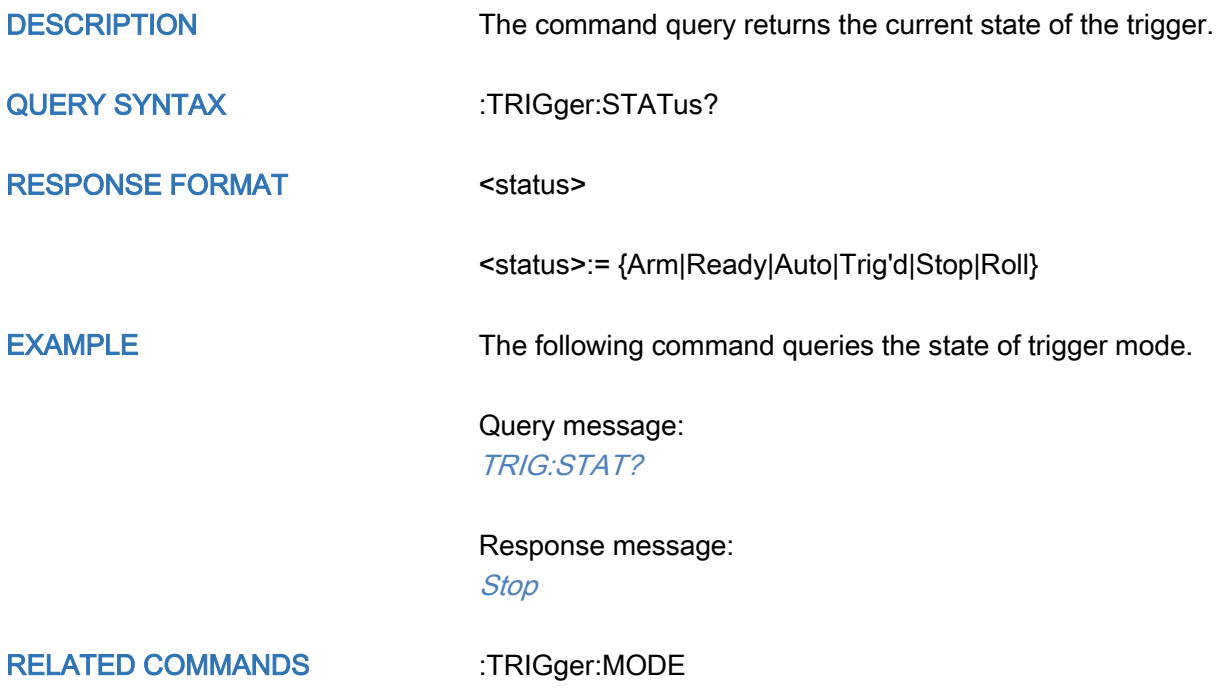

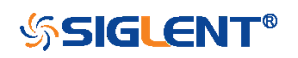

## <span id="page-302-0"></span>:TRIGger:STOP

#### **Command**

DESCRIPTION The command sets the oscilloscope from run to stop.

COMMAND SYNTAX :TRIGger:STOP

EXAMPLE The following command stops the oscilloscope.

Command message: :TRIGger:STOP TRIG:STOP

RELATED COMMANDS [:TRIGger:RUN](#page-300-0)

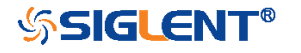

<span id="page-303-0"></span>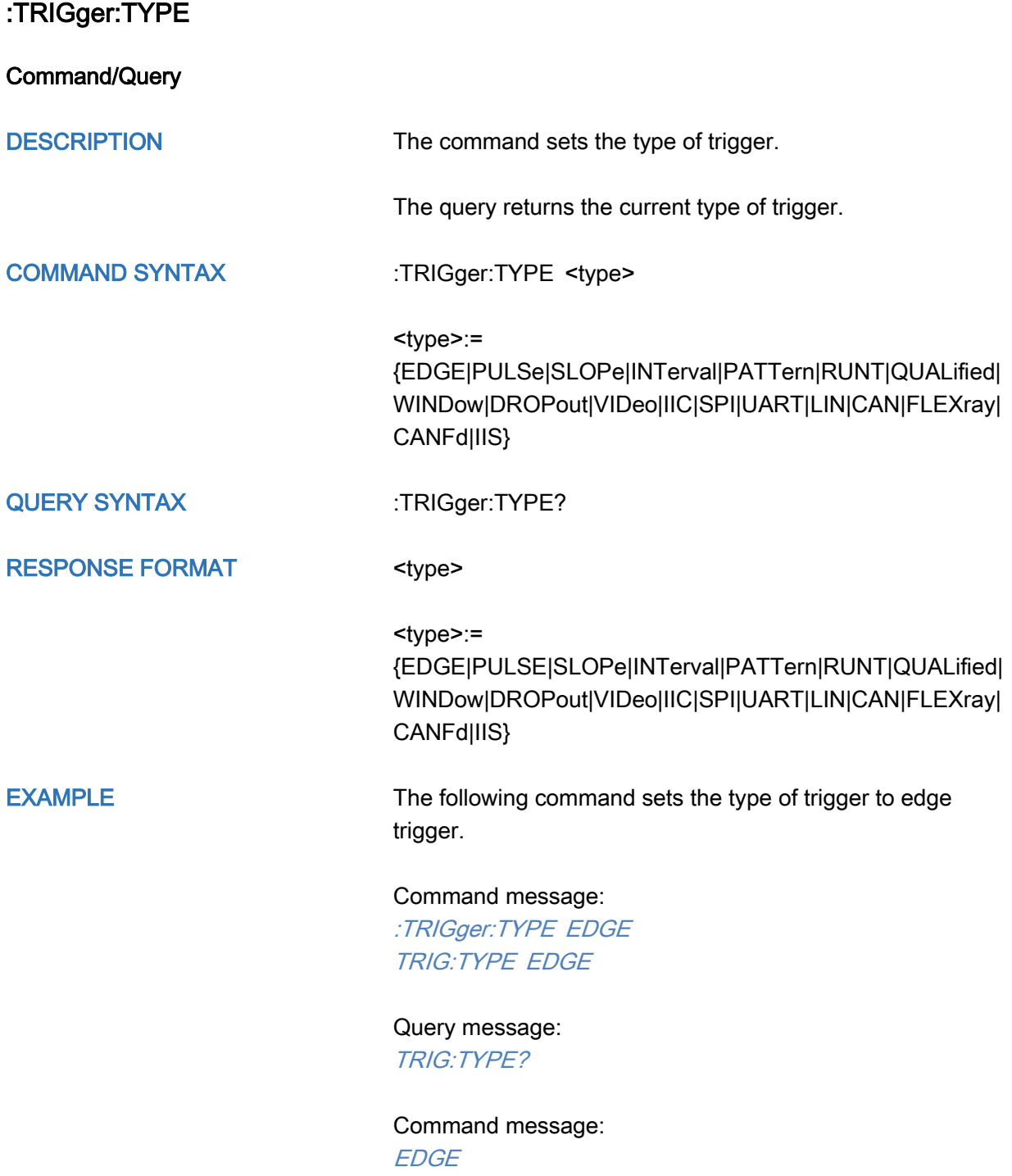

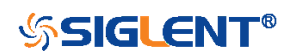

### <span id="page-304-0"></span>:TRIGger:EDGE Commands

The :TRIGGER:EDGE subsystem commands control the edge trigger parameters.

- [:TRIGger:EDGE:COUPling](#page-305-0)
- [:TRIGger:EDGE:HLDEVent](#page-306-0)
- [:TRIGger:EDGE:HLDTime](#page-307-0)
- [:TRIGger:EDGE:HOLDoff](#page-308-0)
- [:TRIGger:EDGE:HSTart](#page-309-0)
- [:TRIGger:EDGE:LEVel](#page-310-0)
- [:TRIGger:EDGE:NREJect](#page-311-0)
- [:TRIGger:EDGE:SLOPe](#page-312-0)
- [:TRIGger:EDGE:SOURce](#page-313-0)

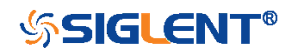

<span id="page-305-0"></span>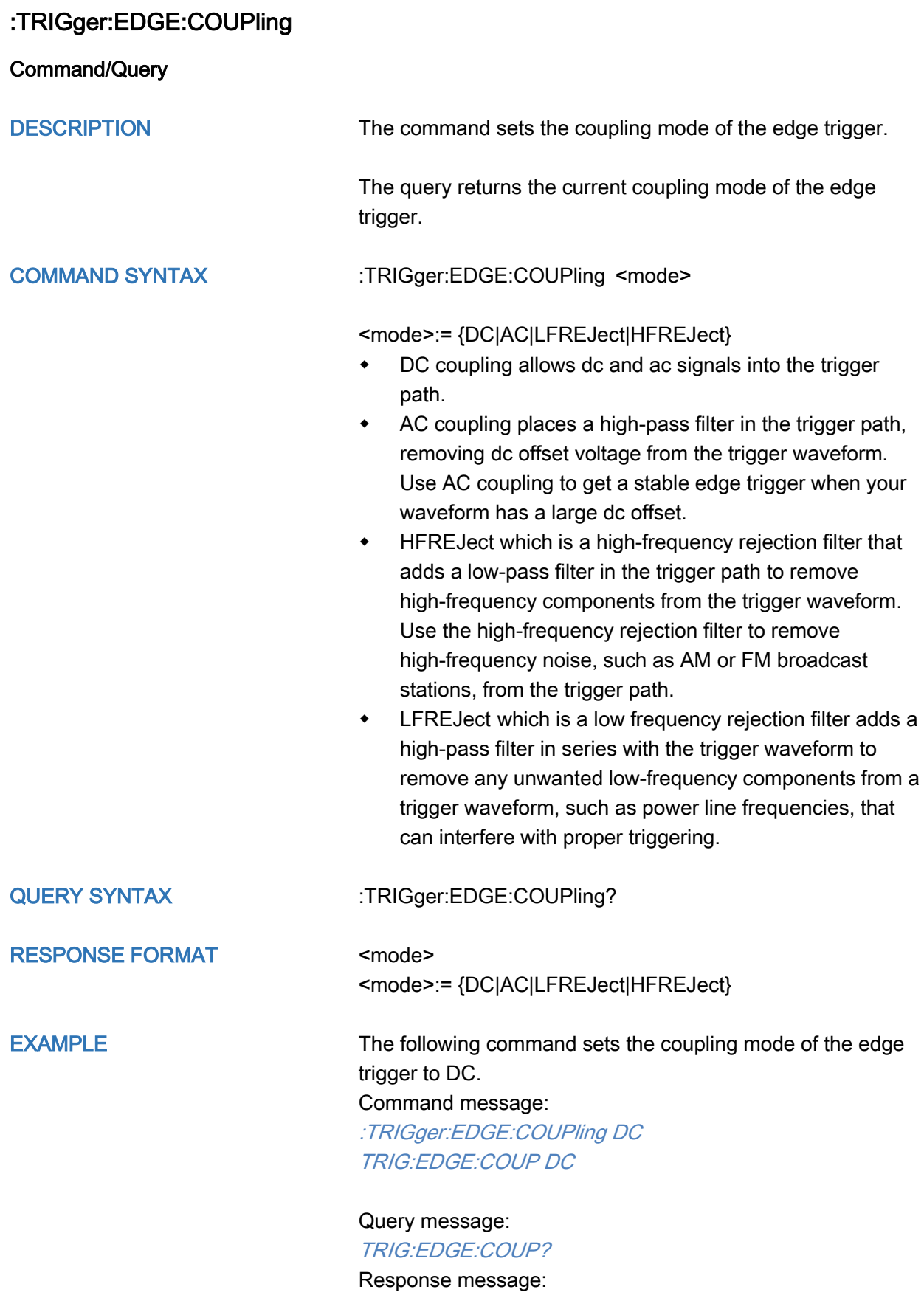

DC

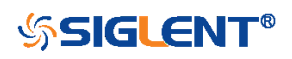

### <span id="page-306-0"></span>:TRIGger:EDGE:HLDEVent

Command/Query

**DESCRIPTION** 

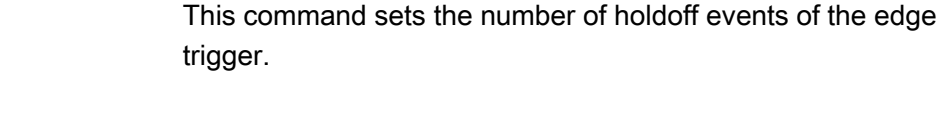

The query returns the current number of holdoff events of the edge trigger.

COMMAND SYNTAX :TRIGger:EDGE:HLDEVent <value>

<value>:= Value in NR1 format, including an integer and no decimal point, like 1. The range of the value is [1, 100000000].

- QUERY SYNTAX :TRIGger:EDGE:HLDEVent?
- RESPONSE FORMAT <value>

<value>:= Value in NR1 format, including an integer and no decimal point, like 1.

EXAMPLE The following command sets the number of holdoff events of the edge trigger to 3.

> Command message: :TRIGger:EDGE:HLDEVent 3 TRIG:EDGE:HLDEV 3

Query message: TRIG:EDGE:HLDEV?

Response message: 3

RELATED COMMANDS [:TRIGger:EDGE:HOLDoff](#page-308-0)

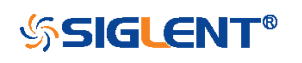

# <span id="page-307-0"></span>:TRIGger:EDGE:HLDTime

Command/Query

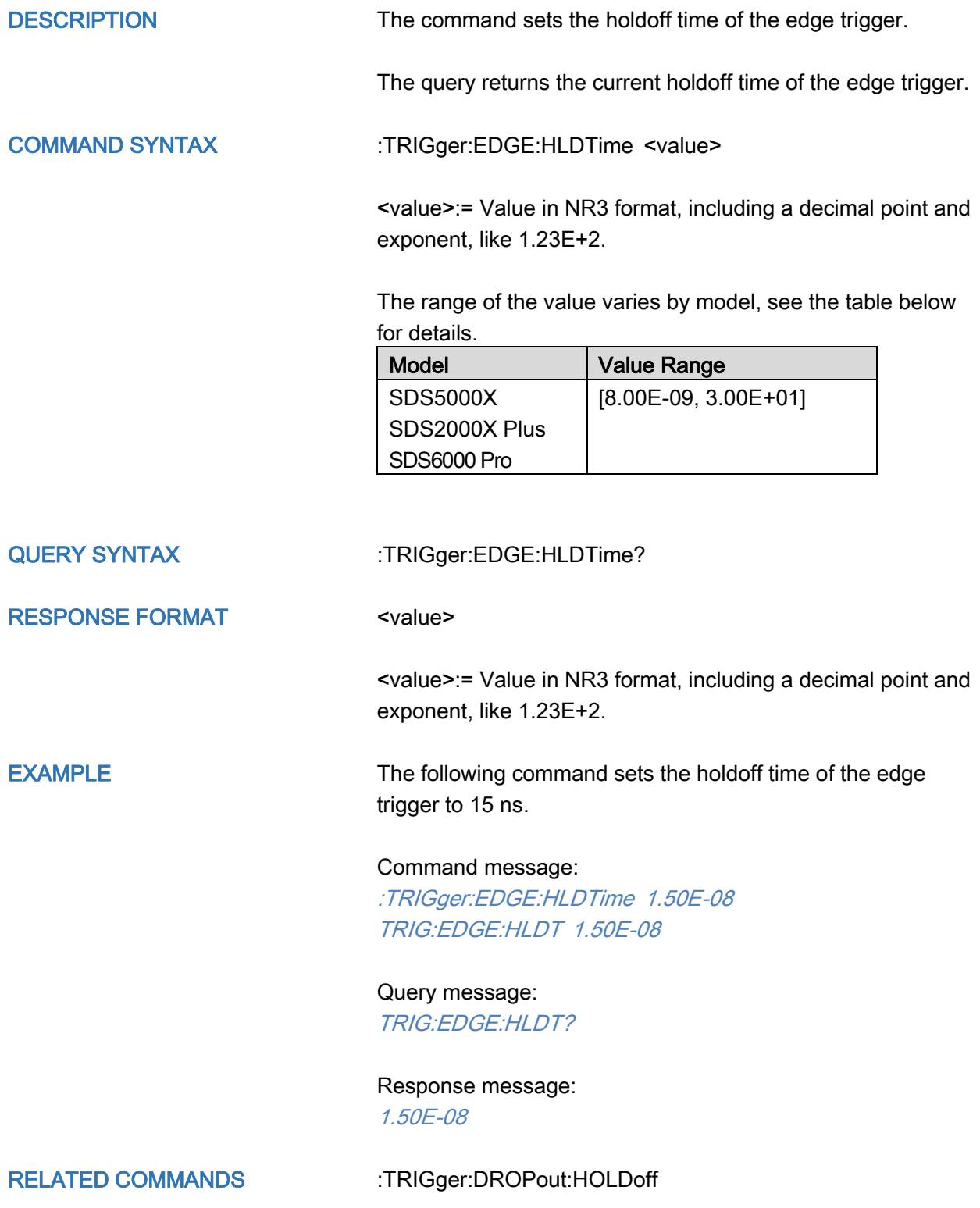

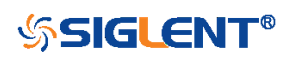

<span id="page-308-0"></span>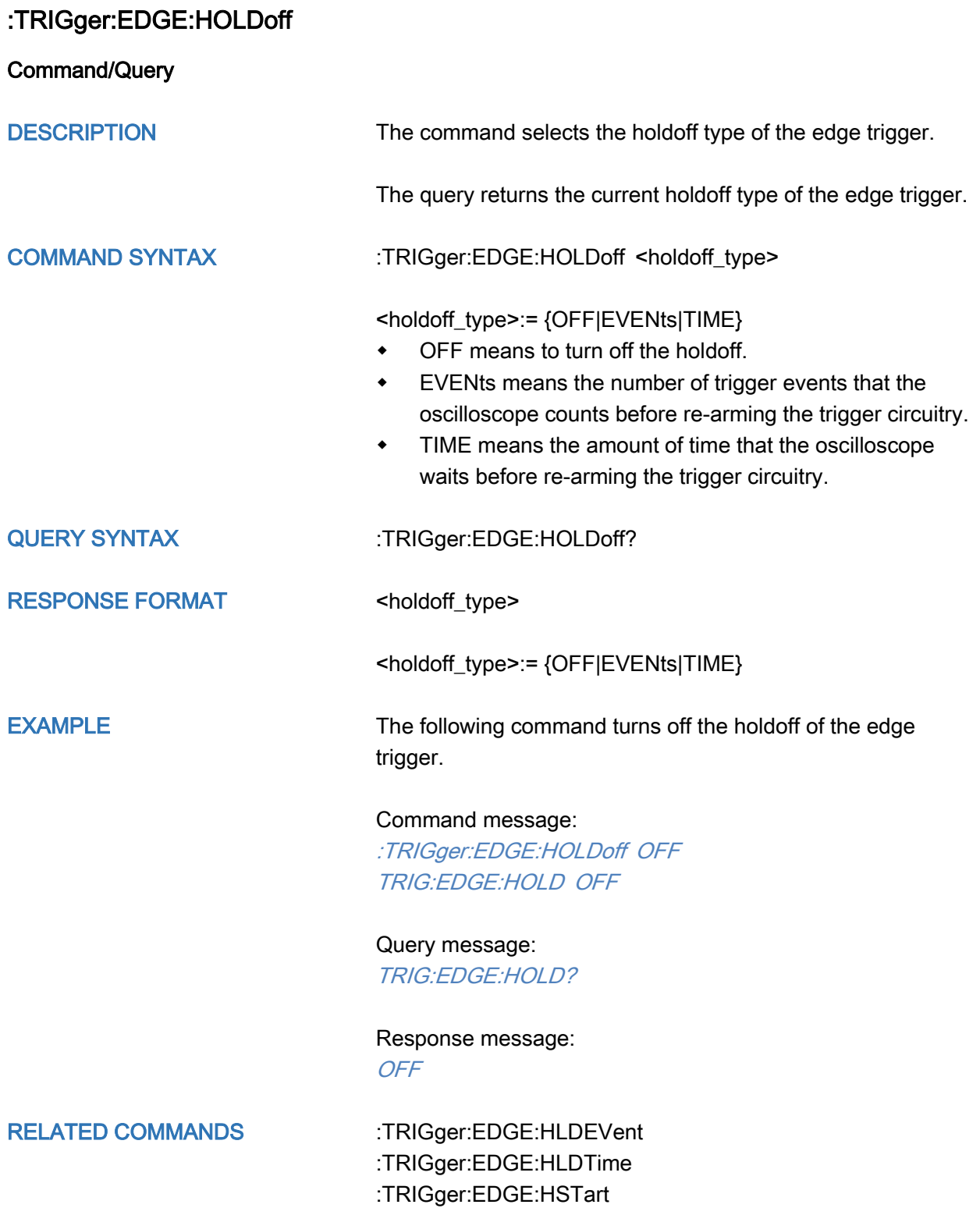

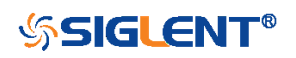

<span id="page-309-0"></span>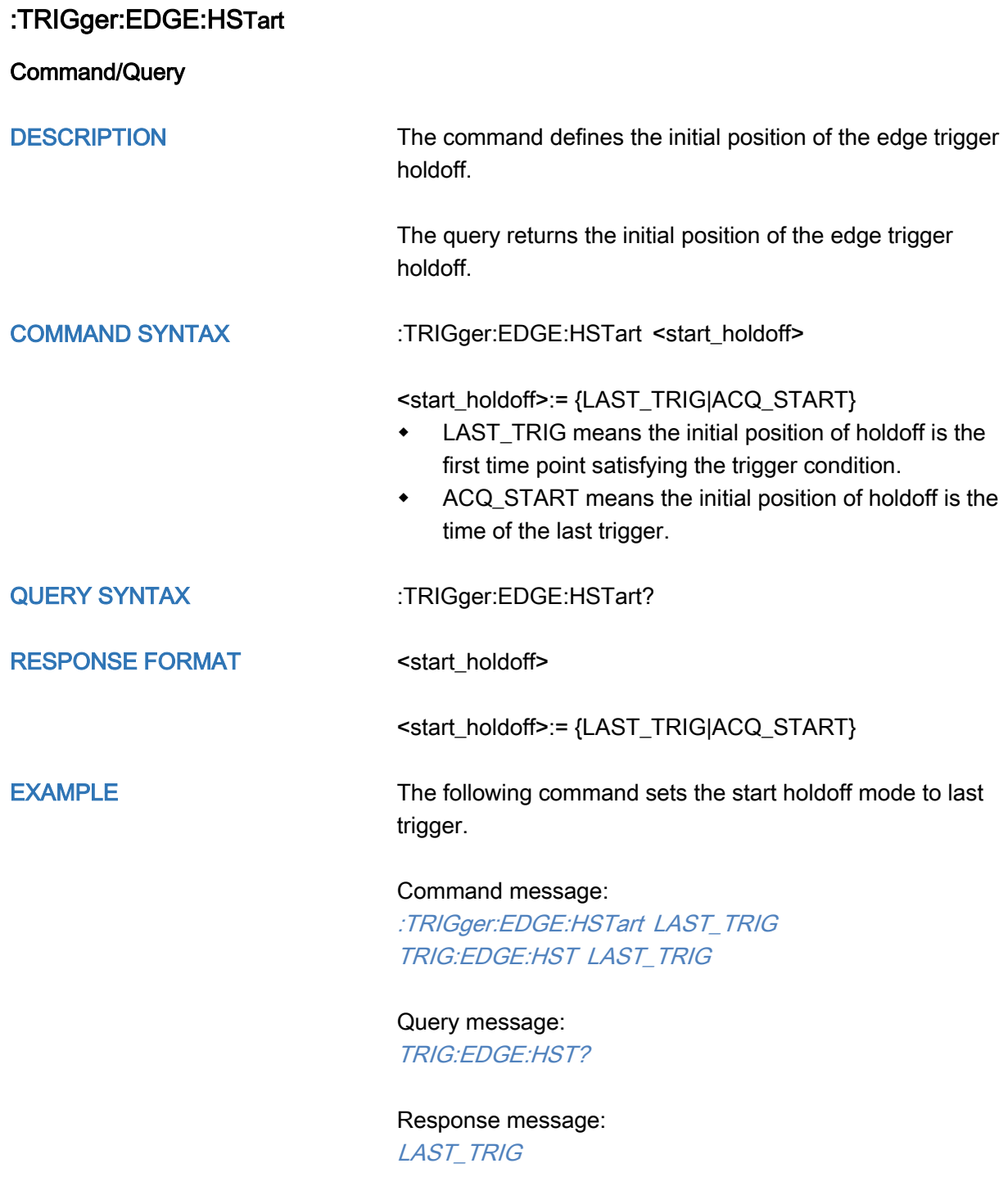

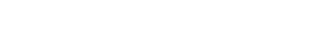

RELATED COMMANDS [:TRIGger:EDGE:HOLDoff](#page-308-0)

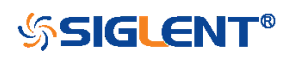

#### <span id="page-310-0"></span>:TRIGger:EDGE:LEVel

Command/Query

DESCRIPTION The command sets the trigger level of the edge trigger.

The query returns the current trigger level value of the edge trigger.

COMMAND SYNTAX :TRIGger:EDGE:LEVel <level\_value>

<level\_value>:= Value in NR3 format, including a decimal point and exponent, like 1.23E+2.

The range of the value varies by model, see the table below for details.

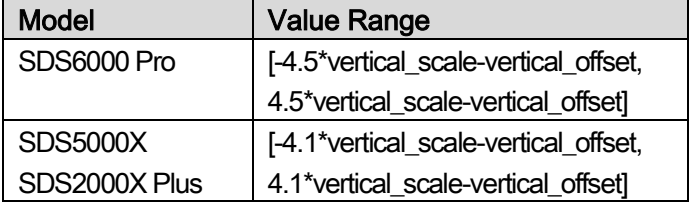

QUERY SYNTAX :TRIGger:EDGE:LEVel?

RESPONSE FORMAT <level\_value>

<level\_value>:= Value in NR3 format, including a decimal point and exponent, like 1.23E+2.

EXAMPLE The following command sets the trigger level of the edge trigger to 0.5 V.

> Command message: :TRIGger:EDGE:LEVel 5.00E-01 TRIG:EDGE:LEV 5.00E-01

Query message: TRIG:EDGE:LEV?

Response message: 5.00E-01

RELATED COMMANDS [:TRIGger:EDGE:SOURce](#page-313-0)

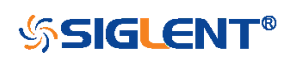

<span id="page-311-0"></span>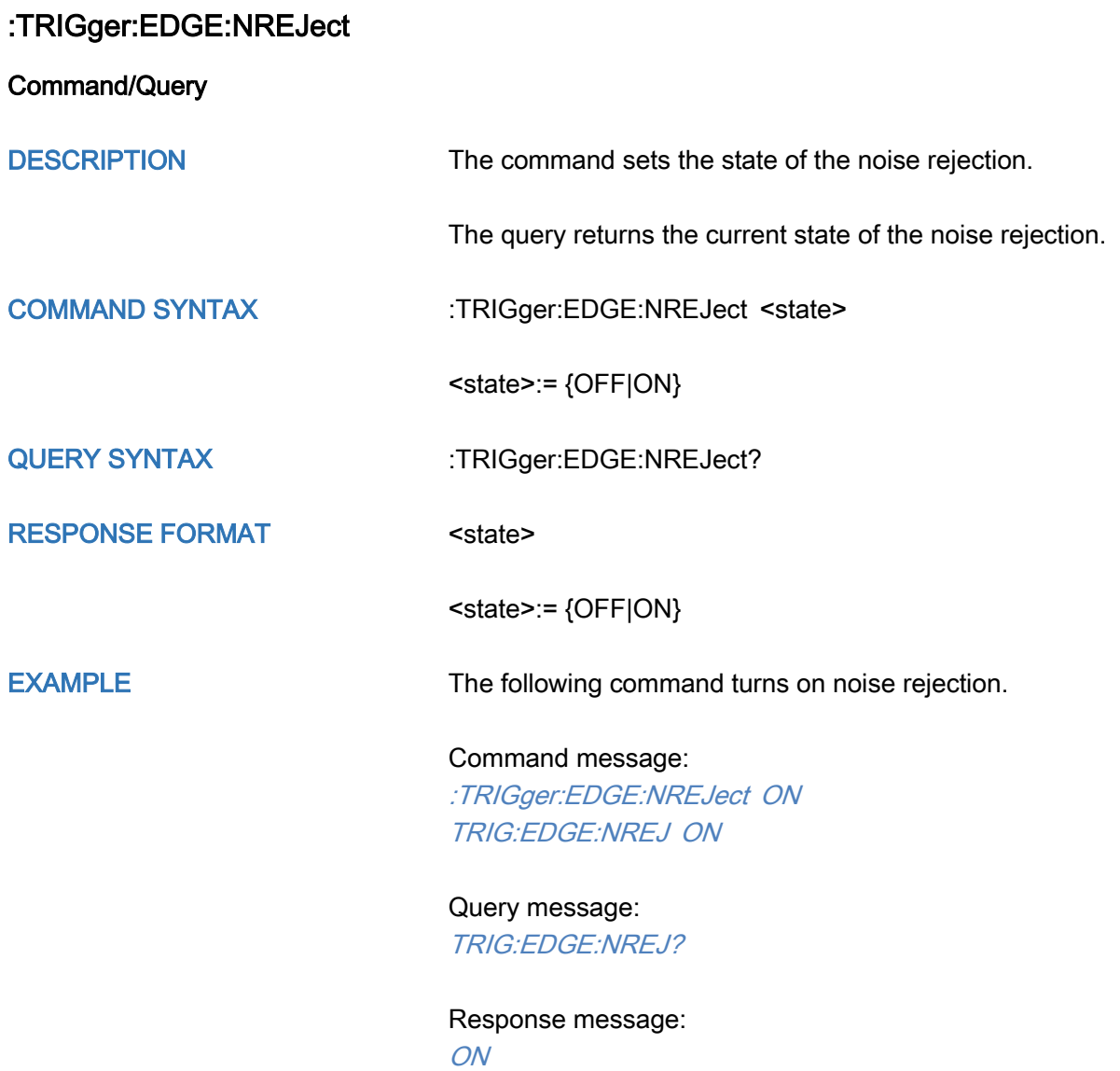

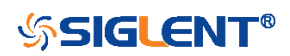

<span id="page-312-0"></span>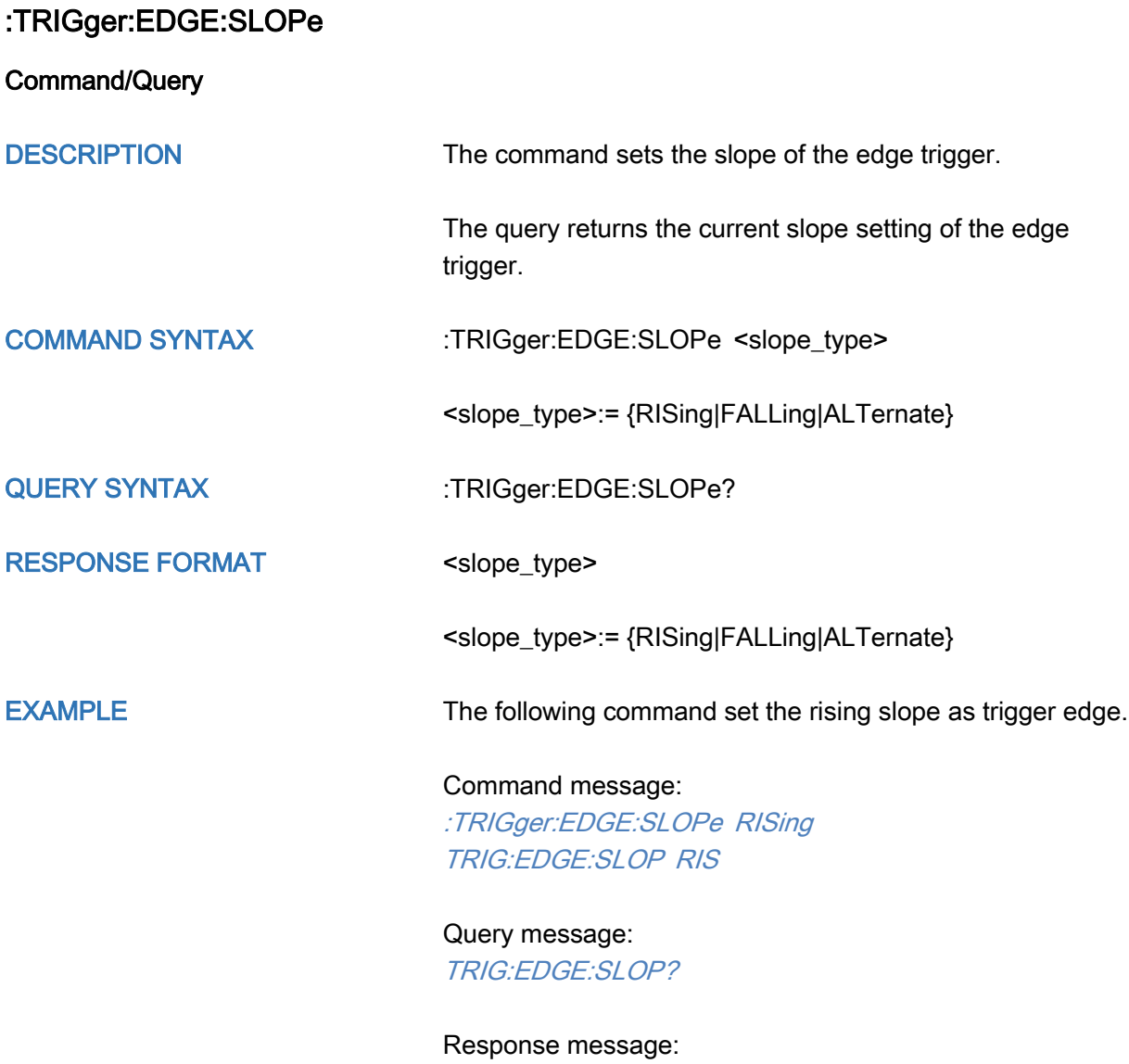

**RISing** 

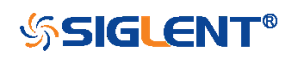

<span id="page-313-0"></span>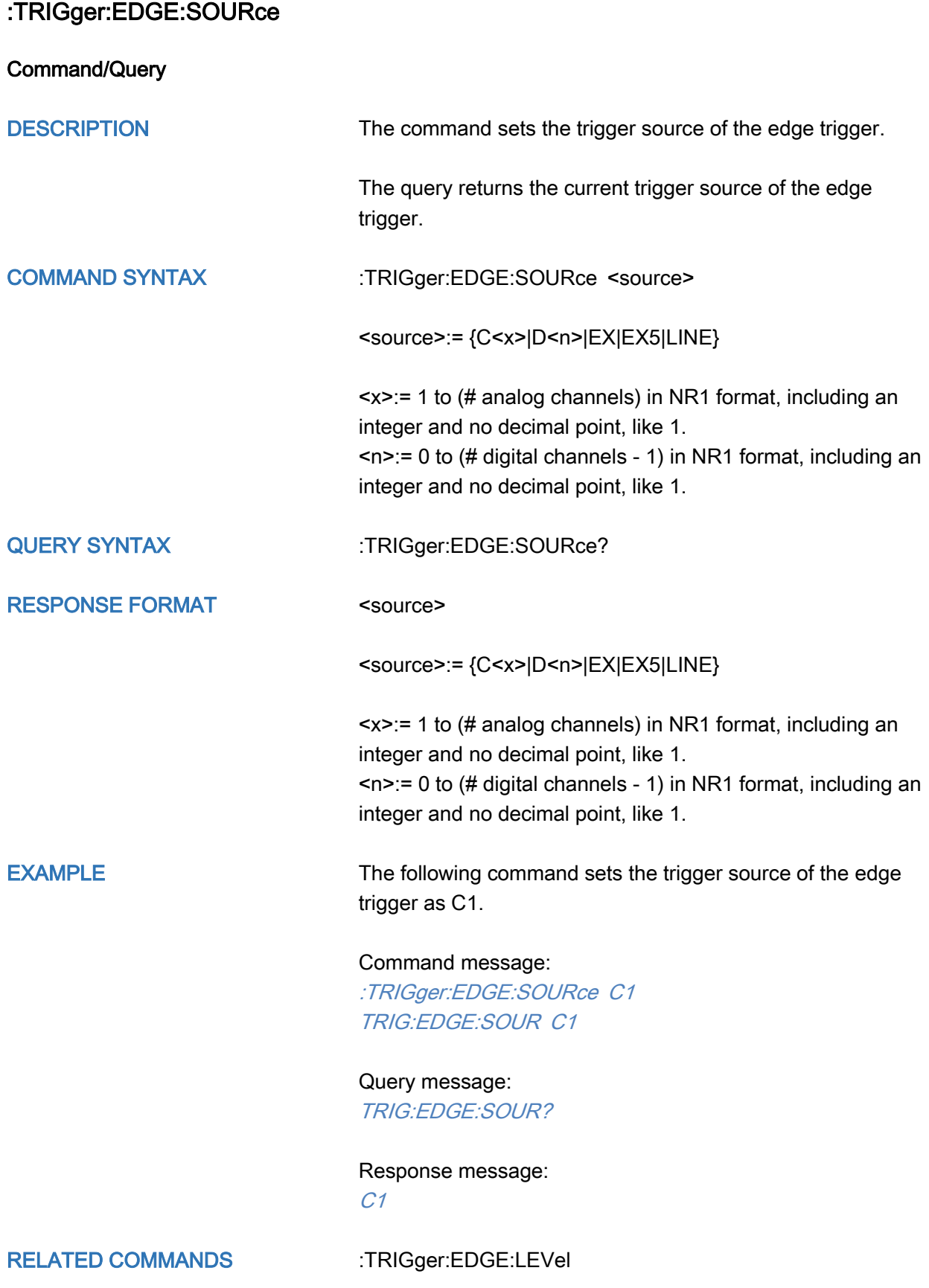

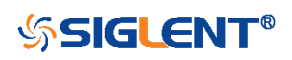

#### <span id="page-314-0"></span>:TRIGger:SLOPe Commands

The :TRIGGER:SLOPe subsystem commands control the slope trigger parameters.

- [:TRIGger:SLOPe:COUPling](#page-315-0)
- [:TRIGger:SLOPe:HLDEVent](#page-316-0)
- [:TRIGger:SLOPe:HLDTime](#page-317-0)
- [:TRIGger:SLOPe:HLEVel](#page-318-0)
- [:TRIGger:SLOPe:HOLDoff](#page-319-0)
- [:TRIGger:SLOPe:HSTart](#page-320-0)
- [:TRIGger:SLOPe:LIMit](#page-321-0)
- [:TRIGger:SLOPe:LLEVel](#page-322-0)
- [:TRIGger:SLOPe:NREJect](#page-323-0)
- [:TRIGger:SLOPe:SLOPe](#page-324-0)
- [:TRIGger:SLOPe:SOURce](#page-325-0)
- [:TRIGger:SLOPe:TLOWer](#page-326-0)
- [:TRIGger:SLOPe:TUPPer](#page-327-0)

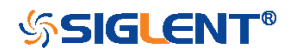

<span id="page-315-0"></span>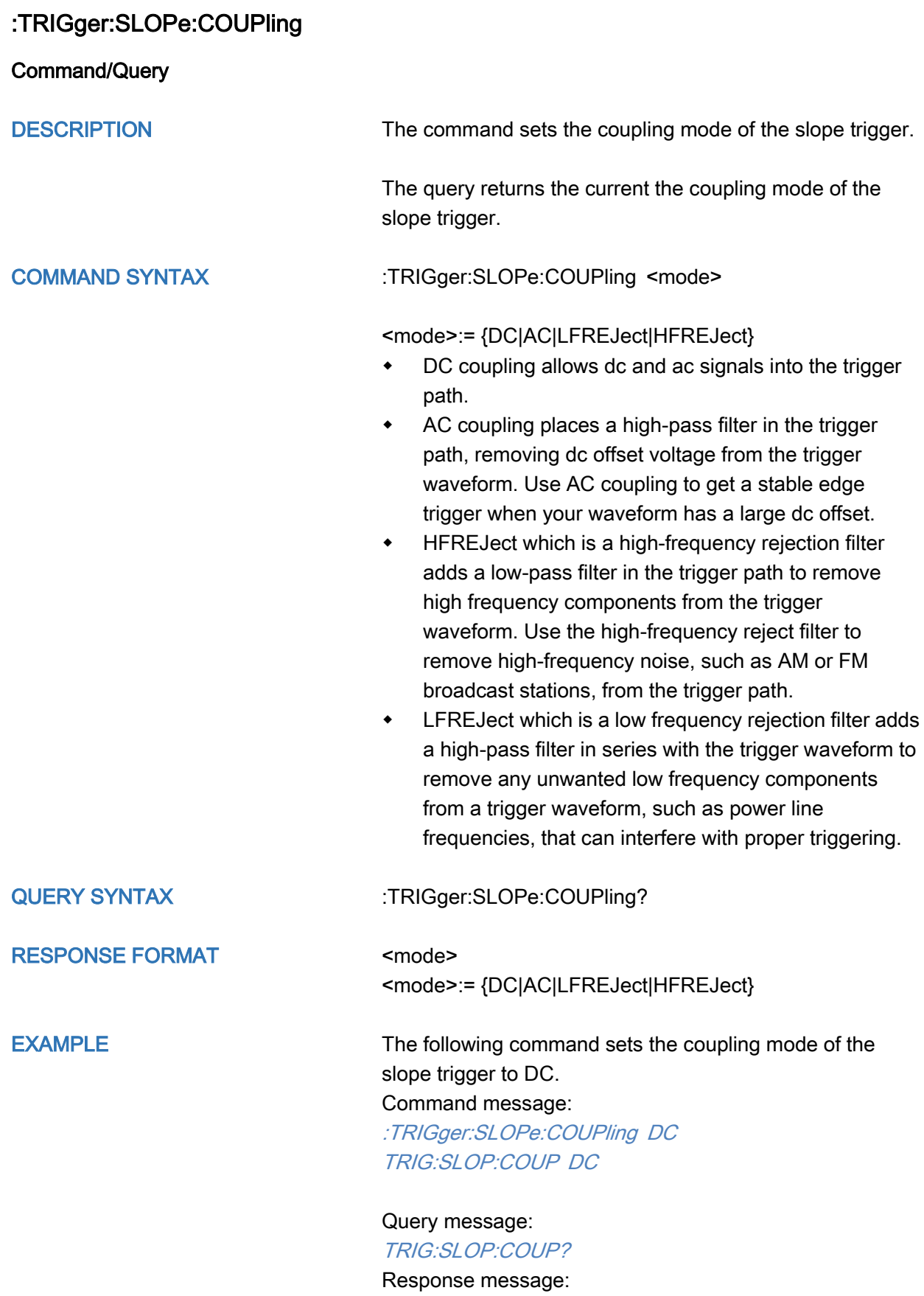

DC

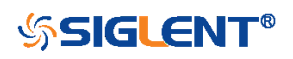

<span id="page-316-0"></span>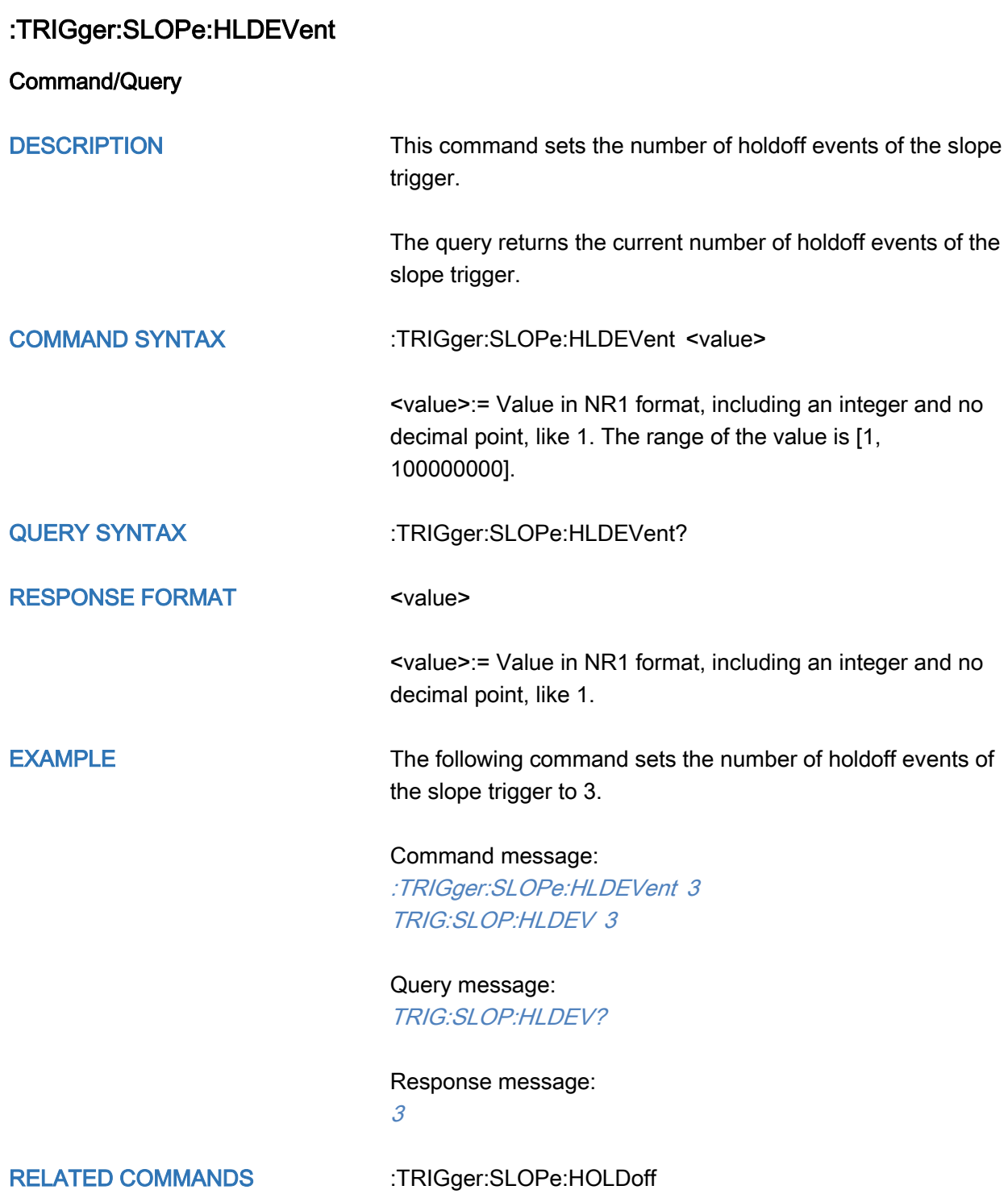

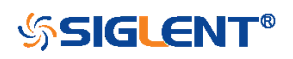

# <span id="page-317-0"></span>:TRIGger:SLOPe:HLDTime

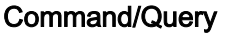

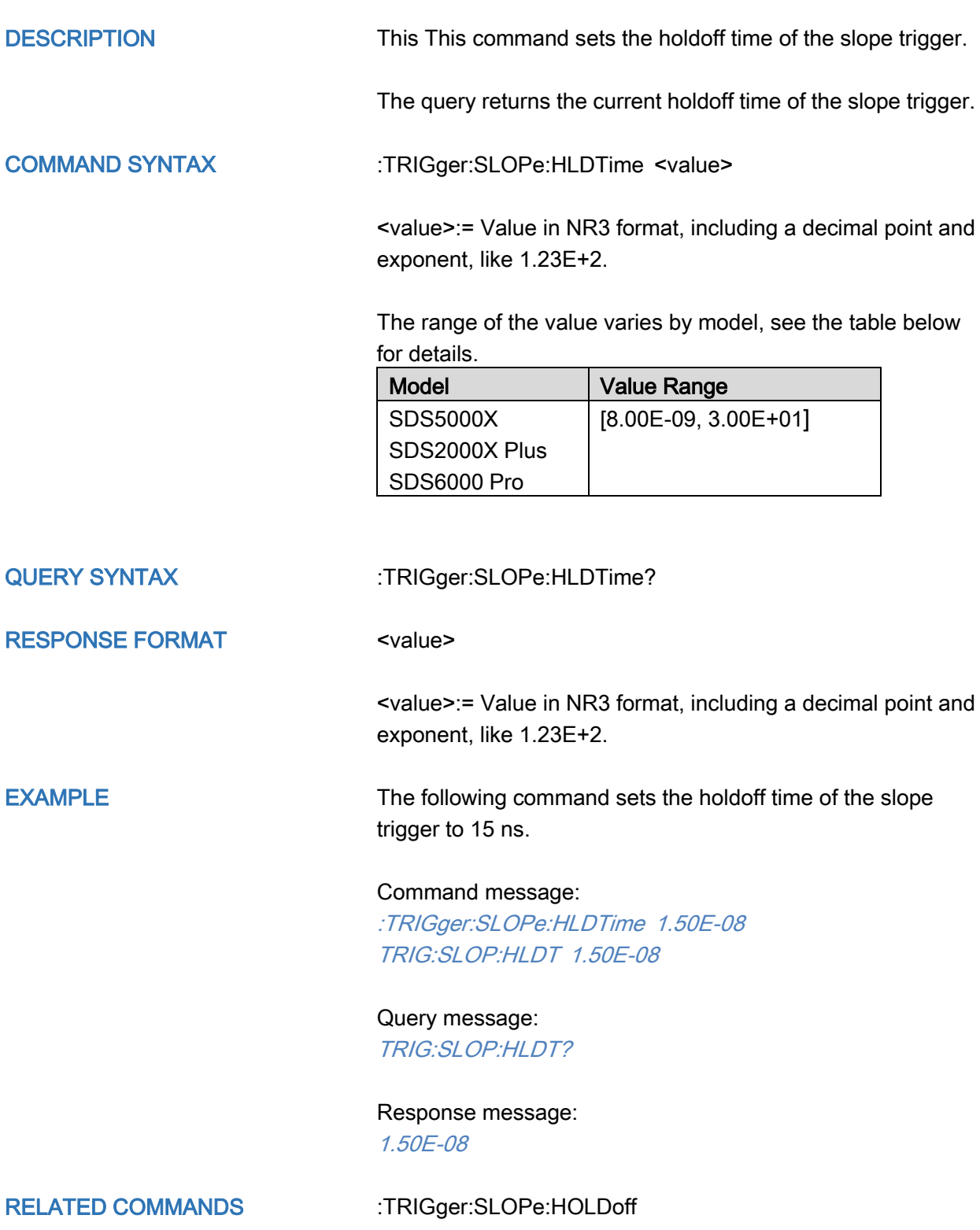

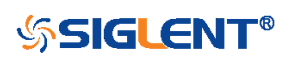

# <span id="page-318-0"></span>:TRIGger:SLOPe:HLEVel Command/Query DESCRIPTION The command sets the high level of the slope trigger. The query returns the current high level of the slope trigger. COMMAND SYNTAX :TRIGger:SLOPe:HLEVel <high\_level\_value> <high\_level\_value>:= Value in NR3 format, including a decimal point and exponent, like 1.23E+2. The range of the value varies by model, see the table below for details. Model Value Range SDS6000 Pro | [-4.5\*vertical\_scale-vertical\_offset, 4.5\*vertical\_scale-vertical\_offset] SDS5000X SDS2000X Plus [-4.1\*vertical\_scale-vertical\_offset, 4.1\*vertical\_scale-vertical\_offset] Note: The high level value cannot be less than the low level value using by the command :TRIGger:SLOPe:LLEVel. QUERY SYNTAX : TRIGger:SLOPe:HLEVel? RESPONSE FORMAT <high\_level\_value> <high\_level\_value>:= Value in NR3 format, including a decimal point and exponent, like 1.23E+2. EXAMPLE The following command sets the high level of the slope trigger to 0.5 V. Command message: :TRIGger:SLOPe:HLEVel 5.00E-01 TRIG:SLOP:HLEV 5.00E-01 Query message: TRIG:SLOP:HLEV? Response message:

5.00E-01

RELATED COMMANDS [:TRIGger:SLOPe:LLEVel](#page-322-0)

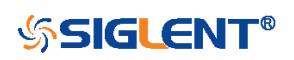

<span id="page-319-0"></span>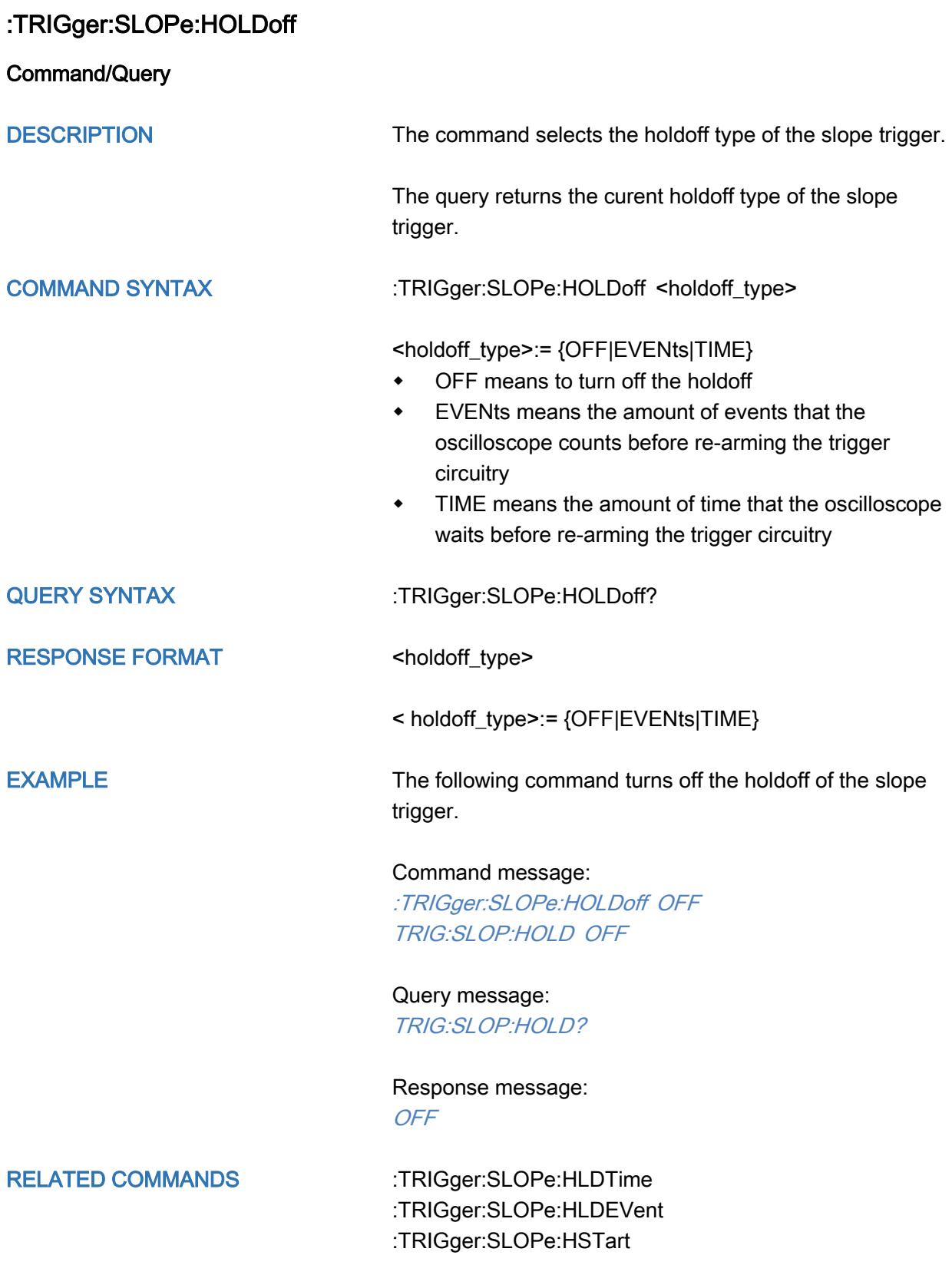

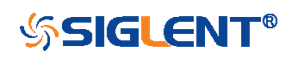

<span id="page-320-0"></span>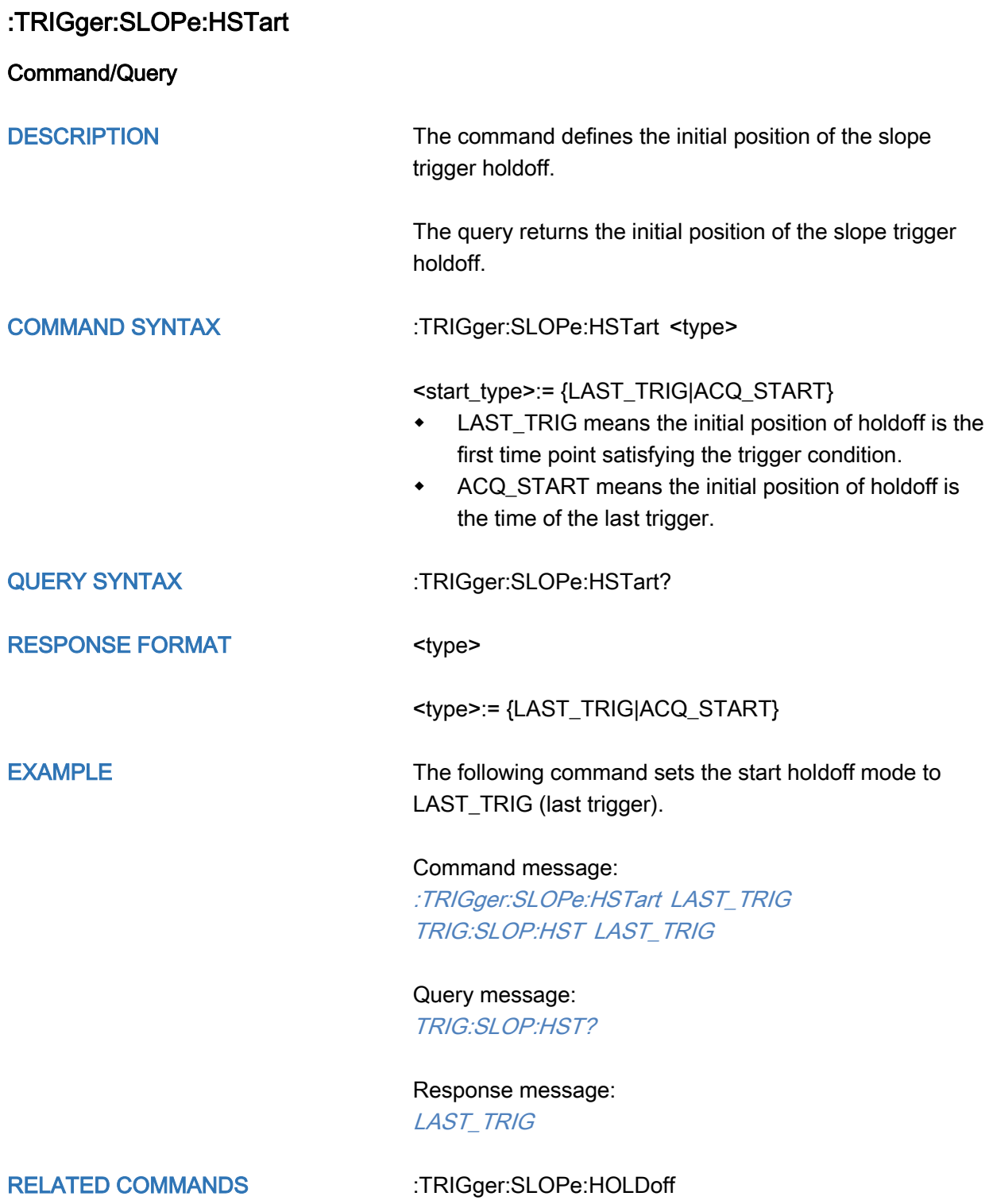

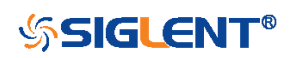

<span id="page-321-0"></span>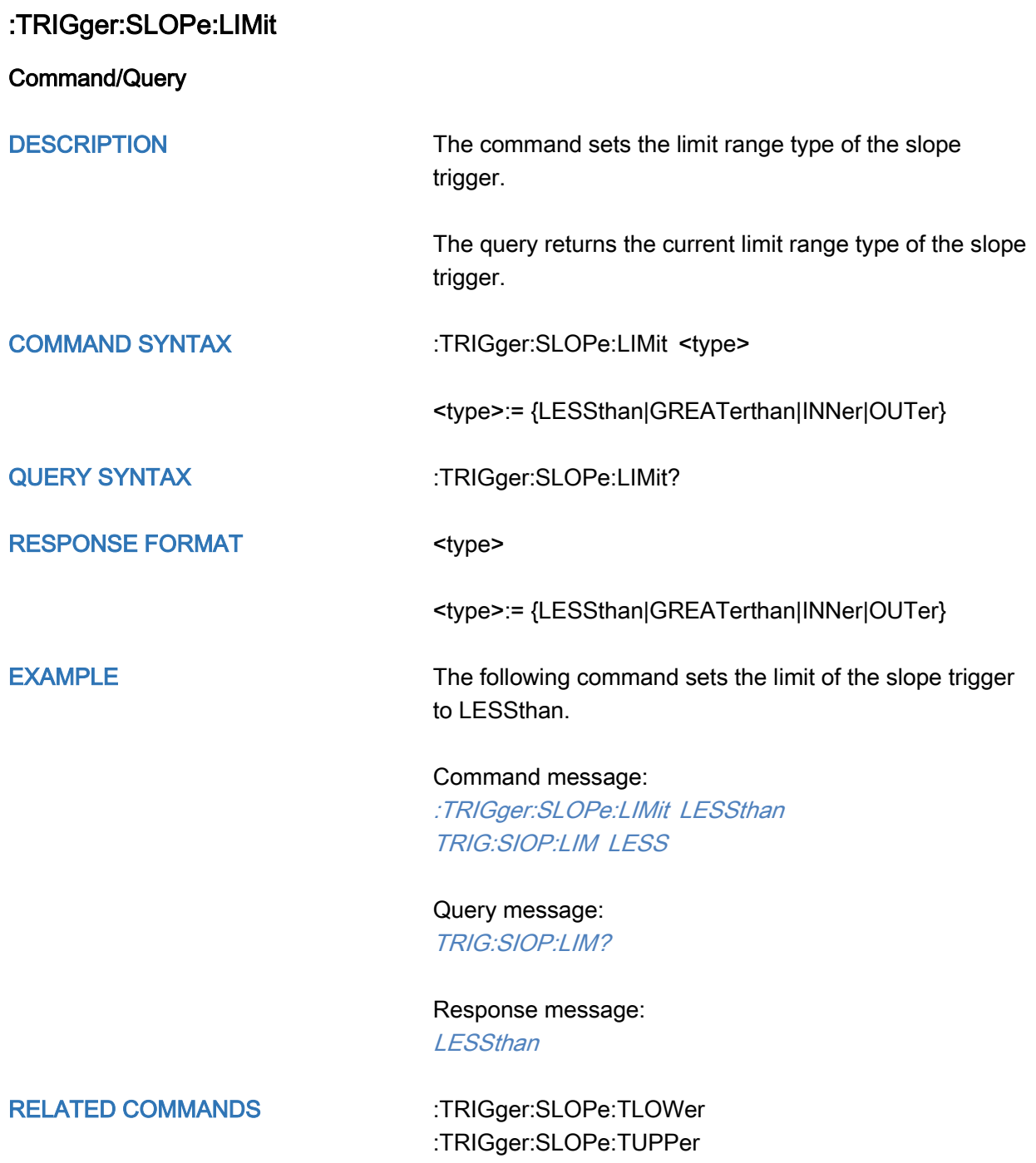

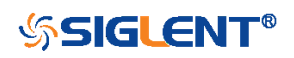

<span id="page-322-0"></span>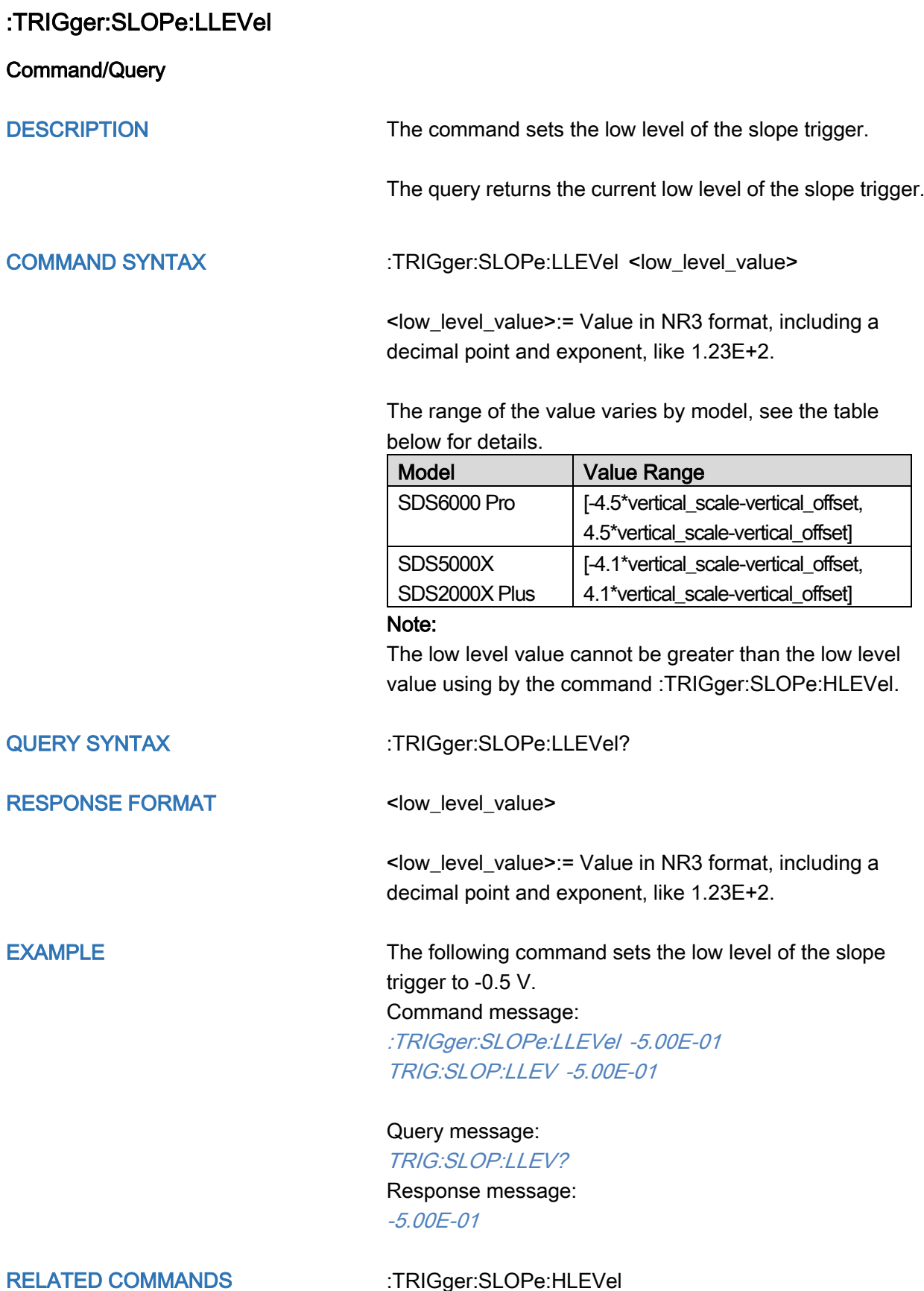

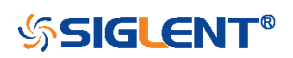

<span id="page-323-0"></span>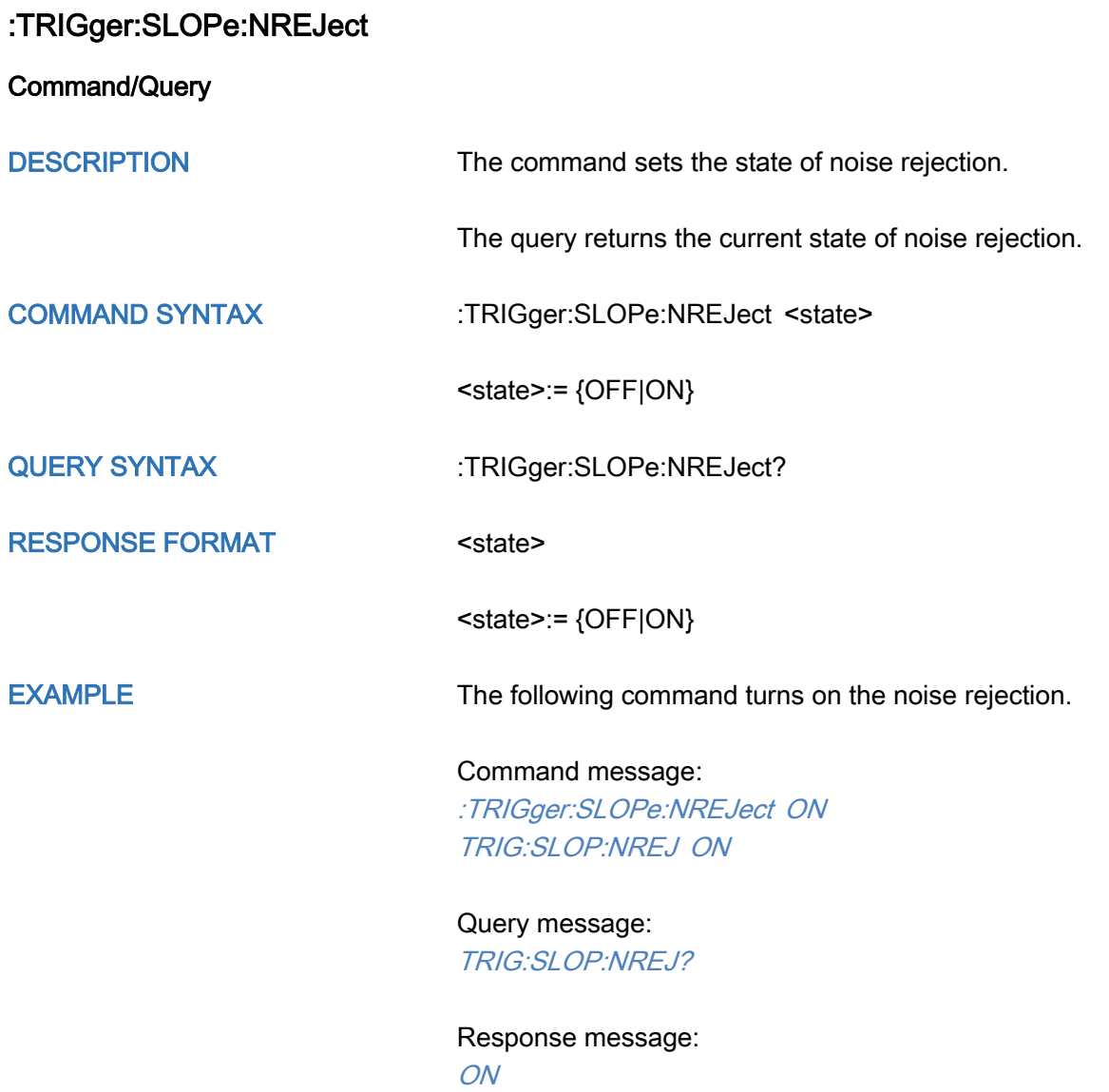

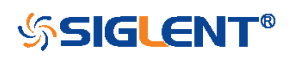
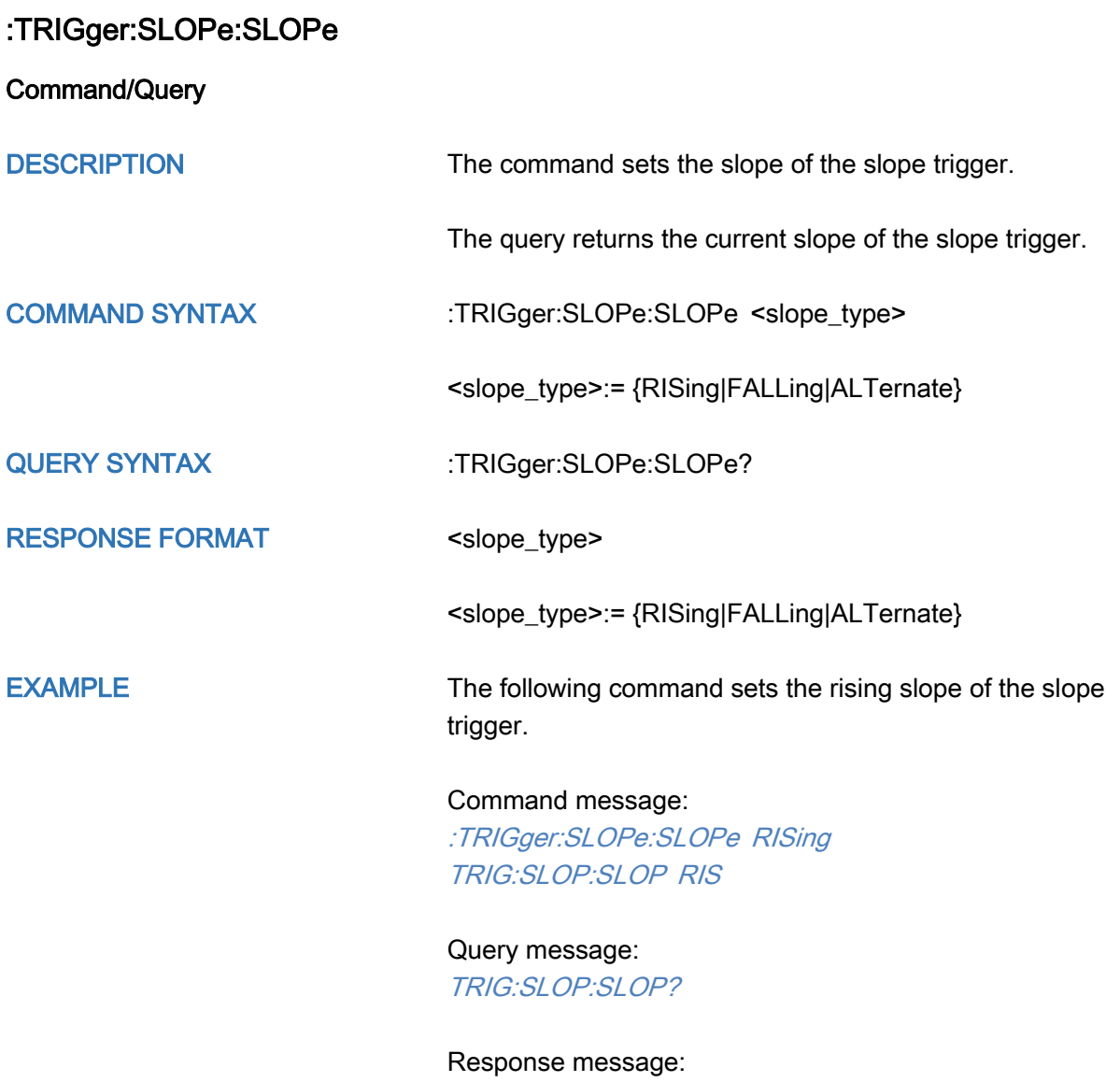

**RISing** 

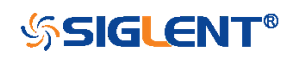

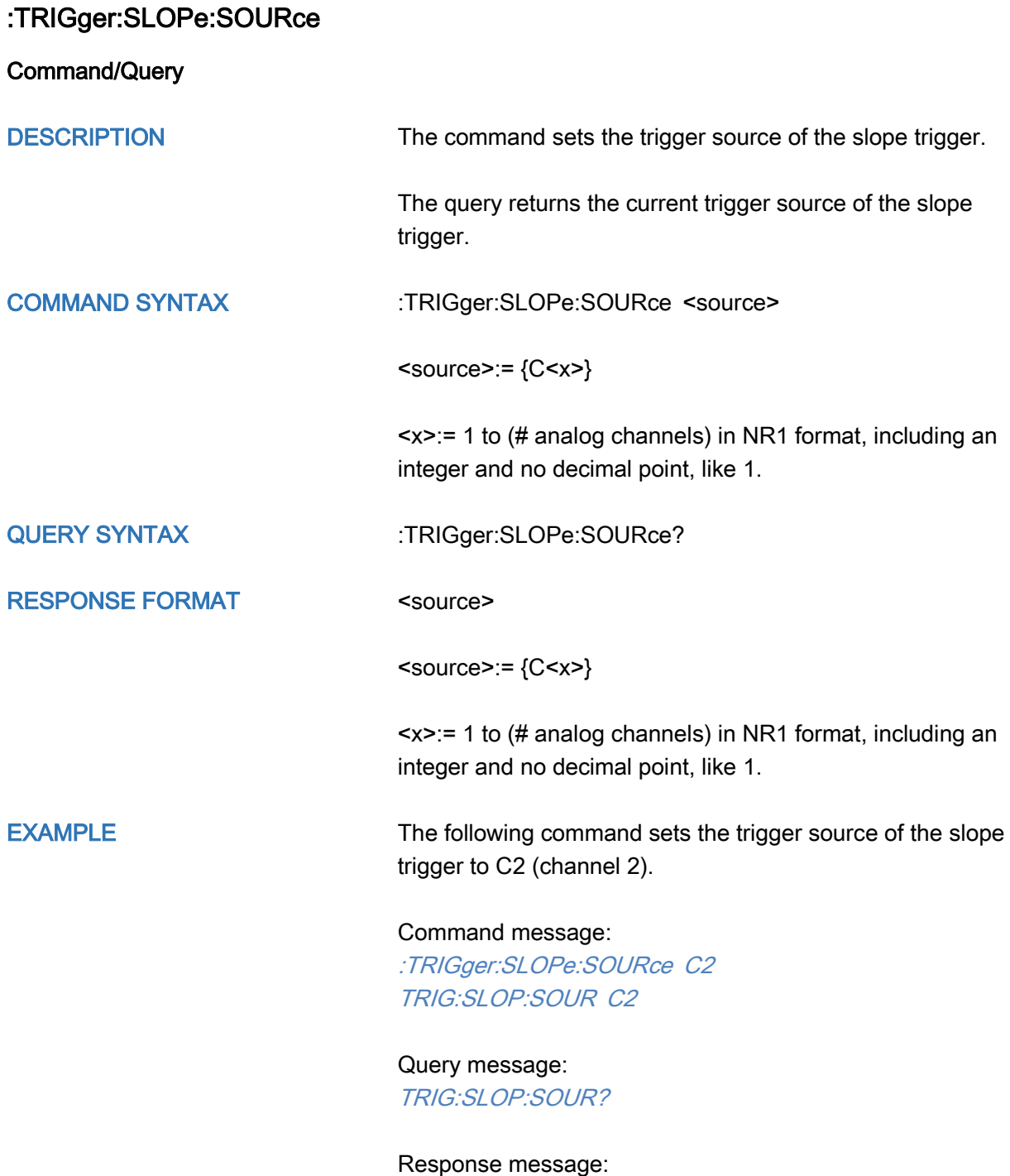

C2

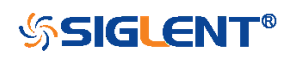

<span id="page-326-0"></span>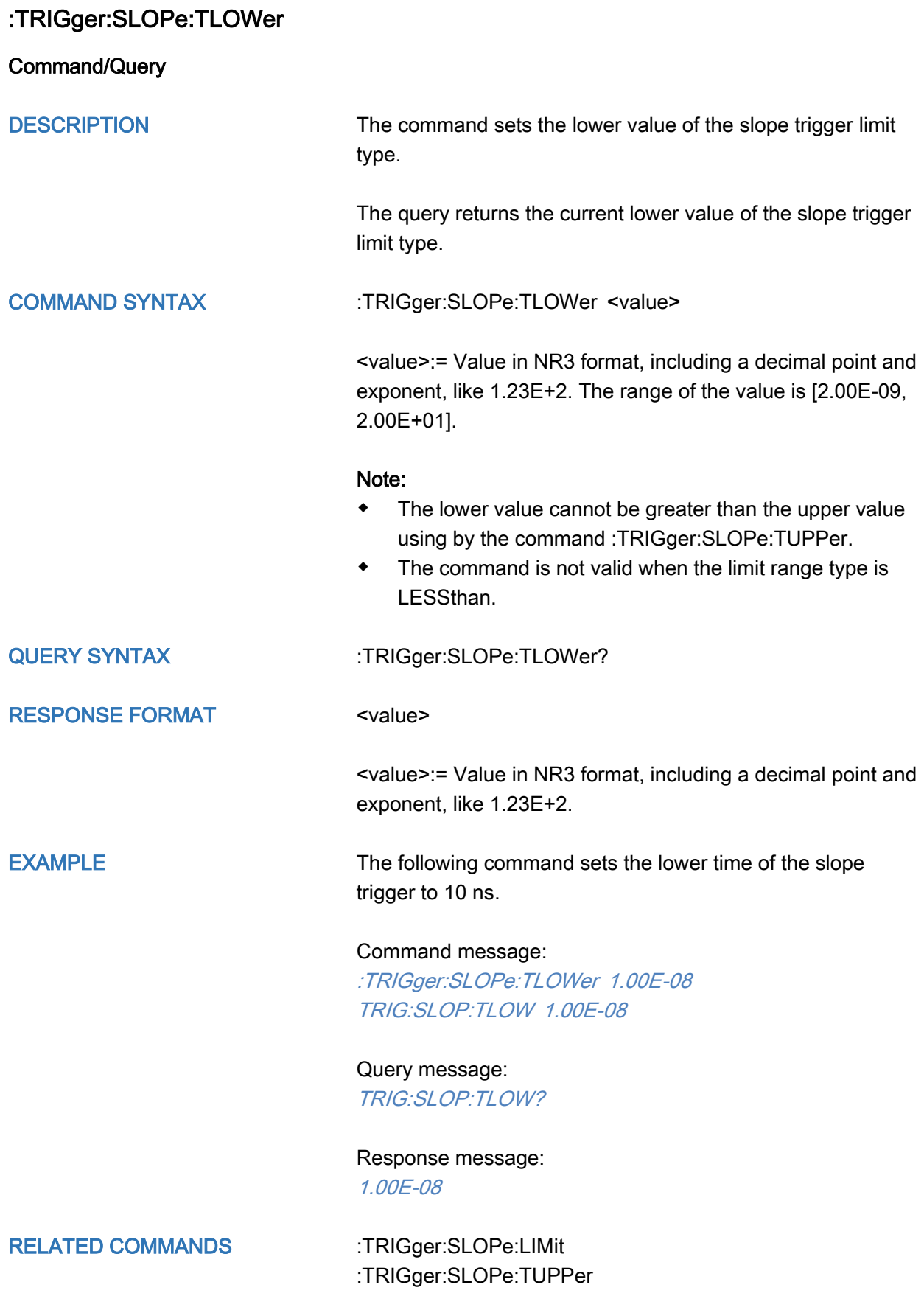

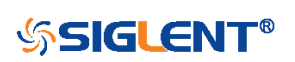

<span id="page-327-0"></span>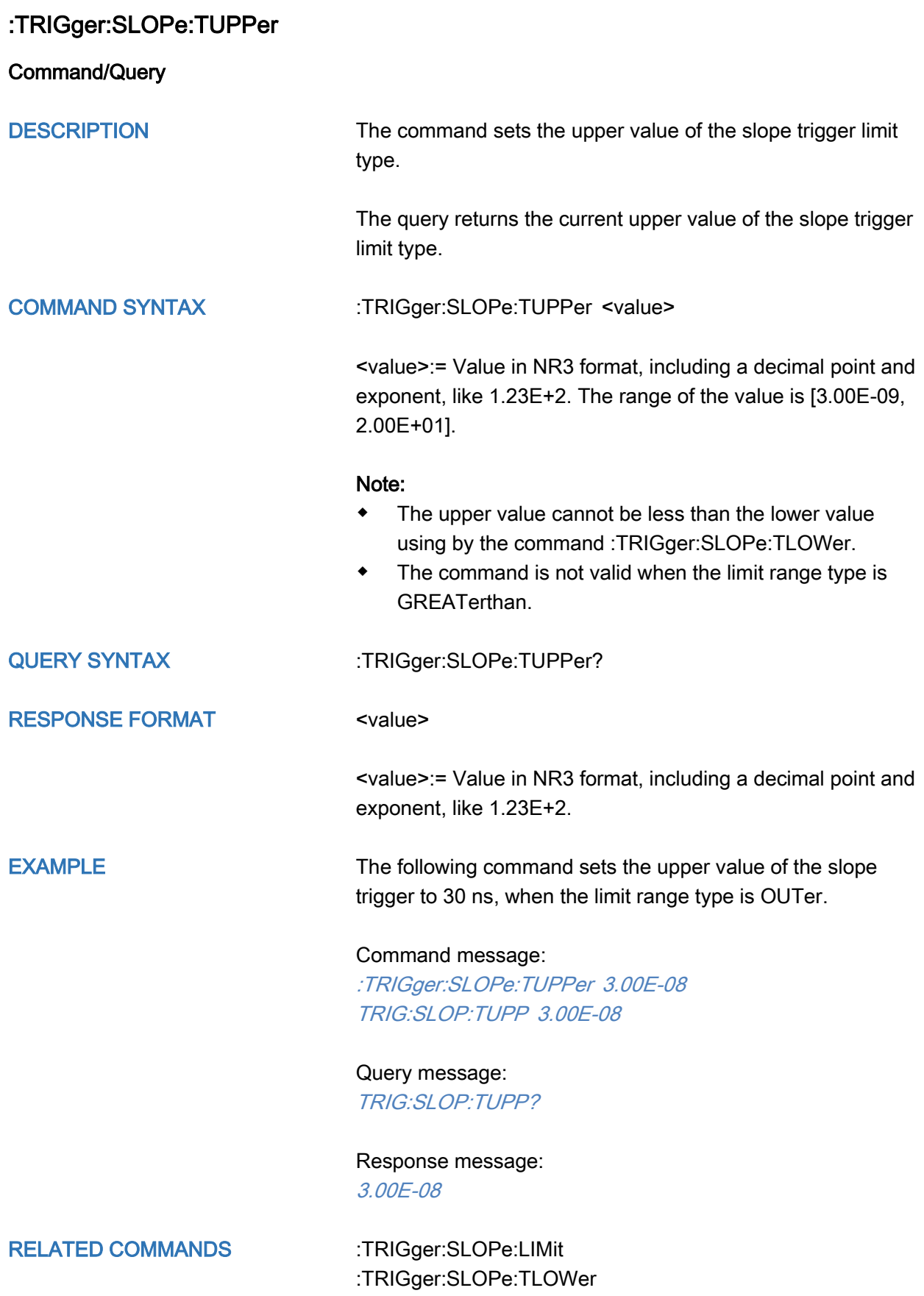

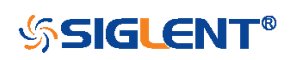

# :TRIGger:PULSe Commands

The :TRIGGER:PULSe subsystem commands control the pulse trigger parameters.

- [:TRIGger:PULSe:COUPling](#page-329-0)
- [:TRIGger:PULSe:HLDEVent](#page-330-0)
- [:TRIGger:PULSe:HLDTime](#page-331-0)
- [:TRIGger:PULSe:HOLDoff](#page-332-0)
- [:TRIGger:PULSe:HSTart](#page-333-0)
- [:TRIGger:PULSe:LEVel](#page-334-0)
- [:TRIGger:PULSe:LIMit](#page-335-0)
- [:TRIGger:PULSe:NREJect](#page-336-0)
- [:TRIGger:PULSe:POLarity](#page-337-0)
- [:TRIGger:PULSe:SOURce](#page-338-0)
- [:TRIGger:PULSe:TLOWer](#page-339-0)
- [:TRIGger:PULSe:TUPPer](#page-340-0)

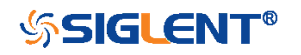

<span id="page-329-0"></span>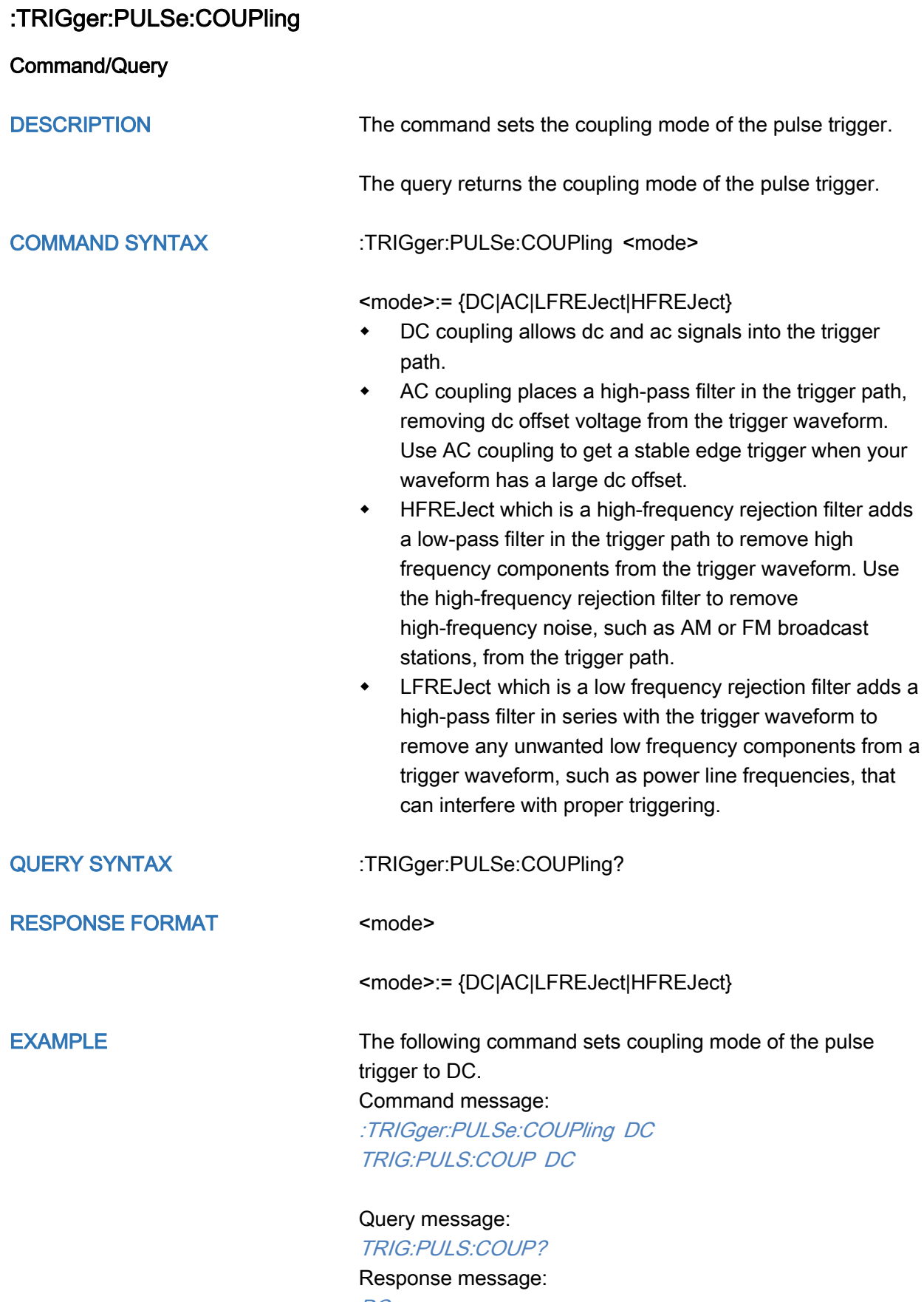

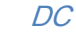

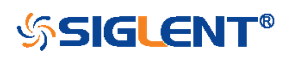

<span id="page-330-0"></span>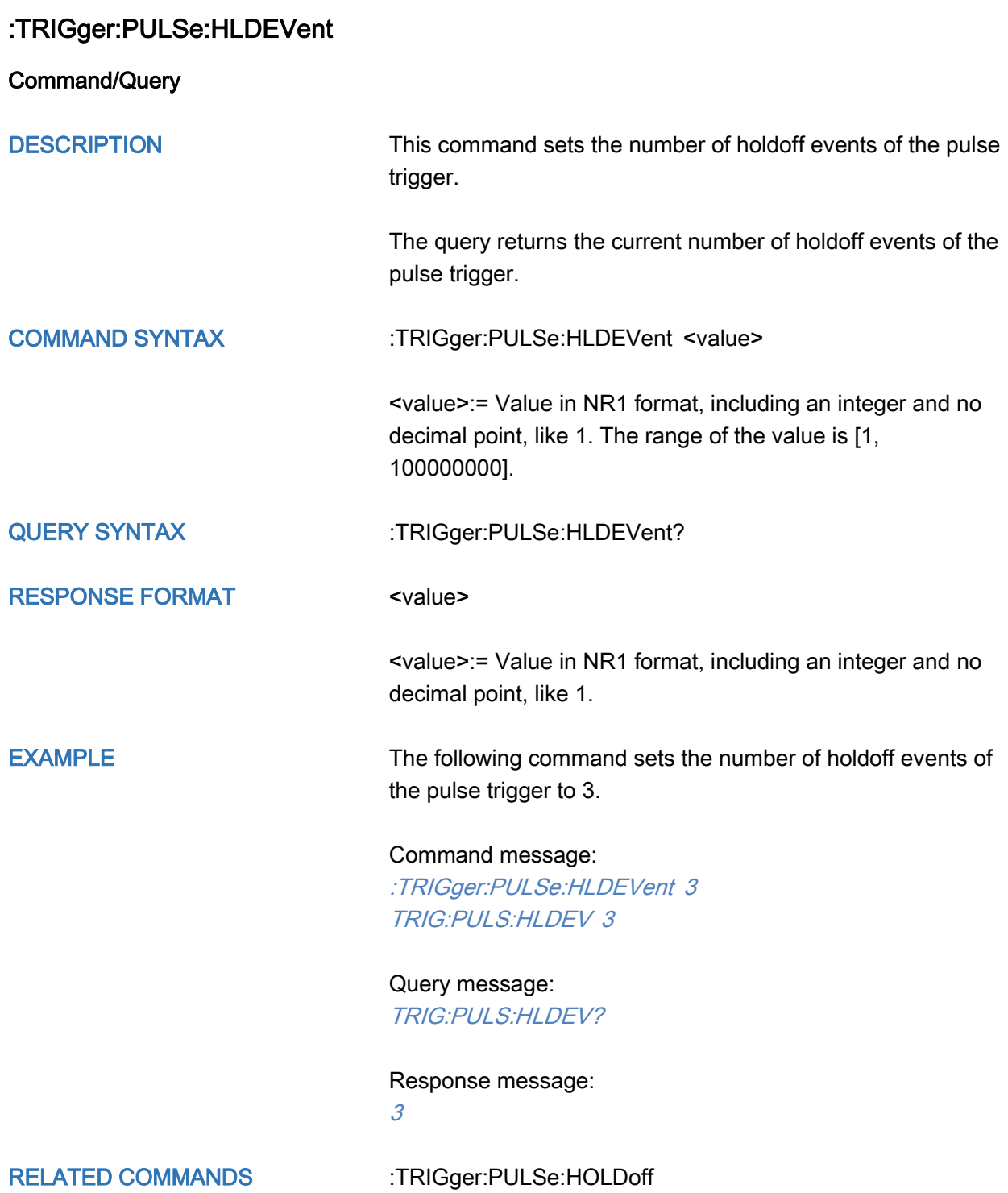

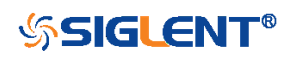

<span id="page-331-0"></span>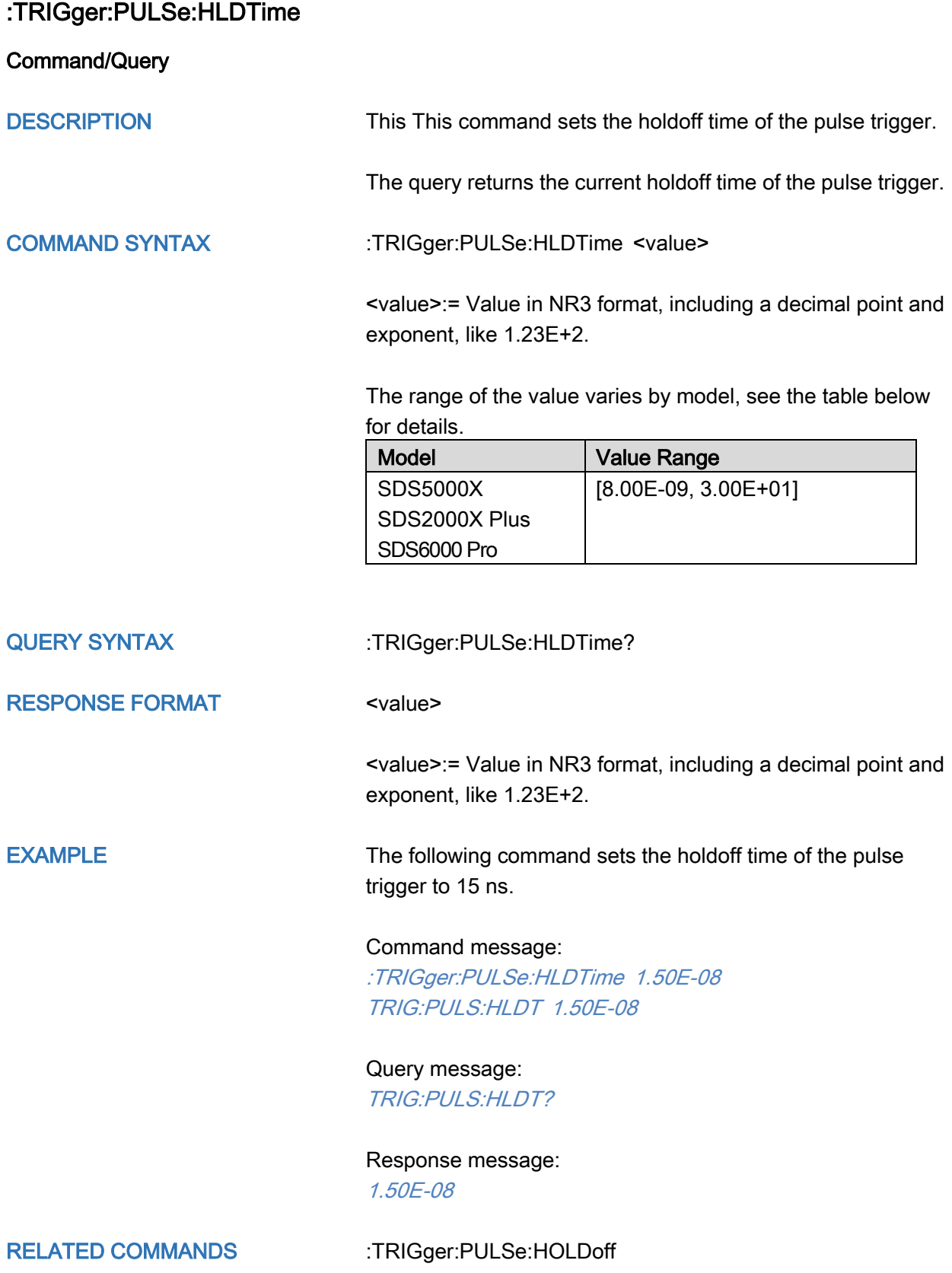

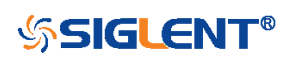

<span id="page-332-0"></span>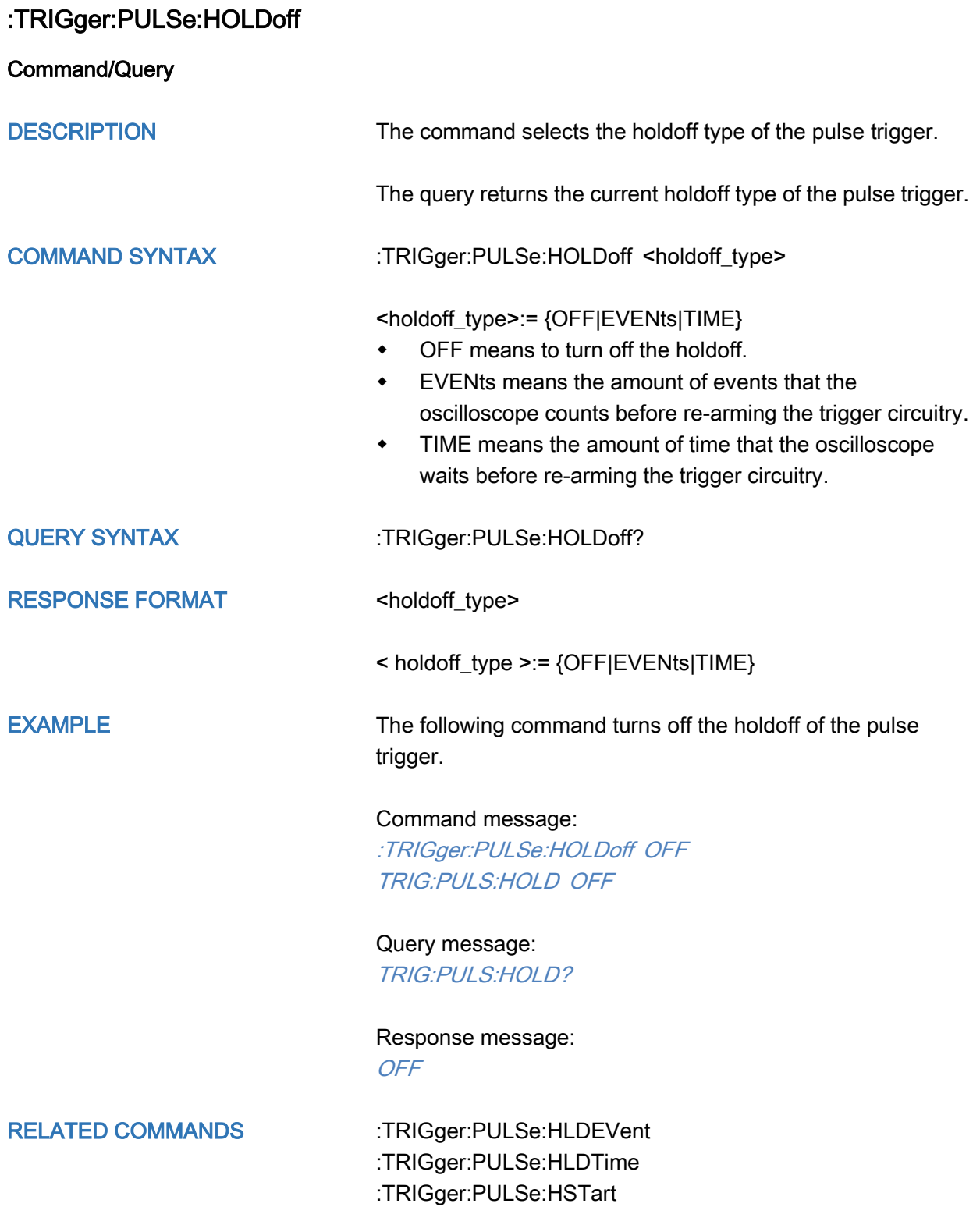

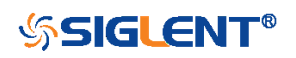

<span id="page-333-0"></span>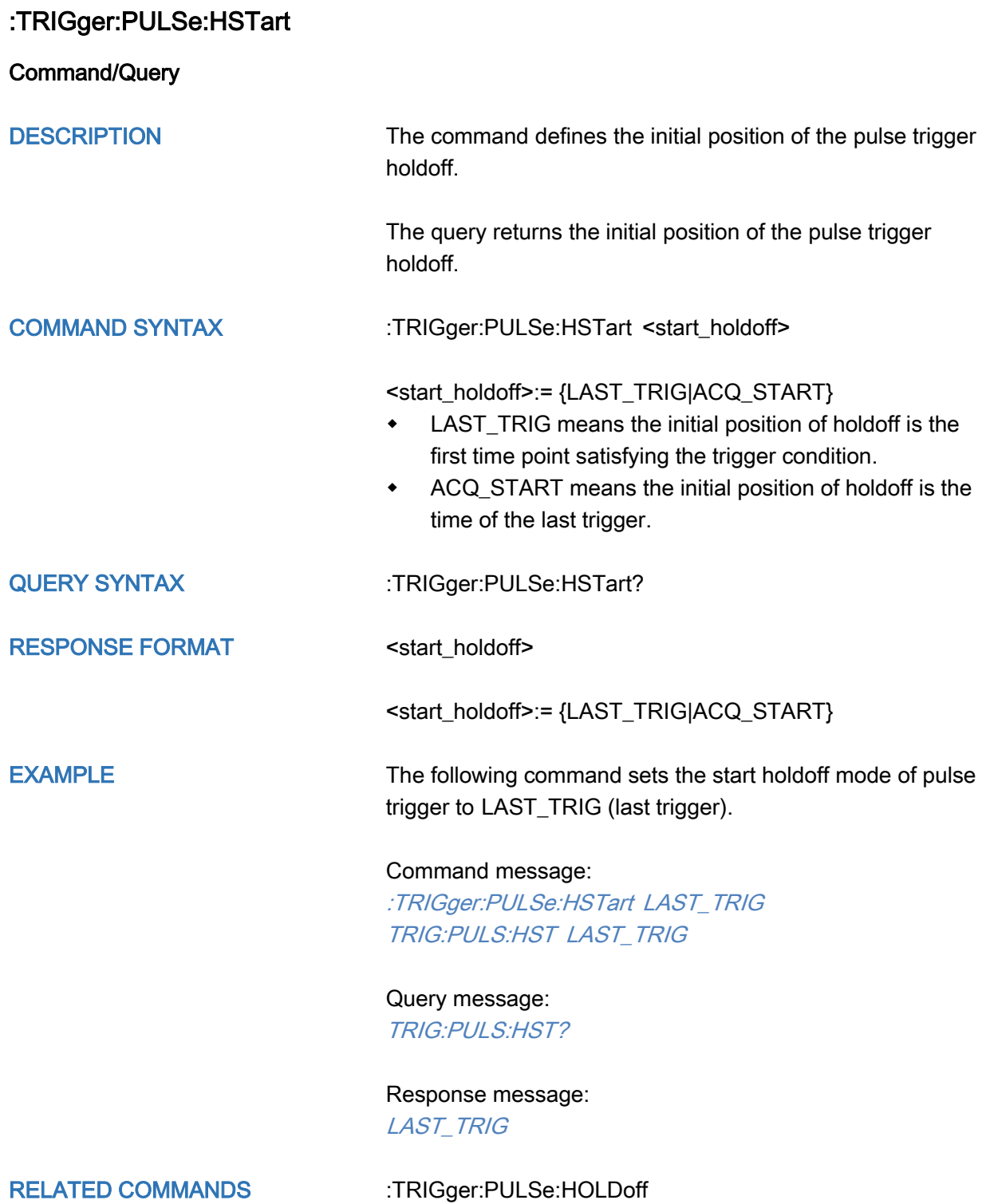

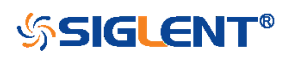

<span id="page-334-0"></span>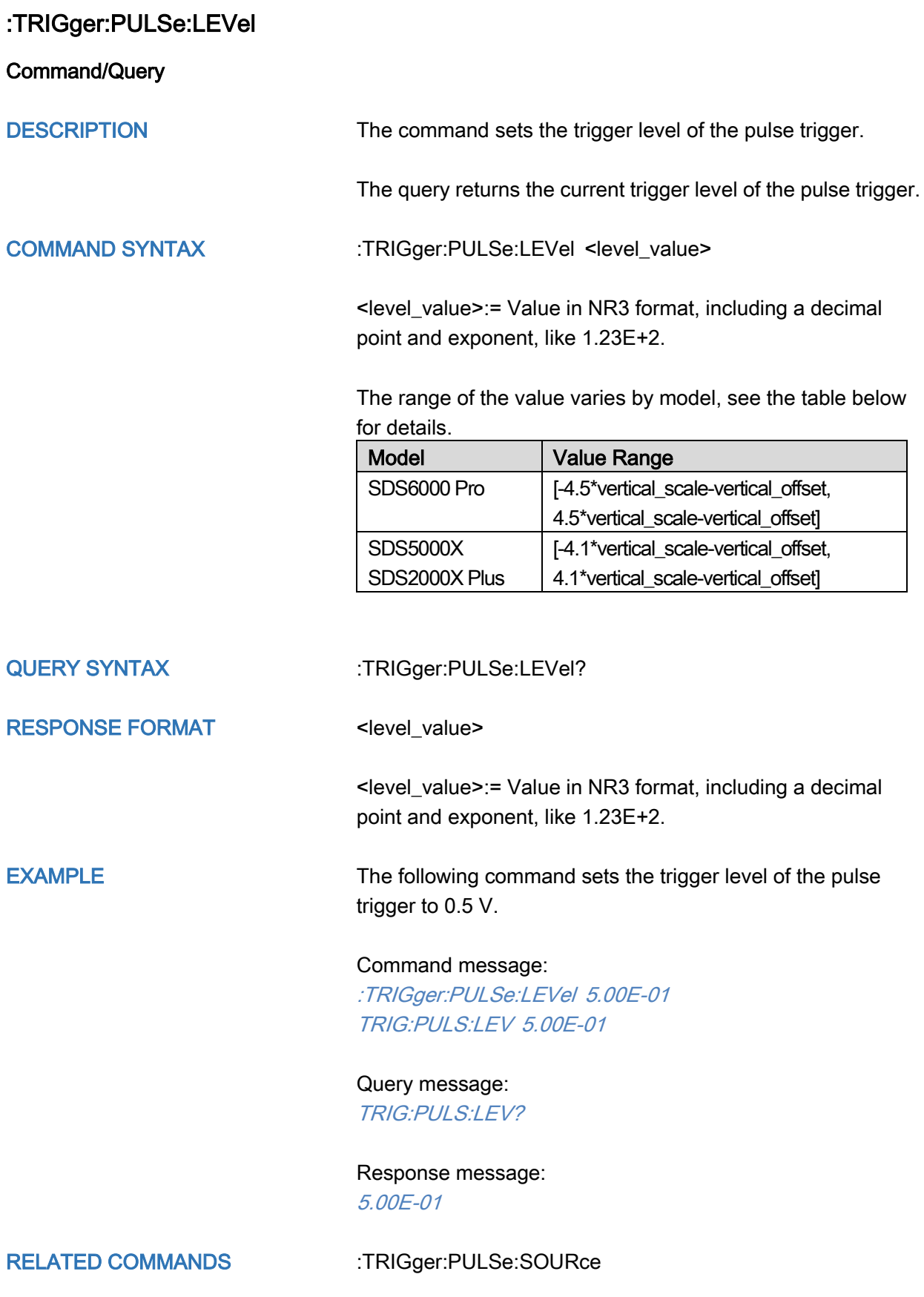

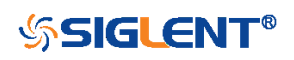

<span id="page-335-0"></span>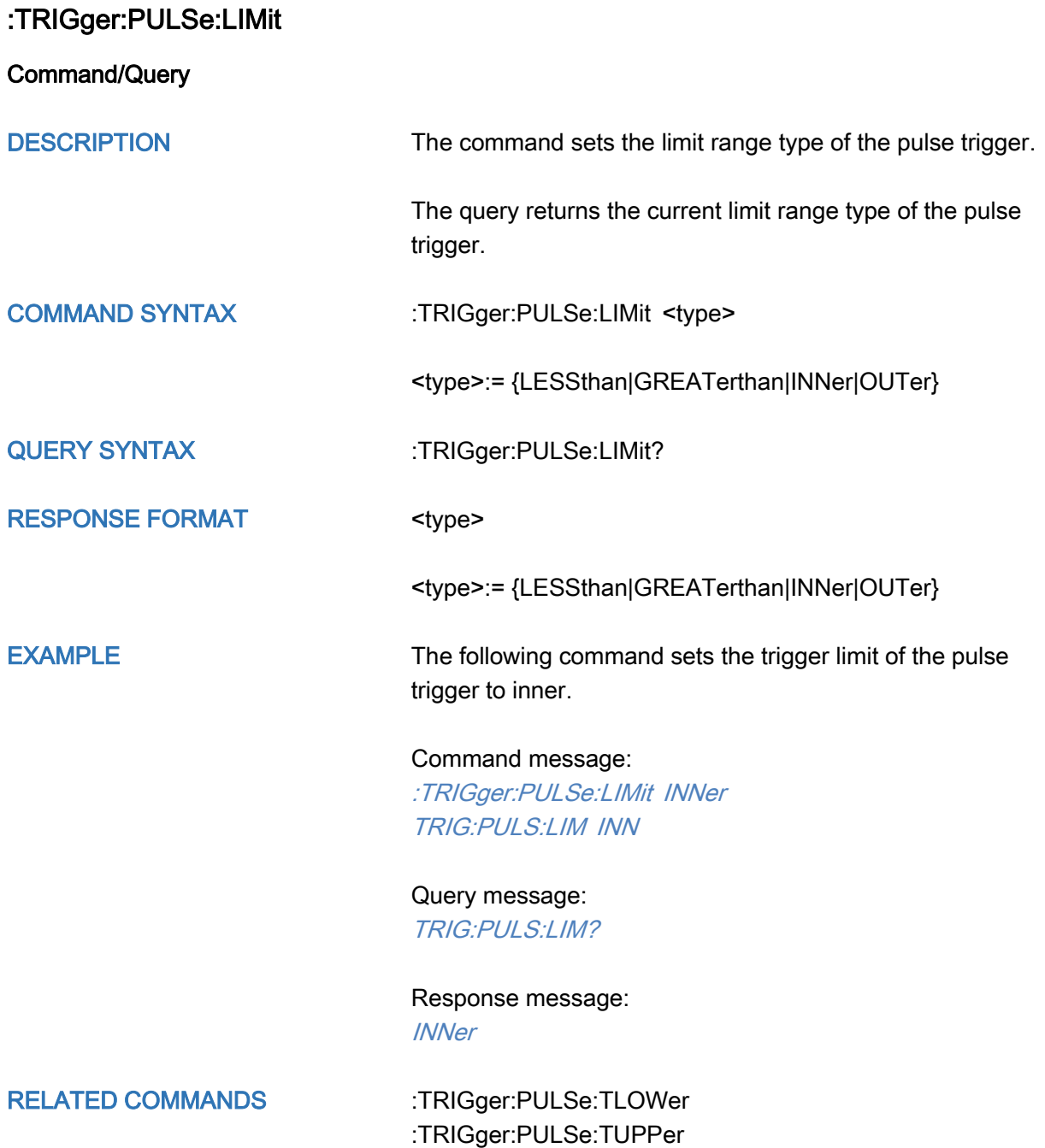

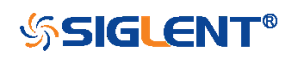

<span id="page-336-0"></span>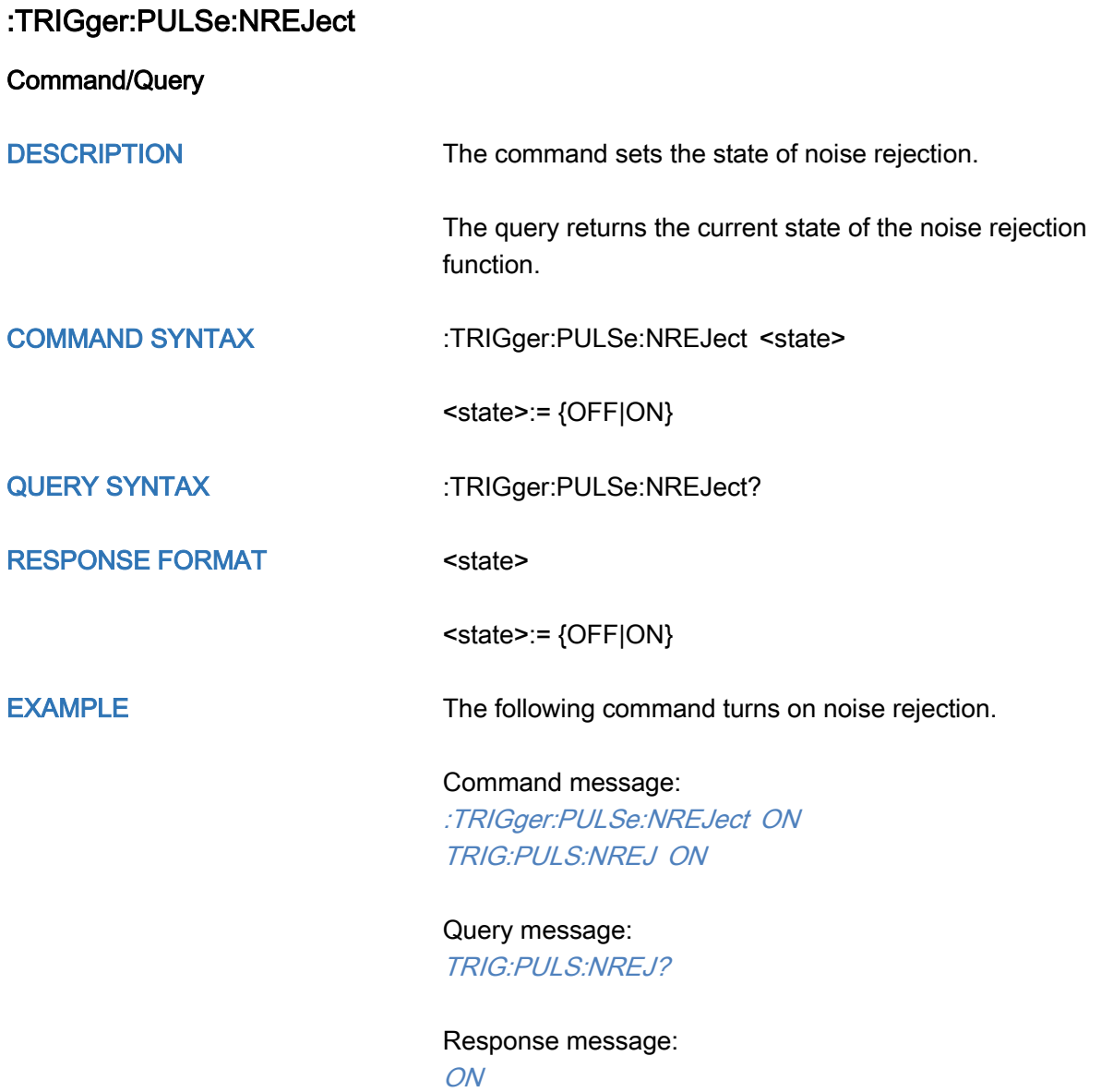

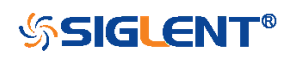

<span id="page-337-0"></span>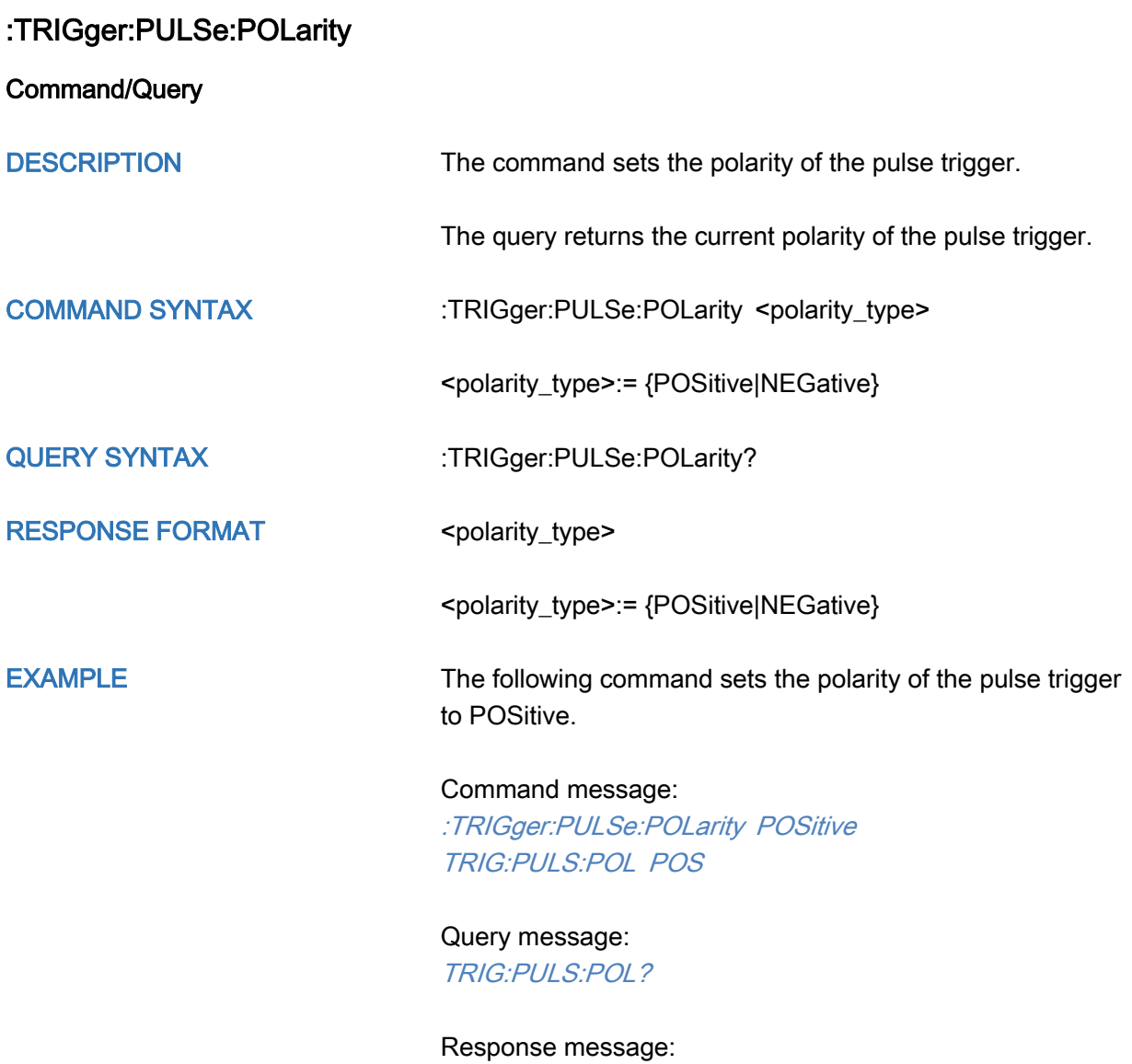

**POSitive** 

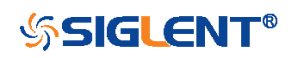

<span id="page-338-0"></span>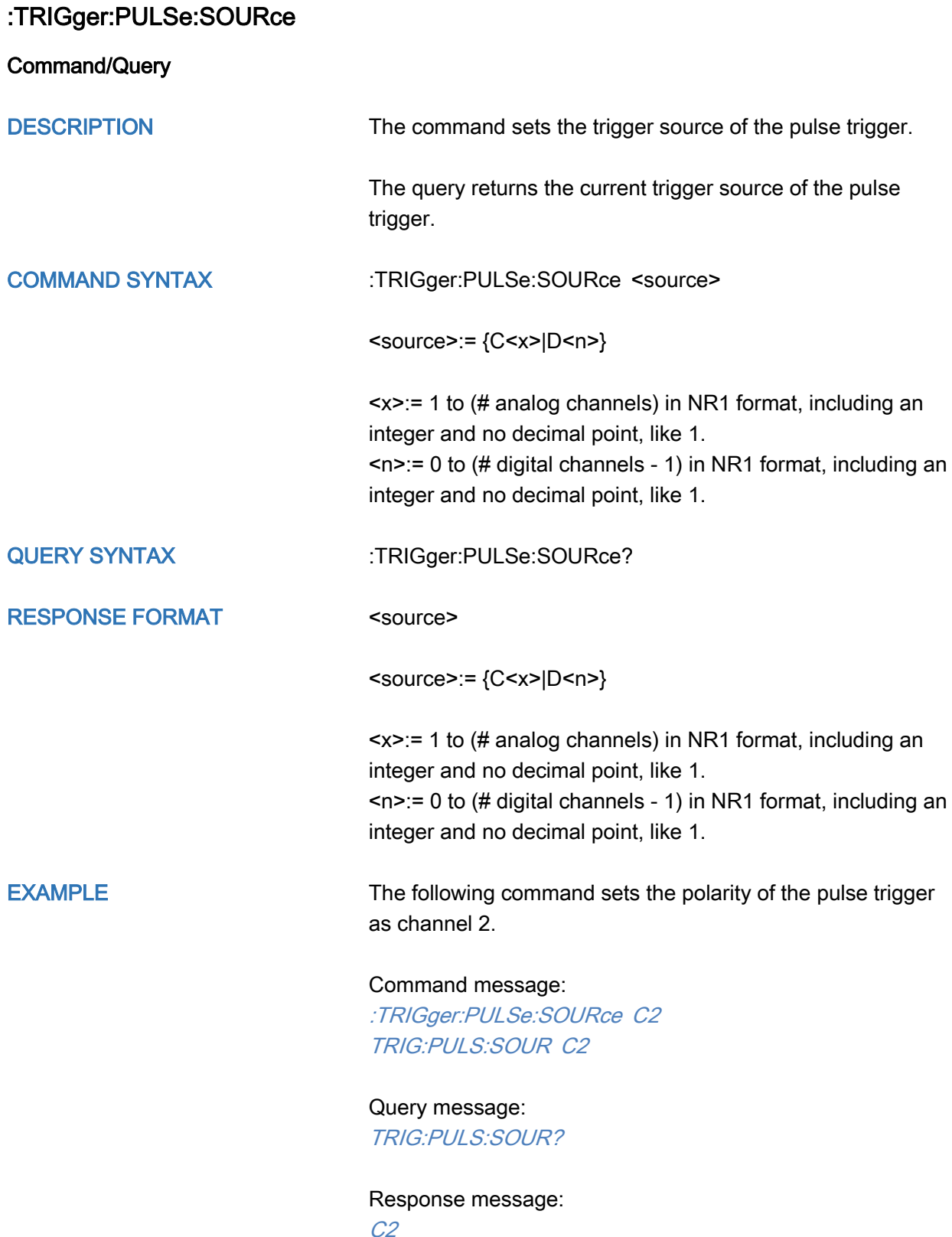

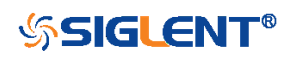

<span id="page-339-0"></span>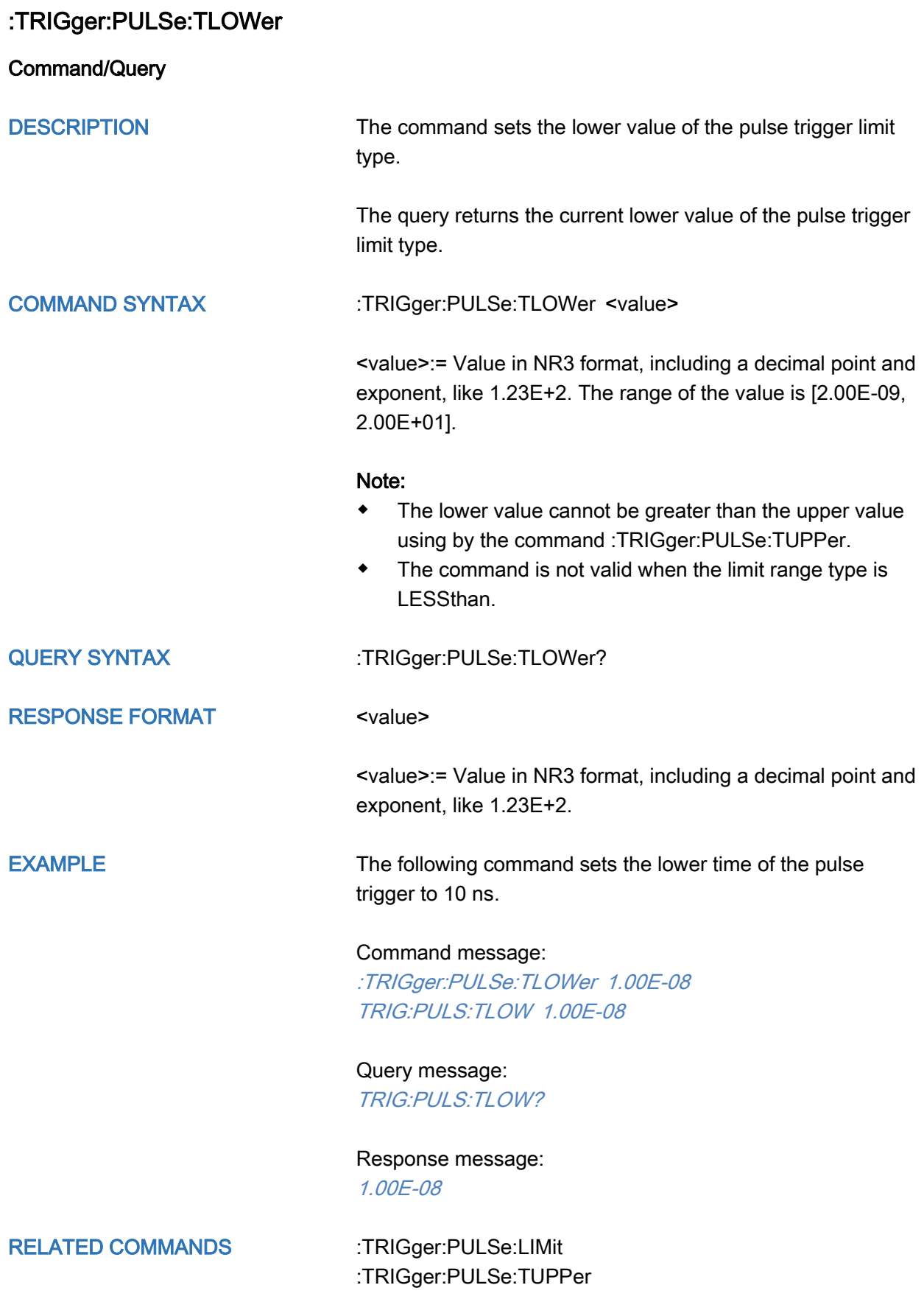

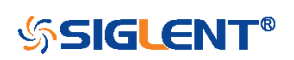

340

<span id="page-340-0"></span>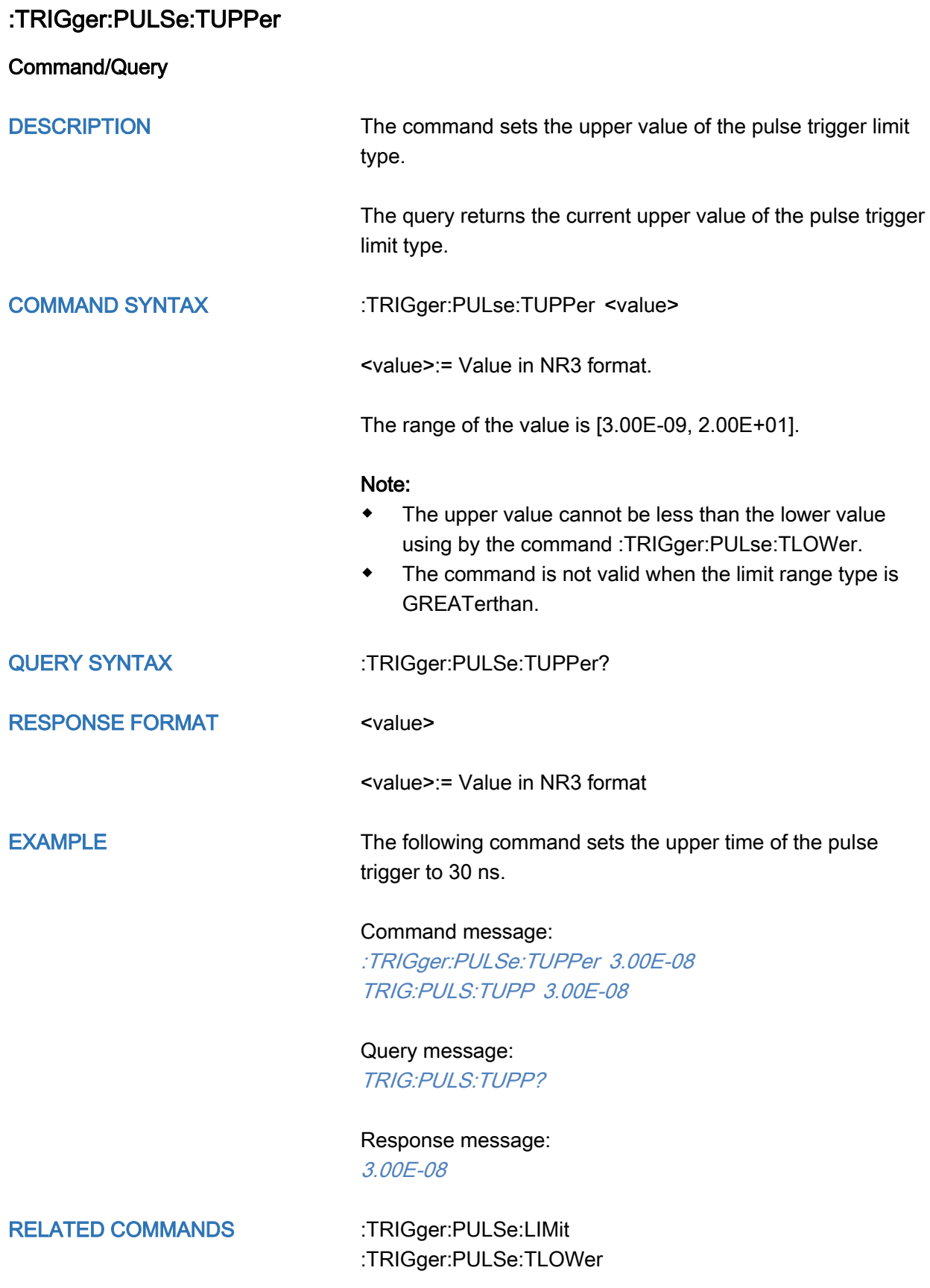

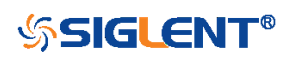

# :TRIGger:VIDeo Commands

The :TRIGGER:VIDeo subsystem commands control the video trigger parameters.

- [:TRIGger:VIDeo:FCNT](#page-342-0)
- [:TRIGger:VIDeo:FIELd](#page-343-0)
- [:TRIGger:VIDeo:FRATe](#page-344-0)
- [:TRIGger:VIDeo:INTerlace](#page-345-0)
- [:TRIGger:VIDeo:LCNT](#page-346-0)
- [:TRIGger:VIDeo:LEVel](#page-347-0)
- [:TRIGger:VIDeo:LINE](#page-348-0)
- [:TRIGger:VIDeo:SOURce](#page-350-0)
- [:TRIGger:VIDeo:STANdard](#page-351-0)
- [:TRIGger:VIDeo:SYNC](#page-352-0)

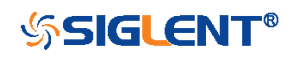

<span id="page-342-0"></span>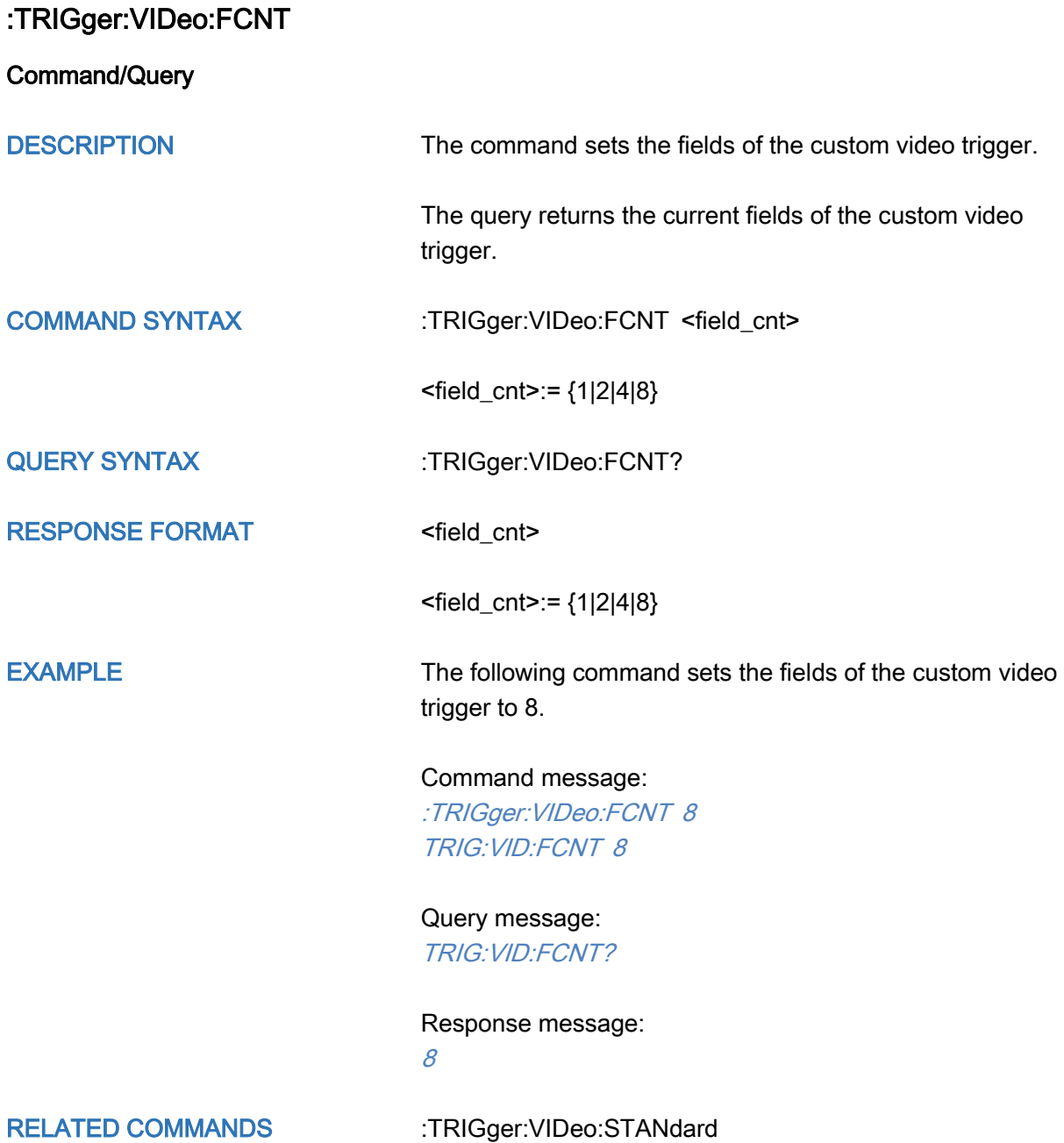

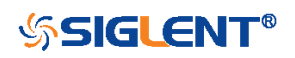

<span id="page-343-0"></span>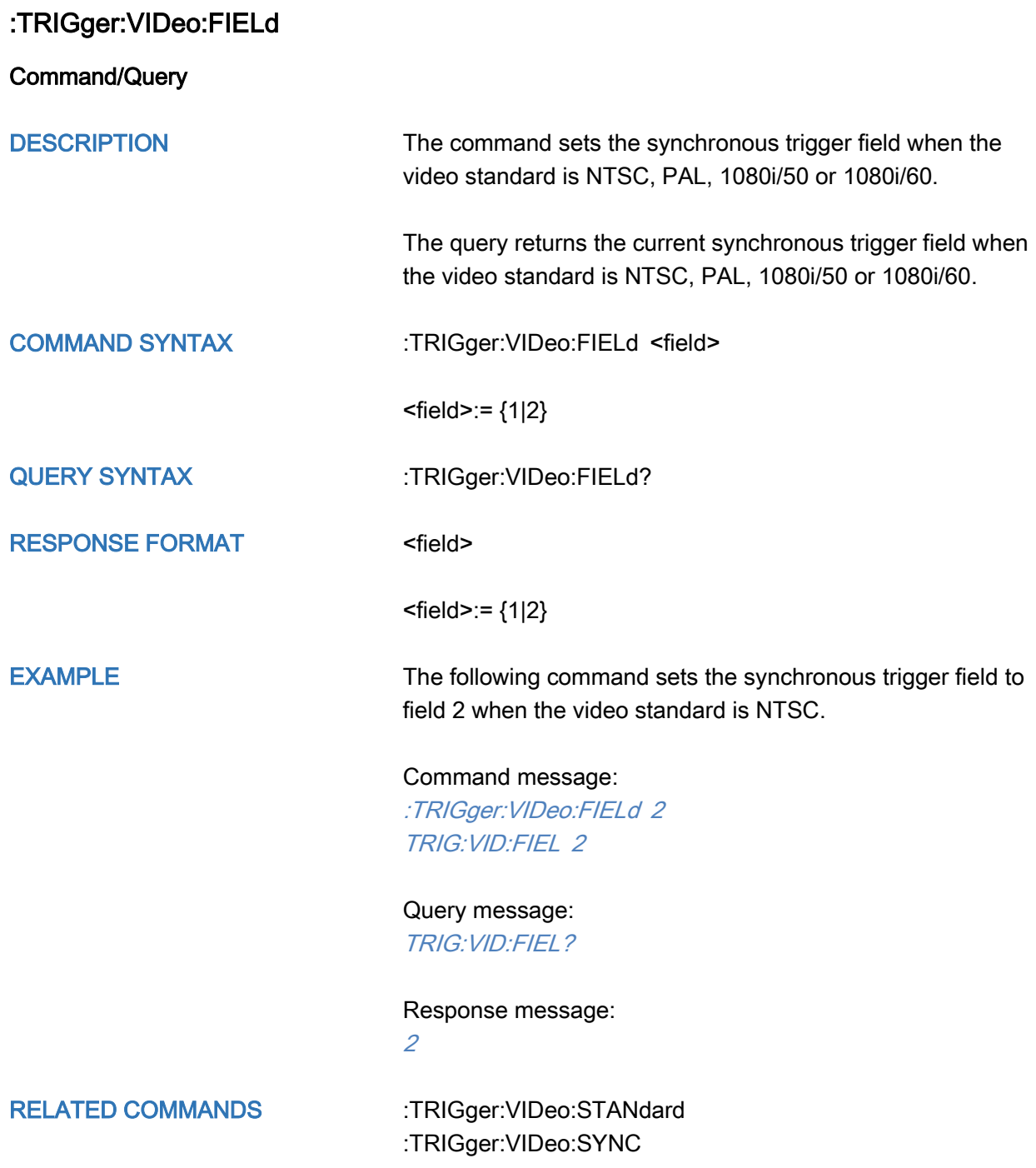

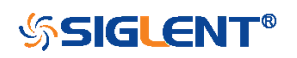

<span id="page-344-0"></span>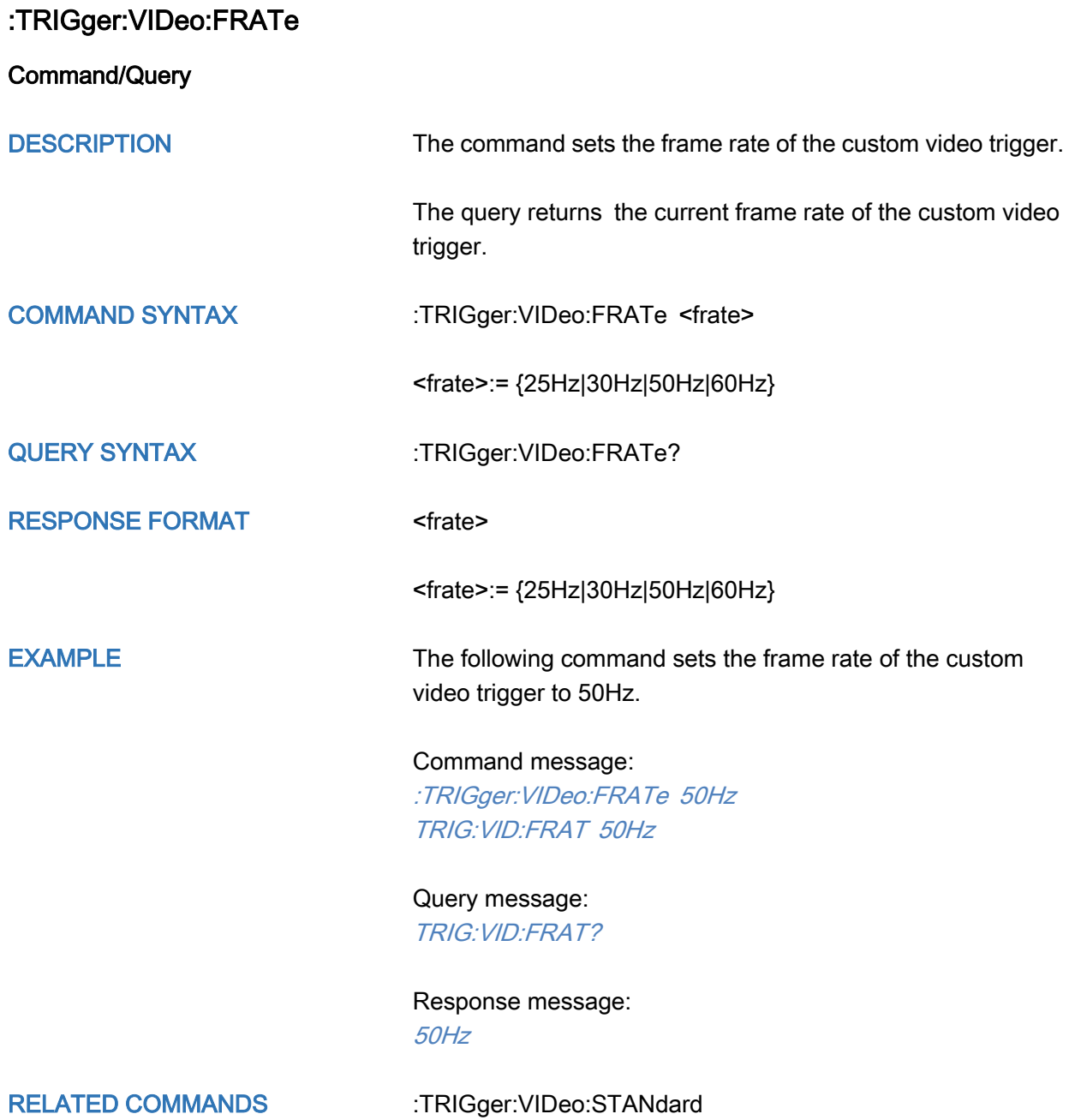

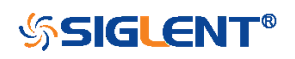

<span id="page-345-0"></span>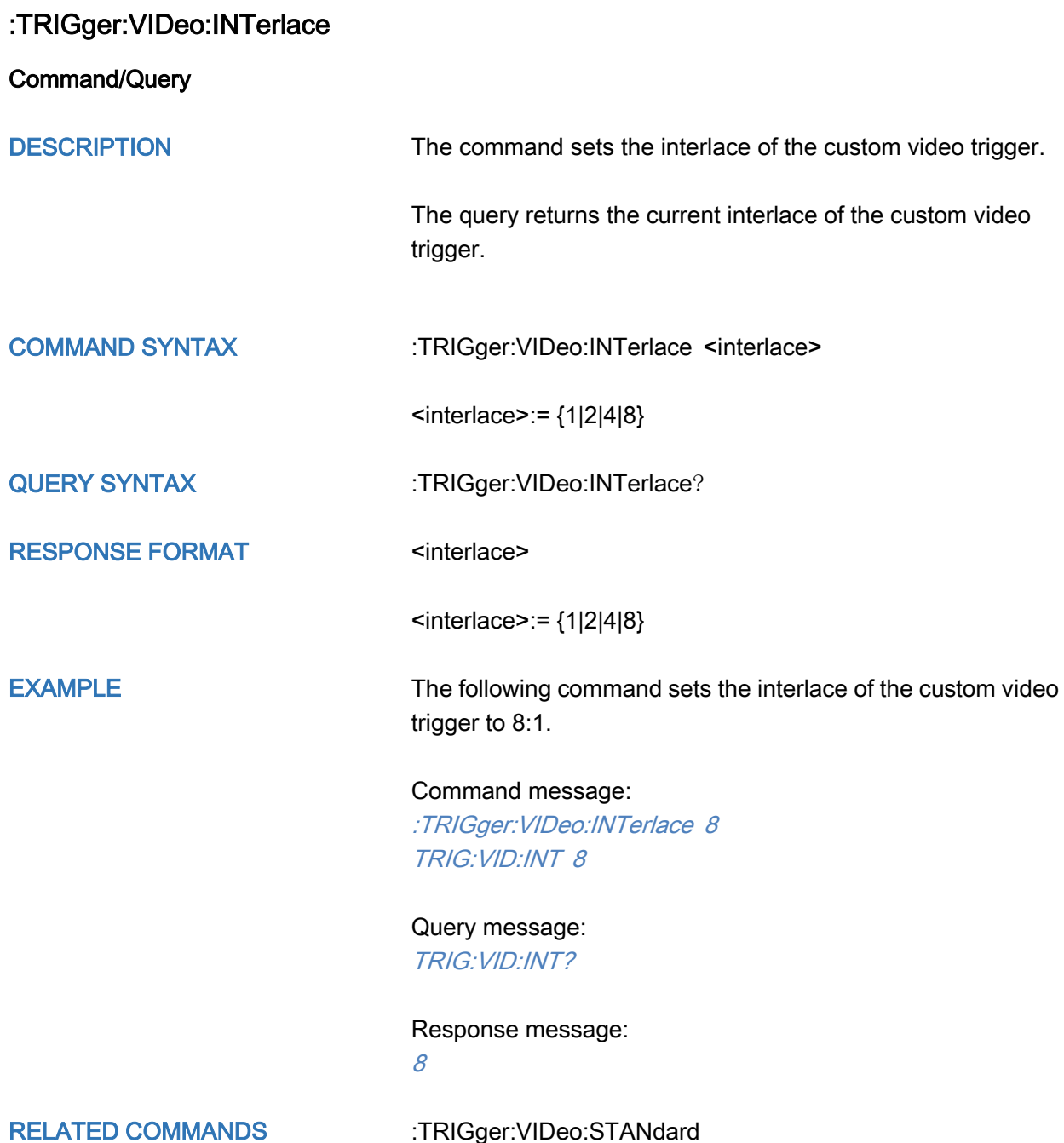

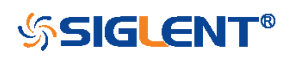

# <span id="page-346-0"></span>:TRIGger:VIDeo:LCNT

Command/Query

DESCRIPTION The command sets the lines of the custom video trigger.

The query returns the current of lines of the custom video trigger.

If the "Of Lines" is set to 800, the correct relationship between the interface, of fields, trigger line and trigger field is as follows:

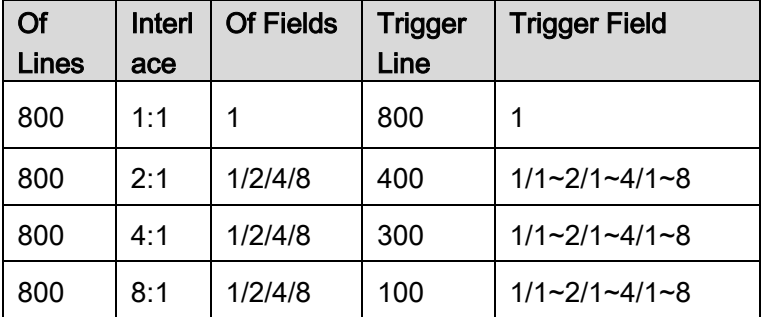

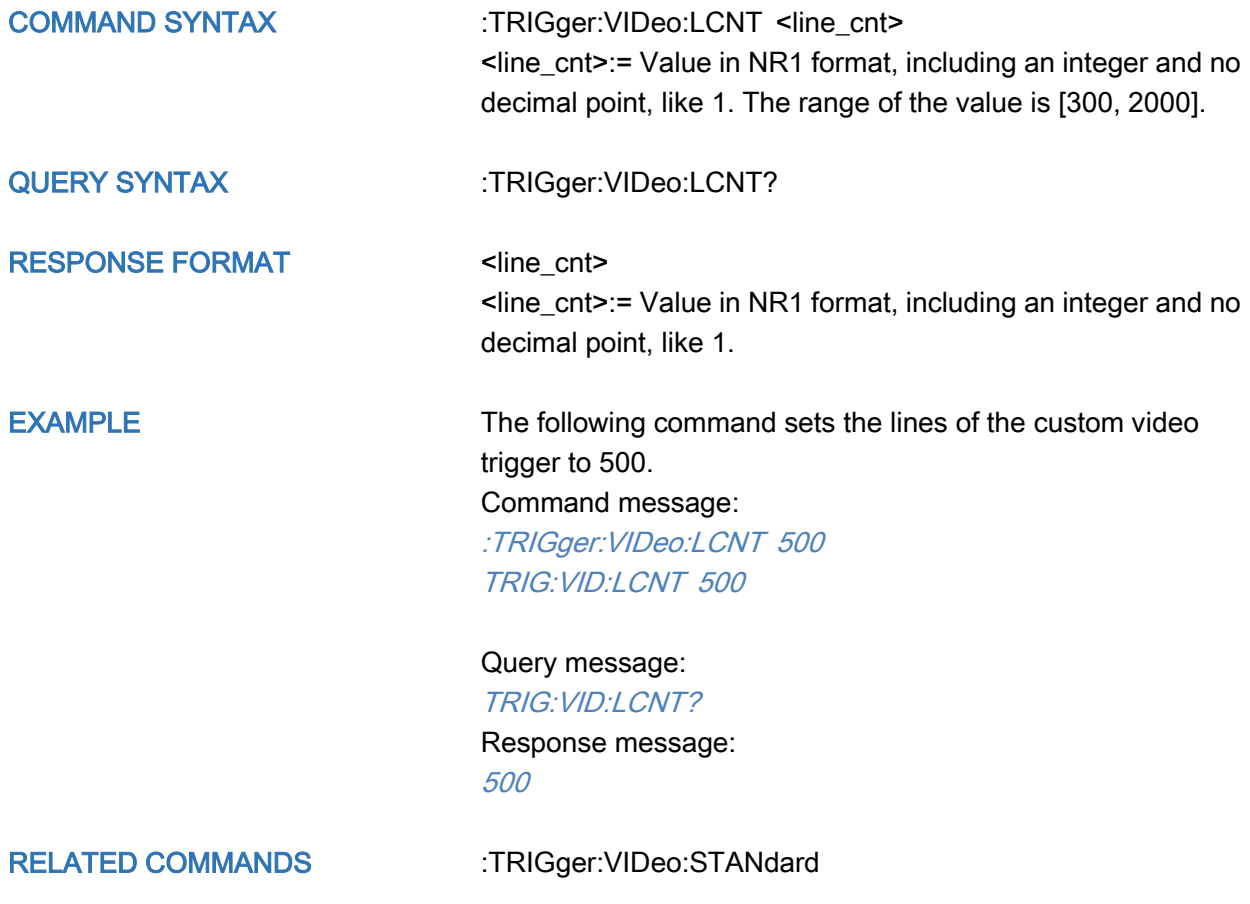

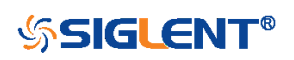

<span id="page-347-0"></span>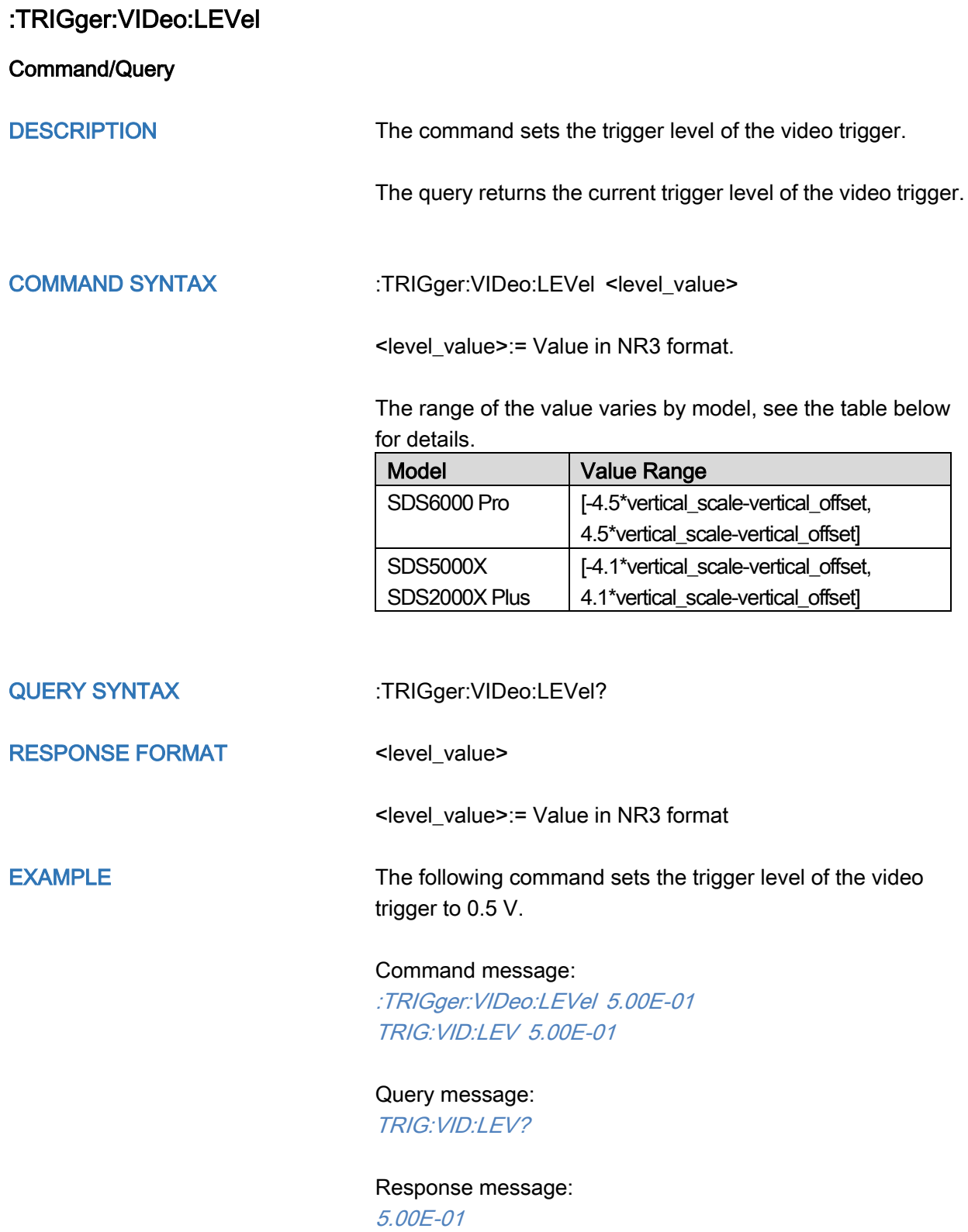

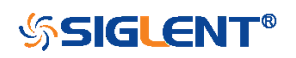

# <span id="page-348-0"></span>:TRIGger:VIDeo:LINE

Command/Query

DESCRIPTION The command sets the synchronous trigger line when the video standard is not custom.

> The query returns the current synchronous trigger line when the video standard is not custom.

#### COMMAND SYNTAX :TRIGger:VIDeo:LINE <line>

<line>:= Value in NR1 format, including an integer and no decimal point, like 1.

The following table shows the corresponding relations between line and field for all video standards(except for custom)

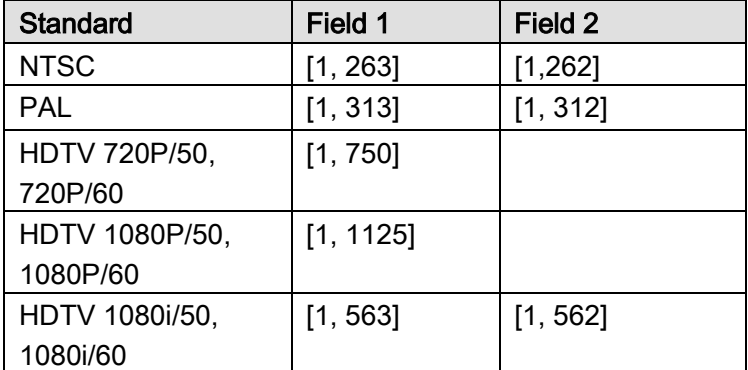

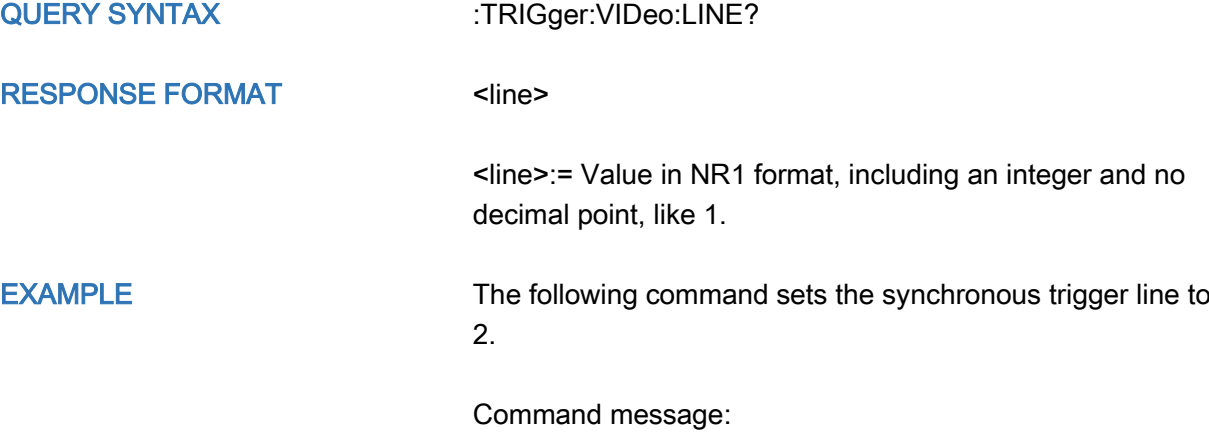

:TRIGger:VIDeo:LINE 2 TRIG:VID:LINE 2

Query message: TRIG:VID:LINE?

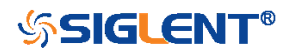

Response message: 2

RELATED COMMANDS [:TRIGger:VIDeo:STANdard](#page-351-0) [:TRIGger:VIDeo:SYNC](#page-352-0)

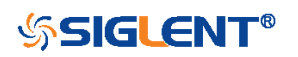

<span id="page-350-0"></span>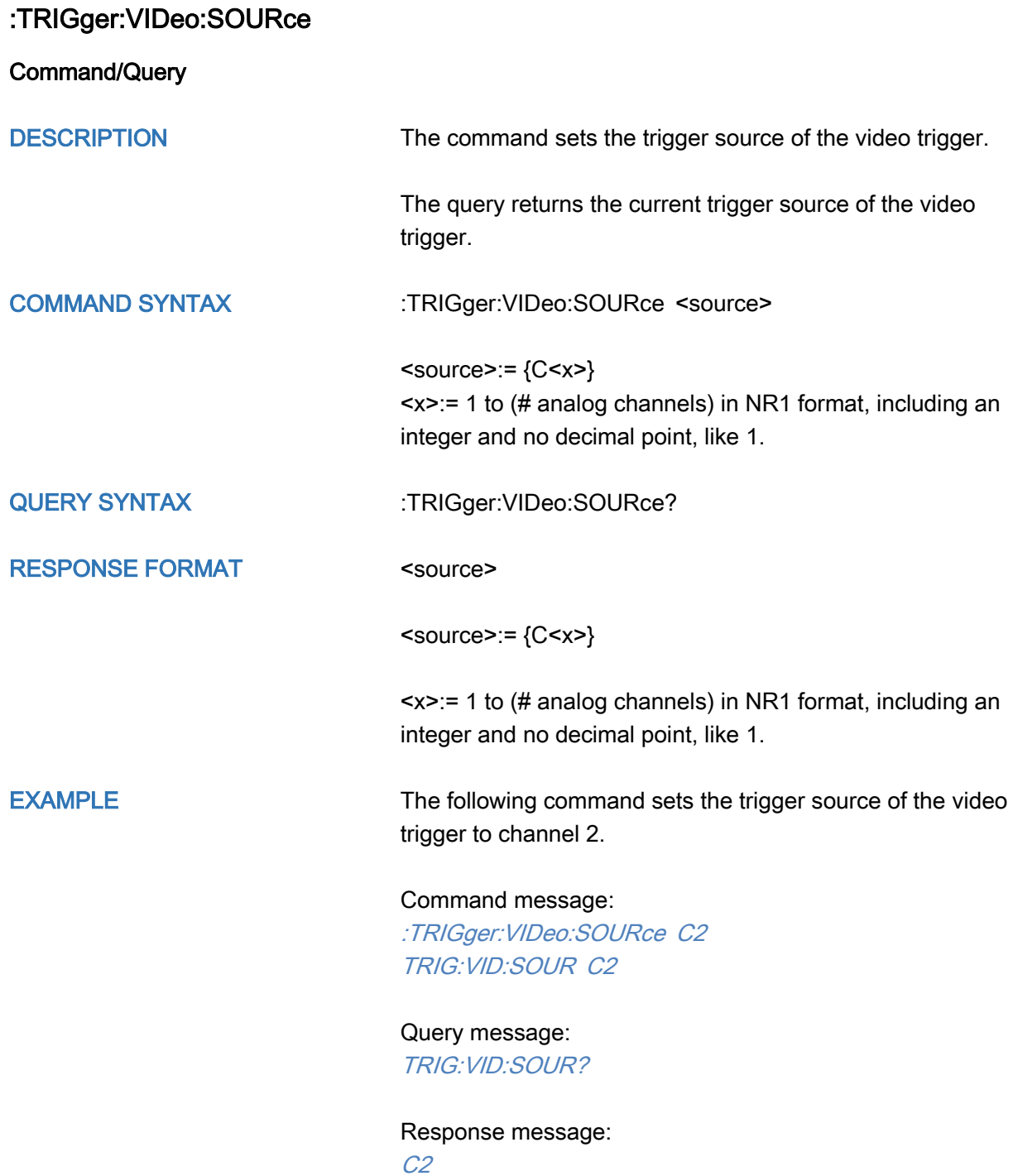

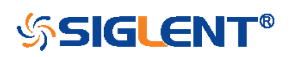

<span id="page-351-0"></span>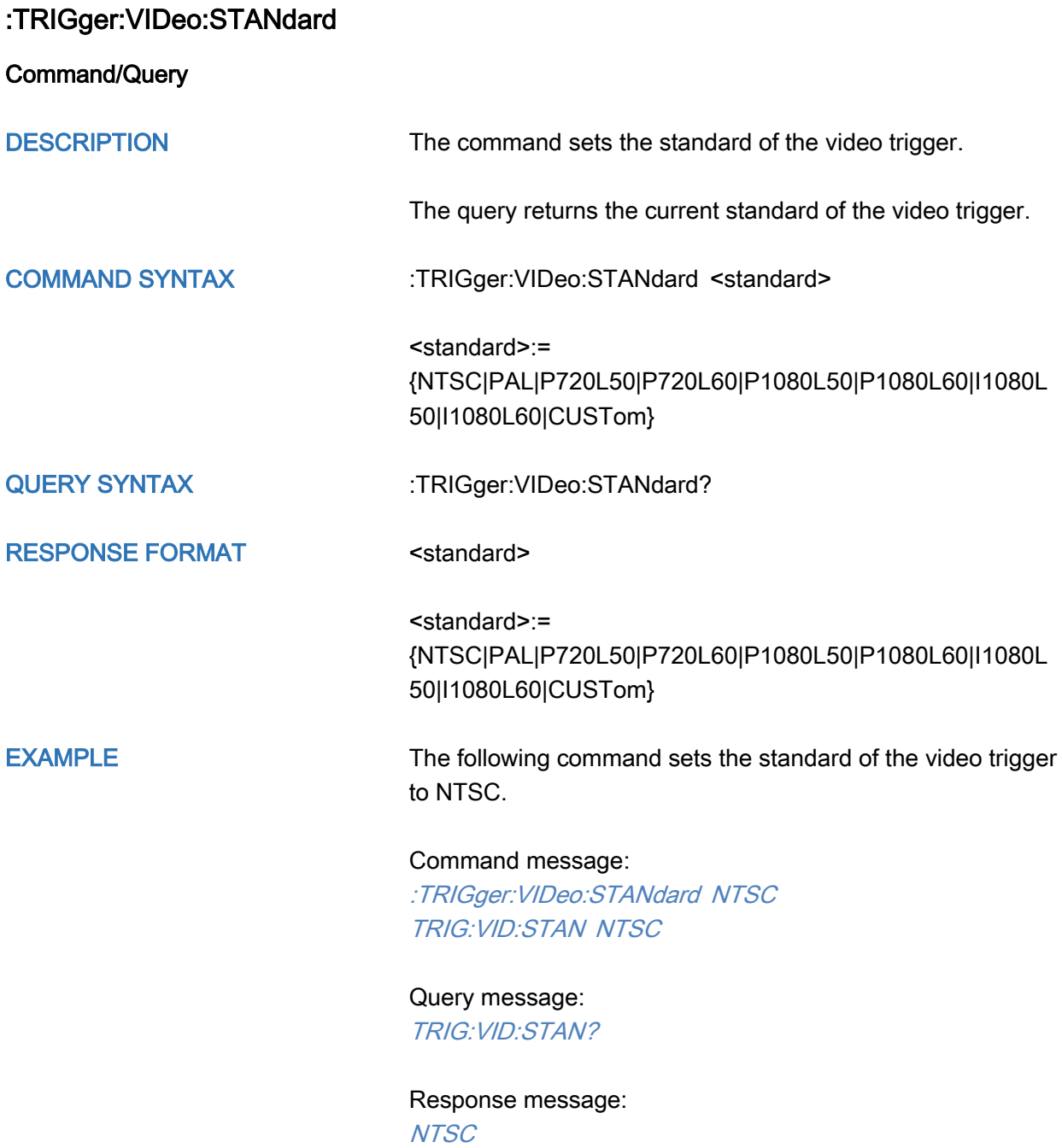

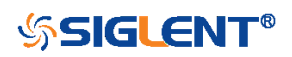

<span id="page-352-0"></span>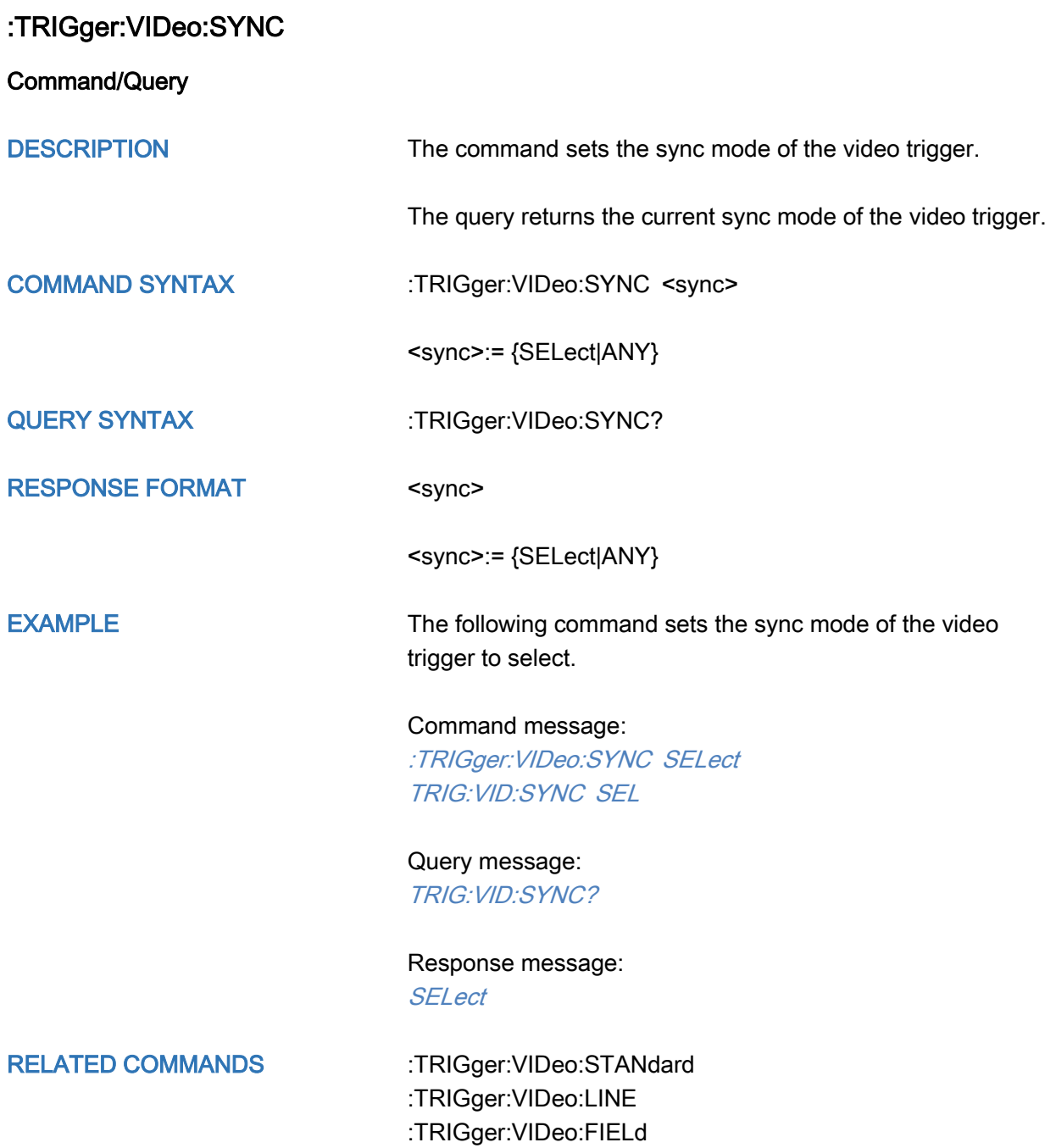

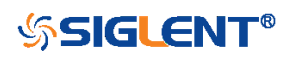

# :TRIGger:WINDow Commands

The :TRIGGER:WINDow subsystem commands control the window trigger parameters.

- [:TRIGger:WINDow:CLEVel](#page-354-0)
- [:TRIGger:WINDow:COUPling](#page-355-0)
- [:TRIGger:WINDow:DLEVel](#page-356-0)
- [:TRIGger:WINDow:HLDEVent](#page-357-0)
- [:TRIGger:WINDow:HLDTime](#page-358-0)
- [:TRIGger:WINDow:HLEVel](#page-359-0)
- [:TRIGger:WINDow:HOLDoff](#page-360-0)
- [:TRIGger:WINDow:HSTart](#page-361-0)
- [:TRIGger:WINDow:LLEVel](#page-362-0)
- [:TRIGger:WINDow:NREJect](#page-363-0)
- [:TRIGger:WINDow:SOURce](#page-364-0)
- [:TRIGger:WINDow:TYPE](#page-365-0)

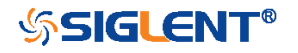

<span id="page-354-0"></span>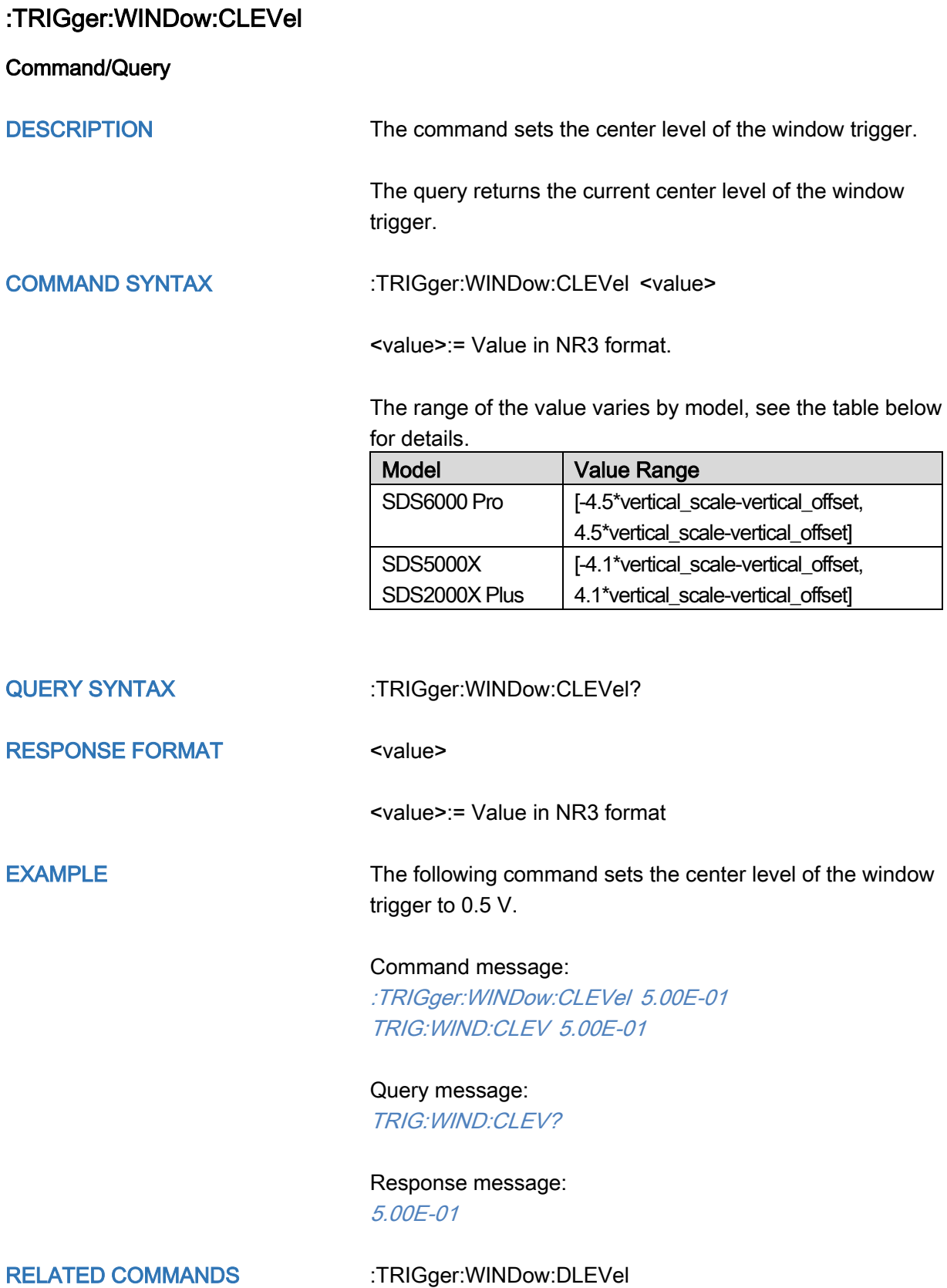

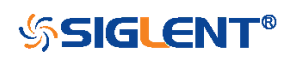

<span id="page-355-0"></span>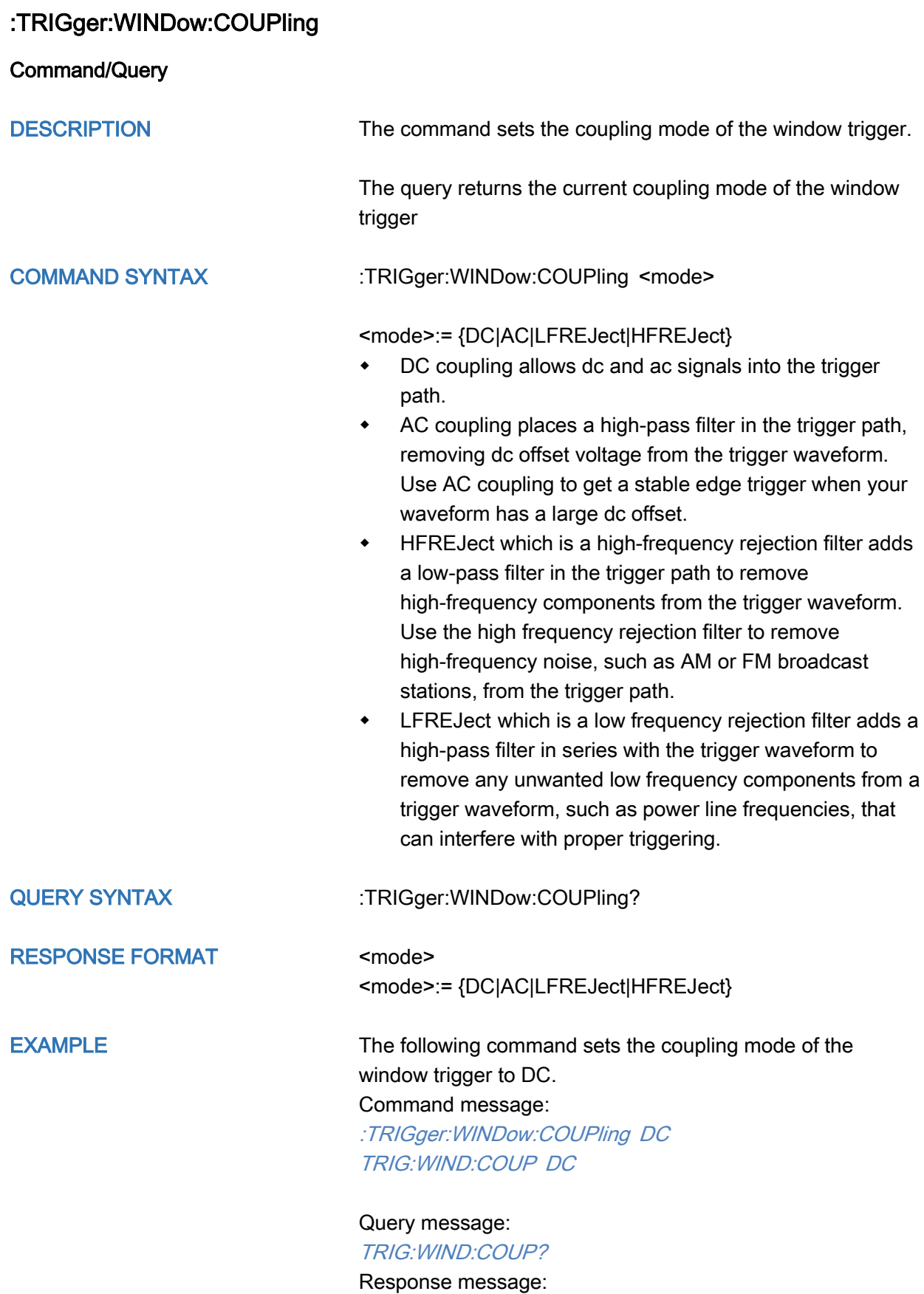

DC

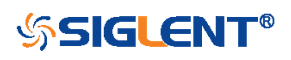

# <span id="page-356-0"></span>:TRIGger:WINDow:DLEVel

Command/Query

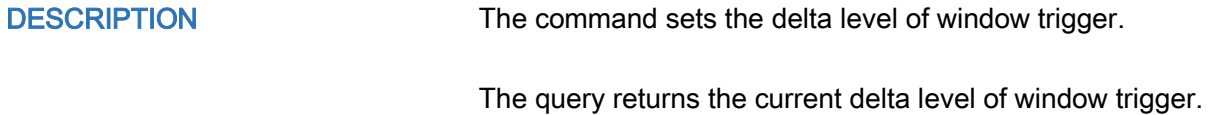

COMMAND SYNTAX :TRIGger:WINDow:DLEVel <value>

<value>:= Value in NR3 format.

The range of the value varies by model, see the table below for details.

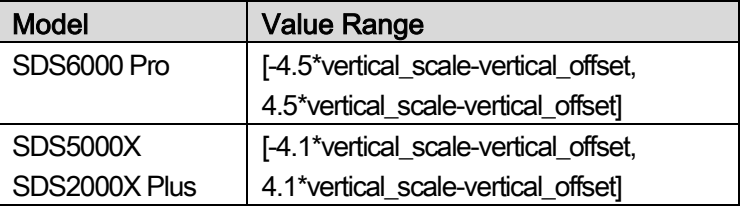

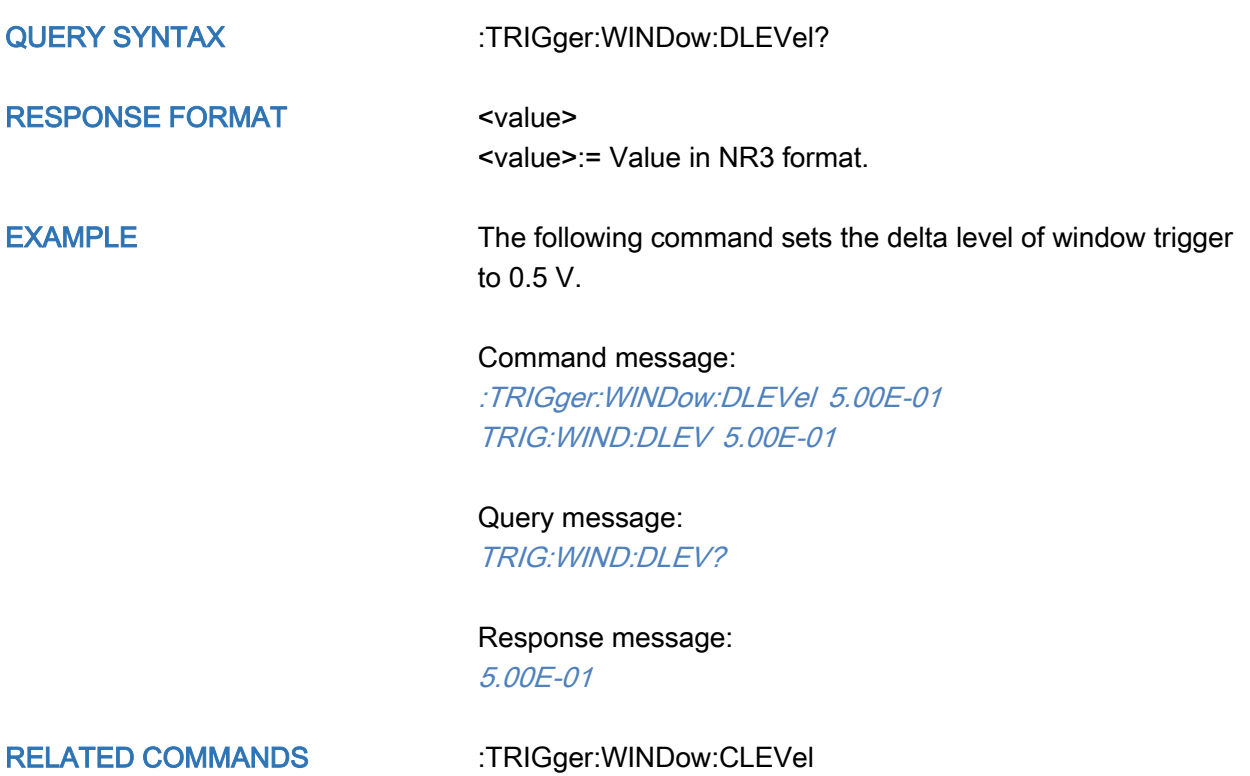

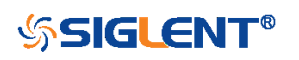

<span id="page-357-0"></span>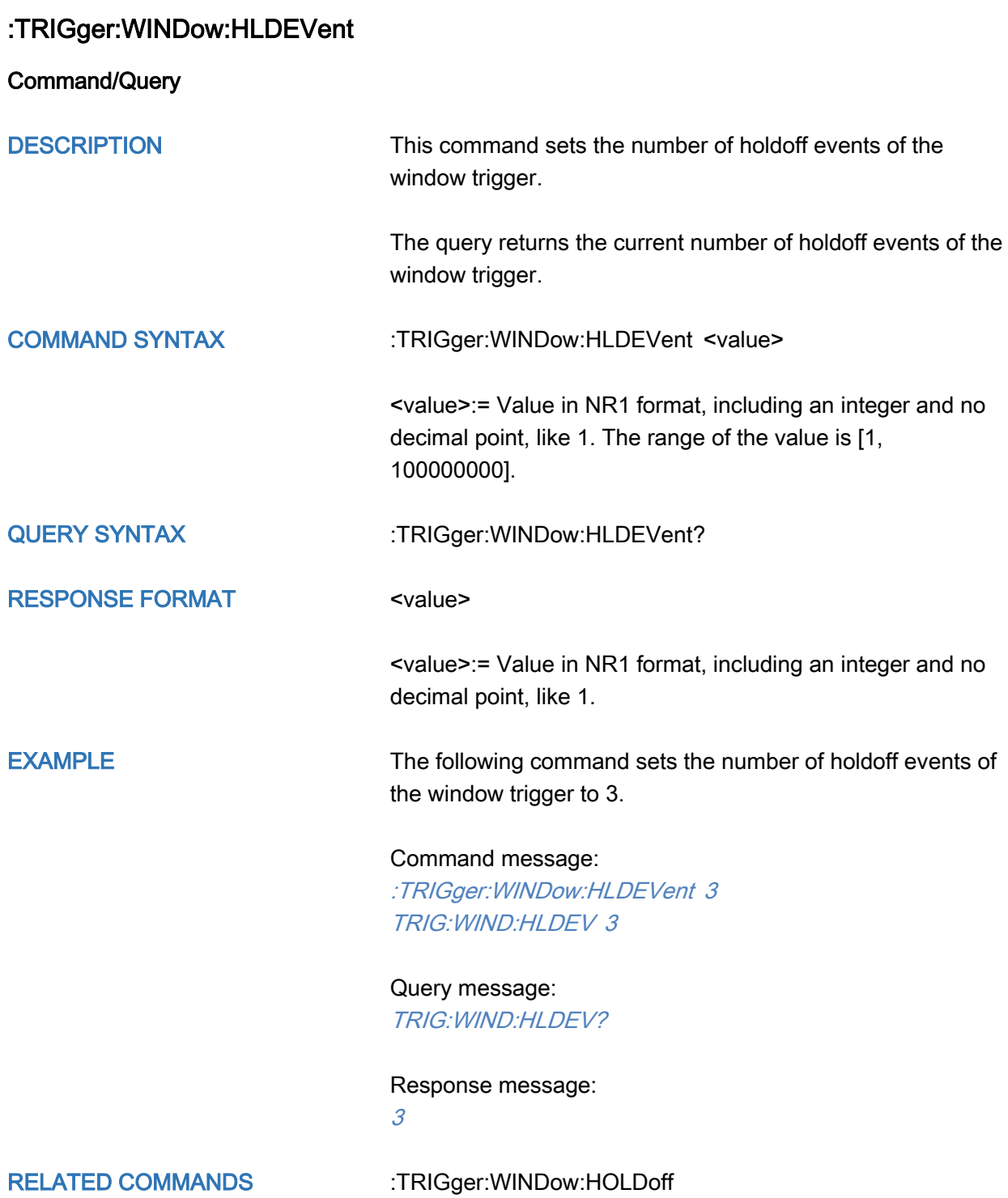

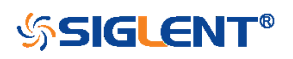

### <span id="page-358-0"></span>:TRIGger:WINDow:HLDTime

Command/Query

DESCRIPTION This This command sets the holdoff time of the window trigger.

> The query returns the current holdoff time of the window trigger.

#### COMMAND SYNTAX :TRIGger:WINDow:HLDTime <value>

<value>:= Value in NR3 format.

The range of the value varies by model, see the table below for details.

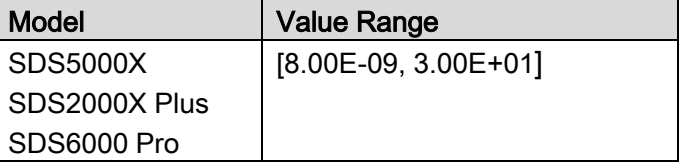

QUERY SYNTAX : TRIGger:WINDow:HLDTime?

RESPONSE FORMAT <value>

<value>:= Value in NR3 format.

EXAMPLE The following command sets the holdoff time of the window trigger to 15 ns.

> Command message: :TRIGger:WINDow:HLDTime 1.50E-08 TRIG:WIND:HLDT 1.50E-08

Query message: TRIG:WIND:HLDT?

Response message: 1.50E-08

RELATED COMMANDS [:TRIGger:WINDow:HOLDoff](#page-360-0)

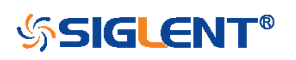

### <span id="page-359-0"></span>:TRIGger:WINDow:HLEVel

Command/Query

DESCRIPTION The command sets the high trigger level of window trigger.

The query returns the current high trigger level of window trigger.

#### COMMAND SYNTAX :TRIGger:WINDow:HLEVel <value>

<value>:= Value in NR3 format.

The range of the value varies by model, see the table below for details.

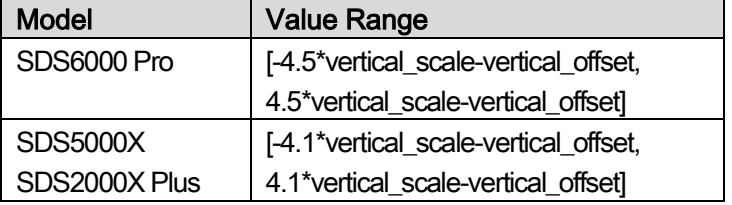

#### Note:

The high level value cannot be less than the low level value using by the command :TRIGger:WINDow:LLEVel.

QUERY SYNTAX : TRIGger:WINDow:HLEVel?

RESPONSE FORMAT <value>

<value>:= Value in NR3 format

EXAMPLE The following command sets the high trigger level of window trigger to 0.5 V. Command message: :TRIGger:WINDow:HLEVel 5.00E-01

TRIG:WIND:HLEV 5.00E-01

Query message: TRIG:WIND:HLEV? Response message: 5.00E-01

RELATED COMMANDS [:TRIGger:WINDow:LLEVel](#page-362-0)

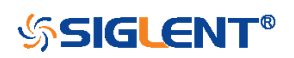
<span id="page-360-0"></span>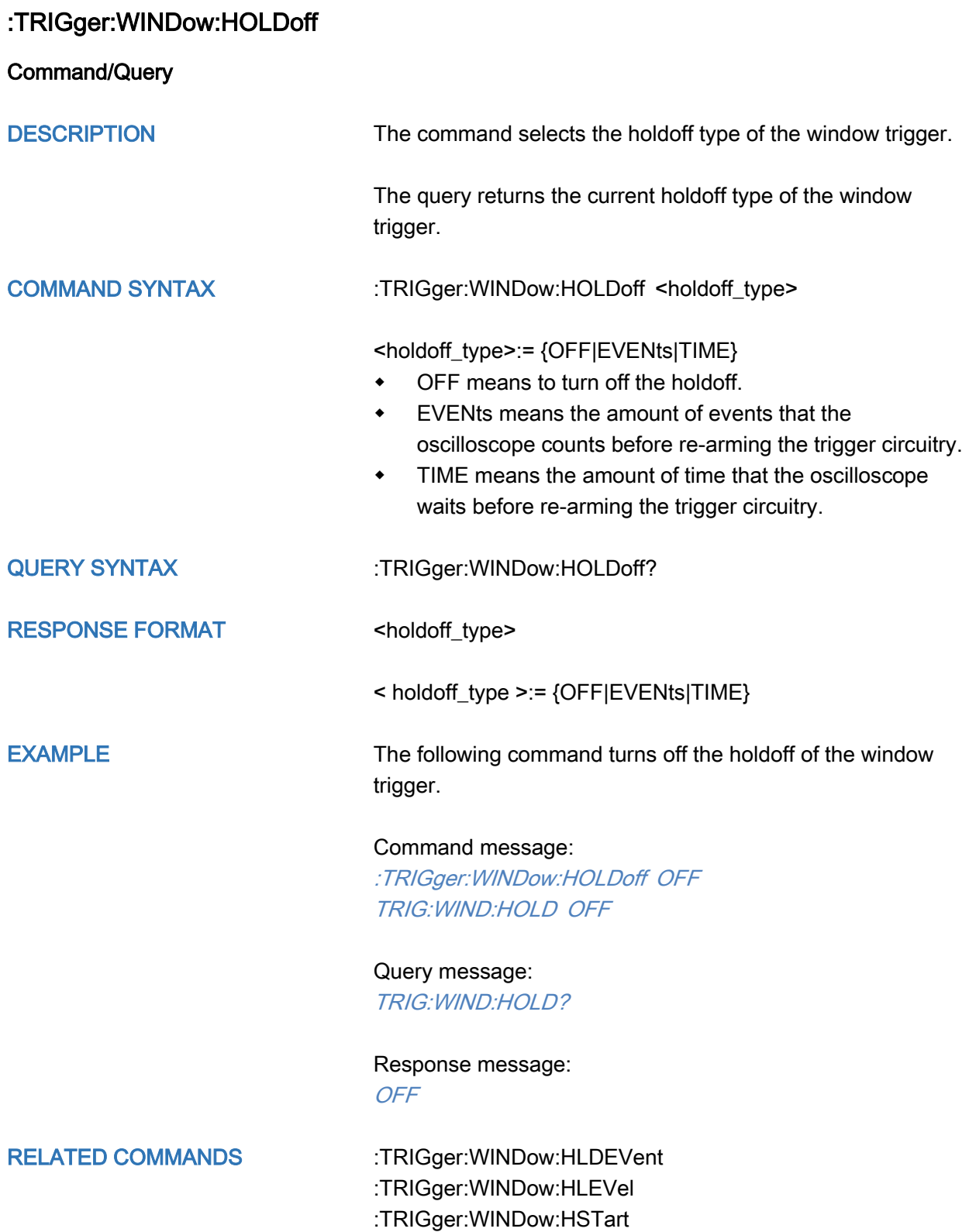

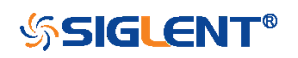

<span id="page-361-0"></span>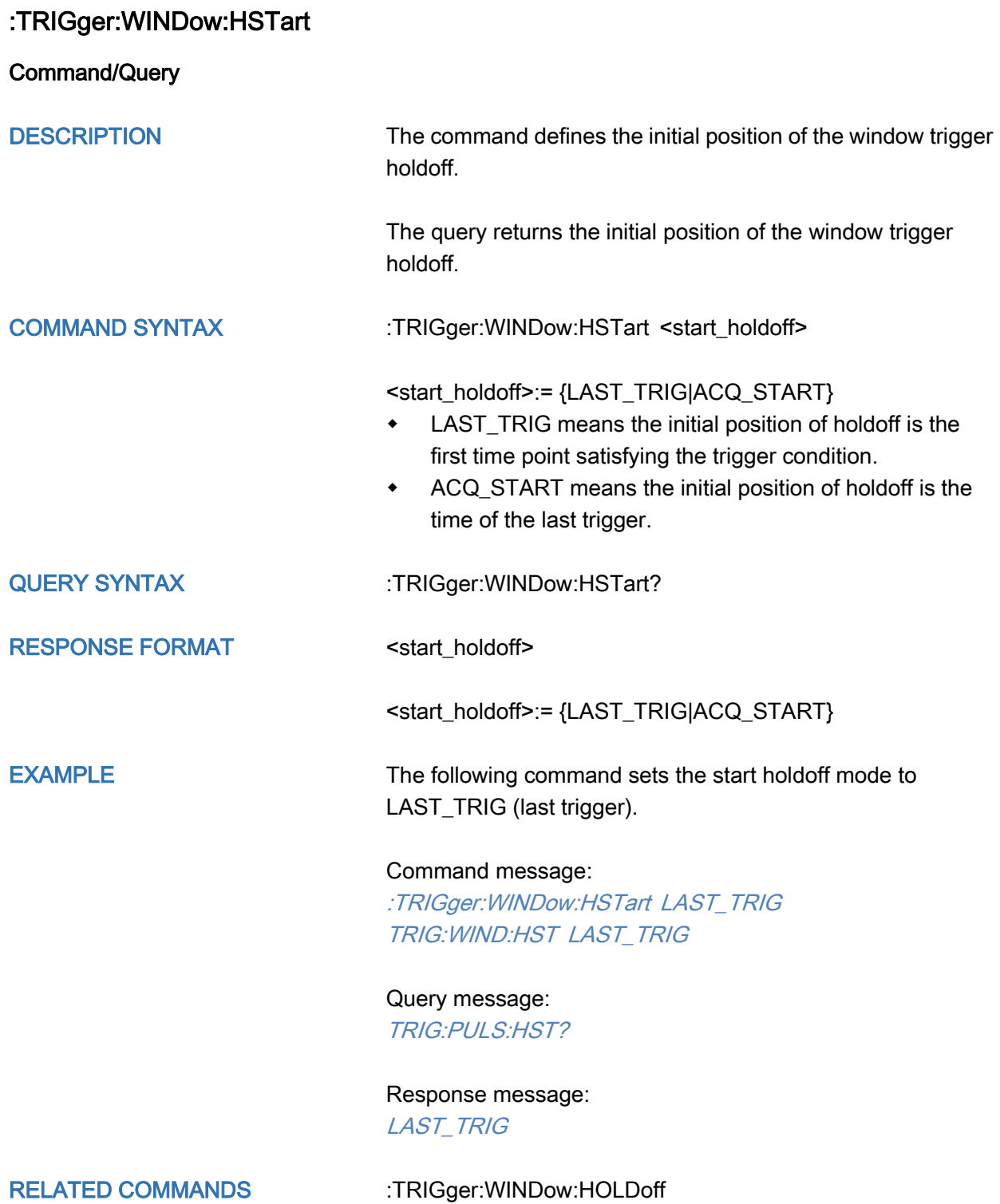

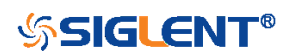

# :TRIGger:WINDow:LLEVel

Command/Query

DESCRIPTION The command sets the low trigger level of the window trigger.

The query returns the current low trigger level of the window trigger.

COMMAND SYNTAX :TRIGger:WINDow:LLEVel <value>

<value>:= Value in NR3 format.

The range of the value varies by model, see the table below for details.

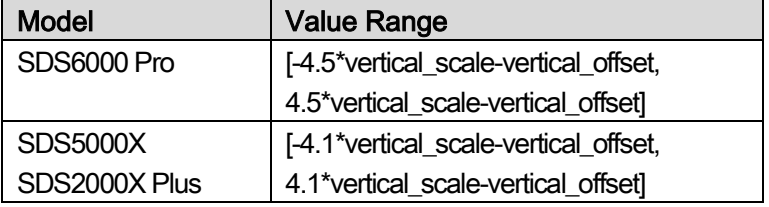

## Note:

The low level value cannot be greater than the high level value using by the command :TRIGger:WINDow:HLEVel.

QUERY SYNTAX :TRIGger:WINDow:LLEVel?

RESPONSE FORMAT <value>

<value>:= Value in NR3 format

EXAMPLE The following command sets the low trigger level of runt trigger to -0.5 V. Command message: :TRIGger:WINDowLLEVel -5.00E-01 TRIG:WIND:LLEV -5.00E-01

> Query message: TRIG:WIND:LLEV? Response message: -5.00E-01

RELATED COMMANDS [:TRIGger:WINDow:HLEVel](#page-359-0)

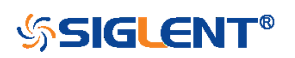

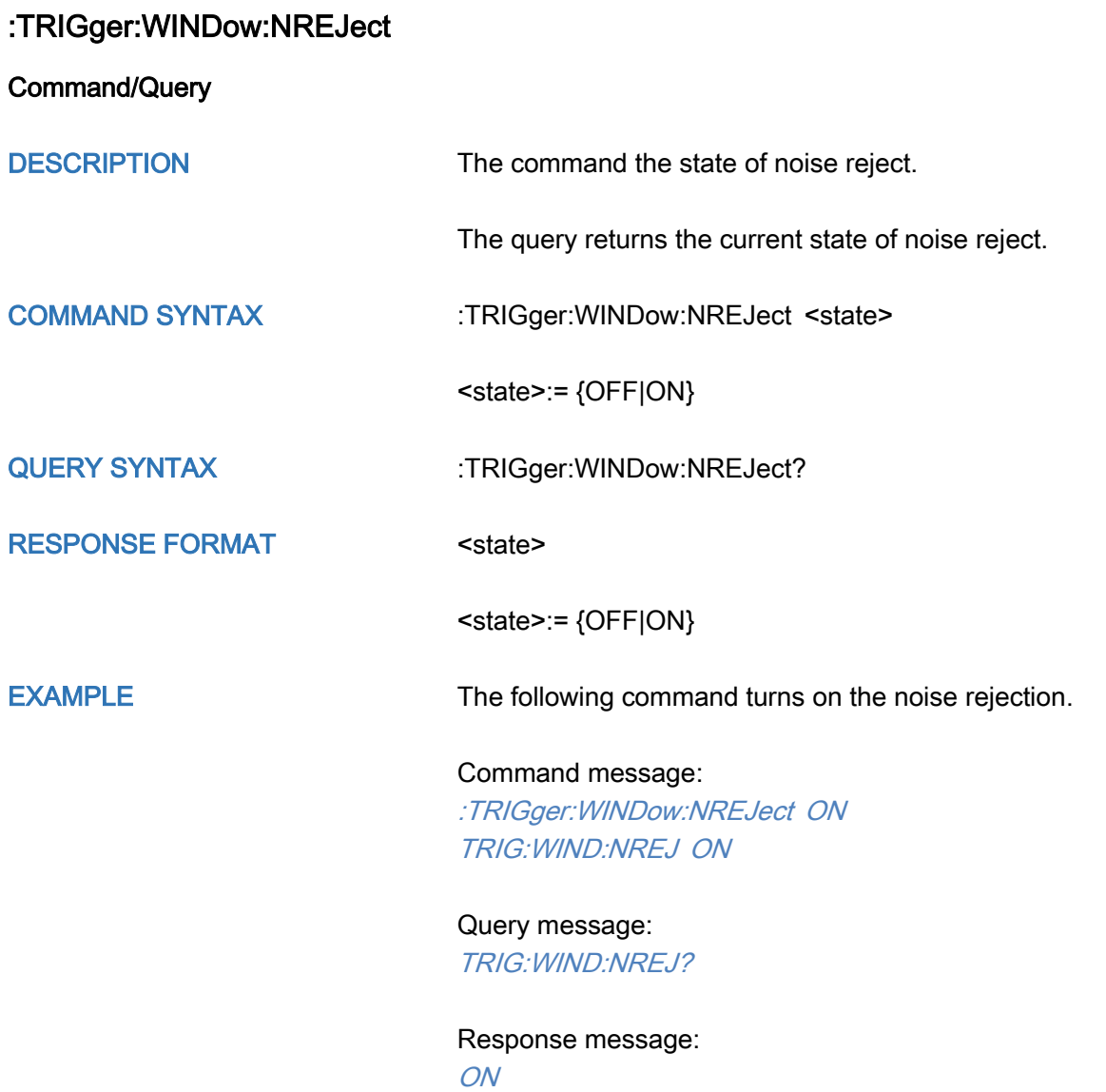

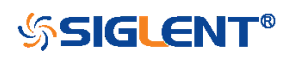

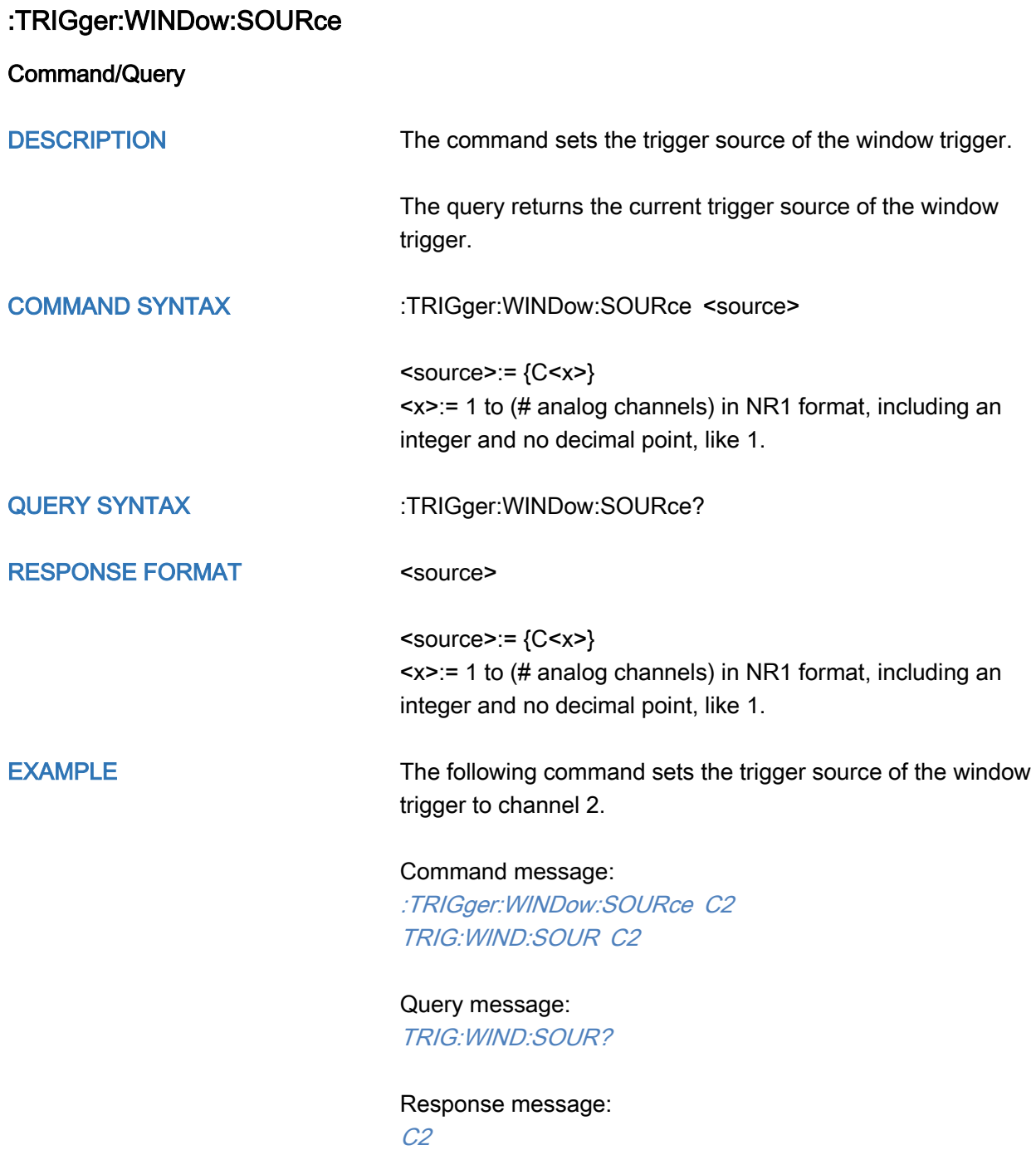

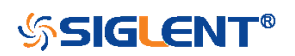

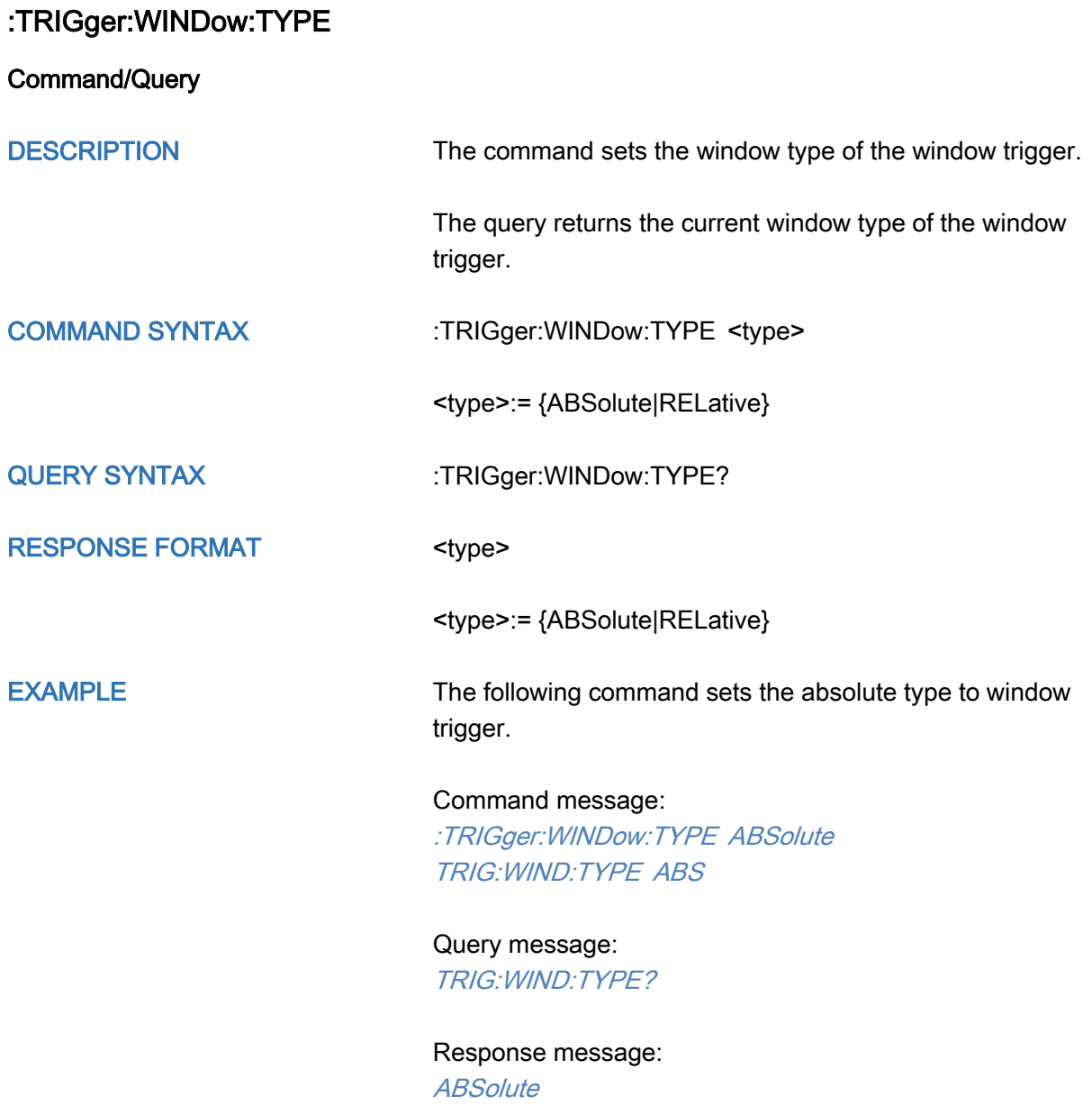

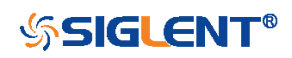

# :TRIGger:INTerval Commands

The :TRIGGER:INTerval subsystem commands control the interval trigger parameters.

- [:TRIGger:INTerval:COUPling](#page-367-0)
- [:TRIGger:INTerval:HLDEVent](#page-368-0)
- [:TRIGger:INTerval:HLDTime](#page-369-0)
- [:TRIGger:INTerval:HOLDoff](#page-370-0)
- [:TRIGger:INTerval:HSTart](#page-371-0)
- [:TRIGger:INTerval:LEVel](#page-372-0)
- [:TRIGger:INTerval:LIMit](#page-373-0)
- [:TRIGger:INTerval:NREJect](#page-374-0)
- [:TRIGger:INTerval:SLOPe](#page-375-0)
- [:TRIGger:INTerval:SOURce](#page-376-0)
- [:TRIGger:INTerval:TLOWer](#page-377-0)
- [:TRIGger:INTerval:TUPPer](#page-378-0)

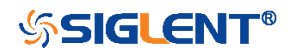

<span id="page-367-0"></span>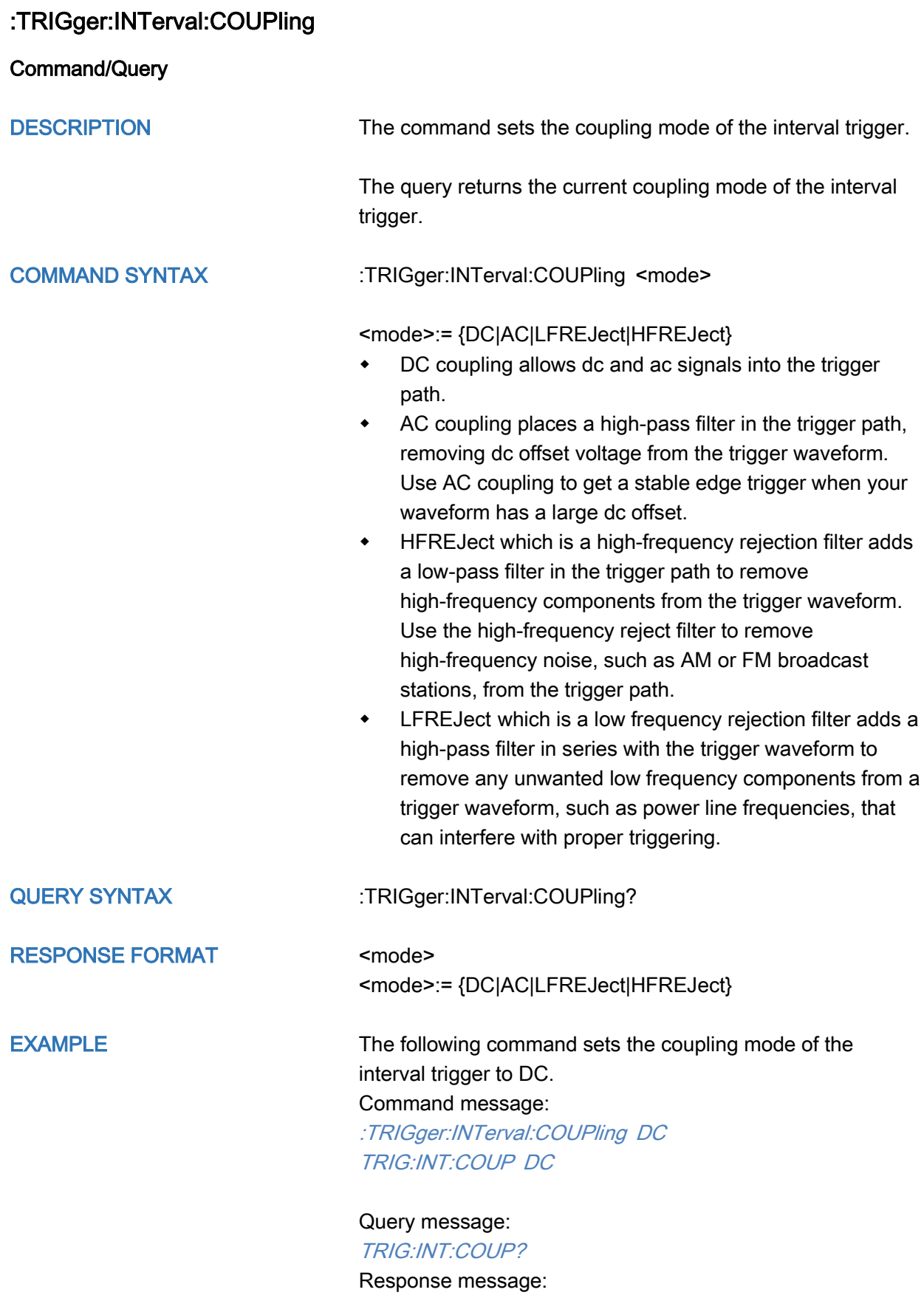

DC

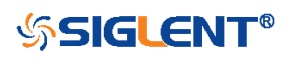

<span id="page-368-0"></span>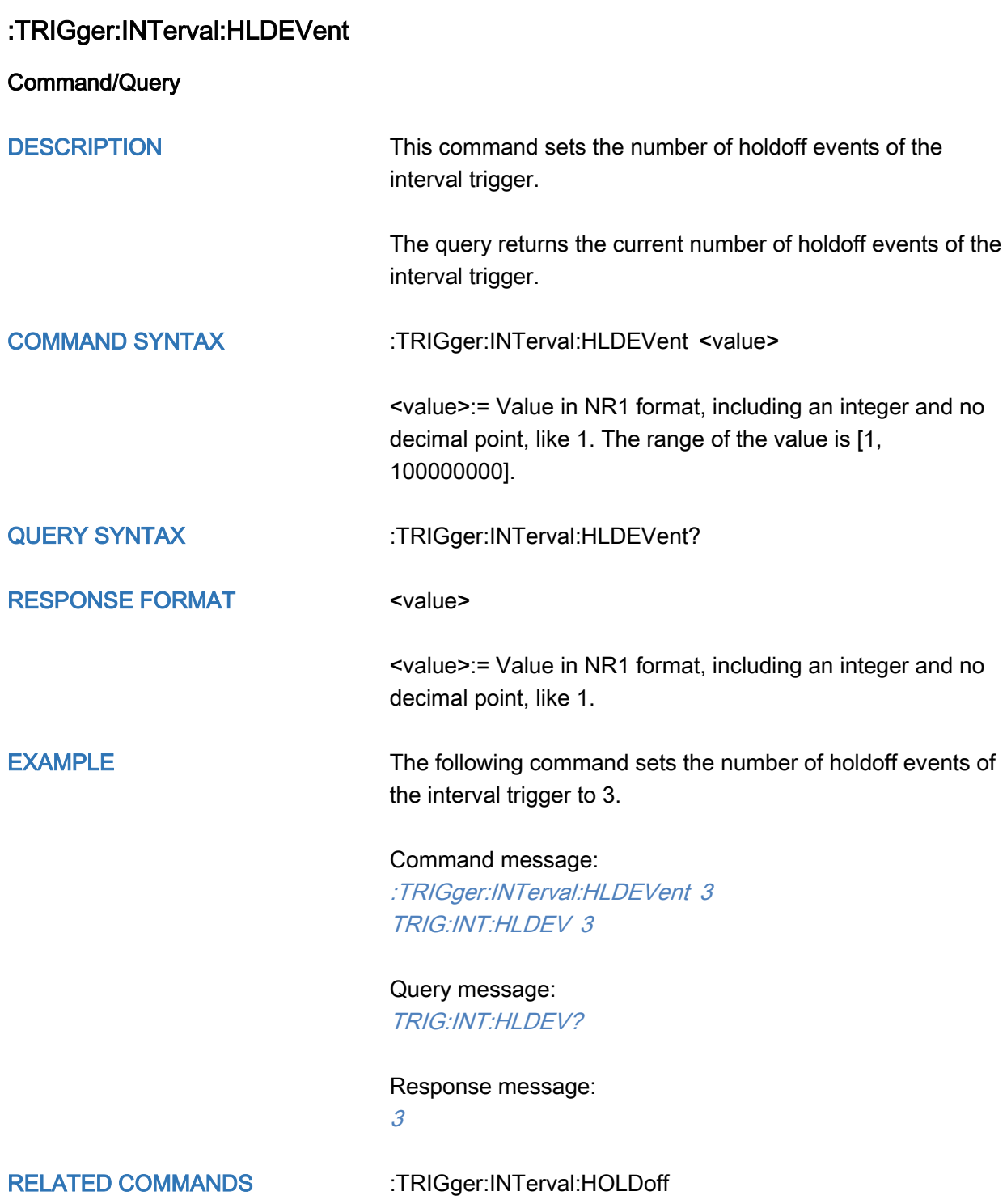

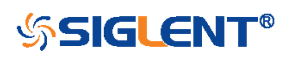

# <span id="page-369-0"></span>:TRIGger:INTerval:HLDTime

Command/Query

DESCRIPTION This This command sets the holdoff time of the interval trigger.

> The query returns the current holdoff time of the interval trigger.

## COMMAND SYNTAX :TRIGger:INTerval:HLDTime <value>

<value>:= Value in NR3 format.

The range of the value varies by model, see the table below for details.

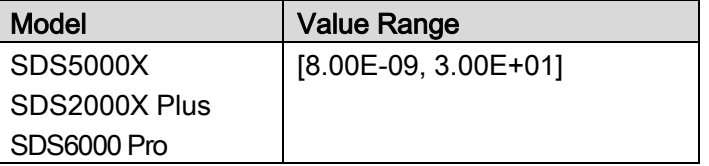

QUERY SYNTAX : TRIGger:INTerval:HLDTime?

RESPONSE FORMAT <value>

<value>:= Value in NR3 format

EXAMPLE The following command sets the holdoff time of the interval trigger to 15 ns.

## Command message:

:TRIGger:INTerval:HLDTime 1.50E-08 TRIG:INT:HLDT 1.50E-08

Query message: TRIG:INT:HLDT?

Response message: 1.50E-08

RELATED COMMANDS [:TRIGger:INTerval:HOLDoff](#page-370-0)

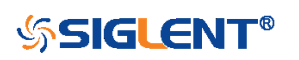

<span id="page-370-0"></span>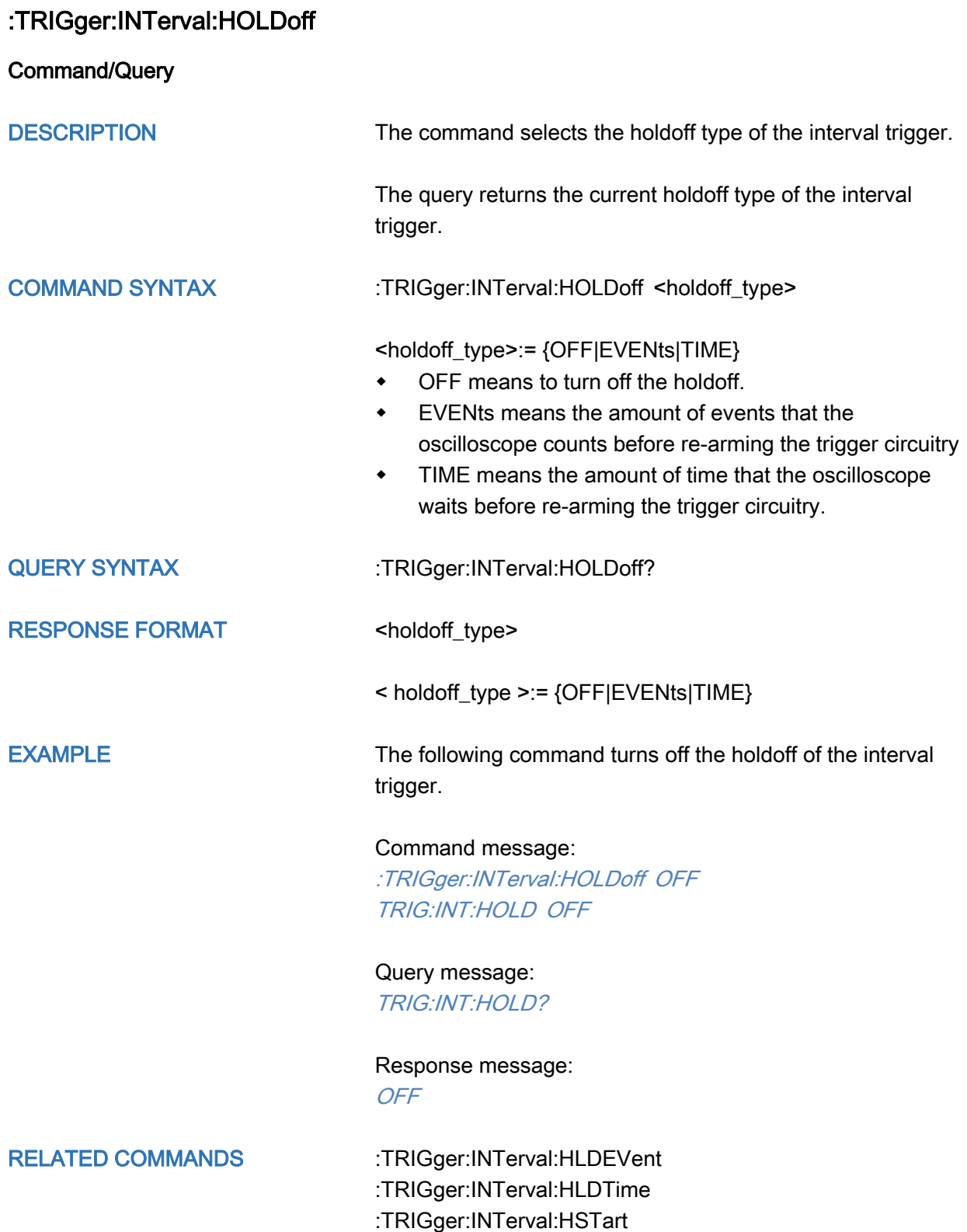

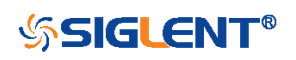

<span id="page-371-0"></span>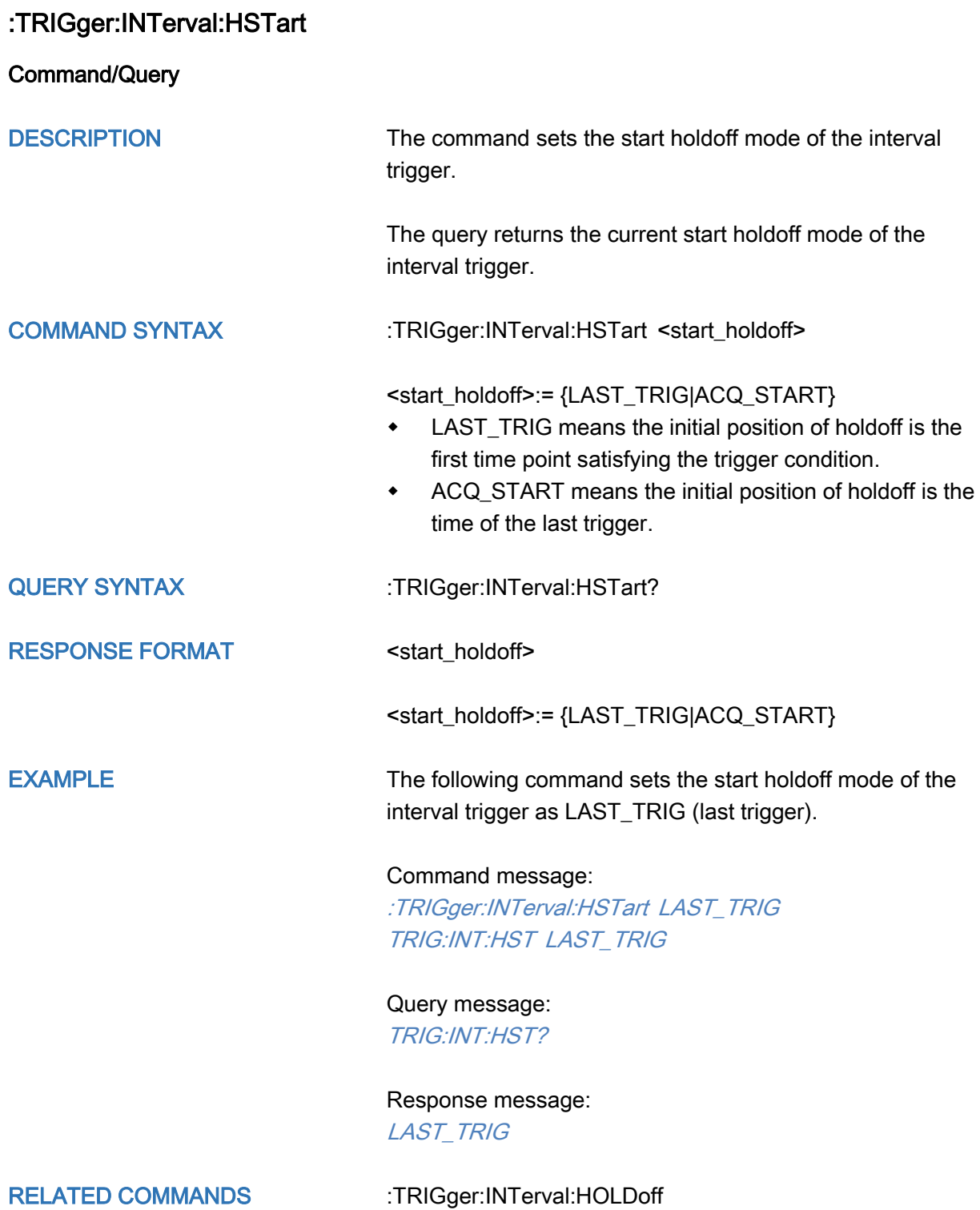

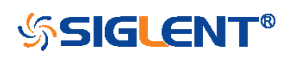

<span id="page-372-0"></span>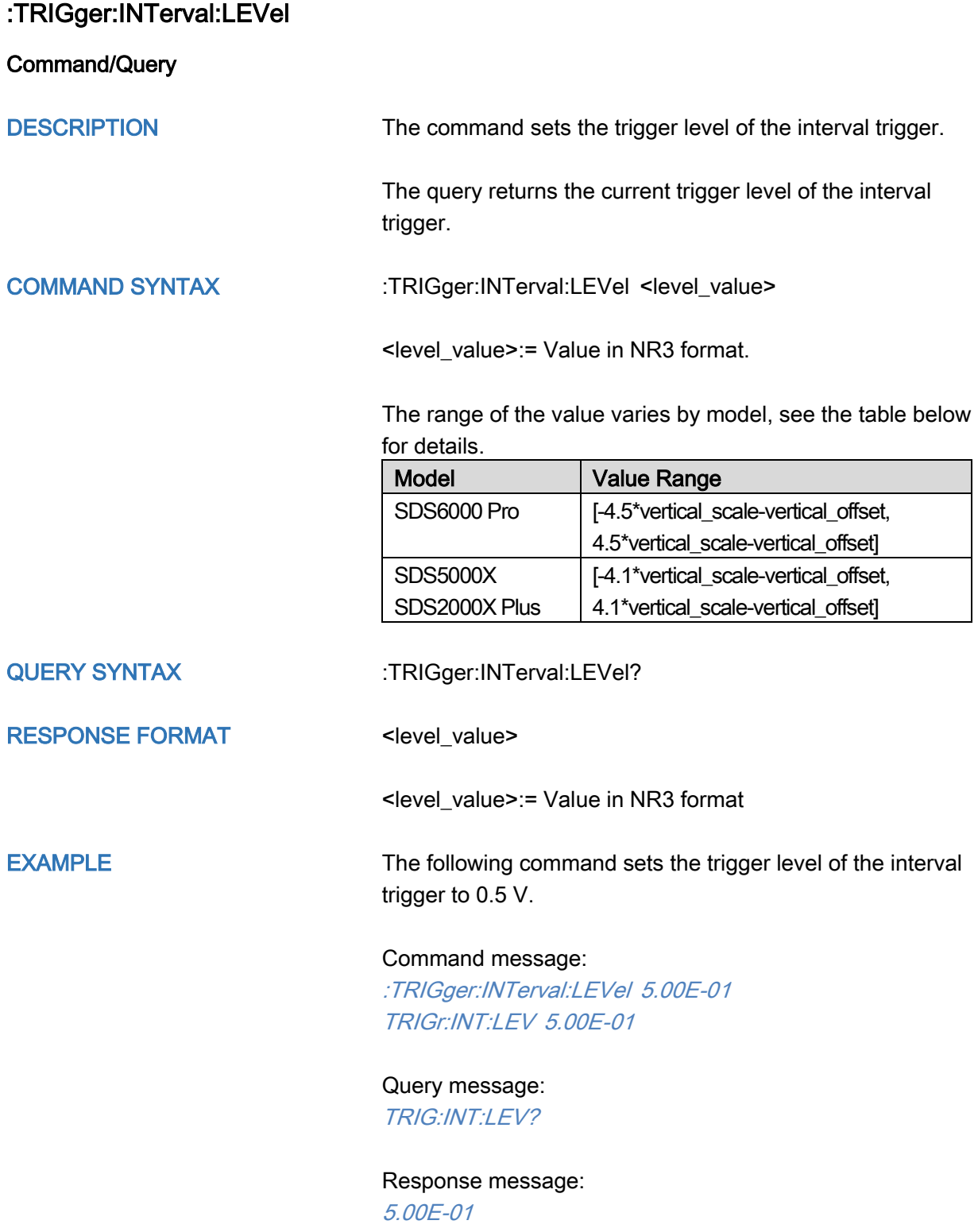

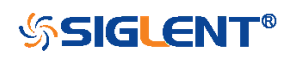

<span id="page-373-0"></span>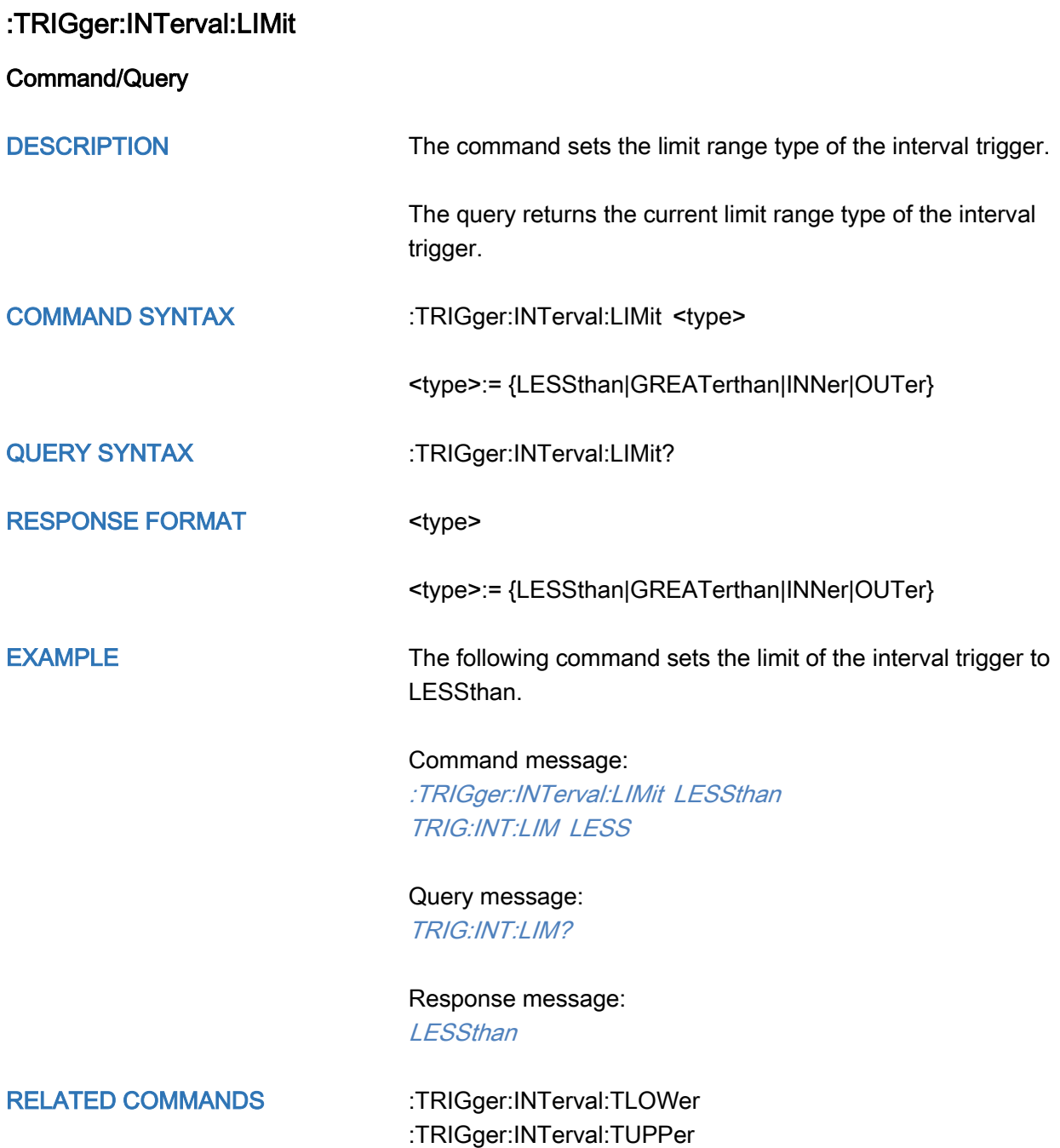

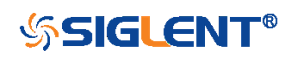

<span id="page-374-0"></span>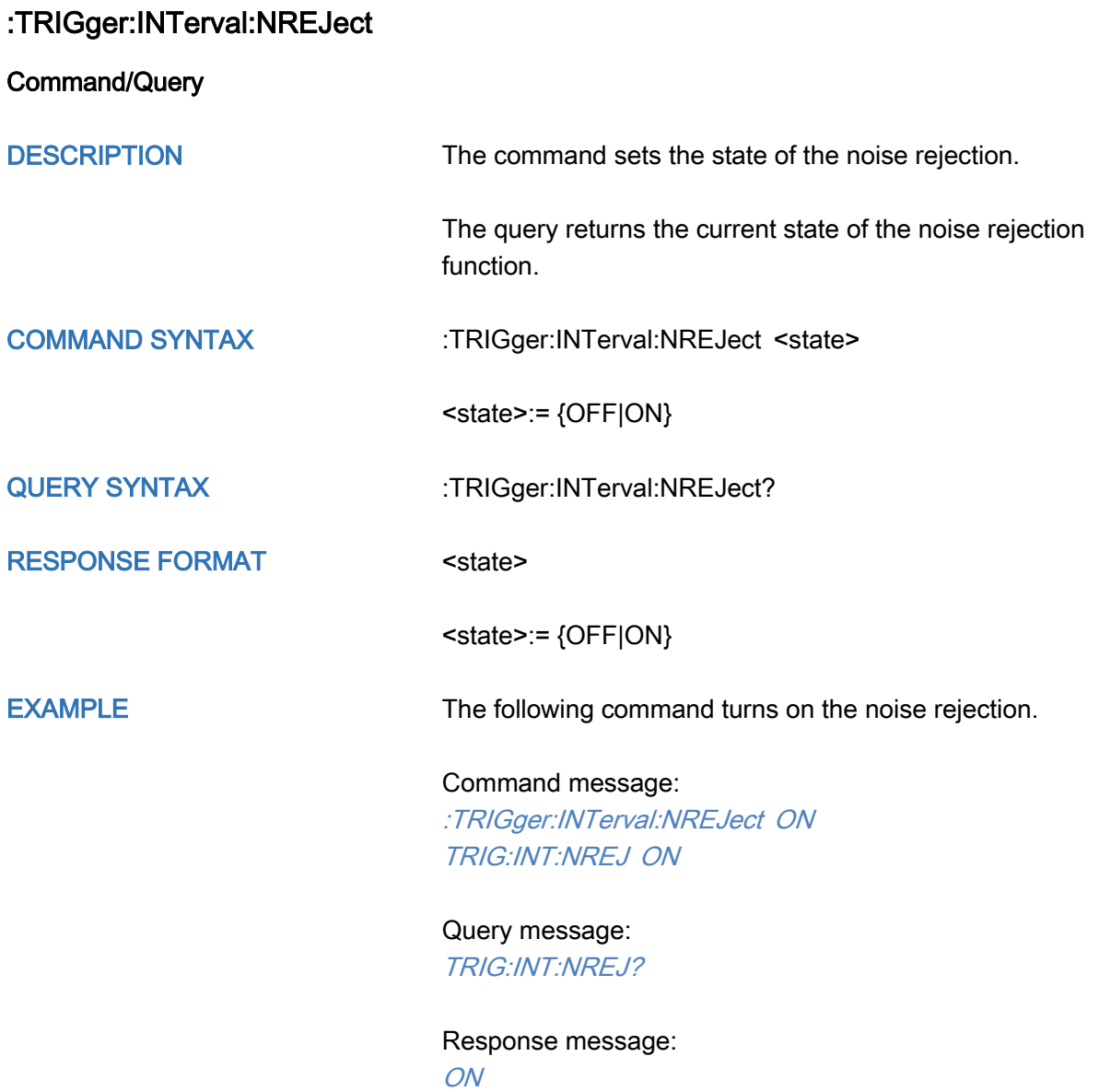

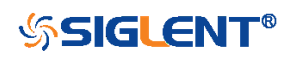

<span id="page-375-0"></span>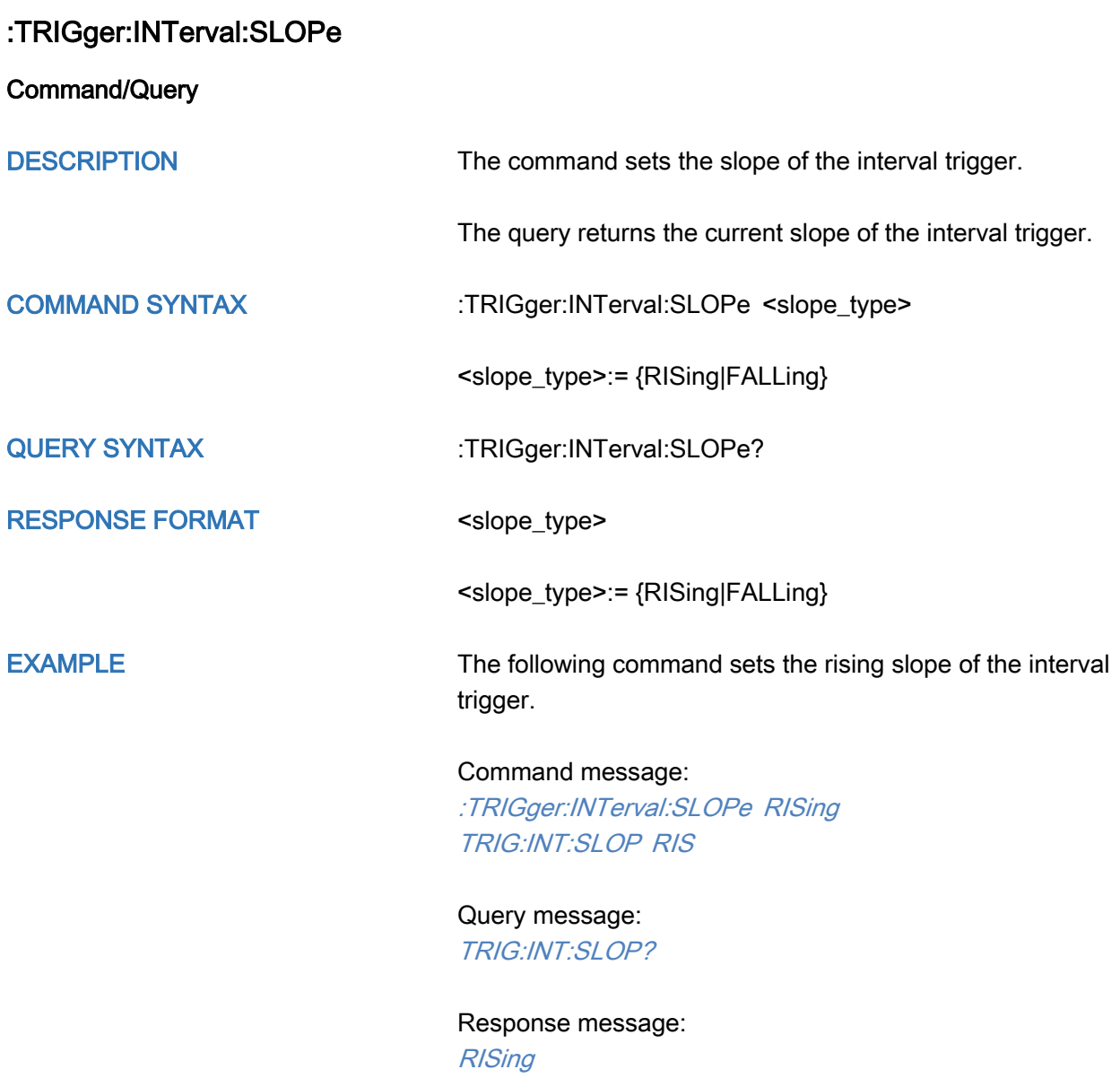

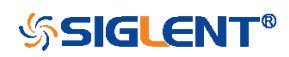

<span id="page-376-0"></span>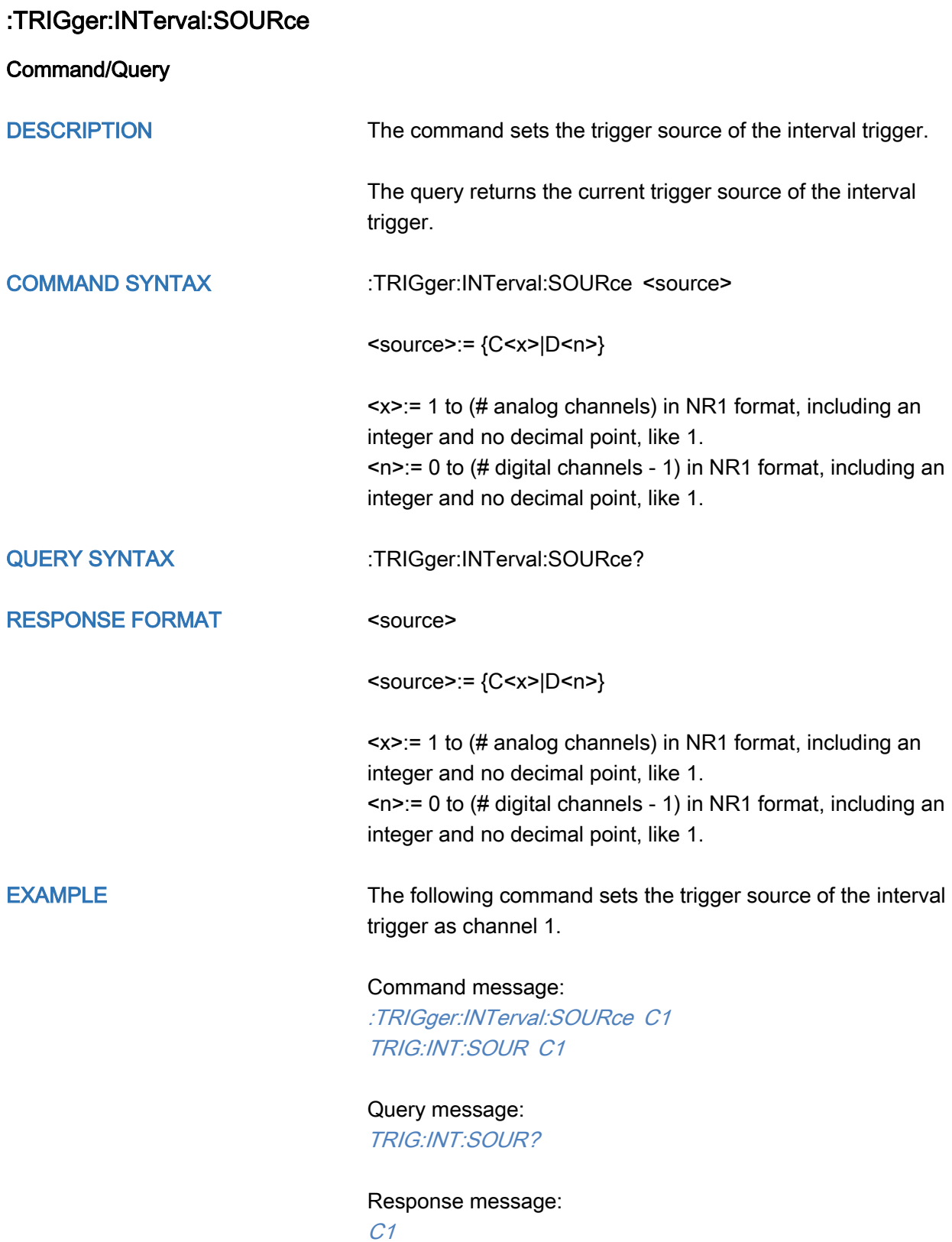

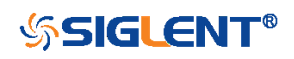

<span id="page-377-0"></span>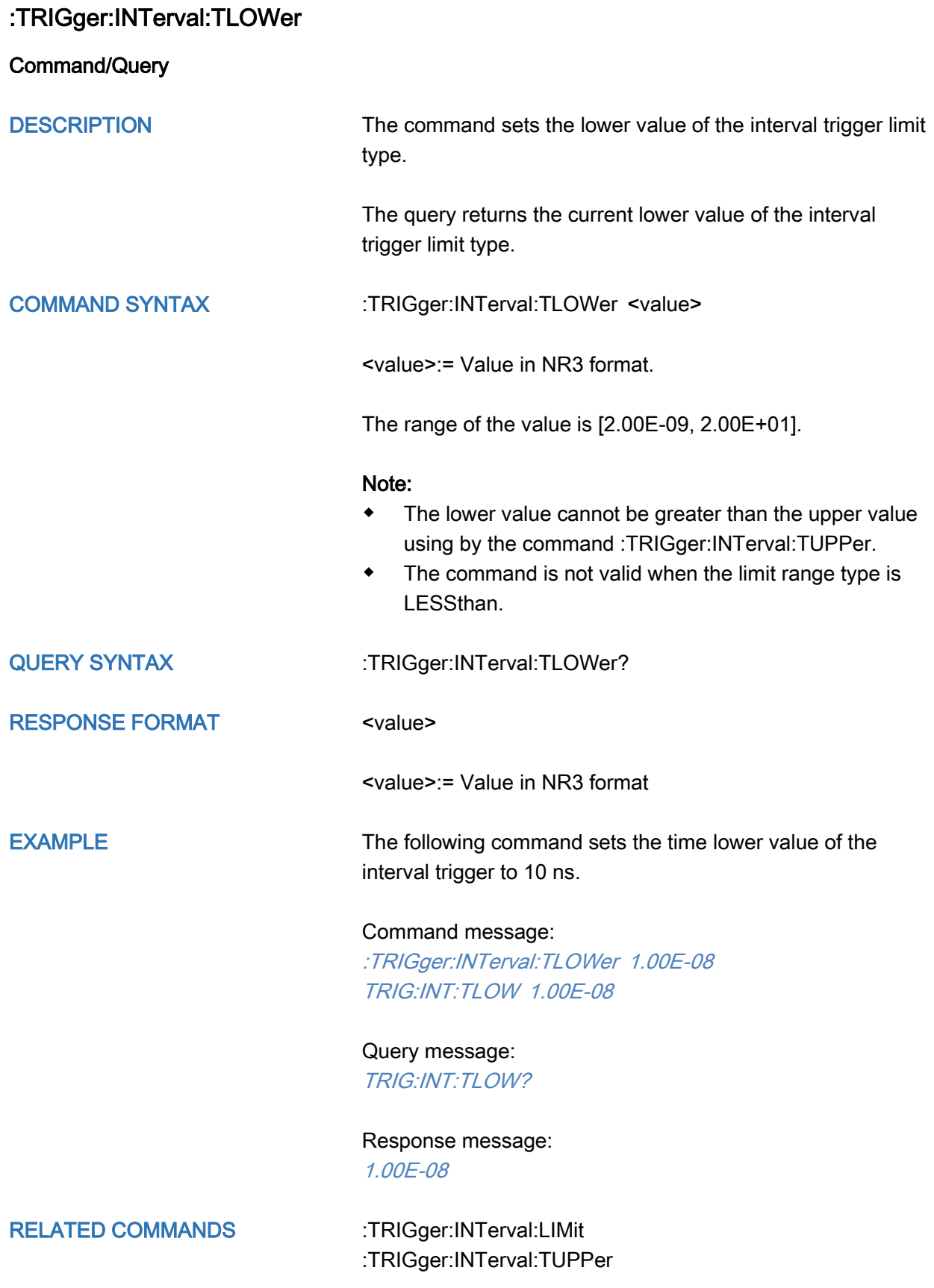

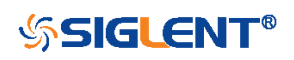

<span id="page-378-0"></span>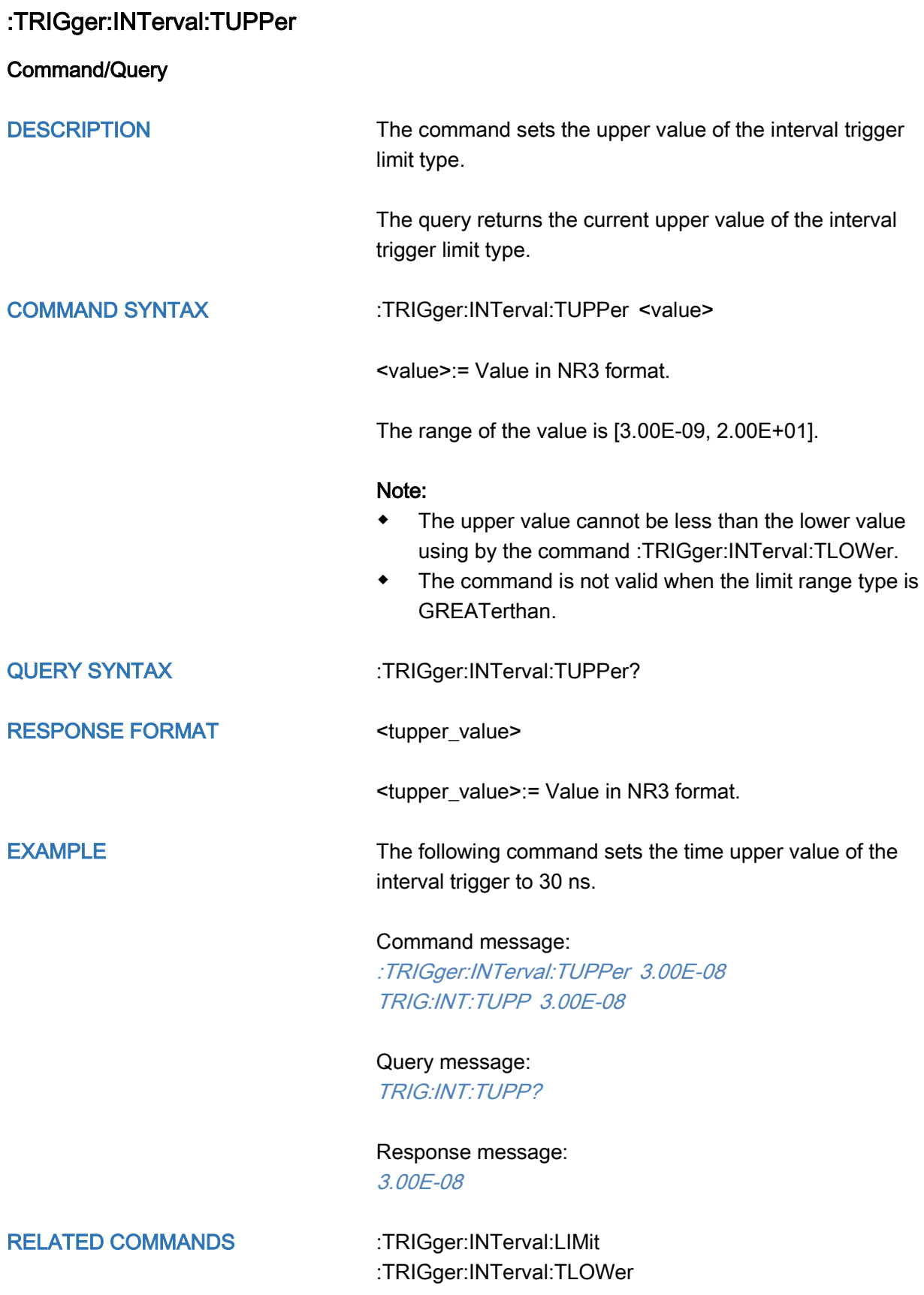

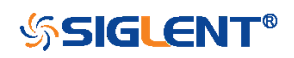

# :TRIGger:DROPout Commands

The :TRIGGER:DROPout subsystem commands control the dropout trigger parameters.

- [:TRIGger:DROPout:COUPling](#page-380-0)
- [:TRIGger:DROPout:HLDEVent](#page-381-0)
- [:TRIGger:DROPout:HLDTime](#page-382-0)
- [:TRIGger:DROPout:HOLDoff](#page-383-0)
- [:TRIGger:DROPout:HSTart](#page-384-0)
- [:TRIGger:DROPout:LEVel](#page-385-0)
- [:TRIGger:DROPout:NREJect](#page-386-0)
- [:TRIGger:DROPout:SLOPe](#page-387-0)
- [:TRIGger:DROPout:SOURce](#page-388-0)
- [:TRIGger:DROPout:TIME](#page-389-0)
- [:TRIGger:DROPout:TYPE](#page-390-0)

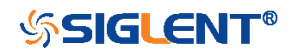

<span id="page-380-0"></span>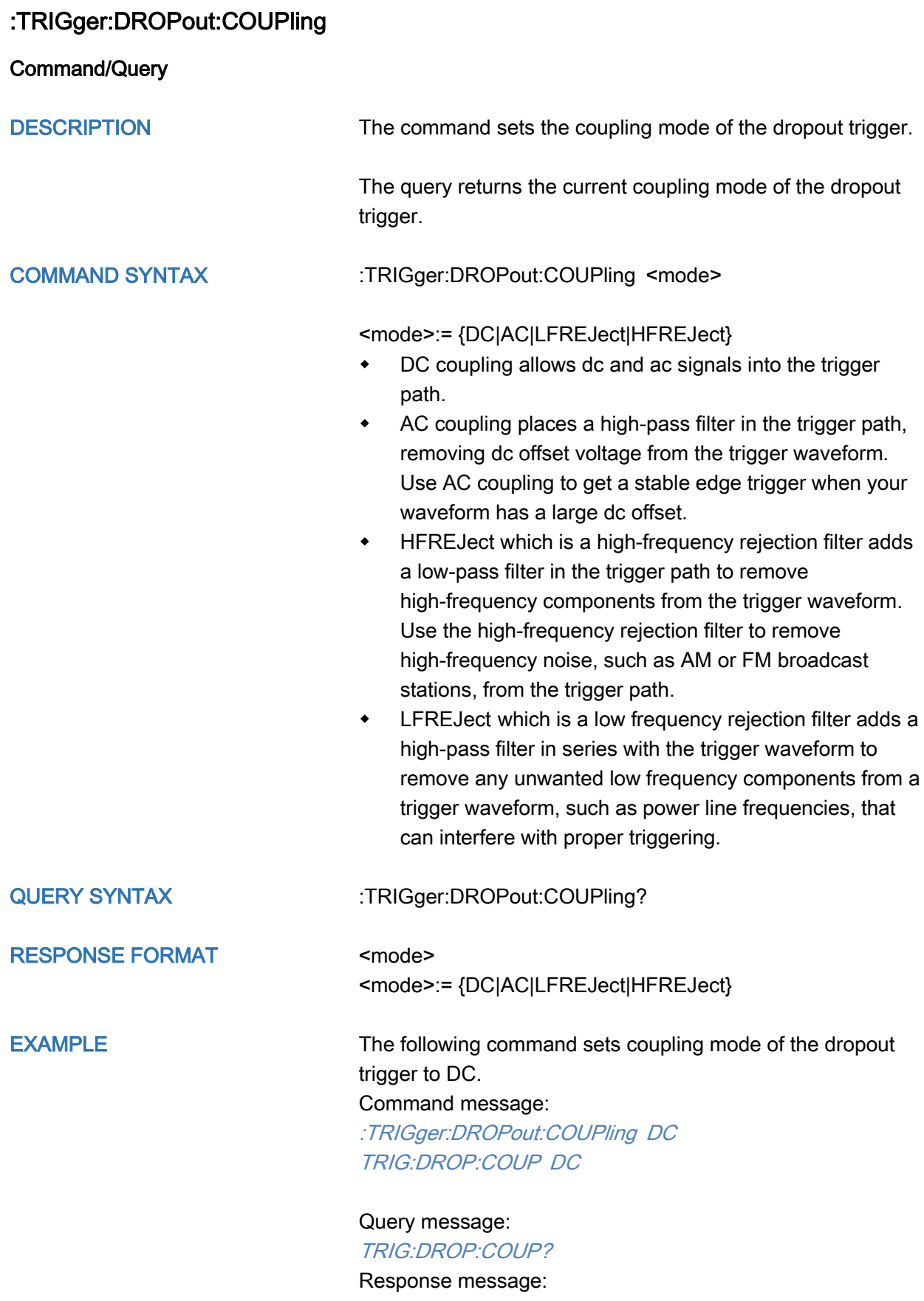

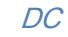

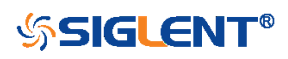

<span id="page-381-0"></span>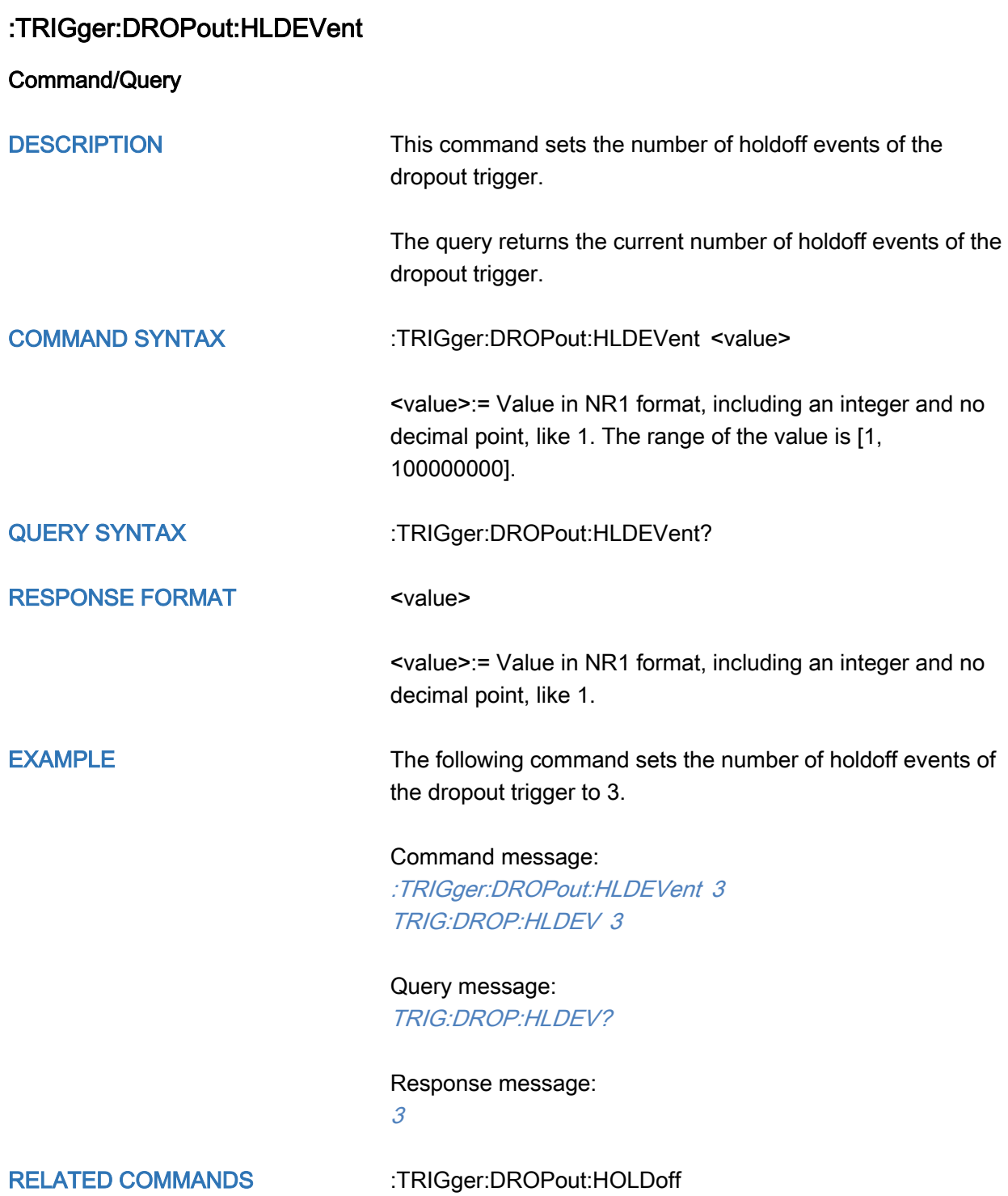

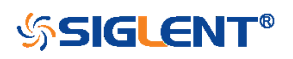

## <span id="page-382-0"></span>:TRIGger:DROPout:HLDTime

Command/Query

DESCRIPTION This This command sets the holdoff time of the dropout trigger.

> The query returns the current holdoff time of the dropout trigger.

## COMMAND SYNTAX :TRIGger:DROPout:HLDTime <value>

<value>:= Value in NR3 format.

The range of the value varies by model, see the table below for details.

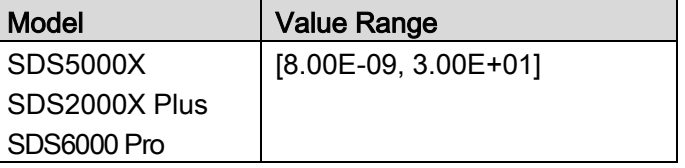

QUERY SYNTAX :TRIGger:DROPout:HLDTime?

RESPONSE FORMAT <value>

<value>:= Value in NR3 format.

EXAMPLE The following command sets the holdoff time of the dropout trigger to 15 ns.

## Command message:

:TRIGger:DROPout:HLDTime 1.50E-08 :TRIG:DROP:HLDT 1.50E-08

Query message: TRIG:DROP:HLDT?

Response message: 1.50E-08

RELATED COMMANDS [:TRIGger:DROPout:HOLDoff](#page-383-0)

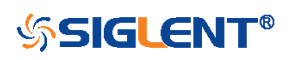

<span id="page-383-0"></span>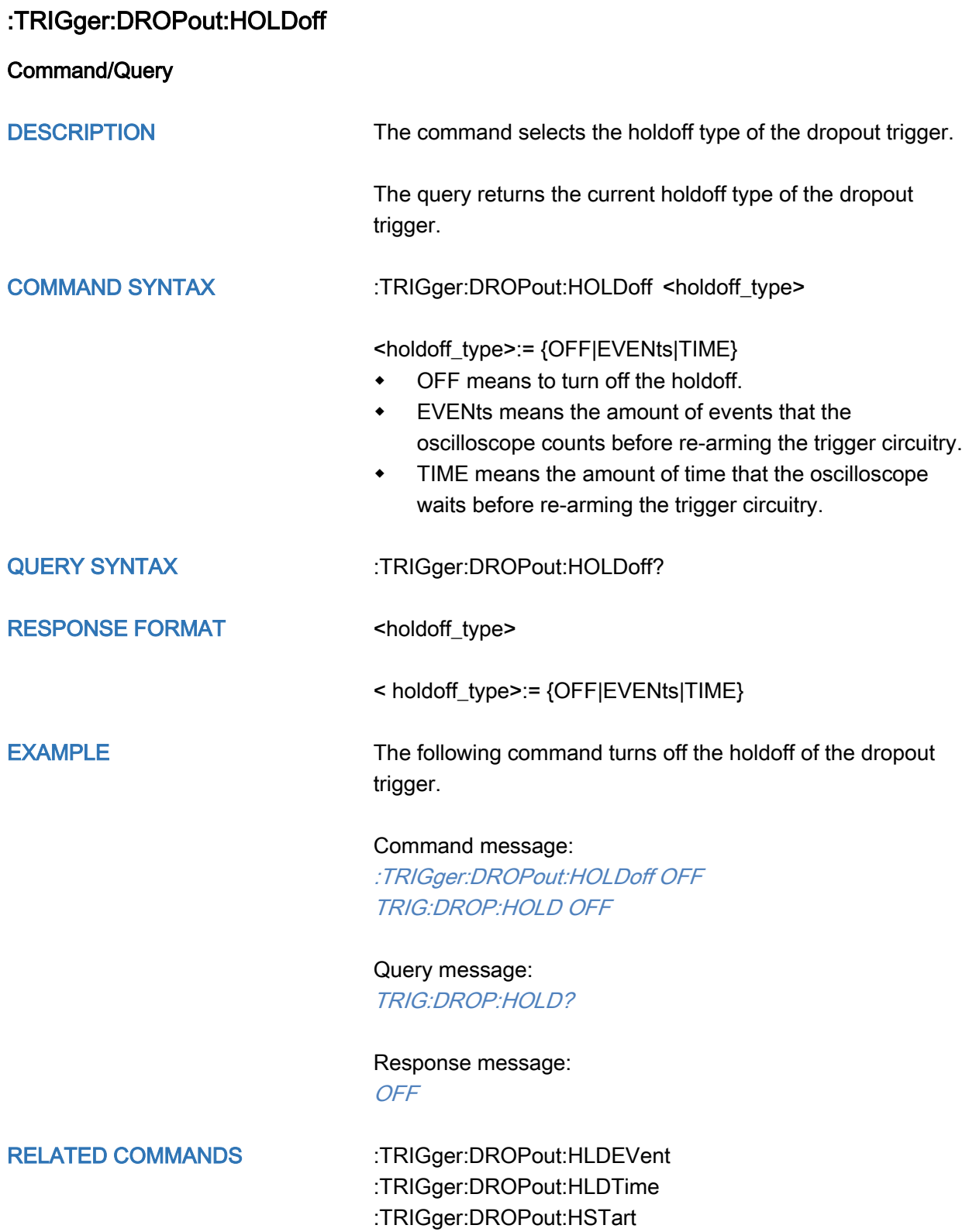

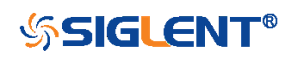

<span id="page-384-0"></span>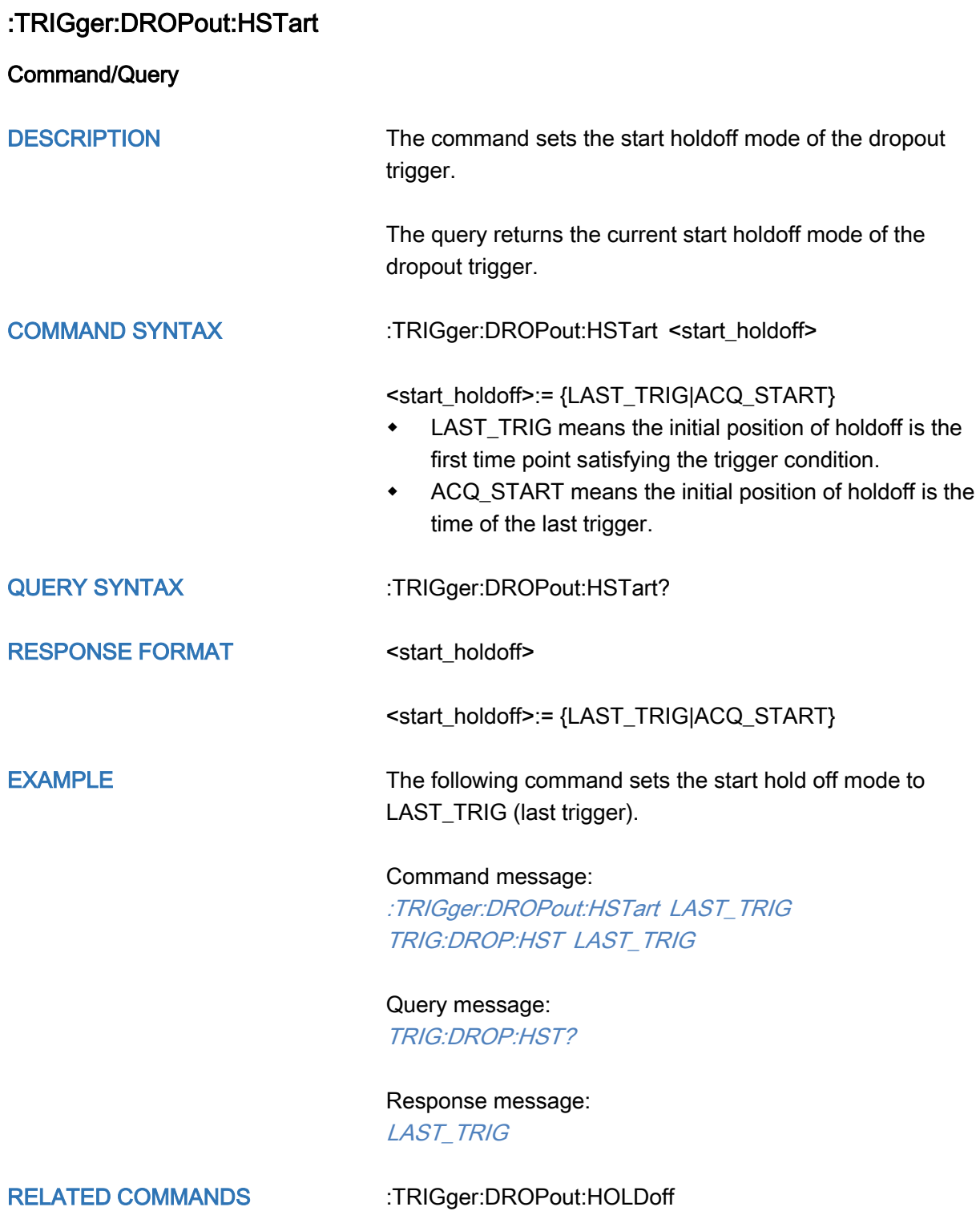

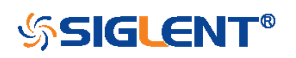

<span id="page-385-0"></span>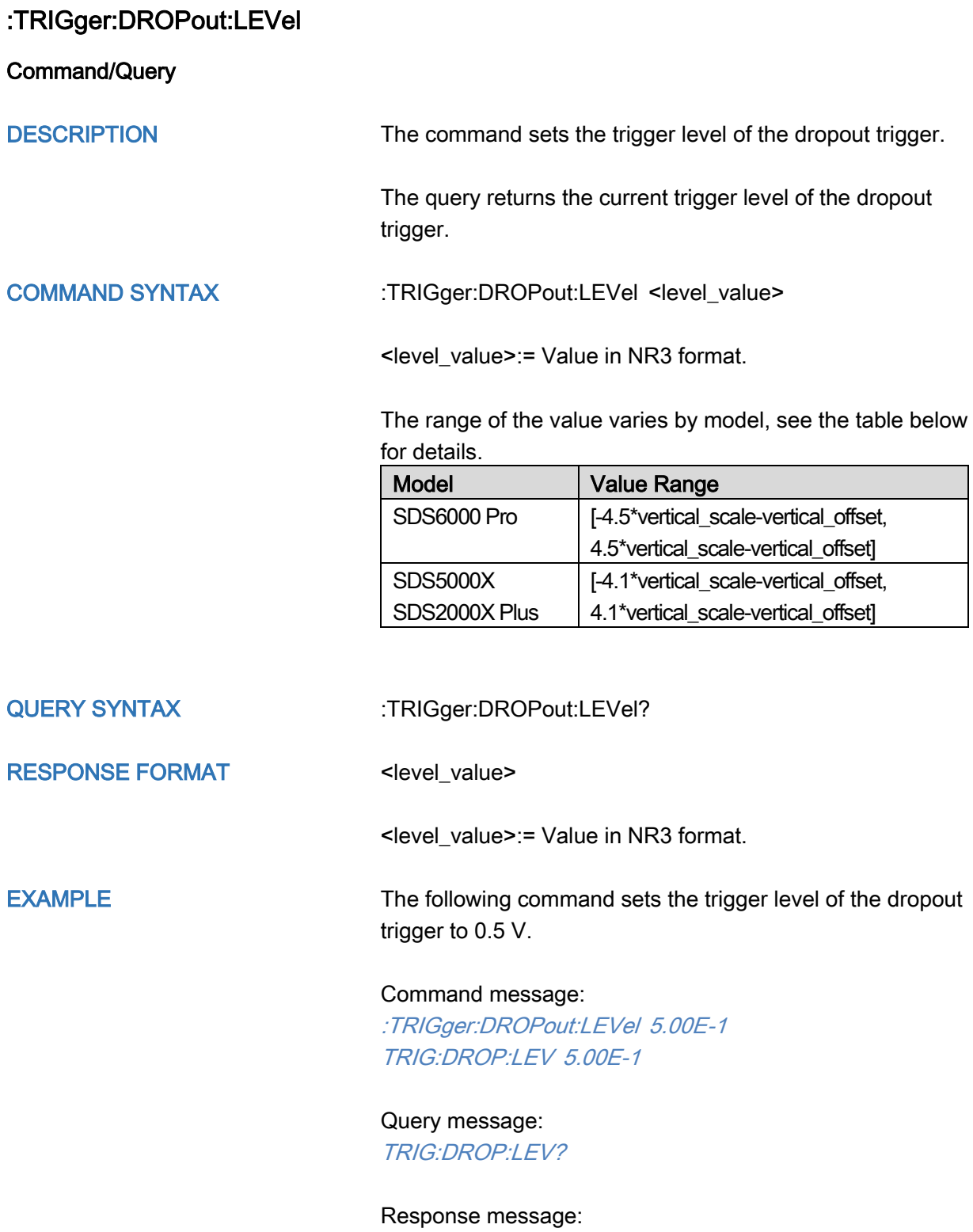

5.00E-01

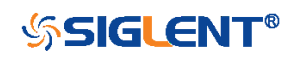

<span id="page-386-0"></span>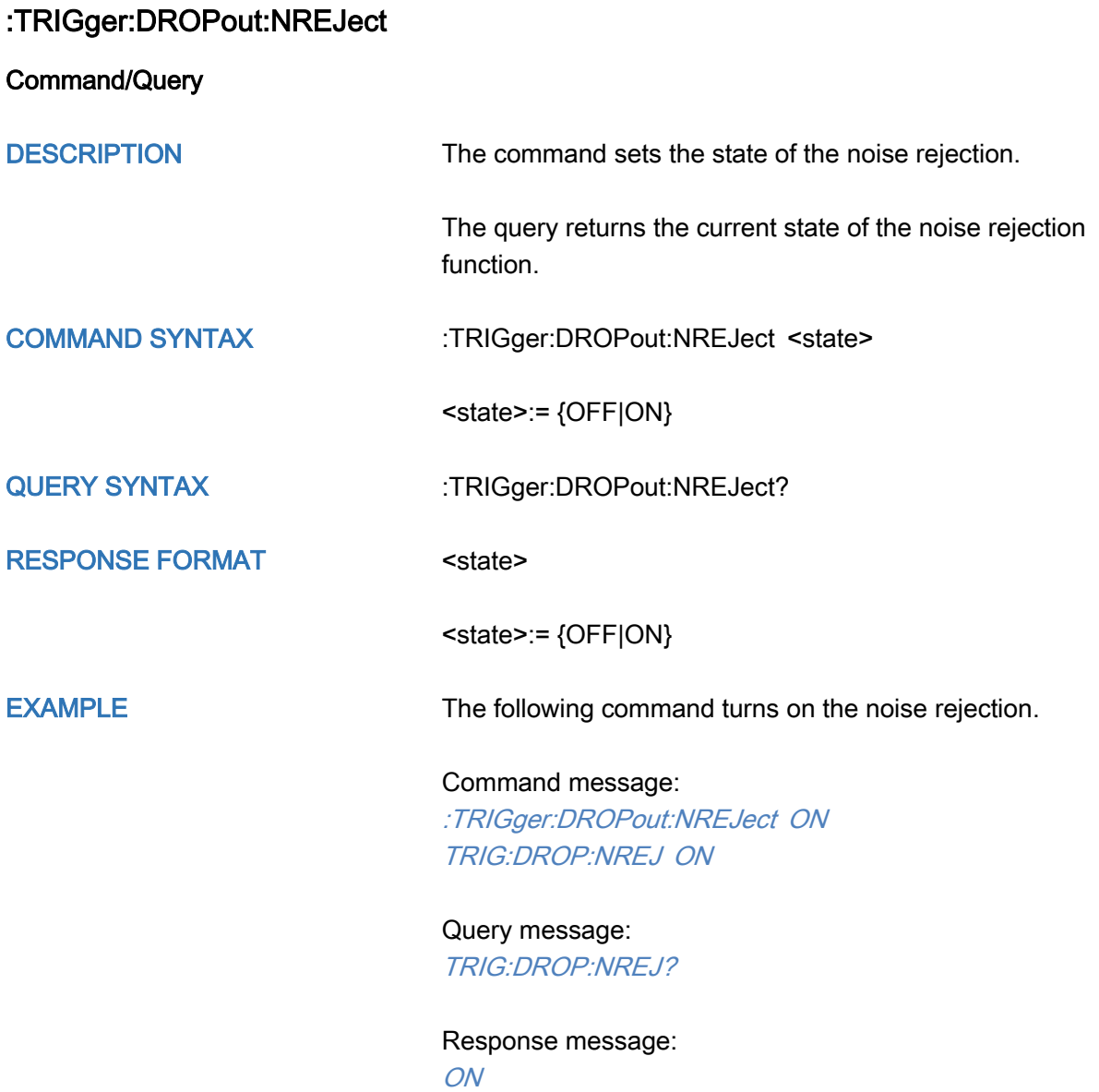

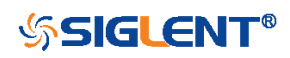

<span id="page-387-0"></span>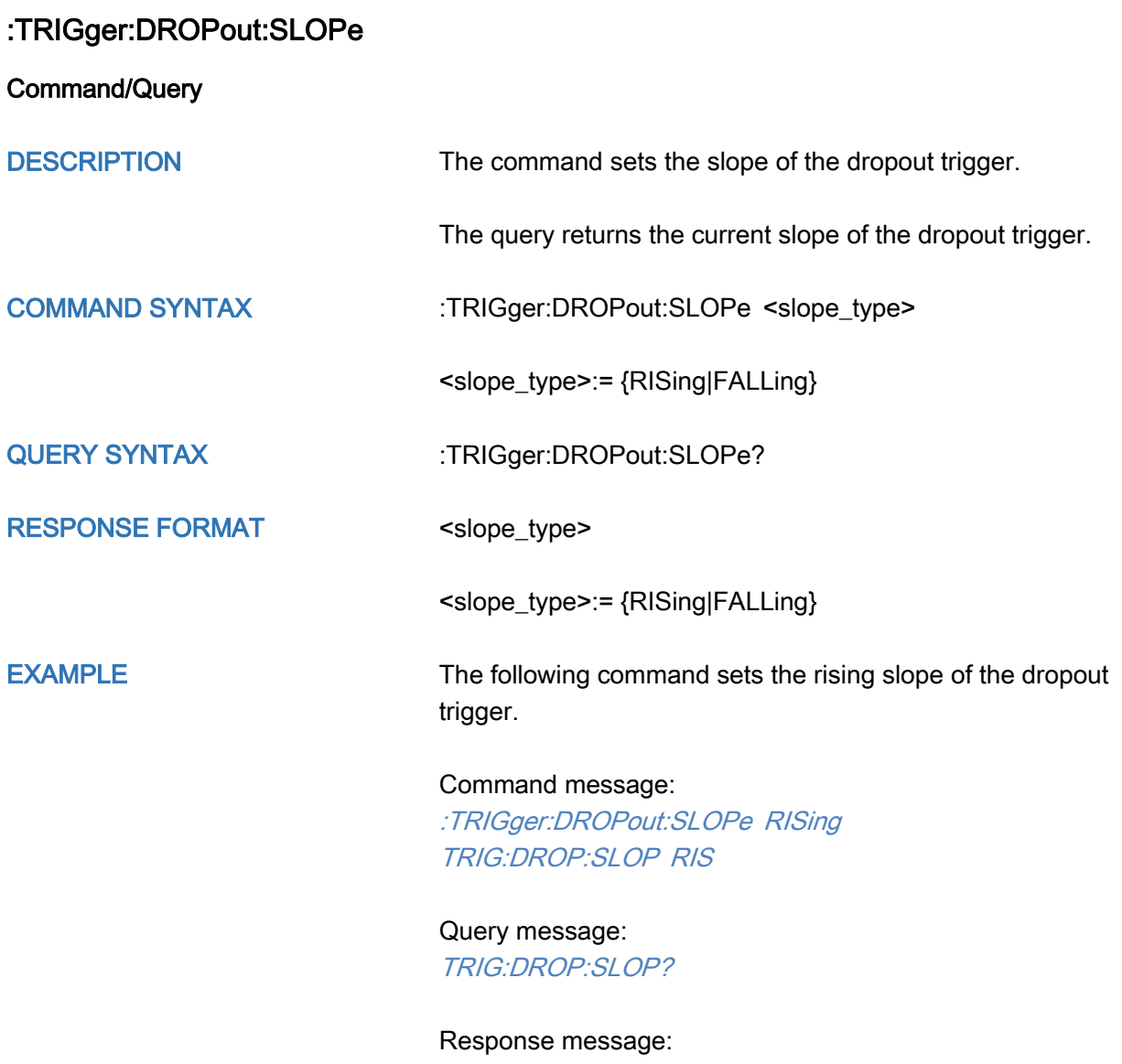

**RISing** 

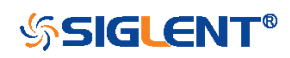

<span id="page-388-0"></span>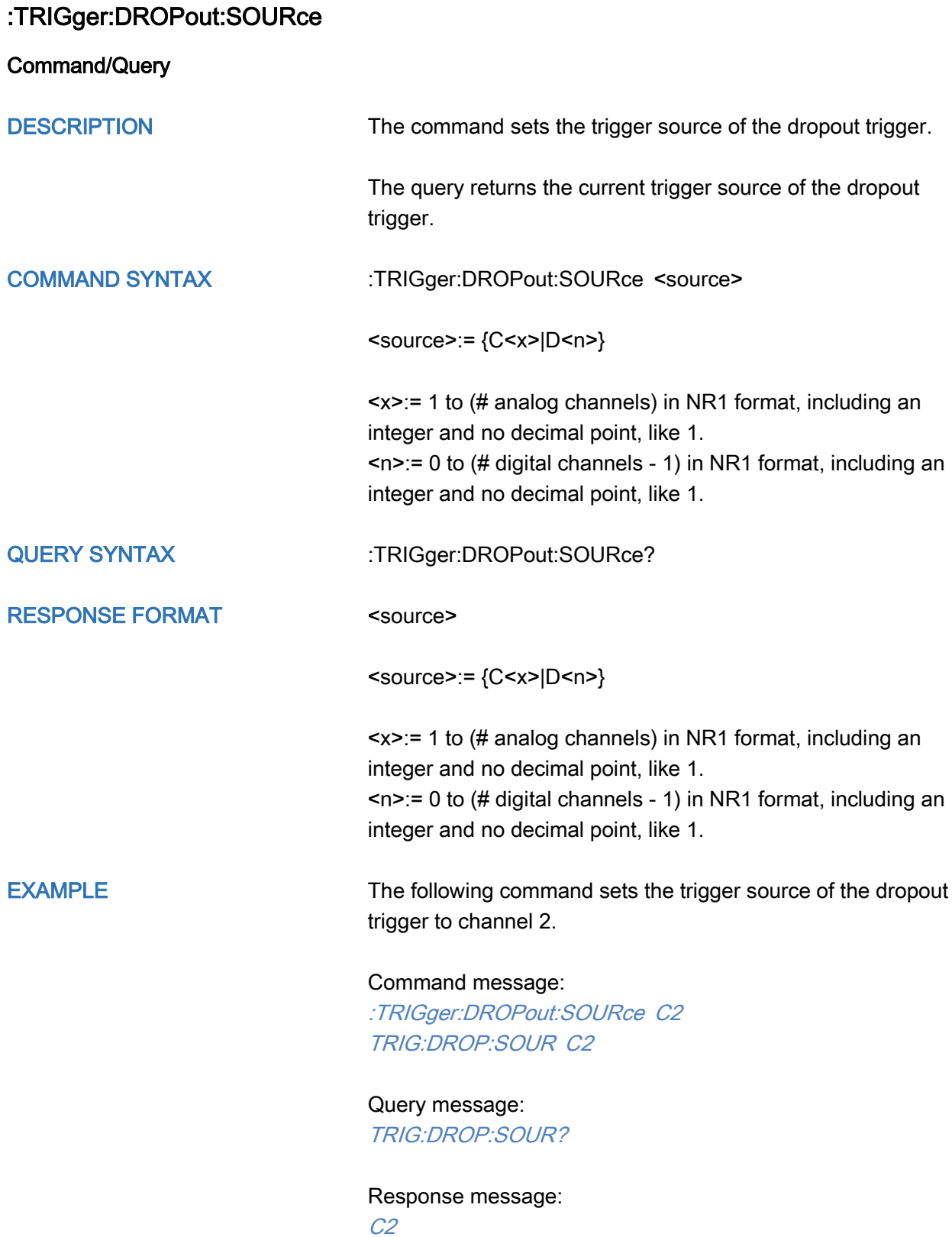

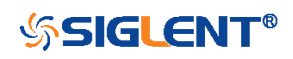

<span id="page-389-0"></span>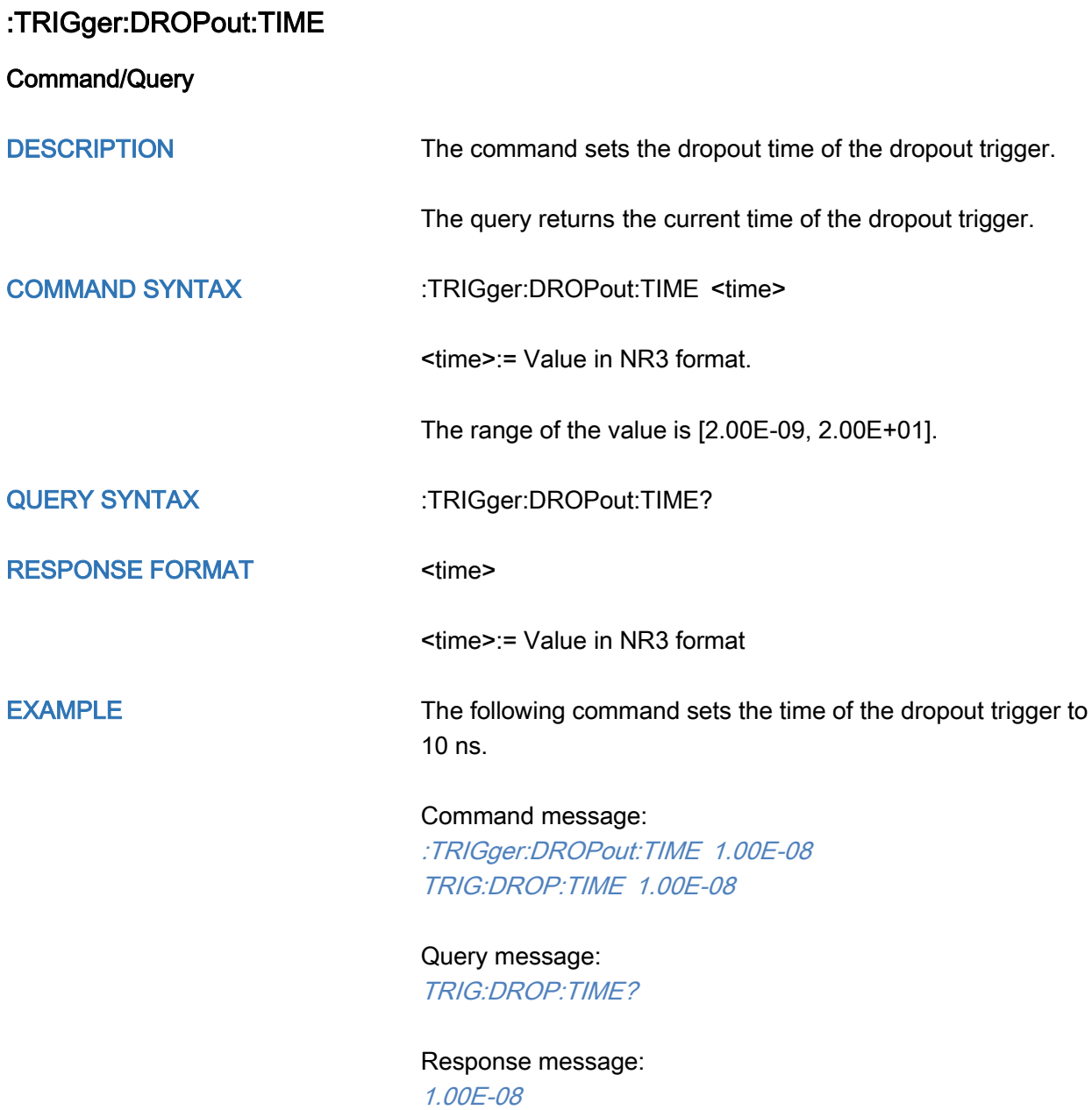

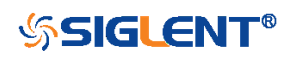

<span id="page-390-0"></span>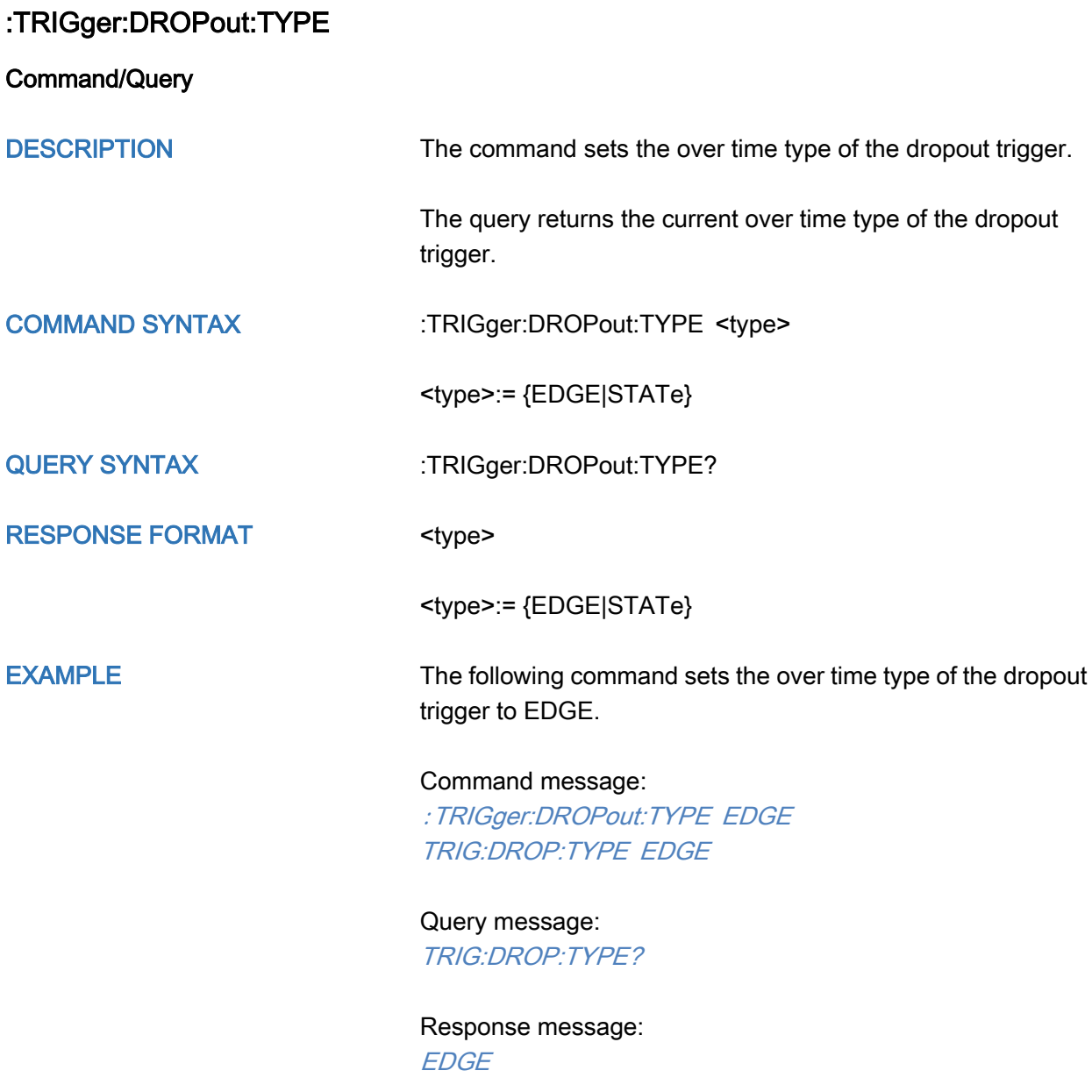

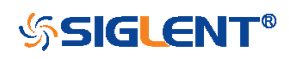

# :TRIGger:RUNT Commands

The :TRIGGER:RUNT subsystem commands control the runt trigger parameters.

- [:TRIGger:RUNT:COUPling](#page-392-0)
- [:TRIGger:RUNT:HLDEVent](#page-393-0)
- [:TRIGger:RUNT:HLDTime](#page-394-0)
- [:TRIGger:RUNT:HLEVel](#page-395-0)
- [:TRIGger:RUNT:HOLDoff](#page-396-0)
- [:TRIGger:RUNT:HSTart](#page-397-0)
- [:TRIGger:RUNT:LIMit](#page-398-0)
- [:TRIGger:RUNT:LLEVel](#page-399-0)
- [:TRIGger:RUNT:NREJect](#page-400-0)
- [:TRIGger:RUNT:POLarity](#page-401-0)
- [:TRIGger:RUNT:SOURce](#page-402-0)
- [:TRIGger:RUNT:TLOWer](#page-403-0)
- [:TRIGger:RUNT:TUPPer](#page-404-0)

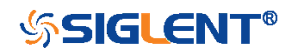

<span id="page-392-0"></span>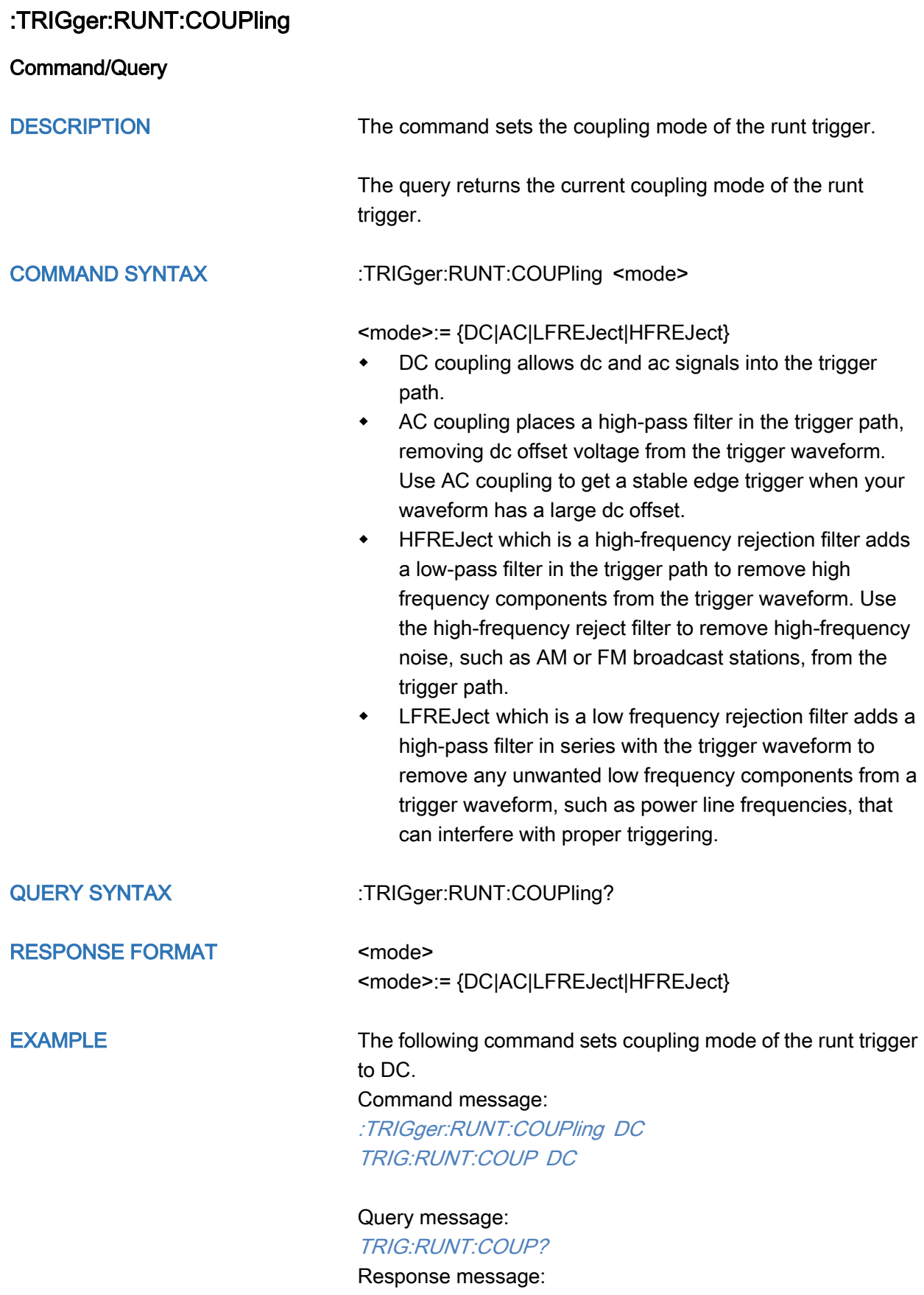

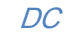

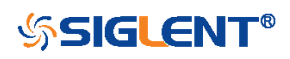

<span id="page-393-0"></span>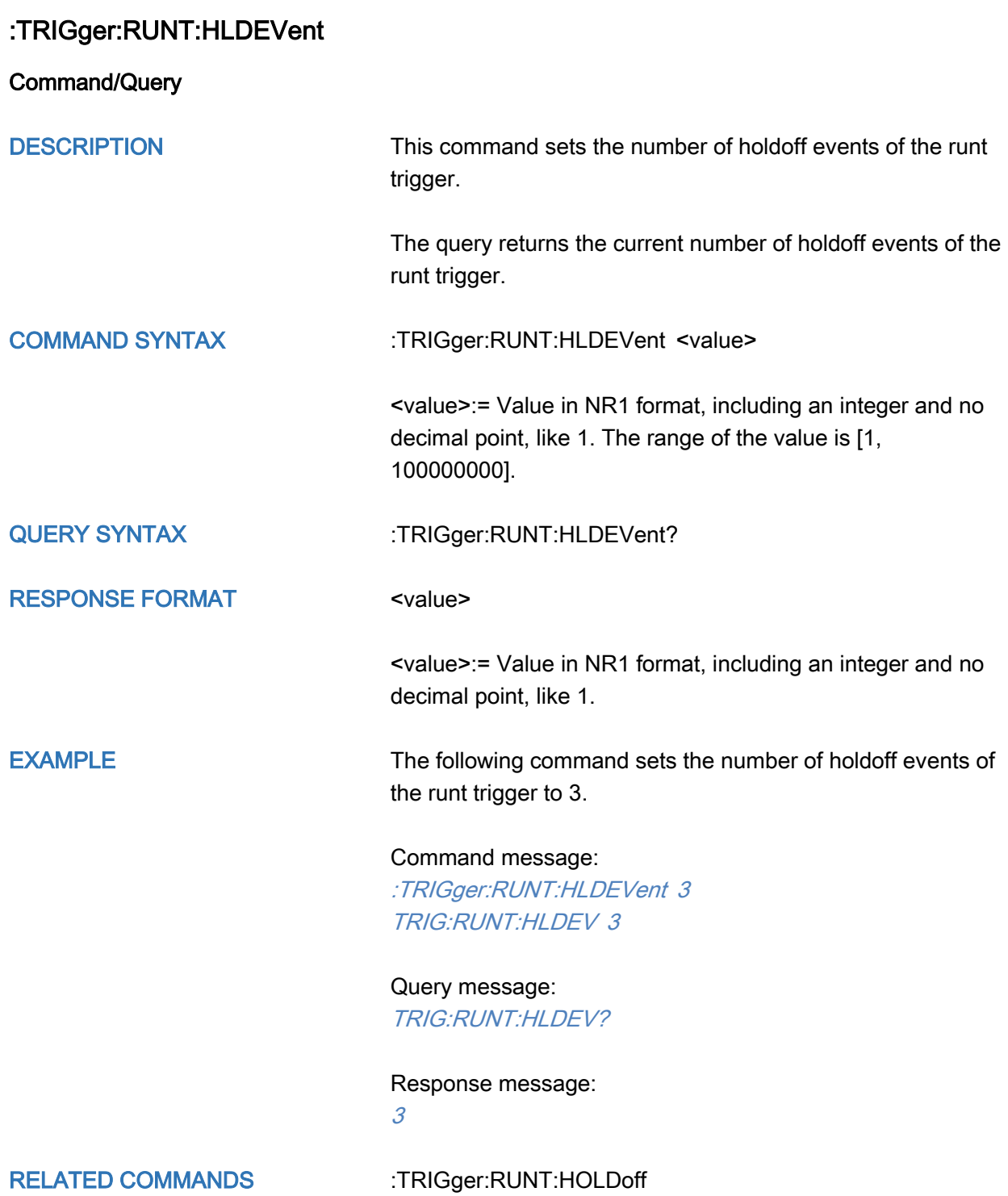

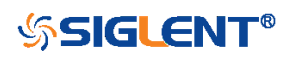

# <span id="page-394-0"></span>:TRIGger:RUNT:HLDTime

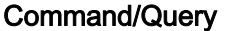

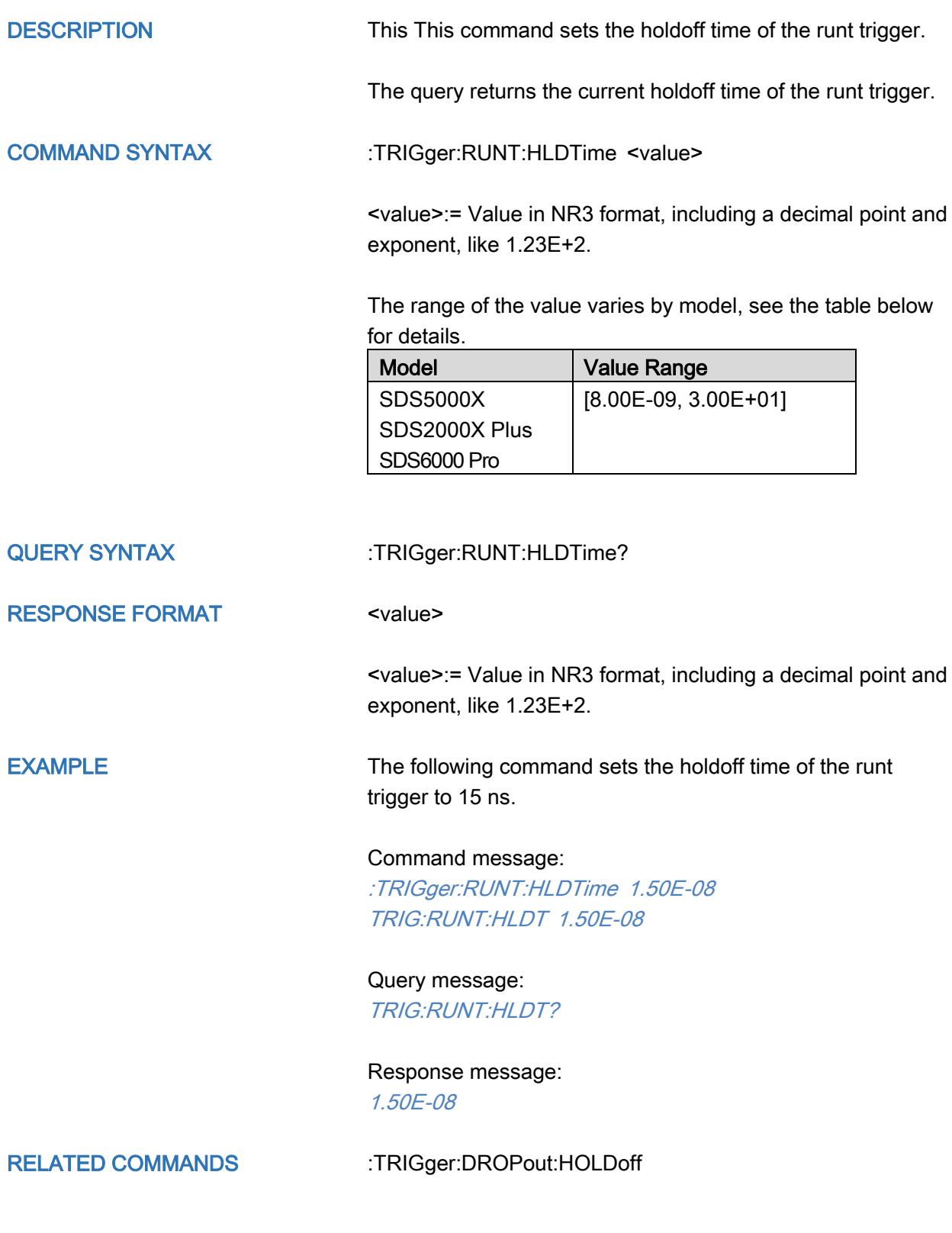

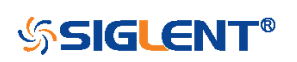

## <span id="page-395-0"></span>:TRIGger:RUNT:HLEVel

Command/Query

DESCRIPTION The command sets the high trigger level of the runt trigger.

The query returns the current high trigger level of the runt trigger.

COMMAND SYNTAX :TRIGger:RUNT:HLEVel <value>

<value>:= Value in NR3 format, including a decimal point and exponent, like 1.23E+2.

The range of the value varies by model, see the table below for details.

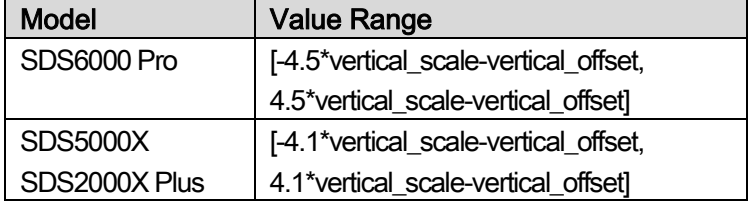

#### Note:

The high level value cannot be less than the low level value using by the command :TRIGger:RUNT:LLEVel.

## QUERY SYNTAX :TRIGger:RUNT:HLEVel?

RESPONSE FORMAT <value>

<value>:= Value in NR3 format.

EXAMPLE The following command sets the high trigger level of the runt trigger to 0.5 V. Command message:

:TRIGger:RUNT:HLEVel 5.00E-01 TRIG:RUNT:HLEV 5.00E-01

Query message: TRIG:RUNT:HLEV? Response message: 5.00E-01

RELATED COMMANDS [:TRIGger:RUNT:LLEVel](#page-399-0)

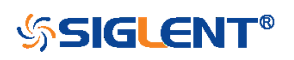
<span id="page-396-0"></span>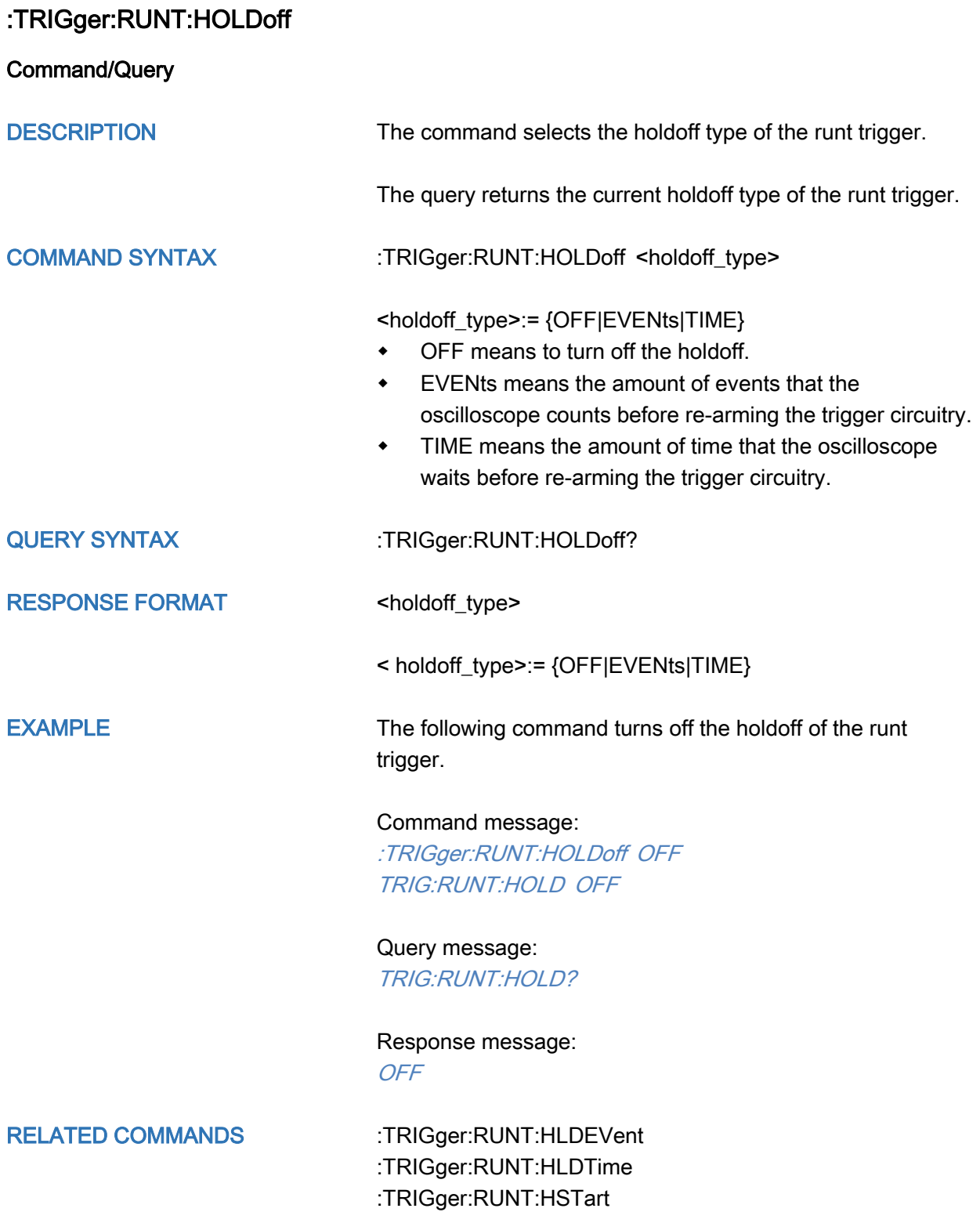

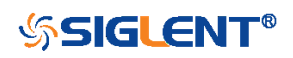

<span id="page-397-0"></span>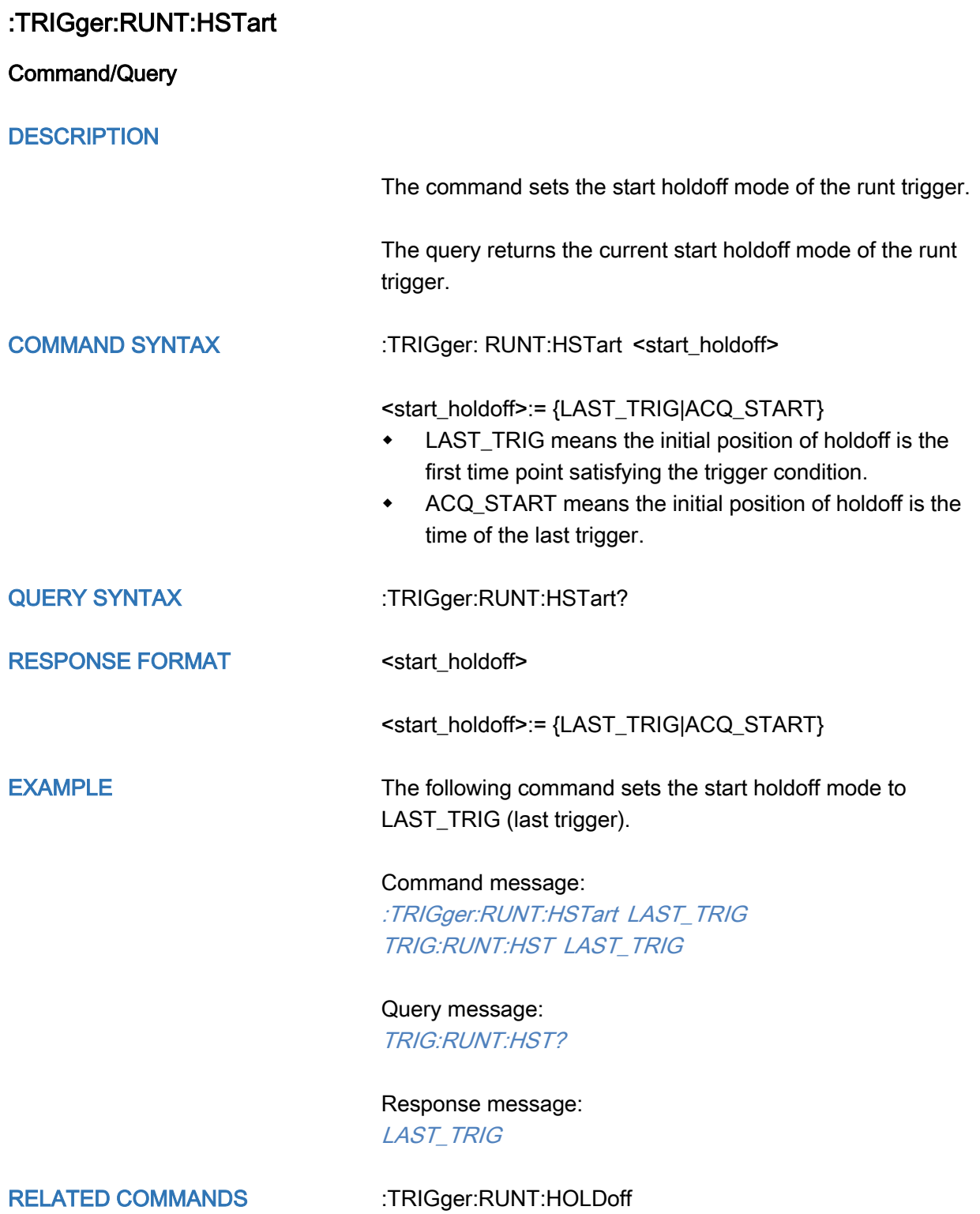

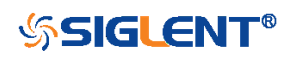

<span id="page-398-0"></span>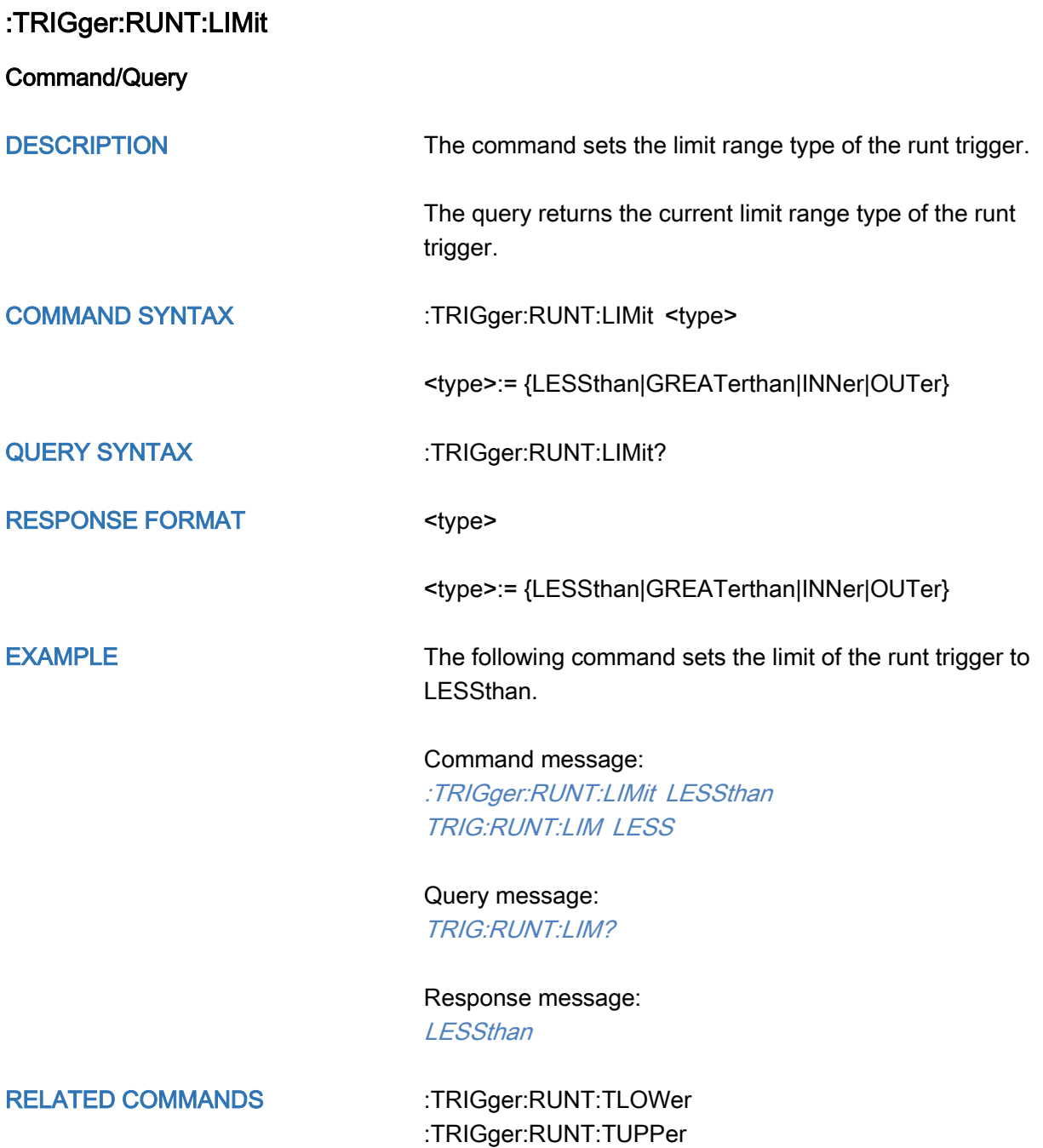

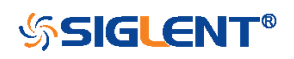

### :TRIGger:RUNT:LLEVel

Command/Query

DESCRIPTION The command sets the low trigger level of the runt trigger.

The query returns the current low trigger level of the runt trigger.

COMMAND SYNTAX :TRIGger:RUNT:LLEVel <value>

<value>:= Value in NR3 format, including a decimal point and exponent, like 1.23E+2.

The range of the value varies by model, see the table below for details.

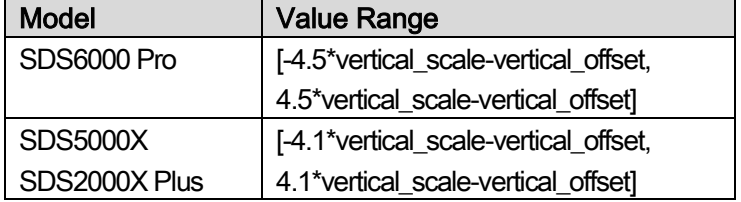

#### Note:

The low level value cannot be greater than the high level value using by the command :TRIGger:RUNT:HLEVel.

RESPONSE FORMAT <value>

QUERY SYNTAX : TRIGger:RUNT:LLEVel?

<value>:= Value in NR3 format.

EXAMPLE The following command sets the low trigger level of the runt trigger to -0.5 V. Command message: :TRIGger:RUNT:LLEVel - 5.00E-01

TRIG:RUNT:LLEV - 5.00E-01

Query message: TRIG:RUNT:LLEV? Response message: -5.00E-01

RELATED COMMANDS [:TRIGger:RUNT:HLEVel](#page-395-0)

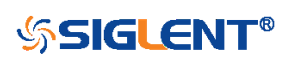

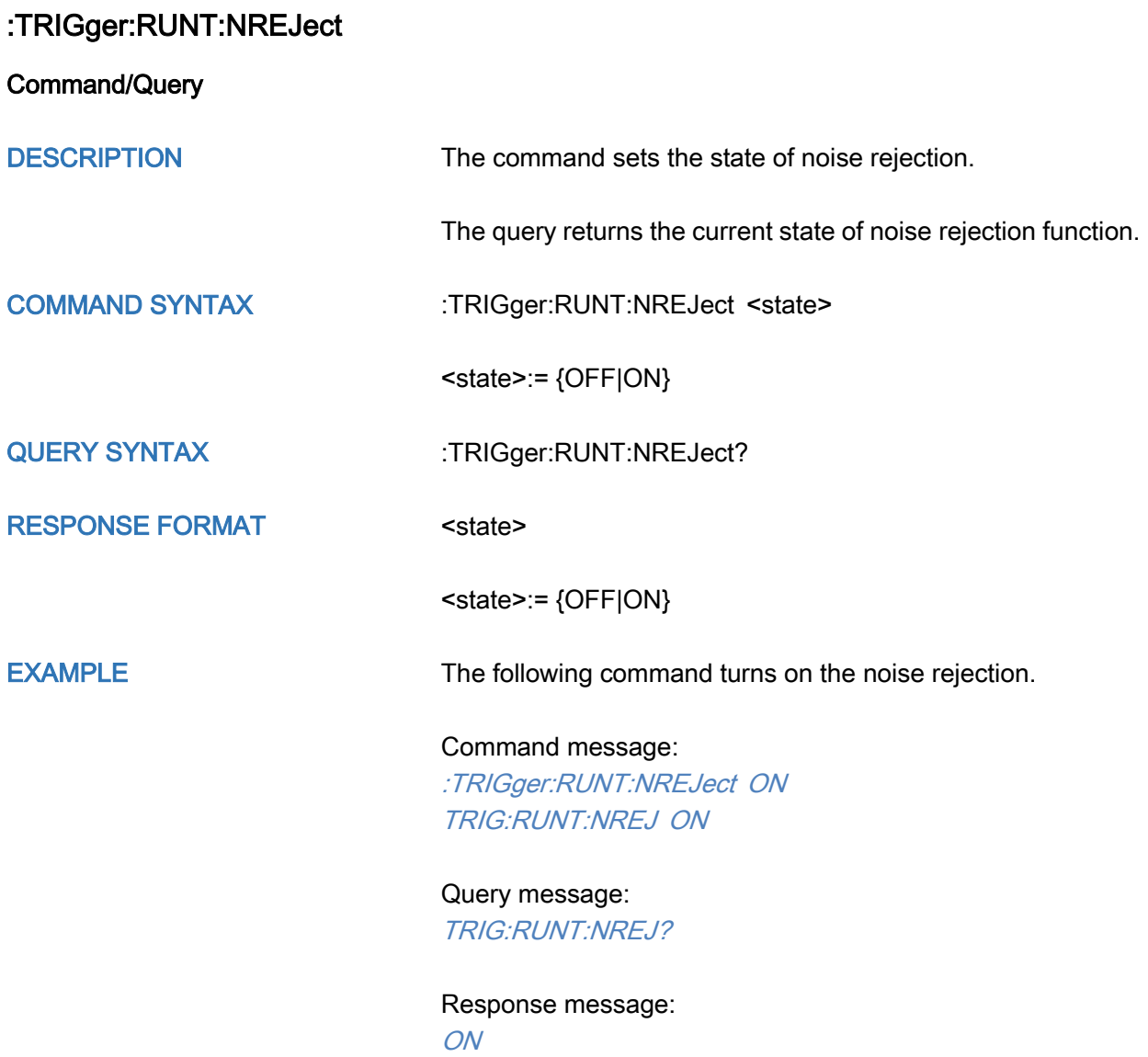

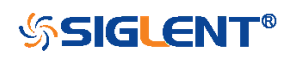

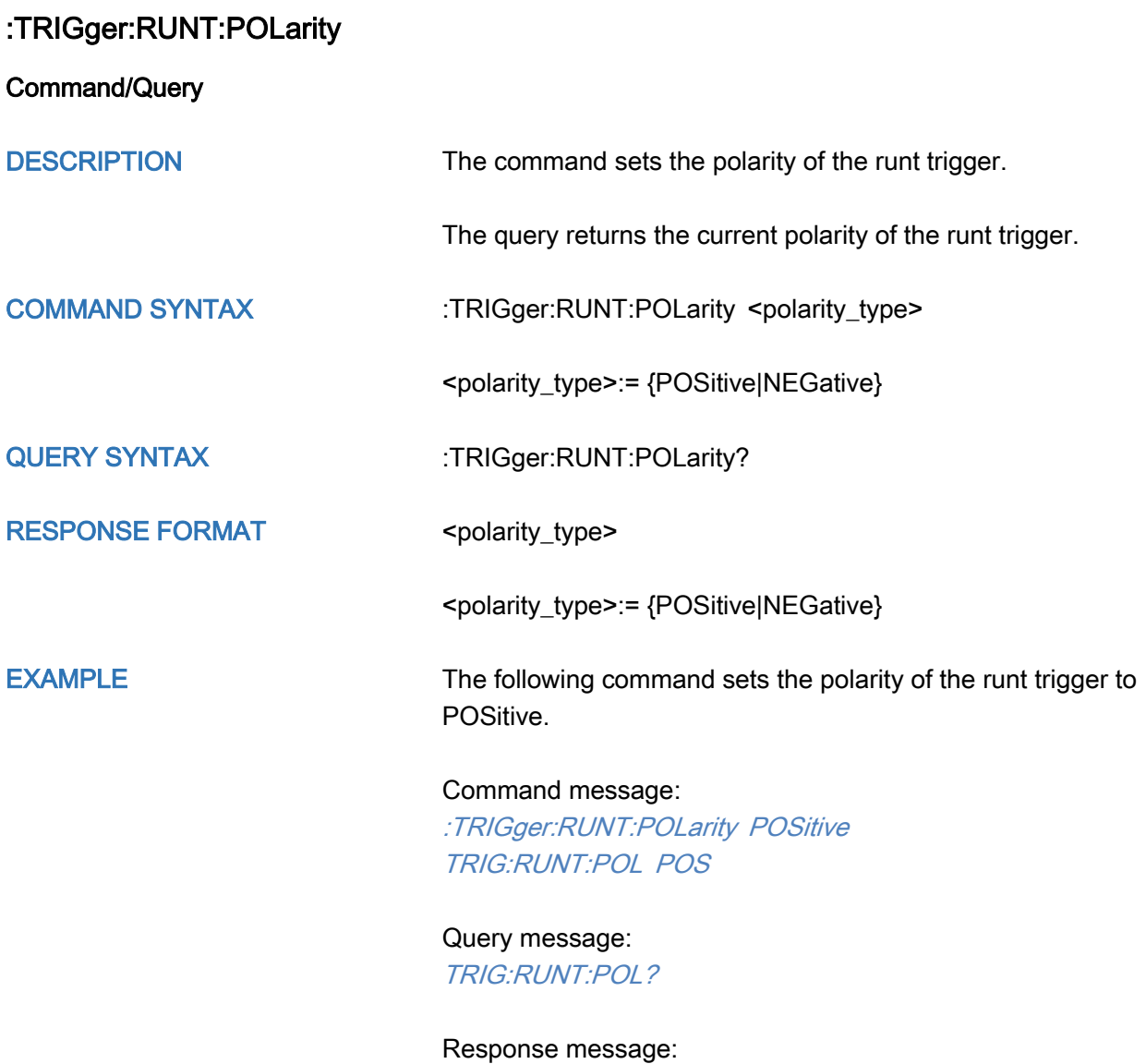

**POSitive** 

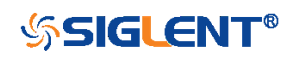

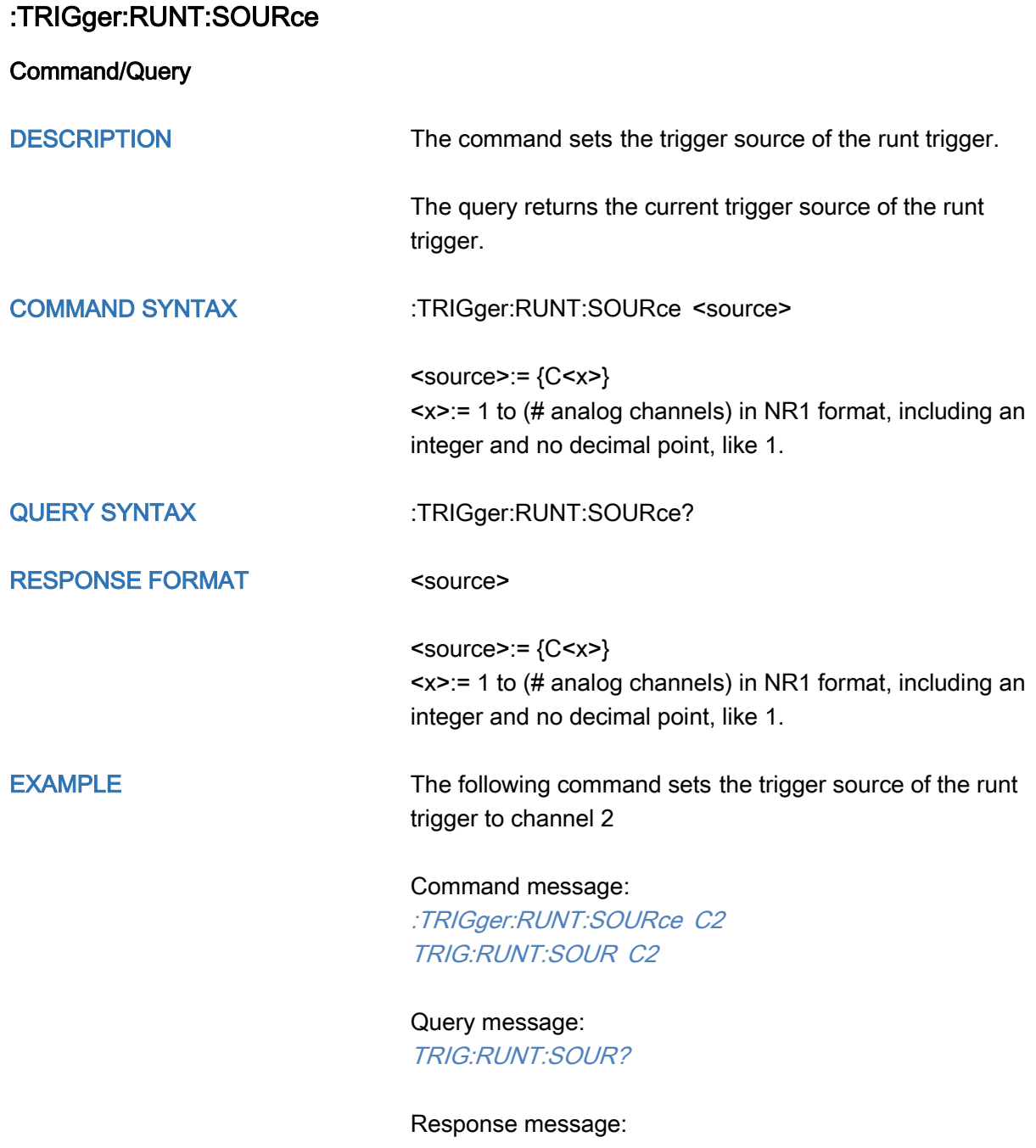

C2

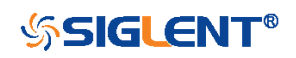

<span id="page-403-0"></span>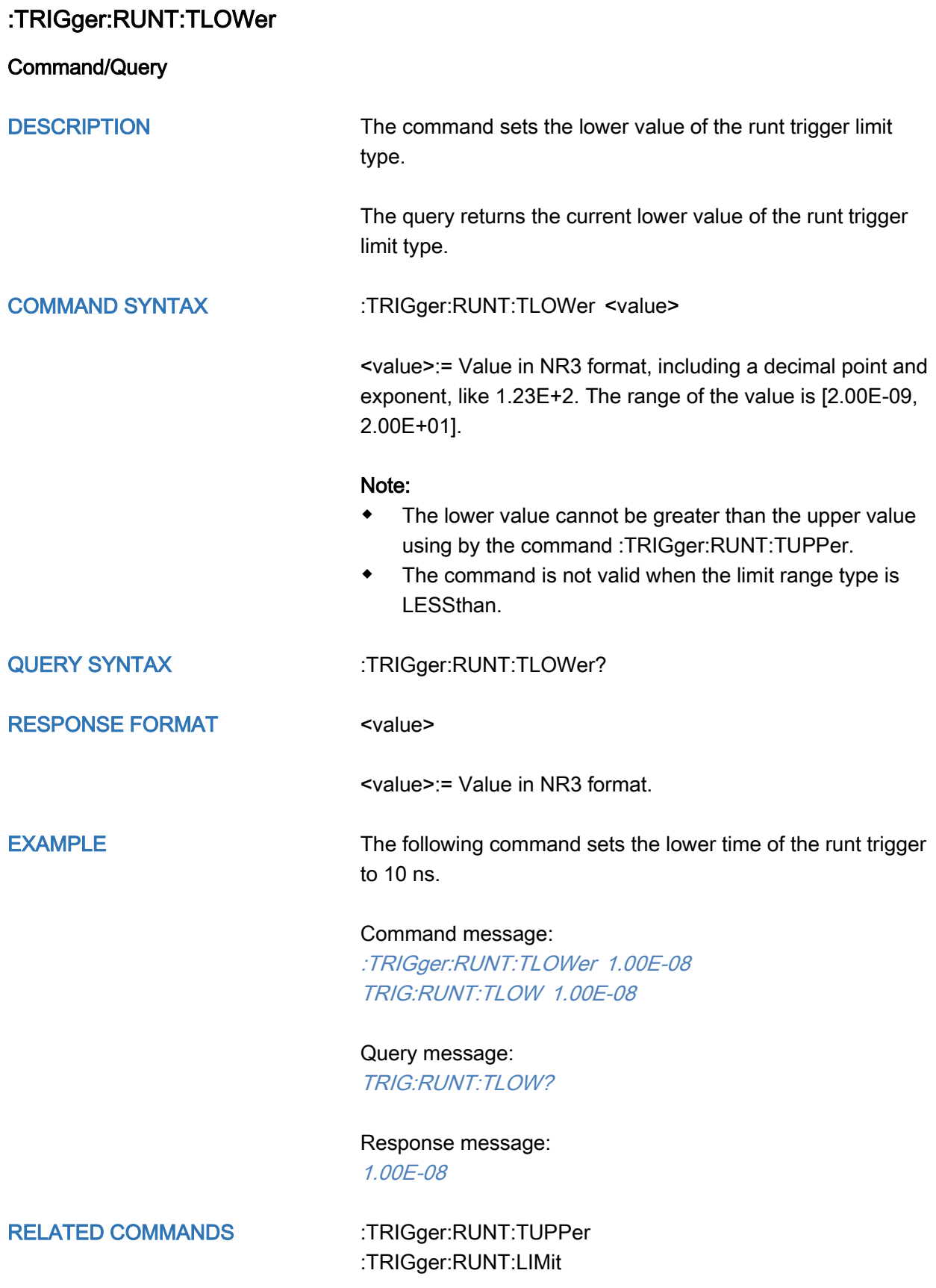

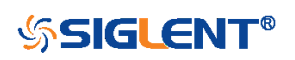

<span id="page-404-0"></span>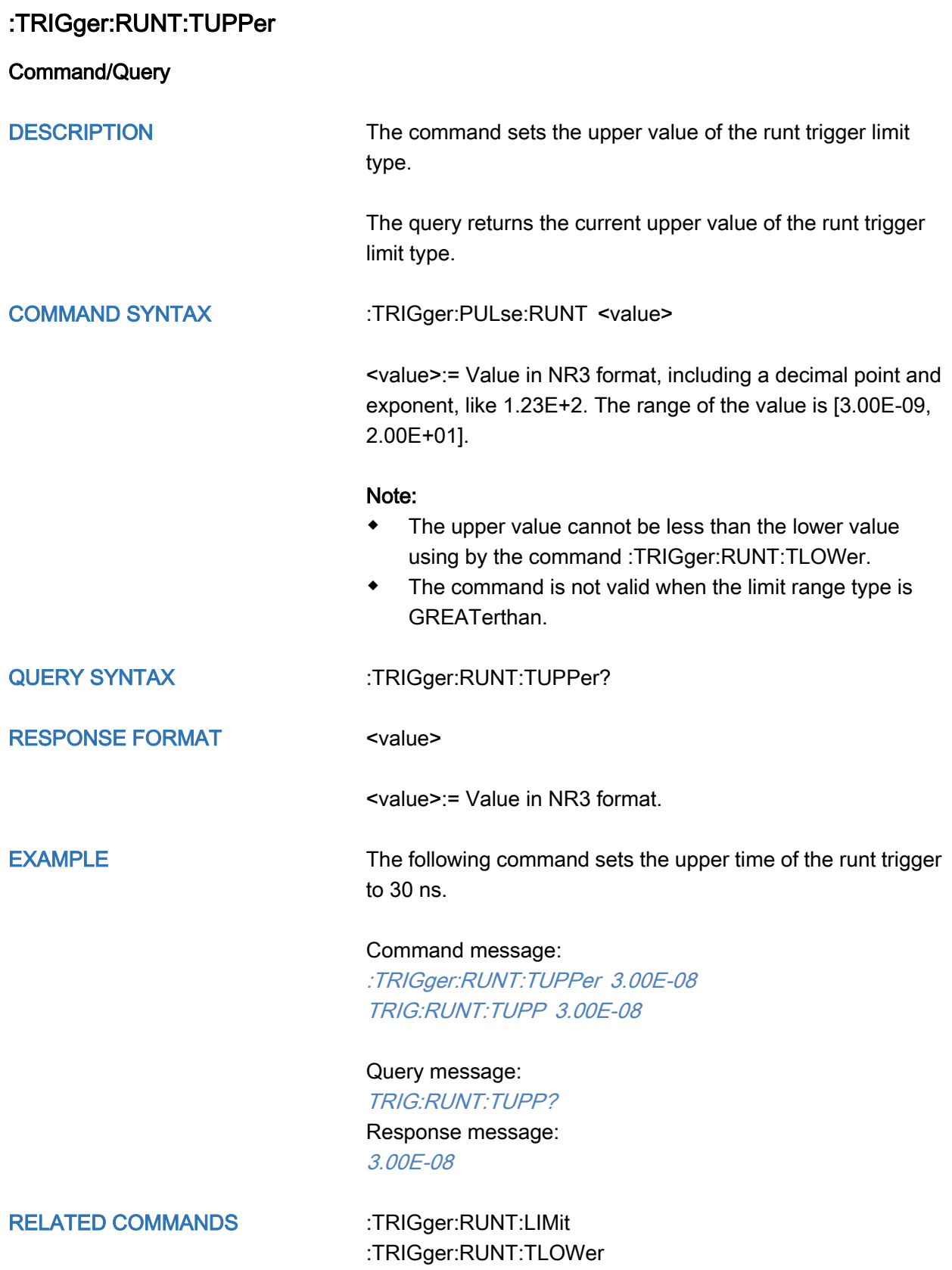

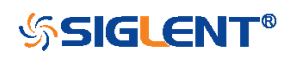

# :TRIGger:PATTern Commands

The :TRIGGER:PATTern subsystem commands control the pattern trigger parameters.

- [:TRIGger:PATTern:HLDEVent](#page-406-0)
- [:TRIGger:PATTern:HLDTime](#page-407-0)
- [:TRIGger:PATTern:HOLDoff](#page-408-0)
- [:TRIGger:PATTern:HSTart](#page-409-0)
- [:TRIGger:PATTern:INPut](#page-410-0)
- [:TRIGger:PATTern:LEVel](#page-411-0)
- [:TRIGger:PATTern:LIMit](#page-413-0)
- [:TRIGger:PATTern:LOGic](#page-414-0)
- [:TRIGger:PATTern:TLOWer](#page-415-0)
- [:TRIGger:PATTern:TUPPer](#page-416-0)

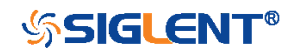

<span id="page-406-0"></span>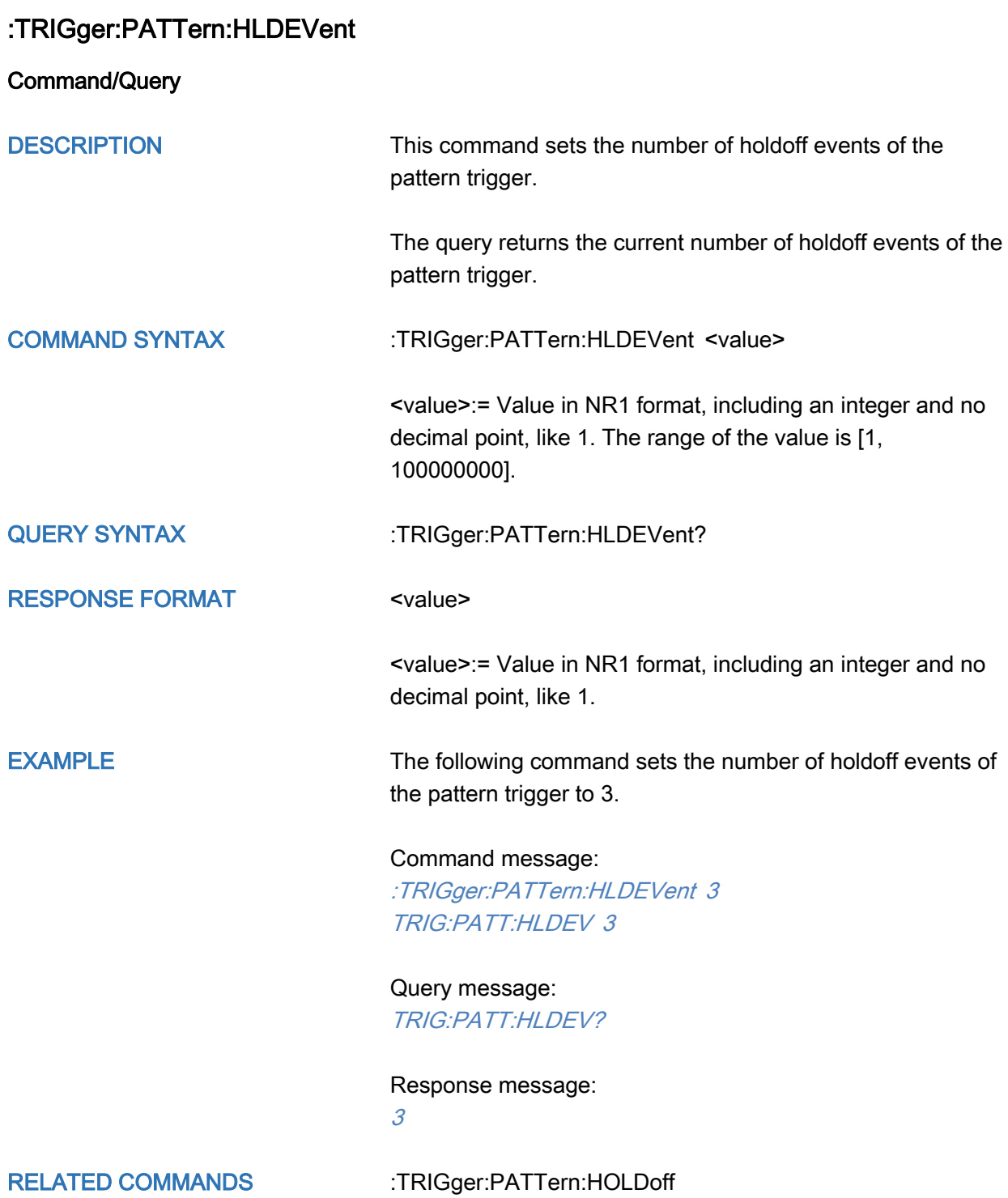

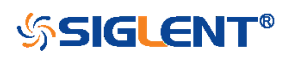

# <span id="page-407-0"></span>:TRIGger:PATTern:HLDTime

Command/Query

DESCRIPTION This This command sets the holdoff time of the pattern trigger.

> The query returns the current holdoff time of the pattern trigger.

## COMMAND SYNTAX :TRIGger:PATTern:HLDTime <value>

<value>:= Value in NR3 format, including a decimal point and exponent, like 1.23E+2.

The range of the value varies by model, see the table below for details.

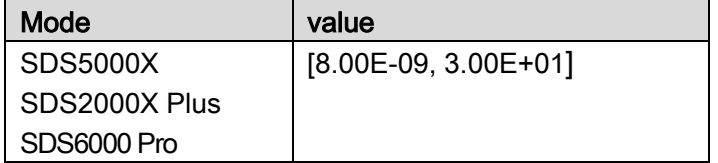

QUERY SYNTAX : TRIGger:PATTern:HLDTime?

RESPONSE FORMAT <value>

<value>:= Value in NR3 format.

EXAMPLE The following command sets the holdoff time of the pattern trigger to 15 ns.

> Command message: :TRIGger:PATTern:HLDTime 1.50E-08 TRIG:PATT:HLDT 1.50E-08

Query message: TRIG:PATT:HLDT?

Response message: 1.50E-08

RELATED COMMANDS [:TRIGger:PATTern:HOLDoff](#page-408-0)

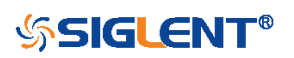

<span id="page-408-0"></span>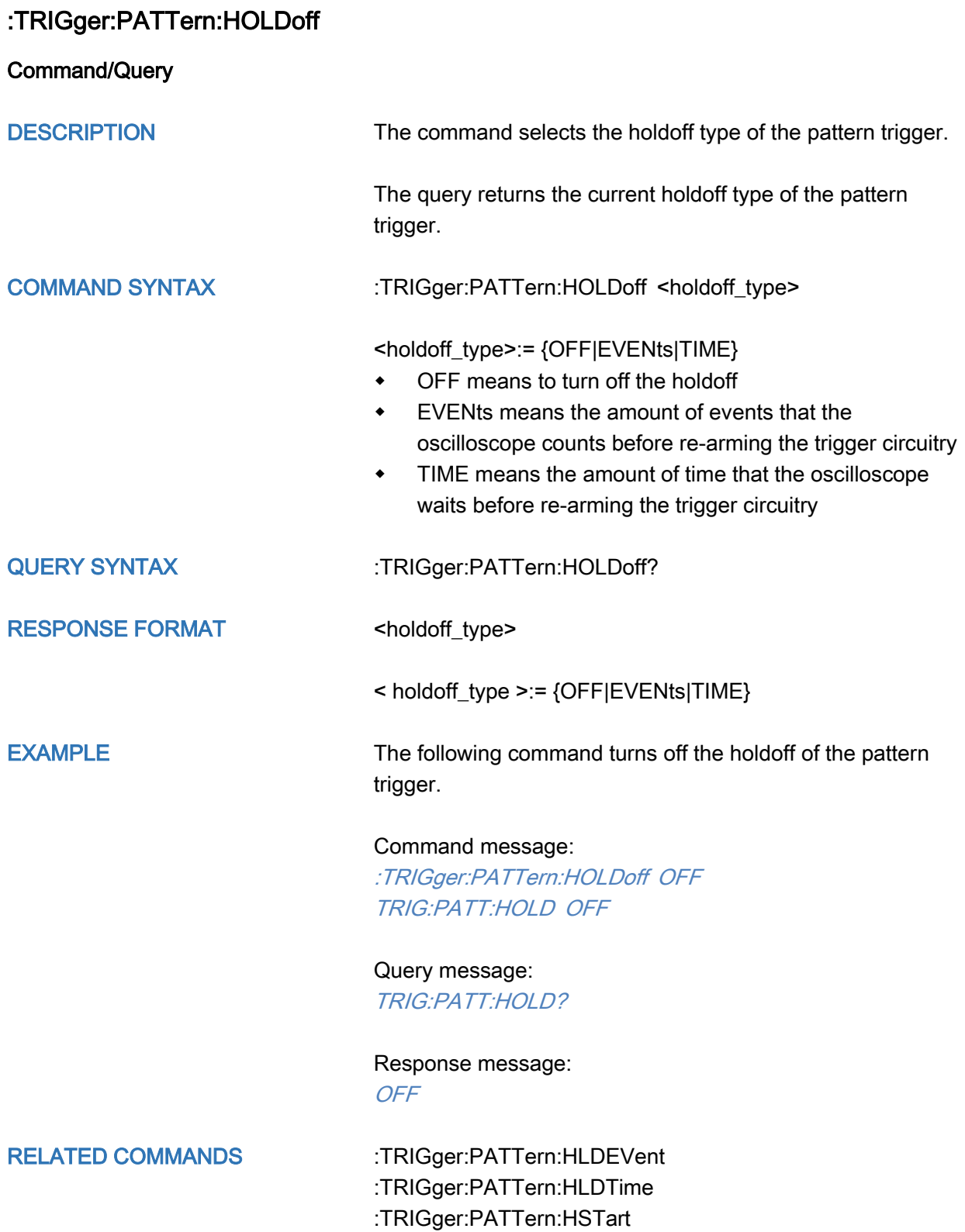

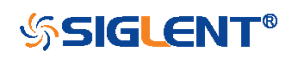

<span id="page-409-0"></span>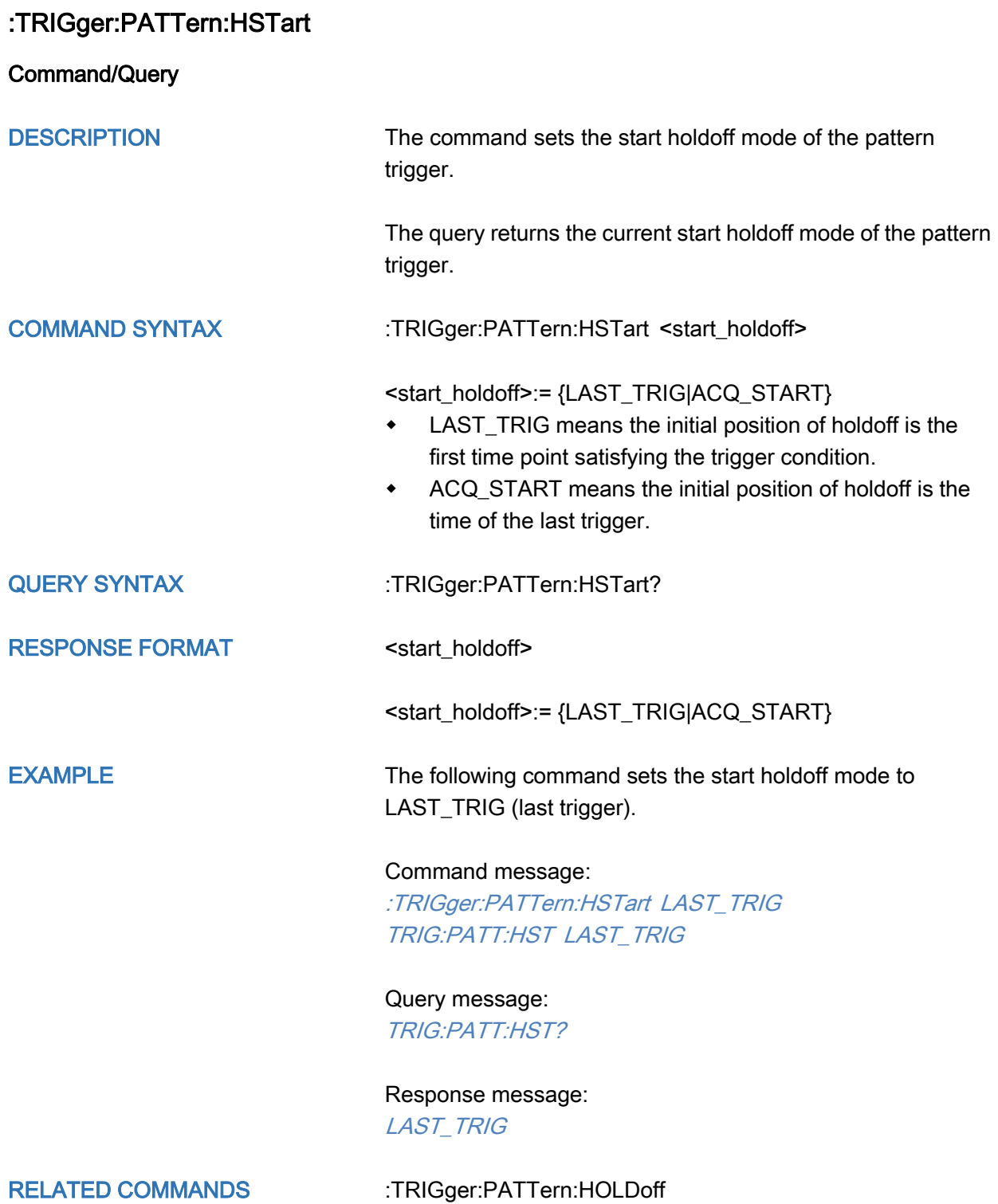

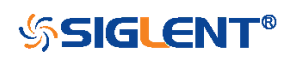

<span id="page-410-0"></span>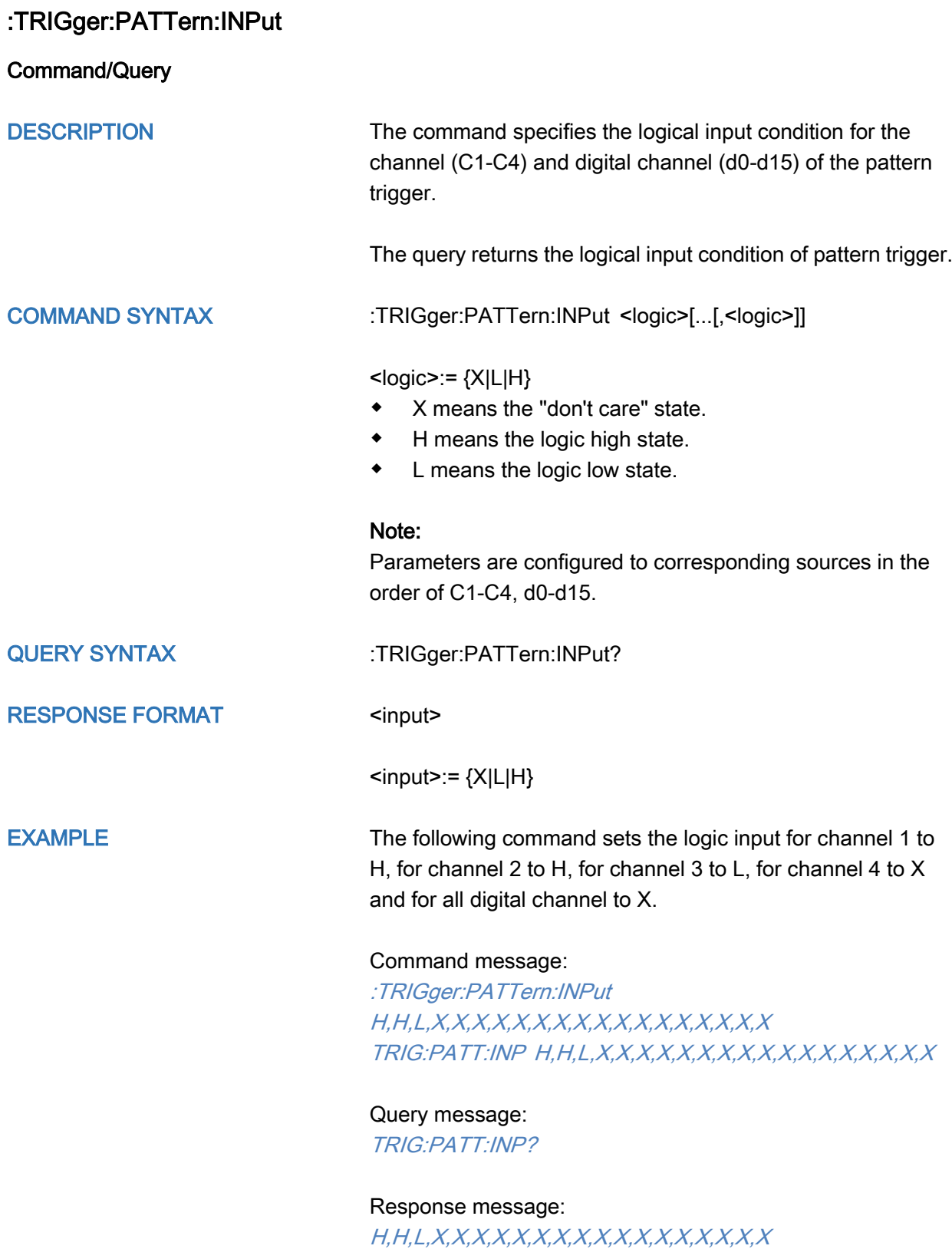

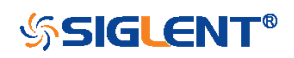

<span id="page-411-0"></span>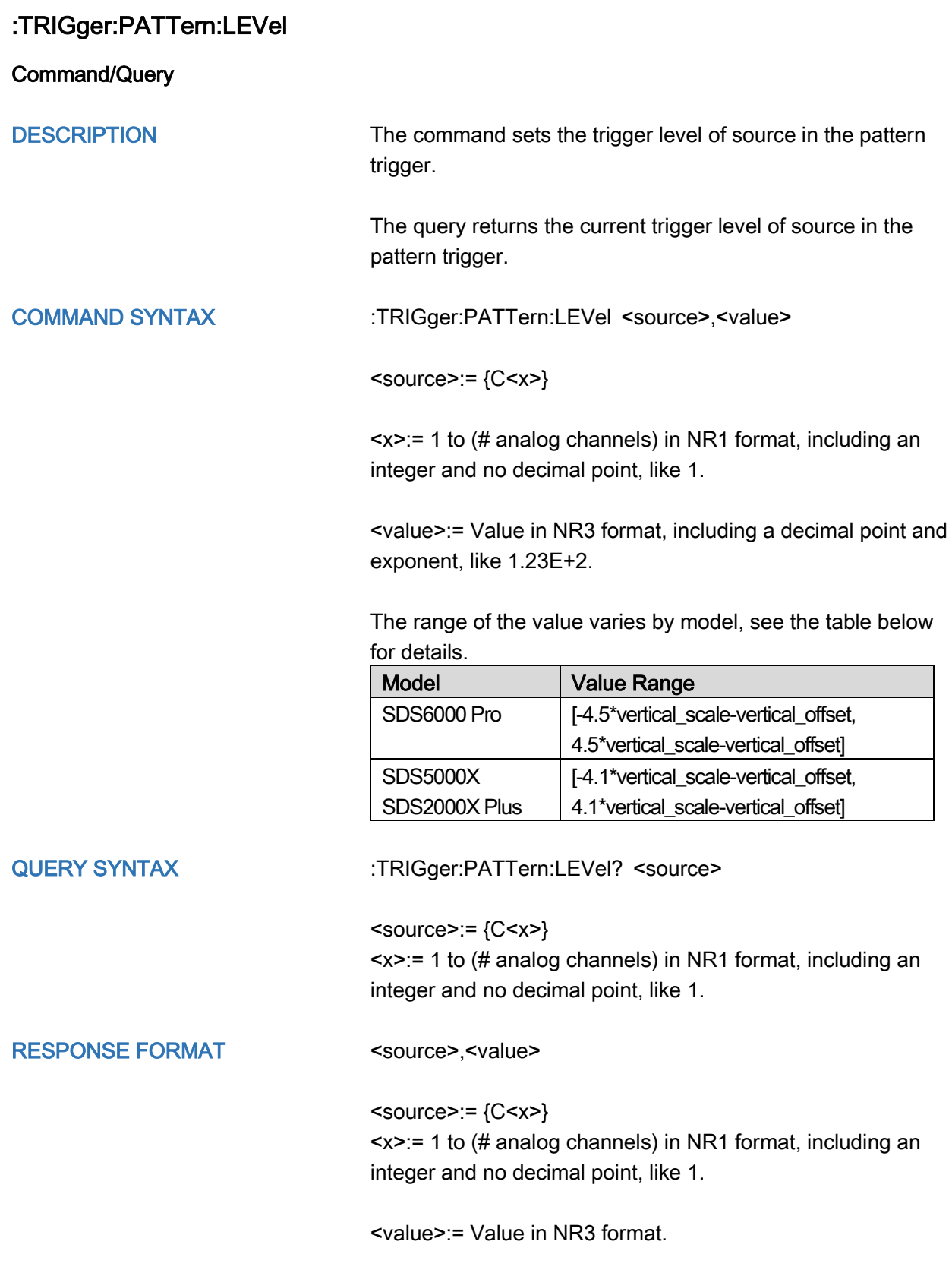

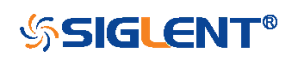

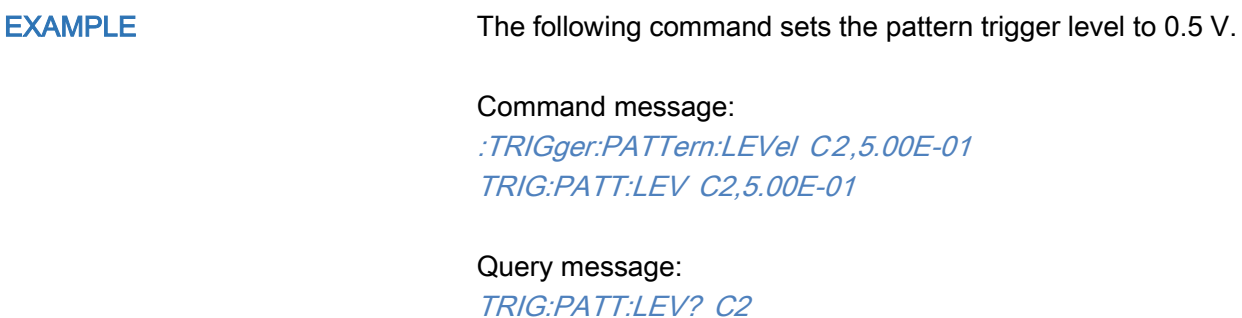

Response message: C2,5.00E-01

RELATED COMMANDS [:TRIGger:PATTern:INPut](#page-410-0)

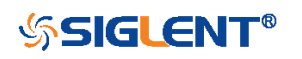

<span id="page-413-0"></span>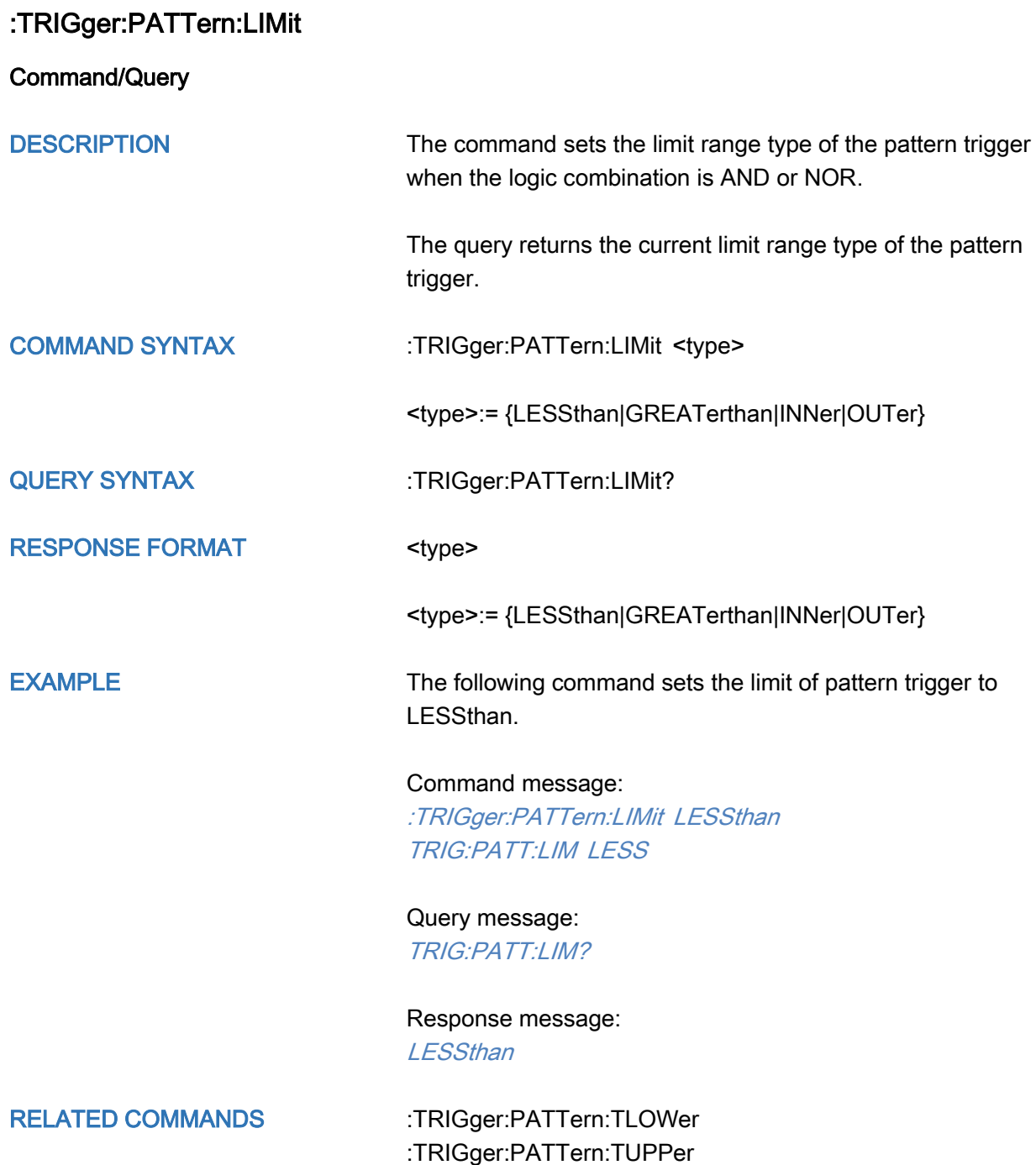

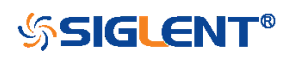

<span id="page-414-0"></span>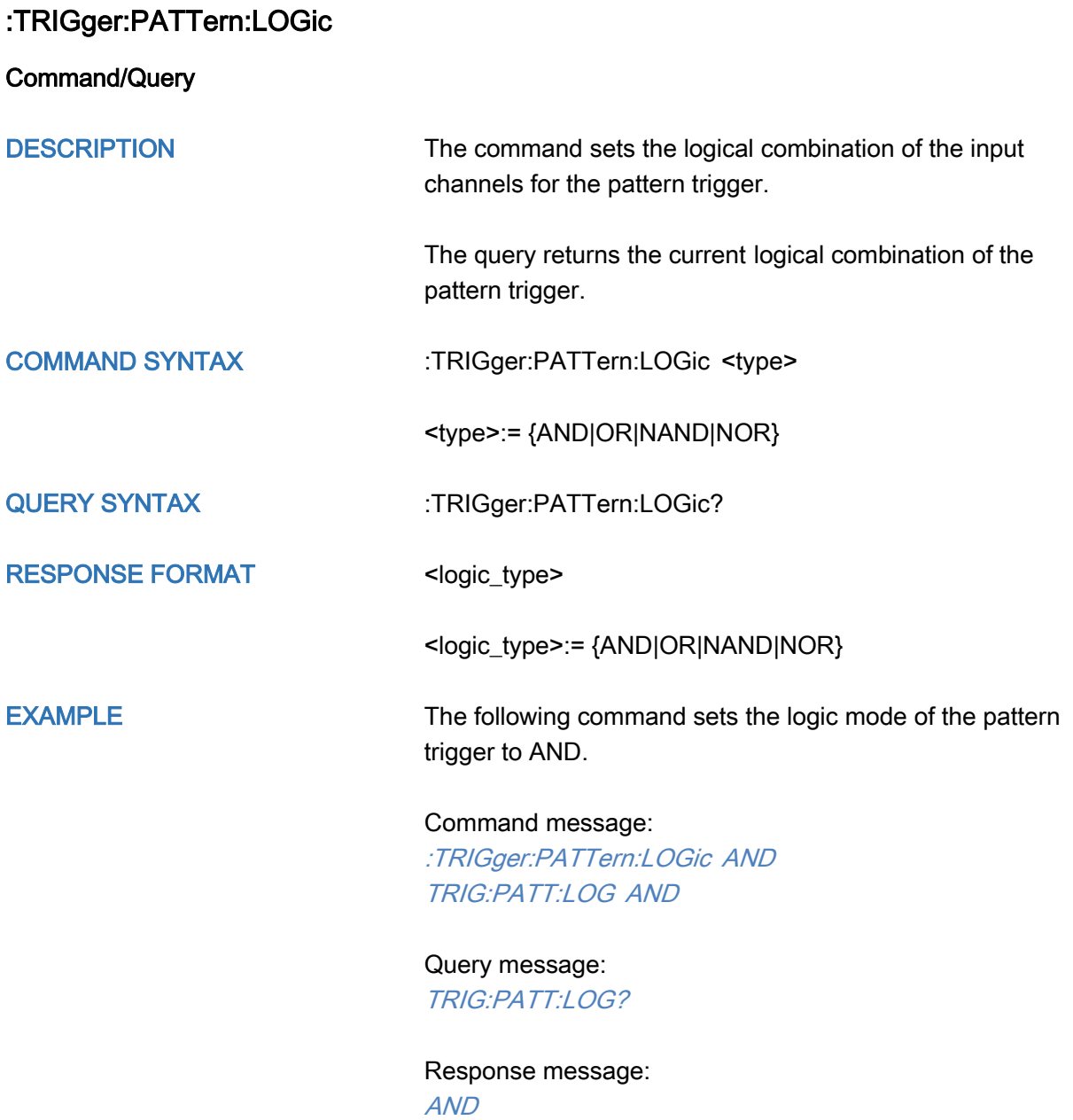

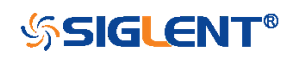

<span id="page-415-0"></span>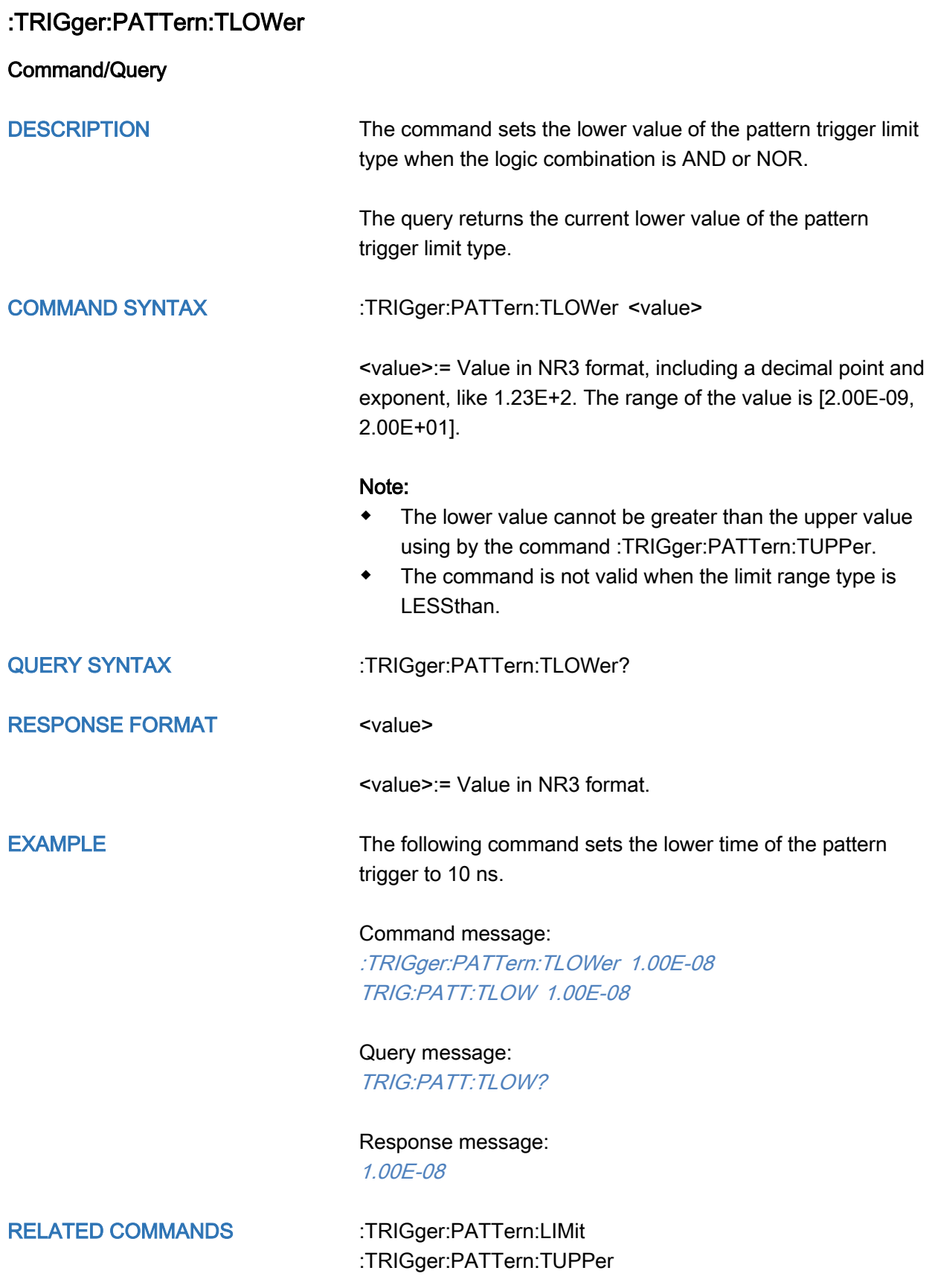

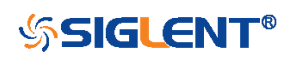

<span id="page-416-0"></span>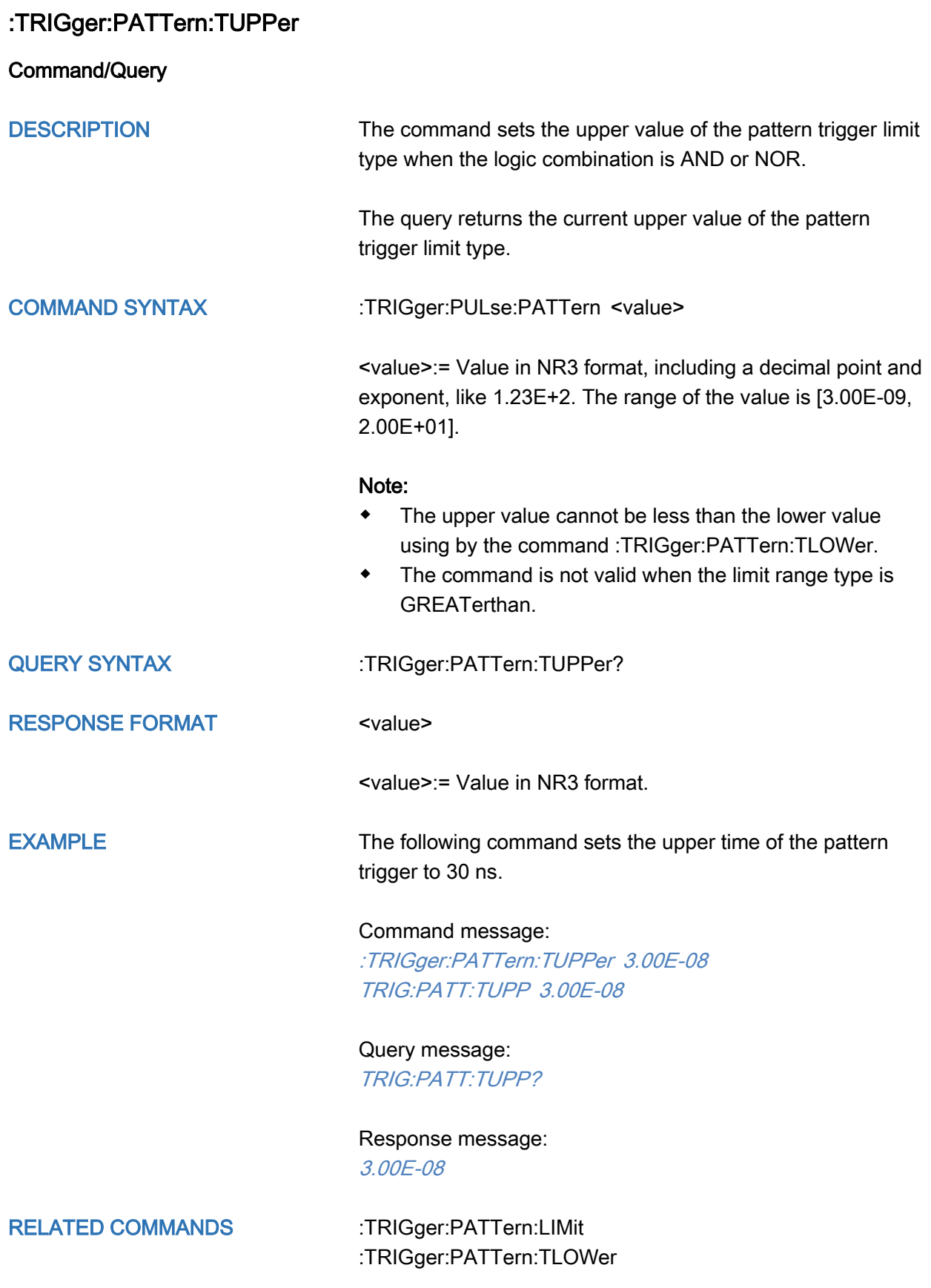

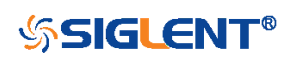

# :TRIGger:QUALified Commands

The :TRIGGER:QUALified subsystem commands control the qualified trigger parameters.

- [:TRIGger:QUALified:ELEVel](#page-418-0)
- [:TRIGger:QUALified:ESLope](#page-419-0)
- [:TRIGger:QUALified:ESource](#page-420-0)
- [:TRIGger:QUALified:LIMit](#page-421-0)
- [:TRIGger:QUALified:QLEVel](#page-422-0)
- [:TRIGger:QUALified:QSource](#page-423-0)
- [:TRIGger:QUALified:TLOWer](#page-424-0)
- [:TRIGger:QUALified:TUPPer](#page-425-0)
- [:TRIGger:QUALified:TYPE](#page-426-0)

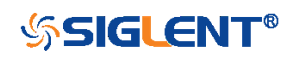

## <span id="page-418-0"></span>:TRIGger:QUALified:ELEVel

Command/Query

DESCRIPTION The command sets the edge trigger level value in the qualified trigger.

> The query returns the current edge trigger level value in the qualified trigger.

#### COMMAND SYNTAX :TRIGger:QUALified:ELEVel <value>

<value>:= Value in NR3 format, including a decimal point and exponent, like 1.23E+2.

The range of the value varies by model, see the table below for details.

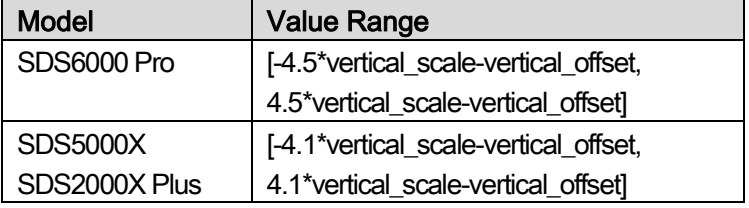

QUERY SYNTAX :TRIGger:QUALified:ELEVel?

RESPONSE FORMAT <value>

<value>:= Value in NR3 format.

EXAMPLE The following command sets the edge trigger level value of the qualified trigger to 0.5 V.

Command message:

:TRIGger:QUALified:ELEVel 5.00E-01 TRIG:QUAL:ELEV 5.00E-01

Query message: TRIG:QUAL:ELEV?

Response message: 5.00E-01

RELATED COMMANDS [:TRIGger:QUALified:QLEVel](#page-422-0)

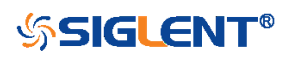

<span id="page-419-0"></span>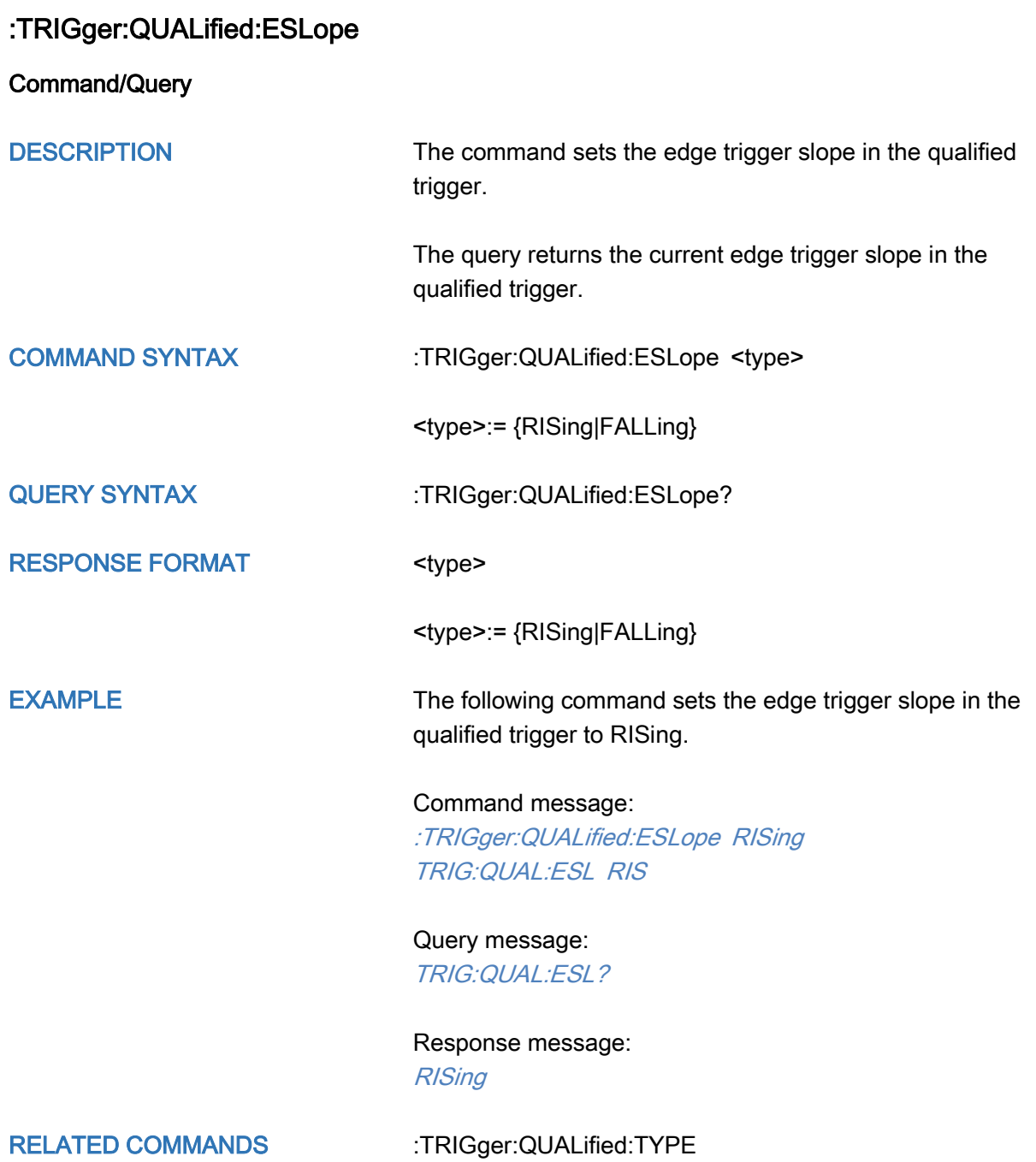

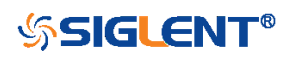

<span id="page-420-0"></span>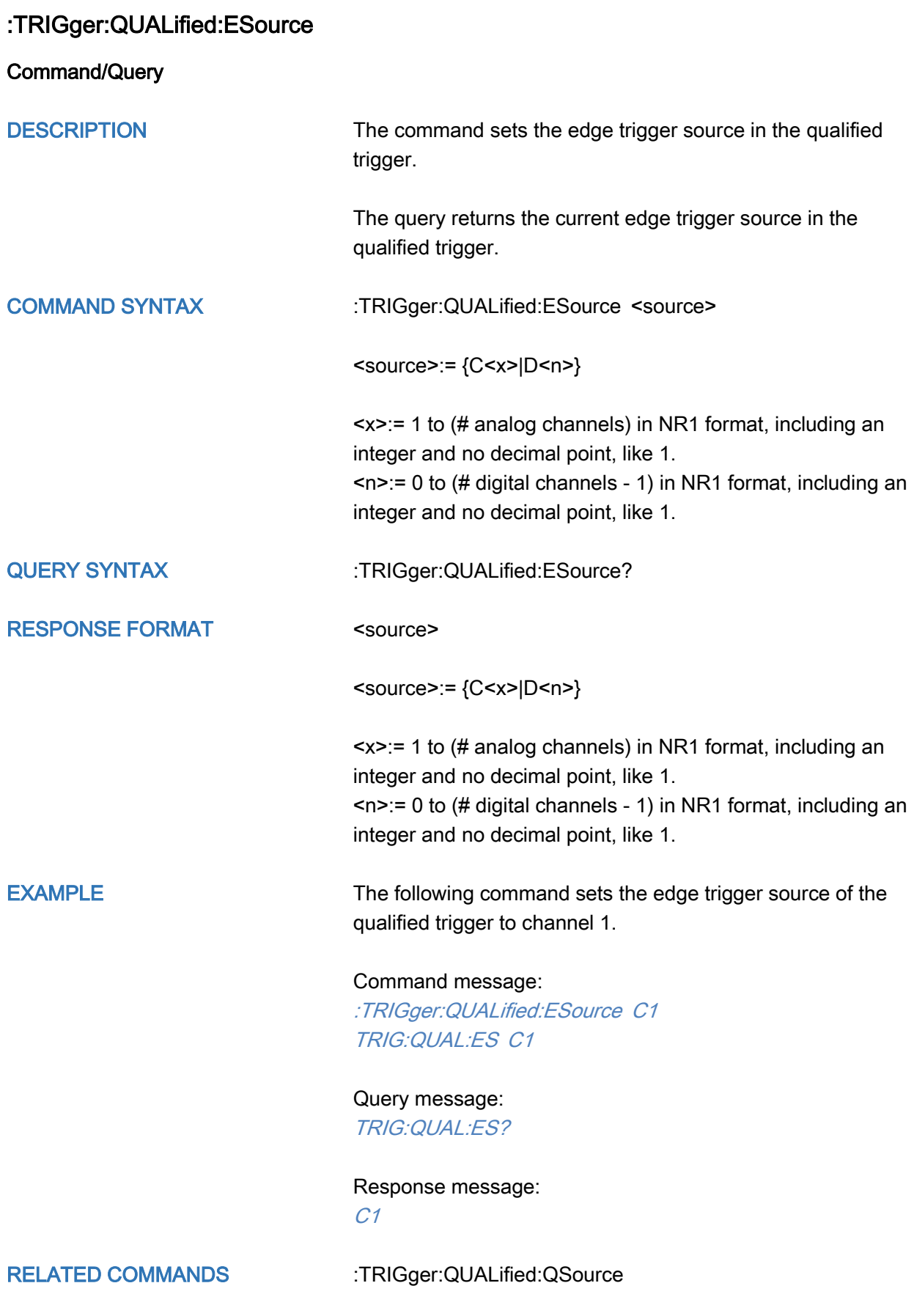

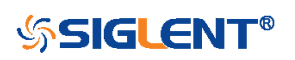

<span id="page-421-0"></span>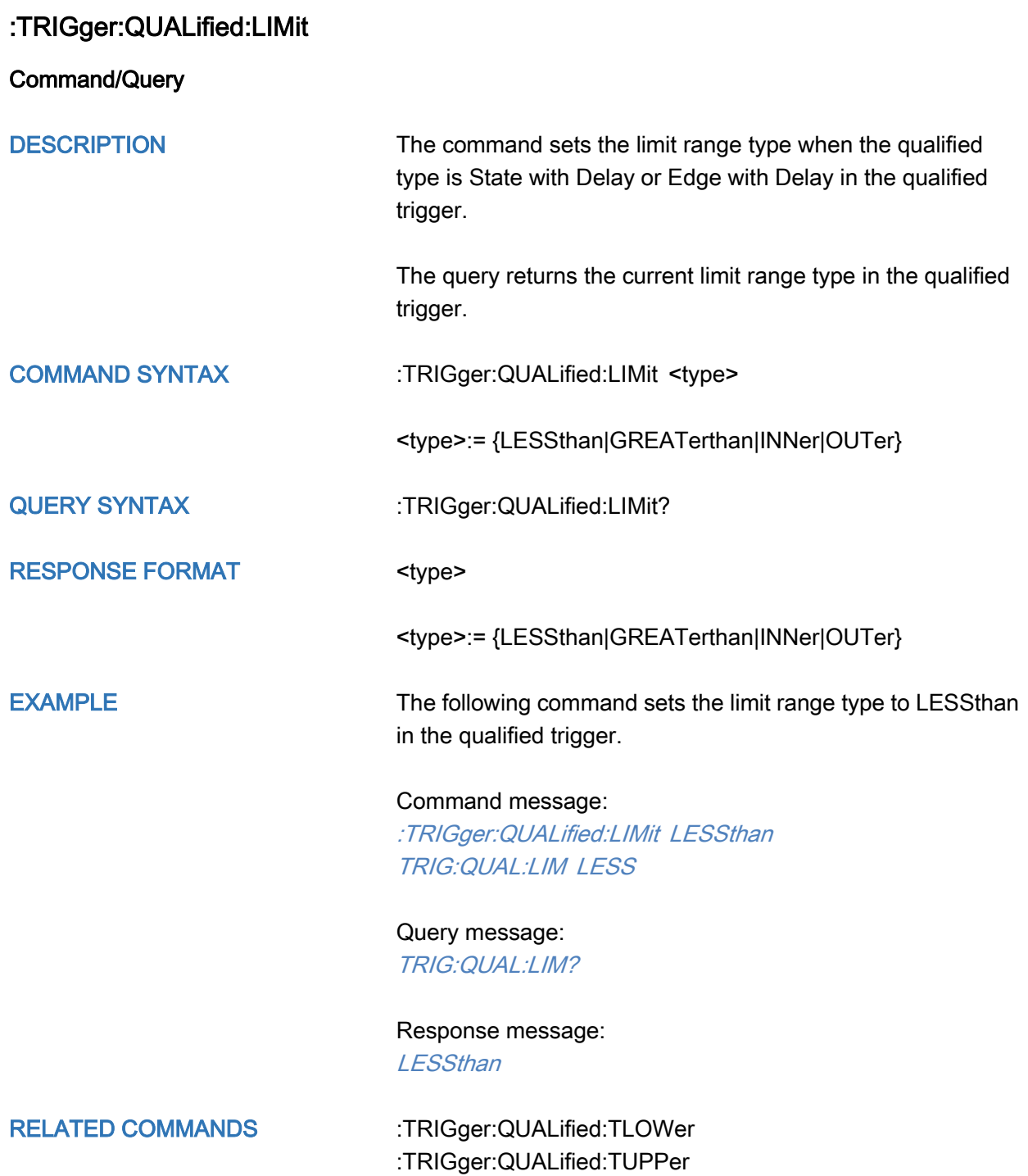

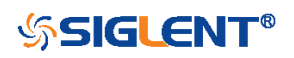

### <span id="page-422-0"></span>:TRIGger:QUALified:QLEVel

Command/Query

DESCRIPTION The command sets the level of the qualify source level in the qualified trigger.

> The query returns the current level of the qualify source in the qualified trigger.

#### COMMAND SYNTAX :TRIGger:QUALified:QLEVel <level>

<level>:= Value in NR3 format, including a decimal point and exponent, like 1.23E+2.

The range of the value varies by model, see the table below for details.

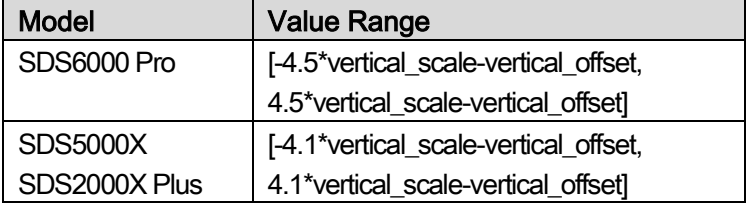

QUERY SYNTAX :TRIGger:QUALified:QLEVel?

RESPONSE FORMAT <level>

<level>:= Value in NR3 format.

EXAMPLE The following command sets the level of the qualify source in the qualified trigger to 0.5 V.

Command message:

:TRIGger:QUALified:QLEVel 5.00E-01 TRIG:QUAL:QLEV 5.00E-01

Query message: TRIG:QUAL:QLEV?

Response message: 5.00E-01

RELATED COMMANDS [:TRIGger:QUALified:ELEVel](#page-418-0)

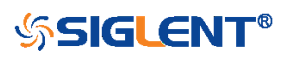

<span id="page-423-0"></span>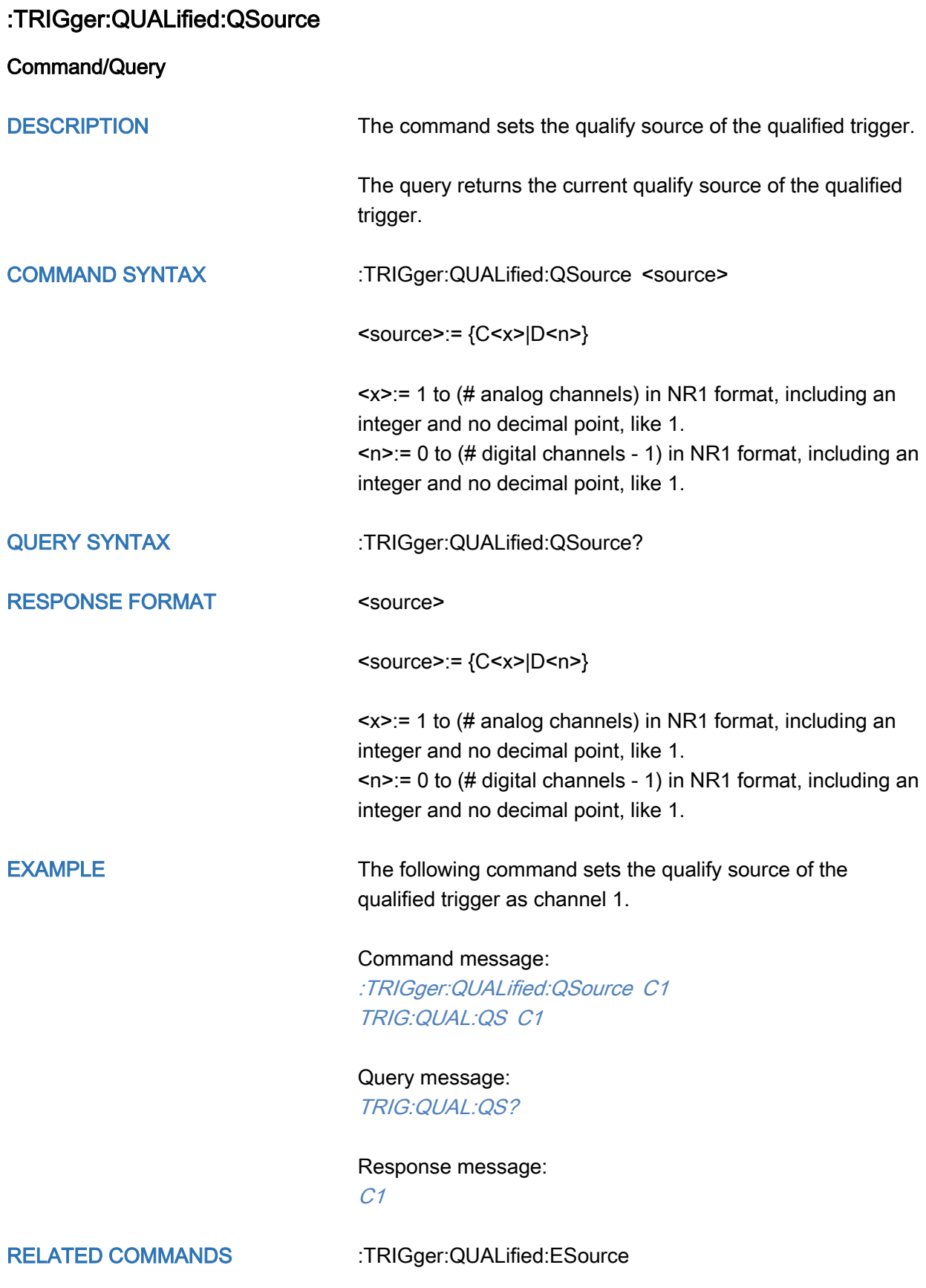

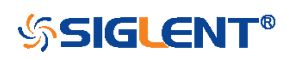

<span id="page-424-0"></span>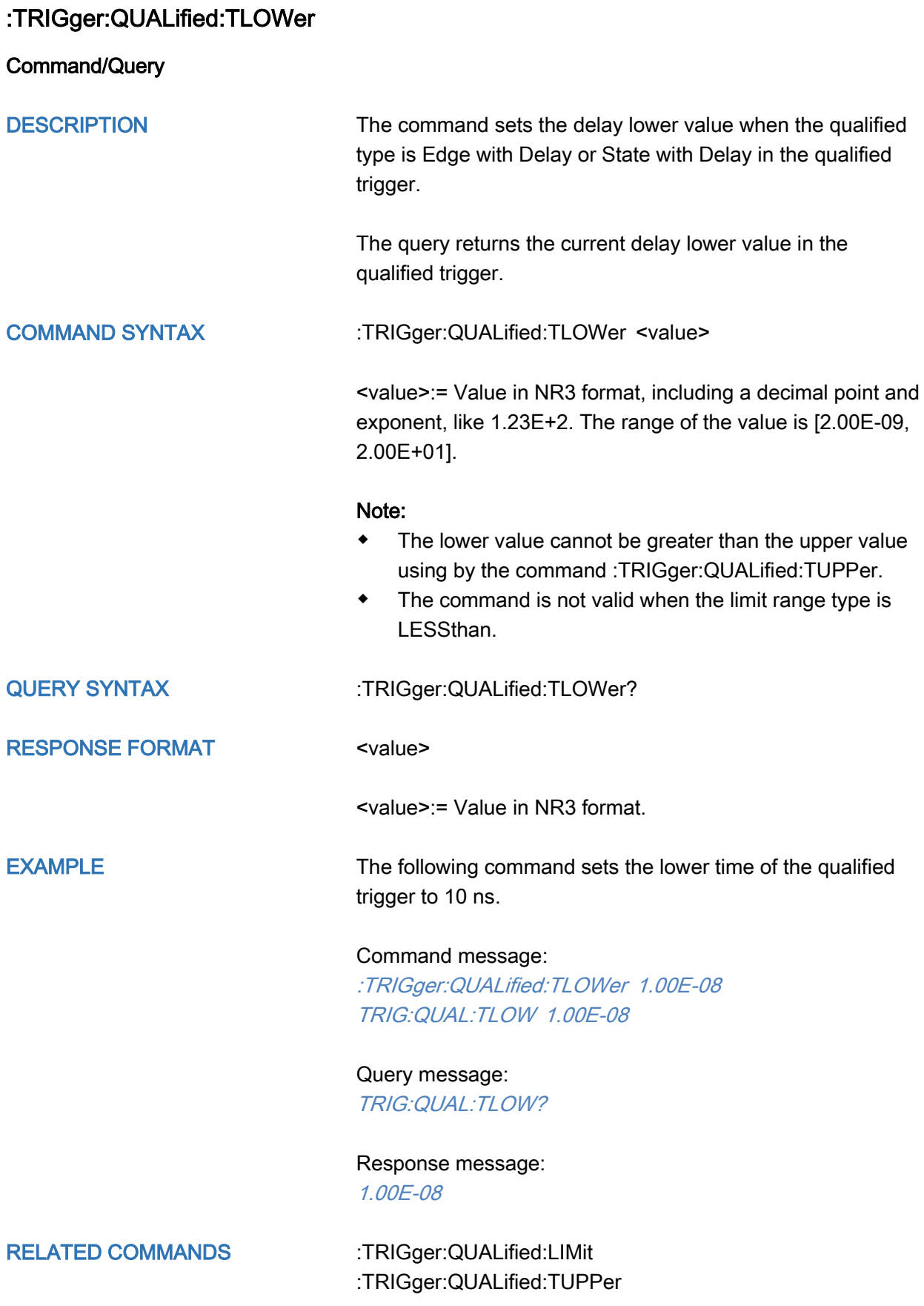

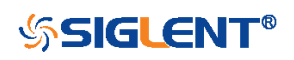

<span id="page-425-0"></span>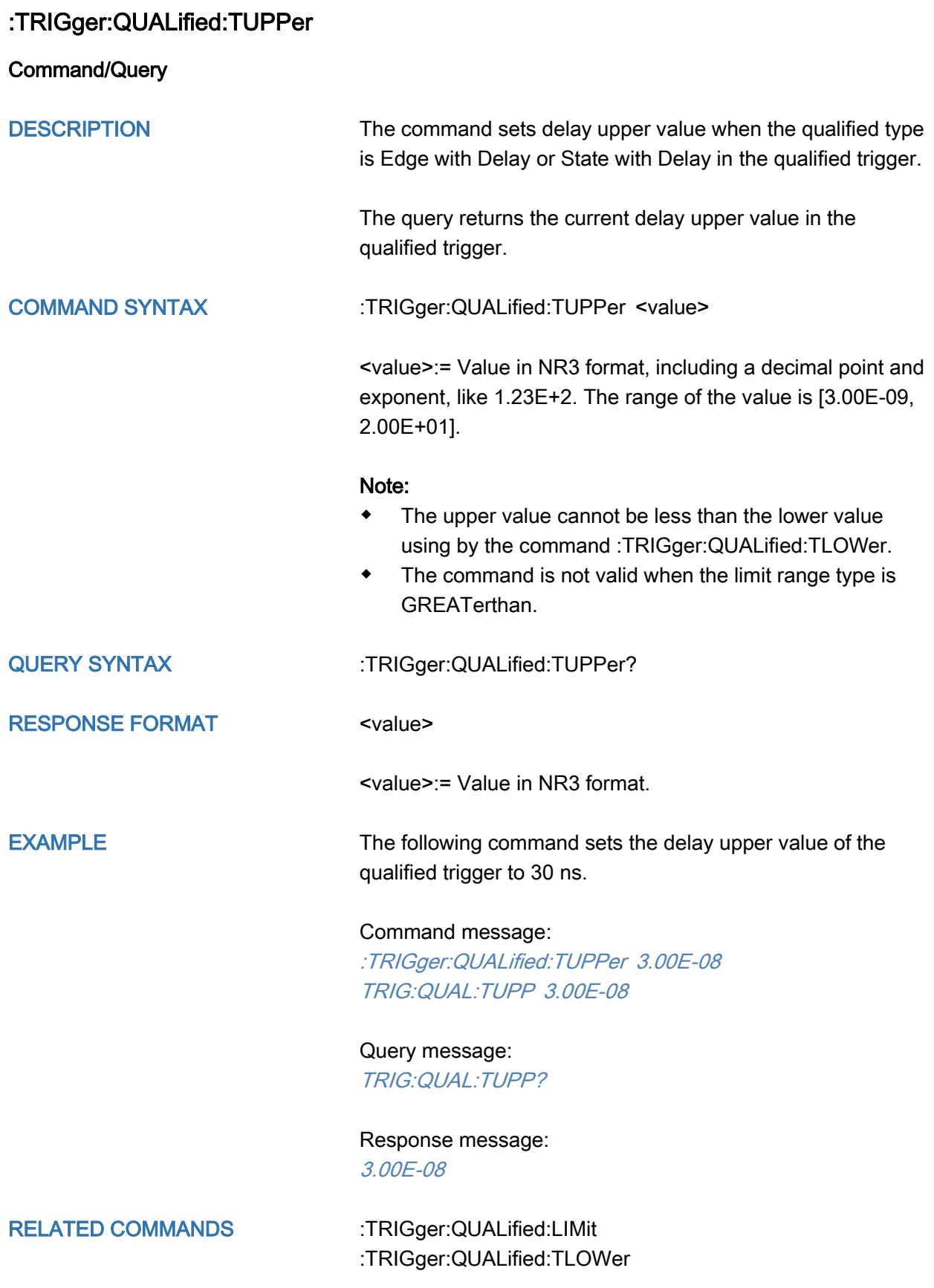

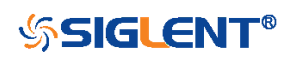

<span id="page-426-0"></span>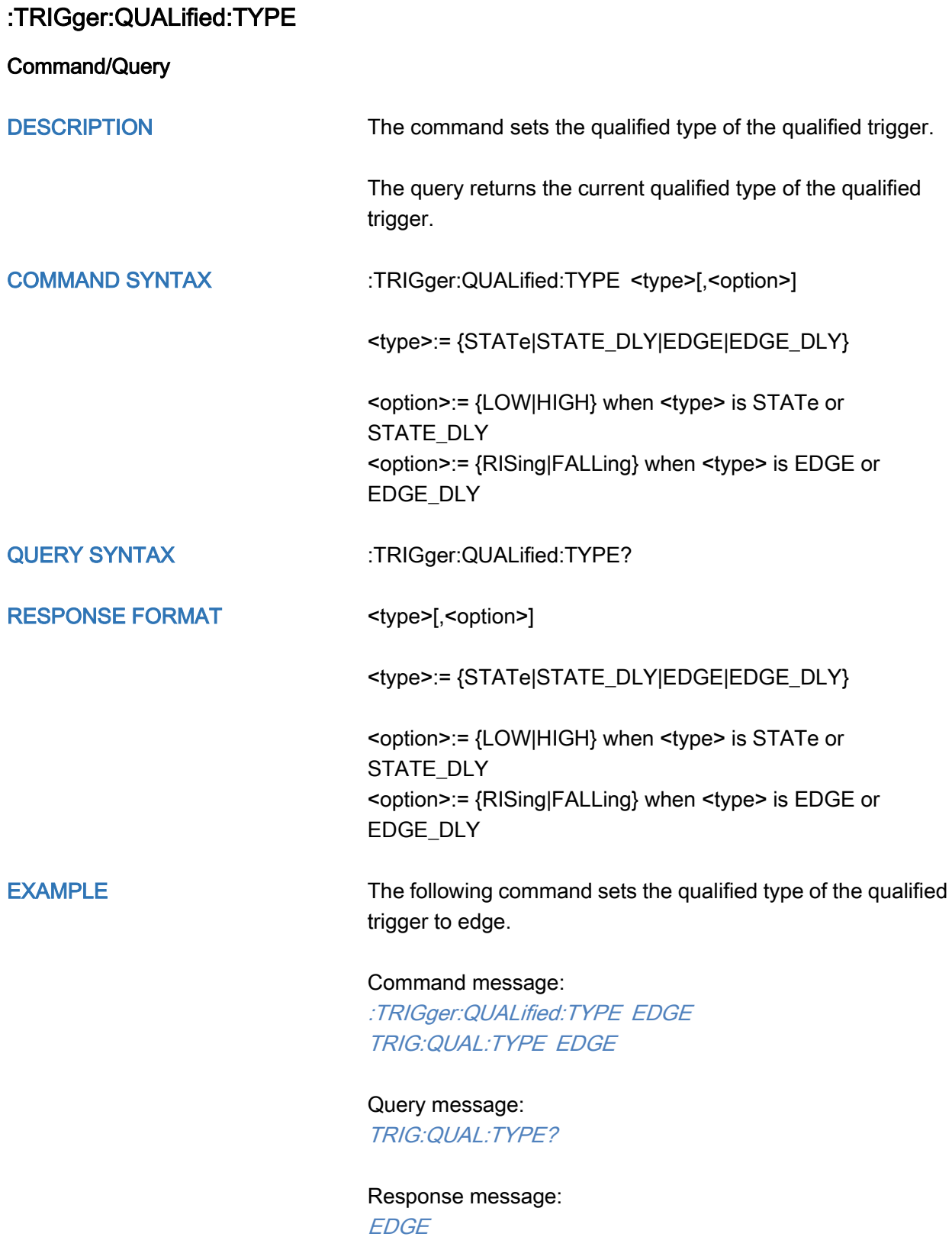

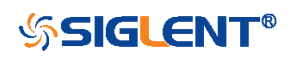

# :TRIGger:IIC Commands

The :TRIGGER:IIC subsystem commands control the IIC bus trigger parameters.

- [:TRIGger:IIC:ADDRess](#page-428-0)
- [:TRIGger:IIC:ALENgth](#page-429-0)
- [:TRIGger:IIC:CONDition](#page-430-0)
- [:TRIGger:IIC:DAT2](#page-431-0)
- [:TRIGger:IIC:DATA](#page-432-0)
- [:TRIGger:IIC:DLENgth](#page-433-0)
- [:TRIGger:IIC:LIMit](#page-434-0)
- [:TRIGger:IIC:RWBit](#page-435-0)
- [:TRIGger:IIC:SCLSource](#page-436-0)
- [:TRIGger:IIC:SCLThreshold](#page-437-0)
- [:TRIGger:IIC:SDASource](#page-438-0)
- [:TRIGger:IIC:SDAThreshold](#page-439-0)

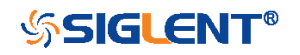

<span id="page-428-0"></span>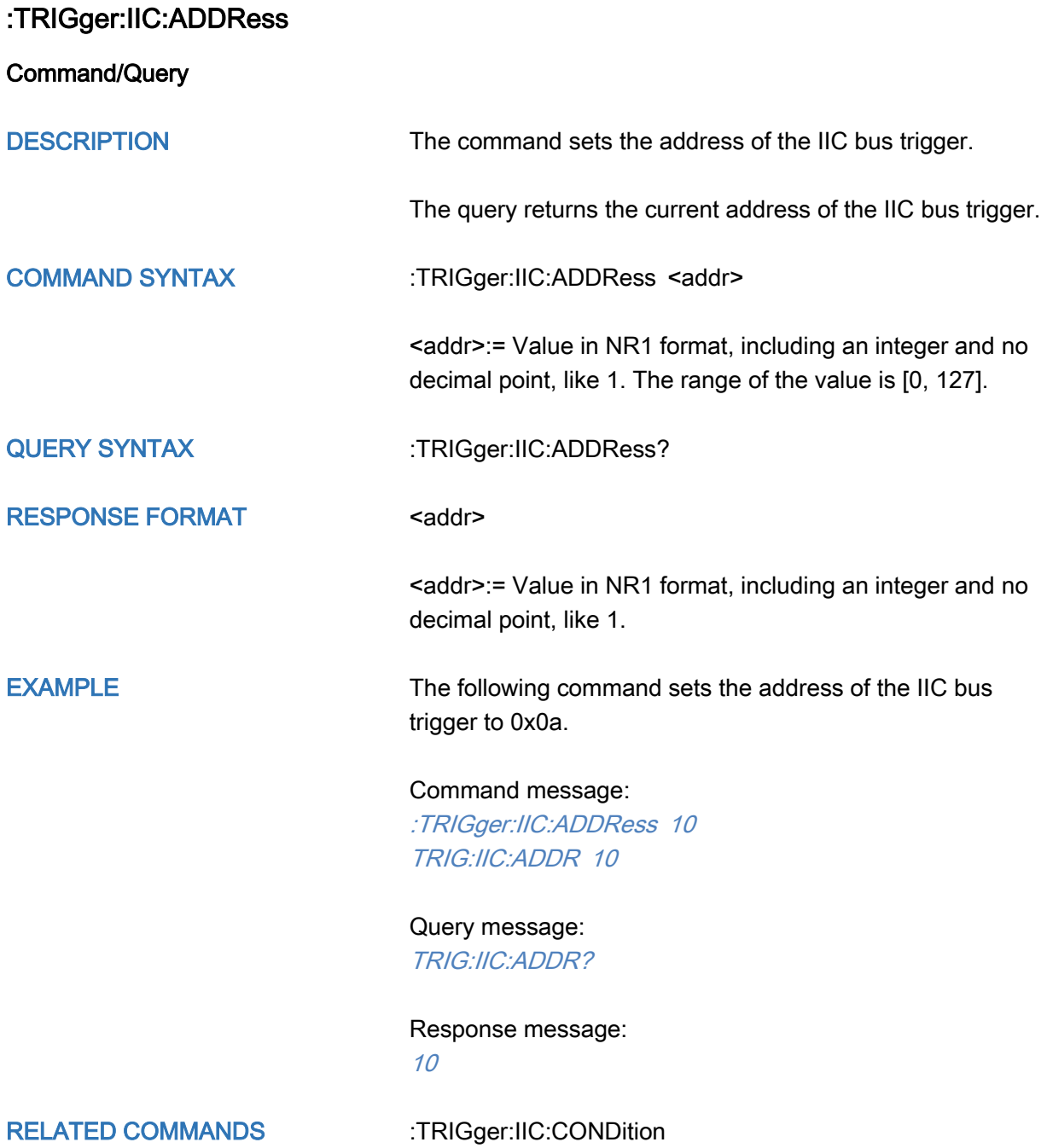

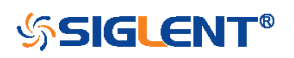

<span id="page-429-0"></span>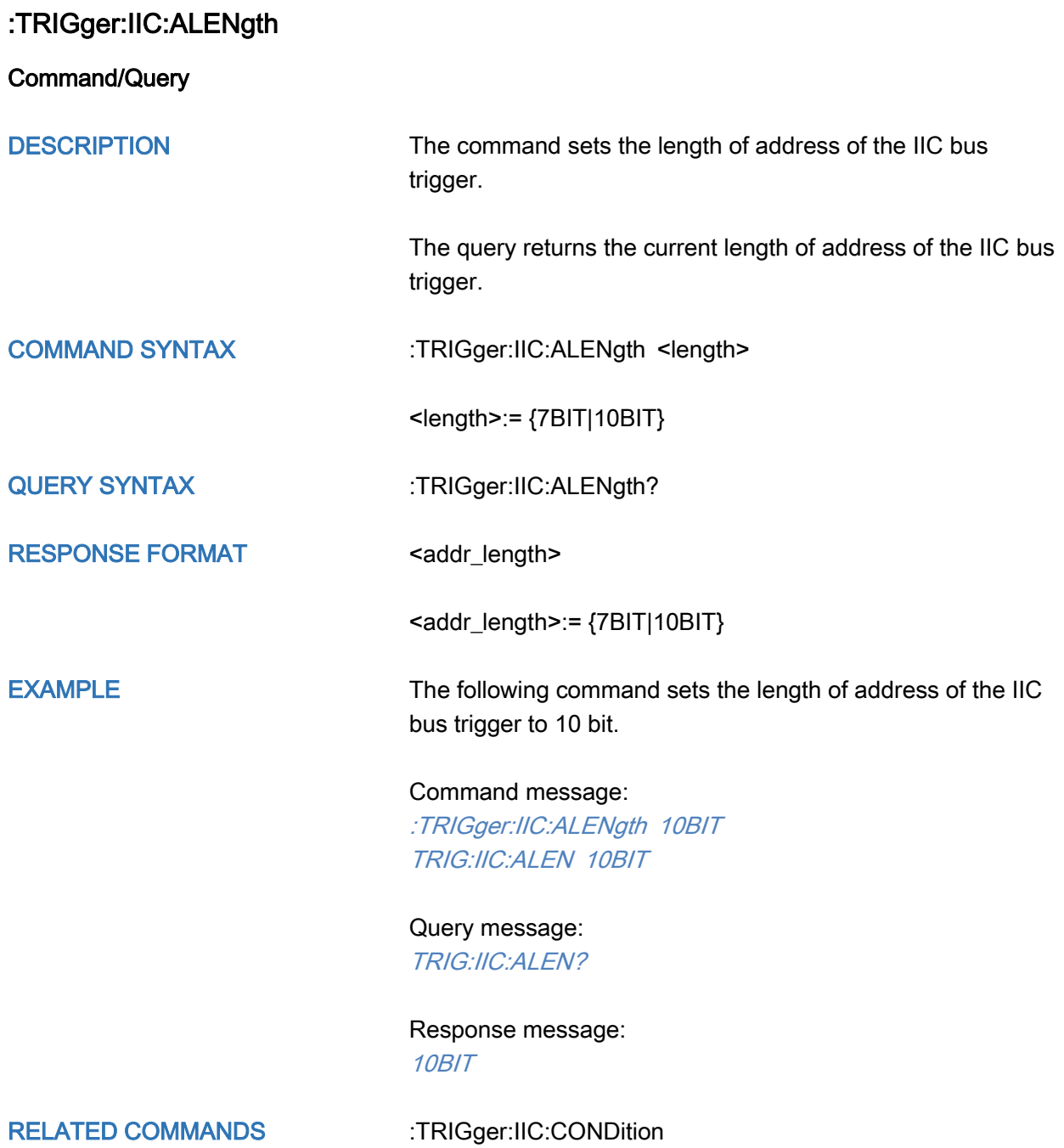

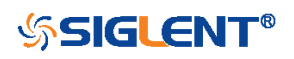

<span id="page-430-0"></span>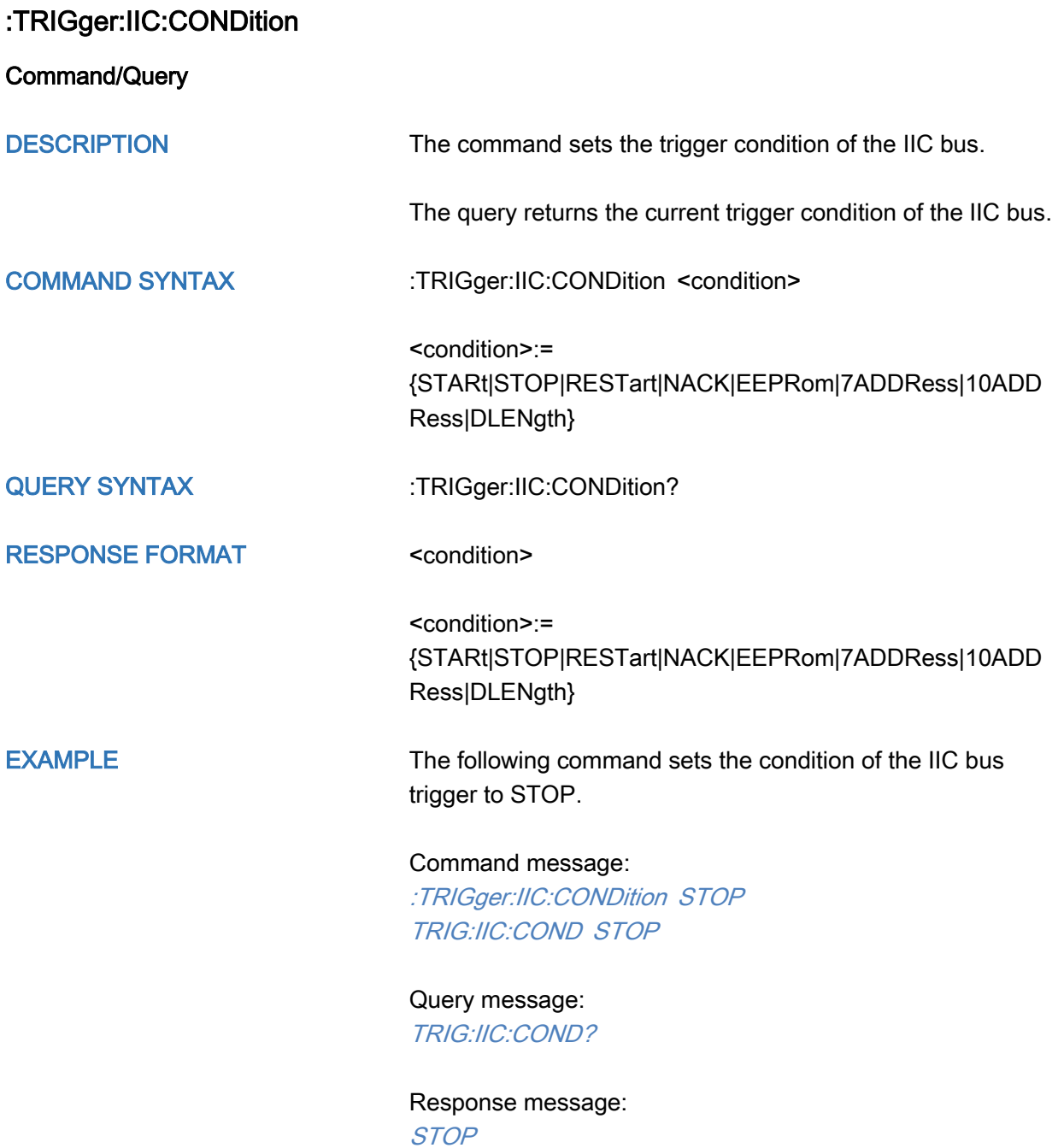

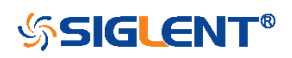

<span id="page-431-0"></span>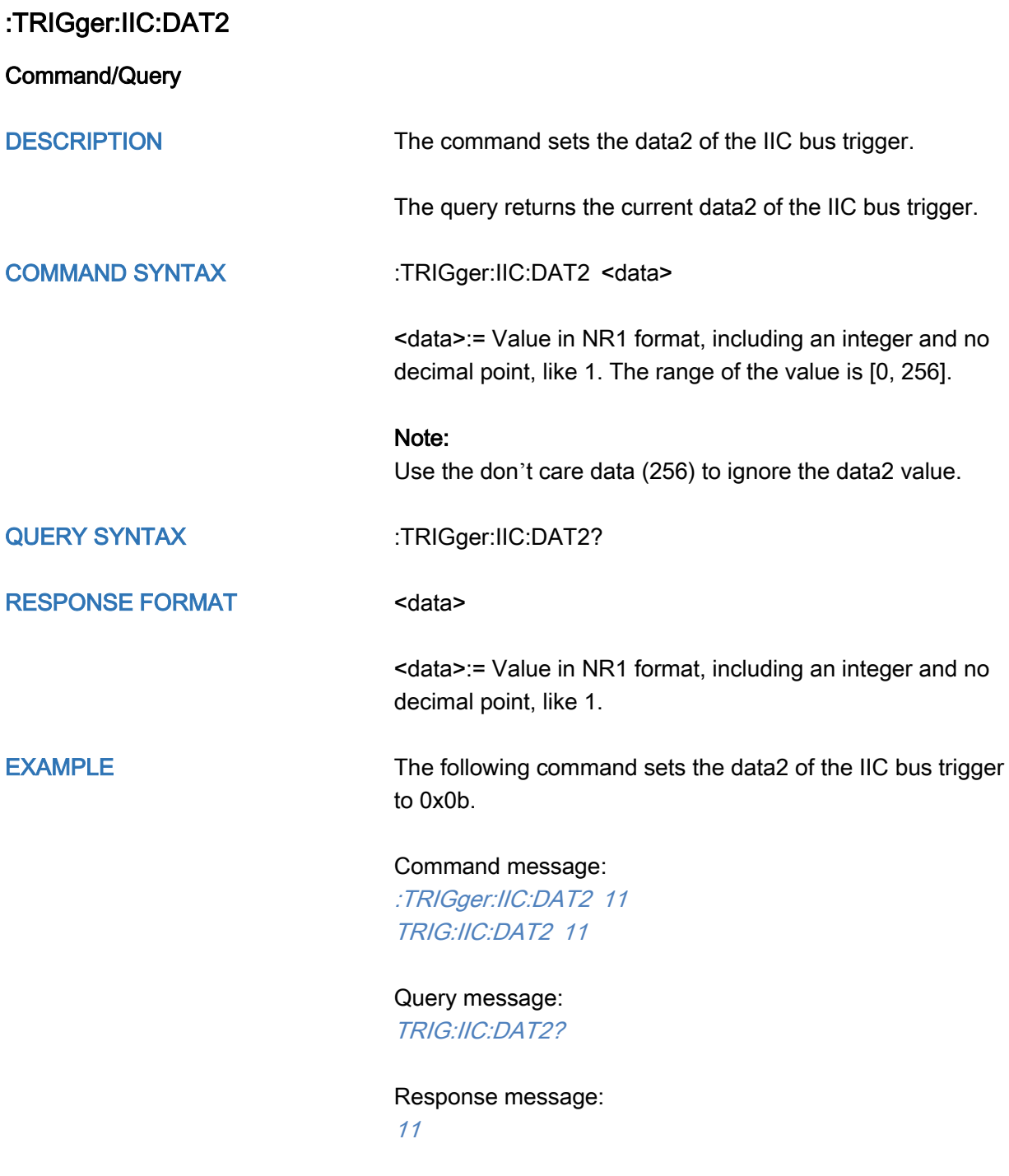

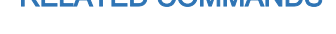

RELATED COMMANDS [:TRIGger:IIC:CONDition](#page-430-0)

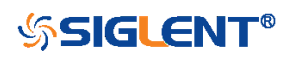
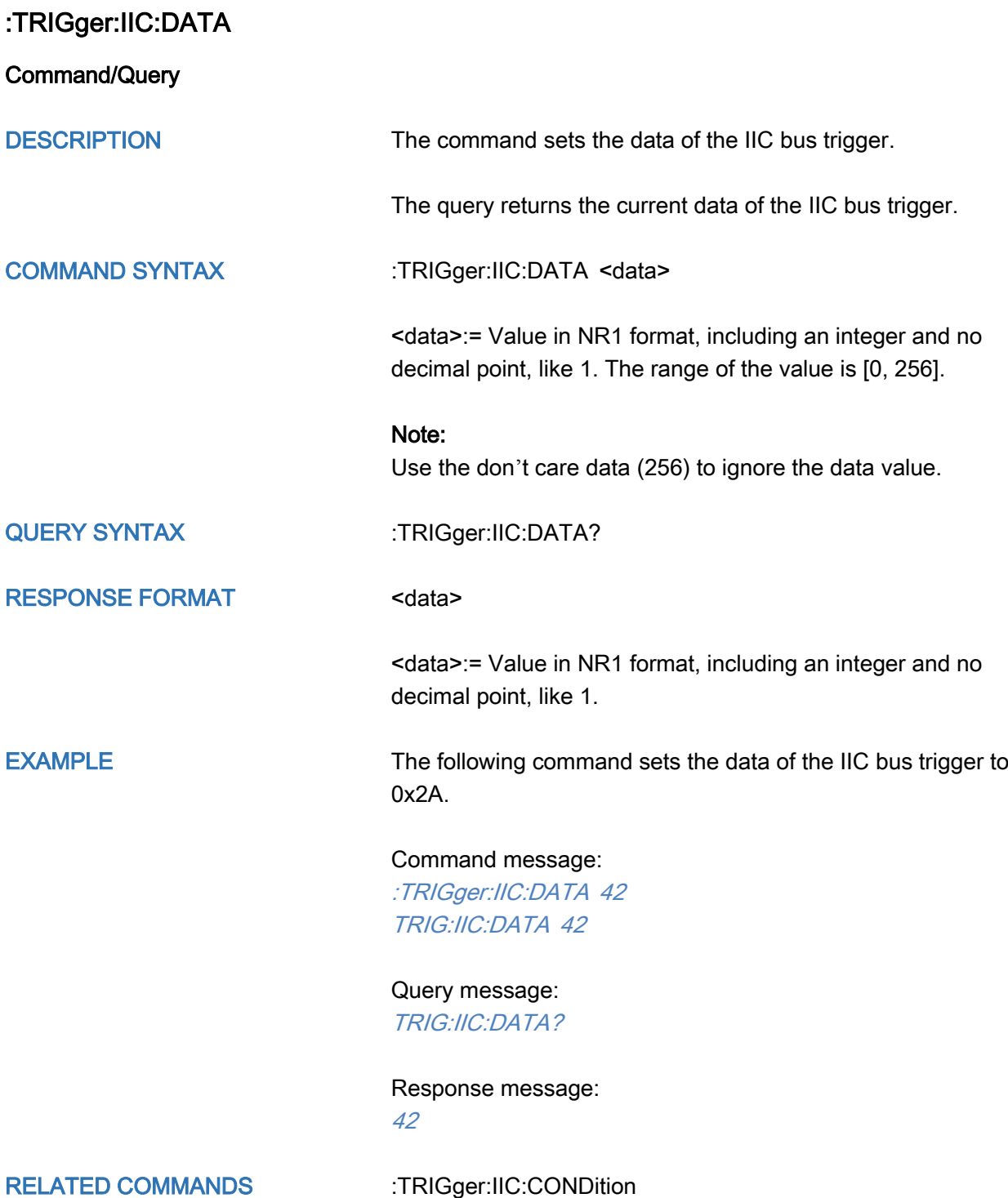

[:TRIGger:IIC:DAT2](#page-431-0)

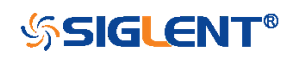

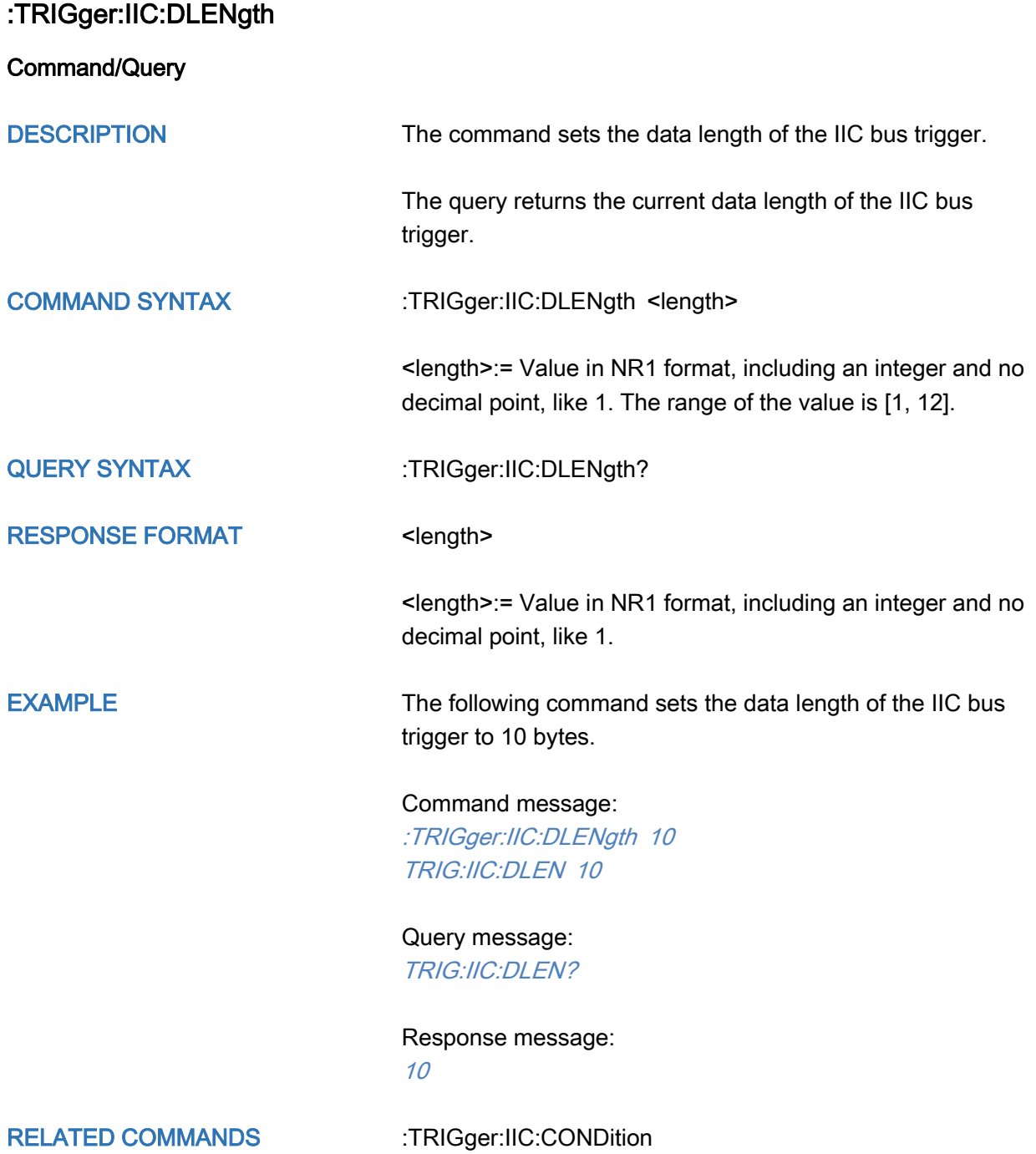

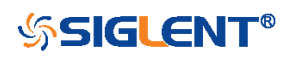

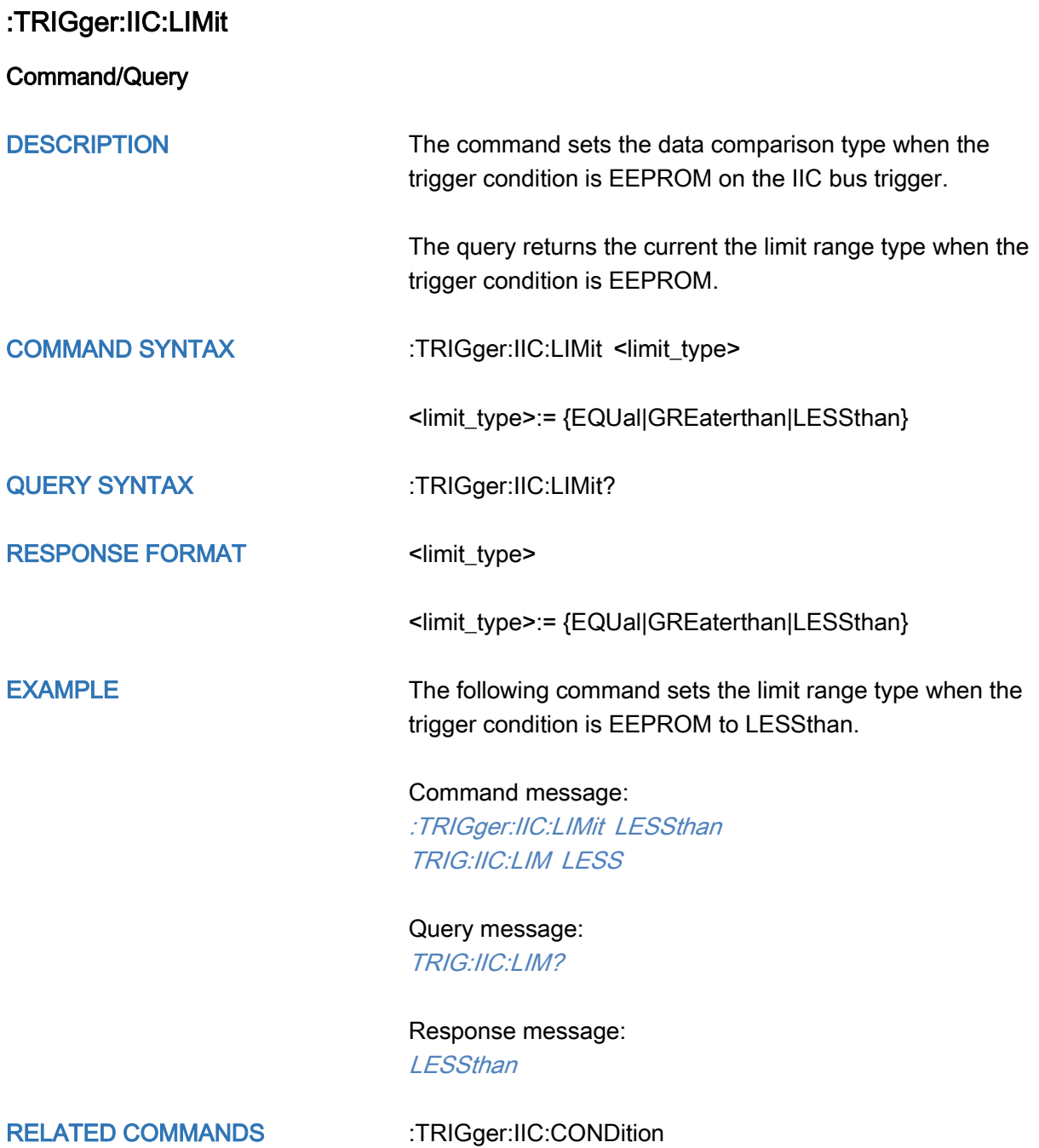

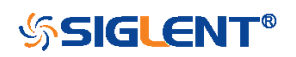

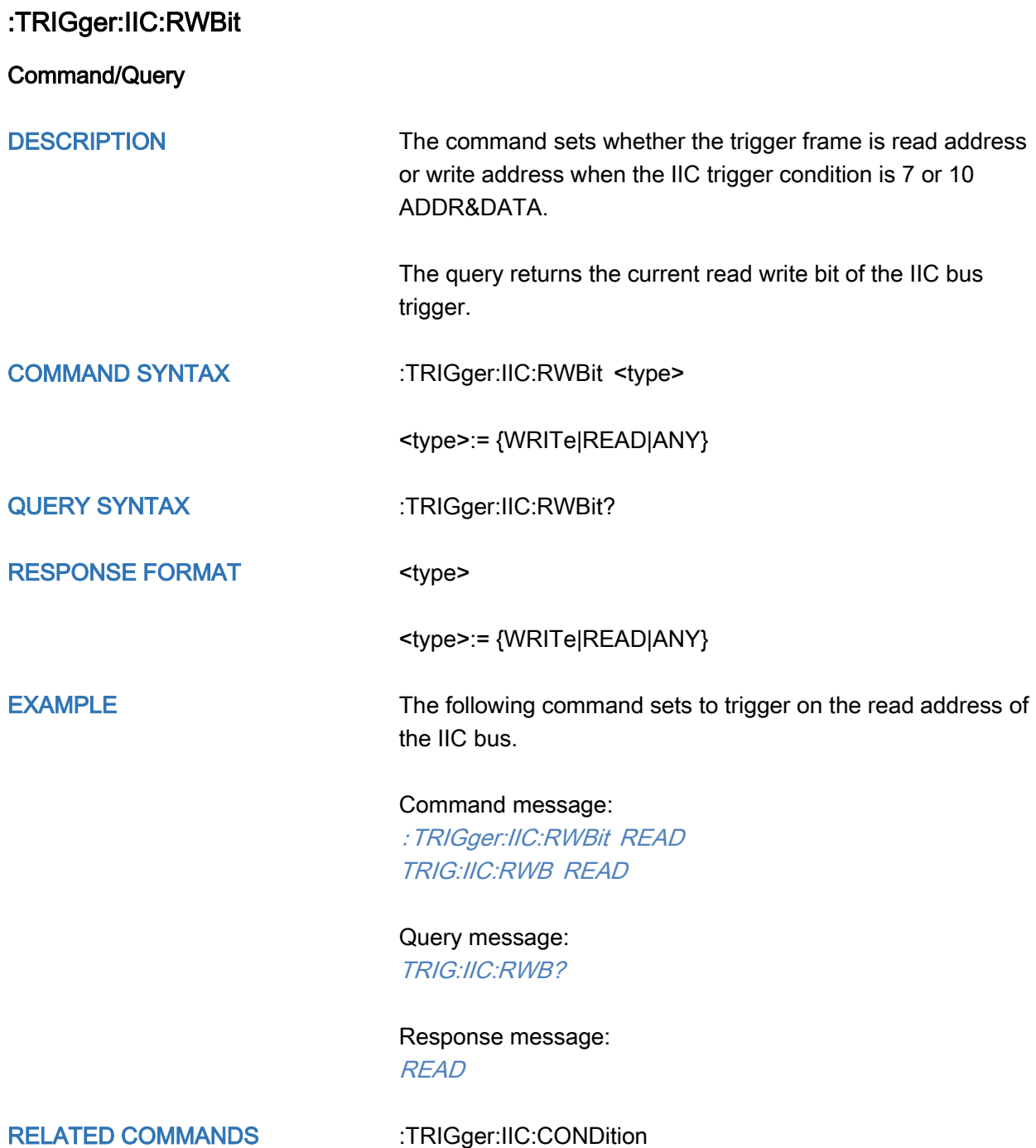

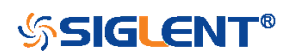

<span id="page-436-0"></span>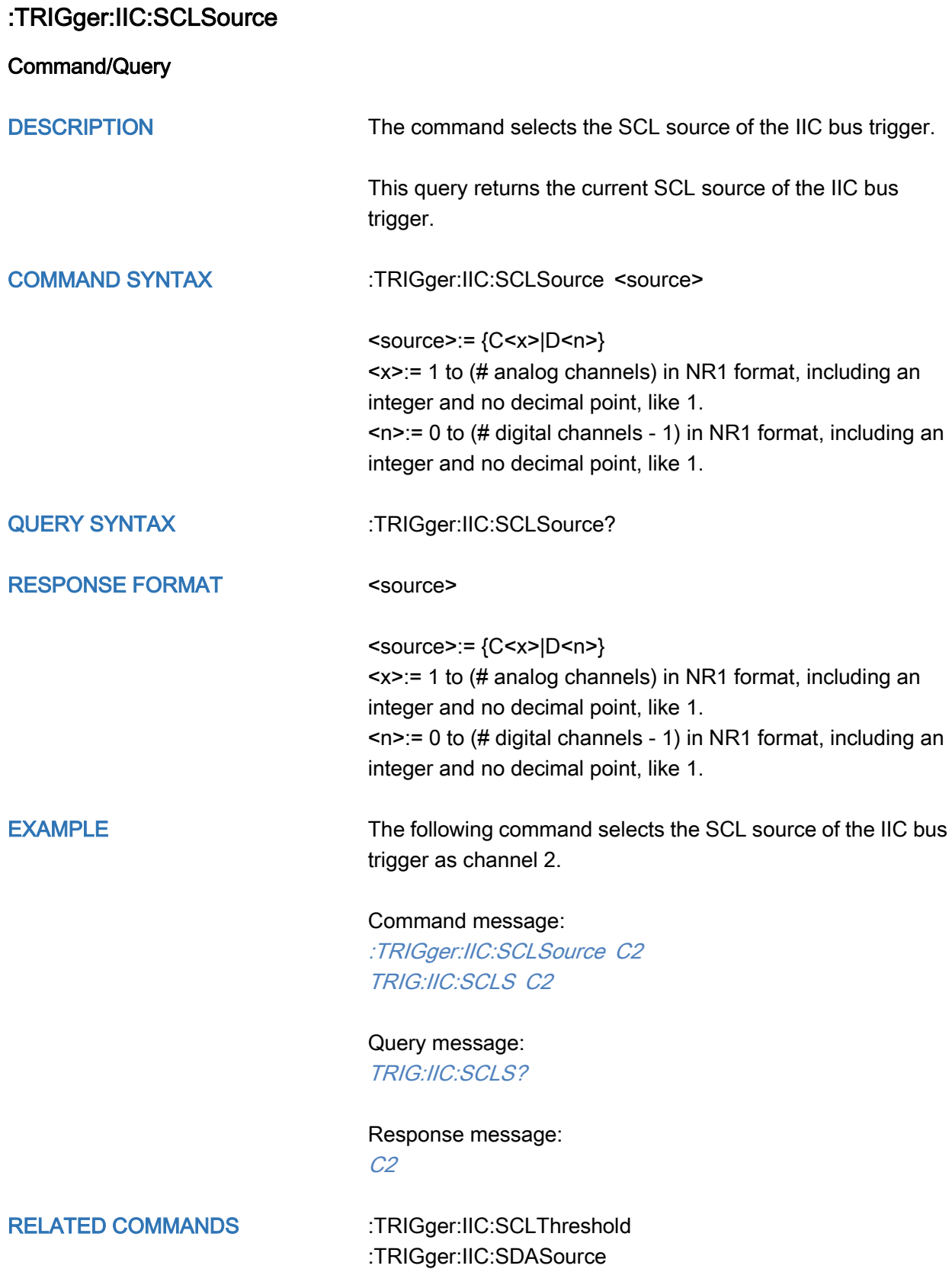

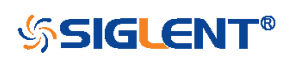

#### <span id="page-437-0"></span>:TRIGger:IIC:SCLThreshold

Command/Query

DESCRIPTION The command sets the threshold of the SCL on IIC bus trigger.

> This query returns the current threshold of the SCL on IIC bus trigger.

#### COMMAND SYNTAX :TRIGger:IIC:SCLThreshold <value>

<value>:= Value in NR3 format, including a decimal point and exponent, like 1.23E+2.

The range of the value varies by model, see the table below for details.

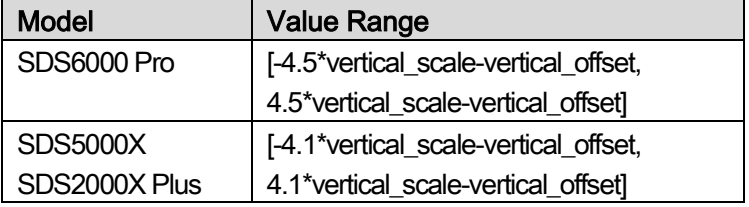

QUERY SYNTAX :TRIGger:IIC:SCLThreshold?

RESPONSE FORMAT <value>

<value>:= Value in NR3 format.

EXAMPLE The following command sets the threshold of the SCL on IIC bus trigger to 1.5 V.

> Command message: :TRIGger:IIC:SCLThreshold 1.50E+00 TRIG:IIC:SCLT 1.50E+00

Query message: TRIG:IIC:SCLT?

Response message: 1.50E+00

RELATED COMMANDS [:TRIGger:IIC:SCLSource](#page-436-0)

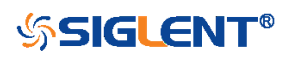

<span id="page-438-0"></span>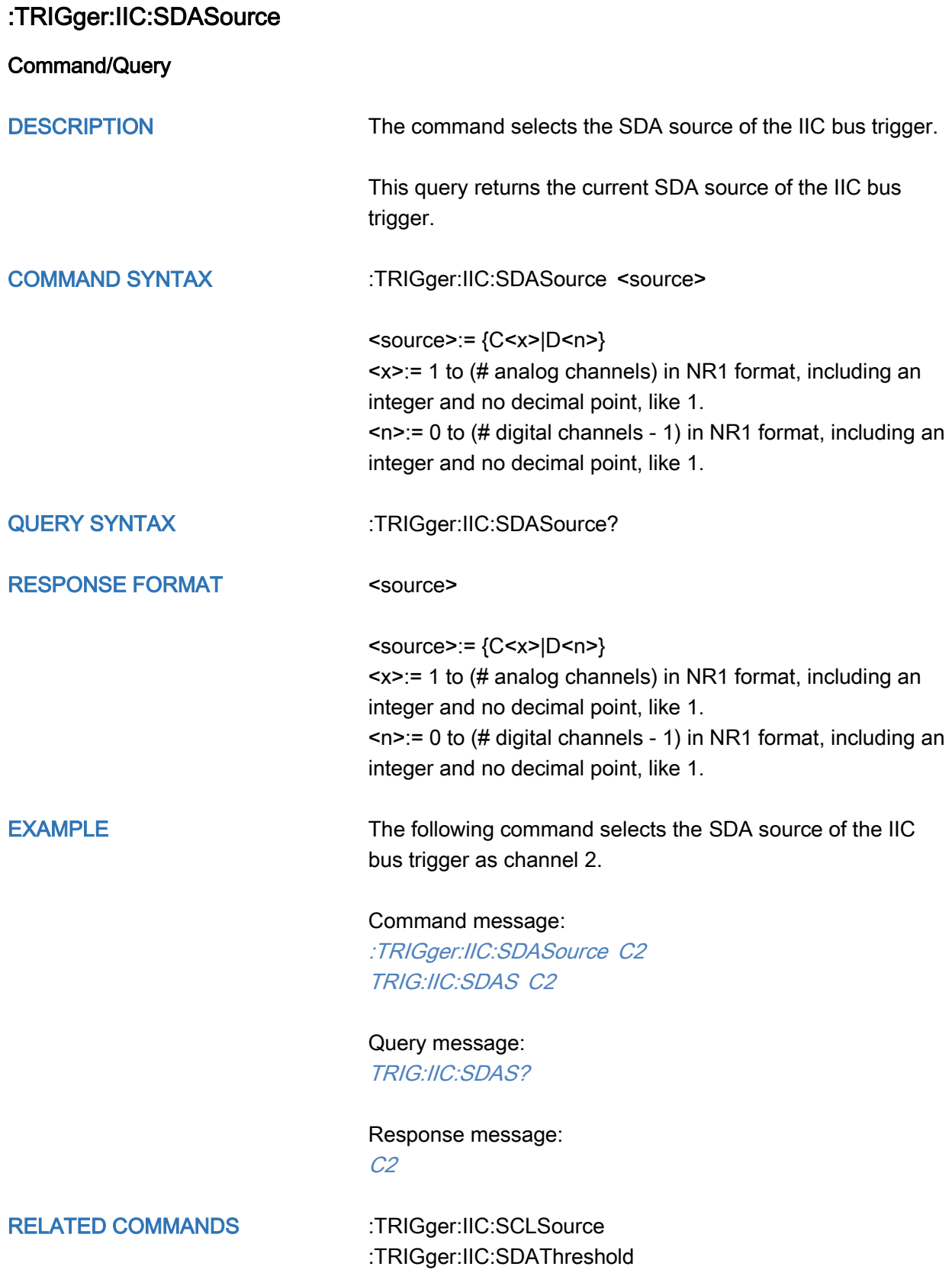

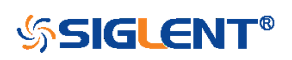

## <span id="page-439-0"></span>:TRIGger:IIC:SDAThreshold

Command/Query

DESCRIPTION The command sets the threshold of the SDA on IIC bus trigger.

> This query returns the current threshold of the SDA on IIC bus trigger.

#### COMMAND SYNTAX :TRIGger:IIC:SDAThreshold <value>

<value>:= Value in NR3 format, including a decimal point and exponent, like 1.23E+2.

The range of the value varies by model, see the table below for details.

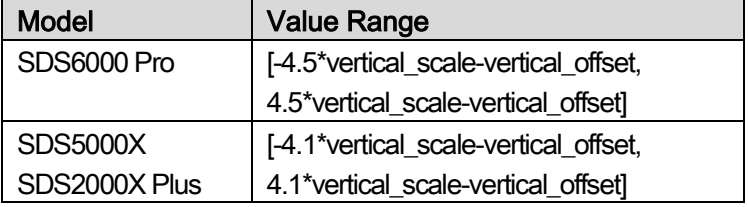

QUERY SYNTAX :TRIGger:IIC:SDAThreshold?

RESPONSE FORMAT <value>

<value>:= Value in NR3 format.

EXAMPLE The following command sets the threshold of the SDA on IIC bus trigger to 1.5 V.

Command message:

:TRIGger:IIC:SDAThreshold 1.50E+00 TRIG:IIC:SDAT 1.50E+00

Query message: TRIG:IIC:SDAT?

Response message: 1.50E+00

RELATED COMMANDS [:TRIGger:IIC:SDASource](#page-438-0)

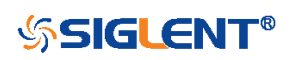

# :TRIGger:SPI Commands

The :TRIGGER:SPI subsystem commands control the SPI bus trigger modes and parameters.

- [:TRIGger:SPI:BITorder](#page-441-0)
- [:TRIGger:SPI:CLKSource](#page-442-0)
- [:TRIGger:SPI:CLKThreshold](#page-443-0)
- [:TRIGger:SPI:CSSource](#page-444-0)
- [:TRIGger:SPI:CSThreshold](#page-445-0)
- [:TRIGger:SPI:CSTYpe](#page-446-0)
- [:TRIGger:SPI:DATA](#page-447-0)
- [:TRIGger:SPI:DLENgth](#page-448-0)
- [:TRIGger:SPI:LATChedge](#page-449-0)
- [:TRIGger:SPI:MISOSource](#page-450-0)
- [:TRIGger:SPI:MISOThreshold](#page-451-0)
- [:TRIGger:SPI:MOSISource](#page-452-0)
- [:TRIGger:SPI:MOSIThreshold](#page-453-0)
- [:TRIGger:SPI:NCSSource](#page-454-0)
- [:TRIGger:SPI:NCSThreshold](#page-455-0)
- [:TRIGger:SPI:TTYPe](#page-456-0)

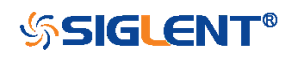

<span id="page-441-0"></span>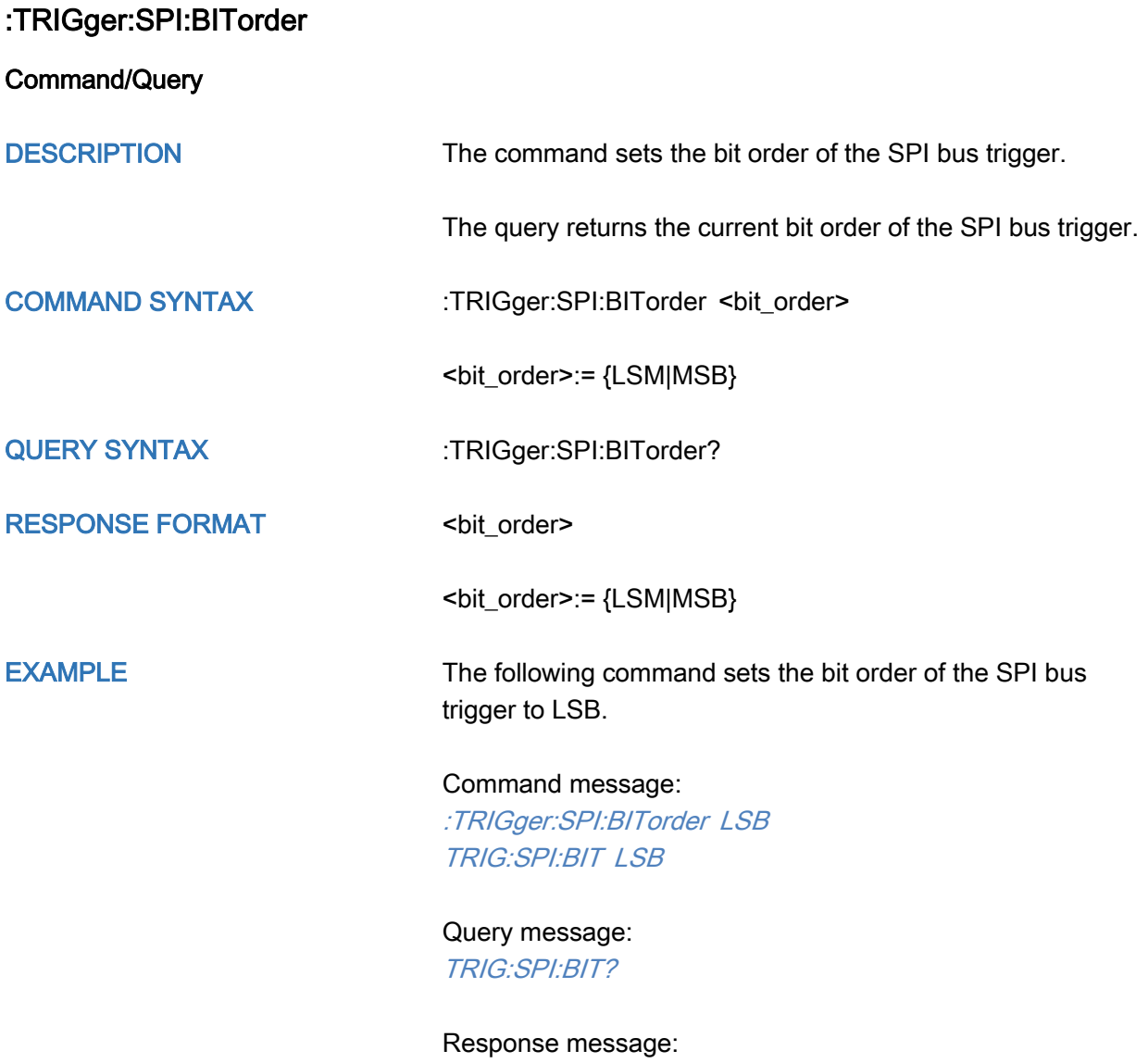

LSB

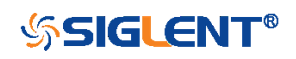

<span id="page-442-0"></span>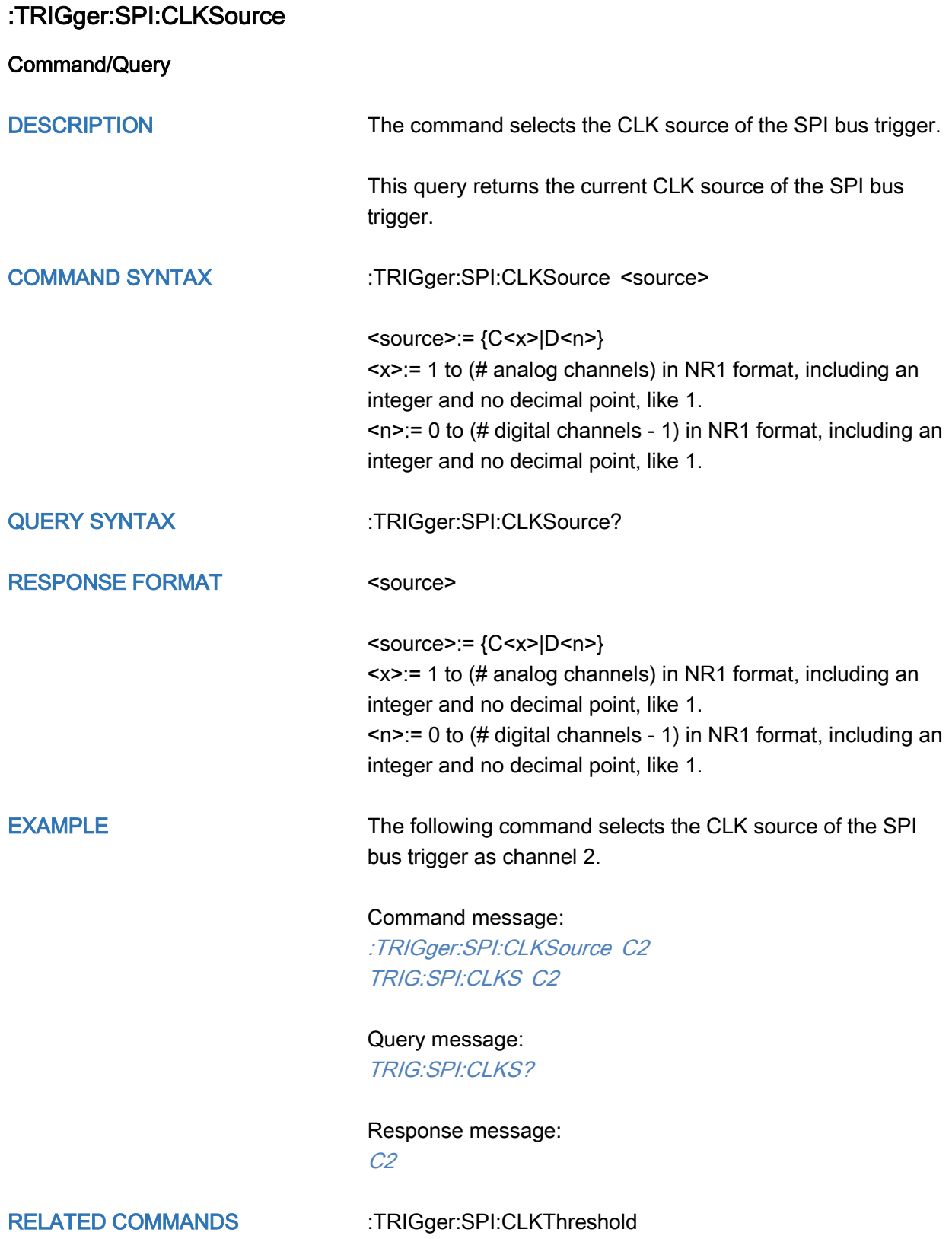

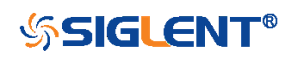

<span id="page-443-0"></span>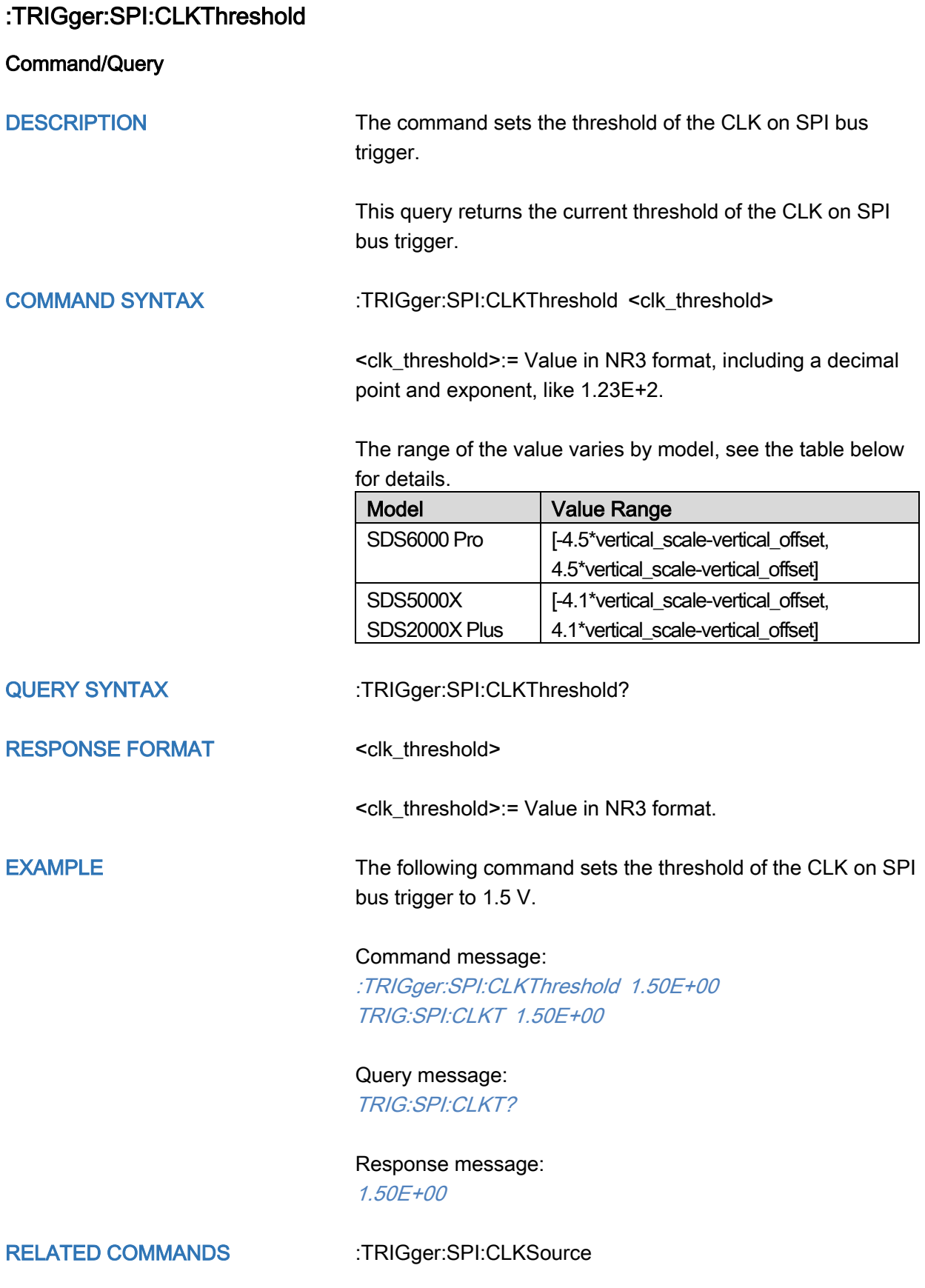

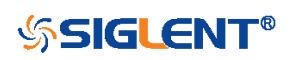

<span id="page-444-0"></span>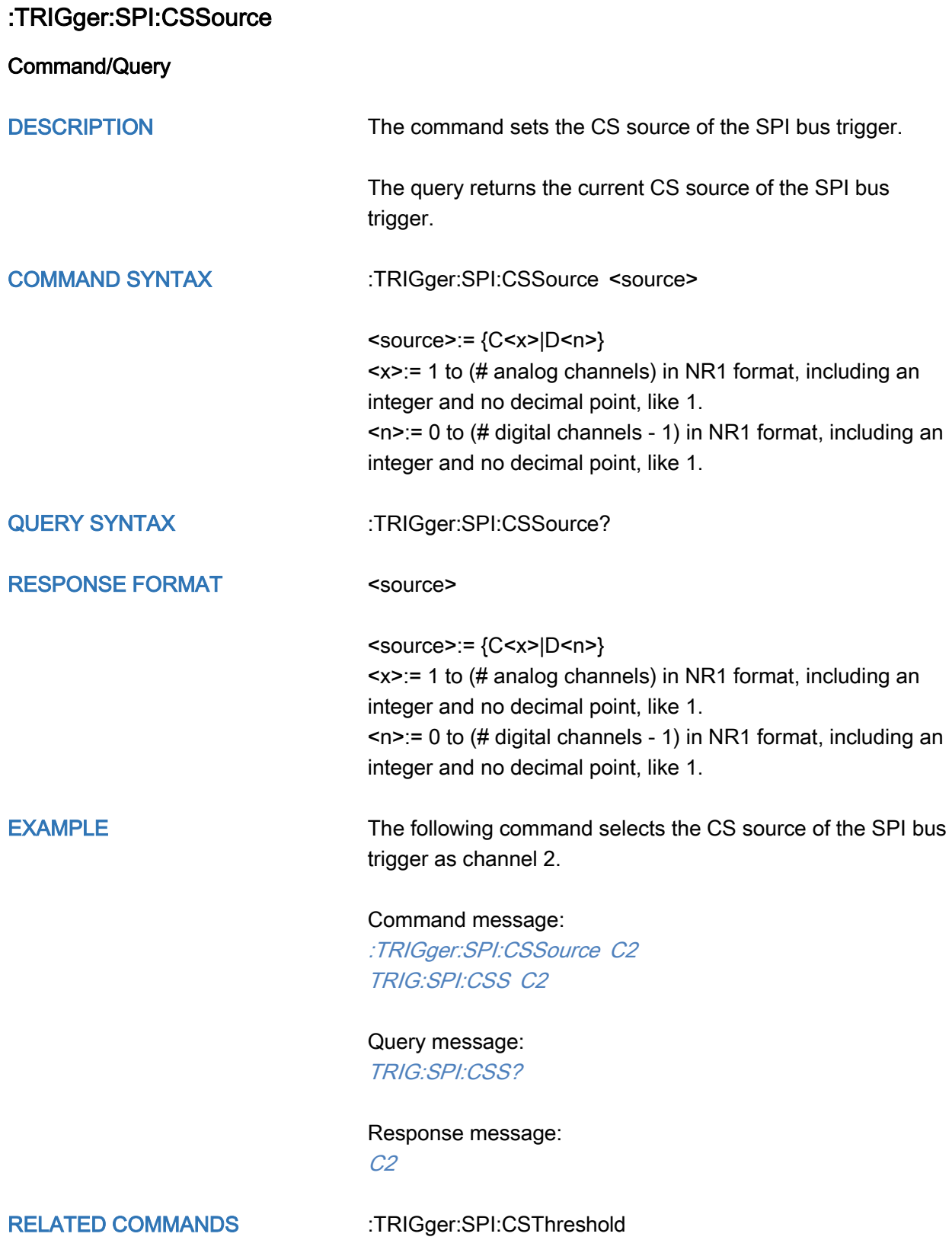

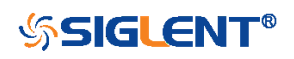

#### <span id="page-445-0"></span>:TRIGger:SPI:CSThreshold

Command/Query

DESCRIPTION The command sets the threshold of the CS on SPI bus trigger.

> This query returns the current threshold of the CS on SPI bus trigger.

#### COMMAND SYNTAX :TRIGger:SPI:CSThreshold <threshold>

<threshold>:= Value in NR3 format, including a decimal point and exponent, like 1.23E+2.

The range of the value varies by model, see the table below for details.

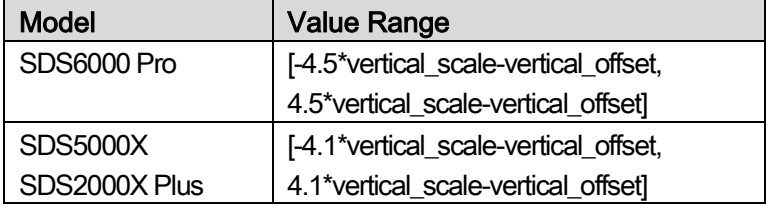

QUERY SYNTAX : TRIGger:SPI:CSThreshold?

RESPONSE FORMAT

<threshold>

<threshold>:= Value in NR3 format.

EXAMPLE The following command sets the threshold of the CS on SPI bus trigger to 1.5 V.

> Command message: :TRIGger:SPI:CSThreshold 1.50E+00 TRIG:SPI:CST 1.50E+00

Query message: TRIG:SPI:CST?

Response message: 1.50E+00

RELATED COMMANDS [:TRIGger:SPI:CSSource](#page-444-0)

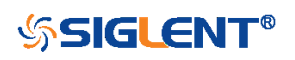

<span id="page-446-0"></span>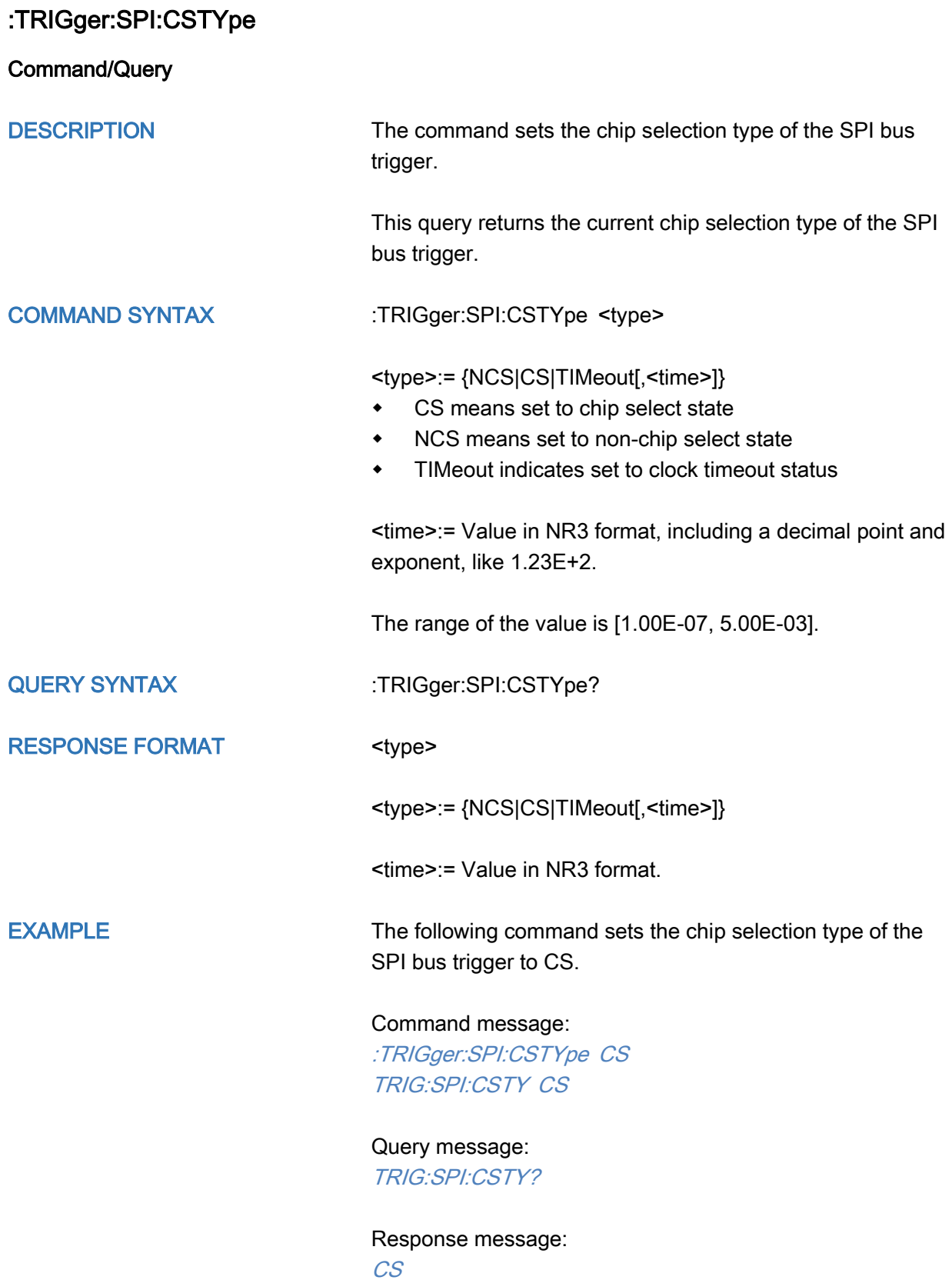

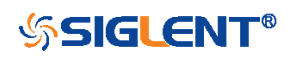

<span id="page-447-0"></span>:TRIGger:SPI:DATA

# **Command** DESCRIPTION The command sets the data of the SPI bus trigger. COMMAND SYNTAX :TRIGger:SPI:DATA <data>[,<data>[...[,<data>]]]  $\text{cdata}>=\{0|1|X\}$ Note: The number of parameters should be consistent with the data length using by the command [:TRIGger:SPI:DLENgth.](#page-448-0) Parameters are assigned to each bit in order from high to low. EXAMPLE The following command sets the data of the SPI bus trigger to 0x82 when the data length is 8. Command message: :TRIGger:SPI:DATA 1,0,0,0,0,0,1,0 TRIG:SPI:DATA 1,0,0,0,0,0,1,0 RELATED COMMANDS [:TRIGger:SPI:DLENgth](#page-448-0)

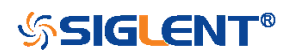

<span id="page-448-0"></span>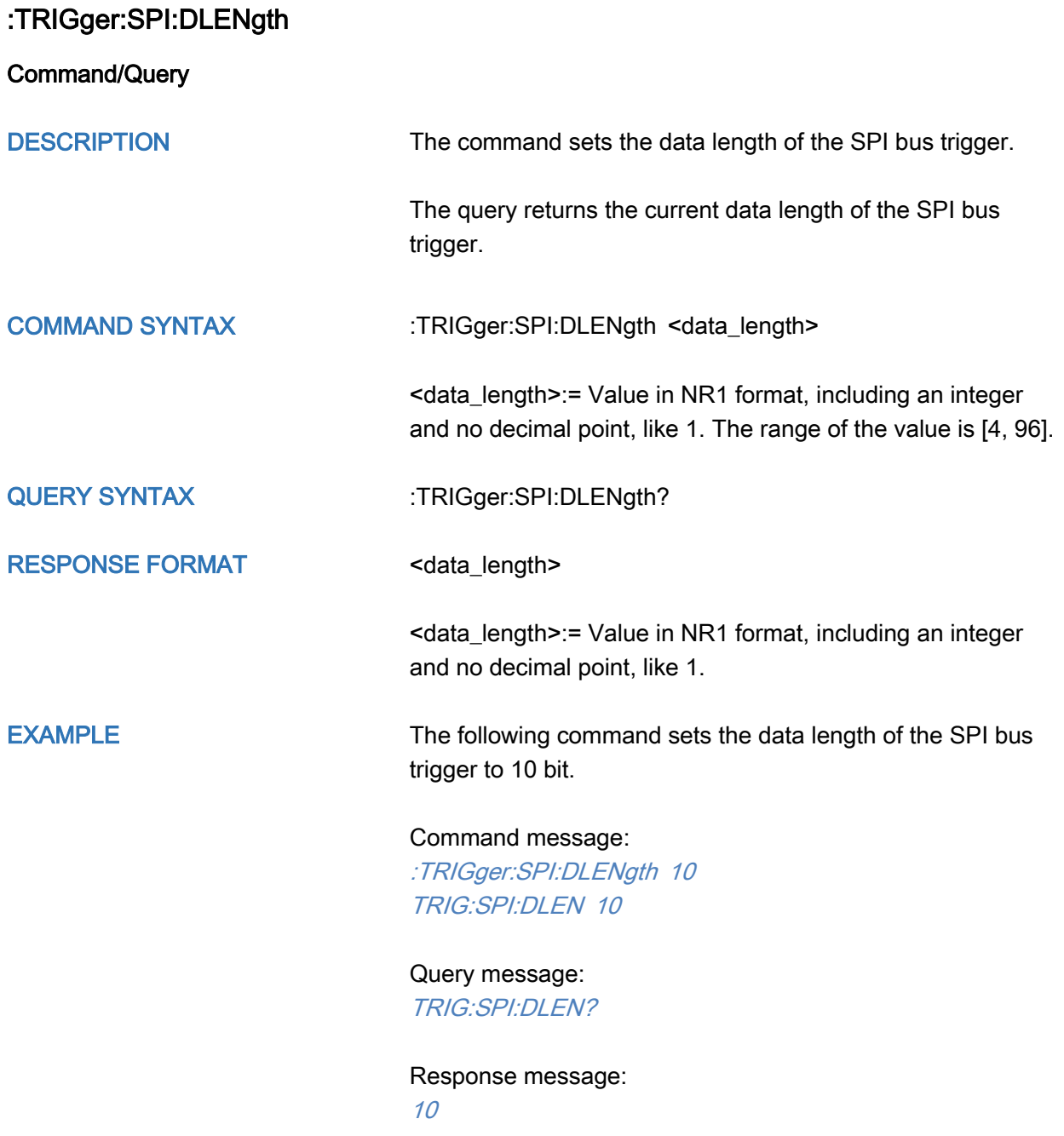

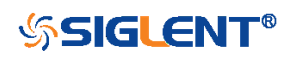

<span id="page-449-0"></span>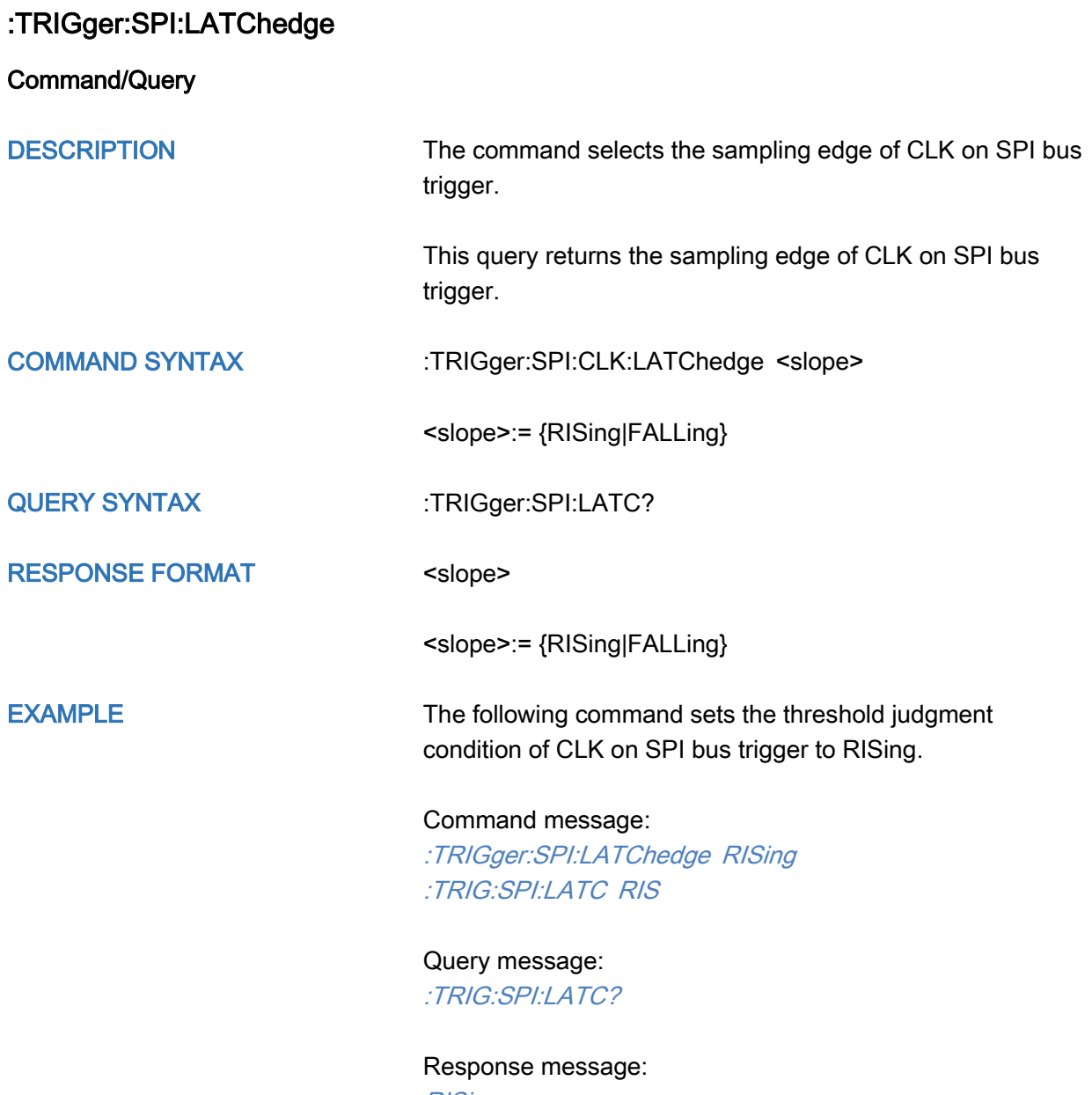

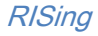

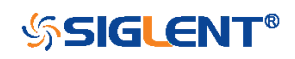

<span id="page-450-0"></span>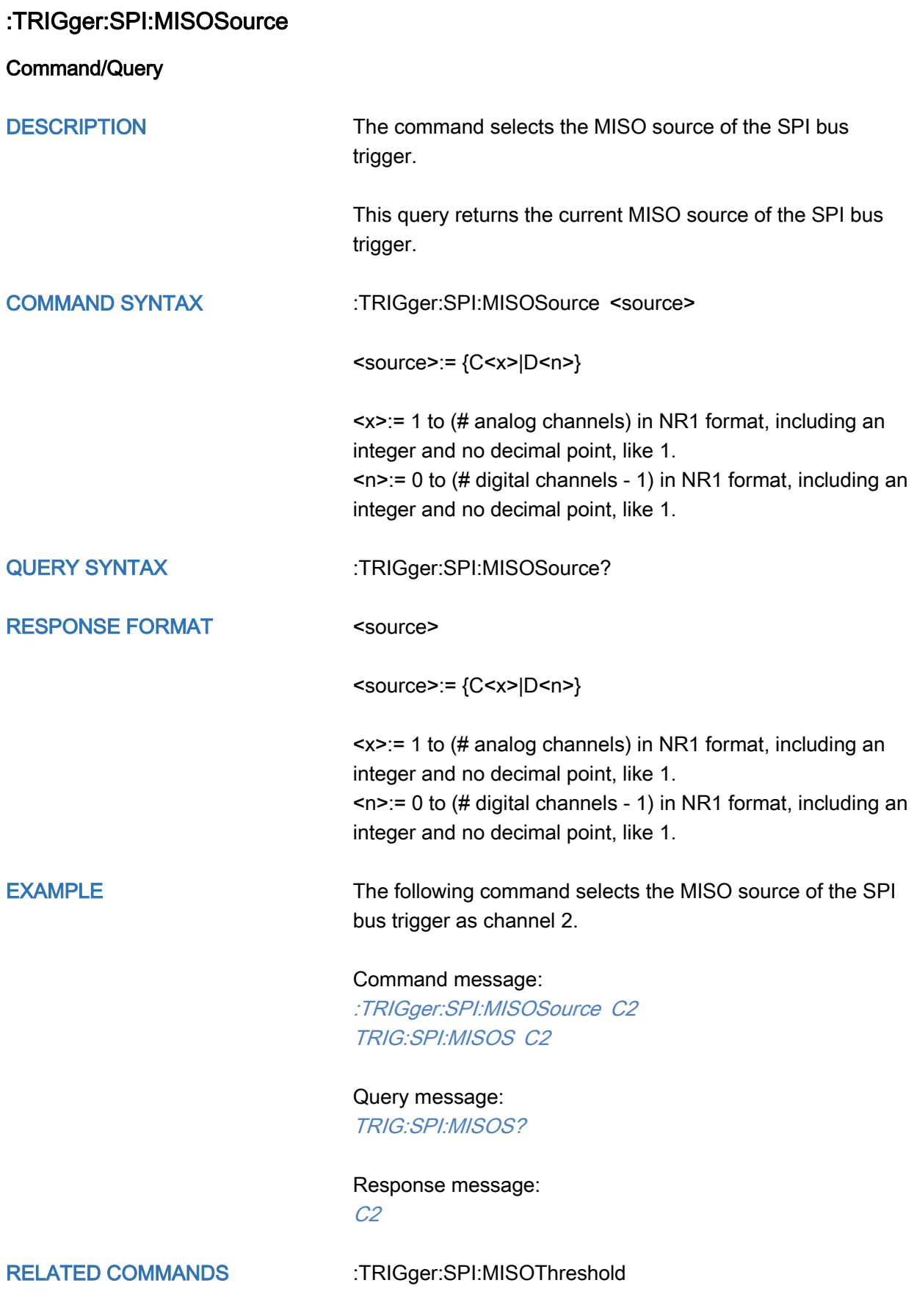

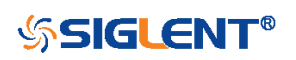

## <span id="page-451-0"></span>:TRIGger:SPI:MISOThreshold

Command/Query

DESCRIPTION The command sets the threshold of the MISO on SPI bus trigger.

> This query returns the current threshold of the MISO on SPI bus trigger.

#### COMMAND SYNTAX :TRIGger:SPI:MISOThreshold <value>

<value>:= Value in NR3 format, including a decimal point and exponent, like 1.23E+2.

The range of the value varies by model, see the table below for details.

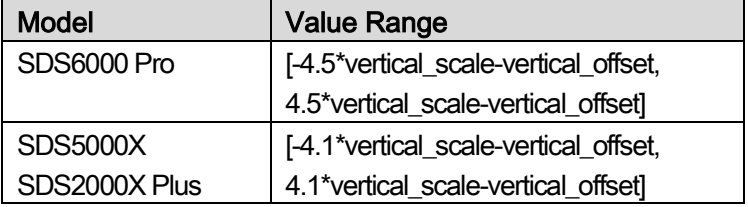

QUERY SYNTAX :TRIGger:SPI:MISOThreshold?

RESPONSE FORMAT <value> <value>:= Value in NR3 format.

EXAMPLE The following command sets the threshold of the MISO on SPI bus trigger to 1.5 V.

> Command message: :TRIGger:SPI:MISOThreshold 1.50E+00 TRIG:SPI:MISOT 1.50E+00

Query message: TRIG:SPI:MISOT?

Response message: 1.50E+00

RELATED COMMANDS [:TRIGger:SPI:MISOSource](#page-450-0)

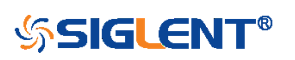

<span id="page-452-0"></span>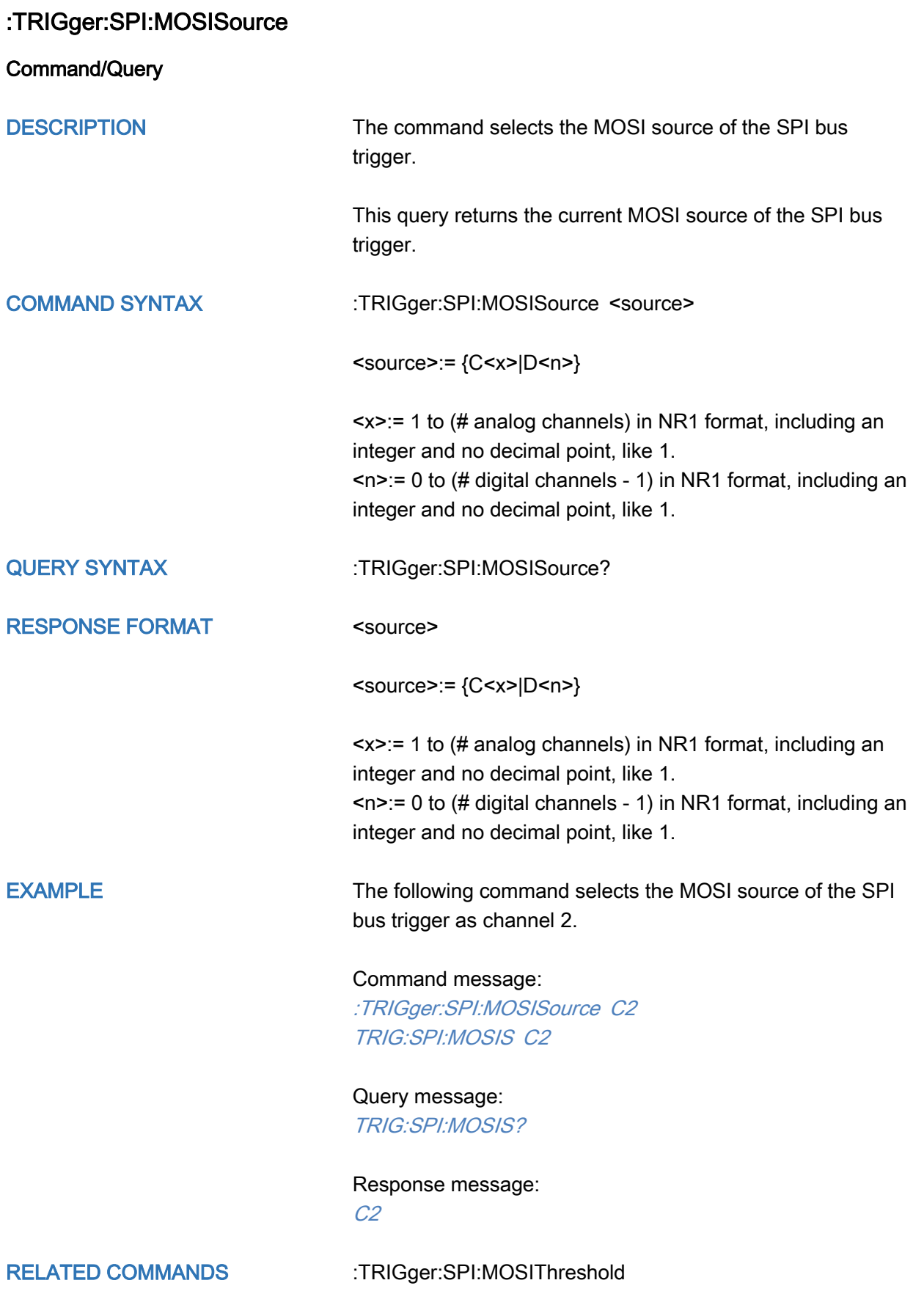

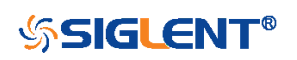

# <span id="page-453-0"></span>:TRIGger:SPI:MOSIThreshold

Command/Query

DESCRIPTION The command sets the threshold of the MOSI on SPI bus trigger.

> The query returns the current threshold of the MOSI on SPI bus trigger.

## COMMAND SYNTAX :TRIGger:SPI:MOSIThreshold <value>

<value>:= Value in NR3 format, including a decimal point and exponent, like 1.23E+2.

The range of the value varies by model, see the table below for details.

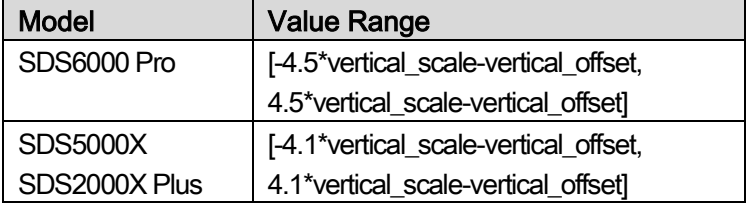

QUERY SYNTAX :TRIGger:SPI:MOSIThreshold?

RESPONSE FORMAT <value>

<value>:= Value in NR3 format.

EXAMPLE The following command sets the threshold of the MOSI on SPI bus trigger to 1.5 V.

Command message:

:TRIGger:SPI:MOSIThreshold 1.50E+00 TRIG:SPI:MOSIT 1.50E+00

Query message: TRIG:SPI:MOSIT?

Response message: 1.50E+00

RELATED COMMANDS [:TRIGger:SPI:MOSISource](#page-452-0)

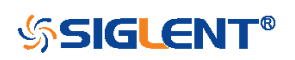

<span id="page-454-0"></span>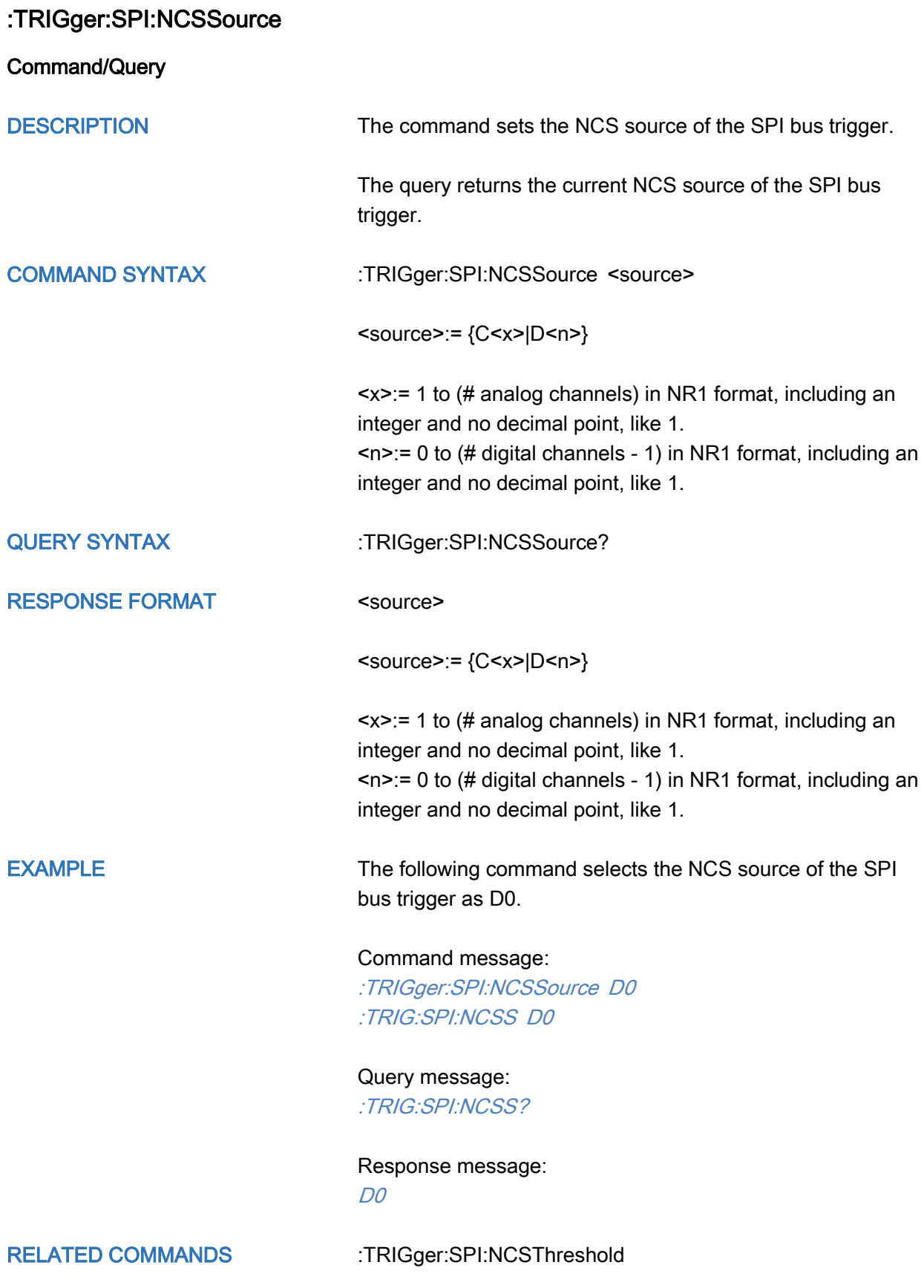

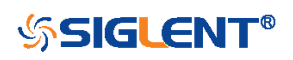

## <span id="page-455-0"></span>:TRIGger:SPI:NCSThreshold

Command/Query

DESCRIPTION The command sets the threshold of the NCS on SPI bus trigger.

> This query returns the current threshold of the NCS on SPI bus trigger.

# COMMAND SYNTAX :TRIGger:SPI:NCSThreshold <value>

<value>:= Value in NR3 format, including a decimal point and exponent, like 1.23E+2.

The range of the value varies by model, see the table below for details.

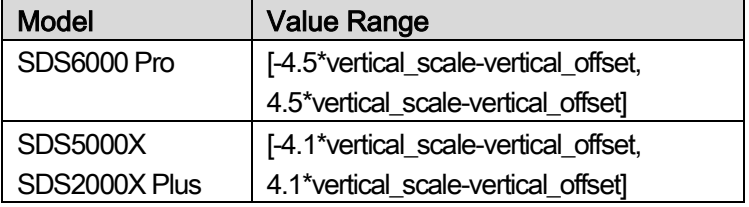

QUERY SYNTAX : TRIGger:SPI:NCSThreshold?

<value>:= Value in NR3 format.

RESPONSE FORMAT <value>

EXAMPLE The following command sets the threshold of the NCS on IIC bus trigger to 1.5 V.

> Command message: :TRIGger:SPI:NCSThreshold 1.50E+00 TRIG:SPI:NCST 1.50E+00

Query message: TRIG:SPI:NCST?

Response message: 1.50E+00

RELATED COMMANDS [:TRIGger:SPI:NCSSource](#page-454-0)

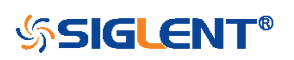

<span id="page-456-0"></span>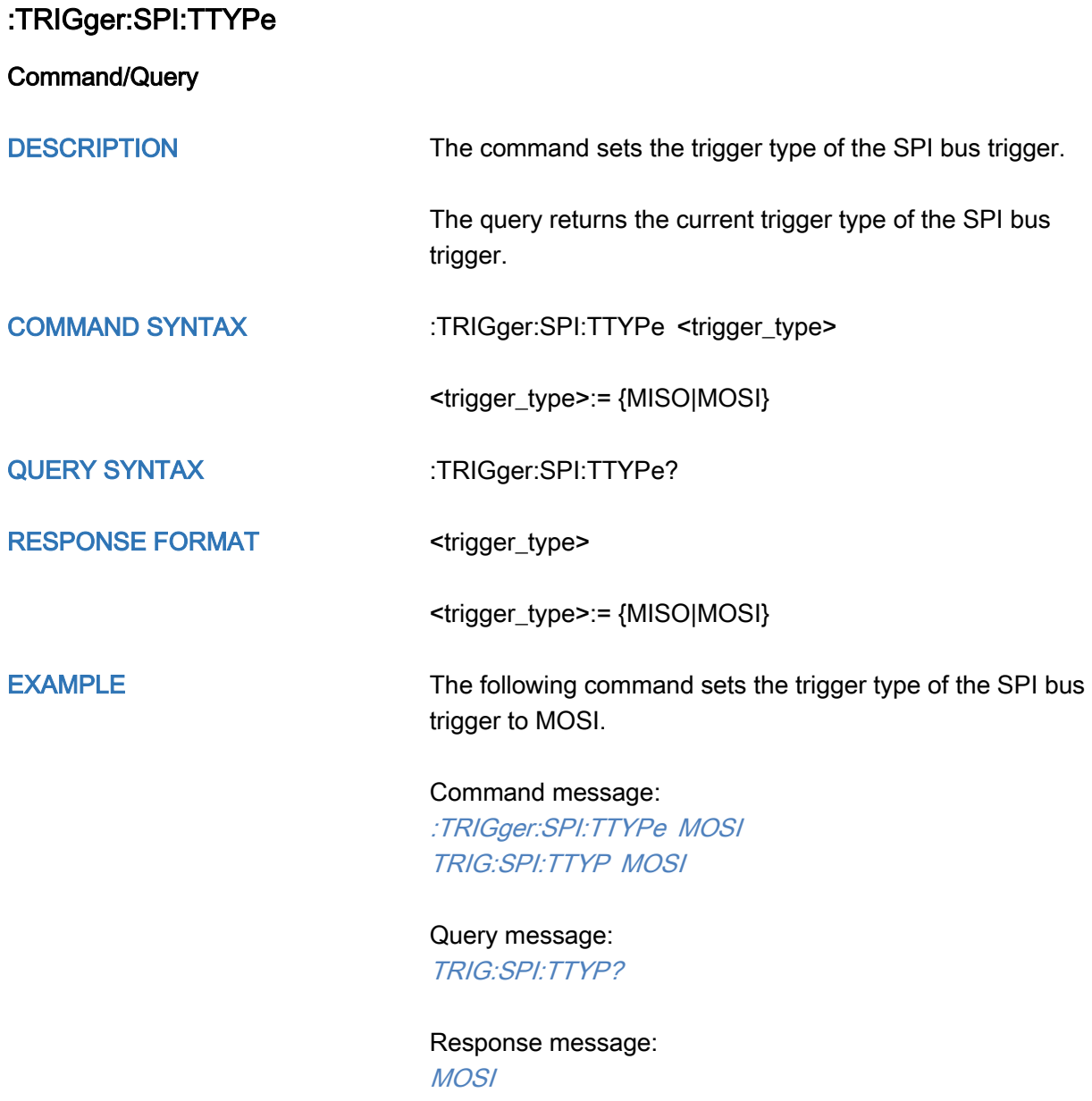

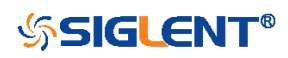

# :TRIGger:UART Commands

The :TRIGGER:UART subsystem commands control the UART bus trigger parameters.

- [:TRIGger:UART:BAUD](#page-458-0)
- [:TRIGger:UART:BITorder](#page-459-0)
- [:TRIGger:UART:CONDition](#page-460-0)
- [:TRIGger:UART:DATA](#page-461-0)
- [:TRIGger:UART:DLENgth](#page-462-0)
- [:TRIGger:UART:IDLE](#page-463-0)
- [:TRIGger:UART:LIMit](#page-464-0)
- [:TRIGger:UART:PARity](#page-465-0)
- [:TRIGger:UART:RXSource](#page-466-0)
- [:TRIGger:UART:RXThreshold](#page-467-0)
- [:TRIGger:UART:STOP](#page-468-0)
- [:TRIGger:UART:TTYPe](#page-469-0)
- [:TRIGger:UART:TXSource](#page-470-0)
- [:TRIGger:UART:TXThreshold](#page-471-0)

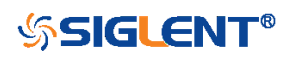

<span id="page-458-0"></span>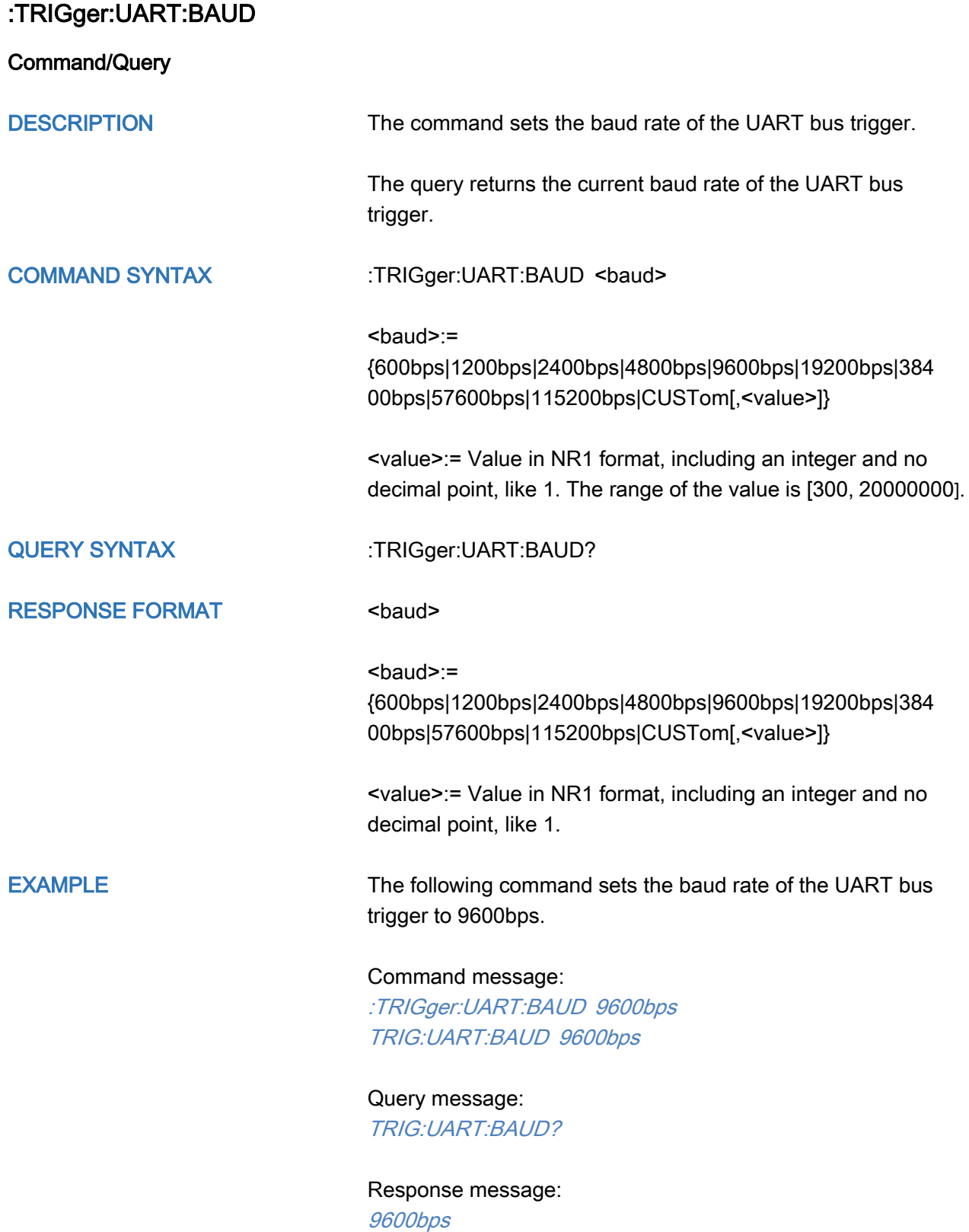

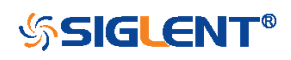

<span id="page-459-0"></span>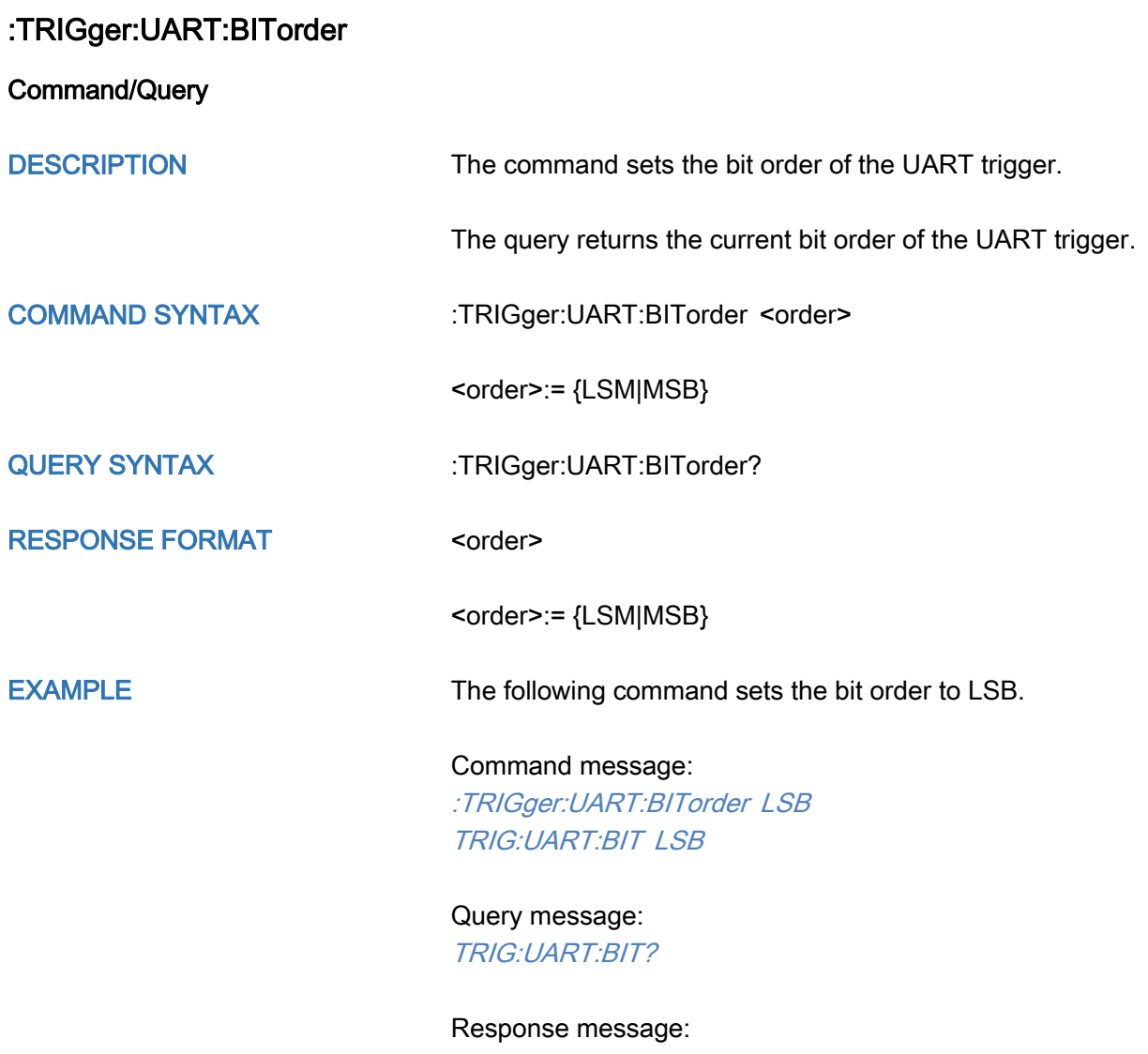

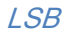

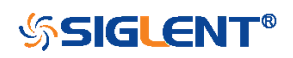

<span id="page-460-0"></span>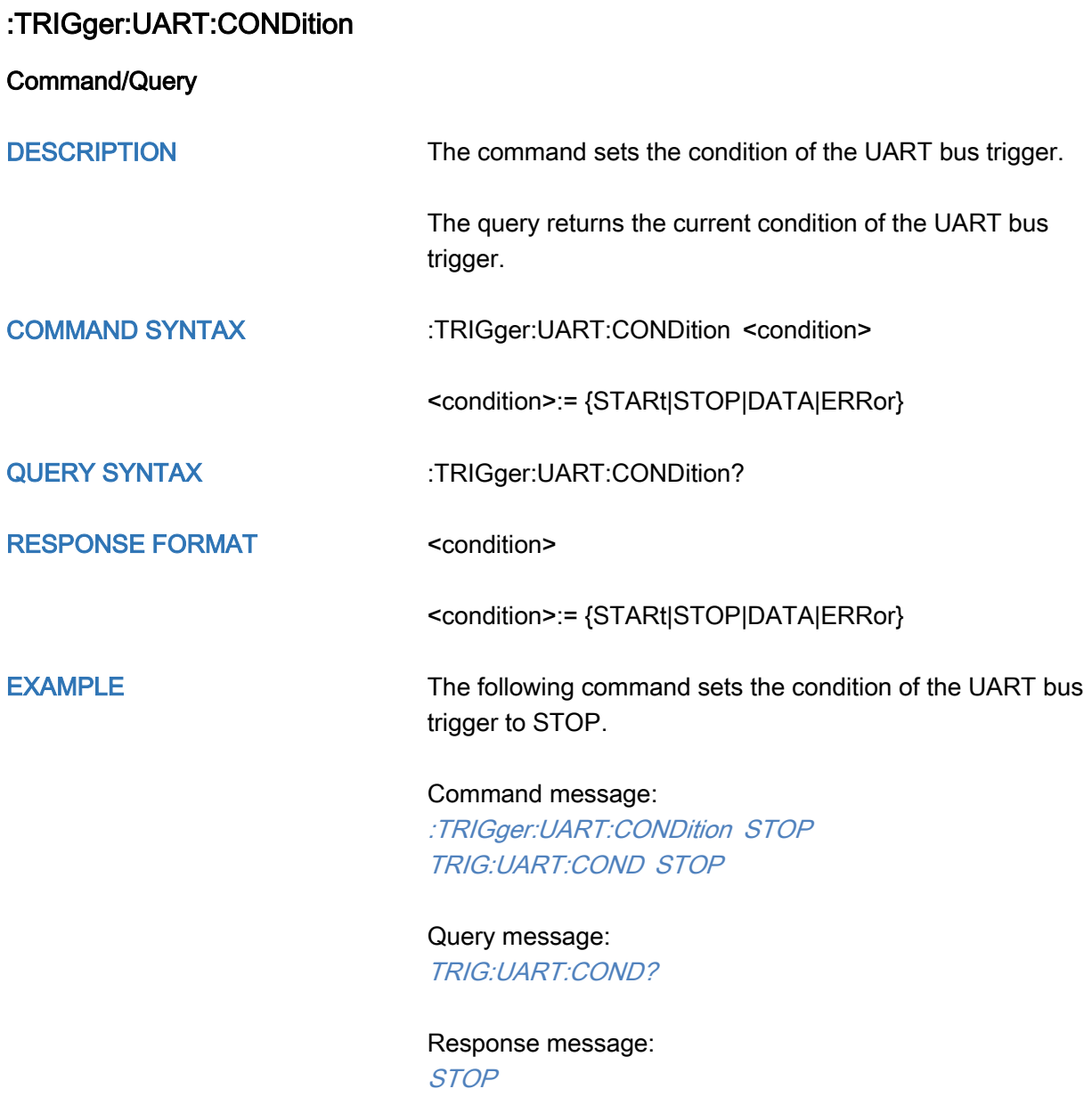

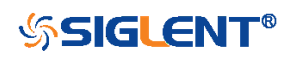

<span id="page-461-0"></span>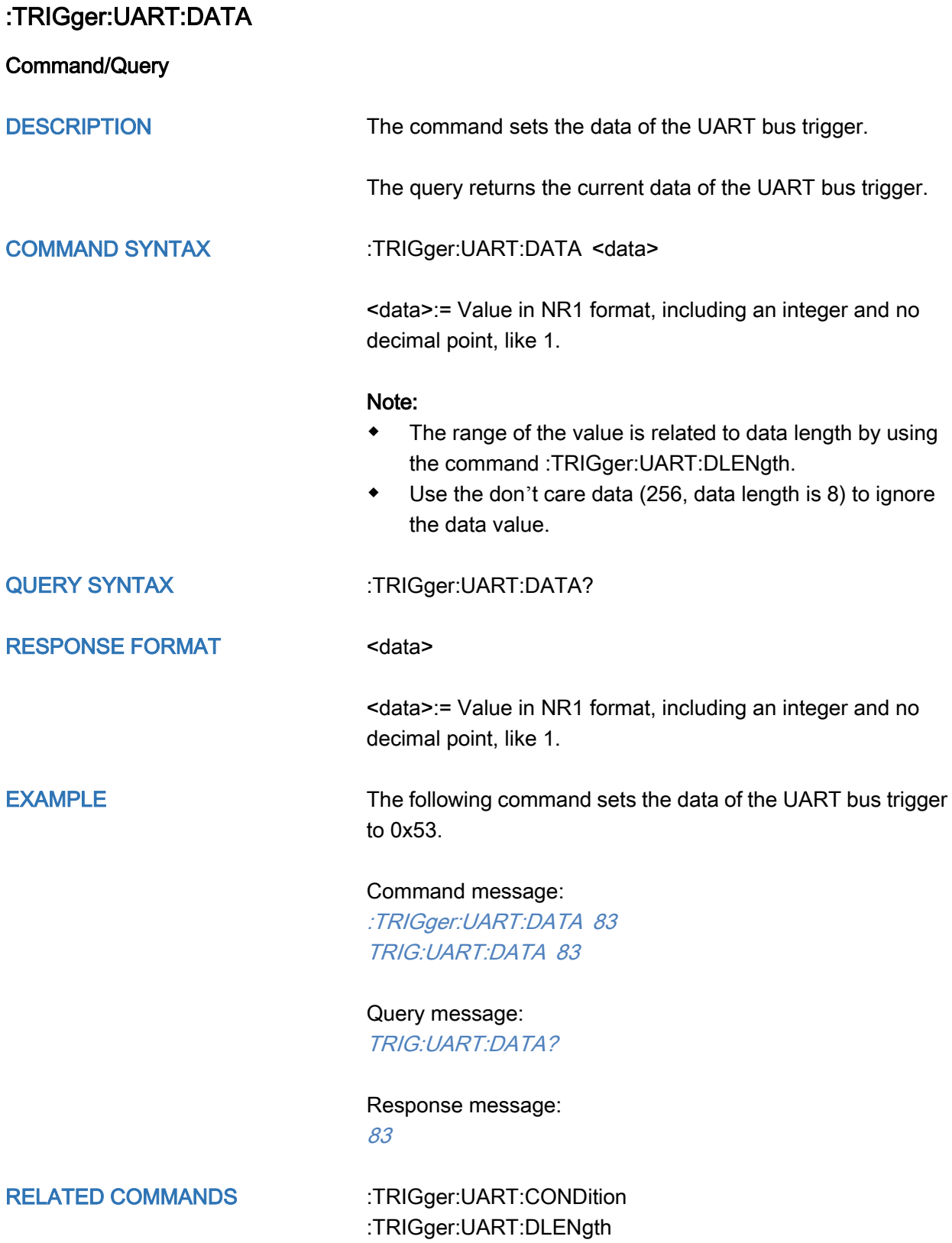

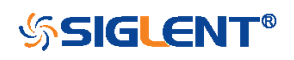

<span id="page-462-0"></span>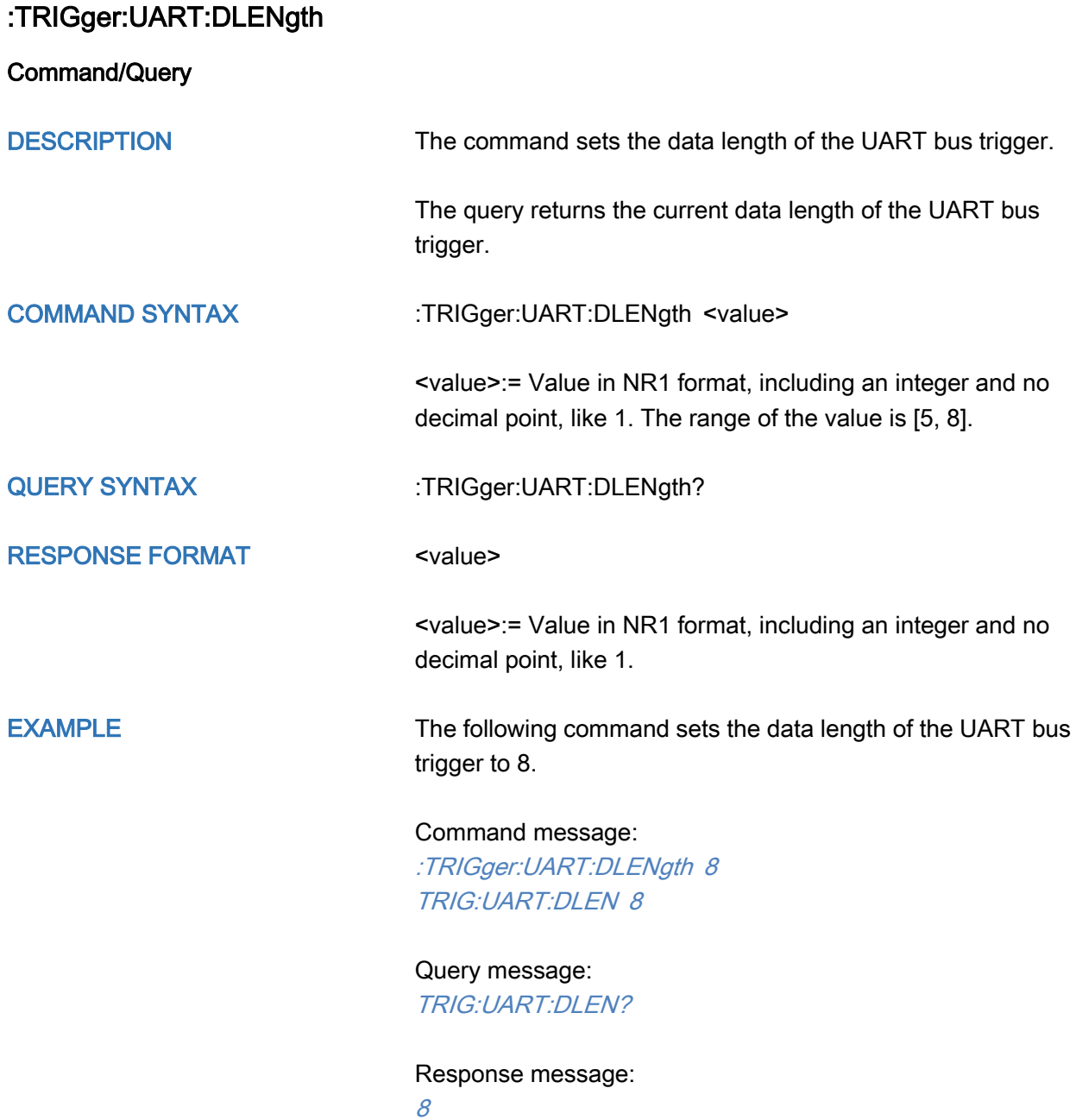

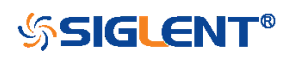

<span id="page-463-0"></span>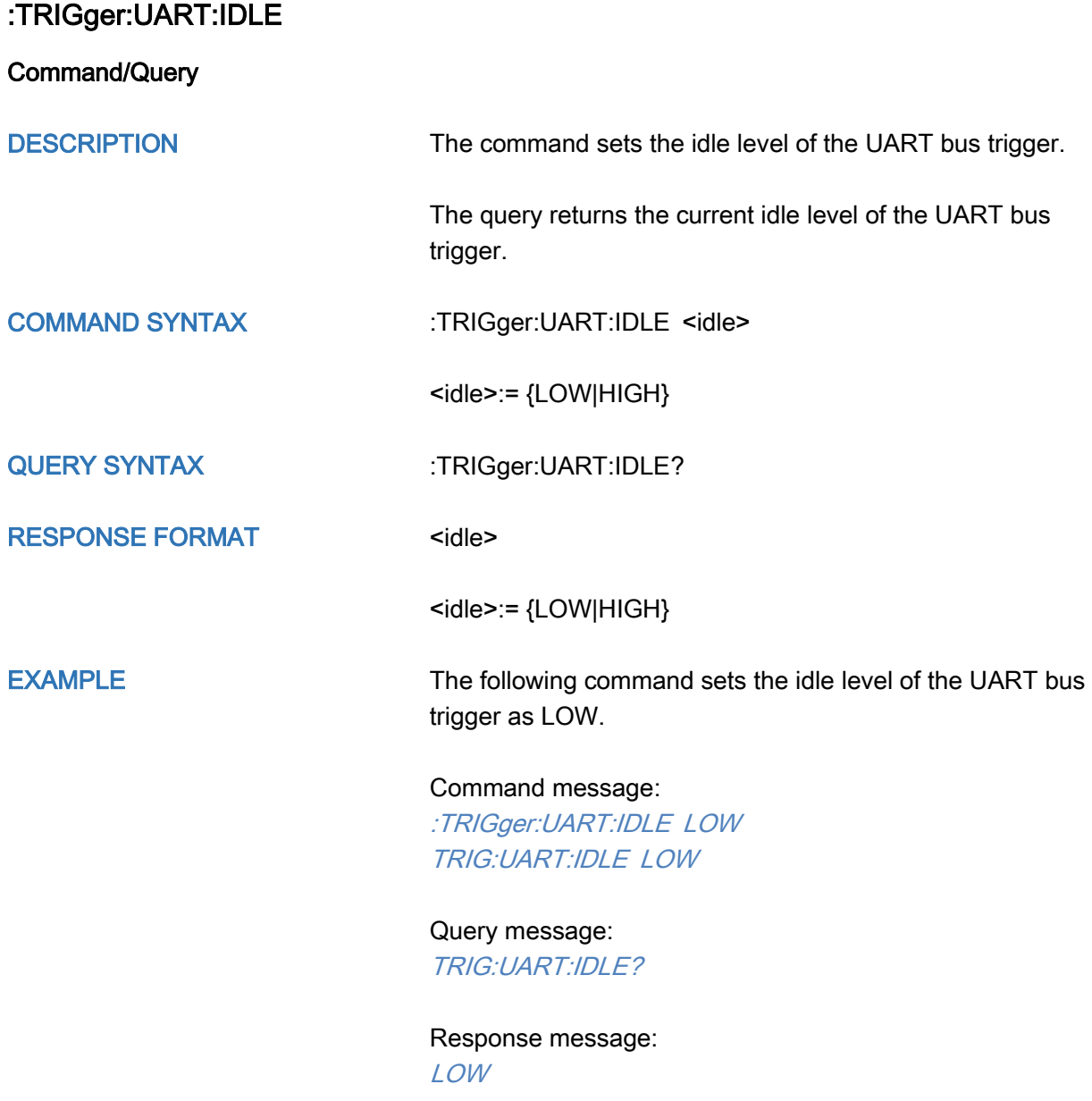

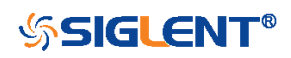

<span id="page-464-0"></span>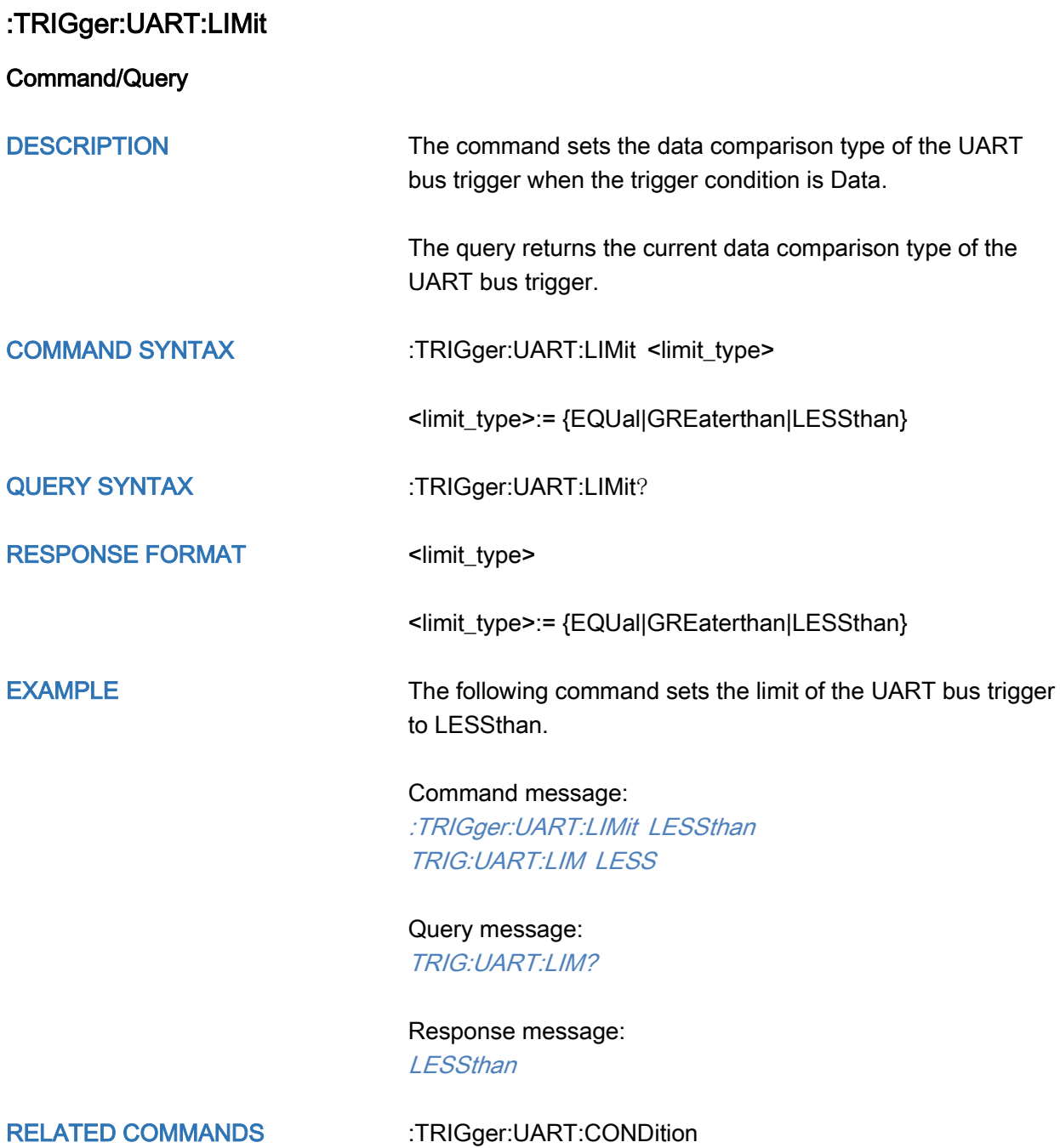

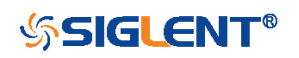

<span id="page-465-0"></span>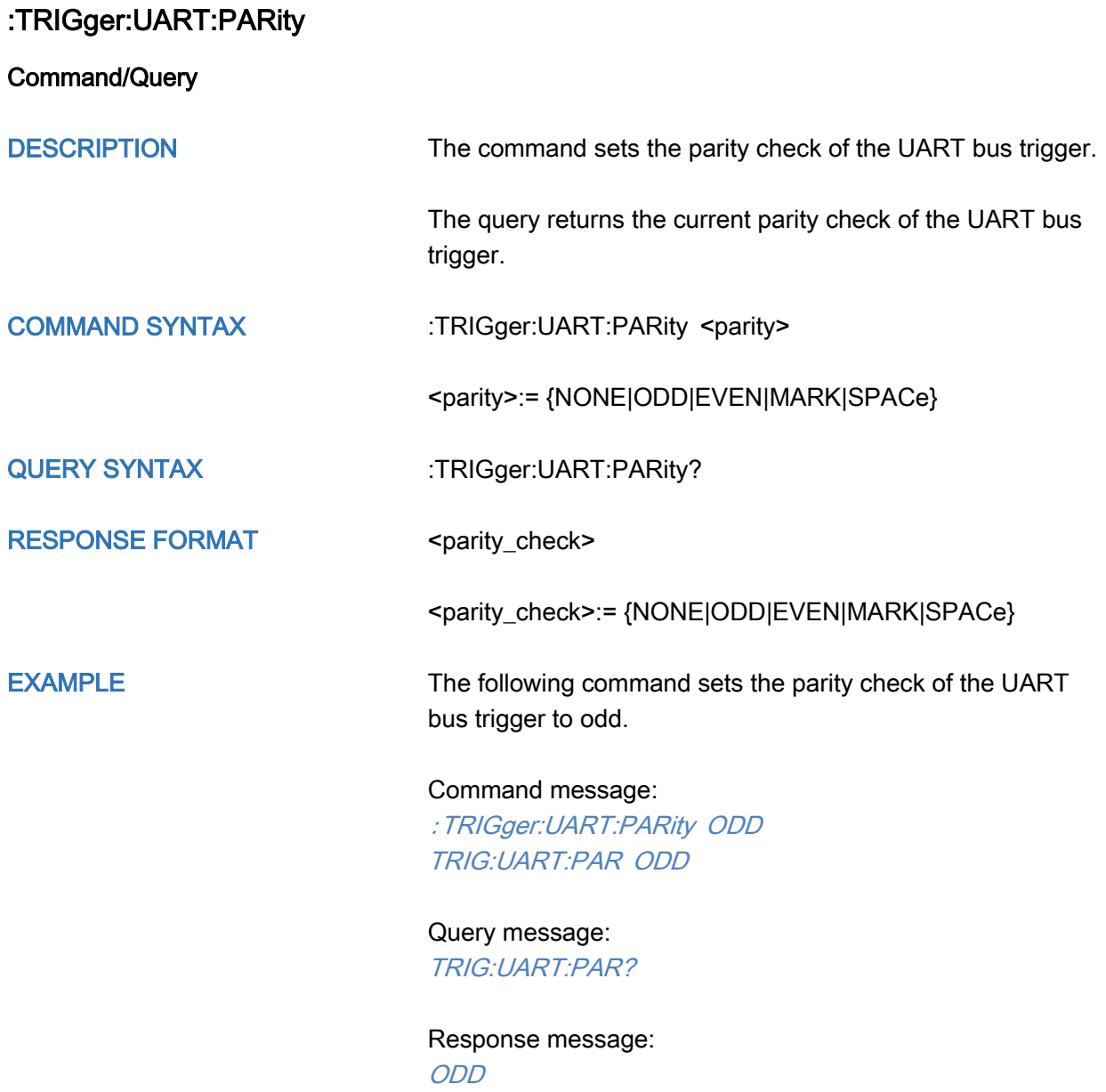

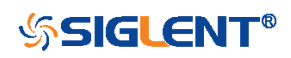

<span id="page-466-0"></span>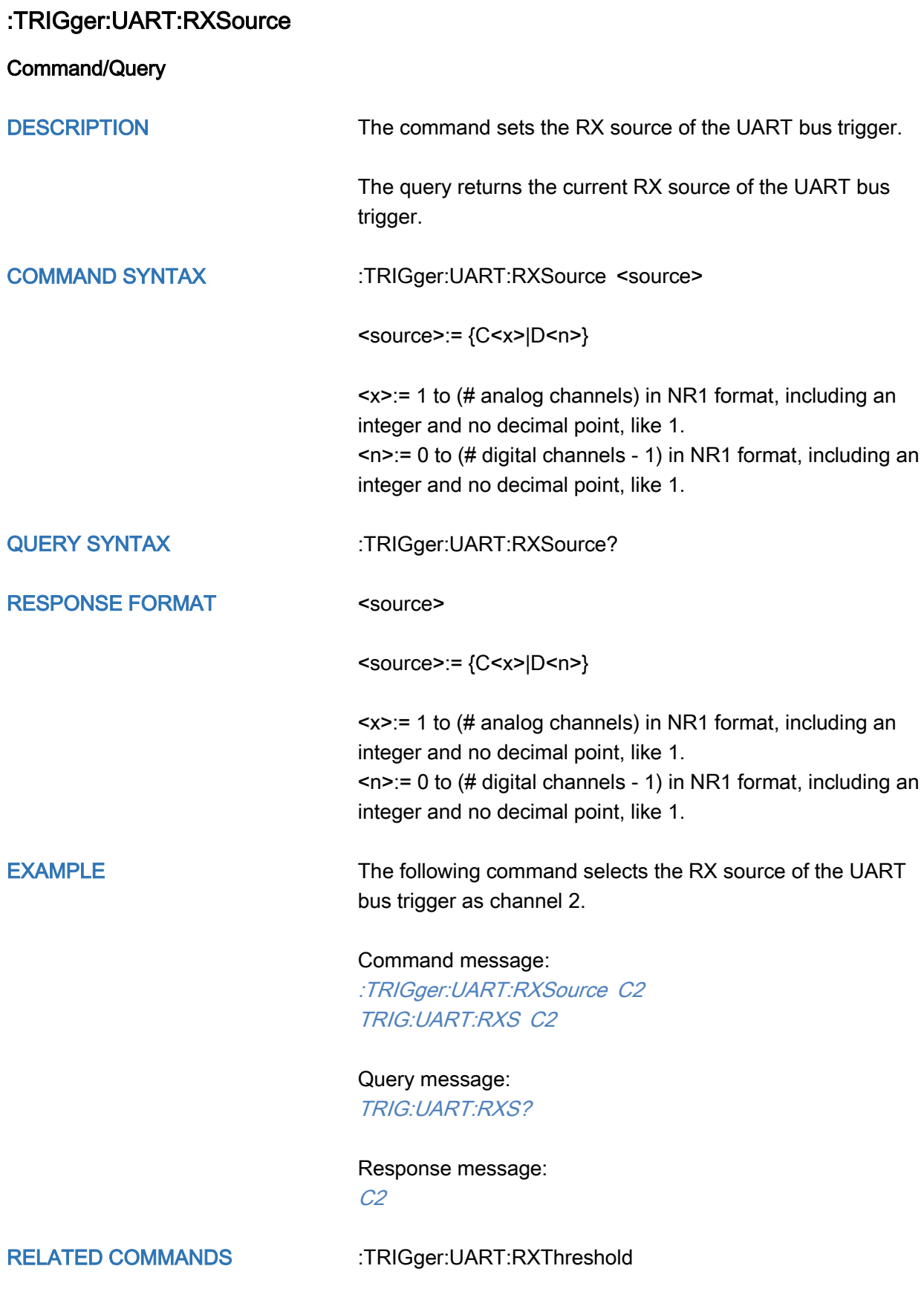

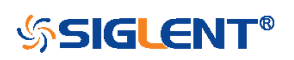

<span id="page-467-0"></span>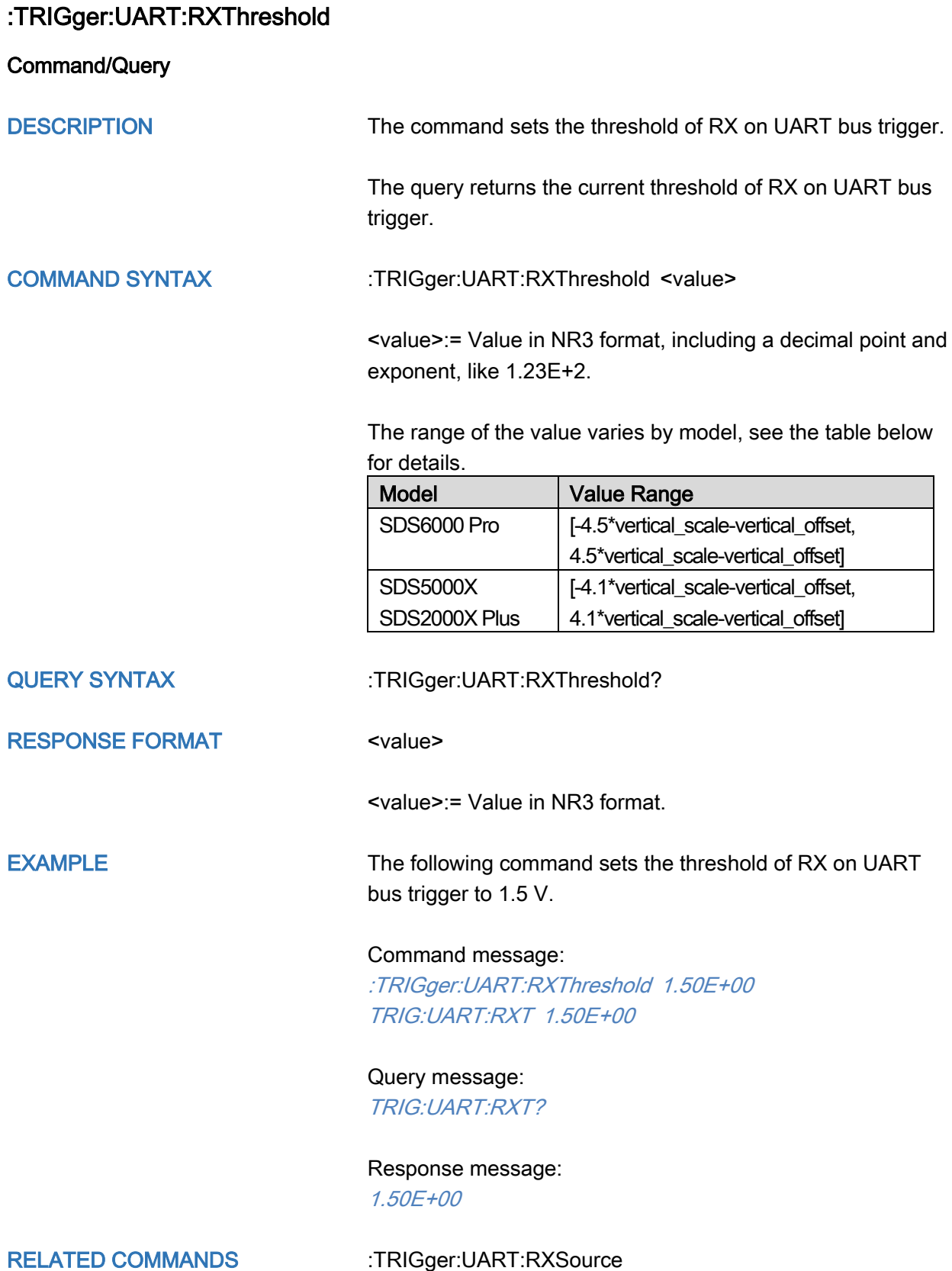

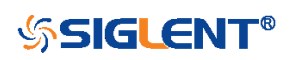
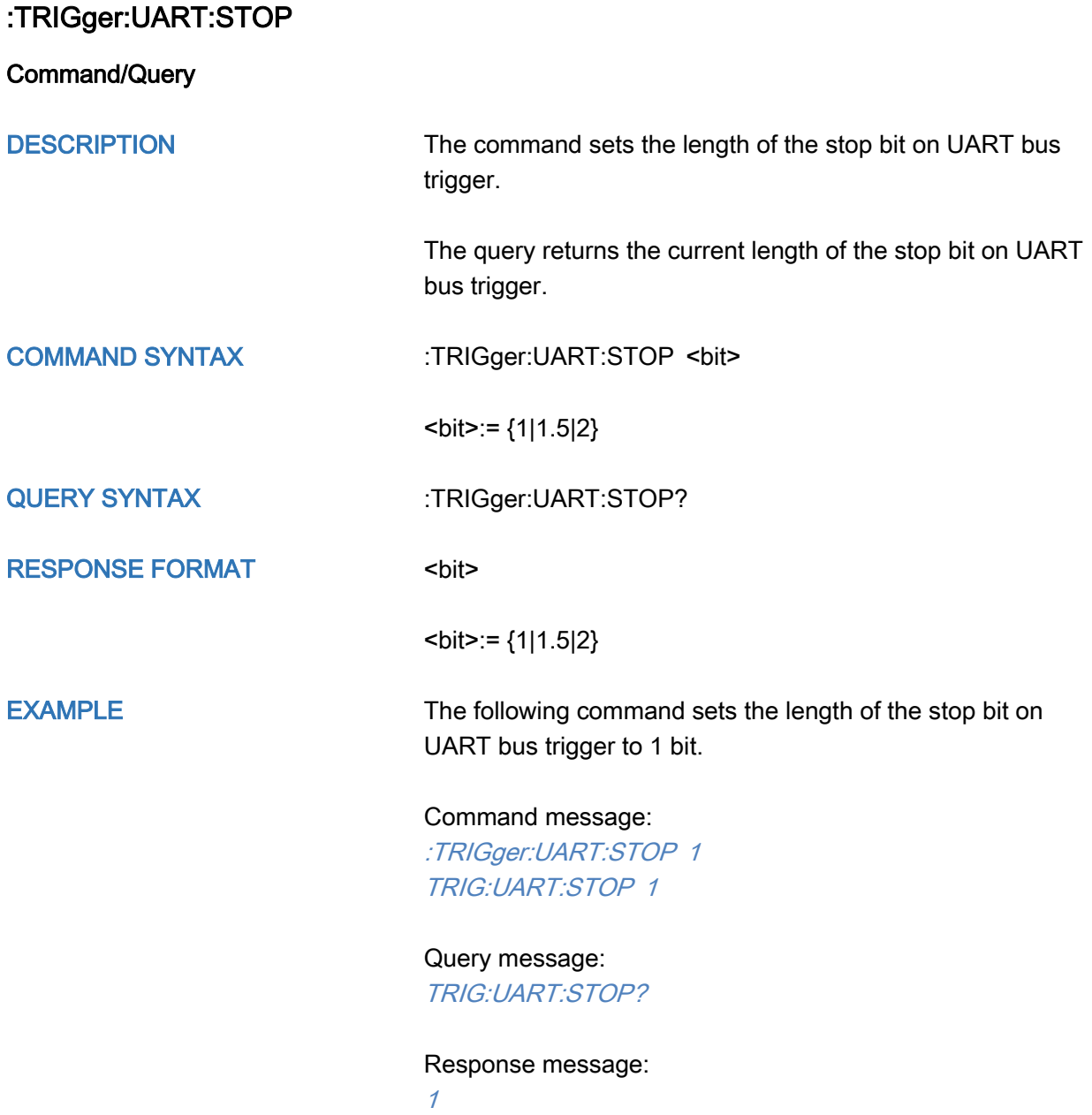

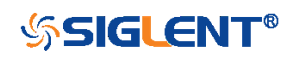

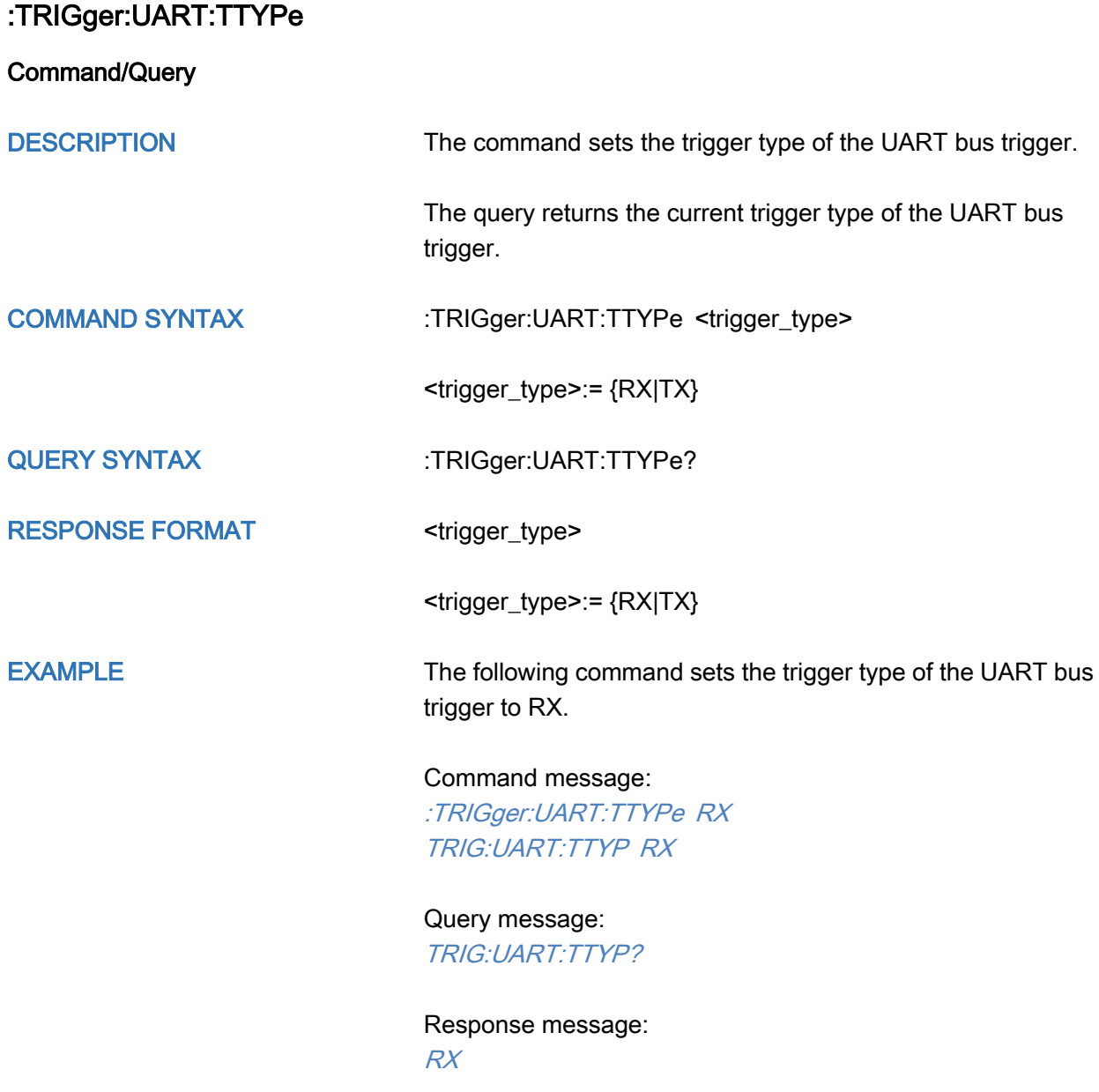

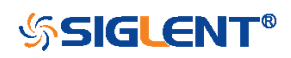

<span id="page-470-0"></span>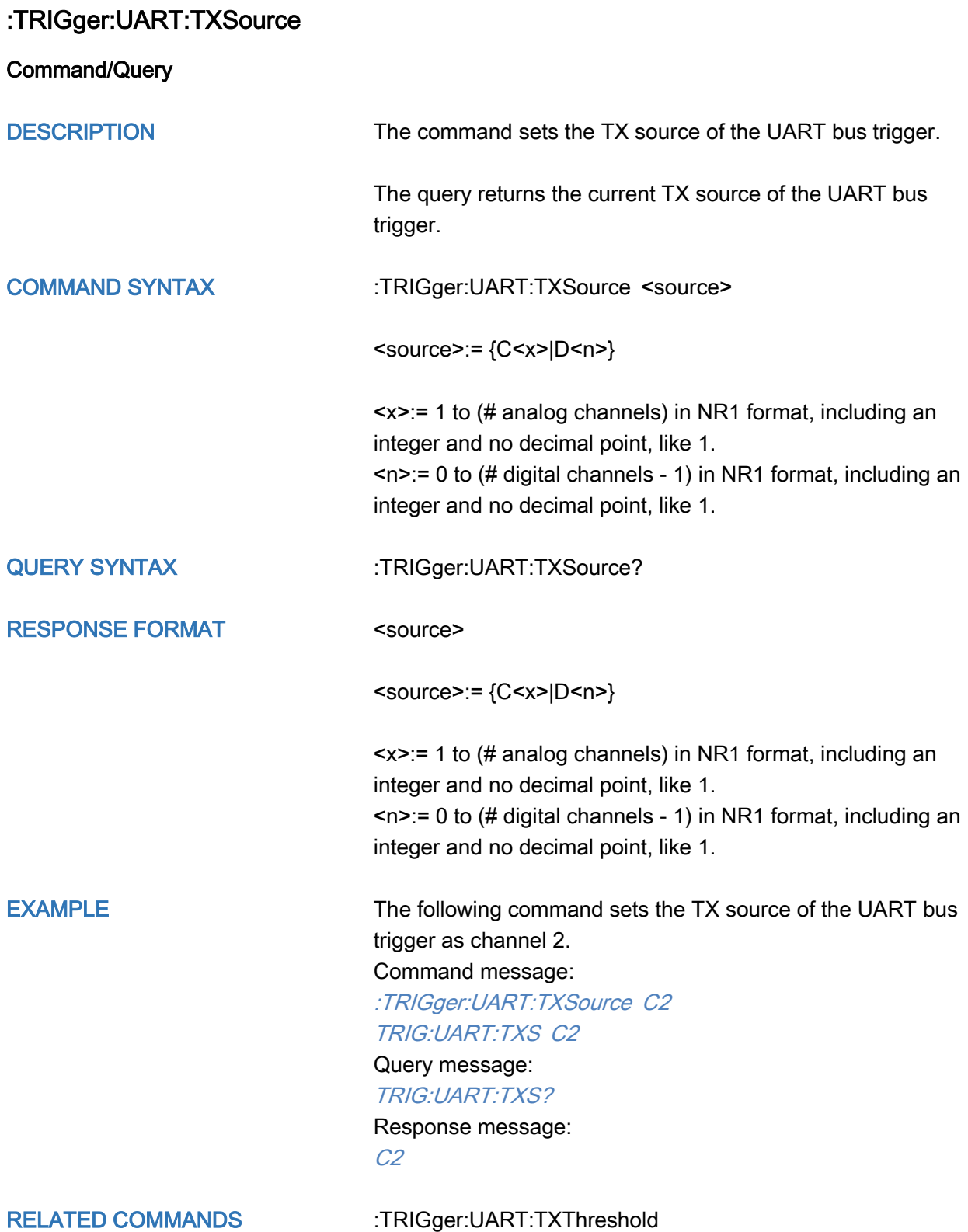

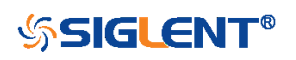

### <span id="page-471-0"></span>:TRIGger:UART:TXThreshold

Command/Query

DESCRIPTION The command sets the threshold of TX on the UART bus trigger.

> The query returns the current threshold of TX on the UART bus trigger.

### COMMAND SYNTAX :TRIGger:UART:TXThreshold <value>

<value>:= Value in NR3 format, including a decimal point and exponent, like 1.23E+2.

The range of the value varies by model, see the table below for details.

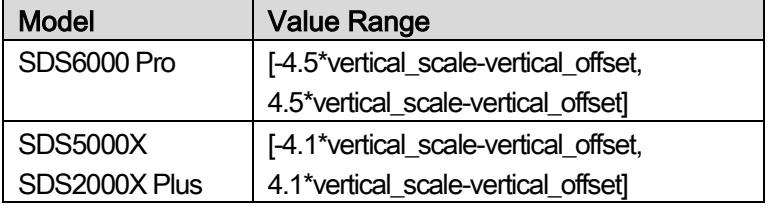

QUERY SYNTAX : TRIGger:UART:TXThreshold?

RESPONSE FORMAT <value>

<value>:= Value in NR3 format.

EXAMPLE The following command sets the threshold of TX on UART bus trigger to 1.5 V.

Command message:

:TRIGger:UART:TXThreshold 1.50E+00 TRIG:UART:TXT 1.50E+00

Query message: TRIG:UART:TXT?

Response message: 1.50E+00

RELATED COMMANDS [:TRIGger:UART:TXSource](#page-470-0)

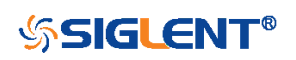

# :TRIGger:CAN Commands

The :TRIGGER:CAN subsystem commands control the CAN bus trigger parameters.

- [:TRIGger:CAN:BAUD](#page-473-0)
- [:TRIGger:CAN:CONDition](#page-474-0)
- [:TRIGger:CAN:DAT2](#page-475-0)
- [:TRIGger:CAN:DATA](#page-476-0)
- [:TRIGger:CAN:ID](#page-477-0)
- [:TRIGger:CAN:IDLength](#page-478-0)
- [:TRIGger:CAN:SOURce](#page-479-0)
- [:TRIGger:CAN:THReshold](#page-480-0)

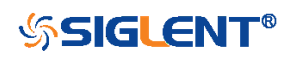

<span id="page-473-0"></span>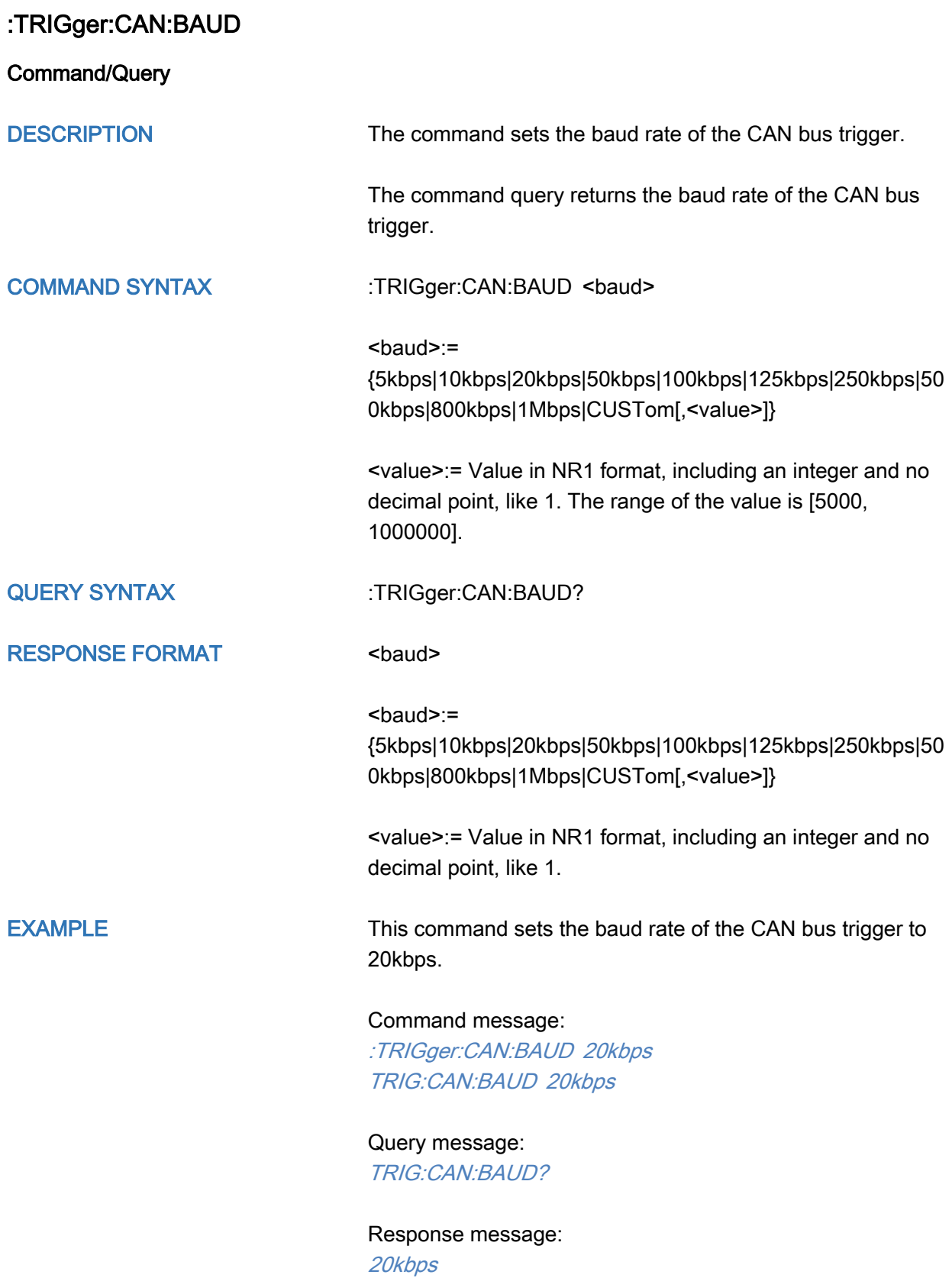

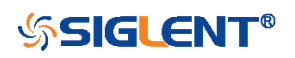

<span id="page-474-0"></span>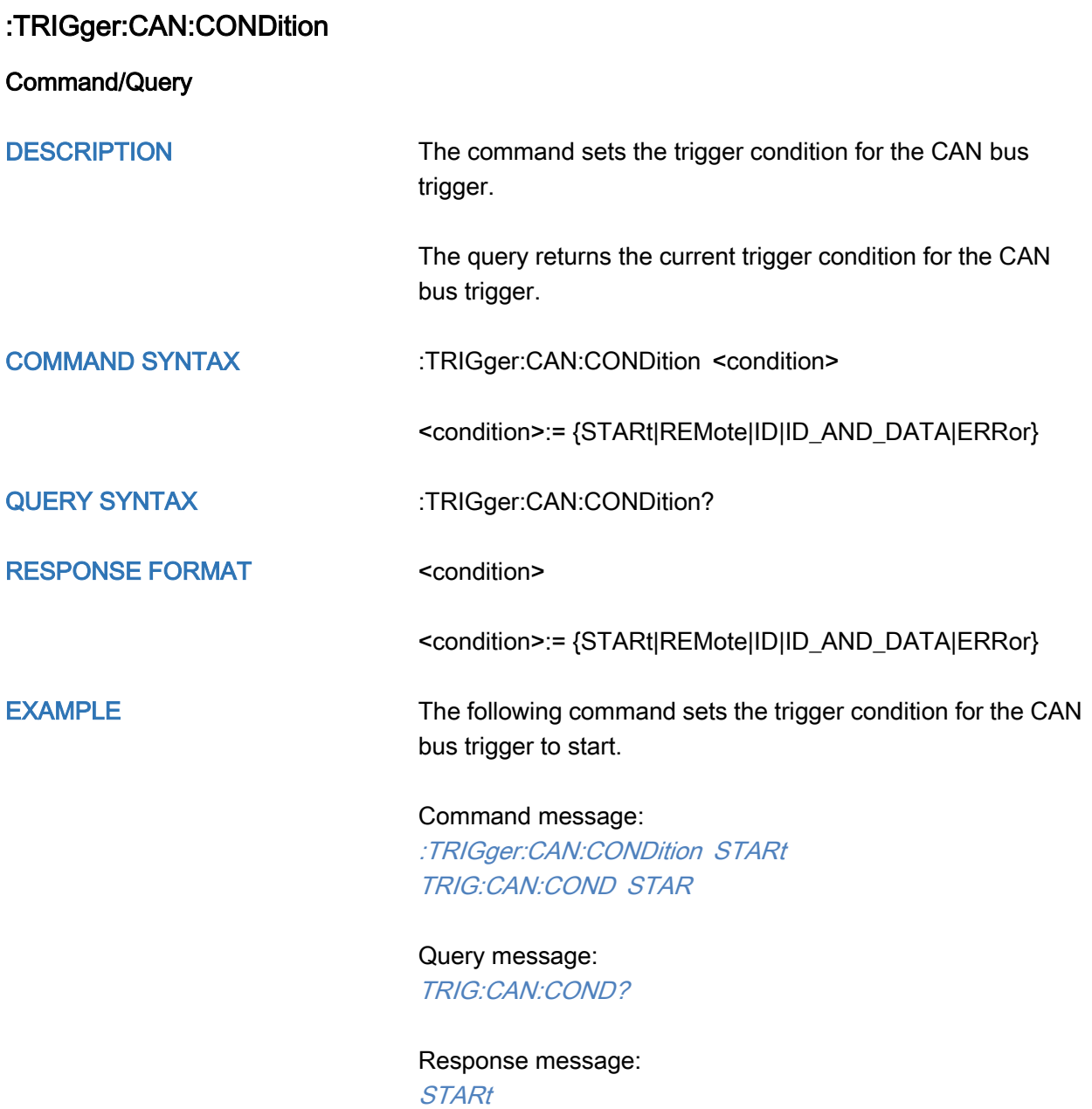

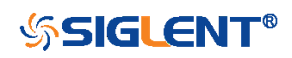

<span id="page-475-0"></span>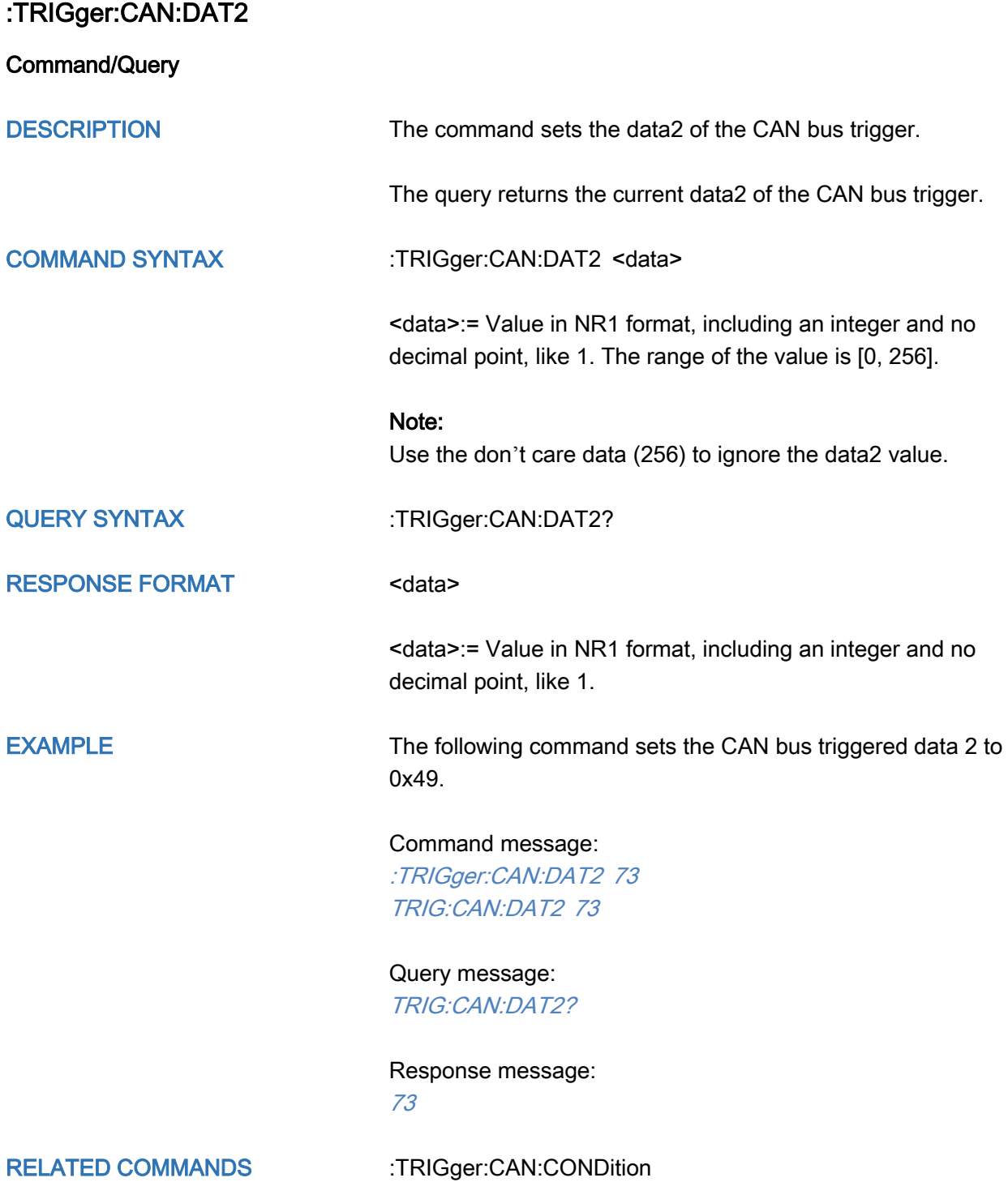

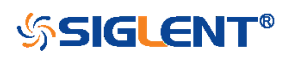

<span id="page-476-0"></span>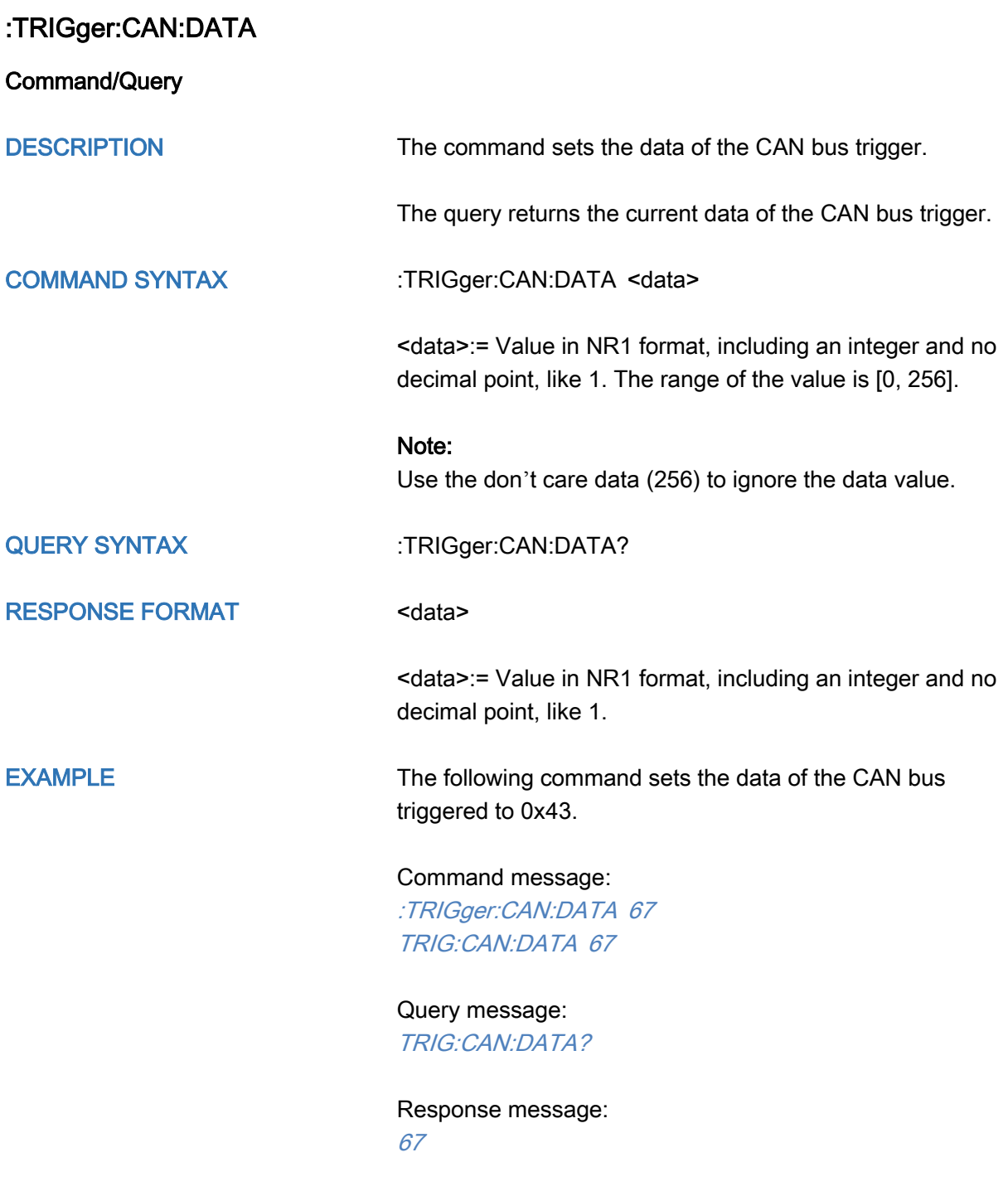

RELATED COMMANDS [:TRIGger:CAN:CONDition](#page-474-0)

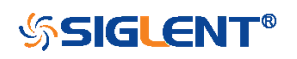

<span id="page-477-0"></span>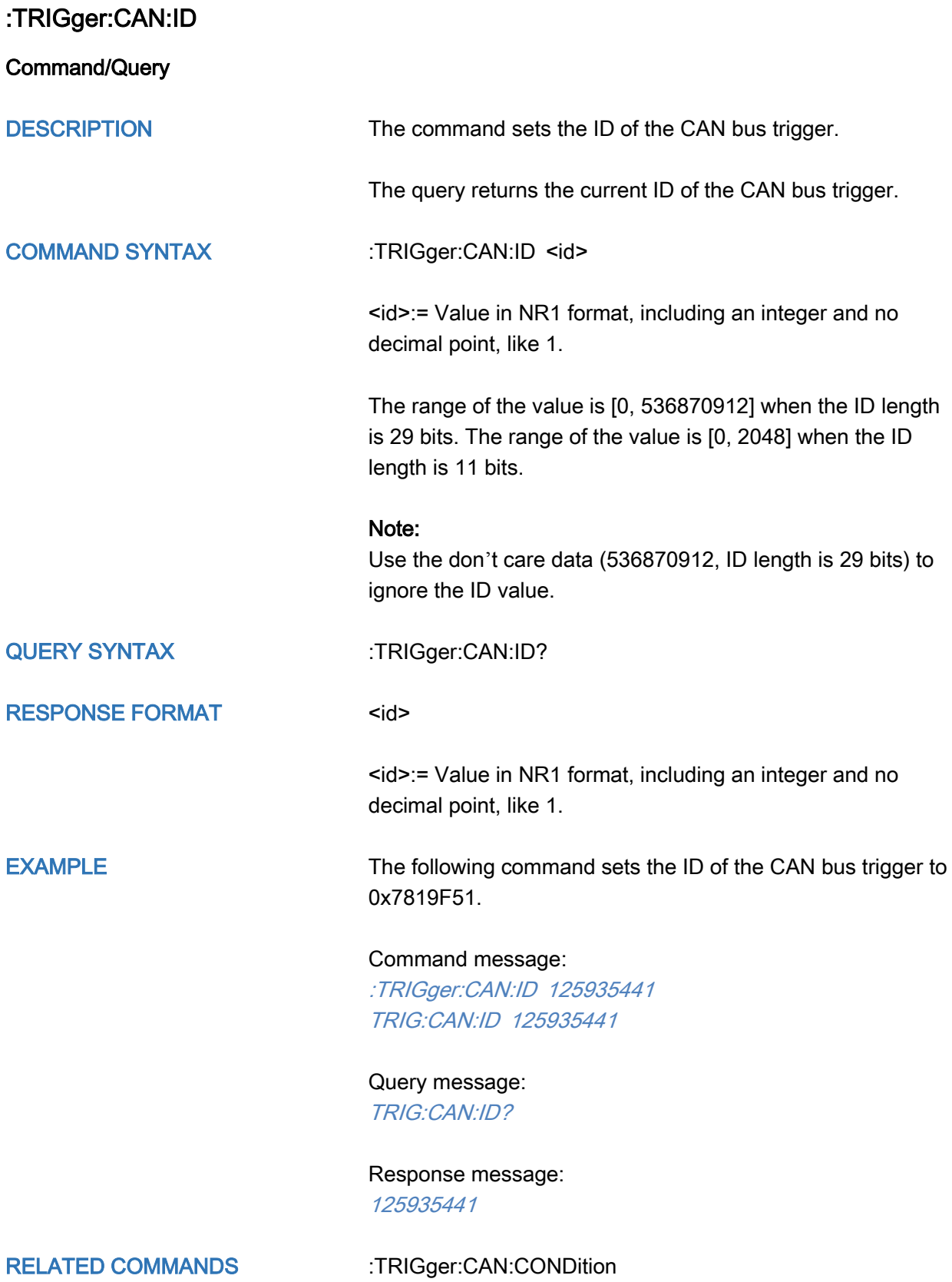

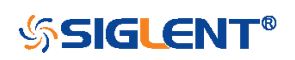

<span id="page-478-0"></span>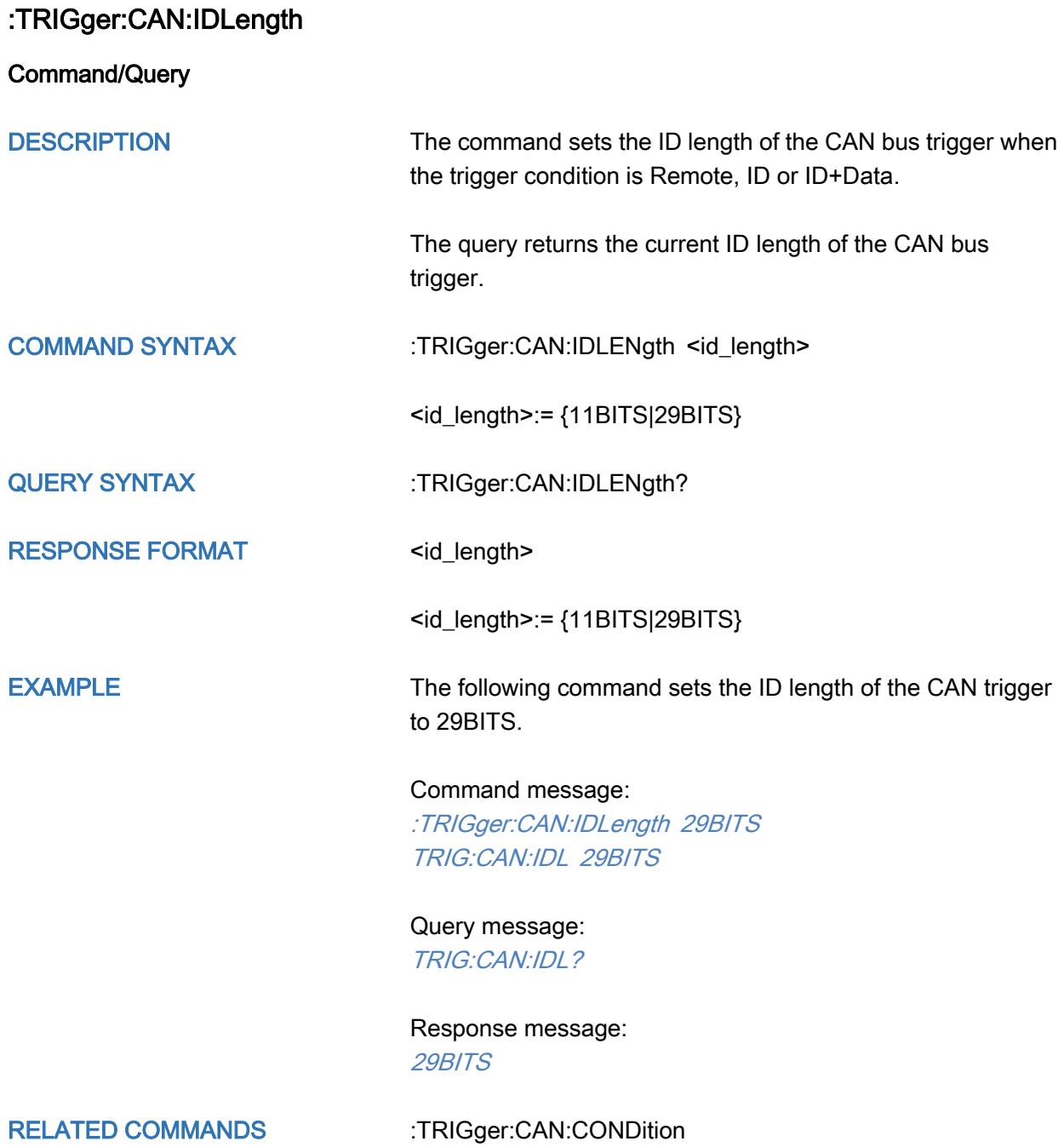

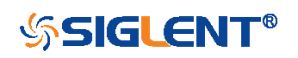

<span id="page-479-0"></span>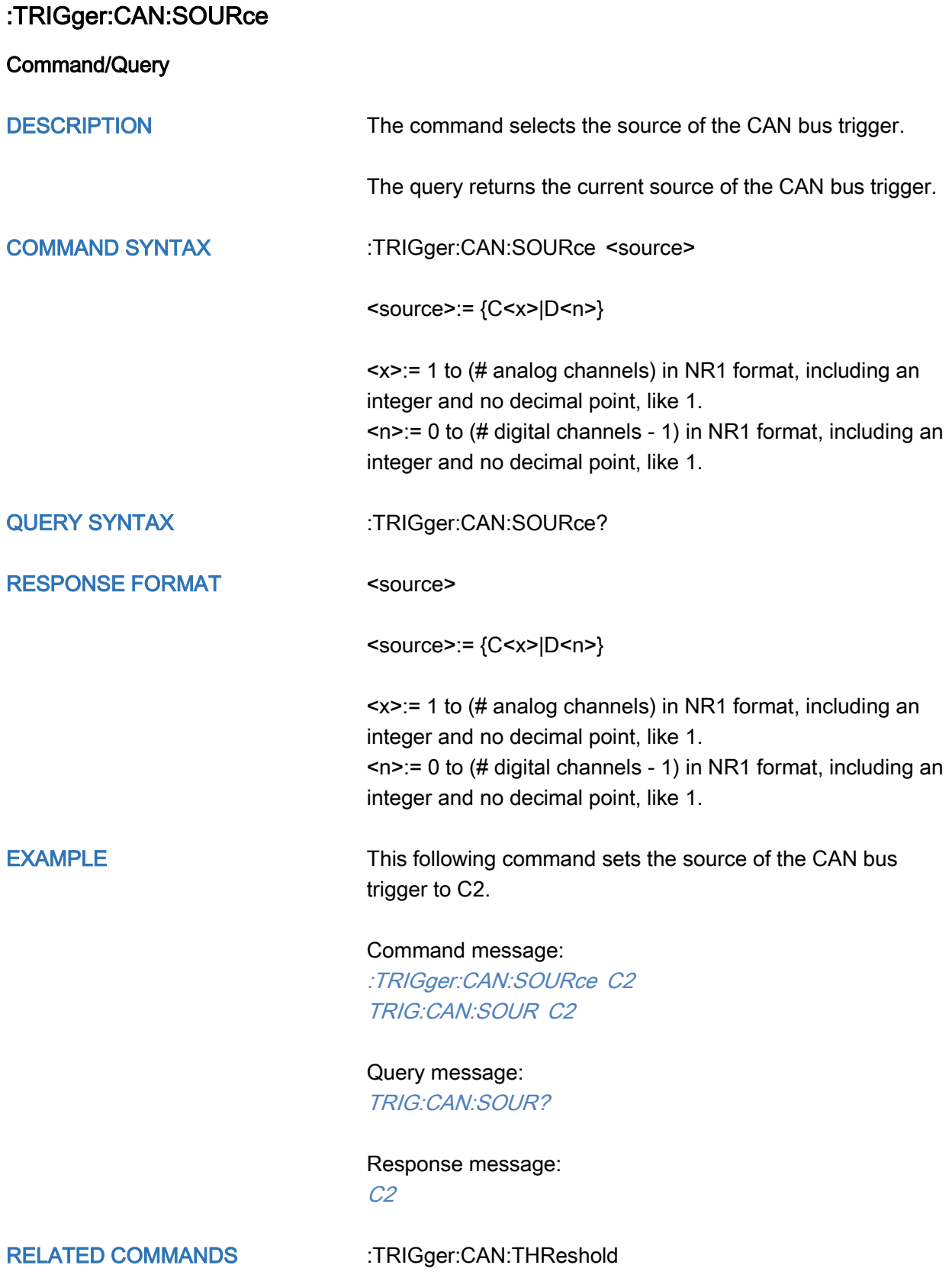

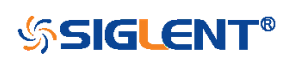

### <span id="page-480-0"></span>:TRIGger:CAN:THReshold

Command/Query

DESCRIPTION The command sets the threshold of the source on CAN bus trigger.

> The query returns the current threshold of the source on CAN bus trigger.

### COMMAND SYNTAX :TRIGger:CAN:THReshold <value>

<value>:= Value in NR3 format, including a decimal point and exponent, like 1.23E+2.

The range of the value varies by model, see the table below for details.

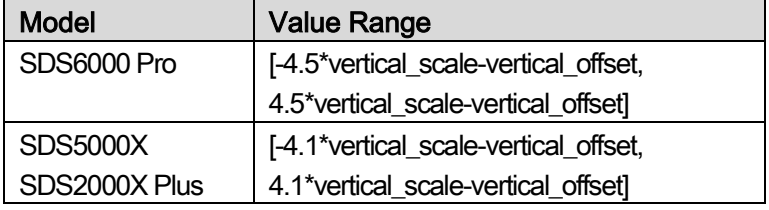

QUERY SYNTAX : TRIGger:CAN:THReshold?

RESPONSE FORMAT <value>

<value>:= Value in NR3 format, including a decimal point and exponent, like 1.23E+2.

EXAMPLE The following command sets the threshold of the source on CAN bus trigger to 1.5 V.

> Command message: :TRIGger:CAN:THReshold 1.50E+00 TRIG:CAN:THR 1.50E+00

Query message: TRIG:CAN:THR?

Response message: 1.50E+00

RELATED COMMANDS [:TRIGger:CAN:SOURce](#page-479-0)

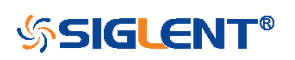

# :TRIGger:LIN Commands

The :TRIGGER:LIN subsystem commands control the LIN bus trigger parameters.

- [:TRIGger:LIN:BAUD](#page-482-0)
- [:TRIGger:LIN:CONDition](#page-483-0)
- [:TRIGger:LIN:DAT2](#page-484-0)
- [:TRIGger:LIN:DATA](#page-485-0)
- [:TRIGger:LIN:ERRor:CHECksum](#page-486-0)
- [:TRIGger:LIN:ERRor:DLENgth](#page-487-0)
- [:TRIGger:LIN:ERRor:ID](#page-488-0)
- [:TRIGger:LIN:ERRor:PARity](#page-489-0)
- [:TRIGger:LIN:ERRor:SYNC](#page-490-0)
- [:TRIGger:LIN:ID](#page-491-0)
- [:TRIGger:LIN:SOURce](#page-492-0)
- [:TRIGger:LIN:STANdard](#page-493-0)
- [:TRIGger:LIN:THReshold](#page-494-0)

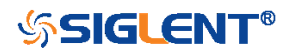

<span id="page-482-0"></span>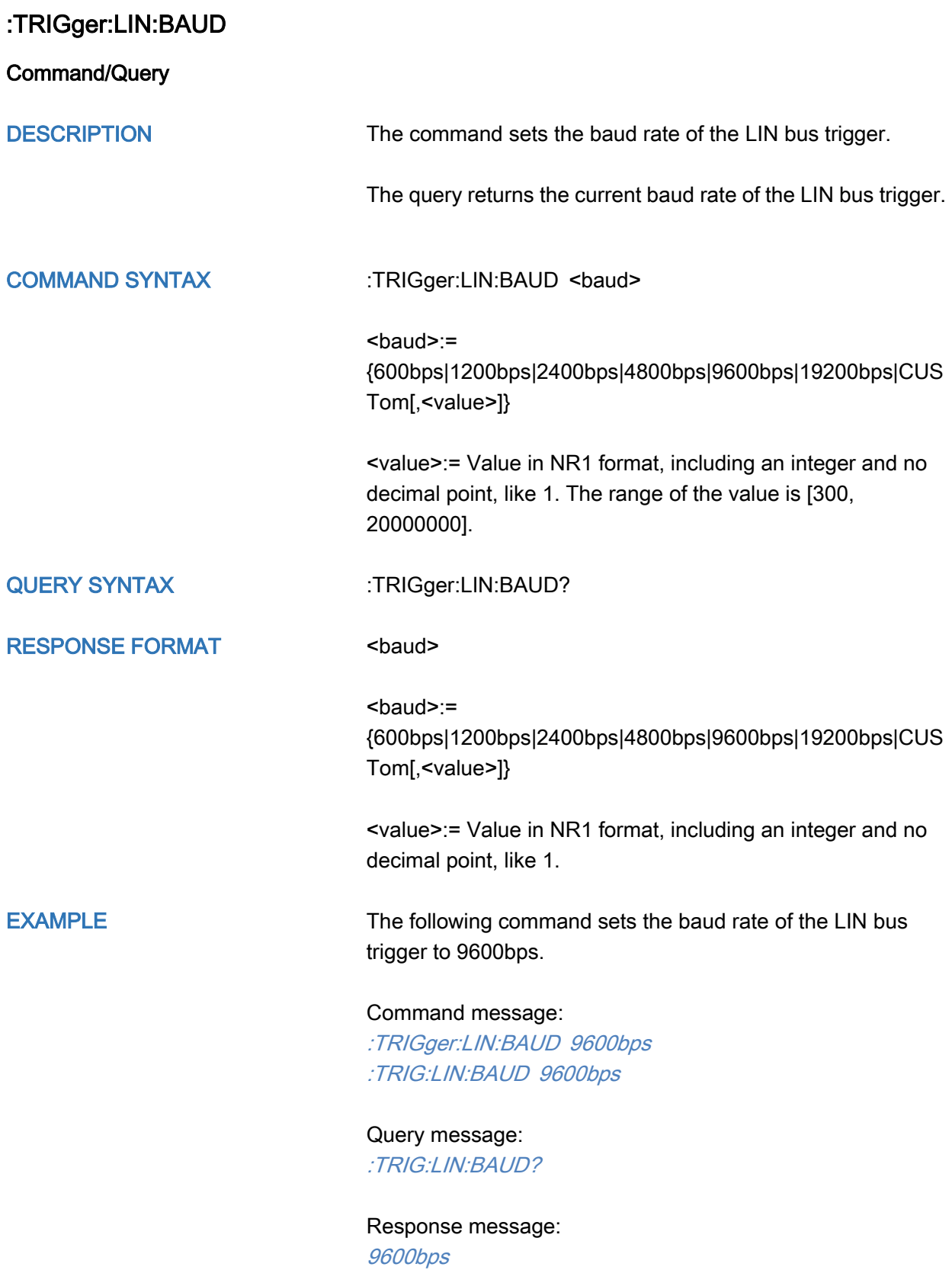

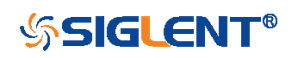

<span id="page-483-0"></span>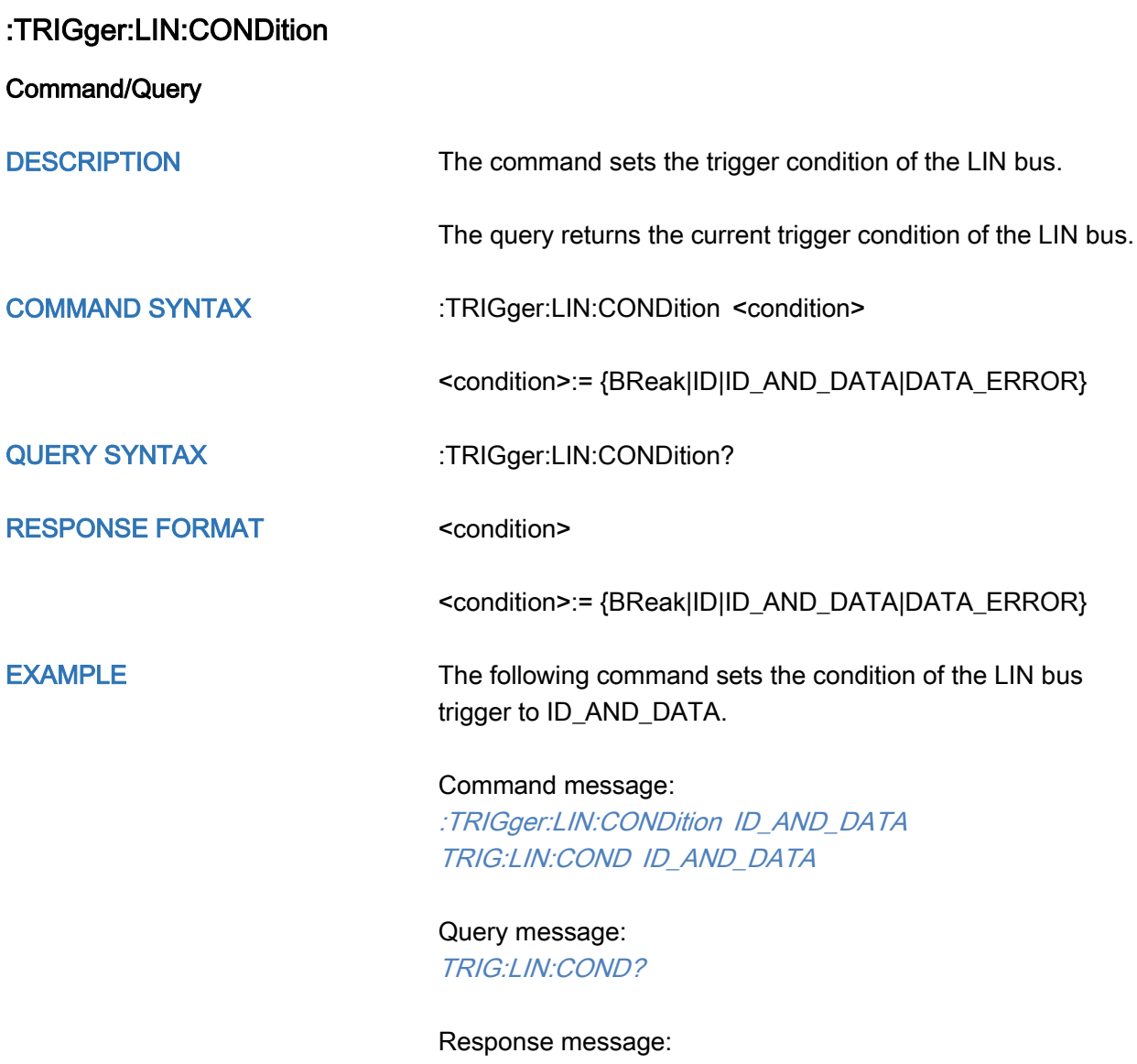

ID\_AND\_DATA

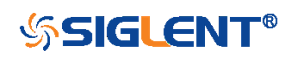

<span id="page-484-0"></span>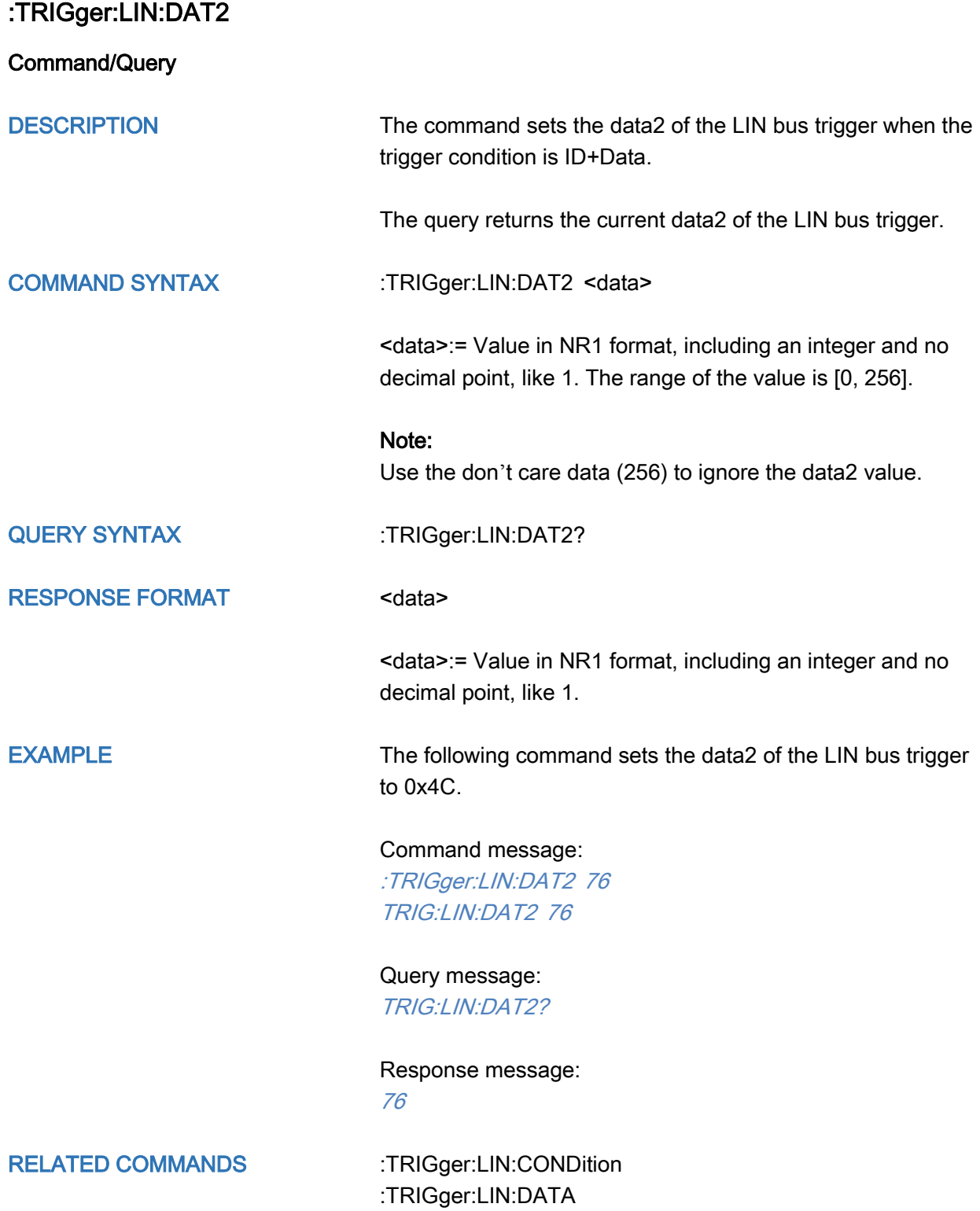

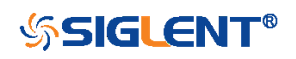

<span id="page-485-0"></span>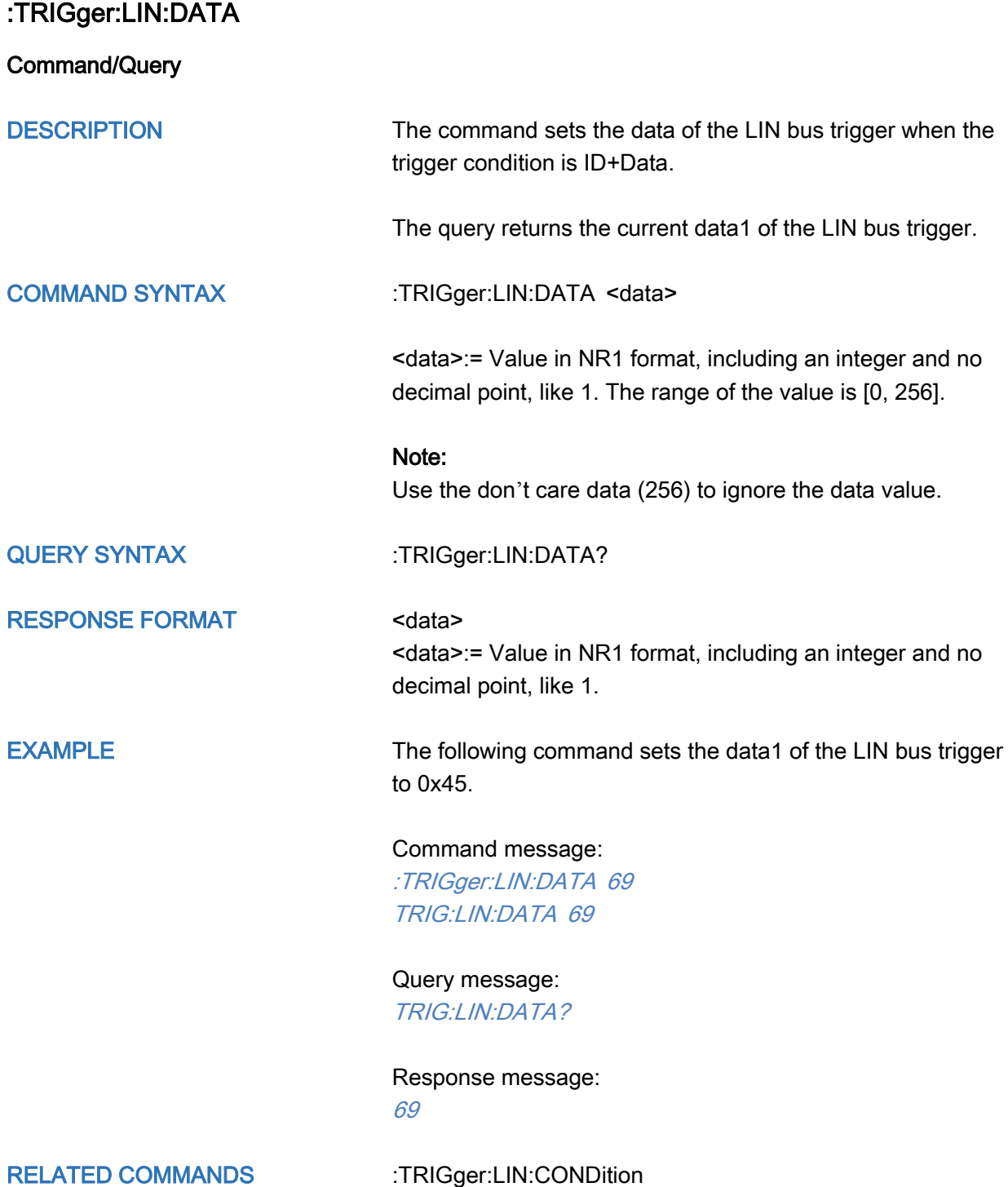

[:TRIGger:LIN:DAT2](#page-484-0)

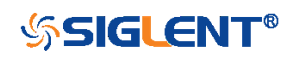

<span id="page-486-0"></span>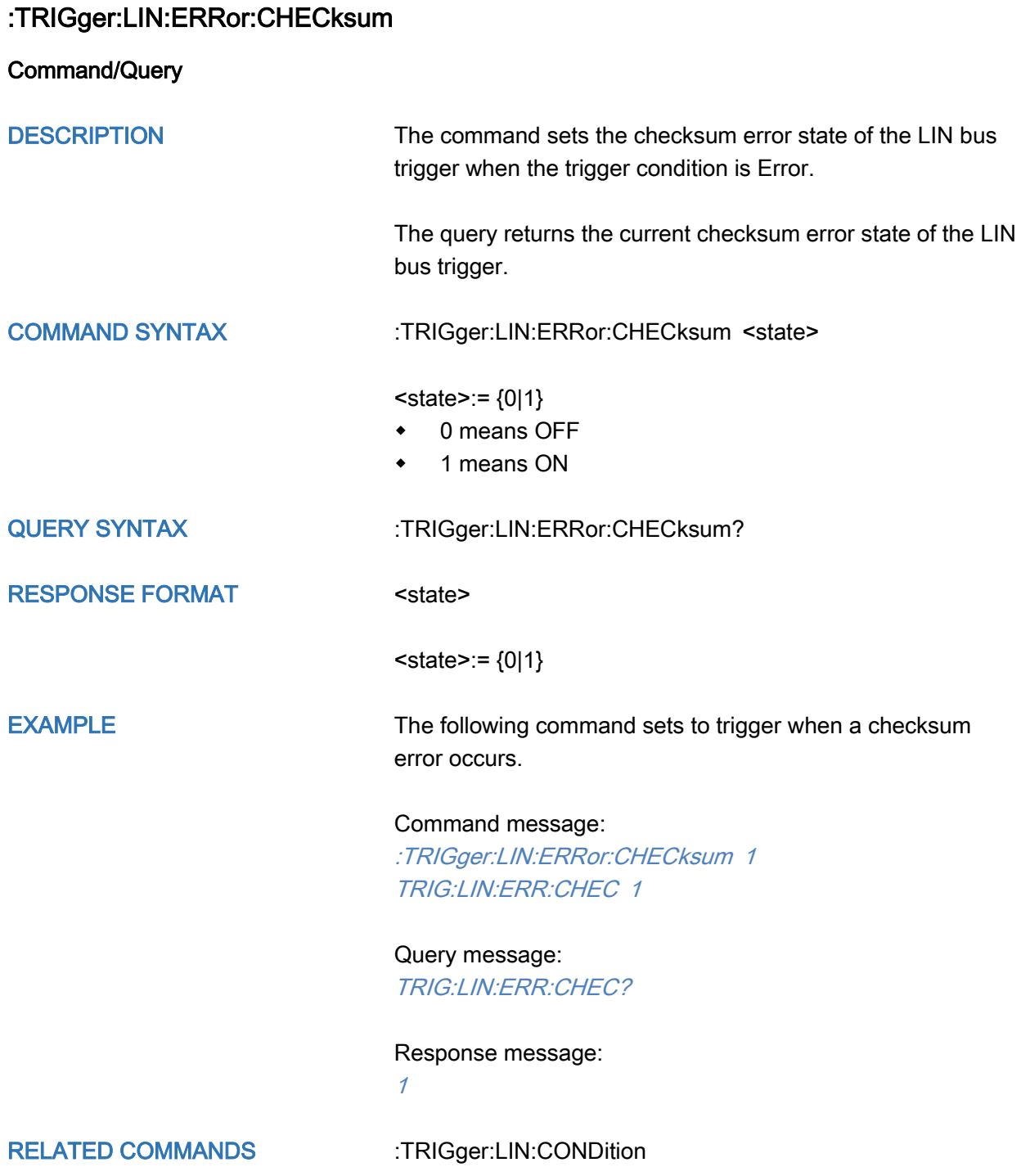

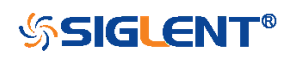

<span id="page-487-0"></span>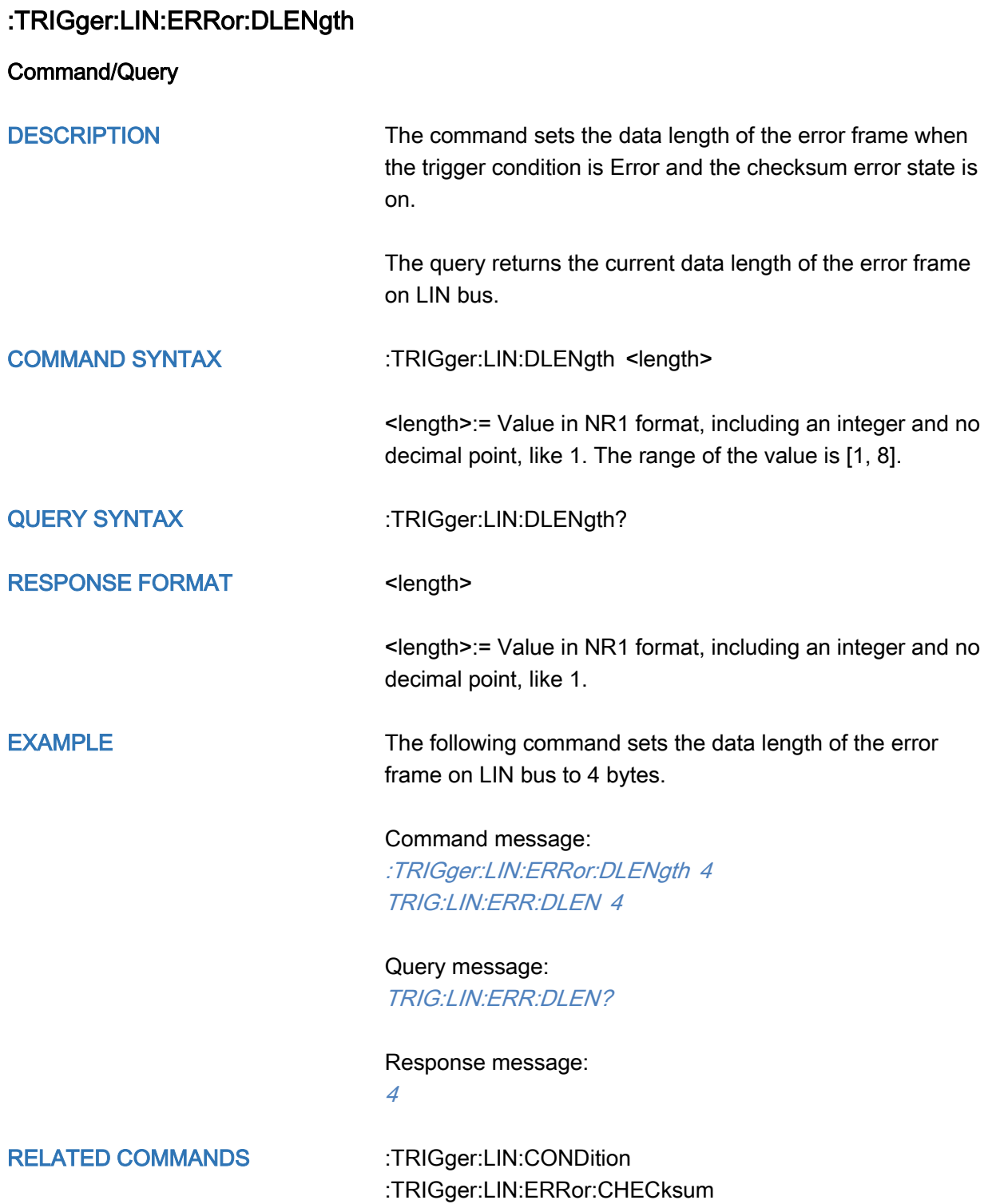

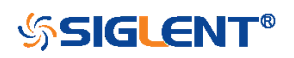

<span id="page-488-0"></span>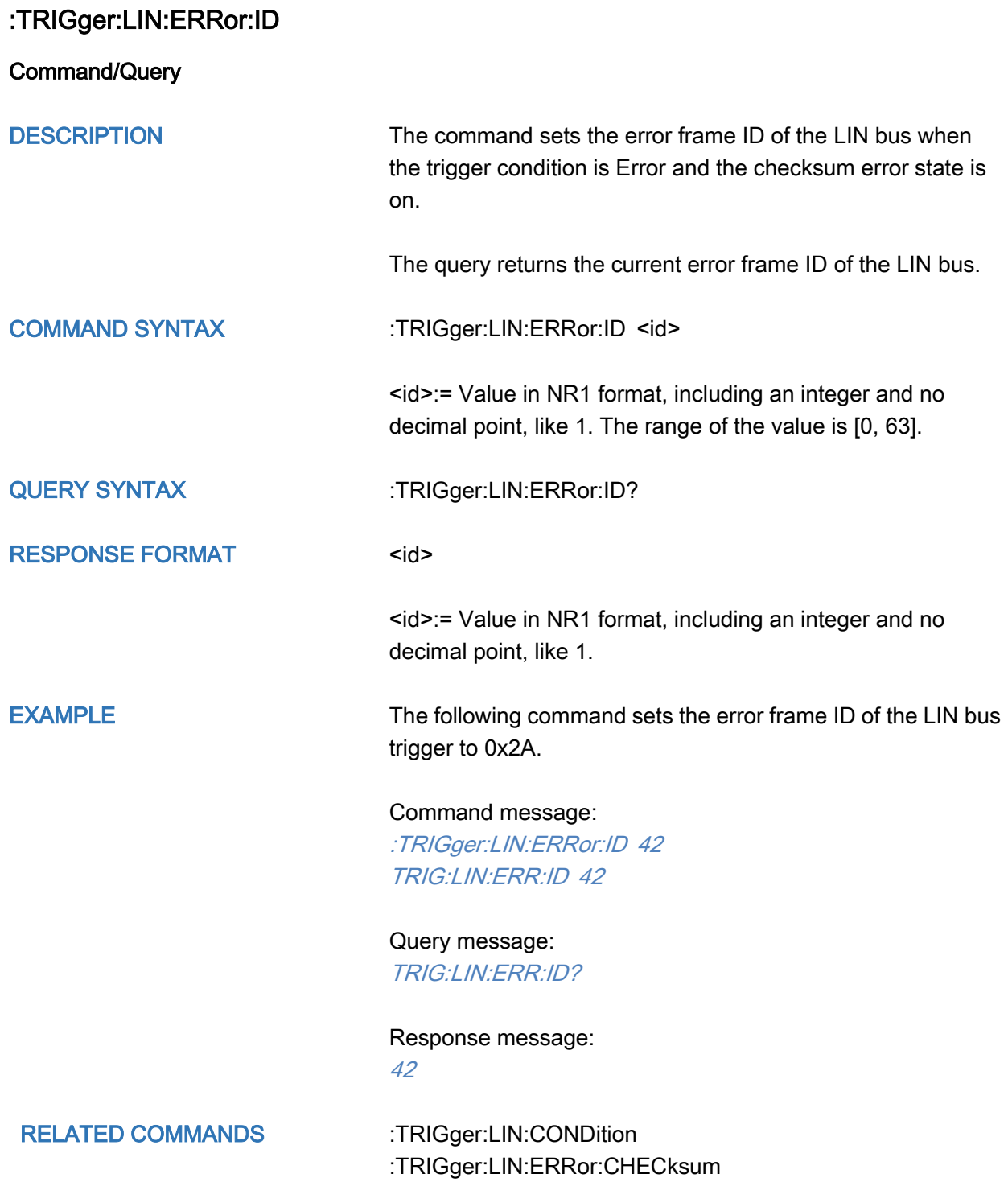

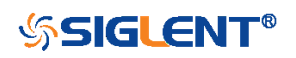

<span id="page-489-0"></span>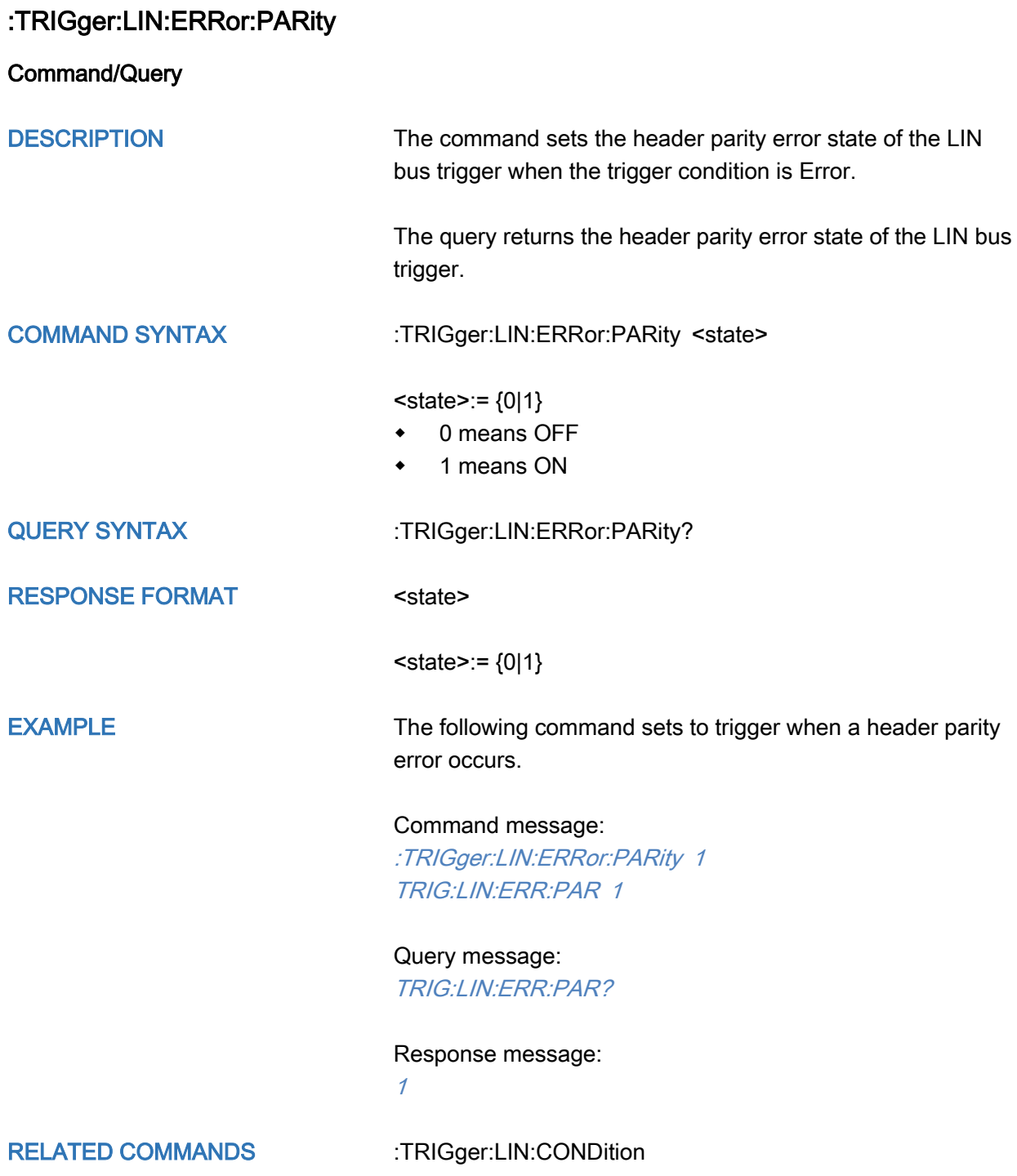

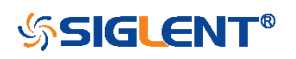

<span id="page-490-0"></span>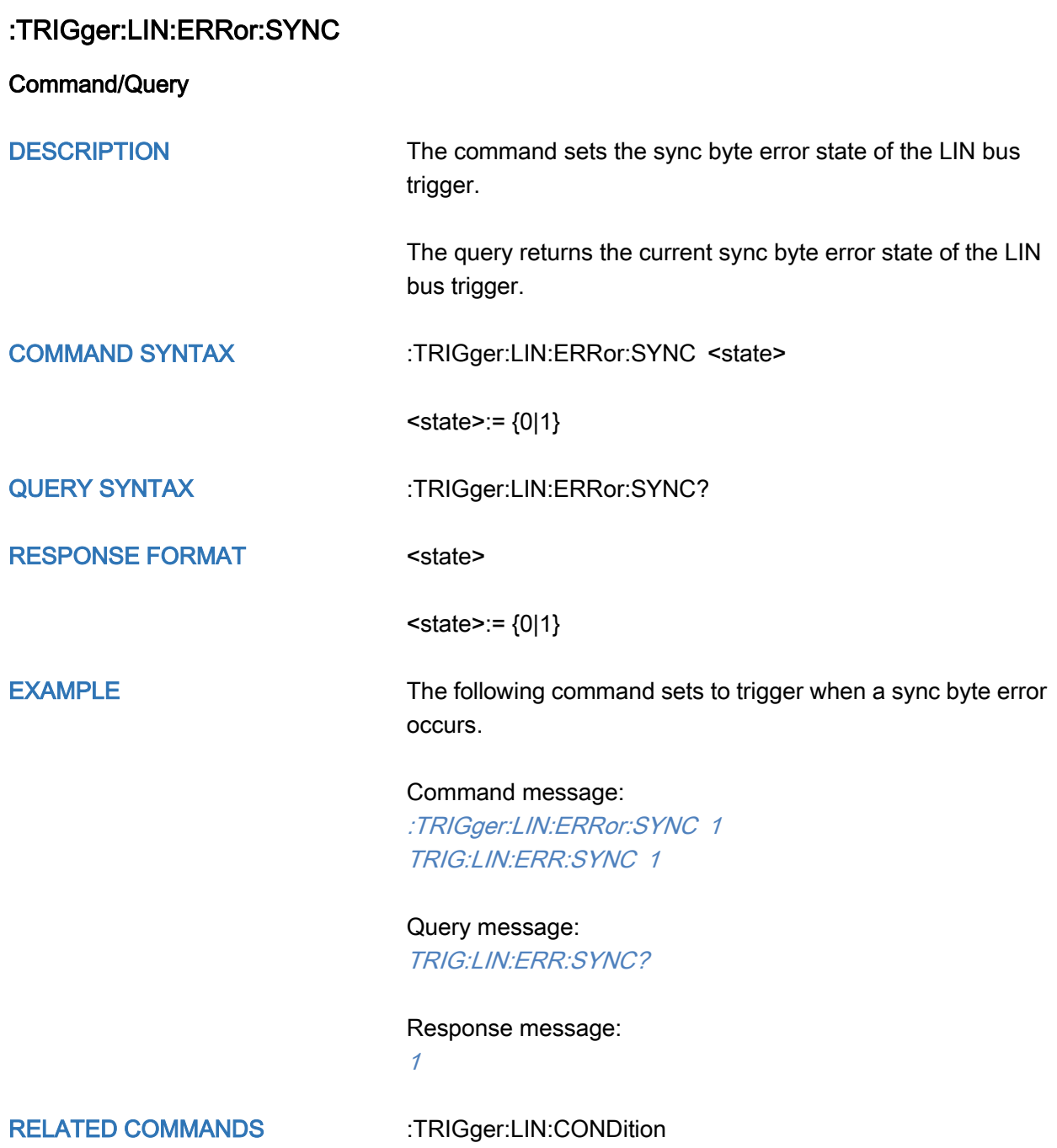

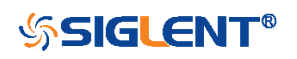

<span id="page-491-0"></span>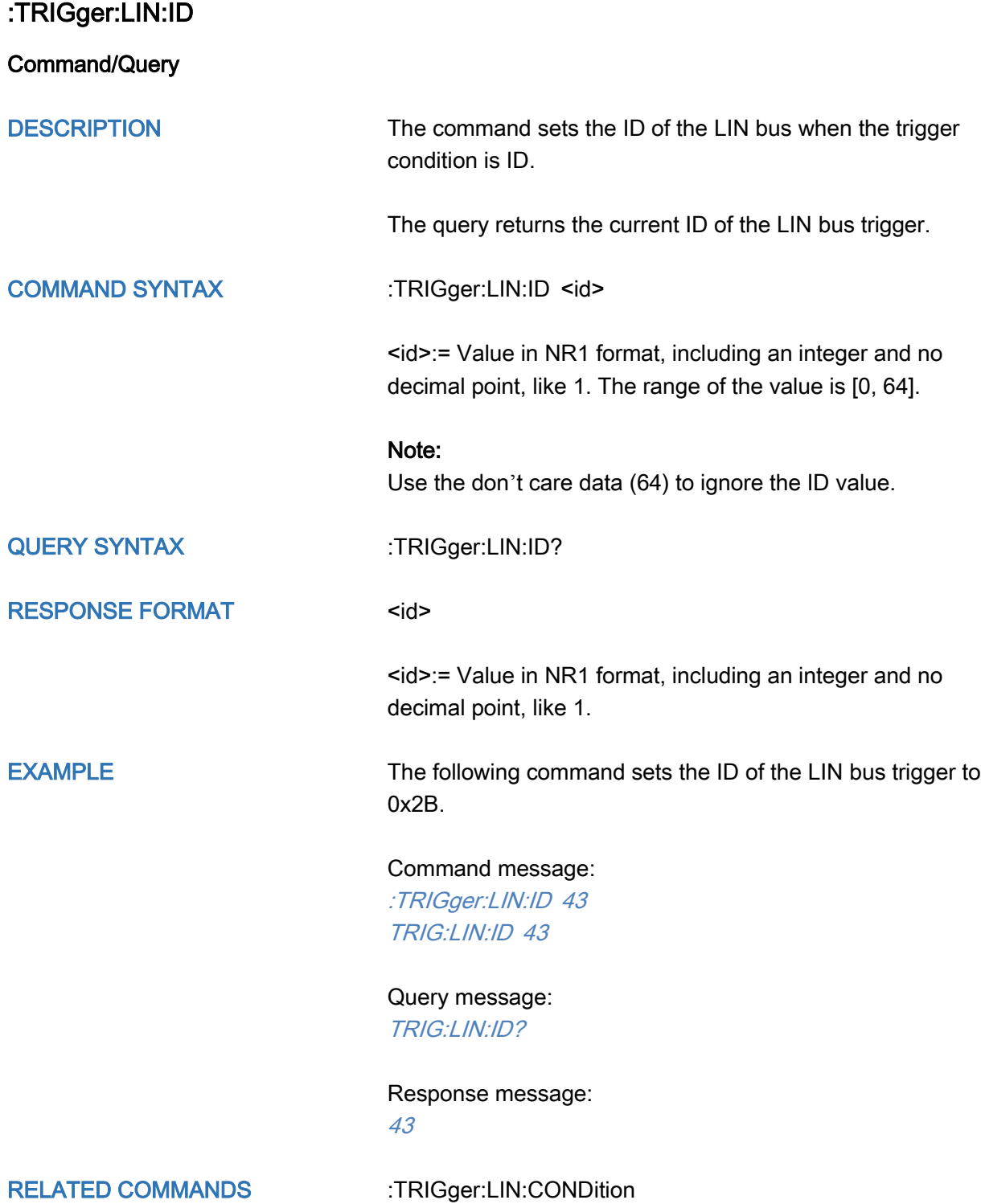

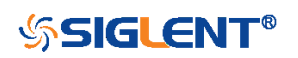

<span id="page-492-0"></span>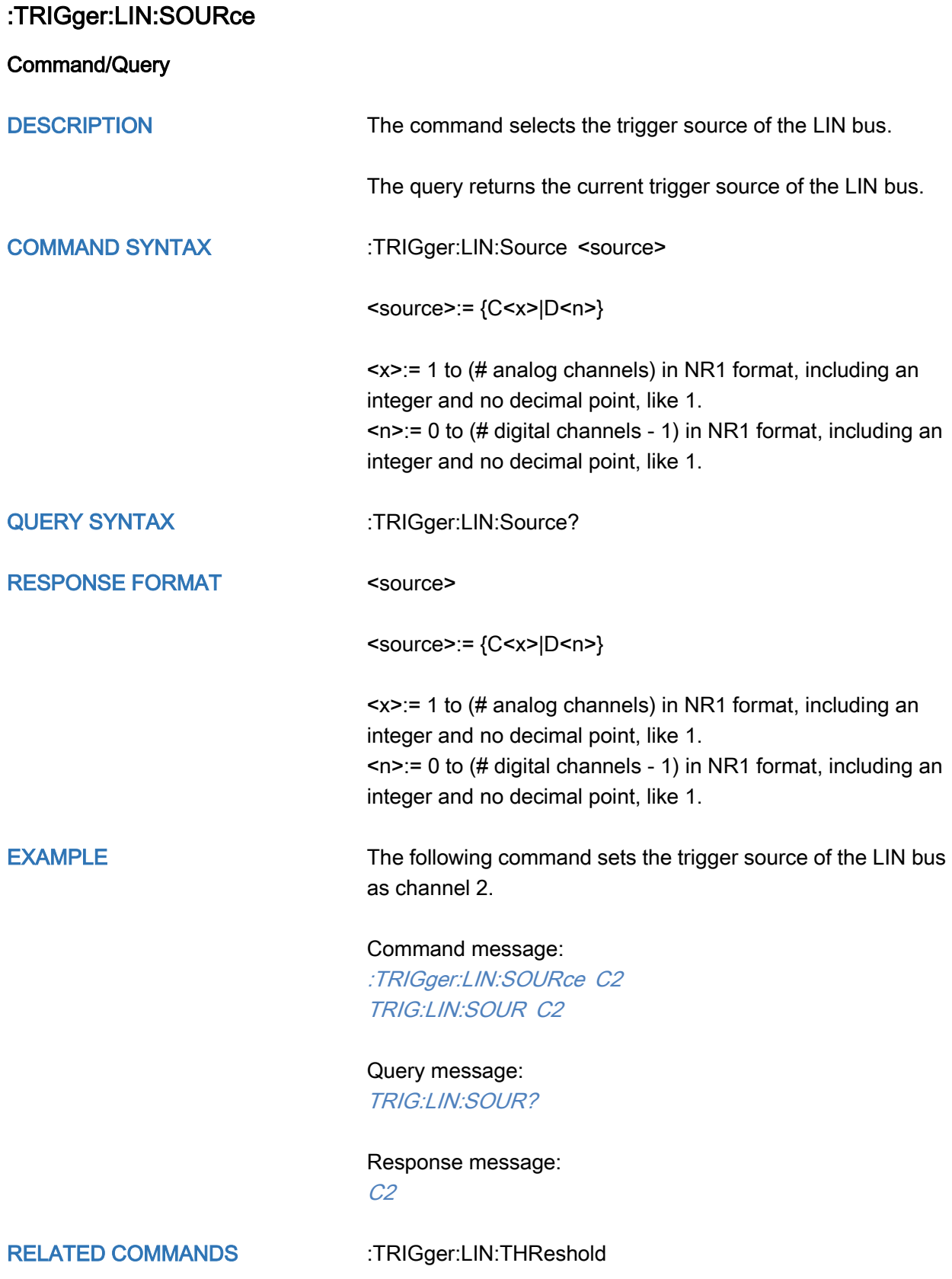

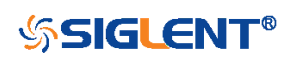

<span id="page-493-0"></span>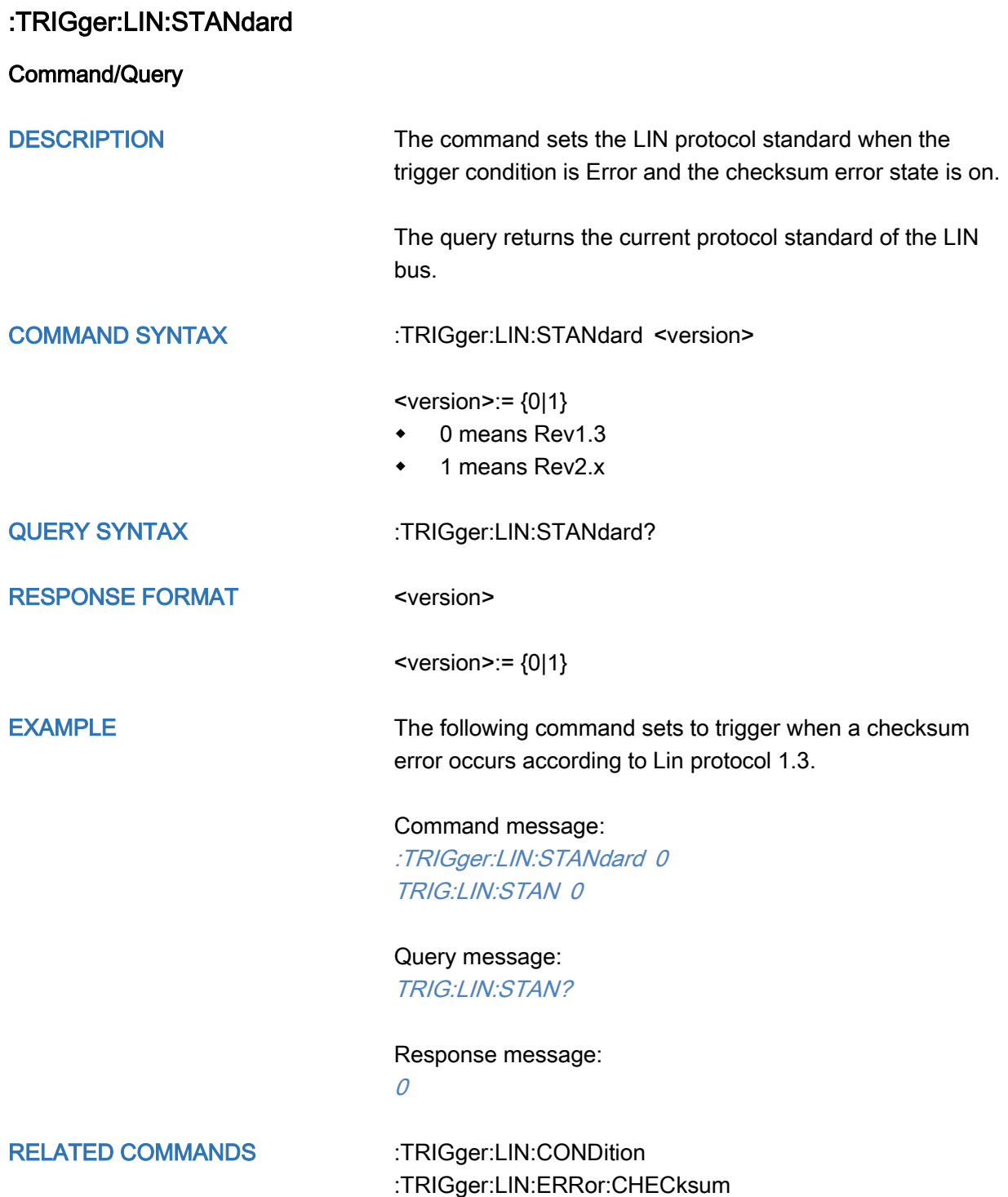

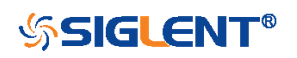

<span id="page-494-0"></span>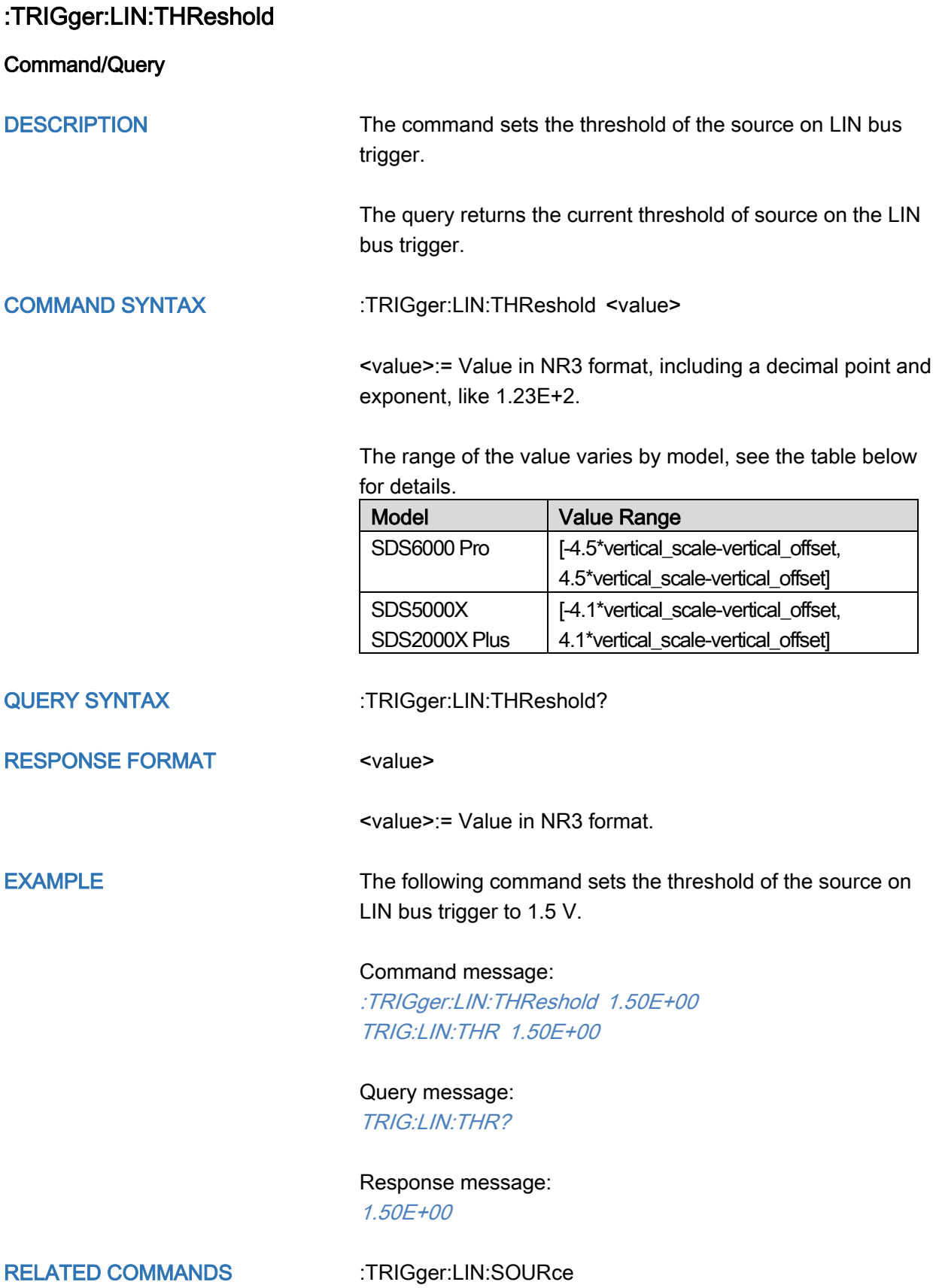

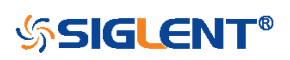

# :TRIGger:FLEXray Commands [Option]

The :TRIGGER:FLEXray subsystem commands control the FlexRay bus trigger parameters.

- [:TRIGger:FLEXray:BAUD](#page-496-0)
- [:TRIGger:FLEXray:CONDition](#page-497-0)
- [:TRIGger:FLEXray:FRAMe:COMPare](#page-498-0)
- [:TRIGger:FLEXray:FRAMe:CYCLe](#page-499-0)
- [:TRIGger:FLEXray:FRAMe:ID](#page-500-0)
- [:TRIGger:FLEXray:FRAMe:REPetition](#page-501-0)
- [:TRIGger:FLEXray:SOURce](#page-502-0)
- [:TRIGger:FLEXray:THReshold](#page-503-0)

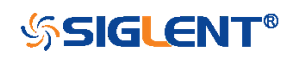

<span id="page-496-0"></span>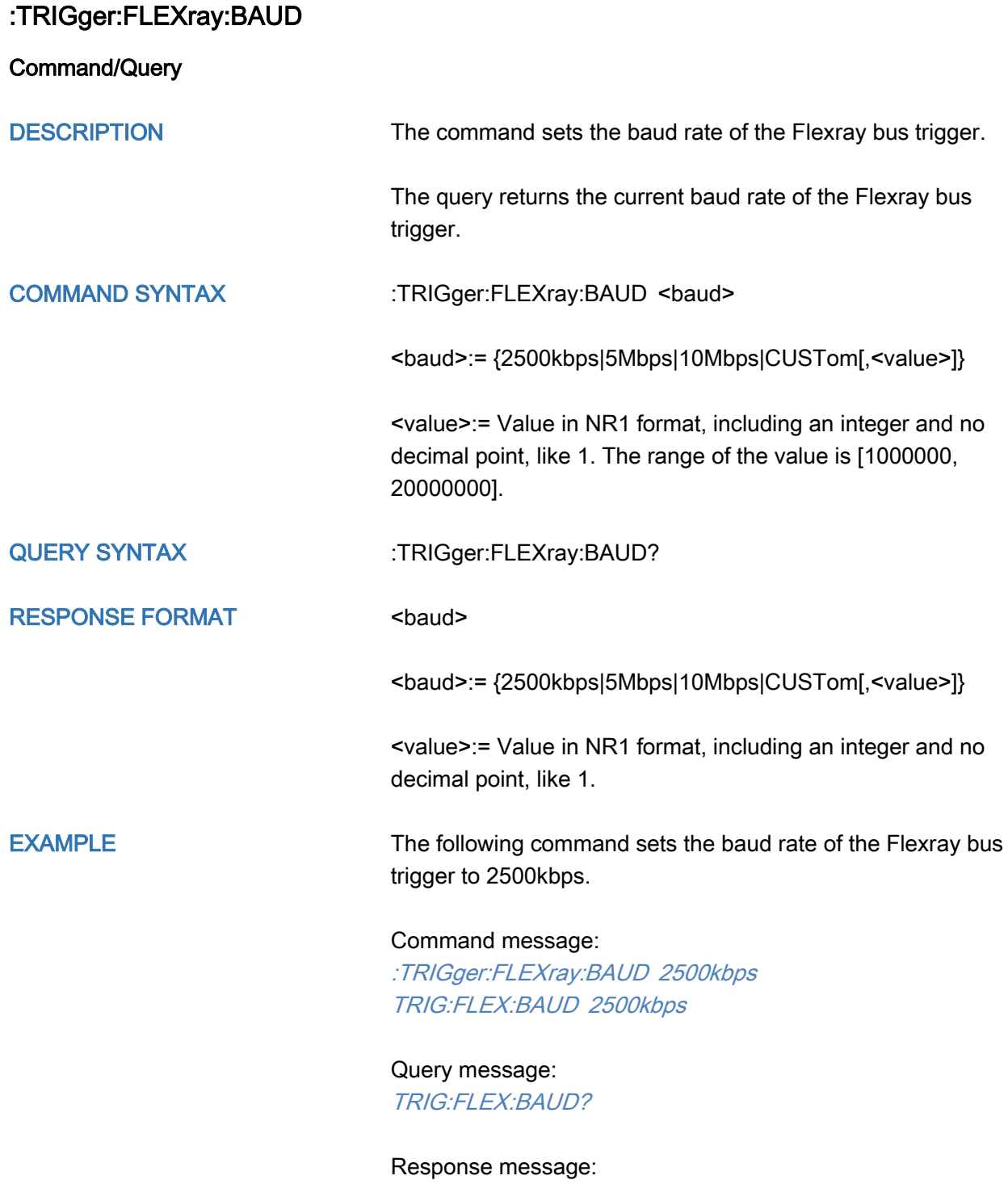

2500kbps

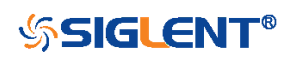

<span id="page-497-0"></span>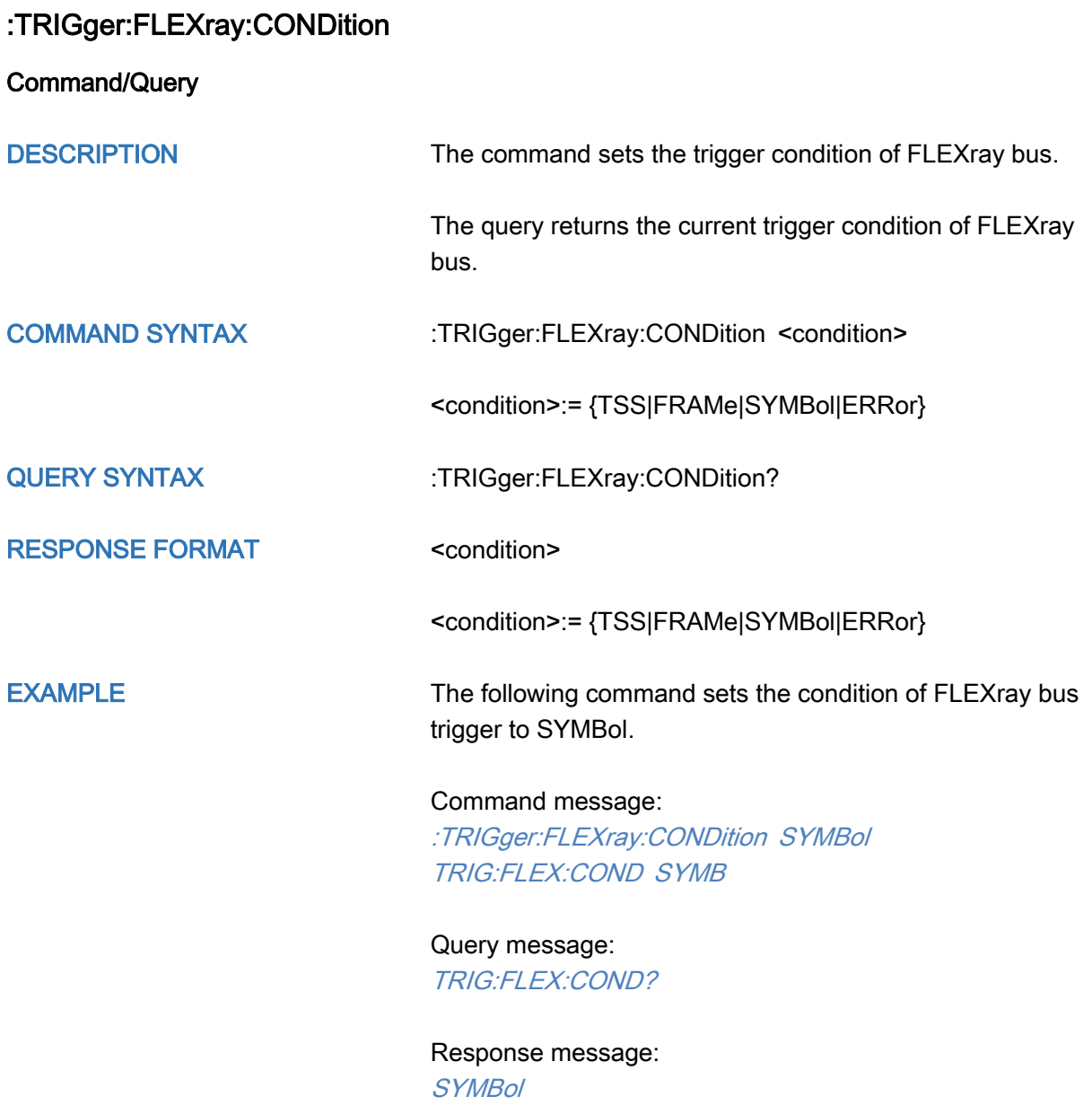

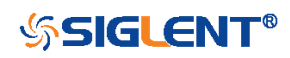

<span id="page-498-0"></span>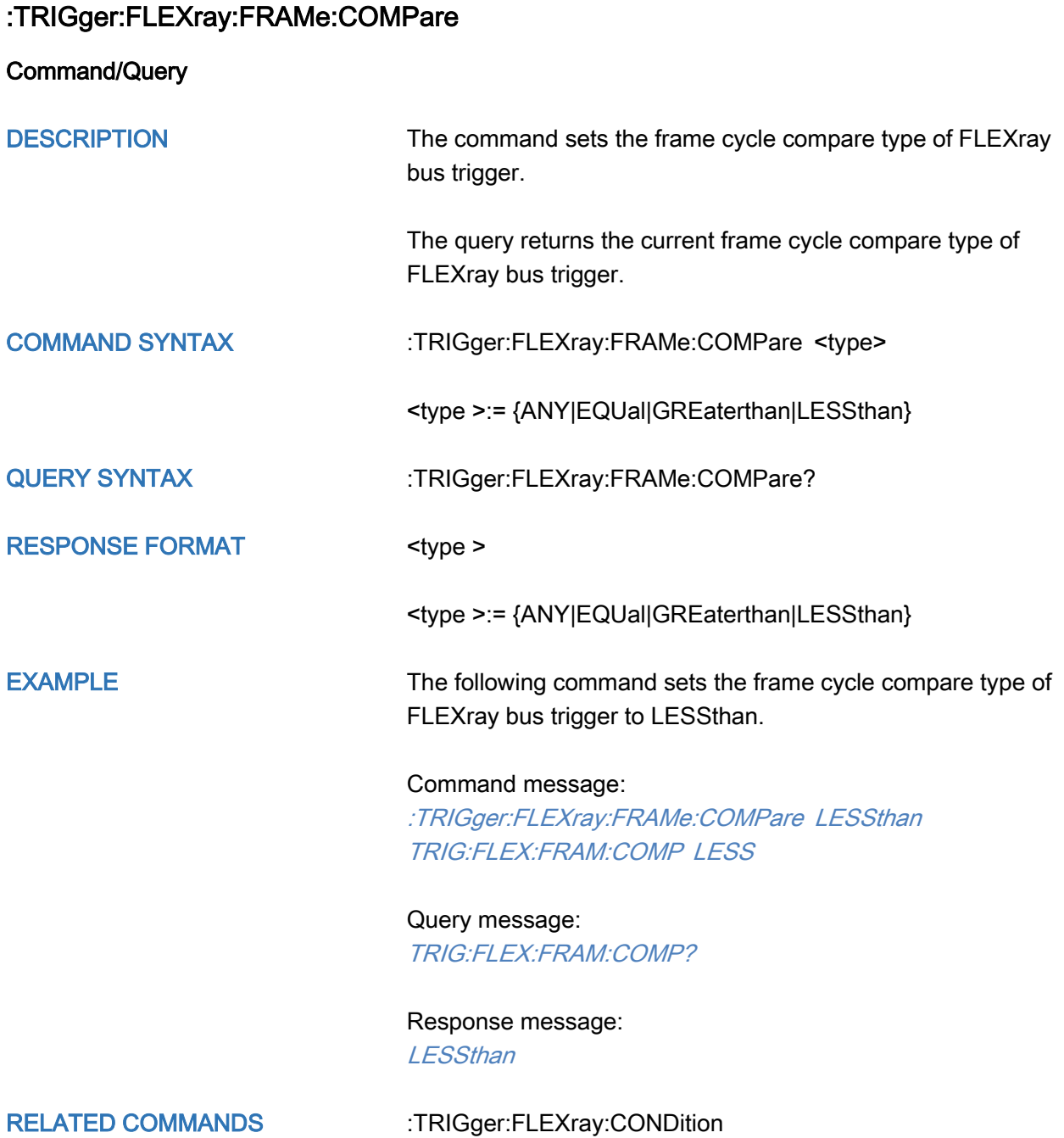

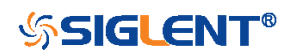

<span id="page-499-0"></span>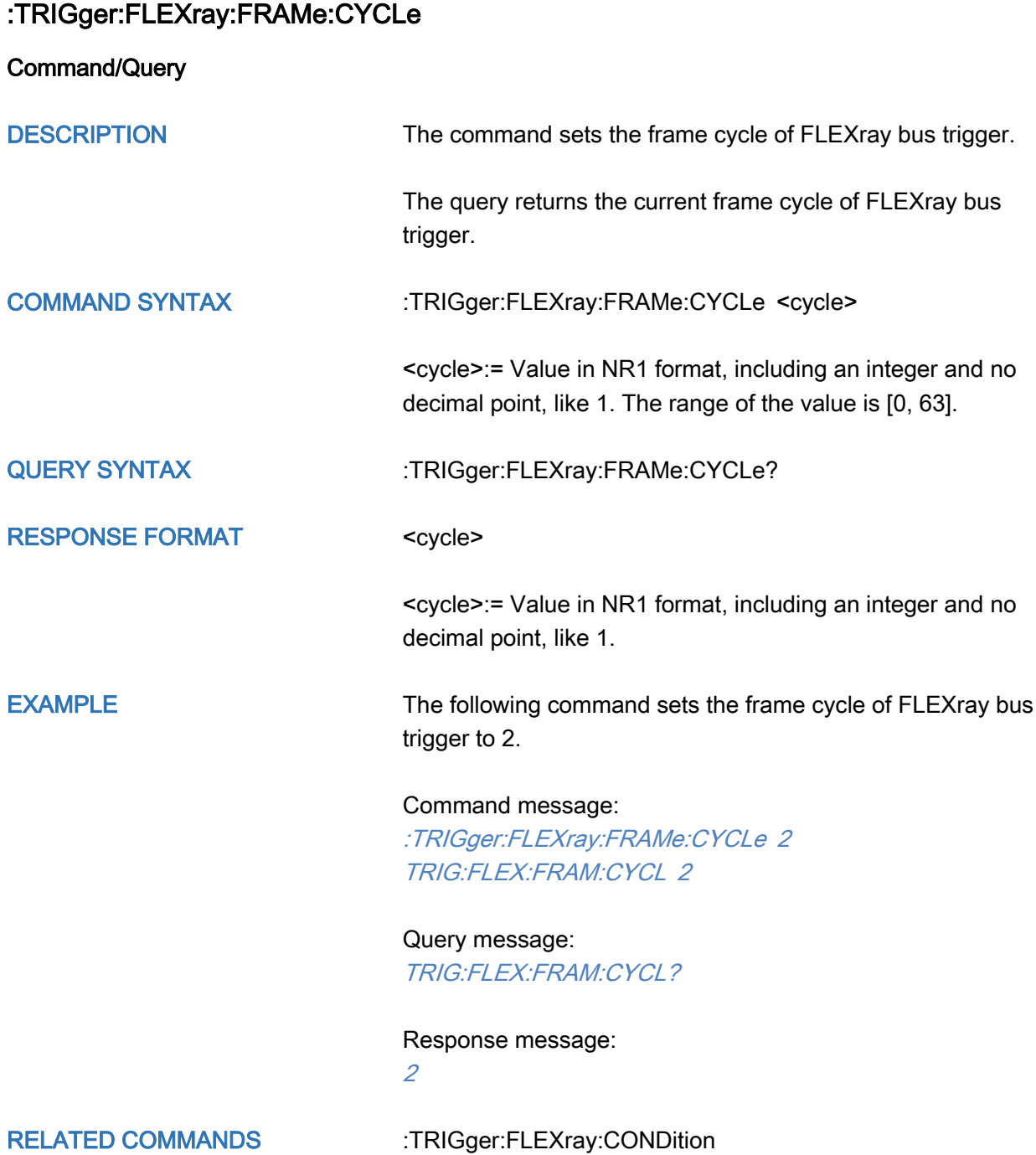

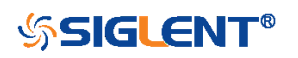

<span id="page-500-0"></span>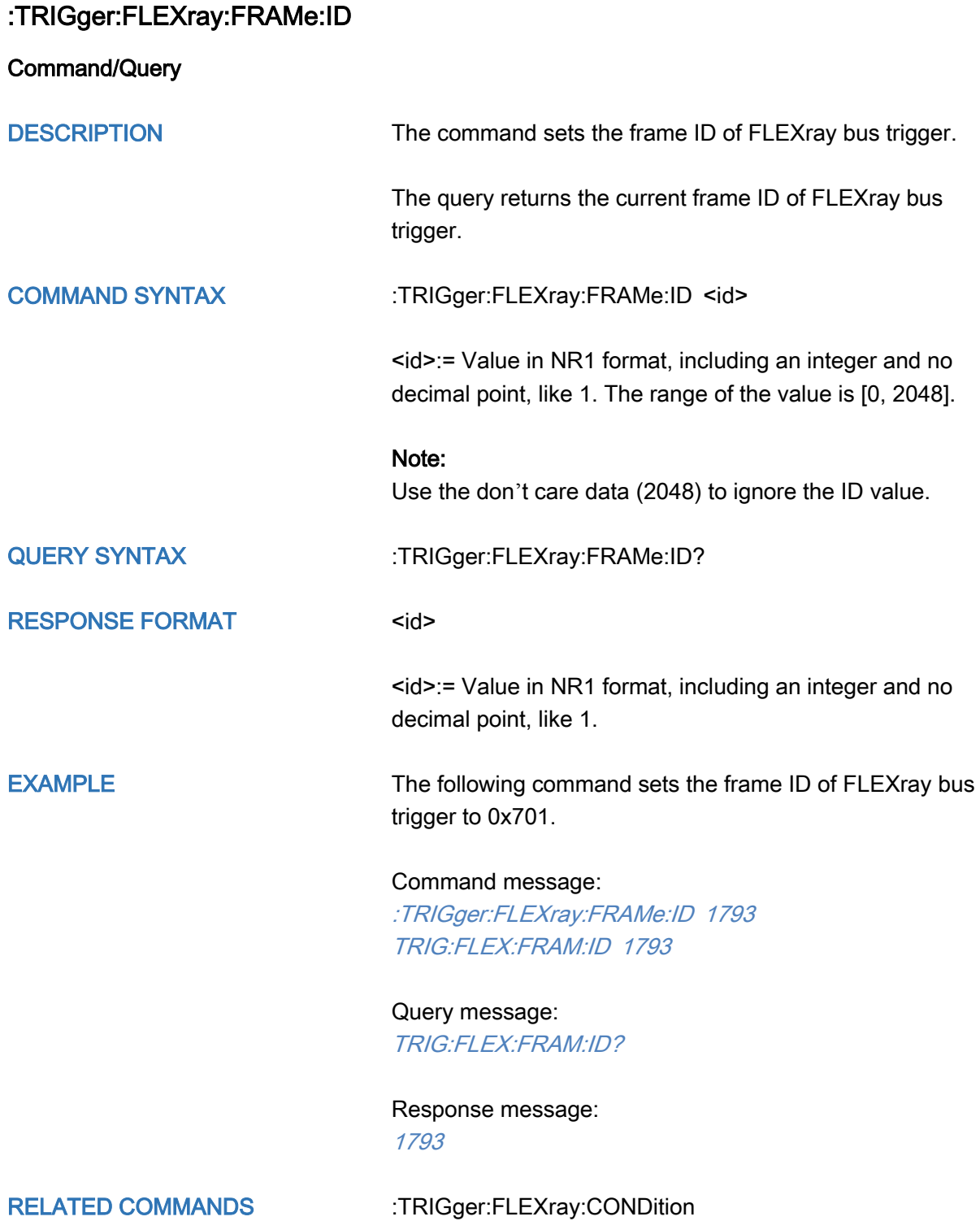

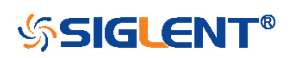

## <span id="page-501-0"></span>:TRIGger:FLEXray:FRAMe:REPetition

Command/Query DESCRIPTION The command sets the cycle repetition of FLEXray bus trigger when the cycle compare type is Equal The query returns the current frame repetition of FLEXray bus trigger. COMMAND SYNTAX :TRIGger:FLEXray:FRAMe:REPetition <times> <times>:= {1|2|4|8|16|32|64} QUERY SYNTAX :TRIGger:FLEXray:FRAMe:REPetition? RESPONSE FORMAT <times> <times>:= {1|2|4|8|16|32|64} EXAMPLE The following command sets the frame repetition of FLEXray bus trigger to 8. Command message: :TRIGger:FLEXray:FRAMe:REPetition 8 TRIG:FLEX:FRAM:REP 8 Query message: TRIG:FLEX:FRAM:REP? Response message: 8 RELATED COMMANDS [:TRIGger:FLEXray:CONDition](#page-497-0) [:TRIGger:FLEXray:FRAMe:COMPare](#page-498-0)

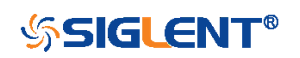

<span id="page-502-0"></span>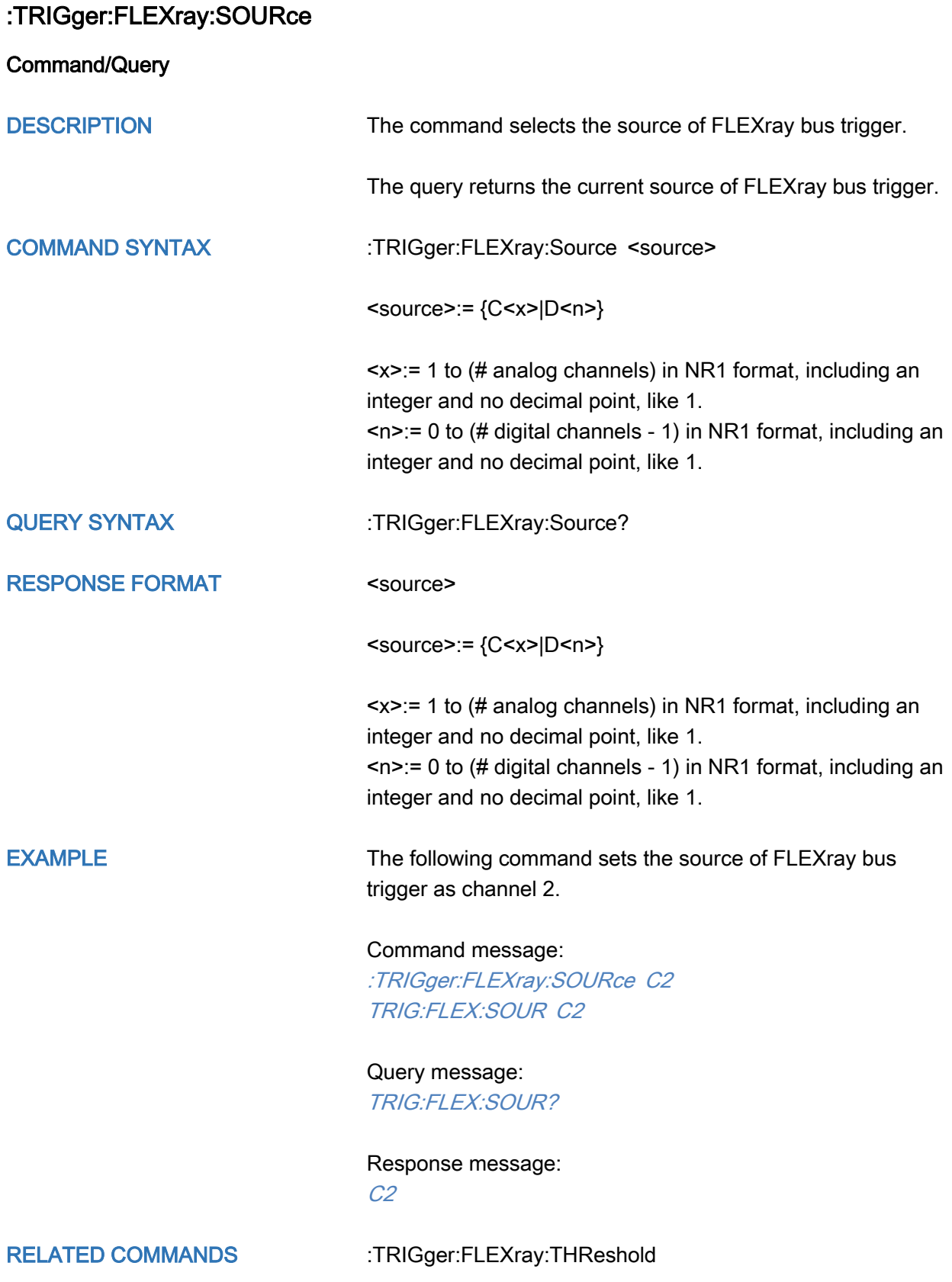

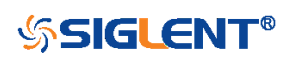

### <span id="page-503-0"></span>:TRIGger:FLEXray:THReshold

Command/Query

DESCRIPTION The command sets the threshold of the source on FLEXray bus trigger.

> The query returns the current threshold of the source on FLEXray bus trigger.

### COMMAND SYNTAX :TRIGger:FLEXray:THReshold <value>

<value>:= Value in NR3 format, including a decimal point and exponent, like 1.23E+2.

The range of the value varies by model, see the table below for details.

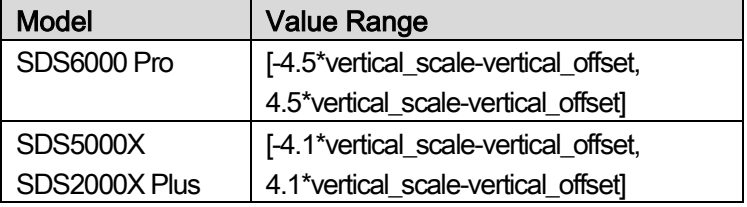

QUERY SYNTAX :TRIGger:FLEXray:THReshold?

RESPONSE FORMAT < value>

< value>:= Value in NR3 format.

EXAMPLE The following command sets the threshold of the source on FLEXray bus trigger to 1.5 V.

Command message:

:TRIGger:FLEXray:THReshold 1.50E+00 TRIG:FLEX:THR 1.50E+00

Query message: TRIG:FLEX:THR?

Response message: 1.50E+00

RELATED COMMANDS [:TRIGger:FLEXray:SOURce](#page-502-0)

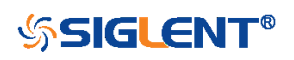
# :TRIGger:CANFd Commands [Option]

The :TRIGGER:CANFd subsystem commands control the CAN FD bus trigger parameters.

- [:TRIGger:CANFd:BAUDData](#page-505-0)
- [:TRIGger:CANFd:BAUDNominal](#page-506-0)
- [:TRIGger:CANFd:CONDition](#page-507-0)
- [:TRIGger:CANFd:DAT2](#page-508-0)
- [:TRIGger:CANFd:DATA](#page-509-0)
- [:TRIGger:CANFd:FTYPe](#page-510-0)
- [:TRIGger:CANFd:ID](#page-511-0)
- [:TRIGger:CANFd:IDLength](#page-512-0)
- [:TRIGger:CANFd:SOURce](#page-513-0)
- [:TRIGger:CANFd:THReshold](#page-514-0)

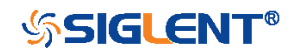

<span id="page-505-0"></span>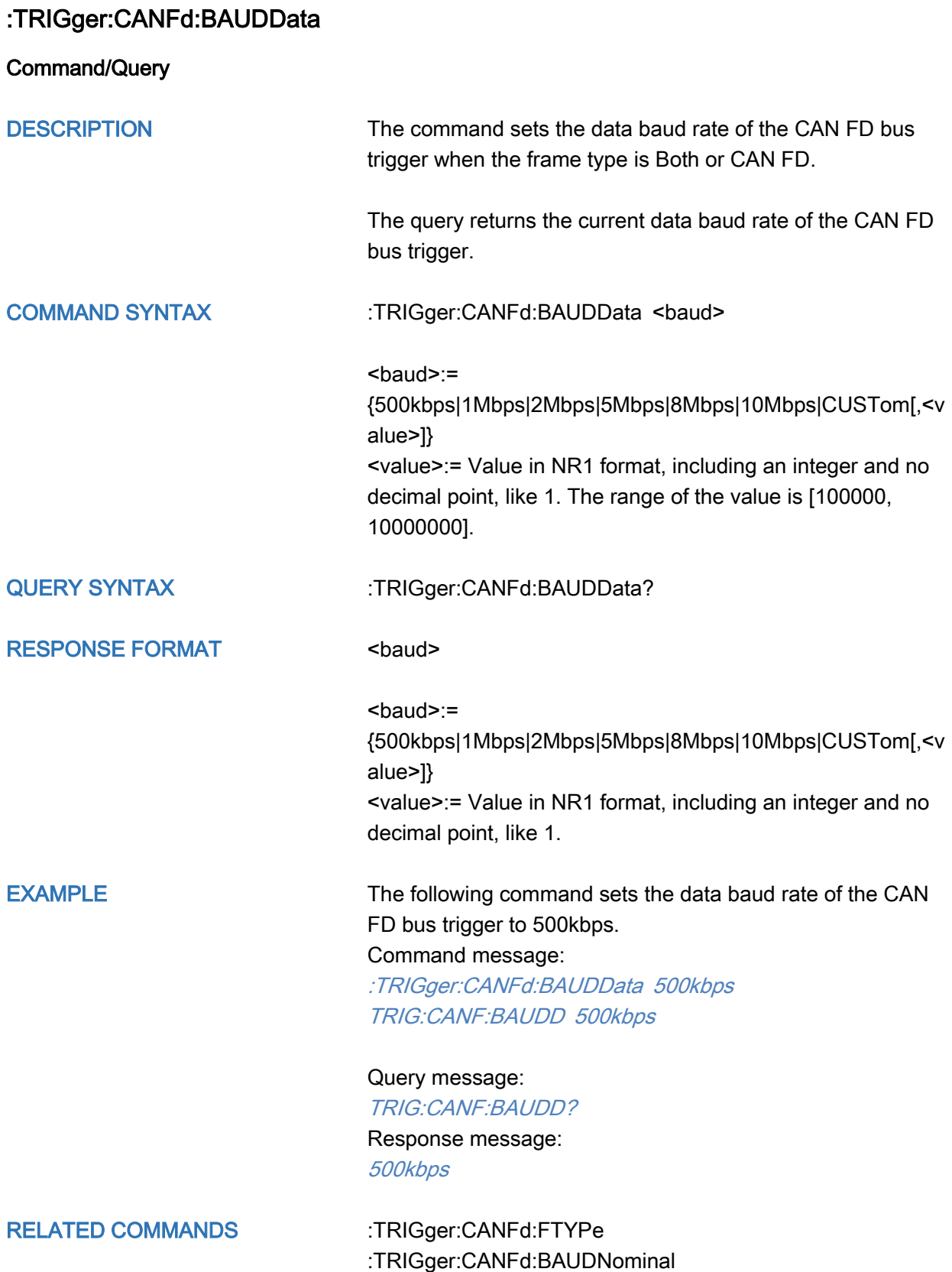

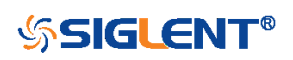

<span id="page-506-0"></span>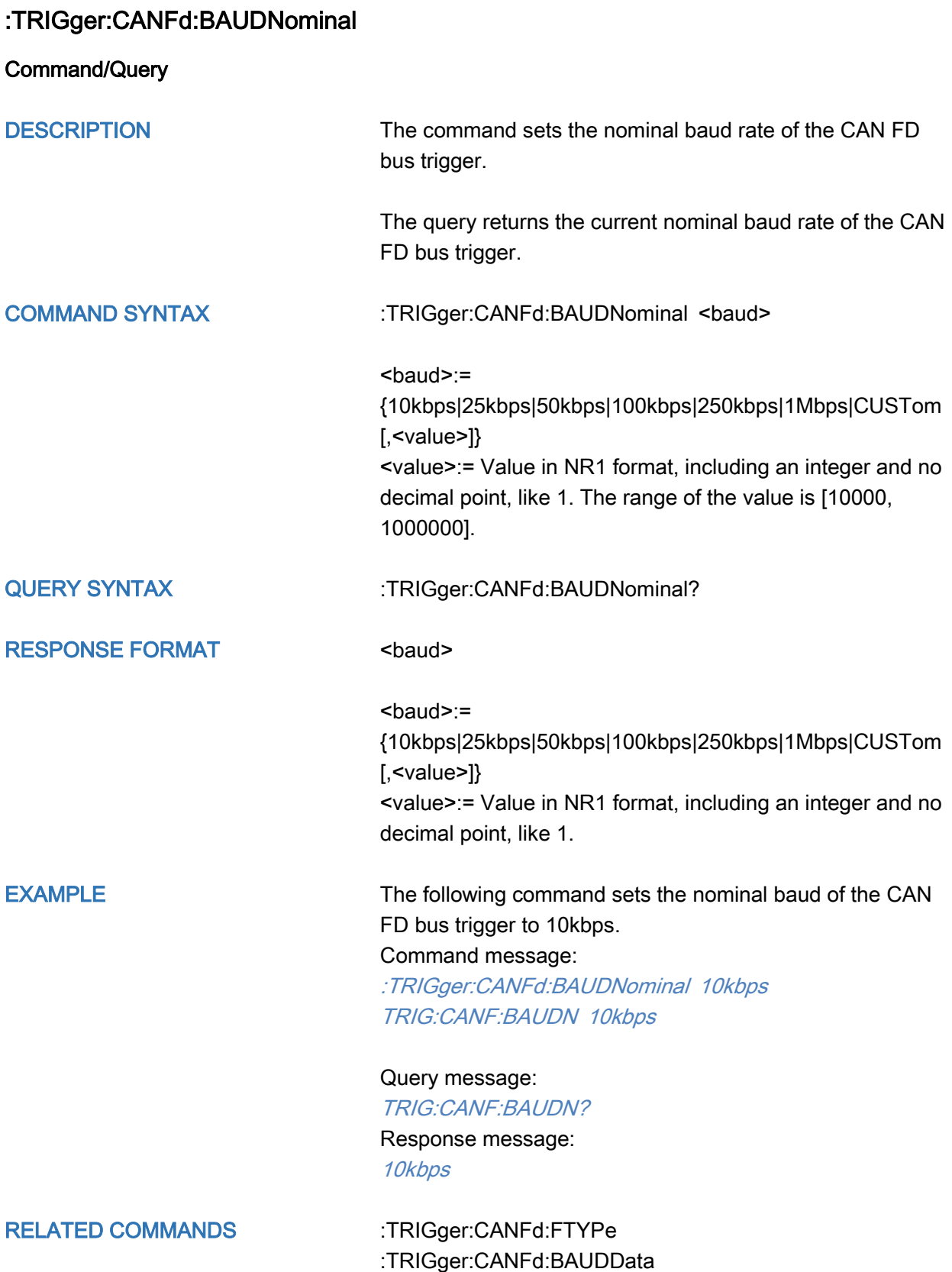

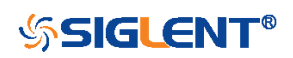

<span id="page-507-0"></span>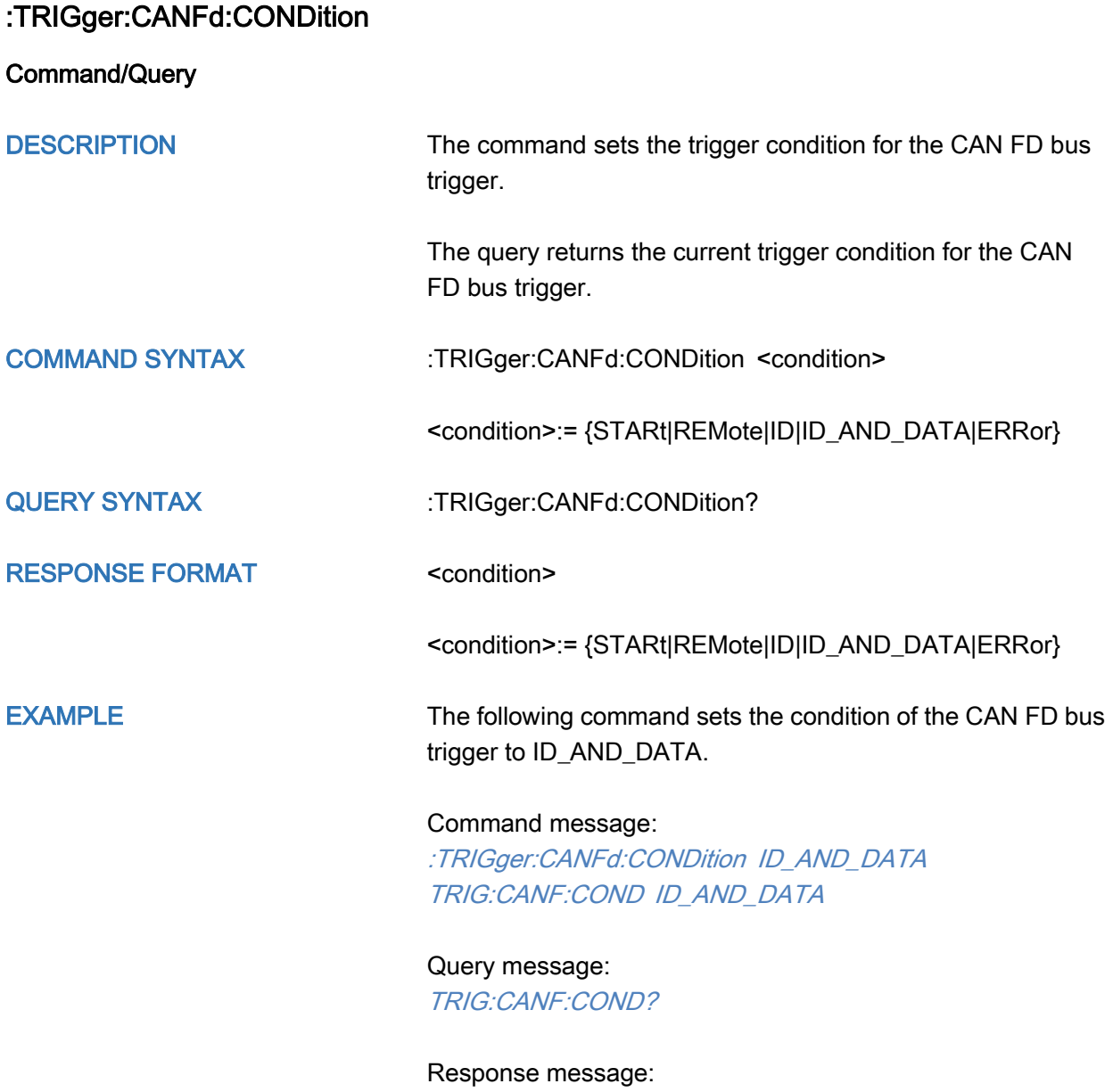

ID\_AND\_DATA

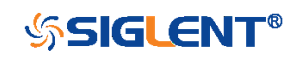

<span id="page-508-0"></span>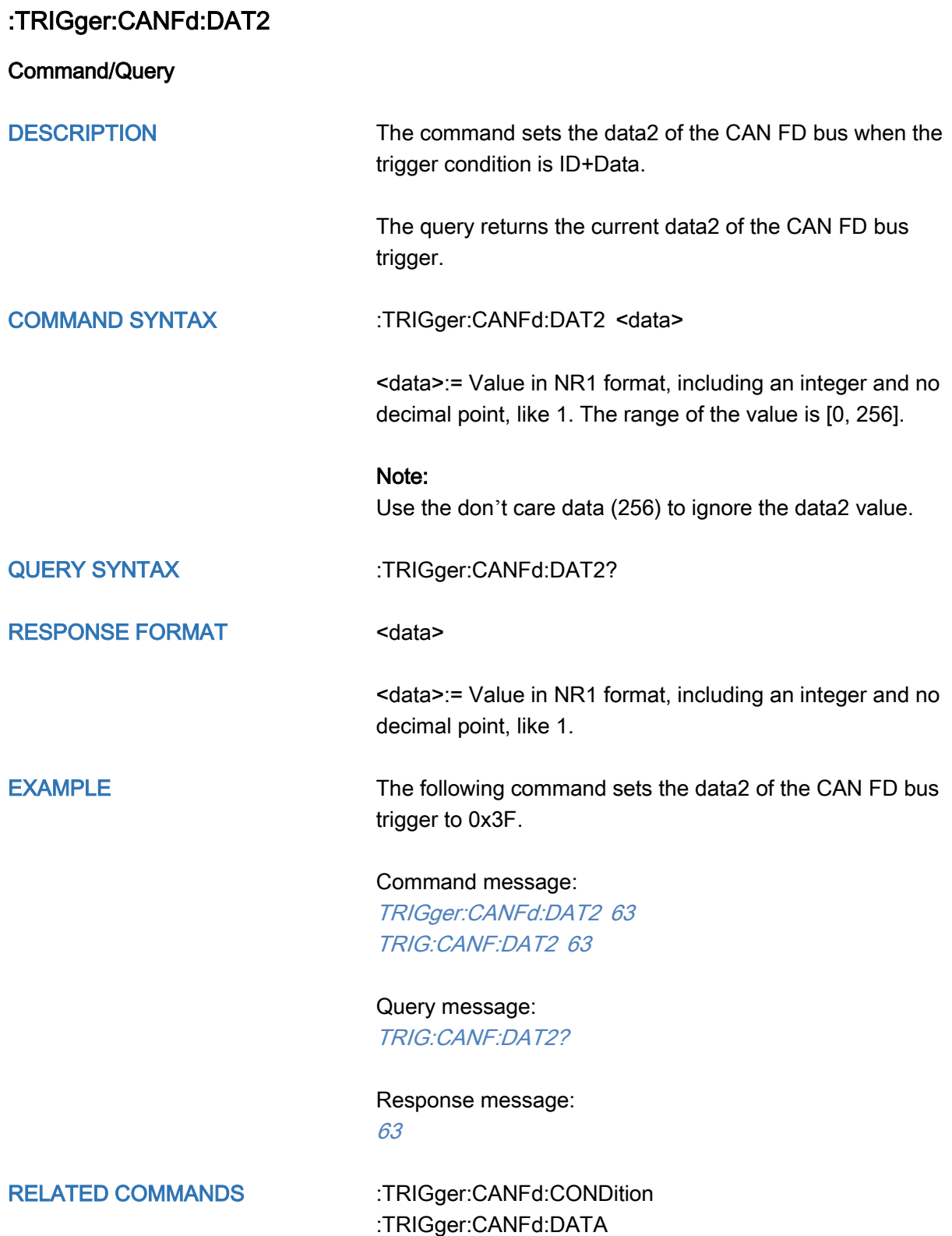

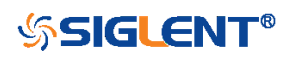

<span id="page-509-0"></span>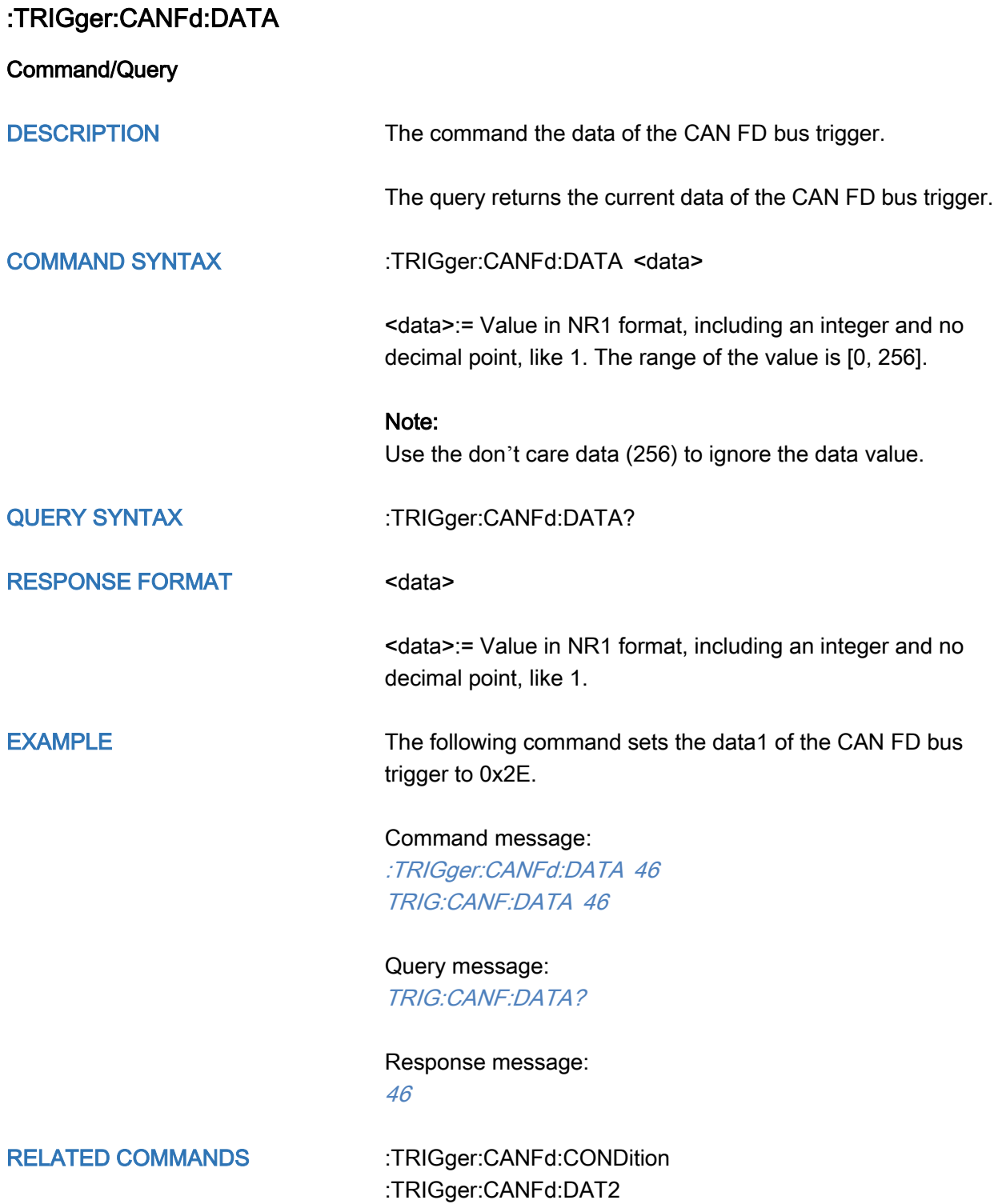

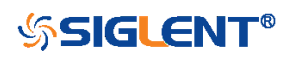

<span id="page-510-0"></span>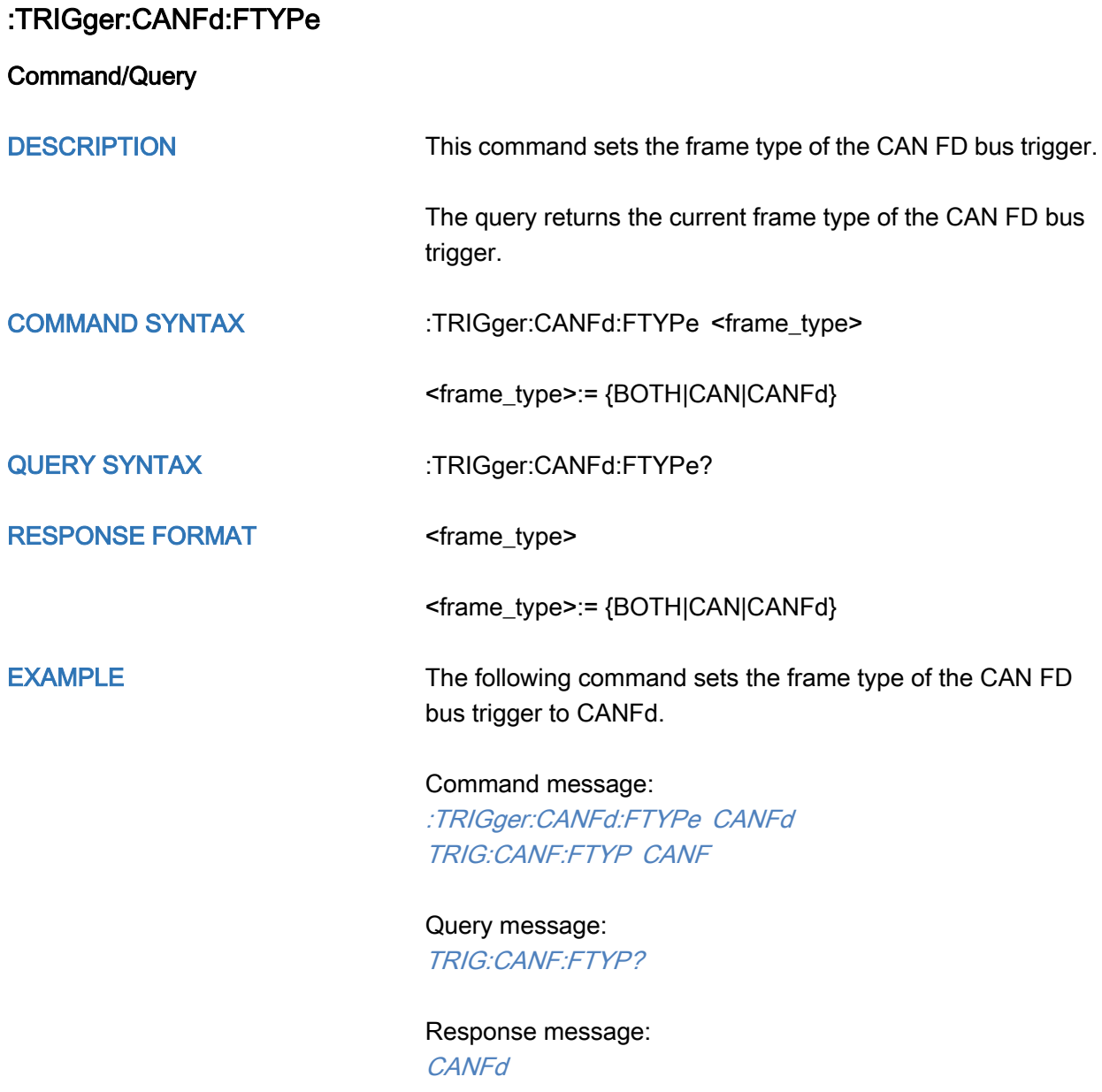

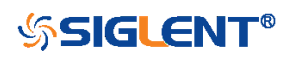

<span id="page-511-0"></span>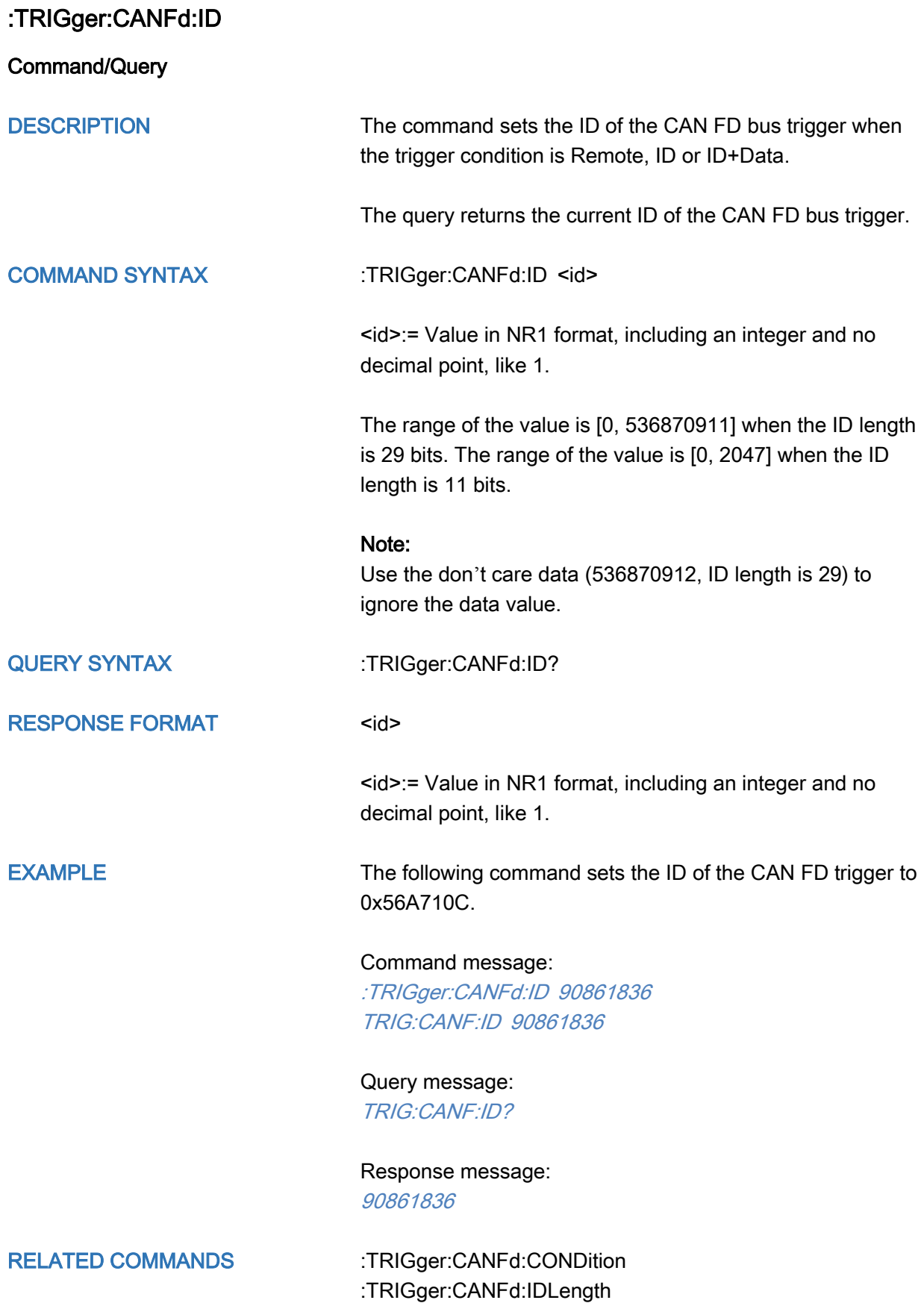

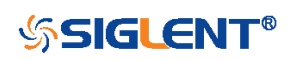

<span id="page-512-0"></span>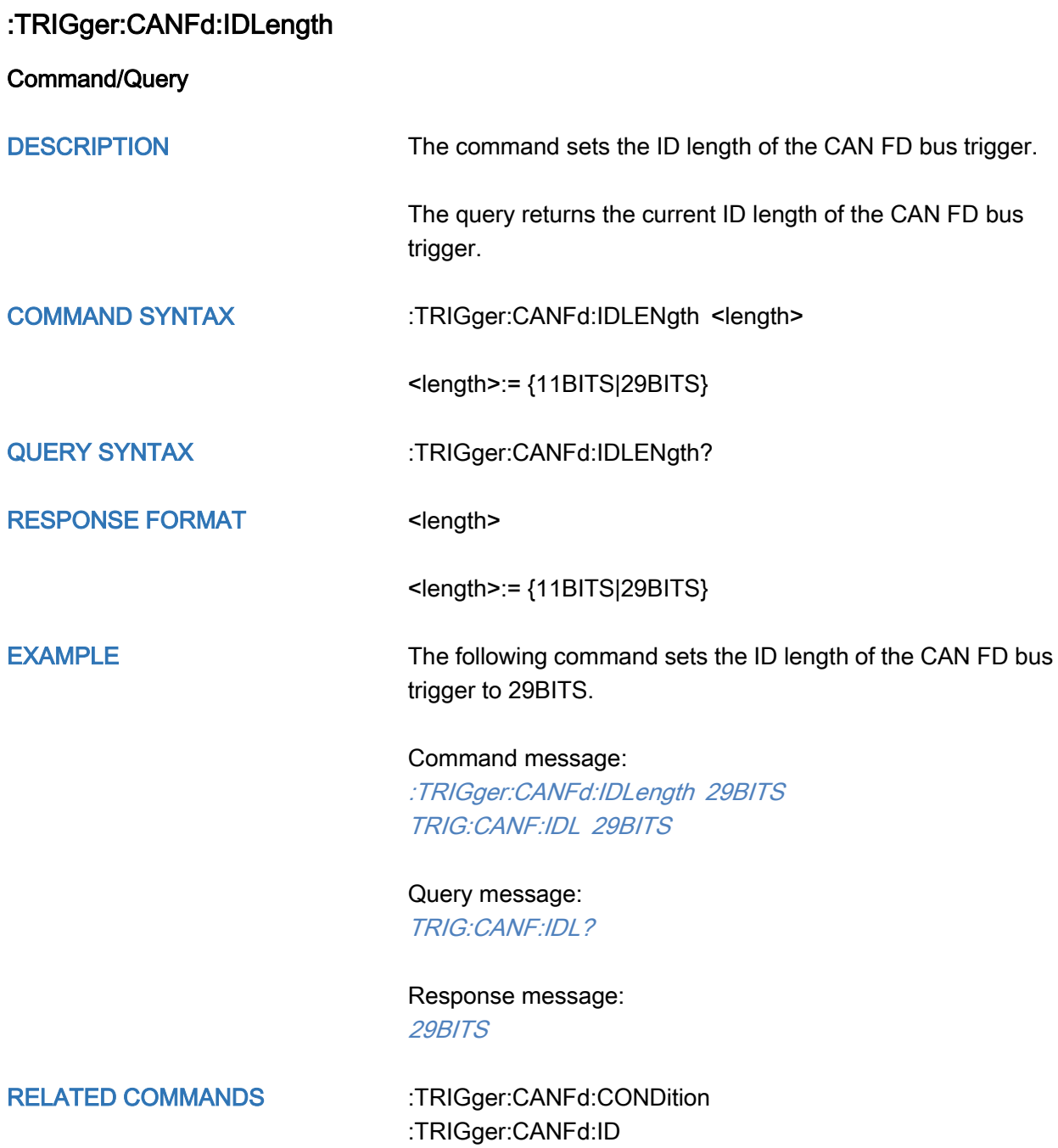

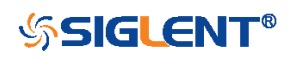

<span id="page-513-0"></span>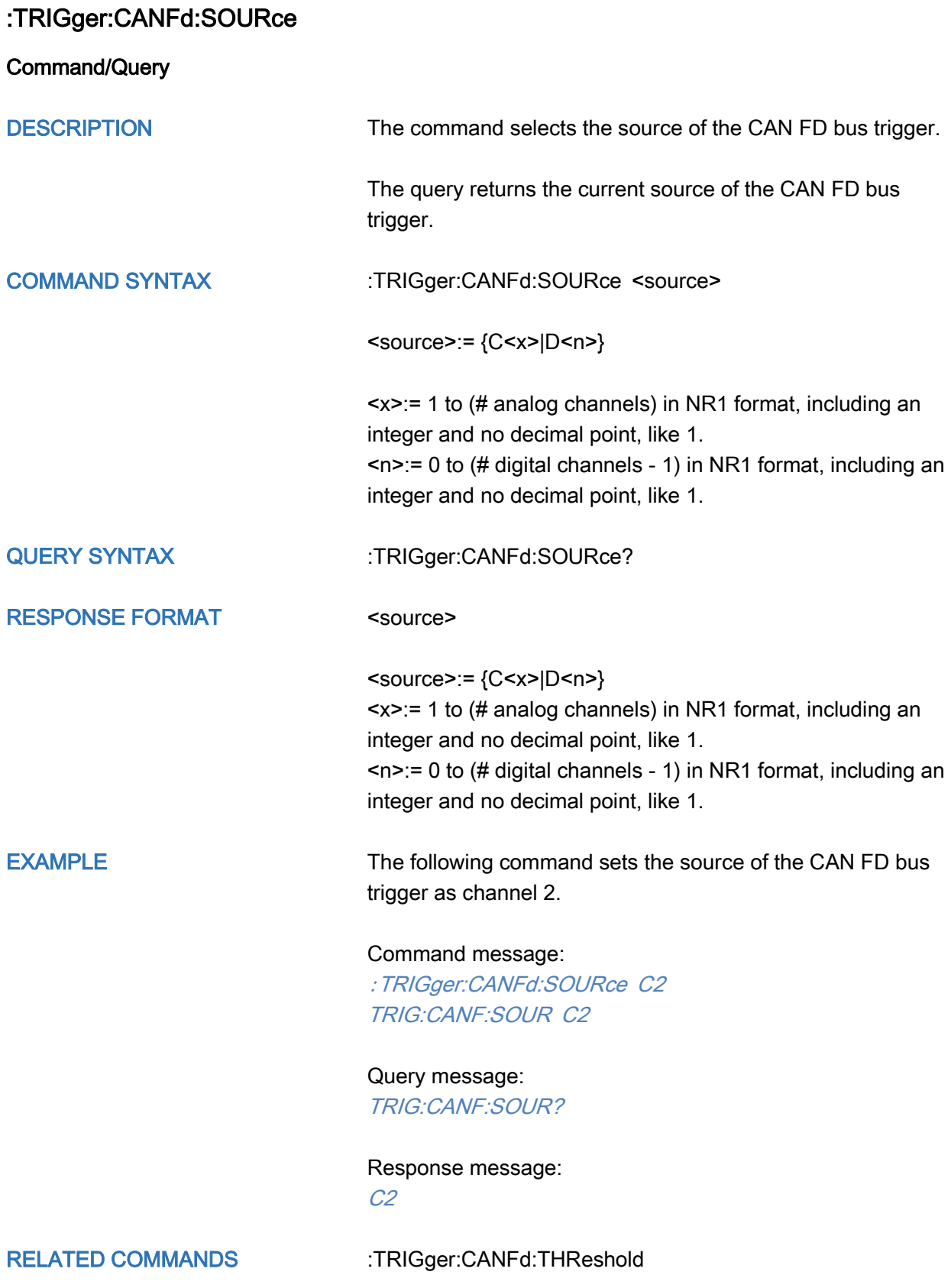

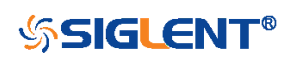

### <span id="page-514-0"></span>:TRIGger:CANFd:THReshold

Command/Query

DESCRIPTION The command sets the threshold of the source on CAN FD bus triggering.

> The query returns the current threshold of the source on CAN FD bus triggering.

#### COMMAND SYNTAX :TRIGger:CANFd:THReshold <threshold>

<threshold>:= Value in NR3 format, including a decimal point and exponent, like 1.23E+2.

The range of the value varies by model, see the table below for details.

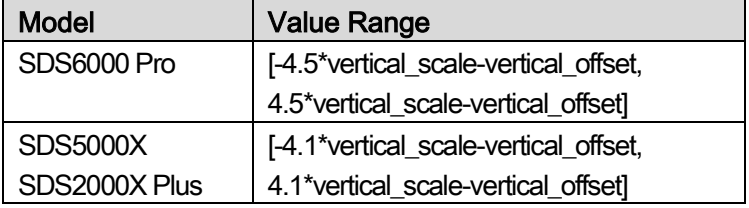

QUERY SYNTAX : TRIGger:CANFd:THReshold?

RESPONSE FORMAT <threshold>

<threshold>:= Value in NR3 format.

EXAMPLE The following command sets the threshold of the source on CAN FD bus trigger to 1.5 V.

> Command message: :TRIGger:CANFd:THReshold 1.50E+00 TRIG:CANF:THR 1.50E+00

Query message: TRIG:CANF:THR?

Response message: 1.50E+00

RELATED COMMANDS [:TRIGger:CANFd:SOURce](#page-513-0)

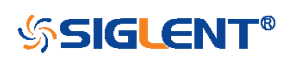

# :TRIGger:IIS Commands [Option]

The :TRIGGER:IIS subsystem commands control the IIS bus trigger parameters.

- [:TRIGger:IIS:AVARiant](#page-516-0)
- [:TRIGger:IIS:BCLKSource](#page-517-0)
- [:TRIGger:IIS:BCLKThreshold](#page-517-1)
- [:TRIGger:IIS:BITorder](#page-519-0)
- [:TRIGger:IIS:CHANnel](#page-520-0)
- [:TRIGger:IIS:COMPare](#page-521-0)
- [:TRIGger:IIS:CONDition](#page-522-0)
- [:TRIGger:IIS:DLENgth](#page-523-0)
- [:TRIGger:IIS:DSource](#page-524-0)
- [:TRIGger:IIS:DTHReshold](#page-525-0)
- [:TRIGger:IIS:LATChedge](#page-526-0)
- [:TRIGger:IIS:LCH](#page-527-0)
- [:TRIGger:IIS:VALue](#page-528-0)
- [:TRIGger:IIS:WSSource](#page-529-0)
- [:TRIGger:IIS:WSTHreshold](#page-530-0)

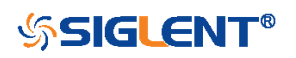

<span id="page-516-0"></span>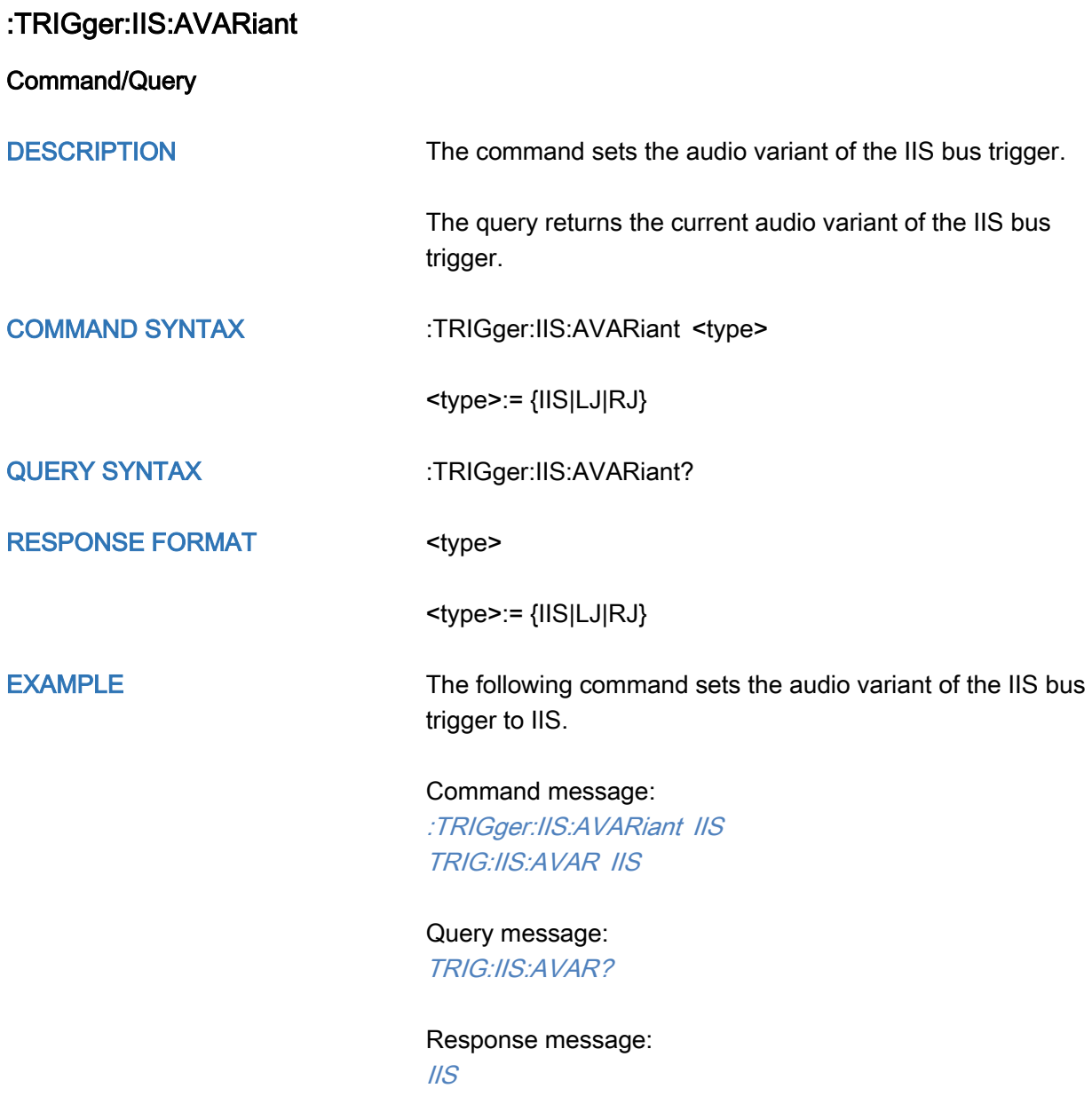

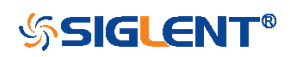

<span id="page-517-0"></span>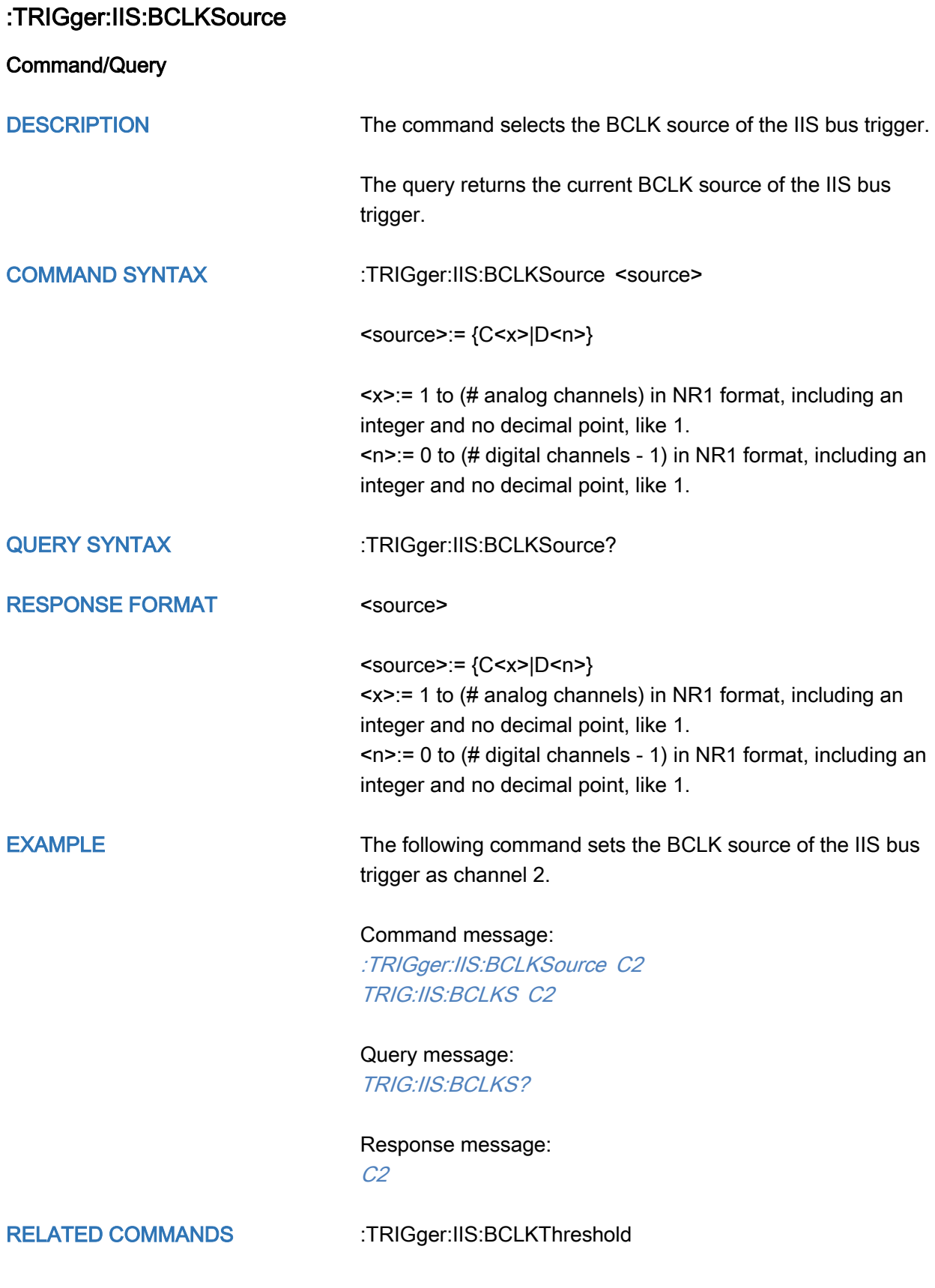

<span id="page-517-1"></span>:TRIGger:IIS:BCLKThreshold

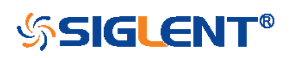

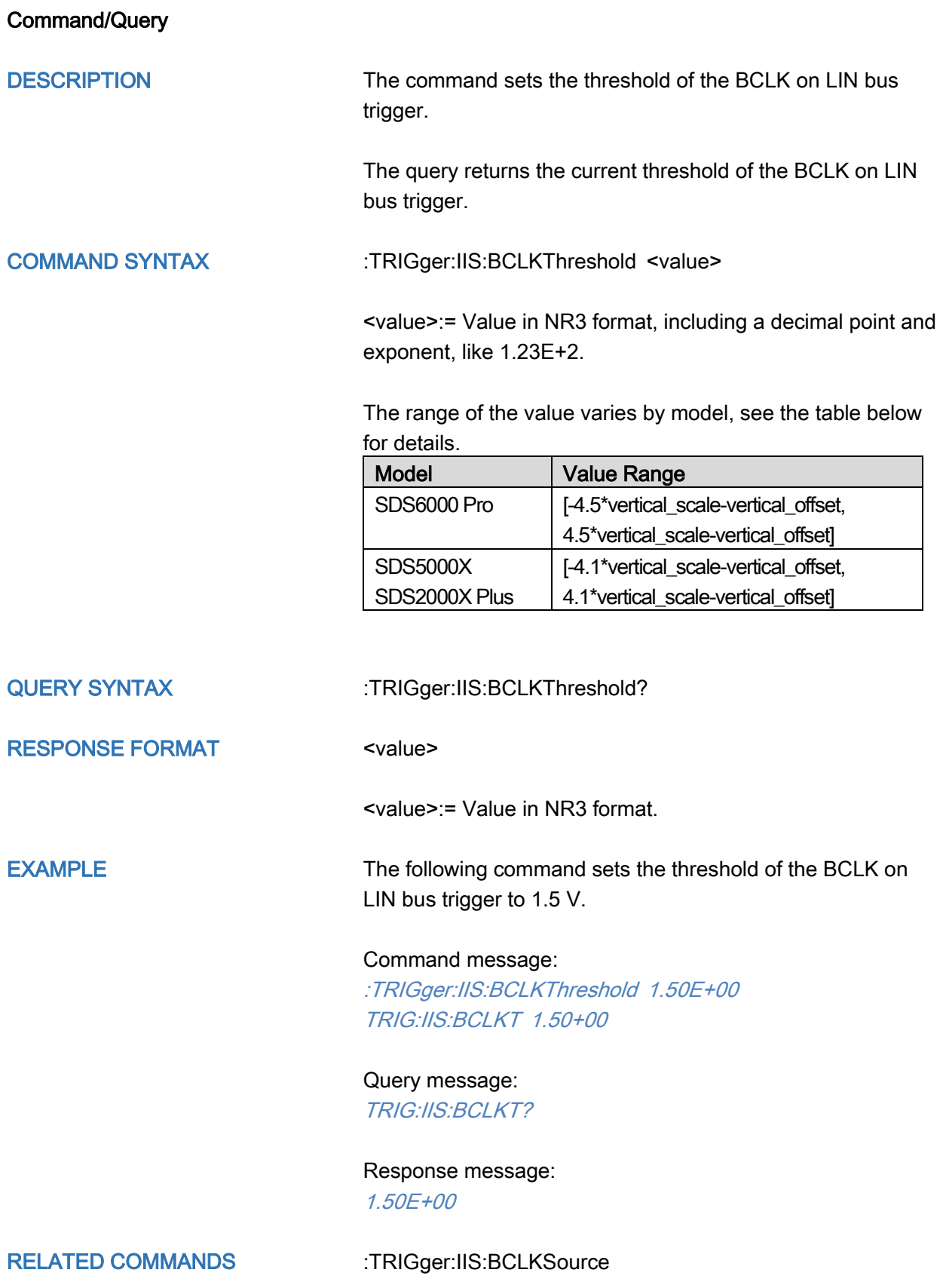

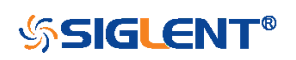

<span id="page-519-0"></span>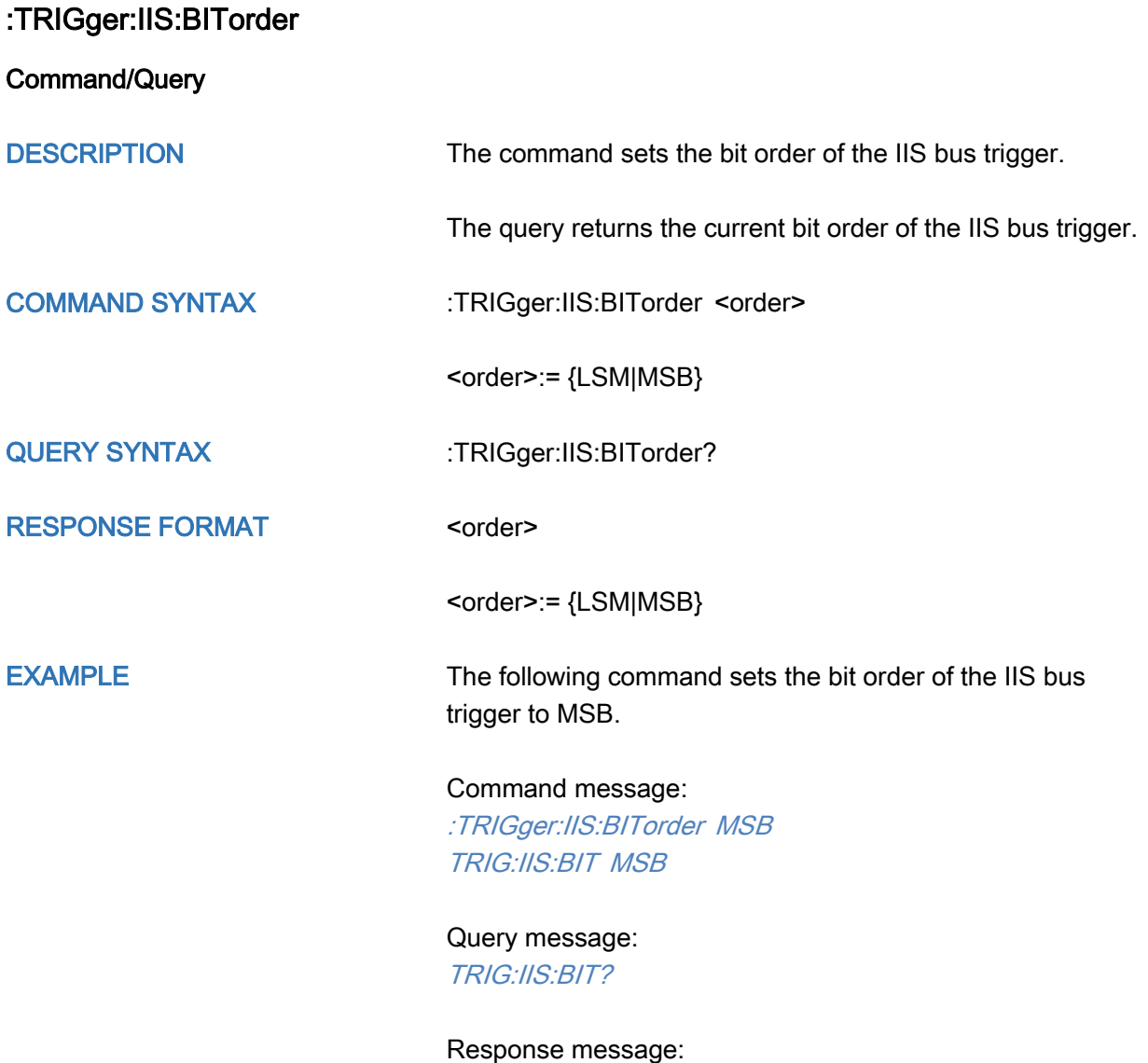

MSB

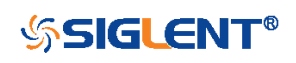

<span id="page-520-0"></span>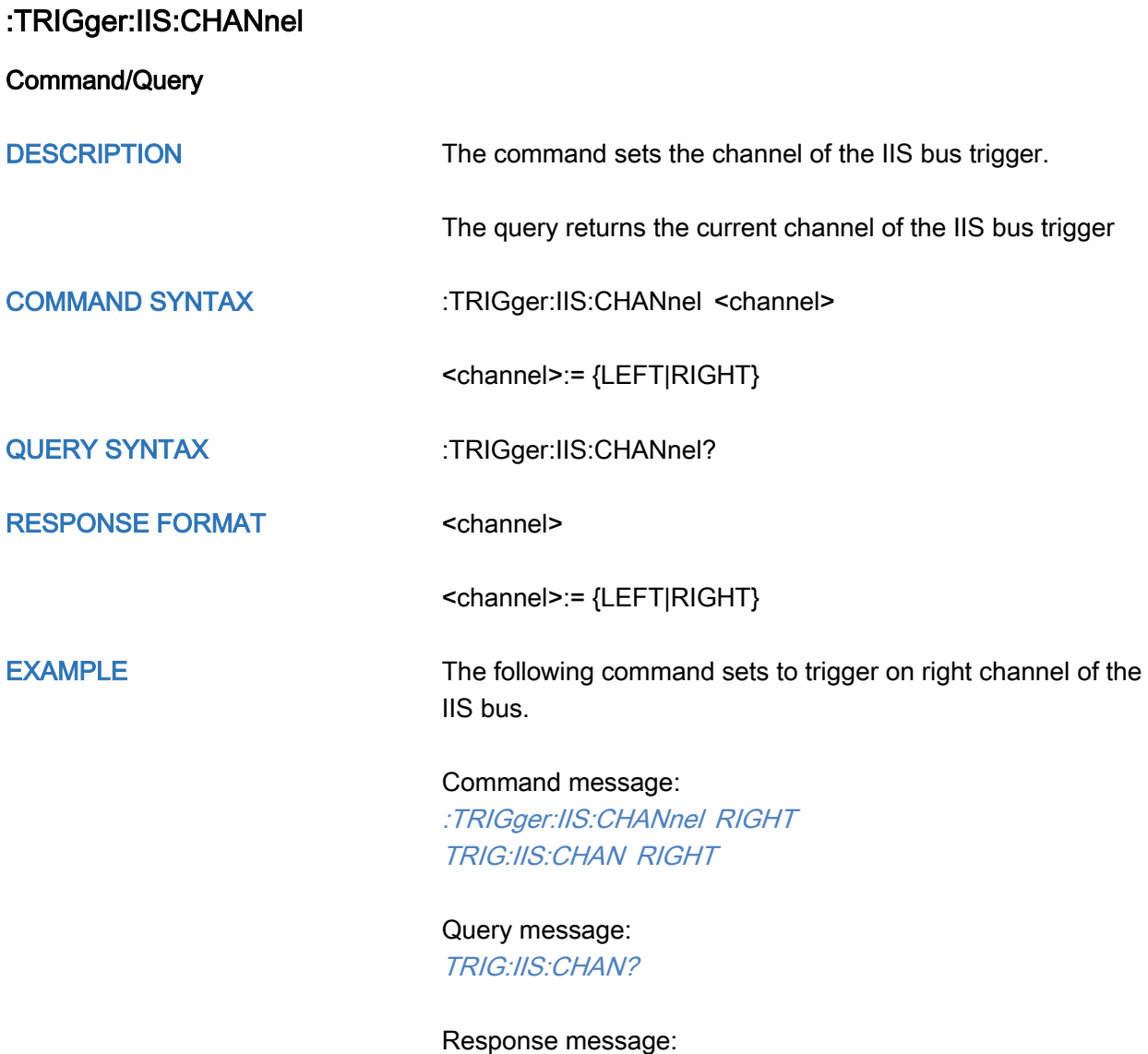

RIGHT

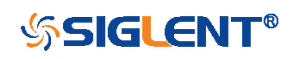

<span id="page-521-0"></span>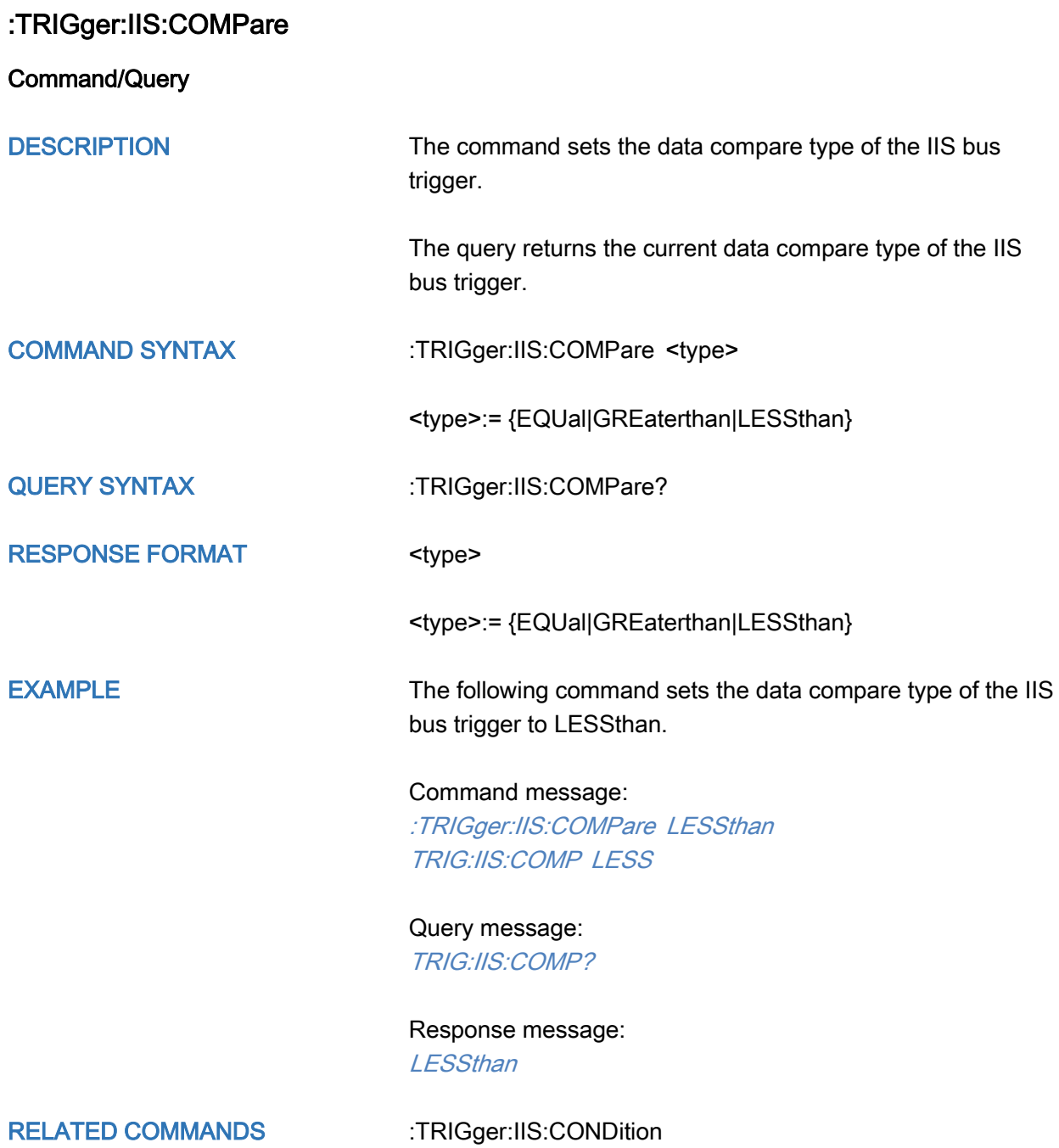

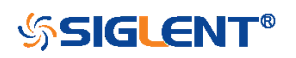

<span id="page-522-0"></span>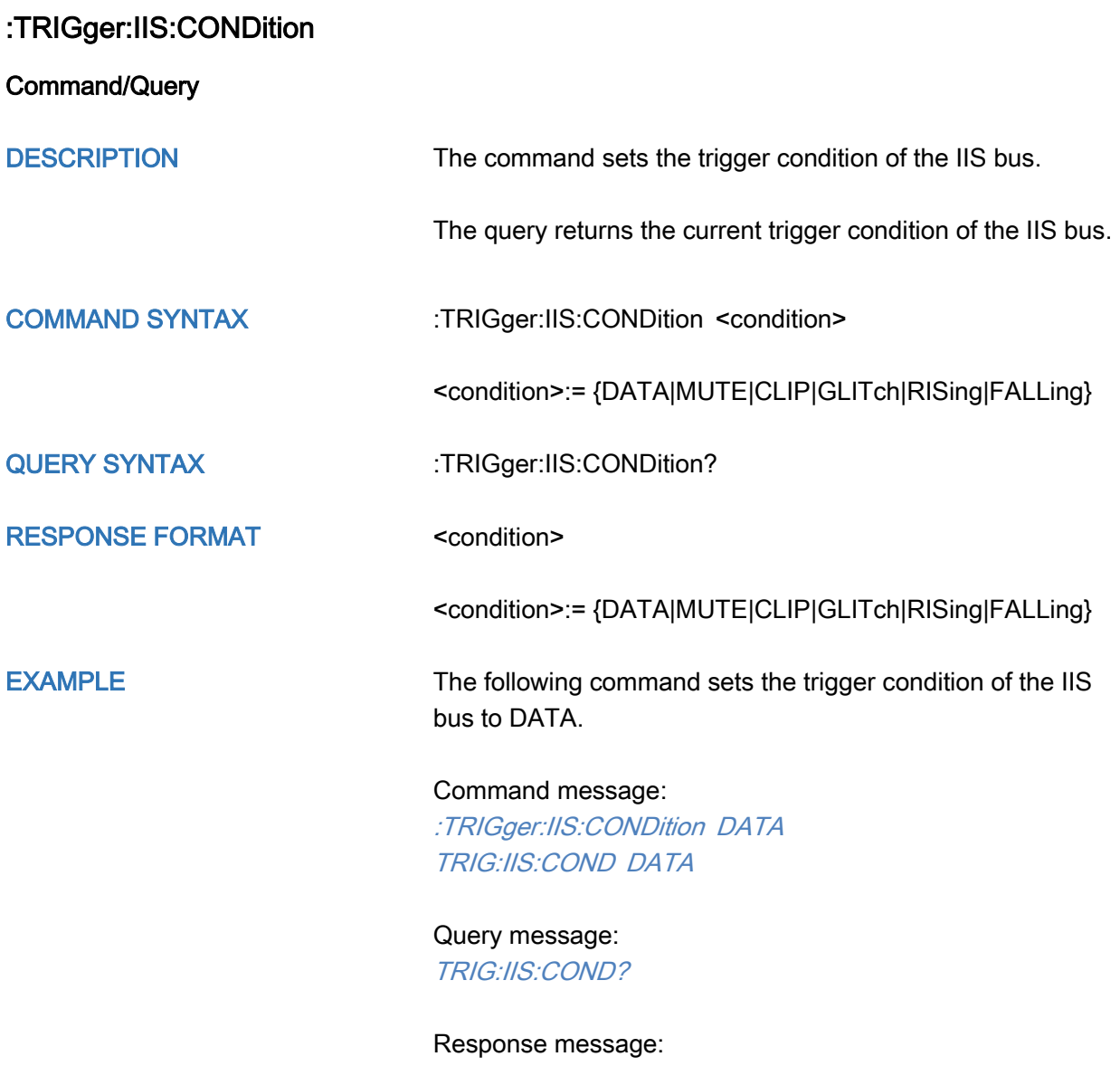

**DATA** 

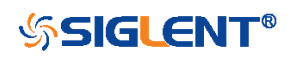

<span id="page-523-0"></span>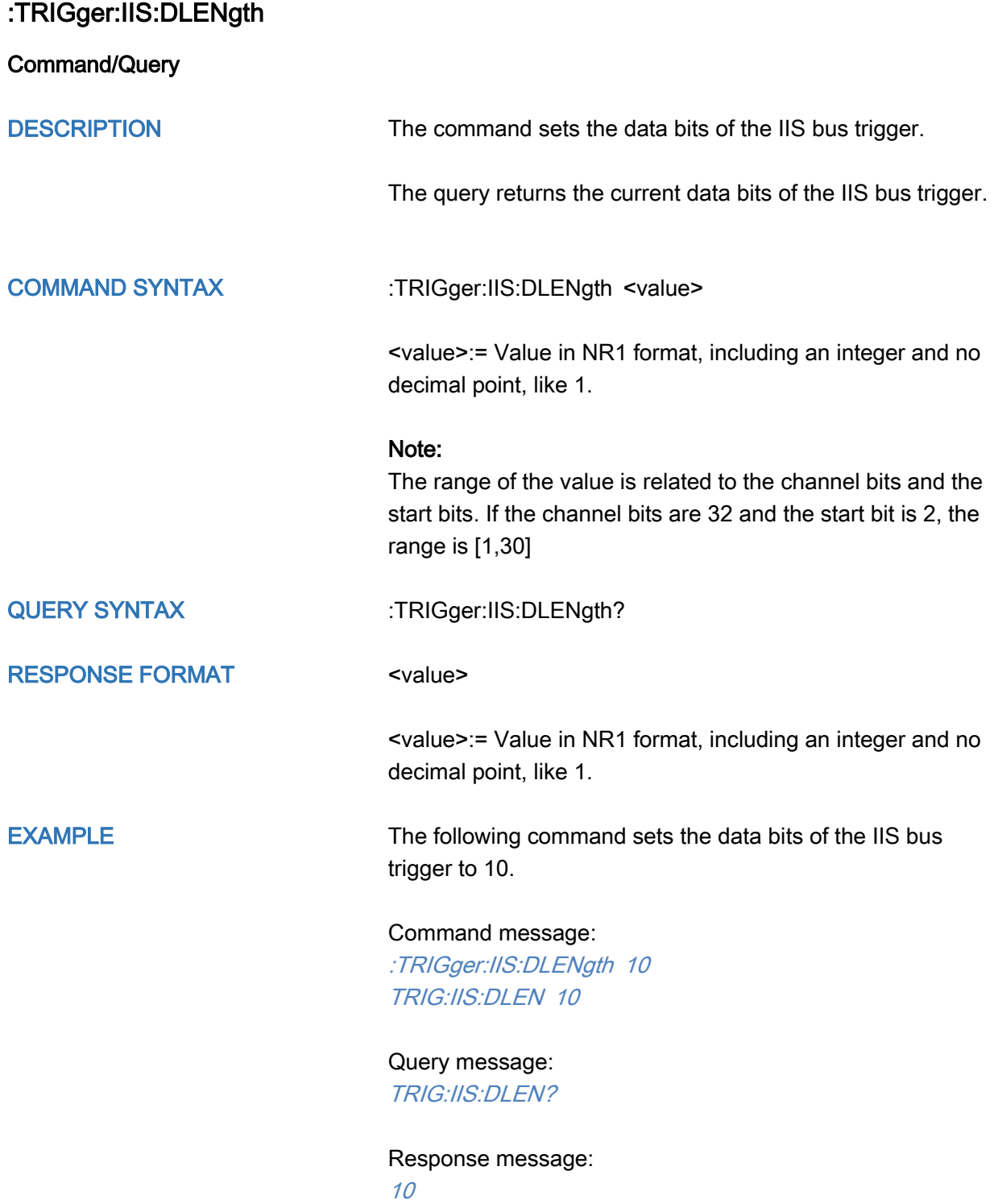

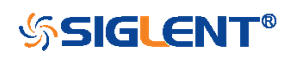

<span id="page-524-0"></span>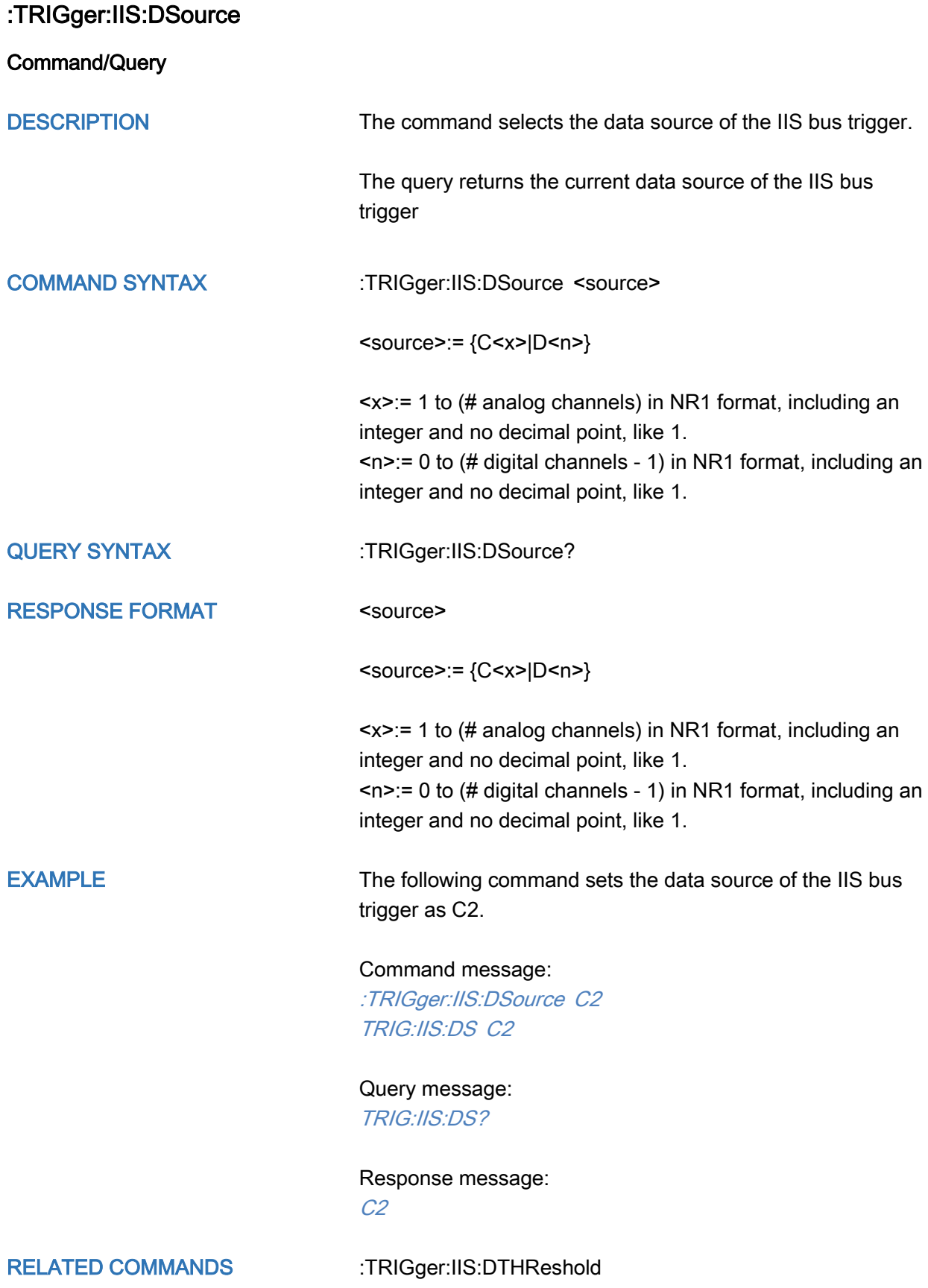

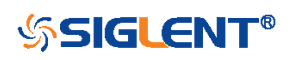

#### <span id="page-525-0"></span>:TRIGger:IIS:DTHReshold

Command/Query

DESCRIPTION The command sets the threshold of the data source on IIS bus trigger.

> The query returns the current threshold of the data source on IIS bus trigger.

#### COMMAND SYNTAX :TRIGger:IIS:DTHReshold <value>

<value>:= Value in NR3 format, including a decimal point and exponent, like 1.23E+2.

The range of the value varies by model, see the table below for details.

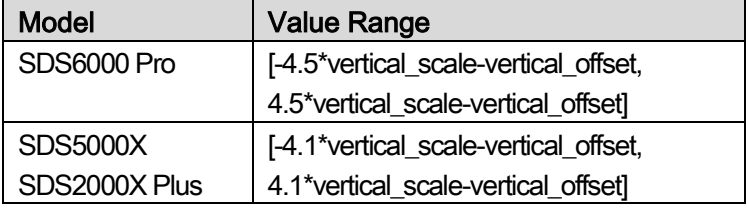

**EXAMPLE** 

QUERY SYNTAX :TRIGger:IIS:DTHReshold?

RESPONSE FORMAT 
Sthreshold >:= Value in NR3 format.

The following command sets the threshold of the data source on IIS bus trigger to 1.5 V.

Command message: TRIGger:IIS:DTHReshold 1.50E+00 TRIG:IIS:DTHR 1.50E+00

Query message: TRIG:IIS:DTHR?

Response message: 1.50E+00

RELATED COMMANDS [:TRIGger:IIS:DSource](#page-524-0)

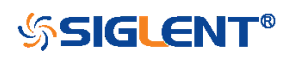

<span id="page-526-0"></span>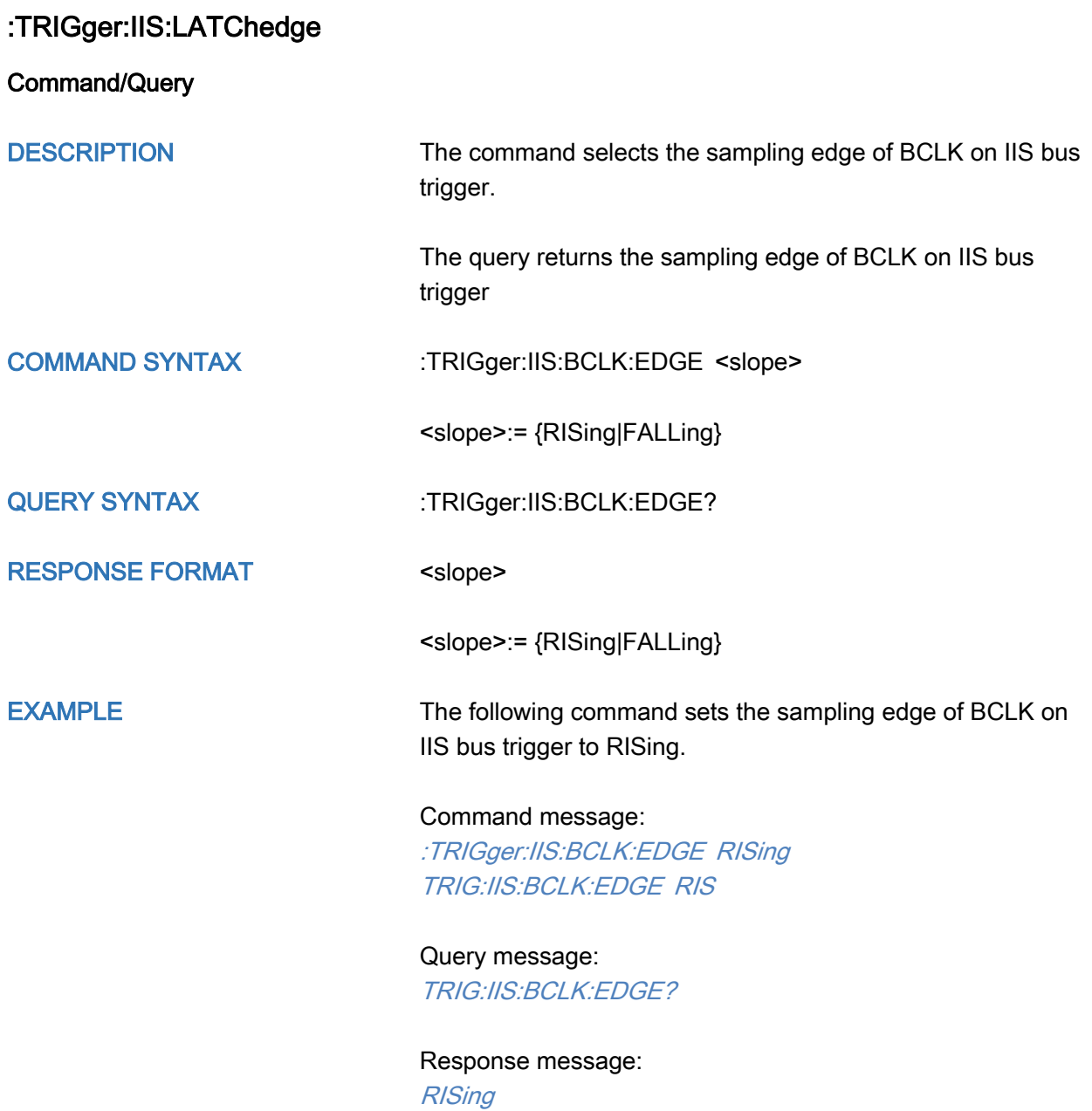

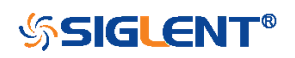

<span id="page-527-0"></span>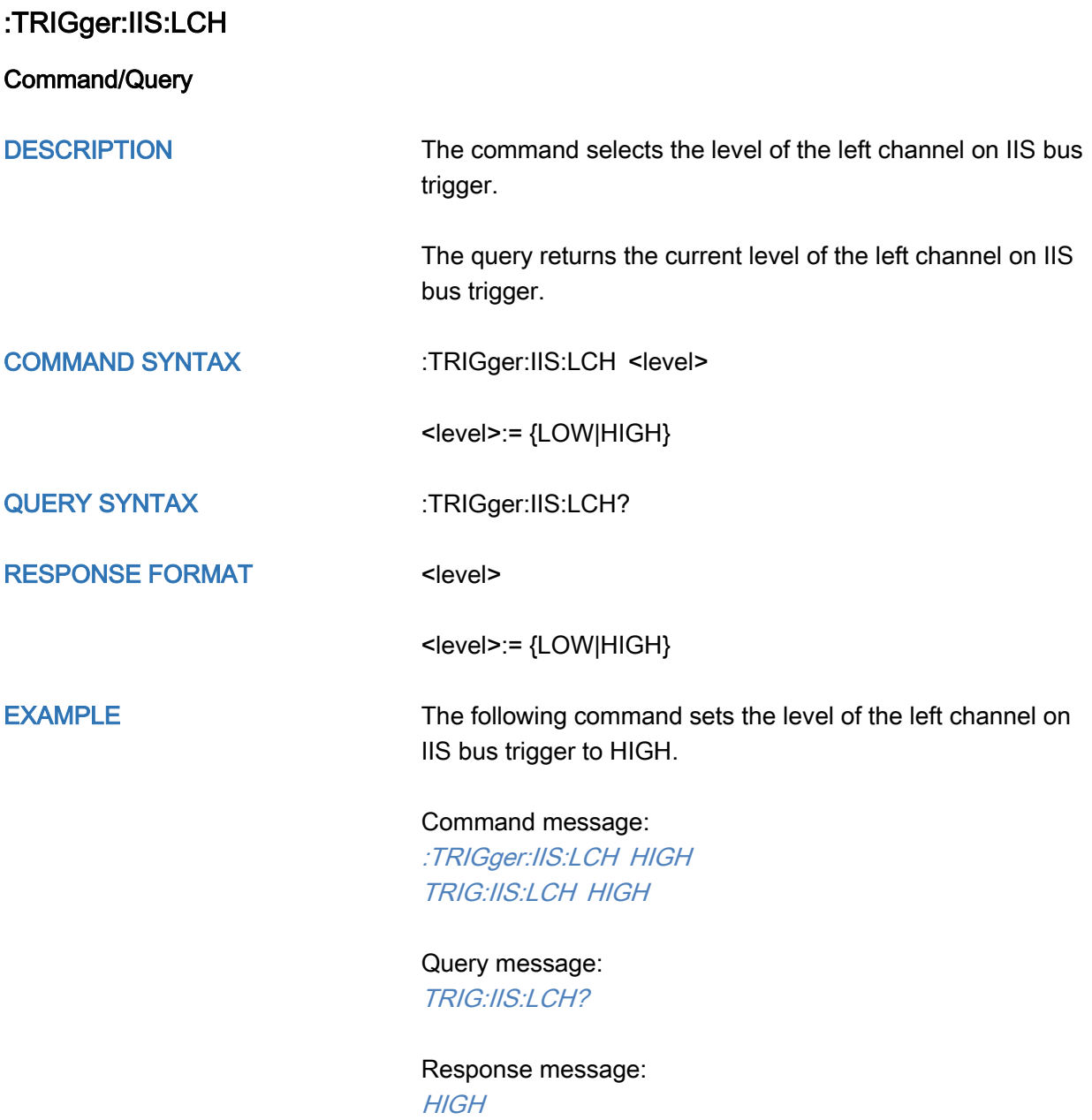

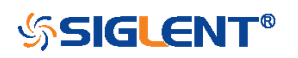

<span id="page-528-0"></span>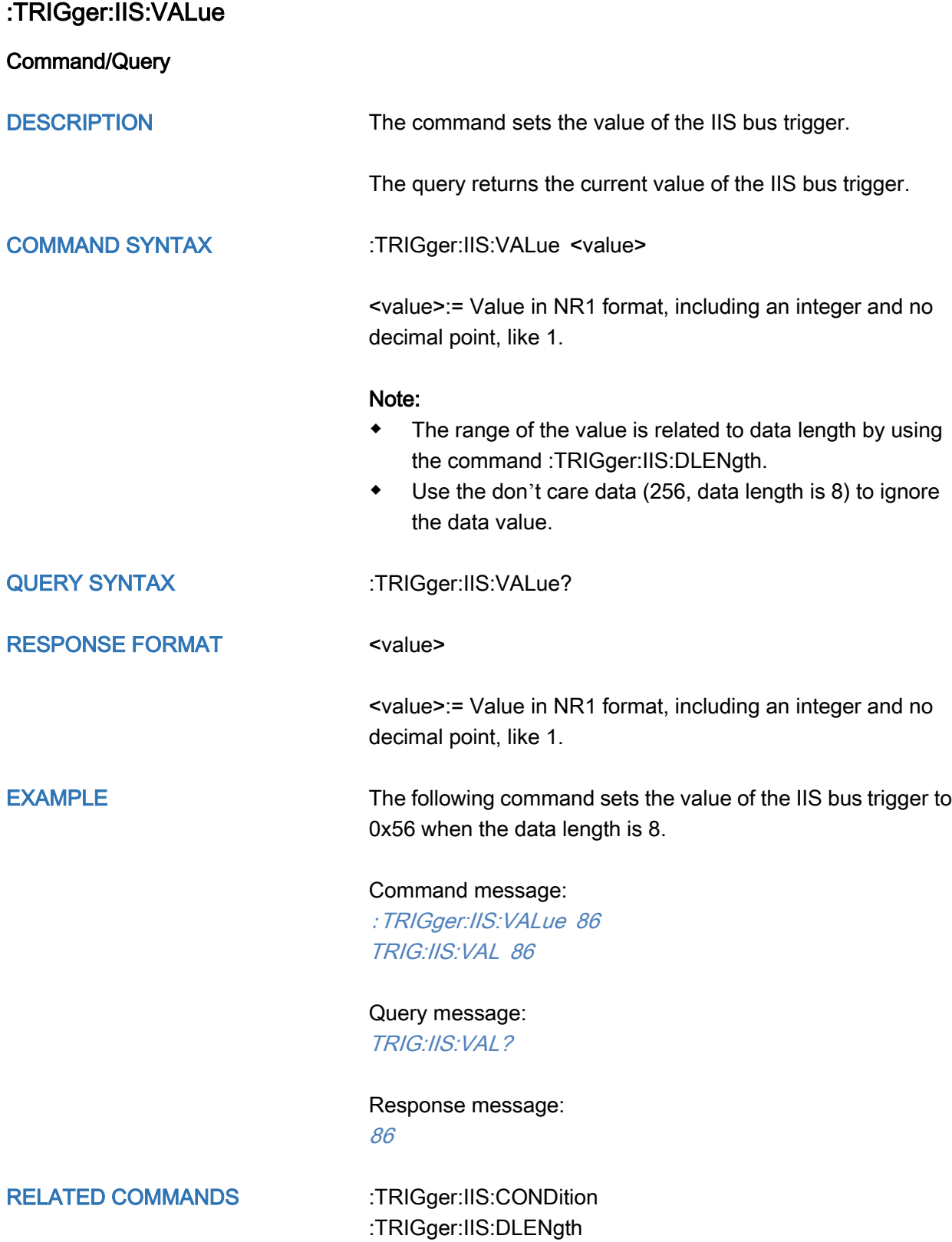

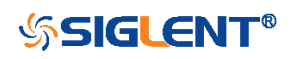

<span id="page-529-0"></span>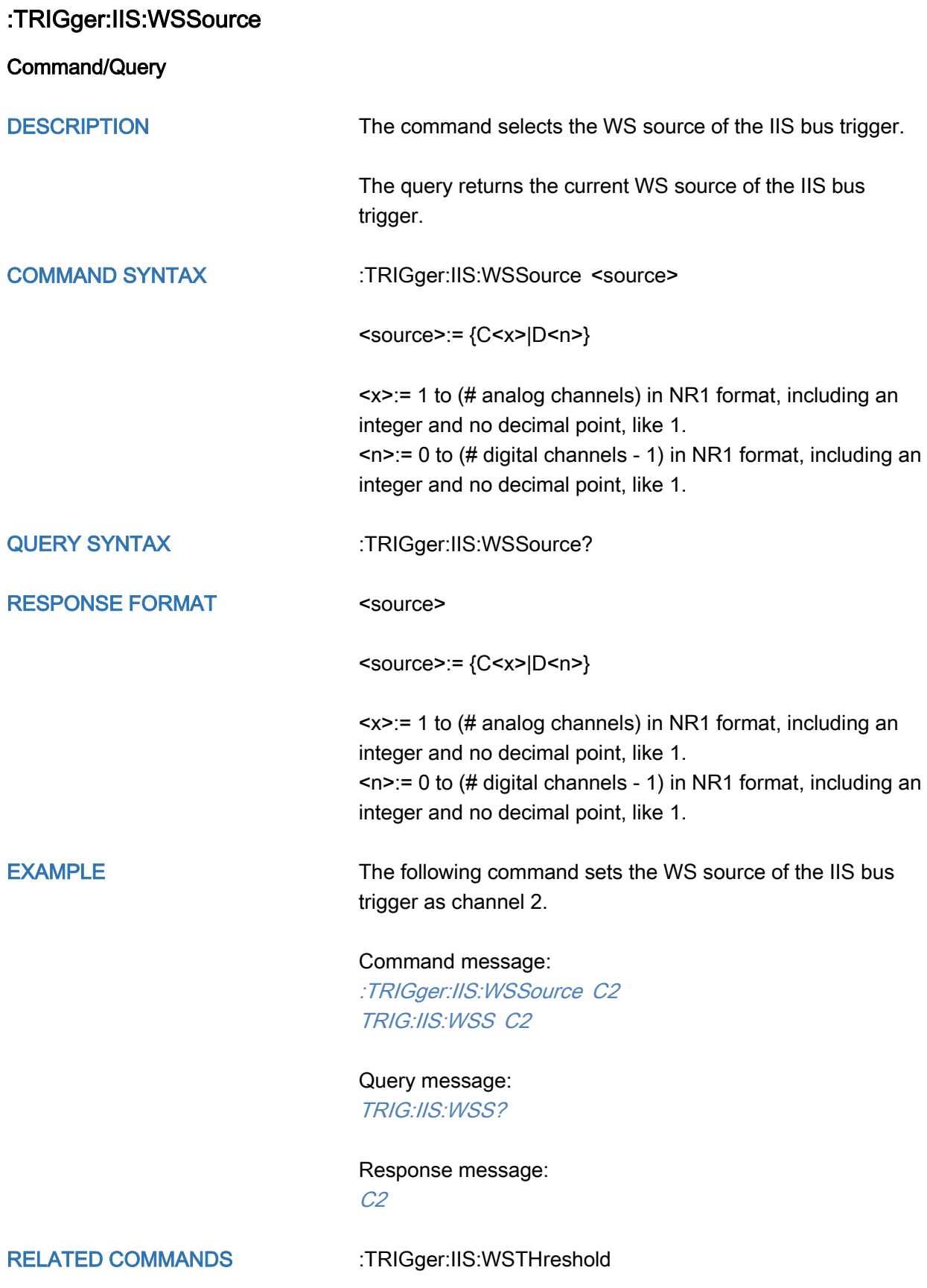

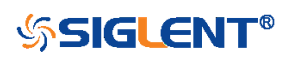

<span id="page-530-0"></span>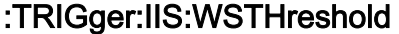

Command/Query

DESCRIPTION The command sets the threshold of the WS on IIS bus trigger.

The query returns the current threshold of the WS on IIS bus trigger.

### COMMAND SYNTAX :TRIGger:IIS:WSThreshold <value>

<value>:= Value in NR3 format, including a decimal point and exponent, like 1.23E+2.

The range of the value varies by model, see the table below for details.

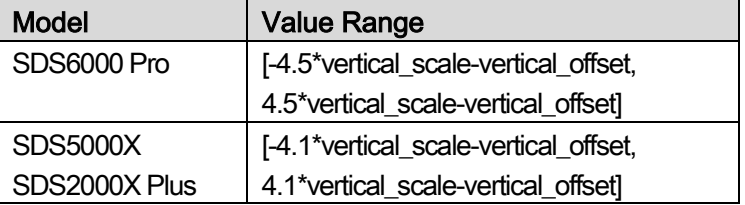

QUERY SYNTAX :TRIGger:IIS:WSThreshold?

RESPONSE FORMAT <value>

<value>:= Value in NR3 format.

EXAMPLE The following command sets the threshold of the WS on IIS bus trigger to 1.5 V.

### Command message:

:TRIGger:IIS:WSThreshold 1.50E+00 TRIG:IIS:WST 1.50E+00

Query message: TRIG:IIS:WST?

Response message: 1.50E+00

RELATED COMMANDS [:TRIGger:IIS:WSSource](#page-529-0)

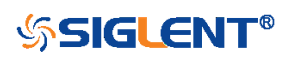

## WAVeform Commands

The WAVEFORM subsystem is used to transfer data to a controller from the oscilloscope waveform memory.

The waveform record is actually contained in two portions: the preamble and waveform data. The waveform record must be read from the oscilloscope by the controller using two separate commands. The waveform data is the actual data acquired for each point in the specified source. The preamble contains the information for interpreting the waveform data.

- [:WAVeform:DATA](#page-541-0)
- [:WAVeform:INTerval](#page-534-0)
- [:WAVeform:MAXPoint](#page-536-0)
- [:WAVeform:POINt](#page-535-0)
- [:WAVeform:PREamble](#page-538-0)
- [:WAVeform:SOURce](#page-532-0)
- [:WAVeform:STARt](#page-533-0)
- [:WAVeform:WIDTh](#page-537-0)

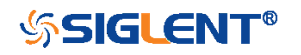

<span id="page-532-0"></span>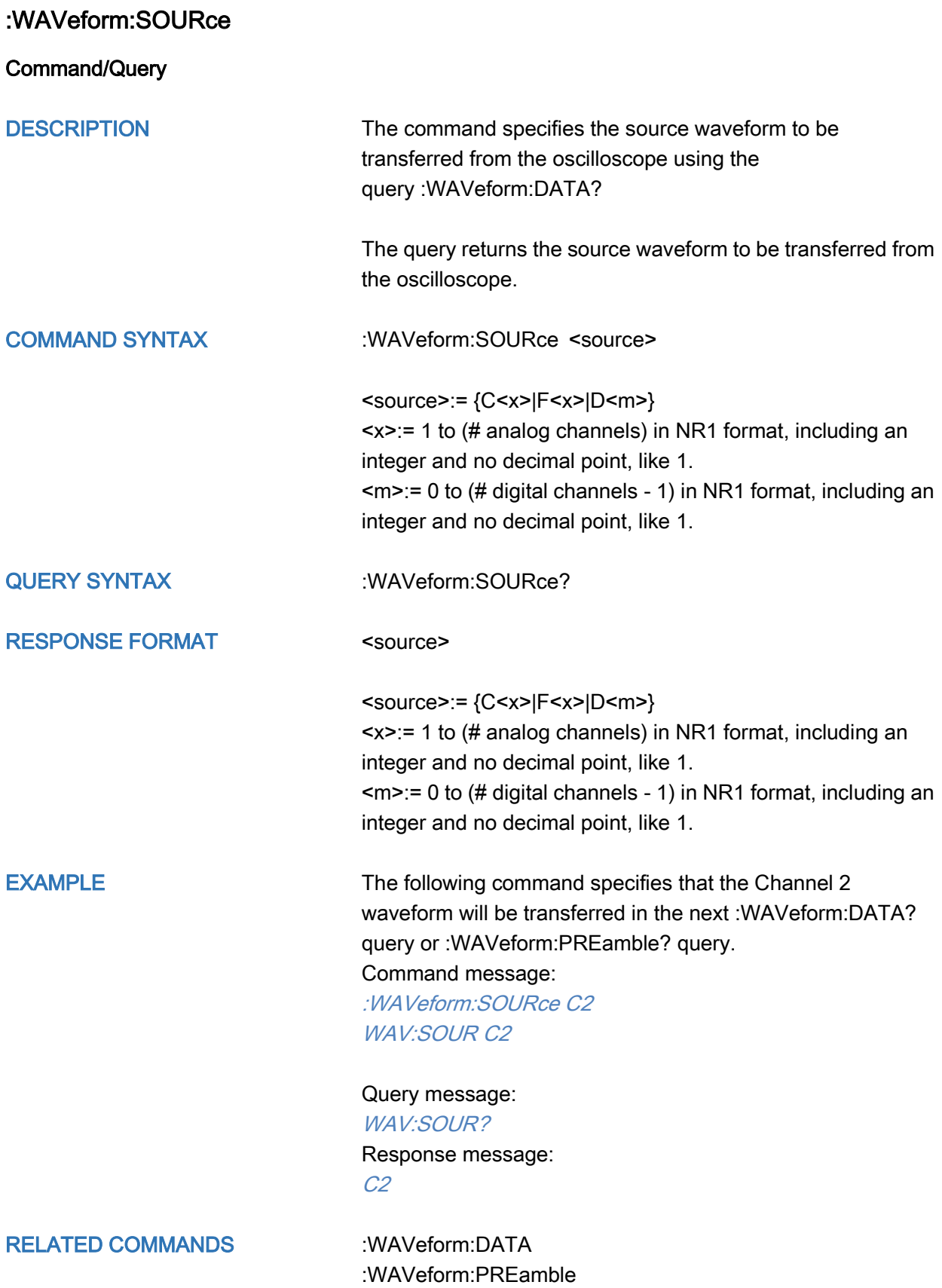

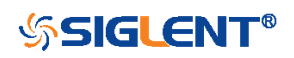

<span id="page-533-0"></span>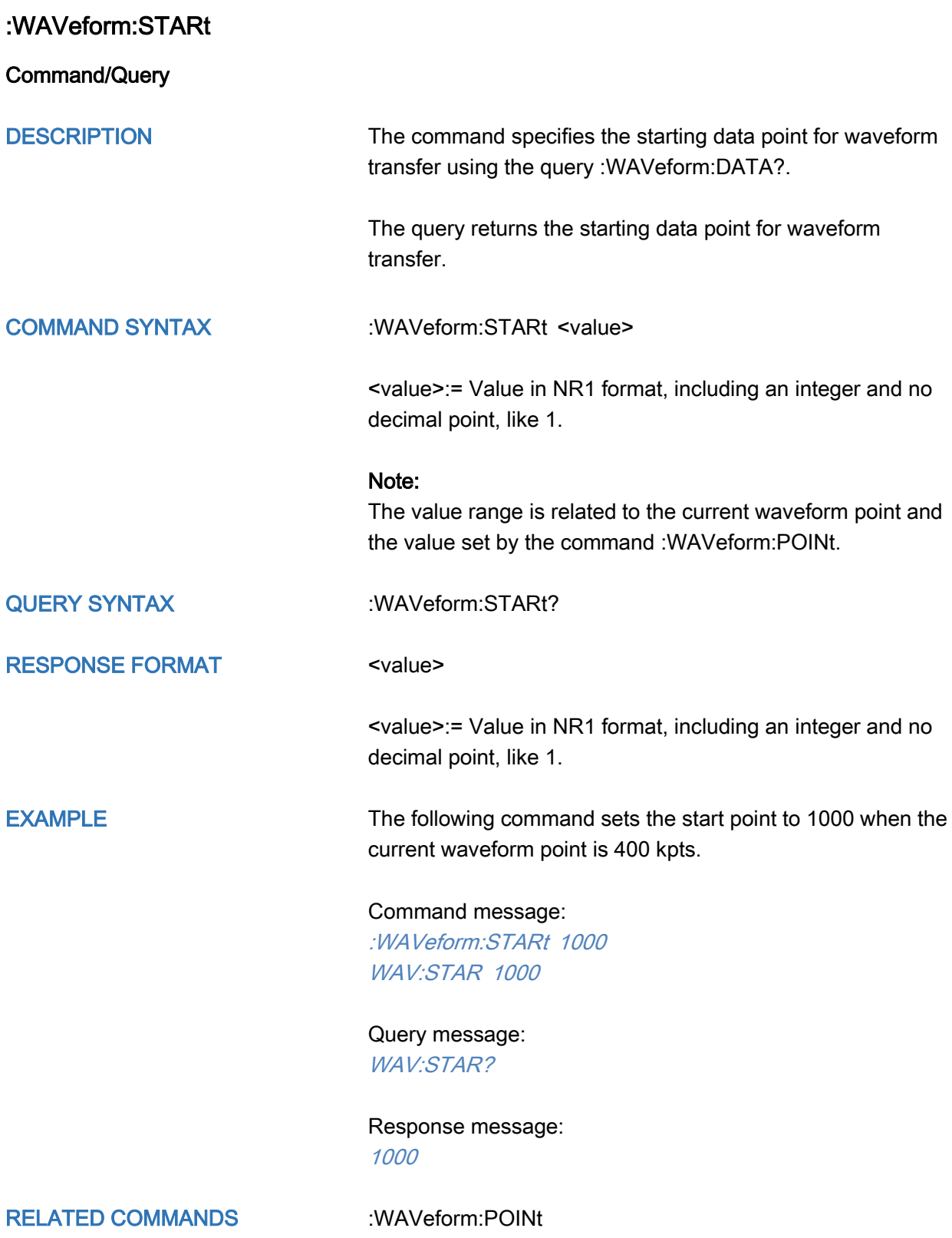

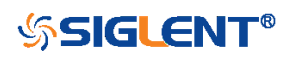

<span id="page-534-0"></span>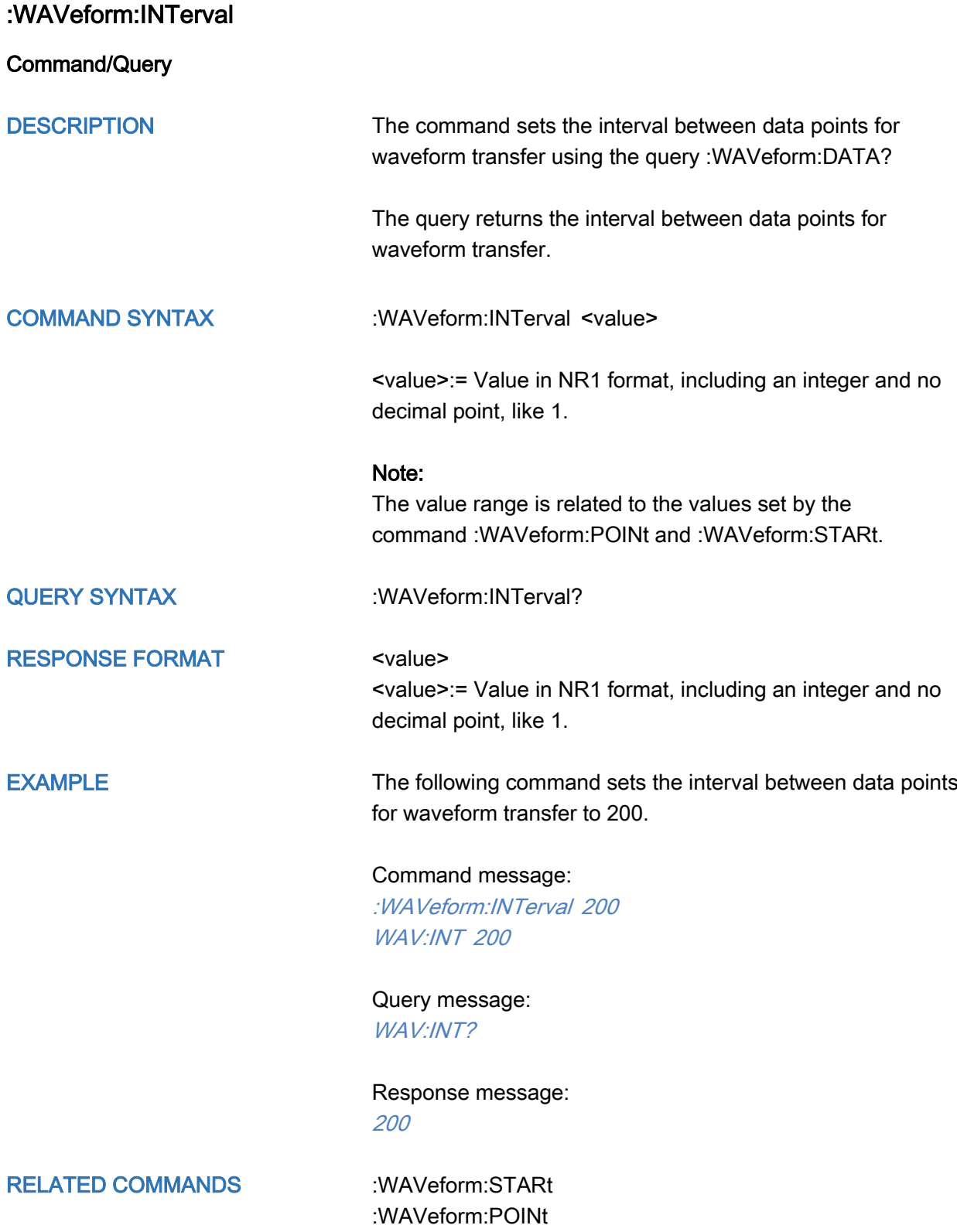

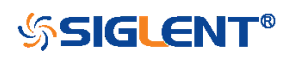

<span id="page-535-0"></span>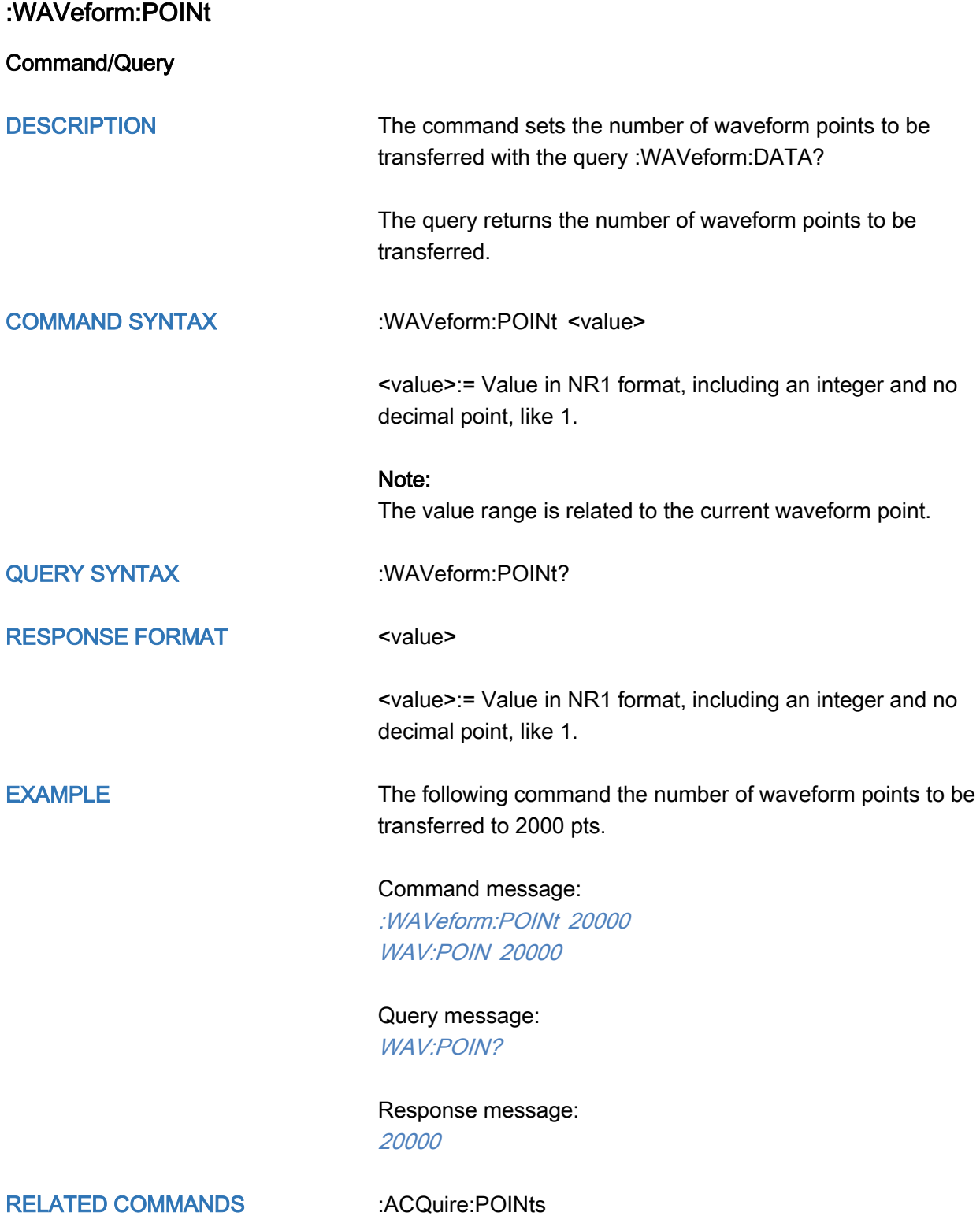

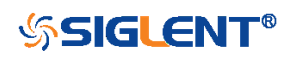

<span id="page-536-0"></span>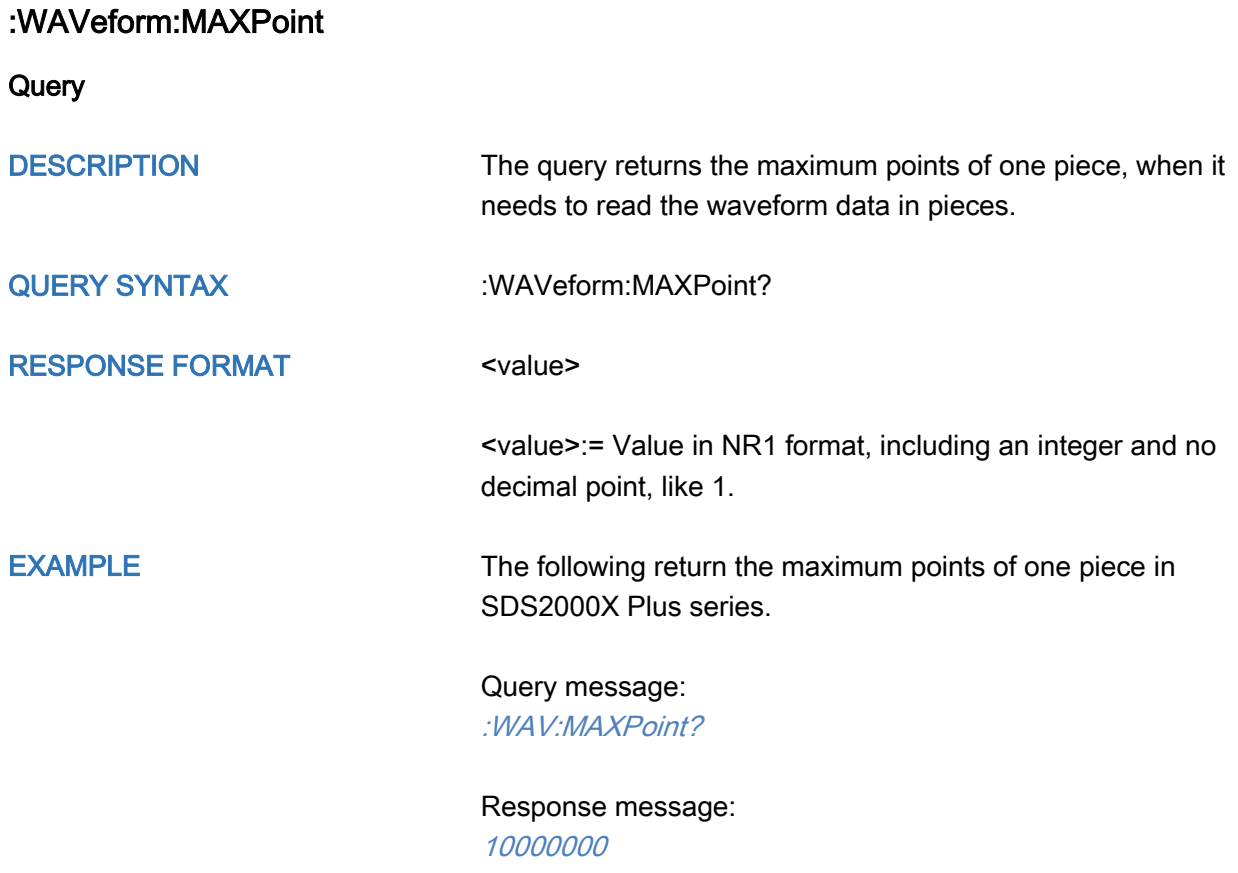

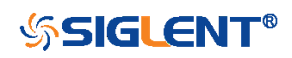

<span id="page-537-0"></span>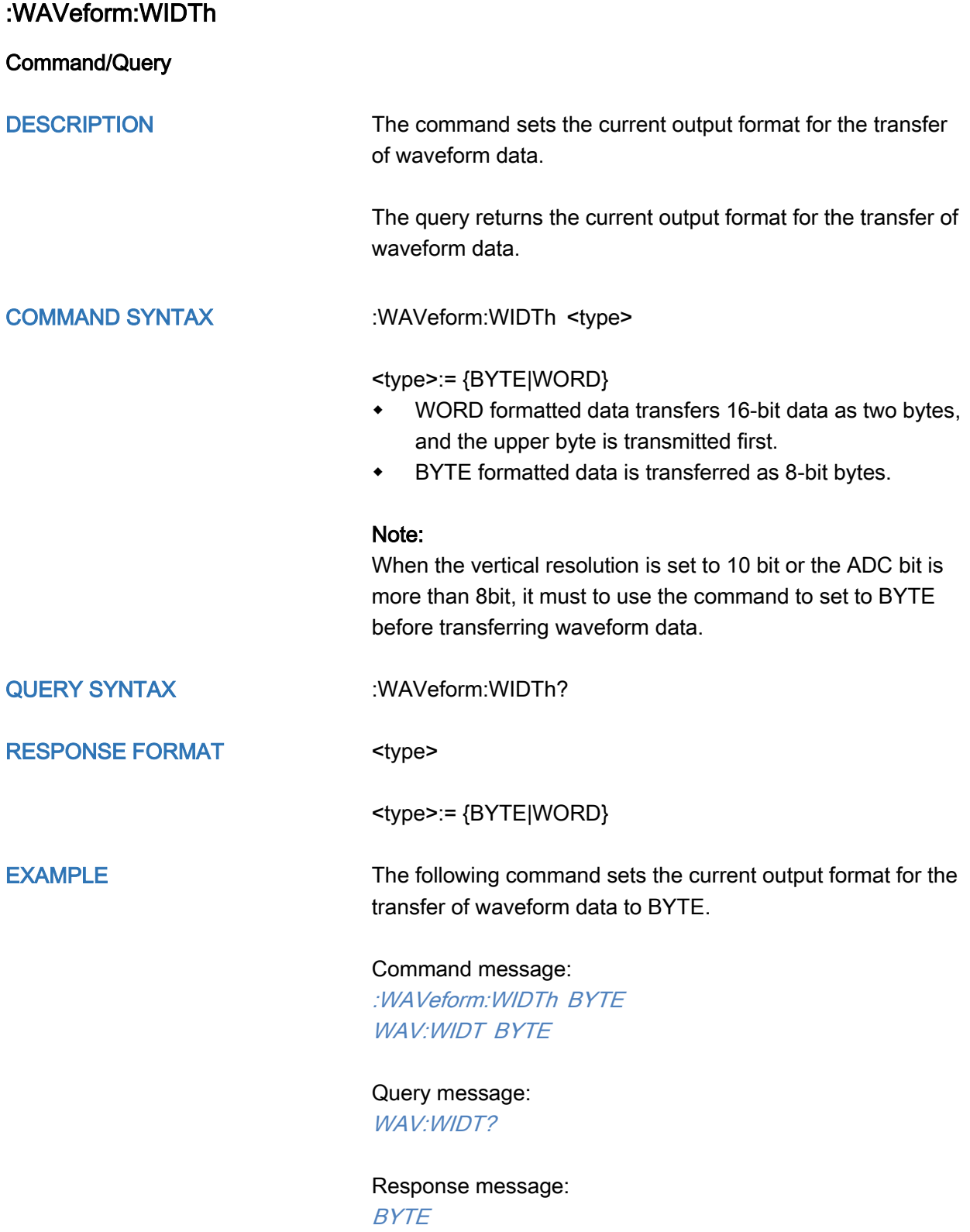

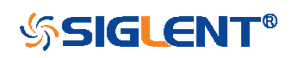

## <span id="page-538-0"></span>:WAVeform:PREamble

**Query** 

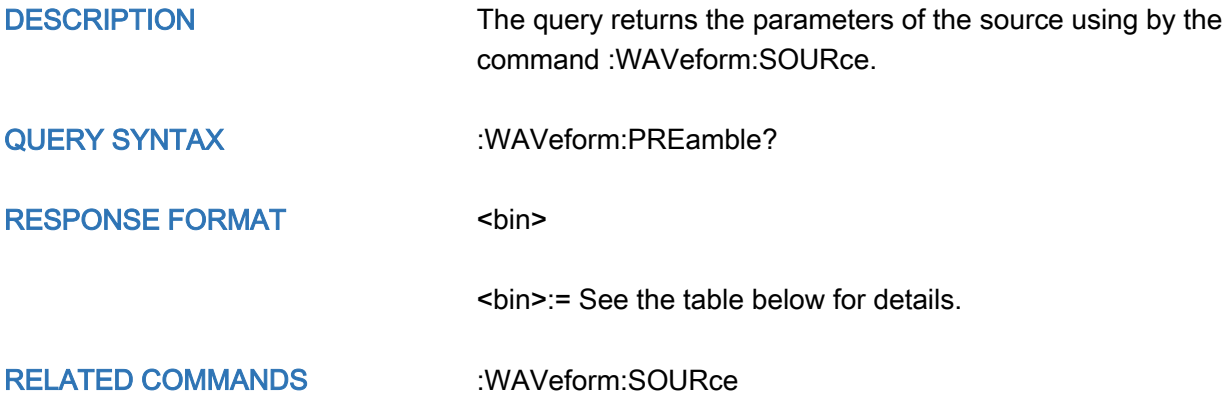

### Table 1 Explanation of the descriptor block

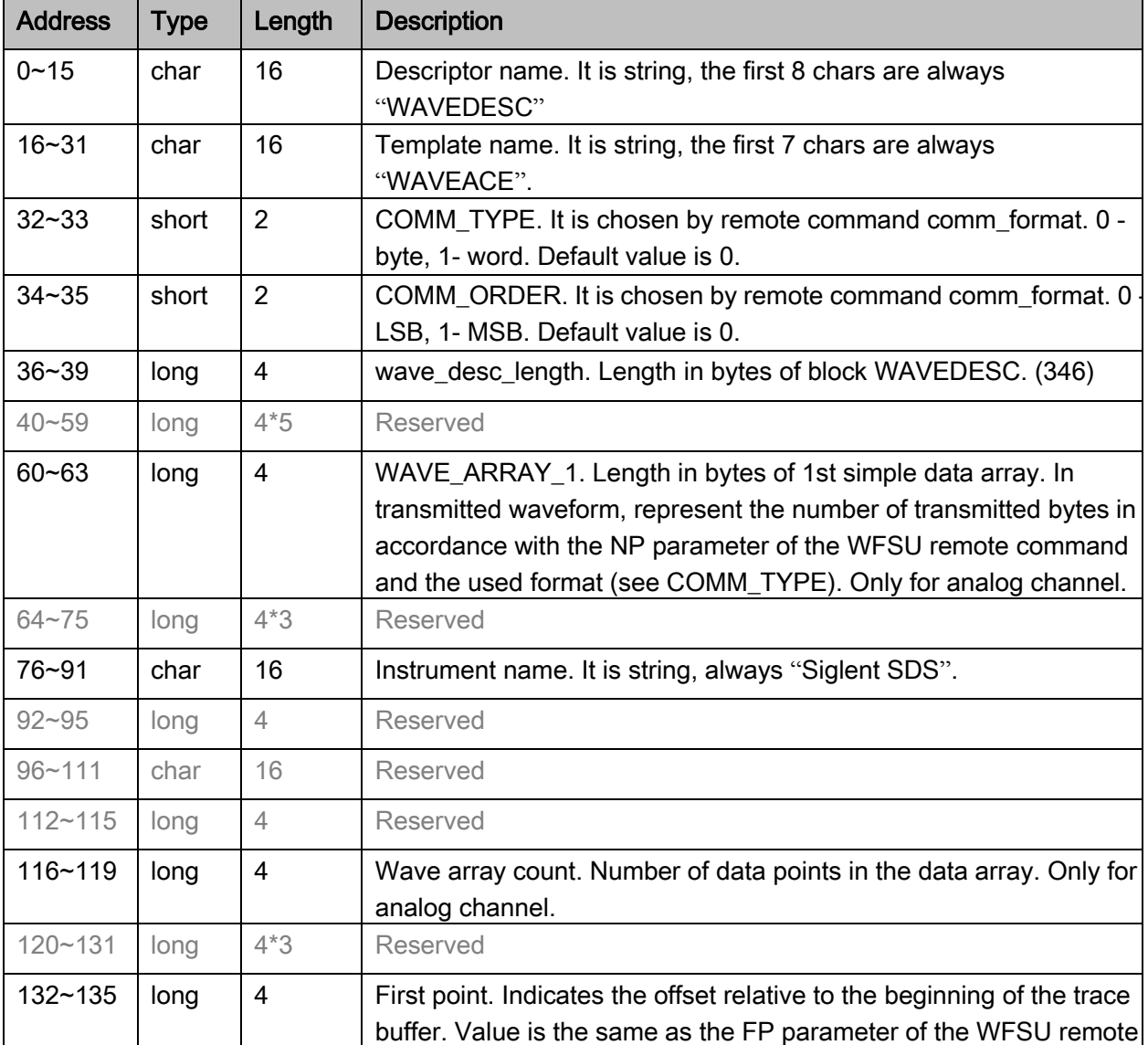

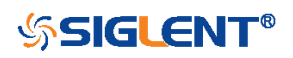

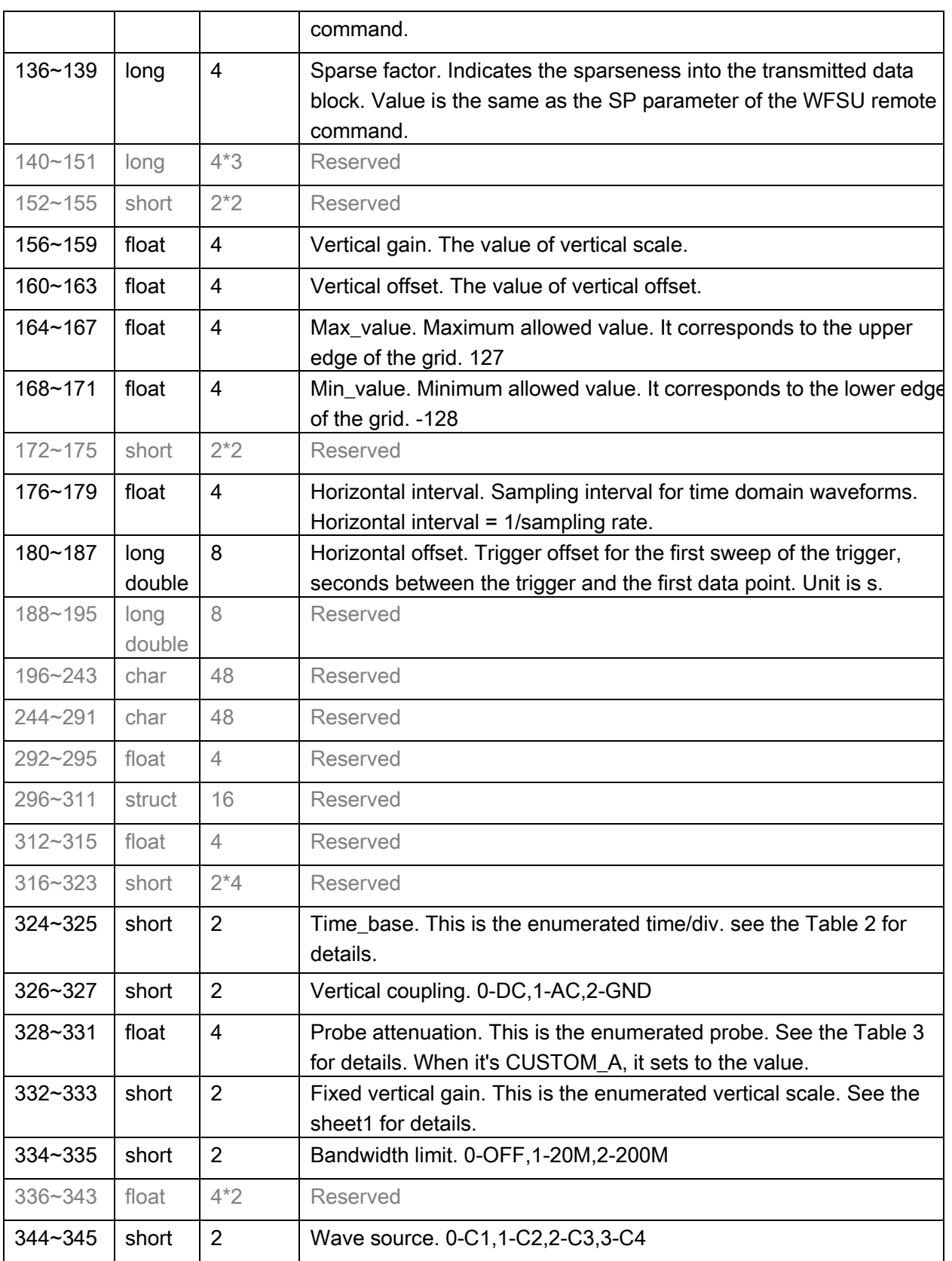

## Table 2 Enum of Timebase

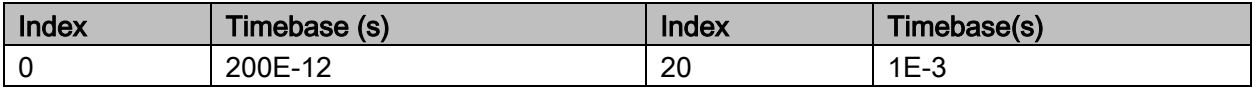

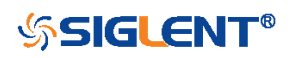
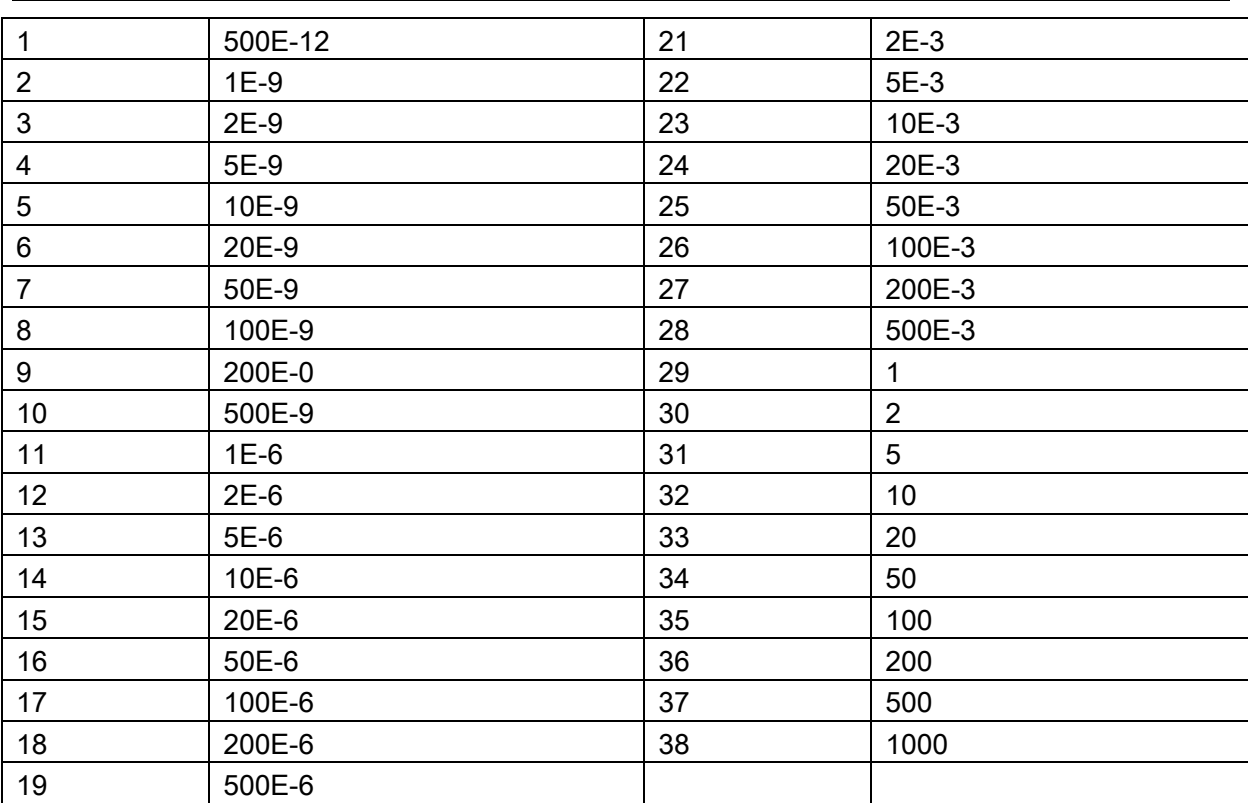

SDS Series Programming Guide

# Table 3 Enum of Probe Attenuation

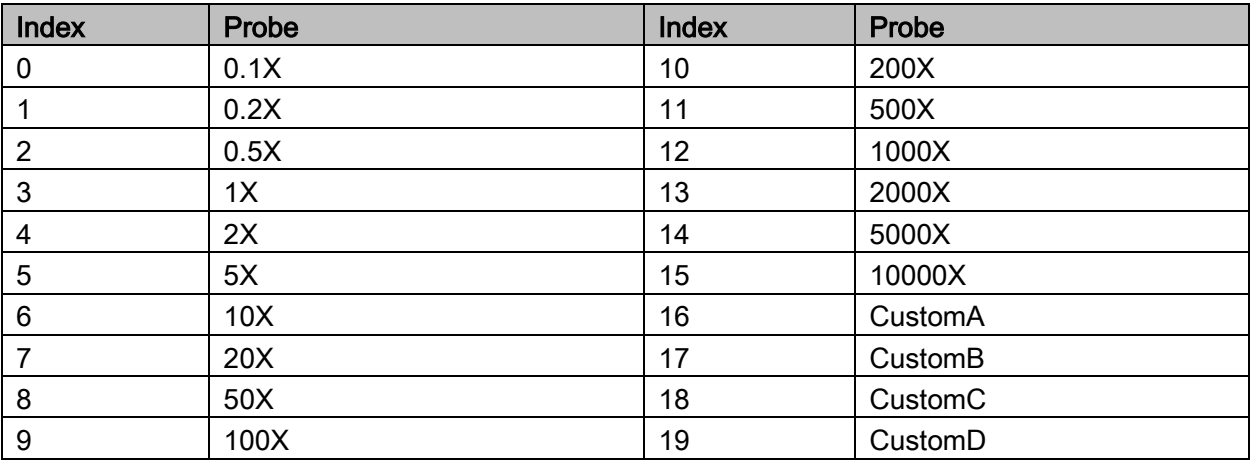

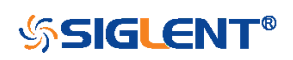

SDS Series Programming Guide

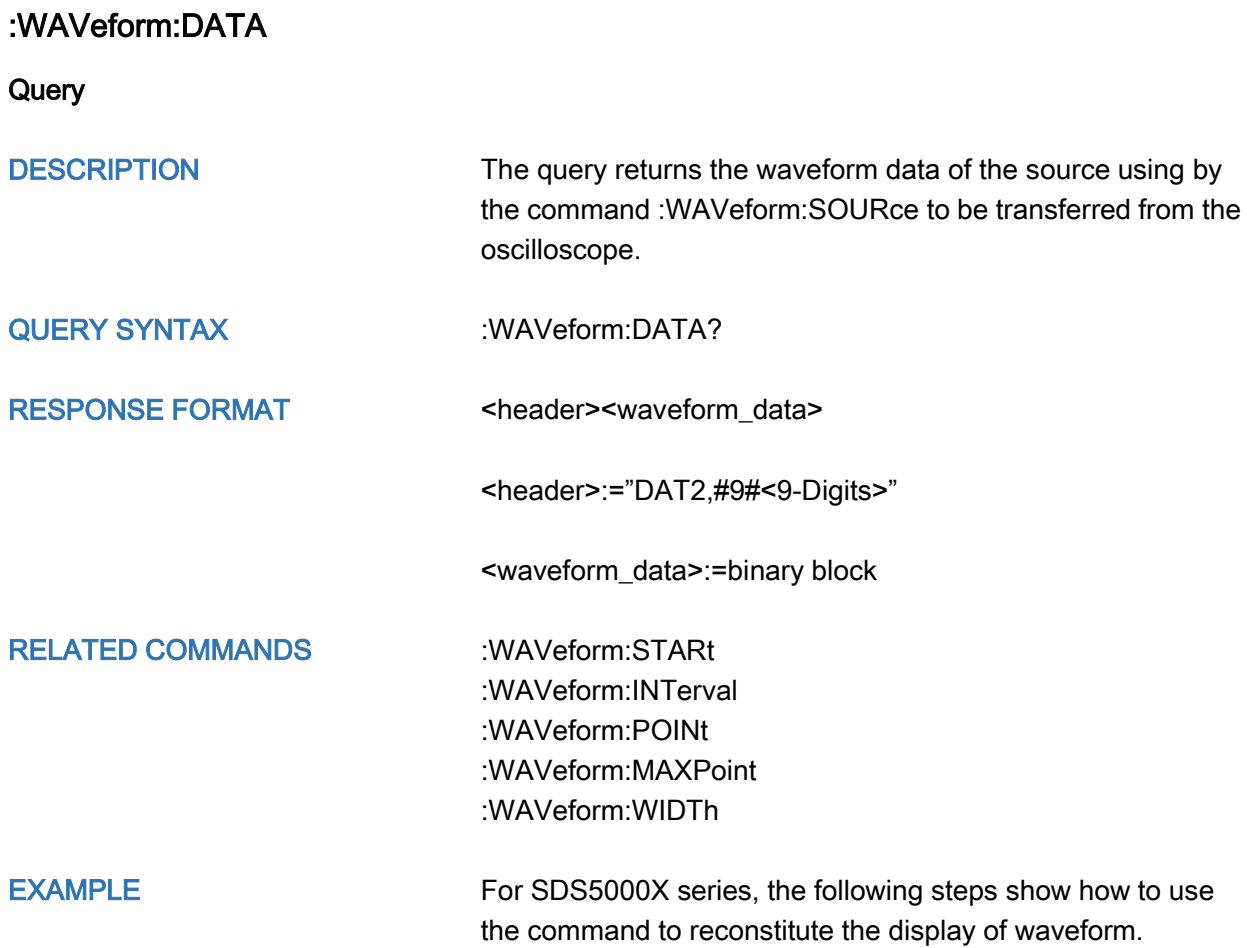

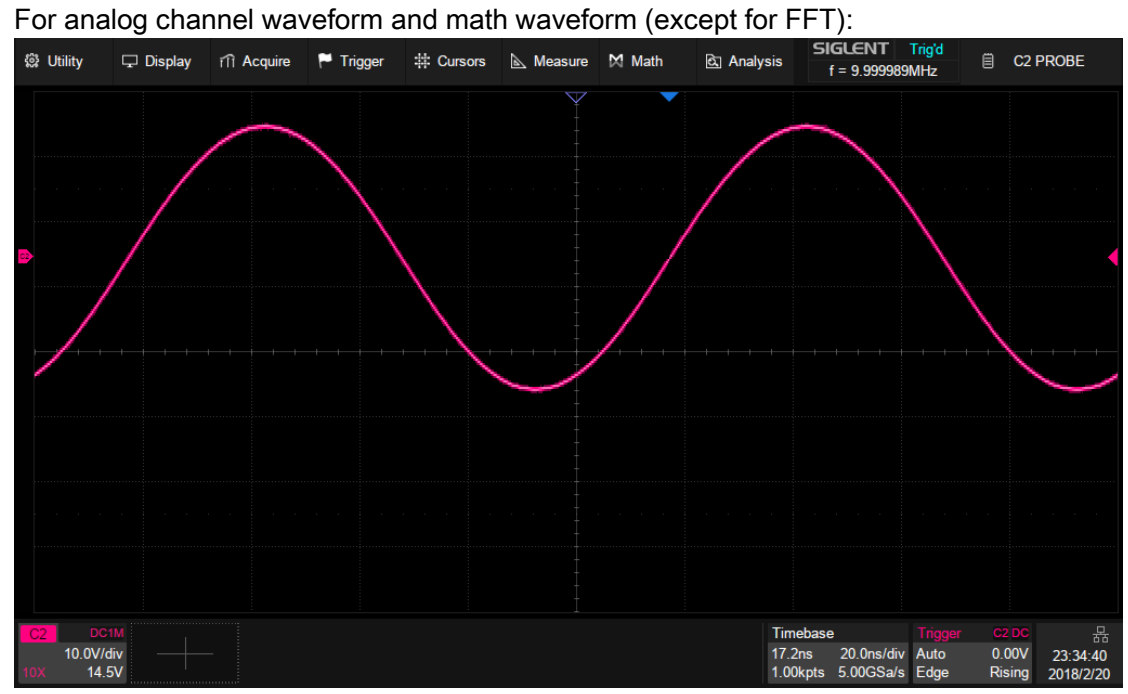

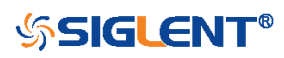

#### Step 1: Send the commands to get the data of waveform.

Command message: :WAVeform:SOURce C2

# :WAVeform:DATA?

Response message:

The header is "DAT2,#9000001000" which nine ASCII integers are used to give the number of the waveform data points (1000 pts). After the header of block, is beginning of the wave data, and the last two bytes "0A 0A" means the end of data.

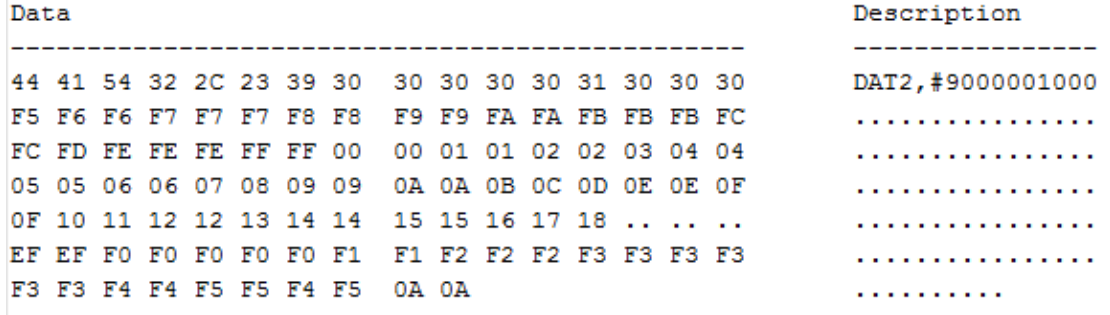

#### Step 2: Send the query to get the parameters of waveform.

#### Query message: :WAVeform:PRE?

For parameter parsing, see the section of the query. Through the query, we can get the vertical scale is 10 V/div, the vertical offset is 14.5 V, the timebase is 20E-9 s, the trigger delay is 1.72E-8 s, and the sampling interval is 2E-10 s.

#### Step 3: Calculate the voltage value corresponding to the data point.

Using the formula: voltage value (V) = code value  $*(vdiv /code$  per div) - voffset.

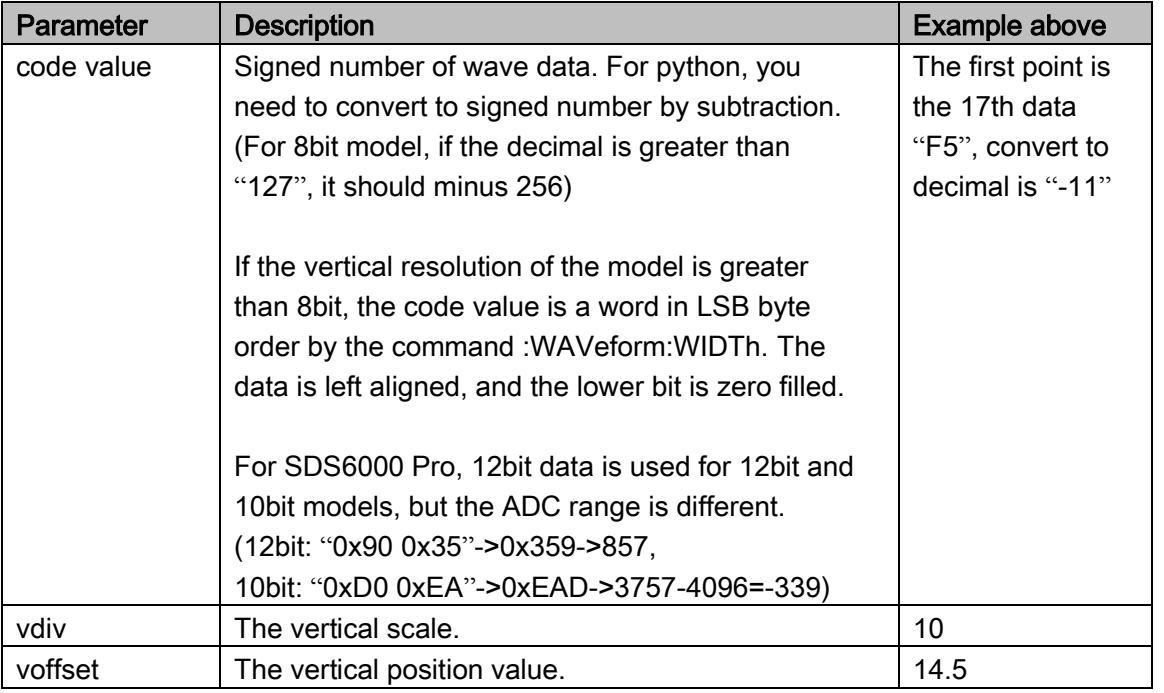

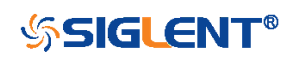

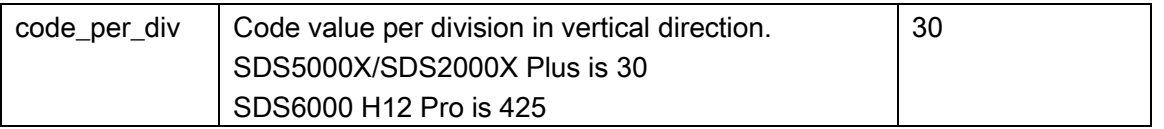

The picture above as an example:

The first point: voltage value =  $-10^*(10/30)$  $-(14.5)$  =  $-17.889$  V.

### Step 4: Calculate the time value of the data point.

Using the formula: time value(S) = -delay-(timebase\*grid/2)\*index\*interval

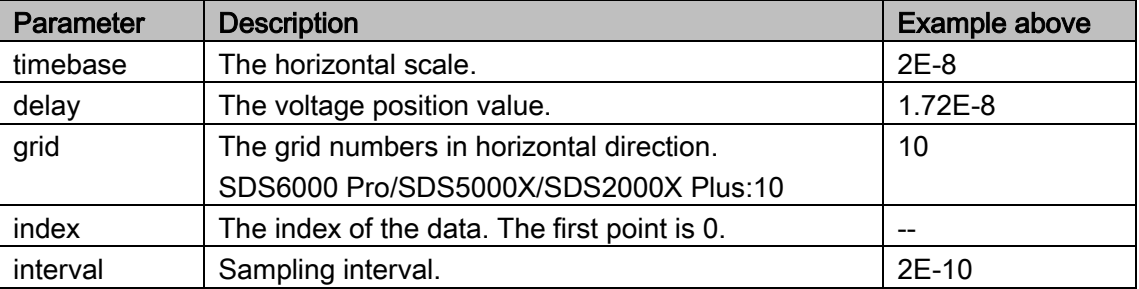

The picture above as an example:

The first data point: time value =  $-1.72E-8-(2E-08*10/2) = -1.172E-07$  s =  $-117.2$  ns. The second data point: time value =  $-117.2$  ns + 0.2ns =  $-117$  ns.

Use python to reconstruct the waveform: (See the code in [Read Waveform Data Example\)](#page-579-0)

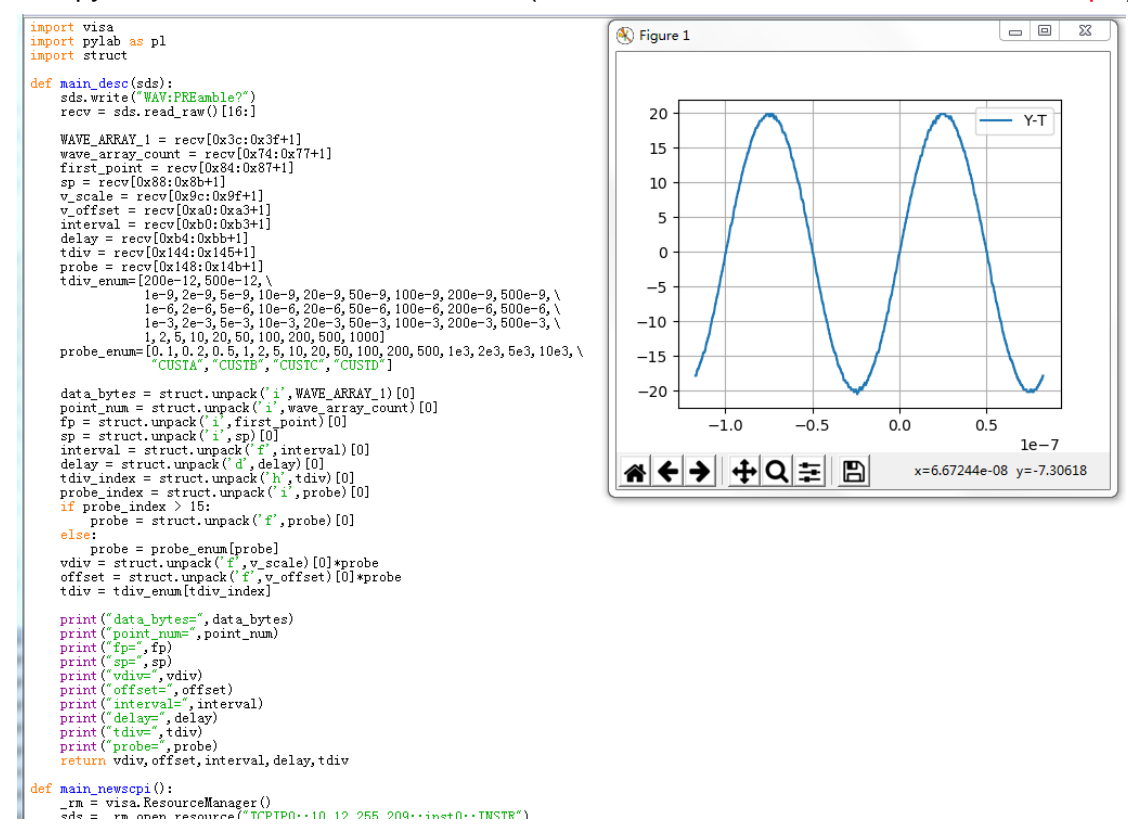

For digital channel waveform:

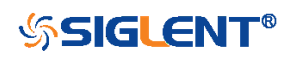

#### SDS Series Programming Guide

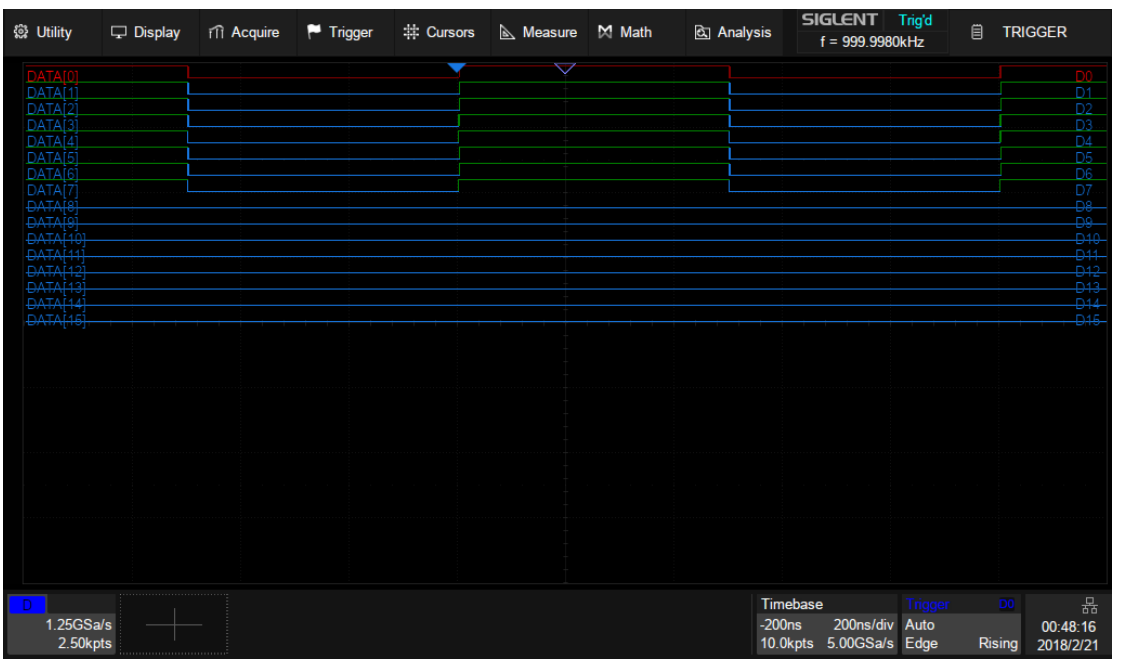

Step 1: Send the commands to get the data of waveform.

Command message: :WAVeform:SOURce D0 :WAVeform:DATA?

Response message:

Data

The header is "DAT2,#9000002500" which nine ASCII integers are used to give the number of the waveform data points (2500 pts). After the header of block, is beginning of the wave data. For digital, one bit represents a data point, if the number of points is not an integer multiple of 8, the byte less than 8 bits will be filled with 0. So there are 313 bytes. The last two bytes "0A 0A" means the end of data.

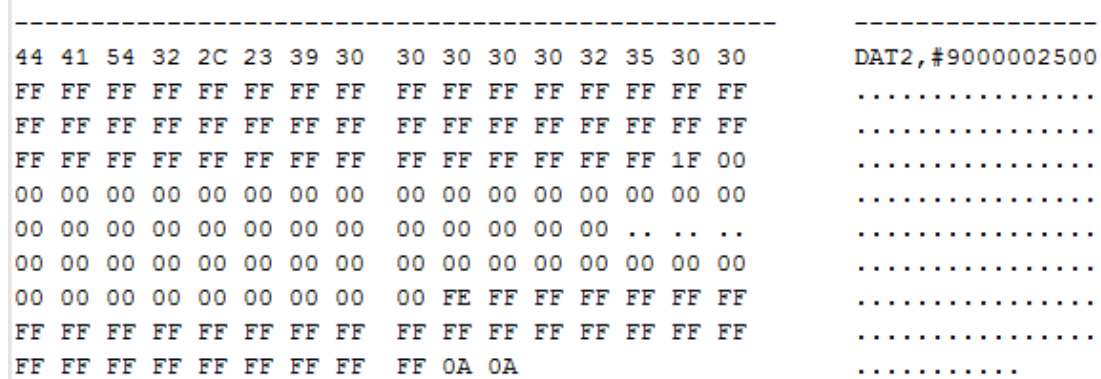

#### Step 2: Send the query to get the parameters of waveform.

Query message:

## :WAVeform:PRE?

For parameter parsing, see the section of the query. Through the query, we can get the timabase is 2E-7 s, the trigger delay is -2E-7 s, and the sampling interval is 2E-10 s.

Step 3: Covert to the high (1) and low (0) corresponding to the data point.

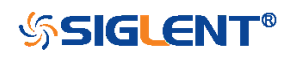

Description

. .  $\ddot{\phantom{a}}$  $\ddot{\phantom{a}}$ τ.  $\sim$  $\ddotsc$  $\ddot{\phantom{a}}$  $\ddotsc$ 

According to the wave data, we can know the first eight points of waveform is the 17th byte "FF", convert to binary is "11111111" (Hexadecimal converted to binary (LSB)).

#### Step 4: Calculate the time value of the data point.

Using the formula: time value(S) = -delay-(timebase\*grid/2)\*index\*interval

| Parameter | <b>Description</b>                           | Example above |
|-----------|----------------------------------------------|---------------|
| timebase  | The horizontal scale.                        | $2E-7$        |
| delay     | The voltage position value.                  | $-2E-7$       |
| grid      | The grid numbers in horizontal direction.    | 10            |
|           | SDS6000 Pro/SDS5000X/SDS2000X Plus:10        |               |
| index     | The index of the data. The first point is 0. |               |
| interval  | Sampling interval.                           | 8E-10         |

The picture above as an example:

The first data point: time value =  $2E - 7 - (2E - 7 * 10/2) = -8E - 07$  s =  $-800$  ns.

The second data point: time value  $= -800$  ns $+0.8$  ns  $= -799.2$  ns.

Use python to reconstruct the waveform: (See the code in [Read Waveform Data of Digital](#page-581-0) [Example\)](#page-581-0)

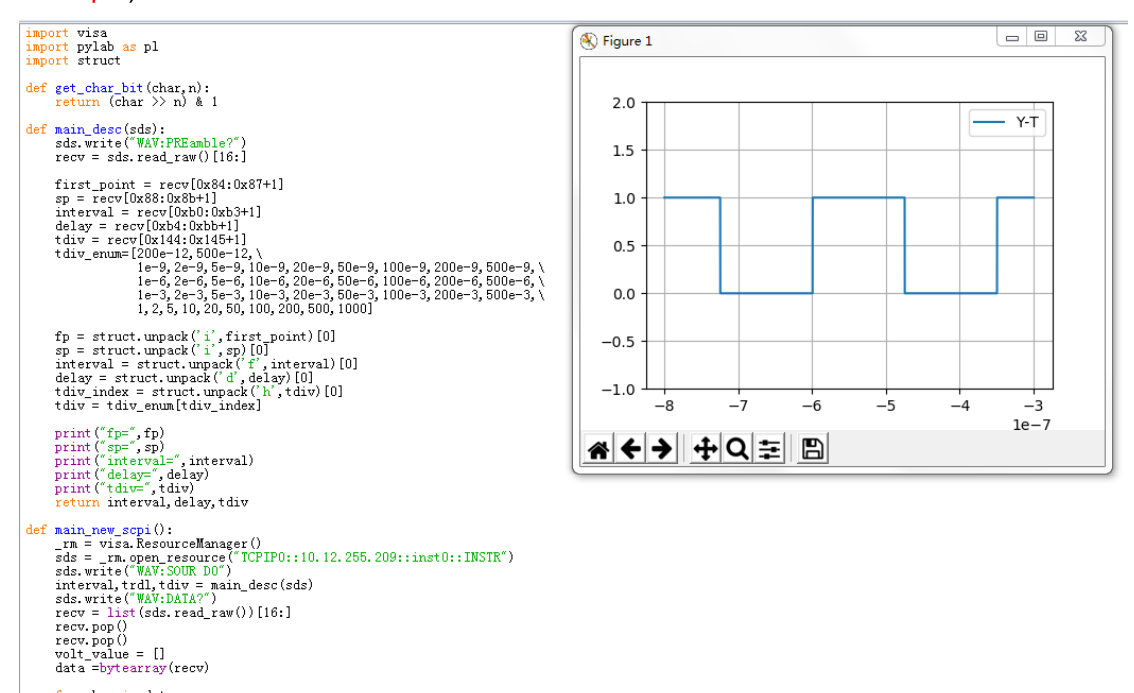

for char in data:<br>
for in range(0,8):<br>
volt\_value.append(get\_char\_bit(char,i))<br>
print(len(volt\_value))<br>
time\_value = []<br>
for idx in range(0,len(volt\_value));

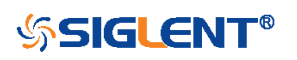

# WGEN Commands

When the oscilloscope supports the function generator module (built-in waveform generator or SAG1021I) and is licensed (Option FG), you can output sine, square, ramp, pulse, DC, noise, exponential rise, exponential fall, cardiac, Gaussian pulse and arbitrary waveforms. The WGEN commands are used to select the waveform function and parameters.

The WGEN commands are the same as that of Siglent SDG series, so the format is not consistent with other groups. Refer to SDG programming guide for details.

- **\*** ARbWaVe
- **+** BaSic WaVe
- [OUTPutSToreList](#page-551-0)
- \* SYNC
- [VOLTPRT](#page-557-0)

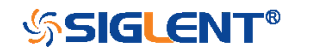

#### <span id="page-547-0"></span>ARbWaVe

Command/Query

DESCRIPTION This command sets or gets the basic wave parameters.

COMMAND SYNTAX <channel>:ARbWaVe INDEX,<index> <channel>:ARbWaVe NAME,<name>

> <channel>:={C1}, SAG and the built-in waveform generator only support one output channel.

> <index>:= the index of the arbitrary waveform from the table below.

> <name>:= the name of the arbitrary waveform from the table below.

#### Note:

This table is just an example, the index depends on the specific model. The "STL?" query can be used to get the accurate mapping relationship between the index and name.

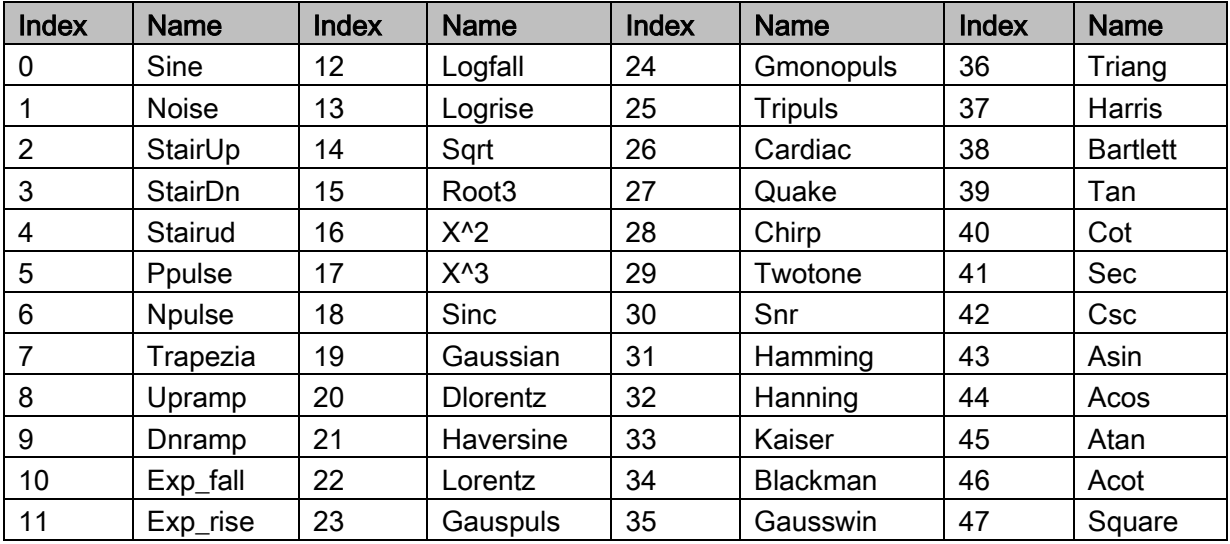

QUERY SYNTAX <channel>:ARbWaVe?  $\text{cchannel}>=$  {C1}

RESPONSE FORMAT <channel>:ARWV

INDEX,<index>,NAME,<name>

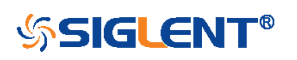

RELATED COMMANDS [SToreList](#page-552-0)

EXAMPLE Set CH1 current waveform by index 2: C1:ARWV INDEX,2

> Read CH1 current waveform: C1:ARWV? Return: C1:ARWV INDEX,2,NAME,StairUp

Set CH1 current waveform to wave\_1 by name. C1:ARWV NAME,wave\_1

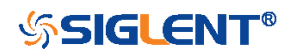

# <span id="page-549-0"></span>BaSic\_WaVe

Command/Query

DESCRIPTION This command sets or gets the basic wave parameters.

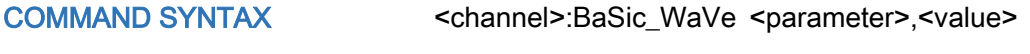

<channel>:={C1}, SAG and the built-in waveform generator only support one output channel.

<parameter>:= a parameter from the table below.

<value>:= value of the corresponding parameter.

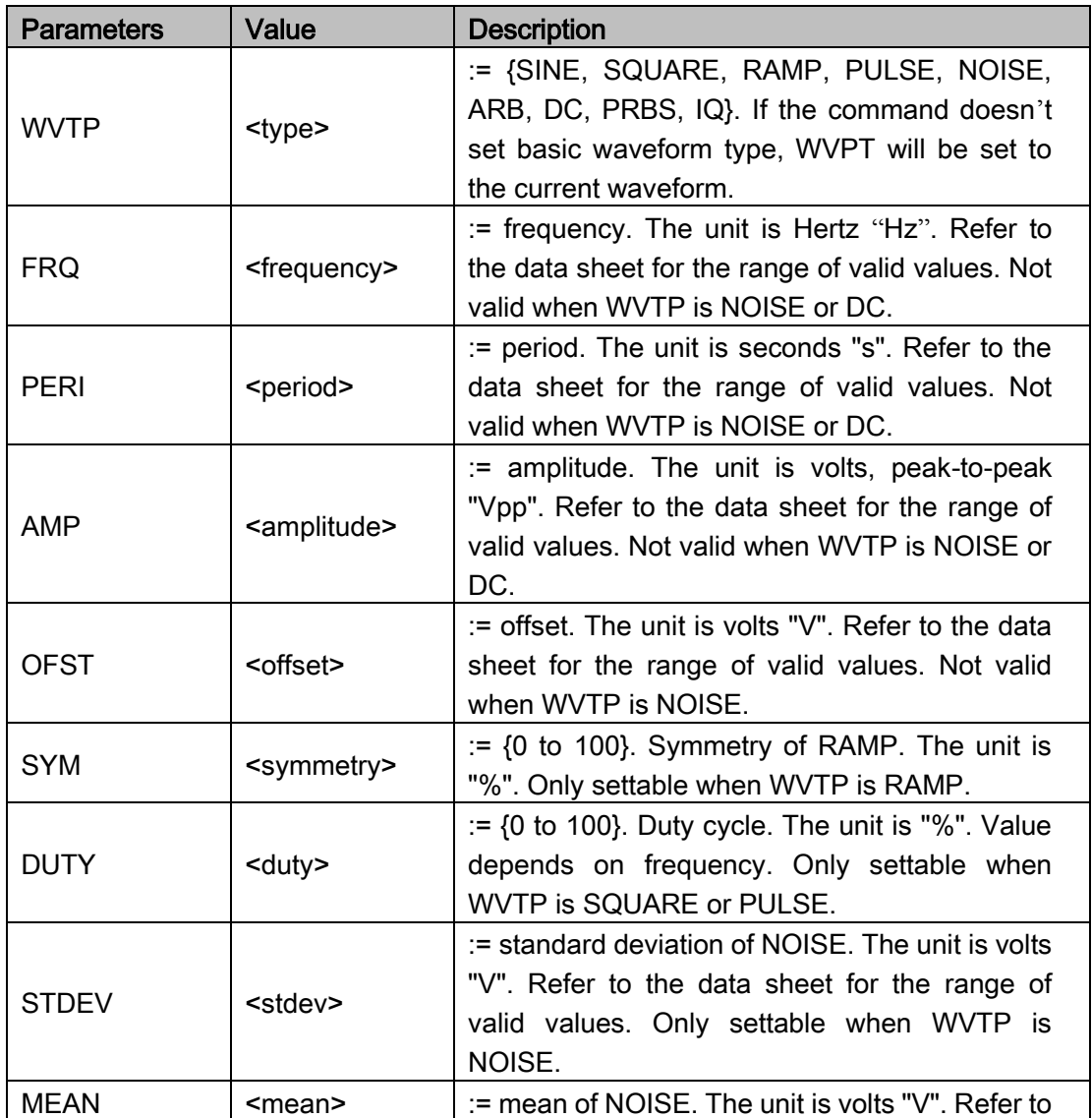

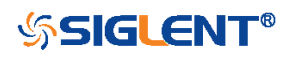

SDS Series Programming Guide

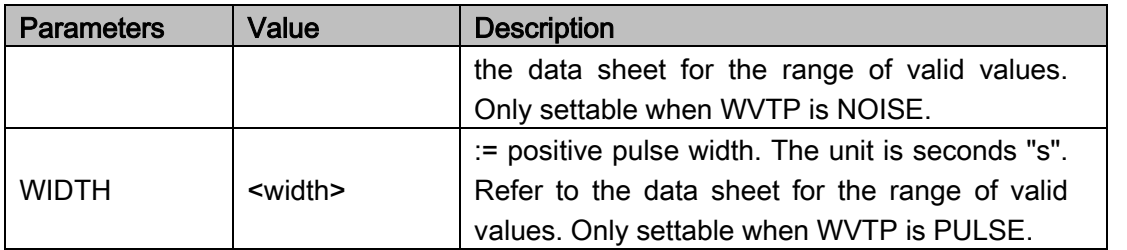

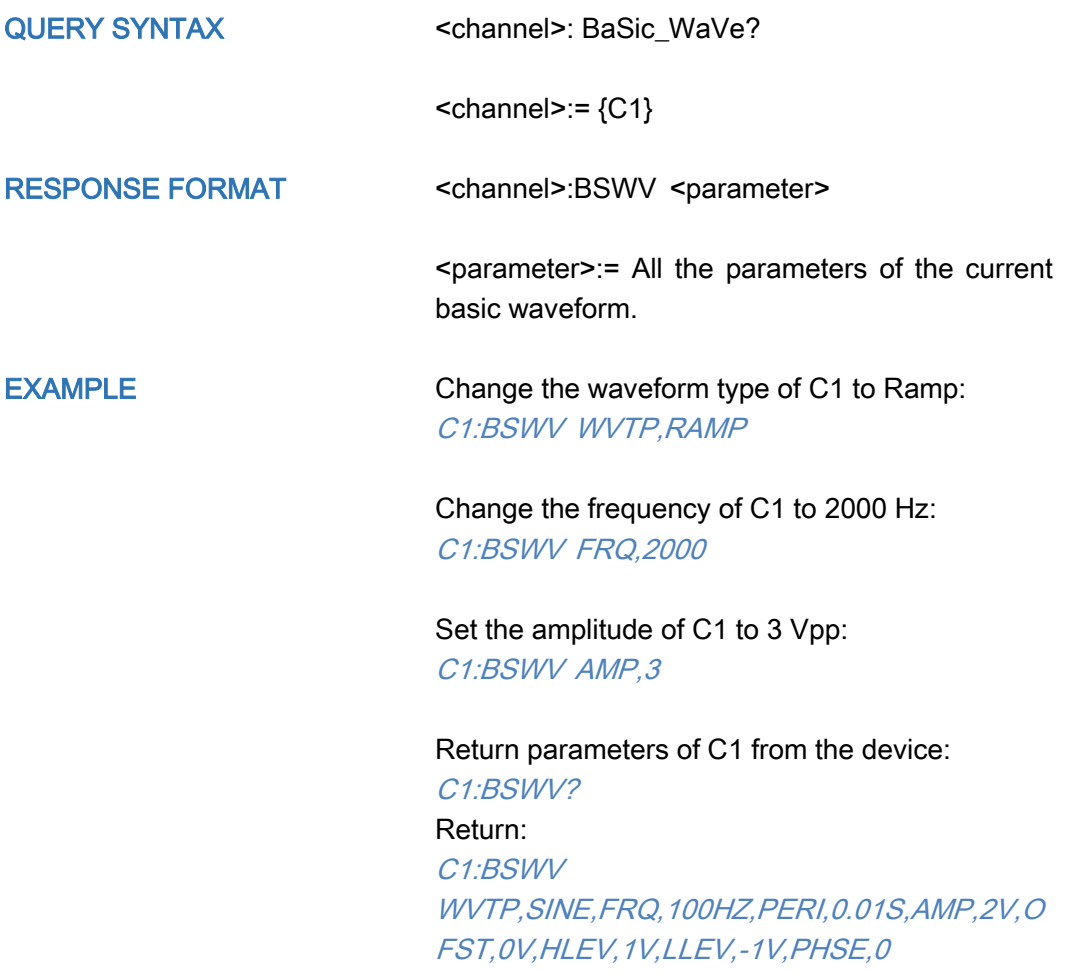

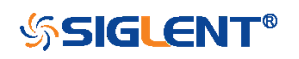

<span id="page-551-0"></span>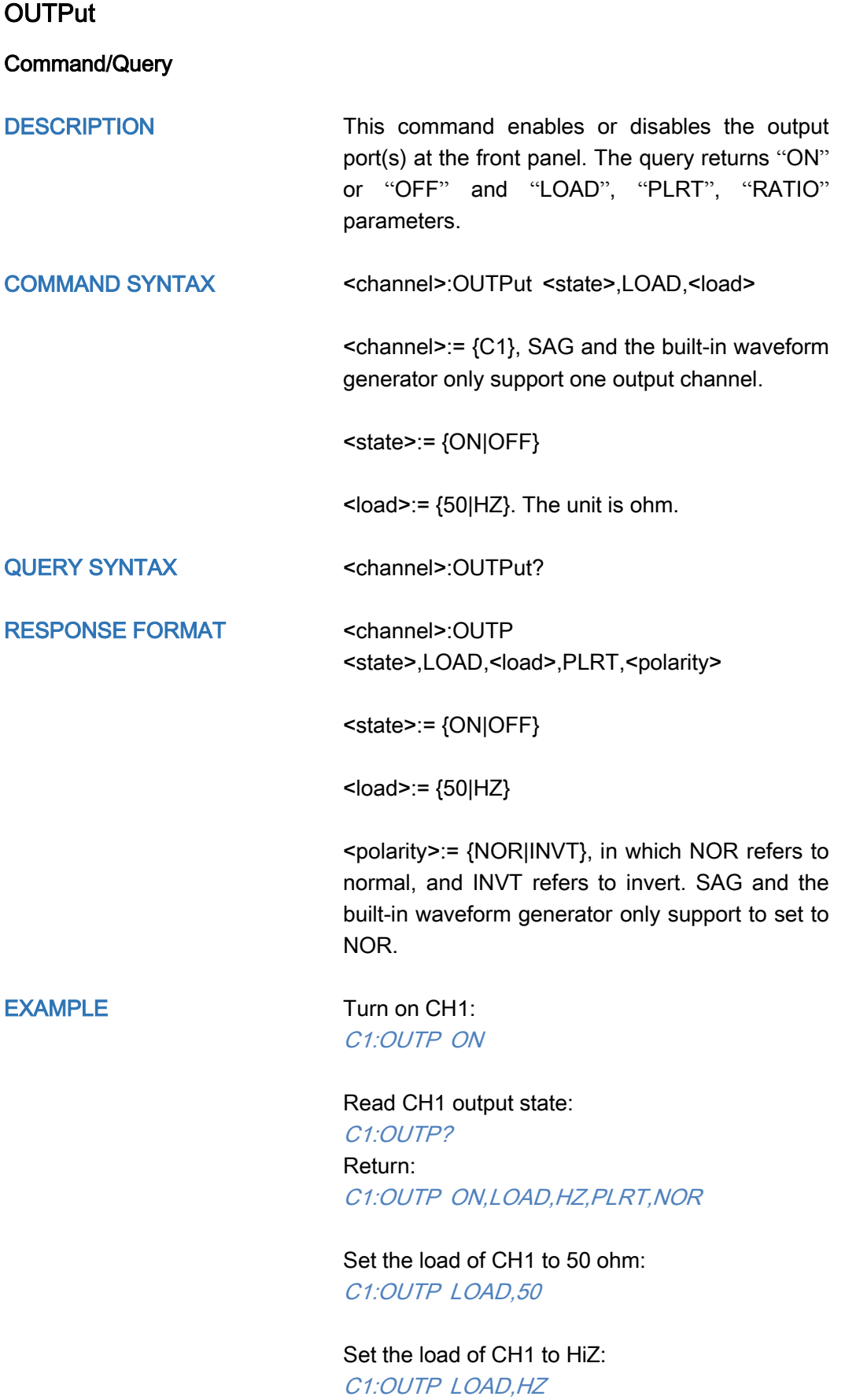

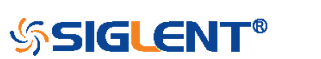

<span id="page-552-0"></span>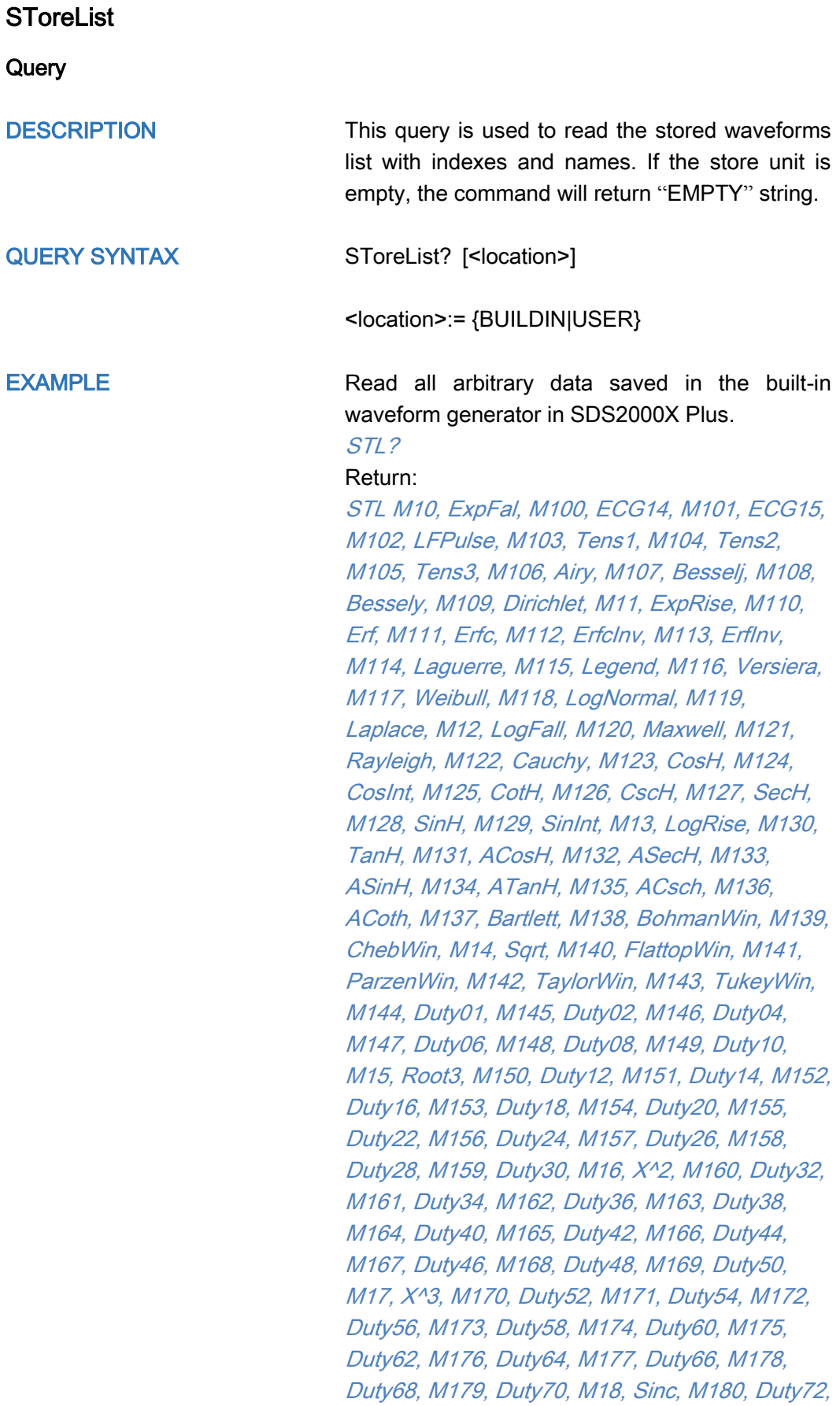

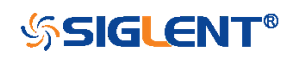

M181, Duty74, M182, Duty76, M183, Duty78, M184, Duty80, M185, Duty82, M186, Duty84, M187, Duty86, M188, Duty88, M189, Duty90, M19, Gaussian, M190, Duty92, M191, Duty94, M192, Duty96, M193, Duty98, M194, Duty99, M195, demo1\_375, M196, demo1\_16k, M197, demo2\_3k, M198, demo2\_16k, M2, StairUp, M20, Dlorentz, M21, Haversine, M22, Lorentz, M23, Gauspuls, M24, Gmonopuls, M25, Tripuls, M26, Cardiac, M27, Quake, M28, Chirp, M29, Twotone, M3, StairDn, M30, SNR, M31, Hamming, M32, Hanning, M33, kaiser, M34, Blackman, M35, Gausswin, M36, Triangle, M37, BlackmanH, M38, Bartlett-Hann, M39, Tan, M4, StairUD, M40, Cot, M41, Sec, M42, Csc, M43, Asin, M44, Acos, M45, Atan, M46, Acot, M47, Square, M48, SineTra, M49, SineVer, M5, Ppulse, M50, AmpALT, M51, AttALT, M52, RoundHalf, M53, RoundsPM, M54, BlaseiWave, M55, DampedOsc, M56, SwingOsc, M57, Discharge, M58, Pahcur, M59, Combin, M6, Npulse, M60, SCR, M61, Butterworth, M62, Chebyshev1, M63, Chebyshev2, M64, TV, M65, Voice, M66, Surge, M67, Radar, M68, Ripple, M69, Gamma, M7, Trapezia, M70, StepResp, M71, BandLimited, M72, CPulse, M73, CWPulse, M74, GateVibr, M75, LFMPulse, M76, MCNoise, M77, AM, M78, FM, M79, PFM, M8, Upramp, M80, PM, M81, PWM, M82, EOG, M83, EEG, M84, EMG, M85, Pulseilogram, M86, ResSpeed, M87, ECG1, M88, ECG2, M89, ECG3, M9, Dnramp, M90, ECG4, M91, ECG5, M92, ECG6, M93, ECG7, M94, ECG8, M95, ECG9, M96, ECG10, M97, ECG11, M98, ECG12, M99, ECG13

### Read built-in wave data from a SDS2000X Plus built-in waveform generator:

#### STL? BUILDIN

Return:

STL M10, ExpFal, M100, ECG14, M101, ECG15, M102, LFPulse, M103, Tens1, M104, Tens2, M105, Tens3, M106, Airy, M107, Besselj, M108, Bessely, M109, Dirichlet, M11, ExpRise, M110, Erf, M111, Erfc, M112, ErfcInv, M113, ErfInv, M114, Laguerre, M115, Legend, M116, Versiera,

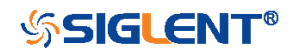

M117, Weibull, M118, LogNormal, M119, Laplace, M12, LogFall, M120, Maxwell, M121, Rayleigh, M122, Cauchy, M123, CosH, M124, CosInt, M125, CotH, M126, CscH, M127, SecH, M128, SinH, M129, SinInt, M13, LogRise, M130, TanH, M131, ACosH, M132, ASecH, M133, ASinH, M134, ATanH, M135, ACsch, M136, ACoth, M137, Bartlett, M138, BohmanWin, M139, ChebWin, M14, Sqrt, M140, FlattopWin, M141, ParzenWin, M142, TaylorWin, M143, TukeyWin, M144, Duty01, M145, Duty02, M146, Duty04, M147, Duty06, M148, Duty08, M149, Duty10, M15, Root3, M150, Duty12, M151, Duty14, M152, Duty16, M153, Duty18, M154, Duty20, M155, Duty22, M156, Duty24, M157, Duty26, M158, Duty28, M159, Duty30, M16, X^2, M160, Duty32, M161, Duty34, M162, Duty36, M163, Duty38, M164, Duty40, M165, Duty42, M166, Duty44, M167, Duty46, M168, Duty48, M169, Duty50, M17, X^3, M170, Duty52, M171, Duty54, M172, Duty56, M173, Duty58, M174, Duty60, M175, Duty62, M176, Duty64, M177, Duty66, M178, Duty68, M179, Duty70, M18, Sinc, M180, Duty72, M181, Duty74, M182, Duty76, M183, Duty78, M184, Duty80, M185, Duty82, M186, Duty84, M187, Duty86, M188, Duty88, M189, Duty90, M19, Gaussian, M190, Duty92, M191, Duty94, M192, Duty96, M193, Duty98, M194, Duty99, M195, demo1\_375, M196, demo1\_16k, M197, demo2\_3k, M198, demo2\_16k, M2, StairUp, M20, Dlorentz, M21, Haversine, M22, Lorentz, M23, Gauspuls, M24, Gmonopuls, M25, Tripuls, M26, Cardiac, M27, Quake, M28, Chirp, M29, Twotone, M3, StairDn, M30, SNR, M31, Hamming, M32, Hanning, M33, kaiser, M34, Blackman, M35, Gausswin, M36, Triangle, M37, BlackmanH, M38, Bartlett-Hann, M39, Tan, M4, StairUD, M40, Cot, M41, Sec, M42, Csc, M43, Asin, M44, Acos, M45, Atan, M46, Acot, M47, Square, M48, SineTra, M49, SineVer, M5, Ppulse, M50, AmpALT, M51, AttALT, M52, RoundHalf, M53, RoundsPM, M54, BlaseiWave, M55, DampedOsc, M56, SwingOsc, M57, Discharge, M58, Pahcur, M59, Combin, M6, Npulse, M60, SCR, M61, Butterworth, M62, Chebyshev1, M63, Chebyshev2, M64, TV, M65,

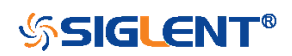

Voice, M66, Surge, M67, Radar, M68, Ripple, M69, Gamma, M7, Trapezia, M70, StepResp, M71, BandLimited, M72, CPulse, M73, CWPulse, M74, GateVibr, M75, LFMPulse, M76, MCNoise, M77, AM, M78, FM, M79, PFM, M8, Upramp, M80, PM, M81, PWM, M82, EOG, M83, EEG, M84, EMG, M85, Pulseilogram, M86, ResSpeed, M87, ECG1, M88, ECG2, M89, ECG3, M9, Dnramp, M90, ECG4, M91, ECG5, M92, ECG6, M93, ECG7, M94, ECG8, M95, ECG9, M96, ECG10, M97, ECG11, M98, ECG12, M99, ECG13

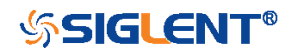

<span id="page-556-0"></span>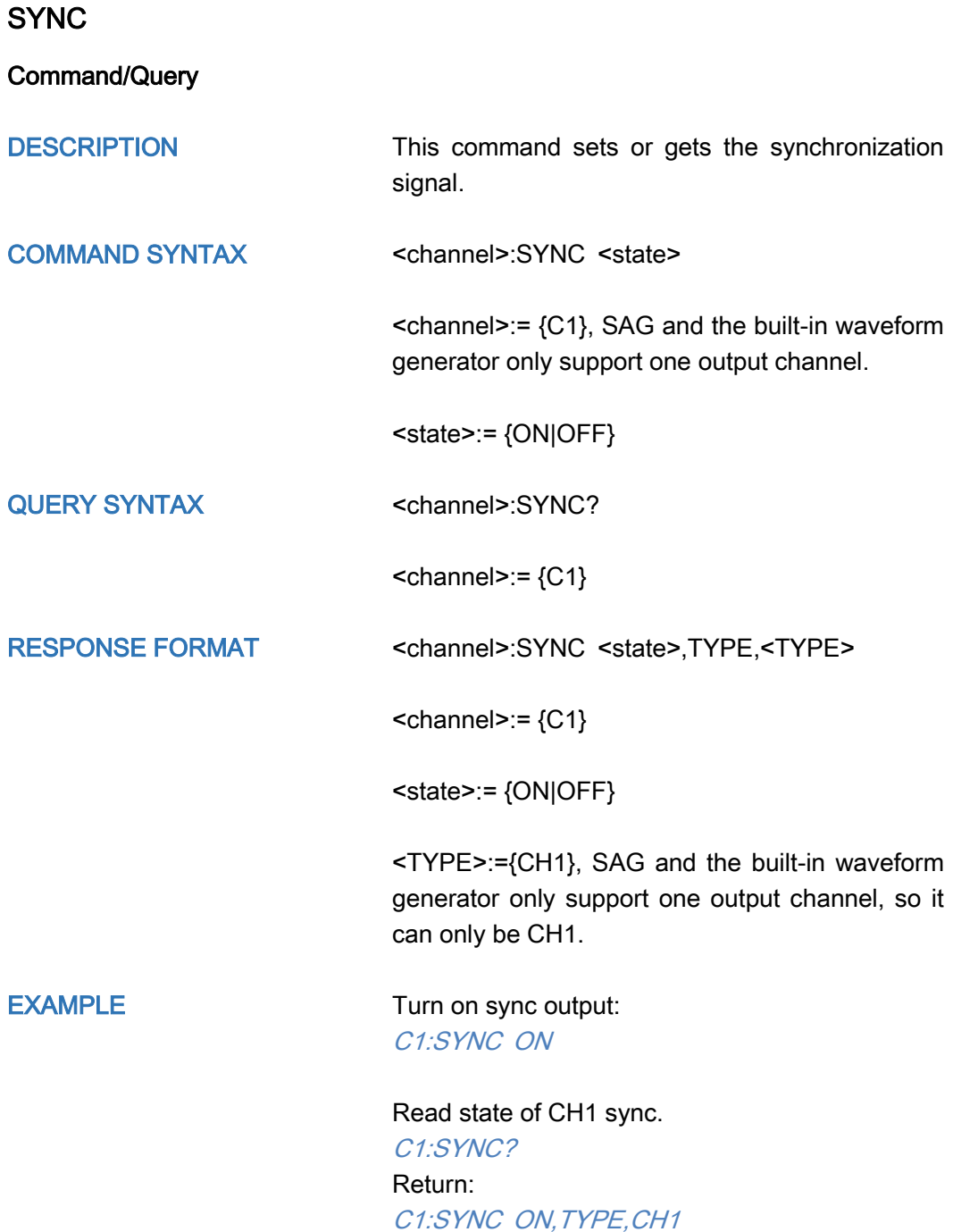

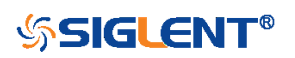

## <span id="page-557-0"></span>VOLTPRT

Command/Query

DESCRIPTION This commend sets or gets the state of over-voltage protection. COMMAND SYNTAX VOLTPRT <state> <state>:= {ON|OFF} QUERY SYNTAX VOLTPRT? RESPONSE FORMAT VOLTPRT <state>

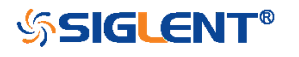

# Programming Examples

This chapter gives some examples for the programmer. In these examples you can see how to use VISA or sockets, in combination with the commands described above to control the oscilloscope. By following these examples, you can develop many more applications.

- [VISA Examples](#page-559-0)
	- [VC++ Example](#page-559-1)
	- [VB Example](#page-565-0)
	- [MATLAB Example](#page-569-0)
	- [LabVIEW Example](#page-571-0)
	- [C# Example](#page-573-0)
- [Examples of Using Sockets](#page-575-0)
	- [Python Example](#page-575-1)
	- [C Example](#page-577-0)
- [Common Command](#page-579-1) Examples
	- [Read Waveform Data Example](#page-579-0)
	- [Screen Dump \(PRINt\) Example](#page-583-0)

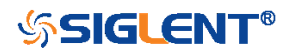

# <span id="page-559-0"></span>VISA Examples

# <span id="page-559-1"></span>VC++ Example

Environment: Win7 32-bit, Visual Studio.

Description: Use National Instruments VISA to control the device with USBTMC or TCP/IP access. Perform a write and read operation.

# Steps:

- 1. Open Visual Studio, create a new VC++ win32 project.
- 2. Set the project environment to use the NI-VISA library. There are two ways to use NI-VISA, static or automatic:
	- a) Static:

Find the files visa.h, visatype.h, visa32.lib in the NI-VISA installation path, copy them to your project, and add them into the project. In the projectname.cpp file, add the follow two lines:

#include "visa.h" #pragma comment(lib,"visa32.lib")

b) Automatic:

Set the .h file include directory, the NI-VISA install path, in our computer we set the path is: C:\Program Files\IVI Foundation \VISA\WinNT\include. Set this path to:

project->properties->C/C++->General->Additional Include Directories. See the picture:

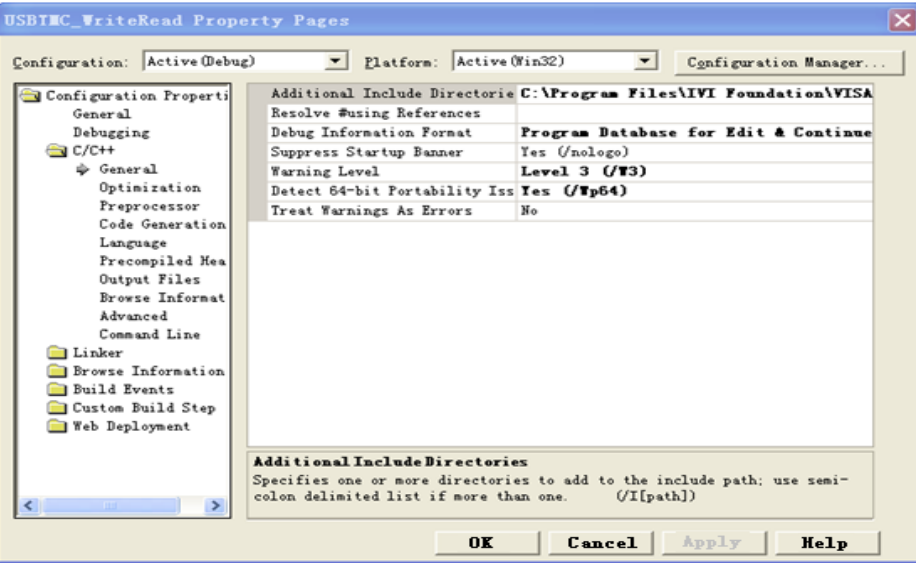

Set lib path set lib file:

Set lib path: the NI-VISA install path, in our computer we set the path is C:\Program Files\IVI Foundation\VISA\WinNT\lib\msc. Set this path to: project->properties->Linker->General->Additional Library Directories.

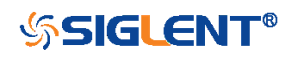

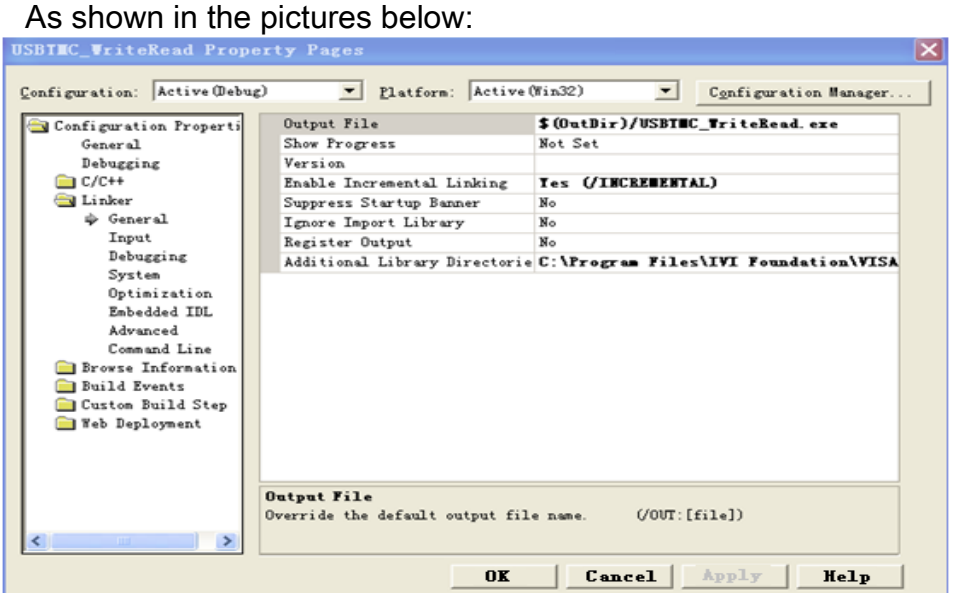

Set lib file:project->properties->Linker->Command Line->Additional Options: visa32.lib

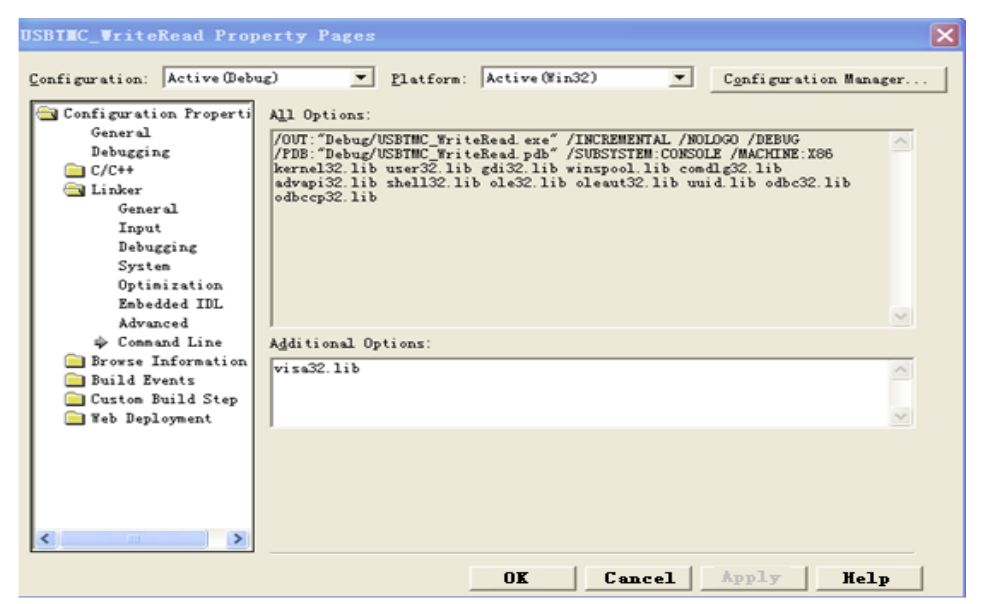

Include visa.h file in the projectname.cpp file: #include <visa.h>

- 3. Coding:
	- a) USBTMC:

```
Int Usbtmc_test()
```
{

/\* This code demonstrates sending synchronous read & write commands \*/ /\* to an USB Test & Measurement Class (USBTMC) instrument using \*/  $\frac{1}{2}$  NI-VISA  $\frac{1}{2}$   $\frac{1}{2}$   $\frac$ /\* The example writes the "\*IDN?\n" string to all the USBTMC \*/  $\frac{1}{2}$  devices connected to the system and attempts to read back  $\frac{1}{2}$ 

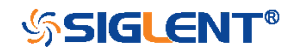

```
\prime^* results using the write and read functions. \prime /
 \prime* The general flow of the code is \prime\prime/* Open Resource Manager */
 /* Open VISA Session to an Instrument */
 /* Write the Identification Query Using viPrintf */
 \frac{1}{2} Try to Read a Response With viScanf \frac{1}{2} \frac{1}{2} \frac{1}{2} \frac{1}{2}/* Close the VISA Session */
 /***********************************************************/
 ViSession defaultRM; 
 ViSession instr;
 ViUInt32 numInstrs;
 ViFindList findList; 
 ViUInt32 retCount;
 ViUInt32 writeCount;
 ViStatus status;
 char instrResourceString[VI_FIND_BUFLEN];
 unsigned charbuffer[100];
 charstringinput[512];
 int i;
 /** First we must call viOpenDefaultRM to get the manager
 * handle. We will store this handle in defaultRM.*/
 status= ViOpenDefaultRM (&defaultRM);
 if (status<VI_SUCCESS)
 {
          printf ("Could not open a session to the VISA Resource Manager!\n");
          return status;
}
 /* Find all the USB TMC VISA resources in our system and store the number of 
resources in the system in numInstrs.
 status = viFindRsrc (defaultRM, "USB?*INSTR", &findList, &numInstrs, 
instrResourceString);
 if (status<VI_SUCCESS)
 {
          printf ("An error occurred while finding resources.\nHit enter to continue.");
         fflush(stdin);
          getchar();
          viClose (defaultRM);
          return status;
}
 /** Now we will open VISA sessions to all USB TMC instruments.
 * We must use the handle from viOpenDefaultRM and we must 
 * also use a string that indicates which instrument to open. This
 * is called the instrument descriptor. The format for this string
 * can be found in the function panel by right clicking on the
```
\* descriptor parameter. After opening a session to the

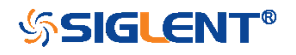

```
* device, we will get a handle to the instrument which we 
* will use in later VISA functions. The AccessMode and Timeout
* parameters in this function are reserved for future
* functionality. These two parameters are given the value VI_NULL.*/
for (i= 0; i<sub>num</sub> instrs; i++)
{
         if (i>0){
         viFindNext (findList, instrResourceString);
    }
    status = viOpen (defaultRM, instrResourceString, VI_NULL, VI_NULL, &instr);
         if (status<VI_SUCCESS) 
         {
                       printf ("Cannot open a session to the device %d.\n", i+1);
                       continue;
         }
         \prime^* * At this point we now have a session open to the USB TMC instrument.
         * We will now use the viPrintf function to send the device the string "*IDN?\n",
         * asking for the device's identification. */
         char * cmmand ="*IDN?\n";
         status = viPrintf (instr, cmmand);
         if (status<VI_SUCCESS) 
         {
                       printf ("Error writing to the device %d.\n", i+1);
                       status = viClose (instr);
                       continue;
         }
         /** Now we will attempt to read back a response from the device to
         * the identification query that was sent. We will use the viScanf
         * function to acquire the data. 
         * After the data has been read the response is displayed.*/
         status = viScanf(instr, "%t", buffer);
         if (status<VI_SUCCESS)
    {
    printf ("Error reading a response from the device %d.\n", i+1);
   }
    else
    {
                       printf ("\nDevice %d: %*s\n", i+1,retCount, buffer);
   }
         status = viClose (instr); 
}
/** Now we will close the session to the instrument using
* viClose. This operation frees all system resources. */
status = viClose (defaultRM);
```
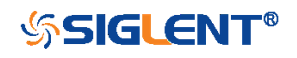

}

```
printf("Press 'Enter' to exit.");
      fflush(stdin);
      getchar();
      return 0;
b) TCP/IP:
     int TCP_IP_Test(char *pIP)
     {
           char outputBuffer[VI_FIND_BUFLEN];
           ViSession defaultRM, instr;
           ViStatus status;
           ViUInt32 count;
           ViUInt16 portNo;
           /* First we will need to open the default resource manager. */
           status = viOpenDefaultRM (&defaultRM);
           if (status<VI_SUCCESS)
           {
                         printf("Could not open a session to the VISA Resource Manager!\n");
           } 
           /* Now we will open a session via TCP/IP device */
           charhead[256] ="TCPIP0::";
           chartail[] ="::INSTR";
           charresource [256];
           strcat(head,pIP);
           strcat(head,tail);
           status = viOpen (defaultRM, head, VI_LOAD_CONFIG, VI_NULL, &instr);
           if (status<VI_SUCCESS)
           {
                         printf ("An error occurred opening the session\n");
                         viClose(defaultRM);
           }
           status = viPrintf(instr, "*idn?\n");
           status = viScanf(instr, "%t", outputBuffer);
           if (status<VI_SUCCESS)
            {
                         printf("viRead failed with error code: %x \n", status);
                         viClose(defaultRM);
           }
          else
          {
                         printf ("\ndata read from device: %*s\n", 0,outputBuffer);
          }
           status = viClose (instr);
           status = viClose (defaultRM);
```
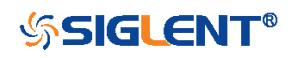

printf("Press 'Enter' to exit."); fflush(stdin); getchar(); return 0;

}

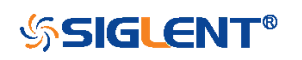

# <span id="page-565-0"></span>VB Example

Environment: Windows7 32-bit, Microsoft Visual Basic 6.0

Description: The function of this example: Use the NI-VISA, to control the device with USBTMC and TCP/IP access to do a write and read.

## Steps:

- 1. Open Visual Basic, and build a standard application program project.
- 2. Set the project environment to use the NI-VISA lib: Click the Existing tab of Project->Add Module, search the visa32.bas file in the "include" folder under the NI-VISA installation path and add the file, as shown in the figure below:

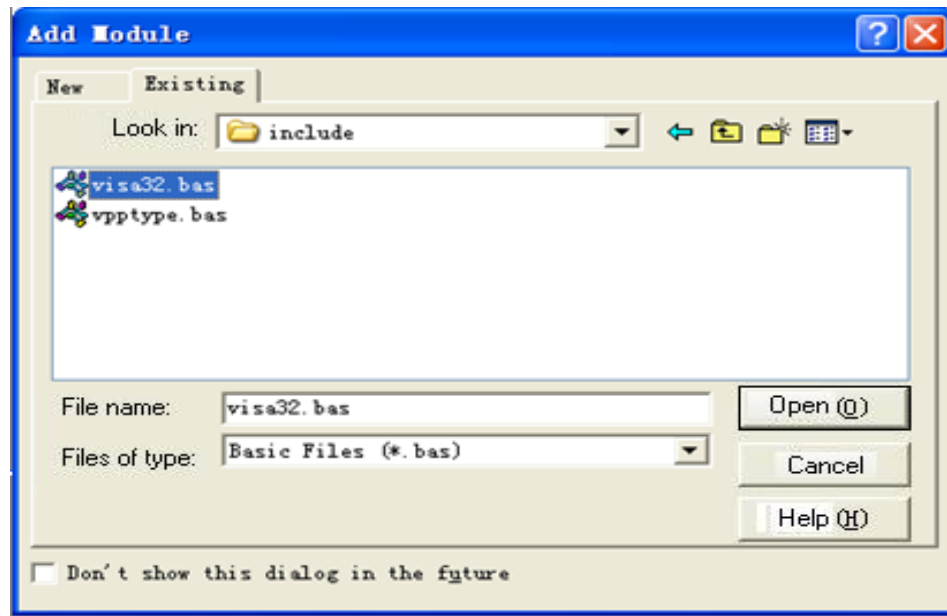

3. Coding:

## a) USBTMC:

Private Function Usbtmc\_test() As Long

- ' This code demonstrates sending synchronous read & write commands
- ' to an USB Test & Measurement Class (USBTMC) instrument using
- ' NI-VISA
- ' The example writes the "\*IDN?\n" string to all the USBTMC
- ' devices connected to the system and attempts to read back
- ' results using the write and read functions.
- ' The general flow of the code is
- ' Open Resource Manager
- ' Open VISA Session to an Instrument
- ' Write the Identification Query Using viWrite
- Try to Read a Response With viRead
- Close the VISA Session
- Const MAX\_CNT = 200

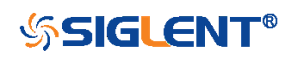

Dim defaultRM As Long Dim instrsesn As Long Dim numlnstrs As Long Dim findList As Long Dim retCount As Long Dim writeCount As Long Dim status As Long Dim instrResourceString As String \* VI\_FIND\_BUFLEN Dim buffer As String \* MAX\_CNT Dim i As Integer ' First we must call viOpenDefaultRM to get the manager ' handle. We will store this handle in defaultRM. status = viOpenDefaultRM(defaultRM) If (status < VI\_SUCCESS) Then Debug.Print "Could not open a session to the VISA Resource Manager!" Usbtmc\_test = status **ExitEunction** End If

```
' Find all the USB TMC VISA resources in our system and store the
' number of resources in the system in numInstrs.
 status= ViFindRsrc(defaultRM,"USB?*INSTR",findList,numlnstrs,instrResourceString)
```
If (status < VI\_SUCCESS) Then

Debug.Print "An error occurred while finding resources."

viClose (defaultRM)

Usbtmc\_test = status

Exit Function

#### End If

' Now we will open VISA sessions to all USB TMC instruments.

' We must use the handle from viOpenDefaultRM and we must

' also use a string that indicates which instrument to open. This

' is called the instrument descriptor. The format for this string

' can be found in the function panel by right clicking on the

' descriptor parameter. After opening a session to the

' device, we will get a handle to the instrument which we

' will use in later VISA functions. The AccessMode and Timeout

' parameters in this function are reserved for future

' functionality. These two parameters are given the value VI\_NULL.

For i = 0 To numInstrs

If  $(i > 0)$  Then

status = viFindNext(findList, instrResourceString)

End If

status = viOpen(defaultRM, instrResourceString, VI\_NULL, VI\_NULL, instrsesn)

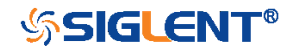

```
If (status < VI_SUCCESS) Then
             Debug.Print "Cannot open a session to the device ", i + 1
             GoTo NextFind
       End If
       ' At this point we now have a session open to the USB TMC instrument.
       ' We will now use the viWrite function to send the device the string "*IDN?",
       ' asking for the device's identification.
       status = viWrite(instrsesn, "*IDN?", 5, retCount)
       If (status < VI_SUCCESS) Then
                      Debug.Print "Error writing to the device."
                      status = viClose(instrsesn)
                      GoTo NextFind
       End If
       ' Now we will attempt to read back a response from the device to
       ' the identification query that was sent. We will use the viRead
       ' function to acquire the data.
       ' After the data has been read the response is displayed.
       status = viRead(instrsesn, buffer, MAX_CNT, retCount)
       If (status < VI_SUCCESS) Then
             Debug.Print "Error reading a response from the device.", i + 1
       Else
             Debug.Print i + 1, retCount, buffer
       End If
       status = viClose(instrsesn)
  Next i
  ' Now we will close the session to the instrument using
  ' viClose. This operation frees all system resources.
   status = viClose(defaultRM)
  Usbtmc_test = 0End Function
```
#### b) TCP/IP:

```
Private Function TCP_IP_Test(ip As String) As Long
  Dim outputBuffer As String * VI_FIND_BUFLEN
  Dim defaultRM As Long
  Dim instrsesn As Long
  Dim status As Long
  Dim count As Long
```
' First we will need to open the default resource manager. status = viOpenDefaultRM (defaultRM) If (status < VI\_SUCCESS) Then

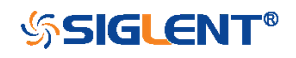

```
Debug.Print "Could not open a session to the VISA Resource Manager!"
       TCP_IP_Test = status
       Exit Function
  End If
  ' Now we will open a session via TCP/IP device
  status = viOpen(defaultRM, "TCPIP0::" + ip + "::INSTR", VI_LOAD_CONFIG, VI_NULL, 
  instrsesn)
   If (status < VI_SUCCESS) Then
       Debug.Print "An error occurred opening the session"
       viClose (defaultRM)
       TCP_IP_Test = status
       Exit Function
  End If
  status = viWrite(instrsesn, "*IDN?", 5, count)
   If (status < VI_SUCCESS) Then
       Debug.Print "Error writing to the device."
  End If
  status = viRead(instrsesn, outputBuffer, VI_FIND_BUFLEN, count)
  If (status < VI_SUCCESS) Then
       Debug.Print "Error reading a response from the device.", i + 1
  Else
       Debug.Print "read from device:", outputBuffer
  End If
  status = viClose(instrsesn)
  status = viClose(defaultRM)
  TCP IP Test = 0End Function
```
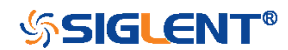

# <span id="page-569-0"></span>MATLAB Example

Environment: Windows7 32-bit, MATLAB R2010b

Description: The function of this example: Use the NI-VISA, to control the device with USBTMC or TCP/IP access to do a write and read.

## Steps:

- 1. Open MATLAB, and modify the current directory. In this demo, the current directory is modified to D:\USBTMC\_TCPIP\_Demo.
- 2. Click File>>New>>Script in the Matlab interface to create an empty M file.
- 3. Coding:
	- a)USBTMC:

function USBTMC\_test() % This code demonstrates sending synchronous read & write commands % to an USB Test & Measurement Class (USBTMC) instrument using % NI-VISA

%Create a VISA-USB object connected to a USB instrument vu = visa('ni','USB0::0xF4EC::0xEE38::0123456789::INSTR');

%Open the VISA object created fopen(vu);

%Send the string "\*IDN?",asking for the device's identification. fprintf(vu,'\*IDN?');

```
%Request the data
outputbuffer = fscanf(vu);
disp(outputbuffer);
```

```
%Close the VISA object
fclose(vu);
delete(vu);
clear vu;
```
#### end

b) TCP/IP:

function TCP\_IP\_test( IPstr) % This code demonstrates sending synchronous read & write commands % to an TCP/IP instrument using NI-VISA

%Create a VISA-TCPIP object connected to an instrument %configured with IP address.

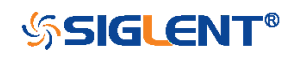

vt = visa('ni',['TCPIP0::',IPstr,'::INSTR']);

%Open the VISA object created fopen(vt);

%Send the string "\*IDN?", asking for the device's identification. fprintf(vt,'\*IDN?');

%Request the data outputbuffer = fscanf(vt); disp(outputbuffer);

%Close the VISA object fclose(vt); delete(vt); clear vt;

end

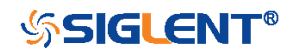

# <span id="page-571-0"></span>LabVIEW Example

Environment: Windows7 32-bit, LabVIEW 2011

Description: The functions of this example: use the NI-VISA, to control the device with USBTMC and TCP/IP access to do a write and read. Steps:

- 1. Open LabVIEW, create a VI file.
- 2. Add controls. Right-click in the Front Panel interface, select and add VISA resource name, error in, error out and some indicators from the Controls column.
- 3. Open the Block Diagram interface. Right-click on the VISA resource name and you can select and add the following functions from VISA Palette from the pop-up menu: VISA Write, VISA Read, VISA Open and VISA Close.
- 4. The connection is as shown in the figure below:

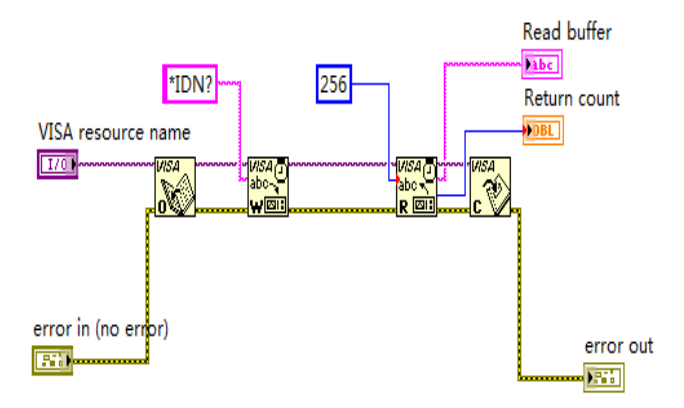

5. Select the device resource from the VISA Resource Name list box and run the program.

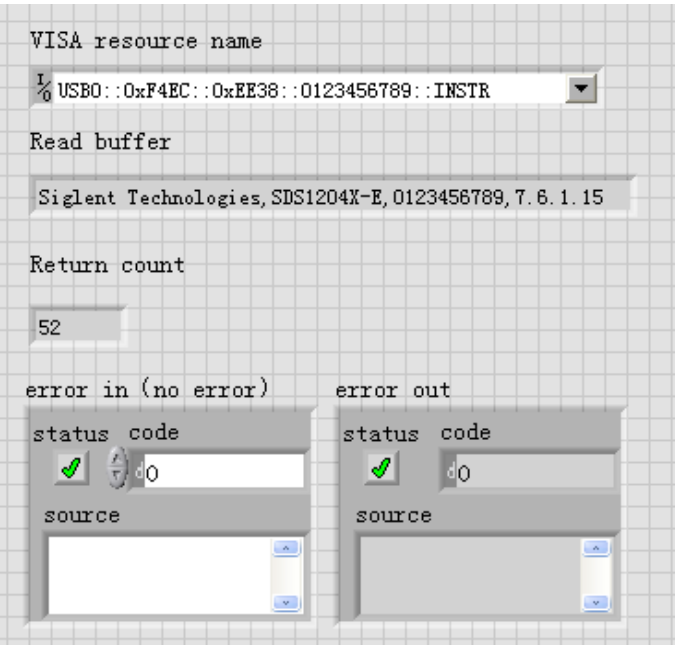

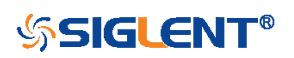

In this example, the VI opens a VISA session to a USBTMC device, writes a command to the device, and reads back the response. After all communication is complete, the VI closes the VISA session.

- 6. Communicating with the device via TCP/IP is similar to USBTMC. But you need to change VISA Write and VISA Read Function to Synchronous I/O. The LabVIEW default is asynchronous I/O. Right-click the node and select Synchronous I/O Mod>>Synchronous from the shortcut menu to write or read data synchronously.
- 7. The connection is as shown in the figure below:

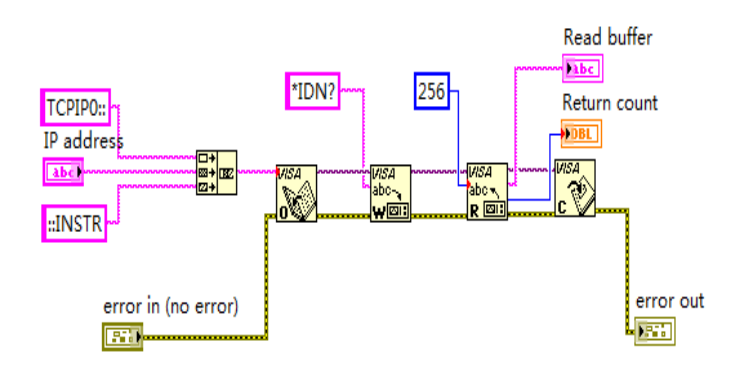

8. Input the IP address and run the program.

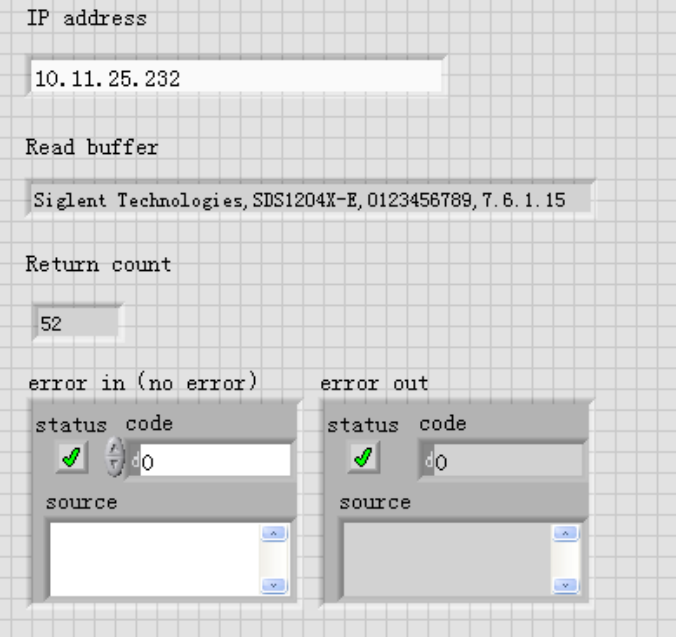

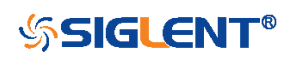

# <span id="page-573-0"></span>C# Example

Environment: Windows7 32-bit, Visual Studio

Description: The functions of this example: use the NI-VISA, to control the device with USBTMC or TCP/IP access to do a write and read.

## Steps:

- 1. Open Visual Studio, create a new C# project.
- 2. Add References. Add NationalInstruments.Common.dll and NationalInstruments.VisaNS.dll to the project. (Notice: you must install the .NET Framework 3.5/4.0/4.5 Languages support when you install the NI-VISA.)

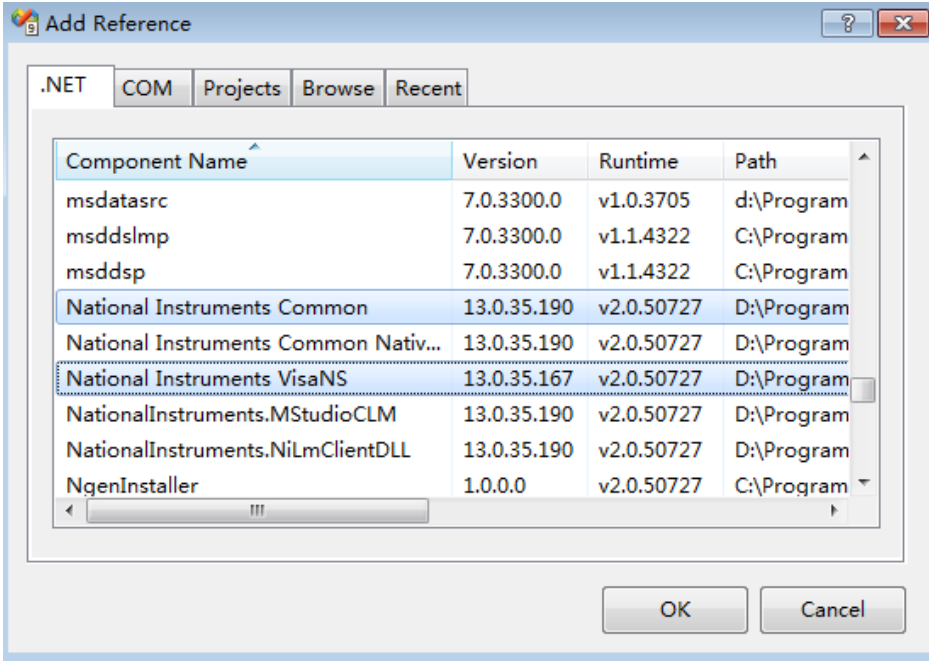

3. Coding:

using System; using System.Collections.Generic; using System.Linq; using System.Text; using NationalInstruments.VisaNS;

```
namespace TestVisa
{
   class Program
   {
       static void Main(string[] args)
       {
           // Find all the USBTMC resources
           string[]
```
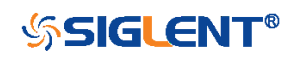

```
usbRsrcStrings=ResourceManager.GetLocalManager().FindResources("USB
   ?*INSTR");
   if (usbRsrcStrings.Length <= 0)
   {
       Console.WriteLine("Cannot find USBTMC Device!");
       return;
   }
   //Choose the first resource string to connect the device.
   //You can input the address manually
   //USBTMC:
   //MessageBasedSession
   mbSession=(MessageBasedSession)ResourceManager.GetLocalManager().
   Open("USB0::0xF4EC::0xEE38::0123456789::INSTR");
   /TCP IP:
   //MessageBasedSession 
   mbSession=(MessageBasedSession)ResourceManager.GetLocalManager().
   Open("TCPIP0::192.168.1.100::INSTR");
   MessageBasedSession
   mbSession=(MessageBasedSession)ResourceManager.GetLocalManager().
   Open(usbRsrcStrings[0]); 
   mbSession.Write("*IDN?"); 
   string result = mbSession.ReadString();
   mbSession.Dispose();
   Console.WriteLine(result);
}
```
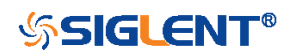

}

}

# <span id="page-575-0"></span>Examples of Using Sockets

Socket communication is a basic communication technology in computer network. It allows applications to communicate through the standard network protocol mechanism built by network hardware and operation system.

This method is a two-way communication between the instrument and the computer through a fixed port number.

Note that SCPI strings are terminated with a "\n" (new line) character.

# <span id="page-575-1"></span>Python Example

Python has a low-level networking module that provides access to the socket interface. Python scripts can be written for sockets to do a variety of test and measurement tasks.

Environment: Windows7 32-bit, Python v2.7.5 Description: Open a socket, send a query, and repeat this loop for 10 times, finally close the socket.

Below is the code of the script:

#!/usr/bin/env python  $#$ -\*- coding:utf-8  $-$ \*-#----------------------------------------------------------------------------- # The short script is a example that open a socket, sends a query, # print the return message and closes the socket. #---------------------------------------------------------------------------- import socket # for sockets import sys  $#$  for exit import time # for sleep #---------------------------------------------------------------------------- remote  $ip = "10.12.255.209"$  # should match the instrument's IP address port = 5025 # the port number of the instrument service  $count = 0$ def SocketConnect(): try: #create an AF\_INET, STREAM socket (TCP) s = socket.socket(socket.AF\_INET, socket.SOCK\_STREAM) except socket.error:

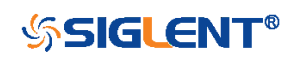
```
 print ('Failed to create socket.')
          sys.exit();
     try:
          #Connect to remote server
          s.connect((remote_ip , port))
     except socket.error:
          print ('failed to connect to ip ' + remote_ip)
      return s
def SocketQuery(Sock, cmd):
     try :
          #Send cmd string
          Sock.sendall(cmd)
          Sock.sendall(b'\n')
          time.sleep(1)
      except socket.error:
          #Send failed
          print ('Send failed')
          sys.exit()
     reply = Sock.recv(4096)
      return reply
def SocketClose(Sock):
     #close the socket
      Sock.close()
     time.sleep(.300)
def main():
     global remote_ip
     global port
      global count
     # Body: send the SCPI commands *IDN? 10 times and print the return message
      s = SocketConnect()
     for i in range(10):
          qStr = SocketQuery(s, b'*IDN?')
         print (str(count) + ":: " + str(qStr))
         count = count + 1 SocketClose(s)
      input('Press "Enter" to exit')
if __name__ == '__main__': proc = main()
```
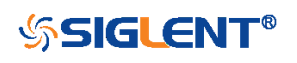

# C Example

```
int MySocket;
if((MySocket=socket(PF_INET,SOCK_STREAM,0))==-1)
{
    exit(1);
}
struct in addr
{
    unsigned long s_addr;
};
struct sockaddr_in
{
    short int sin family; // Address family
    unsigned short int sin_port; // Port number
    struct in addr sin addr; // Internet address
    unsigned char sin_zero[8]; // Padding
};
struct sockaddr_in MyAddress;
```

```
// Initialize the whole structure to zero
memset(&MyAddress,0,sizeof(struct sockaddr_in));
// Then set the individual fields
MyAddress.sin_family=PF_INET; // IPv4
MyAddress.sin_port=htons(5025); // Port number used by most instruments
MyAddress.sin_addr.s_addr=inet_addr("169.254.9.80"); // IP Address
```
## // Establish TCP connection

```
if(connect(MySocket,(struct sockaddr*)&MyAddress,sizeof(struct sockaddr in))==-1)
{
    exit(1);
}
// Send SCPI command
if(send(MySocket,"*IDN?\n",6,0)==-1)
{
    exit(1);}
// Read response
char buffer[200];
int actual;
if((actual=recv(MySocket,&buffer[0],200,0))==-1)
{
    exit(1);
```
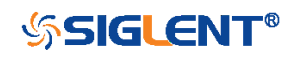

```
}
buffer[actual]= 0; // Add zero character (C string)
printf("Instrument ID: %s\n",buffer);
```
## // Close socket

```
if(close(MySocket)==-1)
{
    exit(1);
}
```
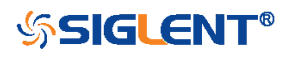

## Common Command Examples

This section lists the programming instances of common commands.

Environment: Windows7 32-bit, Python v3.6.5, pyvisa-1.9, Matplotlib-3.1.1

## Note:

When using the visa library, you should pay attention to the following settings:

1. Set the I/O buffer size.

I.E. For the command ":WAVeform:DATA?", the read buffer size depends on the number of waveform points. When it needs to read in segments, the size of each segment is vary from the models.

2. Set the timeout value.

The timeout value is related to the network speed or USB transmission speed. Please evaluate by yourself. The initial value is generally 2s.

## Read Waveform Data Example

import visa import pylab as pl import struct

"""Modify the following global variables according to the model""" MODEL = "SDS6000H12Pro" SDS\_RSC = "TCPIP0::10.12.255.135::inst0::INSTR"

```
"""The following code realizes the process of waveform reconstruction without slice"""
HORINUM = 10CODE_PER_DIV ={"SDS6000H12Pro":425,
                "SDS5000X":30,
                "SDS2000X+":30}
BIT = {"SDS6000H12Pro":12,
        "SDS5000X":8,
        "SDS2000X+":8}
```

```
def main_desc(recv):
     WAVE_ARRAY_1 = recv[0x3c:0x3f+1]
     wave_array_count = recv[0x74:0x77+1]
    first_point = recv[0x84:0x87+1]
```
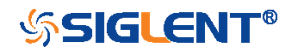

```
 sp = recv[0x88:0x8b+1]
    v scale = recv[0x9c:0x9f+1]
     v_offset = recv[0xa0:0xa3+1]
     interval = recv[0xb0:0xb3+1]
    delay = recv[0xb4:0xbb+1] tdiv = recv[0x144:0x145+1]
     probe = recv[0x148:0x14b+1]
     tdiv_enum=[200e-12,500e-12,\
                 1e-9,2e-9,5e-9,10e-9,20e-9,50e-9,100e-9,200e-9,500e-9,\
                  1e-6,2e-6,5e-6,10e-6,20e-6,50e-6,100e-6,200e-6,500e-6,\
                  1e-3,2e-3,5e-3,10e-3,20e-3,50e-3,100e-3,200e-3,500e-3,\
                 1,2,5,10,20,50,100,200,500,1000]
    probe_enum=[0.1,0.2,0.5,1,2,5,10,20,50,100,200,500,1e3,2e3,5e3,10e3,\
                  "CUSTA","CUSTB","CUSTC","CUSTD"]
     data_bytes = struct.unpack('i',WAVE_ARRAY_1)[0]
     point_num = struct.unpack('i',wave_array_count)[0]
    fp = struct.unpack('i',first_point)[0]
    sp = struct.unpack('i',sp)[0]interval = struct.unpack('f',interval) delay = struct.unpack('d',delay)[0]
    tdiv_index = struct.unpack(\ln',tdiv)[0]
     probe_index = struct.unpack('i',probe)[0]
    if probe index > 15:
          probe = struct.unpack('f',probe)[0]
     else:
          probe = probe_enum[probe]
     vdiv = struct.unpack('f',v_scale)[0]*probe
    offset = struct.unpack('f', v offset)[0]*probe
     tdiv = tdiv_enum[tdiv_index]
     return vdiv,offset,interval,delay,tdiv
def main_newscpi():
     _rm = visa.ResourceManager()
     sds = _rm.open_resource(SDS_RSC)
    sds.timeout = 30000 #default value is 2000(2s)sds.chunk size = 20*1024*1024 #default value is 20*1024(20k bytes)
     sds.write("WAV:SOUR C2")
```
sds.write("WAV:PREamble?")

 $recv = sds.read_raw()$ [16:]

vdiv,ofst,interval,trdl,tdiv = main\_desc(recv)

if  $BIT[MODEL] > 8$ : sds.write(":WAVeform:WIDTh WORD") sds.write("WAV:DATA?")

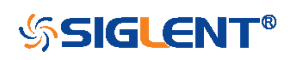

```
recv = list(sds.read_raw())[16:] recv.pop()
     recv.pop()
     volt_value = []
    convert_data = \Pi if BIT[MODEL] > 8:
          for i in range(0, int(len(recv) / 2)):
             data_16bit = recv[2 * i] + recv[2 * i + 1] * 256
              data = data_16bit >> (16-BIT[MODEL])
              convert_data.append(data)
     else:
          convert_data = recv
    for data in convert data:
          if data > pow(2,BIT[MODEL]-1)-1:#12bit:>2047,8bit:>127
              data = data - pow(2,BIT[MODEL])
          else:
              pass
         volt_value.append(data)
    print(len(volt_value))
    time_value = []for idx in range(0,len(volt_value)):
          volt_value[idx] = volt_value[idx]/CODE_PER_DIV[MODEL]*float(vdiv)-float(ofst)
         time_data = -float(trdl)-(float(tdiv)*HORI_NUM/2)+idx*interval
         time_value.append(time_data)
     pl.figure(figsize=(7,5))
    pl.plot(time_value,volt_value,markersize=2,label=u"Y-T")
     pl.legend()
     pl.grid()
     pl.show()
if name =' main':
```

```
main_newscpi()
```
# Read Waveform Data of Digital Example

```
import visa
import pylab as pl
import struct
```

```
def get_char_bit(char,n):
     return (char >> n) & 1
```

```
def main_desc(recv):
    first\_point = recv[0x84:0x87+1]
```
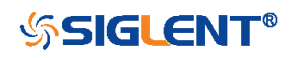

```
 sp = recv[0x88:0x8b+1]
     interval = recv[0xb0:0xb3+1]
    delay = recv[0xb4:0xbb+1] tdiv = recv[0x144:0x145+1]
     tdiv_enum=[200e-12,500e-12,\
                  1e-9,2e-9,5e-9,10e-9,20e-9,50e-9,100e-9,200e-9,500e-9,\
                  1e-6,2e-6,5e-6,10e-6,20e-6,50e-6,100e-6,200e-6,500e-6,\
                  1e-3,2e-3,5e-3,10e-3,20e-3,50e-3,100e-3,200e-3,500e-3,\
                  1,2,5,10,20,50,100,200,500,1000]
     fp = struct.unpack('i',first_point)[0]
    sp = struct.unpack('i', sp)[0]interval = struct.unpack('f',interval)[0]
     delay = struct.unpack('d',delay)[0]
    tdiv index = struct.unpack('h',tdiv)[0]
    tdiv = tdiv enum[tdiv index]
     return interval,delay,tdiv
def main_new_scpi():
    rm = visa.ResourceManager()
    sds = rm.open_resource("TCPIP0::10.12.255.209::inst0::INSTR")
     sds.write("WAV:SOUR D0")
     sds.write("WAV:PREamble?")
    recv = sds.read raw()[16:]
    interval, trdl, tdiv = main desc(recv)
     sds.write("WAV:DATA?")
    recv = list(sds.read_raw())[16:] recv.pop()
     recv.pop()
     volt_value = []
     data =bytearray(recv)
     for char in data:
          for i in range(0,8):
              volt_value.append(get_char_bit(char,i))
     print(len(volt_value)) 
    time_value = [] for idx in range(0,len(volt_value)):
         time_data = -float(trdl)-(float(tdiv)*10/2)+idx*interval
          time_value.append(time_data)
     pl.figure(figsize=(7,5))
     pl.ylim(-1,2)
     pl.plot(time_value,volt_value,markersize=2,label=u"Y-T")
     pl.legend()
```
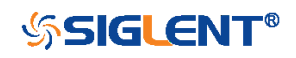

```
 pl.grid()
 pl.show()
```

```
if name == ' main
    main_new_scpi()
```
# Screen Dump (PRINt) Example

import visa

```
def main():
```

```
rm = visa.ResourceManager()
sds = rm.open_resource("USB0::0xF4EC::0xEE38::0123456789::INSTR")
 sds.chunk_size = 20*1024*1024 #default value is 20*1024(20k bytes)
 file_name = "F:\\SCDP.bmp"
 sds.write("PRIN BMP")
 result_str = sds.read_raw()
f = open(file_name,'wb')
 f.write(result_str)
 f.flush()
 f.close()
```

```
if name ==' main ':
    main()
```
Then you can open the file as shown below:

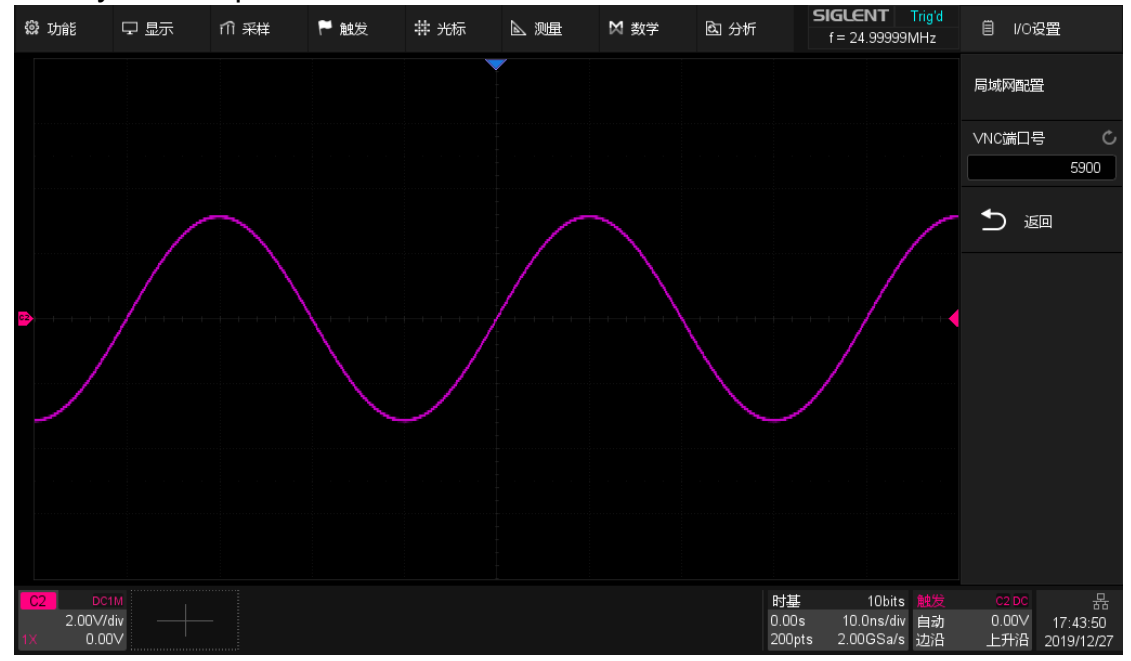

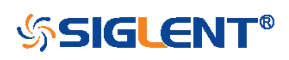

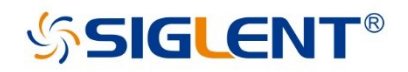

### **About SIGLENT**

SIGLENT is an international high-tech company, concentrating on R&D, sales, production and services of electronic test & measurement instruments.

SIGLENT first began developing digital oscilloscopes independently in 2002. After more than a decade of continuous development, SIGLENT has extended its product line to include digital oscilloscopes, function/arbitrary waveform generators. RF generators, digital multimeters. DC power supplies, spectrum analyzers, vector network analyzers, isolated handheld oscilloscopes, electronic load and other general purpose test instrumentation. Since its first oscilloscope, the ADS7000 series, was launched in 2005, SIGLENT has become the fastest growing manufacturer of digital oscilloscopes. We firmly believe that today SIGLENT is the best value in electronic test & measurement.

#### **Headquarters:**

SIGLENT Technologies Co., Ltd Add: Bldg No.4 & No.5, Antongda Industrial Zone, 3rd Liuxian Road, Bao'an District, Shenzhen, 518101, China Tel: + 86 755 3688 7876 Fax: + 86 755 3359 1582 Email: sales@siglent.com Website: int.siglent.com

#### USA:

SIGLENT Technologies America, Inc. 6557 Cochran Rd Solon, Ohio 44139 Tel: 440-398-5800 Toll Free: 877-515-5551 Fax: 440-399-1211 Email: info@siglent.com Website: www.siglentna.com

#### Europe:

SIGLENT Technologies Germany GmbH Add: Staetzlinger Str. 70 86165 Augsburg, Germany Tel: +49(0)-821-666 0 111 0 Fax: +49(0)-821-666 0 111 22 Email: info-eu@siglent.com Website: www.siglenteu.com

**Follow us on Facebook: SiglentTech** 

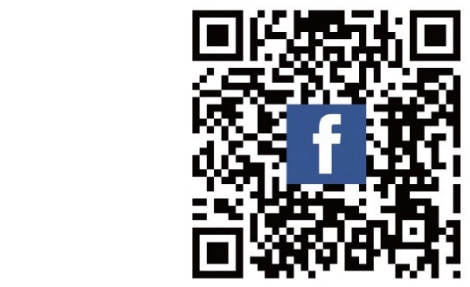